# Altivar Process ATV600 Hız Kontrol Cihazları

# Programlama Kılavuzu

05/2019

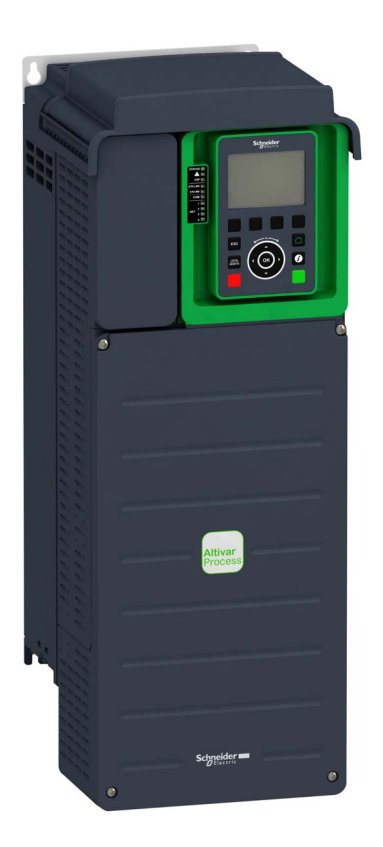

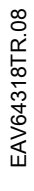

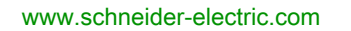

**Schneider** 

Bu belgede sağlanan bilgiler burada bulunan ürünlerin genel açıklamalarını ve/veya performansının teknik özelliklerini içerir. Bu belgelerin özel kullanıcı uygulamalarının uygunluğunu ve güvenilirliğini belirlemek için kullanılması amaçlanmamıştır ve bunun için kullanılmamalıdır. İlgili özel uygulama veya kullanım amacı için ürünlerin uygun ve tam risk analizini, değerlendirmesini ve testini yapmak söz konusu kullanıcının veya entegratörün görevidir. Ne Schneider Electric ne de bağlı veya yan kuruluşları burada verilen bilgilerin yanlış kullanımından hiçbir şekilde sorumlu değildir. Herhangi bir iyileştirme veya değişiklik yapma öneriniz varsa veya bu kitapçıkta herhangi bir hata bulursanız lütfen bize haber verin.

Schneider Electric'ten yazılı izin almaksın herhangi bir ortamda verilen bu kılavuzun tamamını veya bir kısmını Kanunda tanımlayan ticari olmayan, kişisel kullanım dışında başka herhangi bir amaçla çoğaltmamayı kabul edersiniz. Bu kılavuz veya içeriğine herhangi bir bağlantı oluşturmamayı da kabul edersiniz. Schneider Electric, bu kılavuza riski kendiniz üstlenerek "olduğu gibi" esasına göre danışmak için münhasır olmayan lisans dışında bu kılavuzun kişisel ve ticari olmayan kullanımı için herhangi bir hak veya lisans vermemektedir. Tüm diğer haklar saklıdır.

Bu ürün monte edilirken veya kullanılırken, geçerli olan tüm eyalet, bölgesel ve lokal güvenlik yönetmeliklerine uyulmalıdır. Güvenlik nedenleriyle ve belgelenmiş sistem verilerine olan uyumu sağlamak için, komponentlerin onarımında yalnızca üretici firma yetkilidir.

Aygıtlar teknik güvenlik gereksinimi olan uygulamalarda kullanıldığında, ilgili talimatlara uyulmalıdır.

Hardware ürünlerimizle birlikte Schneider Electric yazılımı veya onaylanmış yazılım kullanmamak, yaralanma, hasar veya uygun olmayan çalışma sonuçlarına yol açabilir.

Bu bilgilere uymamak yaralanmaya veya ekipmanın zarar görmesine yol açabilir.

© 2019 Schneider Electric. Tüm hakları saklıdır.

# İçindekiler

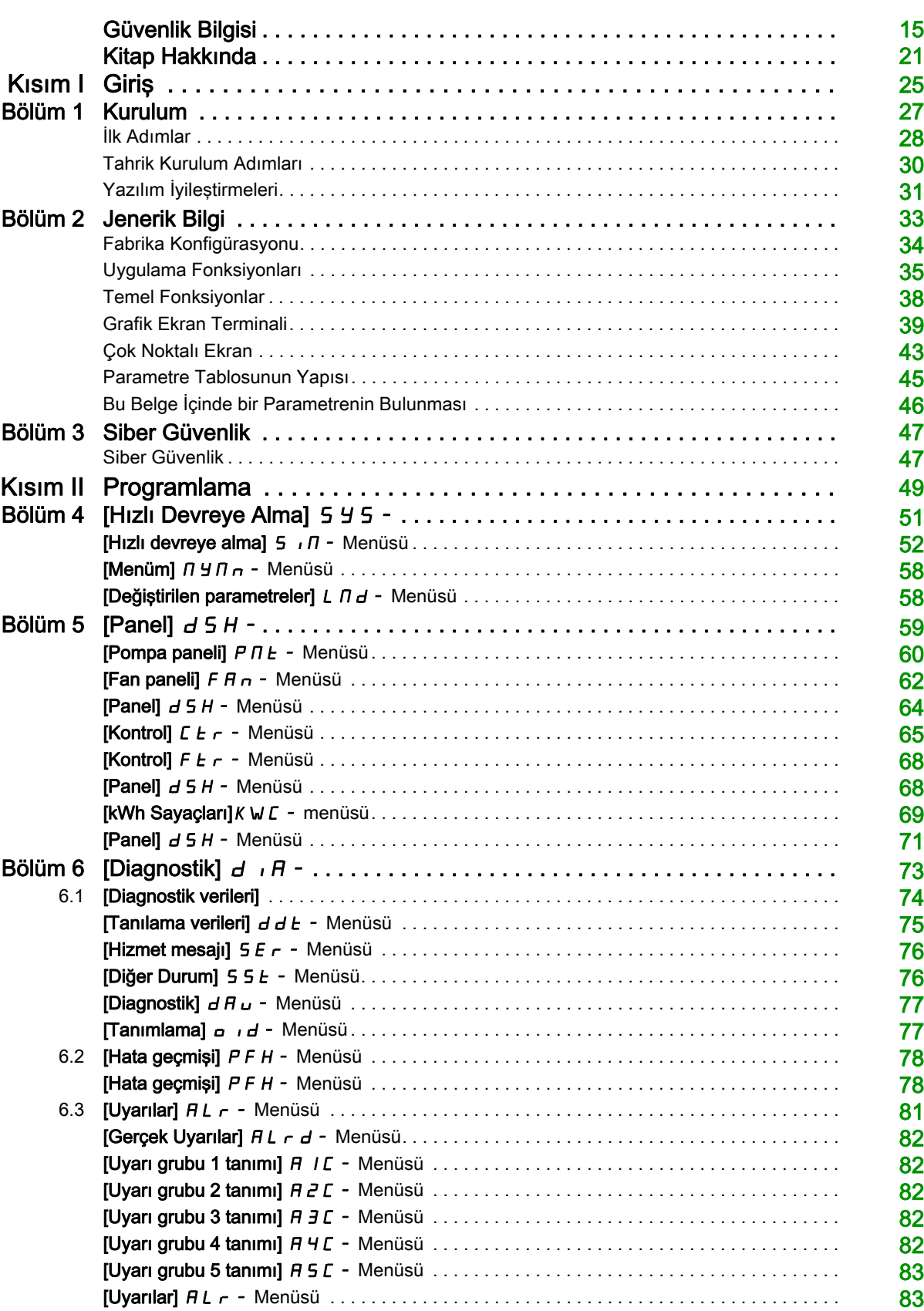

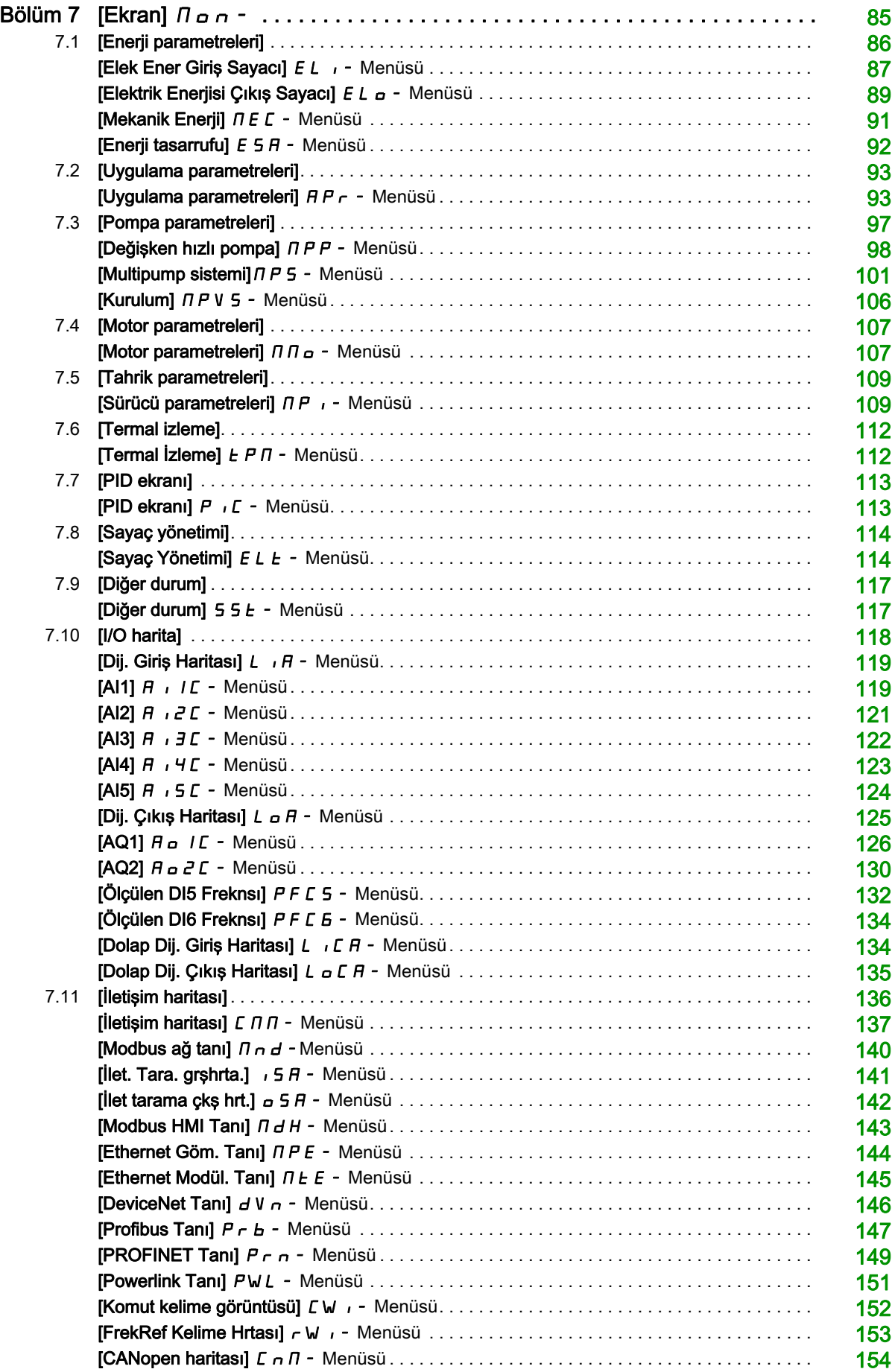

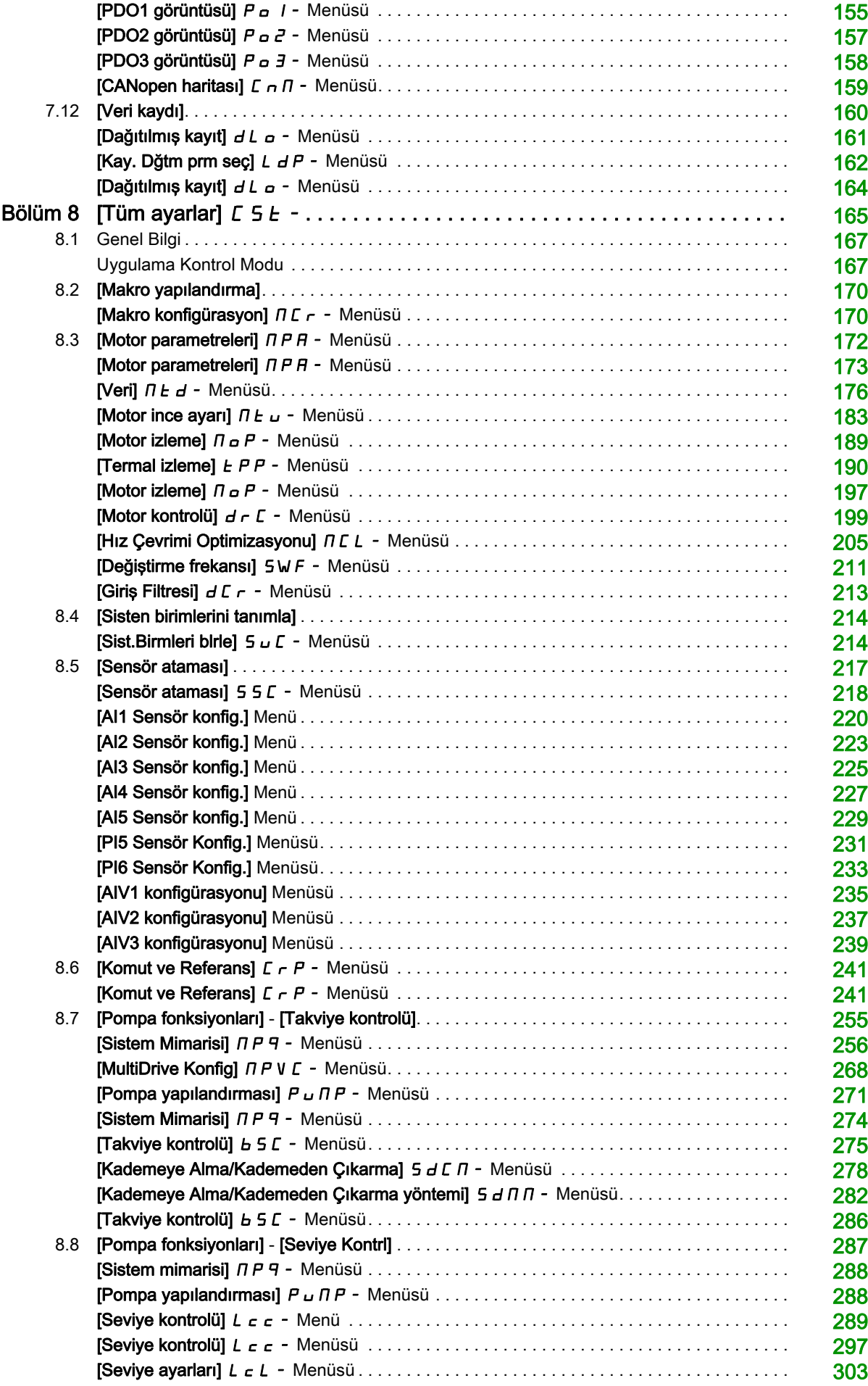

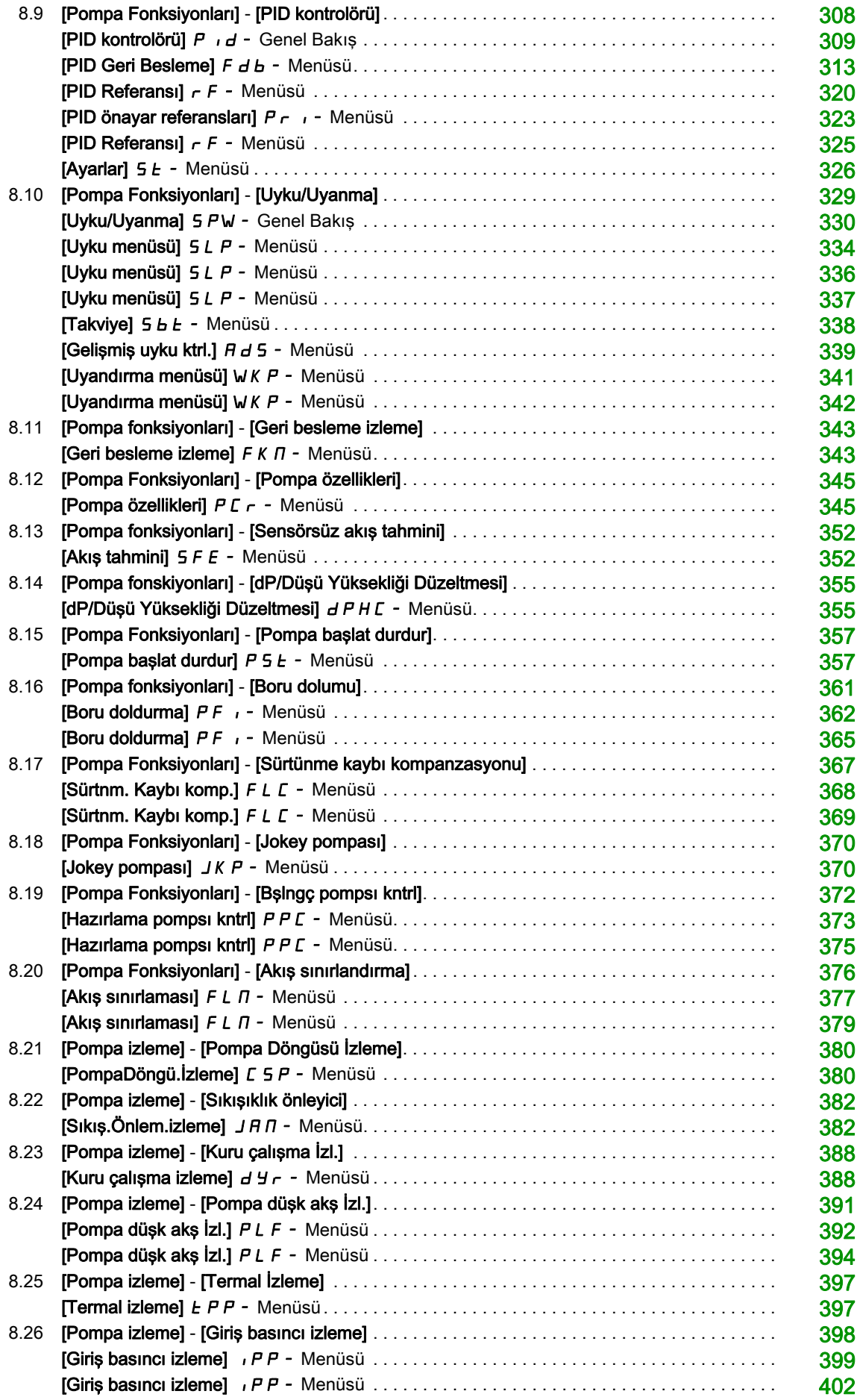

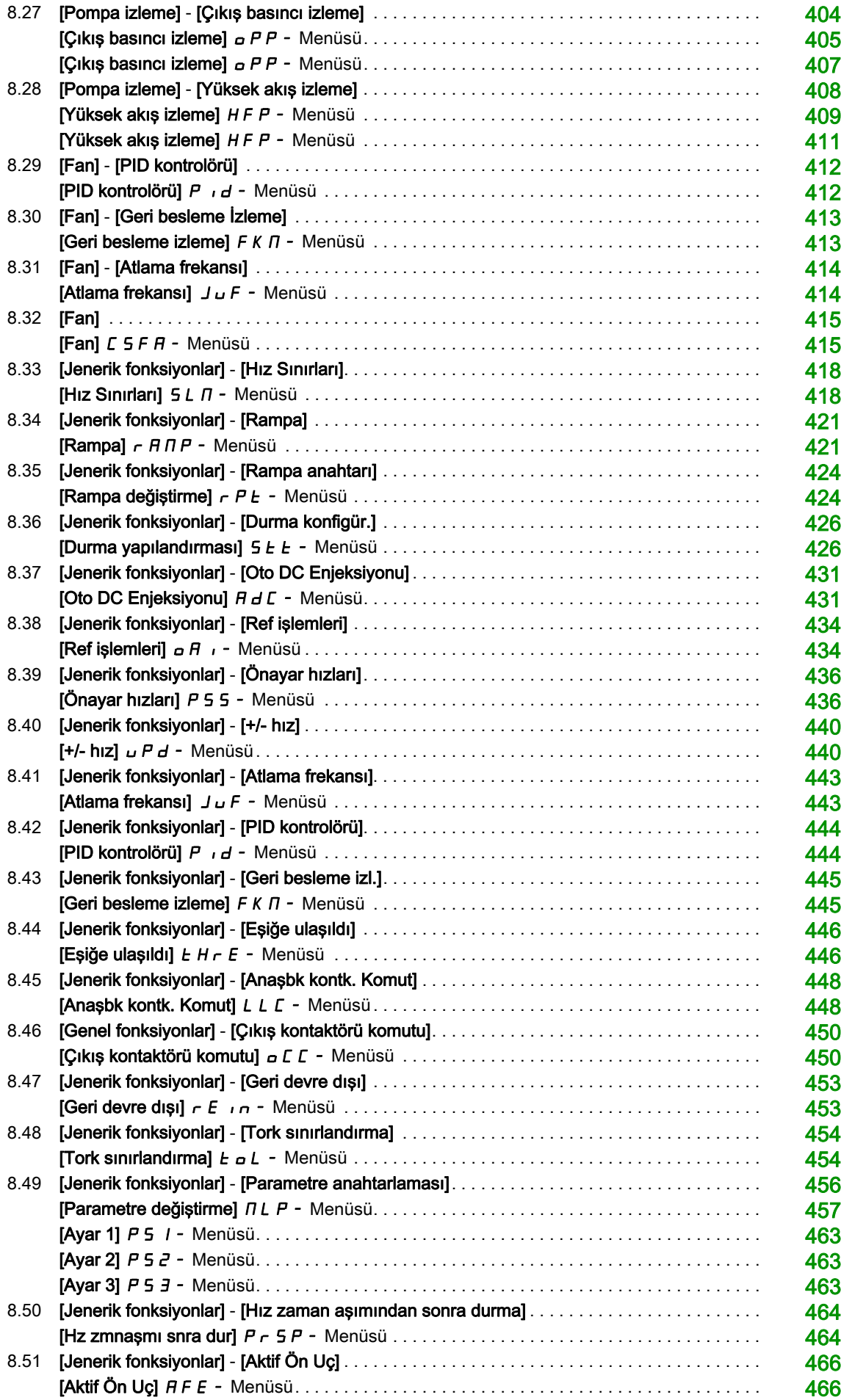

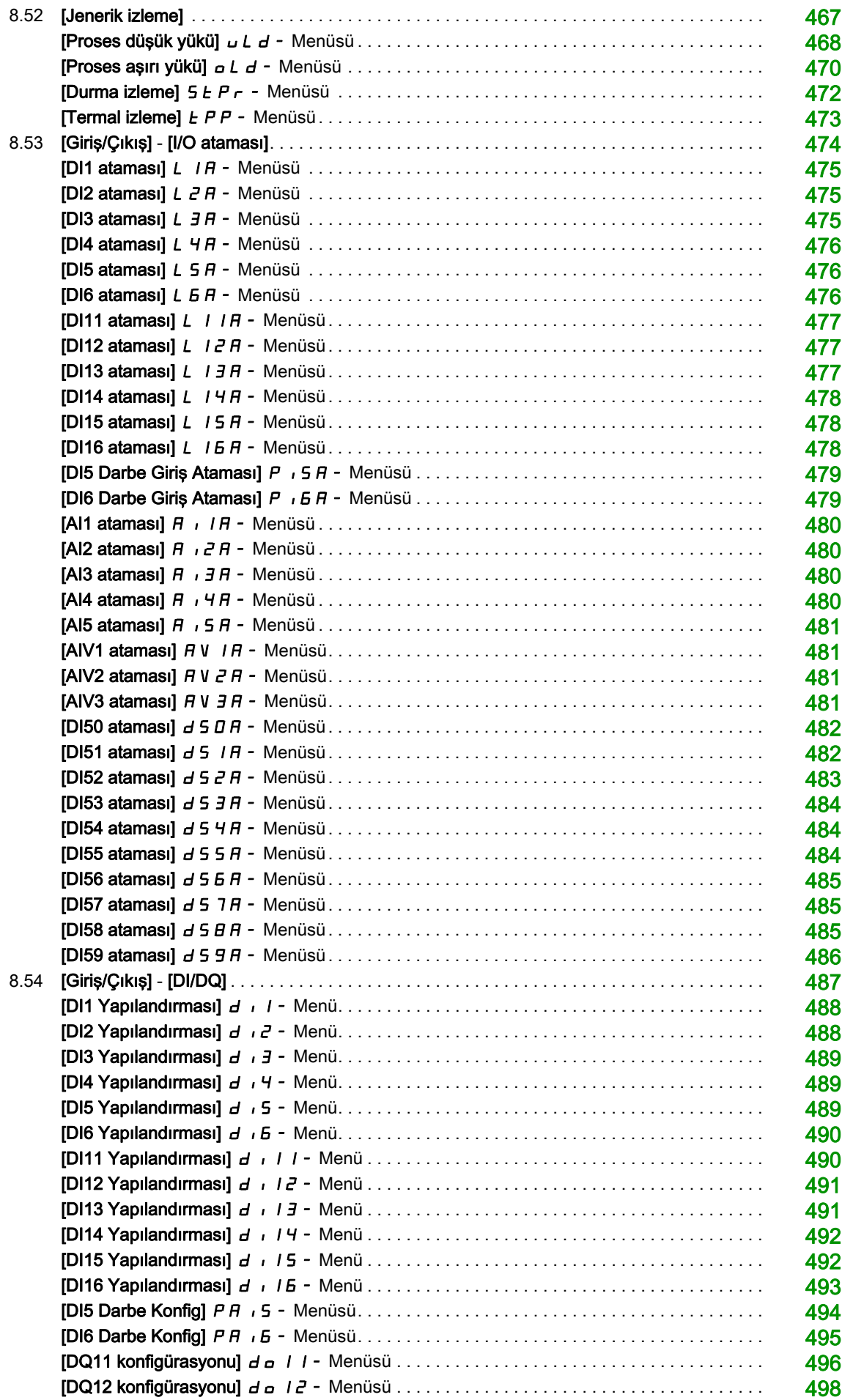

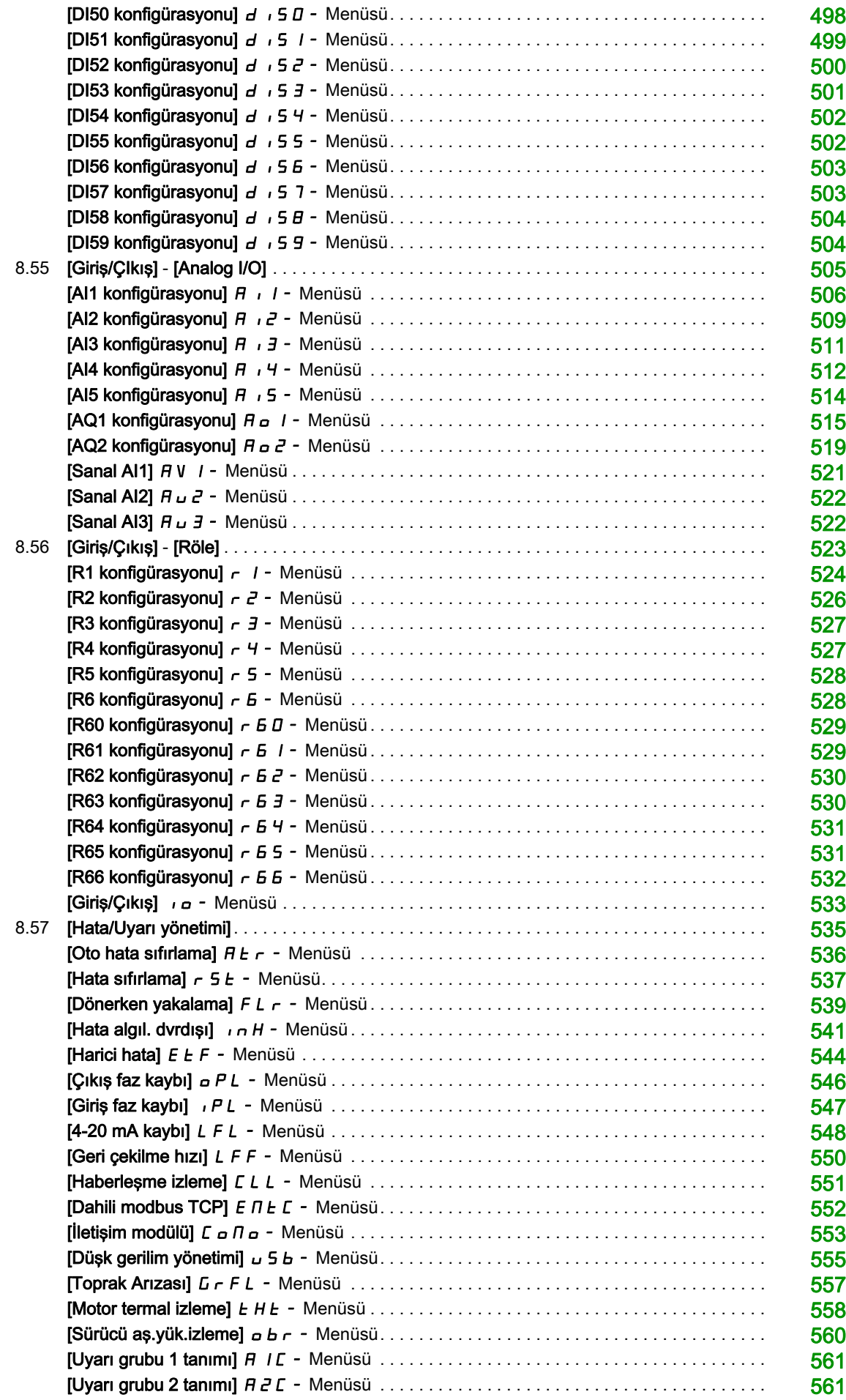

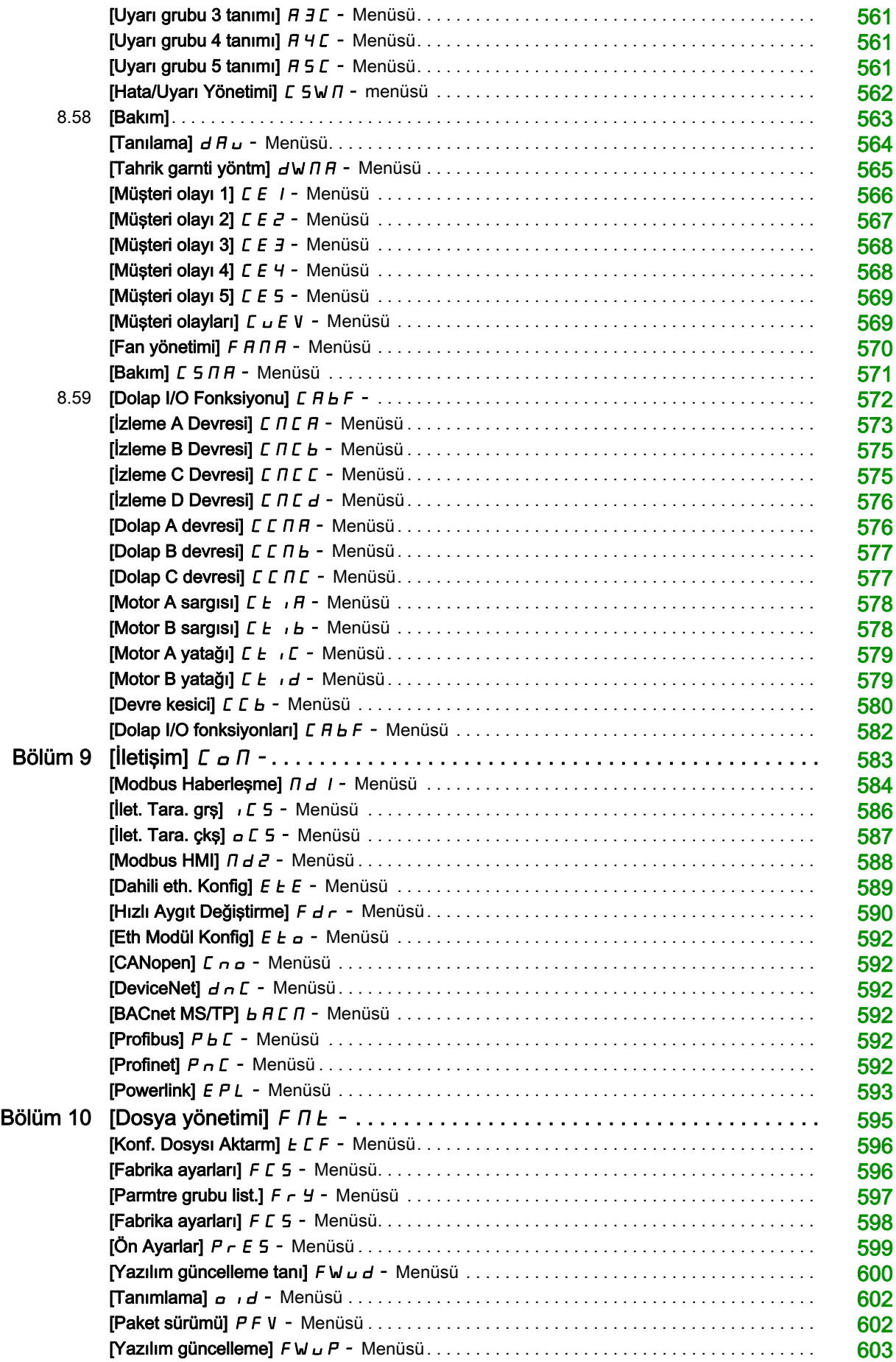

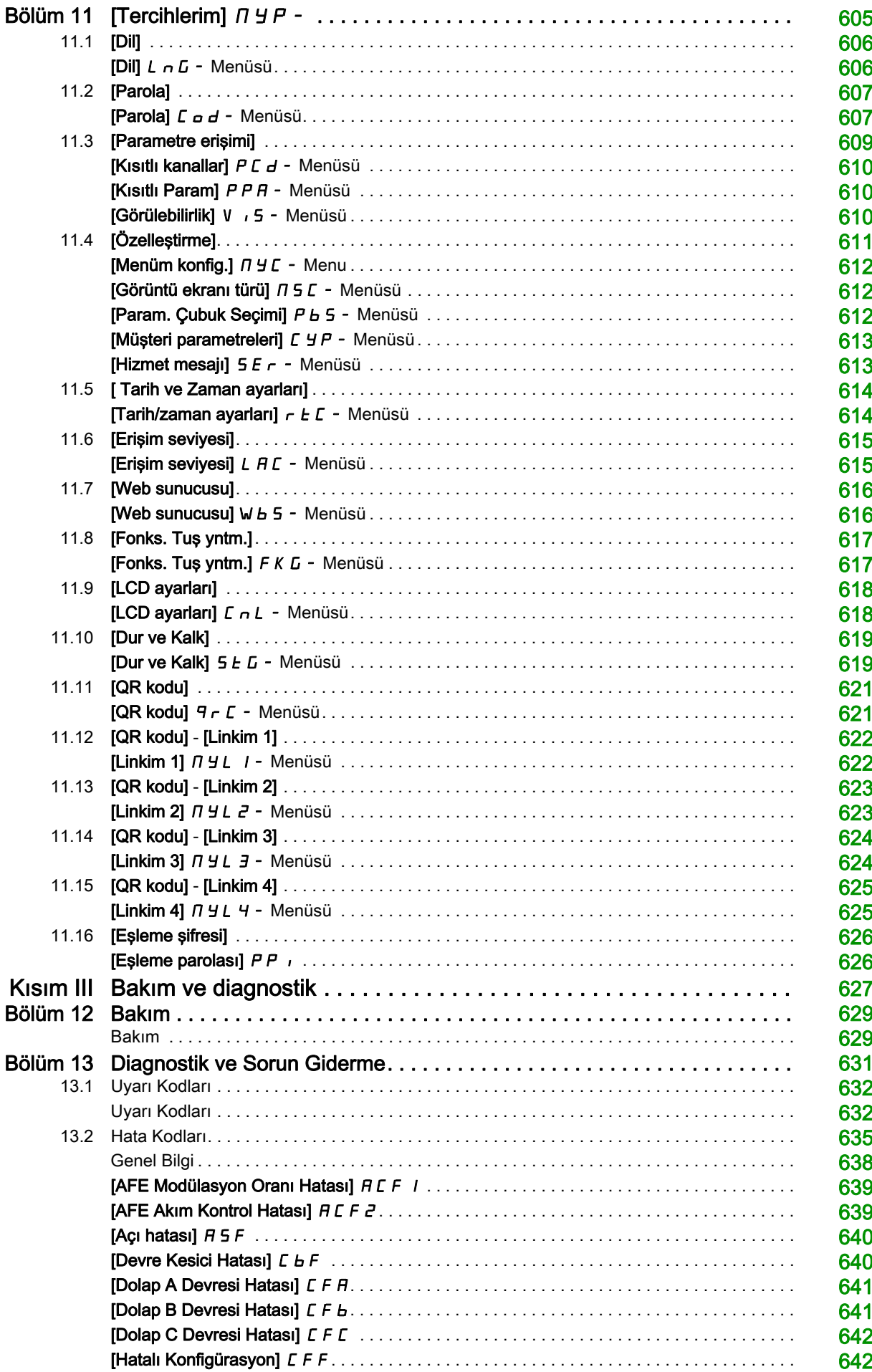

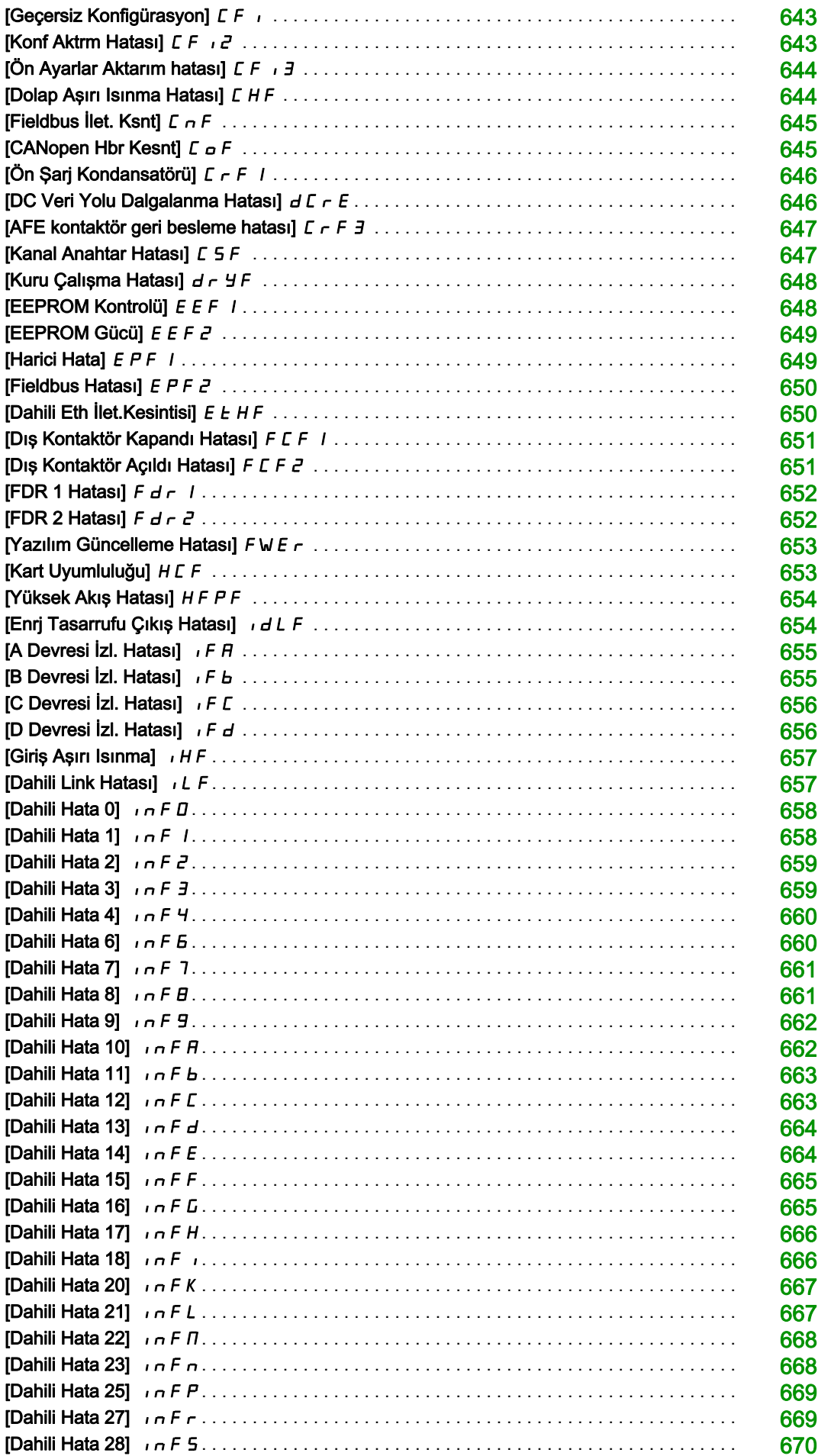

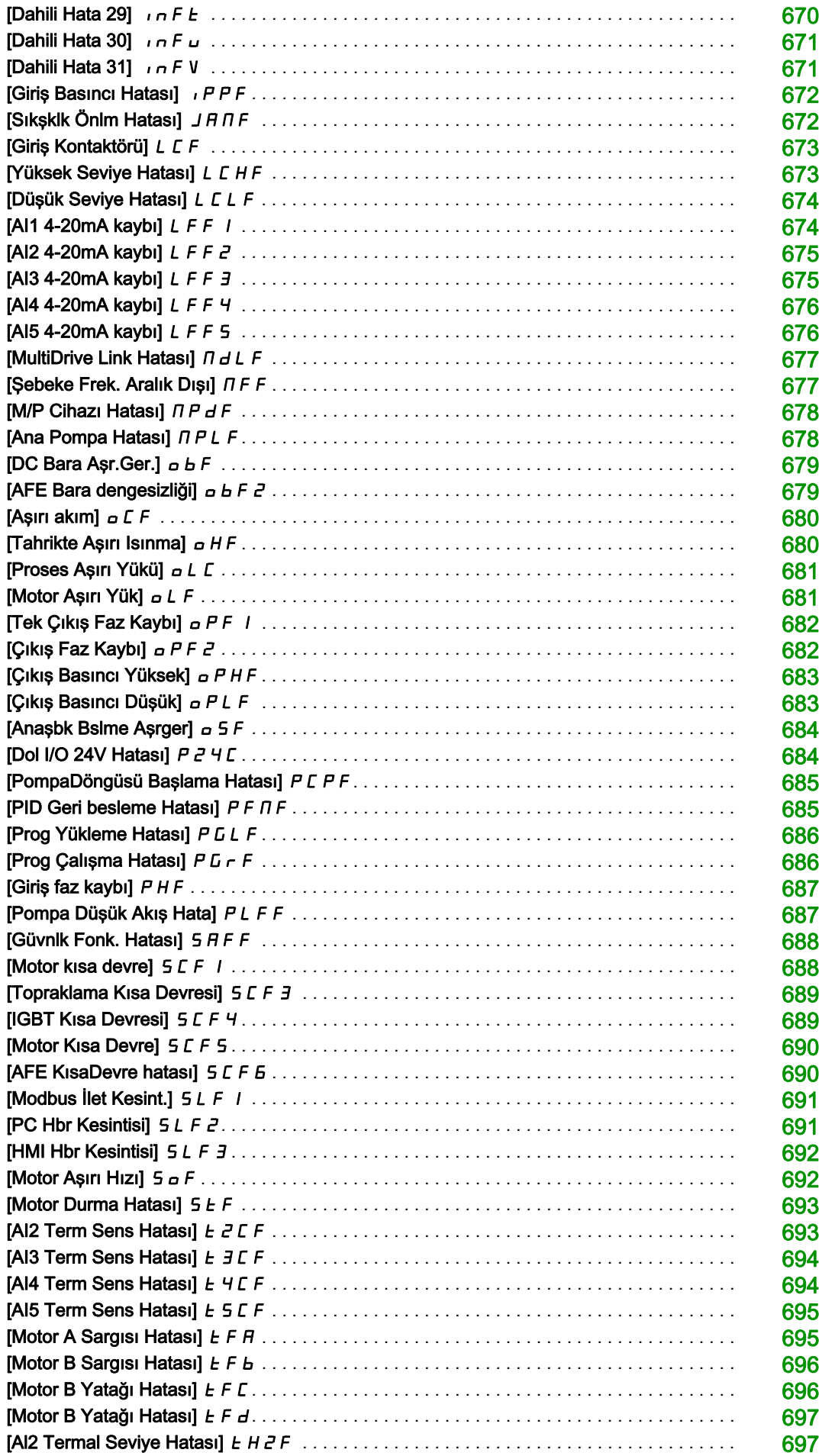

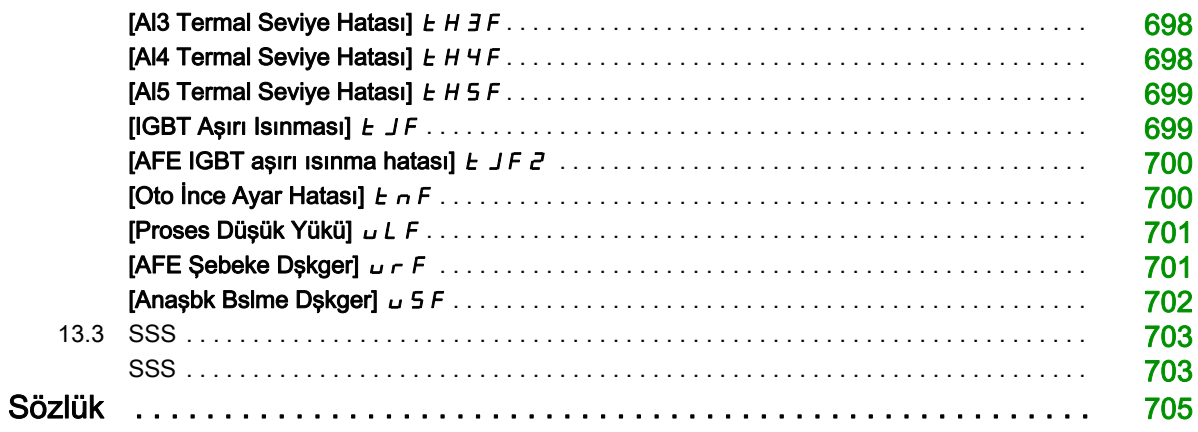

# <span id="page-14-0"></span>Güvenlik Bilgisi

# Önemli Bilgi

### BİLDİRİM

Bu talimatları dikkatli bir şekilde okuyun ve montajını, kullanımını, servisini, bakımını veya muhafazasını denemeden önce cihaza aşina olmak için cihaza bakın. Potansiyel tehlikelere karşı uyarmak veya bir prosedürü açıklayan veya basitleştiren bir bilgiye dikkatinizi çekmek için, bu belgelerin çeşitli kısımlarında veya aygıtta, aşağıda belirtilen özel mesajlar görülebilir.

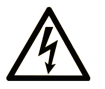

Bir "Tehlike" veva "Uvarı" güvenlik etiketine bu sembolün eklenmesi, yönergeler izlenmediği takdirde kişisel yaralanmayla sonuçlanacak bir elektrik tehlikesinin bulunduğunu gösterir.

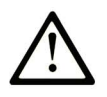

Güvenlik uyarı sembolüdür. Sizi kişisel yaralanma tehlikelerine karşı uyarmak için kullanılır. Olası yaralanma veya ölüm tehlikelerinden kaçınmak için, tüm güvenlik uyarılarına uyun.

**TEHLİKE** 

TEHLİKE, kaçınılmadığı takdirde ölümle veya ciddi yaralanmayla sonuçlanacak tehlikeli bir durumu gösterir.

# **UYARI**

UYARI, kaçınılmadığı takdirde ölümle veya ciddi yaralanmayla sonuçlanabilecek tehlikeli bir durumu gösterir.

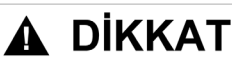

DİKKAT, kaçınılmadığı takdirde hafif veya orta derecede yaralanmayla sonuçlanabilecek tehlikeli bir durumu gösterir.

**BİLDİRİM** 

BİLDİRİM fiziksel yaralanmayla ilgili olmayan uygulamaları belirtmek için kullanılır.

## LÜTFEN UNUTMAYIN

Elektrikli cihazların montajı, kullanımı, bakımı ve muhafazası sadece kalifiye elemanlar tarafından yapılmalıdır. Bu materyalin kullanımından kaynaklanabilecek herhangi bir durum için Schneider Electric herhangi bir sorumluluk kabul etmemektedir.

Kalifiye eleman, elektrikli cihazların yapısı, çalışması ve montajı hakkında bilgi ve beceri sahibi olan, muhtemel tehlikeleri fark etmek ve bunlardan kaçınmak için güvenlik eğitimi almış olan kişidir.

#### Personel Yetkinliği

Yalnızca bu kılavuzu ve tüm diğer ilgili ürün belgelerini tanıyan ve anlayan, uygun eğitimi almış kişiler, bu ürün üzerinde ve bu ürün ile çalışmaya yetkilidir. Ayrıca bu kişilerin, ilgili tehlikeleri tanıyabilmeleri ve bunlardan kaçınabilmeleri için güvenlik eğitimi almış olmaları gerekir. Bu kişiler, yeterli teknik eğitime, bilgiye ve deneyime sahip olmalıdır ve ayarları değiştirerek ve ürünün kullanıldığı bütün sistemin mekanik, elektrikli ve elektronik ekipmanlarıyla, ürünün kullanılması nedeniyle ortaya çıkabilecek potansiyel tehlikeleri önceden görebilmeli ve algılayabilmelidir. Ürün üzerinde ve ürünle çalışan bütün kişiler, bu işleri gerçekleştirirken bütün geçerli standartları, direktifleri ve kaza önleme yönetmeliklerini çok iyi biliyor olmalıdır.

#### Kullanım Amacı

Bu ürün üç fazlı senkronize, asenkronize motorlara yönelik bir tahrik olup bu kılavuza uygun olarak endüstriyel kullanıma yöneliktir. Bu ürün yalnızca uygulanır tüm emniyet standartlarına ve yerel yönetmelik ile direktiflere, belirtilen gerekliliklere ve teknik verilere uygun olarak kullanılabilir. Bu ürün tehlikeli ATEX bölgesi dışına kurulmalıdır. Ürünü kullanmadan önce, planlanan uygulamayı göz önünde bulundurarak bir risk değerlendirmesi gerçekleştirmeniz gerekir. Sonuçlara göre, uygun güvenlik önlemleri alınmalıdır. Ürün, bütün bir sistem içerisinde bir bileşen olarak kullanıldığı için bu bütün sistemin tasarımı aracılığıyla (örneğin makine tasarımı) kişilerin güvenliğinden emin olmanız gerekir. Net bir biçimde izin verilen kullanım dışındaki başka herhangi bir kullanım yasaktır ve tehlikelere neden olabilir.

### Ürünle İlgili Bilgiler

#### Bu tahrikte herhangi bir prosedür gerçekleştirmeden önce bu talimatları okuyup anlayın.

# TEHLİKE

### ELEKTRİK ÇARPMASI, PATLAMA VEYA ARK PARLAMASI CİDDİ TEHLİKESİ

- Yalnızca bu kılavuzu ve tüm diğer ilgili ürün belgelerini tanıyan ve anlayan, uygun eğitimi almış, tehlikeleri tanımak ve bunlardan kaçınmak için gereken güvenlik eğitimini almış kişiler bu sürücü üzerinde ve bu sürücü sistemi ile çalışmaya yetkilidir. Kurulum, ayarlama, onarım ve bakım, yetkili personel tarafından gerçekleştirilmelidir.
- Bütün ekipmanların topraklanmasıyla ilgili olarak bütün diğer geçerli yönetmeliklerin yanı sıra, bütün yerel ve ulusal elektrik kanunu gereklilikleriyle uyumdan sistem entegratörü sorumludur.
- Baskılı devre kartları da dahil olmak üzere bu kontrol üründeki birçok bileşen ana şebeke geriliminde çalışmaktadır.
- Yalnızca doğru anma değerine sahip, elektriksel olarak yalıtılmış aletler ve ölçüm cihazları kullanın.
- Gerilim varken ekransız bileşenlere veya terminallere dokunmayın.
- Motorlar mil dönerken gerilim oluşturabilir. Sürücü sistemi üzerinde herhangi bir çalışma yapmadan önce motor milini dönmesini engelleyecek şekilde sabitleyin.
- AC gerilimi motor kablosundaki kullanılmayan iletkenlere aktarılabilir. Motor kablosundaki kullanılmayan iletkenlerin her iki ucunu yalıtın.
- DC bara terminalleri veya DC bara kapasitörleri veya fren direnci terminalleri arasında kısa devre yapmayın.
- Sürücü sistemi üzerinde bir çalışma gerçekleştirmeden önce:
	- o Harici kumanda gücü de dahil olmak üzere tüm güç bağlantılarını kesin. Devre kesicinin ya da ana şalterin tüm devrelerin gücünü kesmediğini dikkate alın.
	- $\circ$  Sürücü sistemiyle ilgili bütün güç anahtarlarının üzerine Açmayın etiketi yerleştirin.
	- Bütün güç anahtarlarını açık konumda kilitleyin.
	- DC barasının yükünün boşalması için 15 dakika bekleyin.
	- Ürün kurulum kılavuzundaki "Gerilim Olmadığının Doğrulanması" bölümünde yer alan talimatları izleyin.
- Sürücü sistemine gerilim uygulamadan önce:
	- $\circ$  İsin tamamlandığını ve tüm kurulumun risk doğurmadığını doğrulayın.
	- $\circ$  Sebeke giris terminalleri ile motor çıkış terminalleri topraklanmış ve kısa devre yapılmışsa şebeke giriş terminalleri ile motor çıkış terminallerindeki topraklamayı ve kısa devreyi çıkarın.
	- Tüm teçhizatın düzgün topraklandığını kontrol edin.
	- $\circ$  Kapaklar, kapılar, ızgaralar gibi tüm koruyucu techizatın takılı ve/veya kapalı olduğunu doğrulayın.

Bu talimatlara uyulmaması, ölüme veya ağır yaralanmalara yol açacaktır.

Hasarlı ürünler ya da aksesuarlar, elektrik çarpmasına veya beklenmeyen ekipman çalışmasına neden olabilir.

# **A A TEHLİKE**

### ELEKTRİK ÇARPMASI YA DA TAHMİN EDİLEMEYEN EKİPMAN ÇALIŞMASI

Hasarlı ürünleri ya da aksesuarları kullanmayın.

Bu talimatlara uyulmaması, ölüme veya ağır yaralanmalara yol açacaktır.

Herhangi bir hasar tespit ederseniz, yerel Schneider Electric satış temsilcinizle irtibata geçin.

Bu teçhizat her türlü tehlikeli alanın dışında kullanılmak üzere tasarlanmıştır. Bu teçhizat yalnızca tehlikeli atmosfer içermediği bilinen bölgelere kurulmalıdır.

# TEHLİKE

# PATI AMA POTANSİYELİ

Bu teçhizatı yalnızca tehlikeli olmayan bölgelere kurun.

Bu talimatlara uyulmaması, ölüme veya ağır yaralanmalara yol açacaktır.

Uygulamanız birbiriyle ilişkili çok çeşitli mekanik, elektrikli ve elektronik bileşenden oluşur ve sürücü uygulamanın sadece bir parçasıdır. Sürücü, uygulamanızda geçerli güvenlikle ilgili tüm şartları karşılayan işlevlerin tümünü sağlamak için tasarlanmadığı gibi bunu yapması da mümkün değildir. Uygulamaya ve uygulamayla ilgili sizin gerçekleştirmeniz gereken risk değerlendirmesine bağlı olarak, harici kodlayıcı, harici fren, harici izleme aygıtları, korkuluklar vb. dahil ancak bunlarla sınırlı olmamak üzere çeşitli ek donanımlar gereklidir.

Bir makine tasarımcısı/üreticisi olarak makinenizle ilişkili tüm standartları bilmeniz ve bunlara uymanız gereklidir. Bir risk değerlendirmesi yapmanız ve uygun Performans Düzeyini (PL) ve/veya Güvenlik Entegrasyon Düzeyini (SIL) belirleyip makinenizi ilgili tüm standartlara uyacak şekilde tasarlamanız ve üretmeniz gerekir. Bunu yaparken makinedeki tüm bileşenlerin birbiriyle ilişkisini dikkate almalısınız. Ek olarak, makinenizin kullanıcısına, güvenli bir şekilde çalıştırma ve bakım yapma dahil makine üzerinde ve makineyle her türlü işi gerçekleştirmesini sağlayacak kullanım talimatlarını sağlamanız gerekir.

Bu belgede uygulamanız için geçerli olan tüm norm standartlarını ve gereklilikleri bildiğiniz var sayılmıştır. Sürücü uygulamanızın tamamı için güvenlikle ilgili tüm işlevleri sağlayamayacağı için, gerekli tüm ek ekipmanları kurarak gereken Performans Düzeyi ve/veya Güvenlik Entegrasyon Düzeyine ulaşıldığınızdan emin olmanız gerekir.

# **AUYARI**

# YETERSİZ PERFORMANS DÜZEYİ/GÜVENLİK ENTEGRASYON DÜZEYİ VE/VEYA TAHMİN EDİLMEYEN EKİPMAN ÇALIŞMASI

- EN ISO 12100 ve uygulamanıza uygun diğer tüm standartlar için bir risk değerlendirmesi gerçekleştirin.
- Risk değerlendirmenizde tanımlanan tüm kritik kontrol fonksiyonlarının yedek bileşenlerini ve/veya kontrol yollarını kullanın.
- Yükleri hareket ettirme, örneğin yüklerin kayması veya düşmesi gibi tehlikeyle sonuçlanabiliyorsa sürücüyü kapalı çevrim modunda çalıştırın.
- Uygulamanızda kullanılan her bir bileşenin hizmet ömrünün uygulamanızın tamamının amaçlanan hizmet ömrü için yeterli olduğunu doğrulayın.
- Uygulanan güvenlikle ilgili işlevlerin ve izleme işlevlerinin etkili olduğunu doğrulamak üzere tüm potansiyel hata durumları için kapsamlı işletmeye alma testleri gerçekleştirin; örneğin, kodlayıcılar kullanarak hız izleme, tüm bağlı cihazlar için kısa devre izleme ve frenlerin ve korkulukların doğru çalışması gibi ancak bunlarla sınırlı değil.
- Yükün her koşulda güvenli bir şekilde durdurulabileceğini doğrulamak için olası tüm hata durumlarını içeren kapsamlı işletmeye alma testleri gerçekleştirin.

Bu talimatlara uyulmaması ölüme, ağır yaralanmalara veya ekipmanda maddi hasara yol açabilir.

Sürücü sistemleri; yanlış kablo bağlantısı, yanlış ayarlar, yanlış veriler ya da diğer hatalar nedeniyle beklenmedik hareketler gerçekleştirebilir.

# UYARI

# TEÇHİZATIN UMULMAYAN ŞEKİLDE ÇALIŞMASI

- Kablo bağlantısını EMC gerekliliklerine uygun şekilde, dikkatlice yapın.
- Ürünü bilinmeyen ya da uygun olmayan ayarlarla ya da verilerle çalıştırmayın.
- Kapsamlı bir devreye alma testi gerçekleştirin.

Bu talimatlara uyulmaması ölüme, ağır yaralanmalara veya ekipmanda maddi hasara yol açabilir.

# A UYARI

# KONTROL KAYBI

- Herhangi bir kontrol şemasını tasarlayan kişi, kontrol yollarının potansiyel arıza durumlarını hesaba katmalı ve kritik kontrol fonksiyonları için arıza sırasında ve sonrasında güvenli bir durum sağlamalıdır. Önemli kontrol işlevlerine örnek olarak acil stop, aşırı hareket durdurma, güç kesintisi ve tekrar yolverme verilebilir.
- Önemli kontrol fonksiyonları için ayrı veya yedek kontrol yolları sağlanmalıdır.
- Sistem kontrol yolları, iletişim bağlantılarını içerebilir. Beklenmeyen iletim gecikmeleri veya bağlantı arızalarının sonuçları hesaba katılmalıdır.
- Tüm kaza önleme yönetmeliklerine ve yerel güvenlik talimatlarına uyun (1).
- Ürünün her bir uygulaması, hizmete sokulmadan önce düzgün çalışma bakımından özel ve eksiksiz olarak test edilmelidir.

### Bu talimatlara uyulmaması ölüme, ağır yaralanmalara veya ekipmanda maddi hasara yol açabilir.

(1) ABD için: İlave bilgi için bkz. NEMA ICS 1.1 (son sürüm), Safety Guidelines for the Application, Installation, and Maintenance of Solid State Control ve NEMA ICS 7.1 (son sürüm), Safety Standards for Construction and Guide for Selection, Installation and Operation of Adjustable-Speed Drive Systems.

UYARI

Bu kılavuzda açıklanan ürünlerin sıcaklığı çalışma sırasında 80 °C'yi (176 °F) aşabilir.

### SICAK YÜZEYLER

- Sıcak yüzeylerle temastan kaçınıldığından emin olun.
- Yanıcı ya da ısıya hassas parçaları sıcak yüzeylerin yakınında bırakmayın.
- Ürünün her türlü işlemden önce yeterince soğuduğundan emin olun.
- Maksimum yük koşulları altında bir test çalışması gerçekleştirerek ısı yayılımının yeterli olduğundan emin olun.

Bu talimatlara uyulmaması ölüme, ağır yaralanmalara veya ekipmanda maddi hasara yol açabilir.

Makineler, kontrol cihazları ve ilgili teçhizat genellikle ağlara entegre edilir. Yetkisiz kişiler ve kötü amaçlı yazılımlar yazılımlara ve ağlara yeterince güvenli olmayan erişimi kullanarak makineye ve ayrıca, makine ağı/fieldbus'ı ile bağlı ağların üzerindeki diğer cihazlara erişebilir.

# UYARI

# YAZILIM VE AĞLAR ARACILIĞIYLA MAKİNEYE YETKİSİZ ERİŞİM

- Tehlike ve risk analizinizde ağ/fieldbus'a erişim ve bunlar üzerindeki çalışmadan kaynaklanan tüm tehlikeleri göz önünde bulundurun ve uygun bir siber güvenlik konsepti geliştirin.
- Makinenin entegre edildiği donanım ve yazılım altyapısı ile bu altyapıya erişimi kapsayan tüm organizasyonel ölçüt ve kurallarda tehlike ve risk analizinin göz önünde bulundurulduğunu ve bunların IT güvenliği ile siber güvenliği kapsayan ve aşağıda örneği verilen en iyi uygulama ve standartlara göre uygulandığını doğrulayın: ISO/IEC 27000 serisi, Bilgi Teknolojisi Güvenliği Değerlendirmesine Yönelik Ortak Kriterler, ISO/ IEC 15408, IEC 62351, ISA/IEC 62443, NIST Siber Güvenlik Kasası, Bilgi Güvenliği Forumu - Bilgi Güvenliği için İyi Uygulama Standardı.
- Uygun ve kanıtlanmış yöntemleri kullanarak IT güvenliği ve siber güvenlik etkililiğinizi doğrulayın.

### Bu talimatlara uyulmaması ölüme, ağır yaralanmalara veya ekipmanda maddi hasara yol açabilir.

# UYARI

### KONTROL KAYBI

İletişim izleme sisteminin iletişim kesintilerini doğru şekilde tespit ettiğini doğrulamak için kapsamlı bir işletmeye alma testi uygulayın

Bu talimatlara uyulmaması ölüme, ağır yaralanmalara veya ekipmanda maddi hasara yol açabilir.

# BİLDİRİM

# HATALI ŞEBEKE GERİLİMİNE BAĞLI ARIZA

Ürünün gücünü açıp konfigüre etmeden önce şebeke gerilimini için onaylandığını doğrulayın.

Bu talimatlara uyulmaması, ekipmanda maddi hasara yol açabilir.

# Bir Bakışta

### Bu Dokümanın Amacı

<span id="page-20-0"></span>Bu belgenin amacı:

- tahriği kurmanıza yardımcı olmak,
- tahriği nasıl programlayacağınızı göstermek,
- farklı menüler, modlar ve parametreleri göstermek,
- bakım ve diagnostikte yardımcı olmaktır.

#### Geçerlilik Notu

Bu kılavuzda sunulan orijinal talimatlar ile bilgiler İngilizce yazılmıştır (isteğe bağlı çeviriden önce).

Bu belge Altivar Process ATV600 sürücüleri için geçerlidir.

Bu belgede açıklanan aygıtların teknik özellikleri de çevrimiçi görünür. Bu bilgilere çevrimiçi erişmek için:

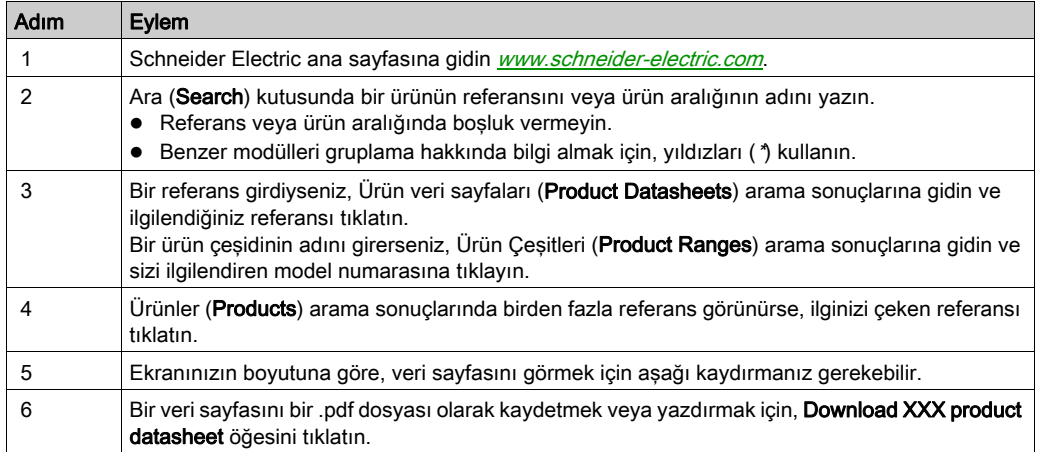

Bu kılavuzda sunulan özellikler çevrimiçi görünenlerle aynı olmalıdır. Sürekli iyileşme ilkemize uygun olarak, netliği ve doğruluğu iyileştirmek için zamanla içeriği değiştirebiliriz. Kılavuz ve çevrimiçi bilgiler arasında bir fark görürseniz, referans olarak çevrimiçi bilgileri kullanın.

### İlgili Belgeler

Ürünlerimiz hakkında www.schneider-electric.com sitesindeki ayrıntılı ve kapsamlı bilgilere hızlı bir şekilde erişmek için tabletinizi veya bilgisayarınızı kullanın.

İnternet sitesi, ürünler ve çözümler için ihtiyaç duyduğunuz bilgileri sağlar:

- Ayrıntılı özelliklerin tam kataloğu ve seçim kılavuzları,
- Tesisinizi tasarlamanıza yardımcı olacak, 20 farklı dosya formatında bulunabilen CAD dosyaları,
- Hız kontrol cihazınızı güncel tutmak için yazılım ve ürün yazılımı,
- Elektrik sistemlerimizi ve ekipman veya otomasyonu daha iyi anlamanız için çok sayıda Tanıtım Yazısı, Çevresel dokümanlar, Uygulama Çözümleri, Teknik Şartnameler,
- Ve son olarak hız kontrol cihazınızla ilgili, aşağıda listelenen tüm Kullanım Kılavuzları:

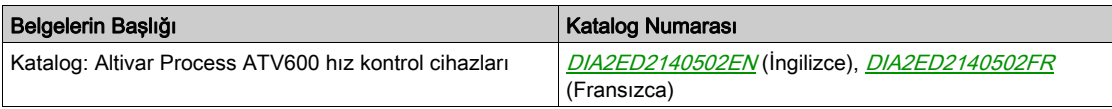

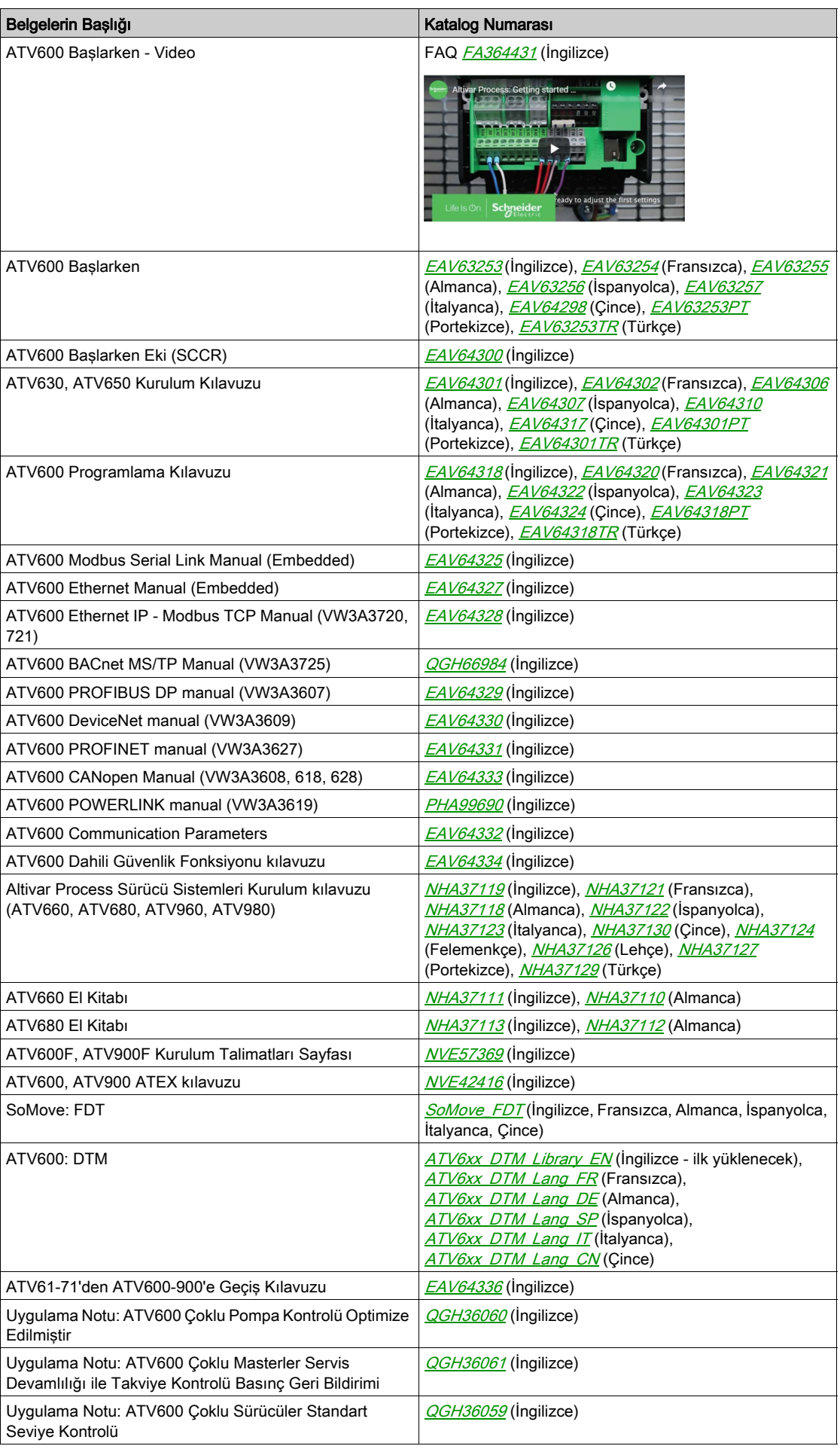

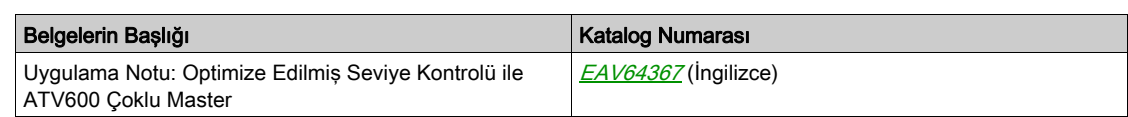

Bu teknik yayınları ve diğer teknik bilgileri [www.schneider-electric.com/en/download](https://www.schneider-electric.com/en/download) adresindeki İnternet sitemizden indirebilirsiniz

### **Terminoloji**

Bu kılavuzdaki teknik terimler, terminoloji ve ilgili tanımlar, normal şartlarda ilgili standartlarda yer alan terimleri ve tanımları kullanmaktadır.

Sürücü sistemleri alanında, bu terimler aşağıdakiler dahil olmak üzere ancak bunlarla sınırlı kalmamak kaydıyla hata, hata mesajı, arıza, hata, hata sıfırlama, koruma, güvenli durum, güvenlik fonksiyonu, uyarı, uyarı mesajı ve benzeri gibi terimleri içerir.

Diğerlerinin yanı sıra, şu standartlar da dahildir:

- IEC 61800 serisi: Ayarlanabilir hızlı elektrikli sürücü sistemleri
- IEC 61508 Ed.2 serisi: Elektrikli/elektronik/programlanabilir elektronik güvenlikle ilgili fonksiyonel güvenlik
- EN 954-1 Makine güvenliği Kontrol sistemlerinin güvenlikle ilgili kısımları
- ISO 13849-1 ve 2 Makine güvenliği Kontrol sistemlerinin güvenlikle ilgili kısımları
- IEC 61158 serisi: Endüstriyel iletişim ağları Fieldbus özellikleri
- IEC 61784 serisi: Endüstriyel iletişim ağları Profiller
- IEC 60204-1: Makine güvenliği Makinelerin elektrikli ekipmanları Bölüm 1: Genel gereksinimler

Ayrıca, belirli tehlikelerin açıklamasıyla bağlantılı olarak çalışma alanı terimi kullanılır ve EC Makine Direktifinde (2006/42/EC) ve ISO 12100-1'de risk alanı veya tehlike alanında olduğu gibi tanımlanır.

# İletişim

## Ülkenizi seçin:

[www.schneider-electric.com/contact](http://www.schneider-electric.com/contact)

#### Schneider Electric Industries SAS

Genel Merkez 35, rue Joseph Monier 92500 Rueil-Malmaison Fransa

# Bu Kısımda Neler Yer Alıyor?

<span id="page-24-0"></span>Bu kısım, şu bölümleri içerir:

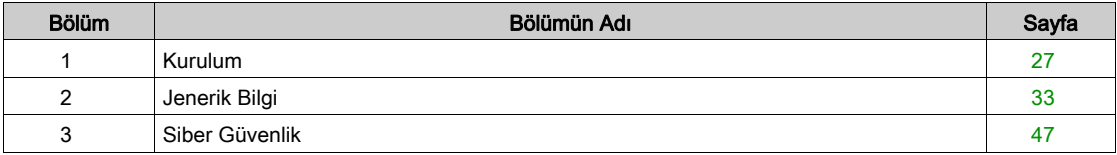

# Bu Bölümde Neler Yer Alıyor?

<span id="page-26-0"></span>Bu bölüm, şu başlıkları içerir:

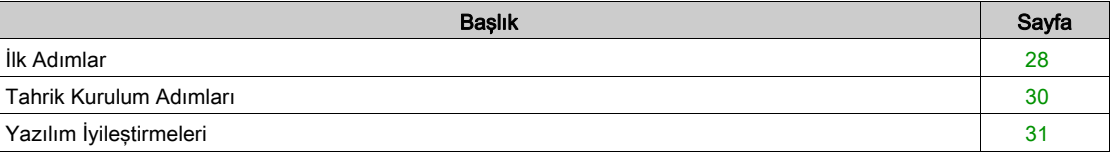

# <span id="page-27-1"></span><span id="page-27-0"></span>İlk Adımlar

# Tahriğe Güç Vermeden Önce

# **A UYARI**

# TEÇHİZATIN UMULMAYAN ŞEKİLDE ÇALIŞMASI

Cihazın gücünü açmadan önce dijital girişlere, istenmeyen hareketlere sebep olabilecek istenmeyen sinyallerin uygulanamayacağını doğrulayın.

Bu talimatlara uyulmaması ölüme, ağır yaralanmalara veya ekipmanda maddi hasara yol açabilir.

Sürücü şebekeye uzun süre bağlanmamışsa motor çalıştırılmadan önce kondansatörler tam performanslarına döndürülmelidir.

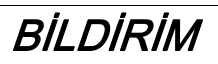

# AZALMIŞ KONDANSATÖR PERFORMANSI

- Sürücü şebekeye aşağıdaki süre boyunca bağlanmamışsa motoru çalıştırmadan önce sürücüye 1 saat boyunca şebeke gerilimi uygulayın:
	- +50°C'lik (+122°F) maksimum depolama sıcaklığında 12 ay
	- +45°C'lik (+113°F) maksimum depolama sıcaklığında 24 ay
	- +40°C'lik (+104°F) maksimum depolama sıcaklığında 36 ay
- Bir saatlik süre geçmeden hiçbir Çalıştır komutunun uygulanamadığını doğrulayın.
- Sürücü ilk defa işletmeye alınıyorsa üretim tarihini doğrulayın ve üretim tarihi 12 aydan daha önceki tarihi gösteriyorsa belirtilen prosedürü uygulayın.

### Bu talimatlara uyulmaması, ekipmanda maddi hasara yol açabilir.

Belirtilen prosedür dahili sebeke kontaktör kontrolünden dolayı Calıstır komutu olmadan gerçekleştirilemiyorsa kondansatörlerde kayda değer şebeke akımı olmaması için bu prosedürü güç aşaması etkin, ama motor hareketsiz durumda yürütün.

#### Sebeke Kontaktörü

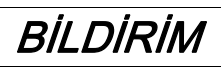

### KONTROL CİHAZININ HASAR GÖRME RİSKİ

Sürücünün gücünü 60 sn'den az aralıklarda açmayın.

Bu talimatlara uyulmaması, ekipmanda maddi hasara yol açabilir.

### Daha Düşük Değerli bir Motor Kullanma veya Motor Kullanmaktan Tamamen Vazgeçme

Fabrika ayarlarında motor çıkış faz kaybı algılama aktiftir: [ÇıkFazKaybı Ataması] o PL, [OPF Hatası Tetiklendi] YES olarak ayarlanmış. Ayrıntılar için parametre açıklamasına (bkz. sayfa [546](#page-545-0)) bakın.

Testlerin ya da bakım fazının devreye alınması için tahrik, küçük boyutlu bir motor gücüne bağlanabilir ve böylece bir Çalıştırma komutu uygulandığı zaman bir hatayı tetikleyebilir [Çıkış faz kaybı]  $\sigma$  P F 2 veya [Tek çıkış faz kaybı]  $\sigma$  P F 1. Bu amaçla, fonksiyon, [ÇıkFazKaybıAtaması]  $\sigma$  P L ayarının [Fonksiyon Aktf Değl]  $n \rho$  olarak ayarlanmasıyla devre dışı bırakılabilir.

Ayrıca, [Motor parametreleri]  $\pi P H - k$ ısmında, [Motor kontrol türü]  $L L$  böğesini [U/F VC Standardı] 5 L d olarak ayarlayın. Ayrıntılar için bkz. parametre açıklaması (bkz. sayfa [199](#page-198-0)).

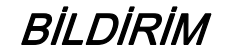

## MOTORDA AŞIRI ISINMA

Harici termal izleme teçhizatını aşağıdaki koşullarda takın:

- Sürücünün nominal akımının %20'sinden daha az nominal akıma sahip bir motor bağlandıysa.
- Motor Anahtarlama işlevi kullanıyorsanız.

Bu talimatlara uyulmaması, ekipmanda maddi hasara yol açabilir.

# A TEHLİKE

# ELEKTRİK ÇARPMASI, PATLAMA VEYA ARK PARLAMASI CİDDİ TEHLİKESİ

Çıkış fazı izlemesi devre dışı ise faz kaybı ve çıkarım olarak kabloların bağlantısının yanlışlıkla kesilmesi tespit edilmez.

Bu parametrenin ayarının emniyetsiz bir durum doğurmadığını doğrulayın.

Bu talimatlara uyulmaması, ölüme veya ağır yaralanmalara yol açacaktır.

# <span id="page-29-1"></span><span id="page-29-0"></span>Tahrik Kurulum Adımları

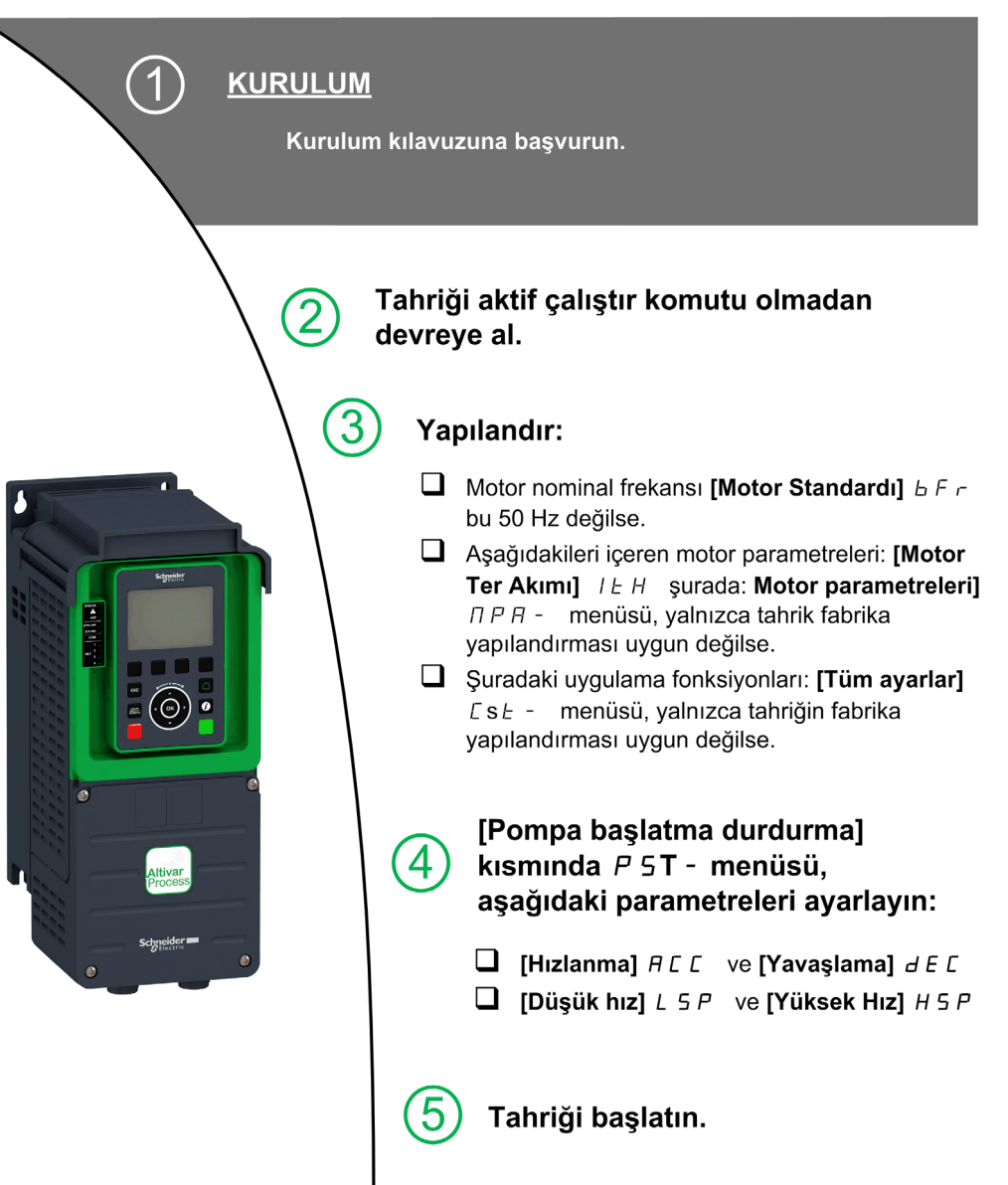

Sürücü sistemleri; yanlış kablo bağlantısı, yanlış ayarlar, yanlış veriler ya da diğer hatalar nedeniyle beklenmedik hareketler gerçekleştirebilir.

# UYARI

# TEÇHİZATIN UMULMAYAN ŞEKİLDE ÇALIŞMASI

- Kablo bağlantısını EMC gerekliliklerine uygun şekilde, dikkatlice yapın.
- Ürünü bilinmeyen ya da uygun olmayan ayarlarla ya da verilerle çalıştırmayın.
- Kapsamlı bir devreye alma testi gerçekleştirin.

Bu talimatlara uyulmaması ölüme, ağır yaralanmalara veya ekipmanda maddi hasara yol açabilir.

# İpuçları

Herhangi bir zamanda fabrika ayarlarına geri dönmek için [Konfig. Source] F [ 5 , parametresini (bkz. sayfa [596](#page-595-2)) kullanın.

NOT: Doğruluk ve tepki süresi açısından optimum tahrik performansı için asağıdaki işlemlerin yapılması gerekir:

- [Motor parametreleri]  $\overline{P}B$  menüsündeki motor etiket plakasında belirtilen değerleri girin.
- Motor soğuk ve bağlıyken **[Oto. İnce Ayar]**  $t \cup n$  parametresini kullanarak otomatik tanıma gerçekleştirin.

# <span id="page-30-1"></span><span id="page-30-0"></span>Yazılım İyileştirmeleri

#### Genel Bilgi

Altivar Process'e, ilk piyasaya çıktığından bu yana farklı yeni fonksiyonlar eklenmiştir. Yazılım sürümü, V2.5'ye yükseltilmiştir.

Bu belgenin V2.5 sürümüyle ilgili olmasına rağmen, önceki sürümler için de kullanılabilir.

#### V2.4'e Kıyasla Sürüm V2.5'de Yapılan İyileştirmeler

**[Motor parametreleri]**  $\Pi P$  - menüsünde, ilgili parametreler de dahil olmak üzere **[DC Veri Yolu** Dalgalanması]  $dC -$  menüsü bulunur.

#### V2.3'e Kıyasla Sürüm V2.4'de Yapılan İyileştirmeler

Zaman parametresiyle [Dur ve kalk]  $5E<sub>0</sub>$  - işlevinde iyileştirme.

[Çıkış Kontaktörü Komutu]  $\sigma$   $\Gamma$  C - işlevi artık kullanılabilir.

Menülere erişimi sınırlandırmak için parola korumasında iyileştirme.

#### V2.2'e Kıyasla Sürüm V2.3'de Yapılan İyileştirmeler

Manyetik dirençli motor kontrol yasası eklendi. [Tüm Ayarlar]  $\mathcal{L}$  5  $\mathcal{L}$  -, [Motor Parametreleri]  $\mathcal{D} \mathcal{P} \mathcal{H}$  menüsünde bakınız.

Sanal analog giriş türü artık [AIVx tipi]  $A \vee X$  E parametreleriyle ayarlanabilir.

Çift yönlü ölçekli analog girişleri desteği için bkz. [Alx aralığı]  $H \cdot X L$  parametreleri.

[Giriş faz kaybı] PHF, nedeni ortadan kaldırılır kaldırılmaz temizlenir.

#### V1.9'e Kıyasla Sürüm V2.2'de Yapılan İyileştirmeler

VW3A3619 POWERLINK fieldbus modülü.

[Motor kontrolü]  $d \rvert C$  - menüsünde, "Çıkış Voltajı Yönetimi ve Aşırı modülasyon" fonksiyonu eklendi.

DURDUR/SIFIRLA tuşu için yeni bir olası davranış eklendi, bkz. [Durdurma Tuşu Aktif] P 5 E parametresi.

#### V1.8'e Kıyasla Sürüm V1.9'de Yapılan İyileştirmeler

Altivar Process Modülerde sunulanları desteklemek için bellenim değişiklikleri.

[Dönerken Yakalama] FL - - menüsünde, serbest duruştan farklı durma türlerinden sonra fonksiyonun aktif olmasına izin vermek için yeni bir seçim eklenmiştir.

#### V1.7'e Kıyasla Sürüm V1.8'de Yapılan İyileştirmeler

ATV••••••S6• ve ATV••••••Y6 (600 Vac ve 500/690 Vac) katalog numaralarını desteklemek için bellenimdeki değişiklikler.

[Dönerken yakalama]  $FLr -$  Menüsünde hızı tahmin etmenin yeni bir yöntemi eklenmiştir. Seçim, [Dönerken Yakalama]  $\epsilon$   $\epsilon$  F  $\pi$  parametresi aracılığıyla yapılabilir. Fabrika ayarında, hız tahmini önceki yazılım sürümleriyle aynıdır.

Hat algılama devre dışı  $I \cap H$ - menüsünde, [Zorla Çalıştırma]  $I \cap H$  S ve [Zorla.Çalş. Refrans]  $I \cap H \cap H$ parametresi eklenmiştir.

#### V1.6'e Kıyasla Sürüm V1.7'de Yapılan İyileştirmeler

VW3A3725 BACnet MS/TP fieldbus modülü desteği.

### V1.5'e Kıyasla Sürüm V1.6'de Yapılan İyileştirmeler

VW3A3721 EthernetIP/ModbusTCP fieldbus modülü kullanılan ATV600 tahriklerinde MultiDrive Link özelliği kullanılabilir.

[Takviye Kontrolü]  $55E$  - ve [Seviye Kontrol] L V L - fonksiyonlarında Çoklu Tahrik (1 Master tahrik ve en fazla 5 bağlı) ve Çoklu Master (1 adet yalnızca Master tahrik ve en fazla 5 Master veya Bağlı tahrik) desteği.

[Takviye Kontrolü]  $b \, 5 \, k - v$ e [Seviye Kontrol] L V L - fonksiyonlarındaki iyileştirmeler ve yeni fonksiyonellikler ilgili menülerinde yer almaktadır.

Tahriğin bir çıkışı, değer [HMI cmd.]den etkilenebilir. b n P. Bu çıkış, Grafik Ekran Terminalinin Yerel/Uzak düğmesine basıldığında aktiftir ve komut ile referans değerleri Grafik Ekran Terminalinden gelir.

#### V1.4'e Kıyasla Sürüm V1.5'te Yapılan İyileştirmeler

VW3A3720 EthernetIP/ModbusTCP fieldbus modülü desteği.

 $[Giris/Cikls]$   $\overline{1}$ o - , [Sensör Ataması] SSC - menüsüne iki sanal analog giriş eklenmiştir.

#### V1.3'e Kıyasla Sürüm V1.4'te Yapılan İyileştirmeler

Tüm ürün katalog numaraları için Altivar Process ATV600 yazılım sürümünün birleştirilmesi.

#### V1.2'e Kıyasla Sürüm V1.3'de Yapılan İyileştirmeler

**[Panel]**  $d \cdot H$  - menüsünde, sekmelerin içeriği pompalar ve fan uygulamaları için iyileştirilmiştir.

[Tüm ayarlar]  $\mathcal{L}$  5  $\mathcal{L}$  - menüsünde, [Makro Yapılandırma]  $\mathcal{L}\mathcal{L}$  - alt menüsü [Uygulama Seçimi]  $\mathcal{H} P P \mathcal{L}$ parametresiyle eklenir. Seçili uygulama türüne göre gereksiz parametrelerin gizlenmesine izin verir.

[Pompa fonksiyonları]  $PFE$  - menüsünde, [Takviye Kontrolü] b  $5E$  - ve [Seviye Kontrolü] L u L fonksiyonları çoklu pompa mimarisine yönelik ilgili parametreleriyle ve ayarlarıyla kullanılabilir.

Yeni bir muhtemel [Dönel Akım Enjeksiyonu]  $rC$ , senkronize motor [Açı ayar türü]  $B5E$  için eklenir.

 $IQR$  kodul  $If$   $\Gamma$  - menüsünde, isletmeye alma yazılımı ile özelleştirilebilir en fazla 4 QR kodu görüntülenir.

#### V1.1'e Kıyasla Sürüm V1.2'de Yapılan İyileştirmeler

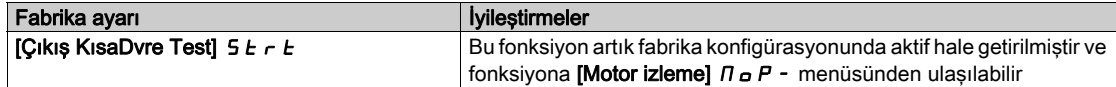

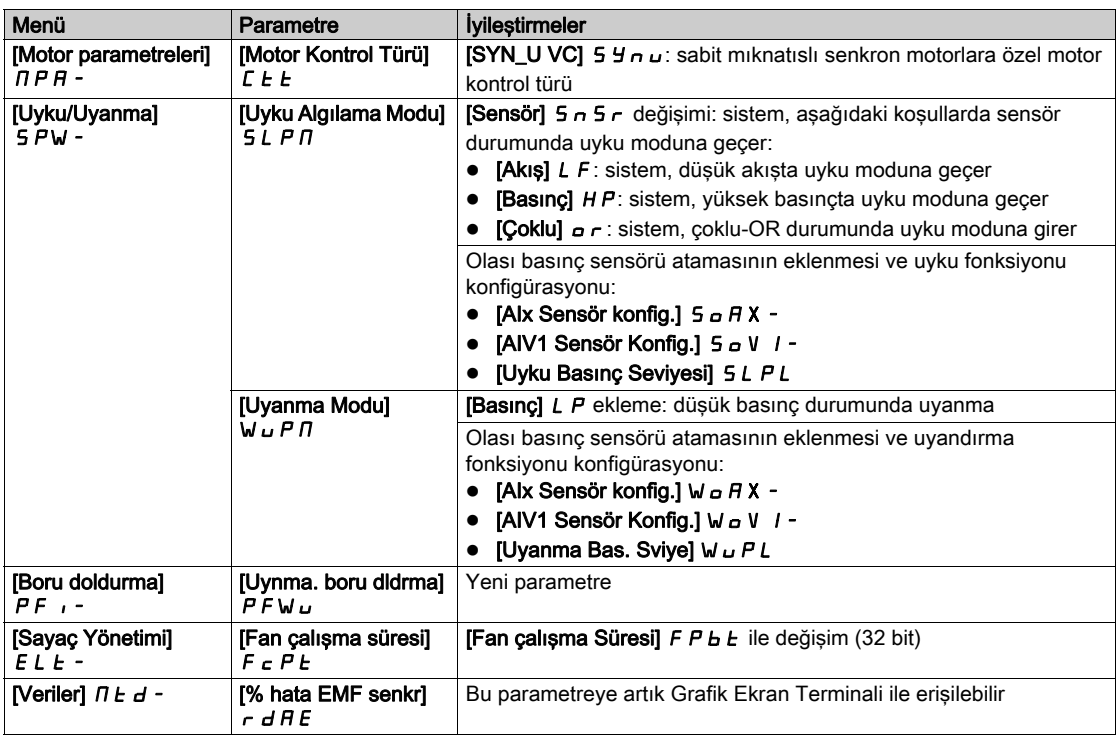

# Bu Bölümde Neler Yer Alıyor?

<span id="page-32-0"></span>Bu bölüm, şu başlıkları içerir:

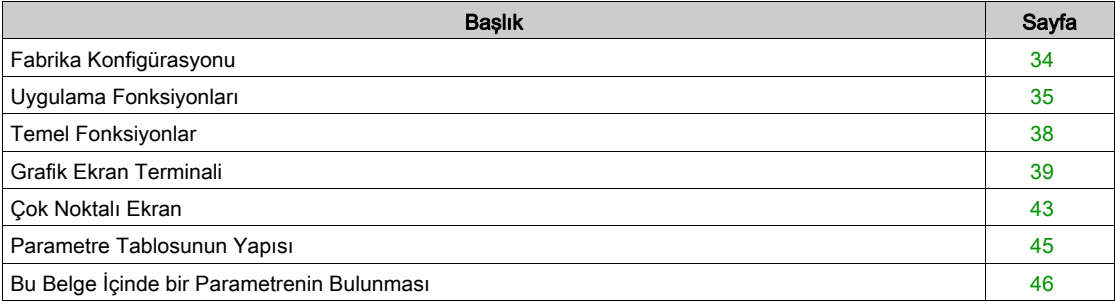

# <span id="page-33-1"></span><span id="page-33-0"></span>Fabrika Konfigürasyonu

## Fabrika Ayarları

Tahrik, ortak çalışma koşulları için fabrika ayarlıdır:

- · Ekran: motor çalışmaya hazır olduğunda tahrik hazır [Rampa önce Ref Frek] F H ve motor çalışırken motor frekansı görüntülenir.
- DI3 ve DI5 ile DI6 arasındaki dijital girişler, AI2 ve AI3 analog girişleri ve R2 ve R3 röleleri atanmamıştır.
- Hata algılandığında durdurma modu: serbest durma.

Bu tablo, tahrik ile fabrika ayarı değerlerinin temel parametrelerini sunar:

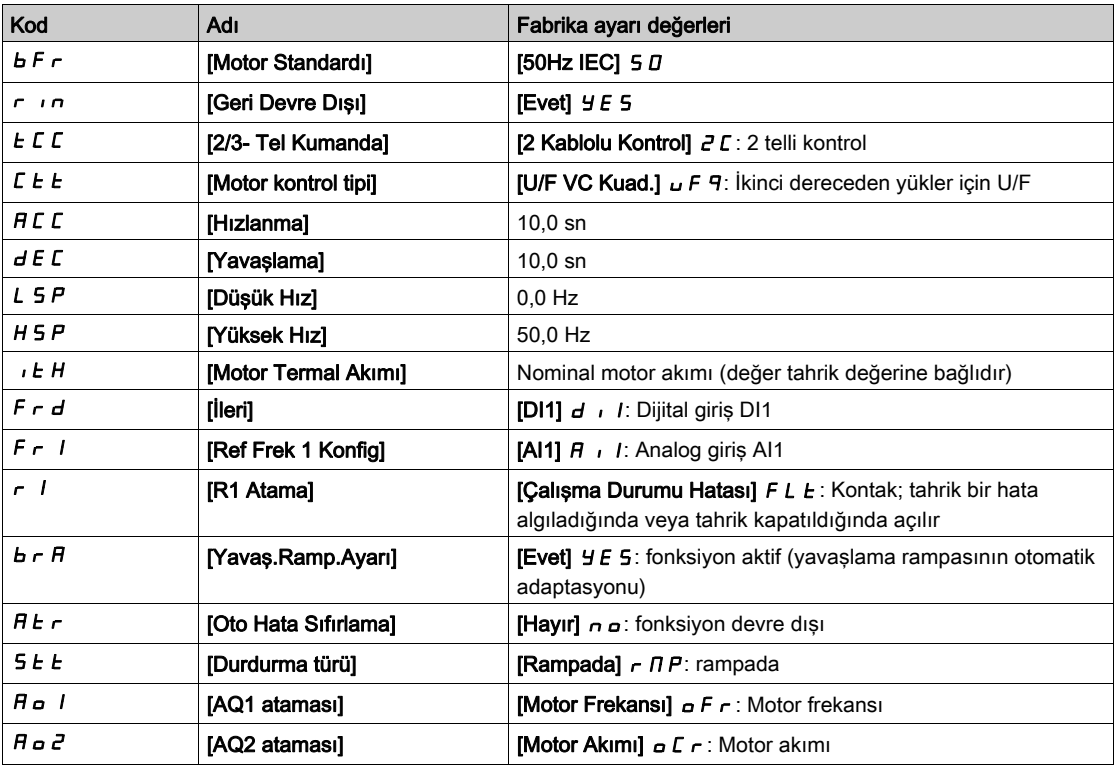

NOT: Tahriğin ön ayarlarını fabrika değerlerine sıfırlamak istiyorsanız [Konfig.] Source] F E 5 , değerini [Makro Konfig] **Ini** olarak ayarlayın.

Yukarıdaki değerlerin uygulamayla uyumlu olup olmadığını kontrol edin ve gerekiyorsa değiştirin.

# <span id="page-34-1"></span><span id="page-34-0"></span>Uygulama Fonksiyonları

Giriş

Aşağıdaki tablolarda, seçiminizde rehberlik etmek için fonksiyonlar ve uygulamaların kombinasyonlarını gösterir.

Bu tablolardaki uygulamalar, aşağıdaki uygulamalarla ilgilidir:

- Sondaj deliği pompası
- Pompalama istasyonu
- Destek istasyonu
- Çeşitli: fan, kompresör
- Kaldırma istasyonu

Her uygulamanın kendine özgü özellikleri bulunur ve burada listelenen kombinasyonlar, zorunlu değildir veya eksiksiz olarak verilmemişlerdir.

Bazı fonksiyonlar belirli bir uygulama için özel olarak tasarlanmıştır. Bu durumda uygulama, ilgili programlama sayfalarındaki marj sekmesi ile belirlenir.

# UYARI

# TEÇHİZATIN UMULMAYAN ŞEKİLDE ÇALIŞMASI

Tek bir giriş aracılığıyla birden fazla fonksiyon atanabilir ve aynı anda etkinleştirilebilir. Tek bir girişe birden fazla fonksiyonun atanmasının güvensiz koşullarla sonuçlanmadığını doğrulayın.

Bu talimatlara uyulmaması ölüme, ağır yaralanmalara veya ekipmanda maddi hasara yol açabilir.

# Fonksiyonların ve Kontrol Fonksiyonlarının Kombinasyonu

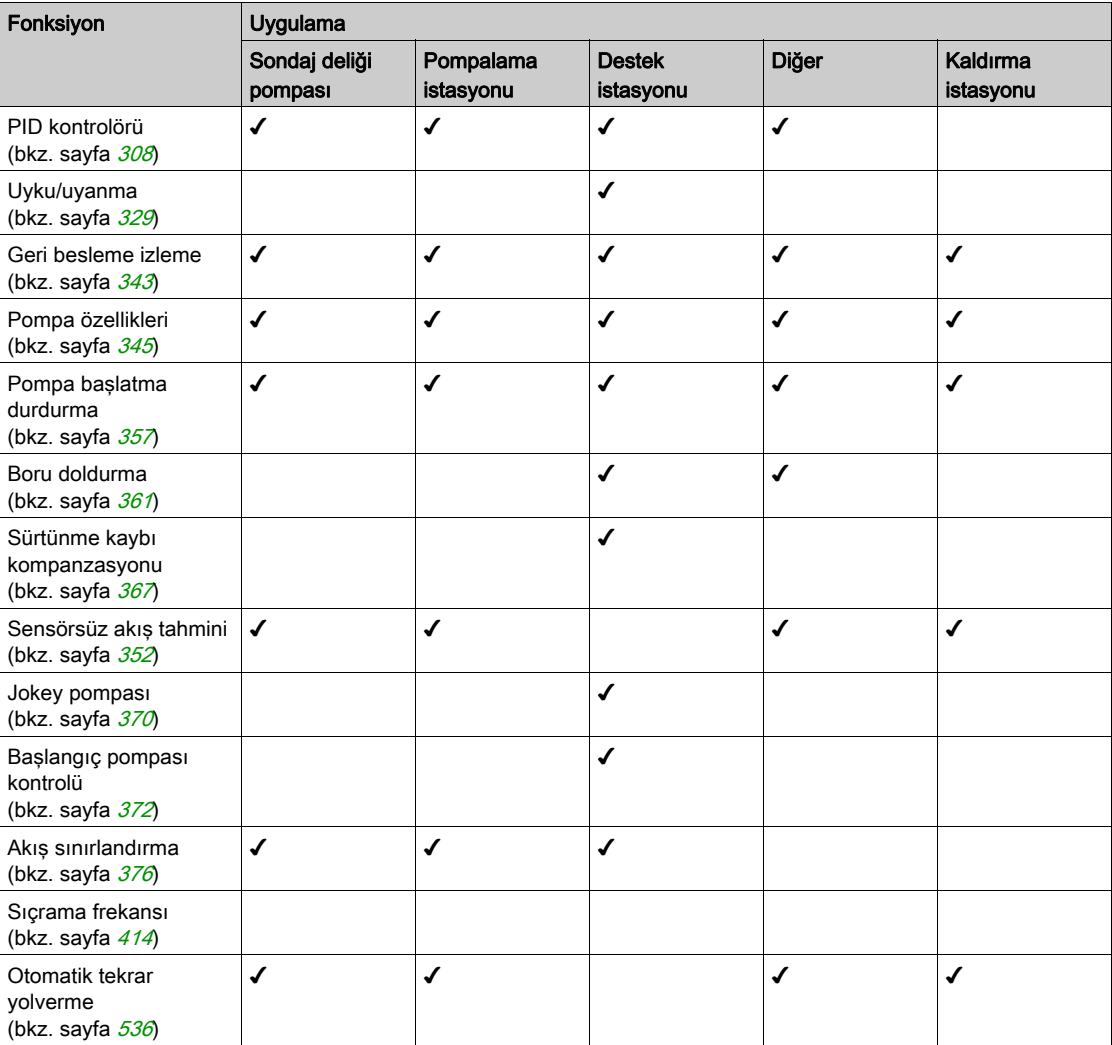

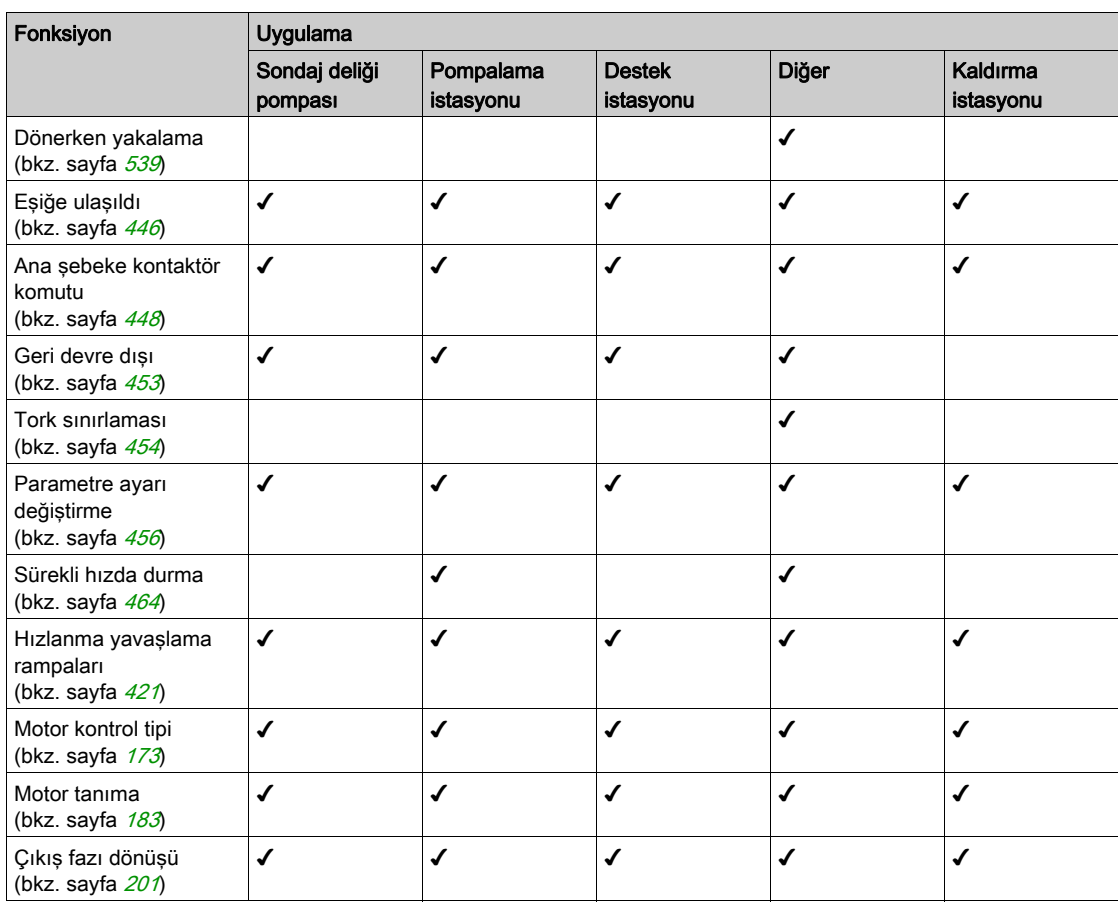

# Fonksiyonların ve İzleme Fonksiyonlarının Kombinasyonu

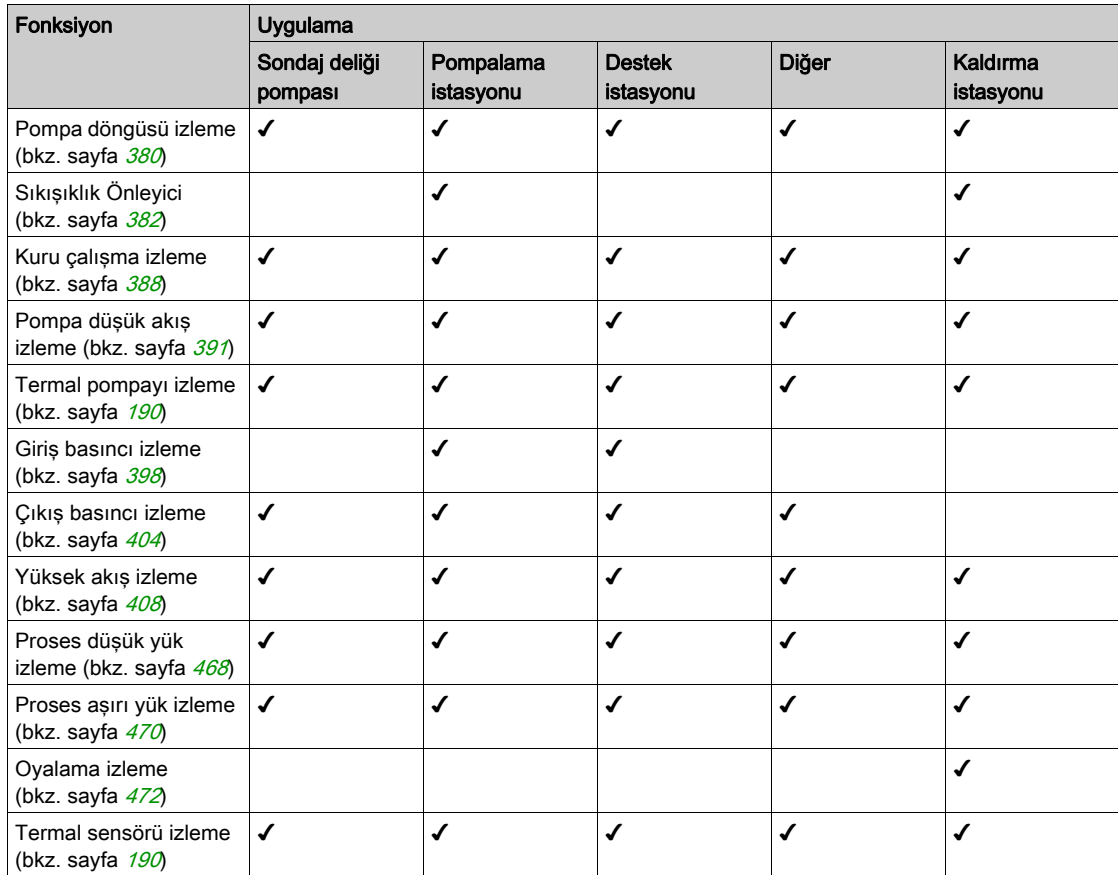
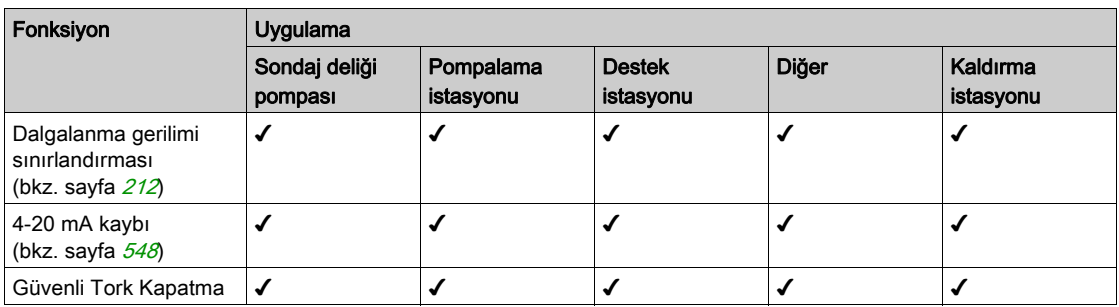

# Fonksiyonların ve Ekran Fonksiyonlarının Kombinasyonu

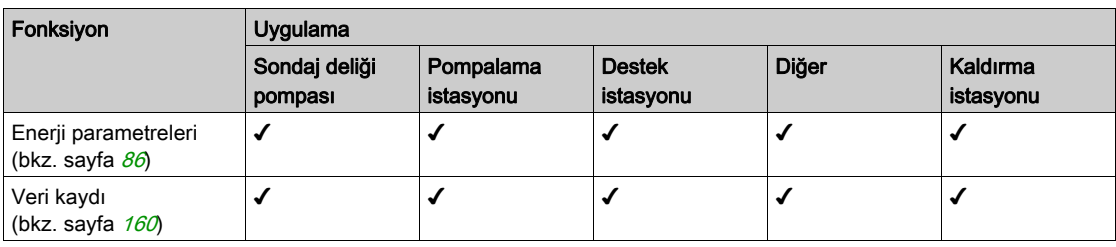

# Temel Fonksiyonlar

#### Tahrik Havalandırması

[Fan modu]  $F$   $F$   $\Pi$  aşağıdaki şekilde ayarlanmışsa:

- [Standart] 5 *E d*, Motor çalışırken fanın çalışması etkinleştirilir. Tahriğin anma değerlerine göre, bu kullanılabilir tek ayar olabilir.
- [Her zaman]  $r \cup n$ , fan daima aktif durumdadır.
- [Ekonomi] E C o, fan, tahriğin dahili termal durumuna göre sadece gerekli olduğunda aktif durumdadır.

Fan hızı ve [Fan Çalışma Süresi] F P b L, izlenen değerlerdir:

- Fanın anormal düşük hızı, [Fan Geri besleme Uyarısı] F F d R uyarısını tetikler.
- [Fan Çalışma Süresi] F P b L, önceden belirlenen 45.000 saat değerine ulaşır ulaşmaz, [Fan Sayacı Uyarısı]  $F L H$  uyarısı tetiklenir.

[Fan Çalışma Süresi] FPbt sayacı, [Sayaç Saat Sayacı Sıfırlm]  $r Pr$  parametresi kullanılarak 0 olarak ayarlanabilir.

# Grafik Ekran Terminali

#### Grafik Ekran Terminalinin Açıklaması

Bu Grafik Ekran Terminali; tahriğe bağlanabilen, duvara monte edilen veya zemin üzerinde duran panonun kapağına monte edilebilen lokal bir kontrol ünitesidir. Tahrik ön Modbus seri bağlantısına konektörlerle bağlanan bir kabloya sahiptir. Grafik Ekran Terminali, kaydedilen verilerin ve zaman bilgisi gerektiren tüm diğer fonksiyonların zaman damgalaması için kullanılan gerçek zamanlı bir saat barındırır.

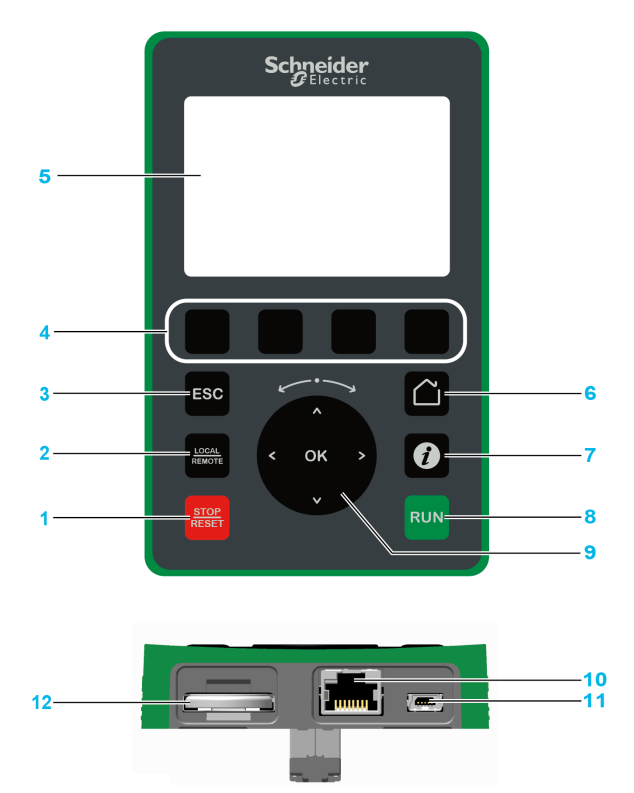

- 1 STOP / RESET: Durdurma komutu / Arıza sıfırlama uygulama.
- 2 LOCAL / REMOTE: Sürücünün yerel ve uzaktan kontrolü arasında geçiş yapmak için kullanılır.
- 3 ESC: Bir menüden/parametreden çıkmak ya da bellekte tutulan önceki değere dönmek üzere o anda gösterilen değeri silmek için kullanılır
- 4 F1 F4: Hız kontrol cihazı kimliği, QR kodu, hızlı görüntüleme ve alt menülere erişmek için kullanılan fonksiyon tuşlarıdır. F1 ve F4 tuşlarına aynı anda basmak, Grafik Ekran Terminali dahili hafızasında bir ekran görüntüsü dosyası oluşturur.
- 5 Grafik ekran.
- Ana sayfa: Ana sayfaya doğrudan erişmek için kullanılır.
- 7 Bilgi: Menüler, alt menüler ve parametreler hakkında daha fazla bilgi sahibi olmak için kullanılır. Seçilen parametre ya da menü kodu, bilgi sayfasının ilk satırında görüntülenir.
- 8 RUN: Fonksiyonu, konfigüre edildiğini varsayarak çalıştırır.
- 9 Dokunmatik teker / Tamam: O andaki değeri kaydetmek veya seçilen menüyü/parametreyi seçmek için kullanılır. Dokunmatik teker, menülerde hızlı gezinmek için kullanılır. Alt/Üst oklar kesin seçimler için ve sağ/sol oklar bir parametrenin sayısal bir değeri ayarlanırken rakamları seçmek için kullanılır.
- 10 RJ45 Modbus seri portu: Grafik Ekran Terminali öğesini uzaktan kumandadaki tahriğe bağlamak için kullanılır.
- 11 Mini USB portu: Grafik Ekran Terminali öğesini bir bilgisayara bağlamak için kullanılır.
- 12 Pil (10 yıl servis ömrü. Tür: CR2032). Pilin pozitif kutbu, Grafik Ekran Terminali öğesinin ön yüzüne işaret eder.

NOT: 1, 8 ve 9 tuşları, Grafik Ekran Terminali üzerinden kumanda aktif hale getirildiyse tahriği komuta etmek için kullanılabilir. Grafik Ekran Terminali öğesindeki tuşları aktif hale getirmek için ilk olarak [Ref Frek 1 Konfig]  $F - I$  değerini [Ref.Frek-Uzk.Term] L C C olarak ayarlamanız gerekir.

# Grafik Ekranın Açıklaması

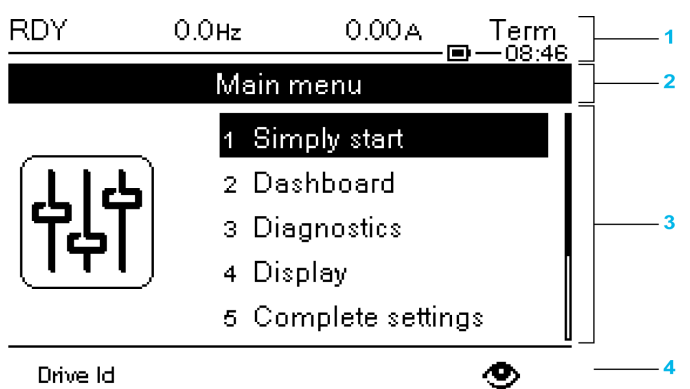

#### Drive Id

- 1 Ekran satırı: İçerikleri konfigüre edilebilir
- 2 Menü satırı: geçerli menü veya alt menünün adını gösterir
- 3 Menüler, alt menüler, parametreler, değerler, çubuk grafikler ve benzerleri, maksimum beş satırlık aşağı açılır pencere formatında gösterilir. Gezinme butonu tarafından seçilen satır veya değer ters video olarak gösterilir
- 4 Sekmeleri gösteren bölüm (menüde 1 4), bu sekmelere F1 ile F4 arasındaki tuşlar kullanılarak erişilebilir

Ekran satırı ayrıntıları:

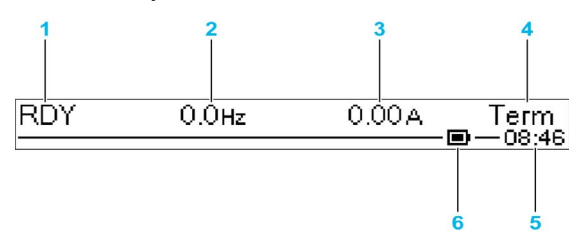

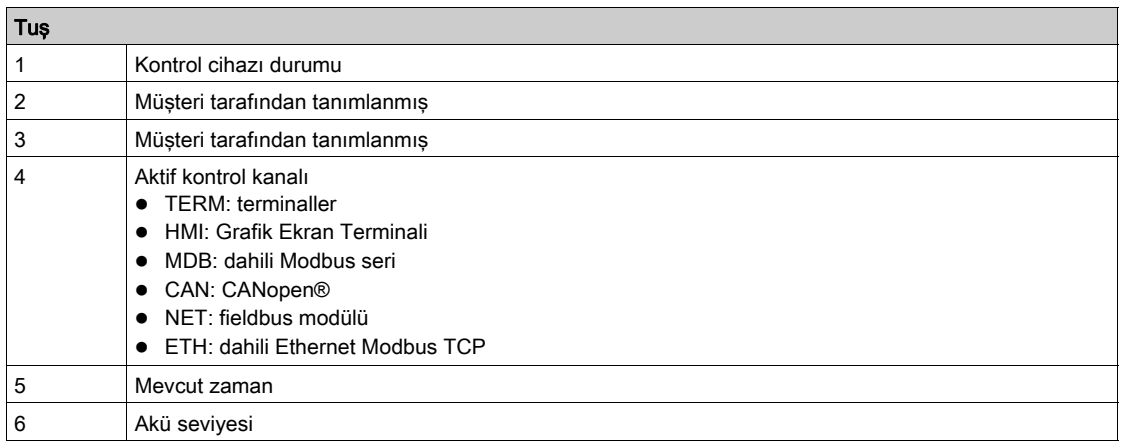

# Ürün Ön LED'leri açıklaması

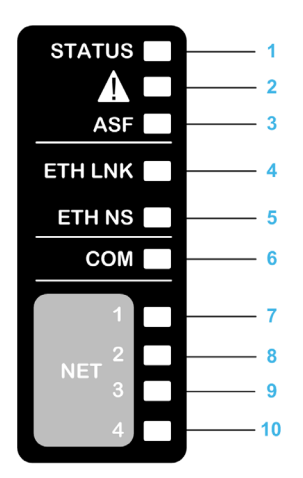

Aşağıdaki tabloda tahrik durum LED'lerinin ayrıntıları verilmiştir:

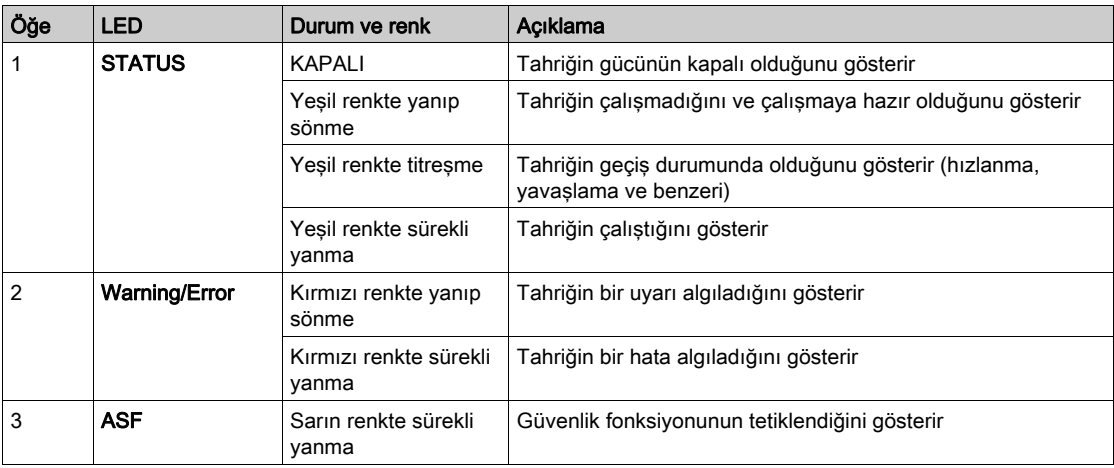

Aşağıdaki tabloda gömülü Ethernet LED'lerinin ayrıntıları verilmiştir:

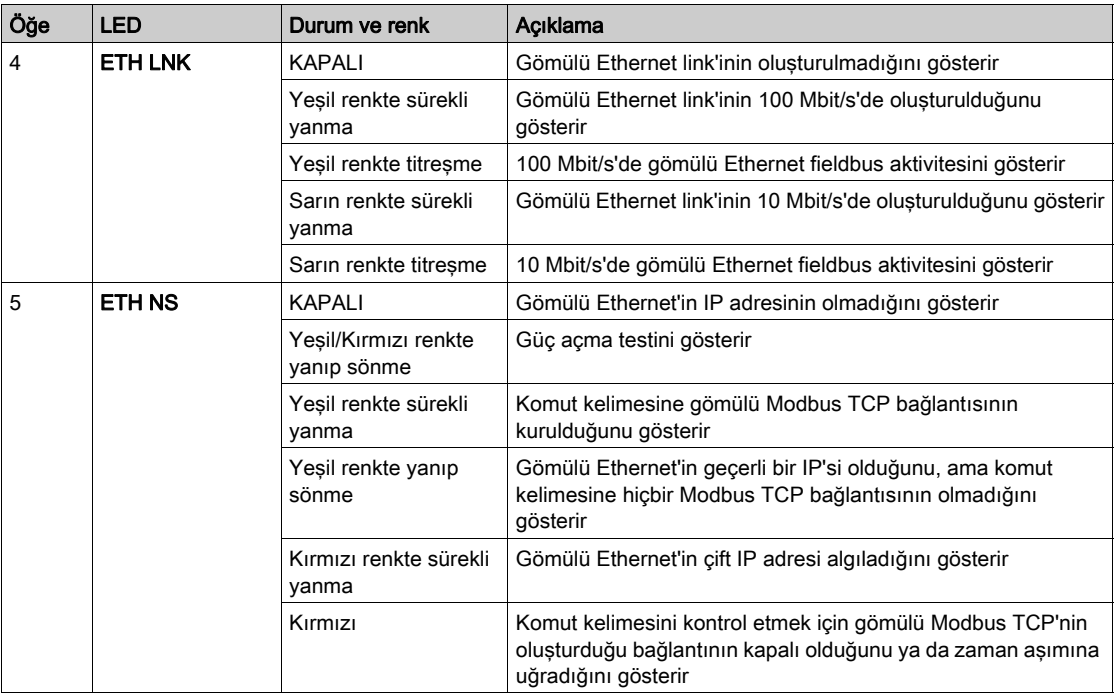

Aşağıdaki tabloda gömülü Modbus seri LED'lerinin ayrıntıları verilmiştir:

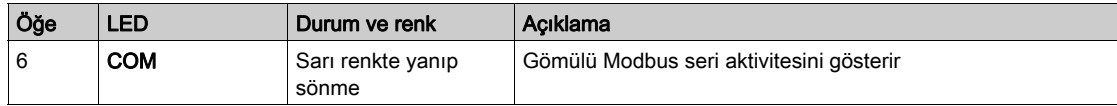

Aşağıdaki tabloda fieldbus modülü LED'lerinin ayrıntıları verilmiştir:

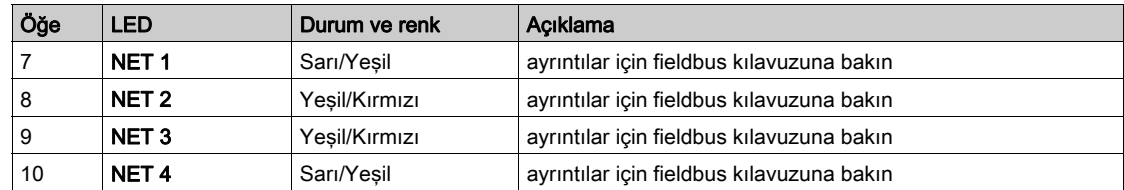

#### Grafik Ekran Terminali Bir Bilgisayara Bağlı

# BİLDİRİM

## BİLGİSAYARIN HASAR GÖRME RİSKİ

Teçhizatı RJ45 portu ile Grafik Ekran Terminalinin USB portuna aynı anda bağlamayın.

Bu talimatlara uyulmaması, ekipmanda maddi hasara yol açabilir.

Grafik Ekran Terminali bir bilgisayara bağlandığı zaman SE\_VW3A1111 USB depolama cihazı adıyla görüntülenir.

Bu sayede kaydedilen tahrik yapılandırmalarına (DRVCONF klasörü) ve Grafik Ekran Terminali ekran görüntülerine (PRTSCR klasörü) erişilebilir.

Ekran görüntüleri; F1 ve F4 fonksiyon tuşlarına aynı anda basılarak kaydedilebilir

#### Grafik Ekran Terminalindeki Dil Dosyalarını Güncelleme Yöntemi

Grafik Ekran Terminali (VW3A1111) dil dosyaları güncellenebilir.

Dil dosyalarının son sürümünü buradan indirebilirsiniz: *Languages Drives VW3A1111* 

Aşağıdaki tabloda Grafik Ekran Terminali dil dosyalarını güncelleme prosedürü açıklanmıştır:

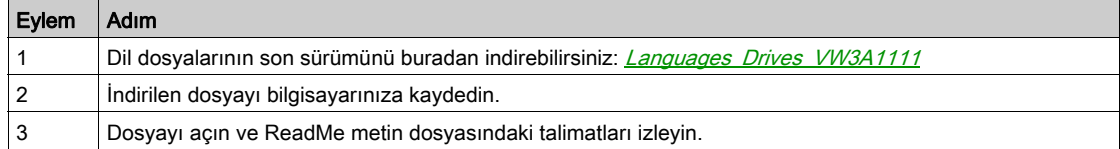

# Çok Noktalı Ekran

#### Genel Bilgi

Genel olarak bir Grafik Ekran Terminali yalnızca bir sürücüye bağlanır. Bununla birlikte, RJ45 bağlantı noktasından (HMI ya da Modbus seri) aynı Modbus seri haberleşme modülüne bağlanan bir Grafik Ekran Terminali ile birkaç Altivar sürücü (ATV340, ATV600, ve ATV900) arasında iletişim mümkündür. Böyle bir durumda, çoklu nokta Grafik Ekran Terminali modu üzerinde otomatik olarak uygulanır.

Çoklu nokta modu ile:

- Haberleşme modülüne bağlı tüm sürücüler hakkında genel bilgi edinebilirsiniz (sürücü durumu ve seçili iki parametre).
- Haberleşme modülüne bağlı tüm sürücülerin menüsüne erişebilirsiniz.
- Tüm bağlı sürücülere STOP/RESET tuşu ile bir durdurma komutu (görüntülenen mevcut ekrandan bağımsız olarak) verebilirsiniz. Durdurma komutunun türü, [Komut ve Referans]  $\mathcal{L} \cdot \mathcal{P}$  -(bkz. sayfa  $241$ ) menüsündeki **[Durdurma Tuşu Etkin] P 5 E** parametresi ile her bir sürücü için ayrı olarak yapılandırılabilir.

Çoklu nokta modunda STOP/RESET tuşuna bağlı Durdur işlevinin yanı sıra, Grafik Ekran Terminali ile Hata Sıfırlama uygulanmasına ve sürücüye komut verilmesine izin verilmez: çoklu nokta modunda, Çalıştır tuşu ve Yerel/Uzak tuşu devre dışıdır.

#### Ön Koşullar

Çoklu Noktayı kullanmak için:

- Grafik Ekran Terminali yazılım sürümü V1.2IE48'e denk ya da yüksek olmalıdır.
- $\bullet$  Komut kanalı ve referans kanalı, her bir sürücü için önceden [Ref.Frek-Uzk.Term] L C C (bkz. sayfa [241](#page-240-0))'den farklı bir değere ayarlanmalıdır.
- $\bullet$  Her bir sürücü adresi, [Modbus Haberlesme Modülü]  $\Pi d$  I (bkz. sayfa [584](#page-583-0))'deki [Modbus Adresi] Add parametresi ayarlanarak önceden farklı değerlere yapılandırılmalıdır.
- $\bullet$  HMI RJ45 bağlantı noktasıyla sürücüye bağlantı tamamlanırsa, **[Modbus HMI]**  $\Pi$   $H$ <sup>2</sup> 'deki parametre ayarları Grafik Ekran Terminali kullanımı (bkz. sayfa [588](#page-587-0)) ile uyumlu olmalıdır.
- $\bullet$  Modbus seri RJ45 ile sürücüye bağlantı tamamlanırsa, [Modbus Haberleşme Modülü]  $\overline{H}$  d  $I$  'deki parametre ayarları Grafik Ekran Terminali kullanımı (bkz. sayfa [584](#page-583-0)) ile uyumlu olmalıdır.

#### Kurulum Topolojisi Örnekleri

Aşağıdaki şekil, üç sürücü ve Modbus bölümlendirici bloğuna (LU9GC3) bağlı bir Grafik Ekran Terminali (VW3A1111) kullanarak bir topoloji örneği oluşturmaktadır:

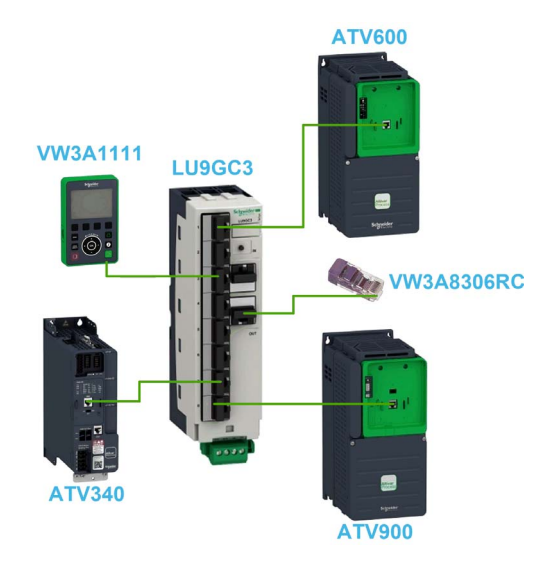

# Çoklu Nokta Modu Ekranları

Aşağıdaki şekil, çoklu nokta moduna bağlı farklı ekranlar arasında gezinmeyi sağlar:

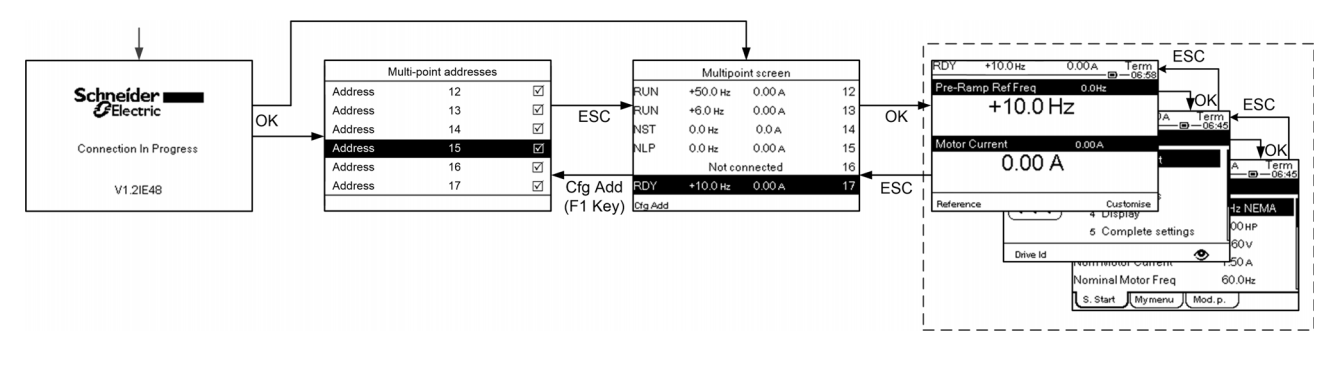

Grafik Ekran Terminali ile ortak bir haberleşme modülünde iki ya da daha fazla sürücü açık ise, [bağlantı devam ediyor] ekranına erişirsiniz. Grafik Ekran Terminali ile bir adres seçilmediyse ya da tanınan bir adres yoksa, ekranda Grafik Ekran Terminali kilitlenir. [Çoklu Nokta Adresleri] ekranına erişmek için Tamam tuşuna basın. Aksi takdirde, seçili adresler varsa ve bunlardan birisi Grafik Ekran Terminali tarafından tanınırsa, ekran otomatik olarak [Çok Noktalı Ekran]'a geçer.

[Çoklu Nokta Adresleri] ekranında Tamam tuşuna basarak, bağlanmak istediğiniz sürücülerin adreslerini seçebilirsiniz. 32 adrese kadar seçim yapılabilir (adres ayar aralığı: 1…247). Tüm adresler seçildiğinde [Çok Noktalı Ekran]'a erişmek için ESC tuşuna basın.

NOT: Grafik Ekran Terminali ekranının düşük yenileme oranını önlemeye yardımcı olmak için, sürücü adreslerine karşılık gelmeyen adresleri seçmeyin.

[Çok Noktalı Ekran]'da, sürücülere genel bir göz gezdirme için dokunmatik teker kullanılır. Tamam tuşuna basarak seçili sürücünün menüsüne erişebilirsiniz. ESC tuşuna basarak [Çok Noktalı Ekran]'a geri dönebilirsiniz.

NOT: [Çok Noktalı Ekran]'dan [Çoklu Nokta Adresleri]'ne erişmek için F1 tuşuna basın.

Sürücü bir hata tetiklerse, Grafik Ekran Terminali otomatik olarak, bir hata tetikleyen en son sürücünün genel görünümündeki [Çok Noktalı Ekran]'a gider.

Sürücü genel görünümünde verilen iki parametre, [Param]'daki her bir sürücüde ayrı olarak değiştirilebilir.[ Çubuk Seçimi] [PbS-] menüsü (bkz. sayfa [612](#page-611-0)).

# Parametre Tablosunun Yapısı

#### Genel Gösterge

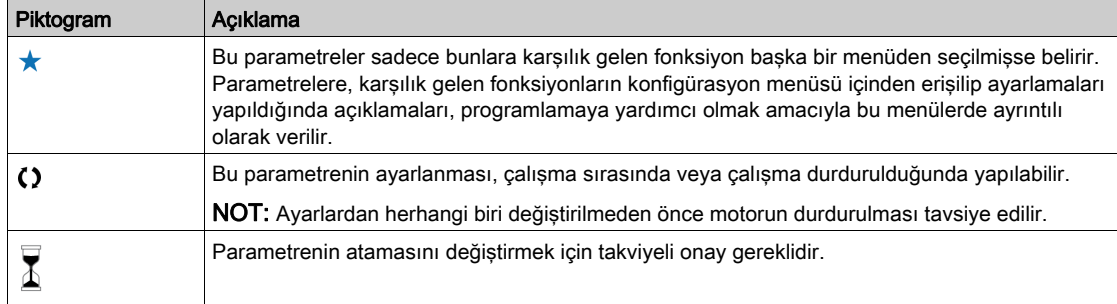

#### Parametre Sunumu

Aşağıda bir parametre sunumunun bir örneği verilmiştir:

#### [Örnek Menü] K $\sigma d$  – Menü

#### Erisimi

Aşağıda açıklanan parametrelere şu şekilde erişilebilir:  $[Yol] \longrightarrow [Alt yol]$ 

# Bu mBuBu menü hakkında

Menü ya da fonksiyon açıklaması

[Parametre1]  $K_{\Omega}$  d 1 Parametre açıklaması

Ayar aralığı içeren tablo örneği:

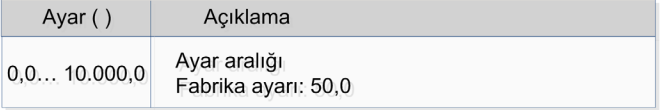

#### [Parametre2]  $K_{\Omega}$  d 2 Parametre açıklaması

Tercih listesi içeren tablo örneği:

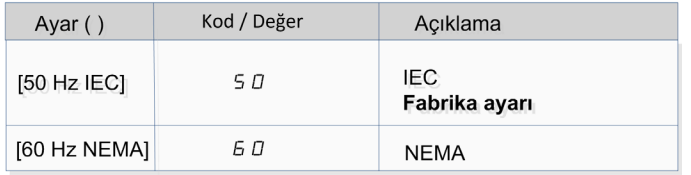

# Bu Belge İçinde bir Parametrenin Bulunması

#### Grafik Ekran Terminali ile

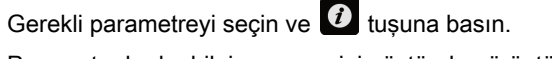

Parametre kodu, bilgi penceresinin üstünde görüntülenir.

Örnek: [Hızlanma] kodu  $H L L'$ dir.

# Kılavuzla

Kılavuzda seçilen parametrenin ayrıntılarını veren sayfayı aramak için parametre adının veya parametre kodunun kullanılması mümkündür.

# Menü ile Parametre Arasındaki Fark

Menü ve alt menü kodları,menü komutlarının parametre komutlarından ayrılması için kullanılır. Örnek:

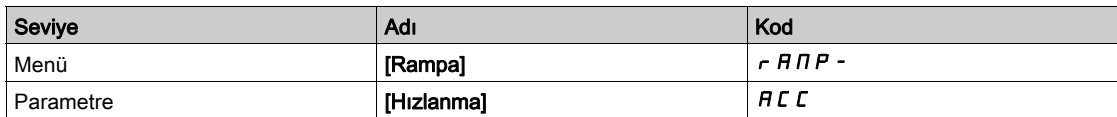

# Siber Güvenlik

#### Giriş

Siber Güvenlik, bilgisayar ağları yoluyla ve bilgisayar sistemlerinde veya bilgisayar sistemleri tarafından yapılan kazayla veya kasten bozulmalarla sonuçlanabilen saldırıları hedefleyen ağ yönetimi dalıdır.

Siber Güvenliğin amacı, amaçlanan kullanıcılarının erişimlerine izin verirken bilgi için ve hırsızlık, bozulma, kötüye kullanım veya kazalara karşı fiziki varlıkları koruma seviyesini artırmak için yardımcı olmaktır.

Tek bir Siber Güvenlik yaklaşımı yeterli değildir. Schneider Electric derinlemesine savunma yaklaşımını önerir. National Security Agency (NSA) tarafından şekillendirilen bu yaklaşım güvenlik özellikleri, araçlar ve işlemlerle ağı katmanlandırır.

Bu yaklaşımın temel bileşenleri şunlardır:

- Risk değerlendirmesi
- Risk değerlendirmesinin sonuçlarına göre oluşturulmuş bir güvenlik planı
- Bir çok fazlı eğitim kampanyası
- Bir sivil bölge (DMZ) kullanarak endüstriyel ağları kurumsal ağlardan fiziksel olarak ayırma ve diğer güvenlik bölgeleri oluşturmak için güvenlik duvarı ve yönlendirme kullanma
- Sistem erişim kontrolü
- Aygıt sertleştirme
- Ağ izleme ve bakımı

Bu bölümde siber ataklara daha az duyarlı bir sistemi konfigüre etmenize yardımcı olan öğeler tanımlanır.

Derinlemesine savunma yaklasımı hakkında daha ayrıntılı bilgi için: How Can I Reduce Vulnerability to [Cyber Attacks in the Control Room \(STN V2\)](https://www.schneider-electric.com/en/download/document/STN%20v2/) Schneider Electric web sitesindeki TVDA'ya bakın.

Bir Siber Güvenlik sorusu göndermek için güvenlik sorunlarını bildirin veya Schneider Electric web sitesini ziyaret ederek en son haberleri Schneider Electric'ten alın.

#### Parola Yönetimi

Sistem birçok parola sayesinde güvene alınmıştır:

- Sürücü parolası (bkz. sayfa [607](#page-606-0)) altı karakter (boşluklara izin verilir) içermelidir
- $\bullet$  Web sunucusu parolası (bkz. sayfa  $616$ ) şunları içermelidir:
	- Toplam sekiz karakter
	- En az bir büyük harf
	- En az bir küçük harf
	- En az bir özel karakter (örneğin @, #, \$)
	- Boş karakter yok

NOT: Beş başarısız oturum açma girişiminden sonra erişim yönetici tarafından yeniden etkinleştirilmelidir.

Schneider Electric şunları önerir:

- Parolayı her 90 günde bir değiştirmeyi
- Özel bir parola kullanmayı (kişisel parolanızla ilgisi olmayan)

NOT: Ürün parolanız biri tarafından ele geçirildiğinde ve aynı parolayı kişisel kullanım için de kullandığınızda bu durumun sonuçlarından Schneider Electric bir sorumluluk kabul etmez.

#### Yazılım Konfigürasyonunuzu Yedekleme ve Geri Yükleme

Verilerinizi korumak için Schneider Electric aygıt konfigürasyonunuzu yedeklemeniz ve yedeğinizi güvenli bir yerde tutmanız önerilir. Yedek, "aygıttan yükle" ve "aygıta depola" fonksiyonları kullanılarak aygıt DTM'sinde kullanılabilir.

#### Sürücü öğesine Uzaktan Erişim

Bir aygıt ve sürücü arasında uzak erişim kullanıldığında ağınızın güvenli olduğundan emin olun (VPN, Güvenlik Duvarı…).

Makineler, kontrol cihazları ve ilgili teçhizat genellikle ağlara entegre edilir. Yetkisiz kişiler ve kötü amaçlı yazılımlar yazılımlara ve ağlara yeterince güvenli olmayan erişimi kullanarak makineye ve ayrıca, makine ağı/fieldbus'ı ile bağlı ağların üzerindeki diğer cihazlara erişebilir.

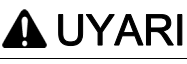

## YAZILIM VE AĞLAR ARACILIĞIYLA MAKİNEYE YETKİSİZ ERİŞİM

- Tehlike ve risk analizinizde ağ/fieldbus'a erişim ve bunlar üzerindeki çalışmadan kaynaklanan tüm tehlikeleri göz önünde bulundurun ve uygun bir siber güvenlik konsepti geliştirin.
- Makinenin entegre edildiği donanım ve yazılım altyapısı ile bu altyapıya erişimi kapsayan tüm organizasyonel ölçüt ve kurallarda tehlike ve risk analizinin göz önünde bulundurulduğunu ve bunların IT güvenliği ile siber güvenliği kapsayan ve aşağıda örneği verilen en iyi uygulama ve standartlara göre uygulandığını doğrulayın: ISO/IEC 27000 serisi, Bilgi Teknolojisi Güvenliği Değerlendirmesine Yönelik Ortak Kriterler, ISO/ IEC 15408, IEC 62351, ISA/IEC 62443, NIST Siber Güvenlik Kasası, Bilgi Güvenliği Forumu - Bilgi Güvenliği için İyi Uygulama Standardı.
- Uygun ve kanıtlanmış yöntemleri kullanarak IT güvenliği ve siber güvenlik etkililiğinizi doğrulayın.

Bu talimatlara uyulmaması ölüme, ağır yaralanmalara veya ekipmanda maddi hasara yol açabilir.

#### Veri Akışı Kısıtlaması

Sürücü öğesine erişimi güvenli hale getirmek ve veri akışını sınırlamak için bir güvenlik duvarı aygıtı kullanımı gerekir.

ConneXium Tofino Güvenlik Duvarı Ürünü

ConneXium TCSEFEA Tofino Güvenlik Duvarı, endüstriyel ağlar, otomasyon sistemleri, SCADA sistemleri ve işlem kontrol sistemleri için siber tehlikelere karşı koruma düzeyleri sağlayan bir güvenlik uygulamasıdır.

Bu Güvenlik Duvarı, Güvenlik Duvarının harici ağına bağlı aygıtlar arasında iletişimlere izin vermek veya engellemek için ve dahili bağlantısına bağlı aygıtları korumak için tasarlanmıştır.

Güvenlik duvarı, yalnızca yetkili aygıtlara, iletişim türlerine ve hizmetlere izin veren kullanıcı tanımlı kurallara göre ağ trafiğini kısıtlayabilir.

Güvenlik duvarı, endüstriyel bir otomasyon ortamında güvenli bölgeler oluşturmak için dahili güvenlik modülleri ve çevrimdışı konfigürasyon aracı içerir.

#### Kontrol Komutu Kısıtlaması

Sürücü komutunun yetkisiz kullanımını önlemek için IP master parametresi kullanılarak sınırlı sayıda IP adresine erişim vermek mümkündür.

IP Master parametresi aygıtla hangi aygıtın komut verebileceğini tanımlar. Bu parametre aygıt DTM'sinde kullanılabilir.

#### Kullanılmayan fonksiyonların devre dışı bırakılması

Yetkisiz erişimi önlemek için kullanılmayan fonksiyonları devre dışı bırakmak önerilir.

Örnek: Web Sunucusu, Hızlı Aygıt Değiştirme…

# Bu Kısımda Neler Yer Alıyor?

Bu kısım, şu bölümleri içerir:

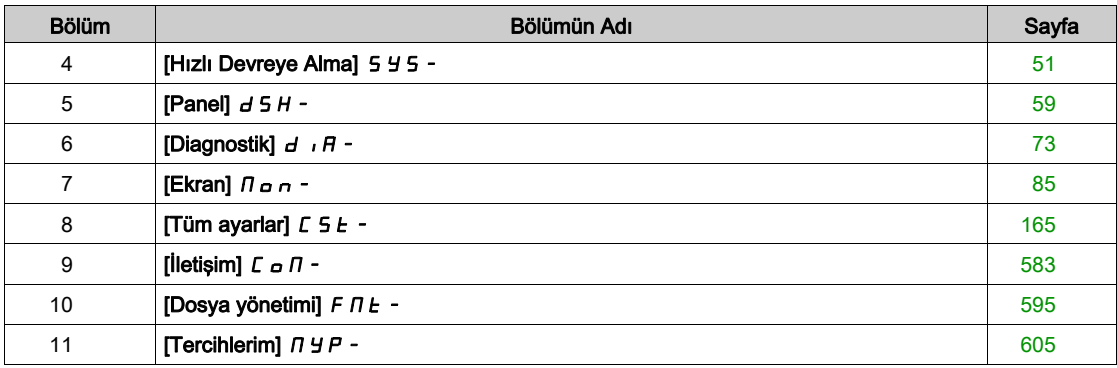

# <span id="page-50-0"></span>Bölüm 4 [Hızlı Devreye Alma] 5 4 5 -

# Giriş

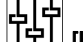

- **[Hızlı devreye alma] 5 Y 5 -** menüsü, şebeke özelliklerine hızlı erişim için 3 sekme içerir:
- Ayarlanacak temel parametrelere hızlı erişim sağlayan Hızlı Devreye Alma sekmesi.
- Belirli parametrelere hızlı erişim için kullanıcı tarafından tanımlanan bir menü olan Menüm sekmesi.
- Son değiştirilen parametrelere hızlı erişim sağlayan Değiştirilen son 10 Parametre sekmesi.

#### Bu Bölümde Neler Yer Alıyor?

Bu bölüm, şu başlıkları içerir:

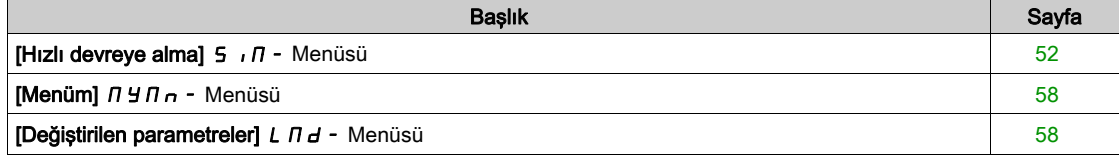

# <span id="page-51-0"></span>[Hızlı devreye alma]  $5 \sqrt{n}$  - Menüsü

#### Erişim

#### $[Hiz]$ ı devreye alma $] \rightarrow [Hiz]$ ı devreye alma $]$

#### Bu Menü Hakkında

# UYARI

#### KONTROL KAYBI

- Bağlı motorun kılavuzunu tamamen okuyup kavrayın.
- İsim plakasına ve bağlı motorun kılavuzuna bakarak tüm motor parametrelerinin doğru ayarlandığını doğrulayın.

#### Bu talimatlara uyulmaması ölüme, ağır yaralanmalara veya ekipmanda maddi hasara yol açabilir.

Bu menü, ayarlanacak temel parametrelere hızlı bir erişim sağlar.

#### [Motor Standardı]  $b \in \tau$   $\star$

Motor standardı.

#### Bu parametreye [Motor kontrol türü ]  $E E E$  öğesi [SYN\_U VC] 5  $4n \mu$  ve [Rel. Mot.] 5  $\mu$  V  $E$ .

Bu parametre aşağıdaki parametrelerin ön ayarlarını değiştirir:

- [Yüksek Hız]  $H5P$
- $\bullet$  [Motor Frek Eşiği] F  $E$  d
- [Nom Motor Gerilimi]  $\sqrt{5}$  5
- [Nominal Motor Frek]  $F \rightharpoonup 5$
- [Maks Frekans]  $E$  F  $\sim$

NOT: Fabrika ayarı değeri ATV630●●●S6● katalog numaraları için [60 Hz NEMA] *E D* olarak değiştirilmiştir.

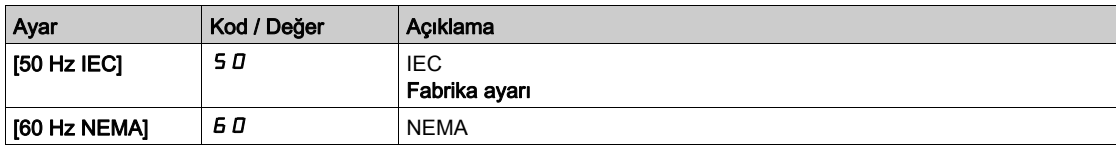

#### [Nominal motor gücü]  $nPr$   $\star$

Nominal motor gücü.

Bu parametreye su şekilde erişilebilir:

- [Motor kontrol türü ]  $E E E$  öğesi [SYN\_U VC] 5  $H \cap L$  ve [Rel.] [Mot.] 5  $\cap$  V  $E$ , and
- [Motor para. seçimi]  $\prod P C$  öğesi [Mot Gücü]  $P C$  olarak ayarlanırsa.

Etiket plakasındaki nominal motor gücü, [Motor Standardı]  $b \nvdash r$ , [50Hz IEC] 5 D olarak ayarlanırsa kW, [Motor Standardı]  $b \in F$ , [60Hz NEMA]  $b \in D$  olarak ayarlanırsa HP cinsinden verilir.

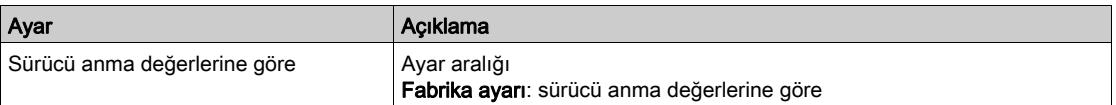

#### [Nom Motor Gerilimi]  $\overline{u}$  n 5  $\overline{\star}$

Nominal motor gerilimi.

Bu parametreye [Motor kontrol türü ]  $C E E$  öğesi [SYN\_U VC] 5  $H \cap U$  ve [Rel. Mot.] 5  $\cap$  V  $C$ .

Etiket plakasında belirtilen nominal motor gerilimi.

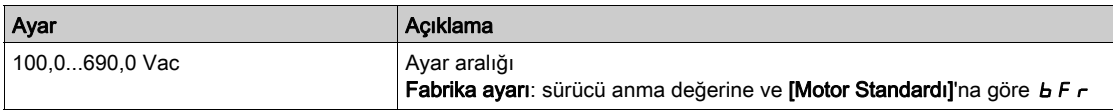

### [Nom Motor Akımı]  $n \in \mathcal{F}$

Etiket plakasında belirtilen nominal motor akımı.

#### Bu parametreye [Motor kontrol türü ] Ctt öğesi [SYN\_U VC] SYnU ve [Rel. Mot.] SrVC.

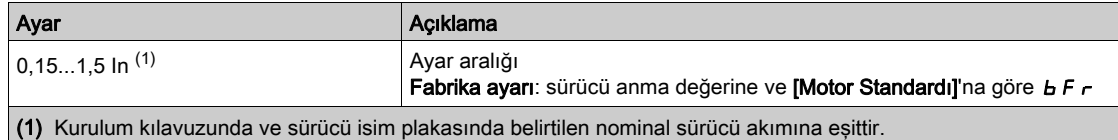

# [Nominal Motor Frek]  $F \nightharpoonup 5$   $\star$

Nominal motor frekansı.

Bu parametreye [Motor kontrol türü ]  $C E E$  öğesi [SYN\_U VC] 5  $H \cap U$  ve [Rel. Mot.] 5  $\cap V C$ . Fabrika ayarı 50 Hz'dir veya [Motor Standardı] b F r , 60 Hz olarak ayarlanırsa ön ayar 60 Hz'dir.

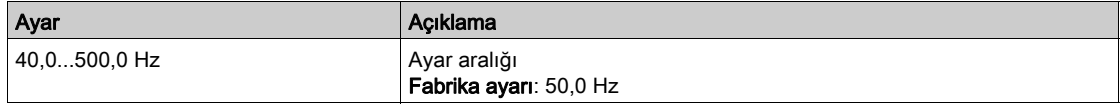

# [Nominal Motor Hızı]  $n 5P \star$

Nominal motor hızı.

## Bu parametreye [Motor kontrol türü ]  $E E E$  öğesi [SYN\_U VC] 5  $H \cap U$  ve [Rel. Mot.] 5  $\cap$  V  $E$ .

Etiket plakası, Hz cinsi veya % olarak senkron hız ve kayma veriyorsa nominal hızı hesaplamak için aşağıdaki formüllerden birini kullanın:

- Nominal hız = Senkronize hız  $x \frac{100 % \text{ olarak syrılm}}{2}$ 100
- Nominal hız = x senkronize hızı  $\frac{60 Hz \text{ olarak syrılm}}{60}$  (60 Hz motorlar)
- Nominal hız = x senkronize hızı  $\frac{50 \text{Hz} \text{ olarak syrılma}}{2}$  (50 Hz motorlar).

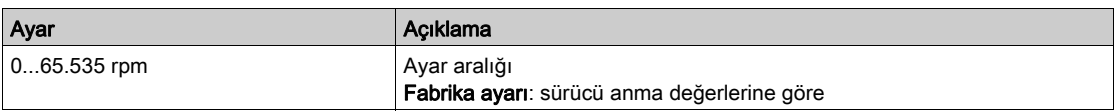

### [Motor 1 Kosinüs Fi]  $C \circ 5 \star$

Nominal motor kosinüs Phi.

Bu parametreye şu şekilde erişilebilir:

- [Motor kontrol türü ]  $E E E$  öğesi [SYN\_U VC]  $5 H H \cup$  ve [Rel. Mot.]  $5 V E$ , and
- [Motor para. seçimi]  $\overline{A}P\overline{C}$ , [Mot Kosinüsü]  $\overline{C}$  o 5 olarak ayarlanırsa.

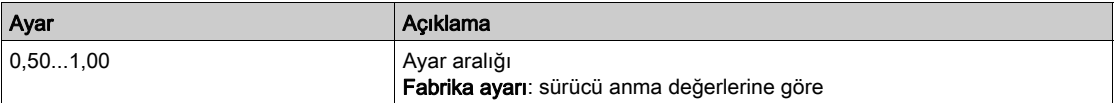

# [2/3-Kablolu Kumanda]  $E\mathcal{L}\subseteq\overline{X}$

2 kablolu veya 3 kablolu kontrol.

# **AUYARI**

# TEÇHİZATIN UMULMAYAN ŞEKİLDE ÇALIŞMASI

Bu parametre değiştirilirse [Ters Ata]  $r$   $\tau$  5 ve [2 telli tür]  $E$  E parametreleri ile dijital giriş atamaları fabrika ayarlarına sıfırlanır.

Bu değişikliğin kullanılan elektrik tesisatı türüyle uyumlu olduğunu doğrulayın.

Bu talimatlara uyulmaması ölüme, ağır yaralanmalara veya ekipmanda maddi hasara yol açabilir.

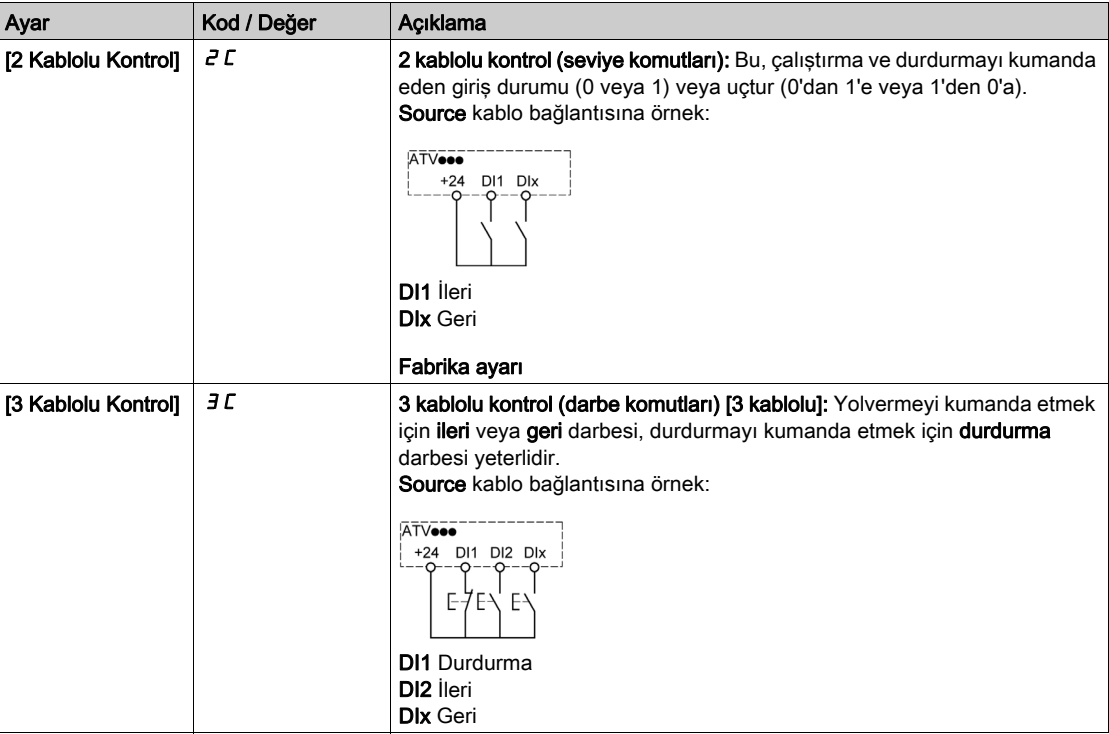

### [Maks Frekans]  $E$  F  $\sim$

Maksimum çıkış frekansı.

Fabrika ayarı 60 Hz'dir veya [Motor Standardı] b F r, 60 Hz olarak ayarlanırsa ön ayar 72 Hz'dir.

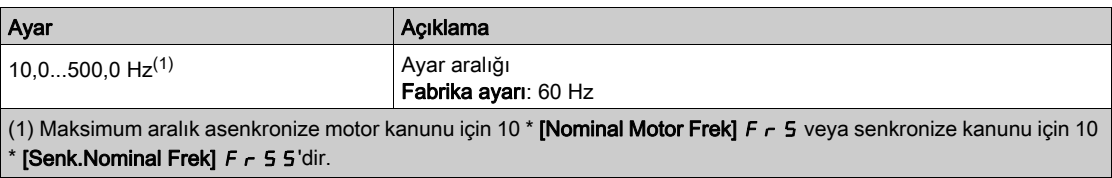

# [Otomatik ince ayar]  $E \cup n$   $\overline{\Delta}$

# UYARI

#### BEKLENMEDİK HAREKET

Otomatik ince ayar, kontrol çevrimlerini ayarlamak için motoru hareket ettirir.

Sistemi yalnızca çalışma bölgesinde hiçbir kişi ya da engel olmadığında çalıştırın.

#### Bu talimatlara uyulmaması ölüme, ağır yaralanmalara veya ekipmanda maddi hasara yol açabilir.

Otomatik ince ayar sırasında sistemin gürültü ve salınım yapması normaldir.

 $[O$ tomatik ince ayar türü $]$   $E \cup E$  [Standart]  $5$   $E \cup$  olarak ayarlanırsa otomatik ince ayar sırasında motor küçük hareketler yapar.

**[Otomatik ince ayar türü]**  $E \cup nE$  **[Dönüş]**  $r \cup k$ , olarak ayarlanırsa otomatik ince ayar sırasında motor nominal frekansının yarısında çalışır.

Her durumda motor, bir ince ayar işlemi gerçekleştirilmeden önce durdurulmuş olmalıdır. Uygulamanın ince ayar işlemi esnasında motoru döndürmediğinden emin olun.

İnce ayar işlemi aşağıdakileri optimize eder:

- Düşük devirde motor performansları.
- Motor torku tahmini.
- Sensörsüz çalışma ve izleme esnasında süreç değerlerinin tahmininin kesinliği.

Otomatik ince ayar sadece hiçbir durdurma komut aktif değilken yapılır. Bir dijital girişe bir "serbest duruş" veya "hızlı duruş" atandığında, bu giriş 1 olarak ayarlanmalıdır (0'da aktiftir).

Otomatik ince ayar, otomatik ince ayar sırasından sonra ele alınacak olan her türlü çalıştır veya ön akı komutundan öncelikli olarak ele alınır.

Otomatik ince ayar bir hata algılarsa sürücüde her zaman [Eylem yok]  $\sigma$   $\sigma$  değerini görüntüler ve [Ince Ayar Hata Yanıtı]  $t_n$  L konfigürasyonuna bağlı olarak **[Oto. İnce Ayar]**  $t_{\text{U}}$ n hata algılandı moduna geçebilir.

Otomatik ince ayar birkaç saniye sürebilir. İslemi bölmeyin. Grafik Ekran Terminali öğesinin [Eylem yok] n a olarak değismesini bekleyin.

NOT: Motor termal durumunun ince ayar sonucu üzerinde büyük bir etkisi vardır. Motor ince ayar işlemini her zaman motor durmuş ve soğukken yapın. Uygulamanın ince ayar işlemi esnasında motoru çalıştırmadığından emin olun.

Bir motor ince ayar islemini yeniden yapmak için motorun durmasını ve soğumasını bekleyin. İlk **[Oto. İnce** Ayar] tun işlemini [Otomatik ince ayarı sil]  $CLr$  olarak ayarlayın ve ardından, motor ince ayar işlemini yeniden yapın.

İlk olarak bir **[Otomatik ince ayarı sil]**  $\mathcal{L}$   $\mathcal{L}$  işlemi gerçekleştirmeden önce yapılan motor ince ayarı, motorun termal durumunu tahmin etmek için kullanılır.

Kablo uzunluğu ince ayar işleminin sonucuna etki eder. Kablo bağlantısı değiştirilirse ince ayar işleminin yeniden yapılması gereklidir.

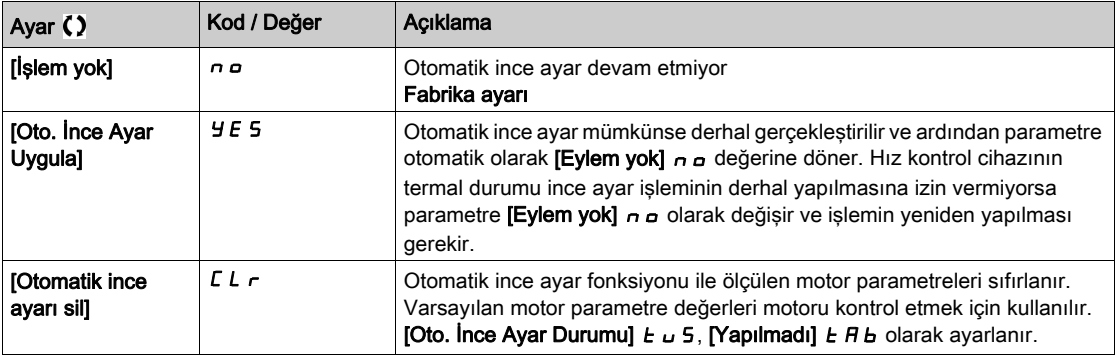

# [Otomatik İnce Ayar Durumu]  $E \cup S$

Otomatik ince ayar durumu.

(sadece bilgi amaçlıdır, değiştirilemez)

Bu parametre hız kontrol cihazının kapanışında kaydedilmez. Son açılıştan sonraki otomatik tanıma durumunu gösterir.

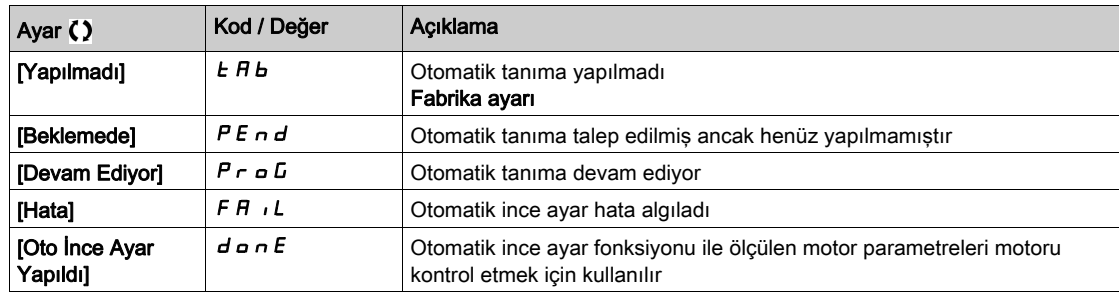

#### [Ince Ayar Seçimi]  $5E$  un  $\star$

İnce ayar seçimi.

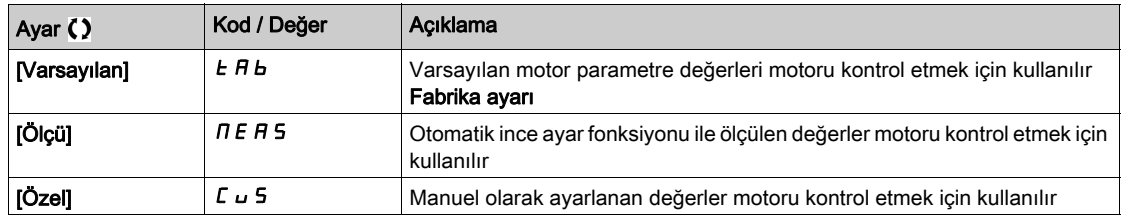

#### [Motor Termal Akımı]  $iEH$

Etiket plakasında belirtilen anma akımına ayarlanacak olan motor termal izleme akımı.

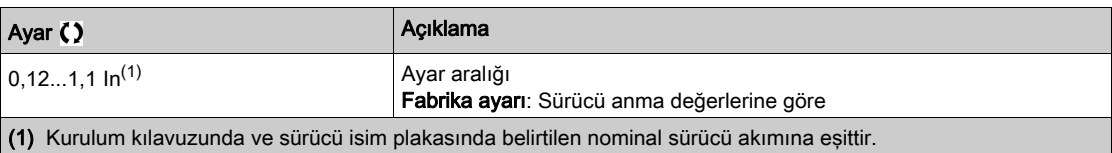

#### [Hızlanma] A C C

0'dan [Nominal Motor Frek]  $F \nightharpoonup 5$  değerine hızlanma süresi. Rampalarda bir tekrarlanabilirlik sağlamak için parametrenin değeri, uygulamanın olabilirliğine göre ayarlanmalıdır.

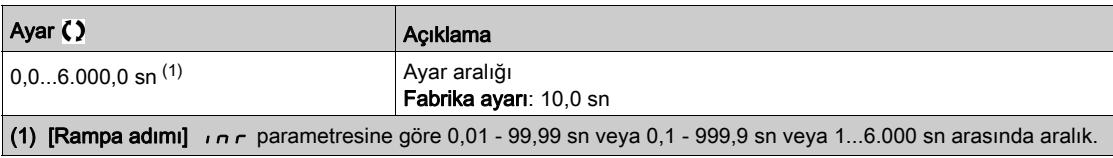

# [Yavaşlama]  $dE$

[Nominal Motor Frek] F - 5 değerinden 0'a yavaşlamak için geçen süre. Rampalarda bir tekrarlanabilirlik sağlamak için parametrenin değeri, uygulamanın olabilirliğine göre ayarlanmalıdır.

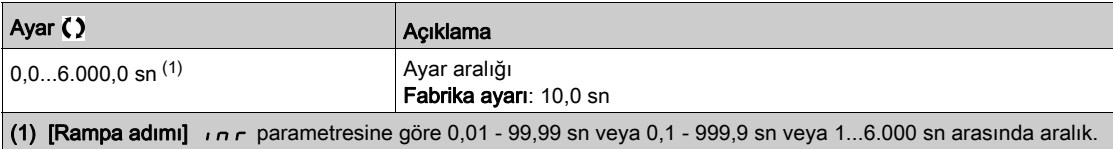

# [Düşük Hız] L 5 P

Düşük hız.

Minimum referansta motor frekansı, 0 ve [Yüksek Hız] H 5 P arasında ayarlanabilir.

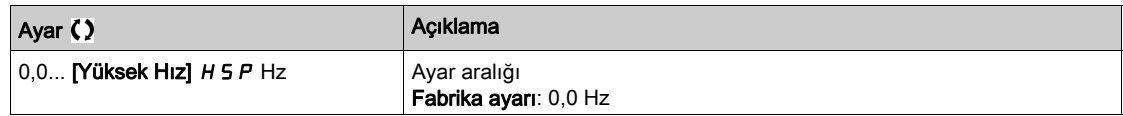

## [Yüksek Hız]  $H5P$

Yüksek hız.

Maksimum referansta motor frekansı, [Düşük Hız] L 5 P ve [Maks Frekans]  $E \, F \, r$  arasında ayarlanabilir. Fabrika ayarı, [Motor Standardı] b F r , [60Hz NEMA] 6 D olarak ayarlanırsa 60 Hz değerine değişir.

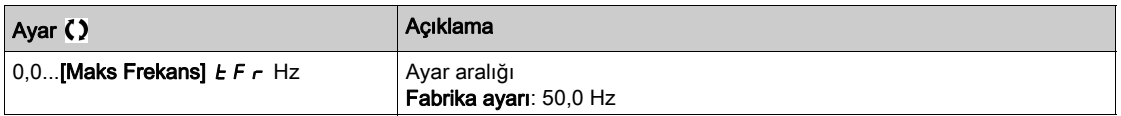

# <span id="page-57-0"></span>[Menüm]  $\Box$   $\Box$   $\Box$   $\Box$   $\Box$   $\Box$   $\Box$  Menüsü

# Erişim

[Hızlı devreye alma]  $\rightarrow$  [Menüm]

#### Bu Menü Hakkında

Bu menü, [Menüm konfig.]'de seçilen parametreleri içermektedir.  $\pi$  y C - Menüsü. NOT: Bu menü varsayılan olarak boştur.

# <span id="page-57-1"></span>[Değiştirilen parametreler]  $L \Pi d$  - Menüsü

## Erişim

[Hızlı Devreye Alma] → [Değiştirilen parametreler]

# Bu Menü Hakkında

Bu menü, son değiştirilen 10 parametreye (ya da DTM'deki tüm listeye) hızlı bir erişim sağlar

# Giriş

- <span id="page-58-0"></span>[Panel] d 5 H - - menüsü, sistem ve görüntüleme özelliklerine hızlı erişim için sekmeler içerir:
- Ana sistem parametrelerinin konfigüre edilmesi için sistem sekmesi.
- Grafik Ekran Terminali öğesindeki grafikler aracılığıyla anlık güç sayaçları ve enerji raporları için eksiksiz bir erişim sunan enerji sekmesi.

#### Bu Bölümde Neler Yer Alıyor?

Bu bölüm, şu başlıkları içerir:

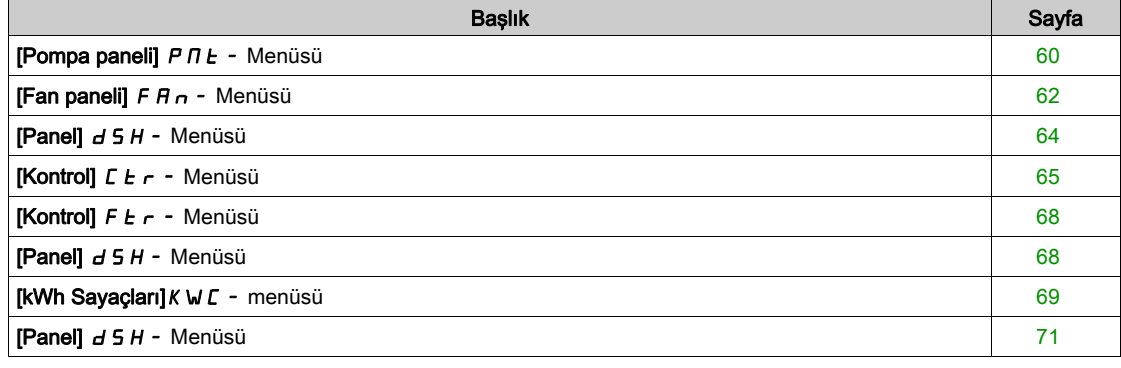

# <span id="page-59-0"></span>[Pompa paneli]  $P \Pi E$  - Menüsü

# Erişim

 $[Panel] \rightarrow [Pompa paneli]$ 

#### Bu Menü Hakkında

Bu menü, pompayla ilgili bilgileri görüntüler.

Bu Menüye [Uygulama Seçimi]  $A P P E$ , [Jenerik Fan Kontrolü]  $F A_n$  olarak ayarlanmazsa erişilebilir.

#### [Rampa Önce Ref Frek]  $F$   $r$  H

Rampa öncesi frekans referansı (işaretlenen değer).

Referans değeri için hangi kanalın seçildiğinden bağımsız olarak motora bağlı gerçek frekans referansı. Bu parametre salt okunur moddadır.

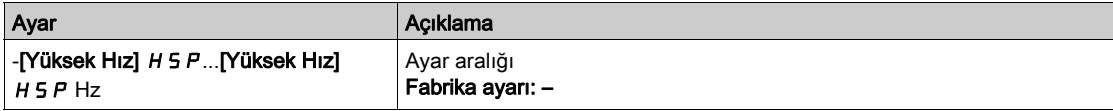

#### [Sürücü durumu] H N 15

Sürücü durumu.

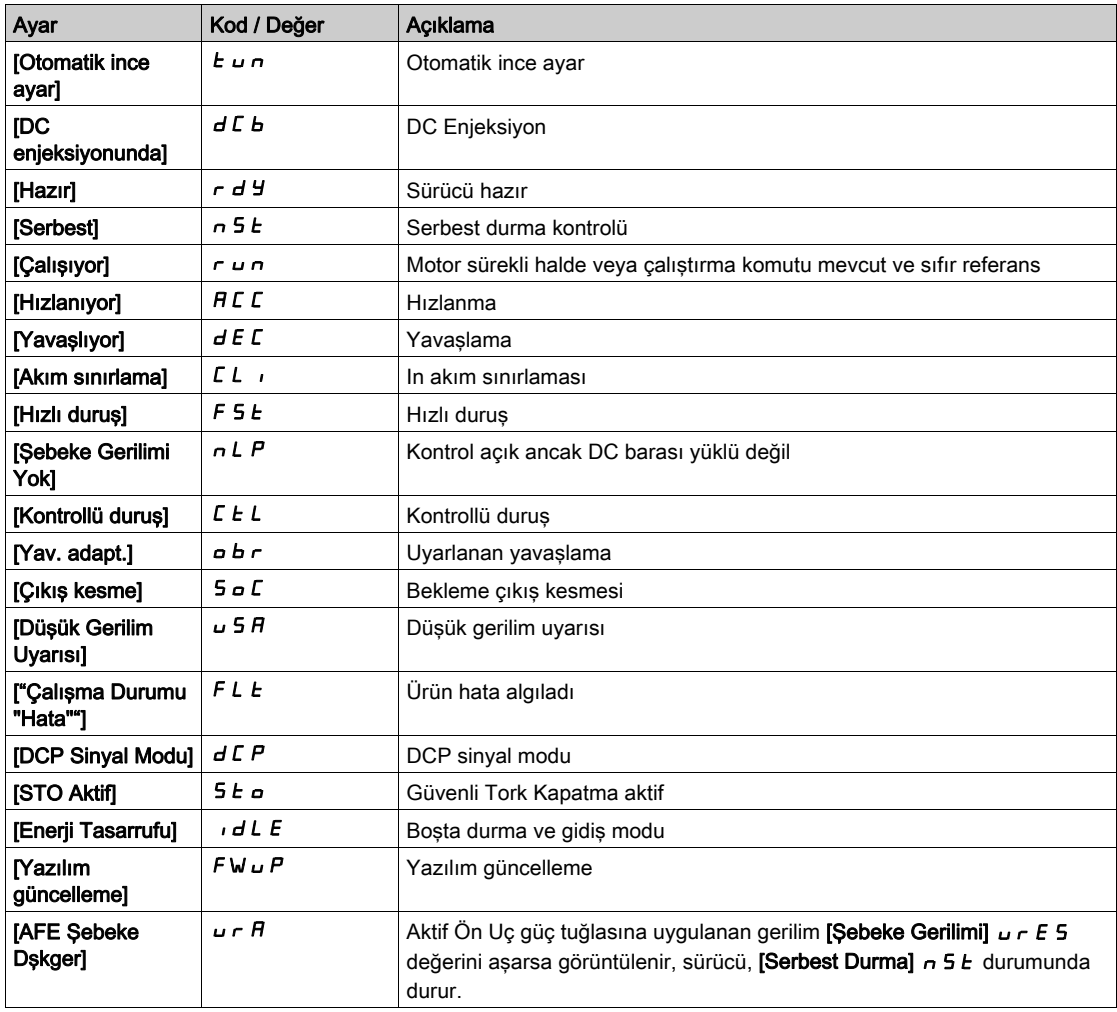

# [MultiPump Durumu]  $\pi P_5$   $\star$

Multipump fonksiyon durumu.

Bu parametreye, [Pompa Sistemi Mimarisi]  $\Pi P 5 H$ , [Hayır]  $\sigma$  olarak ayarlanmamışsa erişilebilir.

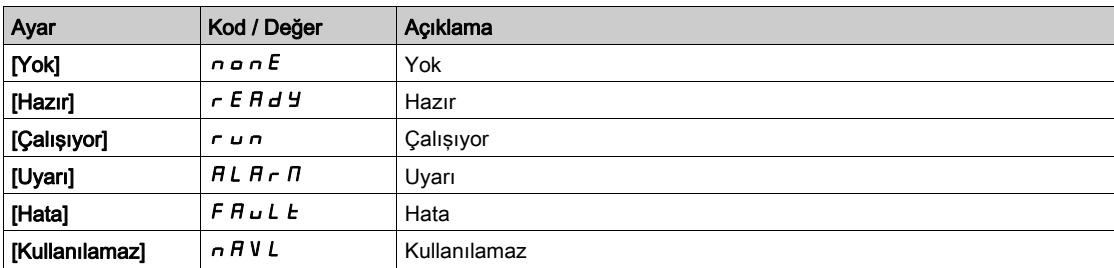

# [Kullanılabilir Pompalar]  $\prod P H \cap x$

Kullanılabilir pompa sayısı.

Bu parametreye, [Pompa Sistemi Mimarisi] n P 5 A, [Hayır] n a olarak ayarlanmamışsa erişilebilir.

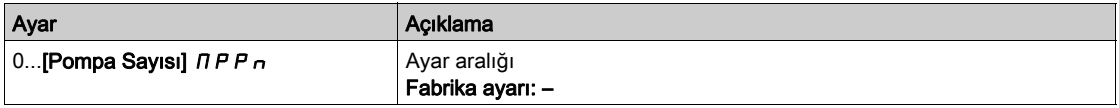

# [Kademeye Alınan Pompa Sayısı]  $\overline{H}P5n \overline{\star}$

Kademeye alınan pompa sayısı.

Bu parametreye, [Pompa Sistemi Mimarisi]  $\overline{H}P5\overline{H}$ , [Hayır]  $\overline{\overline{H}}$  olarak ayarlanmamışsa erişilebilir.

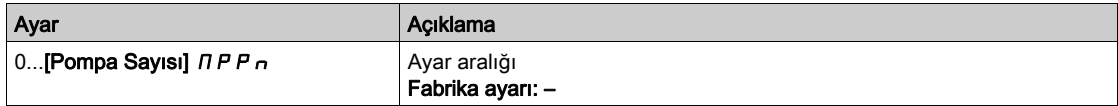

#### [Motor Akımı]  $LT$

Motor akımı.

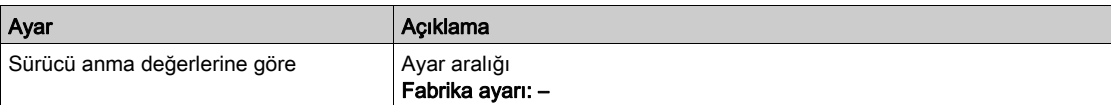

## [Motor hızı]  $5Pd$

Dev/dak cinsinden motor hızı.

Bu parametre motor sıyrılmadan tahmini rotor hızını görüntüler.

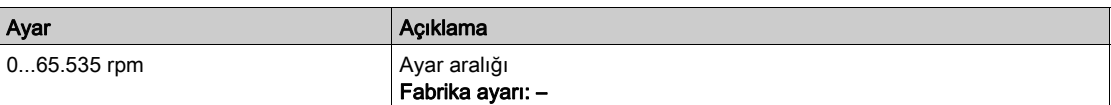

### [Motor Termal durumu]  $E Hr$

Motor termal durumu.

Normal motor termal durumu, %100'dür [Motor Aşırı Yük]  $\rho$  L F eşiği %118 olarak ayarlanmıştır.

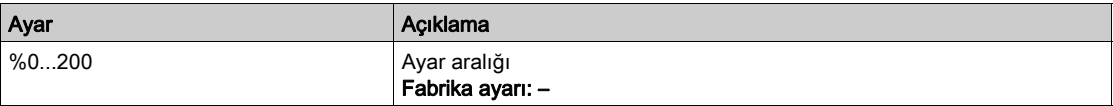

# <span id="page-61-0"></span>[Fan paneli]  $F H_{n}$  - Menüsü

# Erişim

 $[Panel] \rightarrow [Fan paneli]$ 

#### Bu Menü Hakkında

Bu menü, fanla ilgili bilgileri görüntüler.

Bu Menüye [Uygulama Seçimi]  $A P P E$ , [Genel Fan Kontrolü]  $F A_n$  olarak ayarlanırsa erişilebilir.

#### [Rampa Önce Ref Frek]  $F$   $r$  H

Rampa öncesi frekans referansı (işaretlenen değer).

Referans değeri için hangi kanalın seçildiğinden bağımsız olarak motora bağlı gerçek frekans referansı. Bu parametre salt okunur moddadır.

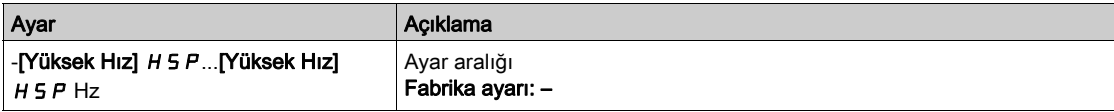

#### [Sürücü durumu] H N 15

Sürücü durumu.

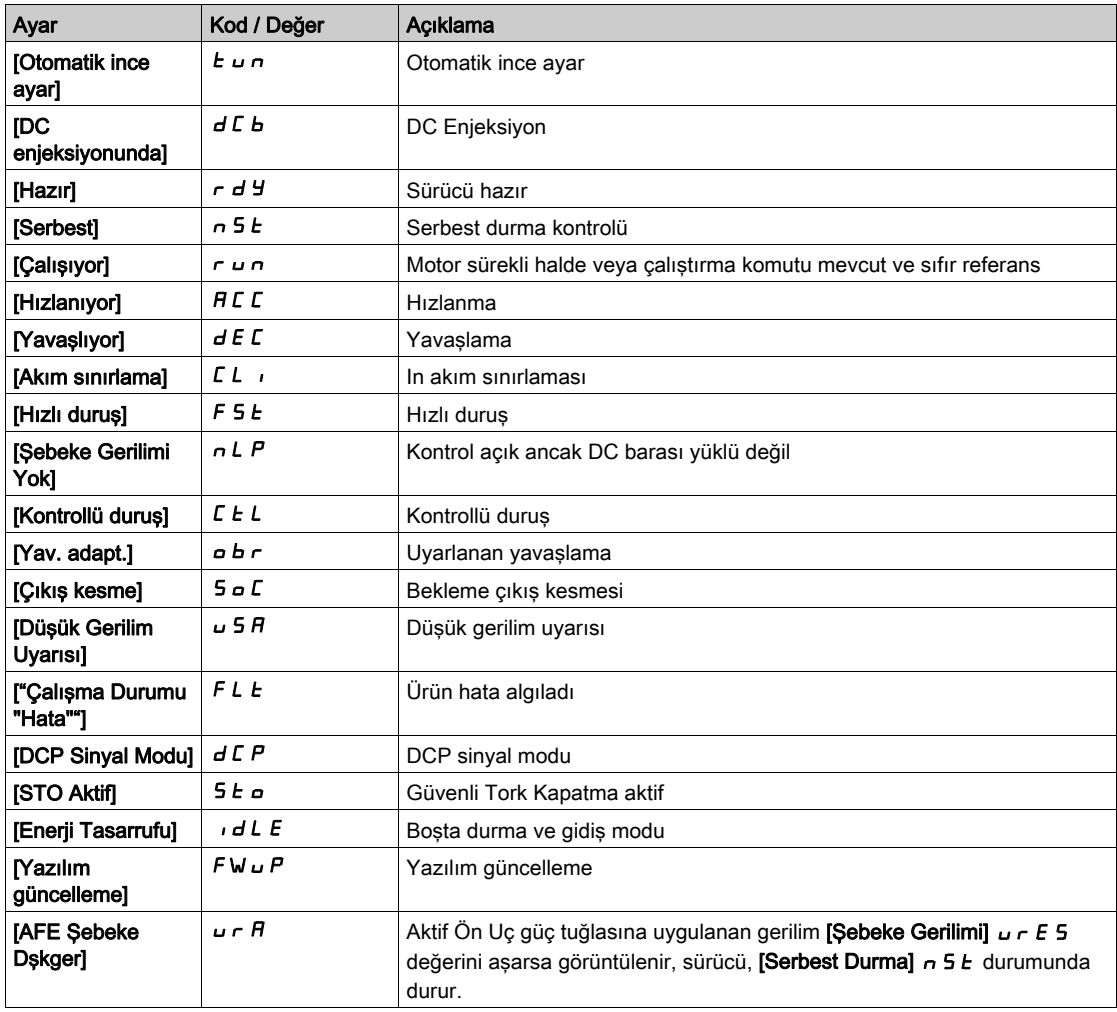

# [Motor Akımı] L  $C$   $\sim$

Motor akımı.

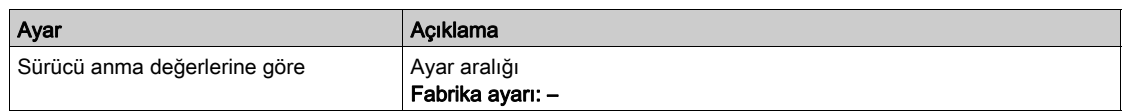

## [Motor hızı]  $5Pd$

Dev/dak cinsinden motor hızı.

Bu parametre motor sıyrılmadan tahmini rotor hızını görüntüler.

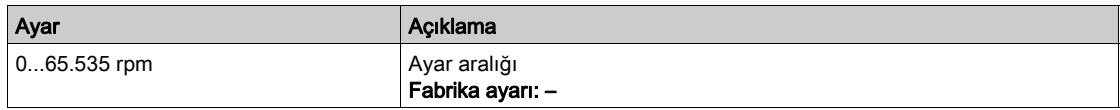

# [Motor Termal durumu]  $E/Hr$

Motor termal durumu.

Nominal motor termal durumu, %100'dür [Motor Aşırı Yük] o L F eşiği %118 olarak ayarlanmıştır.

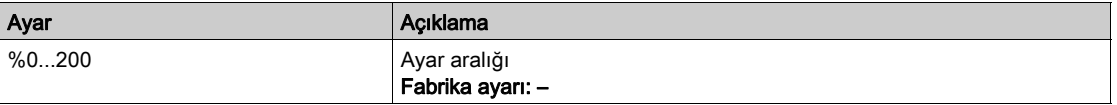

# <span id="page-63-0"></span>[Panel]  $d$  5 H - Menüsü

#### Erişim

[Panel]

#### Bu Menü Hakkında

Grafik Ekran Terminali üzerindeki F4 fonksiyon tuşunu kullanarak [Pompa panosu] veya [Fan Panosu] sekmesi için aşağıdaki görünümlerden birini seçmek mümkündür.

Geçerli pompa özellikleri girilmişse ve [Pompa Eğrisi Aktvsy] P [ R, [Evet] Y E 5 olarak ayarlanmışsa pompa eğrileri ve gerçek çalışma noktası kullanılabilir.

#### [Oprs zaman rapor]  $H_0$   $E_1$

Çalışma zamanı histogramını görüntüler.

#### [Başlma saysı raporu]  $H \cap 5$

Histogram başlatma sayısını görüntüler.

#### $[G\ddot{u}$ ç - Akış]  $CPq$

Bu, mekanik güç ile sistemin akış eğrisini gösterir.

#### [Başlık - Akış] [ H 9

Bu, pompanın başı ile sistemin akış eğrisini gösterir.

#### [Verimlilik - Akış]  $C E 9$

Bu, verimlilik (%) ile sistemin akış eğrisini gösterir.

#### [Verimlilik ]  $E$  F F

Anlık verimlilik eğrisini görüntüler.

# <span id="page-64-0"></span>[Kontrol]  $E E \rightarrow$  - Menüsü

# Erişim

 $[Panel] \rightarrow [Kontrol]$ 

#### Bu Menü Hakkında

Bu Menüye [Uygulama Seçimi]  $A P P E$ , [Jenerik Fan Kontrolü]  $F A_n$  olarak ayarlanmazsa erişilebilir.

# [Uygulama Sistem Durumu]  $AP55$

Uygulama sistem durumu.

Bu parametre kurulum uygulama durumunu gösterir.

Bu parametreye [Pompa Sistemi Mimarisi]  $\overline{H}P5A$ , [Çoklu Tahrik]  $\overline{\phantom{H}}$  V 5 d ya da [Çoklu Master]  $\overline{\phantom{H}}$  V 5 d  $\overline{\phantom{H}}$ olarak ayarlanmışsa erişilebilir.

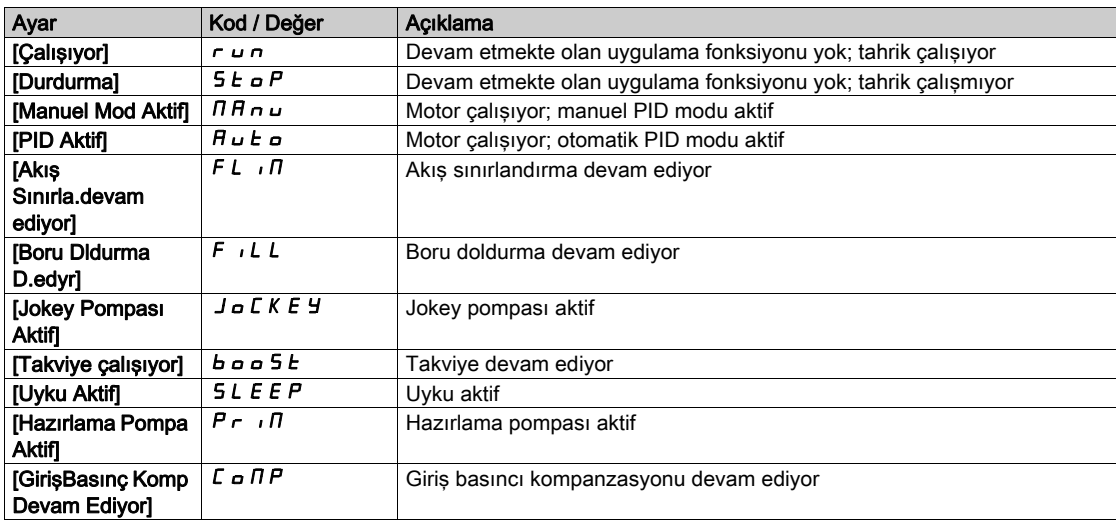

### [Uygulama Durumu]  $HPP5$

Uygulama durumu.

Bu parametre tahrik uygulama durumunu gösterir.

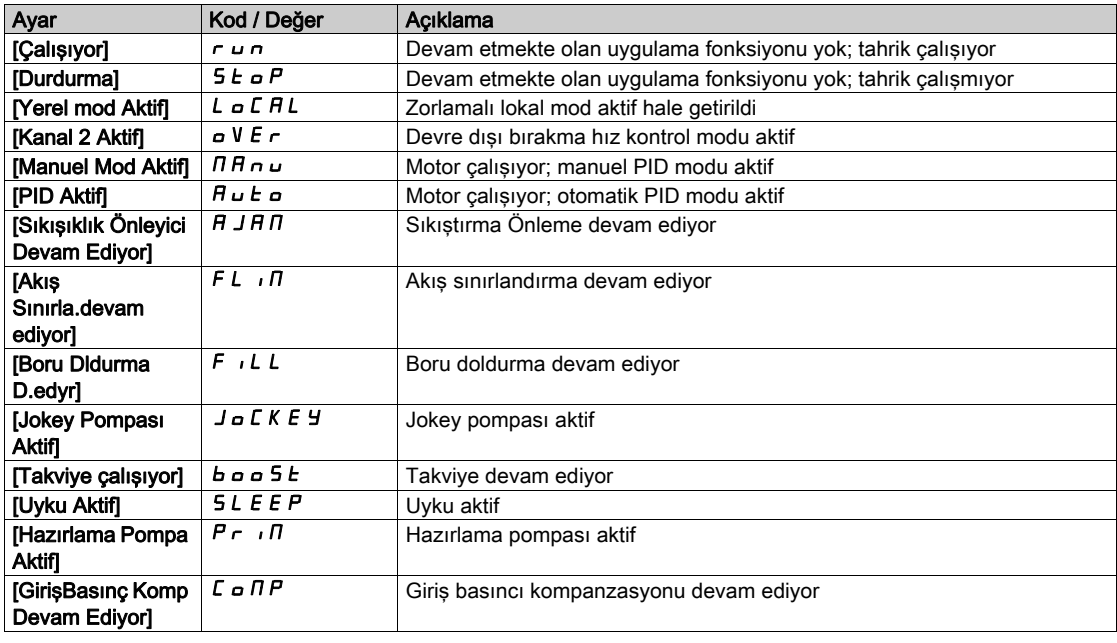

# [Takviye Durumu]  $b \in S$   $\star$

Takviye durumu.

Bu parametreye [Uygulama Seçimi]  $A P P E$ , [Pompa Takviye Kontrolü]  $b o o 5 E$  olarak ayarlanırsa ve [Takviye Kontrolü], [Evet] *Y E 5* olarak ayarlanırsa erişilebilir.

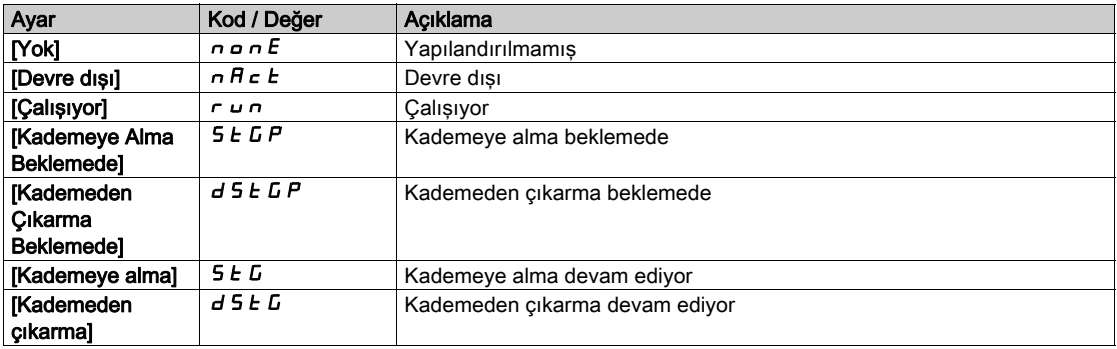

# [SviyeKtrl Durum] L C 5  $\star$

Seviye kontrol durumu.

Bu parametreye [Uygulama Seçimi]  $A P P E$ , [Pompa Seviye Kontrolü] L E V E L olarak ayarlanırsa ve [SeviyeKtrl Modu] L C  $\Pi$ , [Hayır]  $n a$  olarak ayarlanmazsa erişilebilir.

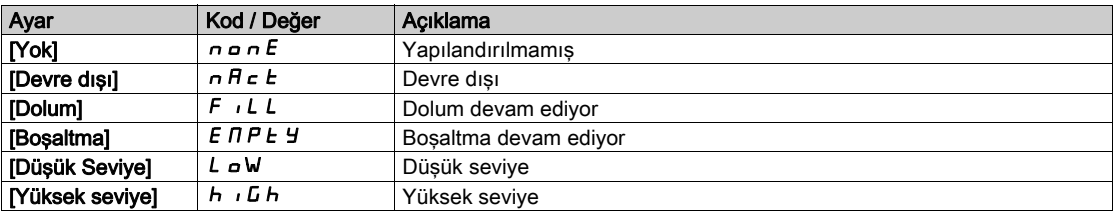

#### [Su Tankı Seviyesi]  $L L L \star$

Su tankı seviyesi.

Bu parametreye [Uygulama Seçimi]  $A P P E$ , [Pompa Seviye Kontrolü] L E V E L olarak ayarlanırsa ve [SeviyeKtrl Modu] L C  $\pi$ , [Hayır]  $n a$  olarak ayarlanmazsa erişilebilir.

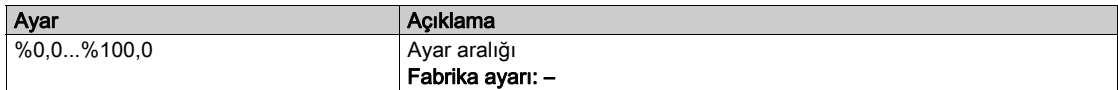

## [PID Referansı]  $r$  P  $\Gamma \star$

PID referansı.

Bu parametreye [PID Geri Besleme ]  $P$  ,  $F$ , [Yapılandırılmadı]  $n \rho$  olarak ayarlanmazsa erişilebilir.

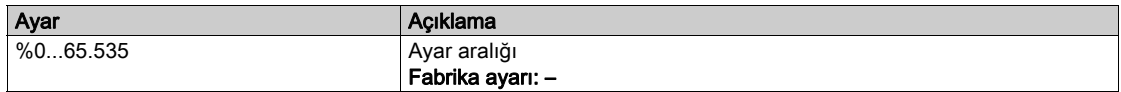

#### [PID Geri Besleme]  $r$  P F  $\star$

PID geri besleme.

Bu parametreye [PID Geri Besleme ] P i F, [Yapılandırılmadı] n i olarak ayarlanmazsa erişilebilir.

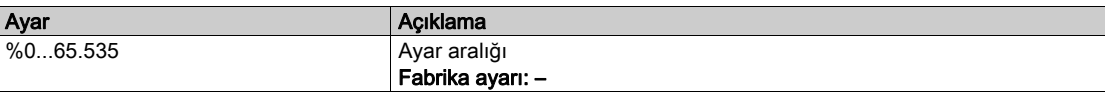

# [Çıkış Basıncı]  $P 52U$

Çıkış basınç değeri.

Bu parametreye [Çıkış Basıncı Ataması] P 5 2 R, [Yapılandırılmadı] n o olarak ayarlanmazsa erişilebilir.

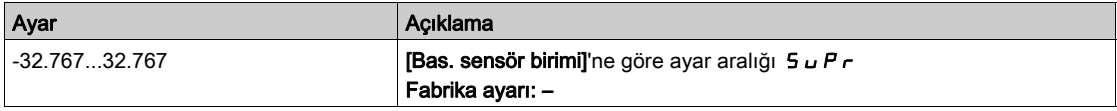

# [Giriş Basınç Değeri] P 5 Iu

Giriş basınç değeri.

Bu parametreye [Giriş Basıncı Ataması] P 5 I A, [Yapılandırılmadı] n o olarak ayarlanmazsa erişilebilir.

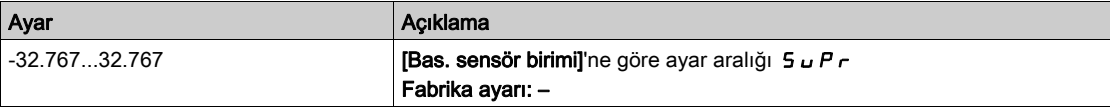

## [Kurulum Akışı]  $F51u$

Akış oranı sensör değeri.

Bu parametreye [Kurul. Akış Ataması.] F 5 I A [Yapılandırılmadı] n a olarak ayarlanmazsa erişilebilir.

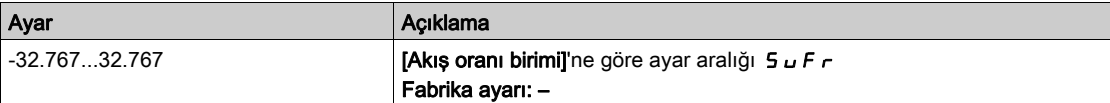

# [Tahmini Akış]  $5 L F V \star$

Tahmini akış değeri.

Bu parametreye [Akış Tahmini Modu] F E  $\Pi$ , [Hayır] n o olarak ayarlanmazsa erişilebilir.

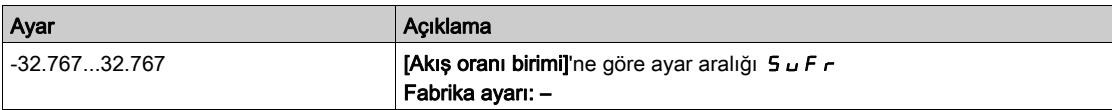

# <span id="page-67-0"></span>[Kontrol]  $F E_r$  - Menüsü

#### Erişim

[Panel] → [Kontrol]

#### Bu Menü Hakkında

[Uygulama Seçimi]  $A P P E$  [Genel Fan Kontrolü]  $F A_n$  olarak ayarlanırsa bu menüye erişilebilir.

# [PID Referansı.]  $r$  P  $\Gamma \star$

PID referansı.

[PID Geribesleme]  $P \cdot F$  [Yapılandırılmamış]  $n \rho$  olarak ayarlanmamışsa bu parametreye erişilebilir.

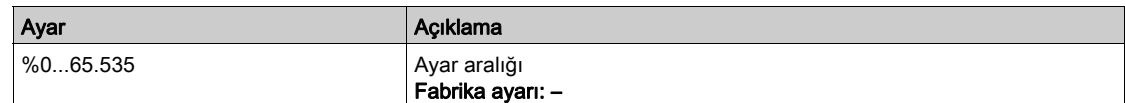

# [PID Geri Besleme.]  $r$   $P$   $F$   $\star$

PID geri besleme.

[PID Geribesleme]  $P$   $\cdot$  F [Yapılandırılmamış]  $n \rho$  olarak ayarlanmamışsa bu parametreye erişilebilir.

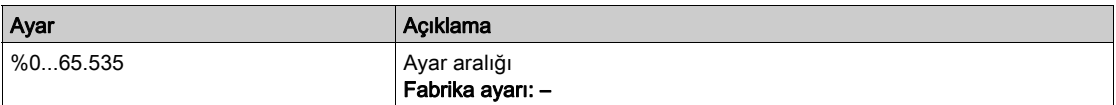

# <span id="page-67-1"></span>[Panel]  $d$  5 H - Menüsü

#### Erişim

[Panel]

#### Bu Menü Hakkında

Grafik Ekran Terminali üzerindeki F4 fonksiyon tuşunu kullanarak [Kontrol] sekmesi için aşağıdaki görünümlerden birini seçmek mümkündür.

#### [PID Geri besleme Eğilimi]  $P$  F  $E$

Anlık PID kontrolör geri besleme eğrisini görüntüler.

#### [Çıkış Basınç Eğilimi]  $\sigma P E$

Anlık çıkış basınç eğrisini görüntüler.

### [Giriş Basınç Eğilimi] *iPt*

Anlık giriş basınç eğrisini görüntüler.

#### $[Kurulum Akış Eğilimi]$  if  $FE$

Anlık kurulum akış eğrisini görüntüler.

# <span id="page-68-0"></span>[kWh Sayaçları] $K \cup C$  - menüsü

#### Erişim

 $[Panel] \rightarrow [kWh$  Sayaçları]

#### Bu Menü Hakkında

Bu menü, anlık veriler ve kW tüketim raporları için mevcut olan pek çok enerji nesnesi sunar. F4 fonksiyon tuşuna basılmasıyla kaydedilen verileri grafiklerle görüntüleme olanağı sunar.

#### [Elekt. Enerji Tükt.]  $\sigma$   $C$  4  $\star$

TWh cinsinden, motor tarafından harcanan elektrik enerjisi.

Bu parametreye [Elekt. enerji tükt.(TWh)]  $E = 4$ , 0 olarak ayarlanmamışsa erişilebilir.

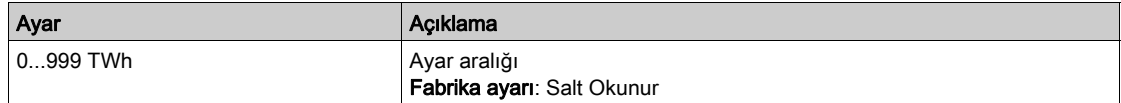

# [Elekt. Enerji Tükt.]  $\sigma \mathcal{L} \exists \star$

GWh cinsinden, motor tarafından harcanan elektrik enerjisi.

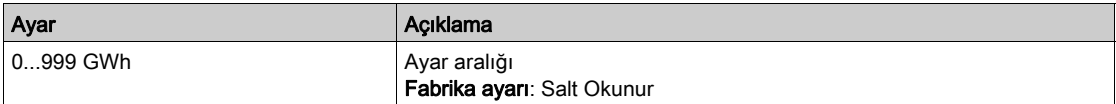

#### [Elekt. Enerji Tükt.]  $\sigma \mathcal{L} \neq \mathcal{L}$

MWh cinsinden, motor tarafından harcanan elektrik enerjisi.

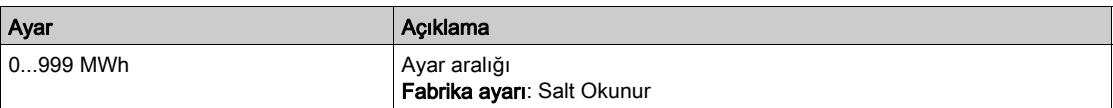

#### [Elekt. Enerji Tükt.]  $\sigma$   $\Gamma$   $\rightarrow$

kWh cinsinden, motor tarafından harcanan elektrik enerjisi.

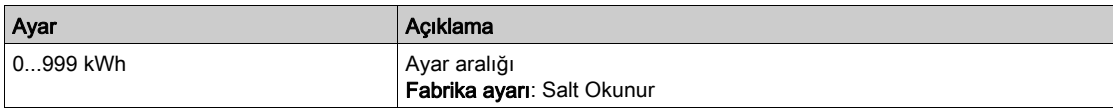

#### [Elekt. Enerji Tükt.]  $\sigma \mathrel{\mathcal{L}} \mathrel{\mathcal{I}} \star$

Wh cinsinden, motor tarafından harcanan elektrik enerjisi.

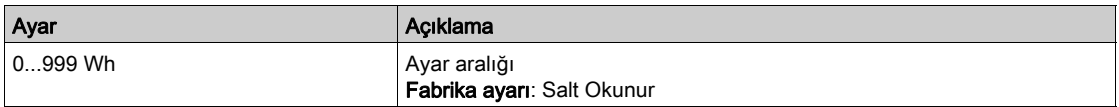

#### [Çkş. Güç Thmn. Aktf]  $E P \cap W$

Aktif elektrik çıkışı güç tahmini.

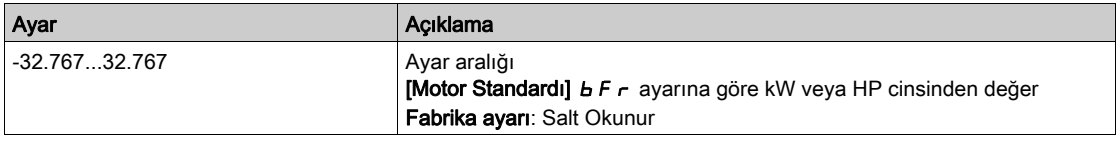

# [Elkt. Enj. Bugün]  $\sigma E E$

kWh cinsinden motor tarafından bugün harcanan elektrik enerjisi.

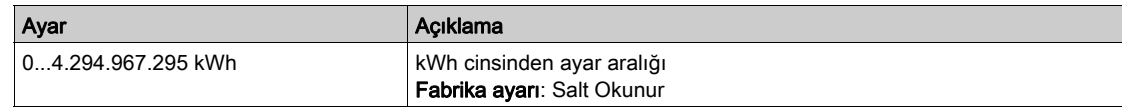

# [Elkt. Enj. Dün] o C Y

kWh cinsinden motor tarafından dün harcanan elektrik enerjisi.

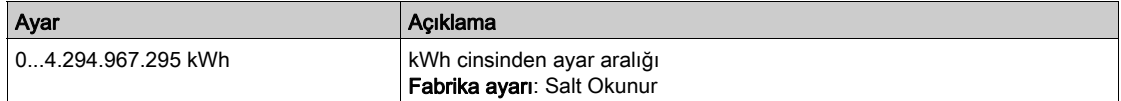

# <span id="page-70-0"></span>[Panel]  $d$  5 H - Menüsü

# Erişim

[Panel]

#### Bu Menü Hakkında

Grafik Ekran Terminali üzerindeki F4 fonksiyon tuşunu kullanarak [Enerji] sekmesi için aşağıdaki görünümlerden birini seçmek mümkündür.

# [Anlık kW Eğilimi] C V 1

Tahrik çıkışında anlık elektrik enerjisi eğrisini görüntüler.

# [Günlük kWh Raporu]  $H5d$

Günlük enerji histogramını görüntüler.

# [Haftalık kWh Raporu]  $H5W$

Haftalık enerji histogramını görüntüler.

# [Aylık kWh Raporu]  $H5$   $\Pi$

Aylık enerji histogramını görüntüler.

# [Yıllık kWh Raporu]  $H5Y$

Yıllık enerji histogramını görüntüler.
# Bölüm 6 [Diagnostik]  $d \cdot R -$

# Giriş

[Diagnostik] dIA- menüsü, diagnostik gerekli olduğunda faydalı tahrik ve uygulama verilerini sunar.

# Bu Bölümde Neler Yer Alıyor?

Bu bölüm, şu alt bölümleri içerir:

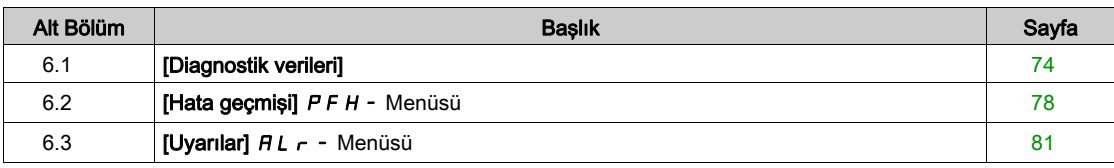

# <span id="page-73-0"></span>Alt bölüm 6.1 [Diagnostik verileri]

# Bu Alt Bölümde Neler Yer Alıyor?

Bu alt bölüm, şu başlıkları içerir:

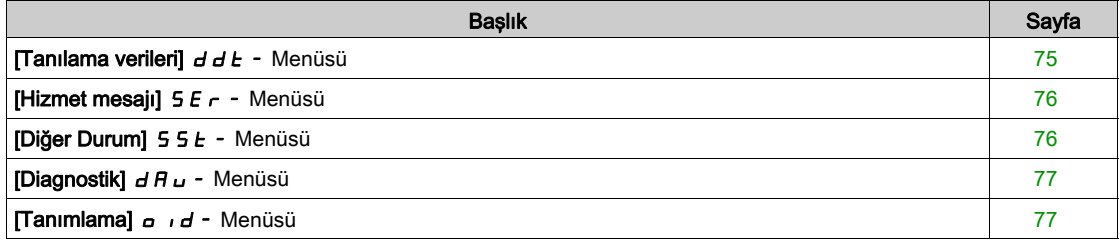

# <span id="page-74-0"></span>[Tanılama verileri]  $d d E$  - Menüsü

#### Erişim

 $[Tanilama] \rightarrow [Tanilama verileri]$ 

#### Bu Menü Hakkında

Bu menü, hız kontrol cihazı verilerine ek olarak gerçek uyarı ve algılanan hatayı sunar.

#### <span id="page-74-2"></span>[Son Uyarı]  $L H L r$

Meydana gelen son uyarı. Uyarı kodlarının listesi için bkz. "Tanılamalar ve Sorun Giderme" (bkz. sayfa [632](#page-631-0)).

#### <span id="page-74-1"></span>[Son Hata]  $L$  F  $E$

Meydana gelen son hata.

Hata kodlarının listesi için bkz. "Tanılamalar ve Sorun Giderme" (bkz. sayfa [635](#page-634-0)).

# [Tanımlama Hatası]  $i \cap F B \nmid \mathbf{x}$

Tanımlama Hatası (inF6).

Bu parametreye, [Son Hata] L F E, [Tanımlama Hatası]  $\overline{1}$ n F E olarak ayarlanmamışsa erişilebilir.

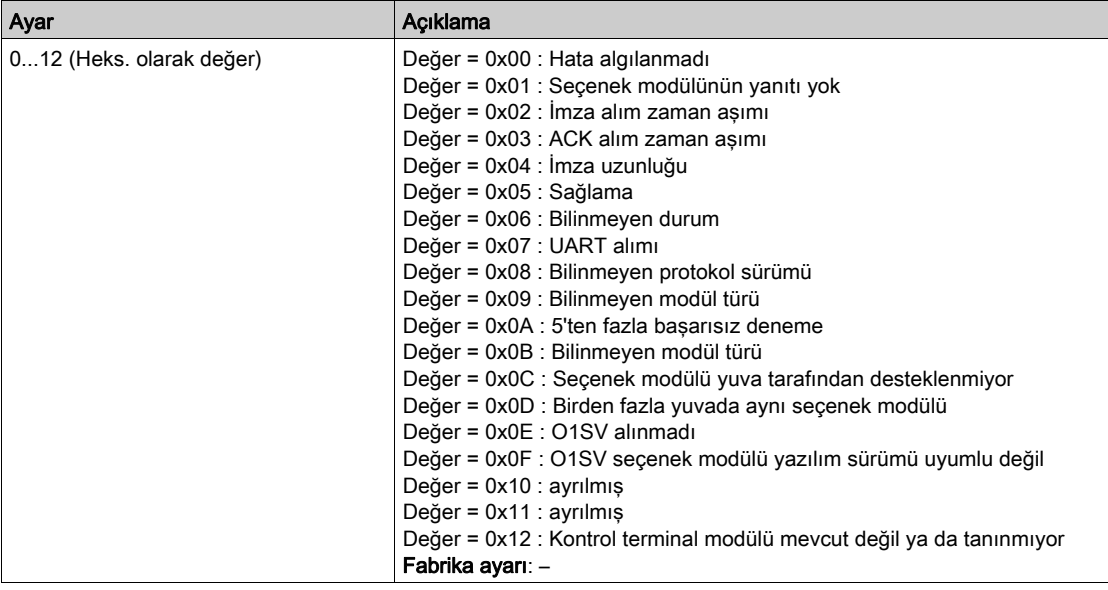

#### [Yolverme sayısı]  $n 5 \Pi$

Motor yolvermeleri sayısı (sıfırlanabilir).

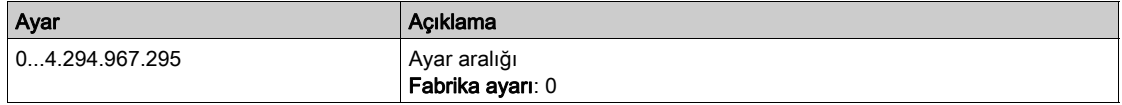

## [Motor Çalışma Süresi]  $r H H$

Motor çalışma süresi.

0,1 saatte geçen çalışma süresi göstergesi (motorun açık kaldığı süre - sıfırlanabilir).

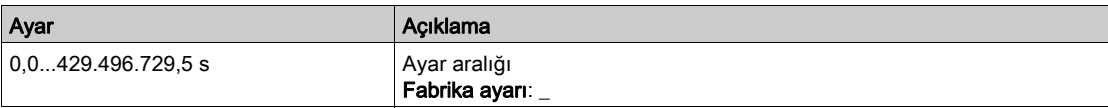

# <span id="page-75-0"></span>[Hizmet mesajı]  $5E - 1$  Menüsü

## Erişim

[Diagnostik]  $\rightarrow$  [Diag. verileri]  $\rightarrow$  [Hizmet mesajı]

#### Bu Menü Hakkında

Bu menü, hizmet mesajlarını sunar.

Bu, [Tercihlerim]  $\Pi H \mapsto [O$ zelleştirme]  $C \cup S \rightarrow [Hizmet$  mesajları] SE r kapsamında konfigüre edilen, kullanıcı tarafından tanımlanan bir hizmet mesajıdır.

# <span id="page-75-1"></span>[Diğer Durum]  $55E$  - Menüsü

### Erişim

[Tanılama] → [Tan. verileri] → [Diğer Durum]

#### Bu Menü Hakkında

İkincil durumların listesi.

#### Liste

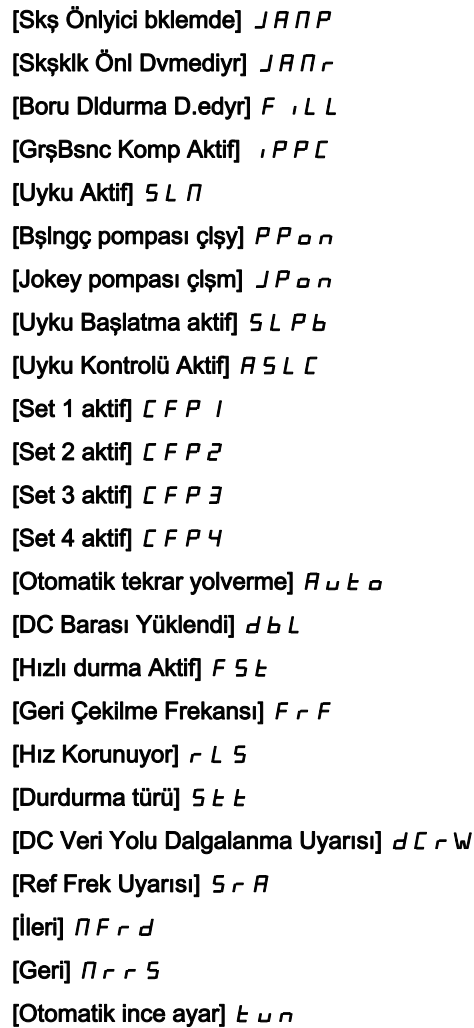

# <span id="page-76-0"></span>[Diagnostik]  $d$   $H$   $u$  - Menüsü

#### Erişim

#### [Diagnostik]  $\rightarrow$  [Diag. verileri]  $\rightarrow$  [Diagnostik]

#### Bu Menü Hakkında

Bu menü, diagnostik için basit test sekansları oluşturulmasını sağlar.

#### [FAN Diagnostiği]  $F \nightharpoonup E$

Dahili fan(lar)ın diagnostiği.

Bu işlem, bir test sekansı başlatacaktır.

#### NOT:

DC barası tam şarj edilmemişse dahili fanların diagnostiği başarılı olmaz. Bu, aşağıdaki durumu netice verir:

- ayrı kontrolde (ör. kontrol bloğu yalnızca 24V'ta beslendiğinde) veya
- · tahrik, [Enerji Tasarrufu] *Id L E* modundaysa (ör. Dur ve kalk fonksiyonu aktifse).

#### [HMI LED Diagnostiği] HL E

Ürün LED(ler)inin diagnostiği. Bu işlem, bir test sekansı başlatacaktır.

#### [IGBT Tanı. motorla]  $\sqrt{E}$

Ürün IGBT'sinin/IGBT'lerinin diagnostiği. Bu işlem, bağlantılı motorla bir test sekansı başlatacaktır (açık devre/kısa devre).

#### [IGBT Tanı. motorsuz]  $\sqrt{U}$

Ürün IGBT'sinin/IGBT'lerinin diagnostiği. Bu işlem, motor olmadan bir test sekansı başlatacaktır (kısa devre).

# <span id="page-76-1"></span>[Tanımlama]  $\sigma$   $\sigma$  - Menüsü

#### Erişim

# [Diagnostik]  $\rightarrow$  [Diagnostik verileri]  $\rightarrow$  [Diagnostik]

# Bu Menü Hakkında

- Bu, konfigüre edilemeyen salt okunur bir menüdür. Aşağıdaki bilgilerin görüntülenmesini sağlar:
- Tahrik referansı, güç anma değeri ve gerilimi
- Tahrik yazılım sürümü
- Tahrik seri numarası
- Mevcut seçenek modüllerinin tipleri ve bunların yazılım sürümleri
- Grafik Ekran Terminali türü ve sürümü

# <span id="page-77-0"></span>Alt bölüm 6.2 [Hata geçmişi]  $P$  F H - Menüsü

# [Hata geçmişi]  $P$  F H - Menüsü

**Erisim** 

[Diagnostik] → [Hata geçmişi]

#### Bu Menü Hakkında

Bu menü 15 algılanan son hataları gösterir (dP I ila dPF).

Hata geçmişi listesinde seçilen hata kodu üzerinde OK tuşuna basmak, hata algılandığı zaman kaydedilen tahrik verilerini görüntüler.

NOT: [Son Hata 1] d P I ila [Son Hata F] d P F için aynı içerik.

#### <span id="page-77-1"></span>[Son Hata 1]  $dP1$

Son hata 1.

[Son Hata]  $L \nightharpoondown L$  (bkz. sayfa  $75$ ) ile aynı.

#### [Tahrik durumu]  $H51$

HMI durumu.

**[Tahrik Durumu]**  $H \Pi$   $I$  5 (bkz. sayfa  $62$ ) ile aynı.

# [Son Hata 1 Durumu]  $EPI$

Son hata 1'in durumu. DRIVECOM durum kaydı ( $[[ETA]$  durum kelimesi]  $E E H$  ile aynı).

#### [ETI durum kelimesi]  $IP1$

ETI durum kelimesi. ETI durum kaydı (bkz. iletişim parametresi dosyası).

# [Komut sözcüğü]  $C \cap P$  /

Cmd kelimesi. Komut kaydı ([Komut sözcüğü]  $\mathcal{L} \Pi d$  ile aynı).

#### [Motor akımı]  $L \nI$   $P$   $I$

Motor akımı ([Motor Akımı]  $LT \rceil$  ile aynı).

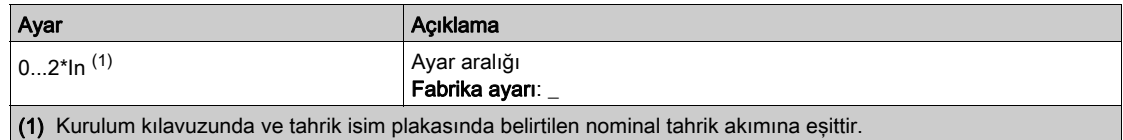

## [Çıkış frekansı]  $r$  F P 1

Çıkış frekansı ([Çıkış frekansı] r F r ile aynı).

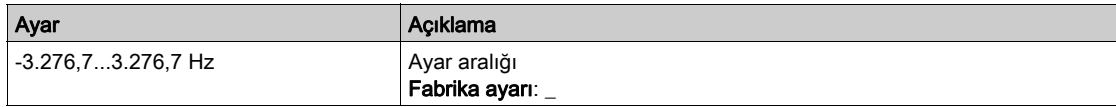

## [Geçen süre]  $r \, \epsilon \, P$  /

Geçen süre.

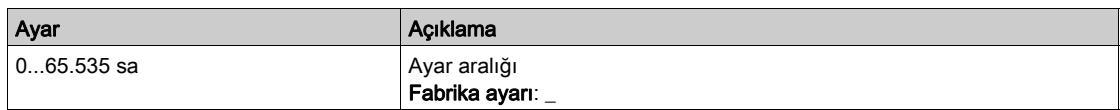

#### [DC bara gerilimi]  $ULP1$

DC bara gerilimi ([DC bara gerilimi]  $ULP$  *I* ile aynı).

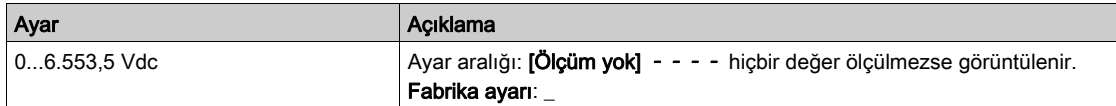

## [Motor termal durumu]  $EHP$  |

Motor termal durumu ([Motor termal durumu]  $E Hr$  ile aynı).

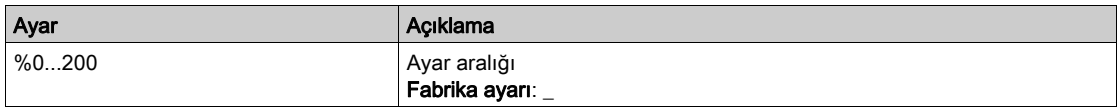

## <span id="page-78-0"></span>[Komut Kanalı]  $d \in \mathbb{C}$  /

Komut kanalı ([Komut kanalı]  $\Gamma \Pi d\Gamma$  ile aynı).

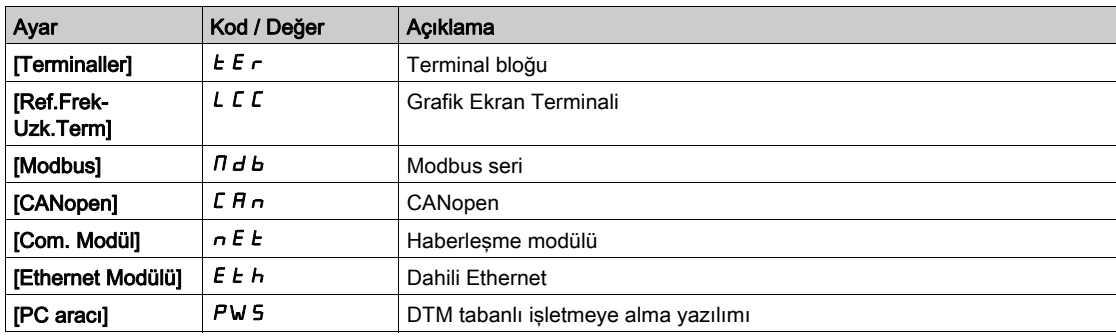

#### [Ref Frekans Kanalı]  $d \in \mathbb{C}$  1

Referans frekansı kanalı ([Ref Frekans Kanalı]  $r$  F C C ile aynı).

[Komut Kanalı]  $d \in \mathbb{C}$  / (bkz. sayfa  $79$ ) ile aynı.

#### [Motor Torku]  $a \, E \, P$  1

Tahmini motor torku değeri ([Motor Torku]  $a E r$  ile aynı).

NOT: Görüntülenen değer, yön ne olursa olsun motor modunda her zaman pozitif ve jeneratör modunda her zaman negatiftir.

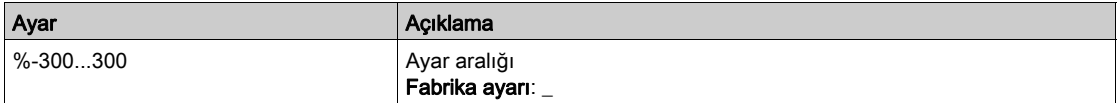

## [Tahrik Terml Durumu]  $E dP1$

Ölçülen tahrik termal durumu ( $[{\mathsf{T}}$ ahrik Term Durumu]  $E H d$  ile aynı).

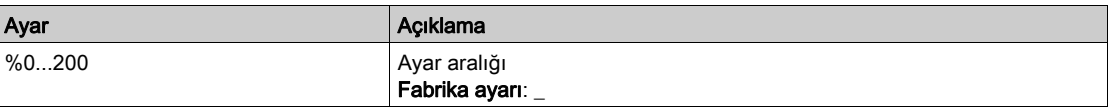

# [IGBT Bğlnt N Sıcklğ]  $E$  JP 1

Tahmini bağlantı sıcaklığı değeri.

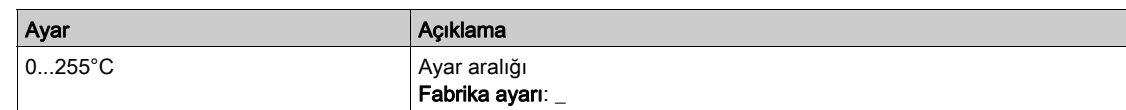

#### [Değiştirme Frekansı] 5 F P 1

Değiştirme frekansı uygulandı ([Değiştirme Frekansı] 5 F r ile ilgili).

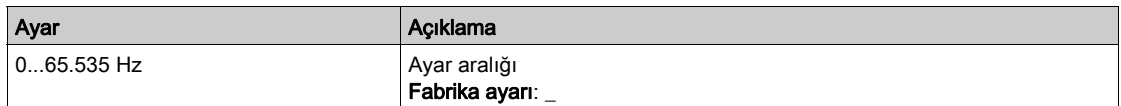

# $[G\ddot{u}$ ç katı Hata ID]  $bP$  1

Güç katı Hata ID

Görüntülenen değer sağ tarafta 1 sayısı ile başlayarak gerçek hata içeren tuğla bit sayısında görüntülenir.

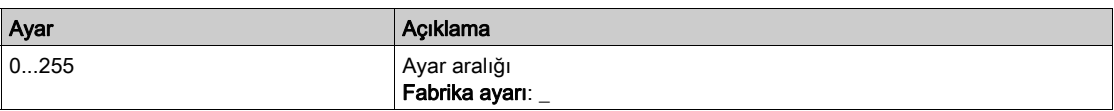

## [AFE Güçkatı hata ID]  $b \in I$

Aktif Ön Uç tuğla hata ID'si

Görüntülenen değer sağ tarafta 1 sayısı ile başlayarak gerçek hata içeren tuğla bit sayısında görüntülenir.

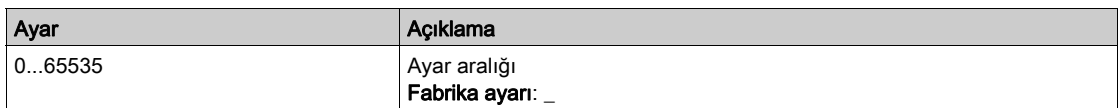

# [Son Hata 2]  $d P Z$  ila [Son Hata F]  $d P F$  ile aynı

Son hata 2... Son hata F [Son Hata1]  $dP$  I (bkz. sayfa  $78$ ) ile aynı.

# <span id="page-80-0"></span>Alt bölüm 6.3 [Uyarılar]  $H L$  - Menüsü

# Bu Alt Bölümde Neler Yer Alıyor?

Bu alt bölüm, şu başlıkları içerir:

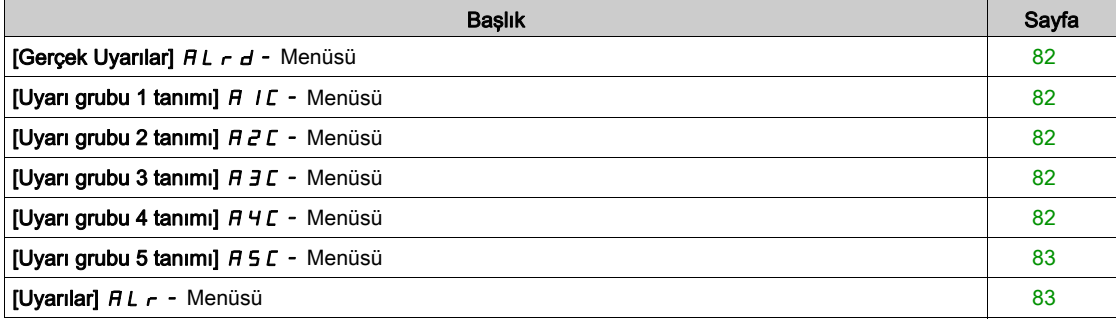

# <span id="page-81-0"></span>[Gerçek Uyarılar]  $HL$ r d - Menüsü

#### Erişim

## [Tanılama] → [Uyarılar] → [Gerçek Uyarılar]

#### Bu Menü Hakkında

Geçerli uyarıların listesi. Bir uyarı aktifse Grafik Ekran Terminali öğesinde  $\checkmark$  ve  $\blacksquare$  görüntülenir.

#### Mevcut Uyarılar Listesi

Uyarı kodlarının listesi için bkz. "Tanılamalar ve Sorun Giderme" (bkz. sayfa [632](#page-631-0)).

# <span id="page-81-1"></span>[Uyarı grubu 1 tanımı] A I C - Menüsü

#### Erişim

[Tanılama] → [Uyarılar] → [Uyarı grubu 1 tanımı]

#### Bu Menü Hakkında

Aşağıdaki altmenü grubu uyarıları, her biri uzaktan sinyalleşme sağlamak için bir röle veya dijital çıkışına atanabilen 1 ile 5 grup arasında değişecek şekilde gruplar. Bir grupta seçilen bir veya daha fazla uyarı meydana geldiğinde bu uyarı grubu aktif hale getirilir.

#### Uyarılar Listesi

Uyarı kodlarının listesi için bkz. "Tanılamalar ve Sorun Giderme" (bkz. sayfa [632](#page-631-0)).

# <span id="page-81-2"></span>[Uyarı grubu 2 tanımı]  $A Z C - M$ enüsü

#### Erişim

 $[Diagonostik] \rightarrow [Uyarılar] \rightarrow [Uyarı grubu 2 tanımı]$ 

#### Bu Menü Hakkında

[Uyarı grubu 1 tanımı] ile aynı  $H$  I  $\Gamma$  (bkz. sayfa  $82$ )

# <span id="page-81-3"></span>[Uyarı grubu 3 tanımı]  $A \exists C$  - Menüsü

#### Erişim

 $[Diagonostik] \rightarrow [Uyanular] \rightarrow [Uyani grubu 3 tanimi]$ 

#### Bu Menü Hakkında

[Uyarı grubu 1 tanımı] ile aynı  $H$  I  $\Gamma$  (bkz. sayfa  $82$ )

# <span id="page-81-4"></span>[Uyarı grubu 4 tanımı]  $A + C$  - Menüsü

# Erişim

 $[Diagonostik] \rightarrow [Uyanular] \rightarrow [Uyani grubu 4 tanimi]$ 

#### Bu Menü Hakkında

[Uyarı grubu 1 tanımı] ile aynı  $H$  I  $\Gamma$  (bkz. sayfa  $82$ )

# <span id="page-82-0"></span>[Uyarı grubu 5 tanımı]  $A5C -$  Menüsü

# Erişim

[Diagnostik] → [Uyarılar] → [Uyarı grubu 5 tanımı]

#### Bu Menü Hakkında

[Uyarı grubu 1 tanımı] ile aynı  $H$  I  $C$  (bkz. sayfa  $82$ )

# <span id="page-82-1"></span>[Uyarılar]  $HLr$  - Menüsü

## Erişim

[Diagnostik] → [Uyarılar]

#### Bu Menü Hakkında

Bu menü, uyarı geçmişini sunar (30 geçmiş uyarı).

# [Uyarı Geçmişi]  $HL$  H

[Son uyarı]  $L H L \rightharpoondown$  (bkz. sayfa  $75$ ) ile aynı.

Diagnostik dIA-

# Giriş

 $\bigotimes$  [Ekran]  $\pi$   $\sigma$  - menüsü, tahrik ve uygulamayla ilgili izleme verilerini gösterir. Enerji, maliyet, döngü, verimlilik gibi açılardan uygulama odaklı bir gösterge sunar. Bu özellik, özelleştirilmiş üniteler ve grafiklerin görünümüyle mevcuttur.

# Bu Bölümde Neler Yer Alıyor?

Bu bölüm, şu alt bölümleri içerir:

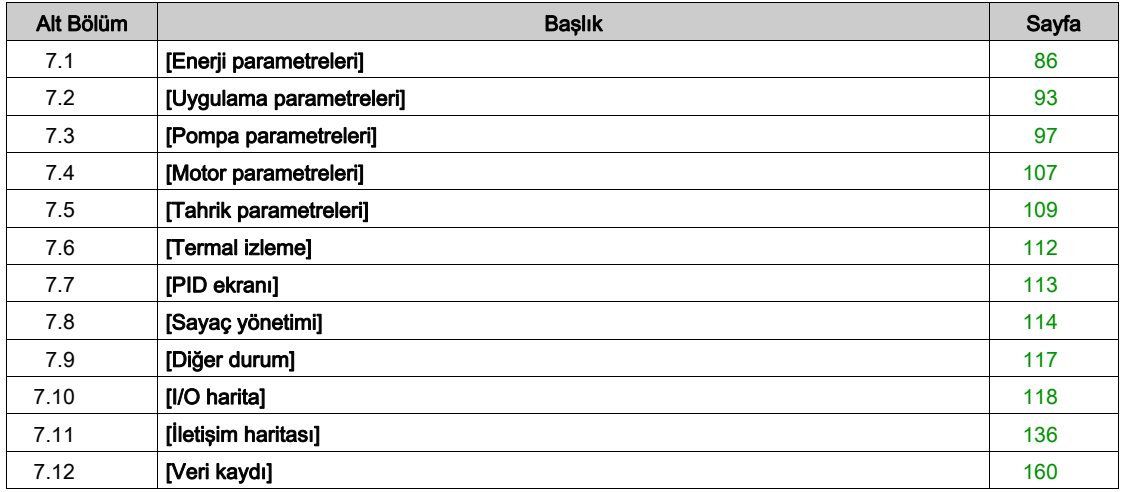

# <span id="page-85-0"></span>Alt bölüm 7.1 [Enerji parametreleri]

# Bu Alt Bölümde Neler Yer Alıyor?

Bu alt bölüm, şu başlıkları içerir:

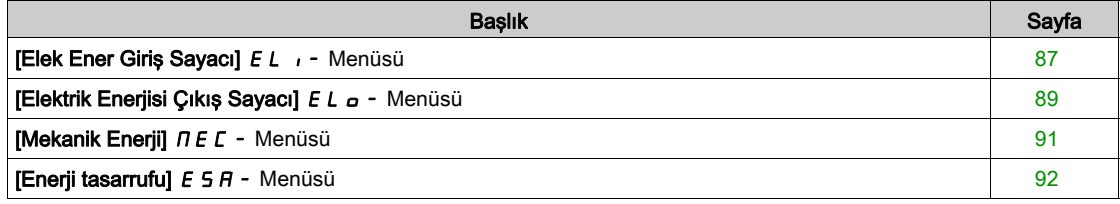

# <span id="page-86-0"></span>[Elek Ener Giriş Sayacı]  $E L$   $I - M$ enüsü

#### Erişim

#### [Ekran] → [Enerji parametreleri] → [Elektrik Enerjisi Giriş Sayacı]

#### Bu Menü Hakkında

Bu menü, giriş elektrik enerjisi verilerini sunar.

NOT: Altivar Process grubunda, ATV680 ve ATV6B0 ürünleri dışında güç ve enerji parametreleri sürücünün çıkış akımı tele alınarak tahmin edilir. ATV680 ve ATV6B0 ürünlerinde güç ve enerji parametreleri ölçülür.

#### [Aktif Giriş Gücü]  $IP \cap W$

Aktif elektrik girişi gücü.

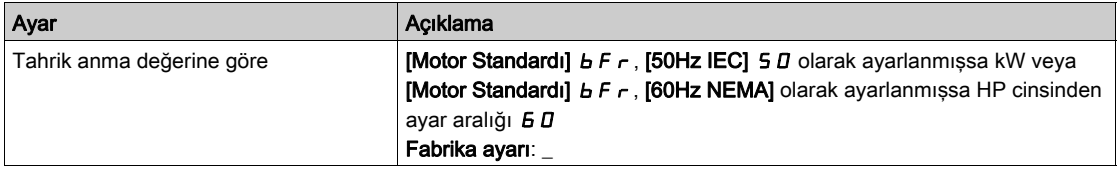

#### [Giriş Reaktif Güç]  $I$ ,  $9 - W$

Reaktif elektrik girişi gücü.

Bu parametreye ATV680 ve ATV6B0'da erişilebilir

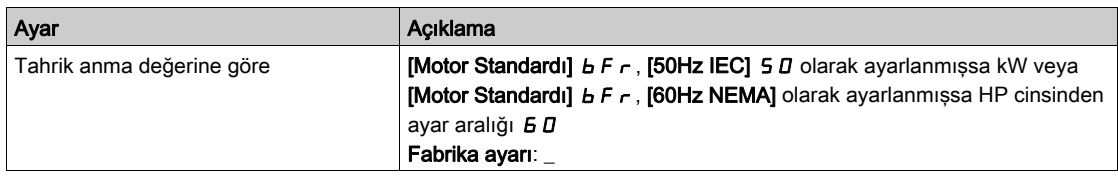

#### [Giriş Güç Faktörü] PWF

Şebeke giriş güç faktörü.

Bu parametreye ATV680 ve ATV6B0'da erişilebilir

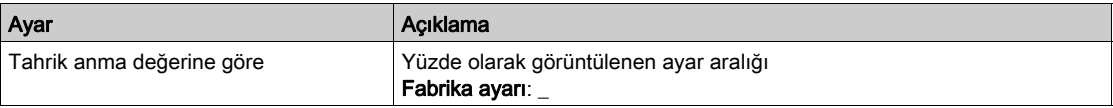

# [Grç Griş Enerj]  $iE + \star$

Tüketilen giriş elektrik gücü (TWh).

Bu parametreye [Grç Grş Enrjsi]  $\overline{I}$  E 4, 0 olarak ayarlanmazsa erişilebilir.

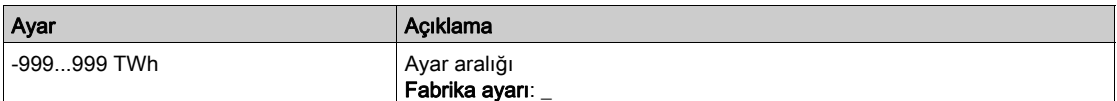

# [Grç Griş Enerj)]  $E \exists x$

Tüketilen giriş elektrik gücü (GWh).

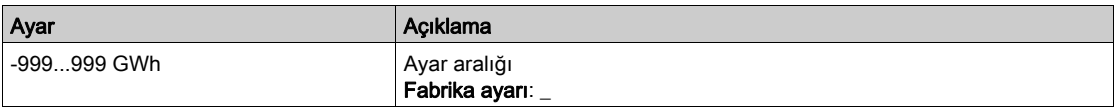

# [Grç Griş Enerj]  $\iota E \neq \star$

Tüketilen giriş elektrik gücü (MWh).

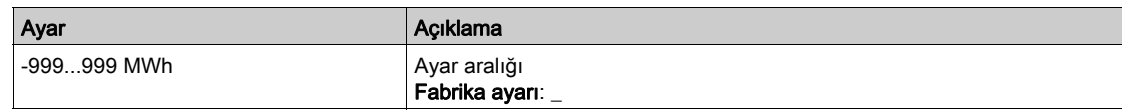

# [Grç Griş Enerj]  $E/I^*$

Tüketilen giriş elektrik gücü (kWh).

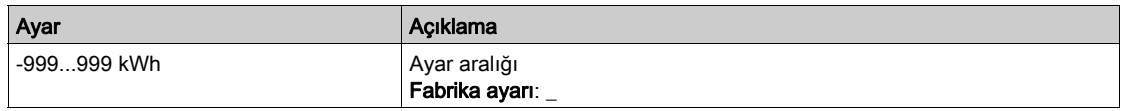

# [Grç Griş Enerj]  $\iota \in \mathbb{D}$  \*

Tüketilen giriş elektrik gücü (Wh).

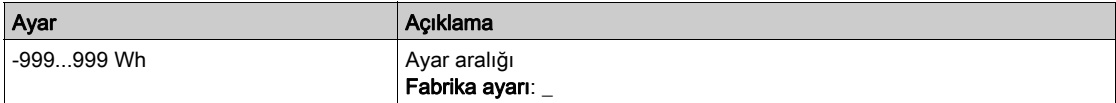

# <span id="page-88-0"></span>[Elektrik Enerjisi Çıkış Sayacı]  $E L_{\text{D}}$  - Menüsü

### Erişim

## [Ekran] → [Pano Enerjisi] → [Enerji parametreleri] → [Elektrik Enerjisi Çıkış Sayacı]

#### Bu Menü Hakkında

Bu menü, çıkış elektrik enerjisi verilerini sunar.

## [AktElk çık gcü tah.]  $E P \cap W$

Aktif elektrik çıkışı güç tahmini.

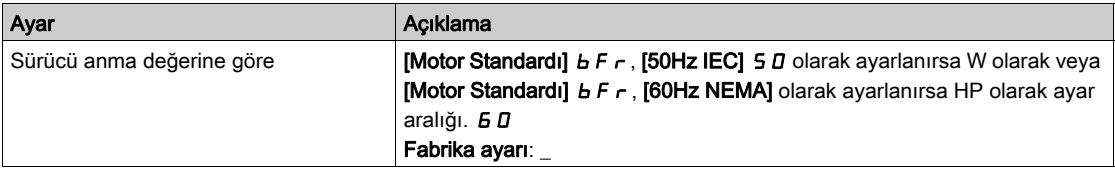

# [Gerçek Tüketim]  $E + \star$

Tüketilen elektrik enerjisi (TWh).

Bu parametreye [Gerçek Tüketim]  $E_4$ , 0 olarak ayarlanmazsa erişilebilir.

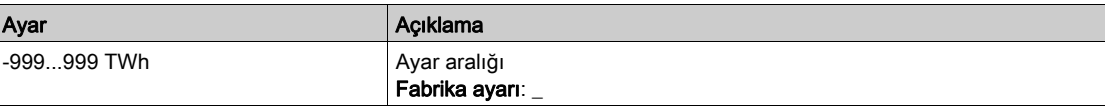

#### [Gerçek Tüketim]  $\sigma E$  3

Tüketilen elektrik enerjisi (GWh).

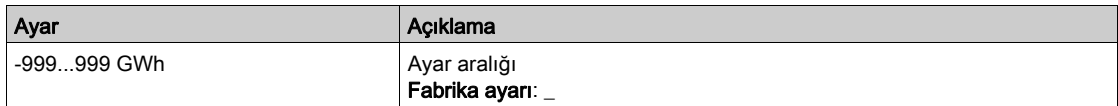

#### [Gerçek Tüketim]  $\sigma E$  2

Tüketilen elektrik enerjisi (MWh).

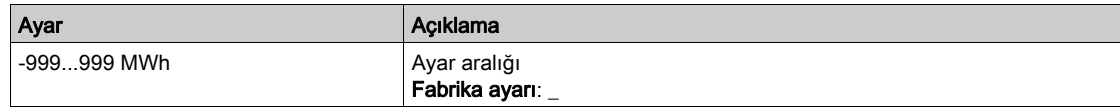

## [Gerçek Tüketim]  $\sigma E$  /

Tüketilen elektrik enerjisi (kWh).

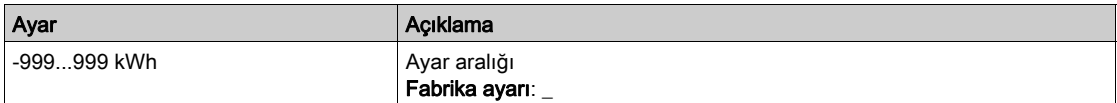

#### [Gerçek Tüketim] o E D

Tüketilen elektrik enerjisi (Wh).

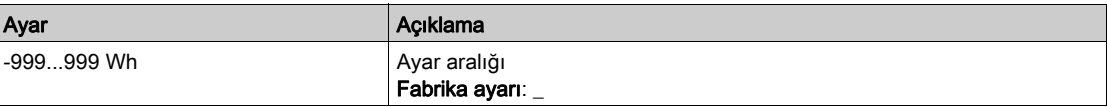

# [Elkt. Enj. Bugün]  $\sigma$  *C L*

Bugün motor tarafından harcanan elektrik enerjisi (kWh).

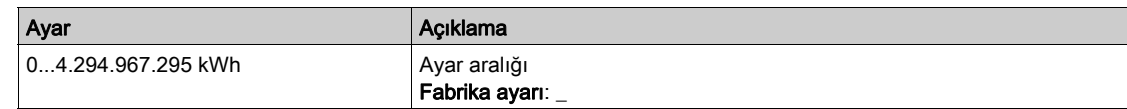

## [Elkt. Enj. Dün]  $\sigma$  C Y

Dün motor tarafından harcanan elektrik enerjisi (kWh).

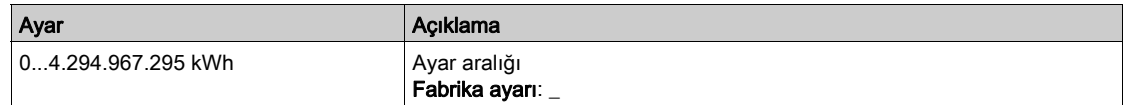

# [Aşırı Tüketim Eşiği]  $P L H$

Aşırı tüketim için güç seviyesi.

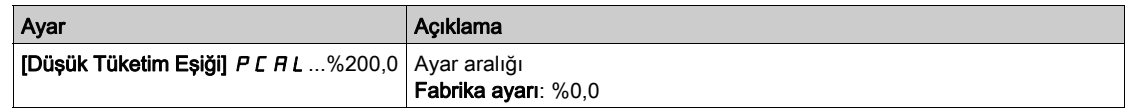

## [Düşük Tüketim Eşiği] P [ R L

Düşük tüketim için güç seviyesi.

Maksimum değer =  $PCHH$ ,  $PCHH \leq %100$  ise.

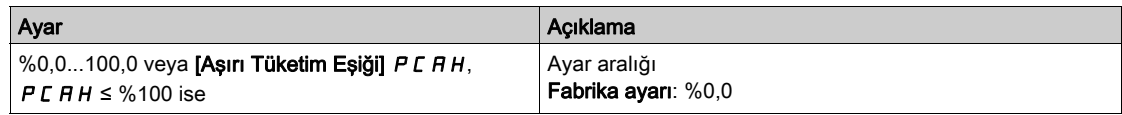

# [Aşırı/Dşk Tktm Gckm]  $P C H E$

Aşırı/düşük tüketim algılama süresi.

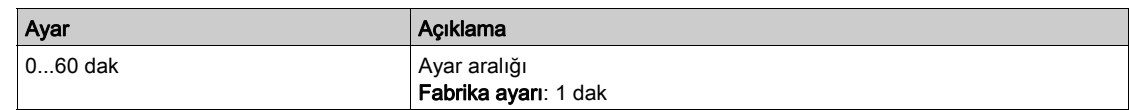

# [Çıkış Tepe Gücü]  $\Pi$  o E P

Tepe çıkış gücü.

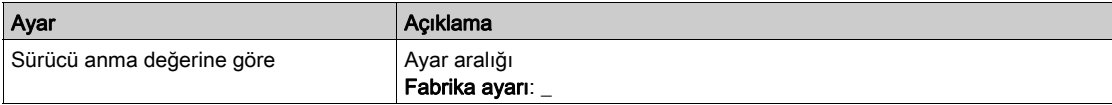

# <span id="page-90-0"></span>[Mekanik Enerji] N E C - Menüsü

# Erişim

# [Ekran] → [Pano Enerjisi] → [Enerji parametreleri] → [Mekanik enerji]

#### Bu Menü Hakkında

Bu menü, çıkış mekanik enerji verilerini sunar.

# [Güç Tahmini Değeri]  $\sigma P \cap W$

Motor şaftı güç tahmini.

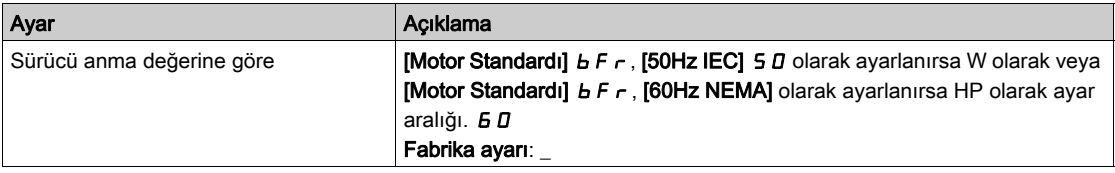

## [Motor Tüketimi]  $\overline{\Pi}E$  4  $\star$

Enerji tüketimi (TWh).

Bu parametreye [Motor Tüketimi]  $\pi$ E 4, 0 olarak ayarlanmazsa erişilebilir.

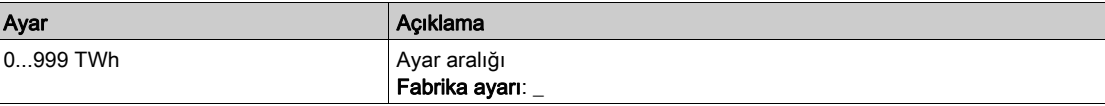

#### [Motor Tüketimi]  $\Pi E \exists x$

Enerji tüketimi (GWh).

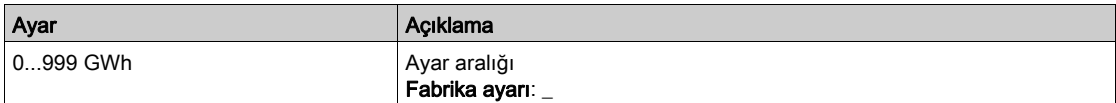

# [Motor Tüketimi]  $\Pi E Z \star$

Enerji tüketimi (MWh).

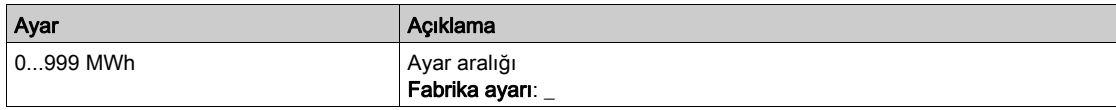

## [Motor Tüketimi]  $\prod E \mid \star$

Enerji tüketimi (kWh).

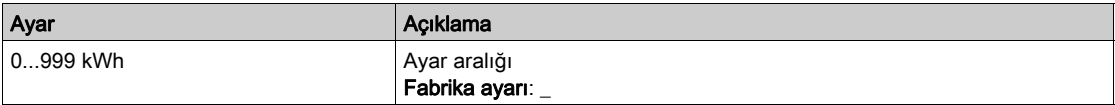

# [Motor Tüketimi]  $n \in \mathfrak{g} \star$

Enerji tüketimi (Wh).

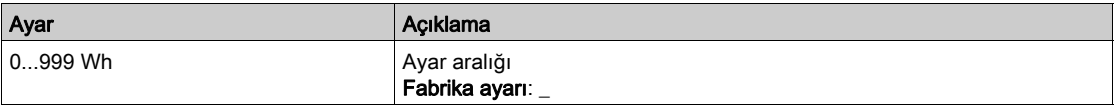

# <span id="page-91-0"></span>[Enerji tasarrufu]  $E 5H -$  Menüsü

## Erişim

#### [Ekran] → [Pano Enerjisi] → [Enerji parametreleri] → [Enerji tasarrufu]

#### Bu Menü Hakkında

Bu menü, sürücüyle birlikte ve sürücü olmadan maliyet, enerji,  $CO<sub>2</sub>$  açılarından çözümler arasındaki karşılaştırmayı sunar.

## [Referans Gücü]  $P \rightharpoondown F$

Sürücüsüz Referans Gücü

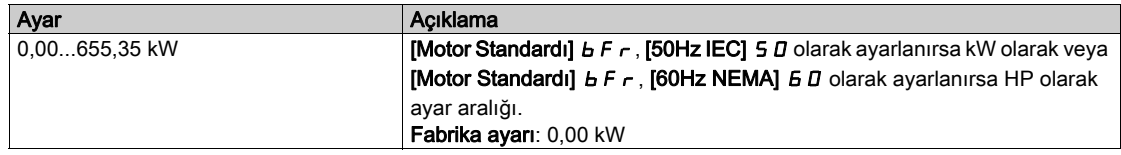

#### [kWh Maliyeti]  $E \subseteq S$   $E$

KWh maliyeti.

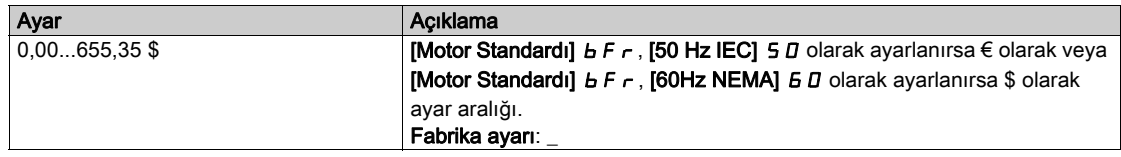

## [CO2 Oranı]  $E\subset B$

kWh cinsinden  $CO<sub>2</sub>$  miktarı.

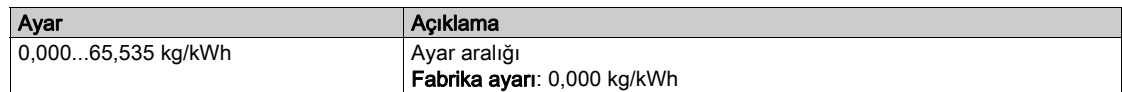

# [Tasarruf Enerjisi]  $E 5 H V$

Sürücü çözümüyle tasarruf edilen enerji.

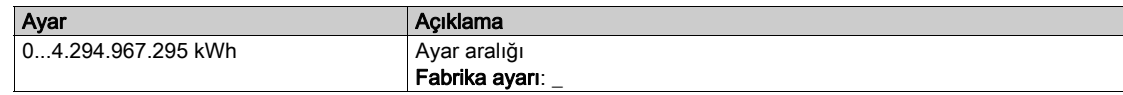

## [Kayıtlı Para]  $C$   $H$  5  $H$

Sürücü çözümüyle tasarruf edilen maliyet.

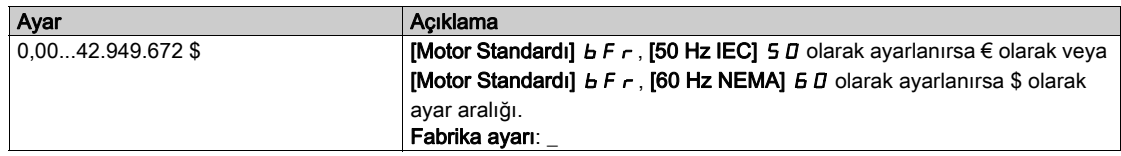

#### [Kayıtlı Co2]  $C_0$  2 5

Sürücü çözümüyle tasarruf edilen CO<sub>2</sub>.

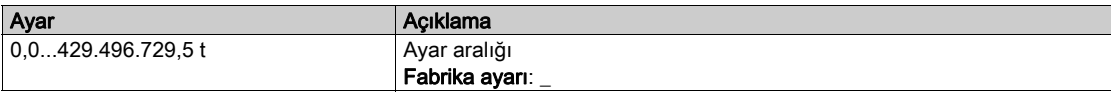

# <span id="page-92-0"></span>Alt bölüm 7.2 [Uygulama parametreleri]

# [Uygulama parametreleri]  $AP -$  Menüsü

Erişim

#### [Ekran]  $\rightarrow$  [Uygulama parametreleri]

# Bu Menü Hakkında

Bu menü, uygulamayla ilgili bilgileri görüntüler.

#### [Uygulama Sistem Durumu]  $AP55$

Uygulama sistem durumu

Bu parametre, kurulum uygulama durumunu gösterir

Bu parametreye [Pompa Sistemi Mimarisi]  $\overline{H}P5A$ , [Çoklu Tahrik]  $\overline{\phantom{A}}$  V 5  $\overline{d}$  ya da [Çoklu Master] olarak ayarlanmışsa erişilebilir  $n \vee 5$  dr

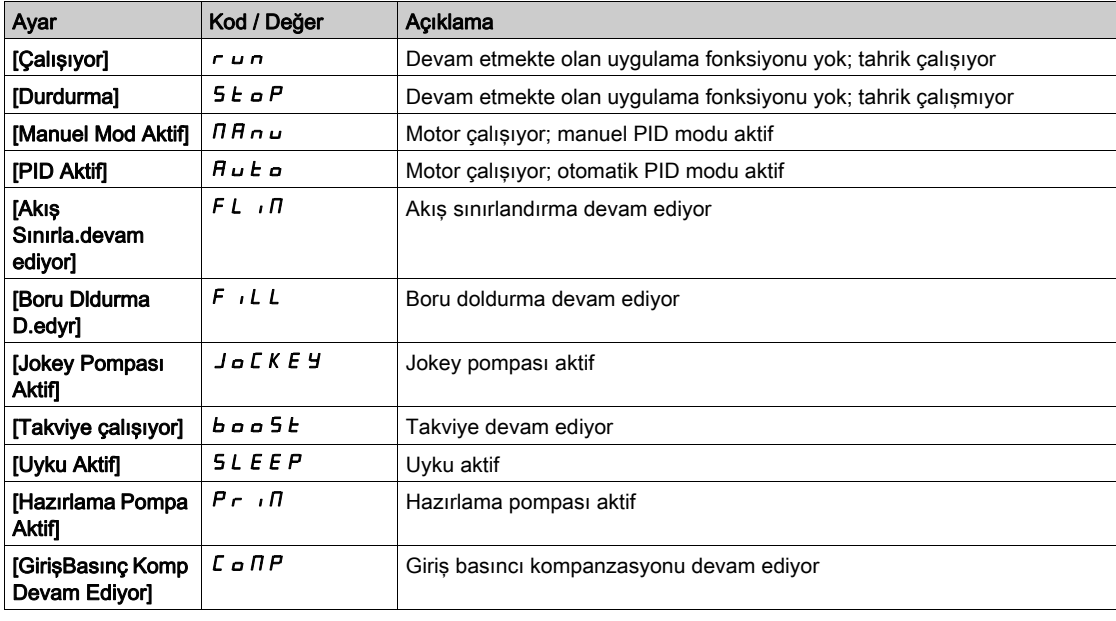

#### [Uygulama Durumu]  $HPP5$

Uygulama durumu.

Bu parametre tahrik uygulama durumunu gösterir.

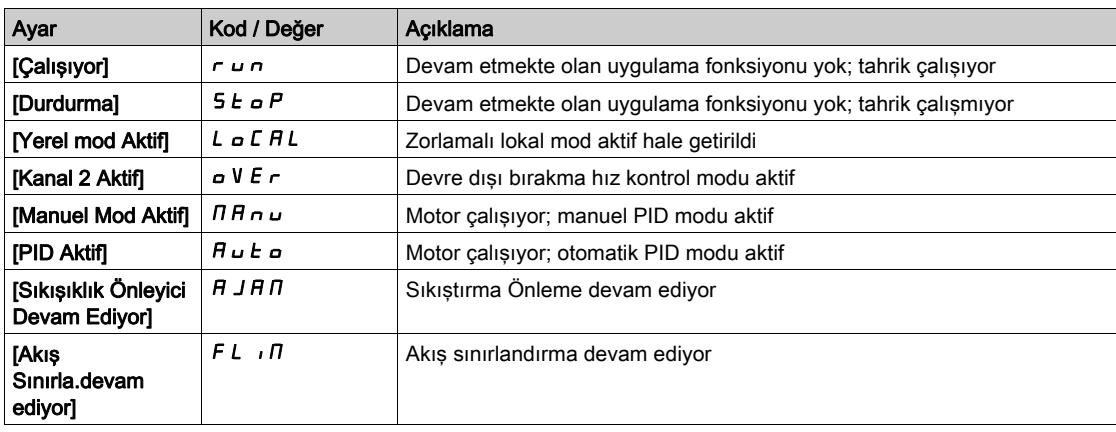

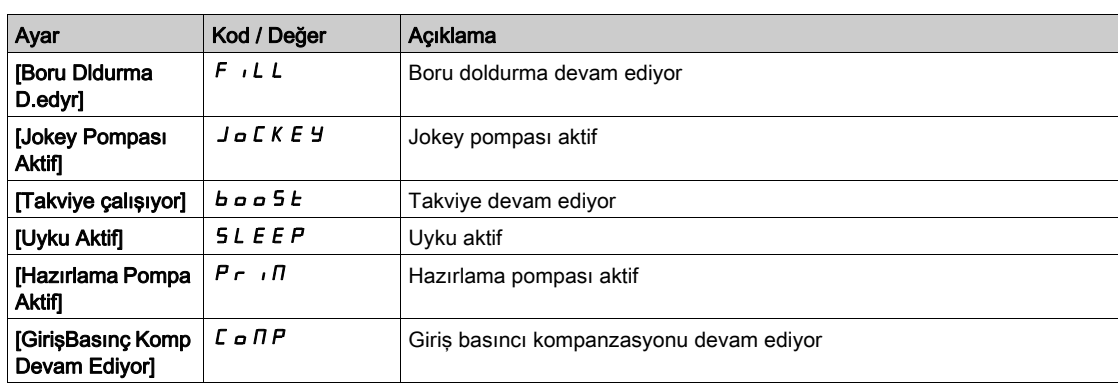

# [Takviye Durumu]  $b \in S$   $\star$

Takviye durumu.

Bu parametreye [Uygulama Seçimi]  $A P P E$ , [Pompa Takviye Kontrolü] boo 5 k olarak ayarlanırsa erişilebilir.

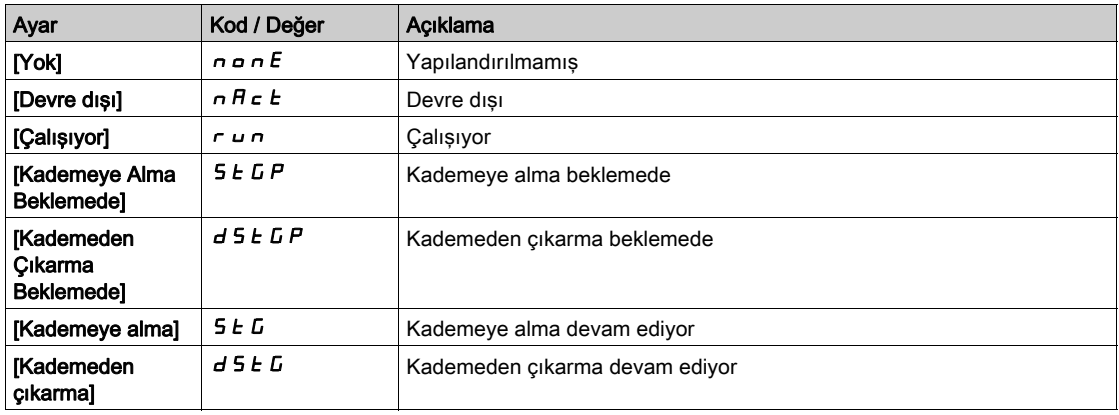

# [SviyeKtrl Durum] L  $\zeta$  5  $\star$

Seviye kontrol durumu.

Bu parametreye [Uygulama Seçimi]  $A P P E$ , [Pompa Seviye Kontrolü] L E V E L olarak ayarlanırsa erişilebilir.

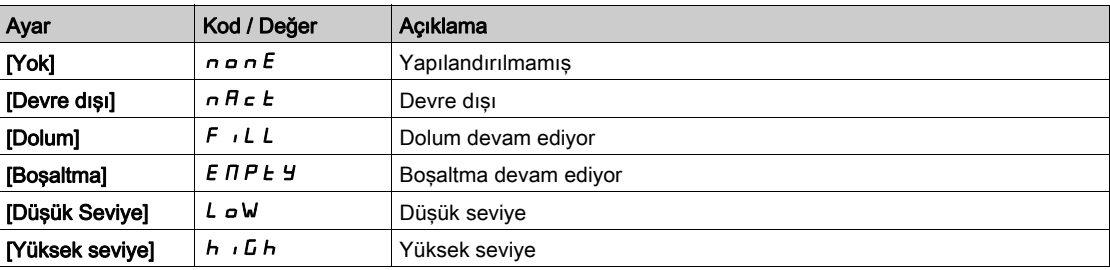

# [Su Tankı Seviyesi] L  $\Gamma$  L  $\perp$   $\star$

Su tankı seviyesi.

Bu parametreye [Uygulama Seçimi]  $A P P E$ , [Pompa Seviye Kontrolü] L E V E L olarak ayarlanırsa erişilebilir.

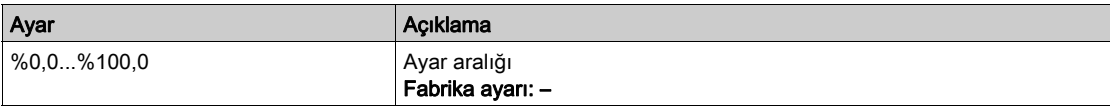

## [Seviye Sensör Değeri] L  $\Gamma$  5 V  $\star$

Seviye sensör değeri.

Bu parametreye [Seviye Sensör Ataması] L c 5 A, [Yapılandırılmadı]  $n a$  olarak ayarlanmazsa erişilebilir.

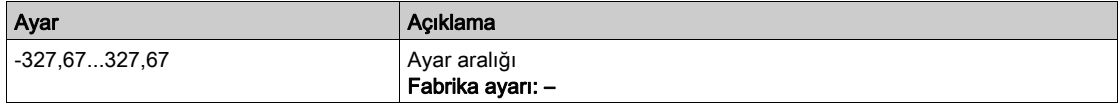

# [PID Referansı]  $r$  P  $\Gamma \star$

PID referansı.

Bu parametreye [PID Geri Besleme ] P , F, [Yapılandırılmadı] n a olarak ayarlanmazsa erişilebilir.

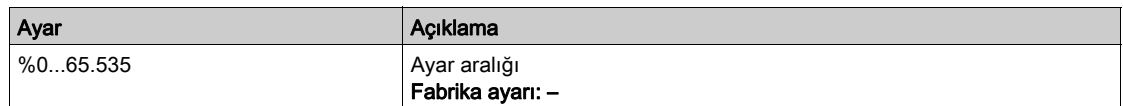

#### [PID geri besleme]  $r$  P F  $\star$

PID geri besleme.

Bu parametreye [PID Geri Besleme ] P , F, [Yapılandırılmadı] n a olarak ayarlanmazsa erişilebilir.

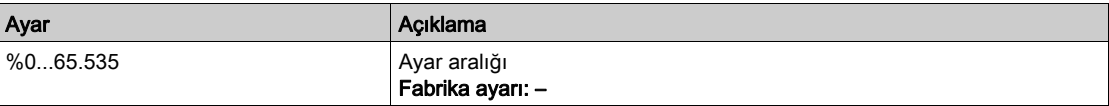

#### [Kurulum Akışı]  $F51V$

Akış oranı sensör değeri.

Bu parametreye [Kurul. Akış Ataması.] F 5 I A [Yapılandırılmadı] n a olarak ayarlanmazsa erişilebilir.

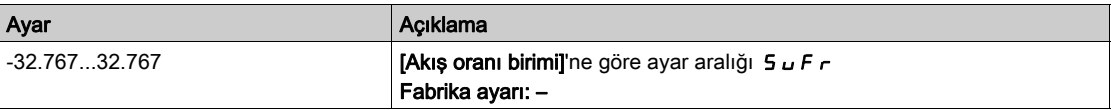

#### [Giriş Basınç Değeri] P 5 / V

Giriş basınç değeri.

Bu parametreye [Giriş Basıncı Ataması] P 5 I A, [Yapılandırılmadı] n a olarak ayarlanmazsa erişilebilir.

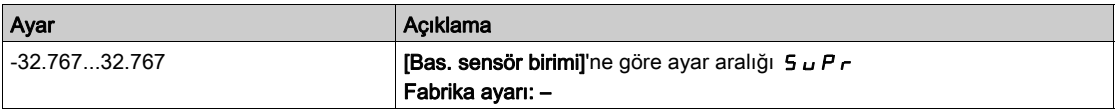

#### [Çıkış Basıncı] P 5 2 V

Çıkış basınç değeri.

Bu parametreye **[Çıkış Basıncı Ataması]** P 5  $\overline{P}$  R, **[Yapılandırılmadı]**  $n \overline{P}$  olarak ayarlanmazsa erişilebilir.

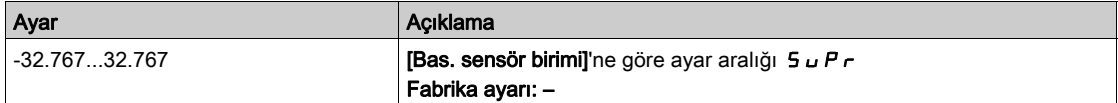

# [Toplam Miktar]  $F51C$

Toplam miktar.

Bu parametreye [Kurul. Akış Ataması.] F 5 I A [Yapılandırılmadı] n a olarak ayarlanmazsa erişilebilir.

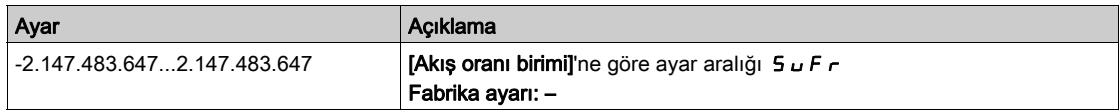

## [En Yüksek Akış] F 5 IK

En yüksek akış.

Bu parametreye [Kurul. Akış Ataması.] F 5 I R [Yapılandırılmadı] n a olarak ayarlanmazsa erişilebilir.

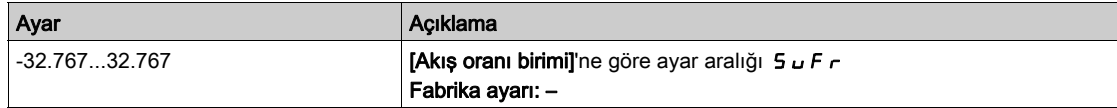

# [En Düşük Akış] F 5 1 J

En düşük akış.

Bu parametreye [Kurul. Akış Ataması.] F 5 I R [Yapılandırılmadı] n a olarak ayarlanmazsa erişilebilir.

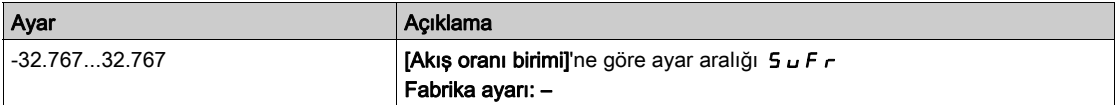

# <span id="page-96-0"></span>Alt bölüm 7.3 [Pompa parametreleri]

# Bu Alt Bölümde Neler Yer Alıyor?

Bu alt bölüm, şu başlıkları içerir:

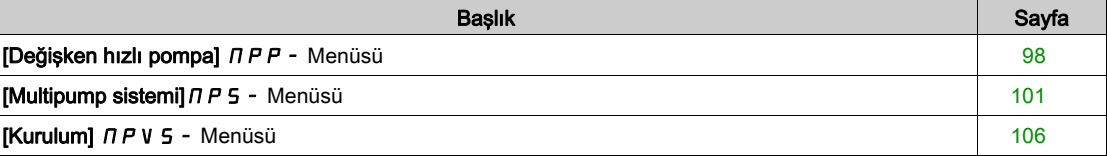

# <span id="page-97-0"></span>[Değişken hızlı pompa]  $\prod P P$  - Menüsü

#### Erişim

#### [Ekran] → [Pompa parametreleri] → [Değişken Hızlı Pompa]

#### Bu Menü Hakkında

Bu menü, pompayla ilgili parametreleri gösterir.

### [Motor Çalışma Süresi]  $r H H$

Motor çalışma süresi.

0,1 saatte geçen çalışma süresi göstergesi (motorun açık kaldığı süre - sıfırlanabilir).

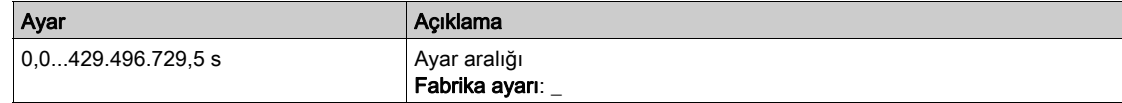

#### [Motor Mekanik hızı]  $5PdM$

Motor mekanik hızı.

Bu parametre motor sıyrılarak tahmini rotor hızını görüntüler.

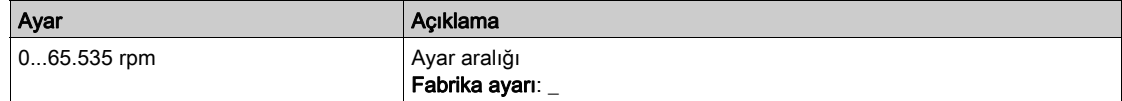

#### [Yolverme sayısı]  $n 5 \Pi$

Motor yolvermeleri sayısı (sıfırlanabilir).

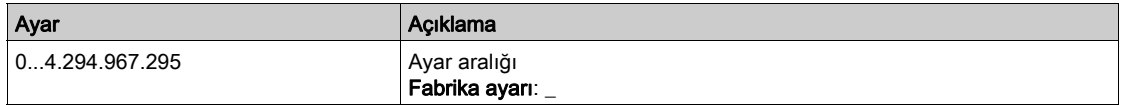

#### [Çkş. Güç Thmn. Aktf]  $E P \cap W$

Aktif elektrik çıkışı güç tahmini.

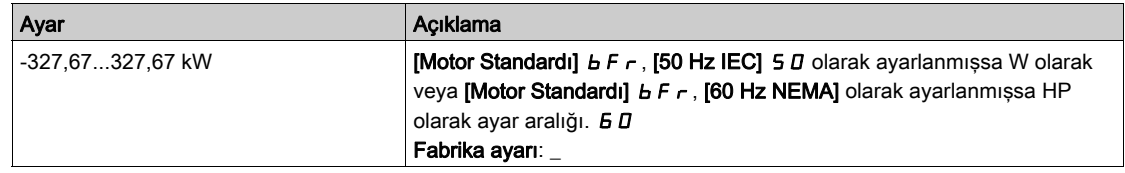

# [Pompa Akışı]  $F 5 2V \star$

Pompa akış değeri.

Bu parametreye [Pompa Akış Ataması.] F 5 2 A [Yapılandırılmadı]  $n a$  olarak ayarlanmazsa erişilebilir.

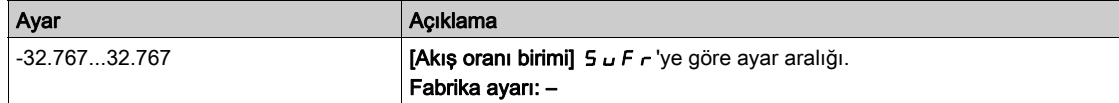

# [Tahmini Akış]  $5 L F V \star$

Tahmini akış değeri.

Bu parametreye [Akış Tahmini Modu] F E  $\Pi$ , [Hayır]  $n \sigma$  olarak ayarlanmazsa erişilebilir.

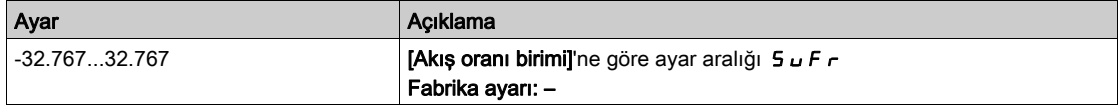

## [Giriş Basınç Değeri] P 5 1 V ★

Giriş basınç değeri.

Bu parametreye [Giriş Basıncı Ataması]  $P 5$  I R, [Yapılandırılmadı]  $n a$  olarak ayarlanmazsa erişilebilir.

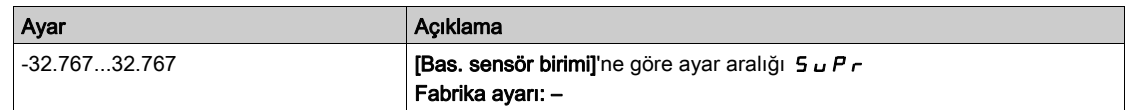

# [Çıkış Basıncı]  $P 5 2V \star$

Çıkış basıncı.

Bu parametreye [Çıkış Basıncı Ataması] P 5 2 R, [Yapılandırılmadı] n a olarak ayarlanmazsa erişilebilir.

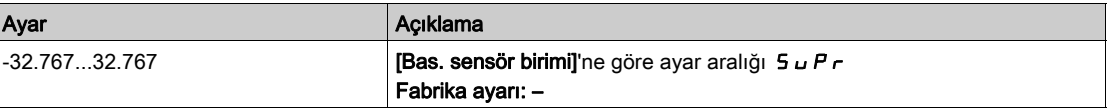

# [Hesp. basma yüksek.]  $5 L H V \star$

Hesaplanan pompa basma yüksekliği

Bu parametreye [Çıkış Basıncı Ataması]  $P 5 2 4$ , [Yapılandırılmadı]  $n \rho$  olarak ayarlanmazsa erişilebilir.

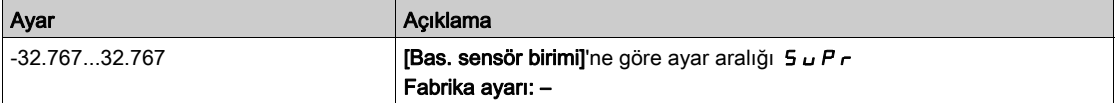

# [Hesp Pomp Bsnç fark]  $5LdP \star$

Hesaplanan pompa basınç farkı değeri

Bu parametreye [Çıkış Basıncı Ataması]  $P 5 2 4$ , [Yapılandırılmadı]  $n \rho$  olarak ayarlanmazsa erişilebilir.

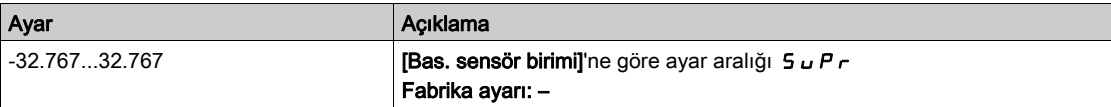

#### [Verimlilik]  $E$  F  $\frac{1}{2}$

Verimlilik için mekanik güç temel alınır.

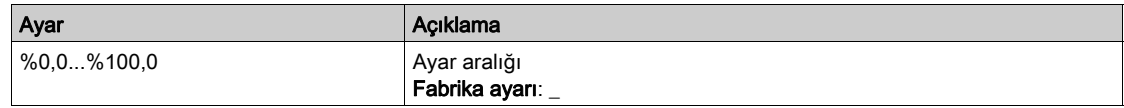

# [Enerji Tük. Gstrgsi]  $E\Gamma$

Enerji tüketim göstergesi için elektrik gücü tüketimi temel alınır

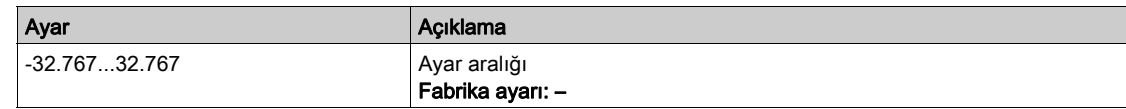

# [Enerji Perf. Gstrgs]  $E P$

Enerji performans göstergesi için elektrik gücü temel alınır

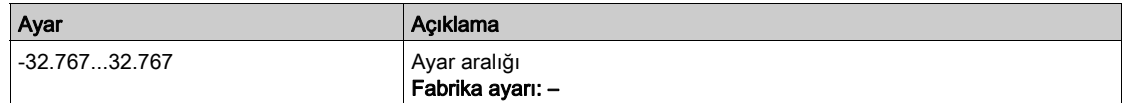

# [En Yksek Verimlilik]  $E \nmid YK$

En yüksek verimlilik.

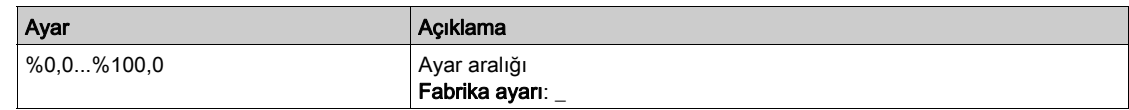

# [En Düşük Verimlilik]  $E F Y J$

En düşük verimlilik.

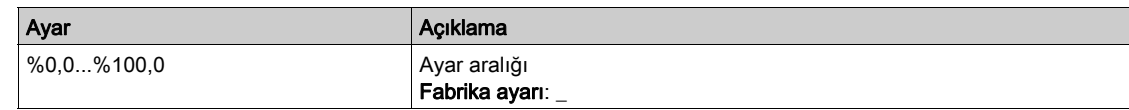

# <span id="page-100-0"></span>[Multipump sistemi]  $\overline{P}S$  - Menüsü

## Erişim

 $[Ekran] \rightarrow [Pompa parametereleri] \rightarrow [Multipump sistemi]$ 

#### Bu Menü Hakkında

Bu menüye, [Pompa Sistemi Mimarisi]  $\Pi P 5 A$ , [Hayır]  $n \rho$  olarak ayarlanmamışsa erişilebilir.

#### [MultiPump Durumu]  $\pi P$  5

Multipump fonksiyon durumu.

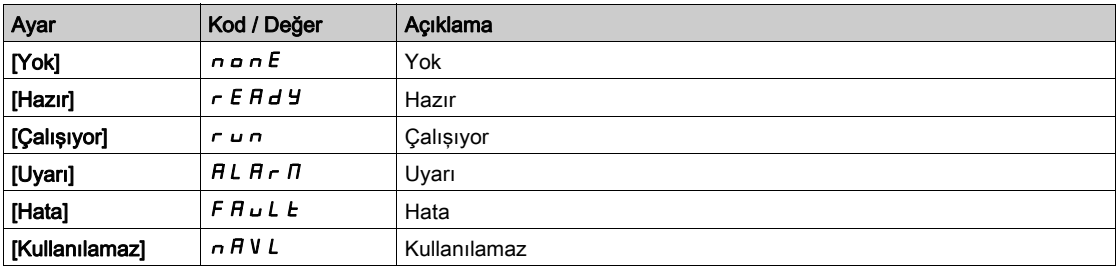

# [Aktif Master Kimliği]  $\overline{\Pi}$   $\overline{\Pi}$   $\overline{d}$

Aktif master kimliği.

[Pompa Sistemi Mimarisi]  $\Pi P 5 H$ , [Çoklu Master]  $\cap V 5 d \cap$  olarak ayarlanırsa bu parametreye erişilebilir.

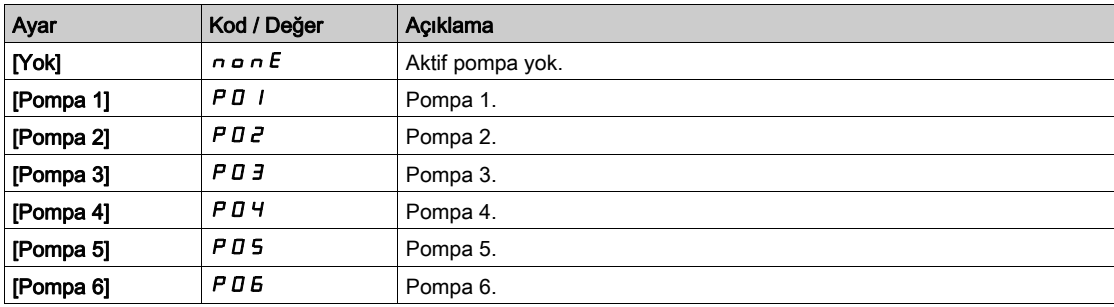

## [Kullanılabilir Pompalar]  $\Box$  P  $\Box$  n

Kullanılabilir pompa sayısı.

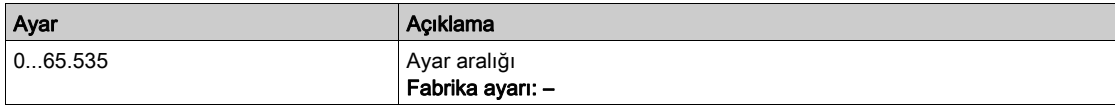

# [Kademeye Alınan Pompa Sayısı]  $\pi P$  5  $\pi$

Kademeye alınan pompa sayısı.

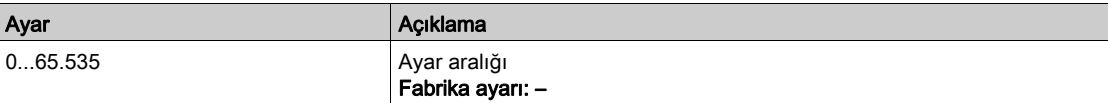

# <span id="page-101-0"></span>[Ana Pompa]  $PL \cdot d$

Ana pompa.

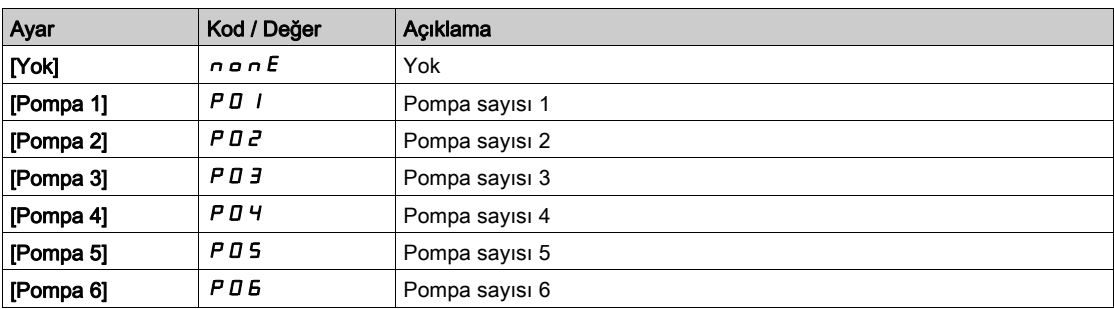

## [Sonraki Kademeye Alınan Pompa]  $P \nI \nE$  5

Kademeye alınacak sonraki pompa.

[Ana Pompa]  $PL \cdot d$  (bkz. sayfa  $102$ ) ile aynı.

#### [Sonraki Kademeden Çıkarılan Pompa]  $P \nmid L d$

Kademeden çıkarılacak sonraki pompa.

[Ana Pompa]  $PL \cdot d$  (bkz. sayfa  $102$ ) ile aynı.

# <span id="page-101-1"></span>[Pompa 1 Durumu]  $P$  15  $\star$

Pompa 1 durumu.

Bu parametreye [Pompa Sayısı]  $\overline{HPPn}$  veya [Cihaz Sayısı]  $\overline{HPDn}$  1 veya daha üstüne ayarlanırsa erişilebilir.

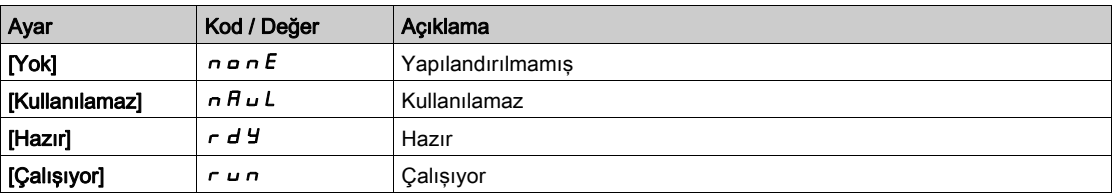

# <span id="page-101-2"></span>[Pompa 1 Türü]  $P I E \star$

Pompa 1 türü.

Bu parametreye [Pompa Sayısı]  $\Box P P \cap P$  veya [Cihaz Sayısı]  $\Box P \Box \cap P$ 1 veya daha üstüne ayarlanırsa erişilebilir.

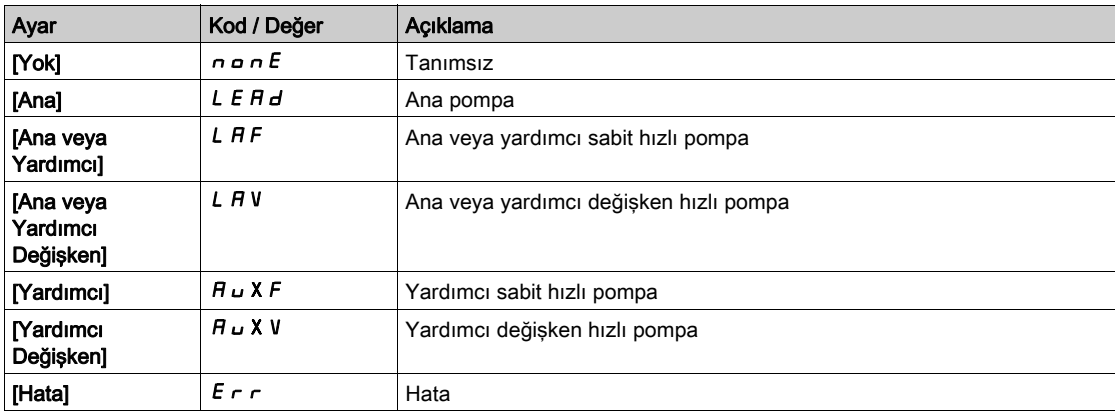

#### <span id="page-102-0"></span>[Pompa 1 Çalışma Zamanı]  $P I_{\alpha}E \star$

Pompa 1 çalışma zamanı.

Bu parametreye [Pompa Sayısı]  $\overline{HPP}$  r veya [Cihaz Sayısı]  $\overline{HPD}$  r 1 veya daha üstüne ayarlanırsa erişilebilir.

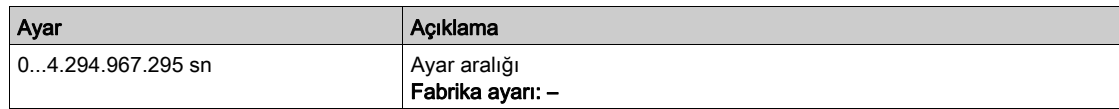

## <span id="page-102-1"></span>**[Pompa 1 Baslatma Sayısı]**  $P I_n 5 \star$

Pompa 1 başlatma sayısı.

Bu parametreye [Pompa Sayısı]  $\overline{H}P P P P$  veya [Cihaz Sayısı]  $\overline{H} P D P P$  1 veya daha üstüne ayarlanırsa erişilebilir.

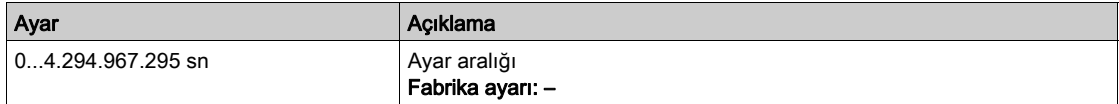

#### [Pompa 2 Durumu]  $PZ5 \star$

Pompa 2 durumu.

Bu parametreye [Pompa Sayısı]  $\prod P P n$  veya [Cihaz Sayısı]  $\prod P F n$  2 veya daha üstüne ayarlanırsa erişilebilir.

**[Pompa 1 Durumu]**  $P$  **15 (bkz. sayfa**  $102$ **) ile aynı.** 

#### [Pompa 2 Türü]  $P2E \star$

Pompa 2 türü.

Bu parametreye [Pompa Sayısı]  $\Box P P \cap P$  veya [Cihaz Sayısı]  $\Box P \Box \cap P$  2 veya daha üstüne ayarlanırsa erişilebilir.

[Pompa 1 Türü]  $P I E$  (bkz. sayfa  $102$ ) ile aynı.

## [Pompa 2 Çalışma Zamanı]  $P2aE \star$

Pompa 2 çalışma zamanı.

Bu parametreye [Pompa Sayısı]  $\Box P P \cap \Box$  veya [Cihaz Sayısı]  $\Box P \Box \cap \Box$  2 veya daha üstüne ayarlanırsa erişilebilir.

**[Pompa 1 Çalışma Zamanı]**  $P I \circ E$  (bkz. sayfa  $103$ ) ile aynı.

#### **[Pompa 2 Başlatma Sayısı]**  $P \neq n 5 \star$

Pompa 2 başlatma sayısı.

Bu parametreye [Pompa Sayısı]  $\prod P P n$  veya [Cihaz Sayısı]  $\prod P L n$  2 veya daha üstüne ayarlanırsa erişilebilir.

[Pompa 1 Başlatma Sayısı]  $P I_n 5$  (bkz. sayfa  $103$ ) ile aynı.

#### [Pompa 3 Durumu]  $P \nvert 35 \nvert \nvert \nvert$

Pompa 3 durumu.

Bu parametreye [Pompa Sayısı]  $\Box P P \cap \Box$  veya [Cihaz Sayısı]  $\Box P \Box \cap \Box$  3 veya daha üstüne ayarlanırsa erişilebilir.

[Pompa 1 Durumu]  $P$  15 (bkz. sayfa  $102$ ) ile aynı.

## [Pompa 3 Türü]  $P_1H_2 \star$

Pompa 3 türü.

Bu parametreye [Pompa Sayısı] mppn veya [Cihaz Sayısı] MPGN 3 veya daha üstüne ayarlanırsa erişilebilir.

[Pompa 1 Türü]  $P I E$  (bkz. sayfa  $102$ ) ile aynı.

## [Pompa 3 Çalışma Zamanı]  $P \exists o \in \star$

Pompa 3 çalışma zamanı.

Bu parametreye [Pompa Sayısı]  $\overline{H}P P \overline{H}$  veya [Cihaz Sayısı]  $\overline{H}P\overline{H}$   $\overline{H}$  3 veya daha üstüne ayarlanırsa erişilebilir.

[Pompa 1 Çalışma Zamanı]  $P I a E$  (bkz. sayfa  $103$ ) ile aynı.

#### [Pompa 3 Başlatma Sayısı]  $P \nvert \nvert n 5 \nvert \nvert x$

Pompa 3 başlatma sayısı.

Bu parametreye [Pompa Sayısı]  $\overline{H}P P_{\overline{H}}$  veya [Cihaz Sayısı]  $\overline{H}P\overline{L}P$  3 veya daha üstüne ayarlanırsa erişilebilir.

**[Pompa 1 Başlatma Sayısı]**  $P I_n 5$  (bkz. sayfa  $103$ ) ile aynı.

# [Pompa 4 Durumu]  $P$  4 5  $\star$

Pompa 4 durumu.

Bu parametreye [Pompa Sayısı]  $\Box P P P \cap$  veya [Cihaz Sayısı]  $\Box P P$ G  $\Box P$  4 veya daha üstüne ayarlanırsa erişilebilir.

[Pompa 1 Durumu]  $P$  15 (bkz. sayfa  $102$ ) ile aynı.

#### [Pompa 4 Türü]  $P H E \star$

Pompa 4 türü.

Bu parametreye [Pompa Sayısı]  $\Box P P \cap P$  veya [Cihaz Sayısı]  $\Box P \Box \cap P$  4 veya daha üstüne ayarlanırsa erişilebilir.

[Pompa 1 Türü]  $P I E$  (bkz. sayfa  $102$ ) ile aynı.

#### [Pompa 4 Çalışma Zamanı]  $P_1A_2E_3$

Pompa 4 çalışma zamanı.

Bu parametreye [Pompa Sayısı]  $\Box P P \cap$  veya [Cihaz Sayısı]  $\Box P \Box \cap A$  4 veya daha üstüne ayarlanırsa erişilebilir.

[Pompa 1 Çalışma Zamanı]  $P I \circ E$  (bkz. sayfa  $103$ ) ile aynı.

#### [Pompa 4 Başlatma Sayısı]  $P4n5 \star$

Pompa 4 başlatma sayısı.

Bu parametreye [Pompa Sayısı]  $\Box P P \cap \Box$  veya [Cihaz Sayısı]  $\Box P \Box \cap \Box A$  4 veya daha üstüne ayarlanırsa erişilebilir.

**[Pompa 1 Başlatma Sayısı]**  $P I_n 5$  (bkz. sayfa  $103$ ) ile aynı.

#### [Pompa 5 Durumu]  $P$  5 5  $\star$

Pompa 5 durumu.

Bu parametreye [Pompa Sayısı]  $\prod P P n$  veya [Cihaz Sayısı]  $\prod P L n$  5 veya daha üstüne ayarlanırsa erişilebilir.

[Pompa 1 Durumu]  $P$  15 (bkz. sayfa  $102$ ) ile aynı.

## [Pompa 5 Türü]  $P5L \star$

Pompa 5 türü.

Bu parametreye [Pompa Sayısı]  $\overline{HPP}$  r veya [Cihaz Sayısı]  $\overline{HPD}$  r 5 veya daha üstüne ayarlanırsa erişilebilir.

[Pompa 1 Türü]  $P I E$  (bkz. sayfa  $102$ ) ile aynı.

### [Pompa 5 Çalışma Zamanı]  $P5$ o $E \star$

Pompa 5 çalışma zamanı.

Bu parametreye [Pompa Sayısı]  $\Box P P \cap \Box$  veya [Cihaz Sayısı]  $\Box P \Box \cap \Box$  5 veya daha üstüne ayarlanırsa erişilebilir.

[Pompa 1 Çalışma Zamanı]  $P I \circ E$  (bkz. sayfa  $103$ ) ile aynı.

#### **[Pompa 5 Başlatma Sayısı]**  $P 5n 5 \star$

Pompa 5 başlatma sayısı.

Bu parametreye [Pompa Sayısı]  $\Box P P P \Box P$  veya [Cihaz Sayısı]  $\Box P P \Box P \Box P$  5 veya daha üstüne ayarlanırsa erişilebilir.

**[Pompa 1 Başlatma Sayısı]**  $P I_n 5$  (bkz. sayfa  $103$ ) ile aynı.

#### [Pompa 6 Durumu]  $P55 \star$

Pompa 6 durumu.

Bu parametreye [Pompa Sayısı]  $\Box P P \cap P$  veya [Cihaz Sayısı]  $\Box P \Box \cap P$  6 olarak ayarlanırsa erişilebilir. [Pompa 1 Durumu]  $P$  15 (bkz. sayfa  $102$ ) ile aynı.

#### [Pompa 6 Türü]  $P5E \star$

Pompa 6 türü.

Bu parametreye [Pompa Sayısı]  $\prod P P n$  veya [Cihaz Sayısı]  $\prod P G n$  6 olarak ayarlanırsa erişilebilir. [Pompa 1 Türü]  $P I E$  (bkz. sayfa  $102$ ) ile aynı.

#### [Pompa 6 Çalışma Zamanı]  $P5$ o $E \star$

Pompa 6 çalışma zamanı.

Bu parametreye [Pompa Sayısı]  $\prod P P n$  veya [Cihaz Sayısı]  $\prod P G n 6$  olarak ayarlanırsa erişilebilir. **[Pompa 1 Çalışma Zamanı]**  $P I \circ E$  (bkz. sayfa  $103$ ) ile aynı.

# [Pompa 6 Başlatma Sayısı]  $P_5 \cap 5 \star$

Pompa 6 başlatma sayısı.

Bu parametreye [Pompa Sayısı]  $\prod P P n$  veya [Cihaz Sayısı]  $\prod P G n 6$  olarak ayarlanırsa erişilebilir. **[Pompa 1 Başlatma Sayısı]**  $P I_n 5$  (bkz. sayfa  $103$ ) ile aynı.

# <span id="page-105-0"></span>[Kurulum]  $\overline{H}$  P V 5 - Menüsü

#### Erişim

 $[Ekran] \rightarrow [Pompa parametereler] \rightarrow [Kurulum]$ 

#### Bu Menü Hakkında

Bu menüye [Pompa Sistemi Mimarisi] N P 5 A, [Çoklu Tahrik] n V 5 d ya da [Çoklu Master] n V 5 d r olarak ayarlanmışsa erişilebilir.

### [Sis Elekt.Gücü]  $E P r 5$

Pompa sistemi elektrik gücü

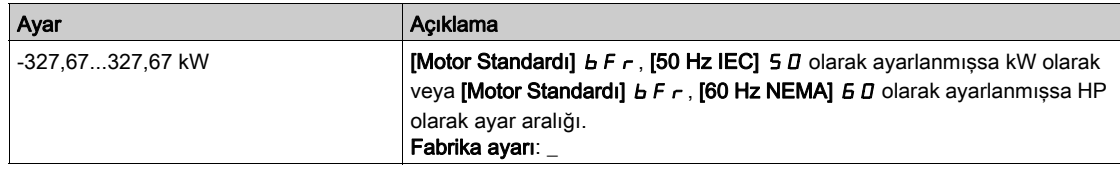

#### [Sistem Akışı] 5 L F 5

Pompa sistemi akışı (debisi)

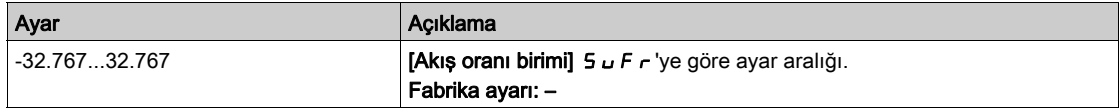

# [Sistem Basınç farkı]  $5L<sub>d</sub>5$

Pompa sistemi basınç farkı

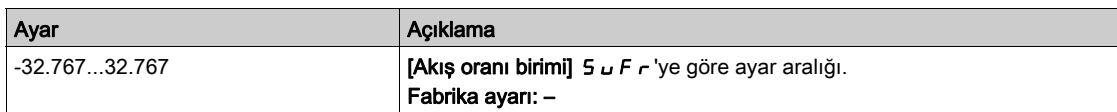

#### [Sis Verimlilik Göst.]  $E F Y 5$

Pompa sistemi verimlilik göstergesi

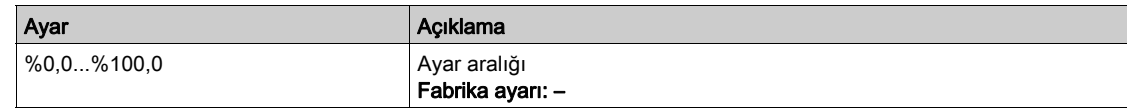

#### [Sis Enerj Tükt.Göst.] E [ 15

Pompa sistemi enerji tüketimi göstergesi

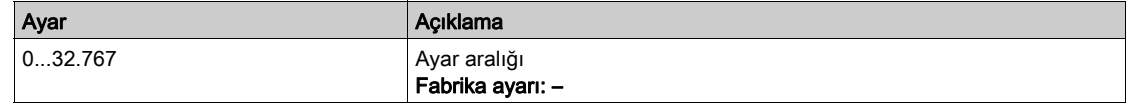

#### [Sis Perfor.Göstergesi]  $E P$   $I$

Pompa sistemi performans göstergesi

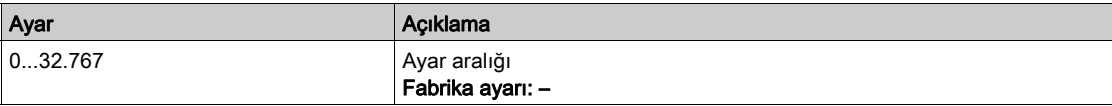

# <span id="page-106-0"></span>Alt bölüm 7.4 [Motor parametreleri]

# [Motor parametreleri]  $\Pi \Pi \Box$  - Menüsü

#### Erişim

#### $[Ekran] \rightarrow [Motor parametereler]$

#### Bu Menü Hakkında

Bu menü, motorla ilgili parametreleri gösterir.

#### [Motor Hızı]  $5Pd$

Motor hızı.

Bu parametre motor sıyrılmadan tahmini rotor hızını görüntüler.

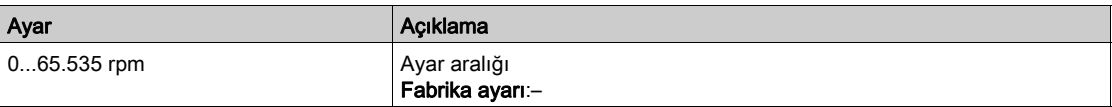

# [İşaretli Mek Hız]  $5Pd1$

İşaretli Motor mekanik hızı.

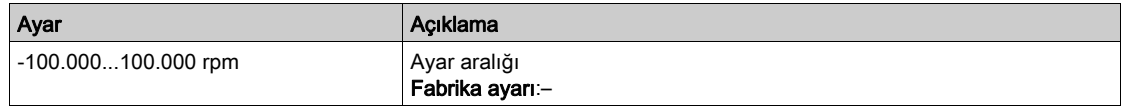

#### [Motor Gerilimi]  $U \circ P$

Motor gerilimi.

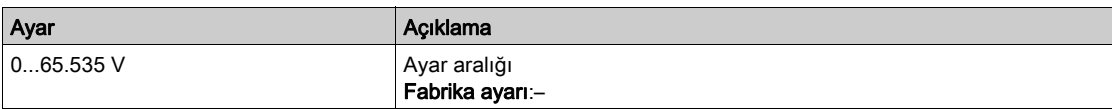

#### [Motor Gücü]  $\sigma P r$

Motor gücü.

% olarak çıkış gücü (%100 = nominal motor mekanik gücü).

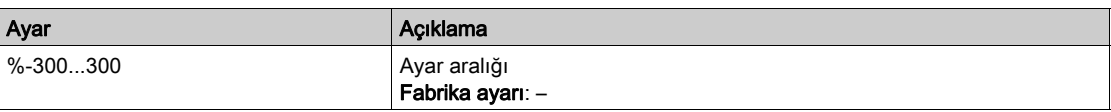

#### [Nom Motor Torku]  $E_1$   $n_1$

Nm olarak hesaplanan nominal motor torku (+/- %2 tolerans).

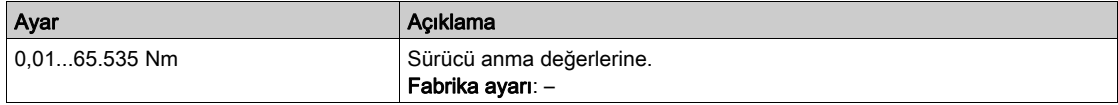

### [Motor Torku]  $\sigma$   $E$   $\tau$

Motor torku.

Çıkış torku değeri (%100 = [Nominal Motor Torku]  $E \nmid \theta$ n).

NOT: Görüntülenen değer, yön ne olursa olsun motor modunda her zaman pozitif ve jeneratör modunda her zaman negatiftir.

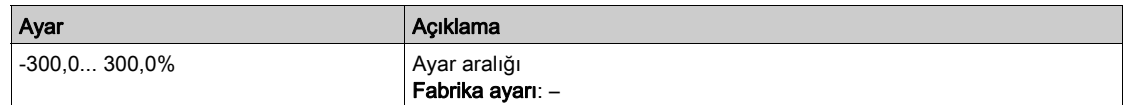

#### [Motor Torku (Nm)]  $a \, E \, 9 \, n$

Motor torku (Nm).

Çıkış tork değeri.

NOT: Görüntülenen değer, yön ne olursa olsun motor modunda her zaman pozitif ve jeneratör modunda her zaman negatiftir.

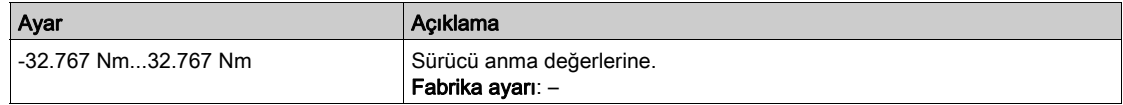

## [Motor Akımı] L C r

Motor akımı.

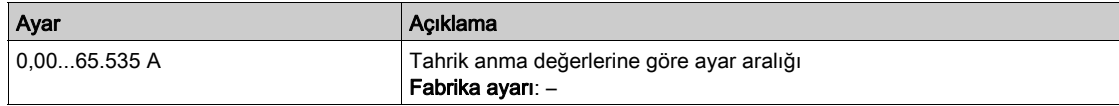

#### [Motor Termal durumu]  $E Hr$

Motor termal durumu.

Normal motor termal durumu %100'dür, [Motor Aşırı Yük]  $\sigma$  L F, %118 olarak ayarlanmıştır.

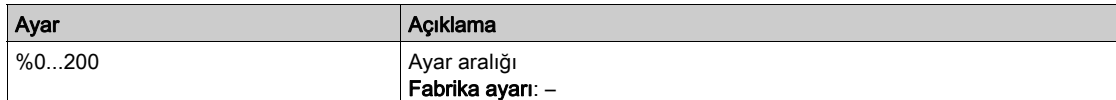
# Alt bölüm 7.5 [Tahrik parametreleri]

# [Sürücü parametreleri]  $\prod P$   $\prod$ - Menüsü

#### Erişim

#### [Ekran] → [Sürücü parametreleri]

#### Bu Menü Hakkında

Bu menü, sürücüyle ilgili parametreleri gösterir.

#### [AIV1 Görüntü girişi]  $H \cdot V$  /

AIV1 Görüntü girişi.

Bu parametre salt okunurdur. Fieldbus kanalı aracılığıyla motora ya da sensör değerine uygulanan hız referansının görüntülenmesini sağlar.

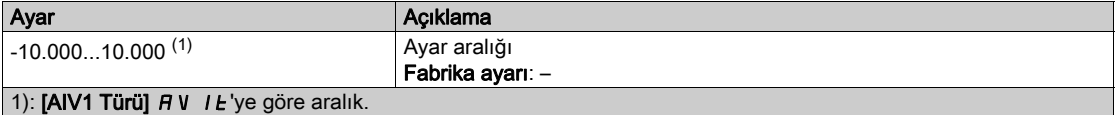

#### [AIV2 Görüntü girişi]  $H \cup Z$

AIV2 Görüntü girişi.

Bu parametre salt okunurdur. Fieldbus kanalı aracılığıyla motora ya da sensör değerine uygulanan hız referansının görüntülenmesini sağlar.

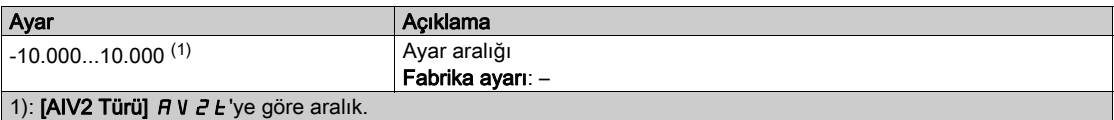

#### [AIV3 Görüntü girişi]  $H \cup J$

AIV3 Görüntü girişi.

Bu parametre salt okunurdur. Fieldbus kanalı aracılığıyla motora ya da sensör değerine uygulanan hız referansının görüntülenmesini sağlar.

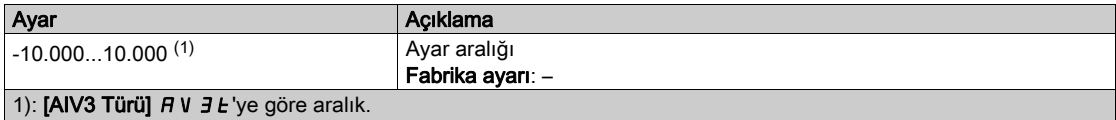

#### [Rampa Önce Ref Frek]  $F$   $r$  H

Rampa öncesi frekans referansı.

Bu parametre salt okunurdur. Referans değeri için hangi kanalın seçildiğine bakmaksızın motora uygulanan referans frekansını görüntülemeyi etkinleştirir.

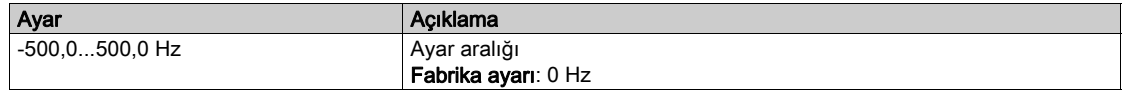

#### [Ref Frekansı]  $L \mathsf{F}$ r

Referans frekansı.

Bu parametre yalnızca fonksiyon devreye alındığında görülür. Uzaktan kumandadan referans frekansını değiştirmek için kullanılır. OK does not have to be pressed to enable a change of reference.

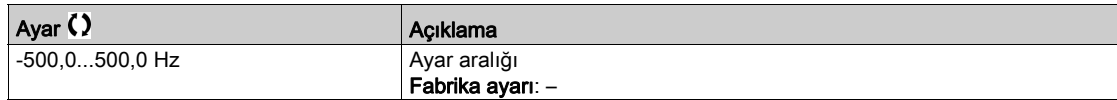

#### [Motor Frekansı]  $r$  F  $r$

Motor frekansı.

Bu parametre motor sıyrılmadan tahmini rotor frekansını görüntüler.

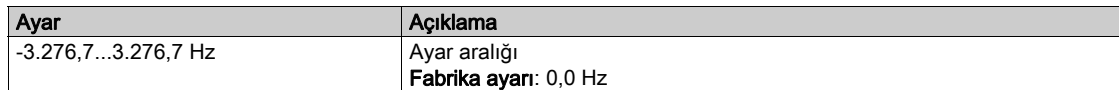

#### [Çarpma katsayısı]  $\pi F_r$

Çarpma katsayısı.

Bu parametreye [Ref Frek 2 Çarpanı]  $\Box$  A 2 veya [Ref Frek 3 Çarpanı]  $\Box$  A 3, [Konfigüre Edilmemiş]  $\Box$   $\Box$ olarak ayarlanmazsa erişilebilir.

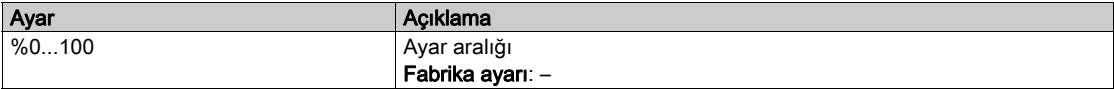

#### [Şebeke Gerilimi] u L n

Motor çalışırken veya durduğunda, şebeke gerilimi AC barasını temel alır.

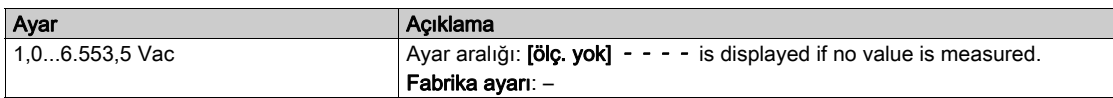

#### [Şebeke Gerilimi faz 1-2]  $UL1$

Şebeke gerilim fazı 1-2 ölçümü.

Bu parametreye ATV630C22N4...C31N4'te erişilebilir.

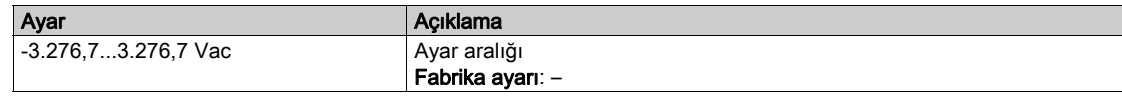

#### [Şebeke Gerilimi faz 2-3]  $\mu$  L 2

Şebeke gerilim fazı 2-3 ölçümü.

Bu parametreye ATV630C22N4...C31N4'te erişilebilir.

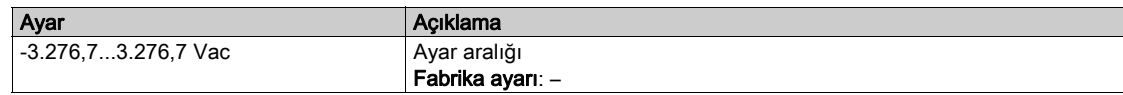

#### [Şebeke Gerilimi faz 3-1]  $\overline{u}$  L 3

Şebeke Gerilimi faz 3-1 ölçümü

Bu parametreye ATV630C22N4...C31N4'te erişilebilir.

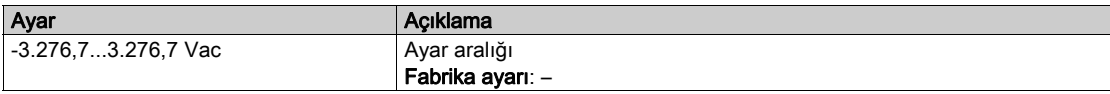

#### [Şebeke Akımı] ILn

Gerçek şebeke akımı (temel modun efektif değeri). Doğruluk: %2 (sürücü nominal akımıyla ilgili).

Bu parametreye ATV680 veya ATV6B0'de erişilebilir.

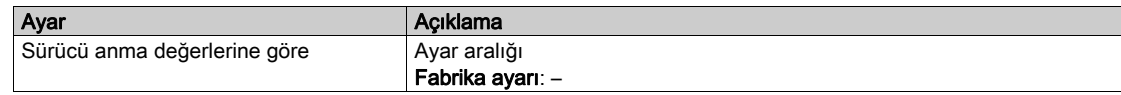

#### [Şebeke Frekansı]  $F H C$

Gerçek şebeke frekansı.

Bu parametreye ATV680 veya ATV6B0'de erişilebilir.

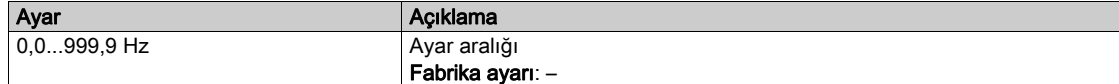

## [DC Bara Gerilimi]  $VbUS$

DC bara gerilimi.

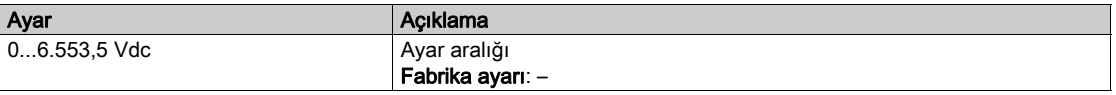

#### [Sürücü Term Durumu]  $E$  H  $d$

Sürücü termal durumu.

Normal sürücü termal durumu %100'dür, [Motor Aşırı Yük] o L F %118 olarak ayarlanmıştır.

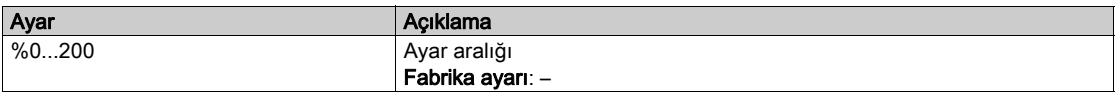

#### [Kullanılan Param. Set]  $\Gamma$  F P 5  $\star$

Kullanılan parametre seti.

Konfigürasyon parametresi durumu (parametre değiştirme fonksiyonu etkinleştirilmişse erişilebilir).

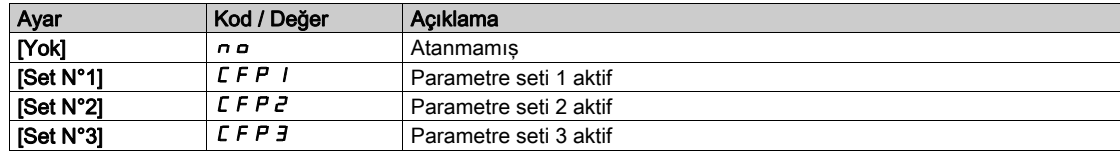

#### [Yapıland. aktif]  $C \cap F$  5

Aktif konfigürasyon.

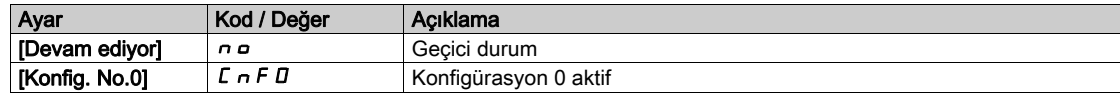

# Alt bölüm 7.6 [Termal izleme]

# [Termal İzleme]  $EPM -$  Menüsü

#### Erişim

 $[Ekran] \rightarrow [Termal]$   $Iz$ leme]

#### Bu Menü Hakkında

Bu menünün içeriğine termal izleme fonksiyonu aktif hale getirilmişse erişilebilir.

#### Kablo Bağlantısı

**[Termal izleme]**  $EPP$ **-** menüsünün kablo bağlantısına (bkz. sayfa [191](#page-190-0)) bakın.

### [AI2 Termal Değeri]  $E H Z V \star$

AI2 termal değeri.

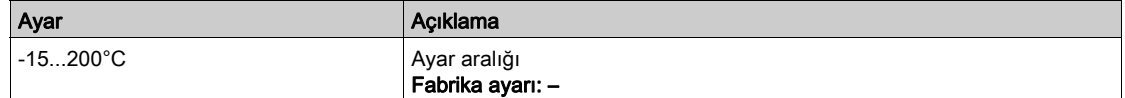

### [AI3 Termal Değeri]  $E$  H  $\exists$  V  $\star$

AI3 termal değeri.

[AI2 Termal Değeri]  $E$  H  $2$  V ile aynı.

#### [Al4 Termal Değeri]  $EHHV$

AI4 termal değeri.

[AI2 Termal Değeri]  $E$  H $2$  V ile aynı.

Bu parametreye, VW3A3203 I/O uzatma modülü takılmışsa erişilebilir.

# [AI5 Termal Değeri]  $E$  H 5 V  $\star$

AI5 termal değeri.

[AI2 Termal Değeri]  $E$  H  $2$  V ile aynı.

Bu parametreye, VW3A3203 I/O uzatma modülü takılmışsa erişilebilir.

# Alt bölüm 7.7 [PID ekranı]

# [PID ekranı]  $P \cdot C$  - Menüsü

#### Erişim

[Ekran] → [PID ekranı]

## Bu Menü Hakkında

# [Dahili PID ref]  $r P$ ,  $\star$

Dahili PID referansı.

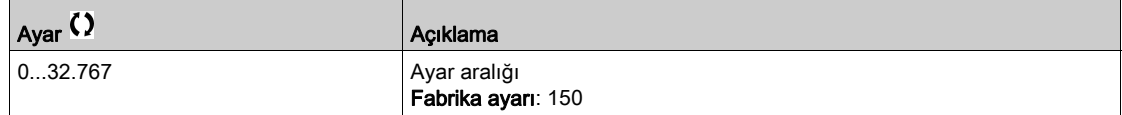

#### [PID Referansı]  $r$  P  $\Gamma \star$

PID ayar noktası değeri.

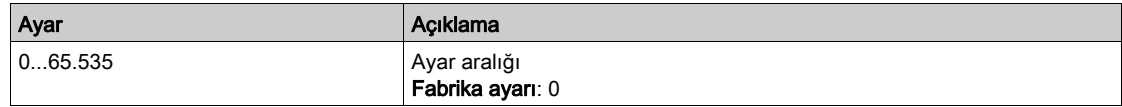

#### [PID geri besleme]  $r$   $P$   $F$   $\star$

PID geri besleme değeri.

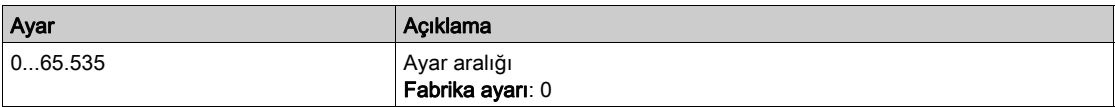

# [PID Hatası]  $r$  P E  $\star$

PID hata değeri.

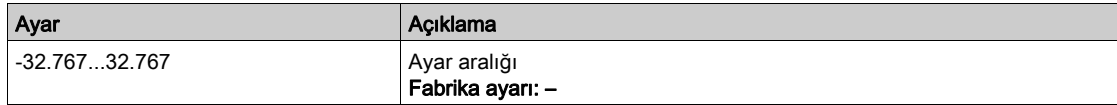

#### [PID Çıkışı]  $r$  P  $\alpha$   $\star$

PID çıkışı değeri.

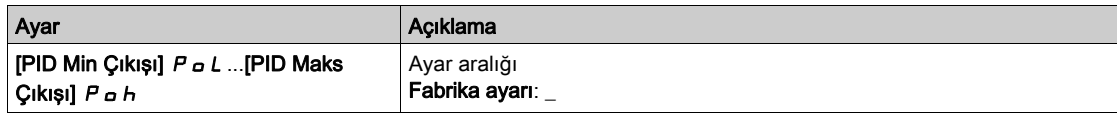

# Alt bölüm 7.8 [Sayaç yönetimi]

# [Sayaç Yönetimi]  $E L E$  - Menüsü

#### Erişim

[Ekran] → [Sayaç Yönetimi]

#### Bu Menü Hakkında

Bu menü, tahrik ve motorla ilgili sayaçları gösterir.

#### [Motor Çalışma Süresi]  $r H H$

Motor çalışma süresi.

0,1 saatte geçen çalışma süresi göstergesi (motorun açık kaldığı süre - sıfırlanabilir).

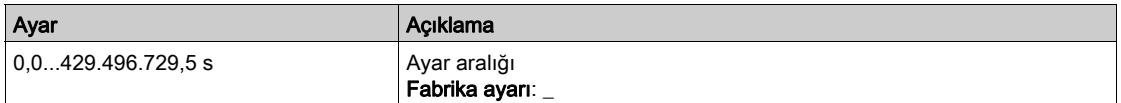

#### [Güç Açık Zamanı]  $P H H$

Güç açık zamanı (sıfırlanabilir) ya da sayaç, **[Saat Sayacı Sıfırlm]** r P r parametresi kullanılarak 0 olarak ayarlanabilir.

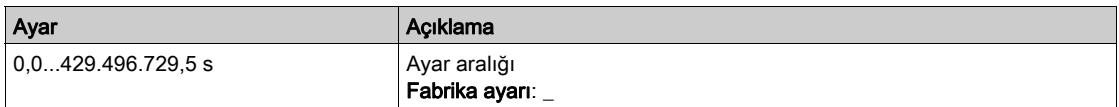

#### [Fan Çalışma Süresi]  $F P B E$

Fan çalışma süresi.

[Fan Çalışma Süresi] F P b L, önceden belirlenen 45.000 saat değerine ulaşır ulaşmaz, [Fan Sayacı Uyarısı]  $F C E H$  uyarısı tetiklenir.

[Fan Çalışma Süresi] F P b Ł sayacı, [Sayaç Saat Sayacı Sıfırlm] r P r parametresi kullanılarak 0 olarak ayarlanabilir.

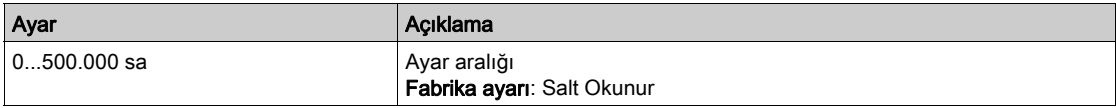

#### [Yolverme sayısı]  $n 5 \Pi$

Motor yolvermeleri sayısı (sıfırlanabilir) ya da sayaç, [Saat Sayacı Sıfırlm] r P r parametresi kullanılarak 0 olarak ayarlanabilir.

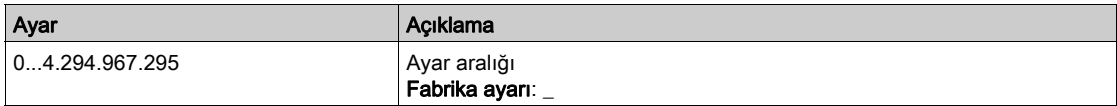

#### [Pano Fanı Çişma Süre]  $F L$

Pano fanı çalışma süresi

[Pano Fan Çalışma Süresi] F L L, önceden belirlenen 30.000 saat değerine ulaşırsa [Pano Fan Sayacı Uyarısı]  $F C F H$  uyarısı tetiklenir.

Bu parametreye ATV660 veya ATV680'de erişilebilir.

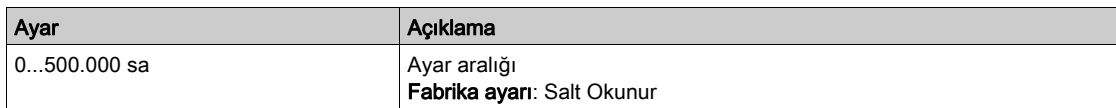

#### [AFE Çalşm. Süresi]  $b$   $r$  HH

AFE Çalşm. Süresi

Bu parametreye ATV680 veya ATV6B0'de erişilebilir.

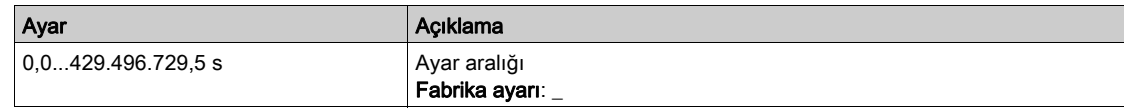

#### [AFE Açık kalma süre]  $b$  P H H

AFE tuğlası güç açık geçen süresi

Bu parametreye ATV680 veya ATV6B0'de erişilebilir.

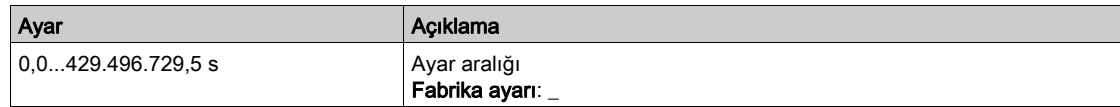

#### [AFE Fan Çalş. Süre]  $F$   $F$   $H$   $F$

AFE Fan Çalş. Süre

[AFE Fan Çalışma Süresi] F b R Ł, önceden belirlenen 45.000 saat değerine ulaşırsa [AFE Fan Sayacı Uyarısı]  $F C B H$  uyarısı tetiklenir.

Bu parametreye ATV680 veya ATV6B0'de erişilebilir.

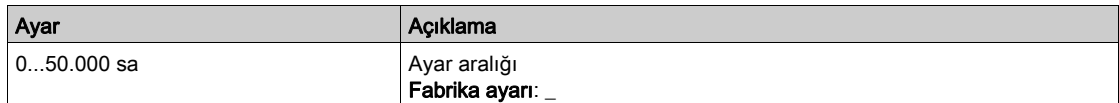

#### [AFE Bşlt. Sayısı]  $b \nmid 5$  A

AFE başlatma sayısı

Bu parametreye ATV680 veya ATV6B0'de erişilebilir.

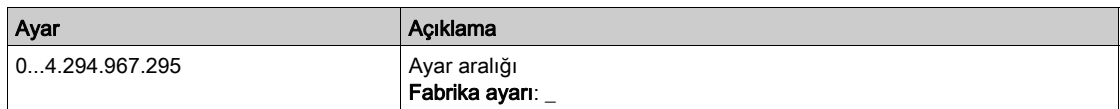

# [Saat Sayacı Sıfırlm]  $r Pr$

Saat sayacını sıfırlama.

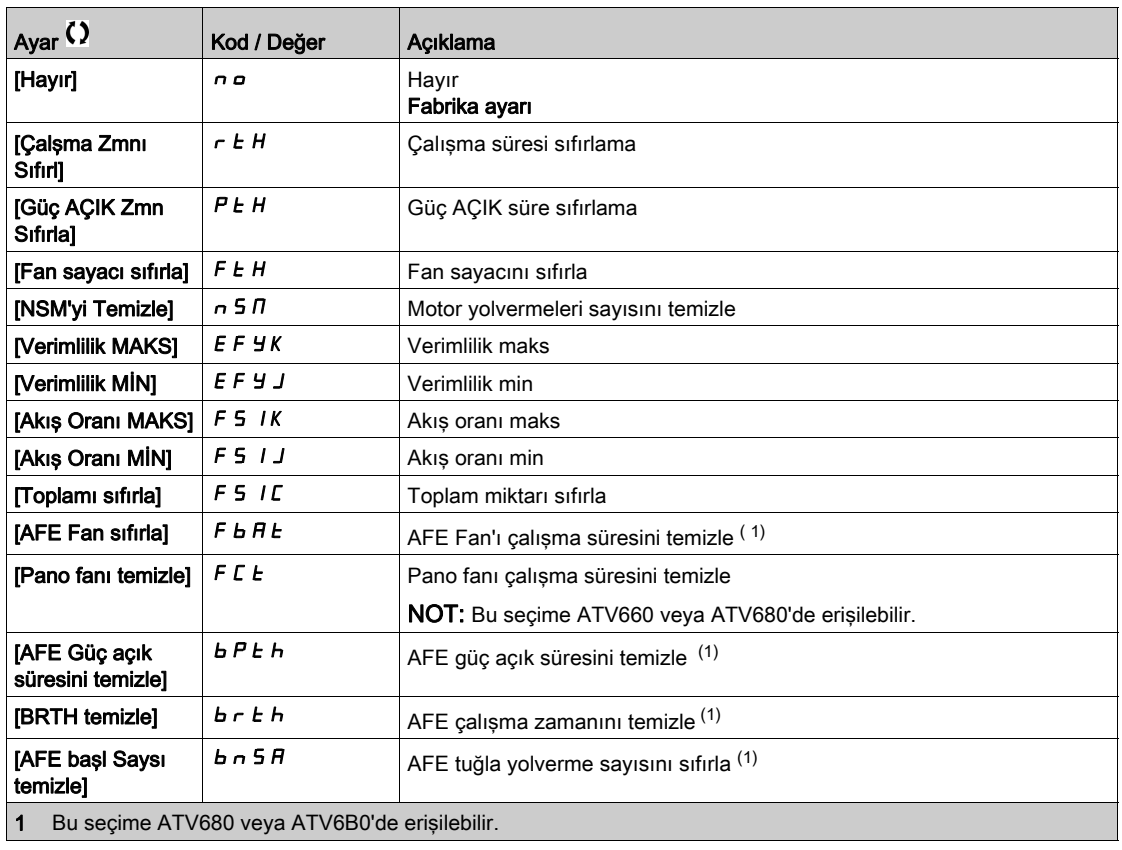

# Alt bölüm 7.9 [Diğer durum]

# [Diğer durum]  $55E$  - Menüsü

#### Erişim

[Ekran] → [Diğer durum]

#### Bu Menü Hakkında

İkincil durumların listesi.

#### Liste

[Skş Önlyici bklemde]  $JHIP$ [Skşklk Önl Dvmediyr]  $JH Hr$ [Boru Dldurma D.edyr]  $F \cdot L L$ [GrsBsnc Komp Aktif]  $IPPL$ [Uyku Aktif]  $5L \Pi$ [Bşlngç pompası çlşy]  $PPOn$ [Jokey pompası çişm]  $JP$ on [Uyku Başlatma aktif] 5 L P b [Uyku Kontrolü Aktif]  $A5L$ [Set 1 aktif]  $LFF1$ [Set 2 aktif]  $C$  F P  $2$ [Set 3 aktif]  $C$  F P  $\exists$ [Set 4 aktif]  $CFPH$ [Otomatik tekrar yolverme]  $H \cup E$  o [DC Barası Yüklendi]  $d b L$ [Hızlı durma Aktif]  $F5t$ [Geri Çekilme Frekansı]  $F \rightharpoonup F$ [Hiz Korunuyor]  $r L$  5 [Durdurma türü]  $5EE$ [DC Veri Yolu Dalgalanma Uyarısı]  $dC \cap W$ [Ref Frek Uyarısı]  $5 - A$ [İleri]  $\prod F \cap d$ [Geri]  $n_r$   $\sim$  5 [Otomatik ince ayar]  $E \cup n$ 

# Alt bölüm 7.10 [I/O harita]

# Bu Alt Bölümde Neler Yer Alıyor?

Bu alt bölüm, şu başlıkları içerir:

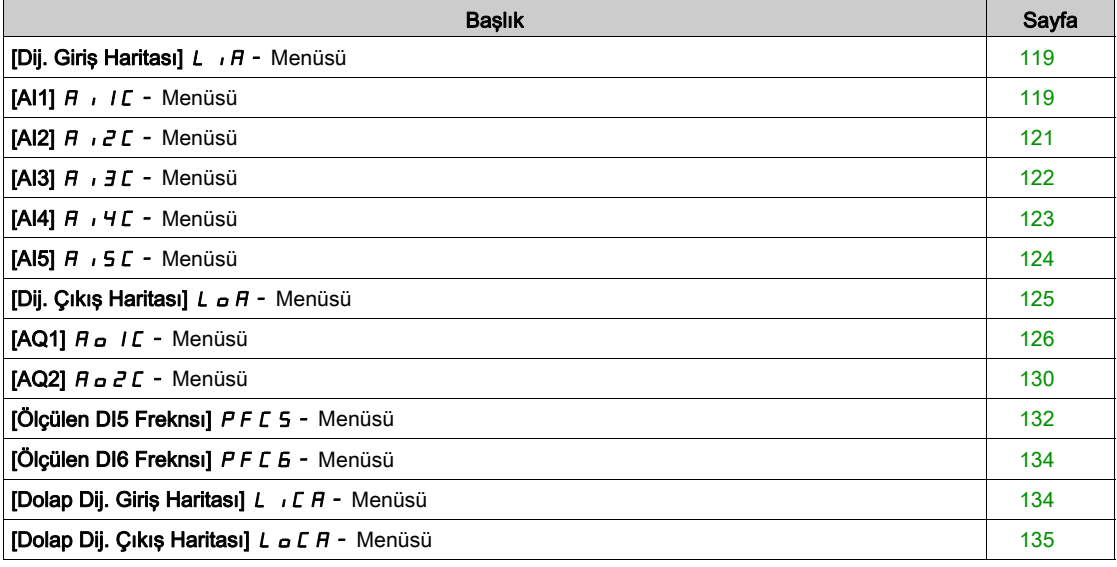

# <span id="page-118-0"></span>[Dij. Giriş Haritası]  $L \cdot H - M$ enüsü

#### Erişim

#### $[Ekran] \rightarrow [I/O$  Harita]  $\rightarrow$  [Dij. Giriş Haritası]

#### Bu Menü Hakkında

Bu menü, dijital girişlerin durumunu ve atamasını sunar.

Salt okunur parametreler konfigüre edilemez.

Hiçbir fonksiyon atanmamışsa [Atanmadı] n o gösterilir. Fonksiyonlar arasında gezinmek için dokunmatik tekeri kullanın.

# <span id="page-118-1"></span> $[A11]$   $B$   $I$   $I$   $C$  - Menüsü

#### Erişim

#### [Ekran] → [I/O Haritası] → [Analog giriş görüntüsü] → [AI1]

## <span id="page-118-2"></span>[AI1]  $H \cup I$

AI1 fiziksel değeri.

AI1 müşteri görüntüsü: analog giriş 1'in değeri.

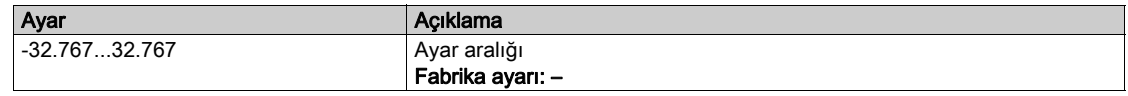

NOT: [AI1 Ataması]  $H$  ,  $IH$ , [AI1 min değeri]  $U$  ,  $L$   $I$ , [AI1 maks değeri]  $U$  ,  $H$   $I$  ve [AI1 filtresi]  $H$  ,  $IF$ parametrelerine Grafik Ekran Terminali üzerinde OK tuşuna basarak ([AI1]  $\overline{H}$   $I$  I  $\overline{L}$  parametresi üzerinde) basarak erişilebilir.

#### <span id="page-118-3"></span>[AI1 Ataması]  $H \cdot I$   $H$

Analog girişi AI1 fonksiyonları ataması.

Salt okunur parametre konfigüre edilemez. Örneğin uyumluluk sorunlarını doğrulamak için AI1 girişiyle ilgili tüm fonksiyonları göstermektedir.

Hiçbir fonksiyon atanmamışsa [Hayır] n a gösterilir.

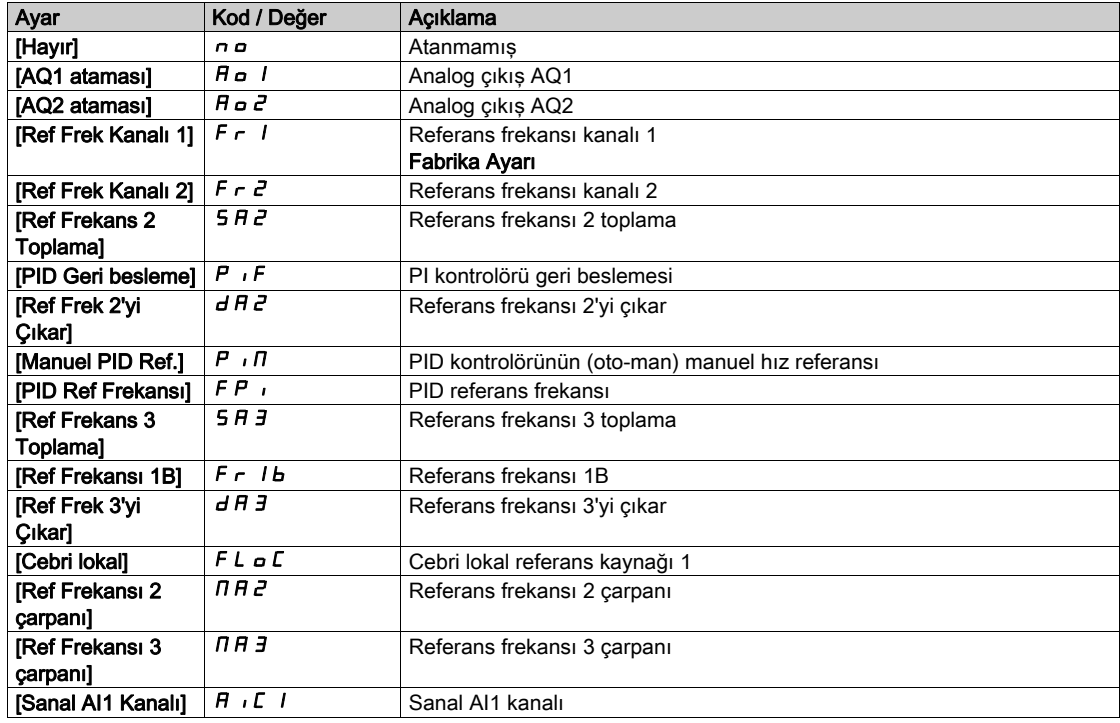

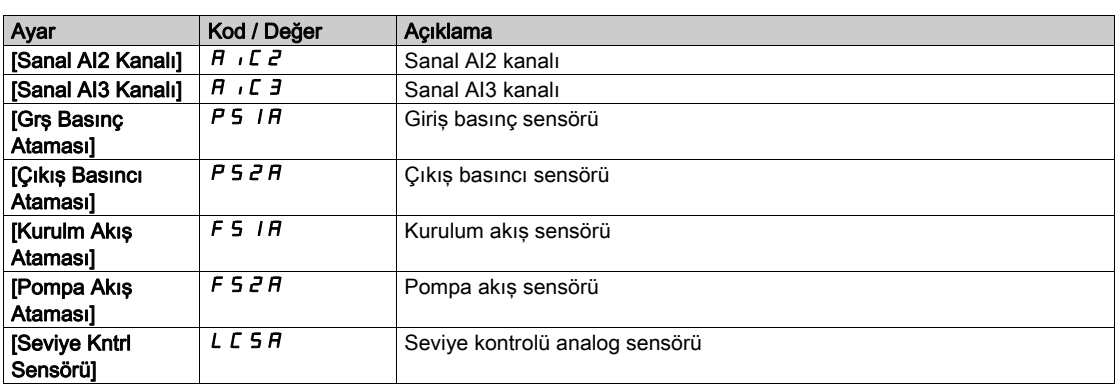

### <span id="page-119-0"></span>[AI1 min. değeri]  $u \cdot L$  /  $\star$

AI1 minimum değeri.

AI1 %0 gerilim ölçekleme parametresi.

Bu parametreye [Al1 Türü]  $H \cup I$ , [Gerilim]  $10 \cup$  olarak ayarlanmışsa erişilebilir.

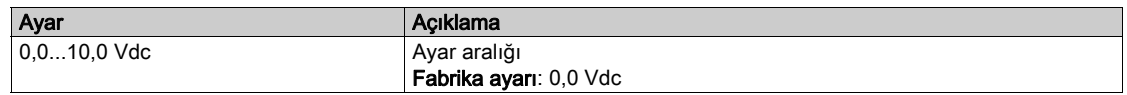

#### <span id="page-119-1"></span>[AI1 maks. değeri]  $\overline{u}$   $\overline{H}$   $\overline{I}$   $\star$

AI1 maksimum değeri.

AI1 %100 gerilim ölçekleme parametresi.

Bu parametreye [AI1 Türü]  $B \cdot 1E$ , [Gerilim]  $1D \cup$  olarak ayarlanmışsa erişilebilir.

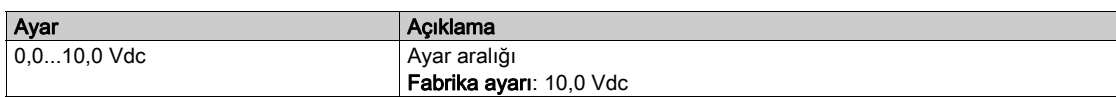

# <span id="page-119-3"></span>[Al1 min. değeri]  $E - L$   $\rightarrow \star$

AI1 minimum değeri.

AI1 %0 akım ölçekleme parametresi.

Bu parametreye [Al1 Türü]  $A \cdot IE$ , [Akım]  $D A$  olarak ayarlanmışsa erişilebilir.

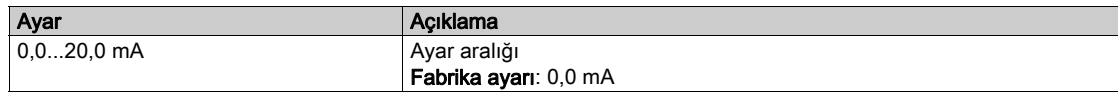

## [AI1 maks. değeri]  $E$   $r$  H  $1$   $\star$

AI1 maksimum değeri.

AI1 %100 akım ölçekleme parametresi.

Bu parametreye [AI1 Türü]  $H \cdot IE$ , [Akım]  $I\overline{I}$  olarak ayarlanmışsa erişilebilir.

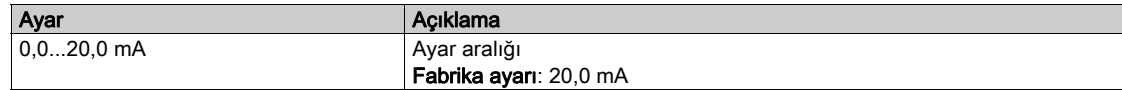

#### <span id="page-119-2"></span>[AI1 filtresi]  $H \cdot IF$

AI1 filtresi.

Parazit filtreleme.

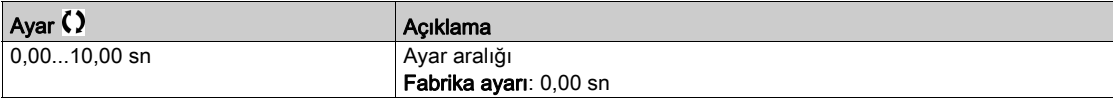

## <span id="page-120-0"></span> $[A12]$   $A \cdot B \cdot C$  - Menüsü

#### Erişim

#### $[Tahrik menüsü] \rightarrow [Ekran] \rightarrow [I/O Hartiasi] \rightarrow [Analog girls go`rüntüsü] \rightarrow [Al2]$

#### [Al2]  $H \rightarrow ZL$

AI2 fiziksel değeri. AI2 müşteri görüntüsü: analog giriş 2'in değeri. [AI1]  $H \cup IC$  (bkz. sayfa  $119$ ) ile aynı.

#### [Al2 Ataması]  $H \iota Z H$

AI2'ün konfigürasyonu. [AI1 Ataması]  $H \cdot I H$  (bkz. sayfa  $119$ ) ile aynı.

#### [Al2 min. değeri]  $u \cdot L \neq \star$

AI2 minimum değeri. AI2 %0 gerilim ölçekleme parametresi. Bu parametreye [Al2 Türü]  $H \cdot I2E$ , [Gerilim]  $I1 \cup U$  olarak ayarlanmışsa erişilebilir. [Al1 min. değeri]  $U \cdot L$  / (bkz. sayfa  $120$ ) ile aynı.

## [Al2 maks. değeri]  $\overline{u}$   $\overline{H}$   $\overline{e}$   $\star$

AI2 maksimum değeri. AI2 %100 gerilim ölçekleme parametresi. Bu parametreye [AI2 Türü]  $A \cdot B \cdot B$ , [Gerilim]  $10 \cup$  olarak ayarlanmışsa erişilebilir. [AI1 maks. değeri]  $U \cdot H$  / (bkz. sayfa  $120$ ) ile aynı.

#### <span id="page-120-1"></span>[Al2 min. değeri]  $\mathcal{L} \uparrow \mathcal{L} \downarrow \mathcal{Z} \star$

AI2 %0 akım ölçekleme parametresi. Bu parametreye [AI2 Türü]  $H \cdot 2E$ , [Akım]  $I\bar{I}$  olarak ayarlanmışsa erişilebilir. [AI1 min. değeri] ile aynı  $\Gamma \cap L$  / (bkz. sayfa  $121$ )

#### <span id="page-120-2"></span>[Al2 maks. değeri]  $C \rightharpoondown H \rightharpoondown \rightharpoondown$

AI2 %100 akım ölçekleme parametresi. Bu parametreye [AI2 Türü]  $H \iota Z E$ , [Akım]  $I\overline{I} H$  olarak ayarlanmışsa erişilebilir. [Al2 maks. değeri] ile aynı  $\Gamma$   $\vdash$  H 1 (bkz. sayfa [121](#page-120-2))

#### [AI2 filtresi]  $H \iota^2 F$

AI2 filtresi. Parazit filtreleme. [AI1 Filtresi]  $H \cdot IF$  (bkz. sayfa  $120$ ) ile aynı.

# <span id="page-121-0"></span> $[A13]$   $A$   $I$   $J$   $C$  - Menüsü

# Erişim  $[Ekran] \rightarrow [I/O$  Haritası]  $\rightarrow$  [Analog giriş görüntüsü]  $\rightarrow$  [AI3] [AI3]  $H$ ,  $J$ C AI3 fiziksel değeri. AI3 müşteri görüntüsü: analog giriş 3'in değeri. [AI1]  $H \cup I\mathbb{C}$  (bkz. sayfa  $119$ ) ile aynı.

#### [AI3 Ataması]  $H \,$   $J \,$   $H$

AI3'ün konfigürasyonu. [AI1 Ataması]  $H \cdot I H$  (bkz. sayfa  $119$ ) ile aynı.

# [AI3 min. değeri]  $\overline{u}$  i L  $\overline{3}$   $\star$

AI3 %0 gerilim ölçekleme parametresi. Bu parametreye [AI3 Türü]  $H \cup J \cup J$  olarak ayarlanmışsa erişilebilir. [AI1 min. değeri]  $U \cdot L$  / (bkz. sayfa  $120$ ) ile aynı.

#### [AI3 maks. değeri]  $\overline{u}$   $\overline{H}$   $\overline{J}$   $\star$

AI3 %100 gerilim ölçekleme parametresi. Bu parametreye [AI3 Türü]  $A \cdot B \cdot B$ , [Gerilim]  $10 \cup$  olarak ayarlanmışsa erişilebilir. [AI1 maks. değeri]  $U \cdot H$  / (bkz. sayfa  $120$ ) ile aynı.

#### [AI3 min. değeri]  $\mathcal{L} \cap \mathcal{L} \ni \star$

Bu parametreye [AI3 Türü]  $A \cdot B \cdot B$ , [Akım]  $B \cdot A$  olarak ayarlanmışsa erişilebilir. [AI1 min. değeri]  $\mathcal{L} \cap \mathcal{L}$  / (bkz. sayfa  $120$ ) ile aynı.

#### [AI3 maks. değeri]  $C \rightharpoonup H \rightharpoonup \rightharpoonup \$

AI3 %100 akım ölçekleme parametresi. Bu parametreye [AI3 Türü]  $A \cdot B \cdot B$ , [Akım]  $B \cdot A$  olarak ayarlanmışsa erişilebilir. [AI1 maks. değeri]  $E \rightharpoondown H$  (bkz. sayfa  $120$ ) ile aynı.

#### [AI3 Filtresi]  $A \cdot 3F$

AI3 filtresi. Parazit filtreleme. [AI1 Filtresi]  $H \cdot IF$  (bkz. sayfa  $120$ ) ile aynı.

### <span id="page-122-0"></span> $[A|4]$   $B$   $I$   $4C$  - Menüsü

#### Erişim

```
[Ekran] \rightarrow [G/G Haritası] \rightarrow [Analog giriş görüntüsü] \rightarrow [AI4]
```
#### Bu Menü Hakkında

Bu menüye, VW3A3203 I/O uzatma modülü takılmışsa erişilebilir.

#### [Al4]  $H$ , 4  $C$

AI4 fiziksel değeri. AI4 müşteri görüntüsü: analog giriş 4'ün değeri. [AI1]  $H \cdot I\mathbb{C}$  (bkz. sayfa  $119$ ) ile aynı.

#### [Al4 Ataması]  $H_1$   $H_2$

AI4 fonksiyonları atama. Hiçbir fonksiyon atanmamışsa [Hayır]  $\sigma$  gösterilir. [AI1 Ataması]  $H \cdot I H$  (bkz. sayfa  $119$ ) ile aynı.

#### [Al4 min. değeri]  $\overline{u}$  il. 4  $\overline{\star}$

AI4 minimum değeri. AI4 %0 gerilim ölçekleme parametresi. Bu parametreye [Al4 Türü]  $H \cdot HE$ , [Gerilim]  $H \cup \cup$  olarak ayarlanmışsa erişilebilir. **[AI1 min. değeri]**  $U \cup L$  / (bkz. sayfa  $120$ ) ile aynı.

#### [Al4 maks. değeri]  $\overline{u}$   $\overline{H}$  H  $\overline{H}$

AI4 maksimum değeri. AI4 %100 gerilim ölçekleme parametresi. Bu parametreye [Al4 Türü]  $H \cdot H$ , [Gerilim]  $10 \cup$  olarak ayarlanmışsa erişilebilir. [AI1 maks. değeri]  $U \cdot H$  / (bkz. sayfa  $120$ ) ile aynı.

#### [Al4 min. değeri]  $\mathcal{L} \uparrow \mathcal{L}$  4  $\star$

AI4 minimum değeri. AI4 %0 akım ölçekleme parametresi. Bu parametreye [Al4 Türü]  $H \cdot H$  [Akım]  $H$  olarak ayarlanmışsa erişilebilir. [Al1 min. değeri]  $\mathcal{L} \cap \mathcal{L}$  / (bkz. sayfa  $120$ ) ile aynı.

#### [Al4 maks. değeri]  $C$   $\vdash$  H  $4$   $\star$

AI4 maksimum değeri.

AI4 %100 akım ölçekleme parametresi. Bu parametreye [Al4 Türü]  $A \cdot H$ , [Akım]  $B \cap A$  olarak ayarlanmışsa erişilebilir. [Al1 maks. değeri]  $\mathcal{L} \cap \mathcal{H}$  / (bkz. sayfa  $120$ ) ile aynı.

#### [Al4 filtresi]  $H_1$  +  $H_1$

AI4 filtresi. Parazit filtreleme. [AI1 Filtresi]  $H \cdot IF$  (bkz. sayfa  $120$ ) ile aynı.

# <span id="page-123-0"></span> $[A15]$   $A$   $, 5C$  - Menüsü

#### Erişim

```
[Ekran] \rightarrow [G/G Haritası] \rightarrow [Analog giriş görüntüsü] \rightarrow [AI5]
```
#### Bu Menü Hakkında

Bu menüye, VW3A3203 I/O uzatma modülü takılmışsa erişilebilir.

#### [Al5]  $H$ , 5 $C$

AI5 müşteri görüntüsü: analog giriş 5'in değeri. [AI1]  $\overline{H}$   $\overline{I}$  I  $\overline{L}$  (bkz. sayfa  $119$ ) ile aynı.

#### [AI5 Ataması]  $H \cdot 5H$

AI5 fonksiyonları atama. Hiçbir fonksiyon atanmamışsa [Hayır] n a gösterilir. [AI1 Ataması]  $H \cdot I$  / (bkz. sayfa  $119$ ) ile aynı.

#### [AI5 min. değeri]  $u \cdot L$  5  $\star$

AI5 %0 gerilim ölçekleme parametresi. Bu parametreye [Al5 Türü]  $H \rightarrow 5E$ , [Gerilim]  $10 \cup$  olarak ayarlanmışsa erişilebilir. [Al1 min. değeri]  $U \cdot L$  / (bkz. sayfa  $120$ ) ile aynı.

#### [AI5 maks. değeri]  $\overline{u}$  , H 5  $\overline{\star}$

AI5 %100 gerilim ölçekleme parametresi.

Bu parametreye [Al5 Türü]  $A \cdot 5E$ , [Gerilim]  $10 \cup$  olarak ayarlanmışsa erişilebilir. [AI1 maks. değeri]  $U \cdot H$  / (bkz. sayfa  $120$ ) ile aynı.

#### [Al5 min. değeri]  $E \sim L 5 \star$

AI5 %0 akım ölçekleme parametresi. Bu parametreye [AI5 Türü]  $A \cdot 5E$ , [Akım]  $B \cap A$  olarak ayarlanmışsa erişilebilir. [AI1 min. değeri]  $\mathcal{L} \cdot \mathcal{L}$  / (bkz. sayfa  $120$ ) ile aynı.

#### [Al5 maks. değeri]  $C_f$  H 5  $\star$

AI5 %100 akım ölçekleme parametresi. Bu parametreye [AI5 Türü]  $A \cdot 5E$ , [Akım]  $D A$  olarak ayarlanmışsa erişilebilir. [AI1 maks. değeri]  $\mathcal{L} \cap \mathcal{H}$  / (bkz. sayfa  $120$ ) ile aynı.

#### [AI5 filtresi]  $A \cdot 5F$

AI5 filtresi. Parazit filtreleme. [AI1 Filtresi]  $H \cdot IF$  (bkz. sayfa  $120$ ) ile aynı.

# <span id="page-124-0"></span>[Dij. Çıkış Haritası]  $L \circ A$  - Menüsü

#### Erişim

#### [Ekran] → [G/Ç Haritası] → [Dij. Çıkış Haritası]

#### Bu Menü Hakkında

DQ ataması.

R1, R2, R3 ataması.

VW3A3204 röle çıkış opsiyon modülü takılmışsa R4, R5, R6 ataması.

VW3A3203 G/Ç uzatma modülü takılmışsa DQ11, DQ12 ataması.

Atamayı görmek için Grafik Ekran Terminali üzerinde dijital çıkışı tıklatın.

Salt okunur parametreler konfigüre edilemez.

Dijital bir çıkışa atanan fonksiyonu görüntüler. Hiçbir fonksiyon atanmamışsa [Atanmamış] n a gösterilir.

Gecikmenin onaylanmasını, durumun aktif hale getirilmesini ve dijital çıkış için bekleme süresinin ayarlanmasını sağlar. Olası değerler, konfigürasyon menüsündeki değerlerle aynıdır.

# <span id="page-125-0"></span> $[AQ1]$   $H_Q$   $I_L$  - Menüsü

#### Erişim

# [Ekran] → [I/O Harita] → [Analog çıkış görüntüsü] → [AQ1]

#### Minimum ve Maksimum Çıkış Değerleri

Volt cinsinden minimum çıkış değeri, atanmış parametrenin alt sınırına ve maksimum değeri üst sınırına karşılık gelir. Minimum değer maksimum değerin üstünde olabilir.

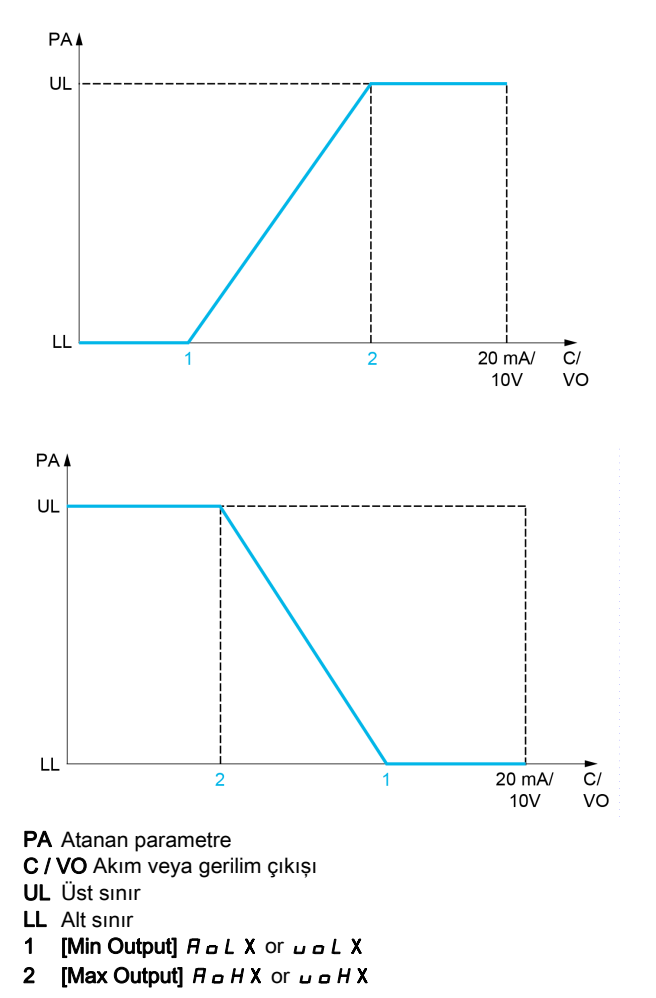

#### Atanan Parametrenin Ölçeklenmesi

Atanan parametrenin ölçeği, her analog çıkışı için iki parametreyle alt ve üst sınır değerlerini değiştirerek gereksinimlere uygun olarak uyarlanabilir.

Bu parametreler % cinsinden verilmiştir. %100, konfigüre edilen parametrenin toplam değişim aralığına karşılık gelir: %100 = üst sınır - alt sınır.

Nominal torkun -3 ve +3 katı arasında değişen [Yönlü tork] 5 Ł 7 örneğinde %100, nominal torkun 6 katına karşılık gelir.

- $\bullet$  [Ölçekleme AQx min]  $H 5 L X$  parametresi, alt sınırı değiştirir: yeni değer = alt sınır + (aralık x  $H 5 L X$ ). %0 değeri (fabrika ayarı) alt sınırı değiştirmez.
- [Ölçekleme AQx maks]  $A + B + X$  parametresi, üst sınırı değiştirir: yeni değer = alt sınır + (aralık x ASLx). %100 değeri (fabrika ayarı) üst sınırı değiştirmez.
- $\bullet$  [Ölçekleme AQx min]  $H 5 L X$ , daima [Ölçekleme AQx maks]  $H 5 H X$ 'dan daha düşük olmalıdır.

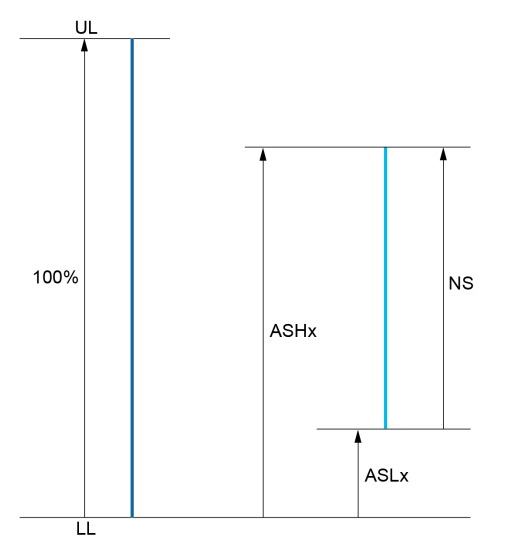

UL Atanan parametrenin üst sınırı LL Atanan parametrenin alt sınırı NS Yeni ölçek H 5 H X Ölçekleme maks **R 5 L X** Ölçekleme min

#### Uygulama Örneği

AQ1 çıkışındaki motor akım değeri, 0,8 In tahriğe eşdeğerde 0...20 mA, aralık 2 motorla aktarılacaktır.

- [Motor Akımı]  $\sigma \Gamma$   $\tau$  parametresi anma tahrik akımının 0 ila 2 katı arasında değisir.
- [AQ1 min ölçek.]  $A5L$  I, %0 fabrika ayarında kalan alt sınırı değiştirmemelidir.
- $[AA1$  maks ölçek.]  $A5H1$  üst sınırı, nominal motor torkunun 0,5 katı veya 100 100/5 = %80 oranında değiştirmelidir (yeni değer = alt sınır + (aralık x ASH1).

#### <span id="page-126-0"></span>[AQ1]  $H_o$  I C

AQ1 müşteri görüntüsü: analojik çıkış 1'in değeri.

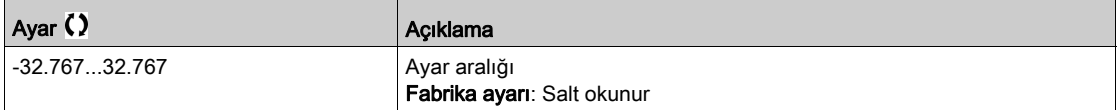

# [AQ1 ataması]  $H_0$  /

AQ1 ataması.

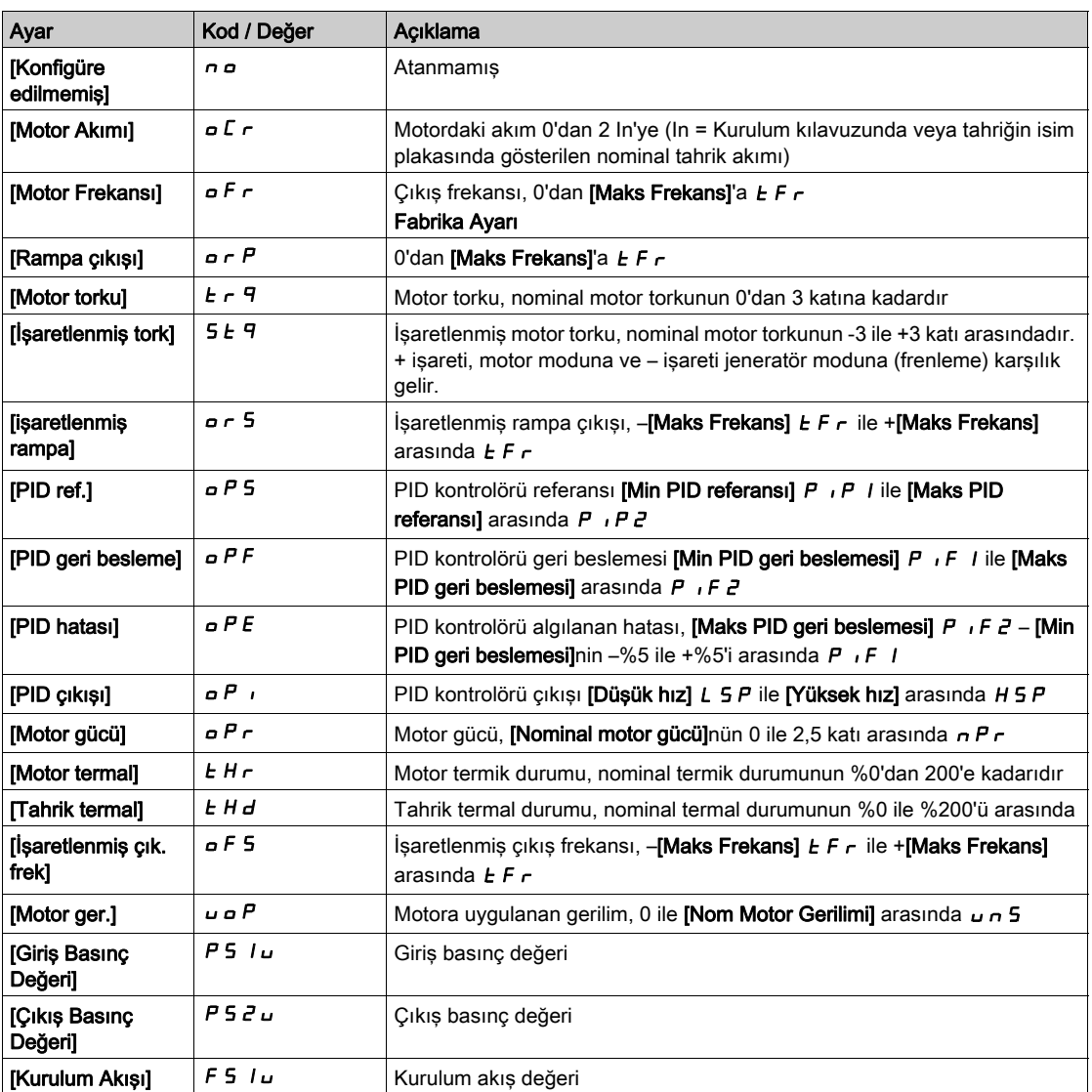

# <span id="page-127-0"></span> $[AQ1$  Min. Çıkışı] uol 1<sup>\*</sup>

AQ1 minimum çıkışı.

Bu parametreye,  $[AQ1 Türü]$   $H \rightarrow IE$ ,  $[Gerilim]$   $I \Box \rightarrow$  olarak ayarlanmışsa erişilebilir.

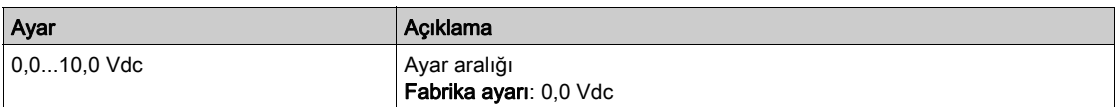

# <span id="page-127-1"></span>[AQ1 maks. Çıkış]  $u \circ H$  /  $\star$

AQ1 maksimum çıkışı.

Bu parametreye, [AQ1 Türü]  $H_o$  I  $E$ , [Gerilim] I  $I\bar{u}$  olarak ayarlanmışsa erişilebilir.

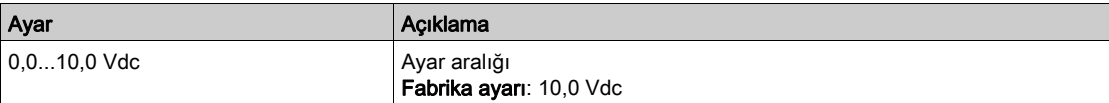

#### [AQ1 min. çıkışı]  $H \circ L$  /  $\star$

AQ1 minimum çıkışı.

Bu parametreye, [AQ1 Türü]  $A \circ I$ , [Akım]  $D A$  olarak ayarlanmışsa erişilebilir.

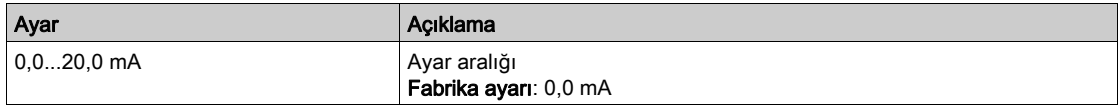

#### [AQ1 maks. çıkış]  $H \circ H$  /  $\star$

AQ1 maksimum çıkışı.

Bu parametreye, [AQ1 Türü]  $A \circ I$  , [Akım]  $D A$  olarak ayarlanmışsa erişilebilir.

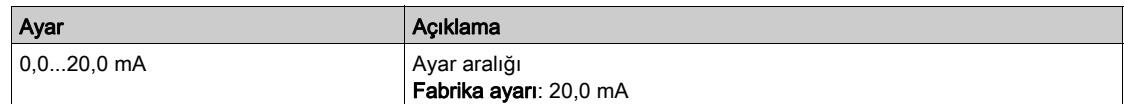

#### <span id="page-128-0"></span>[AQ1 min ölçekleme]  $R$  5 L  $\mid$

Atanan parametrenin alt sınırının, maksimum olası değişimin yüzdesi olarak ölçeklenmesi.

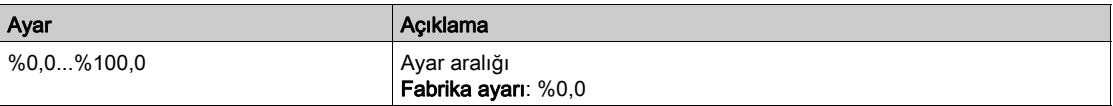

#### <span id="page-128-1"></span>[AQ1 maks ölçekleme]  $A5H1$

Atanan parametrenin üst sınırının, maksimum olası değişimin yüzdesi olarak ölçeklenmesi.

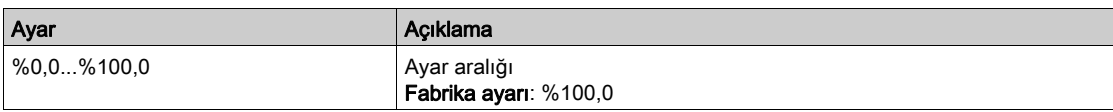

#### <span id="page-128-2"></span>[AQ1 Filtresi]  $A \circ I$  F

Parazit filtreleme.

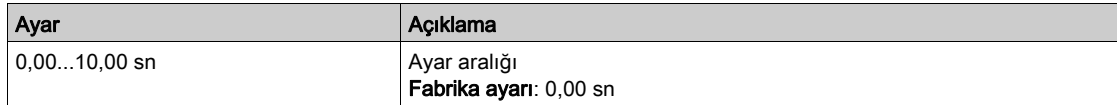

# <span id="page-129-0"></span>[AQ2]  $H \circ P C - M$ enüsü

#### Erişim

[Ekran] → [I/O Harita] → [Analog çıkış görüntüsü] → [AQ2]

#### [AQ2]  $A \circ C$

AQ2 müşteri görüntüsü: analog çıkış 2'nin değeri.  $[AQ1]$   $H \circ I\Gamma$  (bkz. sayfa  $127$ ) ile aynı.

#### [AQ2 Atama]  $A \circ B$

AQ2 ataması.

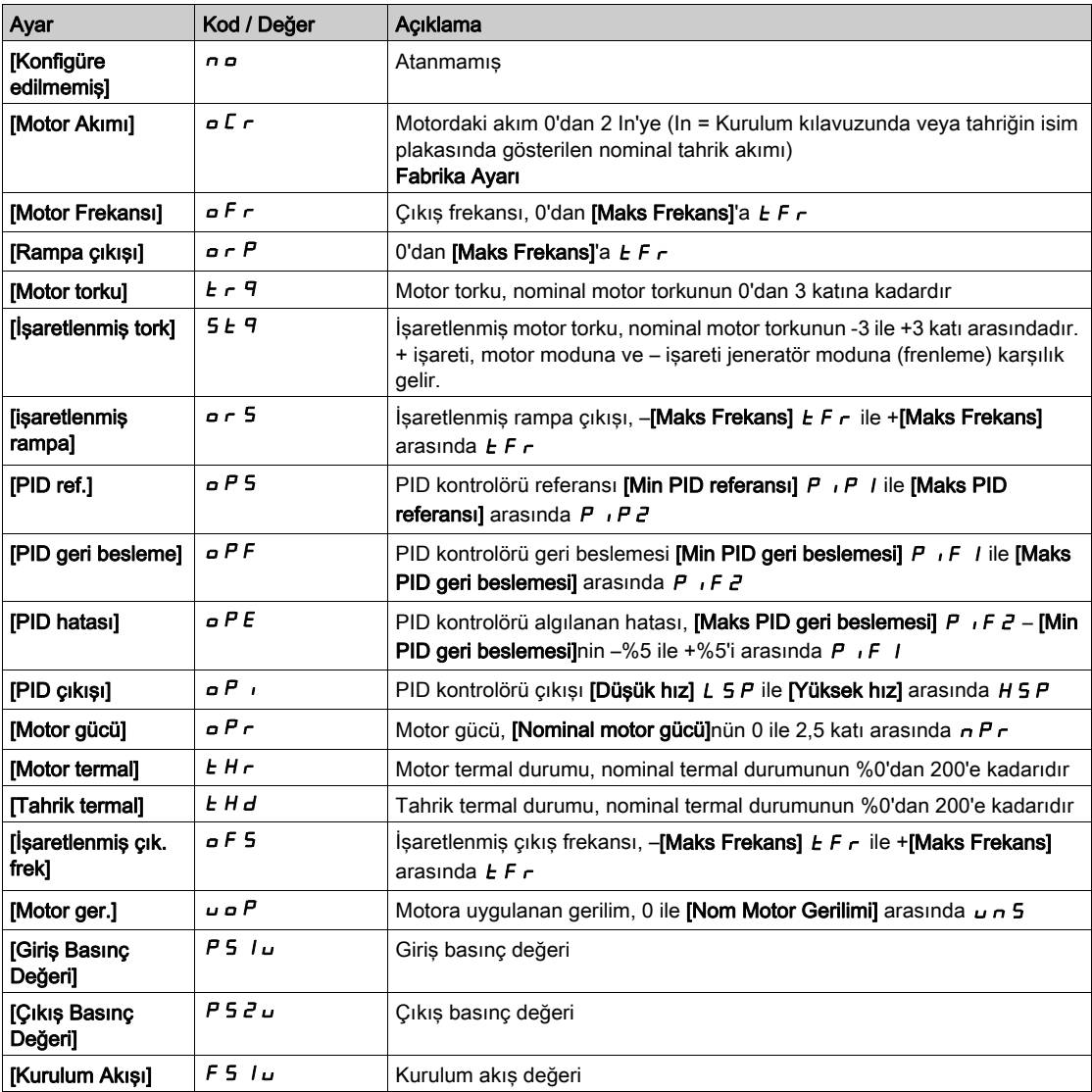

# [AQ2 Min. Çıkışı]  $u \circ L \neq \star$

AQ2 minimum çıkışı.

Bu parametreye, [AQ2 Türü]  $H \circ H$ , [Gerilim]  $H \cup \cup$  olarak ayarlanmışsa erişilebilir.  $[AQ1 \text{ min. giklşıl } \cup \cup L$  / (bkz. sayfa  $128$ ) ile aynı.

#### [AQ2 maks. Çıkışı]  $\overline{U}$  o H 2  $\overline{\mathbf{X}}$

AQ2 maksimum çıkışı.

Bu parametreye, [AQ2 Türü]  $A \circ B \circ B$ , [Gerilim]  $10 \cup$  olarak ayarlanmışsa erişilebilir. [AQ1 maks. çıkışı]  $\overline{u}$  o H I (bkz. sayfa  $128$ ) ile aynı.

#### [AQ2 Min. Çıkışı]  $H \circ L \neq \star$

AQ2 minimum çıkışı.

Bu parametreye,  $[AQ2 Türü]$   $A \rightarrow B$ t,  $[Akm]$   $B \rightarrow B$  olarak ayarlanmışsa erişilebilir.  $[AQ1$  min. çıkışı]  $H \circ L$  *I* ile aynı.

#### [AQ2 maks. Çıkışı]  $H \circ H \circ \star$

```
AQ2 maksimum çıkışı.
```
Bu parametreye,  $[AQ2 Türü]$   $A \rightarrow Z E$ ,  $[Akm]$   $D \rightarrow A$  olarak ayarlanmışsa erişilebilir.  $[AQ1$  maks. çıkışı]  $H \circ H$  / ile aynı.

#### [AQ2 min ölçekleme]  $A 5 L 2$

Atanan parametrenin alt sınırının, maksimum olası değişimin %'si olarak ölçeklenmesi.  $[AQ2 \text{ min}$  ölçek.]  $A5L$  I (bkz. sayfa  $129$ ) ile aynı.

#### [AQ2 maks ölçekleme]  $A 5 H 2$

Atanan parametrenin üst sınırının, maksimum olası değişimin %'si olarak ölçeklenmesi.  $[AQ1]$  maks ölçek.]  $A5H1$  (bkz. sayfa  $129$ ) ile aynı.

#### [AQ2 Filtresi]  $A \circ B$  F

Parazit filtreleme. [AQ1 Filtresi]  $A \circ I \circ I$  (bkz. sayfa  $129$ ) ile aynı.

# <span id="page-131-0"></span>[Ölçülen DI5 Freknsı] P F [ 5 - Menüsü

#### Erişim

#### [Ekran] → [I/O Haritası] → [Frek. Sinyal görüntüsü] → [Ölçülen DI5 Freknsı]

#### Bu Menü Hakkında

[DI5 Ölçülen Frekansı] PFC5 parametresinde OK tuşuna basıldığında aşağıdaki parametrelere Grafik Ekran Terminali üzerinden erişilebilir.

#### <span id="page-131-1"></span>[Ölçülen DI5 Freknsı] PF [ 5

Filtrelenmiş özel darbeli giriş frekans referansı.

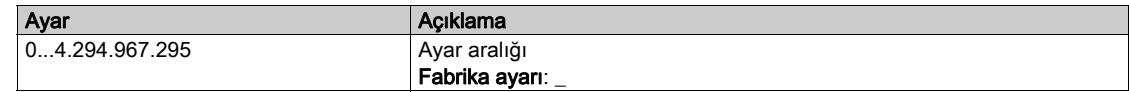

#### <span id="page-131-2"></span>[DI5 Darbe Grş Atama]  $P$  , 5  $H$

Di5 darbe girişi ataması.

Örneğin uyumluluk sorunlarını doğrulamak için darbe girişiyle ilgili tüm fonksiyonları göstermektedir.

Hiçbir fonksiyon atanmamışsa [Hayır] n a gösterilir.

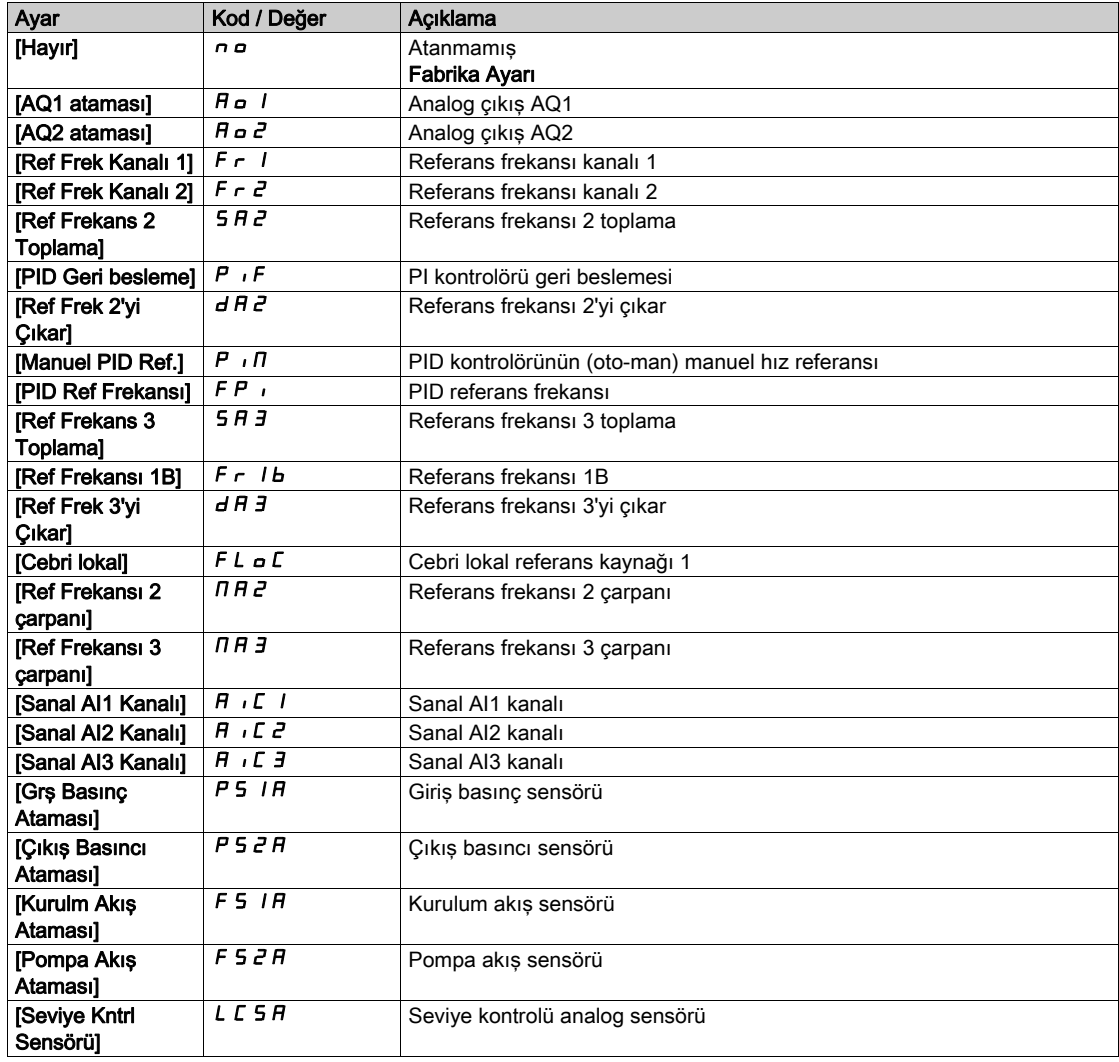

#### <span id="page-132-0"></span>[DI5DrbeGrşDüşFrek] P , L 5

Di5 darbe girişi düşük frekansı.

Darbe giriş ölçekleme parametresi, Hz x 10 birimi olarak %0.

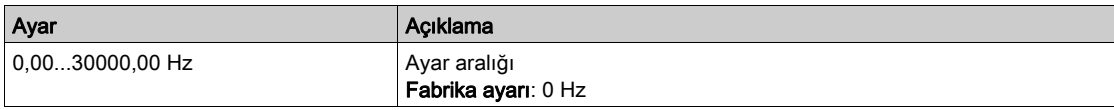

# <span id="page-132-1"></span>[DI5 DrbeGrşYksFrek]  $P$  ,  $H5$

Di5 darbe girişi yüksek frekansı.

Darbe giriş ölçekleme parametresi, Hz x 10 birimi olarak %100.

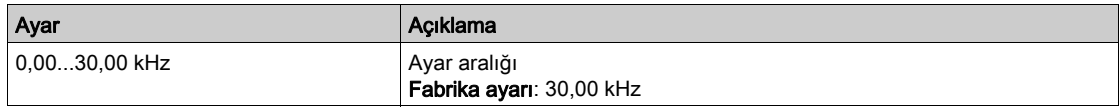

#### <span id="page-132-2"></span>[DI5 Frekns Filtresi]  $PF$  <sub>1</sub> 5

Alt filtre parazit filtreleme darbeli giriş kesme süresi.

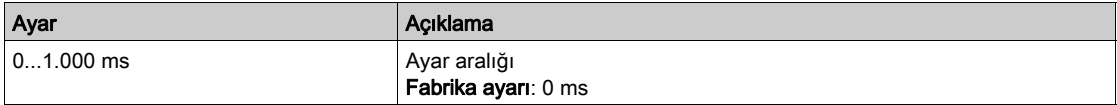

# <span id="page-133-0"></span>[Ölçülen DI6 Freknsı] P F C 6 - Menüsü

#### Erişim

[Ekran] → [I/O Haritası] → [Frek. Sinyal görüntüsü] → [Ölçülen DI6 Freknsı]

#### Bu Menü Hakkında

[DI6 Ölçülen Frekansı] PFC6 parametresinde OK tuşuna basıldığında aşağıdaki parametrelere Grafik Ekran Terminali üzerinden erişilebilir.

#### [Ölçülen DI6 Freknsı] PF [ 6

Filtrelenmiş özel darbeli giriş frekans referansı. [Ölçülen DI5 Freknsı]  $P F C 5$  (bkz. sayfa  $132$ ) ile aynı.

#### [DI6 Darbe Grş Atama]  $P \cdot 6A$

Di6 darbe girişi ataması.

[DI5 Darbe Giriş Ataması]  $P \rightarrow 5A$  (bkz. sayfa  $132$ ) ile aynı.

#### [DI5 DarbeGrşDüşFrek] P IL 6

Di6 darbe girişi düşük frekansı. [DI5DrbeGrşDüşFrek]  $P I L 5$  (bkz. sayfa  $133$ ) ile aynı.

#### [DI6 DrbeGrşYksFrek] P , H 5

Di6 darbe girişi yüksek frekansı. [DI5DrbeGrşYksFrek]  $P \rightarrow H5$  (bkz. sayfa  $133$ ) ile aynı.

#### [DI6 Frekns Filtresi]  $PF$   $B$

Alt filtre parazit filtreleme darbeli giriş kesme süresi. [DI5 Frekns Filtresi]  $PF$ , 5 (bkz. sayfa  $133$ ) ile aynı.

#### <span id="page-133-1"></span>[Dolap Dij. Giriş Haritası]  $L \cap C$  - Menüsü

#### Erişim

#### [Ekran] → [I/O Haritası] → [Dolap Dij. Giriş Haritası]

Bu parametrelere dolap I/O içeren ATV660 veya ATV680 üzerinden ve [Erişim Seviyesi] L R L, [Uzman]  $E P r$  olarak ayarlanırsa erişilebilir.

#### Bu Menü Hakkında

Bu menü, dolap dijital girişlerinin durumunu ve atamasını sunar.

Salt okunur parametreler konfigüre edilemez.

Dolap dijital girişlerinin durumunu görselleştirmek için kullanılır

Çoklu atamaları doğrulamak için dolap dijital girişine atanan tüm fonksiyonları gösterir.

Hicbir fonksiyon atanmamıssa **[Atanmadı]**  $\sigma$  gösterilir. Fonksiyonlar arasında gezinmek için dokunmatik tekeri kullanın.

# <span id="page-134-0"></span>[Dolap Dij. Çıkış Haritası]  $L \cap L$  - Menüsü

#### Erişim

#### [Ekran] → [I/O Haritası] → [Dolap Dij. Çıkış Haritası]

Bu parametrelere dolap I/O içeren ATV660 veya ATV680 üzerinden ve [Erişim Seviyesi] L A C, [Uzman]  $E P r$  olarak ayarlanırsa erişilebilir.

#### Bu Menü Hakkında

Bu menü, dolap dijital çıkışlarının durumunu ve atamasını sunar.

Salt okunur parametreler konfigüre edilemez.

Dolap dijital çıkışına atanan fonksiyonu görüntüler. Hiçbir fonksiyon atanmamışsa [Atanmamış] n a gösterilir.

Gecikmenin onaylanmasını, durumun aktif hale getirilmesini ve dolap dijital çıkışları için bekleme süresinin ayarlanmasını sağlar. Olası değerler, konfigürasyon menüsündeki değerlerle aynıdır.

# Alt bölüm 7.11 [İletişim haritası]

# Bu Alt Bölümde Neler Yer Alıyor?

Bu alt bölüm, şu başlıkları içerir:

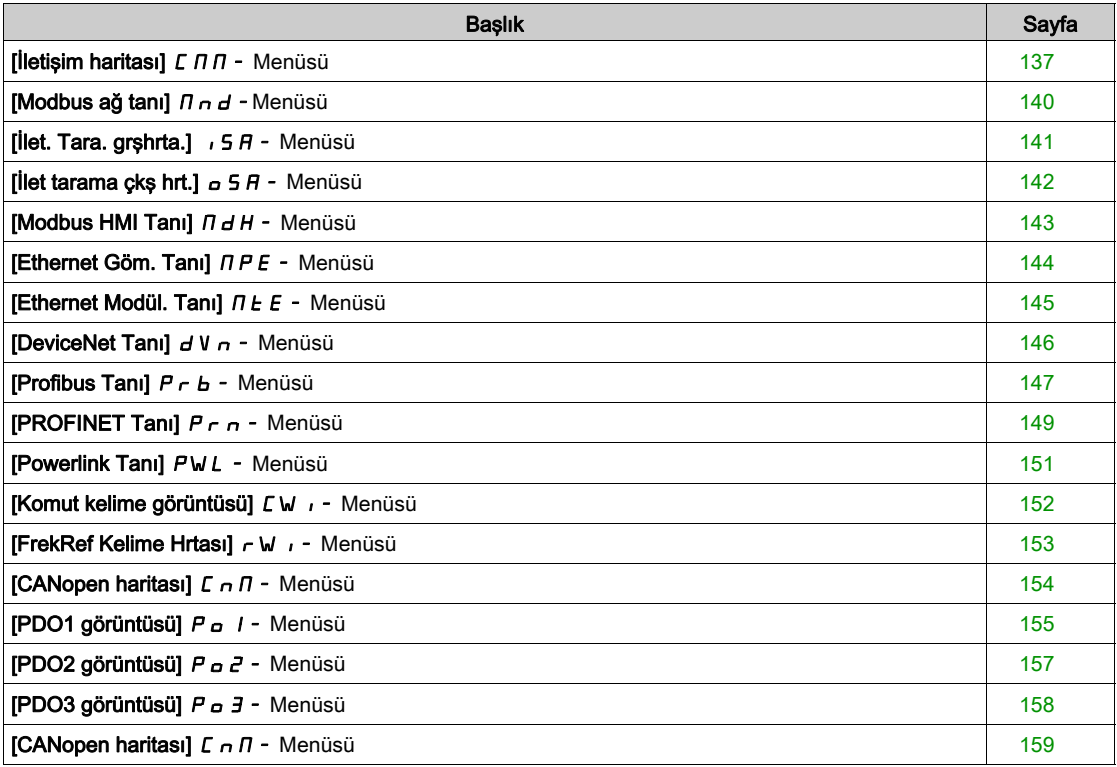

# <span id="page-136-0"></span>[İletişim haritası]  $\mathcal L \mathcal n \mathcal n$  - Menüsü

### Erişim

#### $[Ekran] \rightarrow [letisim haritas]$

#### <span id="page-136-1"></span>[Komut Kanalı]  $C \cap dC$

Komut kanalı.

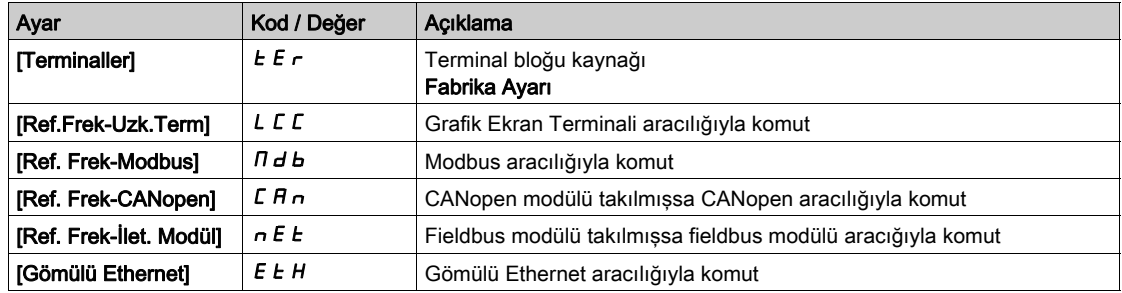

#### [Kmt Kaydı]  $C \Pi d$

Komut kaydı.

#### [Kontrol Modu] C H C F, [I/O profili] olarak ayarlanmamış 10

CiA402 profilinin olası değerleri, ayrı veya ayrı olmayan modundadır:

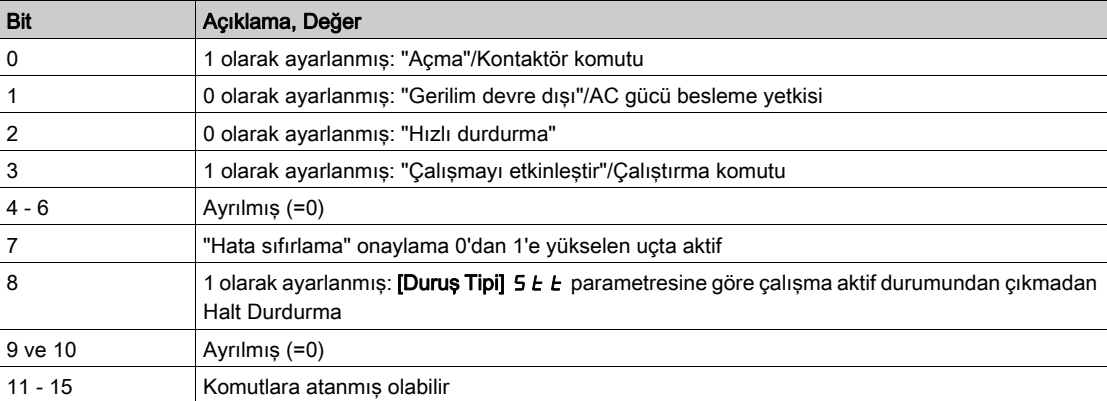

I/O profilindeki olası değerler. Durum komutunda [2 Kablolu Kontrol] 2 C:

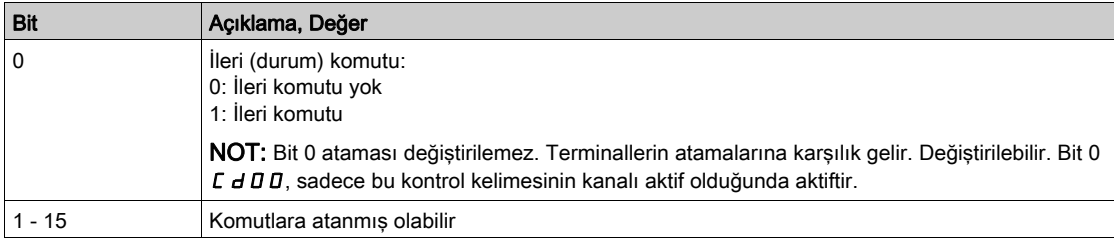

#### I/O profilindeki olası değerler. Kenar komutunda [3 Kablolu Kontrol]  $\overline{J} \mathcal{L}$ :

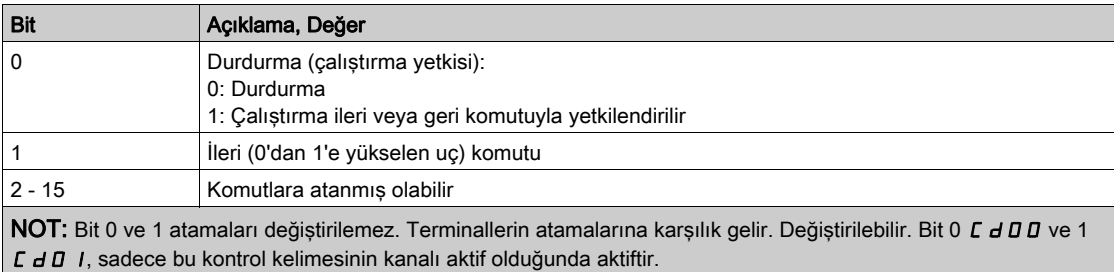

# [Ref Frekans Kanalı]  $r$  F C C

Referans frekansının kanalı.

[Komut Kanalı] ile aynı  $LT \cdot \text{d}C$  (bkz. sayfa  $137$ )

#### [Rampa Önce Ref Frek]  $F$   $r$  H

Rampa öncesi frekans referansı.

Bu parametre salt okunurdur. Referans değeri için hangi kanalın seçildiğine bakmaksızın motora uygulanan referans frekansını görüntülemeyi etkinleştirir.

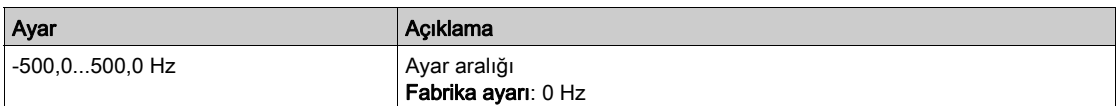

#### [CIA402 Durum Kaydı]  $E E H$

CIA402 Durum Kaydı.

CiA402 profilinin olası değerleri, ayrı veya ayrı olmayan modundadır:

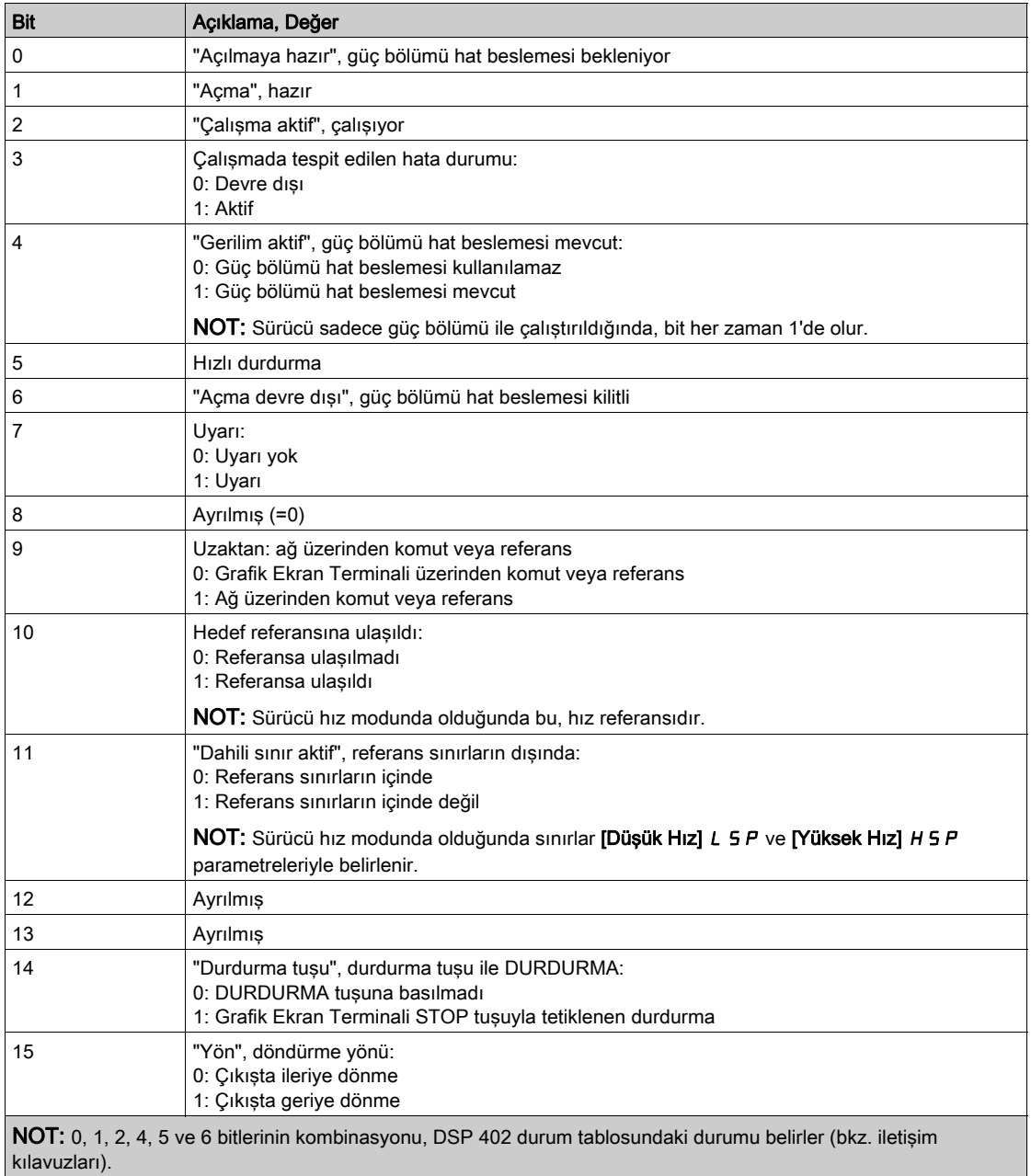

# I/O profilindeki olası değerler:

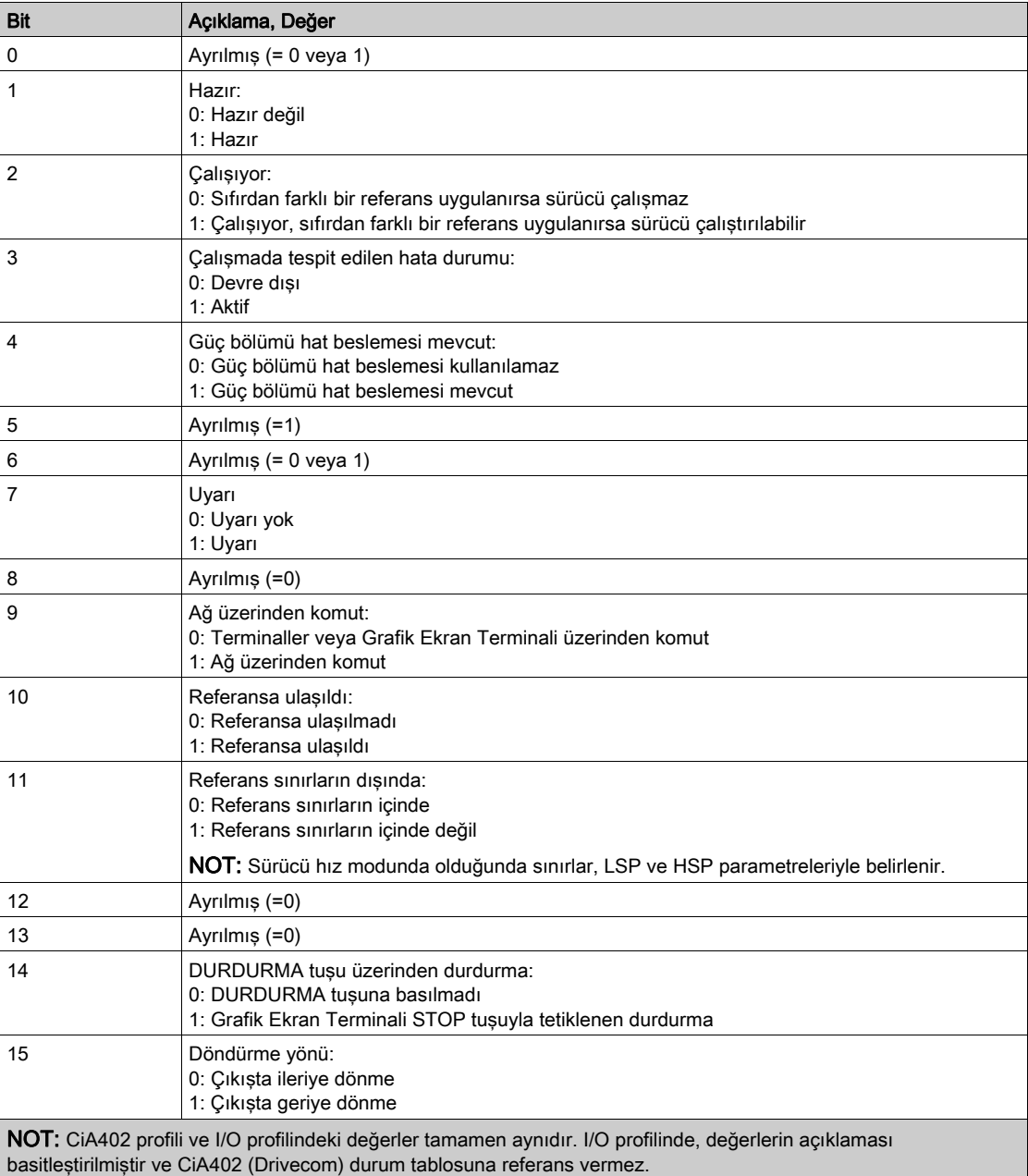

# <span id="page-139-0"></span>[Modbus ağ tanı]  $\prod$   $\prod$  - Menüsü

#### Erişim

[Ekran] → [İletişim haritası] → [Modbus ağ tanı]

#### Bu Menü Hakkında

Kontrol bloğunun altındaki Modbus seri iletişim portu için kullanılır. Eksiksiz bir tanım için Modbus seri dahili iletişim kılavuzuna bakın.

#### [COM LED'İ]  $\overline{1}$   $\overline{1}$   $\overline{1}$   $\overline{1}$   $\overline{1}$

Modbus iletişim LED'inin görünümü.

## [Mdb çerçeve sayısı]  $\pi$  I C E

Modbus ağı kare sayacı: işlenen kare sayısı.

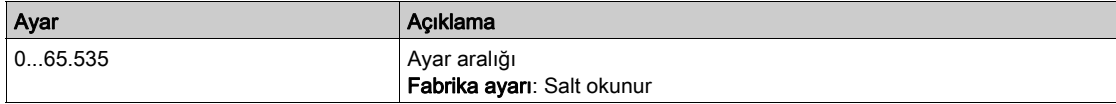

# [Mb AĞ CRC hataları]  $\pi$  IEC

Modbus ağı CRC hata sayımı: CRC hataları sayısı

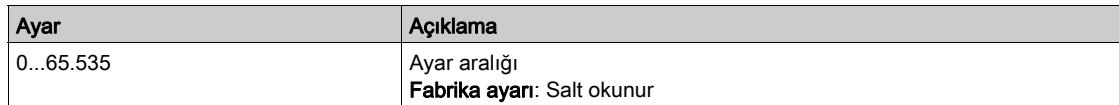

# <span id="page-140-0"></span>[İlet. Tara. grşhrta.]  $\sqrt{5}A$  - Menüsü

#### Erişim

#### [Ekran] → [İletişim haritası] → [Modbus ağ tanı] → [İlet. tara. grşhrta.]

#### Bu Menü Hakkında

CANopen® ve Modbus ağı için kullanılmıştır.

#### <span id="page-140-1"></span>[İlet.Tara.Gir.1 değ.]  $n \pi$  /

İlet. tarayıcı giriş 1 değeri. Birinci giriş kelimesi değeri.

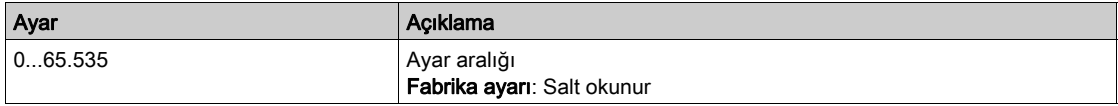

#### [İlet.Tara.Gir.2 değ.]  $n \Pi$  2

İlet. tarayıcı giriş 2 değeri. İkinci giriş kelimesi değeri. [İlet.Tara.Gir.1 değ.] ile aynı.  $n \Pi$  I (bkz. sayfa  $141$ ).

#### [İlet.Tara.Gir.3 değ.]  $n \nI$  3

İlet. tarayıcı giriş 3 değeri. Üçüncü giriş kelimesi değeri. [İlet.Tara.Gir.1 değ.] ile aynı.  $n \Pi$  I (bkz. sayfa  $141$ ).

#### [İlet.Tara.Gir.4 değ.]  $nH$  4

İlet. tarayıcı giriş 4 değeri. Dördüncü giriş kelimesi değeri. [İlet.Tara.Gir.1 değ.] ile aynı.  $n \Pi$  I (bkz. sayfa  $141$ ).

#### [İlet.Tara.Gir.5 değ.]  $n \pi 5$

İlet. tarayıcı giriş 5 değeri. Beşinci giriş kelimesi değeri. [İlet.Tara.Gir.1 değ.] ile aynı.  $n \Pi$  I (bkz. sayfa  $141$ ).

#### [İlet.Tara.Gir.6 değ.]  $n \Pi 6$

İlet. tarayıcı giriş 6 değeri. Altıncı giriş kelimesi değeri. [İlet.Tara.Gir.1 değ.] ile aynı.  $n \Pi$  I (bkz. sayfa  $141$ ).

#### [İlet.Tara.Gir.7 değ.]  $n \pi$  7

İlet. tarayıcı giriş 7 değeri. Yedinci giriş kelimesi değeri. [İlet.Tara.Gir.1 değ.] ile aynı.  $n \Pi$  I (bkz. sayfa  $141$ ).

#### [İlet.Tara.Gir.8 değ.]  $n \Pi B$

İlet. tarayıcı giriş 8 değeri. Sekizinci giriş kelimesi değeri. [İlet.Tara.Gir.1 değ.] ile aynı.  $n \Pi$  I (bkz. sayfa [141](#page-140-1)).

# <span id="page-141-0"></span>[İlet tarama çkş hrt.]  $\sigma$  5 A - Menüsü

#### Erişim

 $[Ekran] \rightarrow [letisim haritas] \rightarrow [let tarama cks hrt.]$ 

#### Bu Menü Hakkında

CANopen® ve Modbus ağları için kullanılmıştır.

# <span id="page-141-1"></span>[İlet.Tara.Çık.1 değ.]  $n \in I$

İlet tarayıcı çıkış 1 değeri. Birinci çıkış kelimesi değeri.

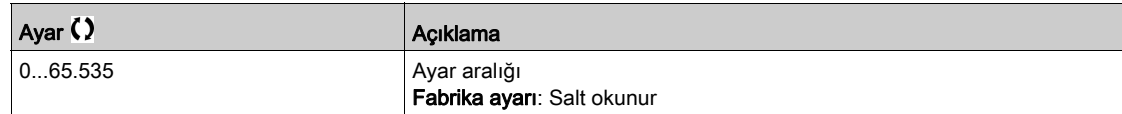

#### [İlet Tarama Çıkış 2 değ.]  $n \mathcal{L}$  2

İlet tarayıcı çıkış 2 değeri. İkinci çıkış kelimesi değeri. [İlet.Tara.Çık.1 değ.] ile aynı. n [ | (bkz. sayfa [142](#page-141-1)).

# [İlet Tarama Çıkış 3 dğeri]  $n \in \mathcal{F}$

İlet tarayıcı çıkış 3 değeri. Üçüncü çıkış kelimesi değeri. [İlet.Tara.Çık.1 değ.] ile aynı. n [ I (bkz. sayfa [142](#page-141-1)).

#### [İlet.Tara.Çık.4 değ.]  $nE4$

İlet tarayıcı çıkış 4 değeri. Dördüncü çıkış kelimesi değeri. [İlet.Tara.Çık.1 değ.] ile aynı.  $n \in I$  (bkz. sayfa  $142$ ).

#### [İlet.Tara.Çık.5 değ.]  $n \in 5$

İlet tarayıcı çıkış 5 değeri. Beşinci çıkış kelimesi değeri. [İlet.Tara.Çık.1 değ.] ile aynı.  $n \in I$  (bkz. sayfa  $142$ ).

#### [İlet.Tara.Çık.6 değ.]  $nE6$

İlet tarayıcı çıkış 6 değeri. Altıncı çıkış kelimesi değeri. [İlet.Tara.Çık.1 değ.] ile aynı. n [ | (bkz. sayfa [142](#page-141-1)).

#### [İlet.Tara.Çık.7 değ.]  $n \in 7$

İlet tarayıcı çıkış 7 değeri. Yedinci çıkış kelimesi değeri. [İlet.Tara.Çık.1 değ.] ile aynı. n [ 1 (bkz. sayfa [142](#page-141-1)).

#### [İlet.Tara.Çık.8 değ.]  $n \in B$

İlet tarayıcı çıkış 8 değeri. Sekizinci çıkış kelimesi değeri. [İlet.Tara.Çık.1 değ.] ile aynı.  $n \in I$  (bkz. sayfa  $142$ ).

# <span id="page-142-0"></span>[Modbus HMI Tanı]  $\Pi dH$  - Menüsü

### Erişim

#### [Ekran] → [İletişim haritası] → [Modbus HMI Tanı]

#### Bu Menü Hakkında

Kontrol bloğunun önündeki Modbus seri iletişim portu için kullanılır (Grafik Ekran Terminali tarafından kullanılır)

#### [COM LED'İ]  $\overline{\overline{A}}$  d b 2

Modbus HMI iletişim LED'inin görünümü.

#### [Mdb AĞ çerçevesi]  $\Box$   $\Box$   $\Box$   $\Box$   $\Box$   $\Box$

Terminal Modbus 2: İşlenen çerçeve sayısı.

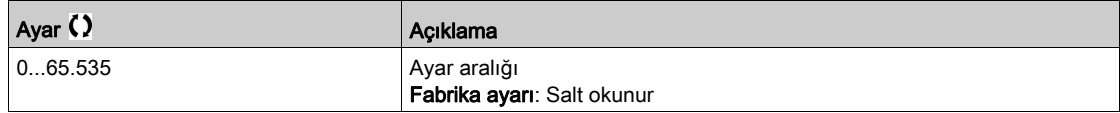

# [Mdb AĞ CRC hataları]  $\pi$  2 E C

Terminal Modbus 2: CRC hatalarının sayısı.

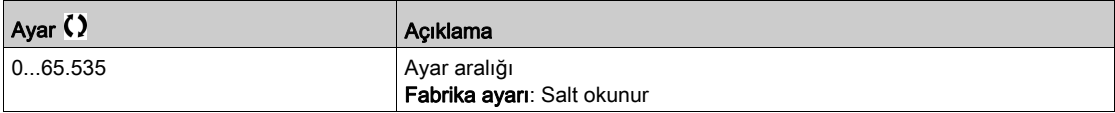

# <span id="page-143-0"></span>[Ethernet Göm. Tanı]  $\prod P E$  - Menüsü

#### Erişim

 $[Ekran] \rightarrow [letisim haritas] \rightarrow [Ethernet Göm. Tani]$ 

#### Bu Menü Hakkında

Eksiksiz bir tanım için Modbus TCP Ethernet IP iletişim kılavuzuna bakın. NOT: Modbus TCP iletişim kılavuzuna bakın.

#### $[MAC @] I H L E$

Dahili Ethernet adaptörünün MAC adresi. Salt okunur parametre. Adres formatı XX-XX-XX-XX-XX-XX şeklindedir.

#### [ETH tml Rx kareleri]  $E \sim XE$

Ethernet dahili Rx çerçeveleri sayacı.

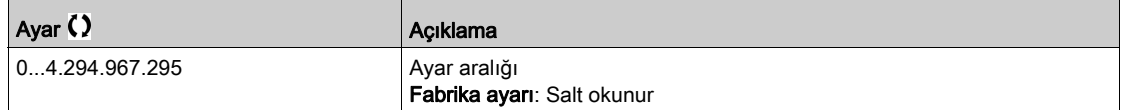

#### [ETH tml Tx kareleri]  $E \nmid X \nmid E$

Ethernet dahili Tx çerçeveleri sayacı.

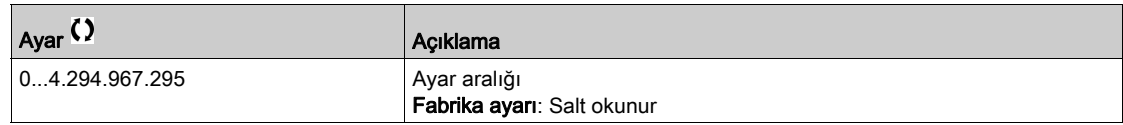

#### [ETH tmlş hata kare.]  $E E F E$

Ethernet dahili hata çerçeveleri sayacı.

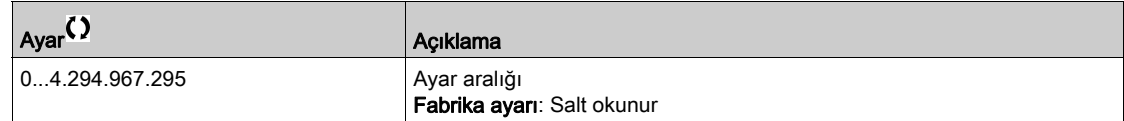

# [Ethernet Dğer Vrlri]  $H \rightharpoonup dE \star$

Gerçek veri oranı.

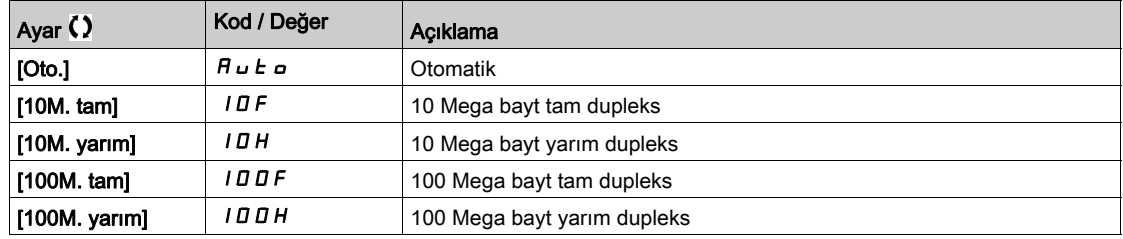
# [Ethernet Modül. Tanı]  $\pi_E$  - Menüsü

#### Erişim

# $[Ekran] \rightarrow [letisim haritas] \rightarrow [Ethmet Modül Tan]$

#### Bu Menü Hakkında

Ethernet-IP - Modbus TCP Modülü (VW3A3720, 721) takılıysa aşağıdaki parametrelere erişilebilir.

# $[MAC @] \nI H L \nI$

Ethernet Modbus TCP haberleşme modülü MAC adresi. Salt okunur parametre. Adres formatı XX-XX-XX-XX-XX-XX şeklindedir.

#### [ETH sçn Rx kareleri]  $E \sim X \omega$

Ethernet dahili Rx çerçeveleri sayacı.

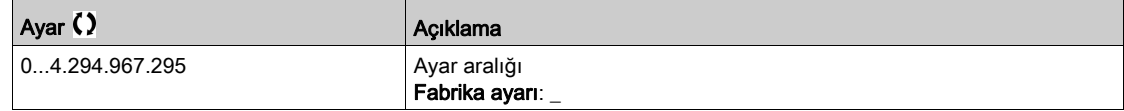

# [ETH sçn Tx kareleri]  $E E X \omega$

Ethernet dahili Tx çerçeveleri sayacı.

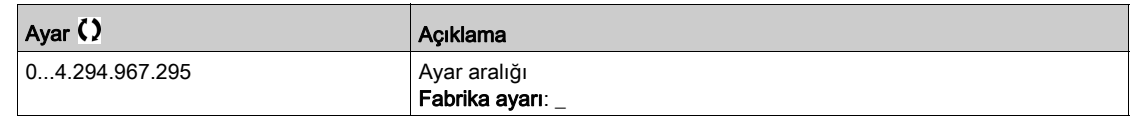

### [ETH seç hata karelr]  $E E \cap \sigma$

Ethernet dahili hata çerçeveleri sayacı.

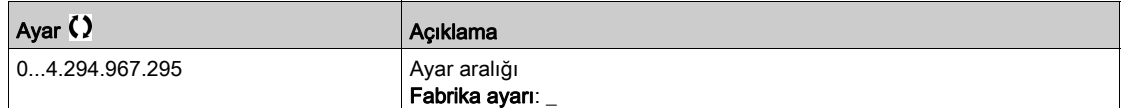

# [Mevcut oran]  $R \cap d \star$

Gerçek veri oranı.

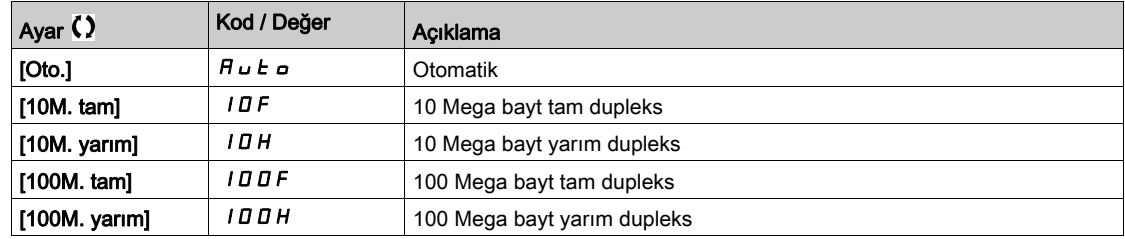

# [DeviceNet Tanı]  $dV -$  - Menüsü

# Erişim

[Ekran] → [İletişim haritası] → [DeviceNet Tanı]

#### Bu Menü Hakkında

Aşağıdaki parametrelere DeviceNet modülü (VW3A3609) takıldıysa erişilebilir.

# [Kullanılan data hızı]  $b\,d\,r\,u$   $\star$

Fieldbus modülü tarafından kullanılan veri oranı.

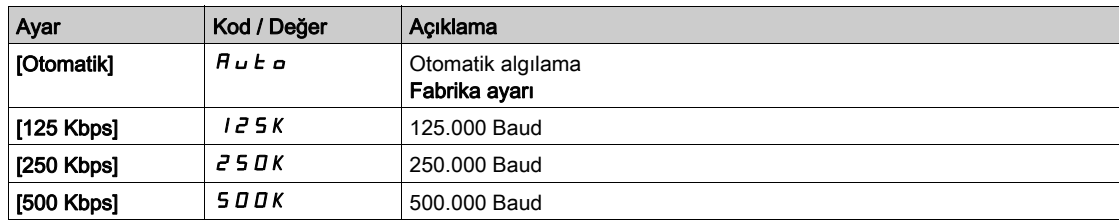

## [Fieldbus Hatası]  $E P F Z$

Fieldbus modülünden tespit edilen harici hata.

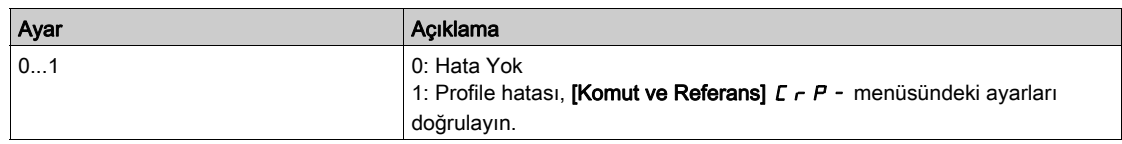

# [Fieldbus İlet. Ksnt]  $C \cap F$

Fieldbus modülü iletişim kesintisi. İlgili fieldbus kılavuzuna başvurun.

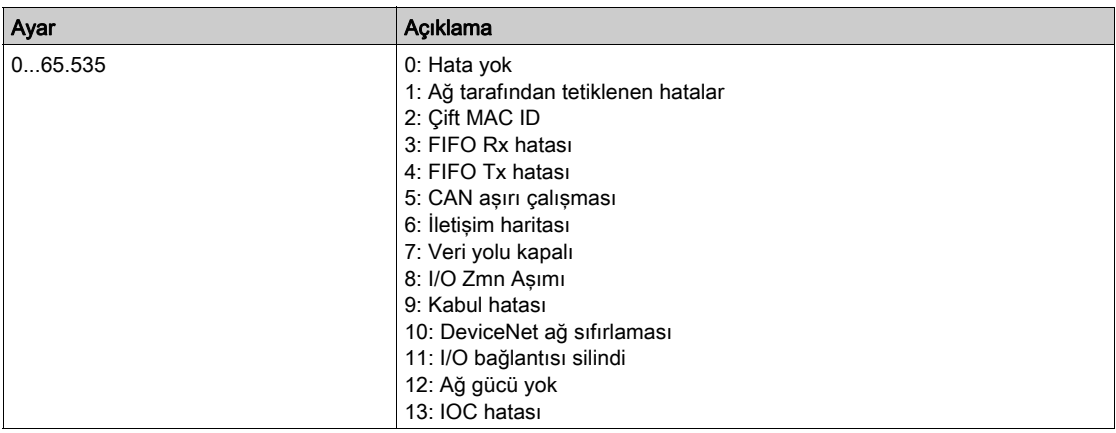

# [Profibus Tanı]  $P \rightharpoonup b$  - Menüsü

# Erişim

 $[Ekran] \rightarrow [letisim] \rightarrow [Profibus Tan]$ 

#### Bu Menü Hakkında

Profibus DP modülü (VW3A3607) takıldıysa aşağıdaki parametrelere erişilebilir.

# [Kullanılan data hızı]  $b d r u \star$

Fieldbus modülü tarafından kullanılan veri oranı.

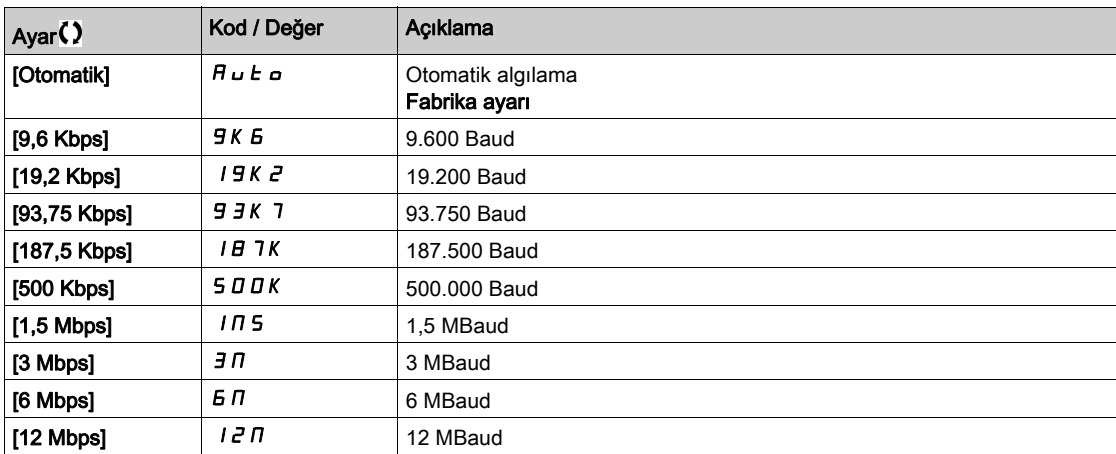

# [KullanılnPPOprofili]  $P$   $\vdash$   $F$  L  $\star$

PPO profili kullanımda.

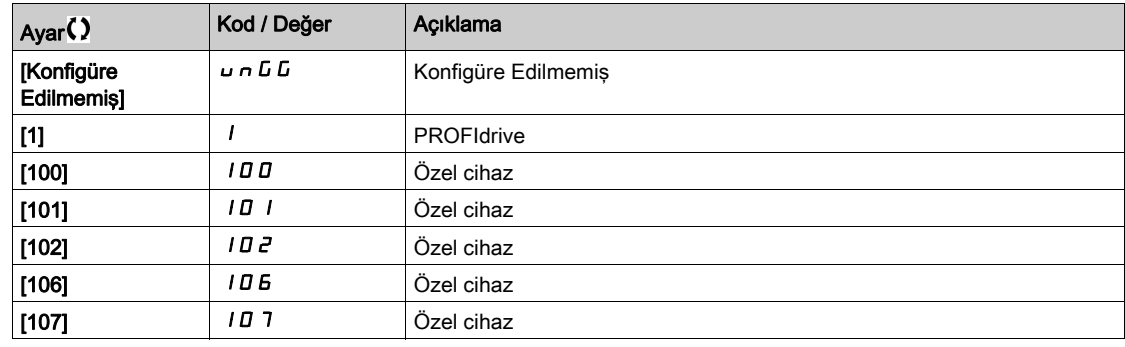

# [DP Master Aktif]  $d$  P N  $\star$

Aktif master: 1 veya 2.

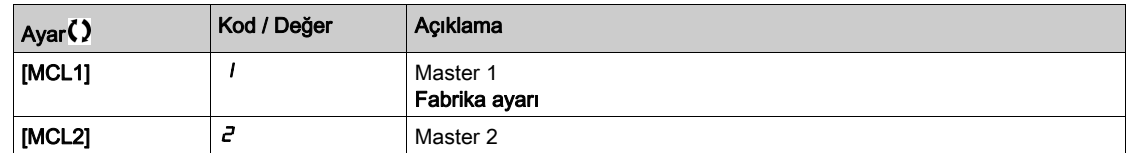

# [Fieldbus Hatası]  $E P F Z$

Fieldbus modülünden tespit edilen harici hata.

# [Fieldbus İlet. Ksnt]  $C \cap F$

Fieldbus modülü iletişim kesintisi. İlgili fieldbus kılavuzuna başvurun.

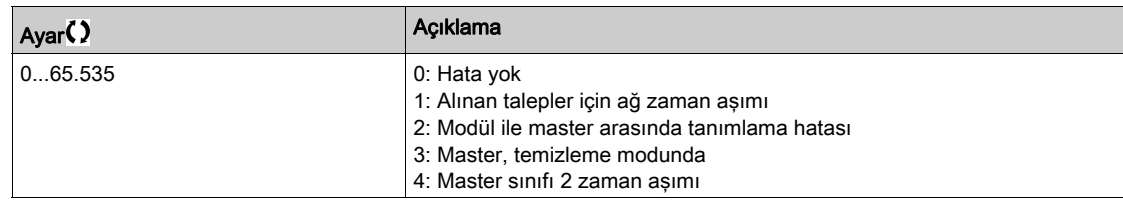

# [Dahili İlet.Hatası 1]  $ILFI$

Seçenek modülü iletişim kesintisi. İlgili fieldbus kılavuzuna başvurun.

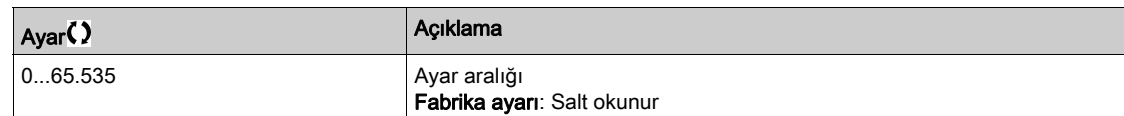

# [PROFINET Tanı]  $P_{r}$   $n-$  Menüsü

# Erişim

 $[Ekran] \rightarrow [letisim haritas] \rightarrow [PROFINET Tan]$ 

#### Bu Menü Hakkında

PROFINET® modülü (VW3A3627) girilmişse parametrelerin izlenmesine erişilebilir.

## $[MAC @] \nI H L$

PROFINET modülünün MAC adresi. salt okunur parametre. Adres formatı XX-XX-XX-XX-XX-XX şeklindedir.

# [KullanılnPPOprofili]  $P$   $\vdash$   $F$   $L$   $\star$

PPO profili kullanımda.

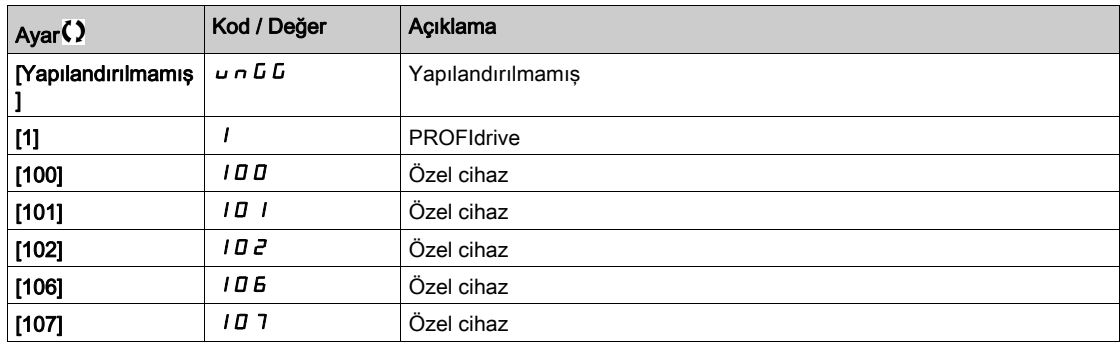

# [iPar Durumu]  $I$ ,  $P$   $H$   $E$   $\star$

PROFINET: IPAR servis durumu.

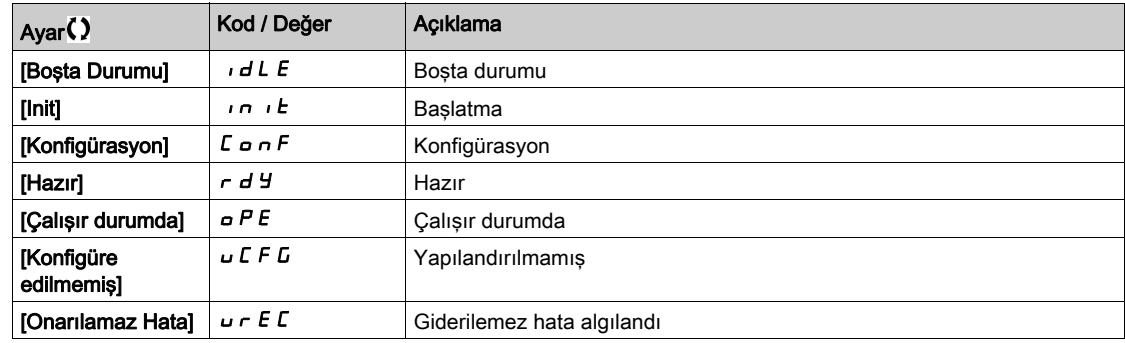

# [iPar Hata Kodu]  $IPHd\star$

IPar algılanan hata kodu.

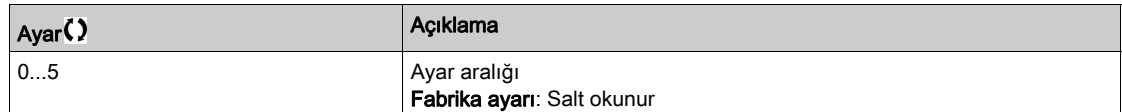

# [DP Master Aktif]  $d$  P N R  $\star$

Aktif master: 1 veya 2.

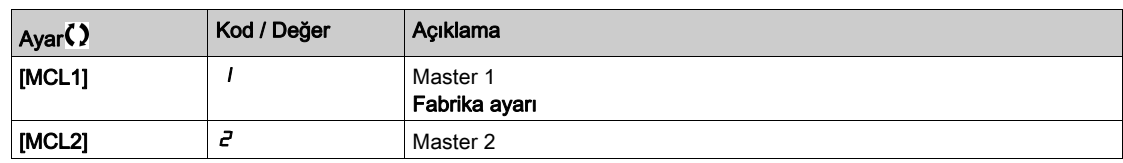

# [Haberleşme Hatası]  $E P F Z$

Haberleşme modülünden tespit edilen harici hata.

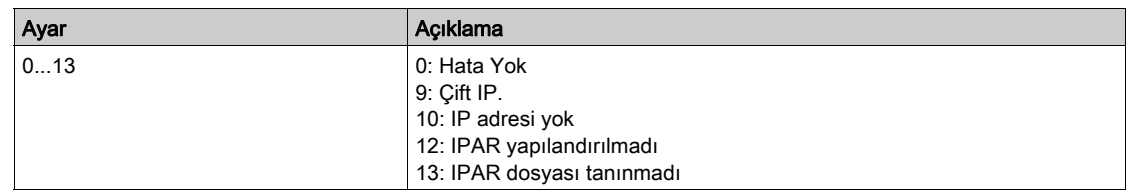

# [Haberleşme İlet. Ksnt]  $\mathcal{L} \cap \mathcal{F}$

Haberleşme modülü iletişim kesintisi.

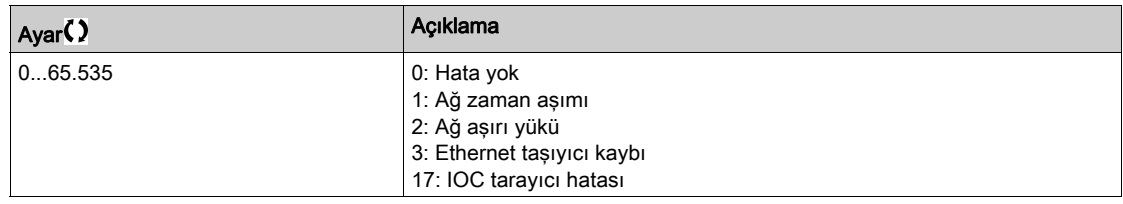

# [Dahili İlet.Hatası 1]  $ILFI$

Seçenek modülü iletişim kesintisi.

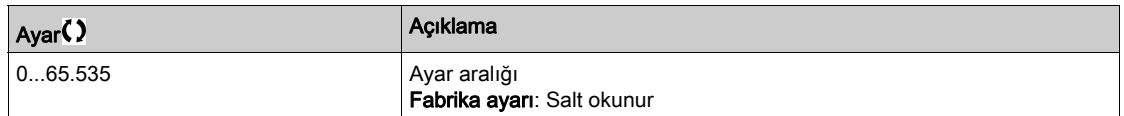

# [Powerlink Tanı] PWL- Menüsü

#### Erişim

#### $[Ekran] \rightarrow [letisim haritas] \rightarrow [Powerlink Tan]$

#### Bu Menü Hakkında

Powerlink modülü (VW3A3619) takıldıysa aşağıdaki parametrelere erişilebilir. Eksiksiz bir tanım için Powerlink iletişim kılavuzuna bakın.

Bu menü salt okunur parametreleri içerir.

## [Mac  $@$ ] ]  $n$   $n$   $c$

POWERLINK modülünün MAC adresi. Adres formatı XX-XX-XX-XX-XX-XX

#### [Fieldbus Hatası]]  $E P F Z$

Fieldbus modülünden tespit edilen harici hata.

#### [Fieldbus İlet. Ksnt]  $L \cap F$

Fieldbus modülü iletişim kesintisi. İlgili fieldbus kılavuzuna başvurun.

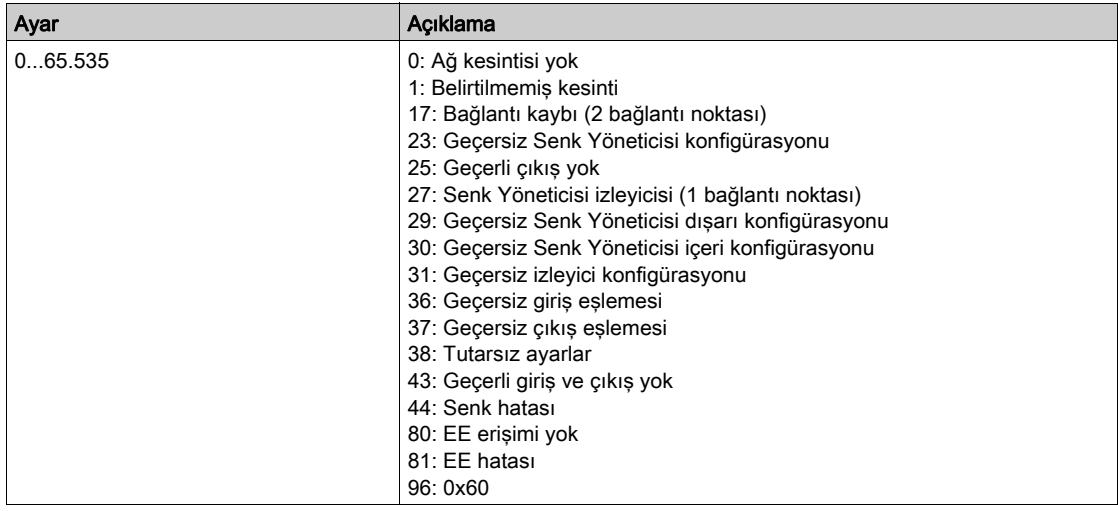

## [Dahili İlet.Hatası 1]  $ILFI$

Seçenek modülü iletişim kesintisi.

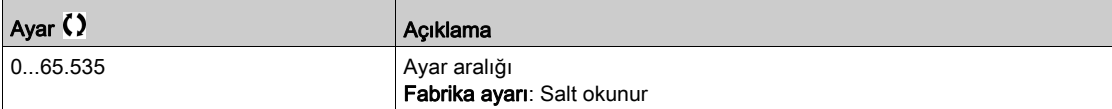

# [Komut kelime görüntüsü]  $\mathbb{E} \mathsf{W}$   $\mathsf{I}$  - Menüsü

## Erişim

# $[Ekran] \rightarrow [letisim haritas] \rightarrow [Komut kelime görüntüsü]$

#### Bu Menü Hakkında

Komut kelimesi görüntüsü.

# [Modbus Komutu]  $L \Pi d$  1

Modbus port kaynağıyla oluşturulan komut kelimesi görüntüsü. [CMD Kaydı]  $\Gamma \Pi d$  (bkz. sayfa  $137$ ) ile aynı.

#### [CANopen Komutu]  $L \Pi dZ$

CANopen® port kaynağıyla oluşturulan komut kelimesi görüntüsü. [CMD Kaydı]  $\Gamma \Pi d$  (bkz. sayfa  $137$ ) ile aynı.

## [COM. Modül Kmt.]  $C \cap d$  3

Fieldbus modülü kaynağıyla oluşturulan komut kelimesi görüntüsü. [CMD Kaydı]  $\Gamma \Pi d$  (bkz. sayfa  $137$ ) ile aynı.

## [Ethernet Göm. Komut]  $C \cap d$  5

Ethernet dahili kaynağıyla oluşturulan komut kelimesi görüntüsü. [CMD Kaydı]  $\Gamma \Pi d$  (bkz. sayfa  $137$ ) ile aynı.

# [FrekRef Kelime Hrtası]  $r \mathsf{W}$   $\cdot$  - Menüsü

# Erişim

# $[Ekran] \rightarrow [letisim haritas] \rightarrow [FrekRef Keline Hrtasi]$

#### Bu Menü Hakkında

Frekans referansı görüntüsü.

## [Modbus Ref Frek]  $LFf$  1

Modbus port kaynağıyla oluşturulan frekans referansı görüntüsü (LFR\_MDB).

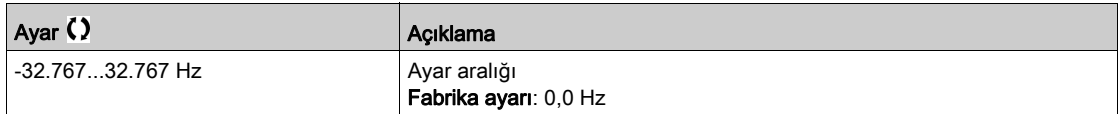

#### [CAN Ref Frek]  $L F r 2$

CANopen® port kaynağıyla oluşturulan frekans referansı görüntüsü (LFR\_CAN).

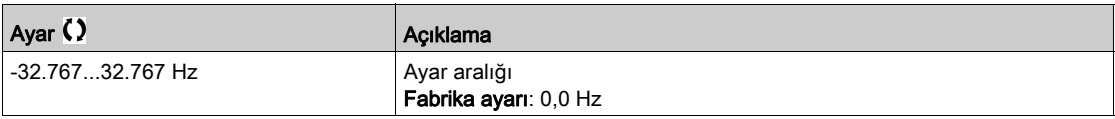

## [İltş Mod. Ref Frek]  $LF \rightharpoonup \bar{3}$

Haberleşme modülü kaynağıyla oluşturulan frekans referansı görüntüsü (LFR\_COM).

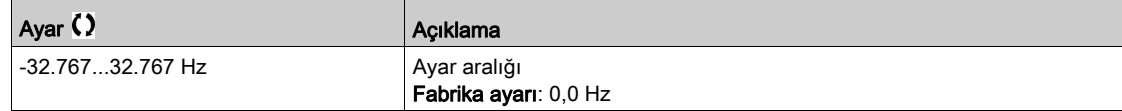

# [Ethrn Tmlş Ref Frek]  $L \, F \, r \, 5$

Dahili Ethernet referans frekansı.

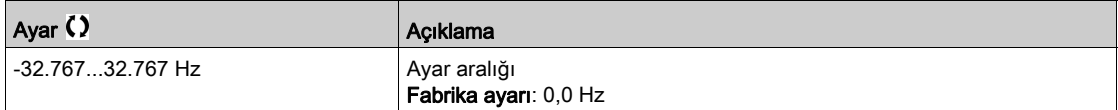

# [CANopen haritası]  $\mathcal{L} \cap \mathcal{H}$  - Menüsü

# Erişim

# [Ekran] → [İletişim haritası] → [CANopen haritası]

#### Bu Menü Hakkında

Bu menü, bir CANopen fieldbus modülünün mevcut olması halinde görünürdür. CANopen iletişim modülü kılavuzuna başvurun.

## [ÇALIŞMA LED'i] [ a n

Bitfield: CANopen® Çalıştırma LED'i durumunun görüntüsü.

# [HATA LED'i]  $C \nmid n \in E$

Bitfield: CANopen® hata LED'i durumunun görüntüsü.

# [PDO1 görüntüsü]  $P_{\theta}$  / - Menüsü

# Erişim

# $[Ekran] \rightarrow [letisim haritas] \rightarrow [CANopen haritas] \rightarrow [PDO1 görüntüsü]$

#### <span id="page-154-0"></span>Bu Menü Hakkında

PDO1 Alma ve PDO1 Aktarma görüntüsü.

# [Alıcı: PDO1-1]  $r P I I \star$

İlk PDO1 alma çerçevesi.

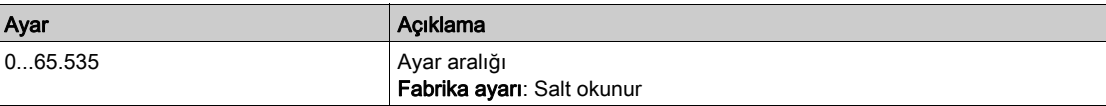

# [Alıcı: PDO1-2]  $r P$   $l 2 \star$

İkinci PDO1 alma çerçevesi.

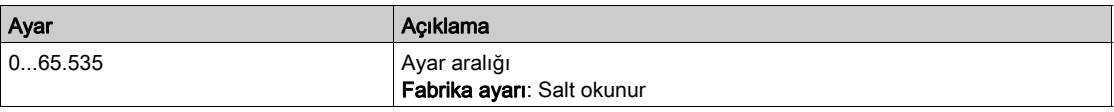

# [Alıcı: PDO1-3]  $r$  P 13<sup>\*</sup>

Üçüncü PDO1 alma çerçevesi.

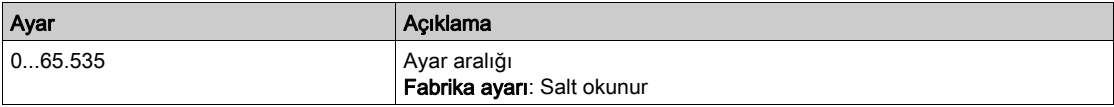

# [Alıcı: PDO1-4]  $r P$  14 $\star$

Dördüncü PDO1 alma çerçevesi.

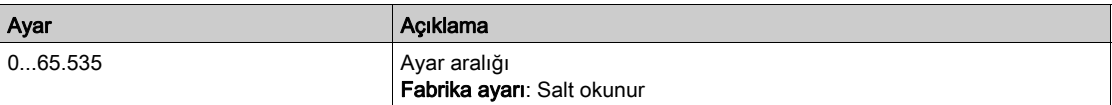

## [İletilen PDO1-1]  $E P I I \star$

İletilen PDO1'in birinci çerçevesi.

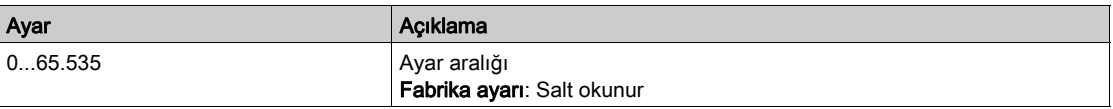

### [İletilen PDO1-2]  $E P I Z \star$

İletilen PDO1'in ikinci çerçevesi.

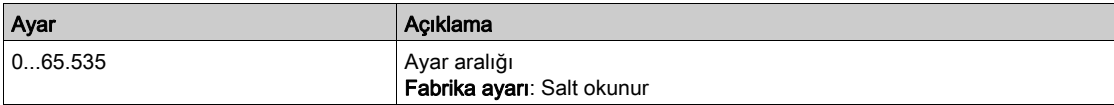

# [İletilen PDO1-3]  $EPII3*$

İletilen PDO1'in üçüncü çerçevesi.

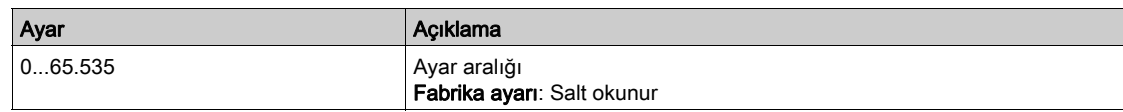

# [İletilen PDO1-4]  $E P I 4 \star$

İletilen PDO1'in dördüncü çerçevesi.

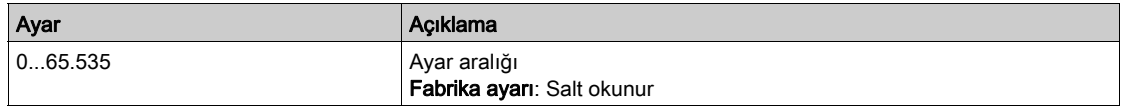

# [PDO2 görüntüsü]  $P \circ P$  - Menüsü

### Erişim

# $[Ekran] \rightarrow [letisim haritas] \rightarrow [CANopen haritas] \rightarrow [PDO2 görüntüsü]$

#### Bu Menü Hakkında

RPDO2 ve TPDO2'nin görünümü: [PDO1 görüntüsü]  $P_0$  I - (bkz. sayfa  $155$ ) ile aynı yapı.

# [Alıcı: PDO2-1]  $r$  P 2 1  $\star$

İlk PDO2 alma çerçevesi.

## [Alıcı: PDO2-2]  $r$  P 2 2  $\star$

İkinci PDO2 alma çerçevesi.

# [Alıcı: PDO2-3]  $r$  P 2 3  $\star$

Üçüncü PDO2 alma çerçevesi.

## [Alıcı: PDO2-4]  $r$  P  $\geq$  4  $\star$

Dördüncü PDO2 alma çerçevesi.

# [İletilen PDO2-1]  $E P Z I \star$

İletilen PDO2'nin birinci çerçevesi.

# [İletilen PDO2-2]  $E P Z Z$

İletilen PDO2'nin ikinci çerçevesi.

#### [İletilen PDO2-3]  $E P Z 3 \star$

İletilen PDO2'nin üçüncü çerçevesi.

# [İletilen PDO2-4]  $E P Z 4 \star$

İletilen PDO2'nin dördüncü çerçevesi.

# [PDO3 görüntüsü]  $P \circ 3 -$  Menüsü

#### Erişim

[Ekran] → [İletişim haritası] → [CANopen haritası] → [PDO3 görüntüsü]

#### Bu Menü Hakkında

RPDO3 ve TPDO3'ün görünümü.

# [Alıcı: PDO3-1]  $r$  P 3 1  $\star$

İlk PDO3 alma çerçevesi.

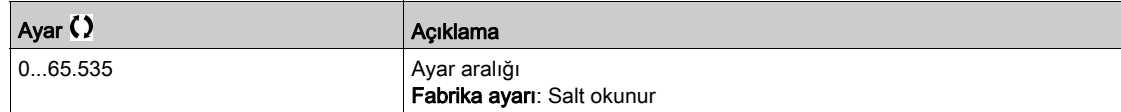

# [Alıcı: PDO3-2]  $r$  P 32  $\star$

İkinci PDO3 alma çerçevesi. **[PDO3-1 Al]**  $r$  **P**  $\overline{3}$  *I* ayarları ile aynı.

## [Alıcı: PDO3-3]  $r$  P 3 3  $\star$

Üçüncü PDO3 alma çerçevesi. [PDO3-1 Al]  $r$  P  $\overline{3}$  I ayarları ile aynı.

## [Alıcı: PDO3-4]  $r$  P  $\exists$  4  $\star$

Dördüncü PDO3 alma çerçevesi. [PDO3-1 Al]  $r$  P  $\overline{3}$  I ayarları ile aynı.

#### [İletilen PDO3-1]  $E P 31 \star$

İletilen PDO3'ün birinci çerçevesi.

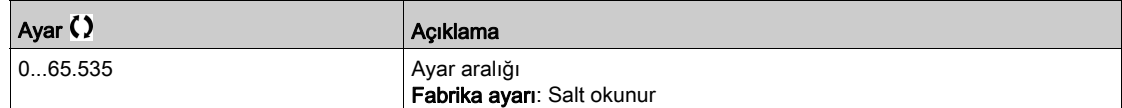

### [İletilen PDO3-2]  $E P 32 \star$

İletilen PDO3'ün ikinci çerçevesi. [PDO3-1 İlet]  $E P 3 1$  ayarları ile aynı.

## [İletilen PDO3-3]  $E P 33$

İletilen PDO3'ün üçüncü çerçevesi. [PDO3-1 İlet]  $E P 3$  I ayarları ile aynı.

# [İletilen PDO3-4]  $E P 34 \star$

İletilen PDO3'ün dördüncü çerçevesi. [PDO3-1 İlet]  $E P 3 1$  ayarları ile aynı.

# [CANopen haritası]  $\mathcal{L} \cap \mathcal{U}$  - Menüsü

# Erişim

# $[Ekran] \rightarrow [letisim haritas] \rightarrow [CANopen haritas]$

#### Bu Menü Hakkında

CANopen® görüntüsü.

## [CANopen NMT durumu]  $nH \tS$

CANopen® bağlı'nın tahrik NMT durumu.

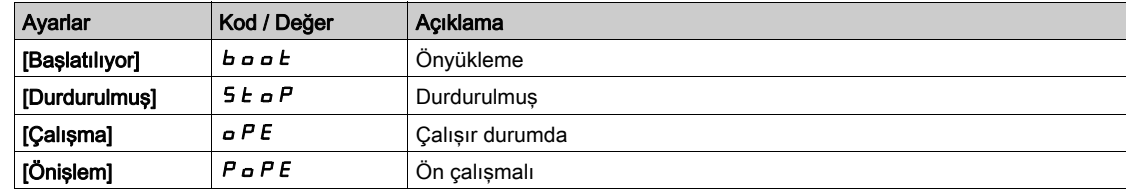

## [TX PDO sayısı]  $n b E P$

İletilen PDO sayısı.

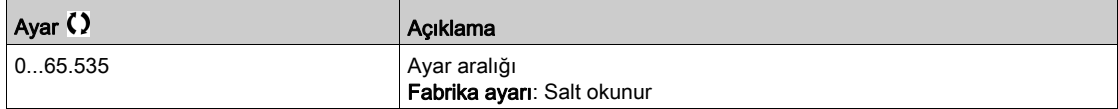

## $[RX PDO says]$   $n b r P$

Alınan PDO sayısı.

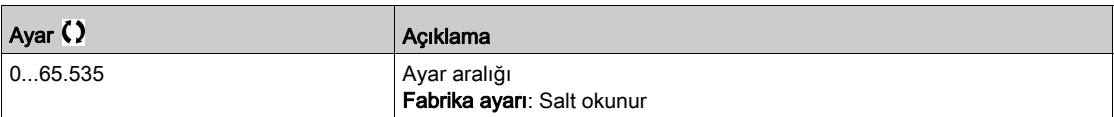

#### [CANopen Hatası]  $E \rL$  o

Hata kaydı CANopen®.

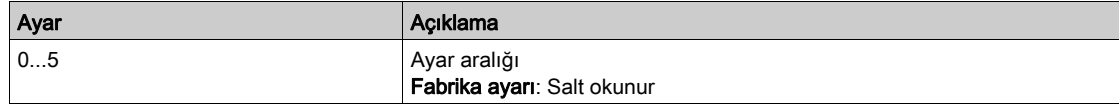

# [RX Hata Sayacı]  $r \in \mathbb{C}$  /

Alım hatası sayısı sayacı (güç kapalıyken kaydedilmez).

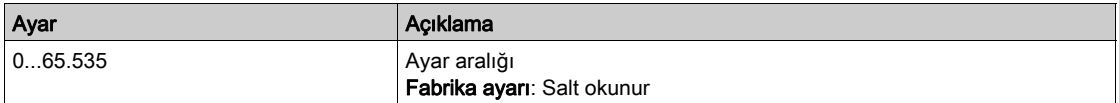

## [TX Hata sayacı]  $E E I$

Aktarım hatası sayısı sayacı (güç kapalıyken kaydedilmez).

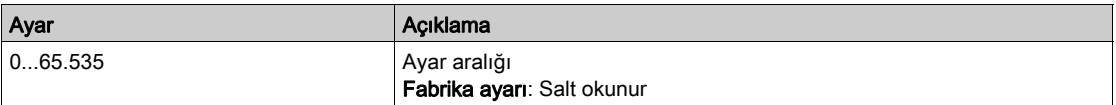

# Alt bölüm 7.12 [Veri kaydı]

# Bu Alt Bölümde Neler Yer Alıyor?

Bu alt bölüm, şu başlıkları içerir:

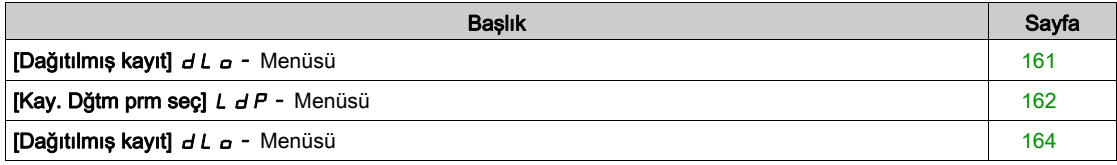

# <span id="page-160-0"></span>[Dağıtılmış kayıt]  $dL$   $\sigma$  - Menüsü

#### Erişim

#### [Ekran] → [Veri kaydı] → [Dağıtılmış kayıt]

#### Bu Menü Hakkında

Bu menü, belirli parametreleri izleyen verilerin kaydedilmesi için kullanılır.

Dağıtılmış kayıt fonksiyonu, aynı anda en fazla dört parametre dağıtımında oturum açılmasına izin verir. Her parametre deposu, aynı örnek türüyle senkronizedir.

Bu fonksiyonun sonucu, seçilen dört parametrenin her biri için dağıtımı görüntülemek üzere 10 barlık bir bar grafiği (tanımlanan maksimum değerin her %10'luk bölümü) çıkarma olasılığını vermektedir.

NOT: Veri kaydı fonksiyonu konfigürasyonunda yapılan herhangi bir değişiklik, önceden saklanan verileri silecektir.

Bu fonksiyon, veri örneklerini saklamak üzere çıkarmayı amaçlamaktadır. Mevcut olduğu zaman, bu örnekler diğer araçlarla yüklenebilir (SoMove ve/veya Web sunucusu). Veri kaydı, zaman içerisinde veri kaydetme ve saklama ihtiyacını karşılar.

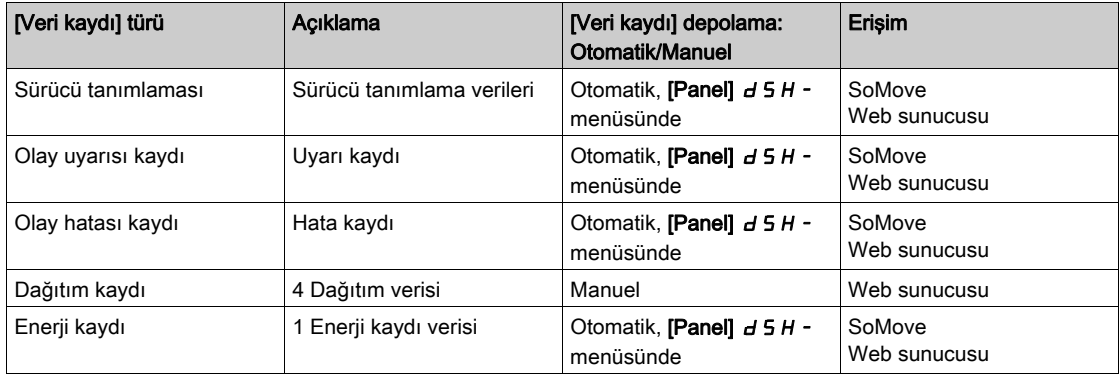

Sürücü, aşağıdaki verileri saklayabilir:

#### Aktivasyon

[Dağıtılmış kayıt]  $dL$   $a$  - seçeneğini aktif hale getirmek için:

• [Log. Dğtm prm seç] ile kaydetmek için 1 ile 4 arasındaki verileri seçin L d P -

• [Başlat] seçeneği için [Kayıt Dğtm Durumu]  $L dE n$  ayarlayın  $5E H r E$ 

Kaydetme, motor çalışır çalışmaz başlar.

Kaydı durdurmak için [Kayıt Dğtm Durumu] L d E n seçeneğini [Durdur] 5  $E_0P$  olarak ayarlayın.

#### [Kayıt Dğtm Durumu]  $L dE n$

Kayıt dağıtım durumu.

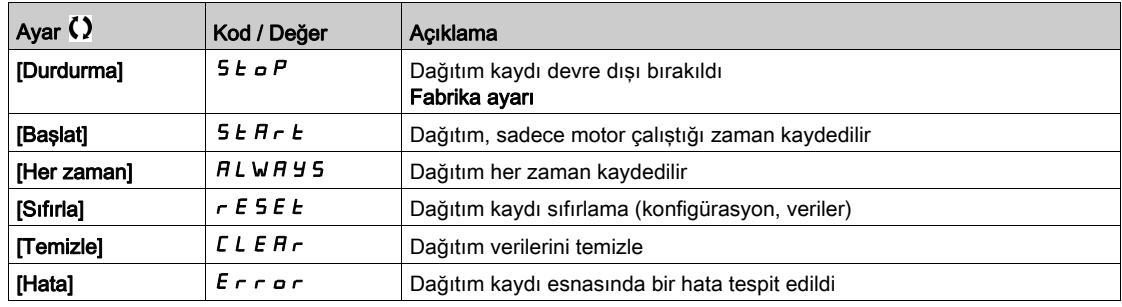

# <span id="page-161-0"></span>[Kay. Dğtm prm seç]  $L dP$  - Menüsü

# Erişim

# [Ekran] → [Veri kaydı] → [Dağıtılmış kayıt] → [Kay. Dğtm prm seç]

#### Bu Menü Hakkında

Bu menü, veri kaydı için en çok 4 parametre seçmenize izin verir. Her parametre için tepe değer de saklanır.

# <span id="page-161-1"></span>[Kay. Dğtm. Veriler 1] L d d 1

Kayıt dağıtım verileri 1.

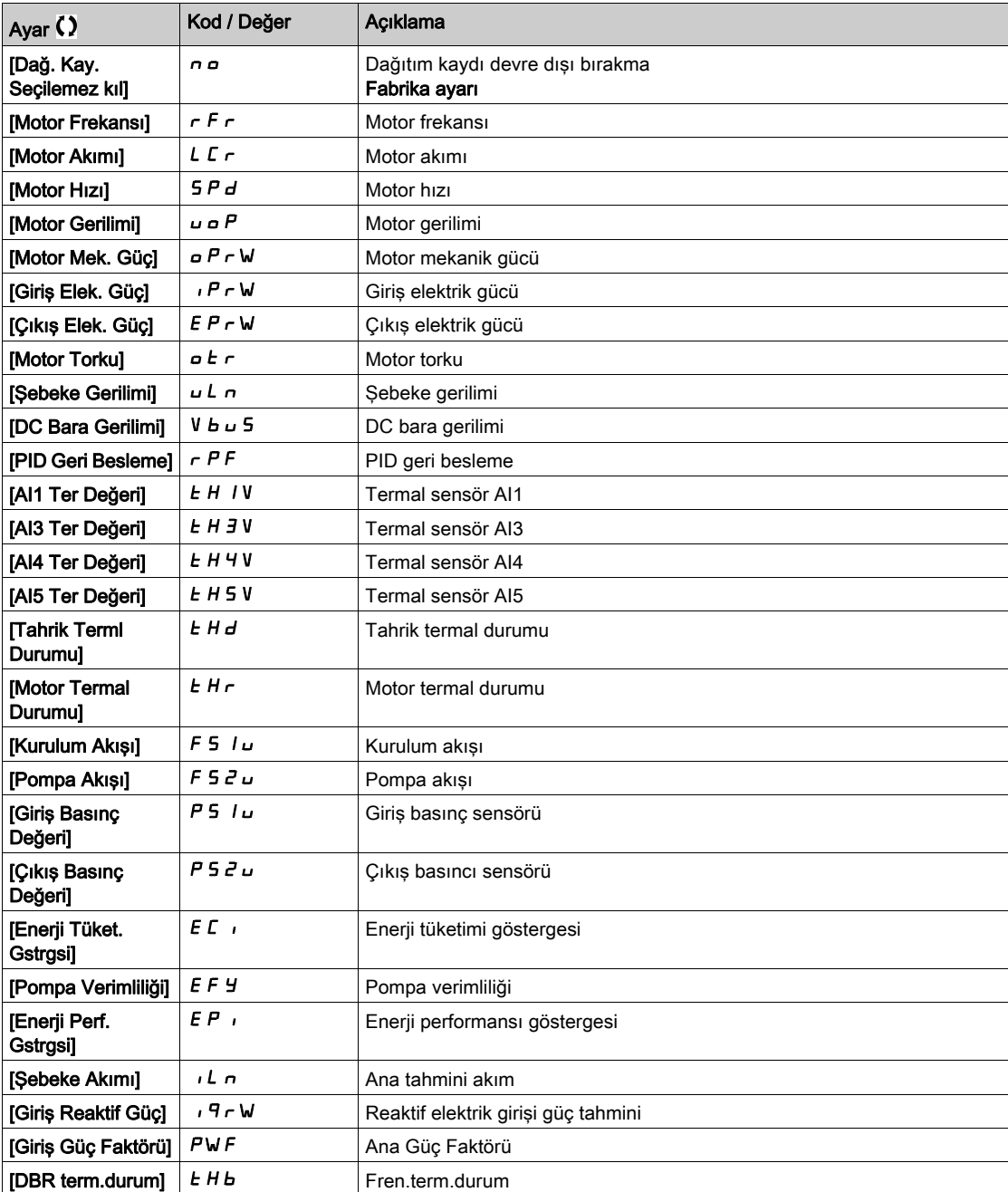

## [Kay. Dğtm. Veriler 2]  $L d d 2$

Kayıt dağıtım verileri 2. [Kay Dağ.] ile aynı[ Veriler 1]  $L d d I$  (bkz. sayfa  $162$ ).

## [Kay. Dğtm. Veriler 3]  $L d d$  3

Kayıt dağıtım verileri 3. [Kay Dağ.] ile aynı[ Veriler 1]  $L d d I$  (bkz. sayfa  $162$ ).

# [Kay. Dğtm. Veriler 4]  $L$   $d$   $d$   $4$

Kayıt dağıtım verileri 4. [Kay Dağ.] ile aynı[ Veriler 1]  $L d d I$  (bkz. sayfa  $162$ ).

# <span id="page-163-0"></span>[Dağıtılmış kayıt]  $dL$   $\sigma$  - Menüsü

# Erişim

#### [Ekran] → [Veri kaydı] → [Dağıtılmış kayıt]

#### Bu Menü Hakkında

NOT: Bir kayıt verisi, kayıt dağıtım verileri için kullanıcı tarafından tanımlanan maksimum değerleri aşarsa bu değer kayıt dağıtımında saklanmayacaktır.

## [Kyt Dğtm Örn Süresi]  $L d5E$

Kayıt dağıtım örneği süresi.

 $\mathbf{r}$ 

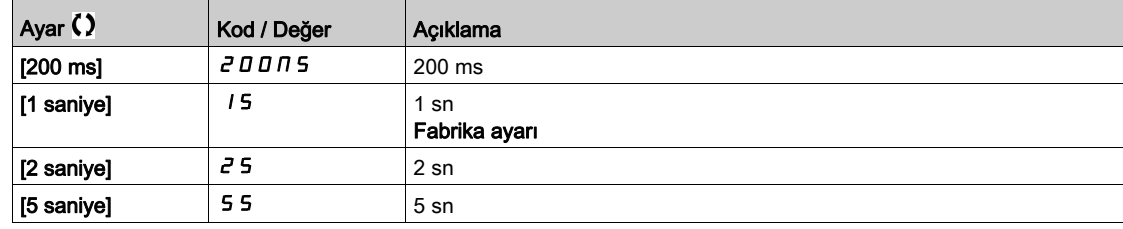

## [Dğ $tm$  Max Dğr 1] L  $d\Pi$  1

Kayıt dağıtım verileri 1'in maksimum değeri.

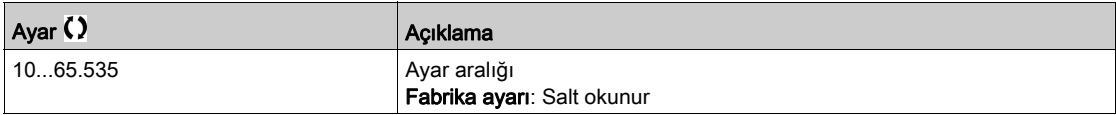

#### [Dğtm Max Dğr 2]  $L d \Pi d$

Kayıt dağıtım verileri 2'in maksimum değeri.

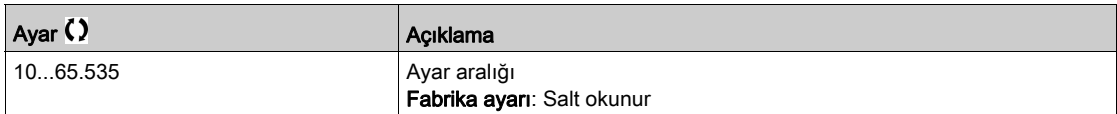

#### [Dğtm Max Dğr 3]  $L$   $d$   $\Pi$  3

Kayıt dağıtım verileri 3'in maksimum değeri.

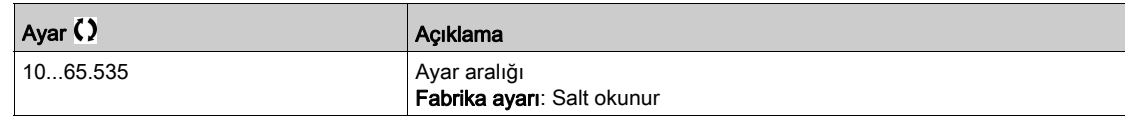

#### [Dğtm Max Dğr 4]  $L$   $d$   $\Pi$  4

Kayıt dağıtım verileri 4'in maksimum değeri.

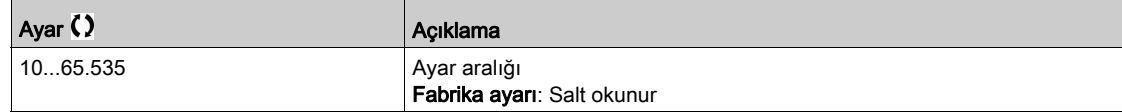

# Bölüm 8 [Tüm ayarlar]  $C_5E$  -

# Giriş

 $\mathcal{G}$  $\blacktriangleright$  [Tüm ayarlar] *E* 5 *E* - menüsü, aşağıdaki hususlar için tahrik fonksiyonları konusundaki bütün ayarları sunar:

- Motor ve tahrik konfigürasyonu
- Uygulama fonksiyonları
- İzleme fonksiyonları

## Bu Bölümde Neler Yer Alıyor?

Bu bölüm, şu alt bölümleri içerir:

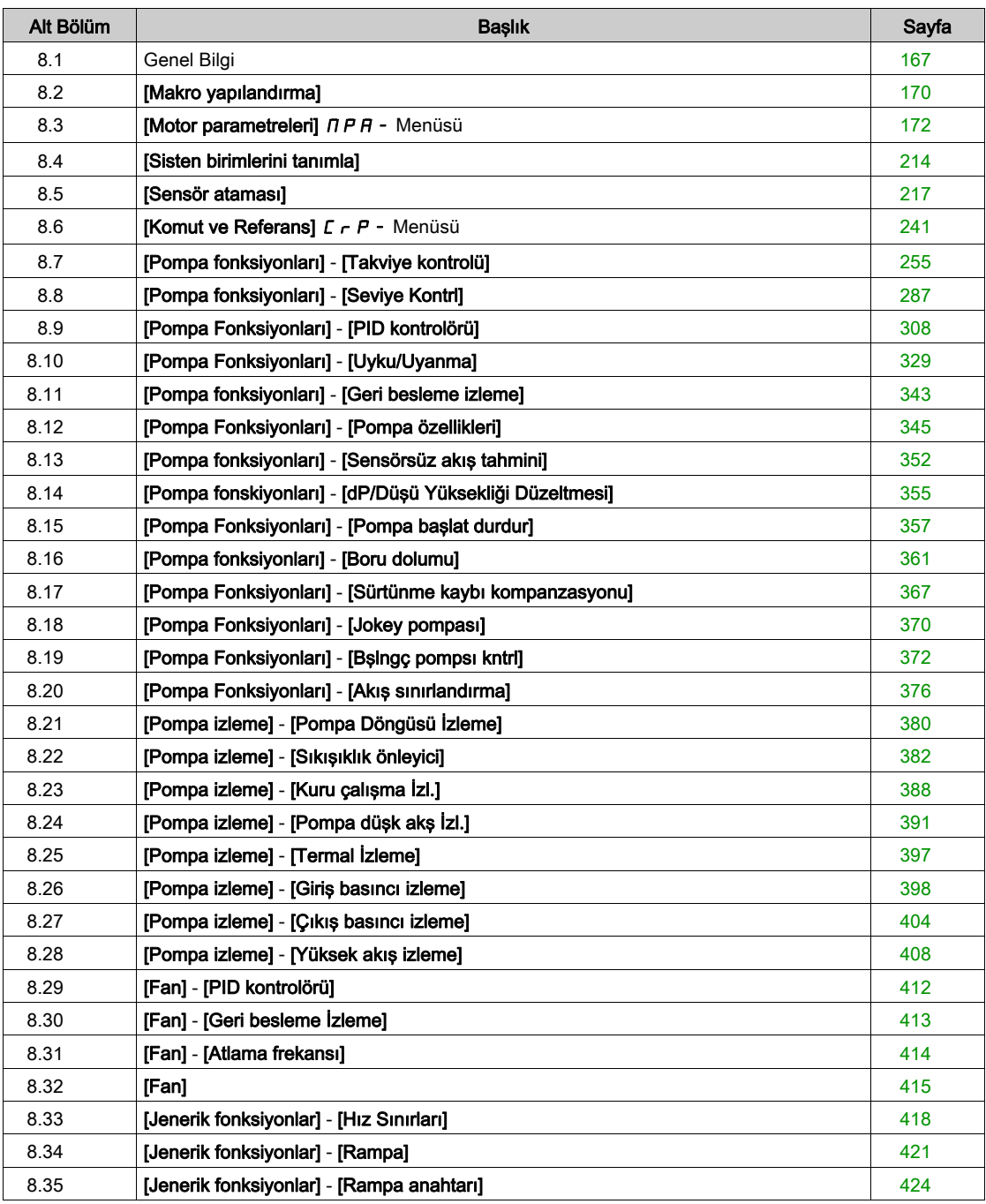

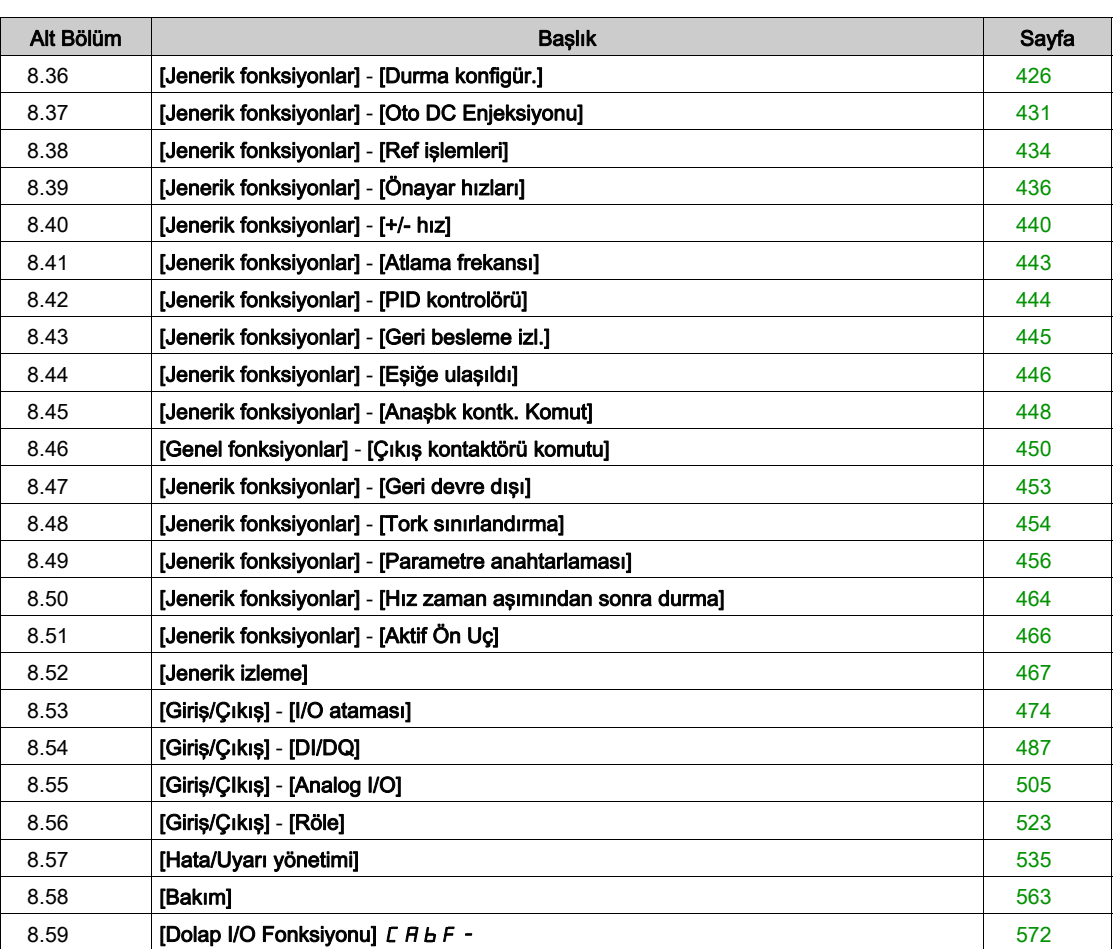

# <span id="page-166-0"></span>Alt bölüm 8.1 Genel Bilgi

# Uygulama Kontrol Modu

## Giriş

Pompa kontrol cihazı için beş uygulama kontrol modu bulunmaktadır.

Uygulama kontrol modu, seçilen kanala ve [PID regül.] moduna göre P 1 d mode.

Bu tablo, kontrol modlarının öncelik sıralamasını göstermektedir:

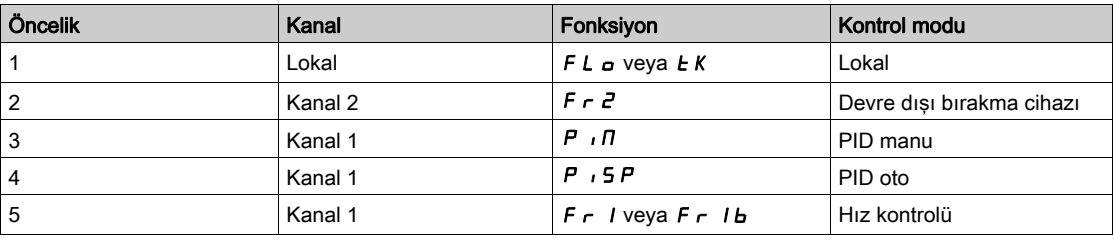

#### Uygulama Kontrol Fonksiyonları

Uygulama kontrol fonksiyonları, bütün modlarda mevcut değildir. Bu tablo, seçilen moda göre her fonksiyonun kullanılabilirliğini sunar:

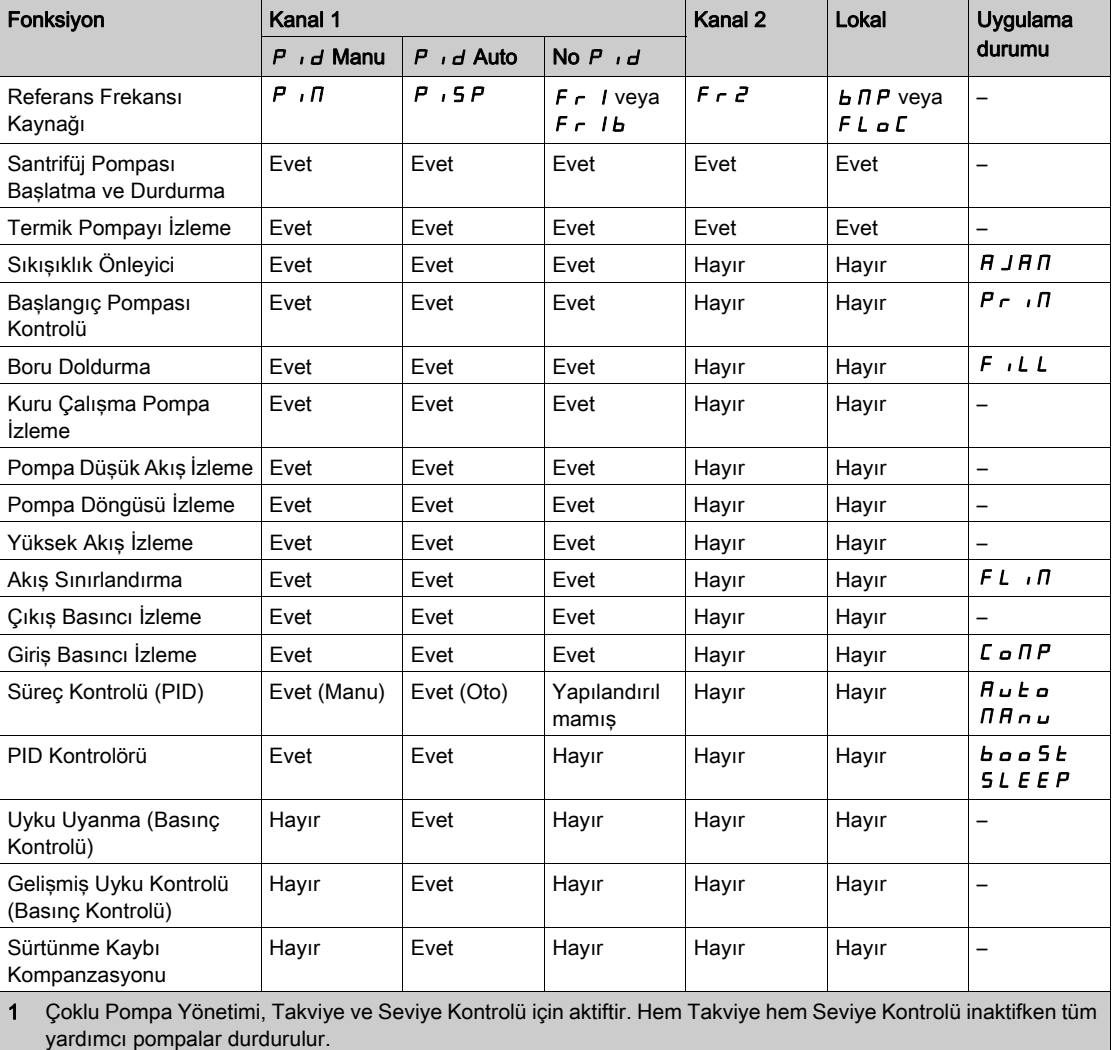

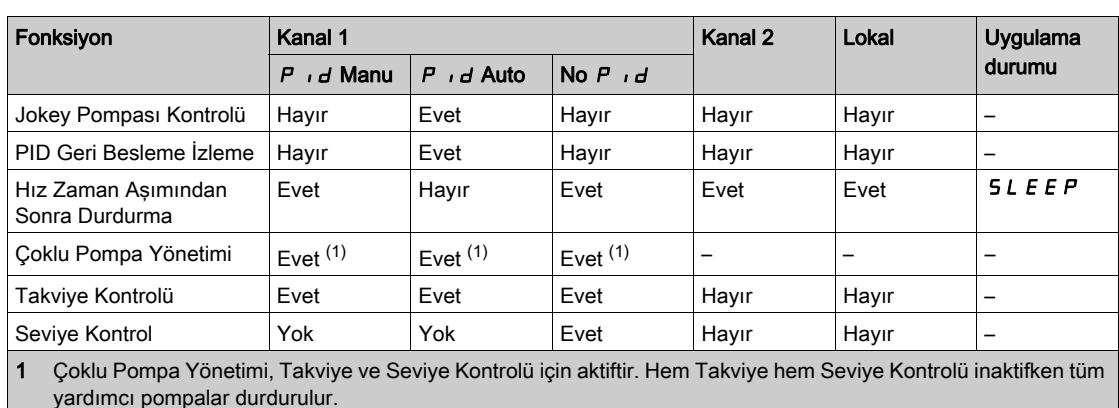

#### Konfigüre Edilen PID ile Referans Kanalına Genel Bakış

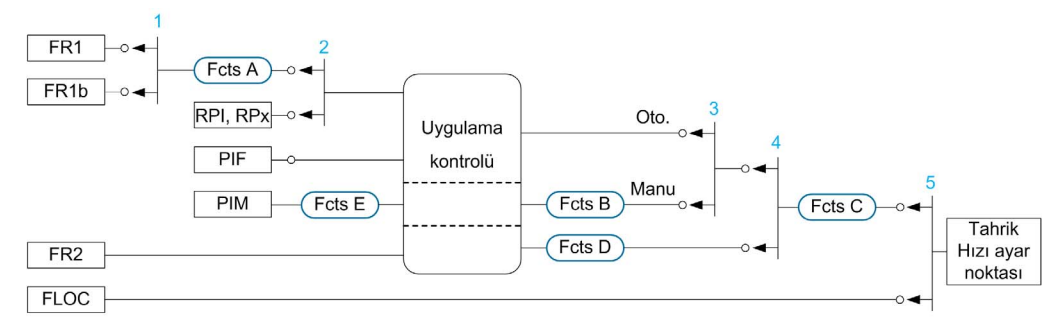

- 1 [Hızlanma 2]  $r \mathbf{C}$  b parametresiyle kanal 1 ile kanal 1b arasında akım düzenleme
- 2 [Dahili PID Ref ]  $P_{11}$  parametresiyle yapılan süreç ayar noktaları seçimi
- 3 [PID regül.] manuel fonksiyonu P  $id$ , commutation done with [Auto/Manual assign.] P R  $id$  parameter
- 4 **[Frek Anaht. Ataması]**  $r$  F  $\Gamma$  parametresiyle kanal 1 ile kanal 2 arasında yapılan seçim
- 5 **[Zorla Lokal Atama]** F L  $\sigma$  ya da **[T/K]** fonksiyonuyla aktif hale getirilen cebri yerel mod F  $\sigma$  E K

## Konfigüre Edilmeyen PID ile Referans Kanalına Genel Bakış

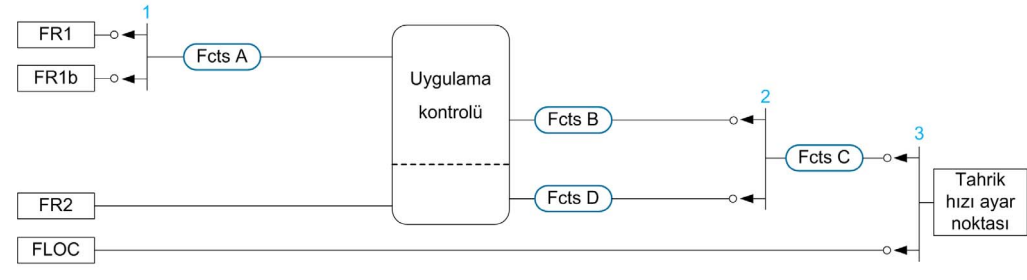

- 1 [Hızlanma 2]  $r L b$  parametresiyle kanal 1 ile kanal 1b arasında akım düzenleme
- 2 [Frek Anaht. Ataması]  $r$  F  $C$  parametresiyle kanal 1 ile kanal 2 arasında yapılan seçim
- 3 [Zorla Lokal Atama]  $FLa$  ya da [T/K] fonksiyonuyla aktif hale getirilen cebri yerel mod  $FnEK$

#### İzleme Fonksiyonları

Bu tablo, uygulama durumuna bağlı olarak uygulama bulunabilirliğini sunar:

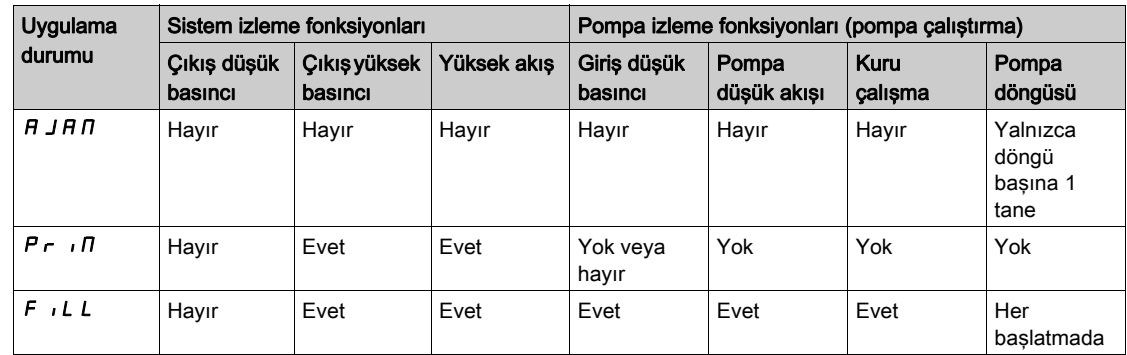

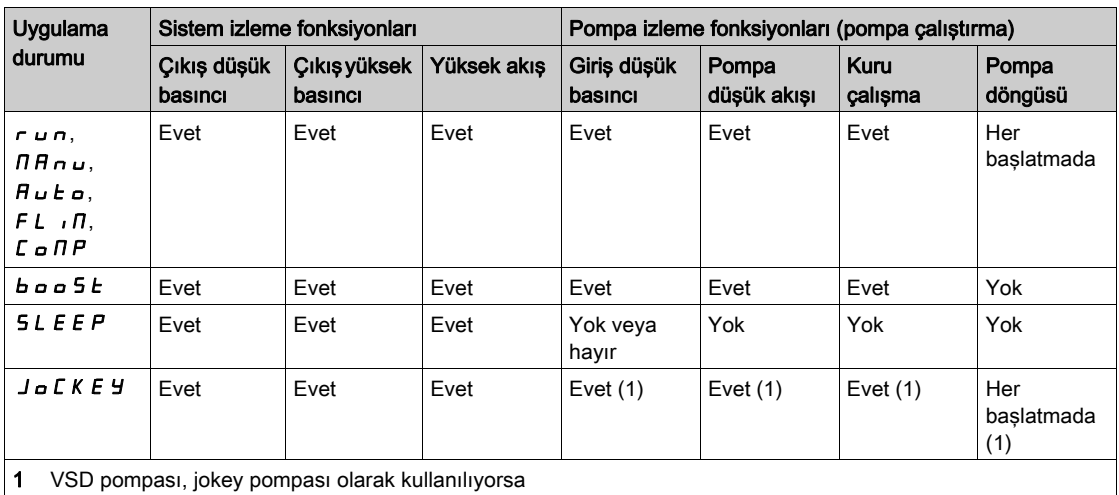

# <span id="page-169-0"></span>Alt bölüm 8.2 [Makro yapılandırma]

# [Makro konfigürasyon]  $\pi$   $\epsilon$  - Menüsü

## Erişim

## [Tüm ayarlar] → [Makro konfigürasyon]

## Bu Menü Hakkında

Bu menü yalnızca seçili uygulama için faydalı parametreleri ve menüleri göstermek amacıyla bir uygulama türü seçilmesine izin verir.

Uygulama türü seçimi uygulama ayarlarından önce yapılmalıdır.

#### Uygulama uyumluluğu

Aşağıdaki tabloda [Uygulama Seçimi]  $A P P E$  değerine bağlı olarak yapılandırılabilen fonksiyonlar gösterilmiştir.

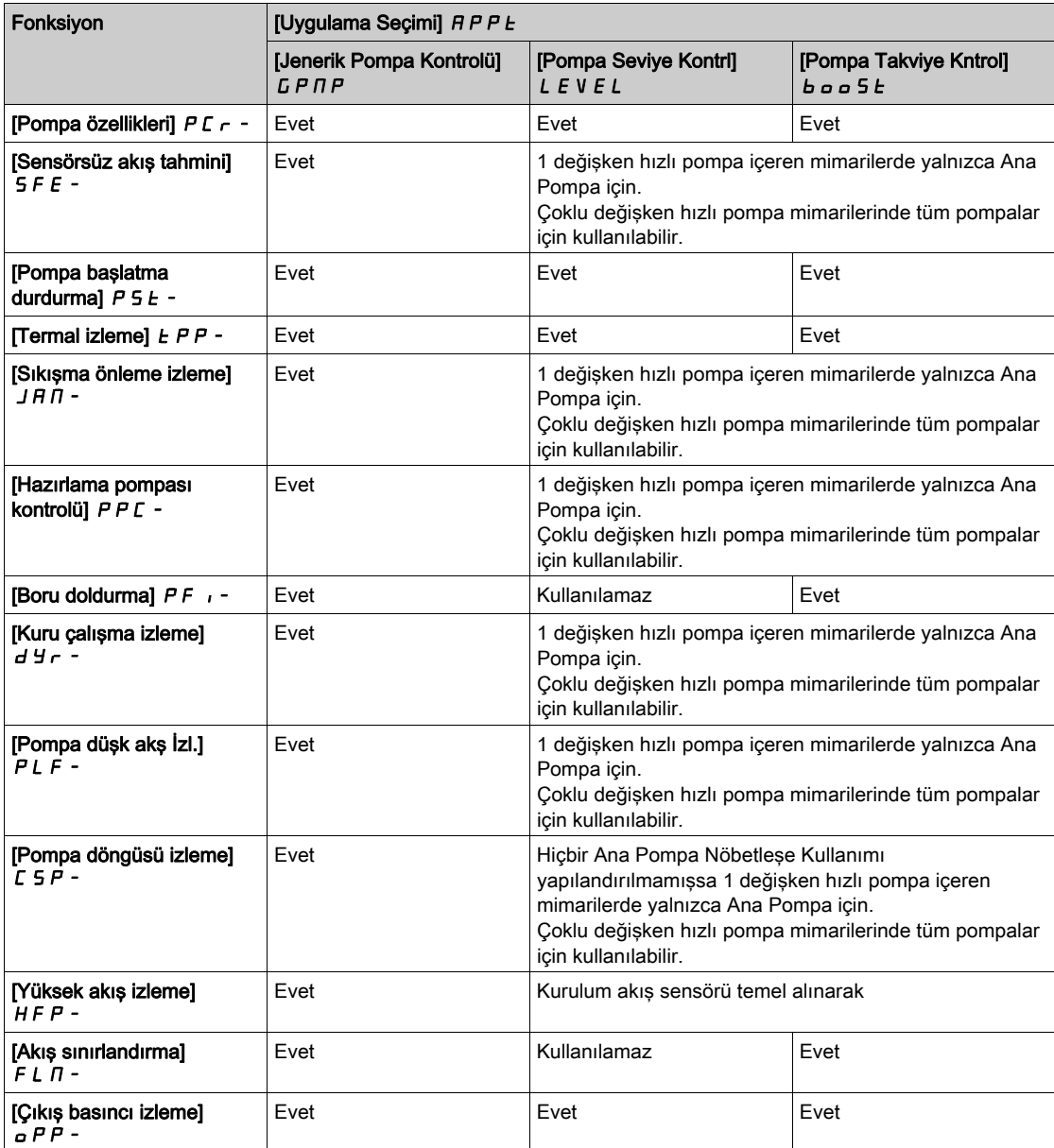

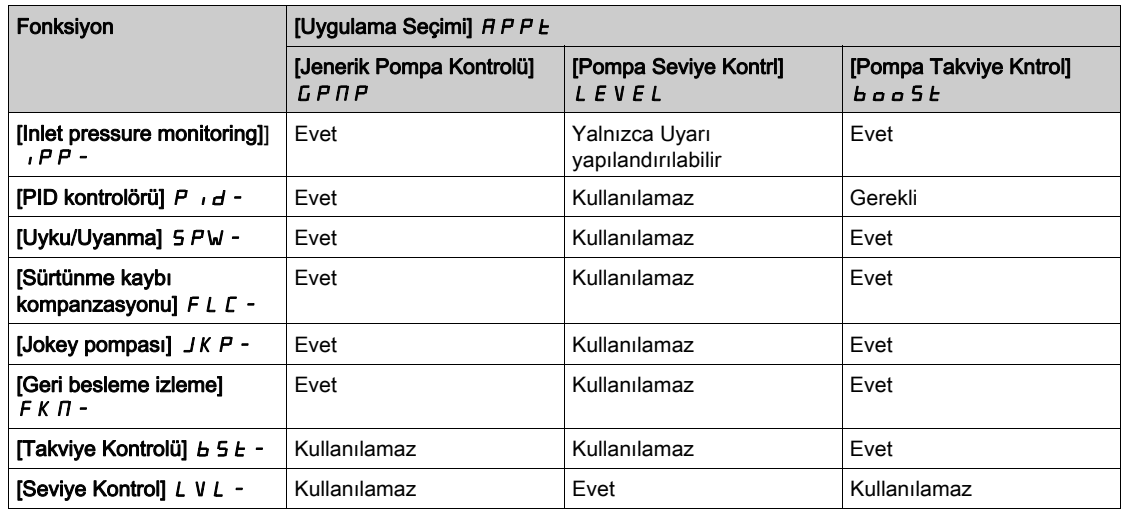

## [Uygulama Seçimi]  $A P P E$

Uygulama seçimi.

# **A UYARI**

# TEÇHİZATIN UMULMAYAN ŞEKİLDE ÇALIŞMASI

Bu parametre değiştirilirse geçerli yapılandırmalar devre dışı bırakılmış ve bu işlevlerde kullanılan girişlerin atamaları fabrika ayarlarına sıfırlanmış şekilde işlevler aktiftir.

Bu değişikliğin kullanılan elektrik tesisatı türüyle uyumlu olduğunu doğrulayın.

Bu talimatlara uyulmaması ölüme, ağır yaralanmalara veya ekipmanda maddi hasara yol açabilir.

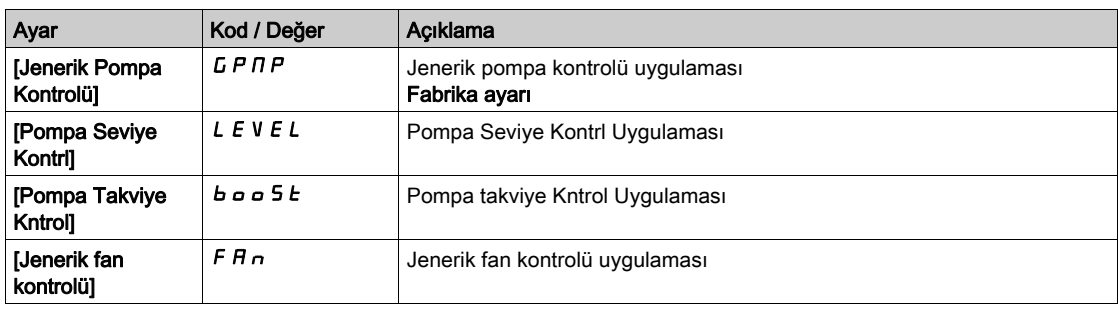

# <span id="page-171-0"></span>Alt bölüm 8.3 [Motor parametreleri]  $\prod P A$  - Menüsü

# Bu Alt Bölümde Neler Yer Alıyor?

Bu alt bölüm, şu başlıkları içerir:

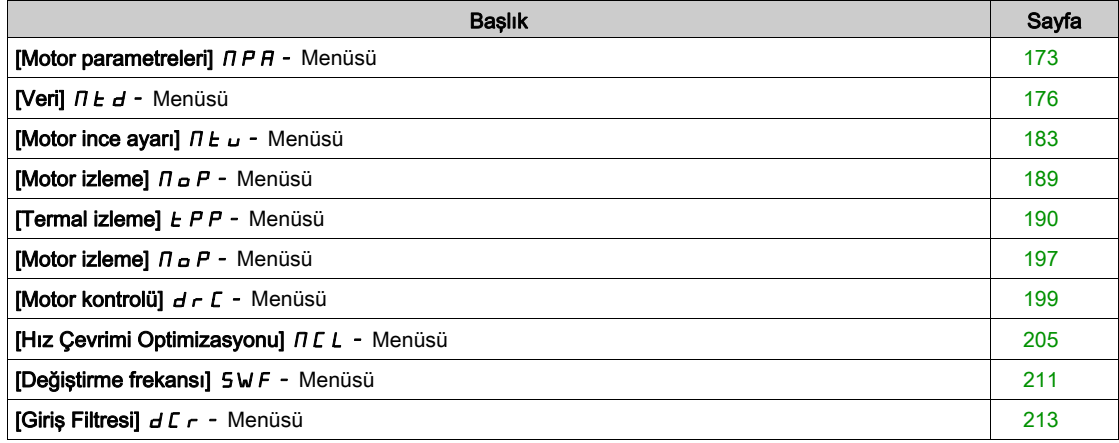

# <span id="page-172-0"></span>[Motor parametreleri]  $\prod P$  - Menüsü

#### Erişim

#### $[Tium ayarlar] \rightarrow [Motor parametereleri]$

#### Bu Menü Hakkında

Aşırı yükün %110'undan daha azının gerekli olduğu bir uygulama için

- Tahriğin güç anma değeri, motorun güç anma değerine eşit olabilir
- Normal anma değeri kullanılmalıdır

Aşırı yükün %110'undan daha fazlasının gerekli olduğu bir uygulama için (%150'ye kadar)

- Tahriğin güç anma değeri, motorun güç anma değerinden daha büyük olmalıdır
- Motor etiket plakası parametresini önceden ayarlamak için yüksek anma değeri kullanılabilir

Yüksek anma değeri seçildiyse tahriğin akım sınırı 1,5 'e uzatılır. Motor parametrelerinin akıma ve/veya güce bağlı iç ve maksimum değerleri düşürülür. Bir seçimden diğerine geçilirken, bütün ilgili parametreler fabrika ayarı değerlerine ayarlanır.

Her durumda, tahriğin maksimum akımı değişmez. Tahriği yüksek değer modunda ayarlamak, motor parametreleri için nominal değerleri düşürmez. Bu da aynı motor için, yüksek anma değeri modlarında yüksek kapasiteli bir tahriğin gerekli olduğu anlamına gelir.

#### ATV600 Motor Kontrol Türleri

ATV600 tahriği, uygulamaya bağlı olarak tüm kullanım durumlarını kapsayan 5 motor kontrol türlerini içinde barındırır.

Aşağıdaki tabloda uygulama ihtiyaçlarına bağlı olarak Motor Kontrol türleri seçimini gösterir:

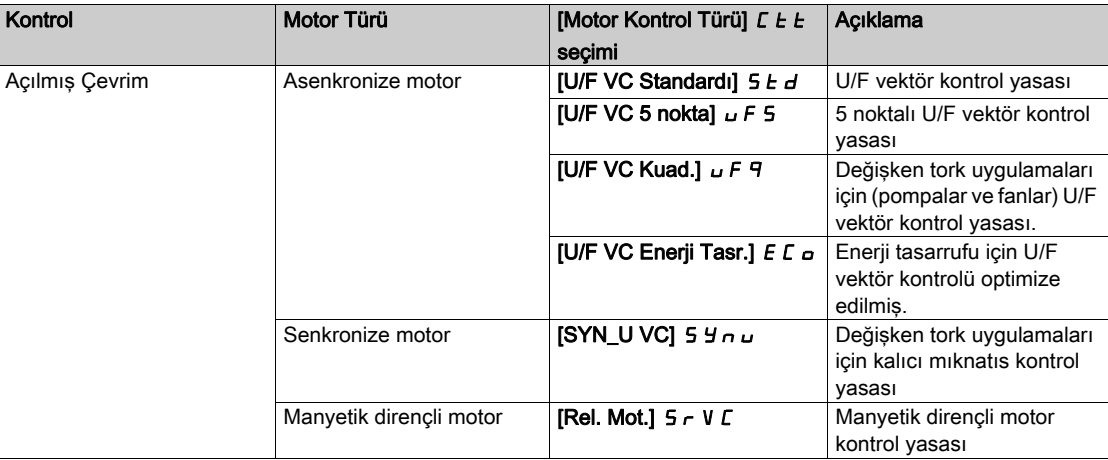

#### Asenkronize Motorlar için Parametreler Listesi

Aşağıdaki tabloda [Motor Kontrol Türü]  $C$  E seçimine bağlı olarak yapılandırılması gereken minimum parametreler listesi gösterilmiştir:

NOT: Bu parametreler ayarlandıktan sonra, performansların optimize edilmesi için bir [Oto. ince ayar]  $E \cup n$  yapılması önerilir.

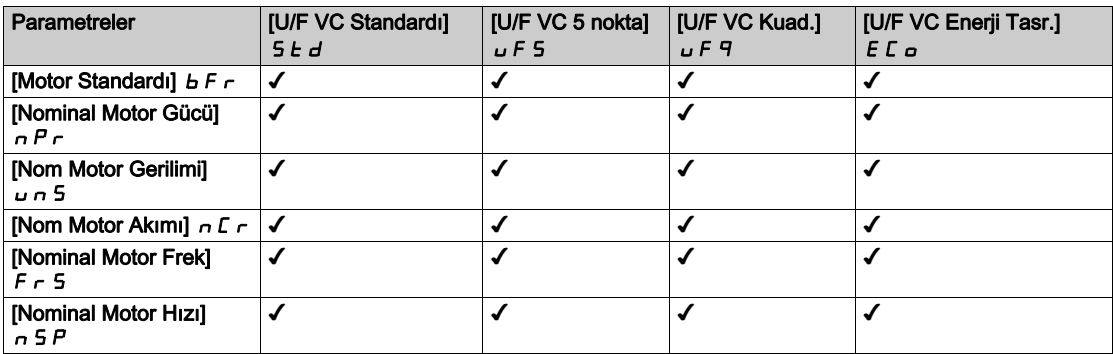

#### Senkronize veya Manyetik Dirençli Motorlar için Parametreler Listesi

Aşağıdaki tabloda [Motor Kontrol Türü] *C Ł Ł* seçimine bağlı olarak, senkronize veya manyetik dirençli motorlar için yapılandırılması gereken minimum parametreler listesi gösterilmiştir:

NOT: Bu parametreler ayarlandıktan sonra, performansların optimize edilmesi için bir [Oto. ince ayar]  $E \cup n$  yapılması önerilir

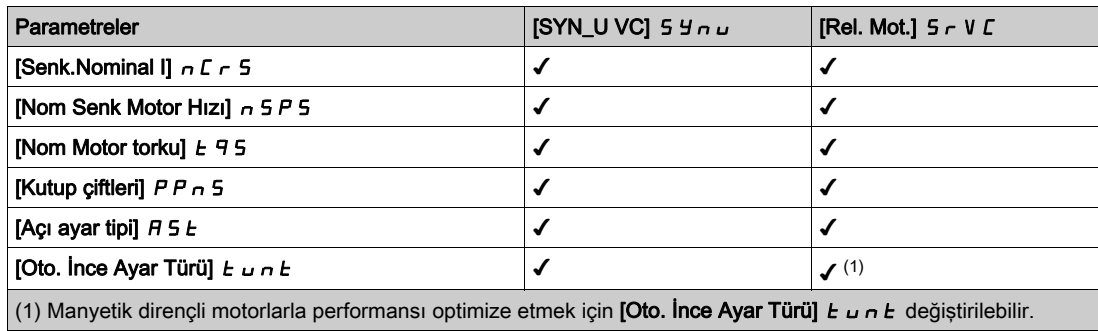

#### [Çift Anma Değeri]  $d \, r \, t$

İkili derecelendirme durumu.

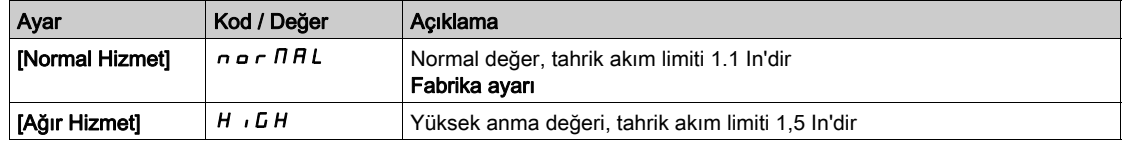

#### [Motor Kontrol Türü]  $C E E$

Motor kontrol türü.

NOT: Parametre değerlerini girmeden önce motor kontrol türünü seçin.

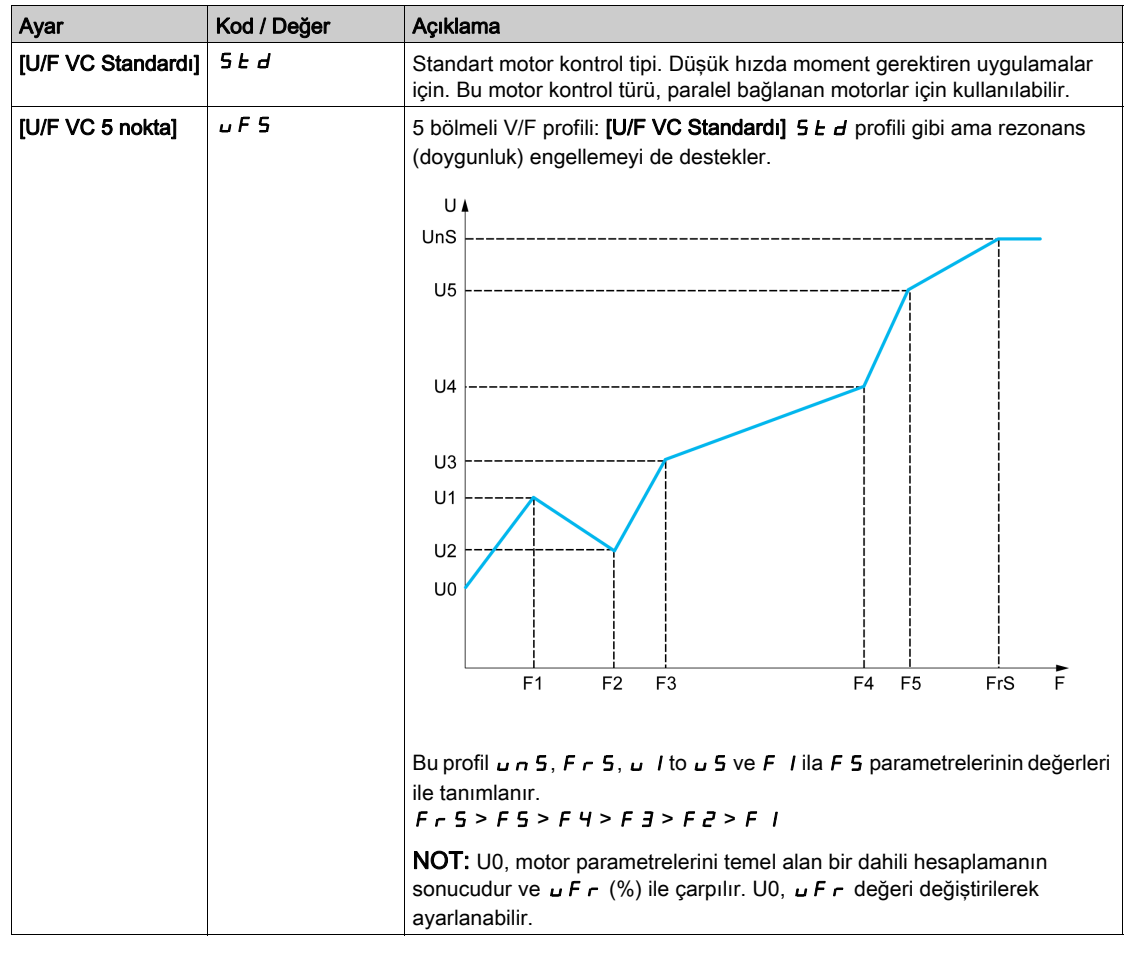

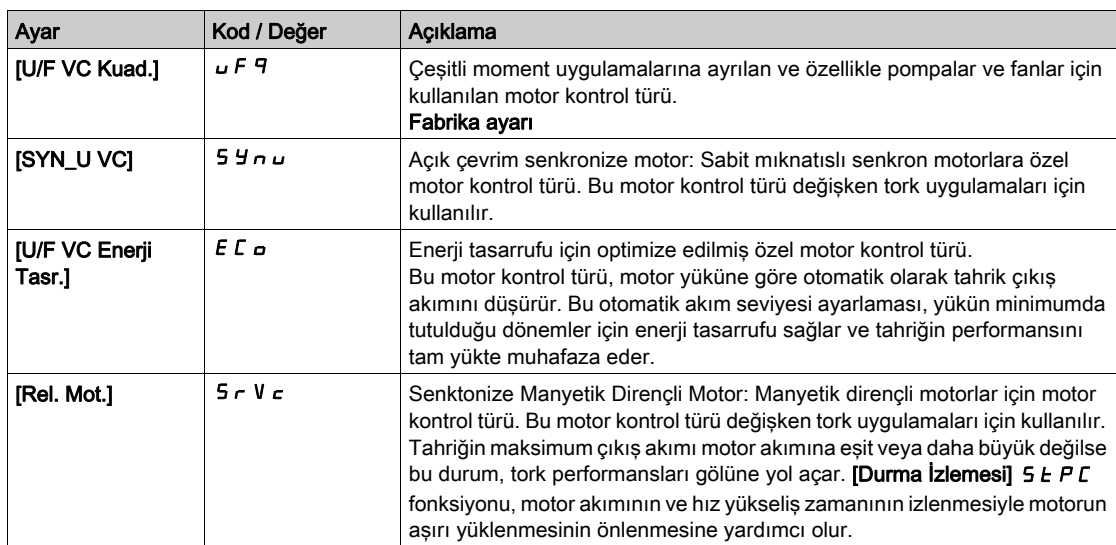

# <span id="page-175-0"></span>[Veri]  $\theta$  L d - Menüsü

#### Erişim

[Tüm ayarlar]  $\rightarrow$  [Motor parametreleri]  $\rightarrow$  [Motor verileri]  $\rightarrow$  [Veriler]

#### Bu Menü Hakkında

Senkron motor parametreleri için. Özel parametrelere [Motor Kontrol Türü] [ L L E öğesi [SYN\_U VC]  $5$   $4$   $n$   $\mu$  veya [Rel. Mot.]  $5$   $\tau$  V  $C$ .

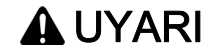

# KONTROL KAYBI

- Bağlı motorun kılavuzunu tamamen okuyup kavrayın.
- İsim plakasına ve bağlı motorun kılavuzuna bakarak tüm motor parametrelerinin doğru ayarlandığını doğrulayın.

#### Bu talimatlara uyulmaması ölüme, ağır yaralanmalara veya ekipmanda maddi hasara yol açabilir.

Bu tablo, motor verilerinin ayarlanması ve optimize edilmesi için izlenmesi gereken adımları sunar:

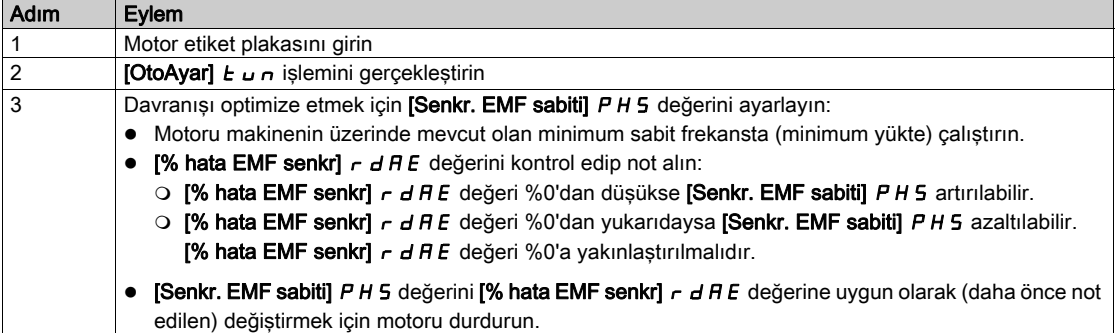

#### [Motor Standardı]  $b \nvdash r \star$

Motor standardı.

Bu parametre aşağıdaki parametrelerin ön ayarlarını değiştirir:

- [Yüksek Hız]  $H5P$
- [Motor Frek Eşiği]  $Ft d$
- [Nom Motor Gerilimi]  $U \cap S$
- [Nominal Motor Frek]  $F \nI$  5
- [Maks Frekans]  $E$  F  $\sim$

NOT: Fabrika ayarı değeri ATV630●●●S6● katalog sayıları için [60 Hz NEMA] olarak değiştirilir.

Bu parametreye [Motor Kontrol Türü]  $C E E$  öğesi [SYN\_U VC] 5  $H \cap U$  ve [Rel. Mot.] 5  $\sim V C$ .

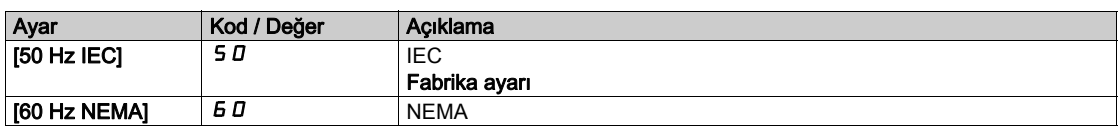

#### [Nominal Motor Gücü]  $nPr$   $\star$

Nominal motor gücü.

Bu parametreye [Motor Kontrol Türü]  $C E E$  öğesi [SYN\_U VC] 5  $H \cap U$  ve [Rel. Mot.] 5  $\cap$  V C.

Etiket plakasındaki nominal motor gücü, [Motor Standardı] b F r , [50Hz IEC] 5 D olarak ayarlanırsa kW, [Motor Standardı]  $b \nvdash r$ , [60Hz NEMA]  $b \nightharpoonup a$  olarak ayarlanırsa HP cinsinden verilir.

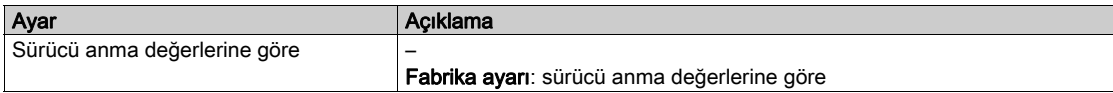

## [Nom Motor Gerilimi]  $\overline{u}$  n 5  $\overline{\star}$

Nominal motor gerilimi.

Bu parametreye [Motor Kontrol Türü]  $E E E$  öğesi [SYN\_U VC] 5  $H \cap U$  ve [Rel. Mot.] 5  $\sim$  V  $E$ .

Etiket plakasında belirtilen nominal motor gerilimi.

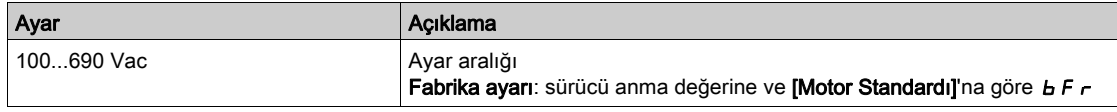

## [Nom Motor Akımı]  $n \in \mathcal{F}$

Etiket plakasında belirtilen nominal motor akımı.

Bu parametreye [Motor Kontrol Türü]  $E E E$  öğesi [SYN\_U VC] 5  $4 \pi \mu$  ve [Rel. Mot.]  $5 \tau V E$ .

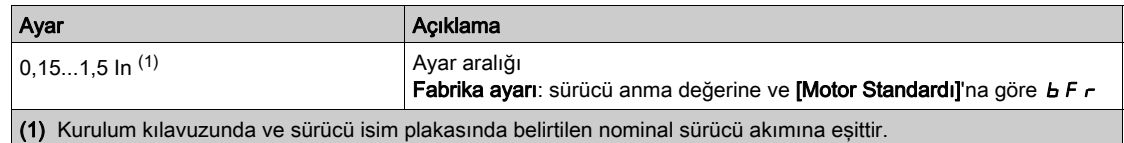

# [Nominal Motor Frek]  $F \nightharpoonup 5$   $\star$

Nominal motor frekansı.

Bu parametreye [Motor Kontrol Türü]  $C E E$  öğesi [SYN\_U VC] 5  $H \cap U$  ve [Rel. Mot.] 5  $\cap$  V  $C$ .

Fabrika ayarı 50 Hz'dir veya [Motor Standardı] b F r , 60 Hz olarak ayarlanırsa ön ayar 60 Hz'dir.

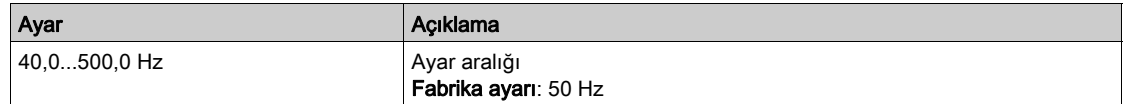

## [Nominal Motor Hızı]  $n 5P \star$

Nominal motor hızı.

#### Bu parametreye [Motor Kontrol Türü]  $E E E$  öğesi [SYN\_U VC] 5  $H \cap U$  ve [Rel. Mot.] 5  $\sim$  V  $E$ .

Etiket plakası Hz cinsi veya % olarak senkron hız ve kayma veriyorsa nominal hızı hesaplamak için aşağıdaki formüllerden herhangi birini kullanın:

- Nominal hız = Senkronize hız  $x \frac{100 % \text{ olarak syrılm}}{}$  $100$
- Nominal hız = x senkronize hızı  $\frac{60 Hz \text{ olarak syrılıma}}{60}$  (60 Hz motorlar)
- Nominal hız = x senkronize hızı  $\frac{50 \text{Hz}$  olarak sıyrılma (50 Hz motorlar).

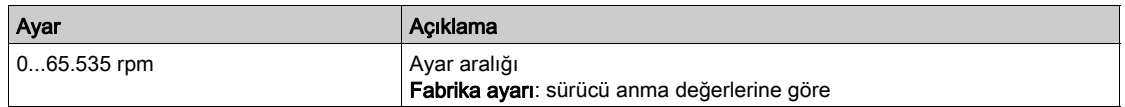

#### [Motor Para. Secimi]  $\Box P \Box \star$

Motor parametresi seçimi.

Bu parametreye [Motor Kontrol Türü]  $E E E$  öğesi [SYN\_U VC] 5  $H \cap L$  ve [Rel. Mot.] 5  $\cap$  V  $E$ .

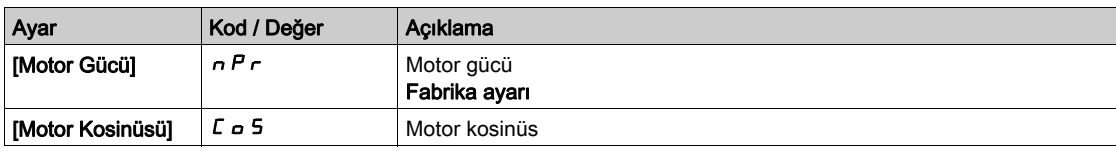

# [Motor 1 Kosinüs Fi]  $C \circ 5 \star$

Nominal motor kosinüs Phi.

Bu parametreye [Motor Kontrol Türü]  $C E E$  öğesi [SYN\_U VC] 5  $H \sim U$  ve [Rel. Mot.]  $5 \sim V C$  olarak ayarlanmazsa ve [Motor param seçimi]  $DPL$  [Mot Kosinüsü]  $L_{\text{D}}$  5 olarak ayarlanırsa erişilebilir.

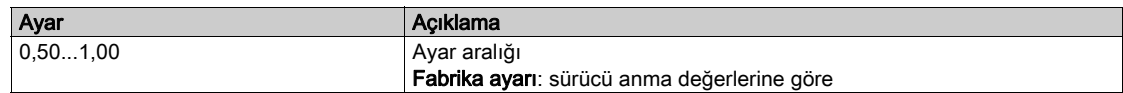

### [Asenk.Motor R Statr]  $r$  5  $R$   $\star$

Asenkron motor stator direnci.

Bu parametreye [Erişim Seviyesi] L A C öğesi [Uzman] E P r olarak ayarlanırsa ve [Motor Kontrol Türü]  $L E E$  öğesi [SYN\_U VC] 5  $H \cap L$  ve [Rel. Mot.]  $5 - V E$ .

Fabrika ayarı gerçekleştirilmişse otomatik tanıma çalışmasının sonucu ile değiştirilir.

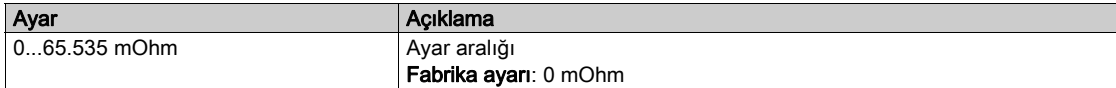

## **[Miknatislama Akımı]**  $\overrightarrow{A}$   $\overrightarrow{A}$

Mıknatıslama akımı.

Bu parametreye [Erişim Seviyesi] L A C öğesi [Uzman] E P r olarak ayarlanırsa ve [Motor Kontrol Türü]  $L \tdiv E$  öğesi [SYN\_U VC] 5  $H \sim U$  ve [Rel. Mot.] 5  $\sim V \tdiv L$ .

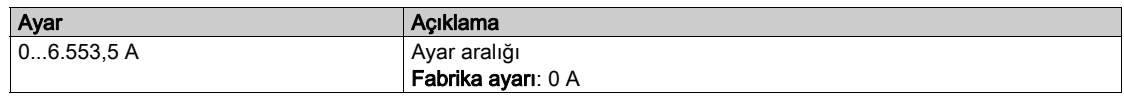

#### [AsenkMotor Lf Endükt]  $L$  F  $R$   $\star$

Asenkron motor kaçak endüktansı.

Bu parametreye [Erişim Seviyesi] L A C öğesi [Uzman] E P r olarak ayarlanırsa ve [Motor Kontrol Türü]  $L \neq E$  öğesi [SYN\_U VC] 5  $\forall n \cup V$ e [Rel. Mot.] 5  $\vdash V$  C.

Fabrika ayarı gerçekleştirilmişse otomatik tanıma çalışmasının sonucu ile değiştirilir.

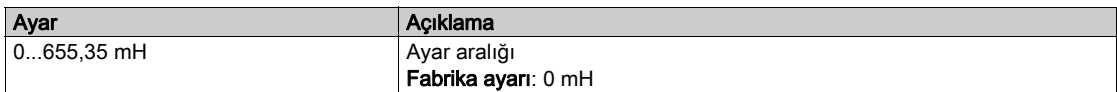

## [Rotor Süresi Sabiti]  $E \rightharpoonup R$   $\star$

Rotor süresi sabiti.

Bu parametreye [Erişim Seviyesi] L A C öğesi [Uzman] E P r olarak ayarlanırsa ve [Motor Kontrol Türü]  $L \tisin E$  öğesi [SYN\_U VC] 5  $H \trightarrow U$  ve [Rel. Mot.]  $5 - V \tisin L$ .

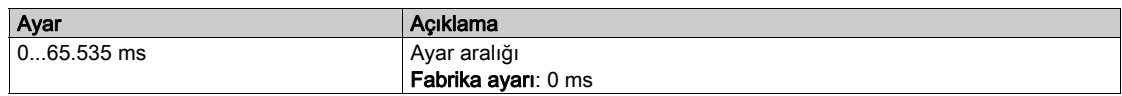

#### [Senk.Nominal I]  $n \in \mathsf{F}$  5  $\star$

Senk motor nominal akımı.

Bu parametreye [Motor Kontrol Türü]  $E E E$  öğesi [SYN\_U VC] 5  $H \cap U$  veya [Rel. Mot.] 5  $\cap V E$ .

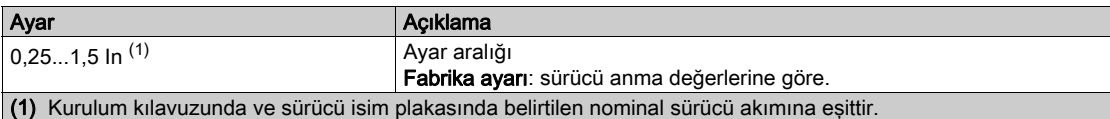

# [Nom Senk Motor Hızı]  $n5P5*$

Nominal senkronize motor hızı.

Bu parametreye [Motor Kontrol Türü]  $C E E$  öğesi [SYN\_U VC] 5  $H \cap U$  veya [Rel. Mot.] 5  $\sim$  V  $C$ .

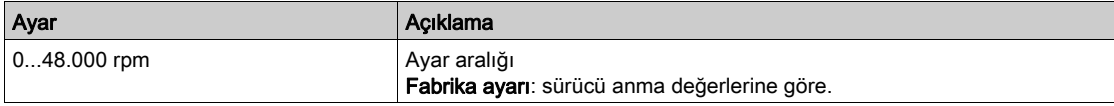

### [Nom Motor torku]  $E \nightharpoondown 5 \star$

Nominal motor torku

Bu parametreye [Motor Kontrol Türü]  $E E E$  öğesi [SYN\_U VC] 5  $H \cap U$  veya [Rel. Mot.]  $5 \cap V E$ .

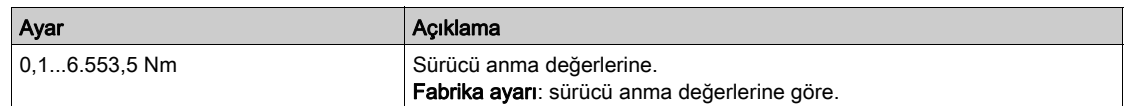

#### [Kutup çiftleri]  $PPn5$   $\star$

Kutup çiftleri.

Bu parametreye [Motor Kontrol Türü]  $C E E$  öğesi [SYN\_U VC] 5  $H \cap U$  veya [Rel. Mot.] 5  $\cap V C$ .

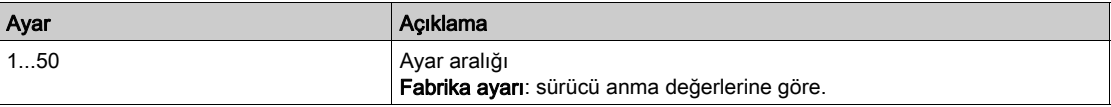

## [Açı ayar tipi]  $A \subseteq E$   $\star$

Otomatik açı ayar tipi.

#### Bu parametreye [Motor Kontrol Türü]  $C E E$  öğesi [SYN\_U VC] 5  $H \cap U$  veya [Rel. Mot.] 5  $\sim$  V  $C$ .

Bu fonksiyon, rotoru hizalamak ya da çalıştırma esnasında tork sarsıntısını azaltmak için sürekli mıknatıslara bağlanan rotor akının açısını hesaplamak için kullanılır.

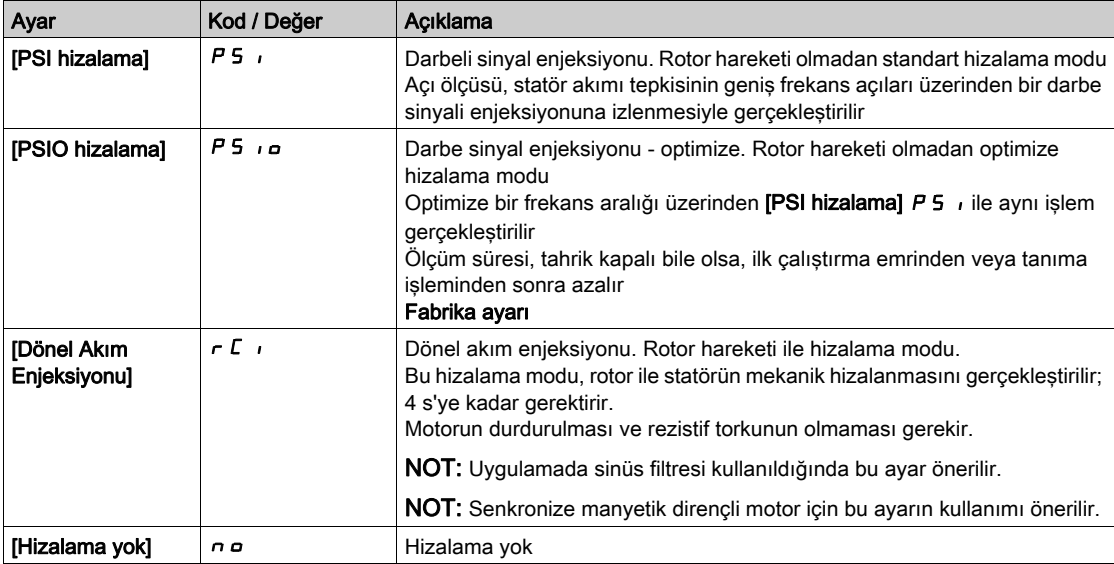

# [Senkr. EMF sabiti]  $PHS^{\bigstar}$

Senkron motor EMF sabiti

Bu parametreye [Motor Kontrol Türü]  $E E E$  [SYN\_U VC] 5  $\mu$  olarak ayarlanırsa erişilebilir.

PH 5 ayarı, yüksüz çalışmada akımı azaltmaya olanak sağlar.

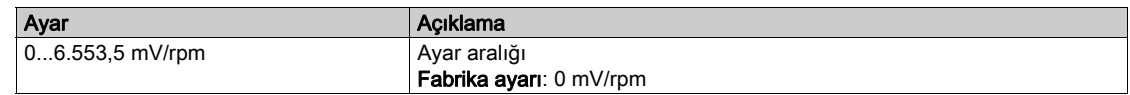

## [Senk.Motor Statörü R]  $r$  5  $H$  5  $\star$

Hesaplanan senkronize motor statörü R.

Soğuk hal statör direnci (sargı başına). Fabrika ayarı gerçekleştirilmişse tanıma çalışmasının sonucu ile değiştirilir.

Bu parametreye [Erişim Seviyesi] L  $\overline{H}L$  öğesi [Uzman]  $E P r$  olarak ayarlanırsa ve [Motor Kontrol Türü]  $L$   $E$   $E$  öğesi [SYN\_U VC]  $5$   $4$   $n \mu$  veya [Rel. Mot.]  $5$   $r$  V  $C$ .

Değeri biliyorsanız girebilirsiniz.

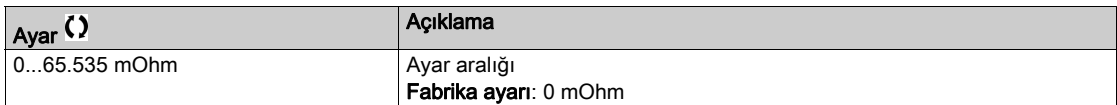

## [Otomatik ayar L d ekseni] L  $d$  5  $\star$

Otomatik ayar L d ekseni.

"d" ekseni stator endüktansı mH cinsinden (faz başına).

Bu parametreye [Erişim Seviyesi] L  $H\mathcal{L}$  öğesi [Uzman]  $E\ P\ \tau$  olarak ayarlanırsa ve [Motor Kontrol Türü]  $L$   $E$   $E$  öğesi [SYN\_U VC] 5  $H \cap U$  veya [Rel. Mot.] 5  $\cap$  V  $L$ .

Düz kutuplu motorlarda **[OtoAyar L d-ekseni] L d 5 = [OtoAyar L q-ekseni] L 9 5 =** Statör endüktansı L.

Fabrika ayarı gerçekleştirilmişse otomatik tanıma çalışmasının sonucu ile değiştirilir.

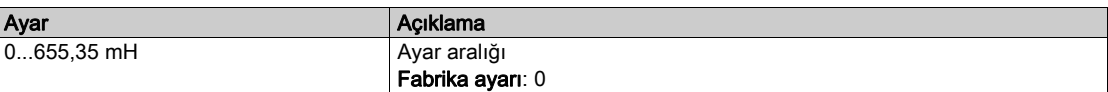

#### [Otomatik ayar L q ekseni]  $L$  9  $\sharp$   $\star$

Otomatik ayar L q ekseni.

"q" ekseni stator endüktansı mH cinsinden (faz başına).

Bu parametreye [Erişim Seviyesi] L A C öğesi [Uzman] E P r olarak ayarlanırsa ve [Motor Kontrol Türü]  $L \tL$  öğesi [SYN\_U VC] 5  $H \cap U$  veya [Rel. Mot.]  $5 \cap V \subset L$ .

Düz kutuplu motorlarda [OtoAyar L d-ekseni] L d 5 = [OtoAyar L q-ekseni] L 9 5 = Statör endüktansı L.

Fabrika ayarı gerçekleştirilmişse otomatik tanıma çalışmasının sonucu ile değiştirilir.

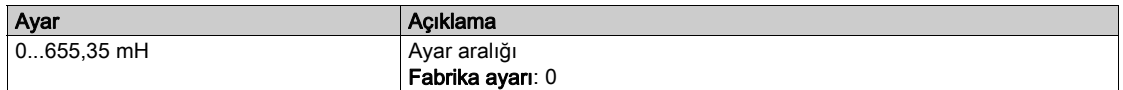
#### [Senk.Nominal Frek]  $F \rightharpoondown 55 \star$

Senkronize motor nominal frekansı.

Senkron motor için Hz biriminde nominal motor frekansı. [Nom SenkrMotor Hızı]  $\sigma$  5 P 5 ve [Kutup çiftleri]  $PPnS$  verilerine göre otomatik güncellenir.

Bu parametreye [Erişim Seviyesi] L A C öğesi [Uzman] E P r olarak ayarlanırsa ve [Motor Kontrol Türü]  $\mathcal{L}$   $\mathcal{L}$   $\mathcal{L}$  öğesi [SYN\_U VC] 5  $\mathcal{Y}$   $\mathcal{L}$  u veya [Rel. Mot.] 5  $\mathcal{L}$  V  $\mathcal{L}$ .

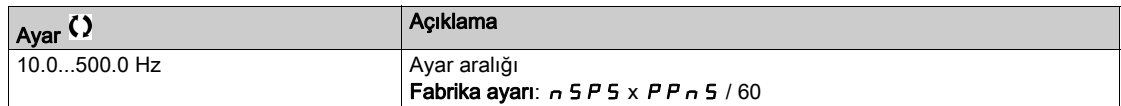

#### **[PSI HizalaMaksAkımı]**  $\Pi \mathcal{L} \uparrow \star$

PSI hizalamasının maksimum akımı.

[PSI hizalama]  $P_5$  *i* ve [PSI hizalama]  $P_5$  *i* a açı kayması ölçüm modları için [Senkr Nominal I]  $n \in F_5$ öğesinin %'sinde akım seviyesi. Bu parametre, endüktör ölçümünde etkilidir.

Bu parametreye [Erişim Seviyesi] L A L öğesi [Uzman] E P r olarak ayarlanırsa ve [Motor Kontrol Türü]  $C E E$  öğesi [SYN\_U VC] 5  $4\pi\omega$  veya [Rel. Mot.]  $5\tau V C$ .

Bu akım, uygulamanın maksimum akım seviyesine eşit veya daha yüksek olmalıdır, aksi halde kararsızlık oluşabilir.

[PSI Hizalama Maks Akımı]  $\Pi \mathcal{L} \tau$ , [OTO]  $\boldsymbol{H} \cup \boldsymbol{L} \sigma$  olarak ayarlanırsa [PSI Hizalama Maks Akımı]  $\Pi \mathcal{L} \tau$ motor veri ayarlarına göre sürücü tarafından benimsenir.

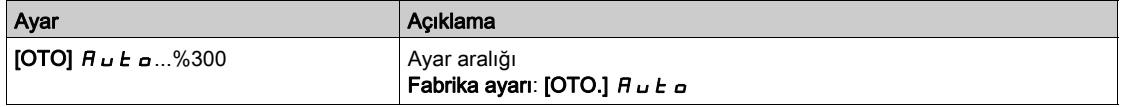

NOT: İnstabilite durumunda istenen performansları elde etmek için [PSI Hizalama Maks Akımı]  $\pi \epsilon$ yukarı adımlarda artırılmalıdır.

### **[Akim Filtre Süresi]**  $C \rightharpoonup F$   $\star$

Akımın filtre süresi.

Bu parametreye [Erişim Seviyesi] L  $H\Gamma$  öğesi [Uzman]  $E\Gamma$ r olarak ayarlanırsa erişilebilir.

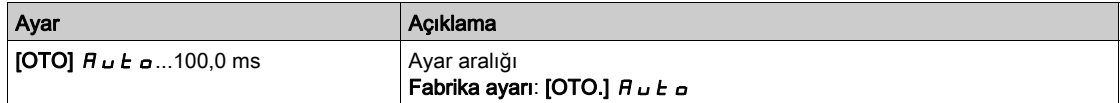

#### [Akımlar Filtresi]  $C \r F H \star$

Dahili akımların filtre süresi.

Bu parametreye [Erişim Seviyesi] L  $H\mathsf{\Gamma}$  öğesi [Uzman]  $E\mathsf{\ P}$ r olarak ayarlanırsa erişilebilir.

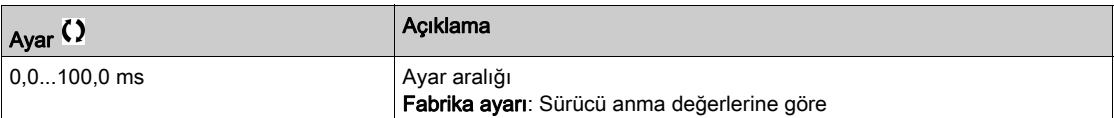

# [% hata EMF senkr]  $r dHe \star$

Oran D ekseni akımı.

Bu parametreye [Motor Kontrol Türü]  $E E E$  [SYN\_U VC] 5  $\forall n \cup$  olarak ayarlanırsa erişilebilir.

[% hata EMF senkr]  $r$  d R E öğesini kullanarak [Senkr. EMF sabit] P H 5 değerini ayarlayın, [% hata EMF senkr] r d A E değeri %0'a yakınlaştırılmalıdır.

[% hata EMF senkr]  $r dHE$  değeri aşağıdaki şekildeyse:

- %0'dan küçük:[Senkr. EMF sabiti] P H 5 artırılabilir.
- %0'dan büyük: [Senkr. EMF sabiti] P H 5 azaltılabilir.

Senkronize motor ayarlarını optimize etmek için izlenmesi gereken bütün adımlar için (bkz. sayfa [176](#page-175-0)).

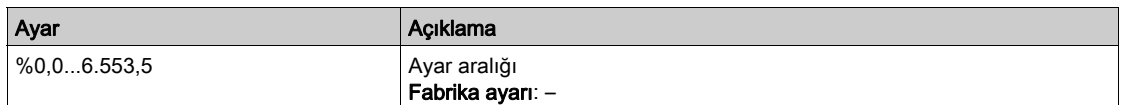

# [Motor ince ayarı]  $\pi_E$  - Menüsü

Erişim

[Tüm ayarlar]  $\rightarrow$  [Motor parametreleri]  $\rightarrow$  [Motor verileri]  $\rightarrow$  [Motor ince ayarı]

[Otomatik ince ayar]  $E \cup n$ 

# BEKLENMEDİK HAREKET

Otomatik ince ayar, kontrol çevrimlerini ayarlamak için motoru hareket ettirir.

Sistemi yalnızca çalışma bölgesinde hiçbir kişi ya da engel olmadığında çalıştırın.

#### Bu talimatlara uyulmaması ölüme, ağır yaralanmalara veya ekipmanda maddi hasara yol açabilir.

Otomatik ince ayar sırasında sistemin gürültü ve salınım yapması normaldir.

**[Otomatik ince ayar türü]**  $k \circ n$  **[Standart] 5**  $k$  d olarak ayarlanırsa otomatik ince ayar sırasında motor küçük hareketler yapar.

**AUYARI** 

[Otomatik ince ayar türü]  $E \cup nE$  [Dönüş]  $r \circ E$ , olarak ayarlanırsa otomatik ince ayar sırasında motor nominal frekansının yarısında çalışır.

Her durumda motor, bir ince ayar işlemi gerçekleştirilmeden önce durdurulmuş olmalıdır. Uygulamanın ince ayar işlemi esnasında motoru döndürmediğinden emin olun.

[Motor kontrol türü]  $\mathcal{L}$   $\mathcal{L}$  [Rel. Mot.]  $\mathcal{S}$   $\mathcal{L}$   $\mathcal{L}$  olarak ayarlanmışsa otomatik ince ayar başlamadan önce tahrik, motorun mekanik hizalamasını çalıştırır ( $[Ac]$ ı ayar türü]  $A \subseteq E$ , [Dönel Akım Enjeksiyonu]  $r \in I$ olarak ayarlanmış).

İnce ayar işlemi aşağıdakileri optimize eder:

- Düşük devirde motor performansları.
- Motor torku tahmini.
- Sensörsüz çalışma ve izleme esnasında süreç değerlerinin tahmininin kesinliği.

Otomatik ince ayar sadece hiçbir durdurma komut aktif değilken yapılır. Bir dijital girişe bir "serbest duruş" veya "hızlı duruş" atandığında, bu giriş 1 olarak ayarlanmalıdır (0'da aktiftir).

Otomatik ince ayar, otomatik ince ayar sırasından sonra ele alınacak olan her türlü çalıştır veya ön akı komutundan öncelikli olarak ele alınır.

Otomatik ince ayar bir hata algılarsa tahrikte her zaman [Eylem yok] n a değerini görüntüler ve [İnce Ayar Hata Yanıtı]  $t \nL$  konfigürasyonuna bağlı olarak [Oto. **İnce Ayar]**  $t \nL \nL$ n hata algılandı moduna geçebilir.

Otomatik ince ayar birkaç saniye sürebilir. İşlemi bölmeyin. Grafik Ekran Terminali öğesinin [Eylem yok]  $n \neq 0$ larak değişmesini bekleyin.

NOT: Motor termal durumunun ince ayar sonucu üzerinde büyük bir etkisi vardır. Motor ince ayar işlemini her zaman motor durmuş ve soğukken yapın. Uygulamanın ince ayar işlemi esnasında motoru çalıştırmadığından emin olun.

Bir motor ince ayar işlemini yeniden yapmak için motorun durmasını ve soğumasını bekleyin. İlk [Oto. İnce Ayar]  $t \cup n$  işlemini [Otomatik ince ayarı sil]  $L \subset n$  olarak ayarlayın ve ardından, motor ince ayar işlemini yeniden yapın.

İlk olarak bir **[Otomatik ince ayarı sil]**  $E L -$  islemi gerceklestirmeden önce yapılan motor ince ayarı, motorun termal durumunu tahmin etmek için kullanılır.

Kablo uzunluğu ince ayar işleminin sonucuna etki eder. Kablo bağlantısı değiştirilirse ince ayar işleminin yeniden yapılması gereklidir.

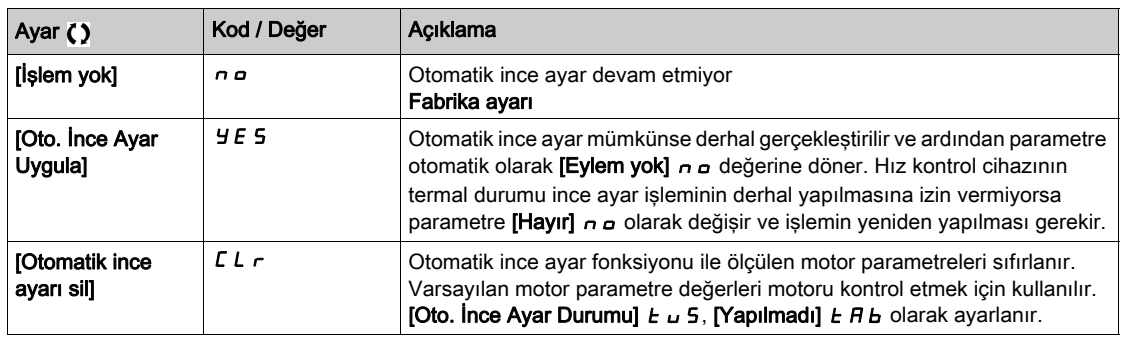

# [Otomatik İnce Ayar Durumu]  $E \cup S$

Otomatik ince ayar durumu.

Bu parametre tahriğin gücü kapatıldığında kaydedilmez. Gücün son açılmasından beri oto. ince ayar durumunu gösterir (yalnızca bilgi amaçlı, değiştirilemez).

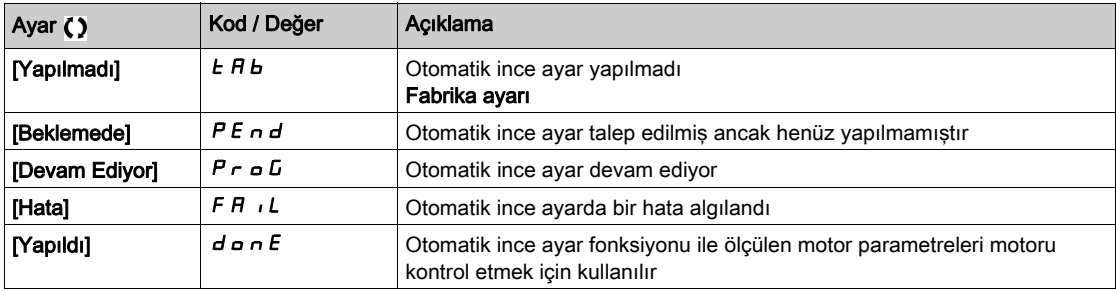

# [Otomatik ince ayar kullanımı]  $E \cup \overline{\bigcup} \star$

Otomatik ince ayar kullanımı.

Bu parametre motor parametrelerinin tahmin edilen termal durumunu değiştirmek için nasıl kullanılacağını gösterir.

Bu parametreye [Erişim Seviyesi] L  $H\mathcal{L}$  [Uzman]  $E\mathcal{L}$  olarak ayarlanırsa erişilebilir.

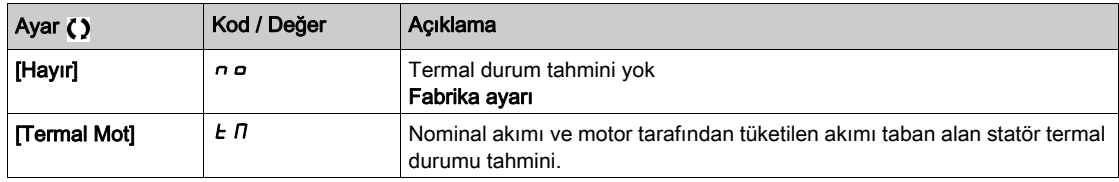

# [Ince Ayar Hata Yanıtı]  $E \nL \nless$

Otomatik ince ayar hatasına tepki.

Bu parametreye [Erişim Seviyesi] L  $H\mathcal{L}$  [Uzman]  $E\mathcal{L}$  olarak ayarlanırsa erişilebilir.

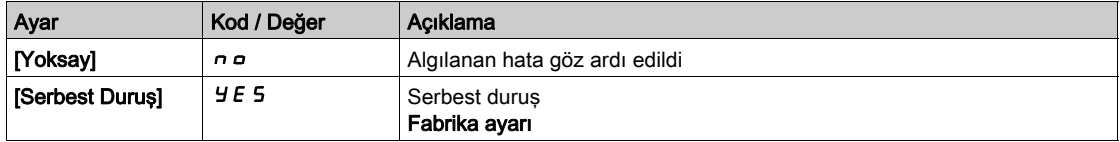

# [Oto. İnce Ayar Ataması]  $E \cup L \star$

Otomatik ince ayar giriş atama.

Otomatik ince ayar işlemi, atanan giriş veya bit 1'e geçtiğinde gerçekleştirilir.

Bu parametreye [Erişim Seviyesi] L  $H\mathcal{L}$  [Uzman]  $E\mathcal{P}_r$  olarak ayarlanırsa erişilebilir.

NOT: Otomatik ince aya,r motorun çalışmasına sebep olur.

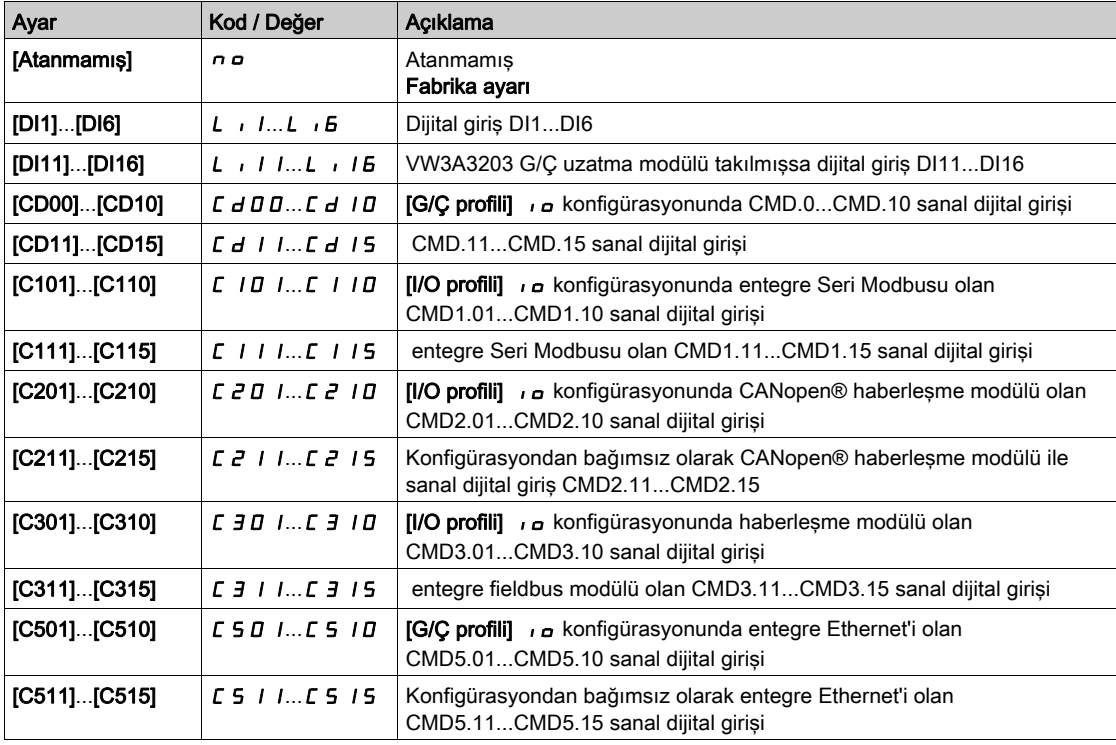

# [Oto. İnce Ayar Türü]  $E$  unt

Otomatik ince ayar türü.

- Bu parametreye aşağıdaki koşullarda erişilebilir:
- $\bullet$  [Erişim Seviyesi] L  $H\mathcal{L}$ , [Uzman]  $E\mathcal{P}_F$  olarak ayarlanmışsa ve
- [Motor kontrol türü]  $\mathcal{L}$   $\mathcal{L}$   $\mathcal{L}$  [Rel. Mot.]  $\mathcal{S}$   $\mathcal{L}$   $\mathcal{V}$   $\mathcal{L}$ .

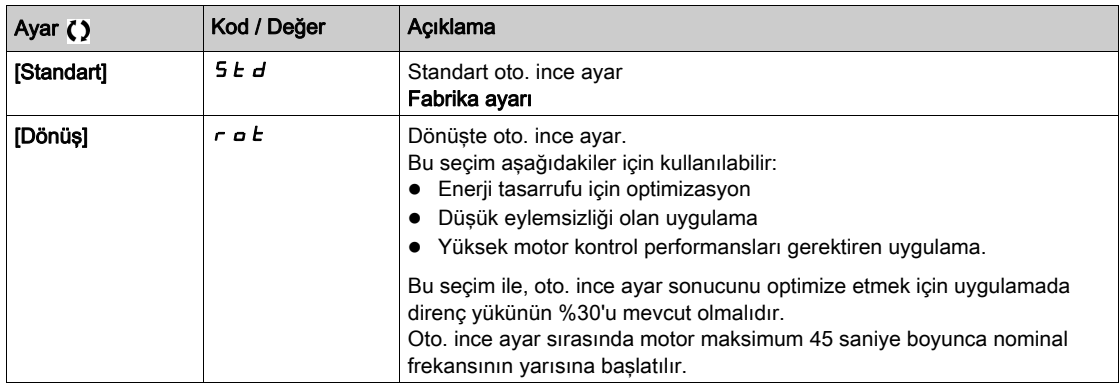

# [Otomatik oto. ince ayar]  $B \cup E$   $\star$   $\overline{\mathbb{X}}$

Otomatik otomatik ince ayar.

# **AUYARI**

#### BEKLENMEDİK HAREKET

Bu islev aktive edilirse tahriğin gücü her açıldığında otomatik ince ayar gerçekleştirilir.

Bu işlevin etkinleştirilmesinin emniyetsiz bir durum doğurmadığını doğrulayın.

#### Bu talimatlara uyulmaması ölüme, ağır yaralanmalara veya ekipmanda maddi hasara yol açabilir.

Hız kontrol cihazı açıldığında motor durdurulmuş olmalıdır.

Bu parametreye [Erişim Seviyesi] L  $H\mathcal{L}$  [Uzman]  $E\mathcal{P}_r$  olarak ayarlanırsa erişilebilir.

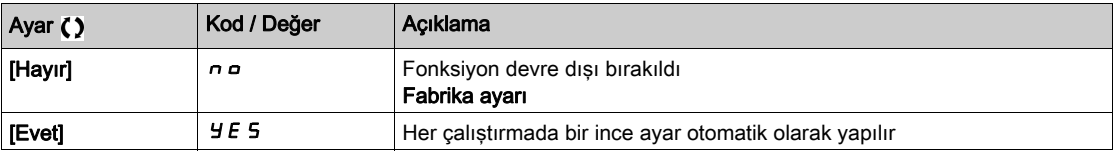

# [Ince Ayar Seçimi]  $5E$  un  $\star$

İnce ayar seçimi.

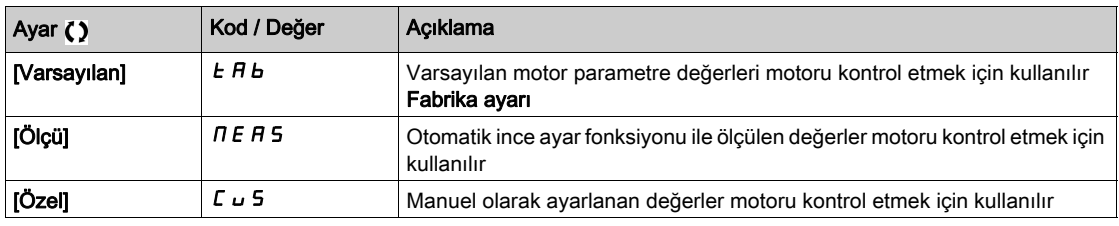

#### [Çıkıntı mot. durumu]  $5 \Box a \Box b \star$

Senkronize motor çıkıntısı hakkında bilgiler.

Bu parametreye su sekilde erisilebilir:

- **[Erişim Seviyesi] LAC** öğesi [Uzman]  $E P r$  olarak ayarlanırsa ve
- $\bullet$  [İnce Ayar Seçimi]  $5 \tanh \sigma$  öğesi [Ölçü]  $\Pi E H 5$  ve
- [Motor kontrol türü]  $E E$  öğesi aşağıdaki şekilde ayarlanırsa:
	- O [SYN\_U VC] 5 Ynu veya

 $\circ$  [Rel. Mot.]  $5r$  V C.

Bu parametre senkronize motorlar için motor kontrol performanslarının optimizasyonuna yardımcı olur.

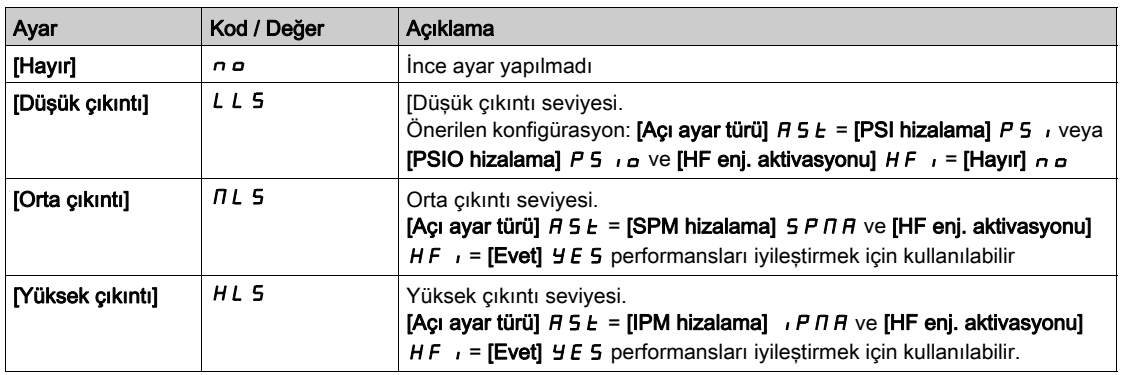

#### [Akımın Oto. İnce Ayar Seviyesi]  $E \subset \star \star$

İnce yar akım oranı.

Bu parametreye [Erişim Seviyesi] L  $H\mathcal{L}$  [Uzman]  $E\mathcal{L}$  olarak ayarlanırsa erişilebilir.

Bu parametre otomatik ince ayar sırasında motora uygulanan akım seviyesini tahrik nominal akımının yüzdesi olarak gösterir.

Bu parametre, endüktör ölçümünde etkilidir.

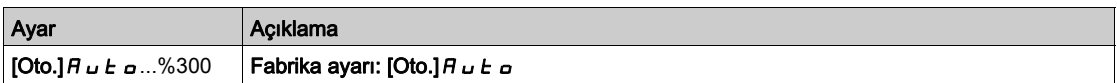

### [Açı ayar tipi]  $R5E^*$

Otomatik açı ayar tipi.

#### Bu parametreye [Motor Kontrol Türü]  $L \, t \, t$  öğesi [SYN\_U VC] 5  $\#$ n u veya [Rel. Mot.] 5  $\sim$  V  $L$ ..

Bu fonksiyon, rotoru hizalamak ya da çalıştırma esnasında tork sarsıntısını azaltmak için sürekli mıknatıslara bağlanan rotor akının açısını hesaplamak için kullanılır.

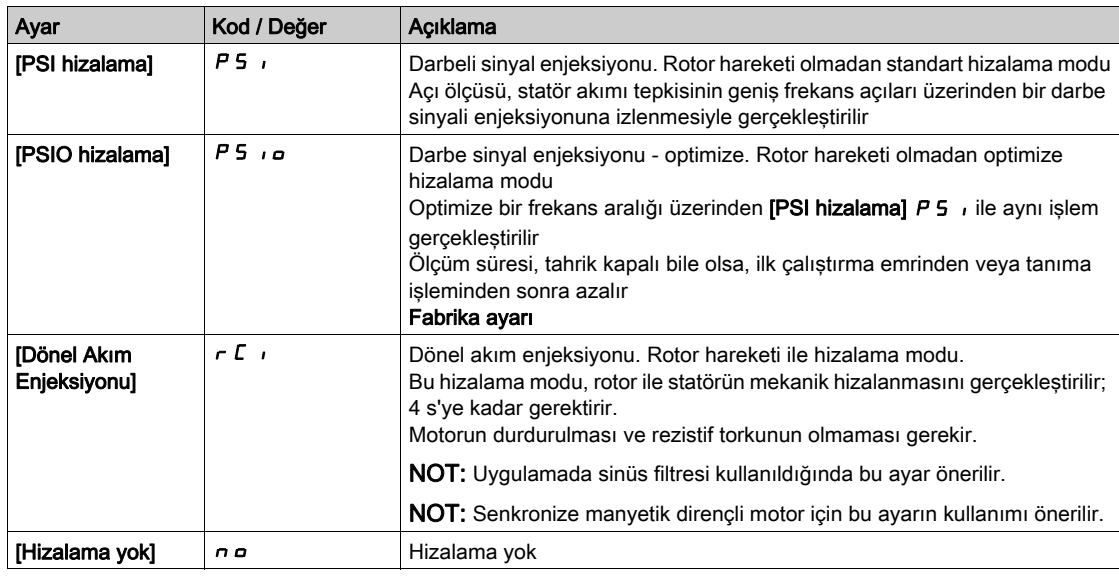

#### [PSI HizalaMaksAkımı]  $\pi c \cdot \star$

PSI hizalamasının maksimum akımı.

IPSI hizalama] P 5 *I* ve [PSI hizalama] P 5 *I a* açı kayması ölçüm modları için [Senkr Nominal I] n E r 5 öğesinin %'sinde akım seviyesi. Bu parametre, endüktör ölçümünde etkilidir.

Bu parametreye [Erişim Seviyesi] L A C öğesi [Uzman] E P r olarak ayarlanırsa ve [Motor Kontrol Türü]  $L$   $E$   $E$  öğesi [SYN\_U VC] 5  $H$ nu veya [Rel. Mot.] 5  $r$  V  $L$ .

Bu akım, uygulamanın maksimum akım seviyesine eşit veya daha yüksek olmalıdır, aksi halde kararsızlık oluşabilir.

[PSI Hizalama Maks Akımı]  $\Pi \mathcal{L} \tau$ , [OTO]  $\boldsymbol{H} \omega \boldsymbol{L}$  o olarak ayarlanırsa [PSI Hizalama Maks Akımı]  $\Pi \mathcal{L} \tau$ motor veri ayarlarına göre tahrik tarafından benimsenir.

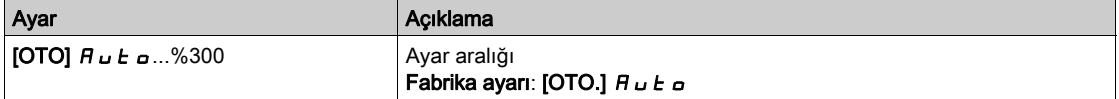

# [Dönel Akım Seviyesi]  $r\mathrel{\mathcal{L}}\mathrel{\mathsf{L}}\star$

Dönel akım seviyesi.

Bu parametreye [Açı ayar türü]  $B5E$  [Dönel Akım Enjeksiyonu]  $F$  i olarak ayarlanmışsa erişilebilir.

Akım seviyesi hizalama işlemi sırasında gerekli torka göre ayarlanmalıdır.

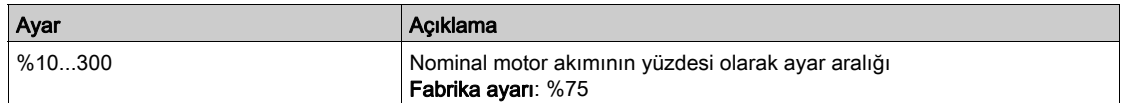

# [Dönel Tork Akımı]  $r \in \mathcal{I}$   $\star$

Dönel tork akımı.

Bu parametreye [Açı ayar türü]  $B5E$ , [Dönel Akım Enjeksiyonu]  $rC$  olarak ve [Erişim Seviyesi] LAC, [Uzman]  $E P r$  olarak ayarlanmışsa erişilebilir.

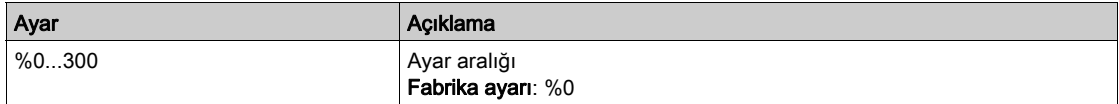

### [RCI Maks Frek]  $rC5P^*$

RCI maksimum çıkış frekansı.

Bu parametreye [Açı ayar türü]  $B5E$ , [Dönel Akım Enjeksiyonu]  $rC$  olarak ve [Erişim Seviyesi] LAC, [Uzman]  $E P_r$  olarak ayarlanmışsa erişilebilir.

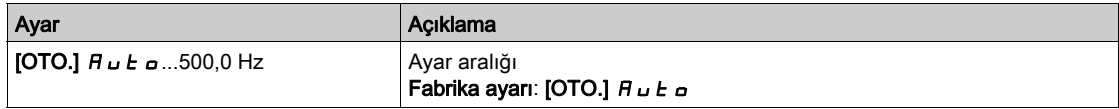

#### [RCI Yuvarlak No]  $rC$   $rP$   $\star$

RCI yuvarlak no.

Bu parametreye [Açı ayar türü]  $B \leq E$ , [Dönel Akım Enjeksiyonu]  $\subset \mathbb{C}$  olarak ve [Erişim Seviyesi] LAC, [Uzman]  $E P -$  olarak ayarlanmışsa erişilebilir.

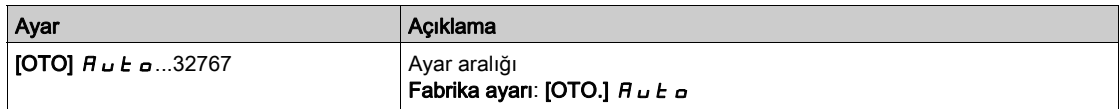

### [Transformatörlü RCI]  $rC_1r \star$

Transformatörlü RCI hizalaması.

Bu parametreye [Açı ayar türü]  $B 5 E$ , [Dönel Akım Enjeksiyonu]  $rC$  olarak ve [Erişim Seviyesi] LAC, [Uzman]  $E P -$  olarak ayarlanmışsa erişilebilir.

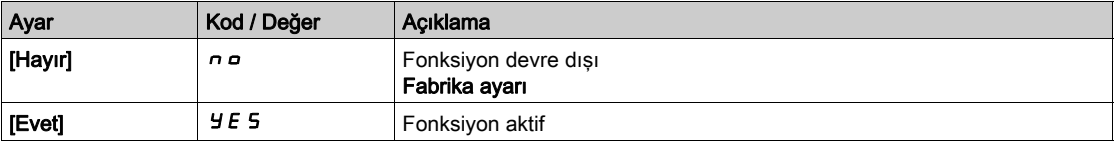

# [Motor izleme]  $\Pi \circ P$  - Menüsü

# Erişim

#### [Tüm ayarlar]  $\rightarrow$  [Motor parametreleri]  $\rightarrow$  [Motor izleme]

#### [Motor Termal Akımı]  $iEH$

Etiket plakasında belirtilen anma akımına ayarlanacak olan motor termal izleme akımı.

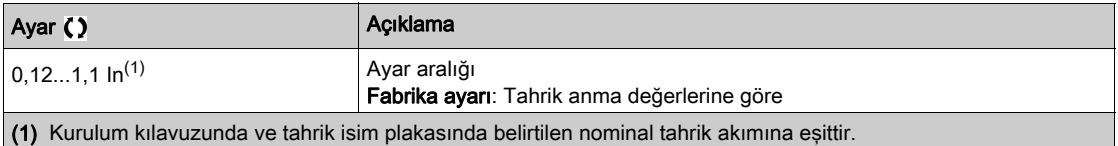

### [Motor Termal Modu]  $E H E$

Motor termal izleme modu.

NOT: Termal durum nominal durumun %118'ine ulaştığında bir hata algılanır ve durum tekrar %100'ün altına düştüğünde yeniden aktif hale gelir.

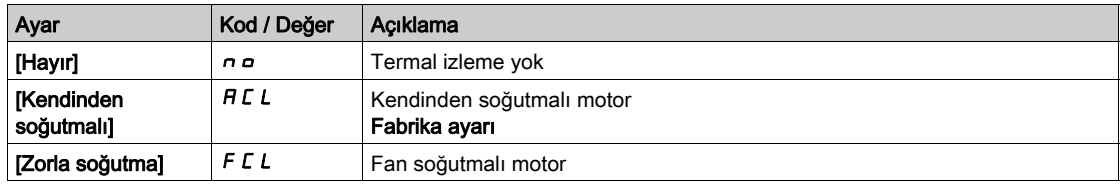

### [MotorSıc HataYanıtı]  $o L L$

Aşırı yük hatası yanıtı.

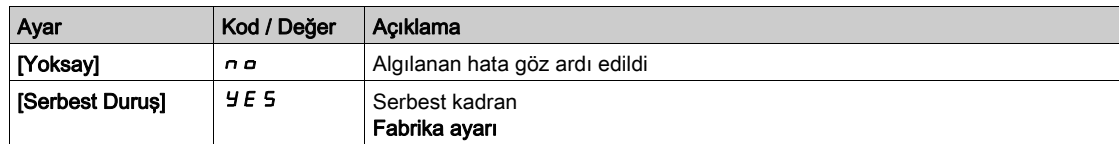

# [Termal izleme]  $EPP -$  Menüsü

#### Erişim

#### $[Tium ayarlar] \rightarrow [Motor parametereleri] \rightarrow [Motor izleme] \rightarrow [Termal izleme]$

#### Bu Menü Hakkında

Termal izleme fonksiyonu, tahriğin gerçek sıcaklığını izleyerek yüksek sıcaklığın önlenmesine yardımcı olur.

PTC, PT100, PT1000 ve KTY84 termik algılayıcıları, bu fonksiyon tarafından desteklenmektedir.

Fonksiyon, 2 izleme seviyesini yönetme olanağını sunar:

- Uyarı Seviyesi: tahrik, uygulamayı durdurmadan bir olayı tetikler.
- Hata Seviyesi: tahrik, bir olayı tetikler ve uygulamayı durdurur.

Termik algılayıcı, aşağıdaki algılanan hataları takip etmek için izlenir:

- Aşırı ısınma
- Algılayıcı kırılması (sinyal kaybı)
- Algılayıcı kısa devresi

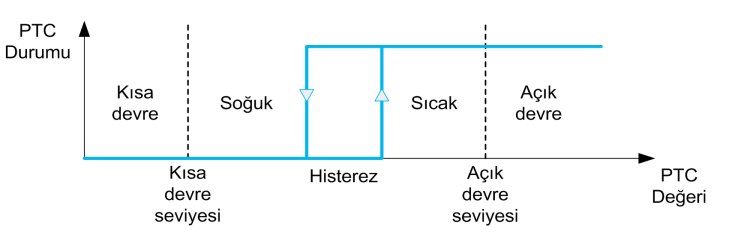

#### Aktivasyon

[AIx Th  $i$ zleme]  $t$  H X 5, ilgili analog girişinde termal izlemeyi aktif hale getirmenize olanak verir:

- **•** [Hayır]  $n \neq 0$ : fonksiyon devre dışı
- [Evet]  $Y \in S$ : termal izleme, ilgili Alx üzerinde aktif hale getirilir.

#### Termal Prob Türü Seçimi

[AIx Türü]  $H \cdot X$  ilgili analog girişine bağlı olan termal sensörün/sensörlerin türünü seçmenize olanak sağlar:

- [Hayır]  $n \neq 0$ : sensör yok
- [PTC Yönetimi]  $P \nmid c$ : bir ila altı PTC (seri) kullanılır
- $[KTY]$  K  $E$  Y: 1 KTY84 kullanılır
- $\bullet$  [PT100]  $IPE$  2: İki telle bağlanan 1 PT100 kullanılır
- $\bullet$  [PT1000] IP E 3: İki telle bağlanan 1 PT1000 kullanılır
- [3 kabloda PT100]  $IPE \neq 3$ : Üç telle bağlanan 1 PT100 kullanılır (sadece AI4 ve AI5)
- [3 kabloda PT1000]  $IPE$  3 J: Üç telle bağlanan 1 PT1000 kullanılır (sadece AI4 ve AI5)
- $\bullet$  [3 PT100]  $3PE2$ : İki telle bağlanan 3 PT100 kullanılır
- [3 PT1000]  $3P_1$ : İki telle bağlanan 3 PT1000 kullanılır
- [3 kabloda 3 PT100]  $3PE23$ : Üç telle bağlanan 3 PT100 kullanılır (sadece AI4 ve AI5)
- [3 kabloda 3 PT1000]  $\exists P E \exists \exists$ : Üç telle bağlanan 3 PT1000 kullanılır (sadece AI4 ve AI5)

2 kablolu termik algılayıcılar, analog girişi 2 ile analog girişi 5 arasında desteklenir.

3 kablolu termik algılayıcılar, analog girişi 4 ile analog girişi 5 arasında desteklenir. Bu girişler, G/Ç uzatma opsiyonu modülüyle birlikte sunulur.

Algılayıcı, tahrikten uzaksa 2 kablolu bağlantı yerine 3 kablolu bağlantı tavsiye edilir.

NOT: Tahrik, 3 seri algılayıcı yerine ortalama algılayıcı değerlerini izler.

#### PT100 ve PT1000 Probları için Kablo Bağlantısı

2 kablolu algılayıcılar için aşağıdaki kablo bağlantıları mümkündür:

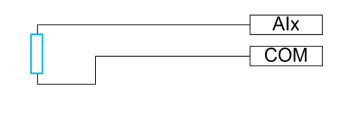

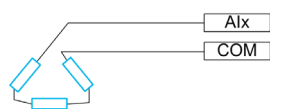

3 kablolu algılayıcılar için aşağıdaki kablo bağlantıları mümkündür:

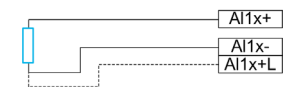

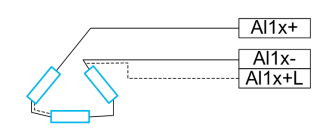

#### [AI2 Ter İzleme]  $E$  H  $2$  S

Al2'de termik izleme aktivasyonu.

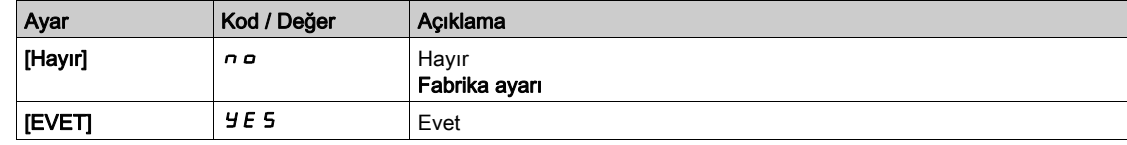

# <span id="page-190-0"></span>[Al2 Tipi]  $H \cdot 2E \star$

AI2 atama.

Bu parametreye [AI2 Termal izleme]  $E H Z S$ , [Hayır]  $n a$  olarak ayarlanmamışsa erişilebilir.

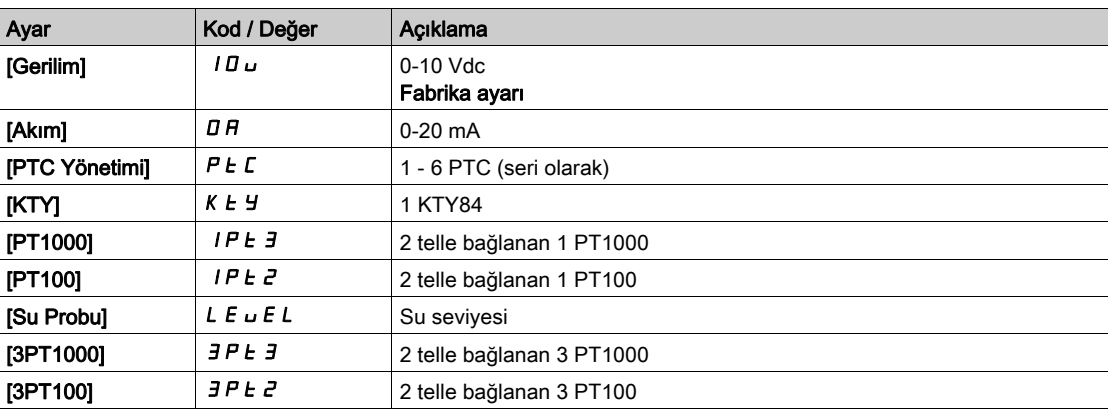

# [AI2 Trm Hata Yanıtı]  $E H Z B \star$

AI2 için algılanan bir hataya termal izleme tepkisi.

Bu parametreye, [AI2 Tipi]  $H \cdot Z$  aşağıdaki şekilde ayarlanmamışsa erişilebilir:

- $\bullet$  [Gerilim]  $10 \cup$  veya
- [Akım]  $\overline{O}H$ .

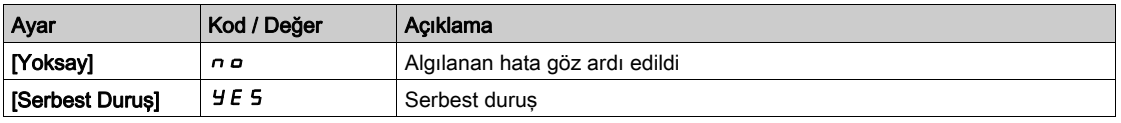

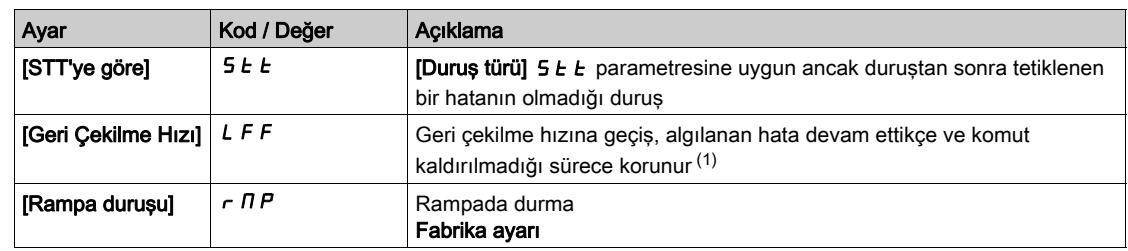

# [AI2 Trm Hata Seviyesi]  $E H Z F \star$

AI2 için hata algılama seviyesi.

Bu parametreye, [AI2 Tipi]  $H \cdot Z$  aşağıdaki şekilde ayarlanmamışsa erişilebilir:

- [Gerilim]  $10 \text{ U}$  veya
- $\bullet$  [Akım]  $\overline{a}$   $\overline{b}$  veya
- [PTC Yönetimi]  $P E C$ .

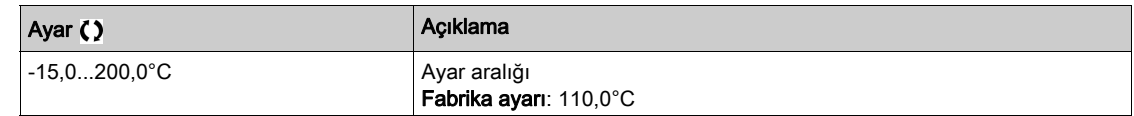

# [AI2 Tr Uyarı Seviyesi]  $E H Z H \star$

AI2 için uyarı seviyesi.

Bu parametreye, [AI2 Tipi]  $H \cdot Z$  aşağıdaki şekilde ayarlanmamışsa erişilebilir:

- [Gerilim]  $10 \text{ U}$  veya
- $\bullet$  [Akim]  $\overline{a}$   $\overline{b}$  veya
- [PTC Yönetimi]  $P E$ .

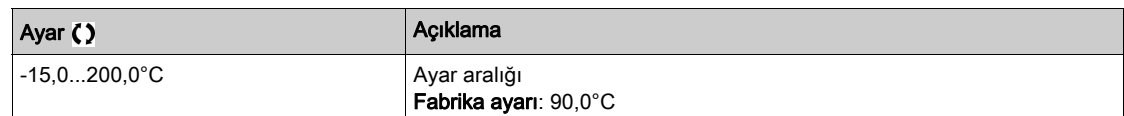

### [AI2 Termal Değeri]  $E$  H  $2$  V  $\star$

AI2 termik değeri.

Bu parametreye, [AI2 Tipi]  $H \cdot Z$  aşağıdaki şekilde ayarlanmamışsa erişilebilir:

- [Gerilim]  $10 \text{ U}$  veya
- $\bullet$  [Akım]  $\Box$  *R* veya
- [PTC Yönetimi]  $P E$ .

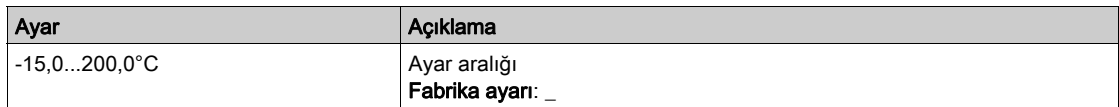

### [AI3 Ter  $|$ zleme]  $E$  H  $35$

Al3'te termik izleme aktivasyonu.

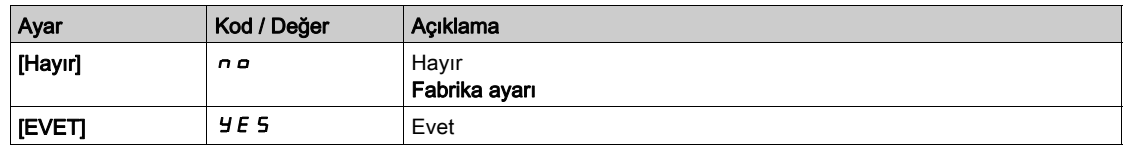

# [AI3 Tipi]  $H_1 \exists E \star$

AI3 atama.

Bu parametreye [AI3 Termal izleme]  $E$  H  $3$  S, [Hayır]  $n = 0$  larak ayarlanmamışsa erişilebilir. Aşağıdaki fabrika ayarıyla [AI2 Tipi]  $A \cdot B \cdot B$  (bkz. sayfa  $191$ ) ile aynı: [Akım]  $B \cdot B$ .

### [AI3 Trm Hata Yanıtı]  $E$  H  $3b$   $\star$

AI3 için algılanan bir hataya termal izleme tepkisi.

Bu parametreye, [AI3 Tipi]  $H \cdot JE$  aşağıdaki şekilde ayarlanmamışsa erişilebilir:

- [Gerilim]  $10 \text{ U}$  veya
- $\bullet$  [Akim]  $I\bar{I}H$  veya

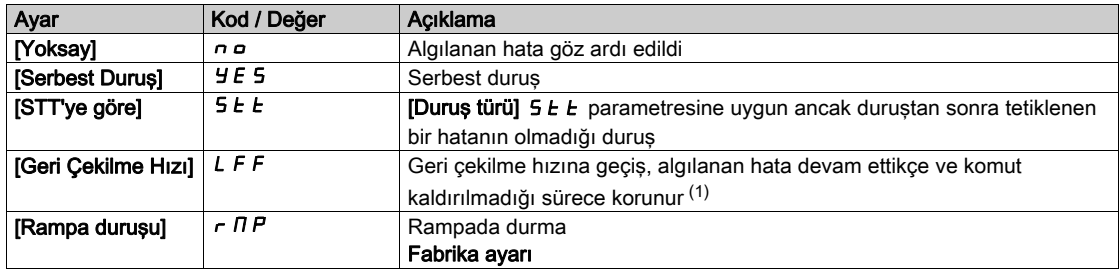

#### [AI3 Trm Hata Seviyesi]  $EHH3F \star$

AI3 için hata algılama seviyesi.

Bu parametreye, [AI3 Tipi]  $H \cdot JE$  aşağıdaki şekilde ayarlanmamışsa erişilebilir:

- $\bullet$  [Gerilim]  $10 \cup$  veya
- $\bullet$  [Akım]  $\overline{a}$   $\overline{b}$  veya
- [PTC Yönetimi]  $P E C$ .

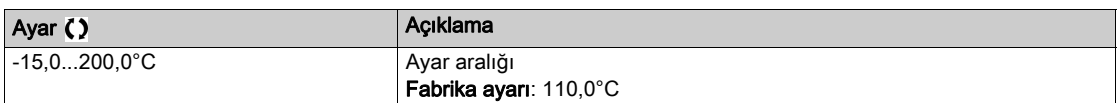

### [AI3 Tr Uyarı Seviyesi]  $E H J H \star$

AI3 için uyarı seviyesi.

Bu parametreye, [AI3 Tipi]  $H \iota J$  aşağıdaki şekilde ayarlanmamışsa erişilebilir:

- [Gerilim]  $10 \text{ U}$  veya
- $\bullet$  [Akim]  $I\overline{I}R$  veya
- [PTC Yönetimi]  $P E E$ .

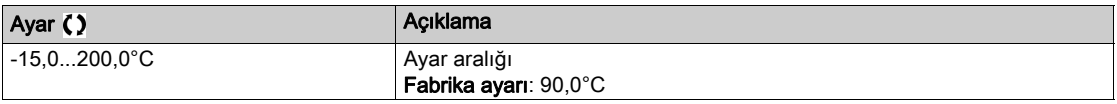

#### [AI3 Termal Değeri]  $E$  H  $\exists$  V  $\star$

AI3 termik değeri.

Bu parametreye, [AI3 Tipi]  $H \cdot JE$  aşağıdaki şekilde ayarlanmamışsa erişilebilir:

- [Gerilim]  $10 \text{ U}$  veya
- [Akım]  $I\overline{I}$  veya
- [PTC Yönetimi]  $P E C$ .

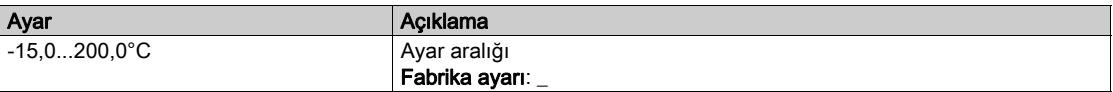

# [AI4 Ter İzleme]  $EHH5$

Al4'te termik izleme aktivasyonu.

Bu parametreye, VW3A3203 G/Ç uzatma modülü takılmışsa erişilebilir.

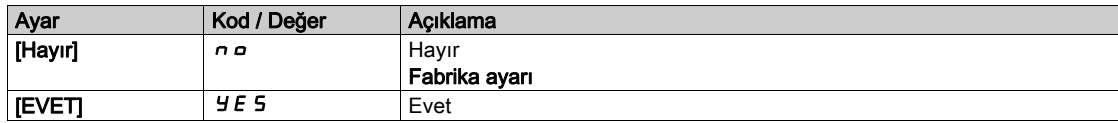

# <span id="page-193-0"></span>[Al4 Tipi]  $H_1 H_2$  \*

AI4 atama.

Bu parametreye [Al4 Termal izleme]  $E$  H 4 S, [Hayır]  $n$  o olarak ayarlanmamışsa erişilebilir.

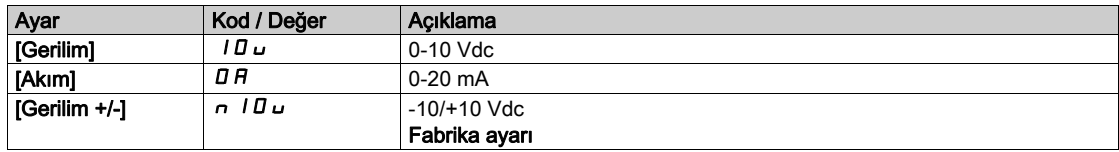

# [AI4 Trm Hata Yanıtı]  $EHH + B \star$

AI4 için algılanan bir hataya termal izleme tepkisi.

Bu parametreye, [AI4 Tipi]  $\overline{H}$  ,  $\overline{H}$  aşağıdaki şekilde ayarlanmamışsa erişilebilir:

- $\bullet$  [Gerilim]  $10 \cup$  veya
- [Akım]  $\overline{O}$  *A*.

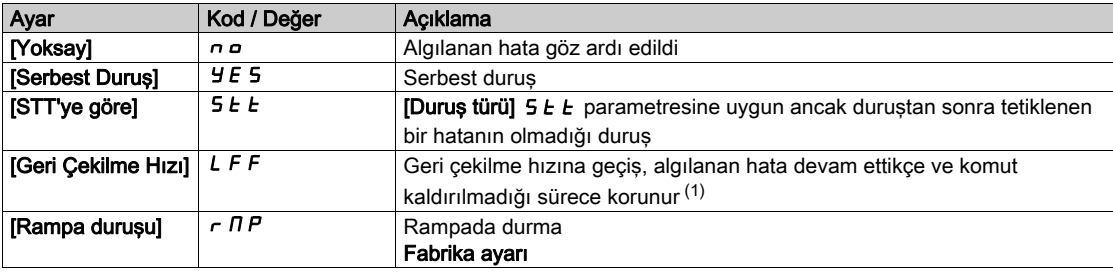

# [AI4 Trm Hata Seviyesi]  $EHHFF$

AI4 için hata algılama seviyesi.

Bu parametreye, [Al4 Tipi]  $H \cdot H$  aşağıdaki şekilde ayarlanmamışsa erişilebilir:

- [Gerilim]  $10 \text{ U}$  veya
- $\bullet$  [Akım]  $\Box$  *R* veya
- [PTC Yönetimi]  $P E$ .

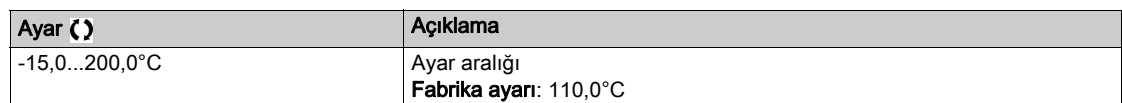

#### [AI4 Tr Uyarı Seviyesi]  $EHHH+$

AI4 için uyarı seviyesi.

Bu parametreye, [Al4 Tipi]  $H \cdot H$  aşağıdaki şekilde ayarlanmamışsa erişilebilir:

- $\bullet$  [Gerilim]  $10\,\mu$  veya
- $\bullet$  [Akim]  $\overline{a}$   $\overline{b}$  veya
- [PTC Yönetimi]  $P E$ .

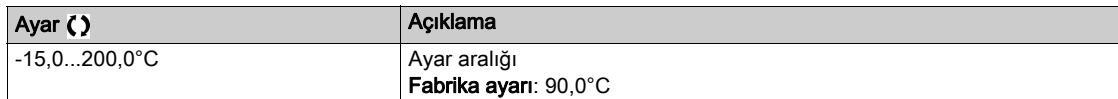

# [Al4 Termal Değeri]  $EHHV$

AI4 termik değeri.

Bu parametreye, [Al4 Tipi]  $H \cdot H$  aşağıdaki şekilde ayarlanmamışsa erişilebilir:

- [Gerilim]  $10 \text{ U}$  veya
- $\bullet$  [Akim]  $\overline{a}$   $\overline{b}$  veya
- [PTC Yönetimi]  $P E$ .

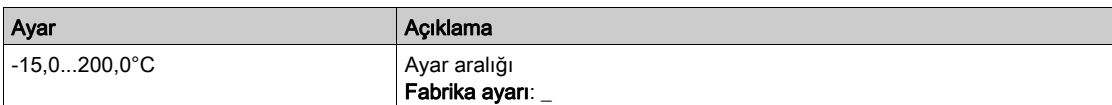

### [AI5 Ter İzleme]  $E$  H 5 5  $\star$

Al5'te termik izleme aktivasyonu.

Bu parametreye, VW3A3203 G/Ç uzatma modülü takılmışsa erişilebilir.

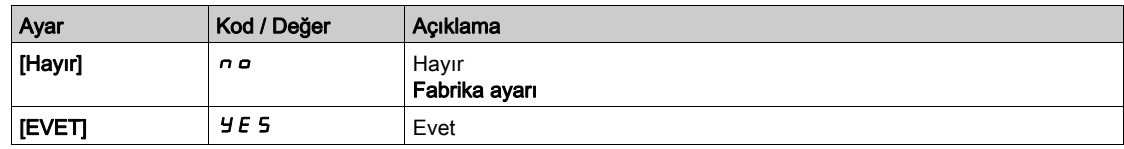

### [Al5 Tipi]  $H$   $I$  5  $E$   $\star$

AI5 atama.

Bu parametreye [AI5 Termal izleme]  $E$  H 5 S, [Hayır]  $n \rho$  olarak ayarlanmamışsa erişilebilir.

[AI4 Tipi]  $H \cdot H \cdot$  (bkz. sayfa  $194$ ) ile aynı.

#### [AI5 Trm Hata Yanıtı]  $E H 5 B \star$

AI5 için algılanan bir hataya termal izleme tepkisi.

Bu parametreye,  $[AI5 Tipi] H \cdot 5E$  aşağıdaki şekilde ayarlanmamışsa erişilebilir:

- $\bullet$  [Gerilim]  $10 \text{U}$  veya
- [Akım]  $\overline{a}$   $\overline{b}$ .

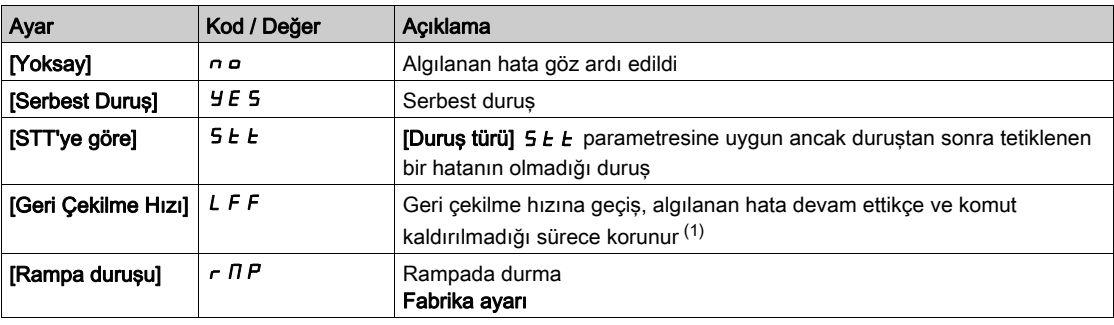

### [AI5 Trm Hata Seviyesi]  $E H 5F \star$

AI5 için hata algılama seviyesi.

Bu parametreye, [AI5 Tipi]  $H \cup S$ t aşağıdaki şekilde ayarlanmamışsa erişilebilir:

- [Gerilim]  $10 \text{ U}$  veya
- [Akım]  $I\overline{I}$  *R* veya
- [PTC Yönetimi]  $P \nmid C$ .

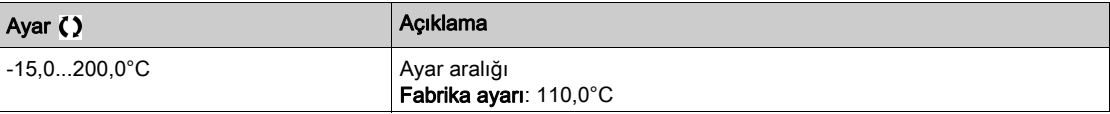

# [AI5 Tr Uyarı Seviyesi]  $E H 5 H \star$

AI5 için uyarı seviyesi.

Bu parametreye, [AI5 Tipi]  $H \cdot 5E$  aşağıdaki şekilde ayarlanmamışsa erişilebilir:

- [Gerilim]  $10 \text{ U}$  veya
- $\bullet$  [Akim]  $\Box$  *R* veya
- [PTC Yönetimi]  $P E C$ .

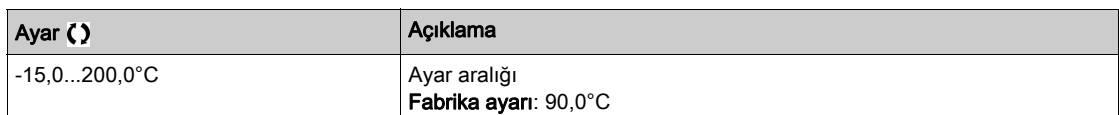

# [AI5 Termal Değeri]  $E$  H 5 V  $\star$

AI5 termik değeri.

Bu parametreye, [AI5 Tipi]  $H \cdot 5E$  aşağıdaki şekilde ayarlanmamışsa erişilebilir:

- [Gerilim]  $10 \text{ U}$  veya
- $\bullet$  [Akım]  $\Box$  *A* veya
- [PTC Yönetimi]  $P E C$ .

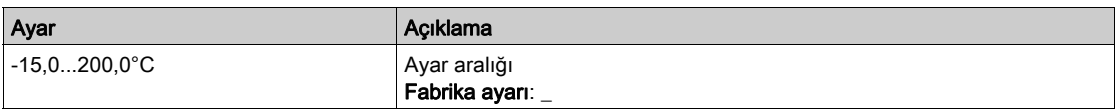

# [Geri Çekilme Hızı] L F F

Geri çekilme hızı.

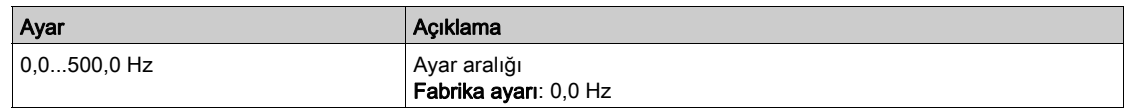

# [Motor izleme]  $\Pi \circ P$  - Menüsü

#### Erişim

#### $[Tium ayarlar] \rightarrow [Motor parametereler] \rightarrow [Motor izleme]$

#### Bu Menü Hakkında

Termal izleme fonksiyonu, motorun termal durumunun tahminiyle motorun aşırı ısınmaktan korunmasına yardımcı olur.

#### **[Akim Sinirlaması]**  $CL \rightarrow \star$

Dahili akım sınırı.

AŞIRI ISINMA

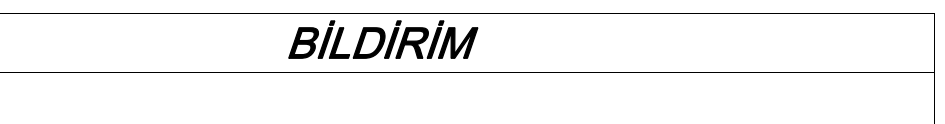

- Motor anma değerinin, motora uygulanacak maksimum akıma uygun olduğunu doğrulayın.
- [Akım Sınırlaması]  $CL$ , parametresinin bu tabloda gösterilen değerden küçük eşit bir değere ayarlandığını doğrulayın.
- Akım sınırını belirlerken azaltma gereklilikleri dahil motorun görev döngüsünü ve uygulamanızın tüm faktörlerini göz önünde bulundurun.

Bu talimatlara uyulmaması, ekipmanda maddi hasara yol açabilir.

NOT: Ayar 0,25'ten daha azsa. Bu seçenek aktif hale getirilmişse sürücü [ÇıkFazKaybı Ataması] o P L içinde kilitlenebilir. Yüksüz motor akımından daha az olduğunda, motor çalıştırılamaz.

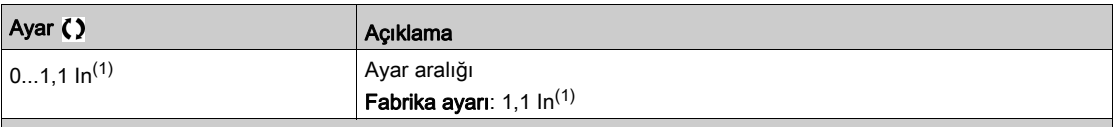

(1) Kurulum kılavuzunda ve sürücü isim plakasında belirtilen nominal sürücü akımına eşittir.

#### [Azalma Süresi]  $5aP^*$

Azalma süresi.

Bu parametreye [Mot.aşırıger.sınrl.] 5 V L öğesi [Hayır] n a olarak ayarlanmazsa erişilebilir.

[Aşırı ger.snrl.etki] 5  $\rho$  P parametresinin değeri, kullanılan kablonun zayıflatma süresine karşılık gelmektedir. Uzun kablolardan kaynaklanan gerilim dalga yansımalarının üst üste binmesini engellemeye yardımcı olmak amacıyla tanımlanmıştır. Aşırı gerilimleri, DC bara nominal geriliminin iki katı ile sınırlandırır.

Dalgalanma gerilimi; kablo tipleri, paralel bağlanmış farklı motor güçleri, paralel bağlı farklı kablo uzunlukları ve benzeri gibi pek çok parametreye bağlı olduğundan, motor terminallerinde oluşan aşırı gerilim değerlerini kontrol etmek için bir osiloskop kullanılması tavsiye edilir.

Uzun kablolar için bir filtre çıkışı veya dV/dt filtresi kullanılmalıdır.

Genel sürücü performansını korumak için gereksiz yere SOP değerini artırmayın.

NOT: Bu parametrenin fabrika ayarı ATV630C22N4 ila ATV630C31N4 için 10 μs'dir.

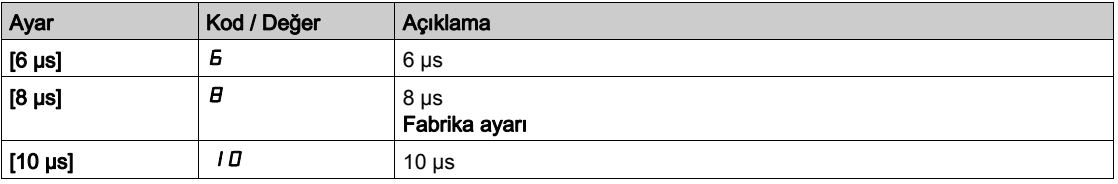

# [Sinüs Filtre Aktivs]  $\sigma F$ ,  $\star$

Sinüs filtresi aktivasyonu.

Bu parametreye [Motor Kontrol Türü]  $E E E$  öğesi [SYN\_U VC] 5  $4 \times \nu$  ve [Rel. Mot.] 5  $\sim$  V  $E$ .

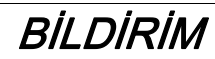

# SİNÜS FİLTRESİNİN HASAR GÖRMESİ

Sinüs filtreli bir sistemde maksimum çıkış frekansını [Maks frekans]  $E$  F  $\tau$  100 Hz'den yüksek bir değere ayarlamayın.

Bu talimatlara uyulmaması, ekipmanda maddi hasara yol açabilir.

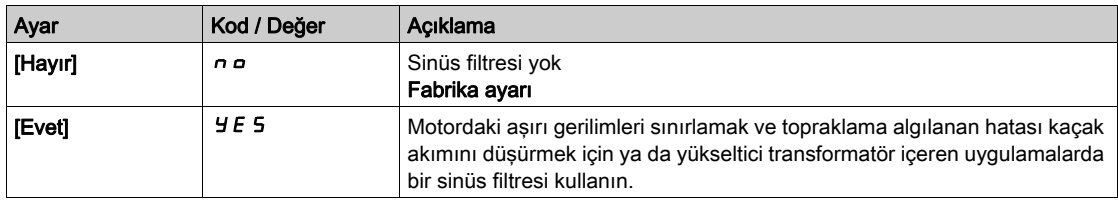

# [Çıkış KısaDvre Test] Strt

Çıkış kısa devre testi konfigürasyonu.

Sürücü çıkışları her güç açmada bu parametrenin konfigürasyonuna bakılmaksızın test edilir. Bu parametre [Evet]  $4E$  5 olarak ayarlanırsa çalıştır komutu her uygulandığında test de yapılır. Bu testler, küçük bir gecikmeye (birkaç msn) neden olur. Bir hata durumunda, sürücü kilitlenir.

Sürücü çıkış kısa devresi (U-V-W terminalleri): SCF hatası algılanabilir.

Katalog numaralarına göre fabrika ayarı değeri [Evet] Y E 5 olarak değiştirilir.

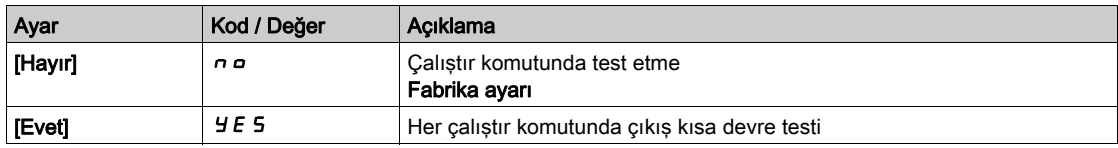

# [Motor Termal Eşiği]  $E E d$

[Motor Termal Eşği]  $E$  5  $H$  uyarı aktivasyonu motor termal eşiği.

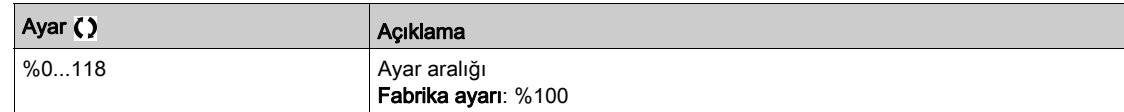

# [Motor kontrolü]  $d \rightharpoondown C$  - Menüsü

#### Erişim

#### $[T$ üm ayarlar]  $\rightarrow$  [Motor parametreleri]  $\rightarrow$  [Motor kontrolü]

#### Bu Menü Hakkında

Bu menü, motor kontrolüyle ilgili parametreleri gösterir.

#### [IR telafisi]  $U$  F r

Bu parametre, çok düşük hızda torku optimize etmek veya özel durumlara uyarlamak için kullanılır (örneğin: paralel bağlanmış motorlar için [IR telafisi] u F - değerini düşürün). Düşük hızda tork yetersizse [IR telafisi] u F r değerini yükseltin. Çok yüksek bir değer motorun çalışmasına (kilitlenme) engel olabilir veya akım sınırlama moduna geçmesine neden olabilir.

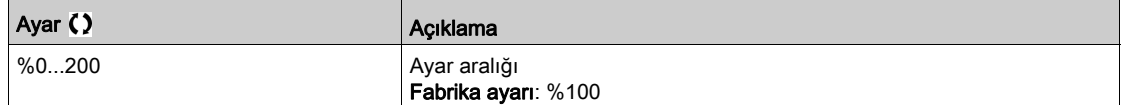

#### [Kayma telafisi]  $5 L P \star$

Kayma telafisi.

#### Bu parametreye [Motor Kontrol Türü]  $E E E$  öğesi [SYN\_U VC] 5  $H \cap L$  ve [Rel. Mot.] 5  $\cap$  V  $\Gamma$ .

Bu parametre, [Motor Kontrol Türü] *E E*, [U/F VC Kuad.] olarak ayarlanırsa %0'a ayarlanır.  $\mu$  F 9.

Motor etiket plakasında verilen hızların tam olması gerekmez.

Kayma ayarı, gerçek kaymadan az ise, motor, sabit durumda doğru hızda dönmüyor referanstan daha düşük bir hızda dönüyor demektir.

Kayma ayarı gerçek kaymadan yüksekse, motor aşırı telafi edilmiştir ve hız dengesizdir.

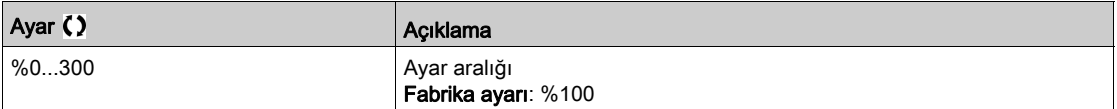

### [U/F Profili]  $P \nvdash L \nightharpoonup$

U/F profili.

Bu parametreye, [Motor Kontrol Türü]  $E \, E \, E$ , [U/F VC Kuad.] olarak ayarlanırsa erişilebilir.  $E \, F$ q.

Bu parametre, nominal hızda nominal motor akımının % değeri olarak sıfır hızda akı akımını ayarlamak için kullanılır.

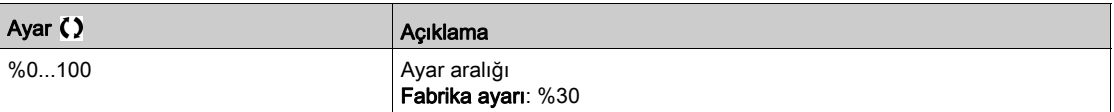

### [U1]  $\mu$  /  $\star$

5 noktalı V/F'de gerilim noktası 1.

Bu parametreye [Motor Kontrol Türü]  $C E E$ , [V/F 5 nokta]  $U F 5$  olarak ayarlanırsa erişilebilir.

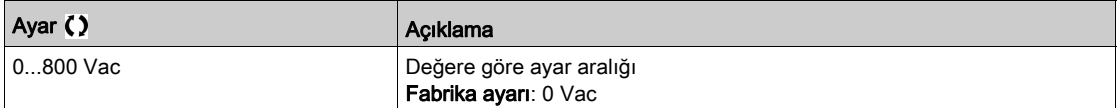

# [U2]  $u \in \star$

5 noktalı V/F'de gerilim noktası 2.

V/F profil ayarı.

Bu parametreye [Motor Kontrol Türü]  $C \tL F$ , [V/F 5 nokta]  $U F$  5 olarak ayarlanırsa erişilebilir.

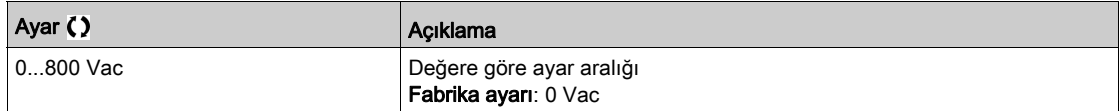

# [U3]  $\overline{u}$   $\overline{d}$   $\star$

5 noktalı V/F'de gerilim noktası 3.

V/F profil ayarı.

Bu parametreye [Motor Kontrol Türü]  $E \, E \, E$ , [V/F 5 nokta]  $E \, F$  5 olarak ayarlanırsa erişilebilir.

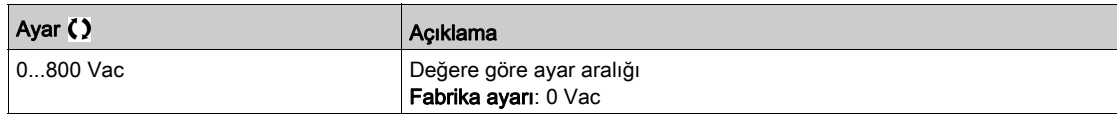

# $[U4]$   $\cup$  4  $\star$

4 noktalı V/F'de gerilim noktası.

V/F profil ayarı.

Bu parametreye [Motor Kontrol Türü]  $L \tL$ , [V/F 5 nokta]  $\omega$  F 5 olarak ayarlanırsa erişilebilir.

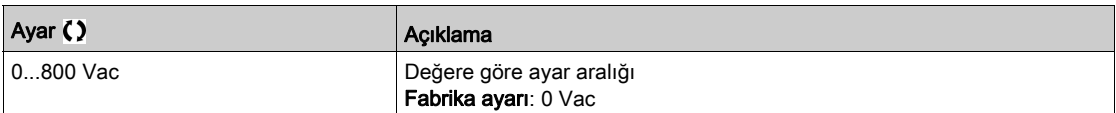

# [U5]  $\overline{u}$  5  $\star$

5 noktalı V/F'de gerilim noktası 5.

V/F profil ayarı.

Bu parametreye [Motor Kontrol Türü]  $C \tL F$ , [V/F 5 nokta]  $U \tF 5$  olarak ayarlanırsa erişilebilir.

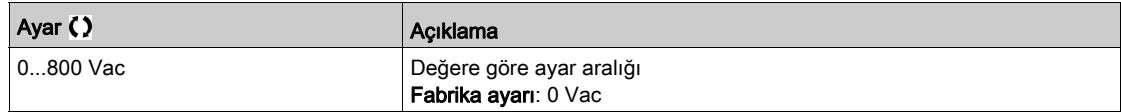

# [F1]  $F I \star$

5 noktalı V/F'de frekans noktası 1.

V/F profil ayarı.

Bu parametreye [Motor Kontrol Türü]  $C \tL$ , [V/F 5 nokta]  $\omega$  F 5 olarak ayarlanırsa erişilebilir.

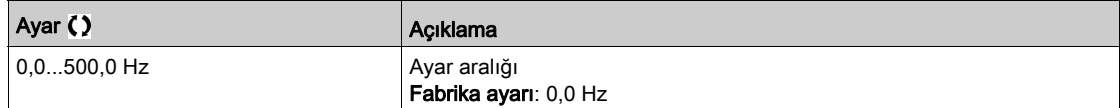

# [F2]  $F \neq \star$

5 noktalı V/F'de frekans noktası 2.

V/F profil ayarı.

Bu parametreye [Motor Kontrol Türü]  $C \tL$ , [V/F 5 nokta]  $\omega$  F 5 olarak ayarlanırsa erişilebilir.

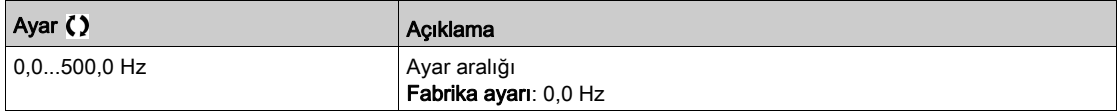

# [F3]  $F \exists x$

5 noktalı V/F'de frekans noktası 3.

V/F profil ayarı.

Bu parametreye [Motor Kontrol Türü]  $E \, E \, E$ , [V/F 5 nokta]  $\mu$  F 5 olarak ayarlanırsa erişilebilir.

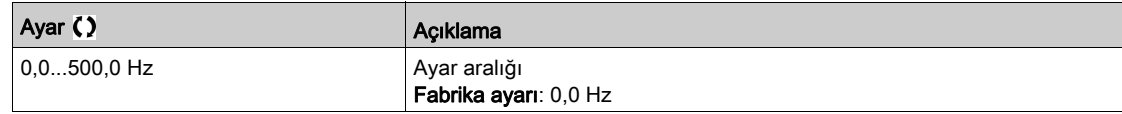

# $[FA]$   $F$   $4$   $\star$

5 noktalı V/F'de frekans noktası 4.

V/F profil ayarı.

Bu parametreye [Motor Kontrol Türü]  $L \tL$ , [V/F 5 nokta]  $\omega$  F 5 olarak ayarlanırsa erişilebilir.

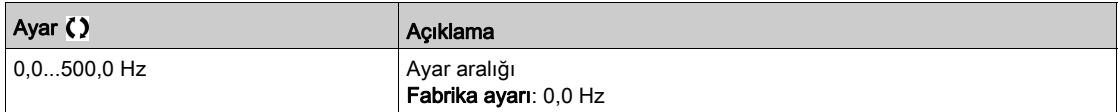

# [F5]  $F5 \star$

5 noktalı V/F'de frekans noktası 5.

V/F profil ayarı.

Bu parametreye [Motor Kontrol Türü]  $C \tL$ , [V/F 5 nokta]  $\omega$  F 5 olarak ayarlanırsa erişilebilir.

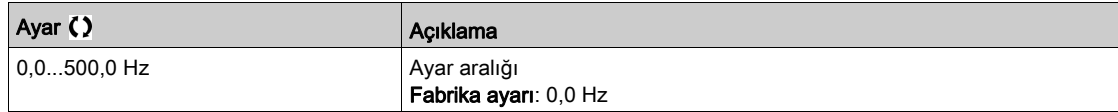

# [Çıkış Fazı Dönüşü] PHr

Çıkış fazı dönüşü.

Bu parametrenin değiştirilmesi, üç motor fazının 2'sinin enversiyonu olarak çalışır. Bu da motorun dönüş yönünün değişmesine neden olur.

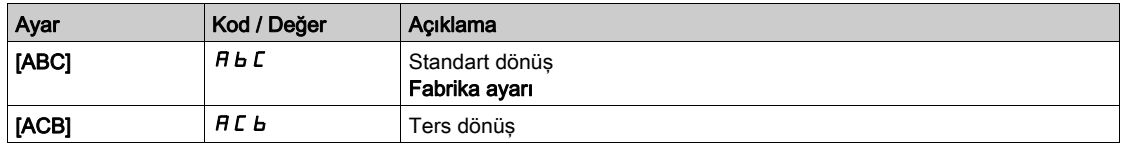

# [Eylemsizlik Faktörü] 5 P G  $\mu$   $\star$

Eylemsizlik faktörü

Bu parametreye şu şekilde erişilebilir:

- [Erişim Seviyesi] L A C öğesi [Uzman] E P r olarak ayarlanırsa ve
- [Motor Kontrol Türü]  $C E E$  aşağıdaki şekilde ayarlanırsa:
	- $\circ$  [U/F VC 5 nokta]  $\sqrt{L}$  F 5 veya
	- $\circ$  [U/F VC Kuad.]  $\sqrt{L}F$ , veya
	- $\circ$  [SYN\_U VC] 5  $H_{B}$ u.

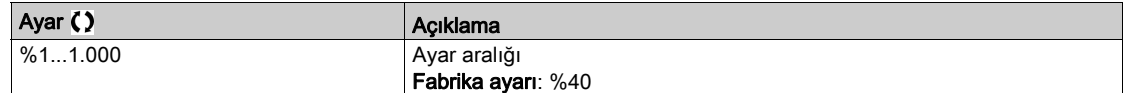

#### [Takviye Aktivasyonu]  $b\overline{a}A\overline{b}$

Destek aktivasyonu.

Bu parametreye [Erişim Seviyesi] L  $H\,E$  öğesi [Uzman]  $E\,P\,r$  olarak ayarlanırsa erişilebilir.

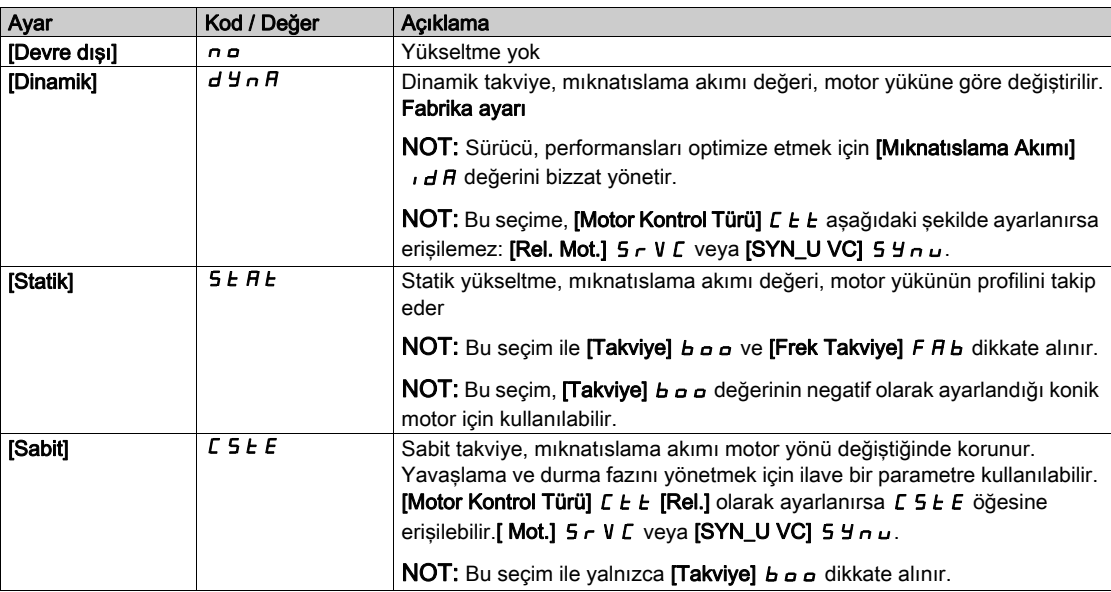

#### [Takviye]  $b \circ \sigma \star$

0 Hz'de değer: nominal mıknatıslama akımının % değeri (0'dan farklıysa dikkate alınır).

Çok yüksek bir [Takviye]  $b$  o değeri, motorun manyetik doygunluğuyla sonuçlanabilir, bu da torkun düşmesine neden olur.

Bu parametreye şu şekilde erişilebilir:

- **[Erişim Seviyesi] LAC** öğesi [Uzman]  $E P r$  olarak ayarlanırsa ve
- [Takviye Aktivasyonu]  $b \circ A$ , [İnaktif]  $\sigma \circ$  olarak ayarlanmazsa.

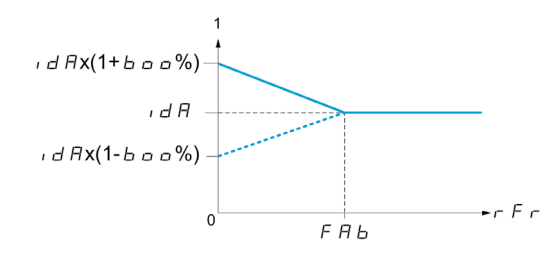

NOT: Senkronize motorlar için bu değerin düşük hızda kontrolü optimize etmek için ayarlanması önerilir.

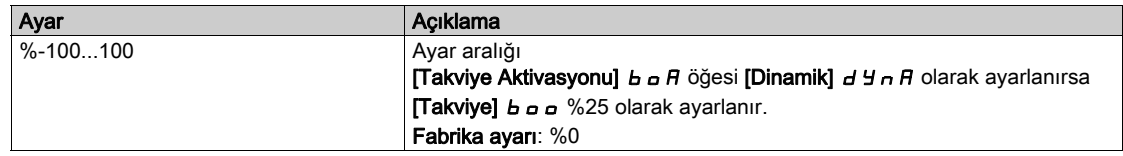

# [Frek Takviye]  $FHH \star$

0 Hz'de değer: nominal mıknatıslama akımına erişmek için hız eşiği.

Bu parametreye şu şekilde erişilebilir:

- **[Erişim Seviyesi] LAC** öğesi [Uzman]  $E P r$  olarak ayarlanırsa ve
- **Takviye Aktivasyonu]**  $b \circ A$ , [Hayır]  $\sigma \circ$  olarak ayarlanmazsa ve
- [Takviye Aktivasyonu]  $b \circ A$ , [Sabit]  $C 5E E$  olarak ayarlanmazsa.

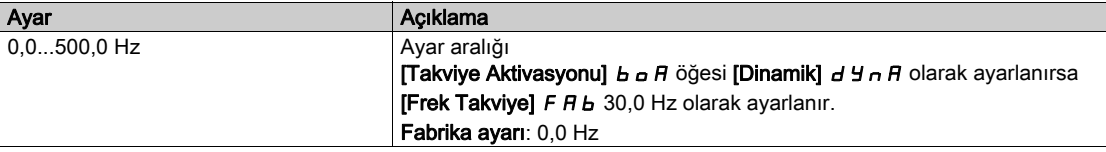

NOT: Senkronize motorlar için bu değerin düşük hızda kontrolü optimize etmek için ayarlanması önerilir.

#### Çıkış Gerilimi Yönetimi ve Aşırı Modülasyon

#### [Aşırı modül. Aktivasyon]  $\sigma$  V  $\overline{H}$  A

Aşırı modülasyon aktivasyonu.

Bu parametreye [Erişim Seviyesi] L  $H\mathsf{C}$  öğesi [Uzman]  $E\mathsf{P}_\mathsf{C}$  olarak ayarlanırsa erişilebilir.

Aşırı modülasyonun amacı:

- sürücü yüklendiğinde DC barasındaki gerilim kaybını telafi etmek.
- yüksek motor geriliminde akım telafisini azaltmak için maksimum olası gerilimi artırmak ve motordaki termal etkiyi sınırlamaktır.

Fabrika ayarlarında, sürücünün ortasının sağladığı motor şuna sahiptir:

- DC bara beslemesine bağlı olarak null olmayan ortak bir çıkış gerilimi modu.
- Aşırı modülasyon yok (**[Aşırı modül. Aktivasyon]** o V n A öğesi [Hayır] n olarak ayarlanırsa): faz gerilimine sinüzoidal faz.
- ana güç kaynağına bağlı DC bara beslemesine bağlı olarak maksimum olası değerle sınırlı çıkış gerilimi.

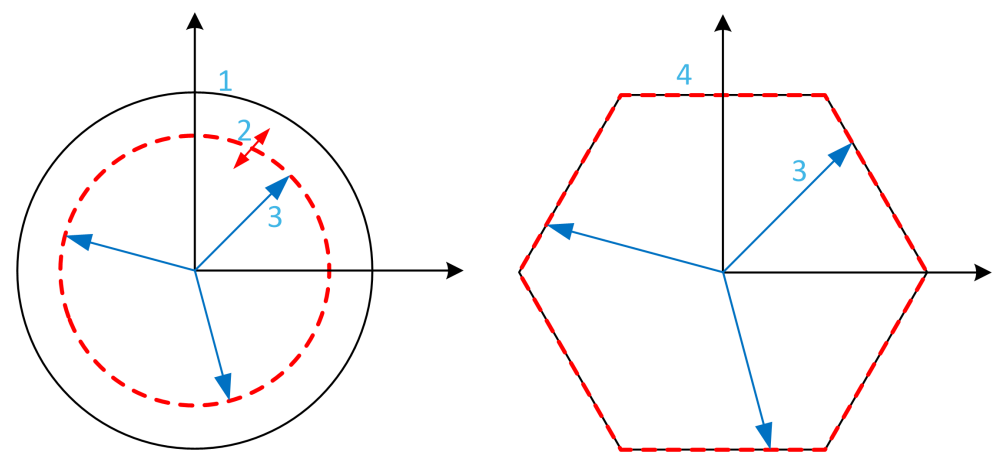

- 1 Çıkış gerilimi sınırlamasının maksimum olası değeri (varsayılan değer)
- 2 Maksimum sınırlama altında sayısal değerle VLim
- 3 Çıkış voltajı
- 4 Tam aşırı modülasyon ile çıkış gerilimi sınırlaması (altıgen biçim)

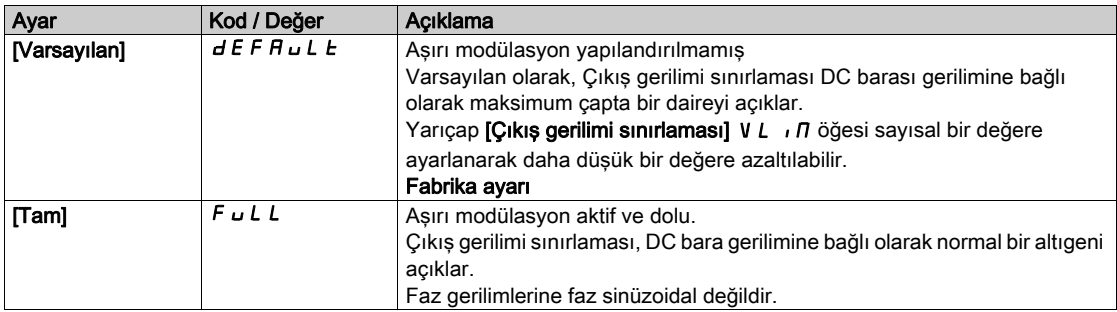

### [Çıkış gerilimi sınırlandırması]  $V L$   $I$

Çıkış gerilimi sınırlandırması.

Bu parametreye [Erişim Seviyesi] L  $H\ell$  öğesi [Uzman]  $E\ell\tau$  olarak ayarlanırsa erişilebilir.

Bu parametrenin amacı çıkış gerilimi sınırlamasını maksimum varsayılan değerden daha düşük bir değere değiştirmektir.

Bu parametrenin sayısal değerinin birimi faz rms gerilimine fazdadır.

Bu parametre [Aşırı modül. Aktivasyon] o V M A öğesi [DOLU] F u L L olarak ayarlanırsa sayısal bir değere ayarlanamaz.

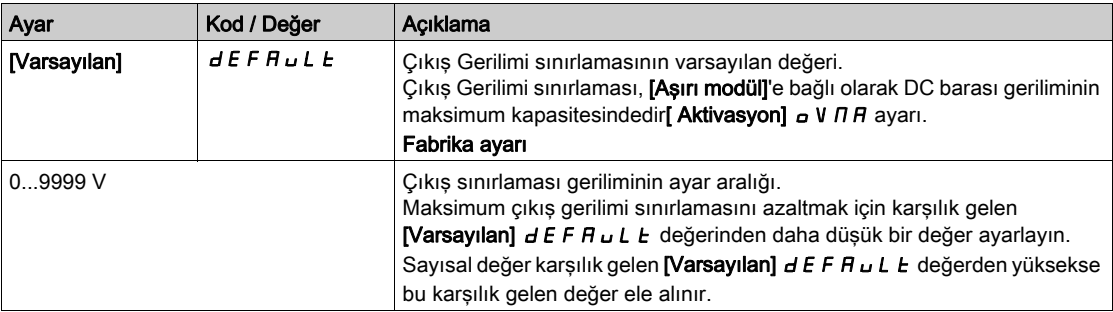

# [Hız Çevrimi Optimizasyonu]  $\pi$   $\epsilon$   $\epsilon$  - Menüsü

### Erişim

## [Tüm ayarlar] [Motor parametreleri] [Motor kontrolü] [Hız Çevrimi Optimizasyonu]

### Bu Menü Hakkında

[Motor kontrol türü]  $C E E$  öğesi [U/F VC Standardı]  $5E d$ , [U/F VC Kuad.]  $uF q$ , [U/F VC 5 nokta]  $uF 5$ veya  $[SYN_U VC]$  5  $H_{\text{Hul}}$ .

#### Yüksek Performanslı Hız Çevrimi Ayarı İçin Önerilen Prosedür

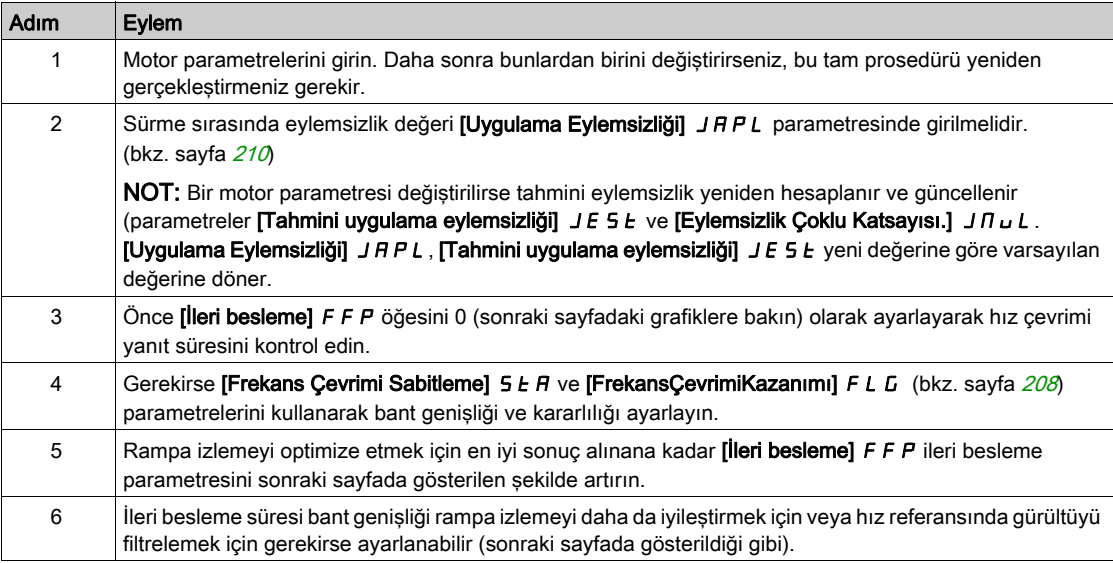

#### Yüksek Performanslı hız Çevrimi - [İleri Besleme] F F P Parametresini Ayarlama

Bu, eylemsizliği hızlandırmak veya yavaşlatmak için gereken dinamik tork ileri beslemesini ayarlamak için kullanılır. Bu parametrenin rampadaki etkisi aşağıda gösterilmiştir. FFP değerini yükseltme rampanın daha yakından izlenmesini sağlar. Ancak, değer çok yüksekse aşırı hız oluşur. Hız rampayı tam olarak izlerken optimum ayar elde edilir; bu, [Uygulama Eylemsizliği] J R P L parametresinin doğruluğuna (bkz. sayfa  $210$ ) ve [Kodlayıcı filtre değeri]  $FF -$  parametre ayarına bağlıdır

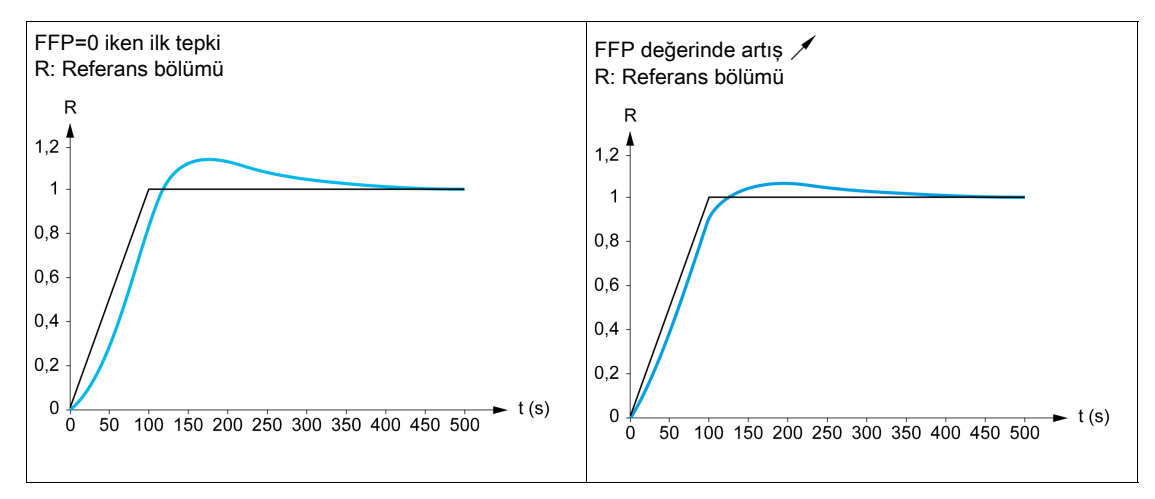

### $F$   $F$  ayarlar

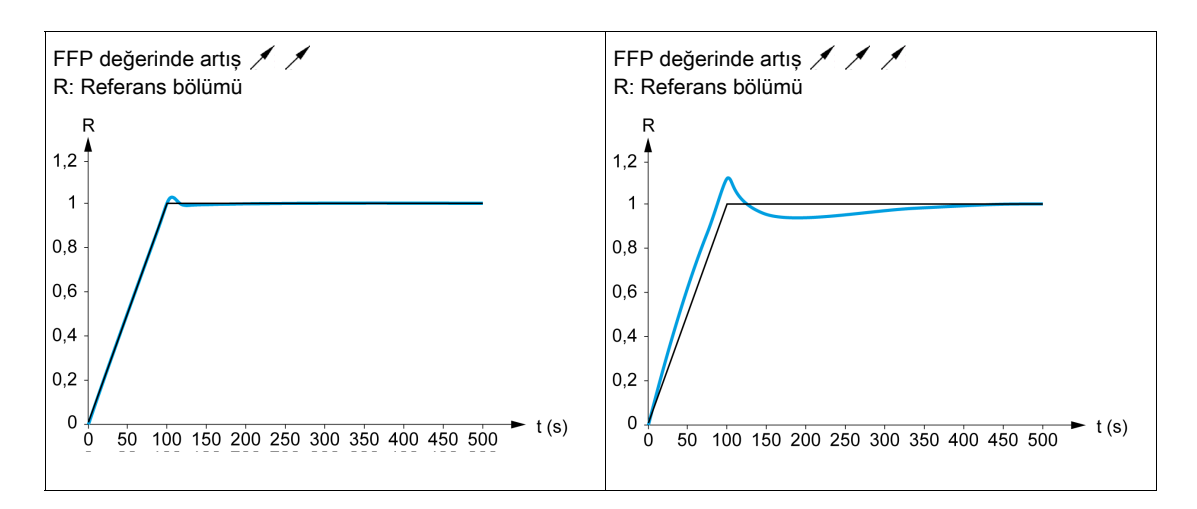

#### Yüksek Performanslı Hız Çevrimi - [İleri Besleme Bant Genişliği] F F V Parametresini Ayarlama

Bu dinamik tork ileri besleme süresinin bant genişliğini ayarlamak için kullanılır. Bu parametrenin rampadaki etkisi aşağıda gösterilmiştir. FF V değerini azaltma hız referansında (tork dalgalanması) gürültü etkisini azaltır. Ancak, rampa ayarlarında çok büyük bir azalma (kısa rampalarda) bir gecikmeye neden olabilir ve rampa izleme bundan olumsuz etkilenebilir. FFV değerini yükseltme rampanın daha yakından izlenmesini sağlar, ancak gürültü hassasiyetini de yükseltir. Optimum ayar, rampa izleme ve varolan gürültü hassasiyeti arasında en iyi uyuşmaya erişilerek elde edilir.

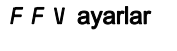

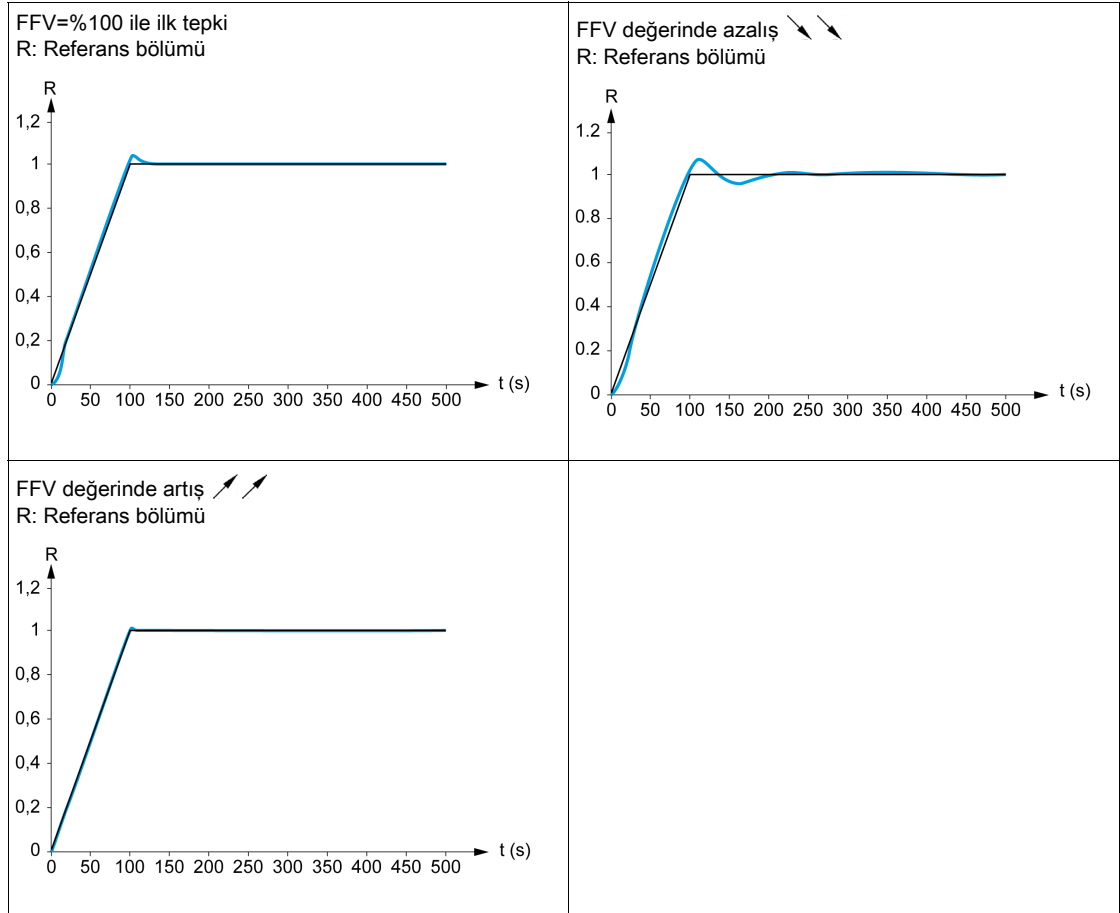

# [Hız çevrimi türü]  $55L \star$

Hız çevrimi türü.

Bu parametreye [Motor kontrol türü]  $C E E$  öğesi şu şekilde ayarlanmazsa erişilebilir:

- $\bullet$  [U/F VC Standardı]  $5L d$  ve
- [U/F VC Kuad.]  $\sqrt{L}F$ , ve
- [U/F VC 5 nokta]  $U \digamma$  5 ve
- $\bullet$  [SYN\_U VC] 5  $H_{H,U}$

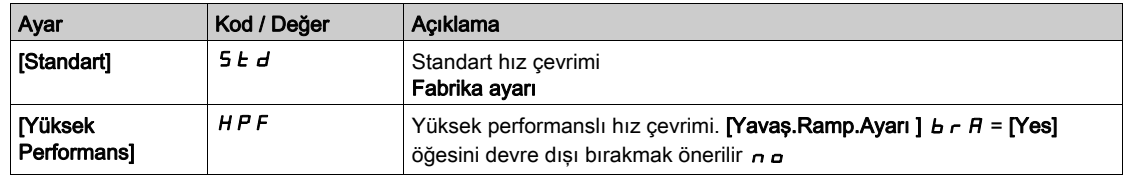

#### [Hız oransal kazanç]  $5P<sub>0</sub>$   $\star$

Hız çevrimi oransal kazanç.

Bu parametreye şu şekilde erişilebilir:

- [Hız çevrimi tipi]  $55L$  öğesi [Standart]  $5Ld$  olarak ayarlanırsa ve
- [Motor kontrol türü]  $C E E$  şu şekilde ayarlanmazsa:
	- $\circ$  [U/F VC Standardı] 5  $E$  d ve
	- $\circ$  [U/F VC Kuad.]  $\sqrt{L}F$ , ve
	- $\circ$  [U/F VC 5 nokta]  $\sqrt{L}$  F 5 ve
	- $\circ$  [SYN\_U VC] 5  $H \sim \omega$

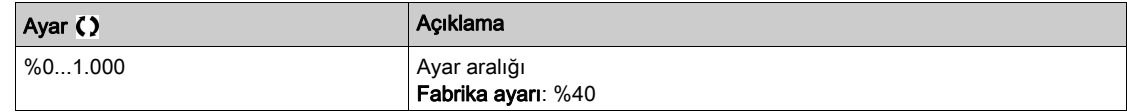

# [Hız zaman integrali]  $5$   $\rightarrow$   $\star$

Hız çevrimi entegral süresi sabiti.

Bu parametreye şu şekilde erişilebilir:

- $\bullet$  [Hız çevrimi tipi] 5 5 L öğesi [Standart] 5  $E$  d olarak ayarlanırsa ve
- [Motor kontrol türü]  $C E E$  şu şekilde ayarlanmazsa:
	- $\circ$  [U/F VC Standardı] 5  $E$  d ve
	- $\circ$  [U/F VC Kuad.]  $\sigma$  F 9, ve
	- $\circ$  [U/F VC 5 nokta]  $\sqrt{L}$  F 5 ve
	- $\circ$  [SYN\_U VC] 5  $H_{H}$

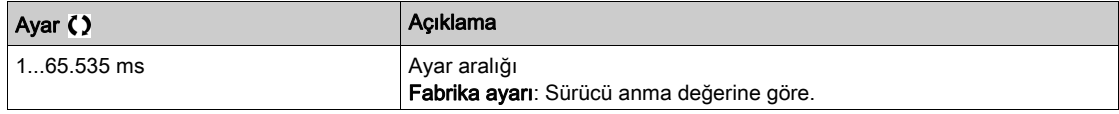

#### [K hızı çevr. filtr.]  $5FC$

Hız filtresi katsayısı (0(IP) ila 1(PI)).

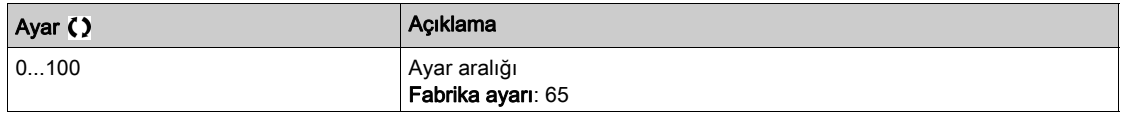

# [Hız tahmini filtre süresi]  $F F H \bigstar$

Tahmini hızın filtre süresi.

Bu parametreye [Erişim Seviyesi] L  $H\Gamma$ , [Uzman]  $E\ P\ \tau$  olarak ayarlanırsa erişilebilir.

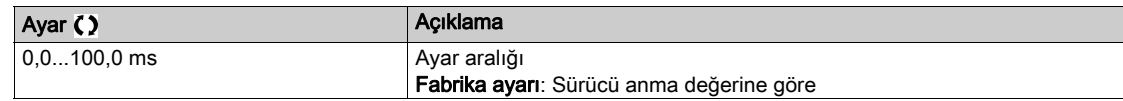

### <span id="page-207-0"></span>[FrekansÇevrimi Kararlılığı] 5  $E$   $\vec{A}$   $\star$

Frekans çevrimi kararlılığı (Hız çevrimi sönümleme faktörü).

Bu parametreye şu şekilde erişilebilir:

- [Hız çevrimi tipi] 5 5 L öğesi [Yüksek Performans] H P F olarak ayarlanırsa ve
- $\bullet$  [Motor kontrol türü]  $\mathcal{L}$   $\mathcal{L}$   $\mathcal{L}$  șu șekilde ayarlanmazsa:
	- $\circ$  [U/F VC Standardı] 5  $E$  d ve
	- $\circ$  [U/F VC Kuad.]  $\sigma$  F 9, ve
	- $\circ$  [U/F VC 5 nokta]  $\sqrt{L}$  F 5 ve
	- [SYN\_U VC] SYNU

Kararlılık: Makinenin dinamiğine göre bir hız geçiciliğinden sonra dönüşü sabit duruma adapte etmek için kullanılır. Kontrol çevrimi azalmasını artırmak ve böylece aşırı hızı azaltmak için kademeli olarak kararlılığı artırın.

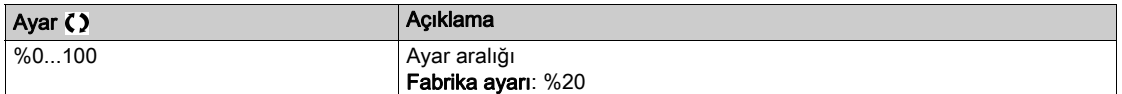

#### [FrekansÇevrimiKazanımı]  $F L L \not\rightarrow$

Frekans çevrimi kazanımı (Hız çevrimi bant genişliği).

Bu parametreye şu şekilde erişilebilir:

- [Hız çevrimi tipi] 5 5 L öğesi [Yüksek Performans] H P F olarak ayarlanırsa ve
- [Motor kontrol türü]  $C E E$  şu şekilde ayarlanmazsa:
	- $\circ$  [U/F VC Standardı] 5  $E$  d ve
	- $\circ$  [U/F VC Kuad.]  $\sigma$  F 9, ve
	- $\circ$  [U/F VC 5 nokta]  $\sqrt{L}$  F 5 ve
	- $\circ$  [SYN\_U VC] 5  $H_{H}$

Makine hızı geçicilinin tepkisini dinamiklere göre adapte etmek için kullanılır. Yüksek dirençli torka sahip makineler için, hızlı çevrimlerin yüksek eylemsizliği kazancı kademeli olarak artırır.

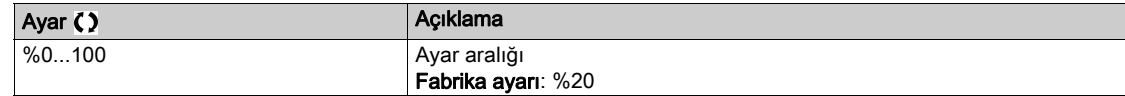

#### [İleri besleme]  $F$   $F$   $\mathcal{P}$   $\star$

İleri Besleme süresi aktivasyonu ve ayarı.

Bu parametreye şu şekilde erişilebilir:

- [Hız çevrimi tipi] 5 5 L öğesi [Yüksek Performans] H P F olarak ayarlanırsa ve
- [Motor kontrol türü]  $C E$  șu șekilde ayarlanmazsa:
	- $\circ$  [U/F VC Standardı] 5  $E$  d ve
	- $\circ$  [U/F VC Kuad.]  $\sigma$  F 9, ve
	- O [U/F VC 5 nokta]  $U$  F 5 ve
	- $\circ$  [SYN\_U VC] 5  $H_{H}$

Yüksek performanslı regülatör ileri besleme süresi yüzdesi. %100, [Uygulama Eylemsizliği] J R P L değeri kullanılarak hesaplanan süresine karşılık gelir.

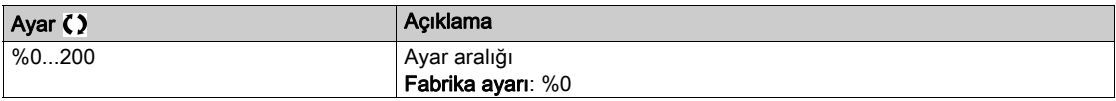

# [İleriBesleme Bant Genişliği]  $F F V \star$

İleri besleme süresinin filtresinin bant genişliği.

Bu parametreye şu şekilde erişilebilir:

- [Hız çevrimi tipi] 5 5 L öğesi [Yüksek Performans] HPF olarak ayarlanırsa ve
- [Motor kontrol türü]  $C E$  șu șekilde ayarlanmazsa:
	- $\circ$  [U/F VC Standardı] 5  $E$  d ve
	- $\circ$  [U/F VC Kuad.]  $\sqrt{L}F$ , ve
	- $\circ$  [U/F VC 5 nokta]  $\overline{U}$  F 5 ve
	- $\circ$  [SYN\_U VC] 5  $4\pi\omega$

Önceden tanımlanan değerin yüzdesi olarak yüksek performans hızlı çevrim ileri besleme süresinin bant genişlikleri.

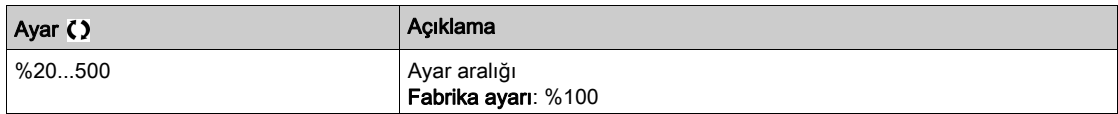

# [Harici İleriBesleme Ataması]  $E \nF \nightharpoonup \nightharpoonup$

Harici ileri besleme modu

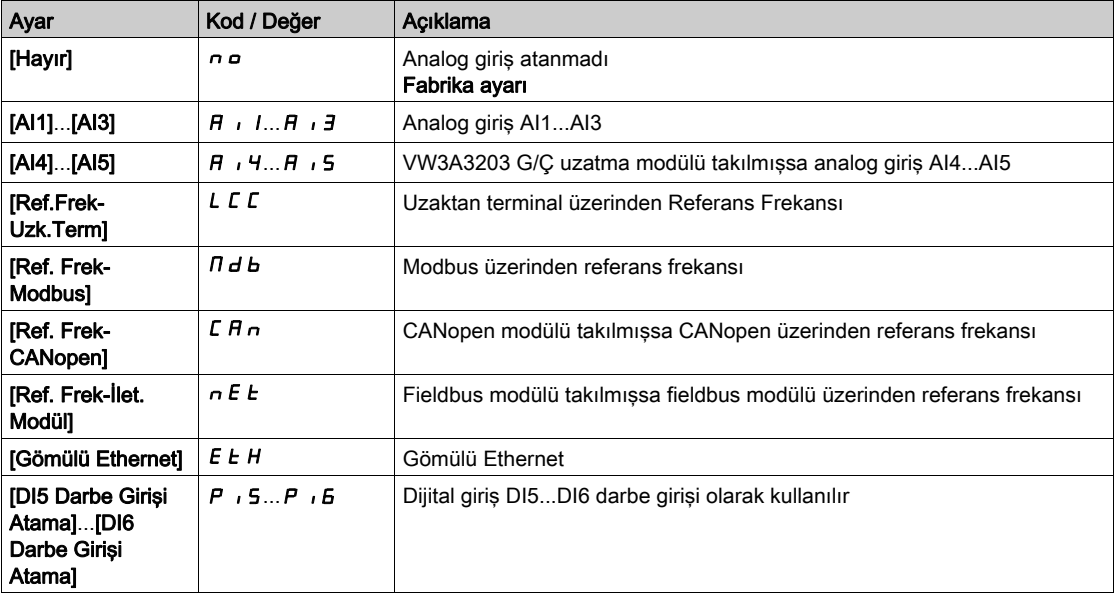

# [Eylemsizlik Çoklu Katsayısı.] J n u L ★

Eylemsizlik için ölçekleme faktörü görüntülenir.

Bu parametreye su şekilde erişilebilir:

- [Hız çevrimi tipi] 5 5 L öğesi [Yüksek Performans] H P F olarak ayarlanırsa ve
- [Motor kontrol türü]  $C E$  su şekilde ayarlanmazsa:
	- $\circ$  [U/F VC Standardı] 5  $E$  d ve
	- $\circ$  [U/F VC Kuad.]  $\sigma$  F 9, ve
	- O [U/F VC 5 nokta]  $U \digamma 5$  ve
	- $\circ$  [SYN\_U VC] 5  $H_{H}$

Salt okunur modda sürücü tarafından hesaplanan [Uygulama Eylemsizliği] J R P L ve [Tahmini uygulama eylemsizliği]  $J \epsilon$  5  $k$  parametreleri için artış: 0,1 gm<sup>2</sup>, 1 gm<sup>2</sup>, 10 gm<sup>2</sup>, 100 gm<sup>2</sup>, 1000 gm<sup>2</sup>.

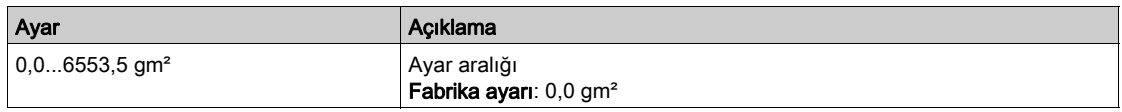

# **[Tahmini uygulama eylemsizliği]**  $JE$  5  $E$   $\star$

Tahmini uygulama eylemsizliğidir.

Bu parametreye şu şekilde erişilebilir:

- [Hız çevrimi tipi] 5 5 L öğesi [Yüksek Performans] H P F olarak ayarlanırsa ve
- [Motor kontrol türü]  $C E E$  şu şekilde ayarlanmazsa:
	- $\circ$  [U/F VC Standardı] 5  $E$  d ve
	- $\circ$  [U/F VC Kuad.]  $\sigma$  F 9, ve
	- $\circ$  [U/F VC 5 nokta]  $\sqrt{L}$  F 5 ve
	- $\circ$  [SYN\_U VC] 5  $H_{H}$

Sürme sırasında eylemsizlik, sürücü tarafından motor parametrelerine uygun şekilde salt okunur modda tahmin edilir. Hız çevrimi varsayılan ayarları bu eylemsizlikten sürücü tarafından belirlenir.

Şunun tarafından verilen artış: [Eylemsizlik Çoklu Katsayısı.] J n u L: - 0,1 gm<sup>2</sup>, 1 gm<sup>2</sup>, 10 gm<sup>2</sup>, 100 gm<sup>2</sup> veya 1000 gm².

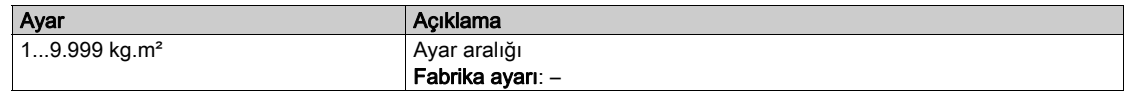

#### [Uygulama Eylemsizlik Katsayısı.] J R C  $\alpha$   $\star$

Ayarlanabilir uygulama eylemsizlik oranı.

Bu parametreye su sekilde erisilebilir:

- [Hız çevrimi tipi] 5 5 L öğesi [Yüksek Performans] H P F olarak ayarlanırsa ve
- [Motor kontrol türü]  $C E E$  şu şekilde ayarlanmazsa:
	- $\circ$  [U/F VC Standardı] 5  $E$  d ve
	- $\circ$  [U/F VC Kuad.]  $\sigma$  F 9, ve
	- $\circ$  [U/F VC 5 nokta]  $\sqrt{L}$  F 5 ve
	- $\circ$  [SYN\_U VC] 5  $H_{H}$

Katsayı **[Tahmini uygulama eylemsizliği]** JESL ve **[Uygulama Eylemsizliği]** JAPL parametreleri arasındaki oranı sabitleyen katsayı.

[Uygulama Eylemsizliği]  $J H P L =$  [Tahmini uygulama eylemsizliği]  $J E 5 E \times$  [Uygulama Eylemsizlik Katsayısı. ] JRC o.

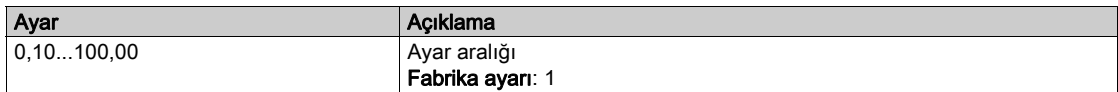

### <span id="page-209-0"></span>[Uygulama Eylemsizliği]  $JHPL \star$

Ayarlanabilir uygulama eylemsizliği.

Bu parametreye şu şekilde erişilebilir:

- [Hız çevrimi tipi] 5 5 L öğesi [Yüksek Performans] H P F olarak ayarlanırsa ve
- [Motor kontrol türü]  $C E E$  şu şekilde ayarlanmazsa:
	- $\circ$  [U/F VC Standardı] 5  $E$  d ve
	- $\circ$  [U/F VC Kuad.]  $\sqrt{L}F$  9, ve
	- O [U/F VC 5 nokta]  $\sqrt{L}$  F 5 ve
	- $\circ$  [SYN\_U VC] 5  $H_{H}$

Hız çevrimi ayarlarını optimize etmek için sürücü tarafından kullanılan ayarlanabilir uygulama eylemsizliği). Sunun tarafından verilen artış: [Eylemsizlik Çoklu Katsayısı.] J n u L: 0,1 gm<sup>2</sup>, 1 gm<sup>2</sup>, 10 gm<sup>2</sup>, 100 gm<sup>2</sup> veya 1000 gm².

NOT: Bir motor parametresi değiştirilirse tahmini eylemsizlik yeniden hesaplanır ve güncellenir (parametreler [Tahmini uygulama eylemsizliği] JESE ve [Eylemsizlik Çoklu Katsayısı.] J $n_L L$ ). [Uygulama Eylemsizliği]  $JHPL$  ayrıca, [Tahmini uygulama eylemsizliği]  $JE5E$  yeni değerine göre varsayılan değerine döner.

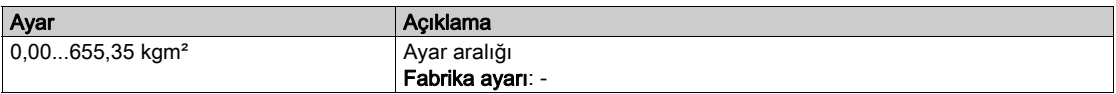

# [Değiştirme frekansı] SWF- Menüsü

#### Erişim

#### $[T$ üm ayarlar]  $\rightarrow$  [Motor parametreleri]  $\rightarrow$  [Değiştirme frekansı]

#### [Değiştirme frekansı]  $5Fr$

Tahrik değiştirme frekansı.

Ayar aralığı: [Mot.aşırıger.sınrl.] parametresi konfigüre edilmişse maksimum sınır 4 kHz 5 V L parametresi yapılandırılmışsa.

[Sinüs Filtre Aktivs]  $\sigma$  F , değeri, [Evet] Y E 5 olarak ayarlanmışsa minimum değer 2 kHz'dir ve maksimum değer, tahrik anma değerlerine göre 6 kHz ya da 8 kHz ile sınırlıdır.

NOT: Aşırı sıcaklık artışı durumunda tahrik, değiştirme frekansını otomatik olarak düşürür ve sıcaklık normale döndükten sonra sıfırlar.

Yüksek hızlı motorlarda, PWM frekansının [Değiştirme frekansı] 5 F r 8, 12 kHz veya 16 kHz değerine yükseltilmesi tavsiye edilir

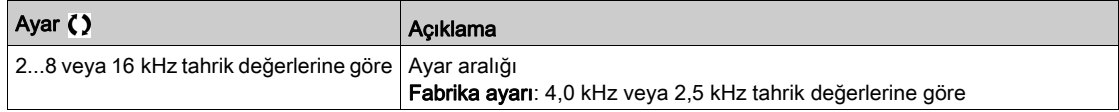

#### [Gürültü Azaltma]  $n \in d$

Motor gürültüsü azaltma.

Rastgele frekans modülasyonu, sabit bir frekansta oluşabilecek her tür rezonansı önlemeye yardımcı olur.

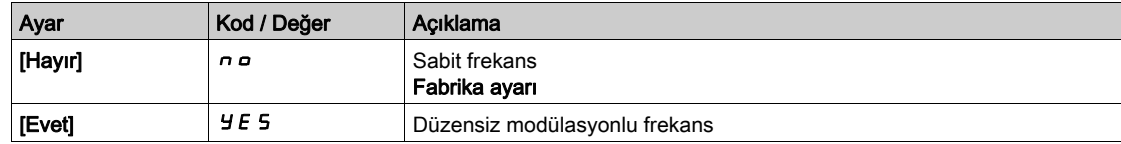

# [Değiştirme.Frek.Tipi]  $5FE \star$

Değiştirme frekansı tipi.

Bu parametreye [Erişim Seviyesi] L  $H\Gamma$ , [Uzman]  $E\ P\ \tau$  olarak ayarlanırsa erişilebilir.

Tahriğin dahili sıcaklığı çok yüksek olduğunda, motor değiştirme frekansı değiştirilir (düşürülür).

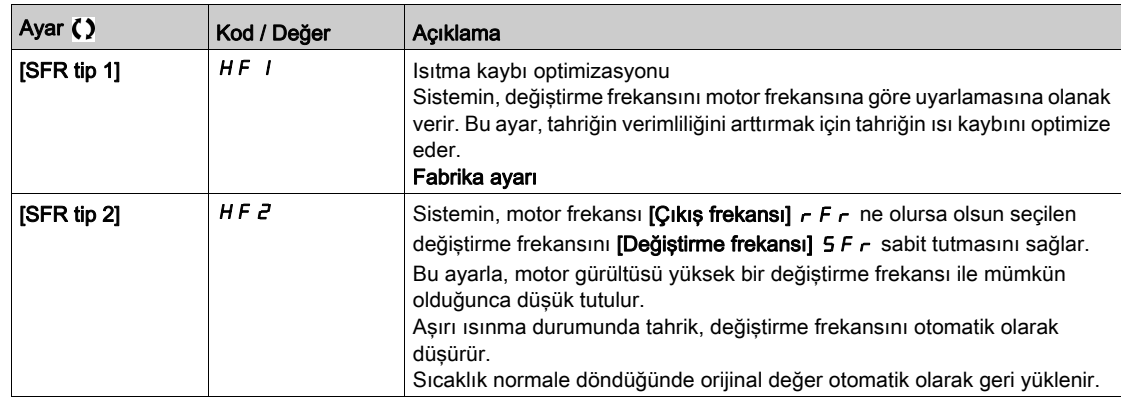

# [Mot.aşırıger.sınrl.] 5 V L

Dalgalanma gerilimi sınırlandırması.

[Sinüs Filtre Etkinleştirme]  $\sigma F$  [Evet] Y E 5 olarak ayarlanırsa, bu parametre [Hayır]  $\sigma \sigma$  değerine zorlanır.

Bu fonksiyon motor aşırı akımlarını sınırlandırır ve aşağıdaki uygulamalarda yararlıdır:

- NEMA motorları
- Eski ya da düşük kaliteli motorlar
- İs mili motorları
- Yeniden sargılı motorlar

230 Vac'da kullanılan 230/400 Vac motorlar için veya tahrikle motor arasındaki kablonun uzunluğu aşağıdaki değerleri geçmiyorsa bu parametre  $[Hayrr]$   $\sigma$  olarak ayarlanmış şekilde kalır:

- $\bullet$  ekransız kabloyla 4 m
- ekranlı kabloyla 10 m

NOT: [Mot.aşırıger.sınrl.] 5 V L [Evet] *Y E* 5 olarak ayarlanırsa maksimum değiştirme frekansı [Değiştirme frek.]  $5F_r$  değiştirilir.

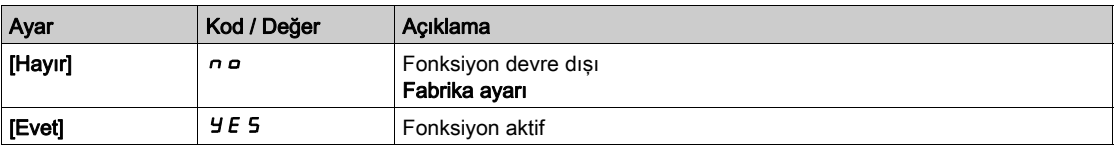

#### [Azalma Süresi]  $5 \rho$   $\rightarrow \star$

Azalma süresi.

Bu parametreye [Mot.asırıger.sınrl.] 5 V L öğesi [Hayır] n a olarak ayarlanmazsa erişilebilir. [Asırı ger.snrl.etki] 5 o P parametresinin değeri, kullanılan kablonun zayıflatma süresine karşılık gelmektedir. Uzun kablolardan kaynaklanan gerilim dalga yansımalarının üst üste binmesini engellemeye yardımcı olmak amacıyla tanımlanmıştır. Aşırı gerilimleri, DC bara nominal geriliminin iki katı ile sınırlandırır. Dalgalanma gerilimi; kablo tipleri, paralel bağlanmış farklı motor güçleri, paralel bağlı farklı kablo uzunlukları ve benzeri gibi pek çok parametreye bağlı olduğundan, motor terminallerinde oluşan aşırı gerilim değerlerini kontrol etmek için bir osiloskop kullanılması tavsiye edilir. Kablo uzunluklarına göre,  $\Delta$ zalma Süresil 5  $\sigma$  P'un daha yüksek değeri yeterli olmazsa bir çıkış filtresi veya dV/dt filtresi kullanılmalıdır.

Genel tahrik performansını korumak için  $5aP$  değerini gereksiz yere artırmayın.

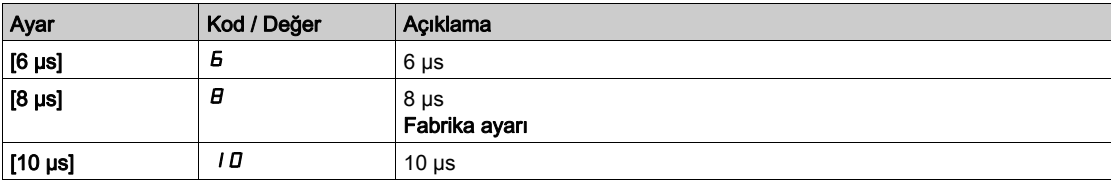

# [Giriş Filtresi]  $dC -$  Menüsü

#### Erişim

#### $[T$ üm ayarlar]  $\rightarrow$  [Motor parametreleri]  $\rightarrow$  [Giriş Filtresi]

#### Bu Menü Hakkında

Bu menüye ATV680 veya ATV6B0 üzerinden erişilemez.

Bu işlev, kararsızlıkları algılayarak DC veri yolundaki dalgalanmaları izler. Giriş fazı kaybını algılamak için kullanılmaz.

DC veri yolunda, salınım frekansı şebeke beslemesinde gözlemlenenlerle tutarsızsa ve genişlik sürücünün kapasitesiyle uyuşmuyorsa (DC veri yolu kapasitörleri gibi), sürücü [DC Veri Yolu Dalgalanma Uyarısı]  $d\mathcal{L} \sim W$  uyarısını tetikler.

[DC Veri Yolu Konfig]  $d\Gamma r\Gamma$  ayarına bağlı olarak [DC Veri Yolu Dalgalanma Uyarısı]  $d\Gamma r$  W uyarısı dahili sabit bir değer tarafından belirlenen bir süre boyunca devam ederse, [DC Veri Yolu Hatası]  $d\Gamma \vdash E$ hatası tetiklenir.

#### [Giriş Filtresi] IFI

Bir giriş filtresinin kullanımı.

Bu parametre aşağıdaki şekilde ayarlanırsa [Hayır] n a değerine zorlanır:

- [Motor Kontrol Türü]  $C$   $E$   $E$  [U/F VC Standart]  $5$   $E$   $d$  veya [U/F VC 5 nokta]  $u$  F 5 olarak ayarlanmamışsa ya da
- [U1] u I veya ... veya [U5] u 5 yapılandırılmışsa ya da
- $\bullet$  [F1] F I veya ... veya [F5] F 5 yapılandırılmışsa.

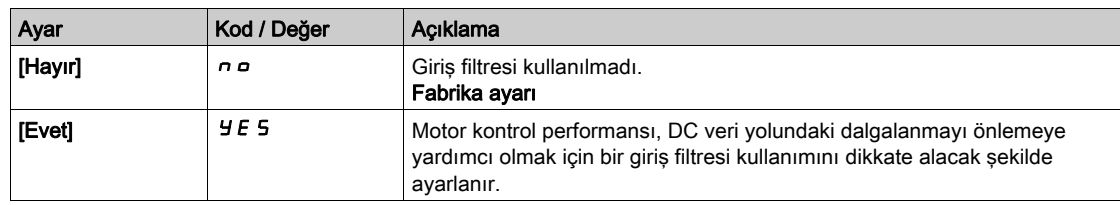

### [DC Veri Yolu Dalgalanma Konfig]  $dC \cap C$

DC veri yolu dalgalanma izlemesinin yapılandırması.

[Giriş Filtresi]  $IF$  [Evet]  $H \in S$  olarak ayarlanırsa, bu parametre [Hata]  $FLL$  değerine önceden ayarlanır.

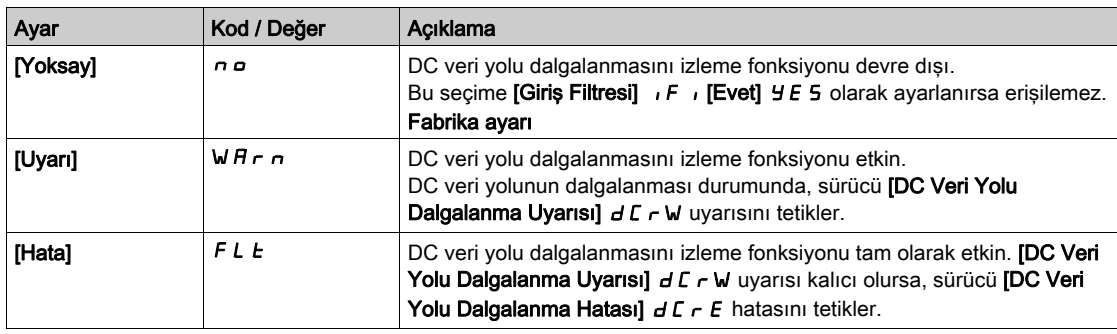

# Alt bölüm 8.4 [Sisten birimlerini tanımla]

# [Sist.Birmleri blrle]  $5 \cup C$  - Menüsü

Erişim

### $[Tium ayarlar] \rightarrow [Sist.Birmleri blrle]$

#### Bu Menü Hakkında

Konfigürasyon, devreye alma, çalıştırma ve bakımı kolaylaştırmak için tahrik uygulama üniteleri kullanır.

Uygulama üniteleriyle ilgili olan fiziksel bağlantılar sunlardır:

- Basınç değerleri
- Akış oranı değerleri
- Sıcaklık değerleri
- Akım değerleri

NOT: Bazı diğer varsayılan sistem üniteleri, konfigüre edilebilir sistem ünitelerinden ya da diğer parametrelerden otomatik olarak düşürülür.

Sistem ünitesi, varsayılan olarak bütün iletişim parametrelerine ve HMI'ya (Grafik Ekran Terminali , Web sunucusu, DTM tabanlı yazılım) uygulanır.

Bir sistem ünitesi değiştirildiği zaman, değerler yeniden ölçeklendirilmez. Sayısal değerler muhafaza edilir ancak bu değerlerin anlamı aynı değildir:

- Bir değişiklikten sonra, ürünün davranışı değişmeyecektir (sistem rakamsal olarak aynı kalır).
- Yeni değerler yeni üniteye iletişim ya da HMI yoluyla yazılır ve ardından davranış etkilenir. Bu durumda, bütün parametreler yeni seçilen üniteye göre yeniden konfigüre edilmelidir.
- Sistem ünite parametrelerinde yapılan bir değişiklik nedeniyle sorunların oluşmasını önlemek için sistem üniteleri sadece ürünün kurulumu esnasında ve fonksiyonların devreye alınmasından önce değiştirilmelidir.

Fiziksel değerlerin hassasiyeti, üniteyle aynı zamanda seçilir.

Değerler varsayılan olarak işaretlidir.

Varsayılan değerler aralığı şu şekildedir:

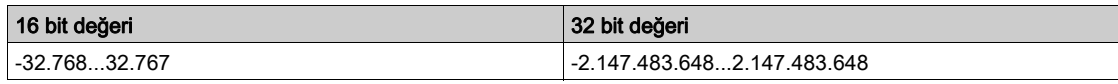

#### [Bas.sensör birimi]  $5 \mu$  P  $\epsilon$

Basınç için kullanılan varsayılan sistem uygulaması ünitesi.

Mevcut basınç üniteleri:

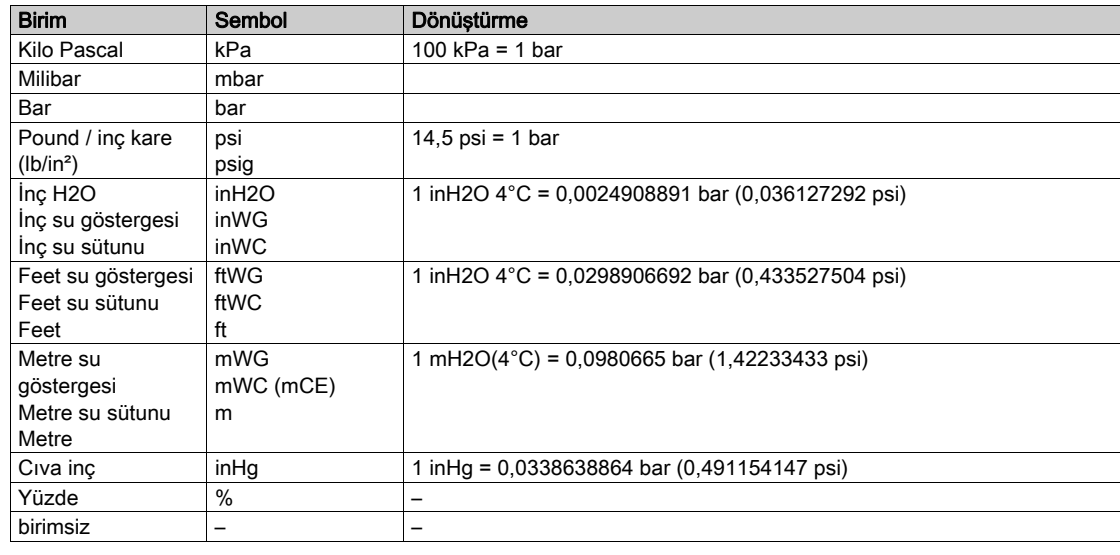

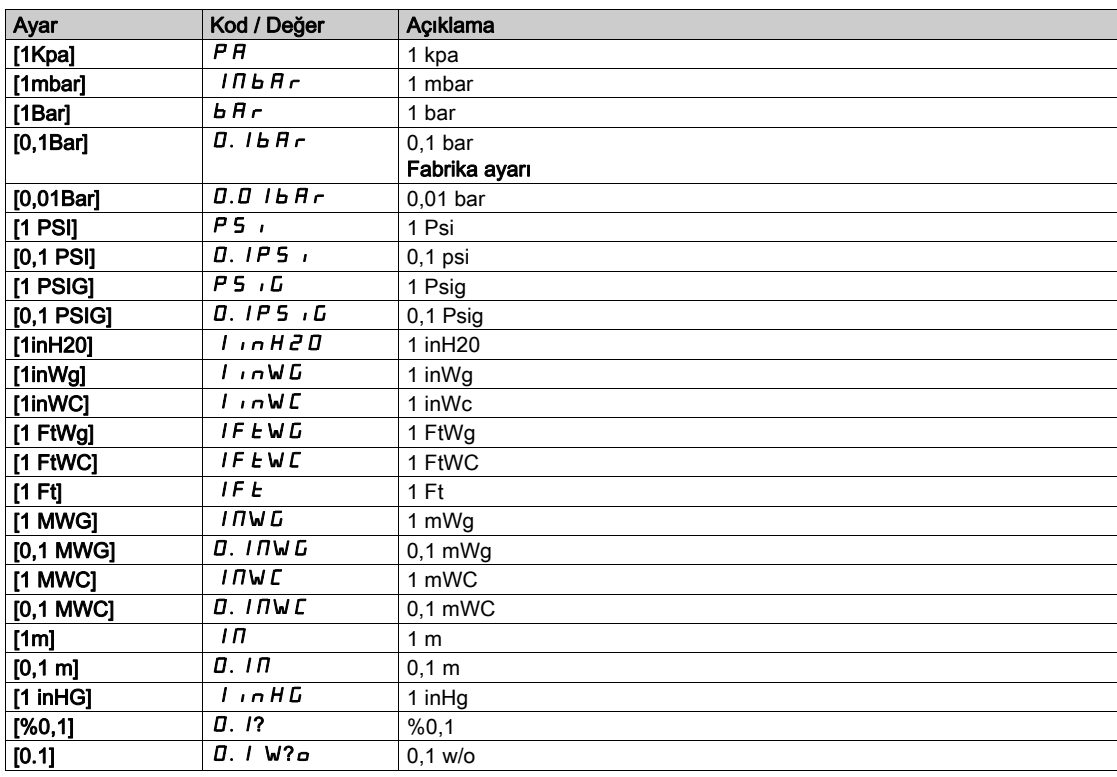

# [Akış oranı birimi] 5  $\sigma$  F  $\sigma$

Akış oranı için kullanılan varsayılan sistem uygulaması ünitesi.

Mevcut akış üniteleri:

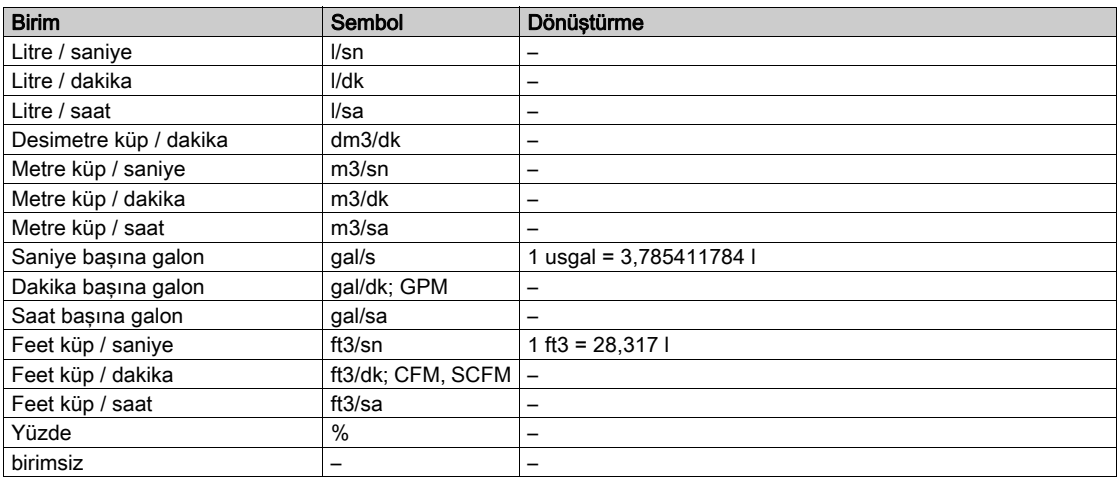

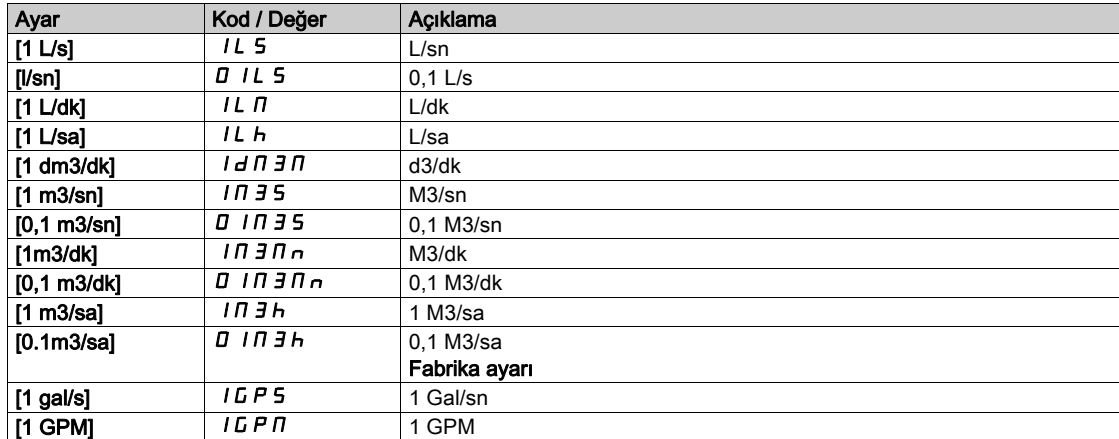

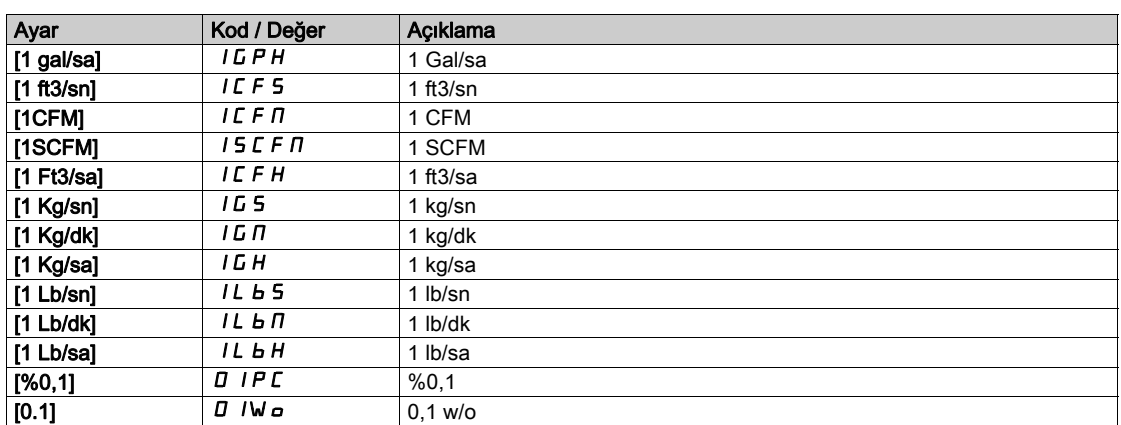

# [Sıcaklık birimi]  $5 \cup E$  P

Sıcaklık için kullanılan varsayılan sistem uygulaması ünitesi.

Mevcut sıcaklık üniteleri:

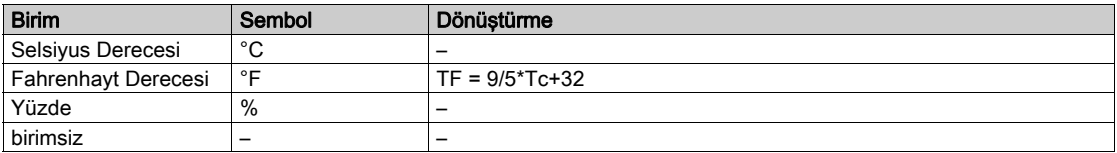

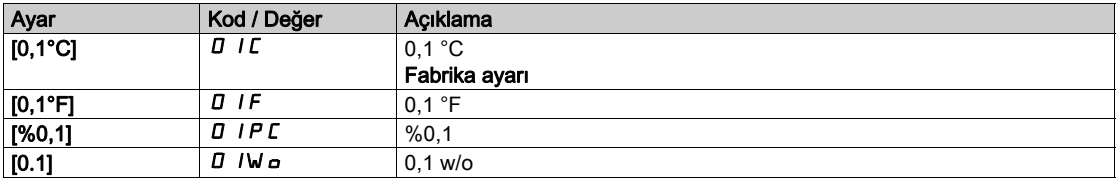

### [Para birimi listesi] 5  $\sigma$   $\Gamma$   $\sigma$

Akım için kullanılan varsayılan sistem uygulaması ünitesi.

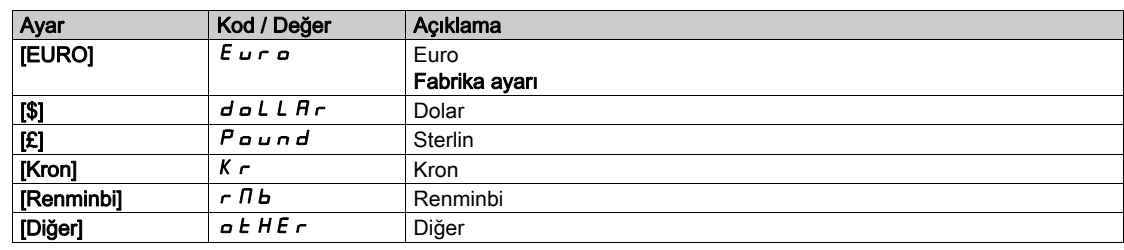

# [Sıvı Yoğunluğu] r H o

Pompalanacak sıvının yoğunluğu.

Bu parametreye [Erişim Seviyesi] L  $H\mathcal{L}$ , [Uzman]  $E\mathcal{P}_\mathcal{L}$  olarak ayarlanmazsa erişilebilir.

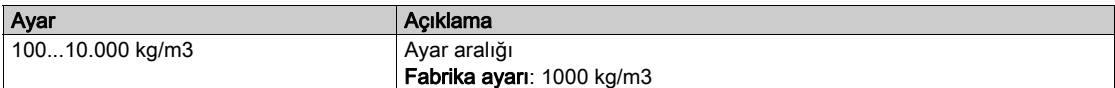
# Alt bölüm 8.5 [Sensör ataması]

# Bu Alt Bölümde Neler Yer Alıyor?

Bu alt bölüm, şu başlıkları içerir:

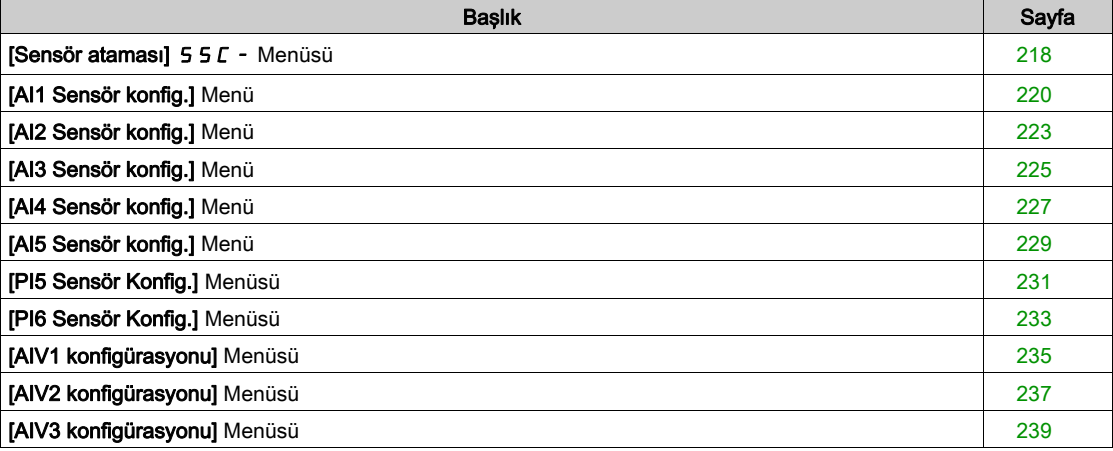

# <span id="page-217-0"></span>[Sensör ataması]  $55C -$  Menüsü

# Erişim

### [Tüm ayarlar] → [Sensör Ataması]

#### Bu Menü Hakkında

Bu menü, Sensörleri ayarlamak için kullanılır.

Mutlak ve bağıl sensörlerin karıştırılması durumunda, tüm sensör verileri arasındaki tutarlılığı doğrulayın ve gerekirse değer ölçekleme prosesini ve analog girişler işlem fonksiyonlarını kullanarak ayarlayın.

# [Grş Basınç Ataması]  $P51R$

Giriş basıncı sensörü ataması.

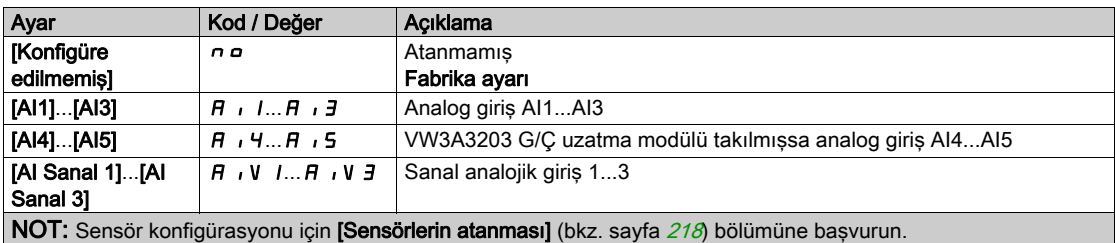

#### [Çıkış Basıncı Ataması] P 5 2 R

Çıkış basıncı sensörü ataması.

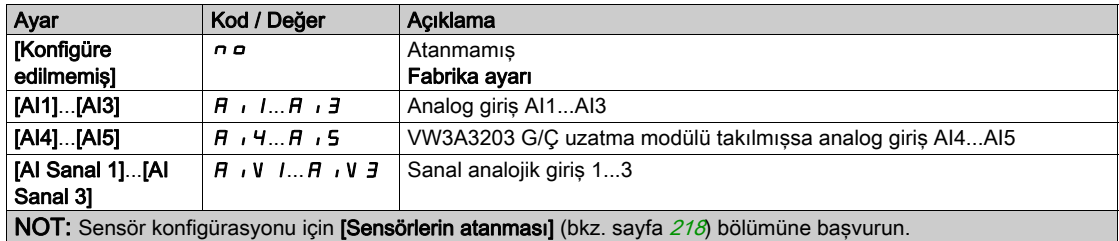

#### [Kurul. Akış Ataması.]  $F51H$

Kurulum akış sensörü ataması.

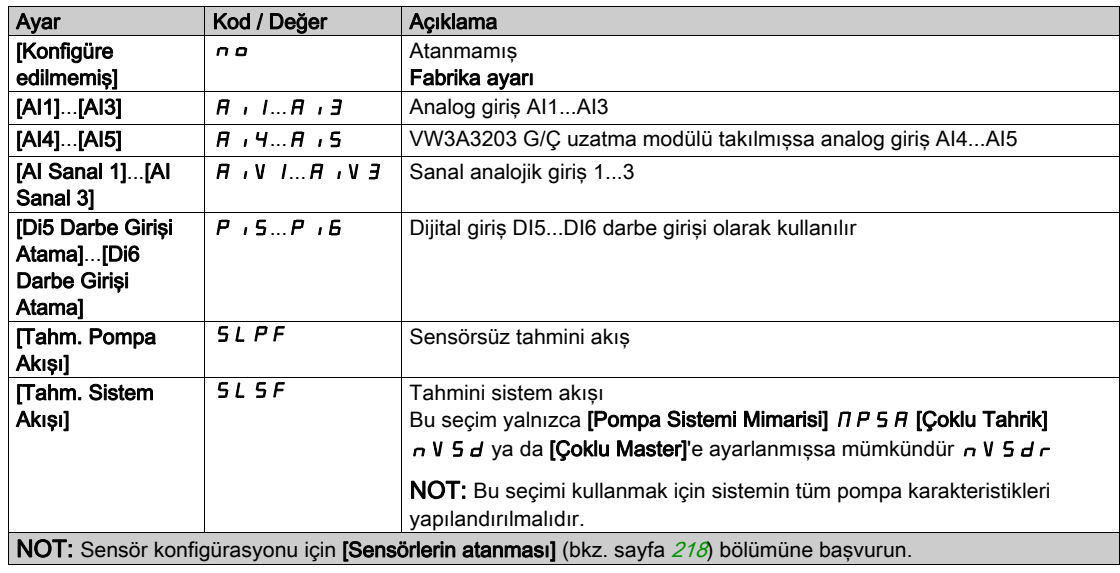

# [Pompa Akış Ataması.]  $F 5 2 H$

Pompa akış sensörü ataması.

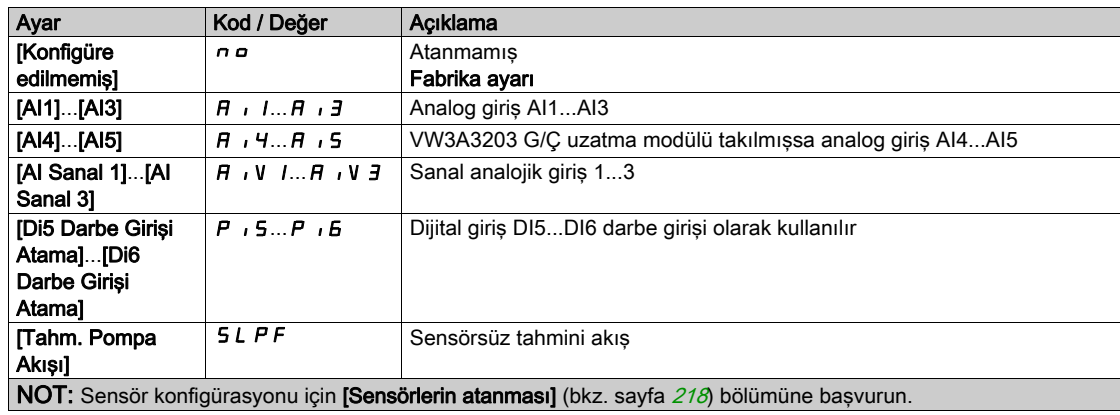

# [Seviye Sensörü Ataması] L  $\Gamma$  5  $\mathsf{H}$   $\star$

Seviye sensörü ataması.

Bu parametreye [Uygulama Seçimi]  $A P P E$ , [Seviye] L E V E L olarak ayarlanırsa erişilebilir.

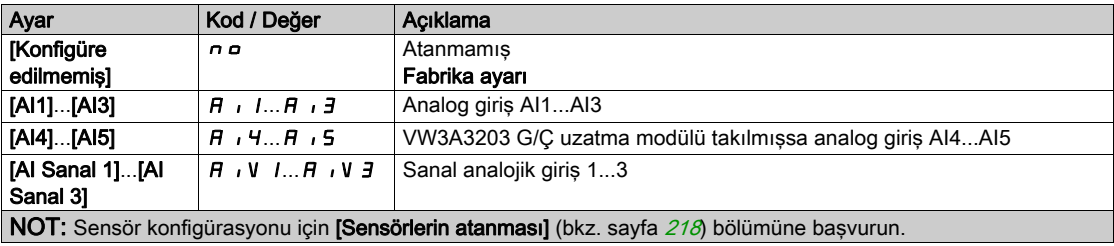

# <span id="page-219-0"></span>[AI1 Sensör konfig.] Menü

## Bu Menü Hakkında

[AI1 Sensör Konfig.] menüsüne erişim bu girişe atanan sensöre bağlıdır.

Aşağıdaki tabloda kullanılan sensör ve uygulanabilir fonksiyonla ilgili görüntülenen [AI1 Sensör Konfig.] menüleri gösterilmiştir.

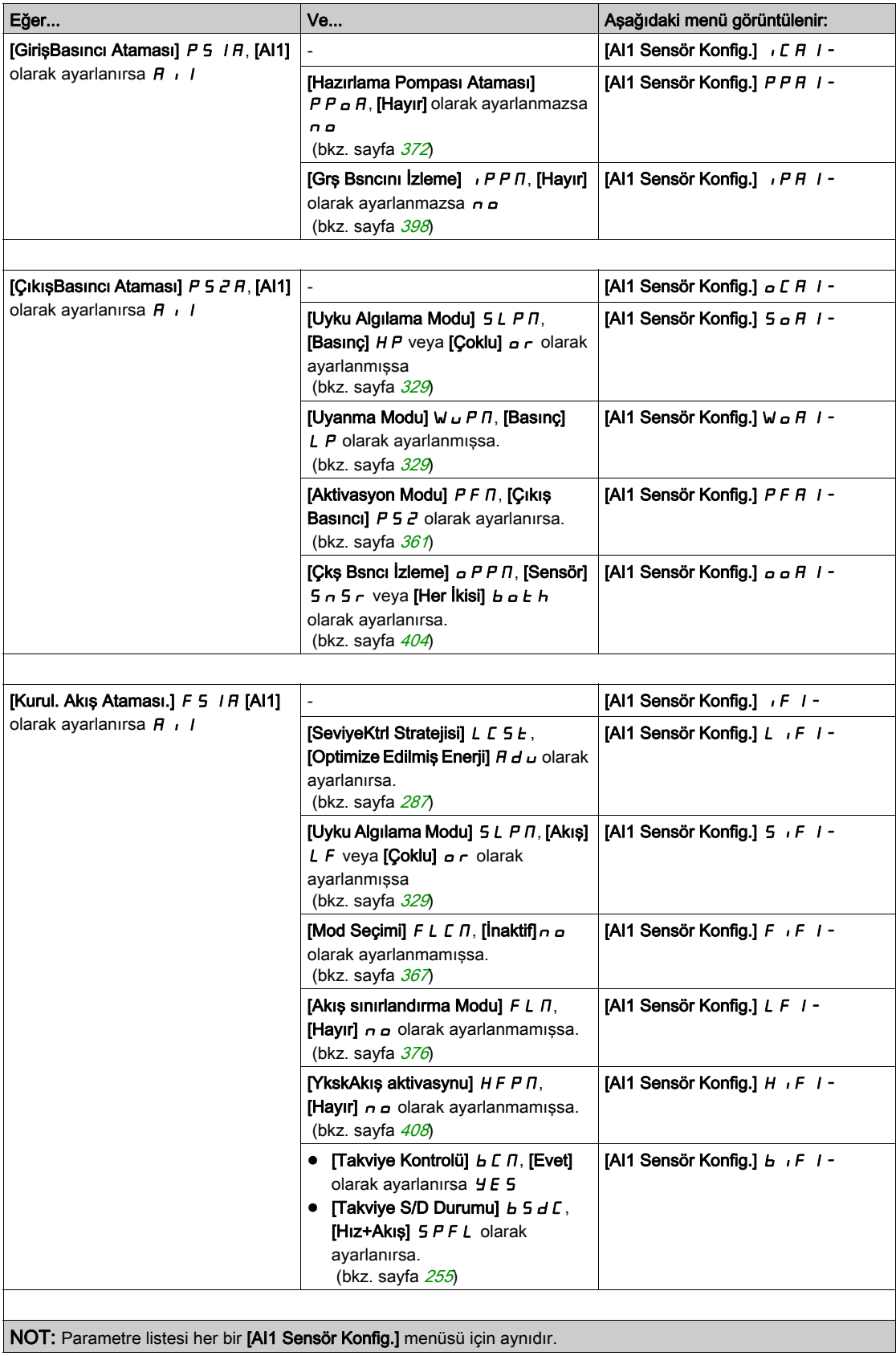

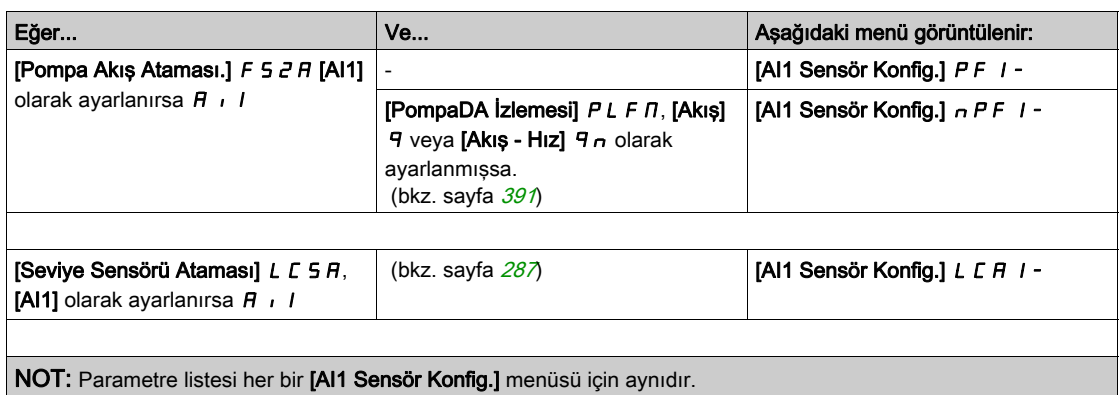

#### [AI1 Tipi]  $H \cup IE$

Analog giriş AI1'in konfigürasyonu.

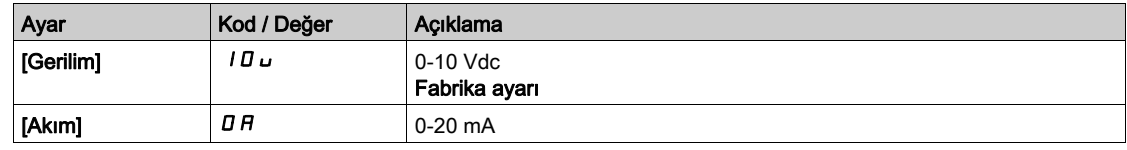

# <span id="page-220-0"></span>[AI1 min. değeri]  $U/L$  /  $\star$

AI1 %0 gerilim ölçekleme parametresi.

Bu parametreye, [AI1 Türü]  $H \cdot IE$ , [Gerilim]  $I\Box \cup$  olarak ayarlanmışsa erişilebilir.

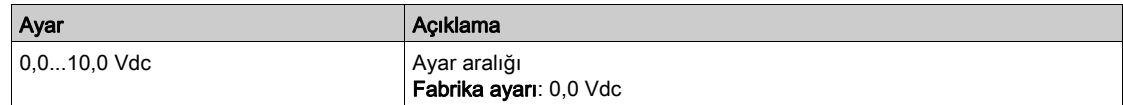

# <span id="page-220-1"></span>[AI1 maks. değeri]  $\overline{u}$   $\overline{H}$   $\overline{K}$

AI1 %100 gerilim ölçekleme parametresi.

Bu parametreye, [AI1 Türü]  $H \cdot IE$ , [Gerilim]  $10 \cup$  olarak ayarlanmışsa erişilebilir.

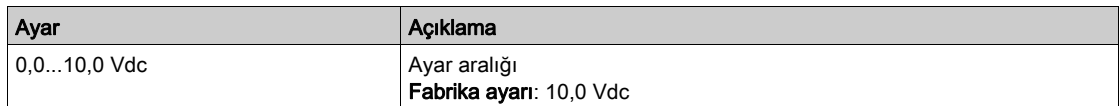

# <span id="page-220-2"></span>[Al1 min. değeri]  $E - L$  /  $\star$

AI1 %0 akım ölçekleme parametresi.

Bu parametreye, [AI1 Türü]  $A \cdot I$ . [Akım]  $I$  A olarak ayarlanmışsa erişilebilir.

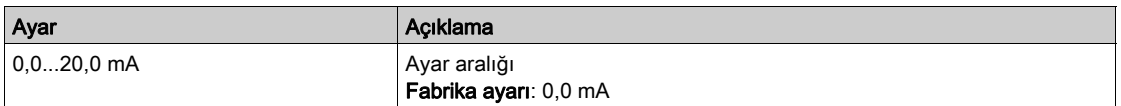

# <span id="page-220-3"></span>[Al1 maks. değeri]  $E$   $\vdash$  H  $\bot$   $\star$

AI1 %100 akım ölçekleme parametresi.

Bu parametreye,  $[Al1$  Türü $]$   $H$ ,  $IE$ ,  $[Akim]$   $I$   $H$  olarak ayarlanmışsa erişilebilir.

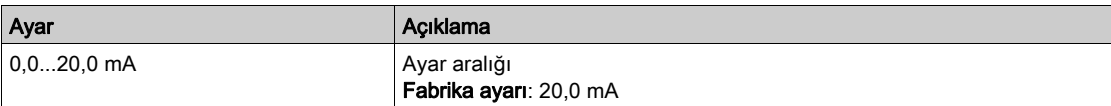

# <span id="page-221-0"></span>[AI1 En düşük proses]  $\overline{H}$  1 J

AI1 en düşük işlemi.

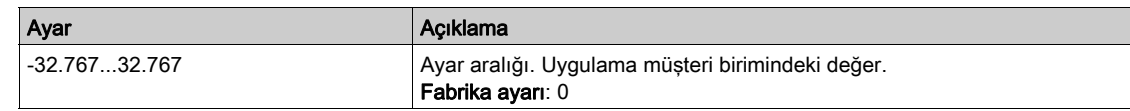

### <span id="page-221-1"></span>[AI1 En yüksek proses]  $H \cdot IK$

AI1 en yüksek işlemi.

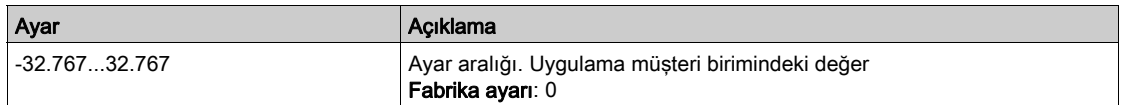

# <span id="page-221-2"></span>[Al1 aralığı]  $H \cdot IL$

AI1 ölçekleme seçimi.

Bu parametreye, [AI1 Türü]  $A \cdot I.$  [Akım]  $D.$  A olarak ayarlanmışsa erişilebilir.

Bu parametre  $[%0-100]$  P  $\sigma$  5 değerine zorlanır:

- [AI1 Türü]  $\overline{H}$  *i I L* öğesi [Akım]  $\overline{H}$  olarak ayarlanmazsa veya
- [AI1 min. değeri]  $C L$  1 3,0 mA'dan düşükse.

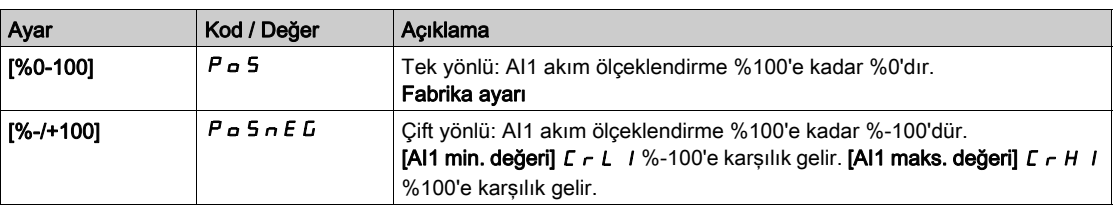

# <span id="page-222-0"></span>[AI2 Sensör konfig.] Menü

# Bu Menü Hakkında

[AI2 Sensör Konfig.] menüsüne erişim bu girişe atanan sensöre bağlıdır.

Aşağıdaki tabloda kullanılan sensör ve uygulanabilir fonksiyonla ilgili görüntülenen [AI2 Sensör Konfig.] menüleri gösterilmiştir.

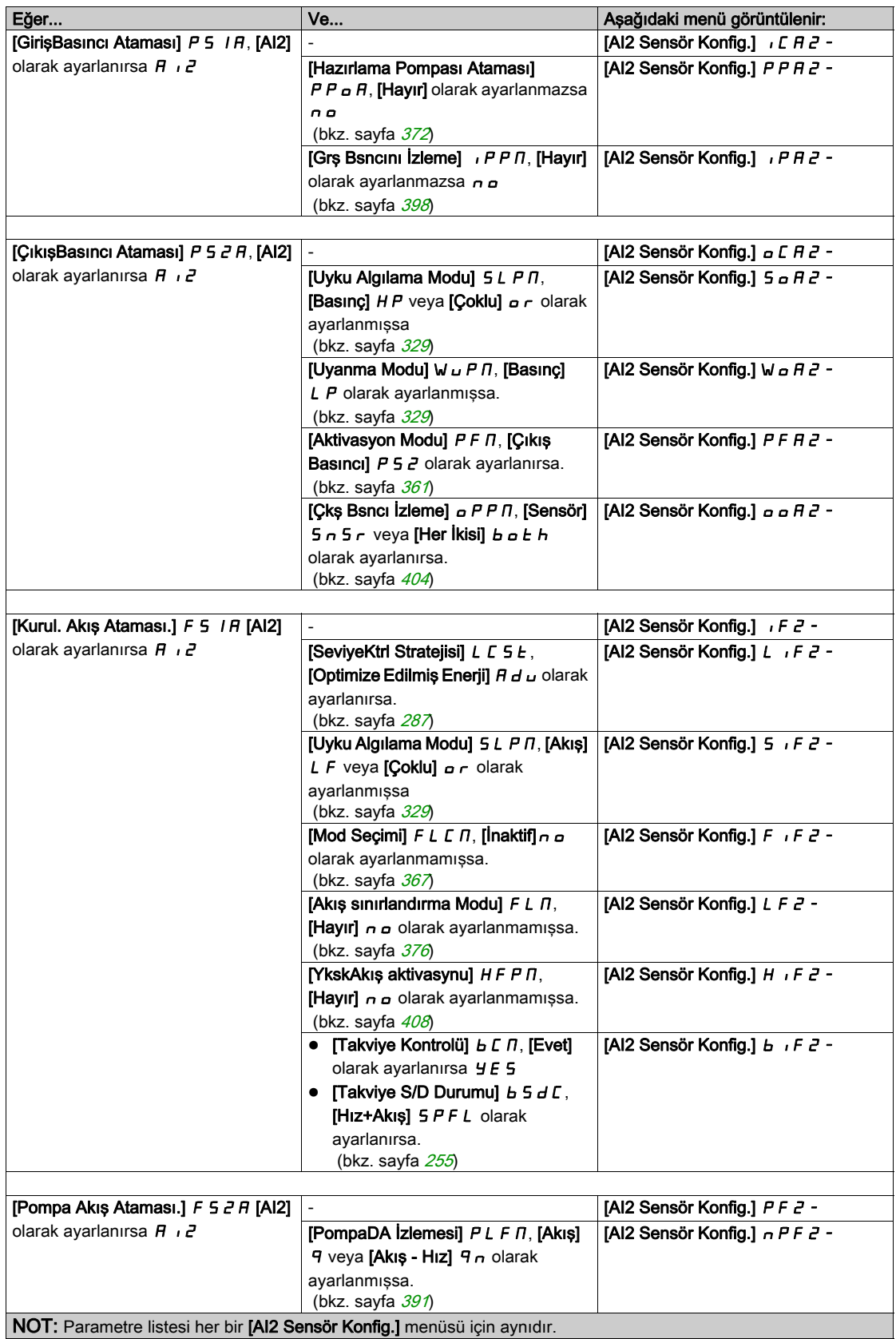

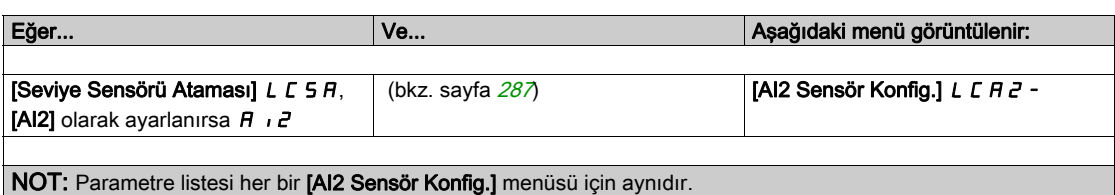

# [Al2 Tipi]  $H \cdot Z$   $E$

Analog giriş AI2'in konfigürasyonu.

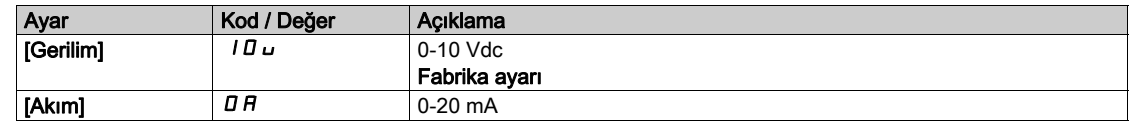

# [Al2 min. değeri]  $u \cdot L \neq \star$

AI2 %0 gerilim ölçekleme parametresi.

Bu parametreye, [AI2 Türü]  $B \cdot B \cdot B$ , [Gerilim]  $10 \cup$  olarak ayarlanmışsa erişilebilir. [AI1 min. değeri]  $U \cdot L$  / (bkz. sayfa  $227$ ) ile aynı.

# [Al2 maks. değeri]  $\overline{U}$  i H 2  $\overline{\overline{X}}$

AI2 %100 gerilim ölçekleme parametresi.

Bu parametreye, [AI2 Türü]  $H \cdot I^2E$ , [Gerilim]  $I^T U \cup$  olarak ayarlanmışsa erişilebilir. [AI1 maks. değeri]  $U \cdot H$  / (bkz. sayfa  $221$ ) ile aynı.

# [AI2 min. değeri]  $\mathcal{L} \cap \mathcal{L} \nrightarrow \mathcal{K}$

AI2 %0 akım ölçekleme parametresi. Bu parametreye, [Al2 Türü]  $H \cdot I2E$ , [Akım]  $\sigma$  *R* olarak ayarlanmışsa erişilebilir. [Al1 min. değeri]  $\mathbb{E} \cdot \mathbb{E}$  / (bkz. sayfa  $221$ ) ile aynı.

# [Al2 maks. değeri]  $C \rightharpoonup H \rightharpoonup \star$

AI2 %100 akım ölçekleme parametresi. Bu parametreye, [AI2 Türü]  $H \cdot I2E$ , [Akım]  $\sigma$  *R* olarak ayarlanmışsa erişilebilir. [AI1 maks. değeri]  $\mathcal{L} \cap \mathcal{H}$  / (bkz. sayfa  $221$ ) ile aynı.

### [AI2 En düşük proses]  $H \cdot I Z$

AI2 en düşük işlemi. [AI1 En Düşük İşlem]  $H \cup J$  (bkz. sayfa  $222$ ) ile aynı.

## [AI2 En yüksek proses]  $H \iota ZK$

AI2 en yüksek işlemi. [AI1 En Yüksek İşlem]  $H \cdot IK$  (bkz. sayfa  $222$ ) ile aynı.

#### [Al2 aralığı]  $H \cdot ZL$

AI2 ölçekleme seçimi. Bu parametreye, [AI2 Türü]  $H \cdot I2E$ , [Akım]  $I\overline{I}$  A olarak ayarlanmışsa erişilebilir. [AI1 aralığı]  $H \cdot IL$  (bkz. sayfa  $222$ ) ile aynı.

# <span id="page-224-0"></span>[AI3 Sensör konfig.] Menü

# Bu Menü Hakkında

[AI3 Sensör Konfig.] menüsüne erişim bu girişe atanan sensöre bağlıdır.

Aşağıdaki tabloda kullanılan sensör ve uygulanabilir fonksiyonla ilgili görüntülenen [AI3 Sensör Konfig.] menüleri gösterilmiştir.

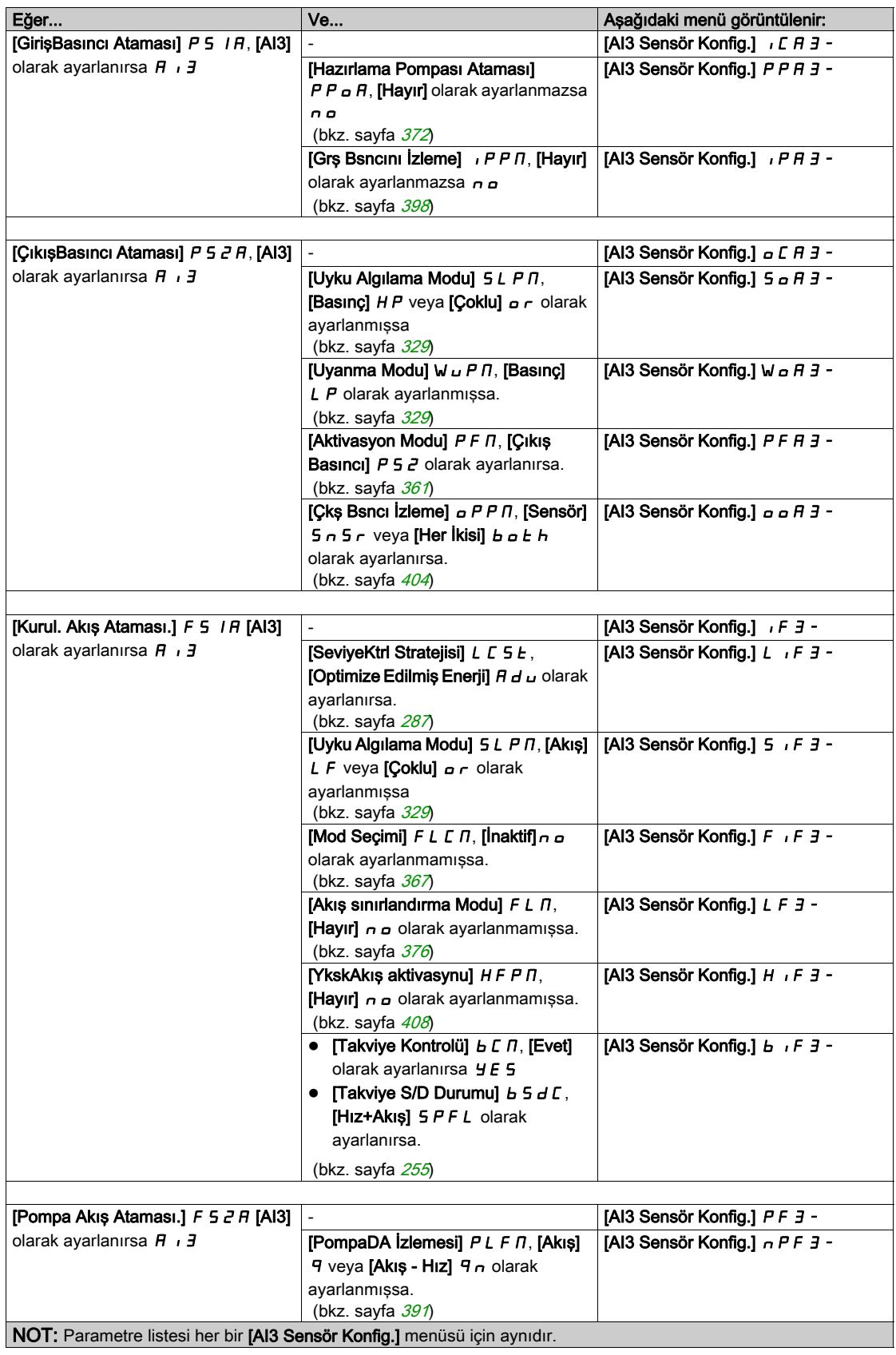

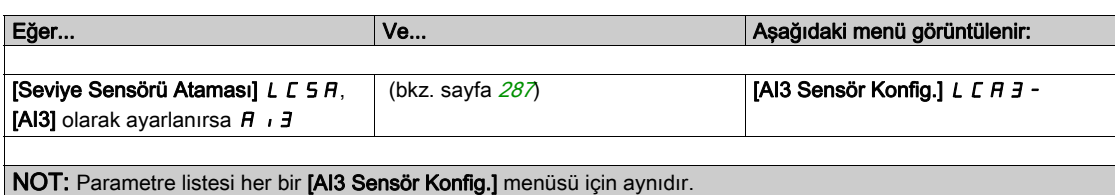

# [AI3 Tipi]  $H \, \cdot \, \exists \, L$

Analog giriş AI3'in konfigürasyonu.

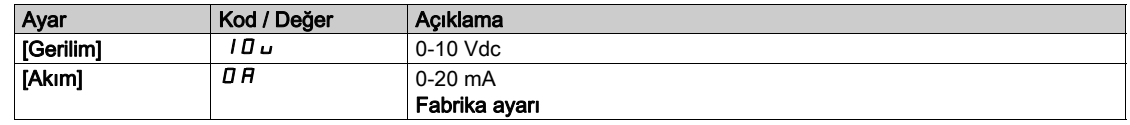

# [AI3 min. değeri]  $\overline{u}$  i L  $\overline{3}$   $\star$

AI3 %0 gerilim ölçekleme parametresi.

Bu parametreye, [AI3 Türü]  $A \cdot B \cdot B$ , [Gerilim]  $10 \cup$  olarak ayarlanmışsa erişilebilir. [AI1 min. değeri]  $U \cdot L$  / (bkz. sayfa  $227$ ) ile aynı.

# **[AI3 maks. değeri]**  $\mu$   $\mu$   $\pm$   $\pm$

AI3 %100 gerilim ölçekleme parametresi.

Bu parametreye, [AI3 Türü]  $H \cdot JE$ , [Gerilim]  $10 \cup$  olarak ayarlanmışsa erişilebilir. [AI1 maks. değeri]  $U \cdot H$  / (bkz. sayfa  $221$ ) ile aynı.

# [AI3 min. değeri]  $\mathcal{L} \uparrow \mathcal{L} \uparrow \star$

AI3 %0 akım ölçekleme parametresi. Bu parametreye, [AI3 Türü]  $\overline{H}$  i  $\overline{J}E$ , [Akım]  $\sigma$   $\overline{H}$  olarak ayarlanmışsa erişilebilir. [Al1 min. değeri]  $\mathbb{E} \cdot \mathbb{E}$  / (bkz. sayfa  $221$ ) ile aynı.

# [AI3 maks. değeri]  $C \rightharpoonup H \rightharpoonup \rightharpoonup \rightharpoonup \rightharpoonup \rightharpoonup \rightharpoonup \rightharpoonup \rightharpoonup \rightharpoonup \rightharpoonup \rightharpoonup \rightharpoonup \rightharpoonup \rightharpoonup$

AI3 %100 akım ölçekleme parametresi. Bu parametreye, [AI3 Türü]  $A \cdot B \cdot A$  [Akım]  $B \cap B$  olarak ayarlanmışsa erişilebilir. [AI1 maks. değeri]  $\mathcal{L} \cap \mathcal{H}$  / (bkz. sayfa  $221$ ) ile aynı.

### [AI3 En düşük proses]  $H \cup J$

AI3 en düşük işlemi. [AI1 En Düşük İşlem]  $H \cup J$  (bkz. sayfa  $222$ ) ile aynı.

### [AI3 En yüksek proses]  $H \cdot JK$

AI3 en yüksek işlemi. [AI1 En Yüksek İşlem]  $H \cdot IK$  (bkz. sayfa  $222$ ) ile aynı.

### [AI3 aralığı]  $H \, I \, J \, L$

AI3 ölçekleme seçimi. Bu parametreye, [AI3 Türü]  $A \cdot B \cdot A$  [Akım]  $B \cdot A$  olarak ayarlanmışsa erişilebilir. [AI1 aralığı]  $H \cdot IL$  (bkz. sayfa  $222$ ) ile aynı.

# <span id="page-226-0"></span>[AI4 Sensör konfig.] Menü

# Bu Menü Hakkında

[AI4 Sensör Konfig.] menüsüne erişim bu girişe atanan sensöre bağlıdır.

Aşağıdaki tabloda kullanılan sensör ve uygulanabilir fonksiyonla ilgili görüntülenen [AI4 Sensör Konfig.] menüleri gösterilmiştir.

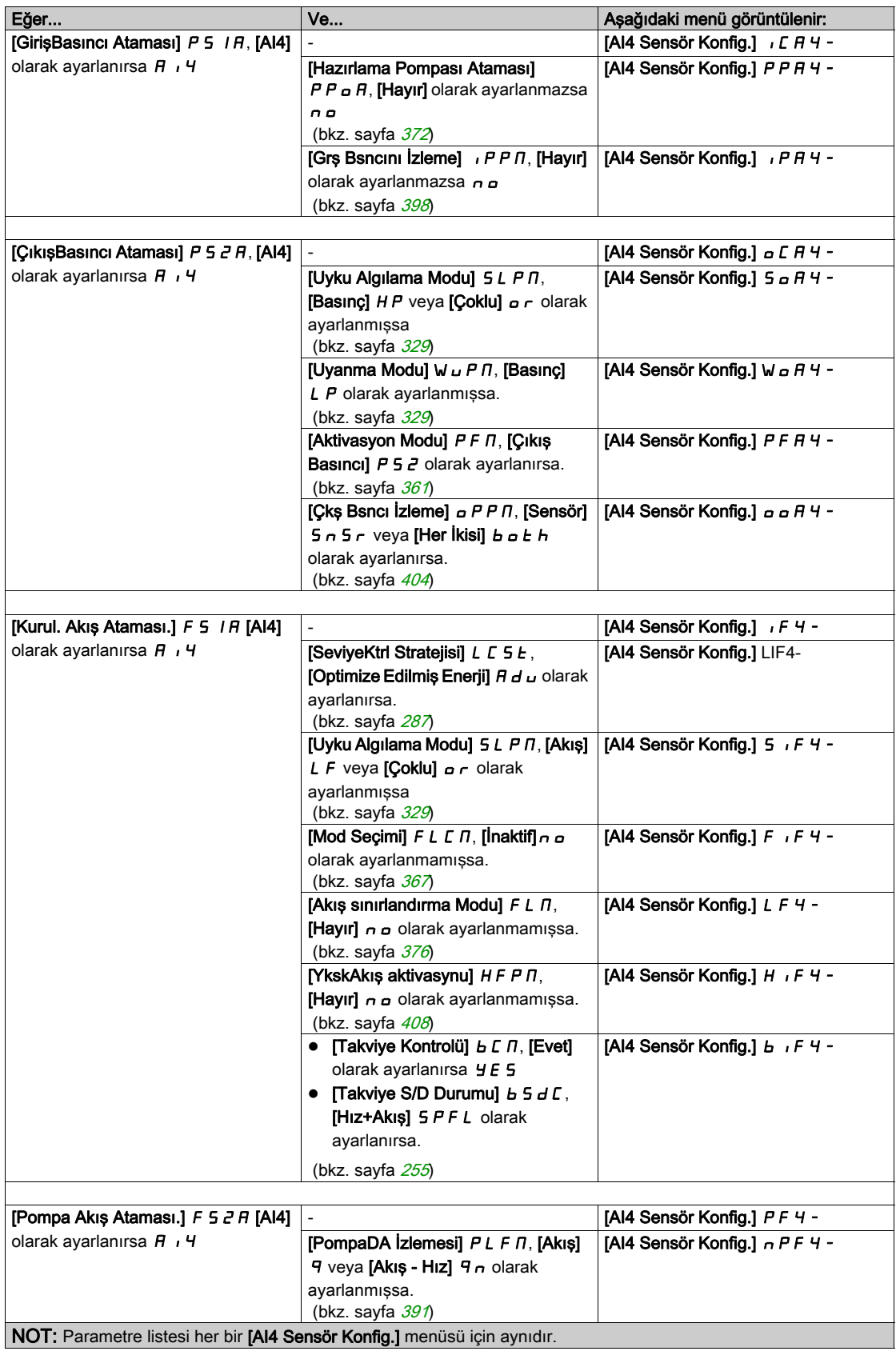

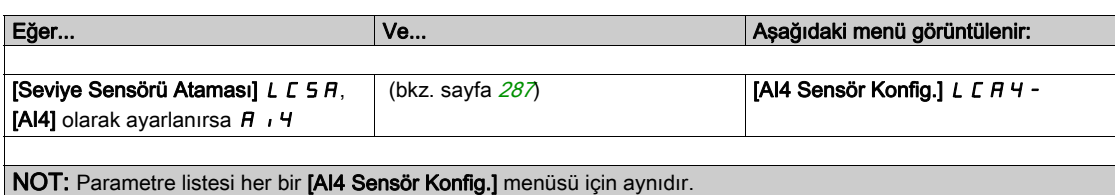

## [Al4 Tipi]  $H_1$   $H_2$

Analog giriş AI4'in konfigürasyonu.

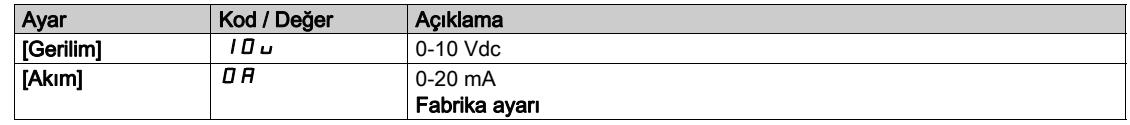

# [Al4 min. değeri]  $\overline{u}$  , L 4  $\star$

AI4 %0 gerilim ölçekleme parametresi.

Bu parametreye, [Al4 Türü]  $A \cdot 4E$ , [Gerilim]  $10 \cup$  olarak ayarlanmışsa erişilebilir. [AI1 min. değeri]  $U \cdot L$  / (bkz. sayfa  $227$ ) ile aynı.

# [Al4 maks. değeri]  $\overline{u}$   $\overline{H}$  H  $\overline{H}$

AI4 %100 gerilim ölçekleme parametresi.

Bu parametreye, [Al4 Türü]  $H \cdot H$  [Gerilim]  $10 \cup$  olarak ayarlanmışsa erişilebilir. [AI1 maks. değeri]  $U \cdot H$  / (bkz. sayfa  $221$ ) ile aynı.

# [Al4 min. değeri]  $C \cap L$  4  $\star$

AI4 %0 akım ölçekleme parametresi. Bu parametreye, [Al4 Türü]  $H \cdot HE$ , [Akım]  $H \circ H$  olarak ayarlanmışsa erişilebilir. [Al1 min. değeri]  $\mathbb{E} \cdot \mathbb{E}$  / (bkz. sayfa  $221$ ) ile aynı.

# [Al4 maks. değeri]  $C$   $\vdash$  H  $4$   $\star$

AI4 %100 akım ölçekleme parametresi. Bu parametreye, [Al4 Türü]  $R_1$  4  $E$ , [Akım]  $a$   $R$  olarak ayarlanmışsa erişilebilir. [AI1 maks. değeri]  $C \rightharpoondown H$  (bkz. sayfa  $221$ ) ile aynı.

### [AI4 En düşük proses]  $H_1$  4 J

AI4 en düşük işlemi. [AI1 En Düşük İşlem]  $H \cup J$  (bkz. sayfa  $222$ ) ile aynı.

### [AI4 En yüksek proses]  $H_1$   $H_2$ K

AI4 en yüksek işlemi. [AI1 En Yüksek İşlem]  $H \cdot IK$  (bkz. sayfa  $222$ ) ile aynı.

#### $[A|4 \text{ arali} \ddot{q}$ ı]  $A \cdot 4L$

AI4 ölçekleme seçimi. Bu parametreye,  $[A|4]$ Türü]  $A \cdot 4E$ ,  $[Akm]$   $B \cdot A$  olarak ayarlanmışsa erişilebilir. [AI1 aralığı]  $H \cdot IL$  (bkz. sayfa  $222$ ) ile aynı.

# <span id="page-228-0"></span>[AI5 Sensör konfig.] Menü

# Bu Menü Hakkında

[AI5 Sensör Konfig.] menüsüne erişim bu girişe atanan sensöre bağlıdır.

Aşağıdaki tabloda kullanılan sensör ve uygulanabilir fonksiyonla ilgili görüntülenen [AI5 Sensör Konfig.] menüleri gösterilmiştir.

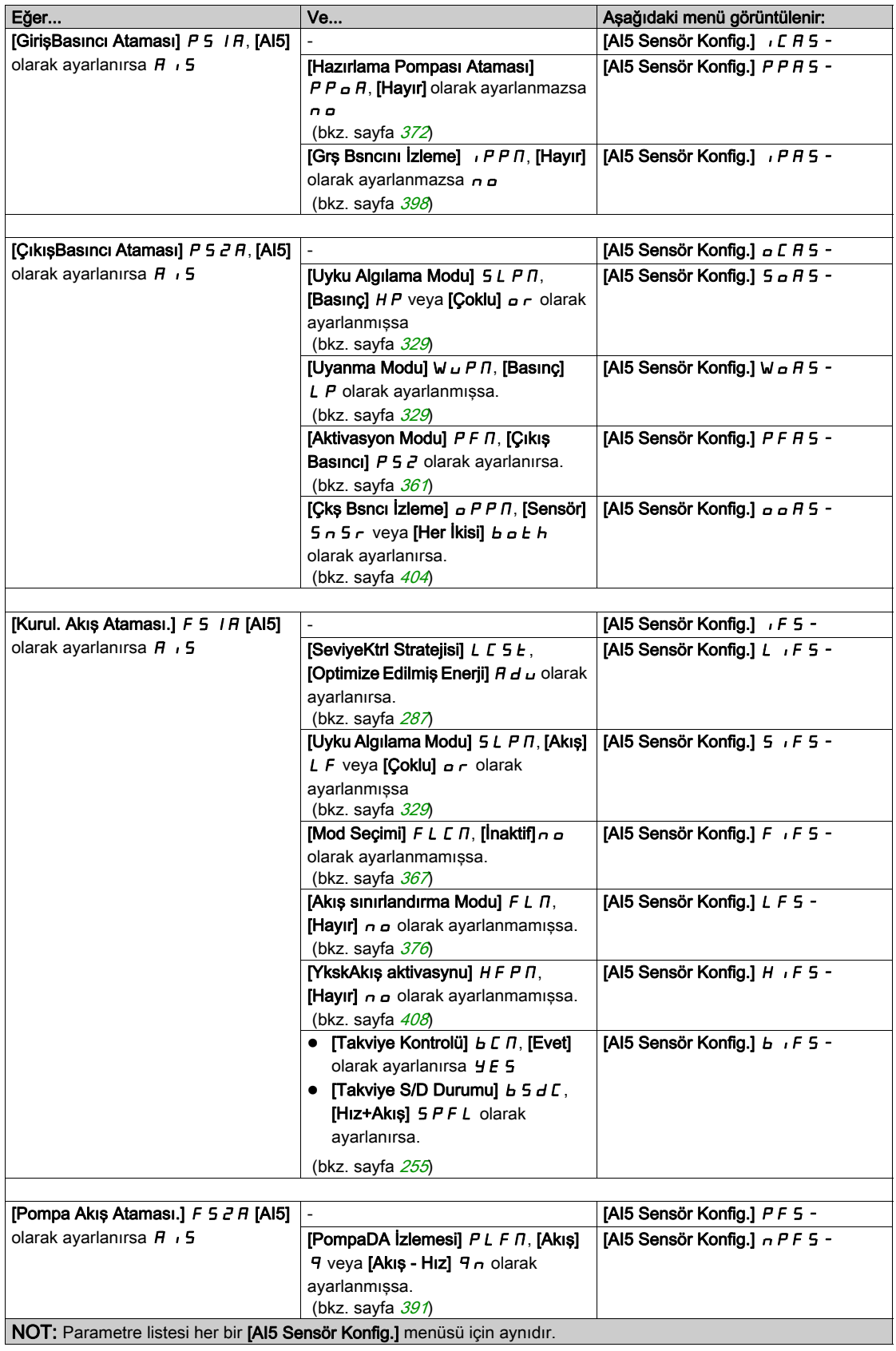

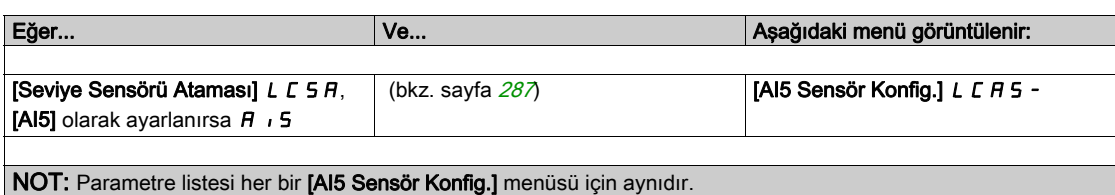

# [Al5 Tipi]  $H \cdot 5t$

Analog giriş AI5'in konfigürasyonu.

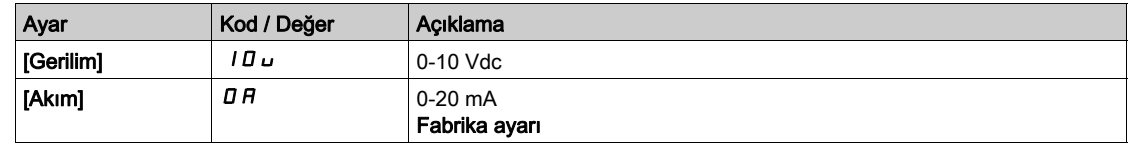

# [AI5 min. değeri]  $\overline{u}$  , L 5  $\overline{\star}$

AI5 %0 gerilim ölçekleme parametresi.

Bu parametreye, [AI5 Türü]  $A \cdot 5E$ , [Gerilim]  $10 \cup$  olarak ayarlanmışsa erişilebilir. [AI1 min. değeri]  $U \cup L$  / (bkz. sayfa  $227$ ) ile aynı.

# [AI5 maks. değeri]  $\overline{u}$   $\overline{u}$  H 5  $\overline{\overline{x}}$

AI5 %100 gerilim ölçekleme parametresi.

Bu parametreye, [AI5 Türü]  $H \cup S$ t, [Gerilim]  $10 \cup$  olarak ayarlanmışsa erişilebilir. [AI1 maks. değeri]  $U \cdot H$  / (bkz. sayfa  $221$ ) ile aynı.

# [Al5 min. değeri]  $E \sim L$  5  $\star$

AI5 %0 akım ölçekleme parametresi. Bu parametreye, [AI5 Türü]  $H \cdot 5E$ , [Akım]  $\sigma$  *R* olarak ayarlanmışsa erişilebilir. [Al1 min. değeri]  $\mathcal{L} \cap \mathcal{L}$  / (bkz. sayfa  $221$ ) ile aynı.

# [AI5 maks. değeri]  $\Gamma$   $\Gamma$  H 5  $\star$

AI5 %100 akım ölçekleme parametresi. Bu parametreye, [AI5 Türü]  $H \cdot 5E$ , [Akım]  $\sigma$  *R* olarak ayarlanmışsa erişilebilir. [Al1 maks. değeri]  $\mathcal{L} \cap \mathcal{H}$  / (bkz. sayfa  $221$ ) ile aynı.

### [AI5 En düşük proses]  $H \cup I$ 5 J

AI5 en düşük işlemi. [AI1 En Düşük İşlem]  $H \cup J$  (bkz. sayfa  $222$ ) ile aynı.

### [AI5 En yüksek proses]  $H \cdot 5K$

AI5 en yüksek işlemi.

[AI1 En Yüksek İşlem]  $H \cdot IK$  (bkz. sayfa  $222$ ) ile aynı.

### [Al5 aralığı]  $H \cdot 5L$

AI5 ölçekleme seçimi. Bu parametreye,  $[Al5$  Türü $]$   $H \rightarrow 5$   $E$ ,  $[Akim]$   $I$   $I$  olarak ayarlanmıssa erisilebilir. [AI1 aralığı]  $H \cdot IL$  (bkz. sayfa  $222$ ) ile aynı.

# <span id="page-230-0"></span>[PI5 Sensör Konfig.] Menüsü

## Bu Menü Hakkında

[DI5 Darbe Sensör Konfig.] menüsüne erişim bu girişe atanan sensöre bağlıdır.

Aşağıdaki tabloda kullanılan sensör ve uygulanabilir fonksiyonla ilgili görüntülenen [DI5 Darbe Sensör Konfig.] menüleri gösterilmiştir.

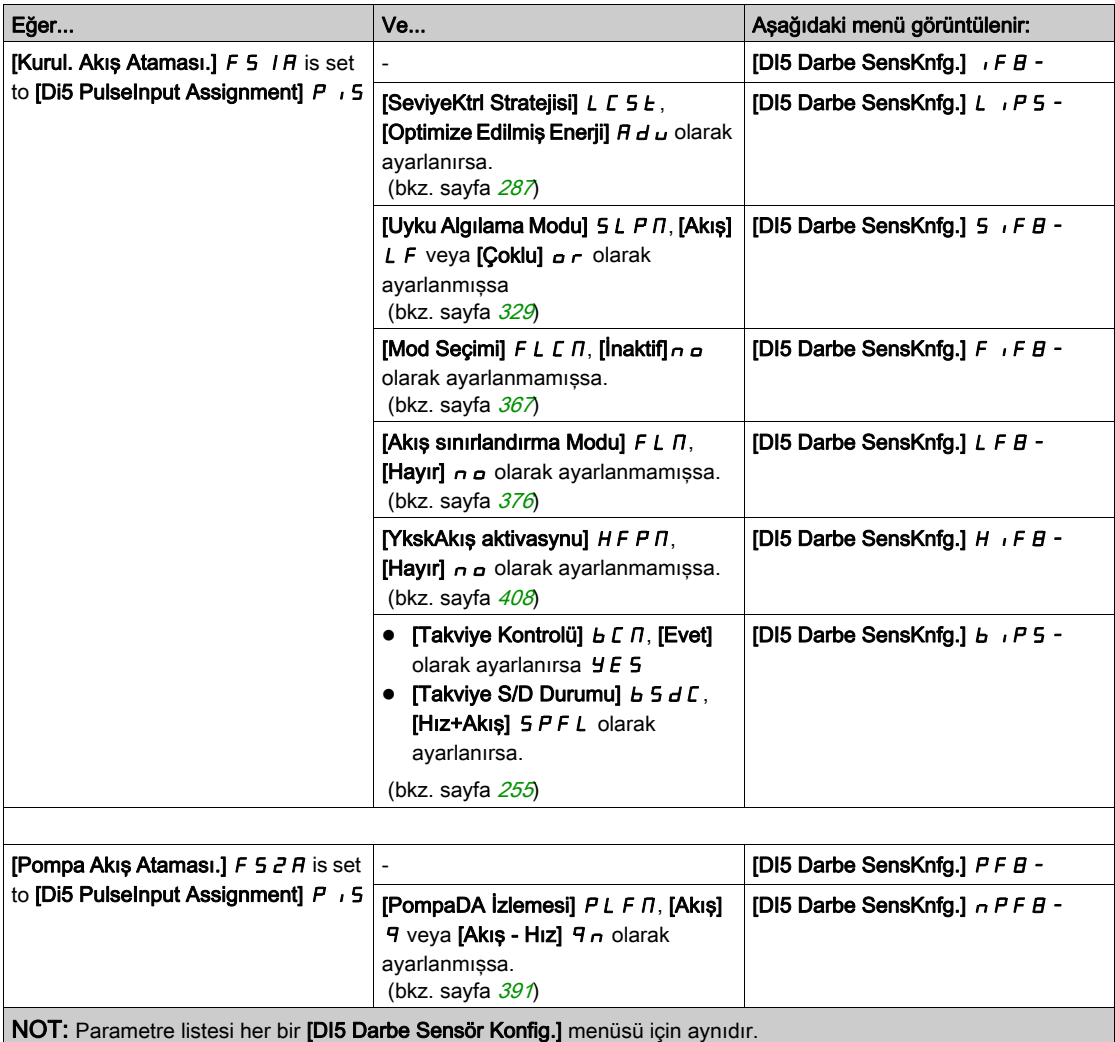

# [DI5DrbeGrşDüşFrek] P , L 5

Darbe girişi DI5 düşük frekansı.

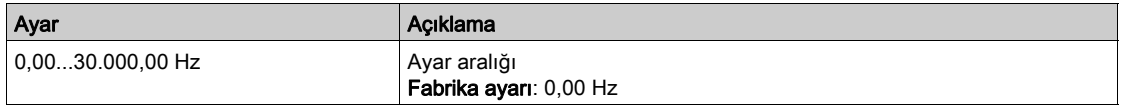

# [DI5 DrbeGrşYksFrek]  $P$  ,  $H5$

Darbe girişi DI5 yüksek frekansı.

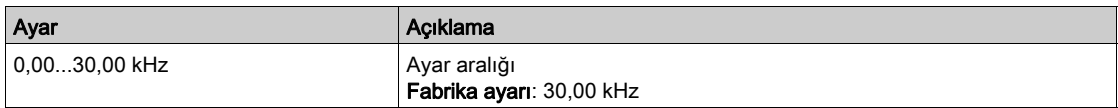

# [DI5 Min.Process]  $P$  , 5 J

Seçili giriş için minimum işlem değeri.

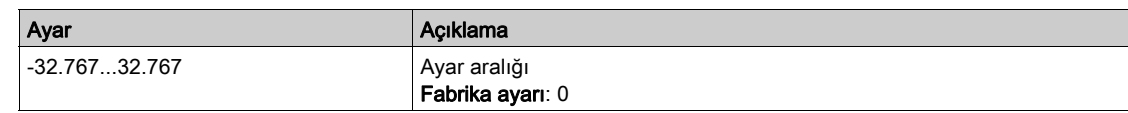

# [DI5 Maks.Process]  $P \cdot 5K$

Seçili giriş için maksimum işlem değeri.

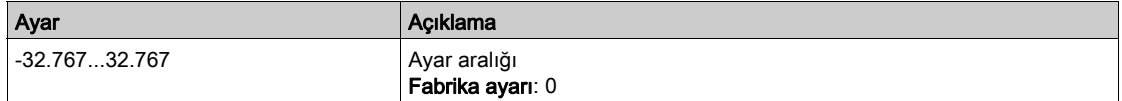

# <span id="page-232-0"></span>[PI6 Sensör Konfig.] Menüsü

## Bu Menü Hakkında

[DI6 Darbe Sensör Konfig.] menüsüne erişim bu girişe atanan sensöre bağlıdır.

Aşağıdaki tabloda kullanılan sensör ve uygulanabilir fonksiyonla ilgili görüntülenen [DI6 Darbe Sensör Konfig.] menüleri gösterilmiştir.

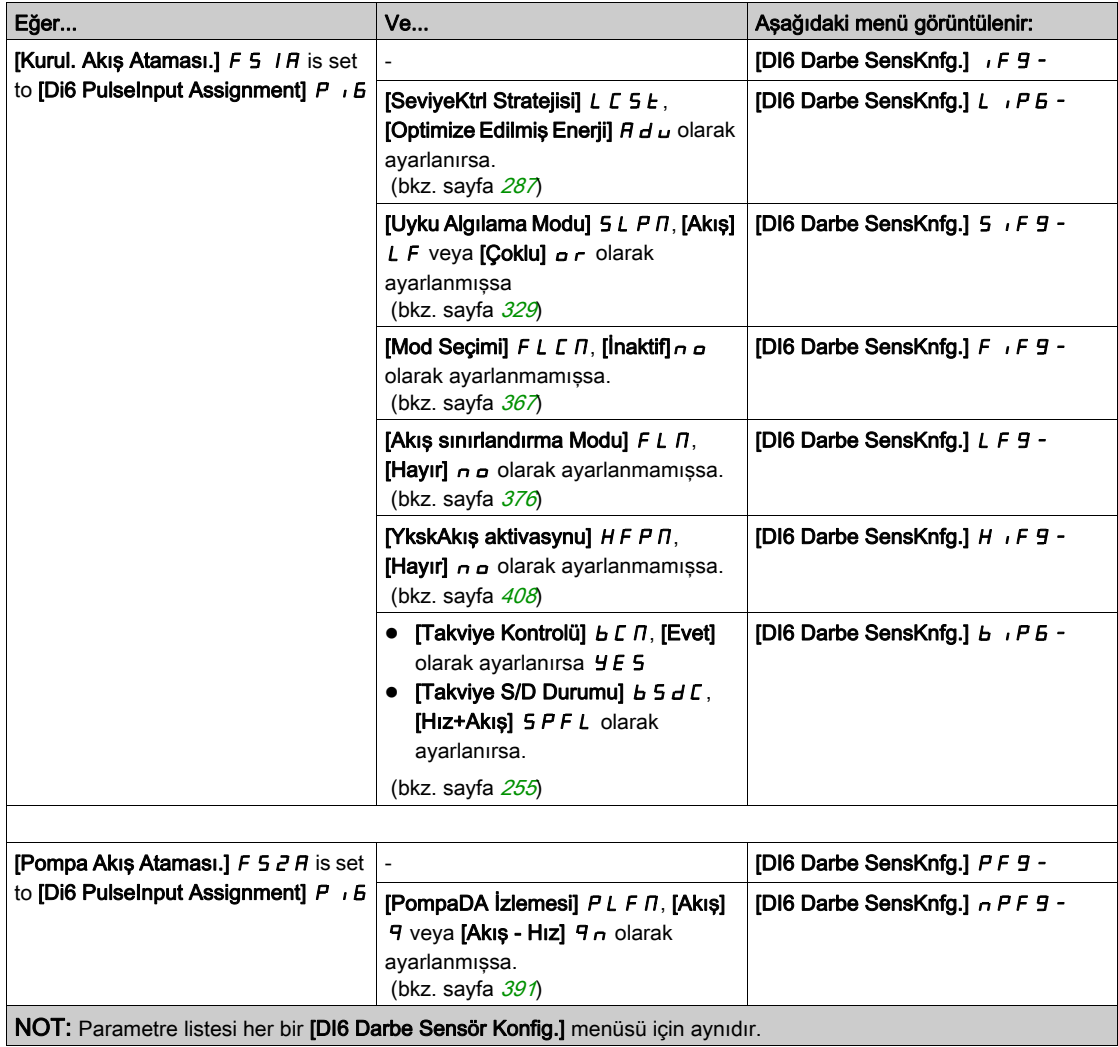

# [DI5 DarbeGrşDüşFrek] P IL 5

Darbe girişi DI6 düşük frekansı.

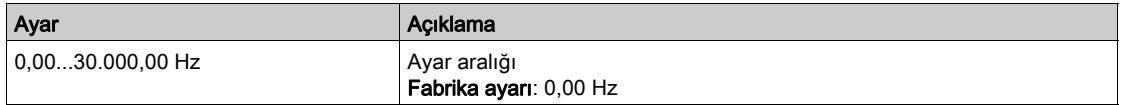

# [DI6 DrbeGrşYksFrek]  $P$  ,  $H$   $B$

Darbe girişi DI6 yüksek frekansı.

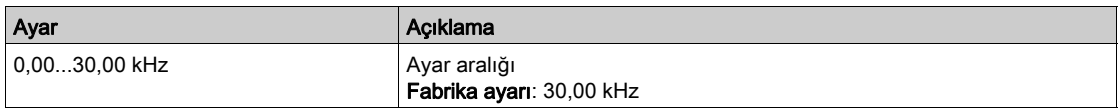

# [DI6 Min.Process]  $P \cdot 6J$

Seçili giriş için minimum işlem değeri.

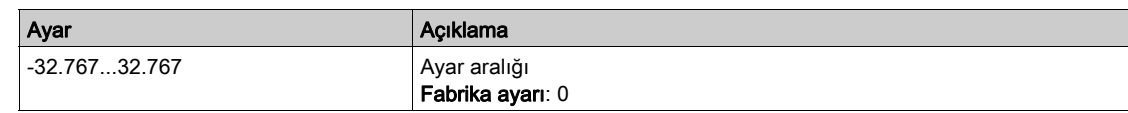

# [DI6 Maks.Process]  $P \cdot 6K$

Seçili giriş için maksimum işlem değeri.

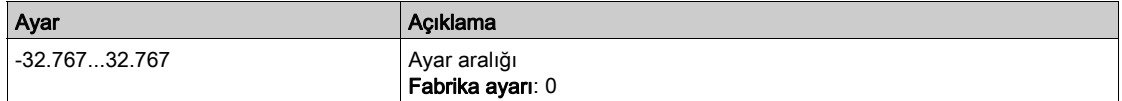

# <span id="page-234-0"></span>[AIV1 konfigürasyonu] Menüsü

# Bu Menü Hakkında

[AIV1 Sensör Konfig.] menüsüne erişim bu girişe atanan sensöre bağlıdır.

Aşağıdaki tabloda kullanılan sensör ve uygulanabilir fonksiyonla ilgili görüntülenen [AIV1 Sensör Konfig.] menüleri gösterilmiştir.

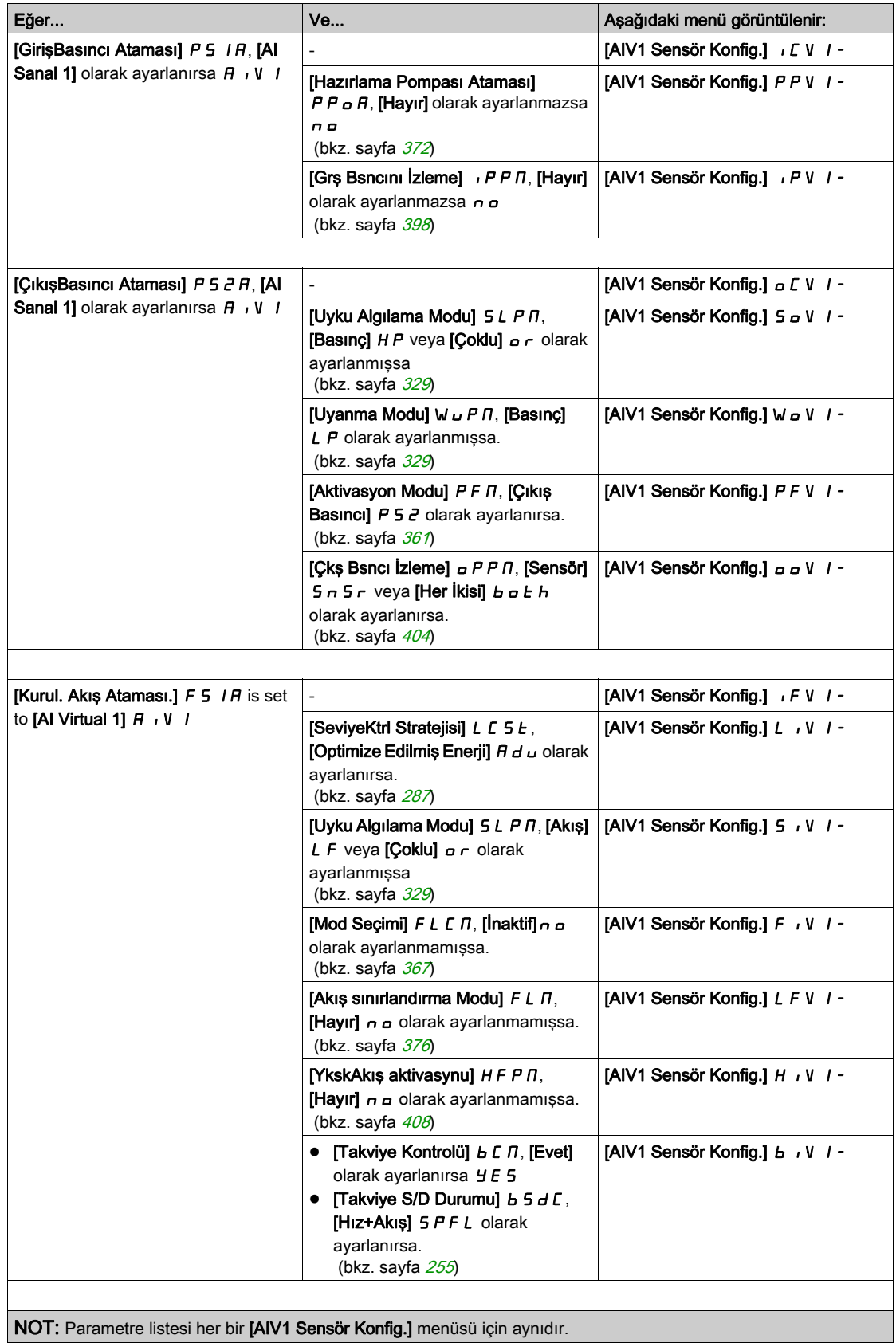

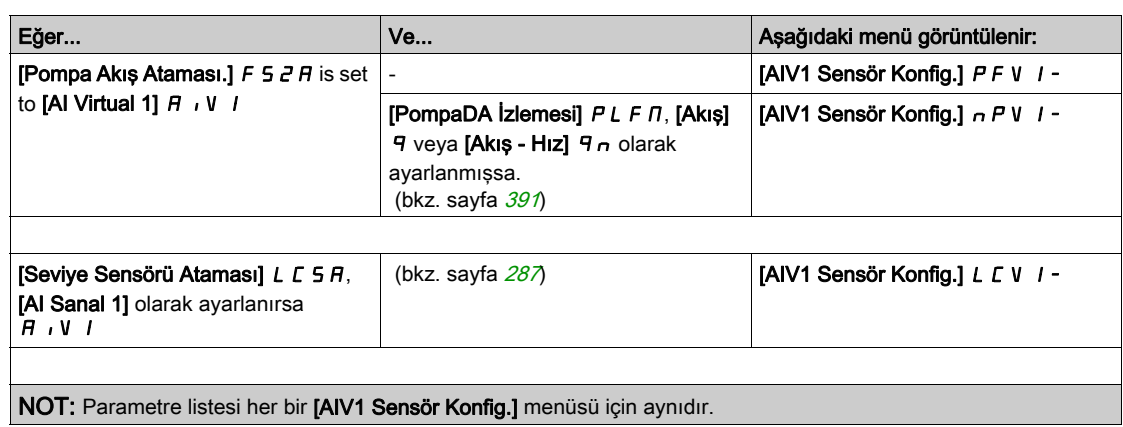

# <span id="page-235-0"></span>[AIV1 Kanal Ataması]  $R$ <sub>1</sub> $C$ <sub>1</sub>

Sanal analog giriş AIV1 için kanal ataması.

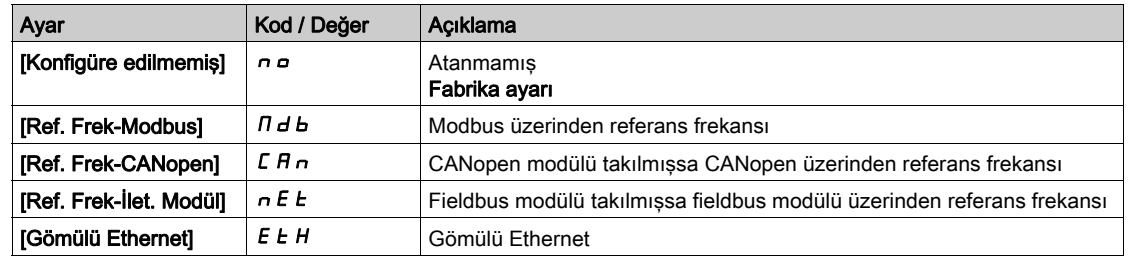

# <span id="page-235-1"></span>[AIV1 En düşük proses]  $H_U$  / J

AI sanal 1: minimum işlem değeri.

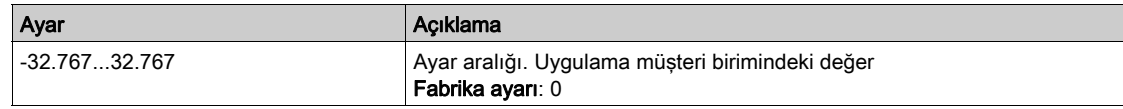

# <span id="page-235-2"></span>[AIV1 En yüksek proses]  $R_U$  IK

AI sanal 1: Maksimum işlem değeri.

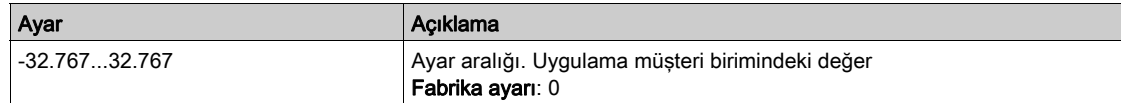

# <span id="page-236-0"></span>[AIV2 konfigürasyonu] Menüsü

# Bu Menü Hakkında

[AIV2 Sensör Konfig.] menüsüne erişim bu girişe atanan sensöre bağlıdır.

Aşağıdaki tabloda kullanılan sensör ve uygulanabilir fonksiyonla ilgili görüntülenen [AIV2 Sensör Konfig.] menüleri gösterilmiştir.

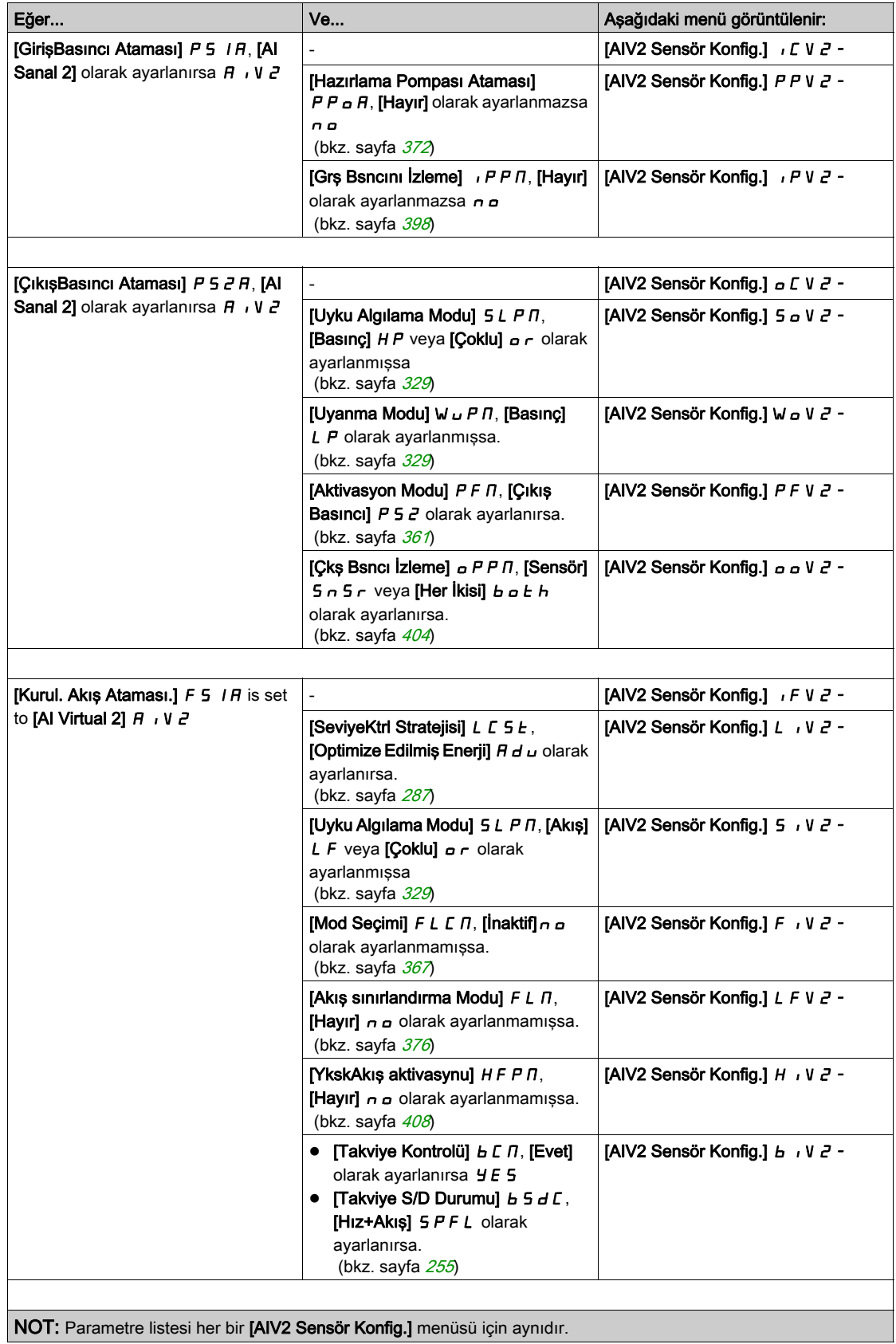

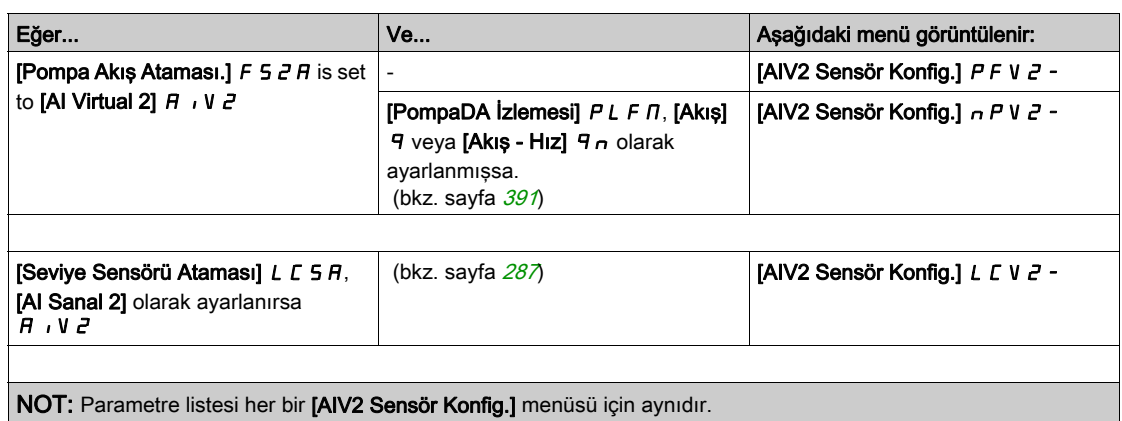

# [AIV2 Kanal Ataması]  $H \cap L$  2

Sanal analog giriş AIV2 için kanal ataması.

[AIV1 Kanal Ataması]  $H \cdot L \cdot I$  (bkz. sayfa  $236$ ) ile aynı.

# [AIV2 En düşük proses]  $H \cup Z \cup$

AI sanal 2: minimum işlem değeri.

[AIV1 En Düşük İşlem]  $H \cup I$  J (bkz. sayfa  $236$ ) ile aynı.

# [AIV2 En yüksek proses]  $H \cup ZK$

AI sanal 2: Maksimum işlem değeri.

[AIV1 En Yüksek İşlem]  $H_U$  IK (bkz. sayfa  $236$ ) ile aynı.

# <span id="page-238-0"></span>[AIV3 konfigürasyonu] Menüsü

# Bu Menü Hakkında

[AIV3 Sensör Konfig.] menüsüne erişim bu girişe atanan sensöre bağlıdır.

Aşağıdaki tabloda kullanılan sensör ve uygulanabilir fonksiyonla ilgili görüntülenen [AIV3 Sensör Konfig.] menüleri gösterilmiştir.

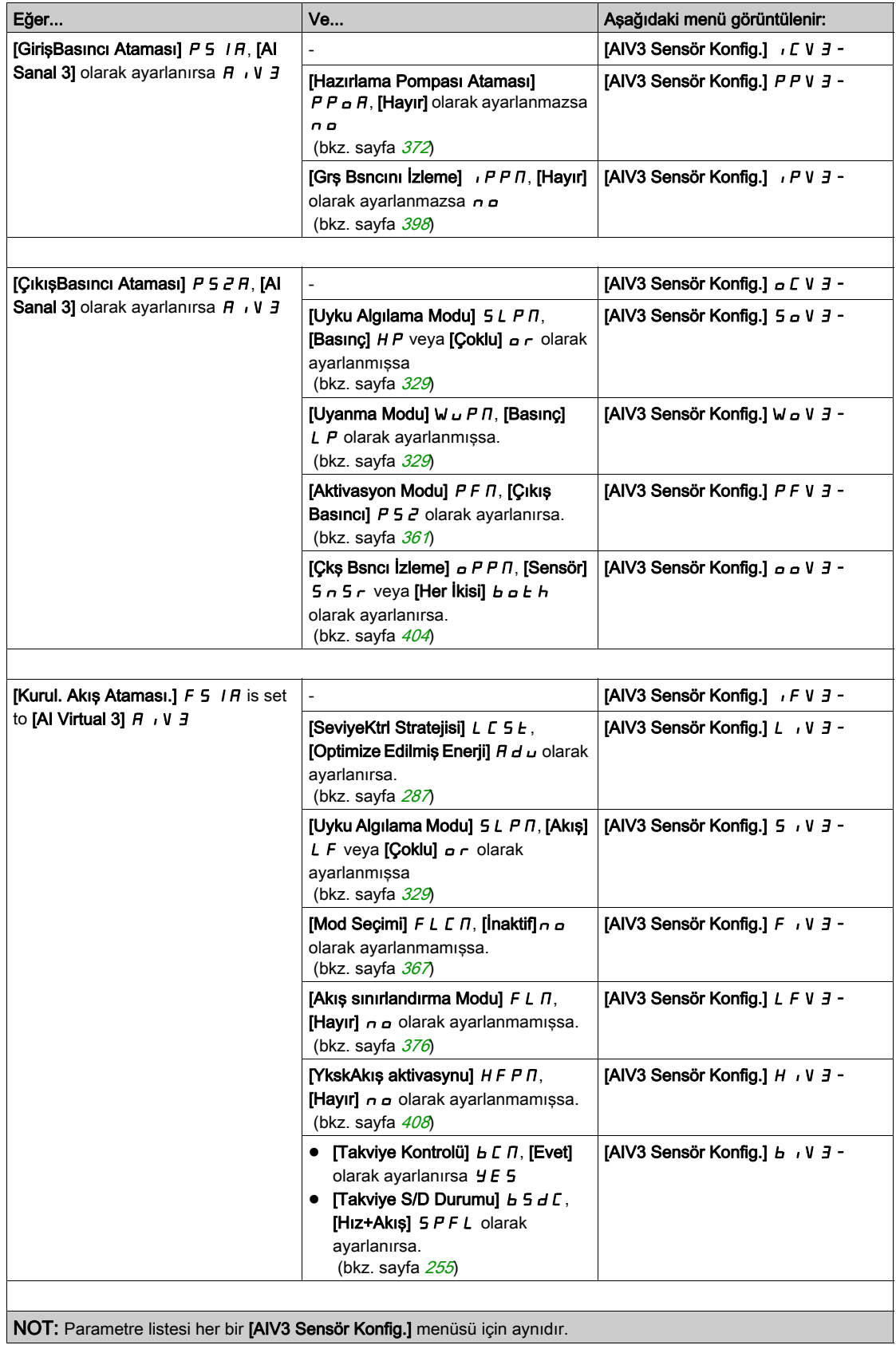

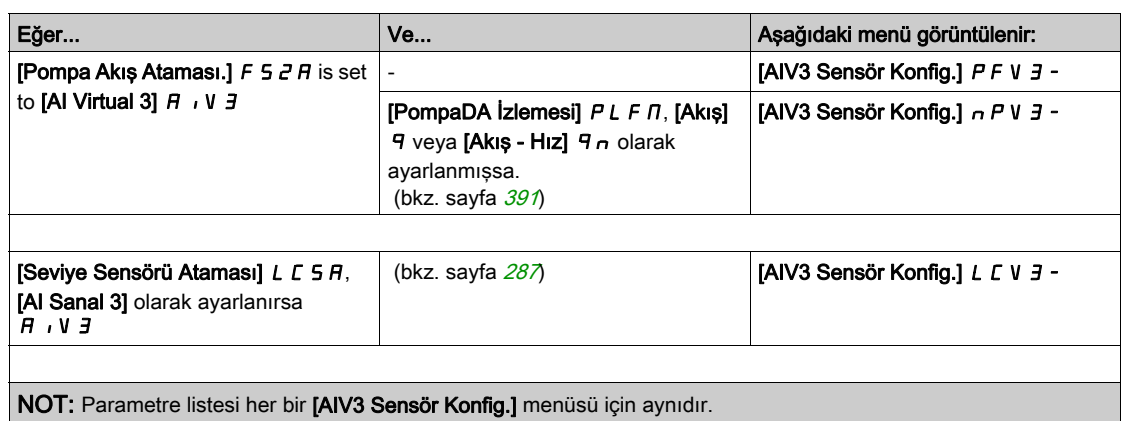

# [AIV3 Kanal Ataması]  $H \cap L$  3

Sanal analog giriş AIV3 için kanal ataması.

[AIV1 Kanal Ataması]  $H \cdot L \cdot I$  (bkz. sayfa  $236$ ) ile aynı.

# [AIV3 En düşük proses]  $H \cup J$

AI sanal 3: minimum işlem değeri.

[AIV1 En Düşük İşlem]  $H \cup I$  J (bkz. sayfa  $236$ ) ile aynı.

# [AIV3 En yüksek proses]  $H \cup JK$

AI sanal 3: Maksimum işlem değeri.

[AIV1 En Yüksek İşlem]  $H_U$  IK (bkz. sayfa  $236$ ) ile aynı.

# Alt bölüm 8.6 [Komut ve Referans]  $\Gamma \cap P$  - Menüsü

# [Komut ve Referans]  $C \rightharpoondown P$  - Menüsü

#### **Erisim**

# $[Tium ayarlar] \rightarrow [Komut ve Referans]$

#### Komut ve Referans Kanalları Parametresine Erişilebilir

Çalıştırma komutları (ileri, geri, durdurma gibi) ve referanslar aşağıdaki kanallar kullanılarak gönderilebilir:

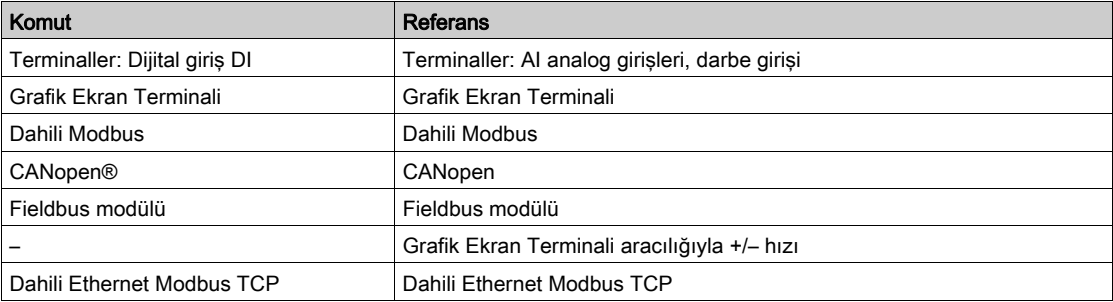

NOT: Grafik Ekran Terminali üzerindeki durdurma tuşları önceliksiz tuşlar olarak programlanabilir. Bir durdurma tuşu sadece [Drdrma Tuşu Etknlşt] P 5 L parametre menüsü [Durdurma Tuşu Önceliği ] Y E 5 veya **[Tüm Durdurma Tuşu Önceliği] ALL** olarak ayarlanırsa önceliğe sahip olabilir.

Sürücünün davranışı aşağıdaki gereksinimlere göre uyarlanabilir:

- [Ayrı değil]  $5 \cdot \pi$ : Komut ve referans, aynı kanal üzerinden gönderilir.
- [Ayrı] SEP: Komut ve referans, farklı kanallar üzerinden gönderilebilir. Bu konfigürasyonlarda iletişim veriyolu üzerinden kontrol, sadece 5 serbest atanabilir bitle DRIVECOM standardına uygun bir şekilde gerçekleştirilir (iletişim parametresi kılavuzuna bakın). Uygulama fonksiyonlarına iletişim arabirimi üzerinden erişilemez.
- [I/O profili] IO: Komut ve referans farklı kanallardan gelebilir. Bu konfigürasyon iletişim arayüzü üzerinden kullanımı hem sadeleştirir hem de genişletir. Komutlar, terminallerdeki dijital girişler aracılığıyla veya iletişim veriyolu aracılığıyla gönderilebilir. Komutlar bir veriyolu aracılığıyla gönderildiği zaman, sadece dijital girişleri içeren sanal terminaller olarak hareket eden bir kelime üzerinde mevcuttur. Uygulama fonksiyonları, bu word'deki bitlere atanabilir. Aynı bite birden fazla fonksiyon atanabilir.

NOT: Grafik Ekran Terminali öğesinden gelen durdurma komutları, terminaller aktif komut kanalı olmasa da aktif kalır.

# [Ayrı değil] için Referans Kanalı 5 , n, [Ayrı] 5 E P ve [I/O profili] | a Konfigürasyonları, PID Yapılandırılmadı

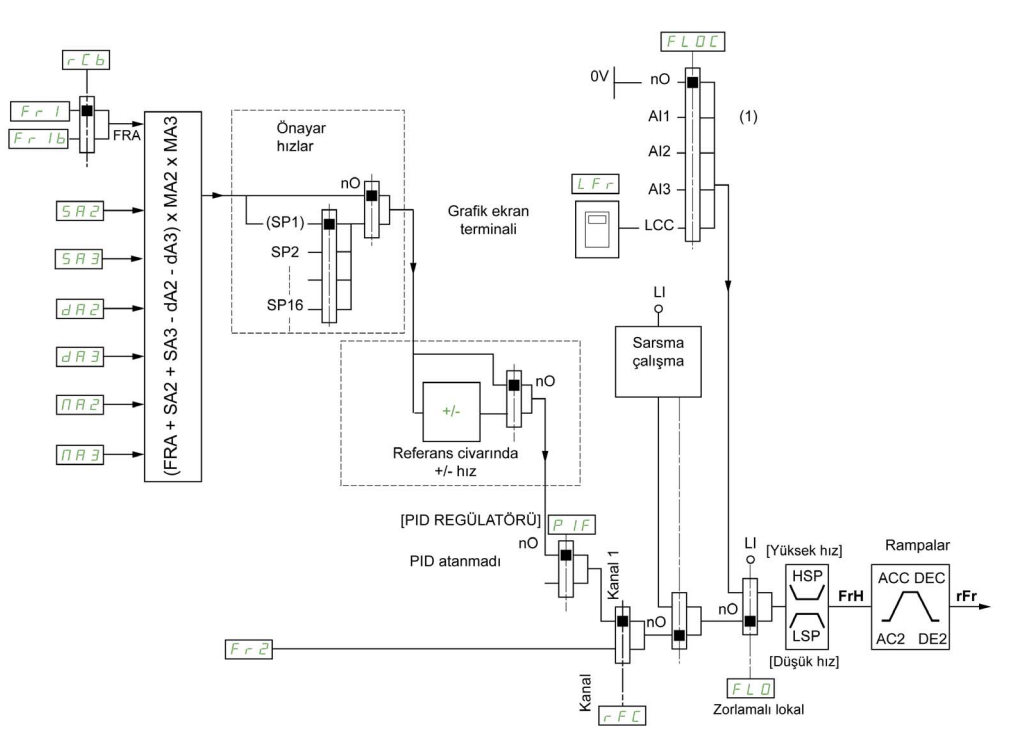

(1) Not: Zorlamalı lokal, [I/O]'da aktif değildir.

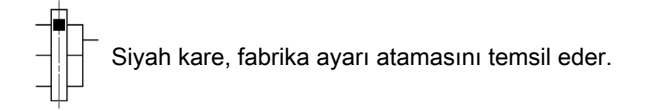

Fr1: terminaller (I/O genişletme modülü dahil), Grafik Ekran Terminali, entegre Modbus, CANopen®, dahili Ethernet, ve fieldbus modulü.

SEP ve IO için Fr1b: terminaller (I/O genişletme modülü dahil), Grafik Ekran Terminali, entegre Modbus, CANopen®, dahili Ethernet ve fieldbus modülü.

5  $\sqrt{n}$  için  $F - 1b$ : Grafik Ekran Terminali, yalnızca  $F - 1 =$  terminaller ise erişilebilir.

 $S H Z$ ,  $S H 3$ ,  $H R Z$ ,  $H H 3$ ,  $H H Z$ ,  $H H 3$ : terminaller (I/O genişletme modülü dahil), Grafik Ekran Terminali, entegre Modbus, CANopen®, dahili Ethernet ve fieldbus modülü.

Fr2: terminaller (I/O genişletme modülü dahil), Grafik Ekran Terminali, entegre Modbus, CANopen®, dahili Ethernet, +/+ hız ve fieldbus modülü .

# [Ayrı değil] için Referans Kanalı 5 n, [Ayrı] SEP ve [I/O profili] u a Konfigürasyonları, Terminallerde PID Referanslarıyla yapılandırılmış PID

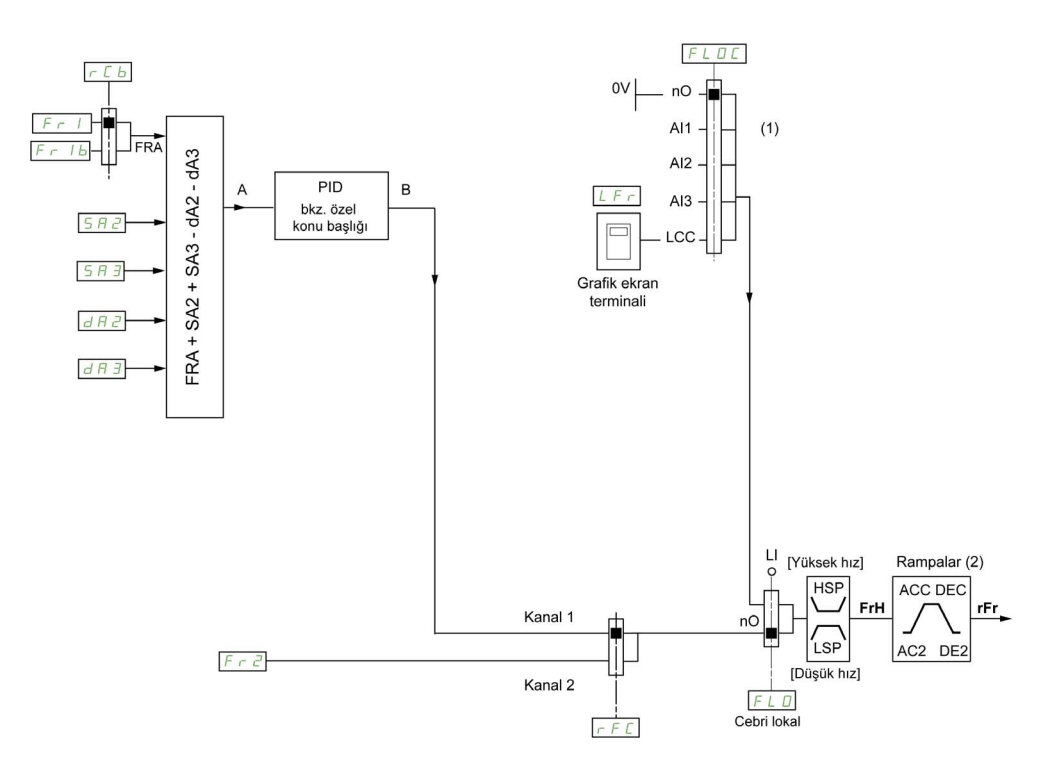

(1) Not: Zorlamalı lokal, [I/O profili]nde aktif değildir.

(2) Rampalar, PID fonksiyonu otomatik modda aktifse aktif değildir.

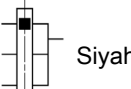

Siyah kare, fabrika ayarı atamasını temsil eder.

Fr1: terminaller (I/O genişletme modülü dahil), Grafik Ekran Terminali, entegre Modbus, CANopen®, dahili Ethernet, ve fieldbus modulü.

SEP ve IO için Fr1b: terminaller (I/O genişletme modülü dahil), Grafik Ekran Terminali, entegre Modbus, CANopen®, dahili Ethernet ve fieldbus modülü.

5  $\sqrt{n}$  için  $F - 1b$ : Grafik Ekran Terminali, yalnızca  $F - 1$  = terminaller ise erişilebilir.

SA2, SA3, dA2, dA3: terminaller (I/O genişletme modülü dahil), Grafik Ekran Terminali, entegre Modbus, CANopen®, dahili Ethernet ve fieldbus modülü.

Fr2: terminaller (I/O genişletme modülü dahil), Grafik Ekran Terminali, entegre Modbus, CANopen®, dahili Ethernet, +/+ hız ve fieldbus modülü .

# [Ayrı değil] için Komut Kanalı. 5  $\sqrt{n}$  konfigürasyon

Referans ve komut, ayrı değil.

Komut kanalı referans kanalı tarafından belirlenir. Fr I, Fr Z, r F C, F L o ve F L o C parametreleri referans ve komut için ortaktır.

Örnek: Referans  $F - I = H \cdot I$  (terminallerde analog giriş) ise kontrol DI (terminallerde dijital giriş) yoluyladır.

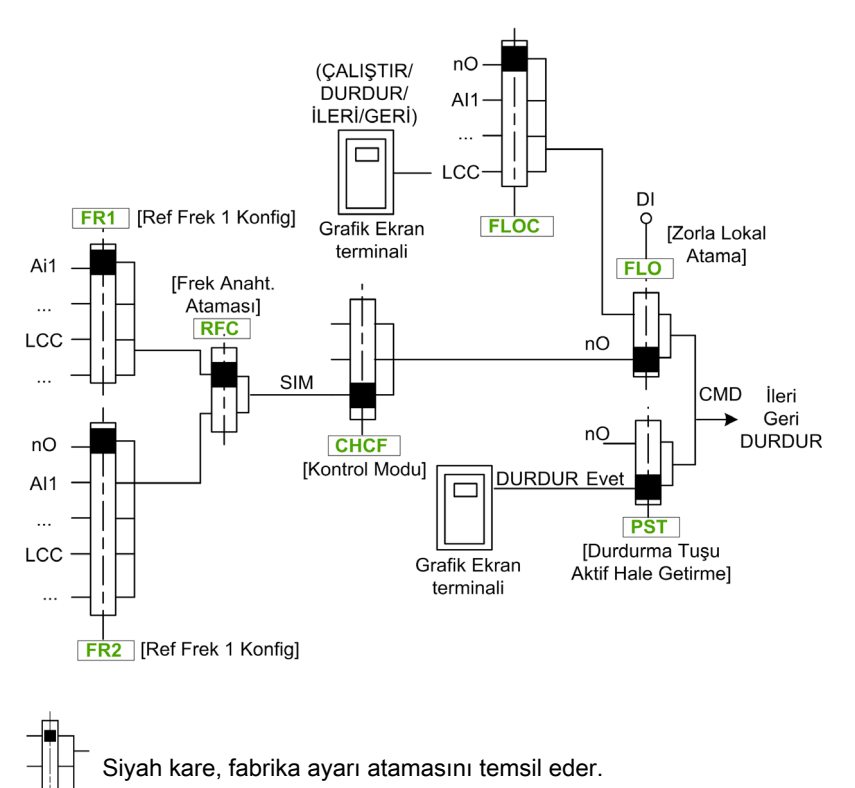

#### [Ayrı]  $5E P$  konfigürasyonu için Komut Kanalı

Ayrı Referans ve komut.

 $FL \nightharpoonup$  ve  $FL \nightharpoonup L$  parametreleri referans ve komut için ortaktır.

Örnek: Referans AI1 (terminallerde analog giriş) yoluyla zorlanan yerel moddaysa zorlanan yerel modda komut DI (terminallerde dijital giriş) yoluyladır.

 $C d$  I ve  $C d$  2 komut kanalları  $F r$  I,  $F r$  I  $b$  ve  $F r$  2 referans kanallarından bağımsızdır.

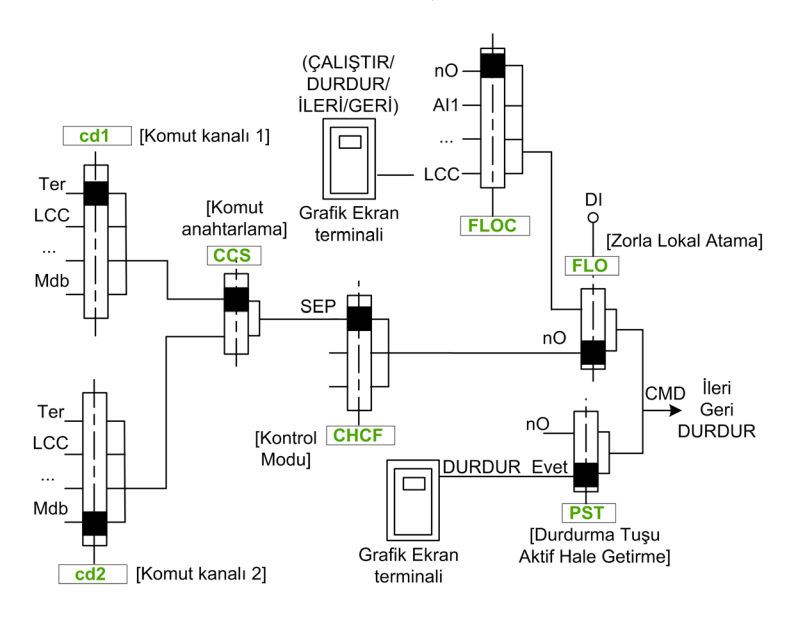

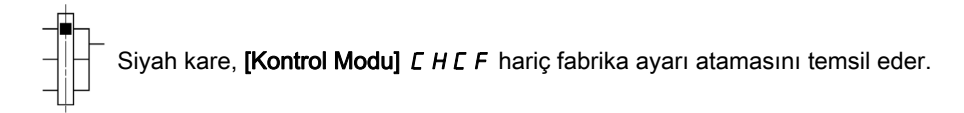

[Komut kanalı 1] C d I ve [Komut kanalı 2] C d 2: Terminaller, grafik ekran terminali, HMI Paneli, entegre Modbus, entegre CANopen®, iletişim kartı

#### I/O profili io konfigürasyonu için Komut Kanalı

[Ayrı] 5 E P konfigürasyonunda olduğu gibi Ayrı Referans ve komut.

 $L d$  I ve  $L d$   $\overline{c}$  komut kanalları  $F \cap L$ ,  $F \cap L$  b ve FR2 referans kanallarından bağımsızdır.

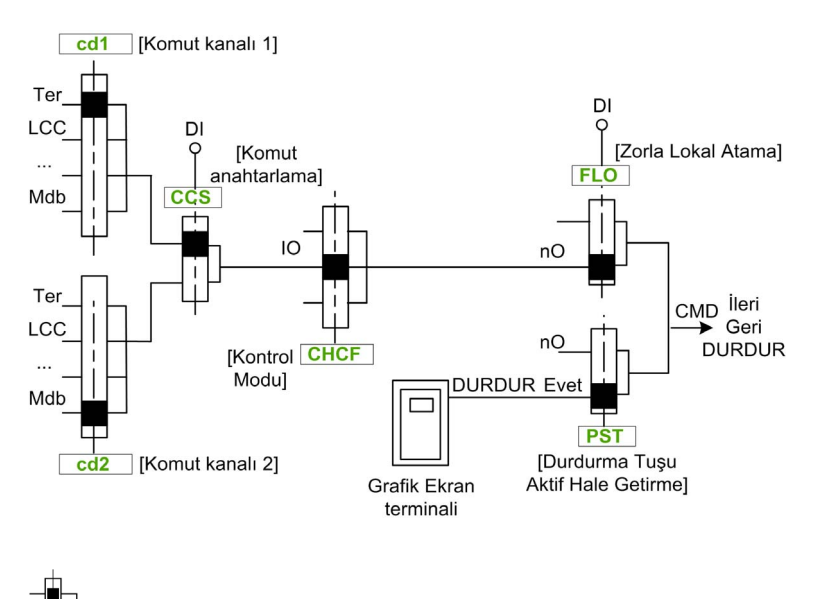

Siyah kare, [Kontrol Modu] C H C F hariç fabrika ayarı atamasını temsil eder.

[Komut kanalı 1] C d I ve [Komut kanalı 2] C d 2: Terminaller, grafik ekran terminali, HMI Paneli, entegre Modbus, entegre CANopen®, iletişim kartı.

Bir komut veya bir eylem atanabilir:

- Bir Dijital Giriş (Dix) veya bir Cxxx bit seçerek sabit bir kanala:
	- Örneğin LI3 seçilerek, hangi komut kanalına değiştirildiğine bakılmaksızın dijital giriş DI3 ile bu eylem tetiklenebilir.
	- Örneğin C214 seçilerek, hangi komut kanalına değiştirildiğine bakılmaksızın bit 14 ile entegre CANopen® ile bu eylem tetiklenebilir.
- Bir CDxx bit seçilerek değiştirilebilir bir kanala:
	- Örneğin Cd11 seçilerek bu eylem şununla tetiklenebilir: Terminaller kanalı etkinse LI12, entegre Modbus kanalı etkinse C111, entegre CANopen® kanalı etkinse C211, iletişim kartı kanalı etkinse C311, Ethernet kanalı etkinse C511.

Etkin kanal grafik ekran terminali ise CDxx değiştirilebilir dahili bitlerine atanan işlev ve komutlar devre dışı olur.

NOT: Birçok CDxx eşdeğer dijital girişlere sahip değildir ve yalnızca 2 ağ arasında değiştirmek için kullanılabilir.

## [Ref Frek 1 Konfig]  $F - 1$

Konfigürasyon referans frekansı 1.

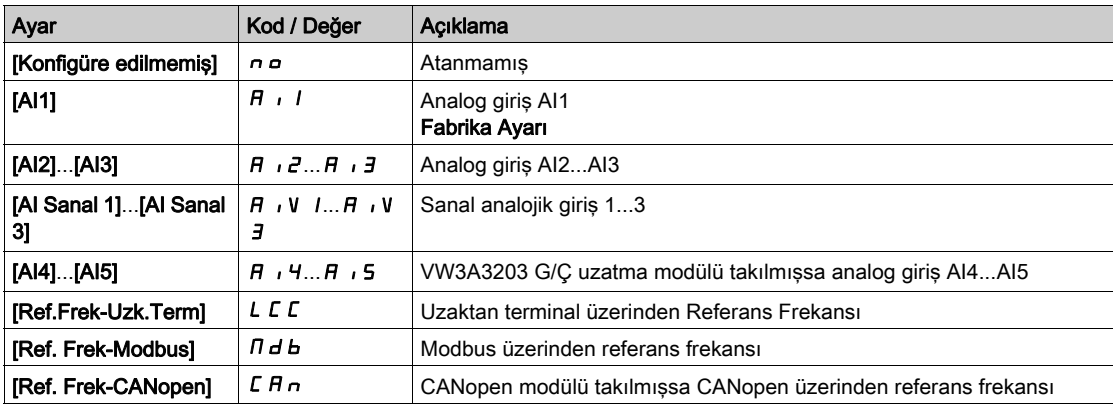

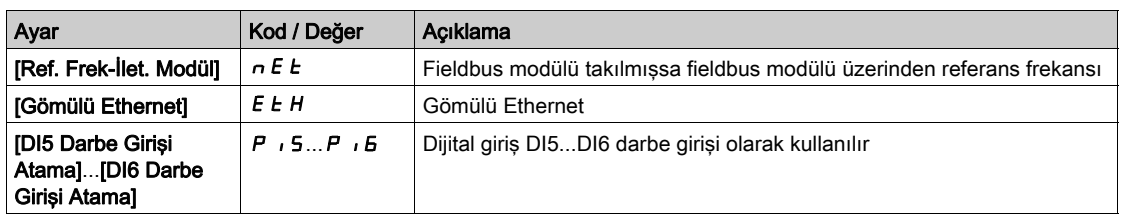

#### [Ref. kanalı 1B]  $F - 1b$

Konfigürasyon referans frekansı 1B.

Fabrika ayarlarıyla [Ref Frek 1 Konfig]  $F - 1$  (yukarıya bakın) aynı: [Konfigüre edilmemiş]  $n \rho$ .

# [Ref 1B değiştirme]  $rLb$

# **A UYARI**

#### TEÇHİZATIN UMULMAYAN ŞEKİLDE ÇALIŞMASI

Bu parametre istenmeyen hareketlere yol açabilir; örneğin, motorun dönüş yönünde ters dönme, ani hızlanma ya da durma.

- Bu parametrenin ayarının istenmeyen hareketlere yol açmadığını doğrulayın.
- Bu parametrenin ayarının emniyetsiz bir durum doğurmadığını doğrulayın.

Bu talimatlara uyulmaması ölüme, ağır yaralanmalara veya ekipmanda maddi hasara yol açabilir.

Anahtarlama seçin (1 - 1B).

- Atanan giriş ya da bit  $D'$ da ise [Ref Frek 1 Konfig]  $F \rightharpoonup I$  aktiftir.
- Atanan giriş veya bit *I*'de ise, [Ref. kanalı 1B]  $F 1b$  aktiftir.

[Ref 1B değiştirme]  $rL$  b öğesi [Ref Frek Kanalı 1] F  $r$  I değerine şu durumda zorlanır: [Kontrol Modu]  $CHCF$  öğesi [Ayrı değil] olarak ayarlanırsa[] [Ref Frek 1 Konfig]  $Fr$  I'li 5  $n$ , terminaller (analog girişler, darbe girişi) aracılığıyla atanmış durumdayken.

NOT: Bu fonksiyonun başka bir aktif kanaldan aktive edilmesi de bu yeni kanalın izlenmesini aktive eder.

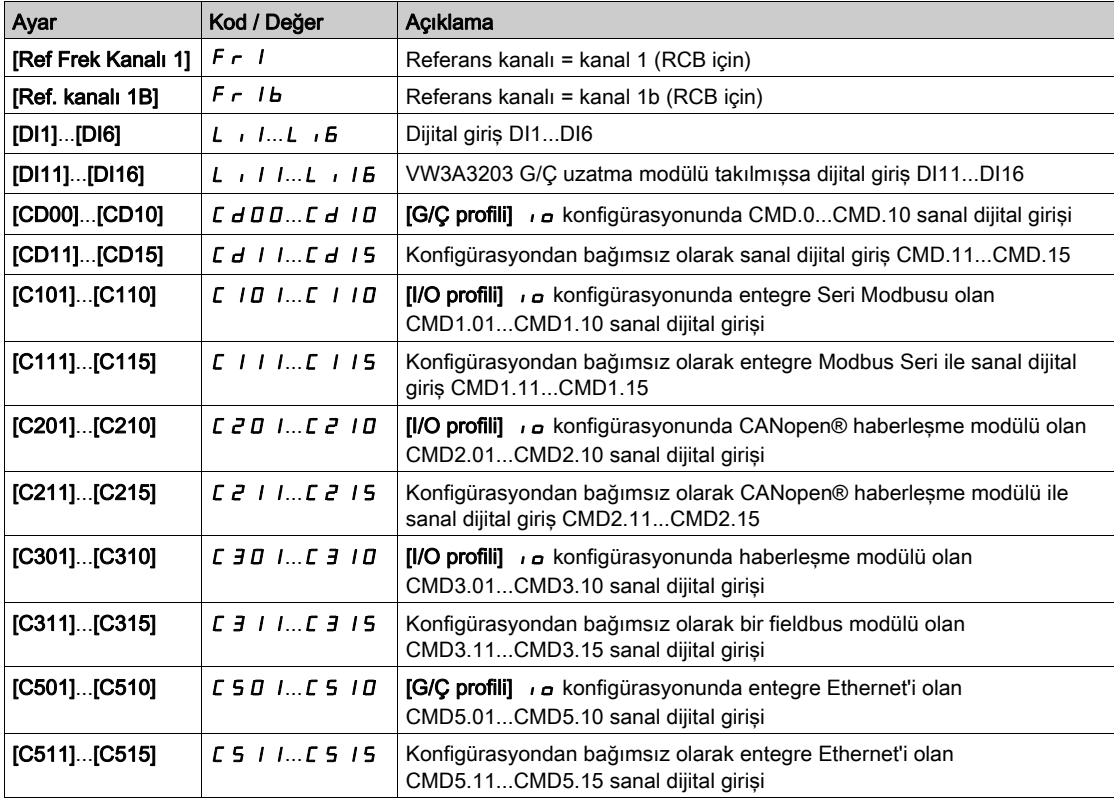

# [Geri Devre Dışı]  $r \cdot n$

Ters yönleri devre dışı bırakma.

NOT: Sıkışma Önleme fonksiyonu [Geri Devre Dışı] r ın fonksiyonuna göre önceliğe sahiptir. Bir Sıkışma Önleme fonksiyonu kullanılıyorsa [Geri Devre Dışı] r  $\overline{I}$ n konfigürasyonuna rağmen ters yön uygulanır.

Ters yöndeki hareketin engellenmesi, dijital girişler tarafından gönderilen yön istekleri için geçerli değildir. Dijital girişler tarafından gönderilen ters yön istekleri dikkate alınır.

Grafik Ekran Terminali ya da satır tarafından gönderilen ters yön istekleri dikkate alınmaz.

PID, toplama girişi ve benzeri kaynaklı herhangi bir ters hız referansı, sıfır referans (0 Hz) olarak yorumlanır.

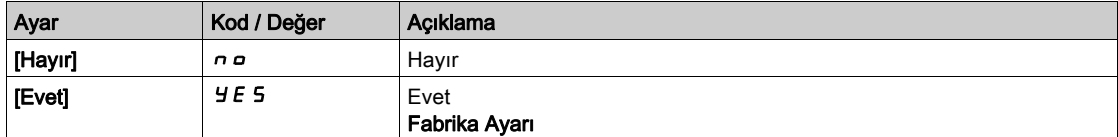

# <span id="page-247-0"></span>[Kontrol Modu]  $C + C \in \overline{A}$

Karışık mod konfigürasyonu.

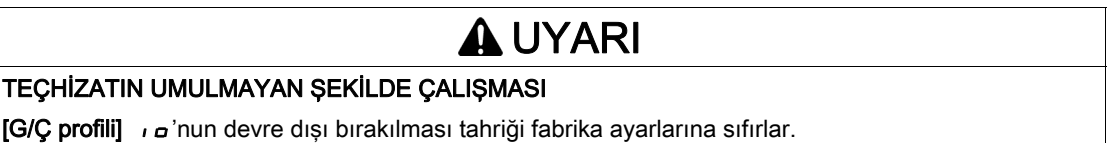

Fabrika ayarlarının geri yüklenmesinin kullanılan elektrik tesisatı türüyle uyumlu olduğunu doğrulayın.

Bu talimatlara uyulmaması ölüme, ağır yaralanmalara veya ekipmanda maddi hasara yol açabilir.

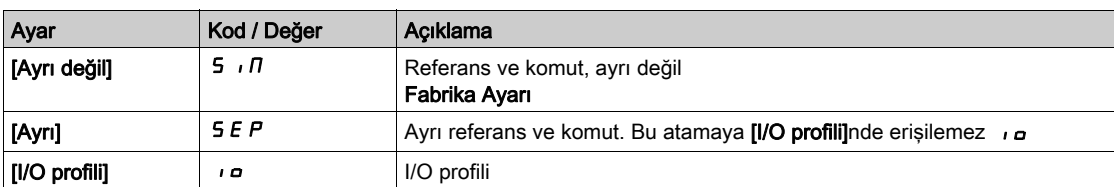

# [Komut Anahtarlama]  $C \subset 5^*$

# **AUYARI** TEÇHİZATIN UMULMAYAN ŞEKİLDE ÇALIŞMASI

Bu parametre istenmeyen hareketlere yol açabilir; örneğin, motorun dönüş yönünde ters dönme, ani hızlanma ya da durma.

- Bu parametrenin ayarının istenmeyen hareketlere yol açmadığını doğrulayın.
- Bu parametrenin ayarının emniyetsiz bir durum doğurmadığını doğrulayın.

Bu talimatlara uyulmaması ölüme, ağır yaralanmalara veya ekipmanda maddi hasara yol açabilir.

Kontrol kanalı anahtarı.

Bu parametreye [Kontrol Modu] C H C F [Ayrı] S E P veya [I/O profili]  $\overline{I}$  olarak ayarlanırsa erişilebilir.

Atanan giriş ya da bit 0'daysa kanal [Komut kanalı 1]  $C d I$  aktiftir. Atanan giriş ya da bit 1'deyse kanal [Komut kanalı 2]  $C d^2$  aktiftir.

NOT: Bu fonksiyonun başka bir aktif kanaldan aktive edilmesi de bu yeni kanalın izlenmesini aktive eder.

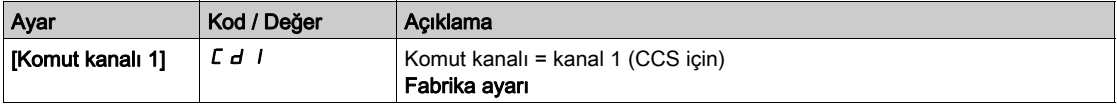

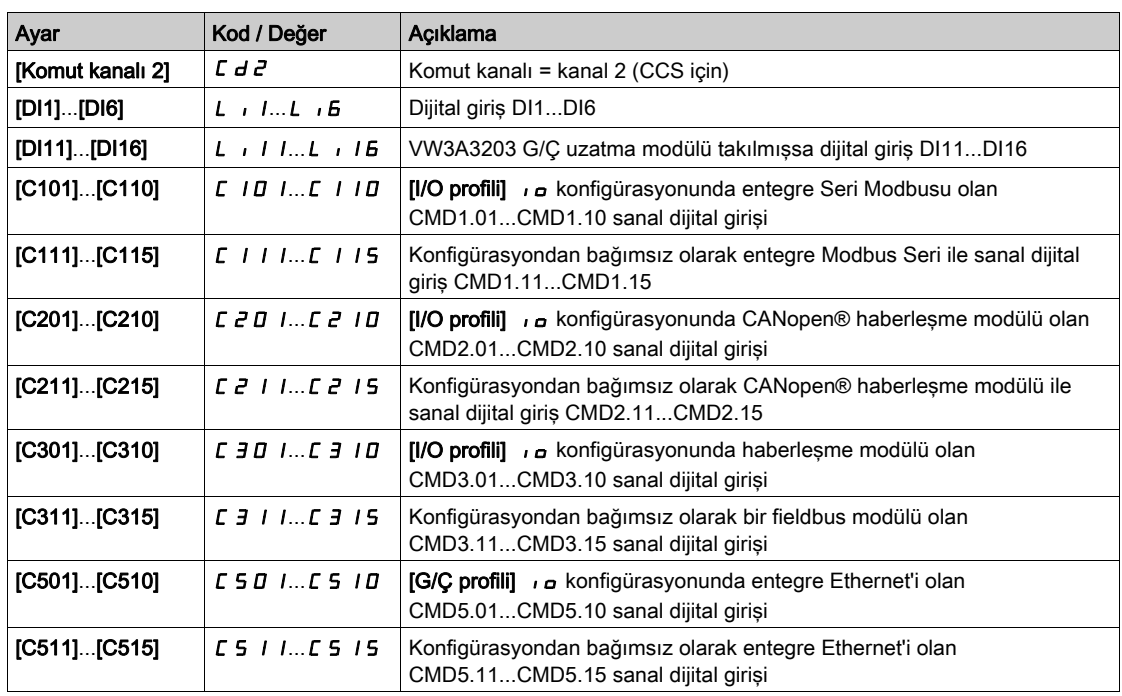

# [Komut kanalı 1]  $C d$ <sup>1</sup>

Komut kanalı 1 ataması.

Bu parametreye [Kontrol Modu] C H C F [Ayrı] 5 E P veya [I/O profili]  $\overline{I}$ o olarak ayarlanırsa erişilebilir.

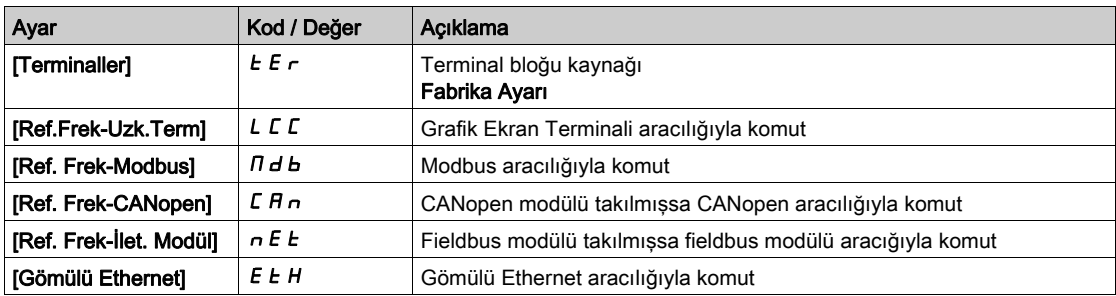

# **[Komut kanalı 2] C** d  $\overline{c}$   $\star$

Komut kanalı 2 ataması.

Bu parametreye [Kontrol Modu] C H C F [Ayrı] S E P veya [I/O profili]  $\overline{I}$  olarak ayarlanırsa erişilebilir. Fabrika ayarı [Ref. Frek-Modbus]  $A \cup B$  ile [Komut kanalı 1]  $C \cup C$  ile aynı.

## **[Frek Anaht. Ataması]**  $r$  F C

# **A UYARI**

# TEÇHİZATIN UMULMAYAN ŞEKİLDE ÇALIŞMASI

Bu parametre istenmeyen hareketlere yol açabilir; örneğin, motorun dönüş yönünde ters dönme, ani hızlanma ya da durma.

- Bu parametrenin ayarının istenmeyen hareketlere yol açmadığını doğrulayın.
- Bu parametrenin ayarının emniyetsiz bir durum doğurmadığını doğrulayın.

# Bu talimatlara uyulmaması ölüme, ağır yaralanmalara veya ekipmanda maddi hasara yol açabilir.

frekans anahtarlama ataması.

Atanan giriş veya bit 0'de ise [Ref Frek Kanalı 1]  $F - I$  kanalı aktiftir.

Atanan giriş veya bit 1'de ise [Ref Frek Kanalı 2]  $F \rightharpoonup 2$  kanalı aktiftir.

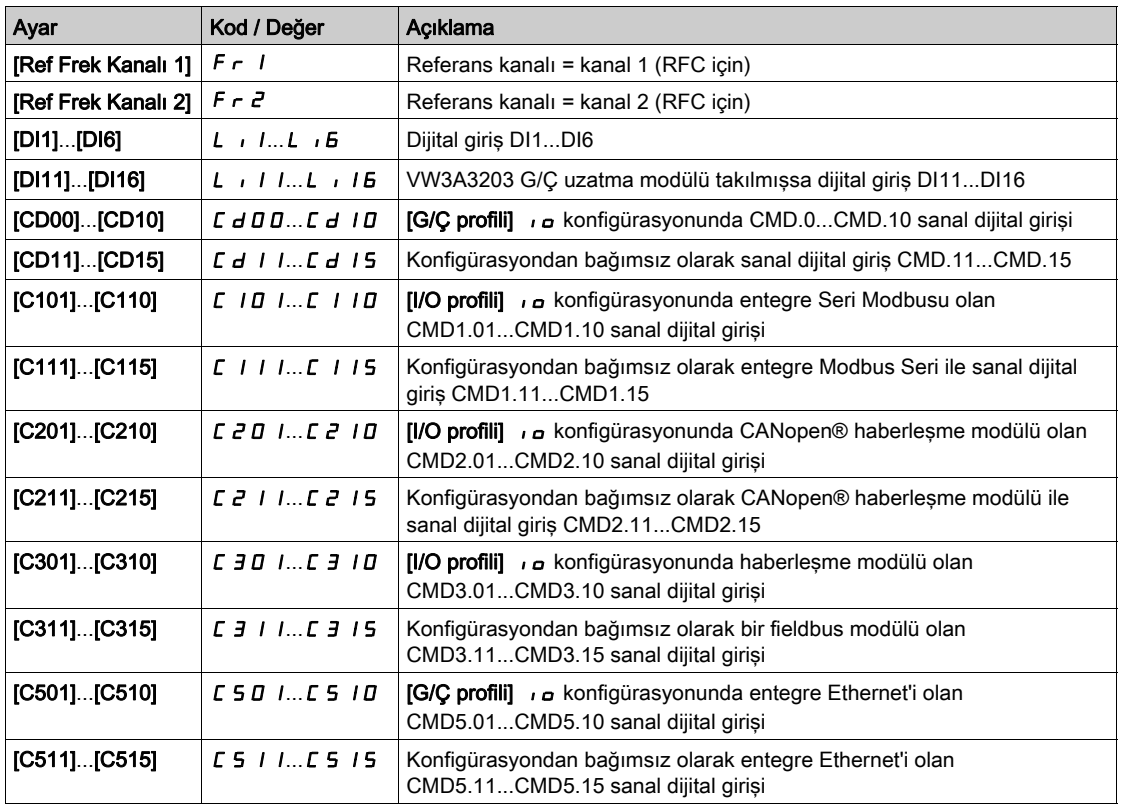

NOT: Bu fonksiyonun başka bir aktif kanaldan aktive edilmesi de bu yeni kanalın izlenmesini aktive eder.

# [Ref Frek 2 Konfig]  $F \rightharpoonup e^2$

Konfigürasyon referans frekansı 2.

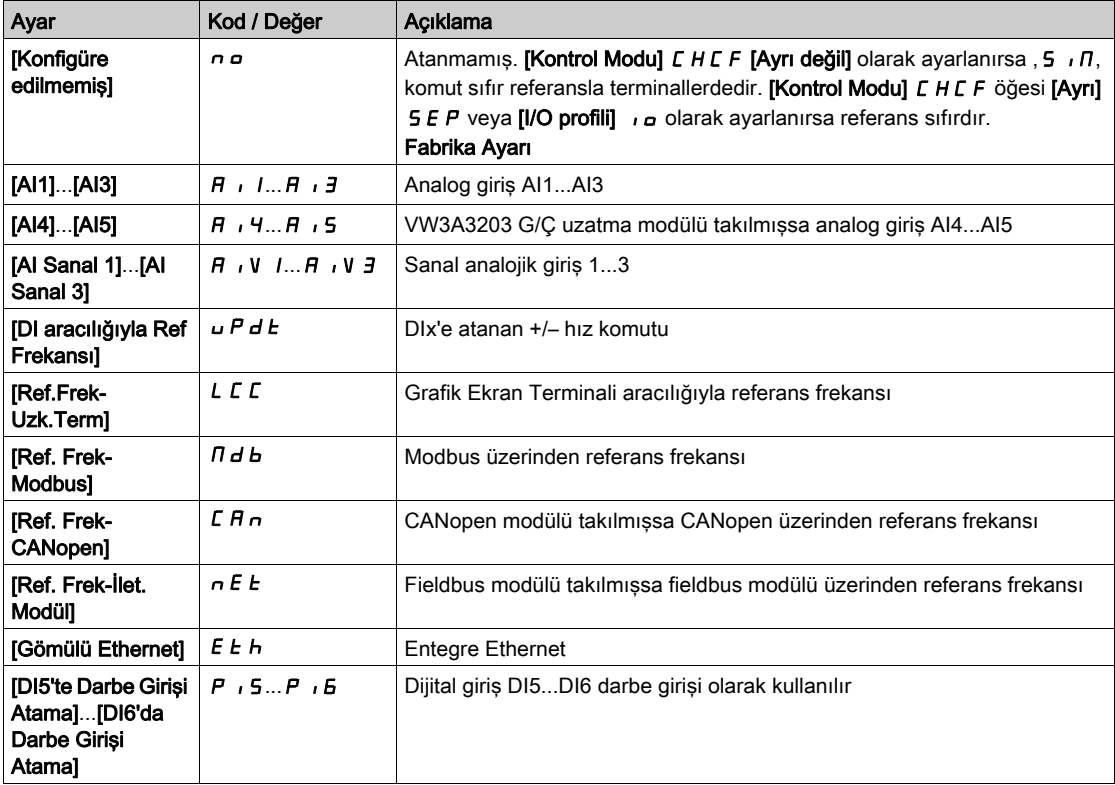

# [Knl1-Knl2 Kopyala]  $C \nvert P$   $\overline{\Delta}$

Kanal 1 referans frekansını kanal 2'ye kopyalayın.

# UYARI

# TEÇHİZATIN UMULMAYAN ŞEKİLDE ÇALIŞMASI

Bu parametre istenmeyen hareketlere yol açabilir; örneğin, motorun dönüş yönünde ters dönme, ani hızlanma ya da durma.

- Bu parametrenin ayarının istenmeyen hareketlere yol açmadığını doğrulayın.
- Bu parametrenin ayarının emniyetsiz bir durum doğurmadığını doğrulayın.

Bu talimatlara uyulmaması ölüme, ağır yaralanmalara veya ekipmanda maddi hasara yol açabilir.

Örneğin, hız dalgalanmalarını engellemek için anahtarlama yoluyla geçerli referans ve/veya komutu kopyalamak için kullanılabilir.

[Kontrol Modu] C H C F (bkz. sayfa  $248$ ) [Ayrı değil] veya S  $\overline{I}$  veya [Ayrı] S E P olarak ayarlanırsa kopyalama yalnızca kanal 1'den kanal 2'ye yapılabilir.

**[Kontrol Modu] L**HLF [I/O profili] **IO olarak ayarlanırsa kopyalama her iki yönde mümkündür. Bir** referans ya da komut, terminallerdeki bir kanala kopyalanamaz. Hedef kanal referansı +/– hızı aracılığıyla ayarlanmadıkça kopyalanana referans  $\ddot{\text{On}}$  Rampa Ref Frek]  $F$   $F$  H (rampadan önce) seklindedir. Bu durumda, kopyalanan referans  $[C_1k_1; F_F]$ r (rampa sonrası) olur.

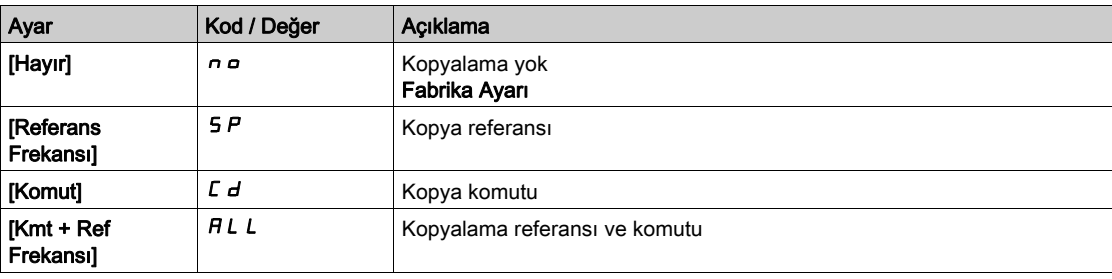

Komut ve/veya referans kanalı seçilebileceği gibi Grafik Ekran Terminali de seçilebilir, hareket modları konfigüre edilebilir.

Yorumlar:

- Grafik Ekran Terminali komutu/referansı ancak terminaldeki komut ve/veya referans kanalları da aktifse aktif durumdadır ancak bu kanallara göre öncelikli olan ve Yerel/Uzak tuşu (Grafik Ekran Terminali aracılığıyla komut) içeren BMP durumu istisnadır. Kontrolü seçili kanala geri döndürmek için yeniden Yerel/Uzak tuşuna basın.
- Grafik Ekran Terminali birden fazla tahriğe bağlıysa bunun aracılığıyla komut ve referans mümkün değildir.
- Ön ayarlı PID referans fonksiyonlarına, ancak **[Kontrol Modu] C H C F**, **[Ayrı değil]** veya **5** n **n** ya da [Ayrı] 5 E P olarak ayarlanırsa erişilebilir.
- $\bullet$  Grafik Ekran Terminali aracılığıyla verilen komuta [Kontrol Modu]  $\mathcal{L}$  H  $\mathcal{L}$  F modundan bağımsız olarak erişilebilir.

# [Zorla Lokal Frek]  $F L G L$

Zorlamalı lokal referans kaynağı ataması.

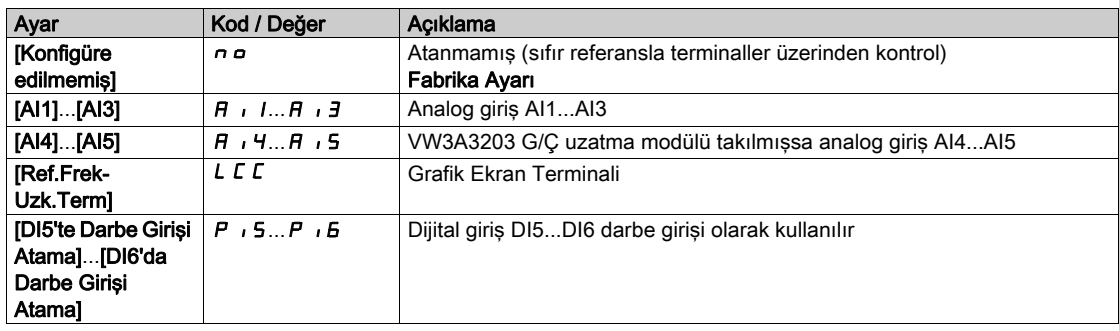

# [Zaman Aşımı Zorl. Lokal]  $FL$   $a E^*$

Zorla lokalden sonra kanal onayı süresi.

Bu parametreye, [Zorla.Lokal Atama]  $F L$   $\sigma$ , [Hayır]  $\sigma$   $\sigma$  olarak ayarlanmazsa erişilebilir.

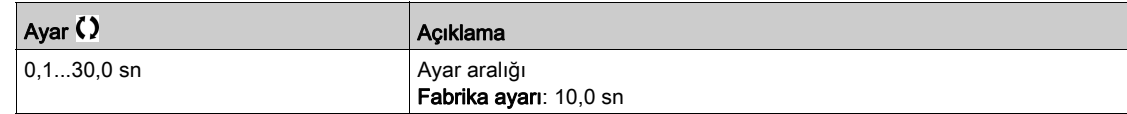

# [Zorla Lokal Atama] F L o

Zorlamalı lokal atama.

Giriş, durum 1'deyken, zorlamalı lokal mod aktiftir.

[Kontrol Modu] C H C F [I/O profili] I o olarak ayarlanırsa [Zorla Lokal Atama] F L o [Hayır] n o değerine zorlanır.

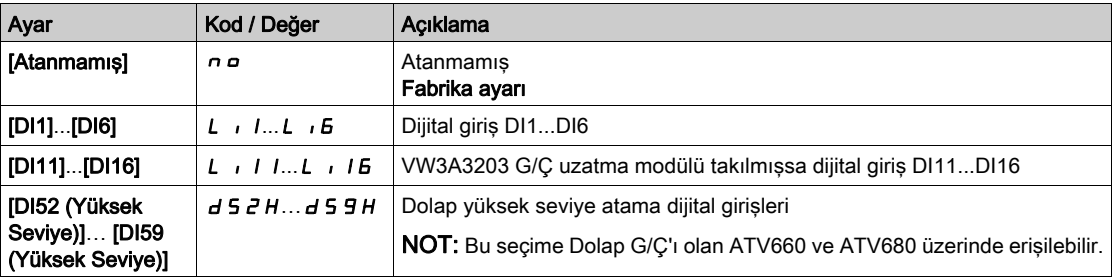

# [Ters Ata]  $r$   $\sim$  5

Ters atama.

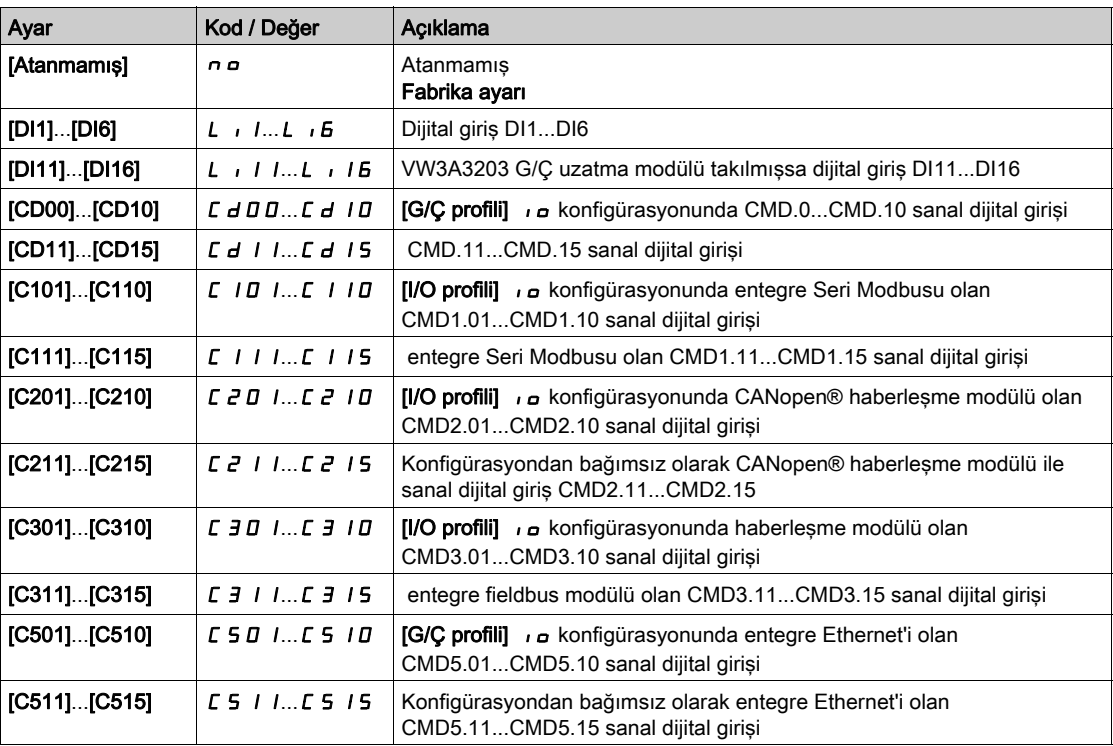
# [2/3-kablolu kumanda]  $E\subset\overline{C}$

2 kablolu veya 3 kablolu kontrol.

# **AUYARI**

# TEÇHİZATIN UMULMAYAN ŞEKİLDE ÇALIŞMASI

Bu parametre değiştirilirse [Ters Ata]  $r$  - 5 ve [2 telli tür]  $E E$  parametreleri ile dijital giriş atamaları fabrika ayarlarına sıfırlanır.

Bu değişikliğin kullanılan elektrik tesisatı türüyle uyumlu olduğunu doğrulayın.

Bu talimatlara uyulmaması ölüme, ağır yaralanmalara veya ekipmanda maddi hasara yol açabilir.

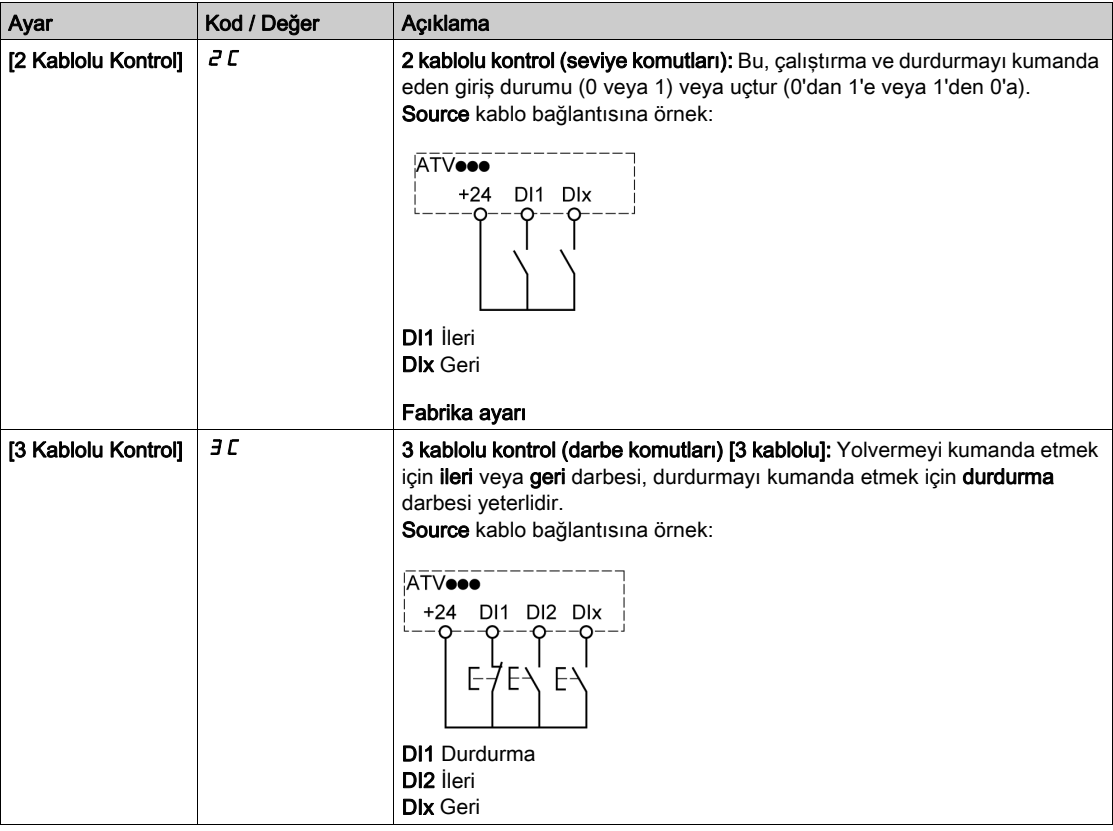

# [2 kablolu tür]  $E E \star \overline{X}$

2 kablolu kontrol tipi.

Bu parametreye,  $[2/3$ - tel kumanda]  $E\subset\Gamma$ ,  $[2$  kablolu kontrol]  $E\subset\Gamma$  olarak ayarlanırsa erişilebilir.

# **A UYARI**

# TEÇHİZATIN UMULMAYAN ŞEKİLDE ÇALIŞMASI

Parametre ayarının kullanılan elektrik tesisatı türüyle uyumlu olduğunu doğrulayın.

#### Bu talimatlara uyulmaması ölüme, ağır yaralanmalara veya ekipmanda maddi hasara yol açabilir.

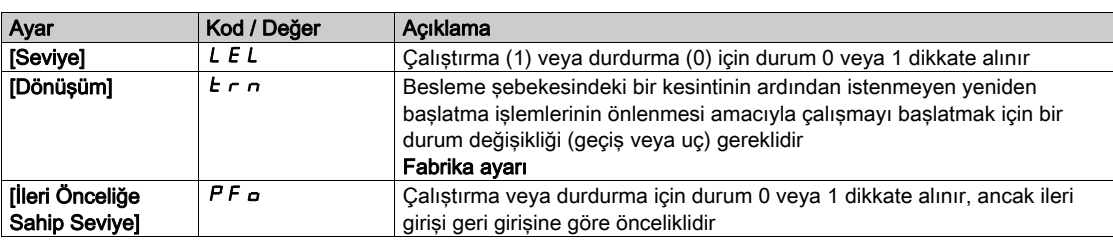

# [Durdurma Tuşu Aktif Hale Getirme]  $P5E\Delta$

STOP/RESET tuşu etkin.

IKomut Kanalı] E *N d E* parametresinin ayarı [Ref.Frek-Uzk.Term] L E E değilse bu fonksiyonu n a olarak ayarlama Ekran Terminali STOP tuşunu devre dışı bırakır.

# UYARI

# KONTROL KAYBI

Bu parametreyi yalnızca uygun alternatif durdurma işlevleri uyguladıysanız  $n \rho$  olarak ayarlayın.

Bu talimatlara uyulmaması ölüme, ağır yaralanmalara veya ekipmanda maddi hasara yol açabilir.

Seviye tarafından 2 kablolu kontrol etkinse (parametre [2/3 Kablolu Kontrol] E C C öğesi [2 Kablolu Kontrol] 2 C olarak ayarlanır ve parametre [2 kablolu tür]  $E\,L$  öğesi [Seviye] L E L veya [İleri Önceliğe Sahip Seviye] P F o) olarak ayarlanır ve parametre P 5 L öğesi [] [Tüm Durdurma Tuşu Önceliği] R L L olarak ayarlanır, bir çalıştırma komutu etkinken Ekran Terminalinin STOP/RESET tuşuna basılırsa motor başlar.

# $\Lambda$  UYARI

# TAHMİN EDİLEMEYEN EKİPMAN ÇALIŞMASI

Bu ayarın güvensiz durumlarda sonuçlanamayacağını doğruladıktan sonra yalnızca düzey ile 2 kablolu kontrolde [Durdurma Tuşu Aktif Hale Getirme]  $P5E$  parametresini [Tüm Durdurma Tuşu Önceliği]  $HLE$ olarak ayarlayın.

Bu talimatlara uyulmaması ölüme, ağır yaralanmalara veya ekipmanda maddi hasara yol açabilir.

[Durdurma Tuşu Etkin] P 5 Ł konfigürasyonuna bakılmaksızın, etkin komut kanalı Grafik Ekran Terminaliyse STOP/RESET tuşu şunu gerçekleştirir:

- $\bullet$  çalışırken, [Durdurma türü] 5  $E$   $E$  bir durdurma,
- "Çalışma Durumu Hatası" içinde, bir arıza sıfırlama komutu.

Aşağıdaki tabloda Grafik Ekran Terminali etkin komut kanalı değilken işlevin davranışı verilmektedir:

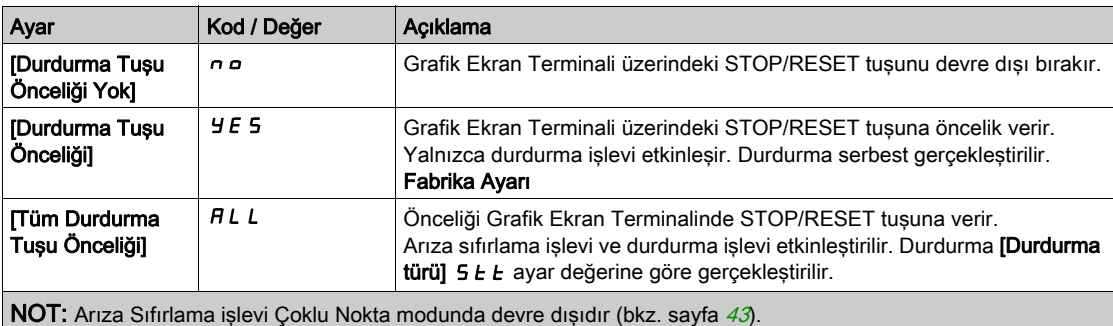

# [HMI komutu]  $b \Pi P$

HMI komutu.

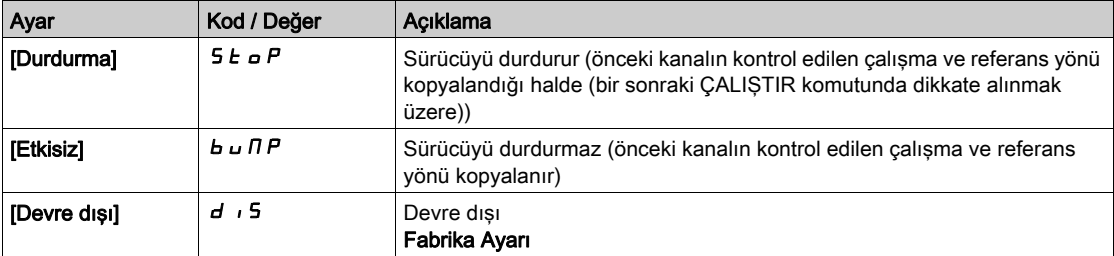

# Alt bölüm 8.7 [Pompa fonksiyonları] - [Takviye kontrolü]

# Giriş

Takviye kontrol fonksiyonunun amacı talebe göre pompaların çıkışında aşağıdaki yolla istenen basınç ya da akışı korumaktır:

- Tahriğe bağlı değişken hızlı pompa hızının yönetimi.
- Yardımcı sabit hızlı pompaların kademeye alınması/kademeden çıkarılması.

Bu Menüye [Uygulama Seçimi]  $A P P E$ , [Pompa Takviye Kontrolü]  $b a b$  5  $t$  olarak ayarlanırsa erişilebilir.

#### Bu Alt Bölümde Neler Yer Alıyor?

Bu alt bölüm, şu başlıkları içerir:

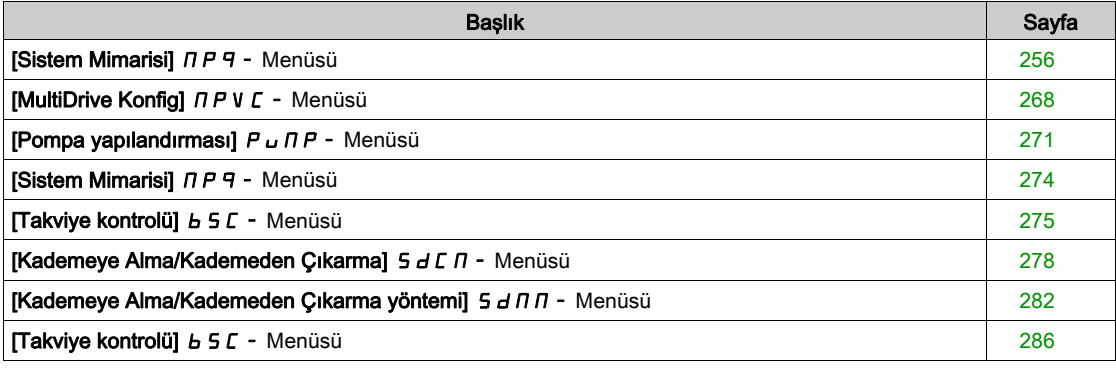

# <span id="page-255-0"></span>[Sistem Mimarisi]  $\prod P$  - Menüsü

## Erişim

## $[Tum Ayarlar] \rightarrow [Pompa Fonksiyonlari] \rightarrow [Takviye kontroli] \rightarrow [Sistem mimarisi]$

#### Bu Menü Hakkında

Bu menü teçhizat mimarisini tanımlamak için kullanılır.

Bu mimari [Pompa Sistemi Mimarisi]  $\Box P$  5 A aşağıdaki şekilde ayarlanarak seçilir:

- [Tek Tahrik] UndOL: bir adet değişken hızlı pompa ve en fazla beş sabit hızlı pompa
- [Coklu Tahrik]  $n \vee 5$  d: en fazla altı değişken hızlı pompa
- **[Çoklu Master]**  $\sigma$  V 5  $d \tau$ : bir adet değişken hızlı pompa ve en fazla beş yedekli master veya bağlı.

Tek tahrik mimarisinde toplam pompa sayısı [Pompa Sayısı]  $\prod P P n$  ile ayarlanır:

- Ana pompa nöbetleşe kullanımıyla, tüm pompaları şebekeye ya da tahriğe bağlamak üzere bu pompalar için ortak kilitli anahtarlama röleleri kullanılarak.
- Ana pompa nöbetleşe kullanımı olmadan, yardımcı pompaları komuta etmek için dijital çıkışlar kullanarak (örneğin yumuşak yolvericilerle). Ana pompa her zaman tahriğe bağlanır. Çoklu tahrik mimarisinde toplam pompa sayısı [Cihaz Sayısı]  $n P_1$ . Ana pompa nöbetleşe kullanımı bu durumda mümkün değildir.

#### MultiDrive Link Mekanizması

#### Giriş:

MultiDrive Link fonksiyonu tahrikler grubu arasında doğrudan iletişime izin verir.

Bu iletişim her bir tahrik arasında bir Ethernet link aracılığıyla yapılır.

Bazı tahrik fonksiyonları MultiDrive Link ile yapılandırılabilir.

MultiDrive Linki kullanabilmek için ATV600 tahriğine bir VW3A3721 Ethernet modülü takılmalıdır.

#### Topoloji

MultiDrive Link fonksiyonu Ethernet tabanlı bir protokoldür.

Aşağıdaki topolojilerde kullanılabilir:

- Daisy chain
- Yıldız
- RSTP ile yedekli

ATV600 Ethernet Seçenek Kılavuzunda topolojiler hakkında daha fazla bilgi yer almaktadır.

#### MultiDrive Link Özellikleri

#### MultiDrive Link Grubu:

Bir MultiDrive Link grubu en fazla 6 cihazdan oluşabilir.

Her bir cihaz Master ya da Bağlı olarak yapılandırılabilir ama bir MultiDrive Link grubunda aynı anda yalnızca 1 aktif master bulunmalıdır.

Her bir tahrik, 1 ile gruptaki maksimum cihaz sayısı arasında benzersiz bir DI ile tanımlanmalıdır.

#### Veri Alışveriş İlkesi:

MultiDrive Link grubunun her bir tahriği kendi grubundaki tüm tahriklere veri gönderir.

Bu veriler kombinasyon halinde kullanılan her bir uygulamaya özel veri gruplarında sıralanır.

Bu veriler çoklu gönderim IP adreslemesine sahip UDP çerçeveleri kullanılarak gönderilir.

#### Ağ Yapılandırması

MultiDrive Link fonksiyonu aşağıdaki ağ kaynaklarını kullanır:

- IP adresi: 239.192.152.143
- UDP bağlantı noktaları: 6700 ve 6732
- Yönlendirilmeyen ağlar

MultiDrive Link fonksiyonu bir Ethernet ağı üzerinden kullanılırsa yapılandırılmasında bu kaynakların dikkate alınması zorunludur.

Yanı Ethernet ağında yalnızca tek bir MultiDrive Link grubu kullanılabilir.

#### Tahrik Yapılandırması

Bir MultiDrive Link grubunda kullanılan her bir tahrikte tek bir IP adresi olmalıdır.

Bu IP adresi manuel olarak ayarlayabilir ya da bir DHCP veya BOOTP sunucusu tarafından atanabilir.

#### MultiDrive Link İletişim İzleme

İletişimin kalıcı olarak izlenmesi aşağıdakilerden sakınmak amacıyla MultiDrive Link Grubunun her bir tahriği tarafından gerçekleştirilir:

- Aynı komutun yürütülmesi
- MultiDrive Link Grubundaki verilerin bozulması

#### Bağlı ID'nin kopyalanması:

Aşağıdaki tabloda, çift bağlı ID algılanması durumunda fonksiyonunun nasıl tepki verdiği gösterilmiştir:

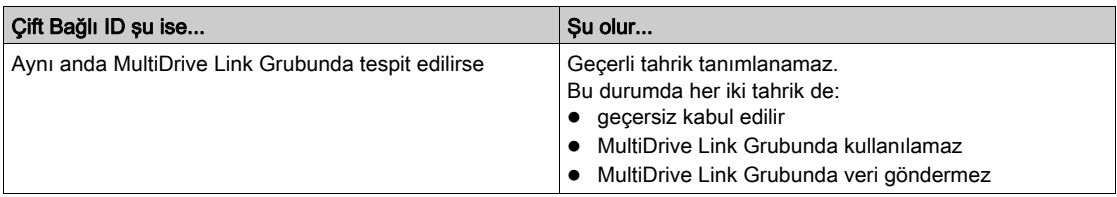

#### Pompa Döngüleme Modu

Bu işlevsellik kullanılabilir tüm pompaların aşınmasını yönetmek amacıyla bu pompaların başlangıç sırasının değiştirilmesine izin verir. [Pompa Döngüleme Modu]  $\Pi PPL$  ayarlanarak pompa döngüleme stratejisini gerçekleştirmenin birkaç yolu vardır:

- Pompa sırası tabanlı döngüleme:
	- $\circ$  [FIFO] F<sub>IF a</sub> modu: pompalar artan sırada çalıştırılır ve durdurulur
	- $\circ$  [LIFO] L  $\cdot$  F  $\sigma$  modu: pompalar artan sırada çalıştırılır ve azalan sırada durdurulur
- Çalışma zamanı tabanlı döngüleme:
	- o [Çalışma zamanı]  $r \in \Pi$ E: en düşük çalışma zamanına sahip kullanılabilir pompa ilk calıstırılır ve en yüksek çalışma zamanına sahip çalışan pompa ilk durdurulur.
	- O [Çalışma Zamanı ve LIFO] r L L F: çalışma zamanı ile LIFO modu kombinasyonu tabanlı döngüleme. En düşük çalışma zamanına sahip kullanılabilir pompa ilk çalıştırılır ve en geç çalıştırılmış çalışan pompa ilk durdurulur.

NOT: Bu secenek [Pompa Sistemi Mimarisi]  $\Pi P 5 H$ , [Coklu Tahrik]  $R V 5 d$  olarak ayarlanmışsa mümkün değildir.

#### Ana Pompa Nöbetleşe Kullanımı

Ana pompa nöbetleşe kullanımı fonksiyonu, kullanılabilir pompaların sırasının, her bir pompanın yardımcı pompa (sabit hızlı pompa) yerine ana pompa (değişken hızlı pompa) olabileceği şekilde değiştirilmesine izin verilir.

Ana pompa çalıştırılacak ilk pompa ve durdurulacak son pompadır. Bu her zaman hız kontrol cihazıyla ilişkilidir.

Bu fonksiyon **[Ana Pompa Nöbetlese Kullanımı]**  $\Pi P L H$  ayarlanarak aktive edilebilir:

- $\bullet$  [Yok]  $\sigma$  a: ana pompa nöbetleşe kullanımı yok, pompa 1 her zaman ana pompadır. Pompa döngüleme yalnızca yardımcı pompalarda uygulanır.
- [Standart] *Y E S*: ana pompanın sırası her bir pompa işlemi başlatıldığında kullanılabilir tüm pompalar arasında değiştirilir.
- **[Yedeklilik]**  $r \in d$ **:** ana pompa nöbetleşe kullanımı yalnızca pompa 1 kullanılamaz ise etkindir.

Ana pompa nöbetleşe kullanımı aktive edildiğinde, bir pompa ana pompa olarak çalıştırıldığında ve bu pompa daha önce yardımcı pompa olarak çalışmış ise aşırı akımı azaltmak için dönerken yakala fonksiyonu yapılandırılmalıdır. Bir yardımcı pompanın durdurulduktan sonra yeni bir çalıştırmaya uygunluğunu geciktirmek için [Pompa Hazır Gecikmesi]  $\pi P$  de ayarlanabilir.

# Otomatik Dönem Döngüleme

Bu fonksiyon Multipump mimarisinin tüm pompalarının görev paylaşımını dengelemek için kullanılır.

Bu fonksiyonu kullanırken Dönerken Yakala fonksiyonunun aktive edilmesi önerilir. [Pompa Döngüleme Modu]  $\Pi P P C$ 'ye bağlı olarak bu fonksiyonun farklı davranışları vardır:

- [Pompa Döngüleme Modu]  $\prod P P \subseteq I$ , [Çalışma zamanı]  $\vdash L \cap I \subseteq I$  olarak ayarlanmışsa pompalar, bir sonraki kademeye alınacak ve bir sonraki kademeden çıkartılacak pompalar arasındaki çalışma zamanı farkına göre nöbetleşe çalıştırılır.
- [Pompa Döngüleme Modu]  $\prod P P C$ , [FIFO]  $F I F \subseteq \prod P$  olarak ayarlamışsa pompalar, [Pompa Otomatik] Döngülemesil  $\overline{\Pi}P$  C P'de tanımlanan zaman ile periyodik olarak nöbetlese calıştırılır. Ancak, asağıdaki durumlarda bu zaman dilimi sıfırlanır: o Her bir kademeden çıkarmada
	- Ana pompa kademesinde
	- o 1 değişken hızlı pompa ve doğrudan hat üstü pompalar içeren mimarilerde [Ana Pompa Nöbetlese Kullanımı]  $HPL$  H değeri ne olursa olsun ilk yardımcı pompa kademesinde.

NOT: [Pompa Döngüleme Modu]  $\overline{H}$  P  $\overline{F}$ , [LIFO]  $L$   $\overline{F}$  a veya [Calisma zamanı ve LIFO]  $\overline{F}$   $E$   $\overline{F}$  olarak ayarlandığında bu fonksiyon aktif değildir.

#### Görüntüleme Parametreleri

Sistemi görüntülemek için [Görüntüle]  $\Box$   $\Box$  - [Pompa Parametreleri] PP - - [Multipump Sistemi]  $\overline{\Pi}P$  5 - menülerinde bir dizi parametre vardır:

- Sistemin durumu [MultiPump Kademesi]  $\pi P$  5.
- [Kullanılabilir Pompalar]  $\overline{M}P\overline{H}n'$ 'de kullanılabilir pompa sayısı be [Kademedeki Pompa Sayısı]  $\overline{M}P\overline{S}n$ zaten kademedeki pompa sayısı.
- Ana pompa  $[Ana Pompal PL \tId$  olarak seçilecek pompanın sayısı.
- Kademeye alınacak sonraki pompanın [Kademeye Alınacak Sonraki Pompa]  $P \nmid S$  ve kademeden çıkartılacak sonraki pompanın [Kademeden Çıkartılacak Sonraki Pompa]  $P \nmid d$  sayısı.
- Her bir pompa için (örnekte pompa 1):
	- $\circ$  Durum [Pompa 1 Durumu] P 15
	- $\circ$  Tür [Pompa 1 Türü] P I E
	- o Kümülatif çalışma zamanı [Pompa 1 Çalışma Zamanı] P I o E
	- o Kümülatif çalışma sayısı [Pompa 1 Çalışma Sayısı] P 1n 5

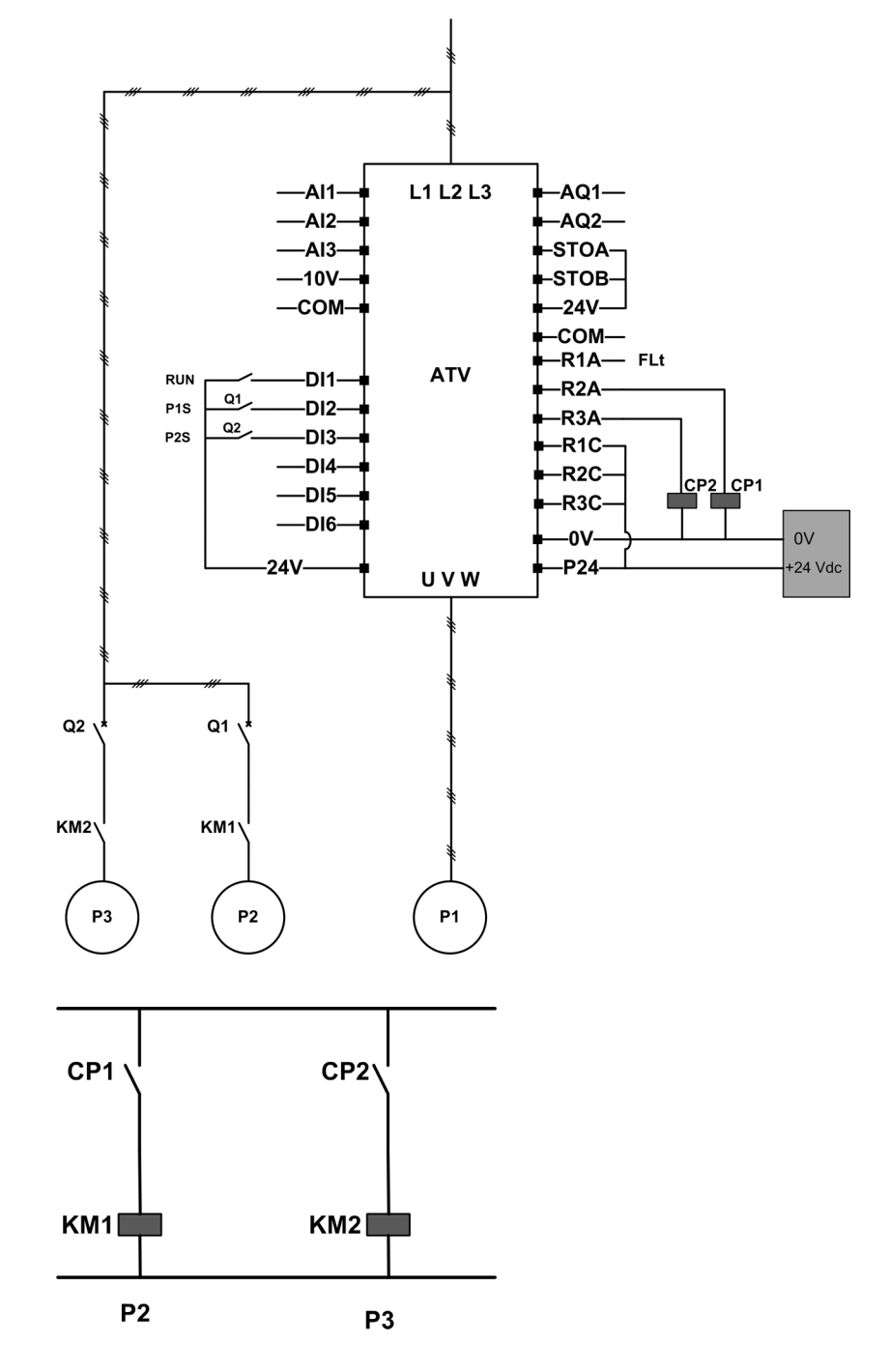

Ana Pompa Nöbetleşe Kullanımı ve İki Sabit Hızlı Pompa İçermeyen Mimari Örneği

Pompa 2 ile pompa 3, R2 ve R3 röle çıkışları tarafından kontrol edilir.

Her bir pompanın durumu DI2 ve DI3 dijital girişleri aracılığıyla tahriğe sağlanır:

- $\bullet$  1 = Pompa çalışmaya hazır.
- 0 = Pompa müsait değil.

CP1 aktive edildiğinde KM1, AÇIK hale getirilir. CP1, R2 röle çıkışı tarafından kontrol edilir. CP2 aktive edildiğinde KM2, AÇIK hale getirilir. CP2, R3 röle çıkışı tarafından kontrol edilir. Hem pompa 2 hem pompa 3'ün çalışmaya hazır olması için Q1 ve Q2 AÇIK hale getirilmelidir.

# Ana Pompanın Üç Pompa üzerinde Nöbetleşe Kullanımını içeren mimari örneği

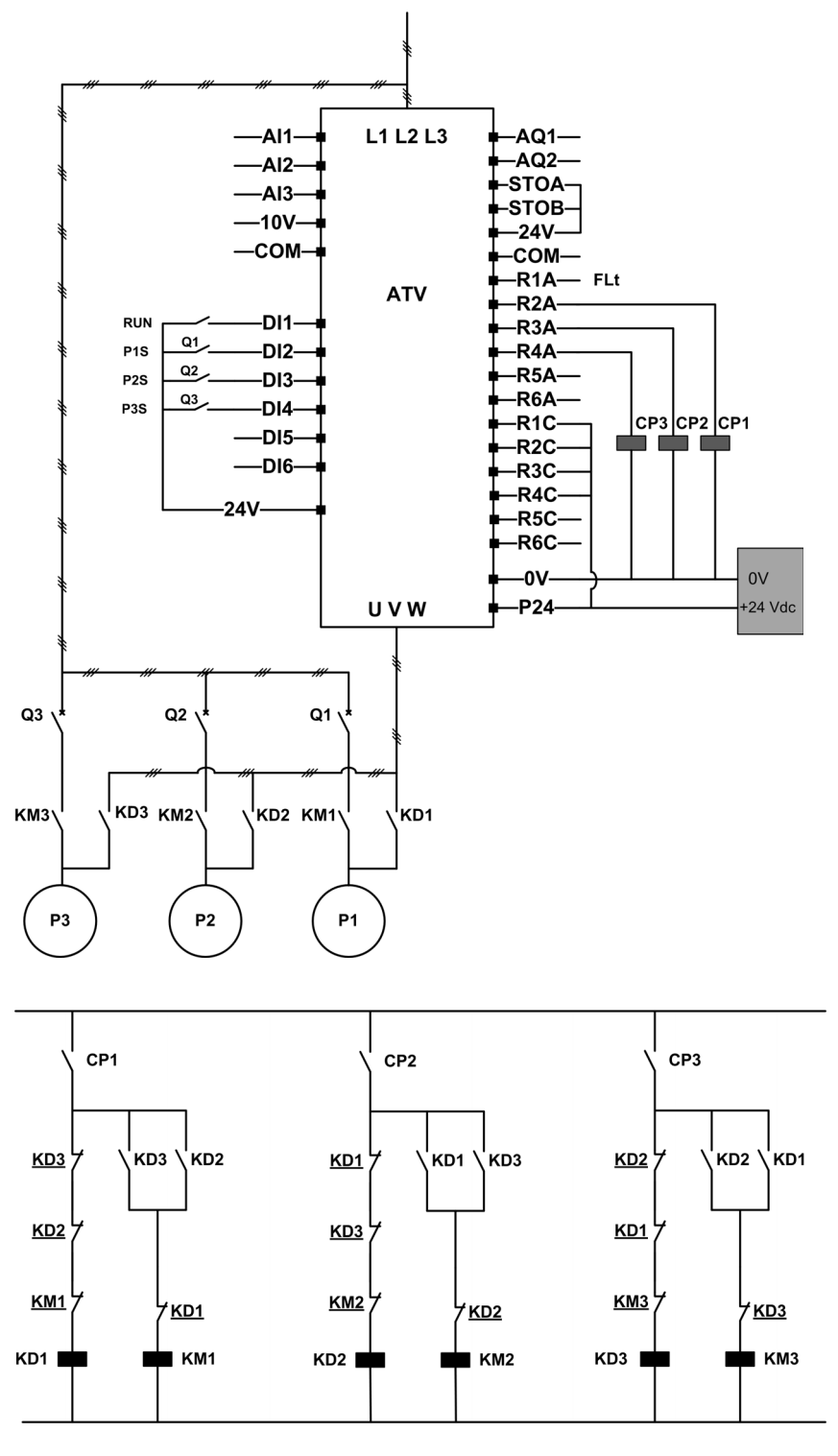

Her bir pompa bir röle çıkışı tarafından kontrol edilir:

- R2 röle çıkışı aracılığıyla Pompa 1 kontrolü.
- R3 röle çıkışı aracılığıyla Pompa 2 kontrolü.
- R4 röle çıkışı aracılığıyla Pompa 3 kontrolü.

Her bir pompanın durumu DI2, DI3 ve DI4 dijital girişleri aracılığıyla tahriğe sağlanır:

- $\bullet$  1 = Pompa çalışmaya hazır.
- 0 = Pompa müsait değil.

R2 röle çıkışı ilk aktive edilirse pompa 1 ana pompa olur. CP1, R2 röle çıkışı aracılığıyla AÇIK hale getirilir; KD1 AÇIK hale getirilir ve pompa 1 tahriğe bağlanır.

CP2 ve CP3 AÇIK hale getirildiğinde KD2 ve KD3'ün aktive edilmesini önleyen KD1 KAPALI hale getirilmiş) sayesinde diğer pompalar tahriğe bağlanamaz. Diğer pompalar yardımcı pompalar haline gelir ve sırasıyla CP2 ve CP3 AÇIK hale getirildiklerinde yani R3 ve R4 aktive edildiklerinde aktive edilen KM2 ve KM3 aracılığıyla şebeke beslemesine bağlanırlar.

R3 röle çıkışı ilk aktive edildiğinde pompa 2 ana pompa haline gelir. Diğer pompalar KM1 ve KM3 aracılığıyla şebeke beslemesine bağlanan yardımcı pompalar haline gelirler.

R4 röle çıkışı ilk aktive edildiğinde pompa 3 ana pompa haline gelir. Diğer pompalar KM1 ve KM2 aracılığıyla şebeke beslemesine bağlanan yardımcı pompalar haline gelirler.

Tüm pompaların çalışmaya hazır olması için Q1, Q2 ve Q3 AÇIK hale getirilmelidir.

Ana pompayı değiştirmek için tüm röle çıkışları devreden çıkarılmalıdır, yani tüm pompalar zaten durdurulmuş olmalıdır. Bu işlemden sonra hangi röle çıkışının ilk aktive edileceğine karar verilebilir ve böylece, yeni ana pompa tanımlanabilir.

## Ana Pompanın Üç Pompa üzerinde ve Oto./Manuel Anahtarıyla Nöbetleşe Kullanımını içeren mimari örneği

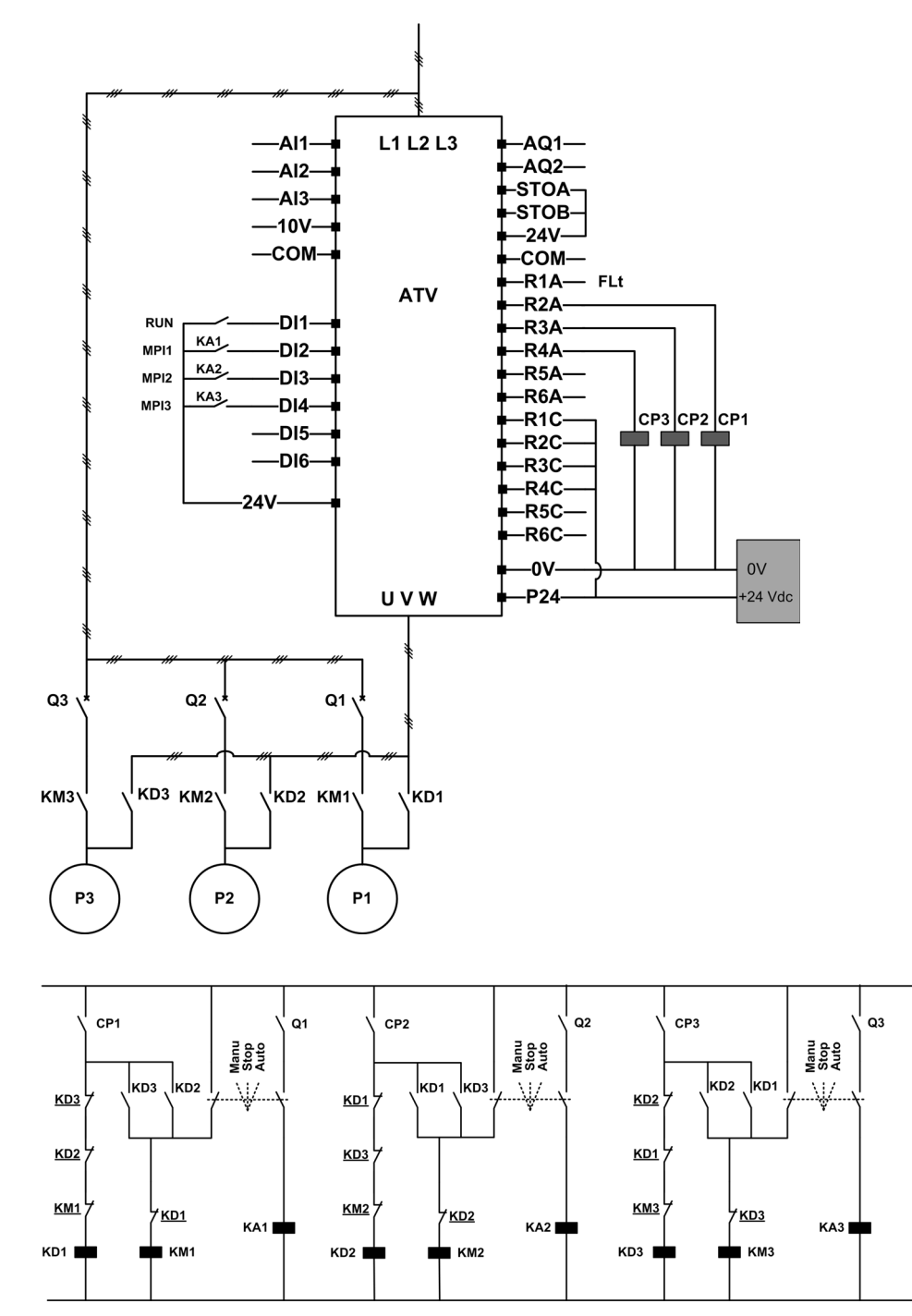

Her bir pompa bir röle çıkışı tarafından kontrol edilir:

- R2 röle çıkışı aracılığıyla Pompa 1 kontrolü.
- R3 röle çıkışı aracılığıyla Pompa 2 kontrolü.
- R4 röle çıkışı aracılığıyla Pompa 3 kontrolü.

Her bir pompanın durumu DI2, DI3 ve DI4 dijital girişleri aracılığıyla tahriğe sağlanır:

- $\bullet$  1 = Pompa calismaya hazır.
- 0 = Pompa müsait değil (durdurulmuş ya da manuel modda).

Otomatik modda: Ana pompa nöbetleşe kullanımını içeren önceki mimariyle aynı ilke.

Manuel modda: Tüm pompalar KM1, KM2 ve KM3 aracılığıyla ana şebekeye bağlanır.

## Üç Pompa ve MultiDrive Link İçeren Mimari Örneği

Her bir pompa bir ATV600 tahrik tarafından kontrol edilir.

Tahrikler bir Ethernet seçenek modülünün kullanıldığı MultiDrive link aracılığıyla birbirine bağlanır.

- Her bir tahriğin kendi ÇALIŞTIR komutu vardır:
- Bu komut pompanın çalıştırılmasına izin verir.
- Master tahrikte bu komut, Takviye ve Seviye Kontrolü gibi MultiPump fonksiyonlarının yürütülmesine izin verir.

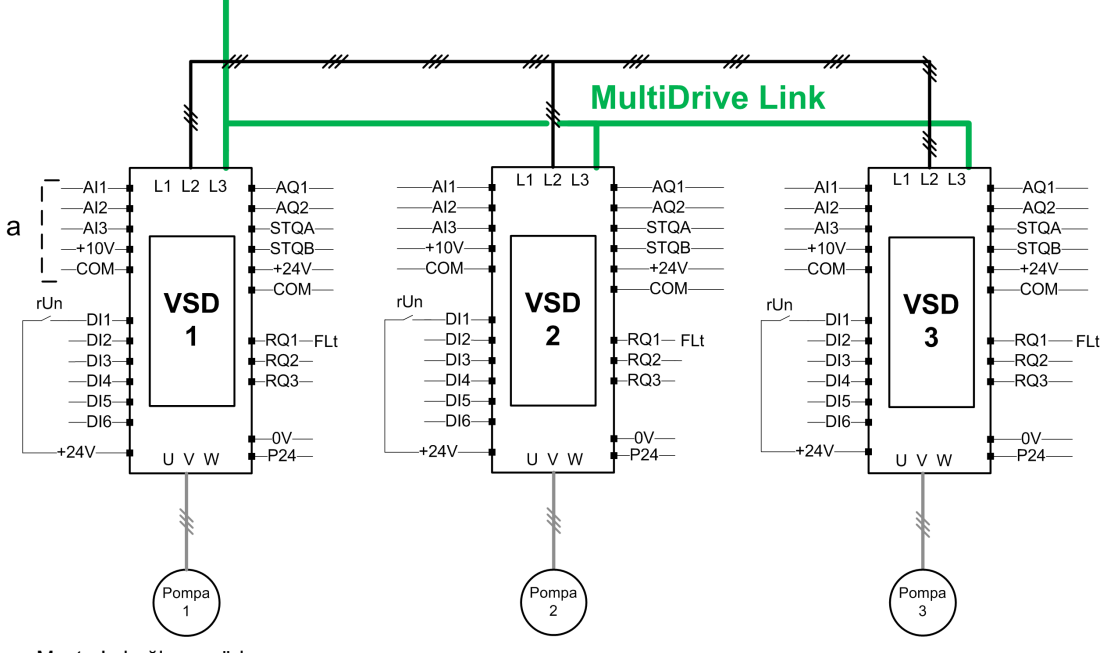

a Master'a bağlı sensörler.

#### Üç Pompa, MultiDrive Link ve Oto./Manuel Anahtarı İçeren Mimari Örneği

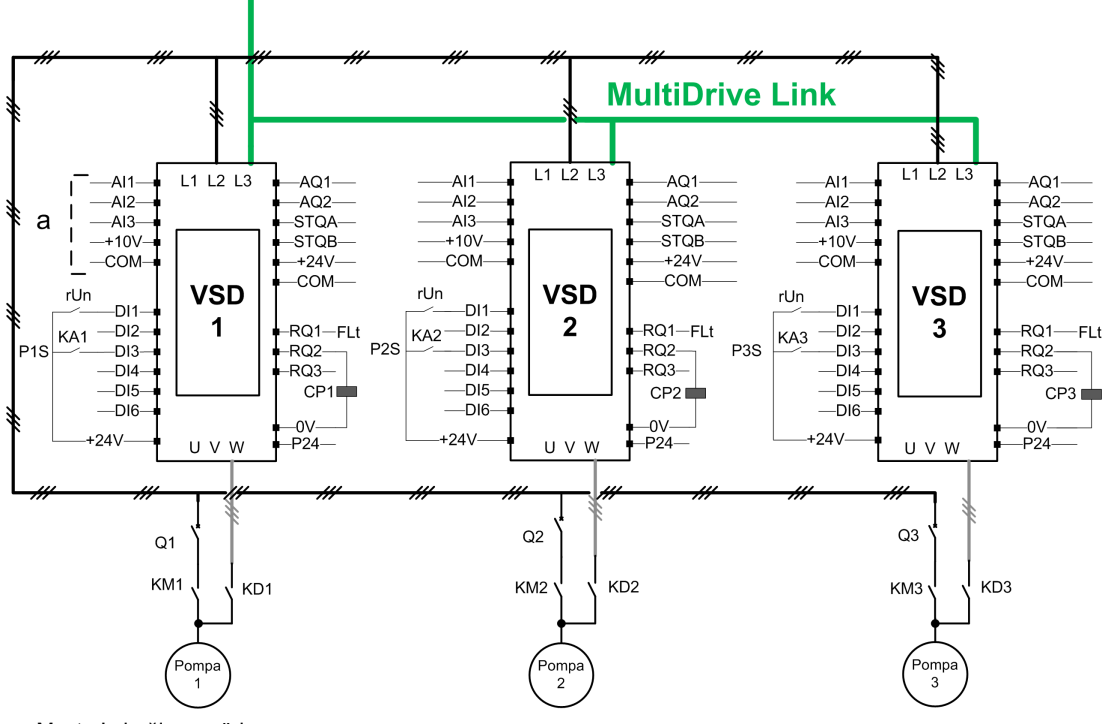

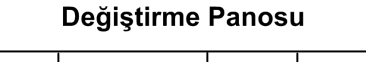

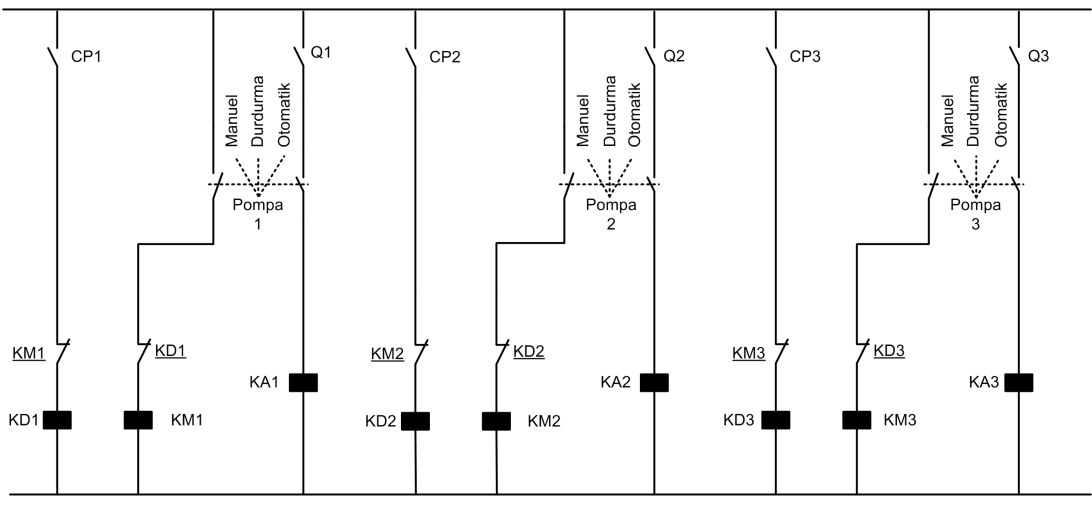

Tahrikler VW3A3721 Ethernet seçenek modülünün kullanıldığı MultiDrive link aracılığıyla birbirine bağlanır.

Her bir tahriğin kendi ÇALIŞTIR komutu vardır:

- Bu komut pompanın çalıştırılmasına izin verir.
- Master tahrikte bu komut, Takviye ve Seviye Kontrolü gibi MultiPump fonksiyonlarının yürütülmesine izin verir.

Her bir pompanın durumu dijital giriş (örnekte DI3) aracılığıyla tahriğe sağlanır.

Bu giriş şu şekilde ayarlanırsa:

- 1 = pompa Otomatik modda çalışmaya hazır.
- 0 = Pompa müsait değil (Durdurulmuş ya da Manuel modda).

Otomatik modda, pompa ATV600 tahriği kullanılarak bağlanır ve kontrol edilir.

Manuel modda, pompanın ATV600 tahriğinden bağlantısı kesilir ve ana şebekeye başlanır.

Durdurma modunda pompanın hem ana şebekeden hem de ATV600 tahriğinden bağlantısı kesilir.

## Üç Pompa, MultiDrive Link ve Hizmet Devamlılığı İçeren Mimari Örneği

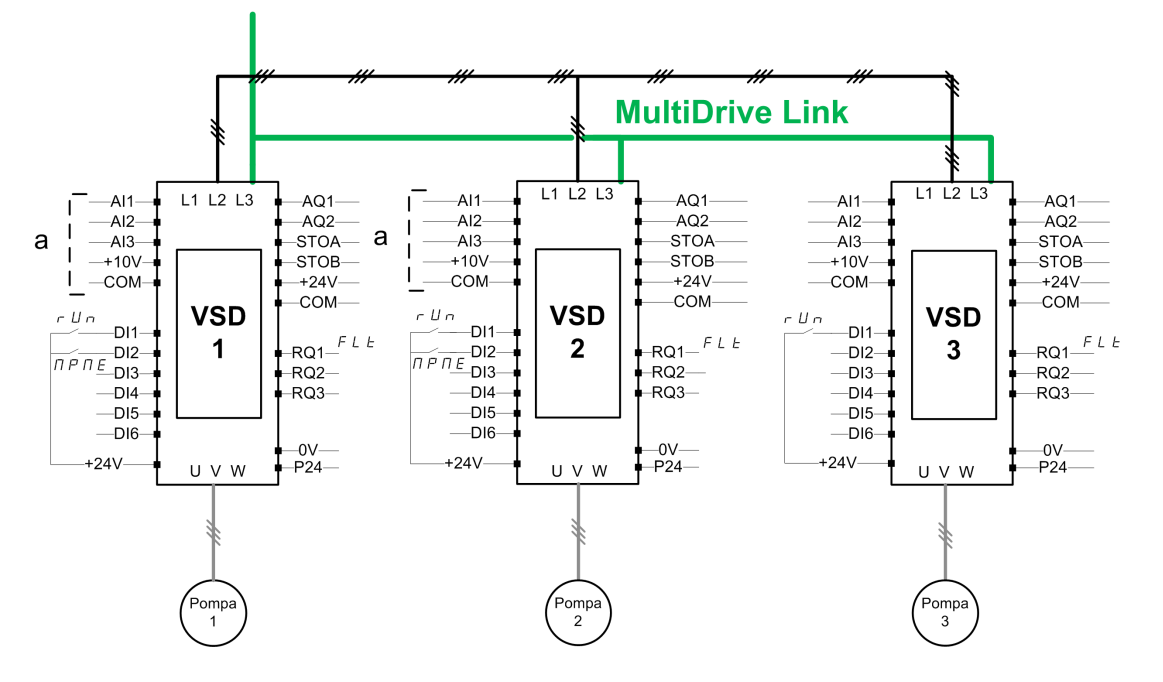

NOT: Pompa 1 = Master, Pompa 2: Master ya da bağlı, Pompa 3: Bağlı

Tahrikler VW3A3721 Ethernet seçenek modülünün kullanıldığı MultiDrive link aracılığıyla birbirine bağlanır.

Her bir tahriğin kendi ÇALIŞTIR komutu vardır:

- Bu komut pompanın çalıştırılmasına izin verir.
- Master tahrikte bu komut, Takviye ve Seviye Kontrolü gibi MultiPump fonksiyonlarının yürütülmesine izin verir.

[M/P Cihaz Rolü]  $\Pi P dE$  içeren mimarinin [Master veya Bağlı]  $\Pi B E E$  olarak ayarlanmış her bir tahriği Master görevini görebilir.

#### Master Seçimi

Hangi tahriğin Master görevini göreceğini belirleyebilmek için [Master Etkinleştirme Ataması] NPME parametresi yapılandırılabilir.

Girişi 1 olarak ayarlandığında tahrik Master görevini görür; aksi takdirde, Bağlı görevini görür.

#### Sensörlerin Kablo Bağlantısı

Uygulama kontrolü için gerekli sensörler Master görevini görebilen tüm tahriklere kabloyla bağlanmalıdır.

#### Master Seçimi

Bir tahrik aşağıdaki koşullarda master olarak seçilebilir:

- ÇALIŞTIR komutu varsa
- Ve tahrik hata durumunda değilse (sistem hataları hariç)
- $\bullet\;$  Ve [Master Etkinleştirme Ataması]  $\Pi P \Pi E$  girişi aktifse ya da yapılandırılmamışsa.

Birincil master'da başka ilave koşul yoktur.

İkincil master'in gücünü açmak için birincil master müsait olmamalıdır.

Seçilmemiş bir Master Bağlı görevini görür. Bu durumda, Uygulama Kontrolü üzerinde yürütülmez ve hata tepkisi, Hizmet Devamlılığı olmayan mimarilerdeki Bağlı ile aynıdır.

Güç açıldığında, yukarıda belirtilen koşullar geçerliyse [Güç Açıldığında Master Gecikmesi] n P P d gecikmesinden sonra bir Master kontrolü eline alır.

Master aktivasyon koşulları geçerliyken, [Master Akt Gecikmesi]  $\Box$  P  $\Box$  d gecikmesinden sonra tahrik, uygulama master'i olarak seçilir. Mimaride [Master Etkinleştirme Ataması]  $\pi P \pi E$  yapılandırılmazsa uygulamanın muhtemel masterlerinde önceliklerine göre farklı gecikmeler ayarlanması önerilir. Master seçildikten sonra tahrik, [Master Aktif Ataması]  $\Pi P \Pi R$  parametresinde yapılandırılan çıkışı aktive eder. NOT: Çıkış aktif olsa bile master'in aktif olduğu anlamına gelmez. MultiDrive Link mekanizması mimarideki tüm tahrikler arasında bir master seçer ve aktif master [Aktif Master ID'si]  $\Pi \Pi \Pi$  d tarafından tanımlanabilir.

Bir master'dan diğerine geçerken uygulama durumu korunur.

Aşağıdaki uygulama durumu dikkate alınır:

- Uyku / Uyandırma: uygulama uyanmışsa
- Hazırlama Pompası: uygulama kullanıma hazırlanmışsa.

NOT: Bu durumda hazırlama pompası kontrolü uygulamanın her bir muhtemel master'ında kabloyla bağlanmalıdır.

• Boru Dolum: boru doluvsa.

Örnek: Master, hazırlama evresini tamamlamışsa ikincisi uygulamanın kontrolünü ele aldığında hazırlama işlem dizisini yeniden başlatmaz.

#### Uyarılar ve Hataların Yönetimi

#### Multipump Kapasite Uyarısı

Sistemin kullanılabilir kapasitesi aşılırsa:

- Calıştırılacak pompaların sayısı kullanılabilir pompaların sayısından fazlaysa [MultiPump Kapasite Uyarısı]  $\prod P C H$  uyarısı aktiftir.
	- NOT: Kullanılabilir pompa sayısı 0 ise uyarı aktiftir.

#### Ana Pompa Hatası/Uyarı

NOT: [Pompa Sistemi Mimarisi] NPS R, [Tek tahrik] V n d o L olarak ayarlanırsa aşağıdaki yönetim gerçekleşir.

Seçili ana pompa kullanılamazsa:

- Çalışma sırasında ana pompa kullanılamaz hale gelirse ya da çalıştır komutunda kullanılabilir hiçbir ana pompa yoksa bir [Ana Pompa Uyarısı]  $\Pi PL$  H uyarısı aktiftir.
- $\bullet$  Calisma sirasinda ana pompa kullanılamaz hale gelirse bir [Ana Pompa Hatası]  $BPLF$  aktiftir. Yapılandırılırsa, çalışma sırasında kullanılabilir hiçbir ana pompa yoksa hata tetiklendiğinde **[Pompa** Hazır Gecikmesi]  $\prod P$  i d gecikmesi uygulanır.

Takviye kontrolü ya da seviye kontrolü fonksiyonu yapılandırılmışsa aktif komut kanalı ne olursa olsun hata yönetilir.

Bir [Ana Pompa Hatası]  $HPL$  F'ye tahrik tepkisi [MultiPump Hata Yanıtı]  $HPFb$  parametresiyle ayarlanır.

#### Multipump Cihazı Hatası/Uyarısı

NOT: [Pompa Sistemi mimarisi]  $\overline{H}P5\overline{H}$ , [Çoklu Tahrik]  $\overline{H}V5\overline{H}$  ya da [Çoklu Master]  $\overline{H}V5\overline{H}$  olarak ayarlanmışsa aşağıdaki yönetim gerçekleşir.

[MDL İlet. Zaman Aşımı]  $\overline{I}L$  L  $\sigma$  gecikmesinden uzun süre MultiDrive Link aracılığıyla hicbir veri alınmazsa bir cihaz diğer tarafından kullanılamaz olarak kabul edilir.

- Master Cihazda, bir ya da daha fazla Bağlı cihaz kullanılamazsa ya da hazır değilse [M/P Cihaz] Uyarısı] $n \nmid A$  uyarısı aktiftir.
- $\bullet$  Bağlı cihazda, Master cihaz kullanılmazsa [M/P Cihaz Uyarısı] $\Pi P dH$  uyarısı aktiftir.
- $\bullet$  Sistem, [Master Act Gecikmesi]  $\Pi \nvdash \Pi$  d gecikmesinin iki katından daha uzun süre çalışıyorken bir çalıştır komutu ayarlandığında [M/P Cihaz Uyarısı]  $\prod P d$  A aktifse bir [M/P Cihazı Hatası ]  $\prod P d$  F hatası aktiftir.

 $[M/P$  Cihaz Hatası]  $H P dF$  hatası yalnızca Bağlı görevini gören bir cihazda aktif olabilir.

Bir [M/P Cihaz Hatası]  $\prod P$  d F'ye tahrik tepkisi [M/P Cihazı Hata Yanıtı]  $\prod P$  d b parametresiyle ayarlanır.

#### MultiDrive Link Hatası

NOT: [Pompa Sistemi Mimarisi] N P 5 A, [Coklu Tahrik] n V 5 d olarak ayarlanırsa asağıdaki yönetim gerçekleşir.

 Çalıştır komutunda MultiDrive Link mimarisi tutarlı değilse (aynı ID'ye sahip birkaç Master ve birkaç Bağlı varsa) [MultiDrive Link Hatası]  $H \cup F$  hatası aktiftir.

Bir [MultiDrive Link Hatası]  $D \, d \, L F$ 'ye tahrik tepkisi [MultiDrive Hata Yanıtı]  $D \, d \, L B$  parametresiyle ayarlanır.

#### Uygulama fonksiyonları ve Cihaz Rolü

Multipump Mimarisi durumunda seçilen cihaz rolüne bağlı olarak bazı fonksiyonlar yapılandırılamaz hale gelebilir.

Aşağıdaki tabloda [M/P Cihazı Rolü]  $\Pi P dE$  seçimine bağlı olarak aktive edilebilen fonksiyonlar listesi gösterilmiştir. Bir fonksiyon kullanılamaz olarak açıklandığında bu fonksiyon Görüntüleme Terminalinde gösterilmez.

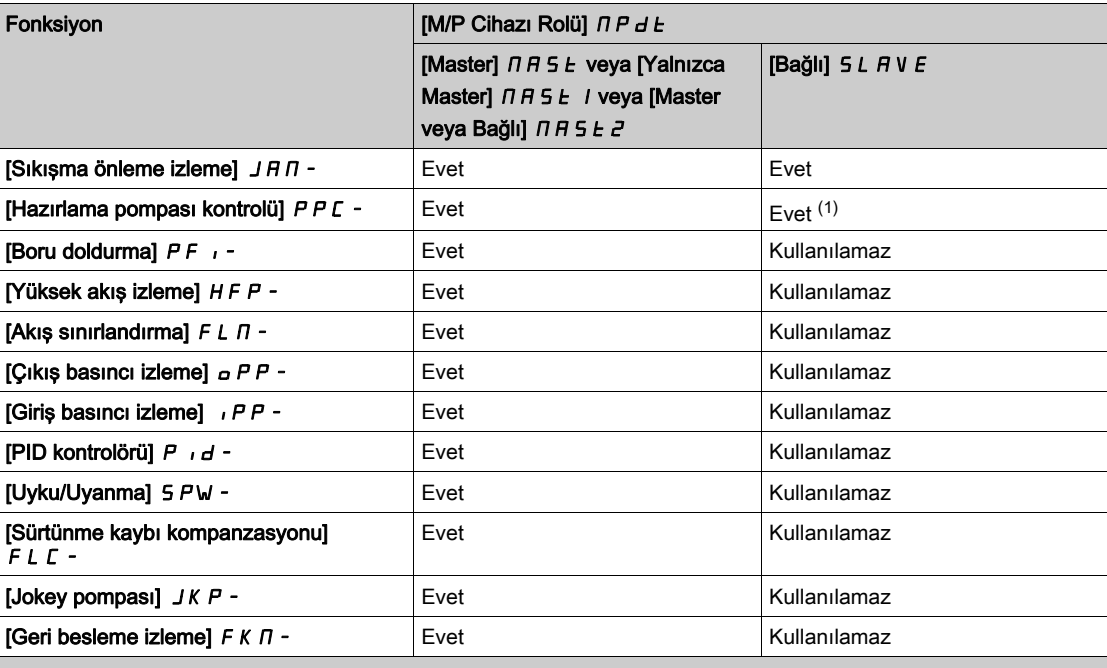

1 Hazırlama pompası yalnızca bu pompa yerel olarak kontrol edilirse (örneğin sıkışma önleme işlemi yürütülürken) [M/P Cihazı Rolü]  $\overline{\Pi}P$ d E [Bağlı] SLAVE olarak ayarlandığında kullanılır. Normal çalışmada master, sistem için hazırlama pompasını yönetir.

# [Pompa Sistemi Mimarisi]  $\Box P$  5  $\Box$

Pompa sistemi mimarisi seçimi.

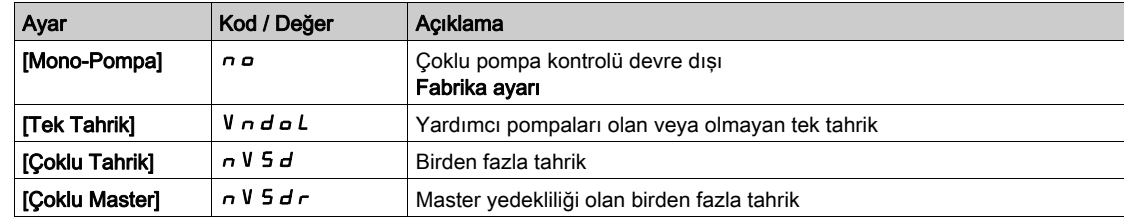

# [Pompa Sayısı] n P P n ★

Pompa sayısı.

[Pompa Sistemi Mimarisi]  $\Pi P 5 H$ , [Tek Tahrik] V  $\sigma d \sigma L$  olarak ayarlanırsa bu parametreye erişilebilir.

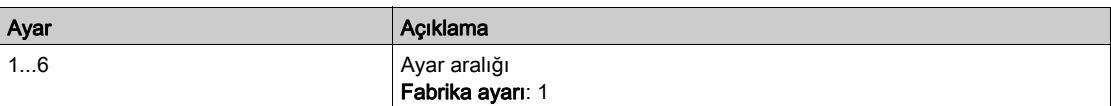

# <span id="page-267-0"></span>[MultiDrive Konfig]  $\prod P$  V  $\Gamma$  - Menüsü

### Erişim

 $[T$ üm ayarlar]  $\rightarrow$  [Pompa fonksiyonları]  $\rightarrow$  [Takviye kontrolü]  $\rightarrow$  [Sistem mimarisi]  $\rightarrow$  [Multidrive Konfig]

#### Bu Menü Hakkında

Bu menüye [Pompa Sistemi Mimarisi]  $\overline{H}P5A$ , [Çoklu Tahrik]  $\overline{H}V5B$  ya da [Çoklu Master]  $\overline{H}V5B$ olarak ayarlanmışsa erişilebilir.

# [M/P Cihazı Rolü]  $\prod P dE \star$

Çoklu pompa master veya bağlı seçimi

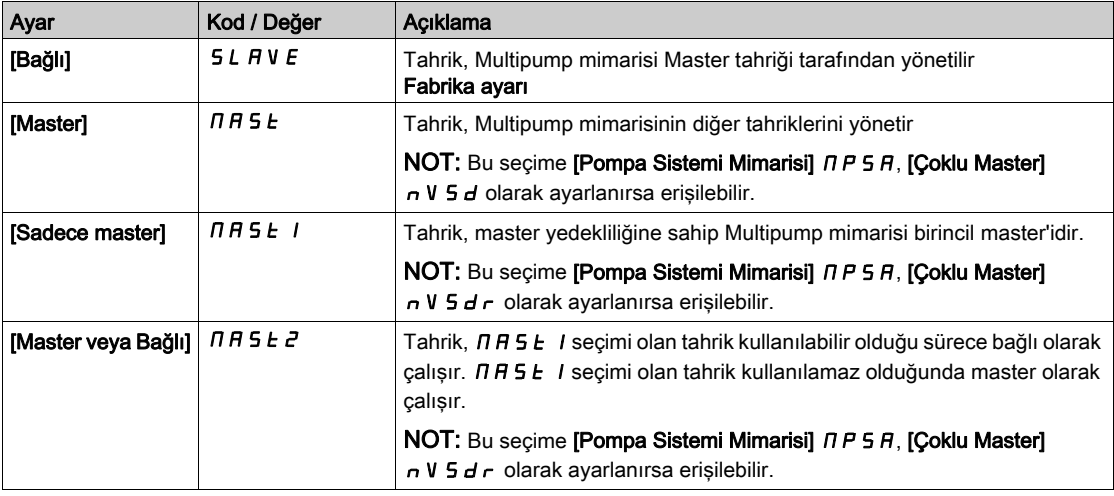

# [Cihaz sayısı]  $\prod P E n \star$

Multipump cihazı sayısı

Bu parametreye [M/P Cihazı Rolü]  $\overline{H}PdE$ , [Master]  $\overline{H}BSE$ , [Yalnızca Master]  $\overline{H}BSEI$  veya [Master veya Bağlı] olarak ayarlanırsa erişilebilir  $\Pi$  R 5  $E$  2

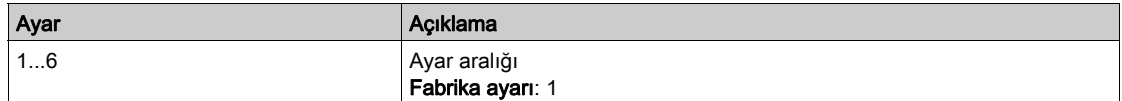

# [Çok.Pom.Cihaz ID]  $\Pi G \cdot d \star$

Çoklu pompa cihaz ID (kimlik) seçimi

ID benzersiz olmalı ve MultiDrive Link Grubunun her bir tahriğinde 1 ile [Cihaz Sayısı]  $\prod P G$  a arasında seçilmelidir.

NOT: Aşağıdaki parametre değerinden birisi değiştirilirse bu parametre [Hayır] n o olarak sıfırlanır:[ M/P Cihazı Rolü]  $\prod P dE$ , [Cihaz Sayısı]  $\prod P G n$ , [MDL Eşleme Kodu]  $\prod dP C$ .

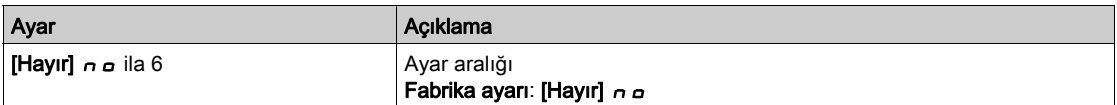

# [MDL Eşleme Kodu]  $\overline{H}$  d P  $\overline{L}$   $\star$

MultiDrive Link eşleme kodu.

Bu parametre aynı Ethernet ağı üzerinde birkaç MultiDrive Link mimarisini yönetmek için kullanılır. Eşleme kodu, MultiDrive Link mimarisinin her bir tahriği üzerinde aynı olmalıdır.

Bu parametreye [Erişim Seviyesi] L  $H\mathcal{L}$  [Uzman]  $E\mathcal{P}_r$  olarak ayarlanırsa erişilebilir.

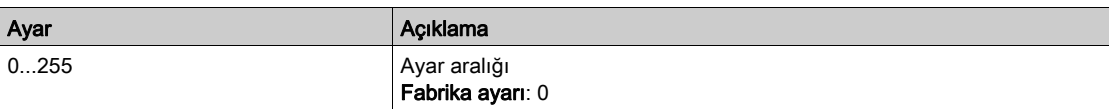

#### [Master Etkinlş.Atama]  $\prod P \prod E$

Çoklu pompa master etkinleştirme ataması.

Bu parametreye [M/P Cihaz Rolü]  $\Pi P dE$ , [Master veya Bağlı]  $\Pi B E E$  olarak ayarlanırsa erişilebilir.

Bu giriş, bir MultiDrive Link Grubu tahriğini master olarak aktive etmek için kullanılır.

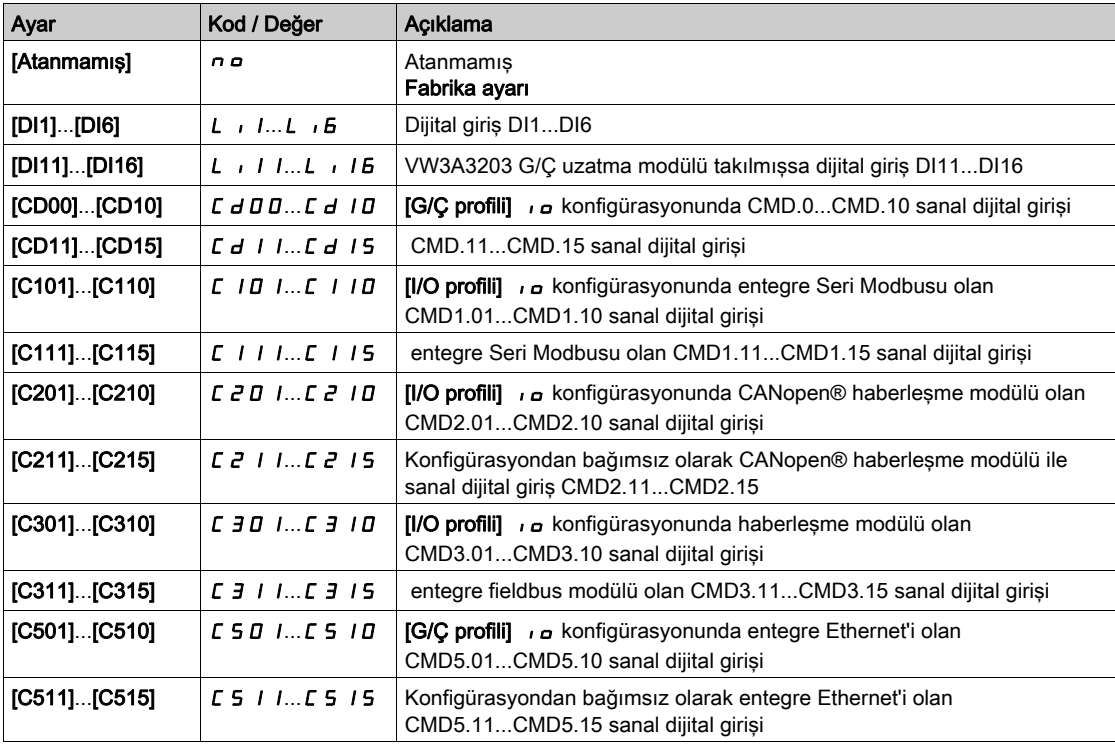

#### [Master Aktif Ataması]  $\prod P \prod$

Çoklu pompa master aktifleştirme ataması.

Bu parametreye [M/P Cihaz Rolü]  $\overline{H}HdE$ , [Yalnızca Master]  $\overline{H}HSE$  / veya [Master veya Bağlı]  $\overline{\Pi}$  A 5  $E$   $\overline{e}$  olarak ayarlanırsa erişilebilir.

Bu çıkış tahriğin master görevi görüp görmediğini belirtmek için kullanılır.

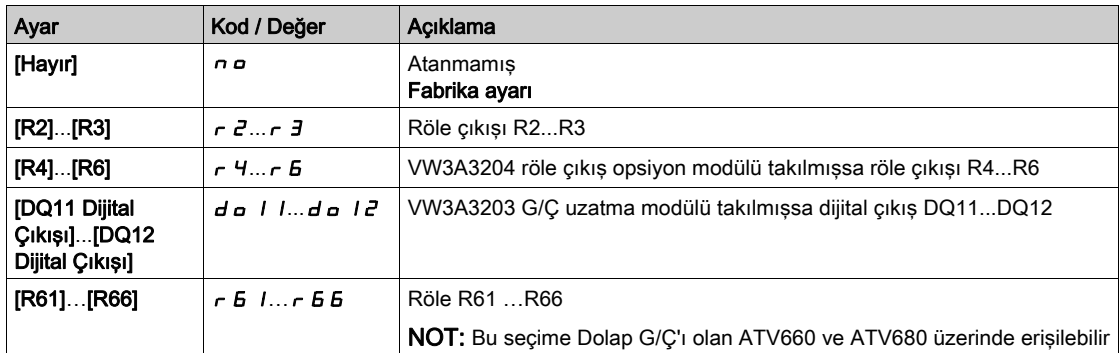

# [Master Aktif Gecikme]  $\prod P \prod$

Çoklu pompa master aktifleştirme gecikme süresi.

Bu parametreye [M/P Cihazı Rolü]  $H P d E$ , [Bağlı] 5 L R V E veya [Master veya Bağlı]  $H H S E Z$  olarak ayarlanırsa erişilebilir.

Bu parametre, master aktivasyonunun gecikmesine izin verir ve kullanılabilir hiçbir master yoksa bir [M/P Cihaz Hatası]  $\prod P dF$  tetiklemeden önce bir zamanlayıcı görevini de görür.

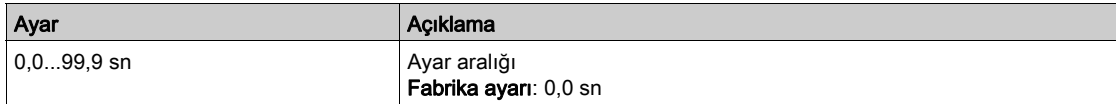

## [Master çalışma gecik.]  $\Box P P D$

Çoklu pompa güç açma master gecikmesi.

Bu parametreye [M/P Cihazı Rolü]  $\overline{H}PdE$ , [Yalnızca Master]  $\overline{H}BSEI$  veya [Master veya Bağlı] olarak ayarlanırsa erişilebilir  $\Pi$  A 5  $E$  2

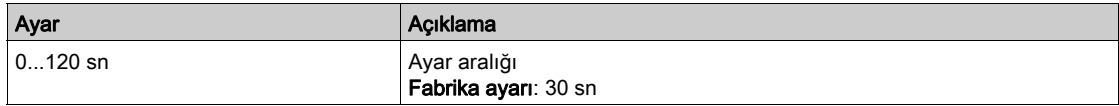

# [Çok.Tkrk.HataTepkisi]  $A L b$

Multi-Drive Link iletişim hatası tepkisi.

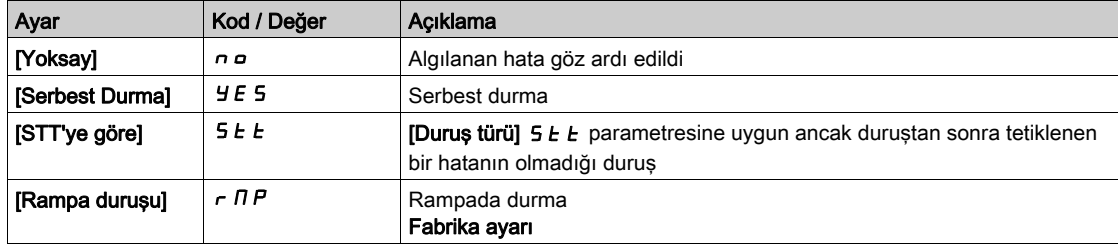

## [MDL İlet Zaman Aşımı]  $\pi$ L E o

MultiDrive Link iletişim zaman aşımı.

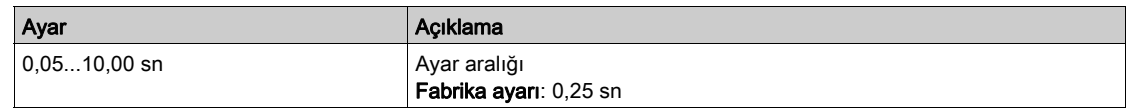

#### [Cok.Pom.Cihaz Hata]  $\prod P d b$

Çoklu pompa cihaz hata tepkisi.

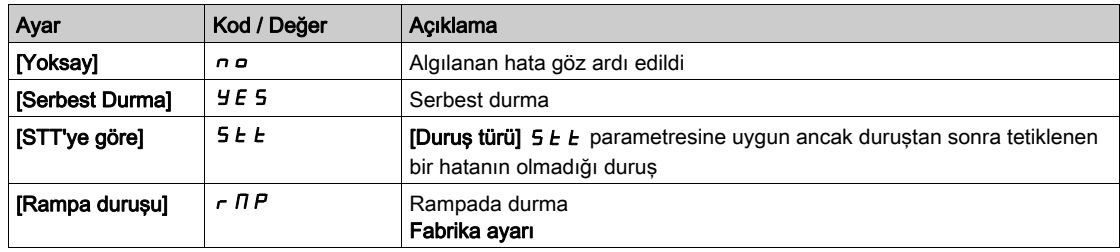

# <span id="page-270-0"></span>[Pompa yapılandırması]  $P \cup \Pi P$  - Menüsü

#### Erişim

 $[T$ üm ayarlar]  $\rightarrow$  [Pompa fonksiyonları]  $\rightarrow$  [Takviye kontrolü]  $\rightarrow$  [Sistem mimarisi]  $\rightarrow$  [Pompa yapılandırması]

#### Her bir Pompa için Giriş ve Çıkış Yapılandırması

Her bir pompa için (örnekte pompa 1) aşağıdakiler ayarlanabilir:

- Komut için tahrik dijital çıkışı: [Pompa 1 Kmt Ataması]  $\prod P_a$  I, [Ana Pompa Nöbetleşe Kullanımı]  $HPL$  H, [Hayır]  $n \rho$  olarak ayarlanmazsa.
- Pompa kullanılabilirlik bilgileri için tahrik dijital girişi: [Pompa 1 Hazır Ata.]  $IP$  1. Yapılandırılmazsa pompa her zaman kullanılabilir olarak kabul edilir.

Dahili bir yapılandırılabilir gecikme [Pompa Hazır Gecikmesi]  $IP \cdot d$  kullanılabilir. [Pompa 1 Hazır Ataması]  $\Pi P$  I'e atanan dijital giriş, aktif duruma değiştiğinde veya kademeden çıkarmadan sonra, ilgili pompa [Pompa Hazır Gecikmesi]  $\overline{H}P$   $\overline{H}$  sırasında kullanılamaz olarak değerlendirildiğinde.

Bu, yardımcı pompaların durdurulmasını ve kademeye almadan önce tahrik ile motor arasındaki (varsa) tüm kontaktörlerin kapanmasını beklemek için kullanılır.

#### <span id="page-270-1"></span>[Pompa 1 Komut Ataması]  $\prod P_{\alpha}$  /  $\star$

Pompa 1 için komut ataması.

- Bu parametreye aşağıdaki koşullarda erişilebilir:
- [Pompa Sistemi Mimarisi]  $\overline{H}P5A$ , [Çoklu Tahrik]  $\overline{H}V5B$  ya da [Çoklu Master]  $\overline{H}V5B$  olarak ayarlanmışsa veya
- [Pompa Sistemi Mimarisi]  $\Pi P$  5  $H$ , [Tek Tahrik] V  $\sigma$  d  $\sigma$  L olarak ve [Pompa Sayısı]  $\Pi P P \sigma$ , [1] I ve üzeri olarak ayarlanmışsa.

Bu parametreye [Pompa Sayısı]  $\overline{HPPn}$ , [1] *I* ve üstü olarak ayarlanırsa erişilebilir.

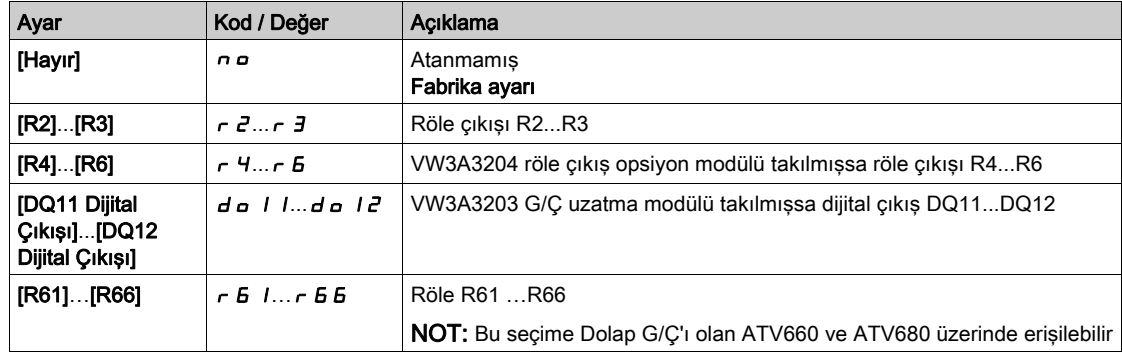

### <span id="page-270-2"></span>[Pompa 1 Hazır Ata]  $\pi P$  1  $\star$

Pompa 1 çalışmaya hazır ataması.

Bu parametreye [Pompa Sayısı]  $\overline{HPPn}$ , [1] *I* ve üstü olarak ayarlanırsa erişilebilir.

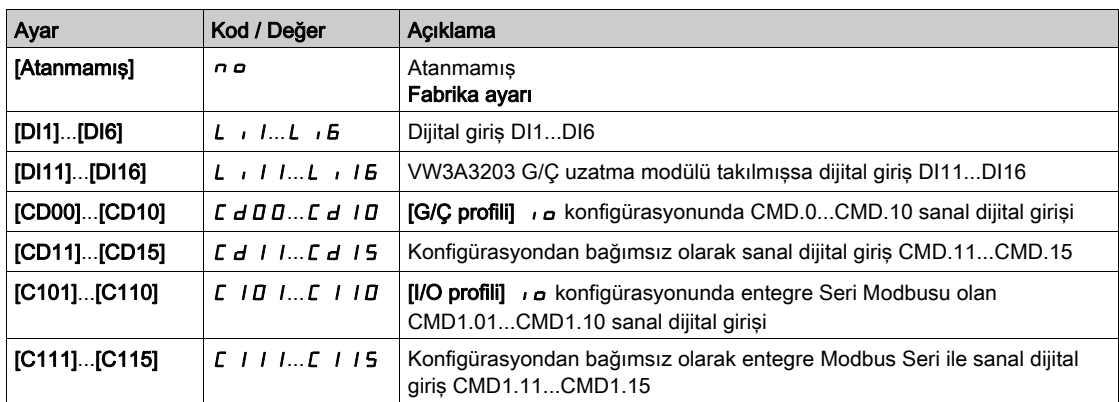

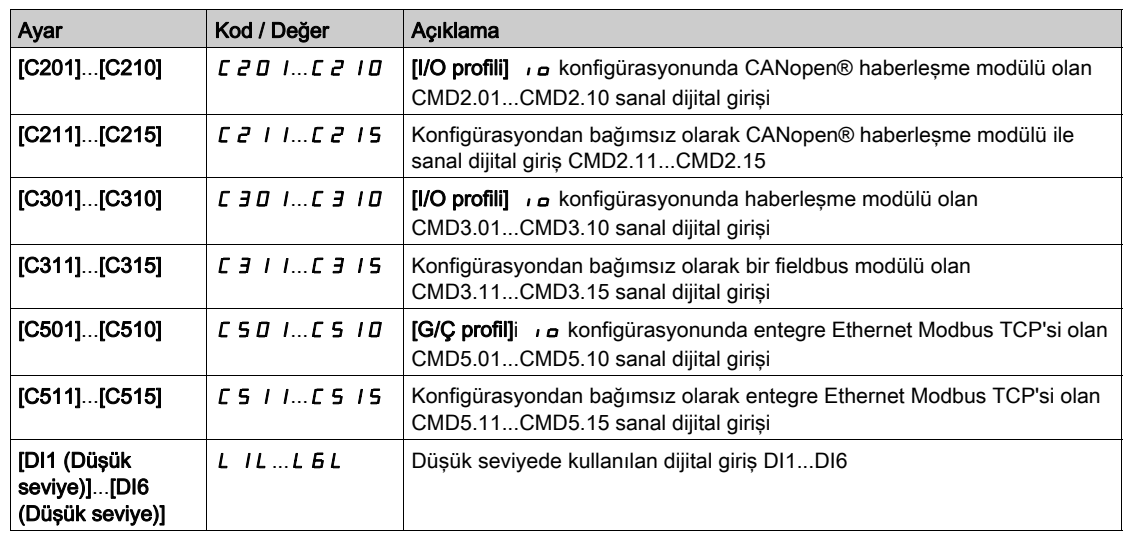

# [Pompa 2 Komut Ataması]  $\Box P \Box Z \star$

Pompa 2 için komut ataması.

Bu parametreye [Pompa Sayısı]  $\Box P P \cap$ , [2]  $\angle P$  ve üstü olarak ayarlanırsa erişilebilir.

**[Pompa 1 Kmt Ataması]**  $\prod P_{\sigma}$  *I* (bkz. sayfa  $271$ ) ile aynı.

# [Pompa 2 Hazır Ata]  $\pi P$ ,  $\bar{P} \star$

Pompa 2 çalışmaya hazır ataması.

Bu parametreye [Pompa Sayısı]  $\Box P P n$ , [2]  $P$  ve üstü olarak ayarlanırsa erişilebilir.

**[Pompa 1 Hazir Ataması]**  $\overline{AP}$  ,  $I$  (bkz. sayfa  $271$ ) ile ayni.

# [Pompa 3 Komut Ataması]  $\prod P_{\alpha} \ni \star$

Pompa 3 için komut ataması.

Bu parametreye [Pompa Sayısı]  $\overline{APP}n$ , [3]  $\overline{J}$  ve üstü olarak ayarlanırsa erişilebilir. **[Pompa 1 Kmt Ataması]**  $\prod P_a$  I (bkz. sayfa [271](#page-270-1)) ile aynı.

### [Pompa 3 Hazır Ata]  $\pi P$ ,  $\exists \star$

Pompa 3 çalışmaya hazır ataması.

Bu parametreye [Pompa Sayısı]  $\Box P P \cap$ , [3]  $\Box J$  ve üstü olarak ayarlanırsa erişilebilir. **[Pompa 1 Hazir Ataması]**  $\overline{AP}$  ,  $\overline{I}$  (bkz. sayfa  $\overline{271}$  $\overline{271}$  $\overline{271}$ ) ile aynı.

# [Pompa 4 Komut Ataması]  $\prod P_{\alpha}$  4  $\star$

Pompa 4 için komut ataması.

Bu parametreye [Pompa Sayısı]  $\Box P P \cap$ , [4]  $\Box$  ve üstü olarak ayarlanırsa erişilebilir. **[Pompa 1 Kmt Ataması]**  $\prod P_a$  / (bkz. sayfa  $271$ ) ile aynı.

### [Pompa 4 Hazır Ata]  $\pi P$ , 4  $\star$

Pompa 4 çalışmaya hazır ataması.

Bu parametreye [Pompa Sayısı]  $\prod P P n$ , [4]  $\mid$  ve üstü olarak ayarlanırsa erişilebilir. [Pompa 1 Hazır Ataması]  $\overline{IP}$   $\overline{IP}$  1 (bkz. sayfa  $271$ ) ile aynı.

# [Pompa 5 Komut Ataması]  $\pi P_{\alpha}$  5  $\star$

Pompa 5 için komut ataması.

Bu parametreye [Pompa Sayısı]  $\prod P P n$ , [5] 5 ve üstü olarak ayarlanırsa erişilebilir. [Pompa 1 Kmt Ataması]  $\prod P_{\alpha}$  I (bkz. sayfa  $271$ ) ile aynı.

# [Pompa 5 Hazır Ata]  $\pi P$ , 5  $\star$

Pompa 5 çalışmaya hazır ataması.

Bu parametreye [Pompa Sayısı]  $\prod P P n$ , [5] 5 ve üstü olarak ayarlanırsa erişilebilir. [Pompa 1 Hazır Ataması]  $\overline{1}P$   $\overline{1}$  (bkz. sayfa  $271$ ) ile aynı.

### [Pompa 6 Komut Ataması]  $\Box P \Box B \star$

Pompa 6 için komut ataması.

Bu parametreye [Pompa Sayısı]  $\prod P P n$ , [6]  $E$  ve üstü olarak ayarlanırsa erişilebilir. **[Pompa 1 Kmt Ataması]**  $\prod P \cup I$  (bkz. sayfa  $271$ ) ile aynı.

## [Pompa 6 Hazır Ata]  $\overline{AP}$   $\overline{/B}$   $\overline{\star}$

Pompa 6 çalışmaya hazır ataması.

Bu parametreye [Pompa Sayısı]  $\Box P P n$ , [6]  $B$  ve üstü olarak ayarlanırsa erişilebilir. [Pompa 1 Hazır Ataması]  $\overline{IP}$   $\overline{IP}$  / (bkz. sayfa  $271$ ) ile aynı.

# <span id="page-273-0"></span>[Sistem Mimarisi]  $\prod P$  - Menüsü

#### Erişim

#### [Tüm Ayarlar] → [Pompa Fonksiyonları] → [Takviye kontrolü] → [Sistem mimarisi]

# [Pompa Döngüleme Modu]  $\Box P$  P C

Pompa döngüleme modu.

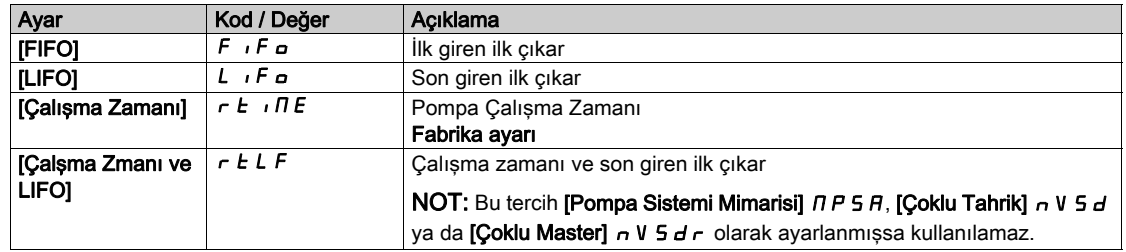

#### [Ana Pompa Nöbetleşe Kullanımı]  $HPLH$

Ana pompa nöbetleşe kullanımı.

Bu parametreye [Pompa Sistemi Mimarisi]  $\overline{H}P5F$ , [Tek Tahrik] olarak ayarlanırsa erişilebilir V  $\overline{H}d\overline{L}$ 

NOT: [Ana Pompa Nöbetleşe Kullanımı]  $HPLH$ , [Hayır]  $n a$  olarak ayarlanırsa [Pompa 1 Komut Ataması]  $\prod P_{\sigma}$  1 ve [Pompa 1 Hazır Ataması]  $\prod P$  , 1 yapılandırılmalıdır.

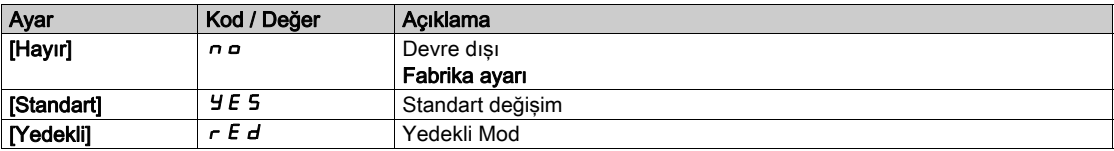

#### [Pompa Otomatik Döngülemesi]  $\prod P C P$

Pompa otomatik döngülemesi.

Bu parametreye [Pompa Sistemi Mimarisi] N P 5 R, [Tek Tahrik] V n d o L olarak ayarlanırsa erişilebilir.

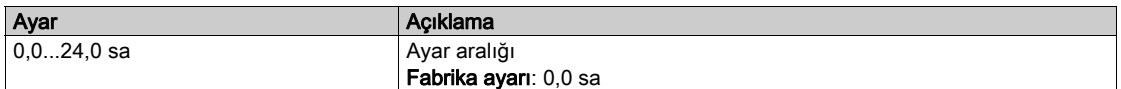

#### [Pompa Hazır Gecikme]  $\prod P_i$  d

Pompa hazır gecikme.

Pompaların durma zamanına karşılık gelir. Bu gecikme sırasında aktif komut kanalı ne olursa olsun pompalar çalışıyor durumda kabul edilir ve kademeye alınamaz.

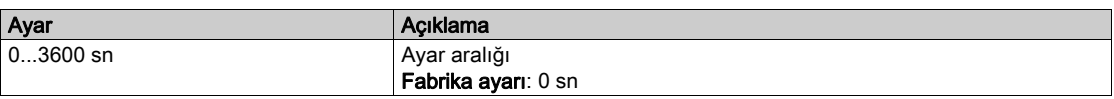

# [Multpomp HataTepki]  $\prod P$  F b

Çoklu pompa hata yanıtı.

Bu parametreye [Pompa Sistemi Mimarisi]  $\overline{H}P5F$ , [Tek Tahrik] olarak ayarlanırsa erişilebilir V n d a L

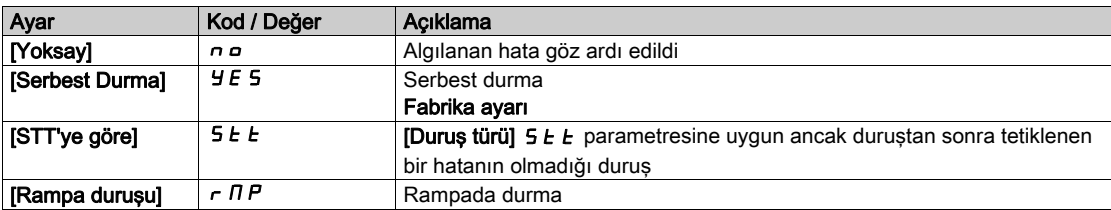

# <span id="page-274-0"></span>[Takviye kontrolü]  $b$  5  $C$  - Menüsü

### Erişim

## [Tüm Ayarlar] → [Pompa Fonksiyonları] → [Takviye kontrolü] → [Takviye kontrolü]

#### Bu Menü Hakkında

Bu menü, takviye kontrol parametrelerini ayarlamak için kullanılır.

#### Birden fazla tahrik kontrolü

Çoklu tahrik,  $[M/P Hiz Modu]$   $\Pi P 5E$  kullanılarak yapılandırılır.

Beraber çalışırken pompa hızının nasıl yönetileceği üzerinde etkisi vardır.

Bu parametre MultiPump mimarisinin tüm tahriklerinde aynı olmalıdır

#### Dağıtılmış hız kontrol modu

[M/P Hız Modu]  $\Pi P 5t$ , [Dağıtılmış]  $d \Pi C$  olarak ayarlanırsa pompalar birer birer kademeye alınır ve kademeden çıkarılır. Bu seçim ile son kademeye alınan pompa değişken hızda ve diğer pompalar sabit hızda çalışır.

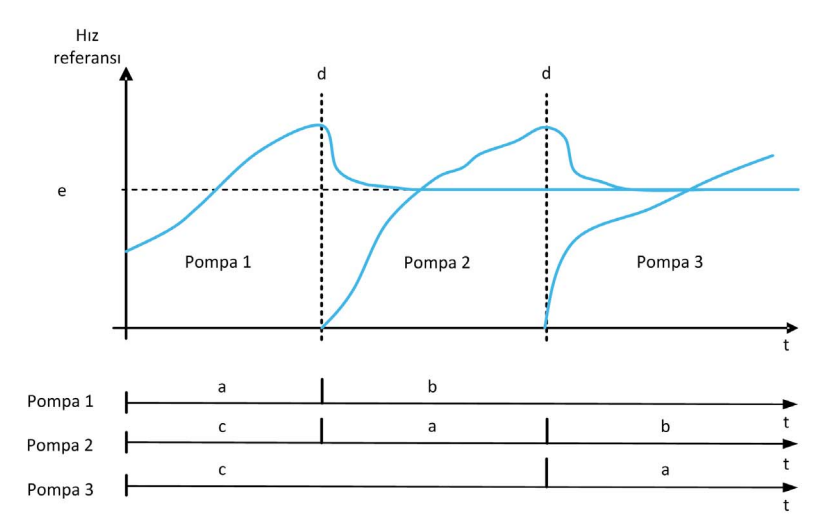

- a Pompa değişken hızda çalışır
- b Pompa sabit hızda çalışır
- c Pompa durdurulur
- d Pompa kademeye alınır
- e Dağıtılmış modda sabit referans frekansı: [Pompa Sabit Frek]  $\pi$ P F 5

## Gelişmiş hız kontrol modu

[M/P Hız Modu]  $\Pi P 5E$ , [Gelişmiş]  $H \Pi E$  olarak ayarlanırsa pompalar birer birer kademeye alınır ve kademeden çıkarılır. Bu seçimde tüm pompalar aynı hızda çalışır.

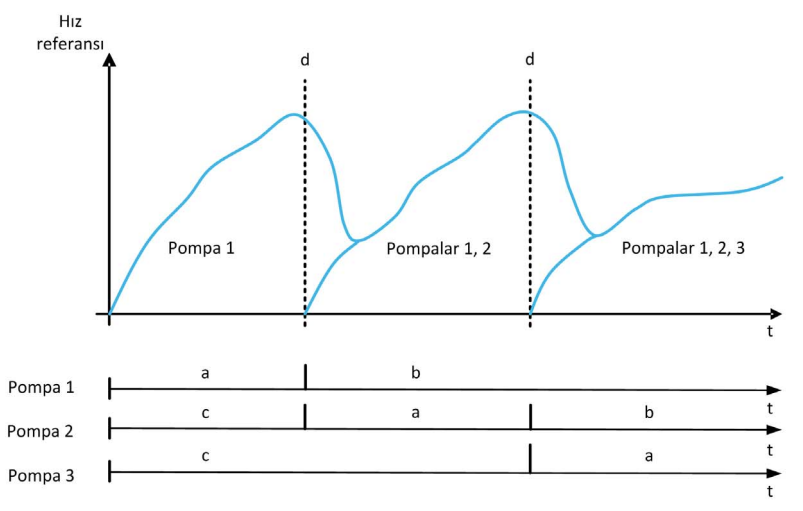

- **a** Pompa değişken hızda çalışır<br>**b** Pompa hızı, kademeye alınan
- Pompa hızı, kademeye alınan son pompanın hızını izler
- c Pompa durdurulur
- d Pompa kademeye alınır

# Senkronize hız kontrol modu

[M/P Hiz Modu]  $\Pi P 5E$ , [Senkronize] 5  $H \cap E$  olarak ayarlanırsa pompalar eşzamanlı olarak kademeye alınır ve kademeden çıkarılır. Bu seçimde tüm pompalar aynı hızda çalışır.

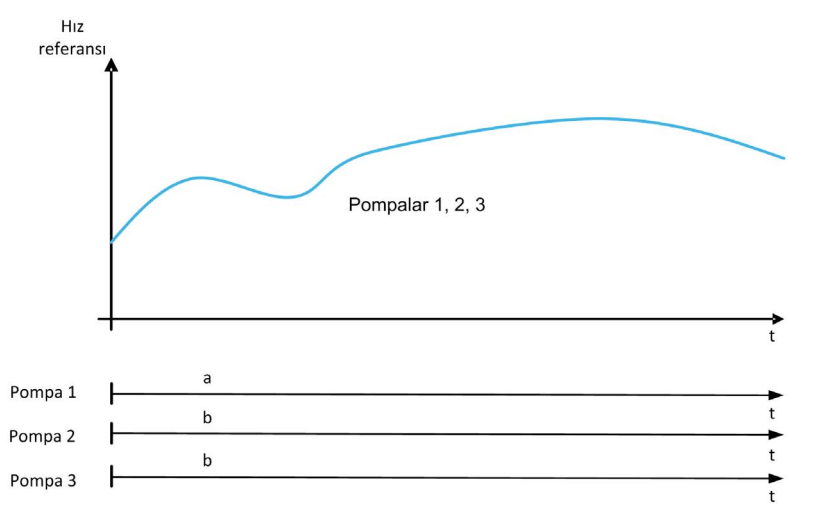

- a Pompa değişken hızda çalışır
- b Pompa hızı, pompa 1 hızını izler

# [Takviye Kontrolü]  $b \mathrel{\sqsubset} \Pi$

Takviye kontrol aktivasyonu.

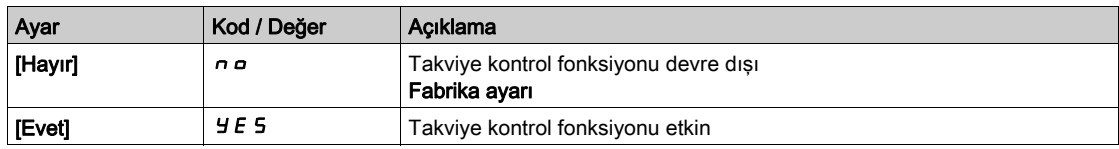

## [Kontrol Türü]  $E \circ \mathcal{L} E$

PID için kontrol türü = ünite seçimi.

Bu parametreye şu şekilde erişilebilir:

- [Pompa Sistemi Mimarisi]  $\Pi P$  5 *H*, [Çoklu Tahrik] nVSD veya [Çoklu master]  $n \vee 5$  *d*  $r$  olarak ve
- [Takviye Kontrolü]  $b \in \Pi$ , [Evet]  $\forall f \in S$  olarak ayarlanır.

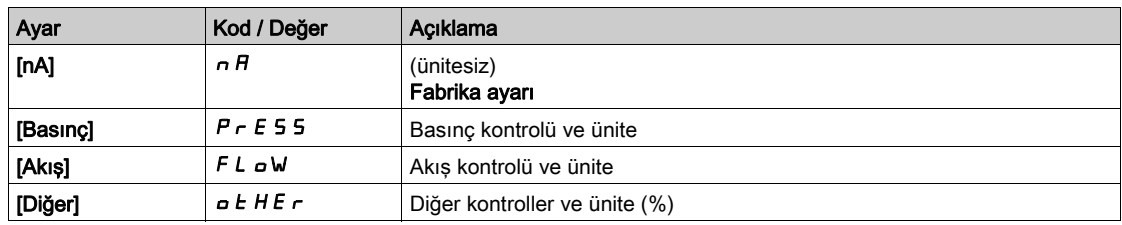

# [Çok.Pom.Hız modu]  $\overline{H}P5E$

Çoklu pompa hız modu seçimi

Bu parametreye şu şekilde erişilebilir:

- [Pompa Sistemi Mimarisi]  $\overline{H}P5\overline{H}$ , [Çoklu Tahrik]  $\overline{n}V5d$  ya da [Çoklu Master]  $\overline{n}V5d\overline{r}$  olarak ayarlanmışsa ve
- [M/P Cihazı Rolü]  $\prod P dE$ , [Master]  $\prod A S E$  veya [Yalnızca Master]  $\prod A S E$  I veya [Master veya Bağlı]  $\overline{\Pi}$  H 5  $E$   $\overline{e}$  olarak ayarlanmışsa.

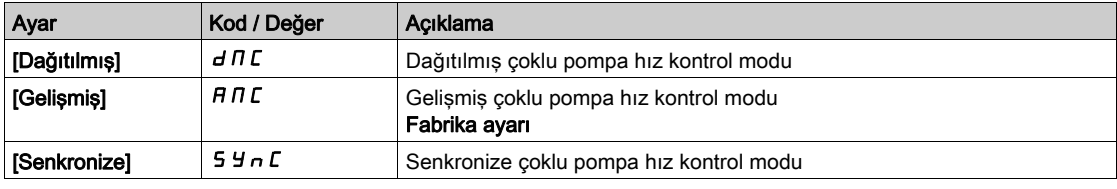

## [Pompa Sabit Frek]  $\prod P$  F 5  $\star$

Dağıtılmış modda sabit pompa frekansı

Bu parametreye [M/P Hiz Modu]  $\overline{AP5}E$ , [Dağıtılmış]  $\overline{dB}$  Olarak ayarlanırsa erişilebilir.

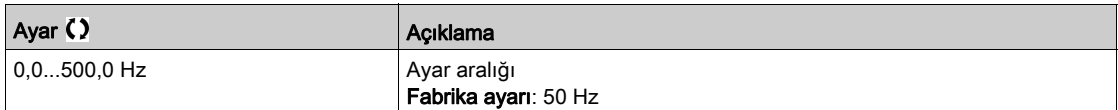

# [Takviye pompa sayısı]  $b \mathrel{E} P \cap \bigstar$

Takviye pompa sayısı

Aynı anda çalışabilen maksimum pompa sayısı.

NOT: 0 olarak ayarlanırsa hiçbir maksimum tanımlanmaz. Mimarinin tüm pompaları kullanılabilir.

Bu parametreye şu şekilde erişilebilir:

- [Takviye Kontrolü]  $b \in \Pi$ , [Evet]  $\forall f \in S$  olarak ayarlanırsa ve
- [M/P Hız Modu]  $\overline{AP5t}$ , [Senkronize] olarak ayarlanmazsa  $5$   $\overline{5}$   $\overline{0}$  C

Bu parametreye [M/P Hiz Modu]  $\overline{H}P5E$ , [Dağıtılmış]  $\overline{d} \overline{L}$  veya [Gelişmiş]  $\overline{H} \overline{L}$  olarak ayarlanırsa erişilebilir.

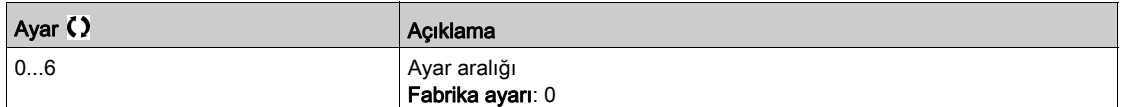

# <span id="page-277-0"></span>[Kademeye Alma/Kademeden Çıkarma]  $5 dE\pi$  - Menüsü

#### Erişim

 $[T$ üm ayarlar]  $\rightarrow$  [Pompa fonksiyonları]  $\rightarrow$  [Takviye kontrolü]  $\rightarrow$  [Takviye kontrolü]  $\rightarrow$  [Kademeye Alma/Kademeden Çıkarma Durumu]

#### Bu Menü Hakkında

[Kademeye Alma/Kademeden Çıkarma Durumu]  $5 dE \Pi$  - menüsü ayarlarıyla ile kademeye alma ve kademeden çıkarma durumlarının nasıl yönetildiği belirtilmelidir:

- [Hız] SPd: kademeye alma/kademeden çıkarma, tahrik çıkış frekansı (Ana pompa hızı) durumlarına göre gerçekleşir.
- [Geri besleme] F b K : kademeye alma/kademeden çıkarma, çıkış basınç geri beslemesi durumlarına göre gerceklesir.
- $\bullet$  [Hiz+Akis]  $SPE L$ : kademeye alma, tahrik çıkış frekansı (pompa hızı) durumlarına, kademeden çıkarma ise akış durumlarına göre gerçekleşir.
- **[Geri besleme+Akıs]**  $F \nvert L$ **:** kademeye alma, çıkış frekansı basınc geri besleme durumlarına, kademeden çıkarma ise akış durumlarına göre gerçekleşir.
- **[Optimize Edilmiş Enerji]**  $aPE$ **:** kademeye alma/kademeden çıkarma, sistemin enerji tüketimini optimize etmek için otomatik olarak gerçekleşir.

Bir kademeye alma veya kademeden çıkarma durumu dikkate alındıktan sonra **[Takviye S/D Aralığı]** b 5 d E gecikmesi sırasında hiçbir yeni kademeye alma ya da kademeden çıkarma gerçekleşmez. Bu durum, fonksiyon ayarından bağımsız olarak her durumda gerçekleşir.

#### Hız Durumunda Kademeye Alma/Kademeden Çıkarma

- Kademeye alma, referans frekans [Takviye Kad Hızı] b 5 5 üzerinde [Takviye Kad Gecikmesi ] **b 5 d'den daha uzun süre kalırsa gerçekleşir.**
- Kademeden çıkarma, referans frekans [Takviye Kad Çık Hızı] b d 5 altında [Takviye Kad Çık Gecikmesi ] b d d'den daha uzun süre kalırsa gerçekleşir.

#### Basınç Geri Beslemesi Durumunda Kademeye Alma/Kademeden Çıkarma

- [Takviye Çalışma Aralığı] bCWA çalışma alanı, basınç referan değerinin %'si olarak açıklanır.
- PID kontrolörü [Takviye Kad Gecikmesi] b 5 d'den uzun süre yüksek hız sınırındayken PID hatası ([PID Eversiyonu]  $P \cdot C$  dikkate alınarak) çalışma alanının altında kalırsa kademeye alma gerçekleşir. Yüksek hız sınırı PID sınırlama hızına (**[Yüksek Hız] H 5 P** ve **[PID Maks Cıkısı] P <sub>Q</sub> H** arasındaki minimum) karşılık gelir.
- PID kontrolörü **[Takviye KadÇık Gecikmesi] b d d'**den uzun süre düşük hız sınırındayken PID hatası (**[PID Eversiyonu]**  $P$   $I$  dikkate alınarak) calışma alanının üzerinde kalırsa kademeden çıkarma gerçekleşir.

Düşük sınır hızı, PID kontrolörünün etkisinin olmadığını ([Düşük Hız] L 5 P ve [PID Min Cıkışı] P a L arasında maksimum) hıza karşılık gelir.

#### Akış Durumunda Kademeden Çıkma

- **[Takviye S/D Durumu]**  $b \le dC$ **, [Hız+Akış]**  $5$  P F L olarak ayarlanırsa: kademeye alma, hız durumuna göre gerçekleşir (Hız Durumunda Kademeye Alma/Kademeden Çıkarma açıklamasına bakın).
- **[Takviye S/D Durumu]**  $b$  **5 d C, [Geri Besleme+Akış]**  $F b F L$  olarak ayarlanırsa: kademeye alma, Basınç Geri Besleme durumuna göre gerçekleşir (Basınç Geri Beslemesi Durumunda Kademeye Alma/Kademeden Çıkarma açıklamasına bakın).
- Kademeden çıkarma **[Takviye KadÇık Akışı]** b  $dF$  akış seviyesine göre gerçekleşir. Akış sensörü ya da tahmini sistem akışı yapılandırılmalıdır.
- **[Takviye KadÇık Akışı] b d F** seviyesine ulaşılmazsa ve pompa kendi düşük hızında çalışıyorsa kademeden çıkarma gerçekleşir.

#### Optimize Edilmiş Enerjide Kademeye Alma/Kademeden Çıkarma

[Takviye S/D Durumu]  $b \le d \ell$ , [Optimize Edilmiş Enerji]  $a \ell b$  olarak ayarlanırsa kademeye

alma/kademeden çıkarma, sistemin enerji tüketimini optimize etmek için pompa özelliklerine göre otomatik olarak gerçekleşir.

- $\bullet$  Pompa eğrisi özellikleri [Mod]  $P \mathcal{L} \Pi =$  [PHQ]  $P \mathcal{H} \Pi$  ila yapılandırılırsa bu yöntem seçilebilir.
- Akış sensörü ya da tahmini sistem akışı yapılandırılmalıdır.
- Çok sayıda kademeye alma/kademeden çıkarma pompasından sakınmak için [Takviye S/D Akış Gec.]  **<b>5 H kullanılabilir.**
- Basınç ayar noktasına göre gerekli düşü yüksekliğinin iyi bir tahmini için [Düşü Yüksekliği Statik Ofseti] HE<sub>p</sub> ve **[Düşü Yüksekliği Dinamik Kazancı]** HE<sub>L</sub> yapılandırılmalıdır.
- Pompa çalışma noktasını filtre etmek için **[Pompa Cal Noktası Filtresil W P X F** kullanılabilir.

#### Geçersiz Kılmada Kademeye Alma/Kademeden Çıkarma

Sistem yapılandırması ve kullanılan strateji ne olursa olsun geçersiz kılma alanı kullanılır. Basınç geri beslemesi **[Takviye Geçersiz Kılma]** b  $\mathcal{L}$  o  $\mathcal{H}$  aralığının dışındaysa ve basınç referans değerinin %'si olarak açıklanıyorsa anında kademeye alma/kademeden çıkarma gerçekleşir. Bu, talebin önemli ve hızlı değişimi durumunda sistemin tepkiselliğini artırır. Kademeye alma/kademeden çıkarma gecikmesinin baskılanmasına izin verir.

#### [Takv S/D Durumu]  $b 5 dC$

Takviye kademeye alma/kademeden çıkarma durumu.

NOT: Kademeye alma/kademeden çıkarma durumu listesi  $IM/P$  Hız Modul ayarına bağlıdır  $IPS$  E

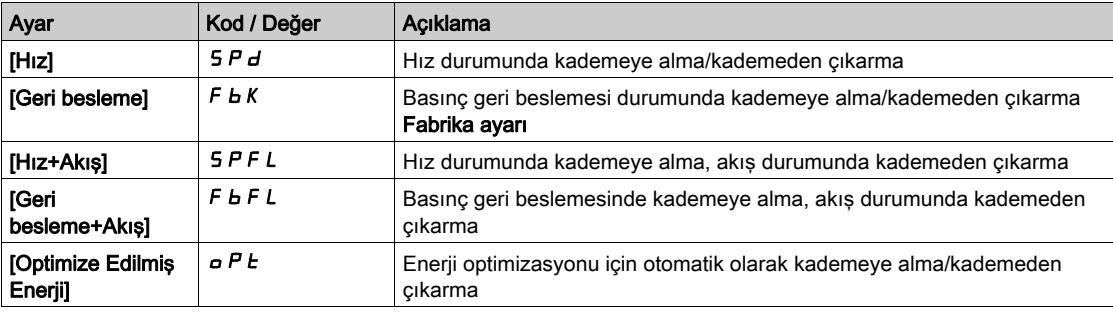

#### [Kurul. Akış Ataması.]  $F51H \star$

Kurulum akış sensörü ataması.

- Bu parametreye aşağıdaki şartlarda erişilebilir:
- [Takviye Kontrolü]  $b \in \Pi$ , [Evet] olarak ayarlanır  $y \in S$
- [Takviye S/D Durumu]  $b \le dC$ , [Hiz+Akış] olarak ayarlanır  $5FPL$

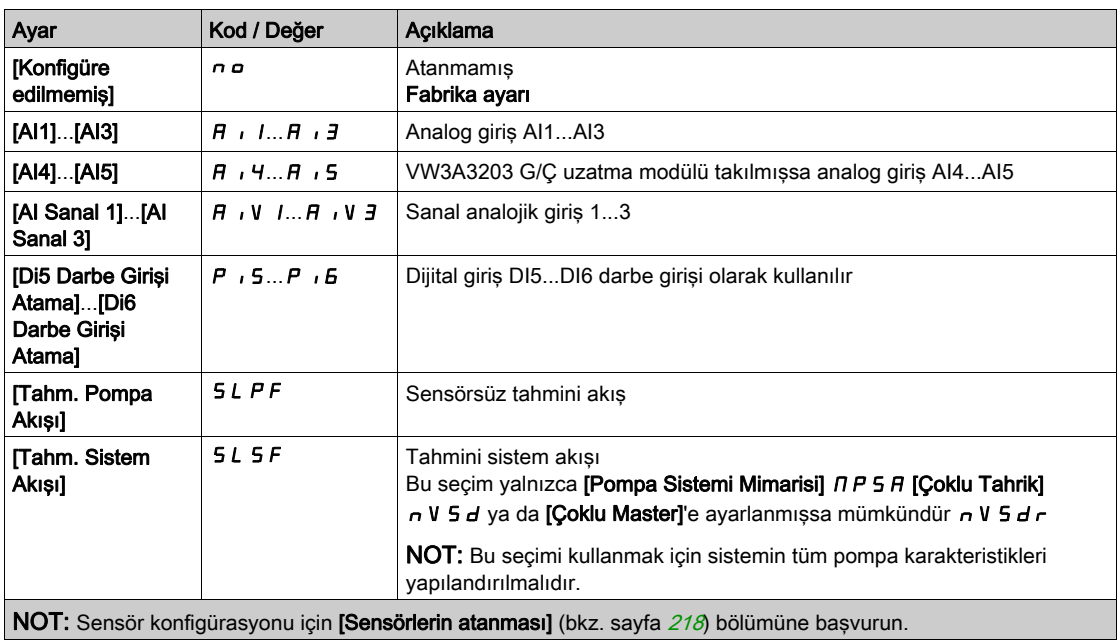

# **[Takviye Çalışma Aralığı]**  $b \in W$   $H \star$

Basınç referans değerinin %'si olarak takviye çalışma alanı.

Bu parametreye, **[Takviye S/D Durumu] b 5 d C**, **[Geri besleme] F b K** olarak ayarlanmışsa erişilebilir.

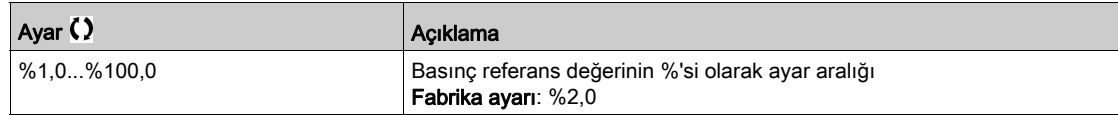

# [Takviye Kad Hızı]  $b$  5 5  $\star$

Takviye kademeye alma hızı.

Bu parametreye,  $[$ Takviye S/D Durumu]  $b$  5  $d$  C,  $[$ Hız] 5  $P$   $d$  olarak ayarlanmışsa erişilebilir.

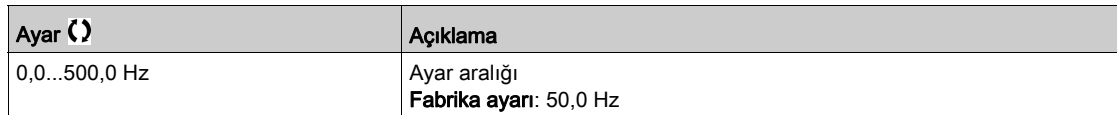

# [Takviye Kad.Çık. Hızı]  $b d 5 \star$

Takviye kademeden çıkarma hızı.

Bu parametreye, [Takviye S/D Durumu]  $b 5 dC$ , [Hız]  $5 P d$  olarak ayarlanmışsa erişilebilir.

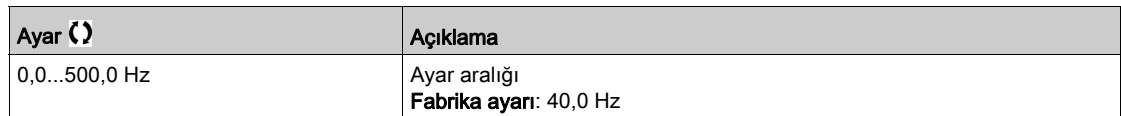

# [Takviye KadÇık Akışı]  $b dF$   $\star$

Takviye kademeden çıkarma akışı.

Bu parametreye [Takviye S/D Durumu]  $b 5 dC$ , [Hız+Akış]  $5 PFL$  veya [Geri Besleme+Akış] F  $b F L$ olarak ayarlanmışsa erişilebilir.

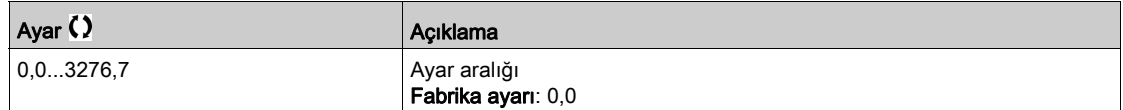

#### [Takviye Kad Gecikmesi]  $b$  5  $d$

Takviye kademeye alma gecikmesi.

Bu parametreye [M/P Hiz Modu]  $\Pi P 5E$ , [Senkronize] 5  $4 \pi C$  olarak ayarlanmazsa erişilebilir.

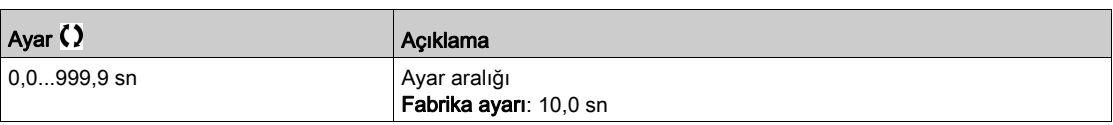

#### [Takviye KadÇık Gecikmesi] b d d

Takviye kademeden çıkarma gecikmesi.

Bu parametreye [M/P Hiz Modu]  $\Pi P 5E$ , [Senkronize] 5  $\forall n \in \mathbb{C}$  olarak ayarlanmazsa erişilebilir.

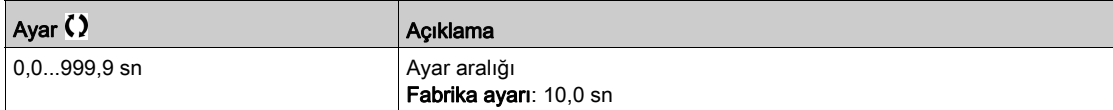

### [Takviye Geç. Kılma Aralığı]  $b \mathrel{c} a$   $H$

Takviye geçersiz kılma aralığı.

Bu parametreye [M/P Hiz Modu]  $\overline{H}P5E$ , [Senkronize] 5  $\overline{H}nE$  olarak ayarlanmazsa erişilebilir.

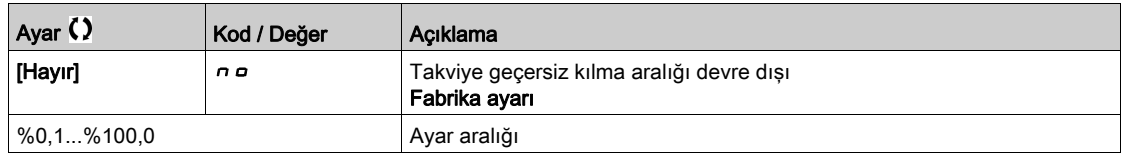

#### [Takviye S/D Akış Gec.] b 5 d H

Takviye kademeye alma/kademeden çıkarma akış gecikmesi.

Çok sayıda kademeye alma/kademeden çıkarma pompasından sakınmak için bu parametre kullanılabilir.

Bu parametreye, [Takviye S/D Durumu] b 5 d C, [Optimize Edilmiş Enerji] o P L olarak ayarlanmışsa erişilebilir.

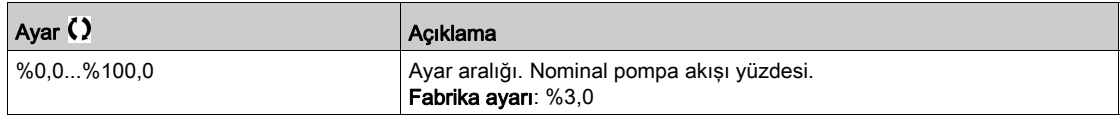

# **[Düşü Yüksekliği Statik Ofseti]** HE  $\sigma$   $\star$

Düşü yüksekliği statik ofseti.

Bu parametreye, **[Takviye S/D Durumu]**  $b \cdot d \cdot \Gamma$ , **[Optimize Edilmiş Enerji]**  $a \cdot P$  blarak ayarlanmışsa erişilebilir.

Düşü yüksekliğinin iyi tahminini yapabilmek için bu parametre yapılandırılmalıdır.

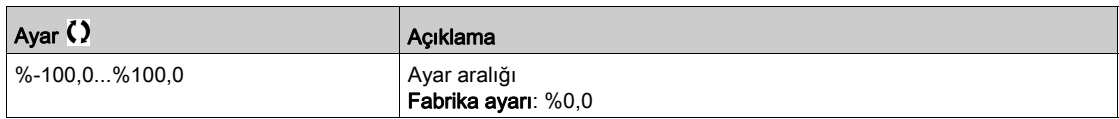

#### **[Düşü Yüksekliği Dinamik Kazancı]** HE G  $\star$

Düşü yüksekliği dinamik kazancı.

Bu parametreye, **[Takviye S/D Durumu]**  $b \cdot d \cdot C$ **, [Optimize Edilmis Enerij]**  $\overline{d}$  P  $\overline{c}$  olarak ayarlanmıssa erişilebilir.

Düşü yüksekliğinin iyi tahminini yapabilmek için bu parametre yapılandırılmalıdır.

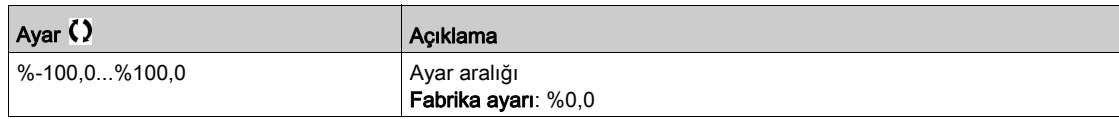

#### [Pompa Çal. Noktası Filtresi] W  $P X F \star$

Pompa çalışma noktası filtresi.

- [Takviye S/D Durumu]  $B_5 dE$ , [Optimize Edilmiş Enerji]  $B_5 dE_6$  olarak ayarlanır ve
- $\bullet$  Mod  $P \subset \Pi$ , [Hayır]  $n \in \mathbb{R}$  olarak ayarlanmaz.

Bu parametreye [Mod]  $P \mathcal{L} \Pi$ , [Hayır]  $n \rho$  olarak ayarlanmazsa erişilebilir.

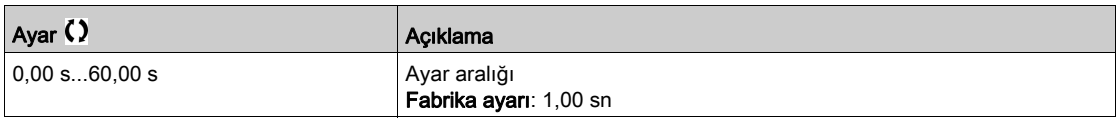

# <span id="page-281-0"></span>[Kademeye Alma/Kademeden Çıkarma yöntemi]  $5 d \Pi$  - Menüsü

#### Erişim

 $[T$ üm ayarlar]  $\rightarrow$  [Pompa fonksiyonları]  $\rightarrow$  [Takviye kontrolü]  $\rightarrow$  [Takviye kontrolü]  $\rightarrow$  [Kademeye Alma/Kademeden Çıkarma Durumu]

#### Bu Menü Hakkında

Kademeye alma/kademeden çıkarma yöntemi **[Takviye S/D Kontrolü] b 5 d**  $\Pi$  parametresiyle ayarlanır:

- [Hız]  $b \leq P d$ : kademeye alma/kademeden çıkarma sırasında, PID kontrolörü baypas edilir ve sabit bit referans frekansı uygulanır.
- [Geri besleme]  $b \cdot F b$ : çıkış basıncı düzenlemesi, kademeye alma/kademeden çıkarma sırasında PID kontrolörü tarafından devam ettirilir.
- [Gelişmiş]  $HdV$ C: çıkış basıncı düzenlemesi, kademeye alma/kademeden çıkarma sırasında PID kontrolörü tarafından devam ettirilir ve kademeye alma/kademeden çıkarmadan kaynaklanan rahatsızlıklar, bunların azaltılması amacıyla PID kontrolörü tarafından dikkate alınır.

NOT: [Pompa Sistemi Mimarisi] NPSA, [Basit Tahrik] V n d o L olarak ayarlanmadığında yalnızca [Geri besleme]  $b \, F \, b$  yöntemi kullanılabilir.

#### Hız Kontrolünde Kademeye Alma/Kademeden Çıkarma

Kademeye alma talep edildiğinde [Takviye Kad Rampa Gecikmesi] b 5 r d gecikmesinden sonra [Takviye Kad Baypas Hızı] b 5 b 5 değerine ulaşmak için (Takviye Kad Baypas Zamanı] b 5 b Ł değerine göre) değişken hızlı pompa çıkış frekansı düşürülür.

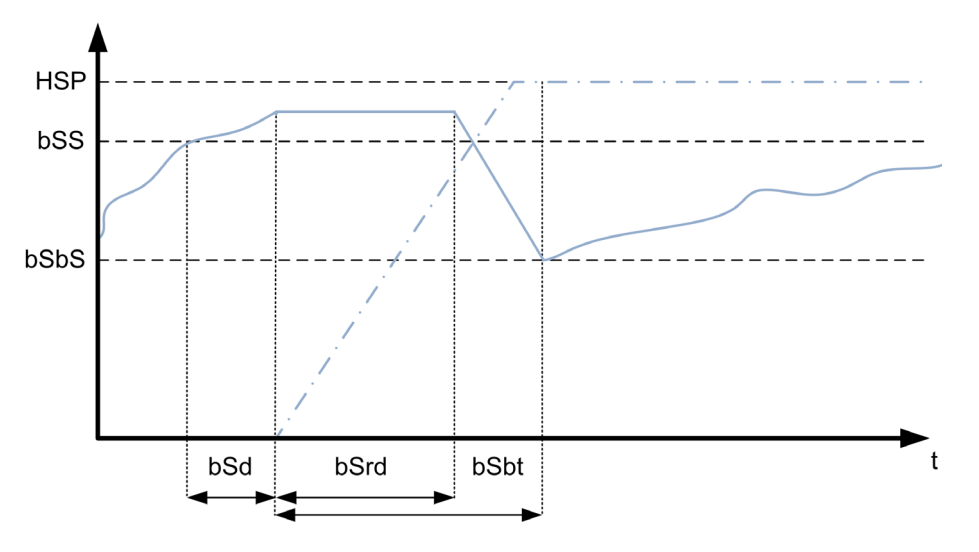

Kademeden cıkarma talep edildiğinde **[Takviye KadCık Rampa Gecikmesi]**  $b$  d  $r$  d gecikmesinden sonra [Takviye KadÇık Baypas Hızı] b d b 5 değerine ulaşmak için ([Takviye KadÇık Baypas Zamanı] b d b k değerine göre) değişken hızlı pompa çıkış frekansı artırılır.

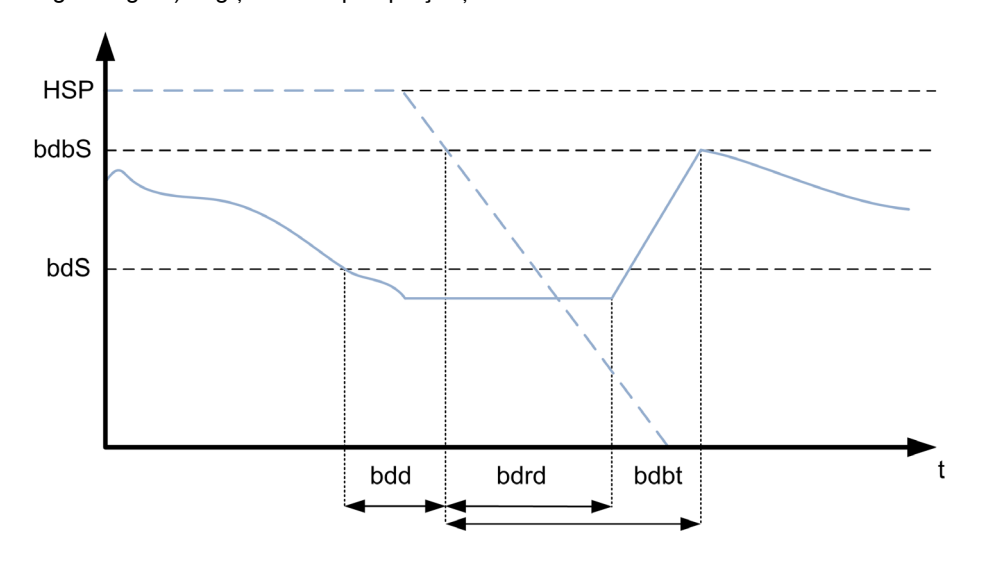

#### Basınç Geri Beslemesi Kontrolünde Kademeye Alma/Kademeden Çıkarma

- Kademeye alma talep edildiğinde bir pompa çalıştırılır ve çıkış basıncı düzenlemesi, PID kontrolörü ayarlarına göre devam ettirilir.
- Kademeden çıkarma talep edildiğinde bir pompa durdurulur ve çıkış basıncı düzenlemesi, PID kontrolörü ayarlarına göre devam ettirilir.

#### Gelişmiş Basınç Kontrolünde Kademeye Alma/Kademeden Çıkarma

- $\bullet$  Kademeye alma talep edildiğinde **[Besl. İleri Kad Gec.]** F F 5 d gecikmesinden sonra bir pompa çalıştırılır ve basınç değer aşımını azaltmak için ileriye besleme stratejisine ek olarak çıkış basıncı düzenlemesi, PID kontrolörü ayarlarına göre devam ettirilir.
- Kademeden çıkarma talep edildiğinde [Besl.İleri KadÇık Gec.] F F d d gecikmesinden sonra bir pompa durdurulur ve basınç değer aşımını azaltmak için ileriye besleme stratejisine ek olarak çıkış basıncı düzenlemesi, PID kontrolörü ayarlarına göre devam ettirilir.
- Sistemin normal çalışmasıyla (örneğin valflerin açılması ya da kapatılması) bağlantılı basınç varyasyonunu bir pompa kademeye alınarak ya da kademeden çıkarılarak telafi etmek için PID kontrolörü hız çevrim parametreleri ayarlanmalıdır. İleriye besleme fonksiyonunun amacı pompanın kademeye alınmasından ya da kademeden çıkarılmasından sonra değer aşımı ya da düşük değeri azaltmaktır. Bu iki parametre sistem tarafından oluşturulan (örneğin valflerin açılması ya da kapatılması) varyasyonlar olmadan ayarlanmalıdır. İleriye besleme parametreleri PID kontrolörü ayarlandıktan sonra ayarlanmalıdır.
- [İl.Bsl Bozk. Kazanc] F F G parametresi pompanın kademeye alınmasından ya da kademeden çıkarılmasından sonra çıkış basıncı değer aşımını ya da düşük değeri maksimum değerini azaltmak için ayarlanması gereken statik bir kazançtır.
- [Besl.İleri Rahtsz Süresi] F F L L parametresi, pompa kademeye alma veya kademeden çıkarma komutu zamanı ile pompanın kademeye alınmasından ya da kademeden çıkarılmasından sonra çıkış basıncı değer aşımını ya da düşük değeri maksimum değerine ulaşılma zamanı arasındaki süreye karşılık gelir.

#### [Takviye DA/Ç Kontr.]  $b$  5  $d$   $\overline{\phantom{a}}$

Takviye kademeye alma/kademeden çıkarma kontrolü.

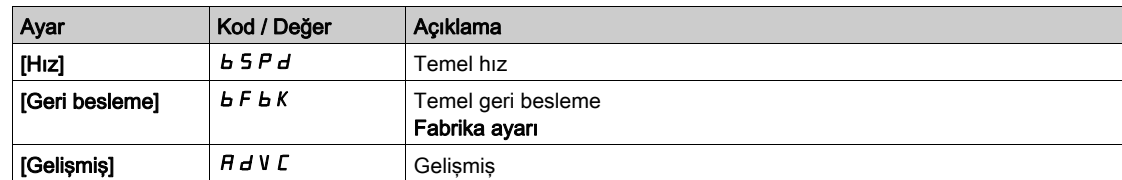

#### [Takviye Kad Baypas Hızı]  $b 5 b 5 \star$

Takviye kademe baypas hızı.

Bu parametreye, **[Takviye S/D Kontrolü]**  $b$  5  $d$   $\Pi$ , **[Hiz]**  $b$  5  $P$   $d$  olarak ayarlanmissa erisilebilir.

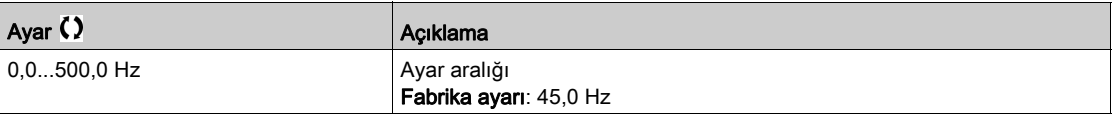

#### **[Takviye Kad Baypas Zamanı]**  $b 5 b E \star$

Takviye kademeye alma baypas süresi.

Bu parametreye, **[Takviye S/D Kontrolü]**  $b$  5  $d$   $\Pi$ , [Hiz]  $b$  5  $P$   $d$  olarak ayarlanmışsa erişilebilir.

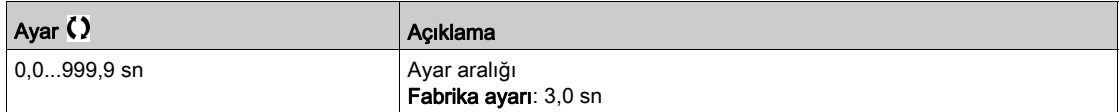

# [Takviye Kad Rampa Gecikmesi]  $b$  5  $r$  d  $\star$

Takviye kademeye alma rampa gecikmesi.

Bu parametreye, [Takviye S/D Kontrolü]  $b$  5  $d$   $\theta$ , [Hiz]  $b$  5  $P$   $d$  olarak ayarlanmışsa erişilebilir.

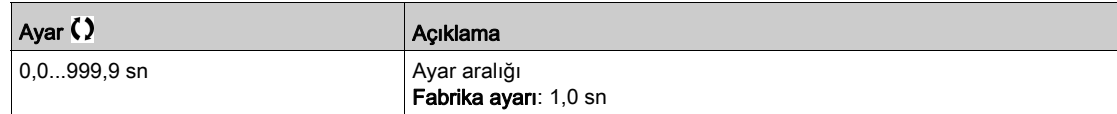

# [Takviye KadÇık Baypas Hızı]  $b\,d\,b\,5$   $\star$

Takviye kademeden çıkarma baypas hızı.

Bu parametreye, [Takviye S/D Kontrolü]  $b$  5  $d$   $\Pi$ , [Hız]  $b$  5  $P$   $d$  olarak ayarlanmışsa erişilebilir.

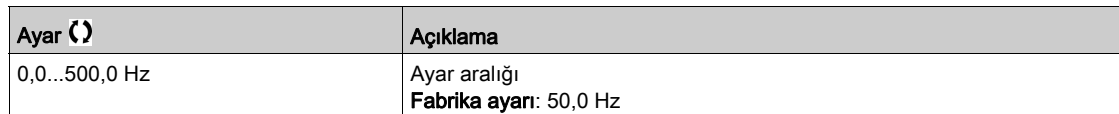

#### [Takviye KadÇık Baypas Zamanı]  $b\,d\,b\,b$   $\star$

Takviye kademeden çıkarma baypas süresi.

Bu parametreye, [Takviye S/D Kontrolü]  $b$  5  $d$   $\theta$ , [Hız]  $b$  5  $P$   $d$  olarak ayarlanmışsa erişilebilir.

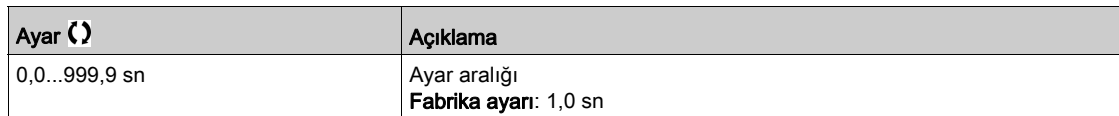

#### [Takviye KadÇık Rampa Gecikmesi]  $b \, d \, r \, d \times$

Takviye kademeden çıkarma rampa gecikmesi.

Bu parametreye, [Takviye S/D Kontrolü]  $b$  5  $d$   $\overline{\overline{H}}$ , [Hız]  $b$  5  $P$   $d$  olarak ayarlanmışsa erişilebilir.

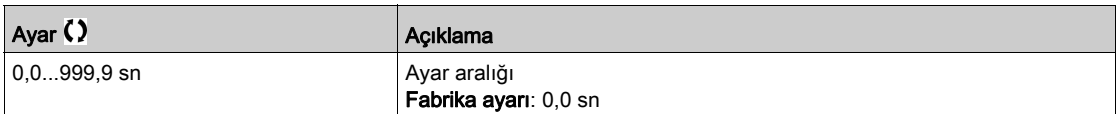

## [Besl.İleri Kad Gec.]  $F$   $F$  5  $d$   $\star$

İleri besleme kademeye alma gecikmesi.

Bu parametreye, **[Takviye S/D Kontrolü]**  $b$  5  $d$  *n*, **[Gelişmiş]**  $H d$  V  $C$  olarak ayarlanmışsa erişilebilir.

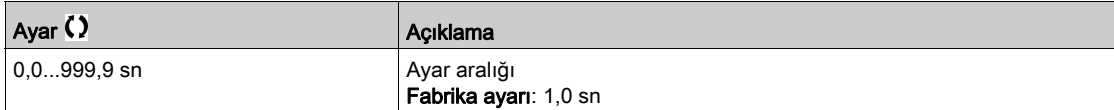

## [Besl.İleri KadÇık Gec.] F F d d  $\star$

İleri besleme kademeden çıkarma gecikmesi.

Bu parametreye, [Takviye S/D Kontrolü] b 5 d n, [Gelişmiş]  $A d V C$  olarak ayarlanmışsa erişilebilir.

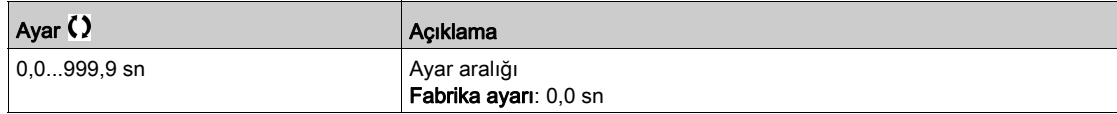

# [Besl.İleri Rahtsz Kazancı]  $F \nvdash G \star$

İleri besleme rahatsızlık kazancı.

Bu parametreye, **[Takviye S/D Kontrolü] b 5 d / n, [Gelişmiş] A d V C** olarak ayarlanmışsa erişilebilir.

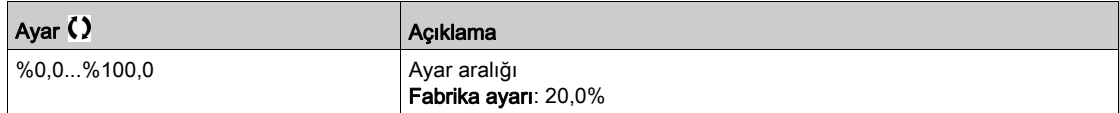

# [Besl.İleri Rahtsz Süresi]  $F F E G \star$

İleri besleme rahatsızlık süresi.

Bu parametreye, [Takviye S/D Kontrolü]  $b$  5  $d$   $\pi$ , [Gelişmiş]  $H d$  V  $C$  olarak ayarlanmışsa erişilebilir.

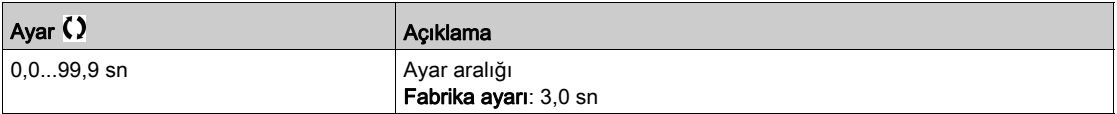

# <span id="page-285-0"></span>[Takviye kontrolü]  $b$  5  $c$  - Menüsü

# Erişim

# [Tüm Ayarlar] → [Pompa Fonksiyonları] → [Takviye kontrolü] → [Takviye kontrolü]

# [Takviye S/D Aralığı]  $b$  5  $d$   $b$

Takviye kademeye alma / çıkarma aralığı.

Bu parametreye şu şekilde erişilebilir:

- [Takviye Kontrolü]  $b \in \Pi$ , [Evet]  $y \in S$  olarak ayarlanırsa ve
- [M/P Hiz Modu]  $\overline{AP5}$  E, [Senkronize] olarak ayarlanmazsa 5  $\overline{9}$   $\overline{BC}$

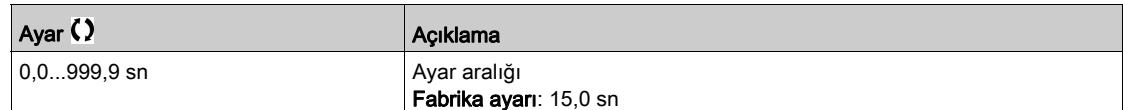

# [PID hızlanma süresi]  $H C C P$   $\star$

PID: çalıştırma esnasında hızlanma.

PID kazanımlarını yükseltmeden PID referansına hızlı şekilde erişilmesine olanak vermek için PID kontrolörünün çalıştırılmasından önce PID çalıştırma rampası uygulanabilir. Konfigüre edilirse [Başta Hızl. Rampası] A L L 5, [PID hızlanma süresi] A L L P yerine [Düşük Hız] L 5 P'ye kadar uygulanır.

Bu parametreye [PID Geri Besleme ]  $P I F$ , [Yapılandırılmadı]  $n \rho$  olarak ayarlanmazsa erişilebilir.

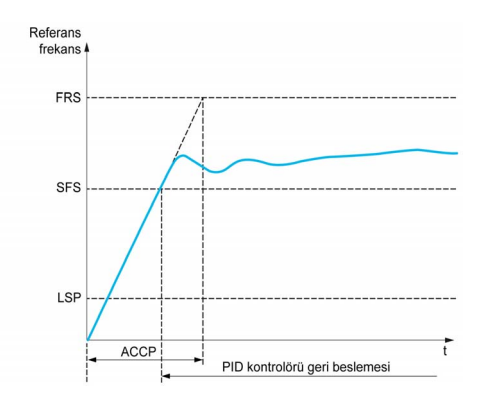

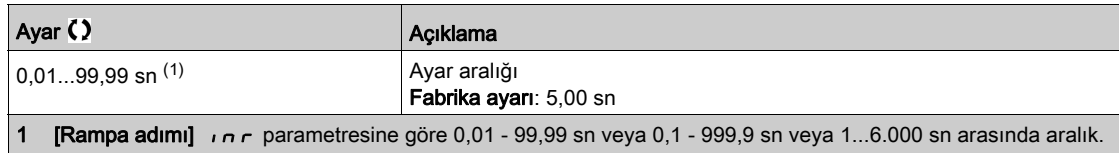

# Alt bölüm 8.8 [Pompa fonksiyonları] - [Seviye Kontrl]

# Giriş

Seviye kontrol fonksiyonunun amacı aşağıdakileri çalıştırmaktır:

- Dolum işlemi
- Boşaltma işlemi

Bu fonksiyon, sonraki dolum veya boşaltma işlemini farlı seviyelerden başlatmak ve durdurmak için her bir işlemden sonra (dolum veya boşaltma işleminin sonunda) başlatma ve durdurma seviyesini değiştirerek rastgele bir seviye işlevselliği sunar.

Seviye kontrol fonksiyonu, tekli pompa ya da çoklu pompa mimarisinde kullanılabilir.

Bu menüye [Uygulama Seçimi]  $A P P E$ , [Pompa Seviye Kontrolü] L E V E L olarak ayarlanırsa erişilebilir.

#### Bu Alt Bölümde Neler Yer Alıyor?

Bu alt bölüm, şu başlıkları içerir:

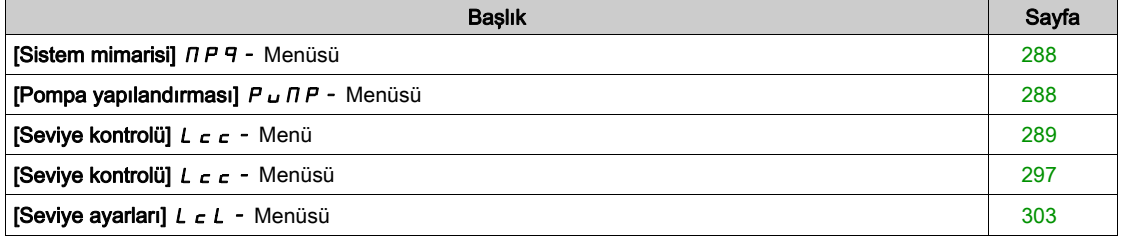

# <span id="page-287-0"></span>[Sistem mimarisi]  $\prod P$  - Menüsü

# Erişim

 $[T$ üm ayarlar]  $\rightarrow$  [Pompa fonksiyonları]  $\rightarrow$  [Seviye kontrolü]  $\rightarrow$  [Sistem mimarisi]

#### Bu Menü Hakkında

[Sistem mimarisi]  $\Box P$  - Menüsü (bkz. sayfa  $256$ ) ile aynı.

# <span id="page-287-1"></span>[Pompa yapılandırması]  $P \cup \Pi P$  - Menüsü

#### Erişim

[Tüm ayarlar] → [Pompa fonksiyonları] → [Seviye kontrolü] → [Sistem mimarisi] → [Pompa yapıandırması]

#### Bu Menü Hakkında

[Pompa yapılandırması]  $P \cup \Pi P$  - Menüsü (bkz. sayfa  $271$ ) ile aynı.
# [Seviye kontrolü]  $L \subset c$  - Menü

#### Erişim

### [Tüm ayarlar] → [Pompa fonksiyonları] → [Seviye kontrolü] → [Seviye kontrolü]

#### Bu Menü Hakkında

Bu fonksiyon [SeviyeKtrl Modu]  $LT \Pi$  ayarlanarak yapılır:

- [Hayır]  $n \neq 0$ : fonksiyon aktive edilmez.
- [Dolum]  $F \cdot L$  : fonksiyon, bir dolum işlemi yürütmek için aktive edilir.
- **[Bosaltma]**  $E \cap P$  **H**: fonksiyon bir bosaltma islemi yürütmek için aktive edilir.

#### Sistem Konfigürasyonu

[SeviyeKtrl Sensörü Türü] L  $\zeta$   $h$  ayarlanarak sıvı seviyesinin nasıl edinildiği belirtilmelidir:

- [Seviye sensörü] LE uE L veya [Basınç sensörü]  $P \rvert F \in \mathsf{S}$ : seviye bilgisi analog sensörden gelir. Her bir sensör tarafından döndürülen değer (örnekte sensör 1) [Seviye 1 Pompa Başlatması] L r L I ve [Seviye 1 Pompa Durdurması] LPL1 yapılandırılan seviyeleriyle sürekli karşılaştırılır. [Seviye Sensörü Ataması] L C 5 R ayarlanarak seviye ölçümü için bir analog giriş ilişkilendirilmelidir.
- [Seviye anahtarları] SW: seviye bilgisi dijital girişlerden gelir. Bu durumda. Her bir dijital girişin durumu hangi pompanın çalıştırılıp hangisinin durdurulacağını gösterir. Gerekli seviye anahtarı adedi [Pompa Sayısı]  $\prod P P$ n değerine eşittir. [Seviye Anahtarı1 Ataması] L L W I ayarlanarak seviye ölçümü için bir dijital girişler (örnekte dijital giriş 1) ilişkilendirilmelidir.

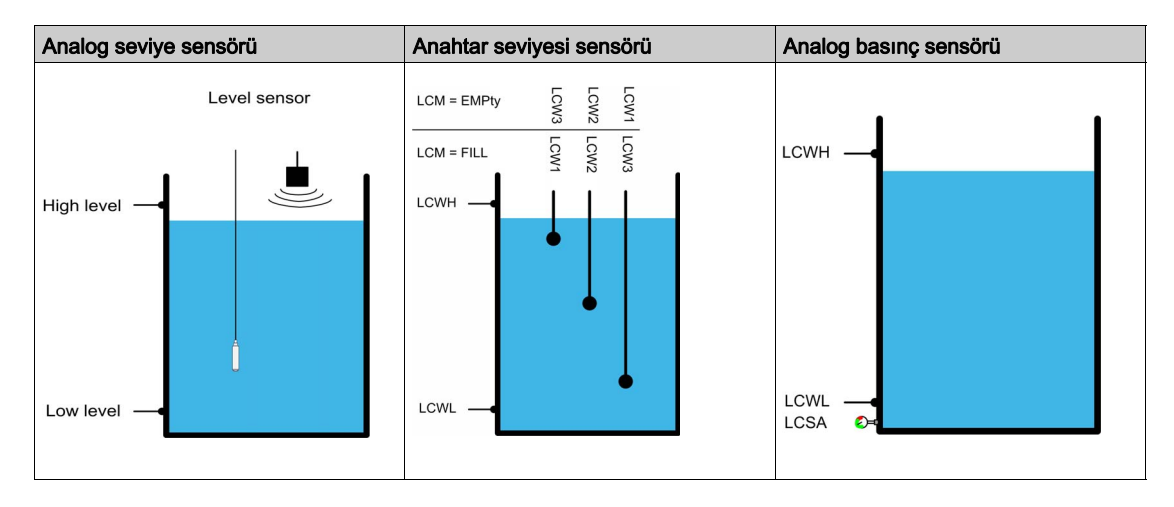

Tanktaki çökelmeyi azaltmak için [SeviyeKtrl Rastgele Faktörü] L C r X rastgele seviye faktörü ayarlanabilir. %0 değeri fonksiyonu devre dışı bırakır. İlk pompanın çalıştırılması için başlangıç seviyesi ile son pompanın durdurulması için durma seviyesi, +/- %[SeviyeKtrl Rastgele Faktörü] L C r X taban alınarak rastgele bir ofset dikkate alınarak uygulanır.

#### Seviye Kontrol Stratejisi

[SeviyeKtrl Stratejisi] LCSt parametresi aracılığıyla üç seviye kontrol stratejisi kullanılabilir:

- $\bullet$  Bir analog sensör kullanılıyorsa (analog sensör seviyesi veya basınç sensörü) [Standart]  $b \overline{B}$   $\overline{B}$   $\overline{C}$ seviye kontrol stratejisi ve [Optimize Edilen Enerji]  $A d u$  stratejisi kullanılabilir.
- Seviye anahtarları kullanılıyorsa [Anahtarlar]  $E \rightharpoonup H d$  stratejisi kullanılabilir.

#### [Standart]  $b \overline{h} 5 \overline{c}$  seviye kontrol stratejisi

Pompanın çalıştırılması ve durdurulmasında analog seviye sensörü değeri ile yapılandırılan seviye değerleri başlangıç ve durdurma seviyeleri arasındaki karşılaştırma taban alınır (Pompa 1 için örnek: durma seviyesi sistemde kullanılan pompa sayısına göre ilk pompanın çalıştırılması için [Seviye 1. Pompa Çalışması] L - L I başlangıç seviyesi ile son pompanın durdurulması için [Seviye 1. Pompa Durdurması]  $LPLI$ ).

[Boş Tank Seviyesi] L  $L L$  J ve [Tam Tank Seviyesi] L  $L L K$  bu seviye kontrol stratejisinin kullanılması için ayarlanmalıdır.

Referans frekansı tanktaki seviyeye göre hesaplanan bir yörüngeyi izler.

Aşağıdaki şekillerde dolum ve boşaltma işlemleri için tek bir pompa durumunda temel stratejisinin ilkesini gösterir:

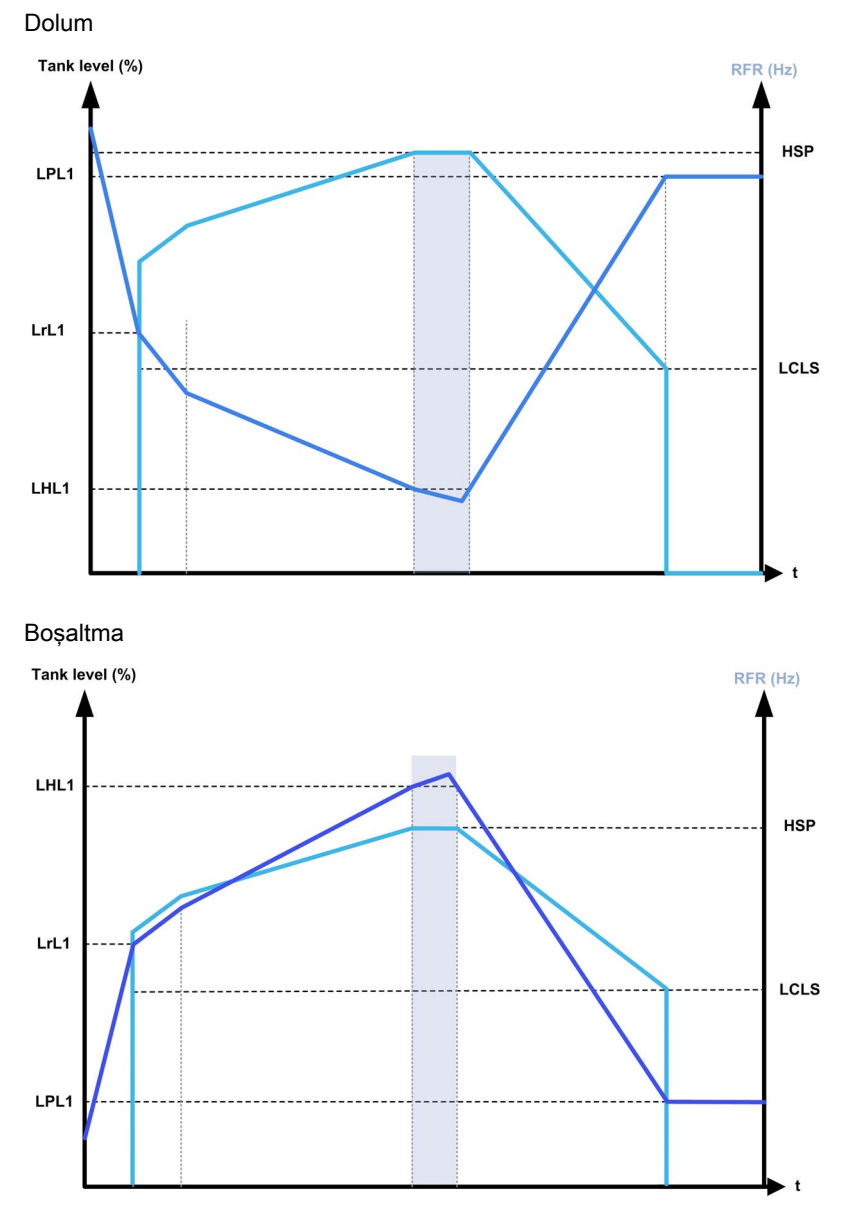

#### Tek bir değişken hızlı pompa ve sabit hızlı pompalarla strateji

Aşağıdaki şekillerde tek bir değişken hızlı pompa ve iki sabit hızlı pompa durumunda bu stratejinin ekstrapolasyonunu nasıl yapabileceğiniz gösterilmiştir:

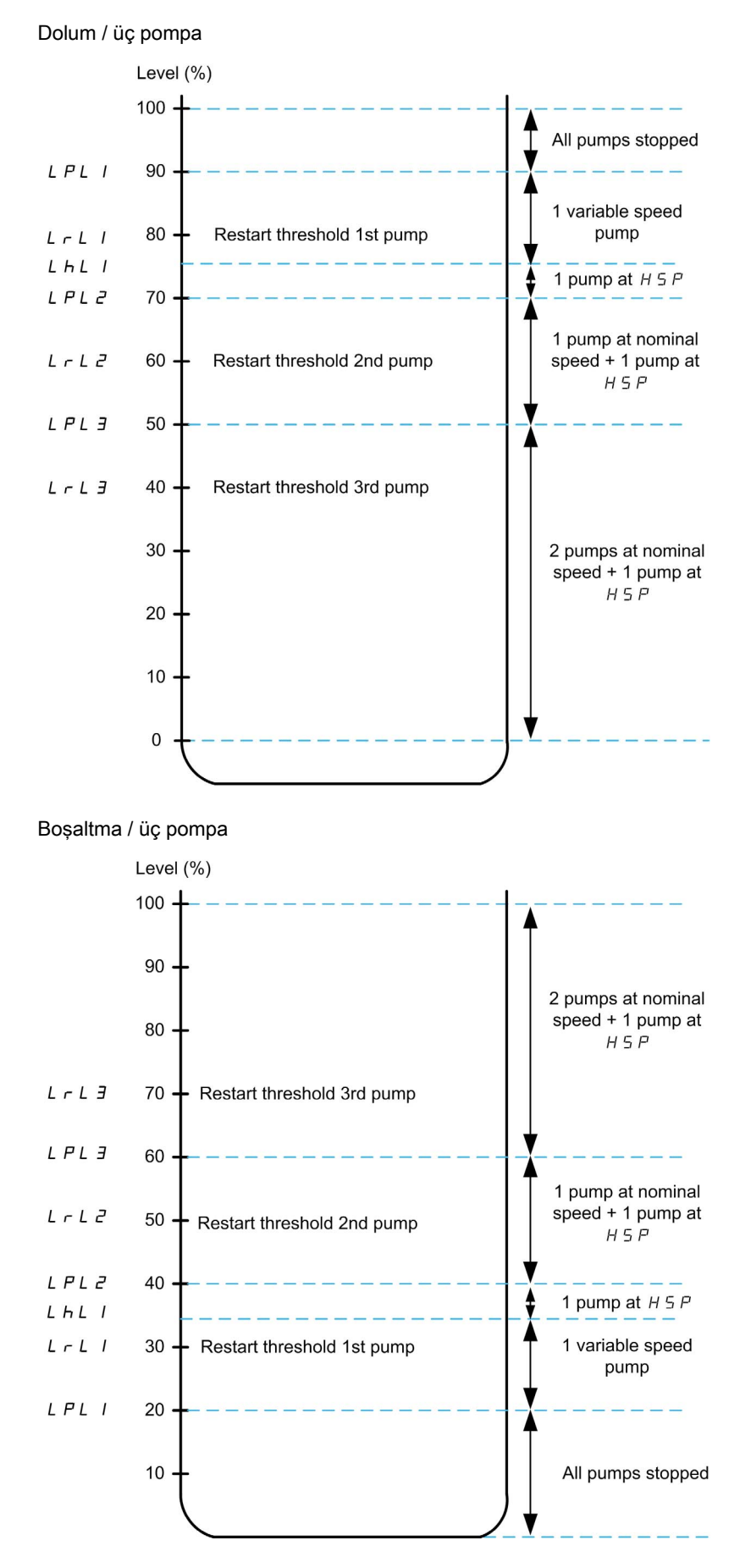

Üç pompayla boşaltma işlemi için döngü açıklama örneği:

**[Seviye 1ç Pompa Çalışması]**  $L \r L 1$  seviyesini başlatmak için değişken hızlı pompa ilk pompada calısmaya başlar. Tanktaki seviye hala artıyorsa onun frekans referansı **[Yüksek Hız] H 5 P** değerine kadar artar. [HSP'de Seviye 1. Pompa] L HL 1. tank seviyesine karşılık gelir.

Tanktaki seviye ikinci pompanın [Seviye 2. Pompa Çalışması] L r L 2 başlatmasına ulaştığında sabit hızlı bir pompa çalışmaya başlar, değişken hızlı pompa hala **[Yüksek Hız] H 5 P** değerindedir.

Tanktaki seviye üçüncü tankın [Seviye 3. Pompa Çalışması] L r L 3 seviyesini başlatmasına ulaştığında ikinci sabit hızlı pompa çalışmaya başlar, değişken hızlı pompa hala [Yüksek Hız] H 5 P değerindedir.

Tanktaki seviye ilk pompanın [Seviye 1. Pompa Durması] L P L 1 durma seviyesinin altına düştüğünde sabit hızlı bir pompa durur, değişken hızlı pompa hala [Yüksek Hız] H 5 P değerindedir.

Tanktaki seviye ikinci pompanın [Seviye 2. Pompa Durması] L P L 2 durma seviyesinin altına düştüğünde ikinci sabit hızlı pompa durur, değişken hızlı pompa hala  $[Y$ üksek Hız $]$  H 5 P değerindedir.

Tanktaki seviye hala azalıyorsa frekans referansı [SeviyeKtrl Düşük Hız] L C L 5 değerine kadar düşer.

Tanktaki seviye üçüncü pompanın [Seviye 3. Pompa Durması] L P L 3 durma seviyesinin altına düşerse sabit hızlı bir pompa durur.

#### Birden fazla değişken hızlı pompalarla strateji

Aşağıdaki şekillerde birden fazla değişken hızlı pompa durumunda bu stratejinin ekstrapolasyonunu nasıl yapabileceğiniz gösterilmiştir:

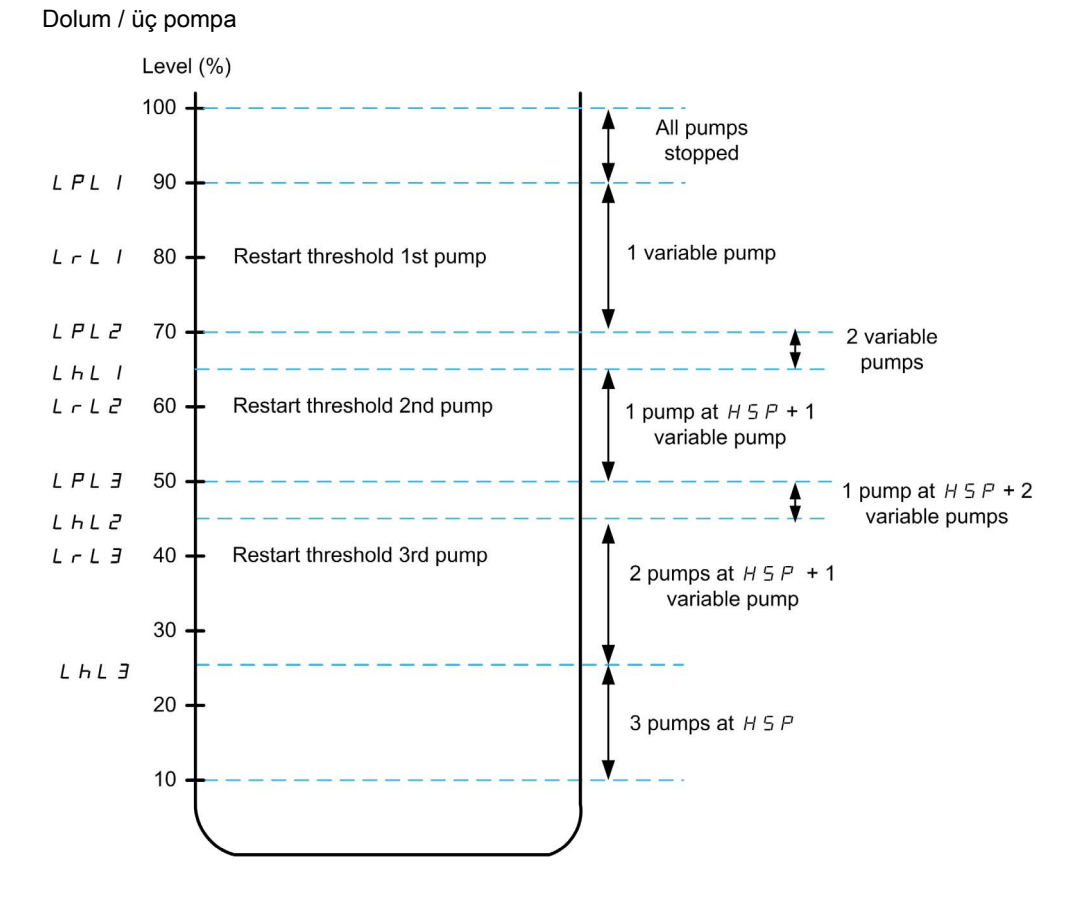

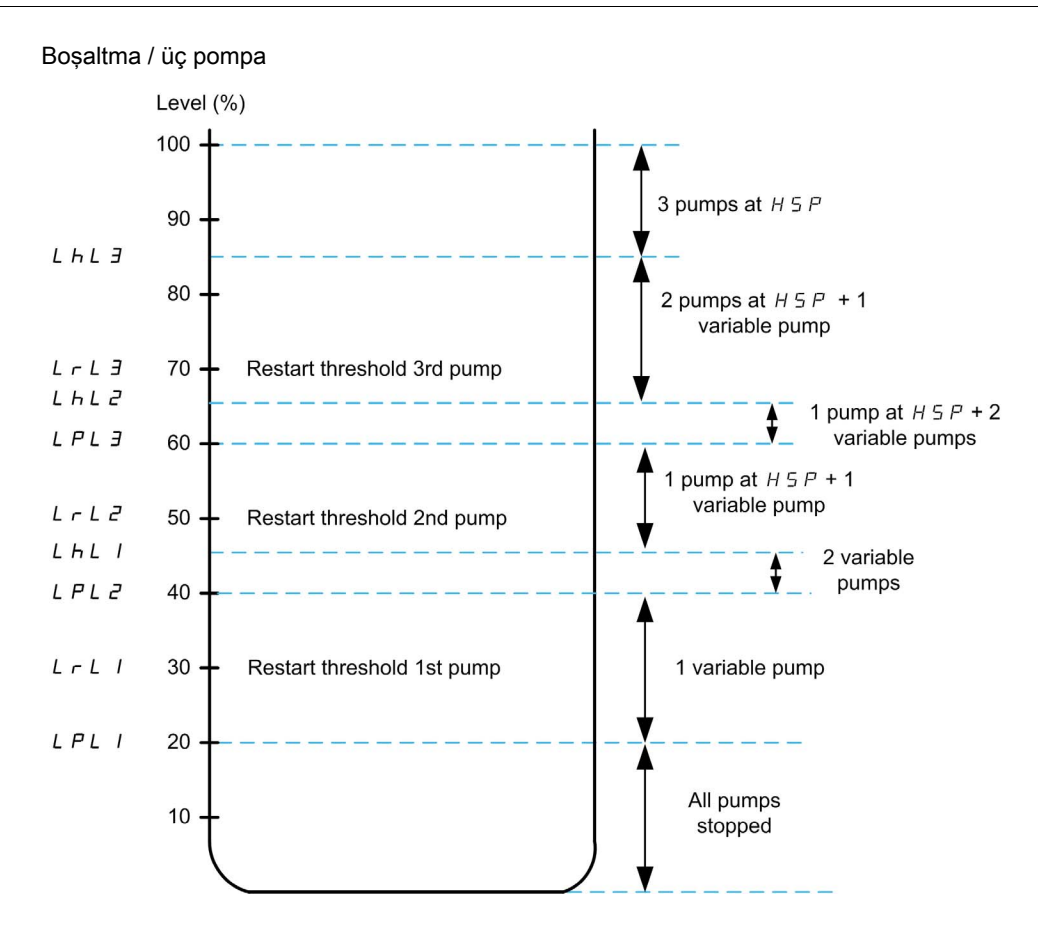

Üç pompayla boşaltma işlemi için döngü açıklama örneği:

Seviye **[Seviye 1. Pompa Calısması]** L r L 1 noktasına ulaştığında ilk pompa çalıştırılır. Pompa frekansı referansı **[Seviye 1. Pompa Durması] L P L** I noktası ile **[HSP'de Seviye 1. Pompa] L H L** I arasındaki sistem tarafından hesaplanır.

Tanktaki seviye artarsa tanktaki seviye [HSP'de Seviye 1. Pompa] L HL 1 değerine ulaştığında ve bu frekans referansında kaldığında frekans referansı **[Yüksek Hız] H 5 P** değerine kadar artar.

Tanktaki seviye düşerse tanktaki seviye [Seviye 1. Pompa Durması] L P L 1 değerine ulaştığında ve ardından pompa durduğunda frekans referansı [Düşük Hız]  $L$  5  $P$  değerine kadar düser.

Tanktaki seviye ikinci pompanın [Seviye 2. Pompa Çalışması] L r L 2 seviyesini başlatmasına ulaştığında ikinci pompa çalışmaya başlar ve her iki pompa [Seviye 2. Pompa Durması] L P L 2 ile [HSP'de Seviye 2. Pompa] L H L 2 arasında ayını hesaplanan frekans referansında çalışır.

Tanktaki seviye artarsa tanktaki seviye [HSP'de Seviye 2. Pompa] L H L 2 değerine ulaştığında ve bu frekans referansında kaldığında iki pompanın frekans referansı [Yüksek Hız] H 5 P değerine kadar artar.

Tanktaki seviye düşerse tanktaki seviye [Seviye 2. Pompa Durması] L P L 2 seviyesine ulaştığında ve ardından ikinci pompa durduğunda frekans referansı hesaplanan bir düşük hıza (eğrinin A noktası) kadar düser.

Tanktaki seviye üçüncü pompanın [Seviye 3. Pompa Çalışması] L r L 3 seviyesini başlatmasına ulaştığında üçüncü pompa çalışmaya başlar ve üç pompa, [Seviye 3. Pompa Durması] L P L 3 ile [HSP'de Seviye 3. Pompa] L HL 3 arasında aynı hesaplanan frekans referansında çalışır.Tanktaki seviye artarsa tanktaki seviye [HSP'de Seviye 3. Pompa] L H L 3 değerine ulaştığında ve bu frekansta kaldığında üç pompanın frekans referansı her bir pompanın [Yüksek Hız] H 5 P değerine kadar artar.

Tanktaki seviye düşerse tanktaki seviye [Seviye 3. Pompa Durması] L P L 3 seviyesine ulaştığında ve ardından üçüncü pompa durduğunda frekans referansı hesaplanan bir düşük hıza (eğrinin B noktası) kadar düşer.

# [Optimize Edilmiş Enerji]  $H d u$  stratejisi

Bu strateji, bir dolum ya da boşaltma işlemi sırasında sistem tarafından tüketilen enerjinin minimumuma karşılık gelen optimal hız profilinin dahili hesaplanmasından oluşur. Sistem dolum veya boşaltma işlemi sırasında optimal bir çalışma noktasında çalışır.

Bu stratejisi gerçekleştirmek için aşağıdaki veriler gereklidir:

- Doğrulanmış pompa eğrisi karakteristiği (nominal hızda Hn, Pn, Qn). Pompa eğrileri [Pompa karakteristiği]  $P\Gamma r$  - menüsünde daha önceden yapılandırılmalıdır; [Durum]  $P\Gamma$  5 pompa eğrisi durumu  $[AKTIF]$   $HLE$ , V  $E$  değerine esitse pompa parametrelestirmesi gecerlidir.
- Tahmini veya ölçülen sistem akışı.
- Tankın **[Tank Hacmi]** L C E u hacmi, sistemin **[Min İletim Yüksekliği]** L C d J minimum iletim yüksekliği ve sistemin [Maks İletim Yüksekliği] L C d K maksimum iletim yüksekliği.

### [Anahtarlar]  $E \rightharpoondown R$  stratejisi

Pompaların çalıştırılması ve durdurulmasında seviye anahtarlarının durumu temel alınır (0: KAPALI veya 1: AÇIK).

- $\bullet$  [Pompa Sistemi Mimarisi]  $\Box P$  5  $H$ , [Tek tahrik]  $\Box H$  olarak ayarlanmışsa değişken hızlı pompa kendi nominal hızında çalışır ve yardımcı pompalar sabit hızda çalışır.
- $\bullet$  [Pompa Sistemi Mimarisi]  $\Pi P$  5 *H*, [Çoklu tahrik]  $\cap$  V 5 *d* olarak ayarlanırsa tüm pompalar kendi nominal hızlarında çalışırlar.

Aşağıdaki şekilde anahtarlar stratejisi ilkesi (3 pompalı örnek) gösterilmiştir:

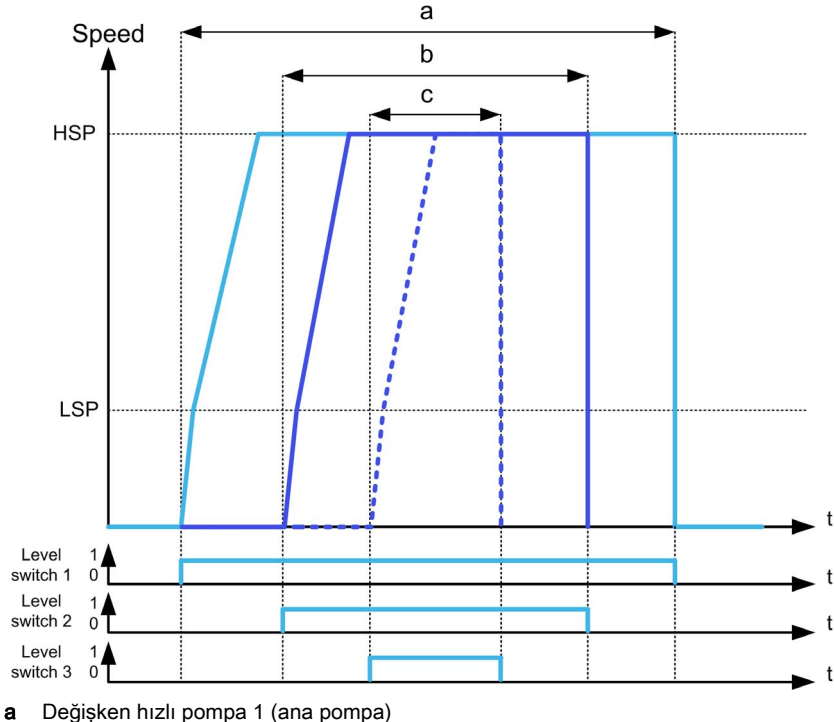

- b Sabit veya değişken hızlı pompa 2
- c Sabit veya değişken hızlı pompa 3

Önceki örnekte [SeviyeKtrl Durma Modu] L C P N değeri [Ayrı Durma] n n d n u olarak ayarlanmışsa pompaların durma şekli gösterilmiştir. [SeviyeKtrl Durma Modu] L C P  $\Pi$ , [Aynı Anda Durma] C  $\alpha \Pi \Pi$ olarak ayarlanarak seviye anahtarı 1 KAPALI duruma değiştirildiğinde tüm pompaların aynı anda durdurulması mümkündür.

#### Uyarılar ve Hataların Yönetimi

• [Maks Seviye Anahtarı Ataması] L E W L tarafından tanımlanan maksimum seviye anahtarı aktifse bir [Yüksek Seviye Uyarısı] L C H A uyarısı aktiftir.

Bir dolum işlemi sırasında meydana gelirse [Yüksek Seviye Hatası] L C H F hatası aktive edilir. Bu hata, sensör değeri dolum modunda tankın %100'üne ve boşaltma modunda %0'ına ulaşırsa yine aktiftir.

- [Min Seviye Anahtarı Ataması] L C W H tarafından tanımlanan Minimum seviye anahtarı aktifse bir [Düşük Seviye Uyarısı] L C L A uyarısı aktiftir.
- Bir bosaltma işlemi sırasında meydana gelirse [Düşük Seviye Hatası] L E L F hatası aktive edilir.
- $\bullet$  [Yüksek Seviye Hatası] L C H F veya [Düşük Seviye Hatası] L C L F hatası durumunda [SeviyeKtrl] Hata Yanıtı]  $L \nL F b$  ne olursa olsun tüm pompalar durdurulur.
- Seviye anahtarlarından tutarsız geri besleme durumunda (örneğin seviye anahtarları 1 ve 3 aktifse ve seviye anahtarı 2 inaktifse) bir [Seviye Anahtarı Uyarısı] L C W A uyarısı aktiftir.

#### [SeviyeKtrl Modu]  $LT \Pi$

Seviye kontrol modu.

Bu parametreye şu şartlarda erişilebilir:

- [Pompa Sistemi Mimarisi]  $\prod P 5 H$ , [Tek tahrik] V  $\prod_{n=0}^{\infty}$  olarak ayarlanır veya
- [Pompa Sistemi Mimarisi]  $\overline{M}P5A$ , [Çoklu Tahrik]  $\overline{n}V5d$  olarak ve [M/P Cihaz Rolü]  $\overline{M}PdE$ , [Master]  $\overline{\Pi}$  H 5  $\overline{\text{E}}$  olarak ayarlanır veya
- **[Pompa Sistemi Mimarisi]**  $\overline{AP}$  **5 A, [Çoklu Master]**  $\overline{AP}$  **J 5**  $\overline{d}$  **r olarak ayarlanır ve**
- $\bullet$  [M/P Cihaz Rolü]  $H P d E$ , [Yalnızca Master]  $H A S E I$  veya [Master veya Bağlı]  $H A S E Z$  olarak ayarlanır.

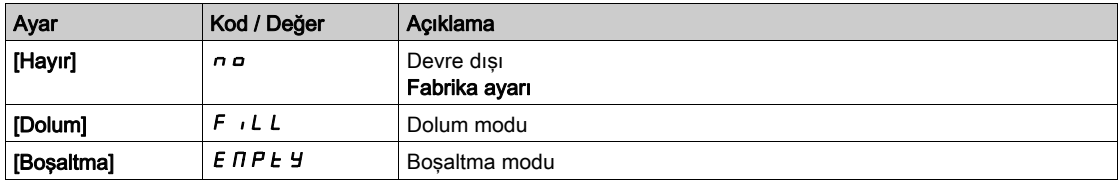

# [Pompaların SeviyeKtrl Sayısı] L C P  $\sim \star$

Seviye Kontrolünde kullanılan pompa sayısı

Aynı anda çalışabilen maksimum pompa sayısı

**[SeviyeKtrl Modu]** L  $\epsilon$   $\vec{\theta}$ , [Hayır]  $\vec{\theta}$  olarak ayarlanmazsa bu parametreye erişilebilir.

NOT: 0 olarak ayarlanırsa hiçbir maksimum tanımlanmaz. Mimarinin tüm pompaları kullanılabilir.

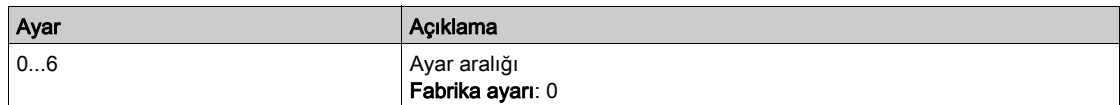

#### [SeviveKtrl Sensörü Türü] L  $\Gamma$  n  $\vdash \star$

Seviye kontrol sensörü türü.

[SeviyeKtrl Modu]  $L \subset \Pi$ , [Hayır]  $n \in \partial \Omega$  olarak ayarlanmazsa bu parametreye erişilebilir.

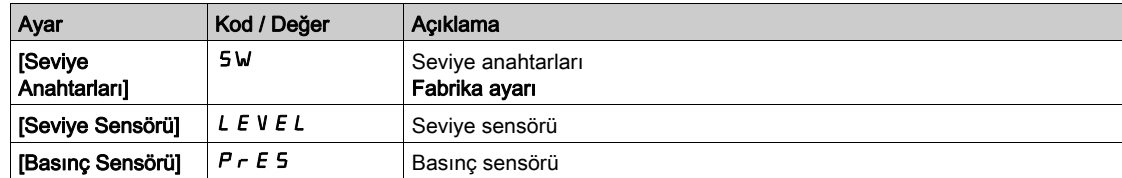

# [Seviye Sensörü Ataması] L  $\overline{L}$  5  $\overline{H}$   $\star$

Seviye sensörü ataması.

Bu parametreye şu şartlarda erişilebilir:

- **[SeviyeKtrl Modu] L C**  $\pi$ **, [Hayır]**  $n \neq 0$  **olarak ayarlanmamışsa ve**
- [SeviyeKtrl Sensörü Türü] L  $\zeta$  n  $E$ , [Seviye Anahtarları] olarak ayarlanmamışsa 5W

Bu parametreye [Uygulama Seçimi]  $A P P E$ , [Seviye] L E V E L olarak ayarlanırsa erişilebilir.

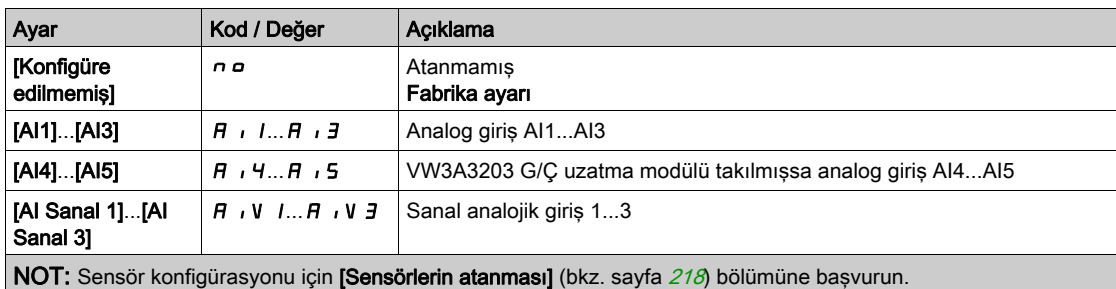

# [Seviye kontrolü]  $L \subset c$  - Menüsü

#### Erişim

[Tüm ayarlar] → [Pompa fonksiyonları] → [Seviye kontrolü] → [Seviye kontrolü]

#### Bu Menü Hakkında

Bu menüye, [Pompa Sistemi Mimarisi]  $\prod P S H$ , [Hayır]  $n \rho$  olarak ayarlanmamışsa erişilebilir.

#### İletim Yüksekliği Yapılandırması

Optimal Sistem En İyi Verimlilik Noktasında çalışmak için, [Min İletim Yüksekliği] L L d J ve [Maks İletim Yüksekliği] L C d K yapılandırılarak sistem statik düşük yüksekliği yapılandırılmalıdır.

Bu parametreler yapılandırılmazsa sistem, Sistem BEP'i yerine Pompa BEP'inde çalışır.

Bu parametrelerden yalnızca bir tanesi yapılandırılırsa sensör ya da tank yapılandırması temelinde tankın yüksekliği tahmini dikkate alınarak diğeri hesaplanır.

Tank seviyesi ne olursa olsun iletim yüksekliği sabitken [Min İletim Yüksekliği] L C d J ve [Maks İletim Yüksekliği] L C d K yapılandırılmalıdır.

Aşağıdaki şekilde, en üstten pompalanan kaynak tankından en alttan doldurulan hedef tankına dolum işleminde iletim yüksekliklerinin nasıl hesaplanacağı açıklanmıştır:

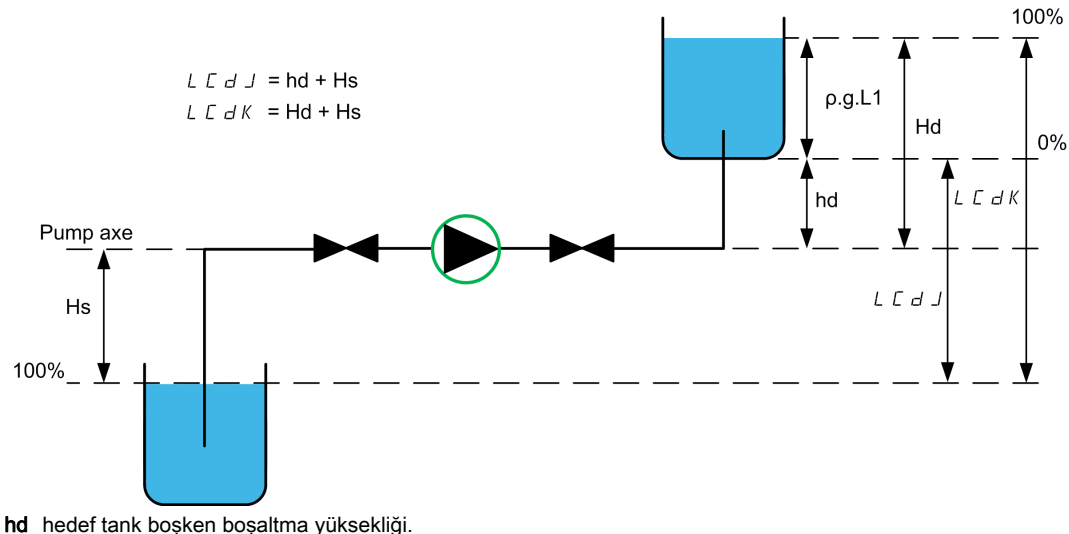

Hd hedef tank doluyken boşaltma yüksekliği. Hs kaynak tankı doluyken emme yüksekliği.

Aşağıdaki şekilde, en alttan pompalanan kaynak tankından en alttan doldurulan hedef tankına dolum işleminde iletim yüksekliklerinin nasıl hesaplanacağı açıklanmıştır:

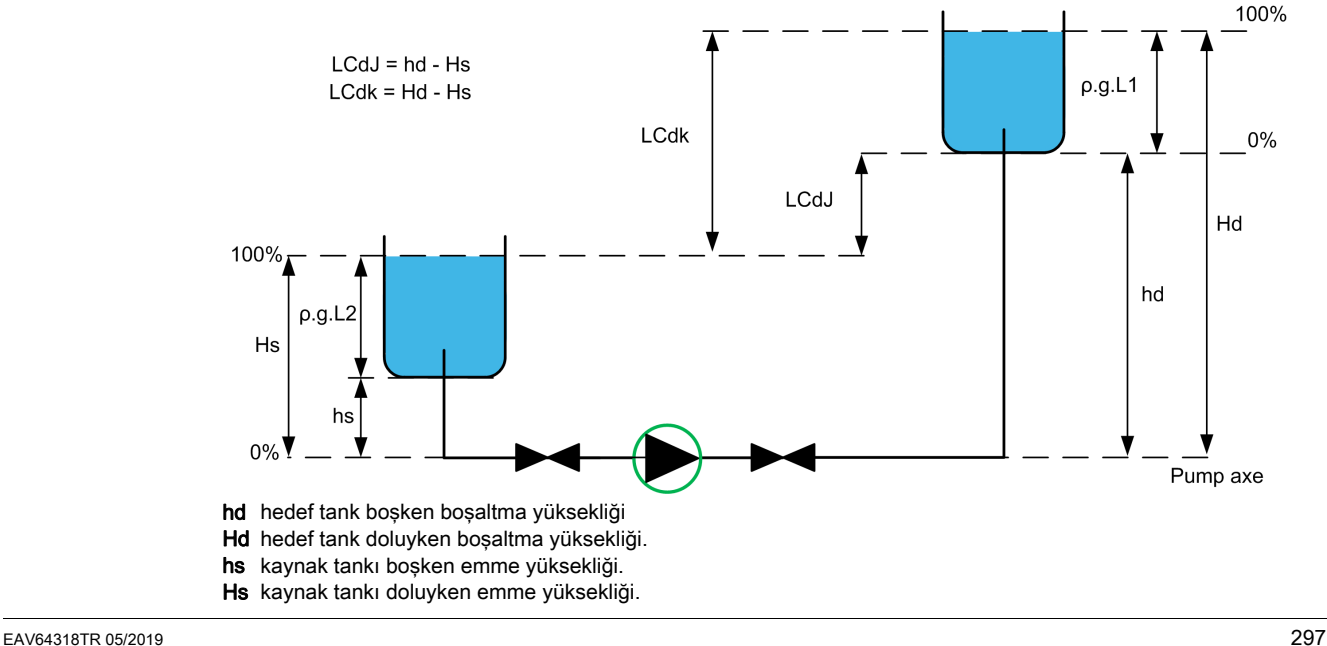

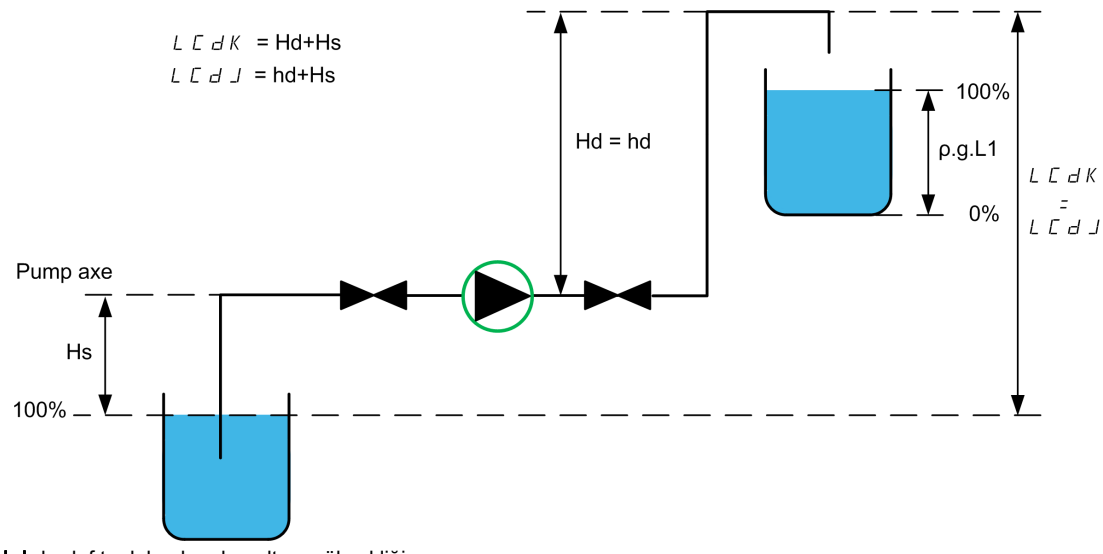

Aşağıdaki şekilde, en üstten pompalanan kaynak tankından en üstten doldurulan hedef tankına dolum işleminde iletim yüksekliklerinin nasıl hesaplanacağı açıklanmıştır:

hd hedef tank boşken boşaltma yüksekliği. Hd hedef tank doluyken boşaltma yüksekliği.

Hs kaynak tankı doluyken emme yüksekliği.

Boşaltma işleminde iletim yüksekliklerinin nasıl hesaplanacağı aşağıdaki şekilde gösterilmiştir:

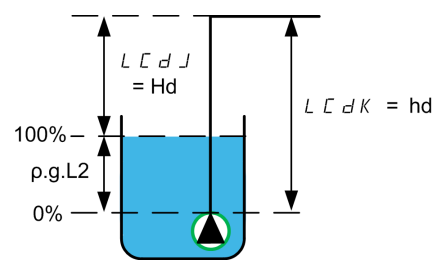

hd hedef tank boşken boşaltma yüksekliği. Hd hedef tank doluyken boşaltma yüksekliği.

# [Boş Tank Seviyesi]  $L L L J \star$

Boş tank seviyesi sensör değeri.

Bu parametreye [SeviyeKtrl Stratejisi] L  $\epsilon$  5  $\epsilon$ , [Anahtarlar]  $\epsilon$   $\epsilon$  *R d* olarak ayarlanmazsa erişilebilir.

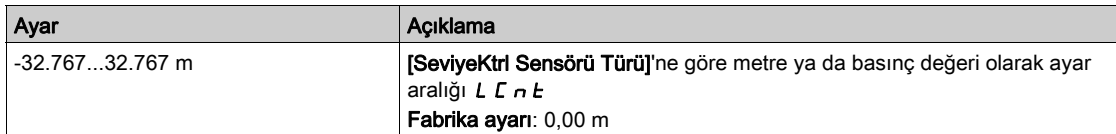

# [Dolu Tank Seviyesi]  $L \nL \nK \n**+**$

Dolu tank seviyesi sensör değeri.

Bu parametreye [SeviyeKtrl Stratejisi] L c 5 E, [Anahtarlar]  $E \rightharpoondown H$  olarak ayarlanmazsa erişilebilir.

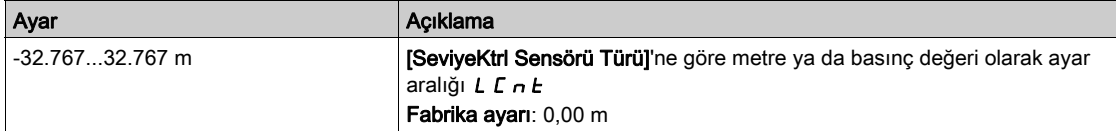

# [SeviyeKtrl Stratejisi]  $L \subseteq 5E \times$

Seviye kontrol stratejisi.

[SeviyeKtrl Modu] L c  $\Pi$ , [Hayır]  $n a$  olarak ayarlanmazsa bu parametreye erişilebilir.

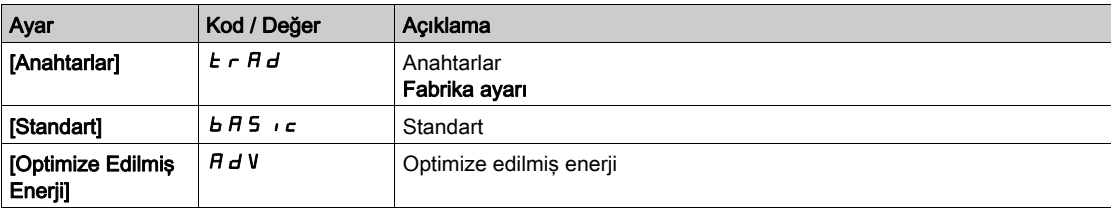

# [Kurul. Akış Ataması.]  $F51H \star$

Kurulum akış sensörü ataması.

Bu parametreye, [SeviyeKtrl Stratejisi] L c 5 L, [Optimize Edilmiş Enerji]  $H d u$  olarak ayarlanmışsa erişilebilir.

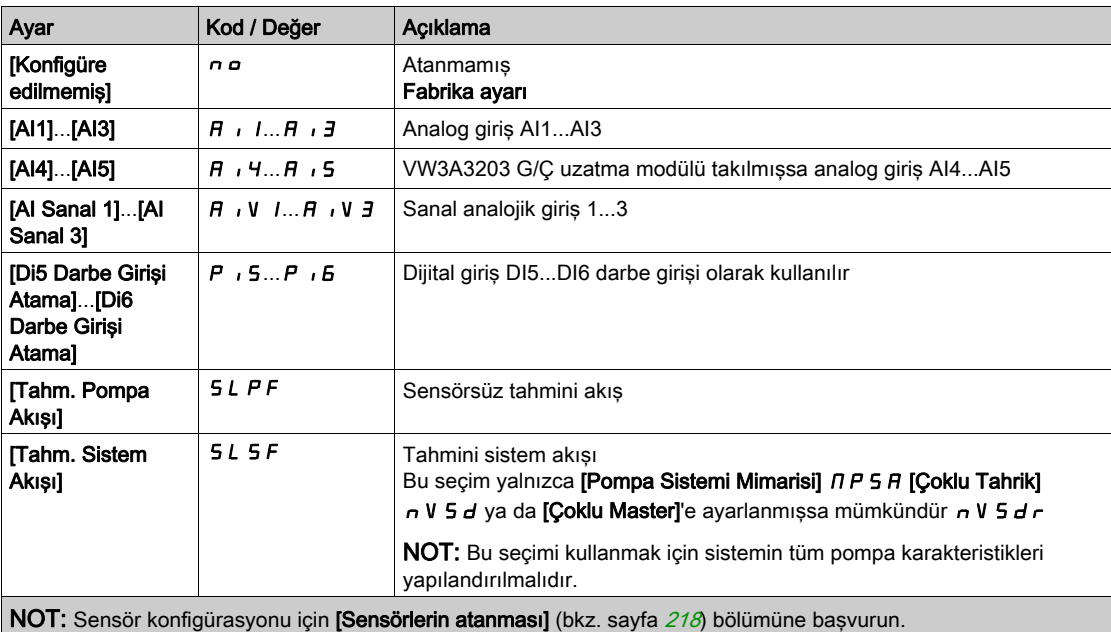

# [Tank Hacmi]  $L L L V \star$

Doldurulacak ya da boşaltılacak tank hacmi.

Bu parametreye, [SeviyeKtrl Stratejisi] L c 5 L, [Optimize Edilmiş Enerji]  $H d u$  olarak ayarlanmışsa erişilebilir.

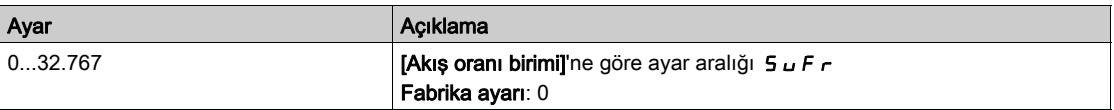

# [Min İletim Yüksekliği] L  $L d J \star$

Minimum iletim yüksekliği.

Bu parametreye, [SeviyeKtrl Stratejisi]  $L \in 5E$ , [Optimize Edilmiş Enerji]  $H d u$  olarak ayarlanmışsa erişilebilir.

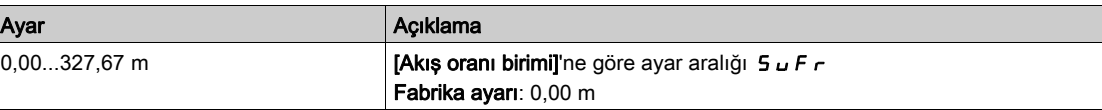

# [Maks İletim Yüksekliği] L  $C dK \star$

Maksimum iletim yüksekliği

Bu parametreye, [SeviyeKtrl Stratejisi] L c 5 L, [Optimize Edilmiş Enerji]  $H d u$  olarak ayarlanmışsa erişilebilir.

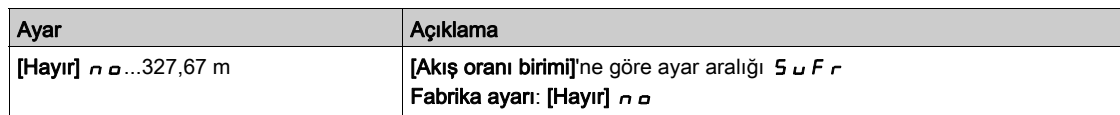

# [SeviyeKtrl Düşük Hız] L  $CL$  5  $\star$

Seviye kontrolü düşük hızı.

Bu parametreye [SeviyeKtrl Stratejisi] L c 5 L, [Anahtarlar]  $E \rightharpoondown H$  olarak ayarlanmazsa erişilebilir.

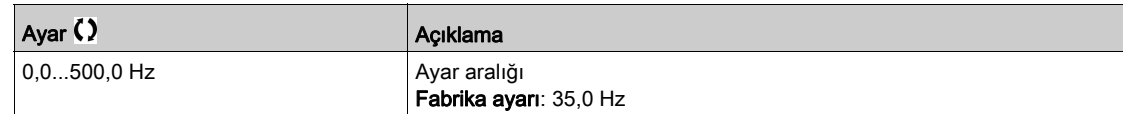

# [SeviyeKtrl Durma Modu] L  $\Gamma P \cap \star$

Seviye kontrol durma modu.

Bu parametreye [SeviyeKtrl Stratejisi] L c 5 L, [Anahtarlar]  $E \rightharpoondown H$  olarak ayarlanırsa erişilebilir.

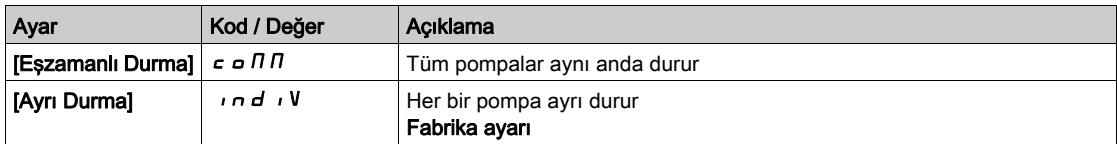

# [SeviyeKtrl Rastgele Faktörü] L  $C \rightharpoonup X \rightharpoonup x$

Seviye kontrolü rastgele faktörü.

[SeviyeKtrl Modu] L c  $\eta$ , [Hayır]  $n \rho$  olarak ayarlanmazsa bu parametreye erişilebilir.

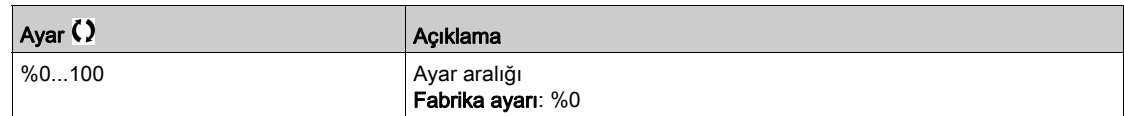

# [Min Seviye Anahtarı Ataması] L  $\Gamma$  W L  $\star$

Minimum seviye anahtarı ataması.

[SeviyeKtrl Modu] L c  $\pi$ , [Hayır]  $n o$  olarak ayarlanmazsa bu parametreye erişilebilir.

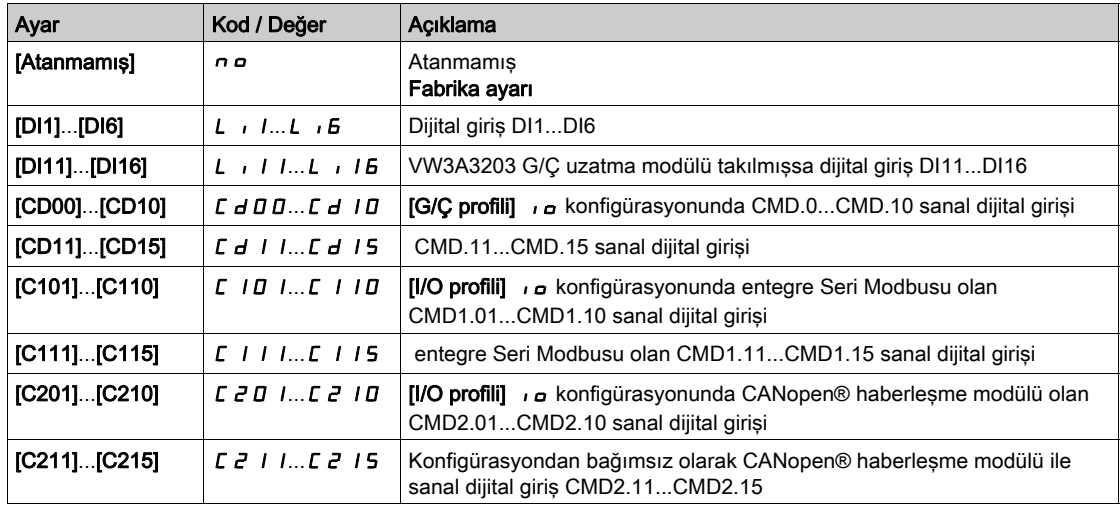

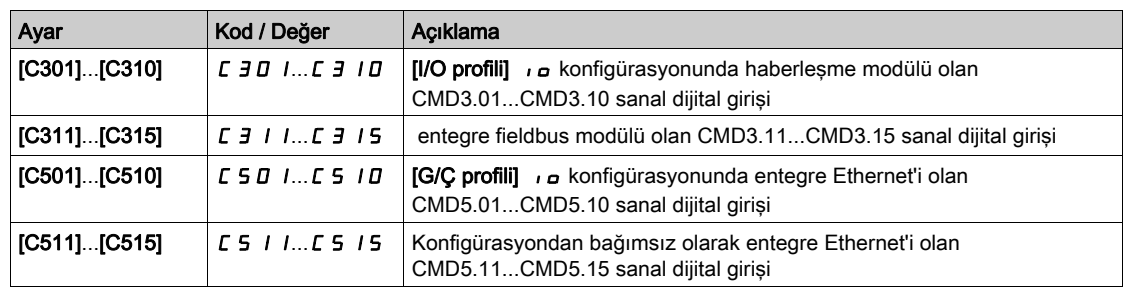

# [Maks Seviye Anahtarı Ataması] L  $\Gamma$  W  $\vdash \star$

Maksimum seviye anahtarı ataması.

[SeviyeKtrl Modu] L c  $\pi$ , [Hayır]  $n a$  olarak ayarlanmazsa bu parametreye erişilebilir.

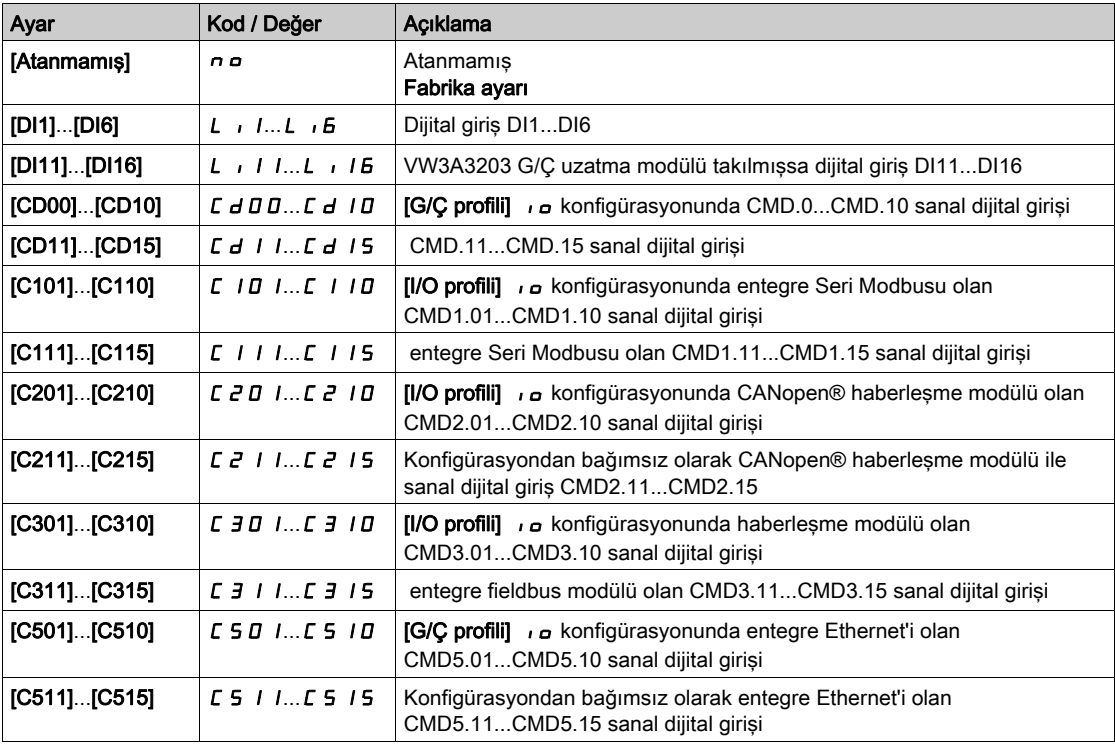

# [SeviyeKtrl Hata Yanıtı] L  $\Gamma$  F  $\mathbf b$   $\star$

Seviye kontrolü hata yanıtı.

[SeviyeKtrl Modu] L c  $\pi$ , [Hayır]  $n a$  olarak ayarlanmazsa bu parametreye erişilebilir.

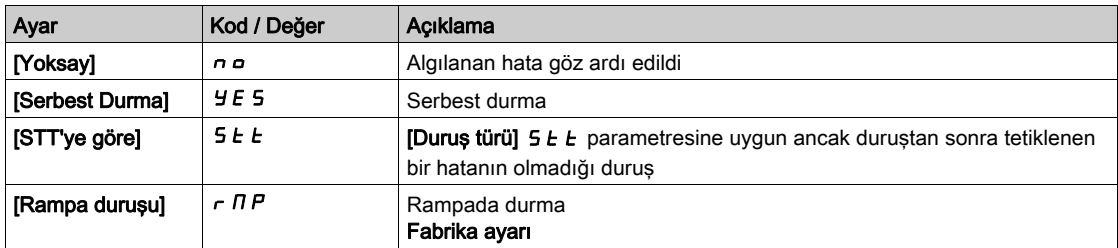

# [Rahats Akış Tel] L C  $9L \star$

Rahatsız etme akış telafisi.

Bu parametreye, [SeviyeKtrl Stratejisi] L C 5 E, [Optimize Edilmiş Enerji] A d V olarak ayarlanmışsa erişilebilir.

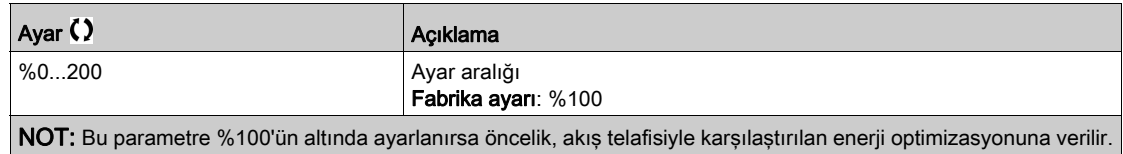

[Rahats Akış Yan Zamanı] L  $C$   $9$   $E$   $\star$ 

Rahatsız etme akış yanıt zamanı.

Bu parametreye, [SeviyeKtrl Stratejisi] L C 5 E, [Optimize Edilmiş Enerji] A d V olarak ayarlanmışsa erişilebilir.

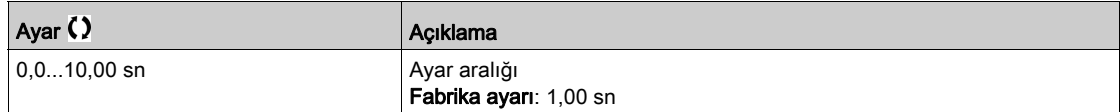

# [SeviyeKtrl S/D Aralığı] L  $C dE \star$

Seviye kontrolü kademeye alma/kademeden çıkarma aralığı

Pompayı yeni kademeye alma/kademeden çıkarma dikkate alınmadan önceki zaman.

Bu parametreye, [SeviyeKtrl Stratejisi] L C 5 E, [Optimize Edilmiş Enerji] A d V olarak ayarlanmışsa erişilebilir.

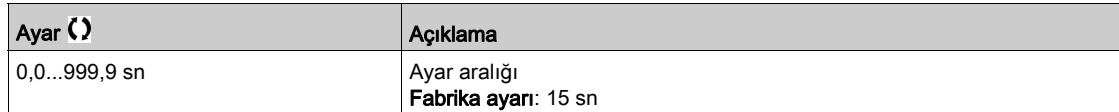

# [Seviye ayarları]  $L_c$  - Menüsü

#### Erişim

#### [Tüm ayarlar] → [Pompa fonksiyonları] → [Seviye kontrolü] → [Seviye ayarları]

#### Bu Menü Hakkında

Yapılandırılan [SeviyeKtrl Stratejisi] L C 5 E öğesine göre aşağıdakiler atanmalıdır:

- [Anahtarlar]  $E \rightharpoonup H d$  durumunda seviye anahtarları için dijital girişler seçildi.
- [Standart]  $b$  *H* 5  $\cdot$  *C* veya [Optimize Edilmiş Enerji]  $H d$  *L* seviye kontrol stratejsi durumunda sonraki pompanın çalıştırılması için, sonraki pompanın durması için ve yüksek hızdaki pompa için % olarak seviyeler.

#### <span id="page-302-0"></span>[Seviye Anahtar1 Ataması]  $L_c \text{W}$  /  $\star$

Seviye anahtar 1 ataması.

Bu parametreye aşağıdaki şartlarda erişilebilir:

- [SeviyeKtrl Stratejisi] L C 5 E, [Anahtarlar]  $E \rightharpoondown F$  olarak ayarlanmışsa ve
- [Pompa Sayısı]  $\prod P P n$  0'dan büyükse.

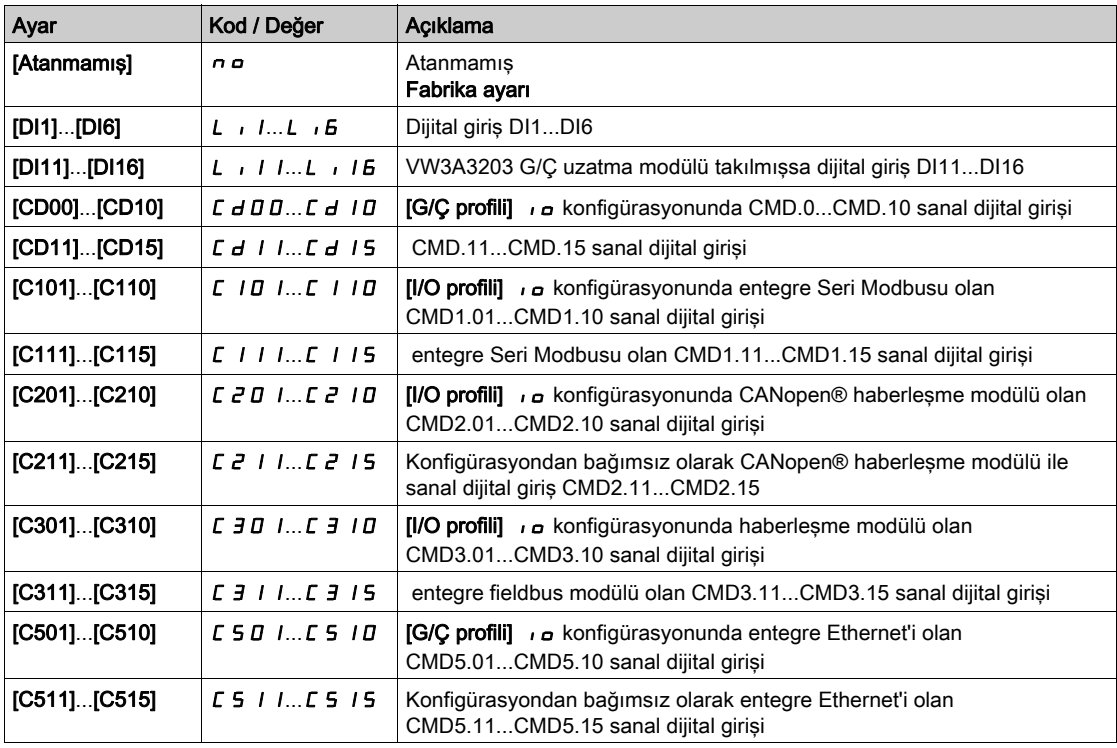

# [Seviye Anahtar 2 Ataması]  $L \subset W$   $\subset \mathbb{X}$

Seviye anahtar 2 ataması.

Bu parametreye aşağıdaki şartlarda erişilebilir:

- [SeviyeKtrl Stratejisi] L  $C$  5  $E$ , [Anahtarlar]  $E \cap H$  d olarak ayarlanmışsa ve
- [Pompa Sayısı]  $\prod P P n$  1'dan büyükse.

**[Sevive Anahtarı 1 Atama] L c W / (bkz. sayfa**  $303$ **) ile aynı.** 

#### **[Seviye Anahtar 3 Ataması]**  $L \subset W$   $\exists \star$

Seviye anahtar 3 ataması.

Bu parametreye aşağıdaki şartlarda erişilebilir:

- [SeviyeKtrl Stratejisi] L  $C$  5  $E$ , [Anahtarlar]  $E \cap H$  d olarak ayarlanmışsa ve
- [Pompa Sayısı]  $\prod P P n$  2'dan büyükse.

[Seviye Anahtarı 1 Atama]  $L \subset W$  / (bkz. sayfa  $303$ ) ile aynı.

# [Seviye Anahtar 4 Ataması]  $L \subset W$  4  $\star$

Seviye anahtar 4 ataması.

Bu parametreye aşağıdaki şartlarda erişilebilir:

- [SeviyeKtrl Stratejisi] L C 5 E, [Anahtarlar]  $E \rightharpoondown H$  olarak ayarlanmışsa ve
- **[Pompa Sayısı]**  $\prod P P n$  3'dan büyükse.

[Seviye Anahtarı 1 Atama]  $L \subset W$  / (bkz. sayfa  $303$ ) ile aynı.

#### [Seviye Anahtar 5 Ataması]  $L \subset W$  5  $\star$

Seviye anahtar 5 ataması.

Bu parametreye asağıdaki sartlarda erişilebilir:

- [SeviyeKtrl Stratejisi] L C 5 E, [Anahtarlar]  $E \rightharpoondown F$  olarak ayarlanmışsa ve
- [Pompa Sayısı]  $\prod P P n$  4'dan büyükse.

**[Sevive Anahtarı 1 Atama] L c W / (bkz. sayfa**  $303$ **) ile aynı.** 

#### **[Seviye Anahtar 6 Ataması]**  $L \subset W$  **K**

Seviye anahtar 6 ataması.

Bu parametreye asağıdaki sartlarda erisilebilir:

- [SeviyeKtrl Stratejisi] L  $C$  5  $E$ , [Anahtarlar]  $E \cap H$  d olarak ayarlanmışsa ve
- [Pompa Sayısı]  $\prod P P n$  5'dan büyükse.

**[Seviye Anahtarı 1 Atama] L c W / (bkz. sayfa**  $303$ **) ile aynı.** 

# <span id="page-303-0"></span>**[Sevive 1. Pompa Calisması]**  $L \cap L$  |  $\star$

İlk pompayı çalıştırma seviyesi.

Bu parametreye aşağıdaki şartlarda erişilebilir:

- [SeviyeKtrl Stratejisi] L  $C$  5  $E$ , [Anahtarlar]  $E \cap H$  d olarak ayarlanmamışsa ve
- [Pompa Sayısı]  $\prod P P n$  0'dan büyükse.

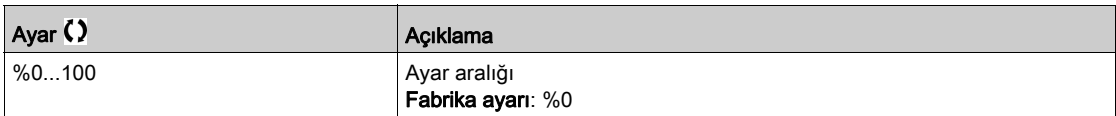

#### <span id="page-303-1"></span>**[Sevive 1. Pompa Durması]**  $LPL \neq \star$

İlk pompayı durdurma seviyesi.

Bu parametreye aşağıdaki şartlarda erişilebilir:

- [SeviyeKtrl Stratejisi] L C 5 E, [Anahtarlar]  $E \rightharpoondown R$  olarak ayarlanmamışsa ve
- **[Pompa Sayısı]**  $\prod P P_n$  0'dan büyükse.

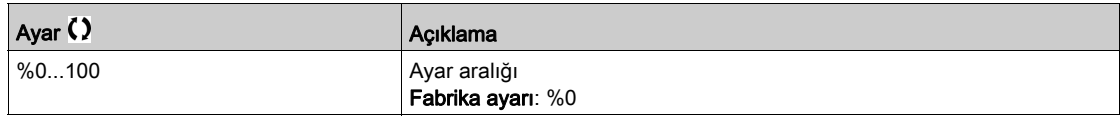

### <span id="page-303-2"></span>[HSP'de Seviye 1. Pompa]  $L h L$  /  $\star$

İlk pompa yüksek hızına ulaşma seviyesi.

Bu parametreye aşağıdaki şartlarda erişilebilir:

- [SeviyeKtrl Stratejisi] L C 5 E, [Anahtarlar]  $E \cap H$  d olarak ayarlanmamışsa ve
- **[Pompa Sayısı]**  $\prod P P n$  0'dan büyükse.

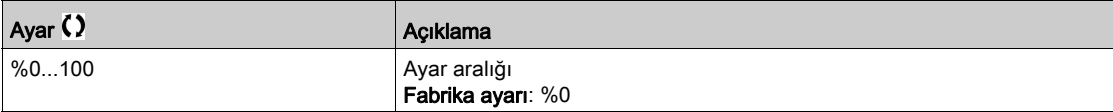

#### [Seviye 2. Pompa Çalışması]  $L \cap L \neq \star$

İkinci pompayı çalıştırma seviyesi.

Bu parametreye asağıdaki sartlarda erisilebilir:

- [SeviyeKtrl Stratejisi] L  $C$  5  $E$ , [Anahtarlar]  $E \rightharpoondown R$  veya [Optimize Edilmiş Enerji]  $H dV$  olarak ayarlanmamışsa ve
- [Pompa Sayısı]  $\prod P P n$  1'dan büyükse.

[Seviye 1. Pompa Çalışması]  $L \sim L$  / (bkz. sayfa  $304$ ) ile aynı.

#### [Seviye 2. Pompa Çalışması] L  $PL \geq \star$

İkinci pompayı durdurma seviyesi.

- Bu parametreye asağıdaki sartlarda erisilebilir:
- [SeviyeKtrl Stratejisi] L  $C$  5  $E$ , [Anahtarlar]  $E \rightharpoondown R$  veya [Optimize Edilmiş Enerji]  $H dV$  olarak ayarlanmamışsa ve
- [Pompa Sayısı]  $\prod P P n$  1'dan büyükse.

[Seviye 1. Pompa Çalışması]  $L \rightharpoonup L$  / (bkz. sayfa  $304$ ) ile aynı.

#### **IHSP'de Sevive 2. Pompal L h L 2**  $\star$

İkinci pompa yüksek hızına ulaşma seviyesi.

Bu parametreye aşağıdaki şartlarda erişilebilir:

- [SeviyeKtrl Stratejisi] L  $\mathcal{L}$  5  $\mathcal{L}$ , [Anahtarlar]  $\mathcal{L}$   $\mathcal{L}$  A  $\mathcal{L}$  veya [Optimize Edilmiş Enerji]  $\mathcal{H}$  J V olarak ayarlanmamışsa ve
- [Pompa Sayısı]  $\prod P P n$  1'dan büyükse.

**[Seviye 1. Pompa Çalışması] L**  $r$  **L 1 (bkz. sayfa [304](#page-303-2)) ile aynı.** 

### [Seviye 3. Pompa Çalışması]  $L \cap L \ni \star$

Üçüncü pompayı çalıştırma seviyesi.

Bu parametreye aşağıdaki şartlarda erişilebilir:

- [SeviyeKtrl Stratejisi] L  $C$  5  $E$ , [Anahtarlar]  $E \rightharpoondown R$  veya [Optimize Edilmiş Enerji]  $H dV$  olarak ayarlanmamışsa ve
- [Pompa Sayısı]  $\prod P P n$  2'dan büyükse.

[Seviye 1. Pompa Çalışması]  $L \sim L$  / (bkz. sayfa  $304$ ) ile aynı.

### [Seviye 3. Pompa Çalışması] L  $PL$   $\exists$   $\star$

Üçüncü pompayı durdurma seviyesi.

Bu parametreye asağıdaki sartlarda erisilebilir:

- [SeviyeKtrl Stratejisi] L  $\mathcal{L}$  5  $\mathcal{L}$ , [Anahtarlar]  $\mathcal{L}$   $\mathcal{L}$   $\mathcal{H}$   $\mathcal{H}$  Overal potimize Edilmiş Enerji]  $\mathcal{H}$  J V olarak ayarlanmamışsa ve
- [Pompa Sayısı]  $\prod P P n$  2'dan büyükse.

[Seviye 1. Pompa Çalışması]  $L \rightharpoonup L$  / (bkz. sayfa  $304$ ) ile aynı.

#### **[HSP'de Sevive 3. Pompa]**  $L h L \exists \star$

Üçüncü pompa yüksek hızına ulaşma seviyesi.

Bu parametreye aşağıdaki şartlarda erişilebilir:

- [SeviyeKtrl Stratejisi] L  $C$  5  $E$ , [Anahtarlar]  $E \rightharpoondown R$  veya [Optimize Edilmiş Enerji]  $H dV$  olarak ayarlanmamışsa ve
- [Pompa Sayısı]  $\prod P P n$  2'dan büyükse.

**[Seviye 1. Pompa Çalışması] L r L I** (bkz. sayfa  $304$ ) ile aynı.

# [Seviye 4. Pompa Çalışması]  $L \cap L$  4  $\star$

Dördüncü pompayı çalıştırma seviyesi.

Bu parametreye aşağıdaki şartlarda erişilebilir:

- [SeviyeKtrl Stratejisi] L  $C$  5  $E$ , [Anahtarlar]  $E \rightharpoondown R$  veya [Optimize Edilmiş Enerji]  $H dV$  olarak ayarlanmamışsa ve
- [Pompa Sayısı]  $\prod P P n$  3'dan büyükse.

[Seviye 1. Pompa Çalışması]  $L \sim L$  / (bkz. sayfa  $304$ ) ile aynı.

#### [Seviye 4. Pompa Durması] L  $PL$   $4$   $\star$

Dördüncü pompayı durdurma seviyesi.

- Bu parametreye asağıdaki sartlarda erisilebilir:
- [SeviyeKtrl Stratejisi] L  $C$  5  $E$ , [Anahtarlar]  $E \rightharpoondown R$  veya [Optimize Edilmiş Enerji]  $H dV$  olarak ayarlanmamışsa ve
- [Pompa Sayısı]  $\prod P P n$  3'dan büyükse.

**[Sevive 1. Pompa Calisması]**  $L \sim L$  / (bkz. sayfa  $304$ ) ile aynı.

#### [HSP'de Seviye 4. Pompa]  $L L H$   $\star$

Dördüncü pompa yüksek hızına ulaşma seviyesi.

Bu parametreye aşağıdaki şartlarda erişilebilir:

- [SeviyeKtrl Stratejisi] L  $C$  5  $E$ , [Anahtarlar]  $E \cap H$  d veya [Optimize Edilmiş Enerji]  $H$  d V olarak ayarlanmamışsa ve
- [Pompa Sayısı]  $\prod P P n$  3'dan büyükse.

**[Seviye 1. Pompa Çalışması] L**  $r$  **L 1 (bkz. sayfa [304](#page-303-2)) ile aynı.** 

### [Seviye 5. Pompa Çalışması]  $L \cap L$  5  $\star$

Beşinci pompayı çalıştırma seviyesi.

Bu parametreye aşağıdaki şartlarda erişilebilir:

- [SeviyeKtrl Stratejisi] L  $C$  5  $E$ , [Anahtarlar]  $E \rightharpoondown R$  veya [Optimize Edilmiş Enerji]  $H dV$  olarak ayarlanmamışsa ve
- [Pompa Sayısı]  $\prod P P n$  4'dan büyükse.

[Seviye 1. Pompa Çalışması]  $L \sim L$  / (bkz. sayfa  $304$ ) ile aynı.

#### [Seviye 5. Pompa Durması] L  $PL$  5  $\star$

Beşinci pompayı durdurma seviyesi.

- Bu parametreye asağıdaki sartlarda erisilebilir:
- [SeviyeKtrl Stratejisi] L  $\mathcal{L}$  5  $\mathcal{L}$ , [Anahtarlar]  $\mathcal{L}$   $\mathcal{L}$   $\mathcal{H}$   $\mathcal{H}$  Oveya [Optimize Edilmiş Enerji]  $\mathcal{H}$  J V olarak ayarlanmamışsa ve
- **[Pompa Sayısı]**  $\prod P P n$  4'dan büyükse.

[Seviye 1. Pompa Çalışması]  $L \sim L$  / (bkz. sayfa  $304$ ) ile aynı.

#### **[HSP'de Seviye 5. Pompa]**  $L h L 5 \star$

Beşinci pompa yüksek hızına ulaşma seviyesi.

Bu parametreye aşağıdaki şartlarda erişilebilir:

- [SeviyeKtrl Stratejisi] L C 5 E, [Anahtarlar]  $E \cap H$  J veya [Optimize Edilmiş Enerji]  $H$  J V olarak ayarlanmamışsa ve
- [Pompa Sayısı]  $\prod P P n$  4'dan büyükse.

**[Seviye 1. Pompa Çalışması] L r L** I (bkz. sayfa  $304$ ) ile aynı.

#### [Seviye 6. Pompa Çalışması]  $L \cap L$  6  $\star$

Altıncı pompayı çalıştırma seviyesi.

Bu parametreye aşağıdaki şartlarda erişilebilir:

- [SeviyeKtrl Stratejisi] L  $\vec{L}$  5  $\vec{L}$ , [Anahtarlar]  $\vec{L}$   $\vec{r}$   $\vec{H}$   $\vec{d}$  veya [Optimize Edilmiş Enerji]  $\vec{H}$   $\vec{d}$  V olarak ayarlanmamışsa ve
- [Pompa Sayısı]  $\prod P P n$  5'dan büyükse.

[Seviye 1. Pompa Çalışması]  $L \rightharpoonup L$  / (bkz. sayfa  $304$ ) ile aynı.

# [Seviye 6. Pompa Durması] L  $PLB$   $\star$

Altıncı pompayı durdurma seviyesi.

- Bu parametreye aşağıdaki şartlarda erişilebilir:
- [SeviyeKtrl Stratejisi] L C 5 E, [Anahtarlar]  $E \rightharpoonup R d$  veya [Optimize Edilmiş Enerji]  $R d V$  olarak ayarlanmamışsa ve
- [Pompa Sayısı]  $\prod P P n$  5'dan büyükse.

**[Seviye 1. Pompa Çalışması] L**  $r$  L I (bkz. sayfa  $304$ ) ile aynı.

#### [HSP'de Seviye 6. Pompa]  $L h L B \star$

Altıncı pompa yüksek hızına ulaşma seviyesi.

Bu parametreye aşağıdaki şartlarda erişilebilir:

- [SeviyeKtrl Stratejisi] L  $C$  5  $E$ , [Anahtarlar]  $E \cap H$  d veya [Optimize Edilmiş Enerji]  $H$  d V olarak ayarlanmamışsa ve
- [Pompa Sayısı]  $\prod P P n$  5'dan büyükse.

**[Seviye 1. Pompa Çalışması] L**  $r$  **L 1 (bkz. sayfa [304](#page-303-2)) ile aynı.** 

# Alt bölüm 8.9 [Pompa Fonksiyonları] - [PID kontrolörü]

# Bu Alt Bölümde Neler Yer Alıyor?

Bu alt bölüm, şu başlıkları içerir:

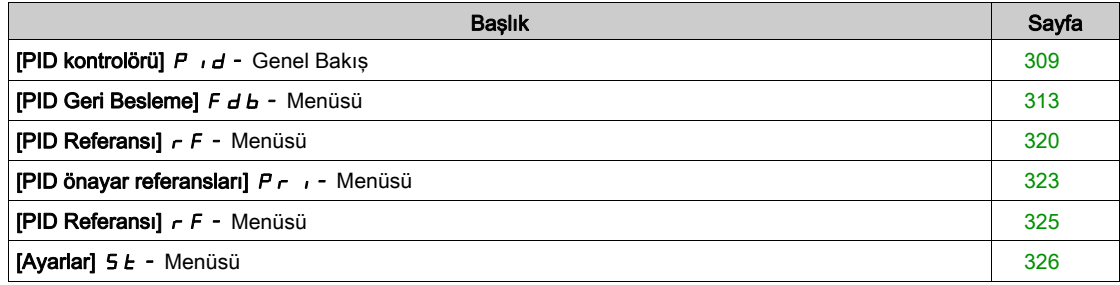

# <span id="page-308-0"></span>[PID kontrolörü]  $P \cdot d$  - Genel Bakış

#### Bu Menü Hakkında

NOT: Bu fonksiyon, diğer bazı fonksiyonlarla birlikte kullanılamaz.

#### <span id="page-308-1"></span>Blok Şeması

Bu fonksiyon, PID geri beslemesine bir analog giriş atanarak aktif hale getirilir (ölçüm).

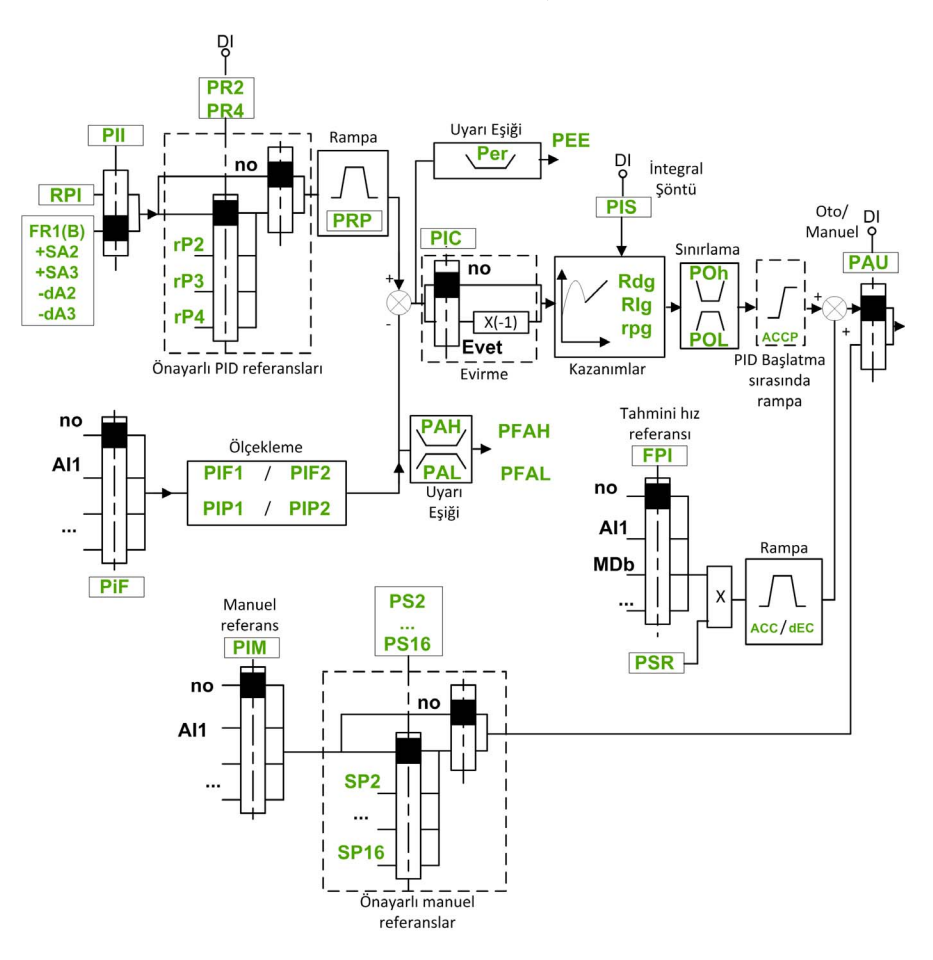

PID geri beslemesi, herhangi bir I/O uzatma modülünün takılmış olup olmadığına bağlı olarak AI1 - AI5 arasındaki analog girişlerinden birine ya da bir darbe girişine atanmalıdır.

PID referansının aşağıdaki parametrelere atanması gerekir:

- Dijital girişler üzerinden önceden ayarlanmış referanslar ([Ref PID ÖnAyar 2] r P 2, [Ref PID ÖnAyar 3]  $r$  P 3, [Ref PID ÖnAyar 4]  $r$  P 4).
- $\bullet$  [Dahili PID Ref]  $P_{1}$  , konfigürasyonuna göre:
	- $\circ$  [Dahili PID ref.]  $r$   $P$  , veya
	- $\circ$  Referans A [Ref Frek 1 Konfig]  $F \rightharpoondown I$  veya [Ref.1B kanalı]  $F \rightharpoondown I$  b.

# Önceden Ayarlanmış PID Referansları için Birleşim Tablosu:

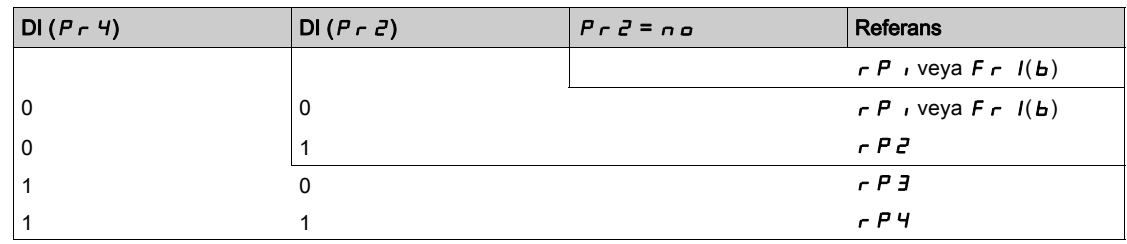

İşlem tekrar çalıştırıldığında hızı başlatmak için tahmini bir hız referansı kullanılabilir.

Geri besleme ve referansların ölçeklenmesi:

- [Min PID geribes.]  $P$   $IF$   $I$ , [Maks PID geribes.]  $P$   $IF$   $Z$  parametreleri, PID geri beslemesini (sensör aralığı) ölçeklemek için kullanılabilir. Bu ölçek, diğer tüm parametreler için mutlaka korunmalıdır.
- [Min PID İşlem]  $P \cdot P$  I, [Maks PID İşlem]  $P \cdot P$  parametreleri, ayar aralığını, örneğin referansı ölçeklemek için kullanılabilir. Ayarlama aralığının sensör aralığı içerisinde kaldığını kontrol edin.

Ölçekleme parametrelerinin maksimum değeri 32.767'dir. Kurulumu kolaylaştırmak için, gerçek değerlerle bağlantılı olarak 10'un katları olan sayılarda, maksimum seviyeye mümkün olan en yakın değerleri kullanmanız tavsiye edilir. [Kontrol Türü]  $E \circ \mathsf{LE}$ , [NA]  $n\mathsf{H}$  olarak, % cinsinden [DİĞER]  $\mathsf{o} \mathsf{ EHE}$  r şeklinde ve süreç ünitesinde [BASINÇ]  $P \rvert F E 5 5$  veya [AKIŞ]  $F L \rvert D W$  şeklinde ayarlanmışsa ölçeklendirme ünitesiz yapılır.

# Örnek

Bir depo içerisindeki hacmin ayarlanması, 6...15 m3.

- Kullanılan prob 4-20 mA, 4 mA için 4,5 m<sup>3</sup> ve 20 mA için 20 m<sup>3</sup>, P  $\vec{F}$  I = 4.500 ve P  $\vec{F}$  F  $\vec{F}$  = 20.000 sonucuyla.
- 6 15 m<sup>3</sup> arası ayarlama aralığında sonuç olarak  $P$  ,  $P$  1 = 6.000 (min. referans) ve  $P$  ,  $PZ$  = 15.000 (maks. referans).
- Örnek referanslar:
	- $\circ$   $\sim$   $\dot{P}$  I (dahili referans) = 9.500
	- $\circ$   $\sim$   $\mu$   $\geq$  (ön ayarlı referans) = 6.500
	- $\circ$   $\sim$   $\mathsf{P}$   $\mathsf{F}$  (ön ayarlı referans) = 8.000
	- $\circ$   $\sim$   $\mu$  4 (ön ayarlı referans) = 11.200

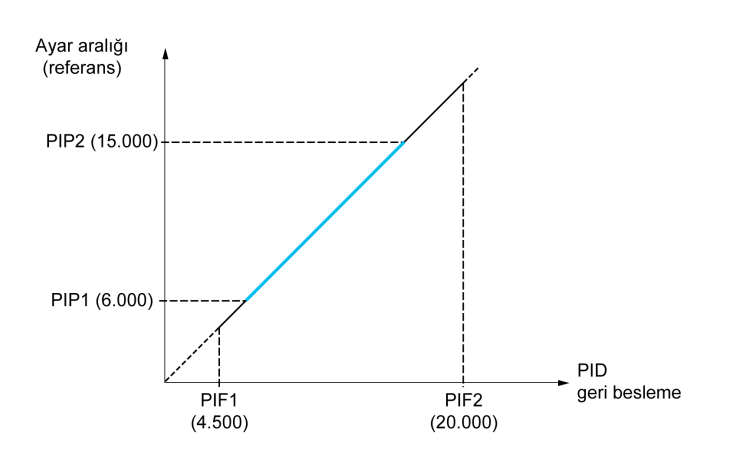

Diğer parametreler:

- [PID Evirme] P  $\cdot$  C düzeltme yönünün tersi. [PID Evirme] P  $\cdot$  C, [Hayır]  $\cdot$  a, olarak ayarlanırsa hata pozitifken motor hızı artar (örneğin, kompresörle basınç kontrolü). [PID Evirme]  $P \cdot \Gamma$ , [Evet]  $Y \in S$ , olarak ayarlanırsa hata pozitifken motor hızı artar (örneğin, soğutma fanı kullanarak sıcaklık kontrolü).  $\bullet$  Integral kazanç bir dijital girisi ile kısa devre yapabilir.
- [PID geri besleme Ataması]  $P \cdot F$  üzerinde bir uyarı konfigüre edilebilir.
- [PID Hatası]  $r$  P E üzerinde bir uyarı konfigüre edilebilir.

#### PID ile "Manuel - Otomatik" Çalışma

Bu fonksiyon, PID kontrolörü, önceden ayarlanmış hızları ve bir manuel referansı birleştirir. Dijital girişinin durumuna bağlı olarak hız referansı, PID fonksiyonu üzerinden önceden ayarlanmış hızlar veya bir manuel referans girişiyle verilir.

#### Manuel PID referansı [Manuel PID referansı]  $P \cdot \Pi$ :

- AI1 AI5 arası analog girişler
- Darbe girişleri

#### Tahmini hız referansı **[Tahmini hız refr.]**  $F P$  :

- [AI1]  $H \cdot I$ : analog giriş
- [Al2]  $H \rightarrow Z$ : analog giriş
- [AI3]  $\vec{H}$   $\cdot$   $\vec{J}$ : analog giriş
- $\bullet$  [AI4]  $\overline{H}$  , 4: VW3A3203 I/O uzatma modülü takılmışsa analog giriş
- [AI5]  $\overline{A}$  , 5: VW3A3203 I/O uzatma modülü takılmışsa analog giriş
- [DI5 Darbe Girisi Atama]  $P \rightarrow 5$ : darbe girisi
- [DI6 Darbe Girişi Atama]  $P \cdot B$ : darbe girişi
- [Ref.Frek-Uzk.Term:] L C C: Grafik Ekran Terminali
- [Modbus]  $A \cup B$ : entegre Modbus
- [CANopen]  $C \nrightarrow C$  CANopen® (takılıysa)
- [Com. Modül]  $n \in L$ : fieldbus seçenek modülü (takılıysa)
- [Dahili Ethernet]  $E \cdot H$ : entegre Ethernet

#### PID Kontrolörünün Ayarlanması

#### 1. PID modunda konfigürasyon.

Blok Şemasına (bkz. sayfa [309](#page-308-1)) başvurun.

#### 2. Fabrika ayarları modunda bir test gerçekleştirin.

Sürücüyü optimum hale getirmek için [PID Oransal kazanç] r P L veya [PID Integ. Kazancı] r 1 L değerlerini kademeli ve bağımsız olarak ayarlayın ve referansla ilişkisi içinde PID geri beslemesi üzerindeki etkisini izleyin.

#### 3. Fabrika ayarları kararlı değilse veya referans hatalıysa.

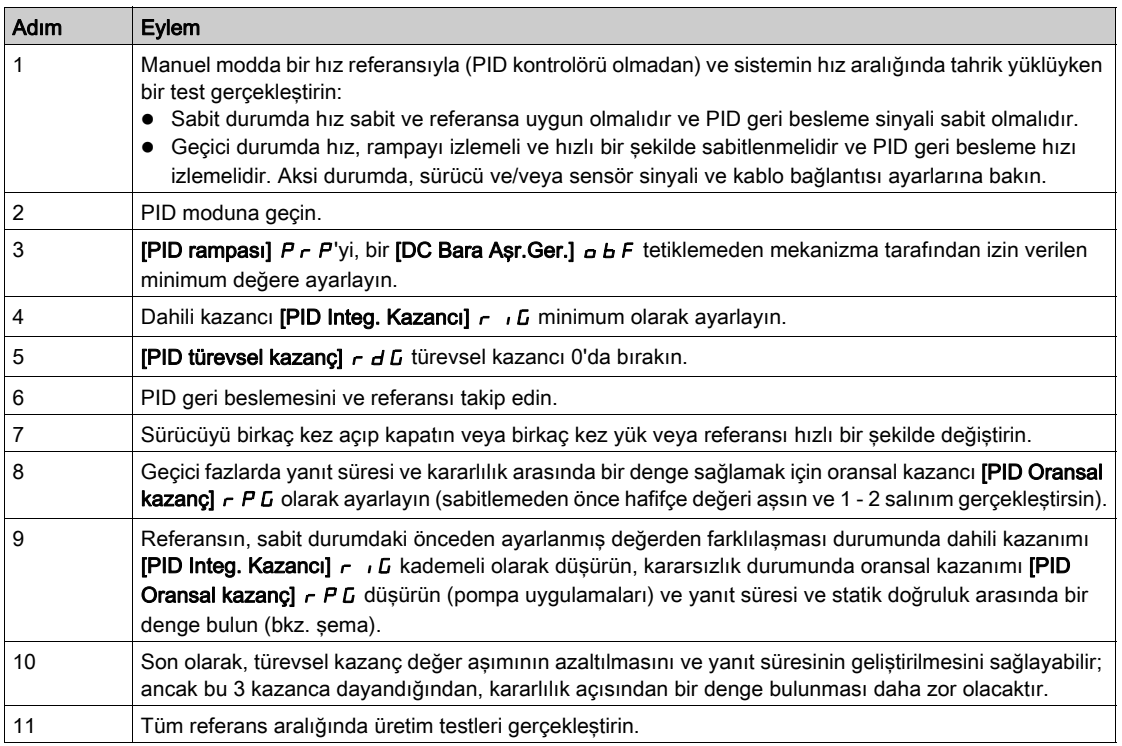

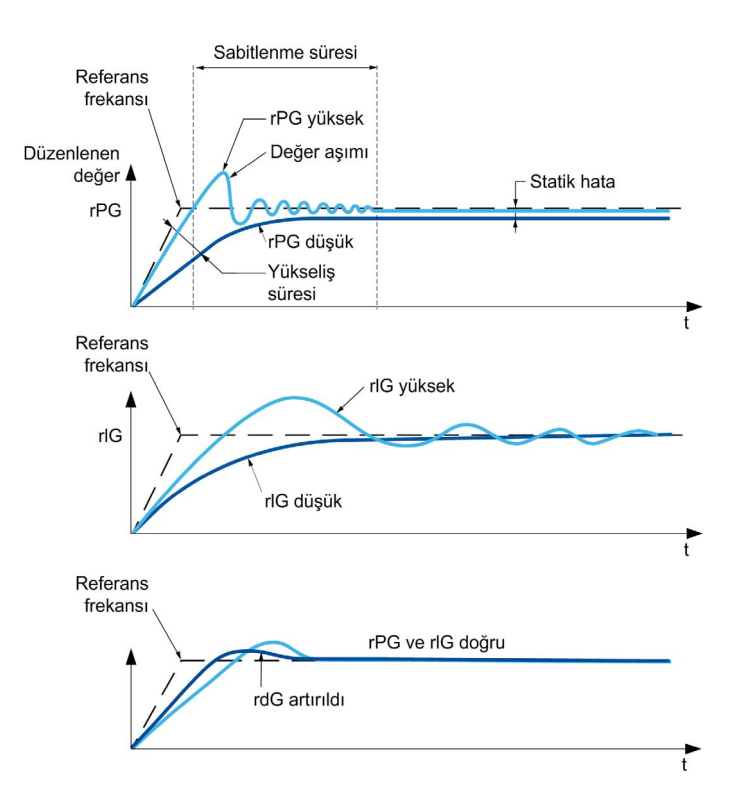

Salınım frekansı sistem kinematiğine göre değişir:

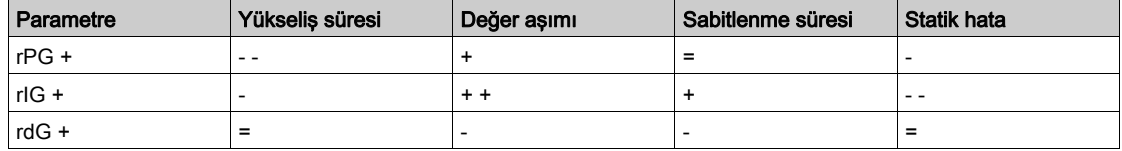

# <span id="page-312-0"></span>[PID Geri Besleme]  $F d b - M$ enüsü

# Erişim

# [Tüm ayarlar] → [Pompa Fonksiyonları] → [PID kontrolörü] → [Geri besleme]

#### Bu Menü Hakkında

NOT: Bu fonksiyon, diğer bazı fonksiyonlarla birlikte kullanılamaz.

# [Kontrol Türü]  $E \circ \mathcal{L}$

PID için kontrol türü = ünite seçimi.

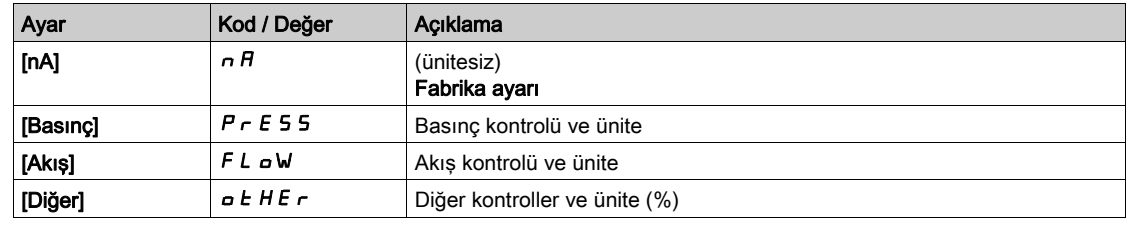

# [PID geri besleme Ataması]  $P \cdot F$

PID kontrolörü geri beslemesi.

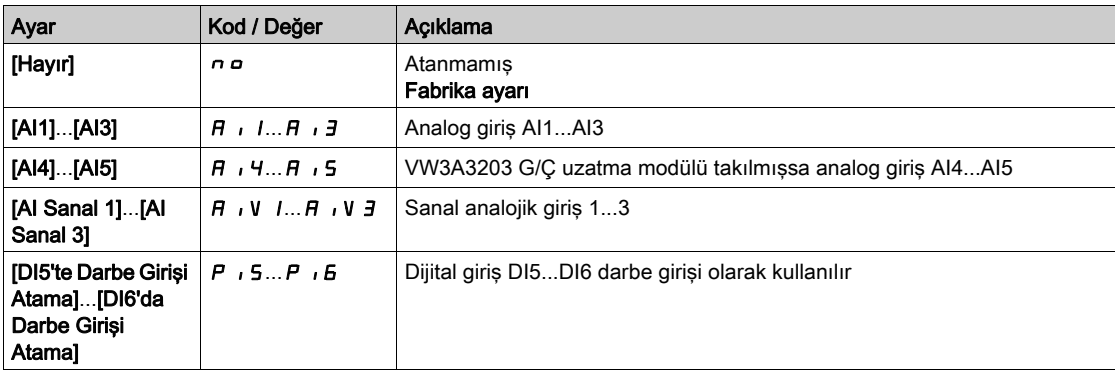

# [Al1 Tipi]  $H \cup I \star \star$

Analog giriş AI1'in konfigürasyonu.

Bu parametreye, [PID geri besleme Ataması] P IF, [AI1] A I olarak ayarlanırsa erişilebilir.

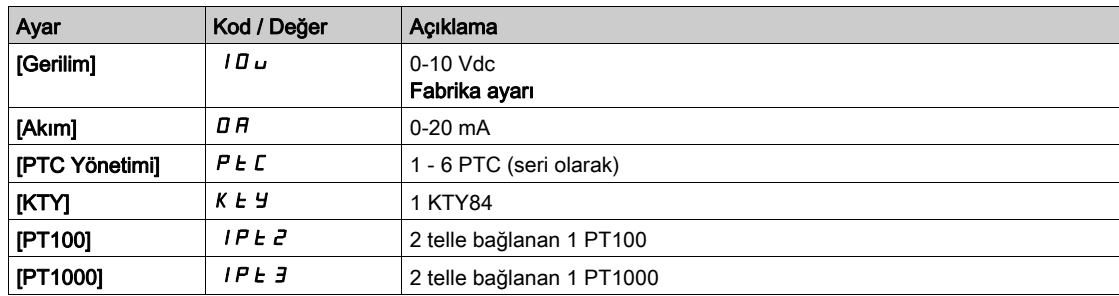

# <span id="page-313-0"></span>[AI1 min. değeri]  $\overline{u}$  il.  $\overline{l}$   $\star$

AI1 %0 gerilim ölçekleme parametresi.

Bu parametreye şu şekilde erişilebilir:

- [PID geri besleme Ataması]  $P$   $F$ , [AI1]  $H$   $I$  olarak ayarlanırsa ve
- [AI1 Türü]  $H \cup I$ t, [Gerilim]  $I$   $I \cup$  olarak ayarlanırsa.

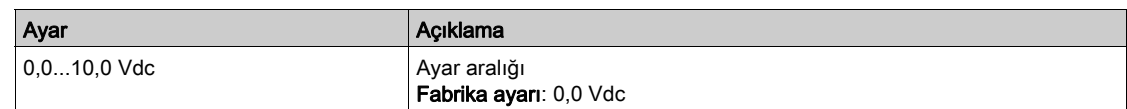

### <span id="page-313-1"></span>[AI1 maks. değeri]  $\overline{u}$   $\overline{H}$   $\overline{I}$   $\overline{\star}$

AI1 %100 gerilim ölçekleme parametresi.

Bu parametreye şu şekilde erişilebilir:

- [PID geri besleme Ataması]  $P \cdot F$ , [AI1]  $H \cdot I$  olarak ayarlanırsa ve
- [AI1 Türü]  $H \cup I$ , [Gerilim]  $I$   $I \cup$  olarak ayarlanırsa.

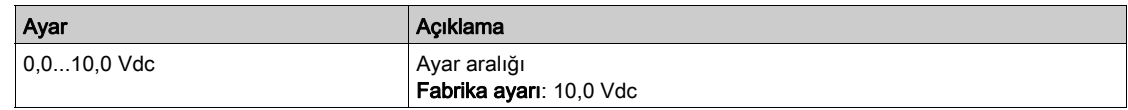

# <span id="page-313-2"></span>[AI1 min. değeri]  $E \rightharpoonup L$  /  $\star$

AI1 %0 akım ölçekleme parametresi.

Bu parametreye şu şekilde erişilebilir:

- [PID geri besleme Ataması]  $P \cdot F$ , [AI1]  $H \cdot I$  olarak ayarlanırsa ve
- [AI1 Türü]  $H \cup I$ , [Akım]  $I$   $H$  olarak ayarlanırsa.

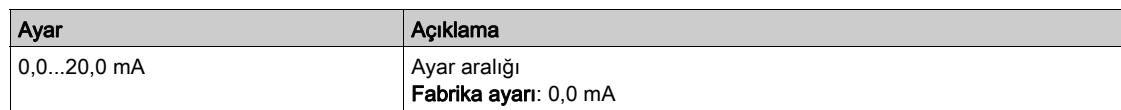

#### <span id="page-313-3"></span>[AI1 maks. değeri]  $\mathcal{L} \cap H$  /  $\star$

AI1 %100 akım ölçekleme parametresi.

Bu parametreye şu şekilde erişilebilir:

- [PID geri besleme Ataması]  $P \cdot F$ , [AI1]  $H \cdot I$  olarak ayarlanırsa ve
- [AI1 Türü]  $H \cup I$ , [Akım]  $I$   $H$  olarak ayarlanırsa.

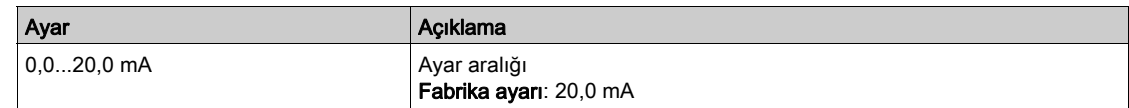

# $[Al1$  aralığı]  $H$  ,  $IL \star$

AI1 ölçekleme seçimi.

Bu parametreye şu şekilde erişilebilir:

- [PID geri besleme Ataması]  $P_1$  F, [AI1]  $H_1$   $P_2$ 1 olarak ayarlanırsa ve
- [AI1 Türü]  $H \cup I$ , [Akım]  $\sigma$  *R* olarak ayarlanırsa.

Bu parametre  $[%0-100]$  P  $\sigma$  5 değerine zorlanır:

- [AI1 Türü]  $H \cdot I$  öğesi [Akım]  $a$   $H$  olarak ayarlanmazsa veya
- [AI1 min. değeri]  $C L$  1 3,0 mA'dan düşükse.

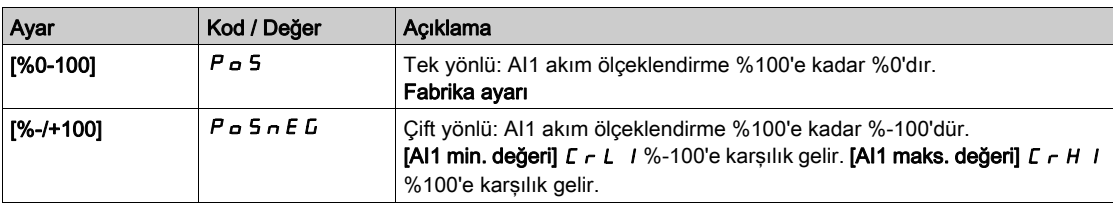

# <span id="page-314-0"></span>[Al2 Tipi]  $H \rightarrow ZE \star$

Analog giriş AI2'in konfigürasyonu.

Bu parametreye, **[PID geri besleme Ataması]**  $P$   $\cdot$  F, **[AI2]**  $H$   $\cdot$   $\cdot$   $\cdot$   $\cdot$  olarak ayarlanırsa erişilebilir.

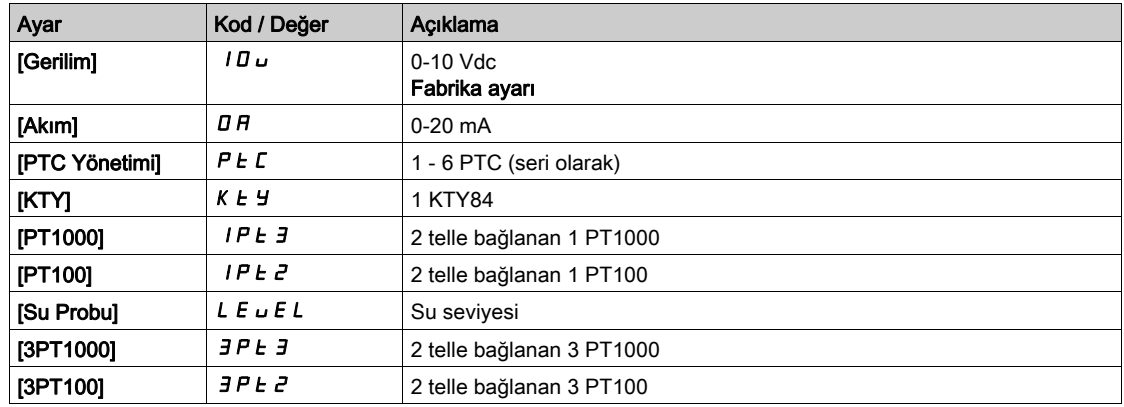

#### [Al2 min. değeri]  $\overline{u}$  il.  $\overline{z}$   $\star$

AI2 %0 gerilim ölçekleme parametresi.

Bu parametreye şu şekilde erişilebilir:

- [PID geri besleme Ataması]  $P \cdot F$ , [AI2]  $H \cdot Z$  olarak ayarlanırsa ve
- [AI2 Türü]  $H \cup ZE$ , [Gerilim]  $10 \cup$  olarak ayarlanırsa.

[AI1 min. değeri]  $U \cdot L$  / (bkz. sayfa [314](#page-313-0)) ile aynı.

#### [Al2 maks. değeri]  $\overline{u}$   $\overline{H}$   $\overline{e}$   $\star$

AI2 %100 gerilim ölçekleme parametresi.

- Bu parametreye su sekilde erisilebilir:
- [PID geri besleme Ataması]  $P \rightarrow F$ , [AI2]  $H \rightarrow Z$  olarak ayarlanırsa ve
- [AI2 Türü]  $H \iota ZE$ , [Gerilim]  $I\Pi \iota$  olarak ayarlanırsa.

[AI1 maks. değeri]  $U \cdot H$  / (bkz. sayfa  $314$ ) ile aynı.

# [Al2 min. değeri]  $\Gamma$   $\vdash$  L  $\rightleftarrows$   $\star$

AI2 %0 akım ölçekleme parametresi.

Bu parametreye şu şekilde erişilebilir:

- [PID geri besleme Ataması]  $P \cdot F$ , [AI2]  $H \cdot P$  olarak ayarlanırsa ve
- [AI2 Türü]  $\overline{H}$   $\overline{I}$   $\overline{E}$   $E$ , [Akim]  $\overline{I}$   $\overline{H}$  olarak ayarlanmamışsa.

Aşağıdaki fabrika ayarıyla [AI1 min değeri]  $\Gamma$  - L 1 (bkz. sayfa [314](#page-313-2)).

### [AI2 maks. değeri]  $C_f H^2$

AI2 %100 akım ölçekleme parametresi.

Bu parametreye şu şekilde erişilebilir:

- [PID geri besleme Ataması]  $P \cdot F$ , [AI2]  $H \cdot P$  olarak ayarlanırsa ve
- [AI2 Türü]  $H \cup Z$ t, [Akım]  $I \cup H$  olarak ayarlanmamışsa.

[AI1 maks. değeri]  $\mathcal{L} \cap \mathcal{H}$  / (bkz. sayfa  $314$ ) ile aynı.

### $[Al2 \arah\ddot{\alpha}]$   $H \rightarrow ZL$

AI2 ölçekleme seçimi.

Bu parametreye şu şekilde erişilebilir:

- [PID geri besleme Ataması]  $P \cdot F$ , [AI2]  $H \cdot P$  olarak ayarlanırsa ve
- [AI2 Türü]  $H \cup Z$ t, [Akım]  $I\cup H$  olarak ayarlanırsa.

[AI1 aralığı]  $H \cdot IL$  (bkz. sayfa  $222$ ) ile aynı.

# [AI3 Tipi]  $H_1 \exists E \star$

Analog giriş AI3'in konfigürasyonu.

Bu parametreye, **[PID geri besleme Ataması] P**  $\cdot$  F, **[AI3] A**  $\cdot$  **J** olarak ayarlanırsa erişilebilir. Aşağıdaki fabrika ayarıyla [AI1 Tipi]  $A \cdot I$ t ile aynı: [Akım] D A (bkz. sayfa [315](#page-314-0)).

#### [AI3 min. değeri]  $u \cdot L \nightharpoonup x$

AI3 %0 gerilim ölçekleme parametresi.

Bu parametreye şu şekilde erişilebilir:

- [PID geri besleme Ataması]  $P$   $F$ , [AI3]  $H$   $I$   $J$  olarak ayarlanırsa ve
- [AI3 Türü]  $\overline{A}$   $I$   $\overline{J}$   $E$ , [Gerilim]  $I$   $\overline{B}$   $\overline{D}$  olarak ayarlanırsa.

[AI1 min. değeri]  $U \cdot L$  / (bkz. sayfa  $314$ ) ile aynı.

# [AI3 maks. değeri]  $\overline{u}$   $\overline{H}$   $\overline{J}$   $\overline{\mathbf{x}}$

AI3 %100 gerilim ölçekleme parametresi.

Bu parametreye şu şekilde erişilebilir:

- [PID geri besleme Ataması]  $P \cdot F$ , [AI3]  $H \cdot J$  olarak ayarlanırsa ve
- [AI3 Türü]  $\overline{H}$   $I$   $\overline{J}$   $E$ , [Gerilim]  $I$   $\overline{U}$   $\overline{U}$  olarak ayarlanırsa.

[AI1 maks. değeri]  $U \cdot H$  / (bkz. sayfa  $314$ ) ile aynı.

#### [AI3 min. değeri]  $\mathcal{L} \cap \mathcal{L} \ni \star$

AI3 %0 akım ölçekleme parametresi.

Bu parametreye şu şekilde erişilebilir:

- [PID geri besleme Ataması]  $P \cdot F$ , [AI3]  $H \cdot J$  olarak ayarlanırsa ve
- [AI3 Türü]  $H \cup J$ E, [Akım]  $I$   $H$  olarak ayarlanırsa.

[AI1 min. değeri]  $\Gamma \cap L$  / (bkz. sayfa [314](#page-313-2)) ile aynı.

#### [AI3 maks. değeri]  $\Gamma$   $\vdash$  H  $\exists$   $\star$

AI3 %100 akım ölçekleme parametresi.

Bu parametreye şu şekilde erişilebilir:

- [PID geri besleme Ataması]  $P \cdot F$ , [AI3]  $H \cdot J$  olarak ayarlanırsa ve
- [AI3 Türü]  $H \cup JE$ , [Akım]  $I\cup H$  olarak ayarlanırsa.

[AI1 maks. değeri]  $\mathcal{L} \cap \mathcal{H}$  / (bkz. sayfa  $314$ ) ile aynı.

# [AI3 aralığı]  $H \cdot H$

AI3 ölçekleme seçimi.

Bu parametreye su sekilde erisilebilir:

- [PID geri besleme Ataması]  $P \cdot F$ , [AI3]  $H \cdot J$  olarak ayarlanırsa ve
- [AI3 Türü]  $H \cup JE$ , [Akım]  $I\cup B$  olarak ayarlanırsa.

 $[A11$  aralığı $[0, H]$ ,  $[1, 1]$  (bkz. sayfa [222](#page-221-0)) ile aynı.

### <span id="page-315-0"></span>[Al4 Tipi]  $H_1 H_2$  \*

Analog giriş AI4'in konfigürasyonu.

Bu parametreye şu şekilde erişilebilir:

- VW3A3203 I/O uzatma modülü takılmışsa ve
- [PID geri besleme Ataması]  $P$   $F$ , [AI4]  $H$   $H$  olarak ayarlanırsa.

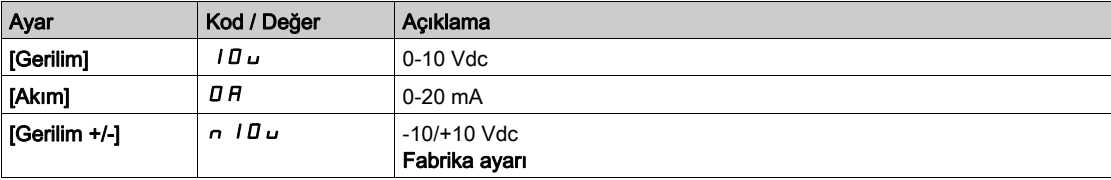

#### [Al4 min. değeri]  $\overline{u}$  il. 4  $\overline{\star}$

AI4 %0 gerilim ölçekleme parametresi.

Bu parametreye şu şekilde erişilebilir:

- [PID geri besleme Ataması]  $P \cdot F$ , [AI4]  $H \cdot H$  olarak ayarlanırsa ve
- [Al4 Türü]  $H \cdot 4t$ , [Gerilim]  $10 \text{ J}$  olarak ayarlanırsa.

[Al1 min. değeri]  $U \cdot L$  / (bkz. sayfa  $314$ ) ile aynı.

#### [Al4 maks. değeri]  $\overline{u}$   $\overline{H}$  H  $\overline{H}$   $\overline{H}$

AI4 %100 gerilim ölçekleme parametresi.

Bu parametreye su sekilde erisilebilir:

- [PID geri besleme Ataması]  $P \cdot F$ , [AI4]  $H \cdot H$  olarak ayarlanırsa ve
- [Al4 Türü]  $H \cup H$ , [Gerilim]  $10 \cup$  olarak ayarlanırsa.

**[AI1 maks. değeri]** UIHI (bkz. sayfa  $314$ ) ile aynı.

#### [Al4 min. değeri]  $\mathcal{L} \uparrow \mathcal{L}$  4  $\star$

AI4 %0 akım ölçekleme parametresi.

Bu parametreye şu şekilde erişilebilir:

- [PID geri besleme Ataması]  $P$   $F$ , [AI4]  $H$   $H$  olarak ayarlanırsa ve
- [AI4 Türü]  $A \cdot H$ , [Akım]  $A \cap B$  olarak ayarlanırsa.

[Al1 min. değeri]  $\mathbb{C} \cdot \mathbb{L}$  / (bkz. sayfa  $314$ ) ile aynı.

#### [Al4 maks. değeri]  $C$   $\vdash$  H  $4$   $\star$

AI4 %100 akım ölçekleme parametresi.

Bu parametreye şu şekilde erişilebilir:

- [PID geri besleme Ataması]  $P \cdot F$ , [AI4]  $H \cdot H$  olarak ayarlanırsa ve
- [Al4 Türü]  $H \cup H$ , [Akım]  $H \cup H$  olarak ayarlanmamışsa.

[AI1 maks. değeri]  $\Gamma$   $\vdash$  H I (bkz. sayfa [314](#page-313-3)) ile aynı.

#### $[A|4 \text{ aralığı}]$   $A \cdot 4L$

AI4 ölçekleme seçimi.

Bu parametreye şu şekilde erişilebilir:

- [PID geri besleme Ataması]  $P \cdot F$ , [AI4]  $H \cdot H$  olarak ayarlanırsa ve
- [AI4 Türü]  $H \cup H$ , [Akım]  $I H$  olarak ayarlanırsa.

[AI1 aralığı]  $H \cdot IL$  (bkz. sayfa  $222$ ) ile aynı.

### [Al5 Tipi]  $H$   $I$  5  $E$   $\star$

Analog giriş AI5'in konfigürasyonu.

- Bu parametreye şu şekilde erişilebilir:
- VW3A3203 I/O uzatma modülü takılmışsa ve
- [PID geri besleme Ataması]  $P \cdot F$ , [AI5]  $H \cdot 5$  olarak ayarlanırsa.

[AI4 Tipi]  $\vec{H}$   $\vec{H}$   $H$  (bkz. sayfa  $316$ ) ile aynı.

#### [Al5 min. değeri]  $u \cdot L$  5  $\star$

AI5 %0 gerilim ölçekleme parametresi.

Bu parametreye şu şekilde erişilebilir:

- [PID geri besleme Ataması]  $P \cdot F$ , [AI5]  $H \cdot 5$  olarak ayarlanırsa ve
- [AI5 Türü]  $H \cup S$ t, [Gerilim]  $H \cup$  olarak ayarlanırsa.

[AI1 min. değeri]  $U \cdot L$  / (bkz. sayfa [314](#page-313-0)) ile aynı.

# [Al5 maks. değeri]  $\overline{u}$   $\overline{u}$  H 5  $\overline{\overline{x}}$

AI5 %100 gerilim ölçekleme parametresi.

Bu parametreye şu şekilde erişilebilir:

- [PID geri besleme Ataması]  $P$  ,  $F$ , [AI5]  $H$  , 5 olarak ayarlanırsa ve
- [AI5 Türü]  $\overline{H}$   $I$  5  $E$ , [Gerilim]  $I$   $\overline{H}$   $\overline{H}$  olarak ayarlanırsa.

[AI1 maks. değeri]  $U \cdot H$  / (bkz. sayfa  $314$ ) ile aynı.

### [Al5 min. değeri]  $C_r L$  5  $\star$

AI5 %0 akım ölçekleme parametresi.

Bu parametreye su sekilde erisilebilir:

- [PID geri besleme Ataması]  $P \cdot F$ , [AI5]  $H \cdot 5$  olarak ayarlanırsa ve
- [AI5 Türü]  $H \cup S$ t, [Akım]  $I$   $H$  olarak ayarlanırsa.

[Al1 min. değeri]  $\mathcal{L} \cap \mathcal{L}$  / (bkz. sayfa  $314$ ) ile aynı.

#### [AI5 maks. değeri]  $C_f H 5 \star$

AI5 %100 akım ölçekleme parametresi.

Bu parametreye şu şekilde erişilebilir:

- [PID geri besleme Ataması]  $P$   $F$ , [AI5]  $H$   $I$  5 olarak ayarlanırsa ve
- [AI5 Türü]  $H \cup H$ , [Akım]  $I$   $H$  olarak ayarlanırsa.

[AI1 maks. değeri]  $\Gamma$   $\vdash$  H I (bkz. sayfa  $314$ ) ile aynı.

#### [Al5 aralığı]  $H \cup H$

AI5 ölçekleme seçimi.

Bu parametreye şu şekilde erişilebilir:

- [PID geri besleme Ataması]  $P \cdot F$ , [AI5]  $H \cdot 5$  olarak ayarlanırsa ve
- [AI5 Türü]  $\overline{H}$  , 5  $E$ , [Akım]  $\overline{H}$  olarak ayarlanırsa.

[AI1 aralığı]  $H \cdot IL$  (bkz. sayfa  $222$ ) ile aynı.

#### [Min PID geri besleme]  $P \cdot F \cdot \mathbf{A}$

Minimum PID geri besleme.

**[PID geri besleme Ataması]**  $P \cdot F$ , **[Hayır]**  $P \circ P$  olarak ayarlanmazsa bu parametreye erişilebilir.

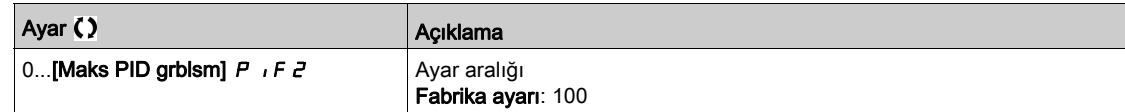

# [Maks PID geri besleme]  $P$ ,  $F \neq \star$

Maksimum PID geri besleme.

[PID geri besleme Ataması]  $P \cdot F$ , [Hayır]  $n \rho$  olarak ayarlanmazsa bu parametreye erişilebilir.

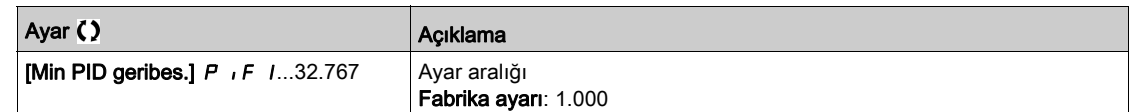

# [PID geri besleme]  $r$   $P$   $F$   $\star$

PID geri beslemesi değeri, sadece ekran için.

**[PID geri besleme Ataması] P**  $\cdot$  F, **[Hayır]**  $\cdot$  **p** olarak ayarlanmazsa bu parametreye erişilebilir.

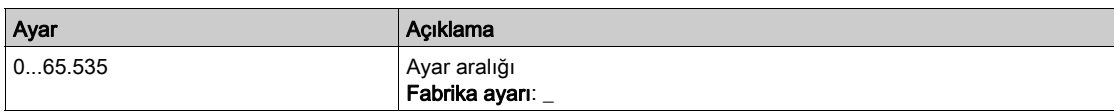

# [Min g.bes Uyarısı]  $PHL$   $\star$

Minimum geri besleme seviye uyarısı.

[PID geri besleme Ataması]  $P \cdot F$ , [Hayır]  $P \cdot P$  olarak ayarlanmazsa bu parametreye erişilebilir. PID geri besleme değeri [Min g.bes Uyarısı] P R L öğesinde yapılandırılandan azsa [PID Düşük G.bes Uyarısı] PF RL uyarısı aktiftir.

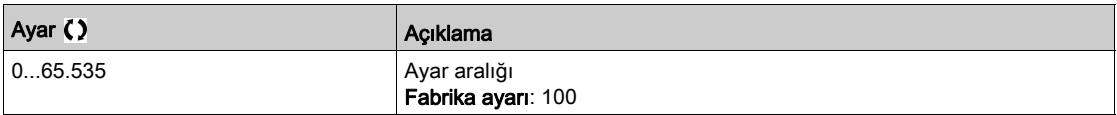

# [Maks g.bes Uyarısı]  $PHH$   $\star$

Maksimum geri besleme seviye uyarısı.

[PID geri besleme Ataması]  $P \cdot F$ , [Hayır]  $n \neq 0$ larak ayarlanmazsa bu parametreye erişilebilir. PID geri besleme değeri [Maks g.bes Uyarısı] P R H öğesinde yapılandırılandan büyükse [PID Yüksek G.bes Uyarısı] PF AH uyarısı aktiftir.

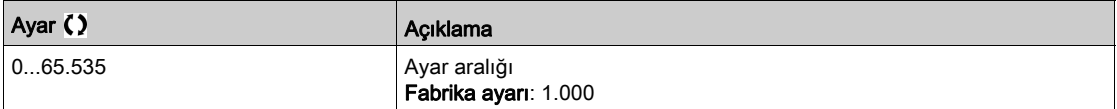

# <span id="page-319-0"></span>[PID Referansı]  $rF$  - Menüsü

### Erişim

# [Tüm ayarlar] → [Pompa Fonksiyonları] → [PID kontrolörü] → [PID Referansı]

#### Bu Menü Hakkında

NOT: Bu fonksiyon, diğer bazı fonksiyonlarla birlikte kullanılamaz.

# [Dahili PID Ref]  $P \rightarrow \star$

Dahili PID kontrolörü referansı.

Bu parametreye [PID geri besleme Ataması] P  $IF$ , [Yapılandırılmadı]  $n \rho$  olarak ayarlanmazsa erişilebilir.

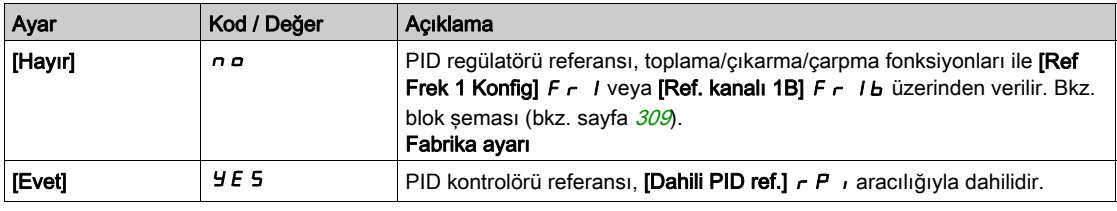

# [Ref Frek 1 Konfig]  $F - 1 \star$

Konfigürasyon referans frekansı 1.

Bu parametreye şu şekilde erişilebilir:

- [PID geri besleme Ataması]  $P \cdot F$ , [Konfigüre Edilmemiş]  $P \cdot P$  olarak ayarlanmazsa ve
- [Dahili PID Ref]  $P \cap I$ , [Hayır]  $n \circ$  olarak ayarlanırsa.

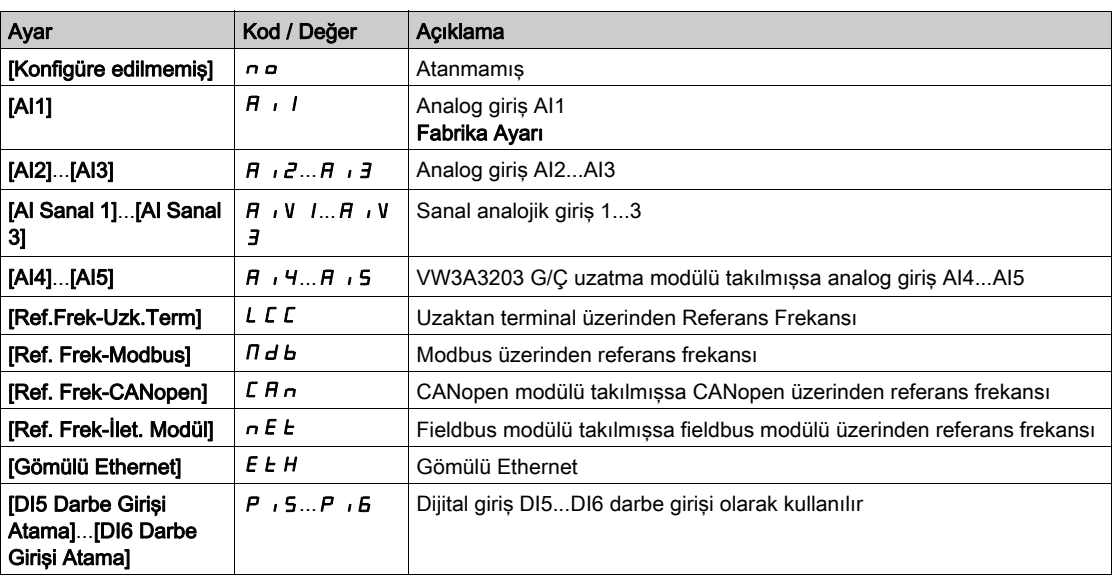

# [Min. PID referansı]  $P$ <sub>1</sub> $P$ <sub>1</sub> $\star$

Minimum PID referansı.

Bu parametreye [PID geri besleme Ataması]  $P \cdot F$ , [Yapılandırılmadı]  $n \rho$  olarak ayarlanmazsa erişilebilir.

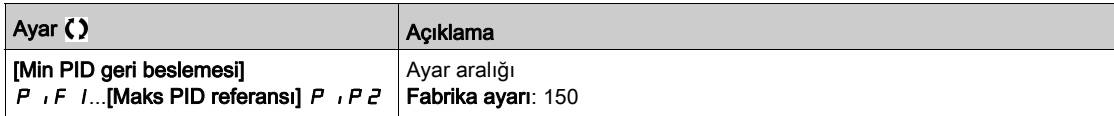

# [Maks. PID ref.]  $P$ ,  $PZ \star$

Maksimum PID referansı.

Bu parametreye [PID geri besleme Ataması] P  $\overline{I}$ F, [Yapılandırılmadı]  $\overline{I}$  olarak ayarlanmazsa erişilebilir.

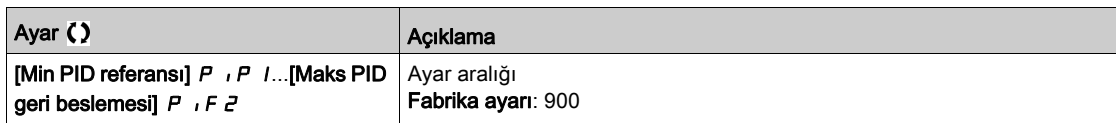

# [Dahili PID ref.]  $r P$ ,  $\star$

Dahili PID kontrolörü referansı.

Bu parametreye şu şekilde erişilebilir:

- [PID geri besleme Ataması]  $P \cdot F$ , [Konfigüre Edilmemiş]  $P \cdot P$  olarak ayarlanmazsa ve
- $\bullet$  [Dahili PID Ref] P  $\,$  , [Evet]  $\,$  Y E 5 olarak ayarlanırsa.

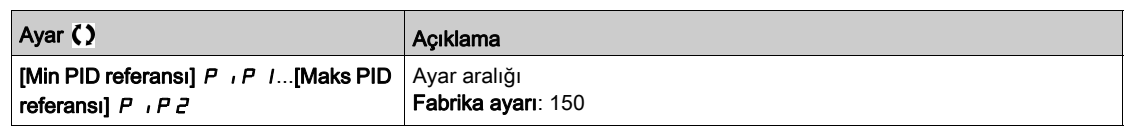

# [Oto/Manuel atama]  $P H U \star$

Oto/Manuel seçim girişi.

Bu parametreye [PID geri besleme Ataması] P  $IF$ , [Yapılandırılmadı]  $n \rho$  olarak ayarlanmazsa erişilebilir.

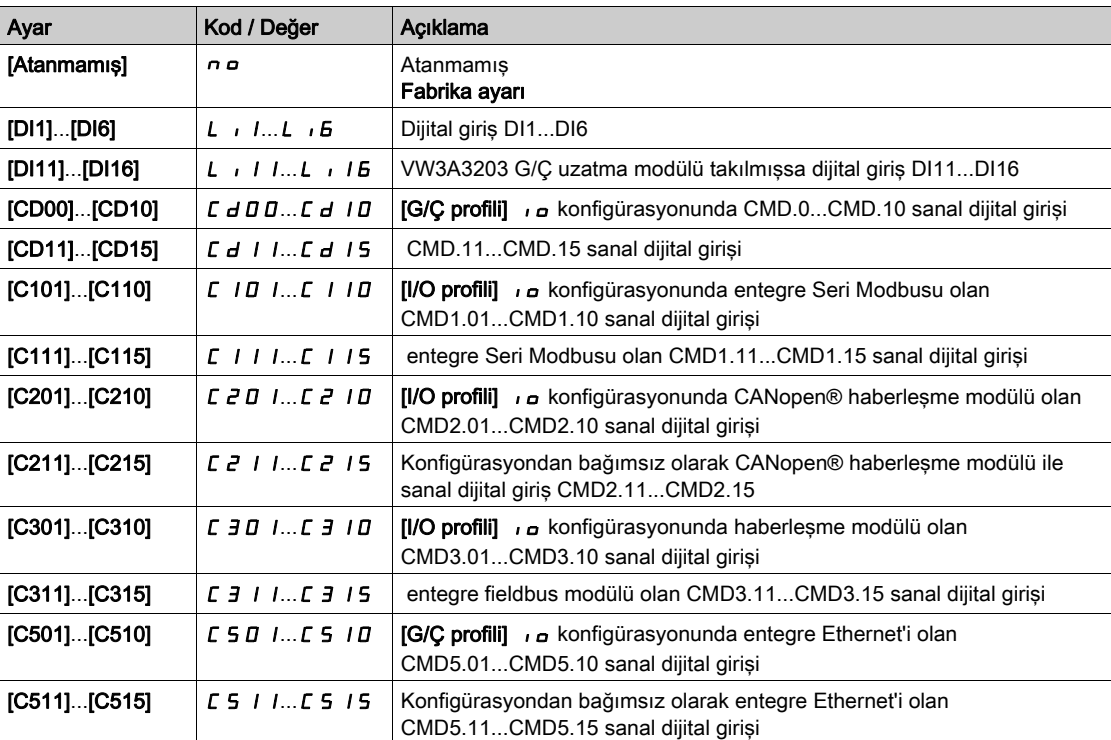

# [Manuel PID referansı]  $P \cdot \Pi \star$

Manuel PID referansı.

Manuel modda referans girişi.

Bu parametreye şu şekilde erişilebilir:

- $\bullet$  [PID geri besleme Ataması]  $P$  ,  $F$ , [Konfigüre Edilmemiş]  $n \circ$  olarak ayarlanmazsa ve
- $\bullet$  [Oto/Manuel atama]  $P H \cup$  öğesi [Hayır]  $n \circ$  olarak ayarlanmazsa erişilebilir.

Konfigüre edilmişlerse önceden ayarlanmış hızlar manuel referansta aktiftirler.

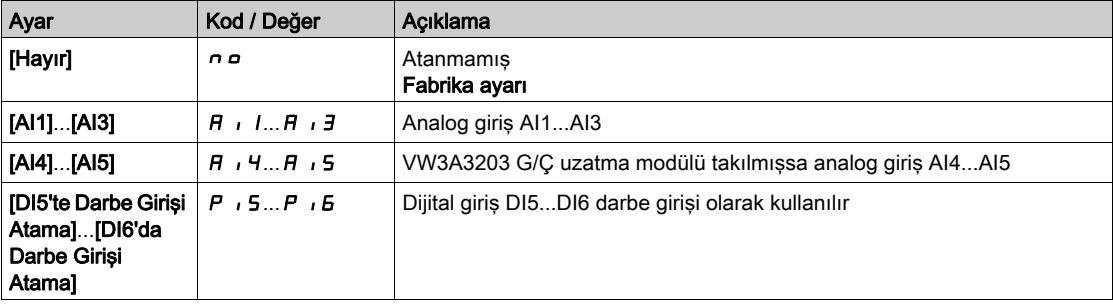

# <span id="page-322-0"></span>[PID önayar referansları]  $P - 1 - M$ enüsü

#### Erişim

[Tüm ayarlar] → [Pompa Fonksiyonları] → [PID kontrolörü] → [PID Referansı] → [PID önayar referansları]

#### Bu Menü Hakkında

Fonksiyona, [PID geri besleme Atama]  $P \cdot F$  atanmışsa erişilebilir.

### <span id="page-322-1"></span>[2 PID ÖnAyar Atamsı]  $P \rightharpoonup z$

2 PID ön ayar ataması.

Atanan giriş veya bit 0'da ise fonksiyon devre dışıdır.

Atanan giriş veya bit 1'de ise fonksiyon aktiftir.

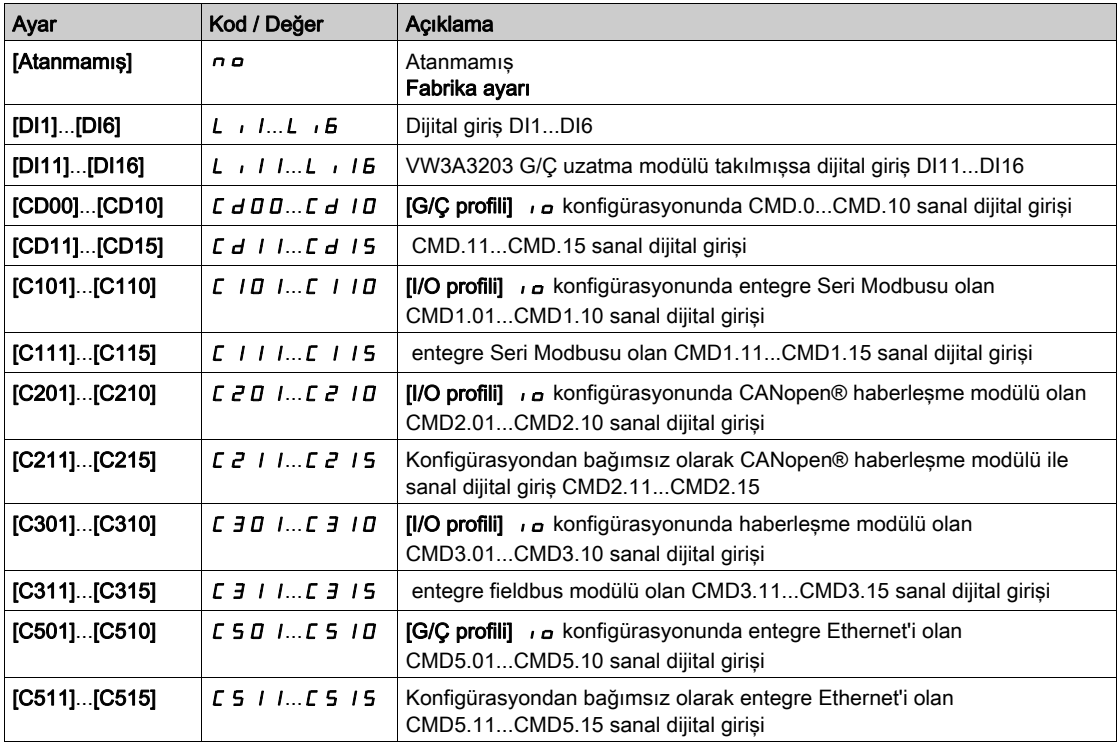

# [4 PID ÖnAyar Atamsı]  $P_f$  4

4 PID ön ayar ataması.

[2 PID ÖnAyar Atamsı]  $P \rightharpoonup P$  (bkz. sayfa  $323$ ) ile aynı.

Bu fonksiyonu atamadan önce, [2 PID ÖnAyar Atamsı] P - 2'nin atandığını doğrulayın.

# [Ref PID ÖnAyar 2]  $r$  P  $2 \star$

İkinci PID ön ayar referansı.

Bu parametreye yalnızca [2 PID ÖnAyar Atamsı] P r 2 atanmışsa erişilebilir.

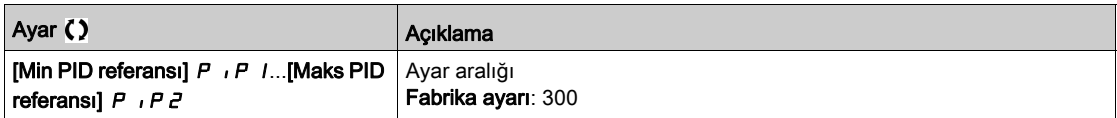

# [Ref PID ÖnAyar 3]  $r$  P  $3$   $\star$

Üçüncü PID ön ayar referansı.

Bu parametreye yalnızca [4 ön ayar PID ref.]  $P - 4$  atanmışsa erişilebilir.

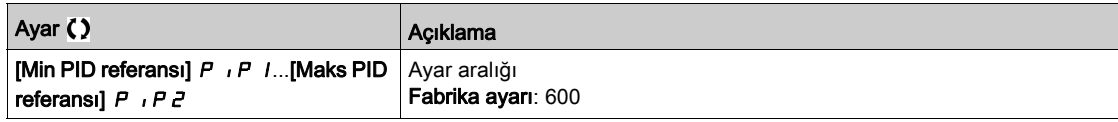

# [Ref PID ÖnAyar 4]  $r$  P  $4\star$

Dördüncü PID ön ayar referansı.

Bu parametreye yalnızca [2 ön ayar PID ref.]  $P \rightharpoonup 2$  ve [4 ön ayar PID ref.]  $P \rightharpoonup 4$  atanmışsa erişilebilir.

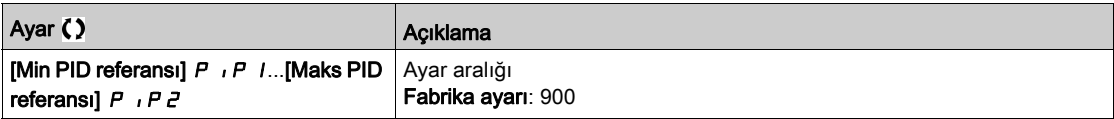
# [PID Referansı]  $rF$  - Menüsü

### Erişim

## [Tüm ayarlar] → [Pompa Fonksiyonları] → [PID kontrolörü] → [PID Referansı]

### [Tahmini hız refr.]  $F P$ ,  $\star$

Tahmini hız referansı.

Bu parametreye şu şekilde erişilebilir:

- [Erişim Seviyesi] L  $H\Gamma$ , [Uzman]  $E\ P\ \tau$  olarak ayarlanmışsa.
- [PID geri besleme]  $P \cdot F$ , [Hayır] olarak ayarlanmamışsa  $n \rho$

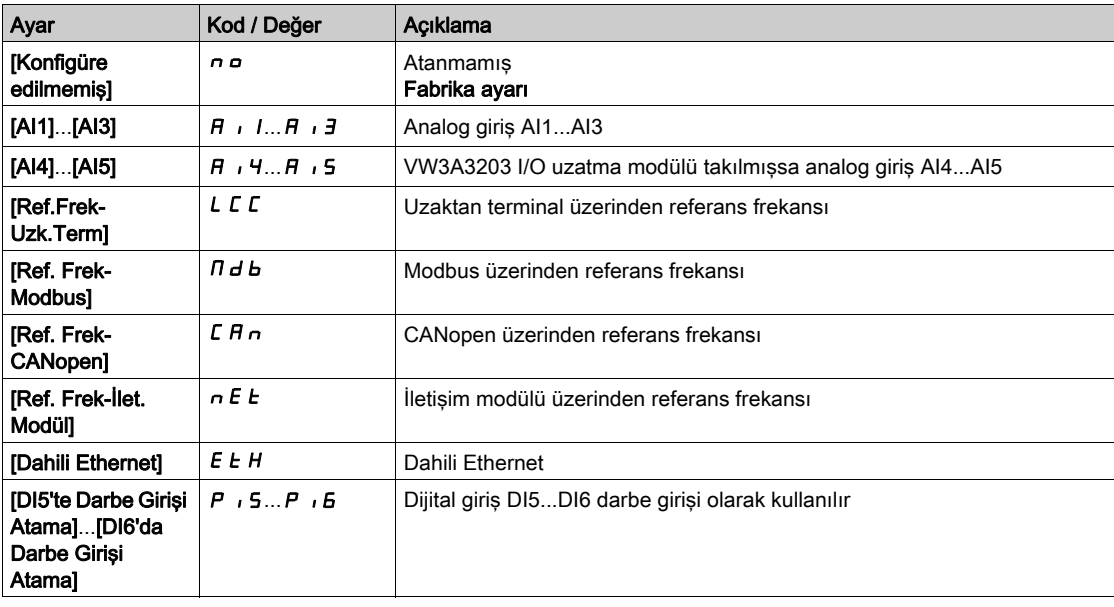

### [Hız girişi %]  $P5r \star$

PID hız girişi % referansı.

- $\bullet$  Bu parametreye [Erişim Seviyesi] L  $H\mathcal{L}$ , [Uzman] E  $P\curvearrowleft$  olarak ayarlanmışsa ve
- **•** [Tahmini hız refr.] F P  $\cdot$ , [Konfigüre edilmemiş]  $n a$  olarak ayarlanmamışsa erişilebilir.

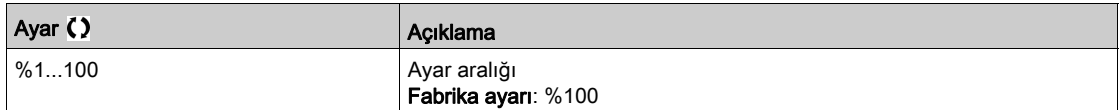

# [Ayarlar]  $5t -$  Menüsü

## Erişim

### [Tüm ayarlar] → [Pompa Fonksiyonları] → [PID kontrolörü] → [Ayarlar]

### Bu Menü Hakkında

Aşağıdaki parametrelere [PID Geri Besleme ] P I F, [Yapılandırılmadı] n o olarak ayarlanmazsa erişilebilir.

NOT: Bu fonksiyon, diğer bazı fonksiyonlarla birlikte kullanılamaz.

### [PID Oransal Kazanç]  $r$  P  $L$   $\star$

Orantısal kazanç.

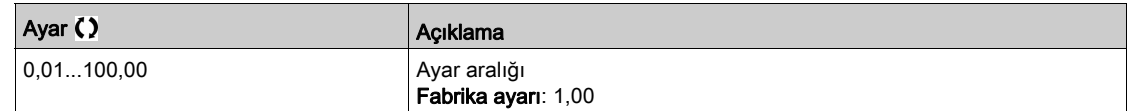

## [PI Enteg. Kazancı]  $r I G$   $\star$

Integral kazanç.

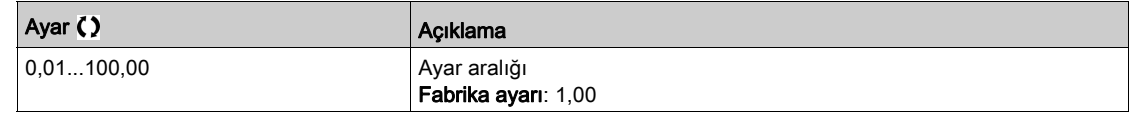

### [PID türevsel kazanç]  $r dL \star$

Türev kazancı.

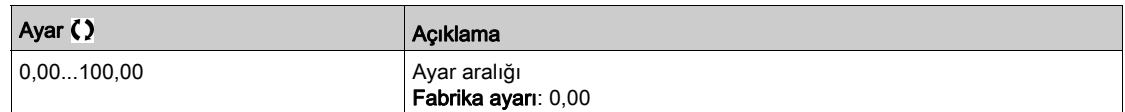

## [PID rampası]  $P \rightharpoondown P \star$

[Min PID referansı]  $P \cdot P$  I'den [Maks PID referansı]  $P \cdot P Z$ 'ye veya tam tersi şeklinde geçiş yapmak üzere tanımlanmış PID hızlanma/yavaşlama rampası.

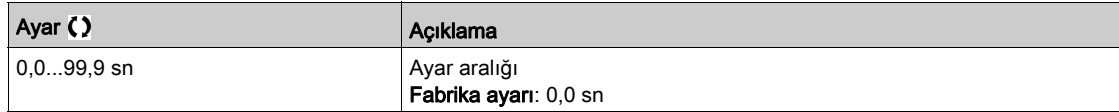

# [PID'yi Evirme]  $P \cdot C \star$

PID dönüşümü.

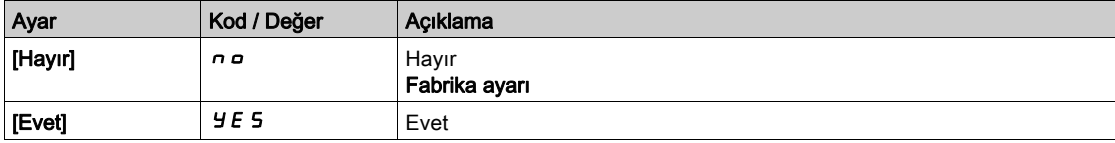

# $[PID Min. Qikışı]$   $P$   $ol$   $\star$

Hz cinsinden PID kontrolörü minimum çıkışı.

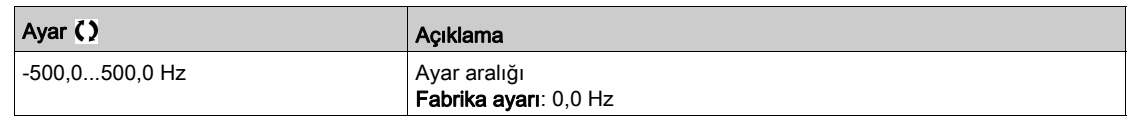

# [PID Maks. Çıkışı]  $P_0H\star$

Hz cinsinden PID kontrolörü maksimum çıkışı.

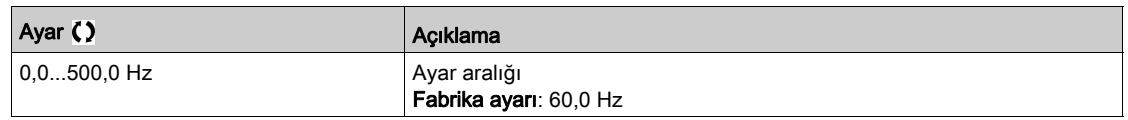

# [PID Hatası Uyarısı]  $P E F \star$

PID hatası uyarısı. PID hatası değeri [PID Hatası Uyarısı] P E r öğesinde yapılandırılan değerden büyükse [PID Hata Uyarısı] P E E aktiftir.

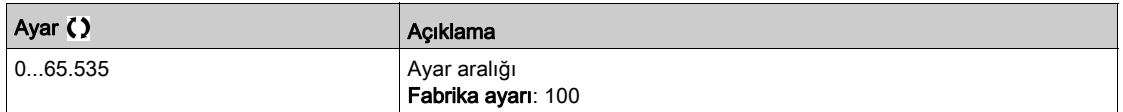

# [PID Entegrali Kpalı]  $P \cdot 5 \star$

İntegral şöntü.

Atanan giriş veya bit 0'da ise fonksiyon devre dışıdır (PID entegrali aktif hale getirilmiştir).

Atanan giriş veya bit 1'de ise fonksiyon aktiftir (PID entegrali devre dışı bırakılmıştır).

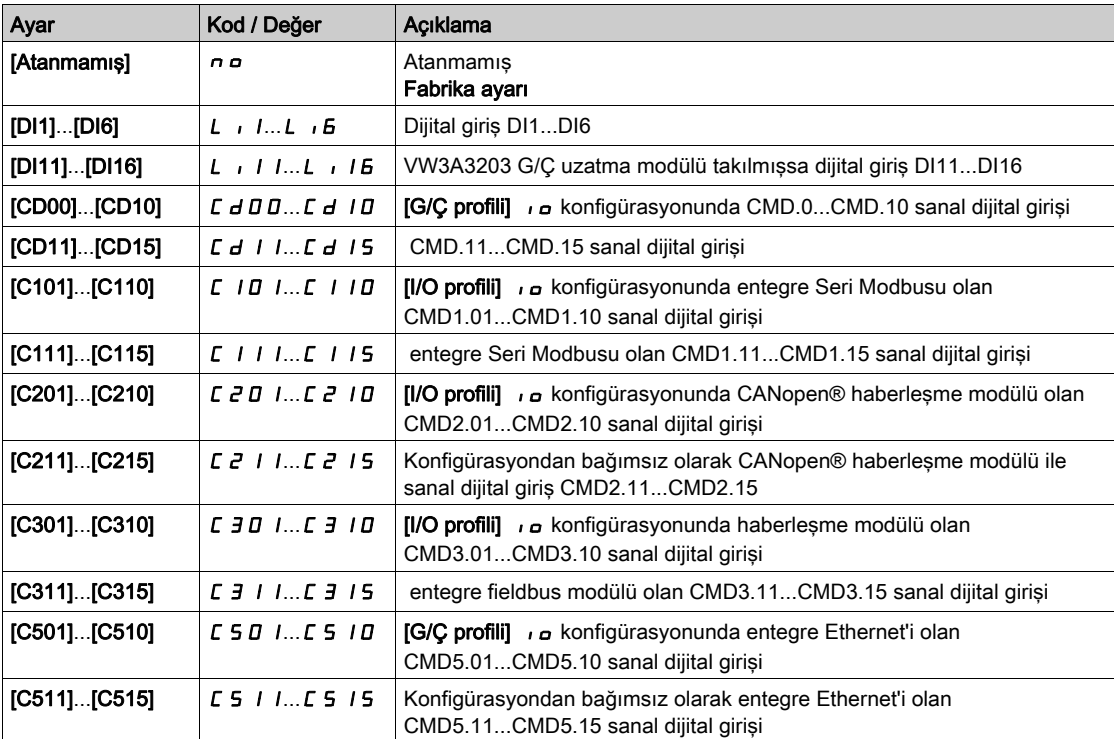

# [PID hızlanma süresi]  $H C C P \star$

PID: çalıştırma esnasında hızlanma.

PID kazanımlarını yükseltmeden PID referansına hızlı şekilde erişilmesine olanak vermek için PID kontrolörünün çalıştırılmasından önce PID çalıştırma rampası uygulanabilir. Konfigüre edilirse [Başta Hızl. Rampası] A L L S, [PID hızlanma süresi] A L L P yerine [Düşük Hız] L S P'ye kadar uygulanır.

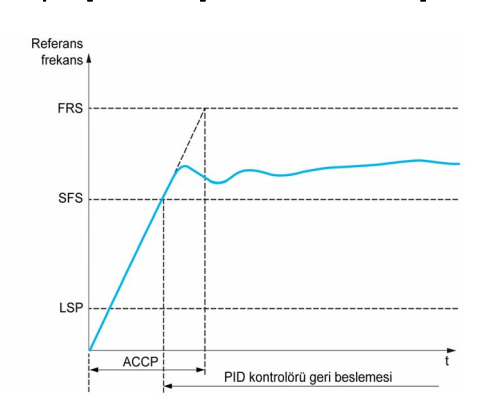

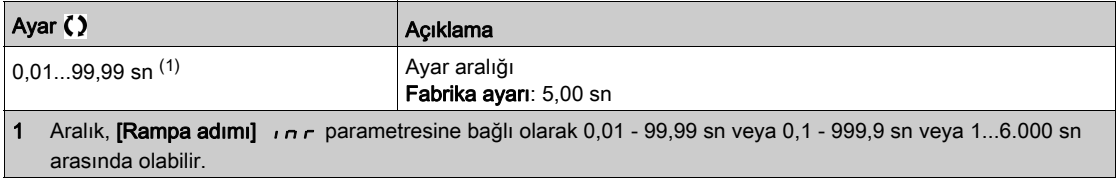

# [PID Başlt.Ref.Frek.]  $5F5*$

PID: başlatma için hız referansı.

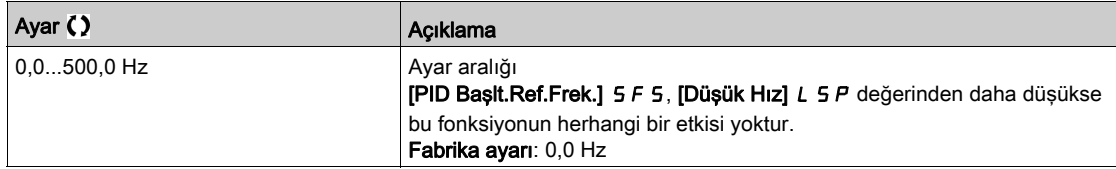

# Alt bölüm 8.10 [Pompa Fonksiyonları] - [Uyku/Uyanma]

# Bu Alt Bölümde Neler Yer Alıyor?

Bu alt bölüm, şu başlıkları içerir:

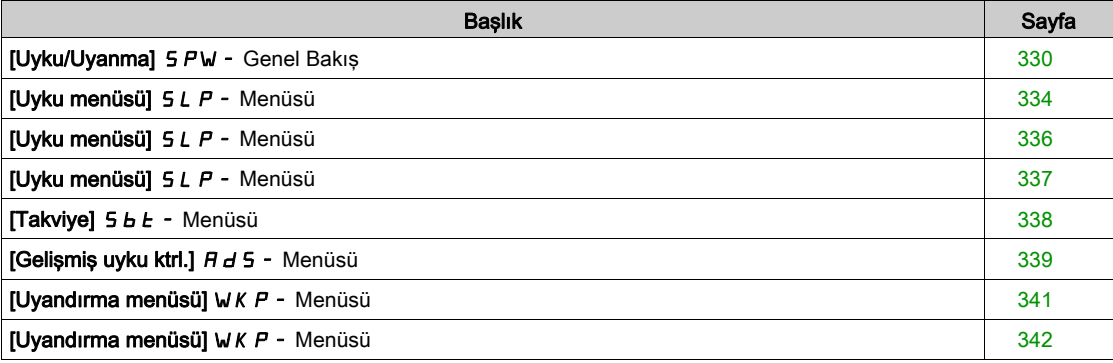

# <span id="page-329-0"></span>[Uyku/Uyanma] SPW- Genel Bakış

### Bu Menü Hakkında

Aşağıdaki parametrelere [PID geri besleme Ataması] P  $\overline{IF}$  öğesi [Konfigüre edilmemiş]  $\overline{IP}$  o olarak ayarlanmazsa erişilebilir.

# **AUYARI**

## TEÇHİZATIN UMULMAYAN ŞEKİLDE ÇALIŞMASI

Bu işlevin etkinleştirilmesinin emniyetsiz bir durum doğurmadığını doğrulayın.

Bu talimatlara uyulmaması ölüme, ağır yaralanmalara veya ekipmanda maddi hasara yol açabilir.

"Uyku / Uyandırma" fonksiyonunun amacı, sürecin durduğu durumlarda motoru durdurmaktır.

Enerjiden tasarruf etmenizi sağlar ve yağlama ya da soğutma makine hızına bağlı olduğu için düşük hızda uzun süre çalışamayan bazı ekipmanların erken eskimesini engellemenize yardım eder.

Basınç kontrollü bir pompalama uygulamasında:

- Uyku / Uyandırma Fonksiyonunun amacı, su talebinin düşük olduğu ve ana pompaların çalışır konumda olmasının gerekmediği durumlarda uygulamanın aşamalarının yönetilmesidir.
- Düşük talep dönemlerinde enerjiden tasarruf etmenizi sağlar. Ardından talep arttığı zaman, talebi karşılamak için uygulamanın uyandırılması gerekir.
- Opsiyonel olarak bir uyku dönemi esnasında, bir acil durum servisi basıncını muhafaza etmek ya da düşük su talebini karşılamak için bir Jokey pompası çalıştırılabilir.

Kullanıcı tarafından tanımlanan uyandırma koşullarına bağlı olarak, motor otomatik olarak yeniden başlatılır.

#### PID Kontrol Modunda Uyku/Uyanma

Tahrik, PID kontrolündeyken, uygulamayı uyku moduna geçirmek için aşağıdaki koşullardan biri kullanılır:

- Düşük hızda uyku (çoklu pompa uygulaması durumunda bütün sabit pompalar Kapalı olduğu zaman).
- Düşük uyku sensörü değerinde uyku (izleme için akış sensörü kullanarak).
- Düşük motor gücünde uyku (çoklu pompa uygulaması durumunda bütün sabit pompalar Kapalı olduğu zaman).
- Harici koşulda uyku (tahrik girişini kullanarak).

PID aktif durumdayken tahrik "PID kontrol modu"ndadır. Genellikle aşağıdaki durumlarda:

- PID konfigüre edilmiş ve
- Kanal 1 seçili ve
- PID, otomatik modda.

Tahrik uyku durumundayken, uygulamayı yeniden başlatmak için bir uyandırma koşulu kullanılır:

- PID Geribesleme seviyesinde uyanma
- PID Hata seviyesinde uyanma
- Düşük basınç koşulunda uyanma

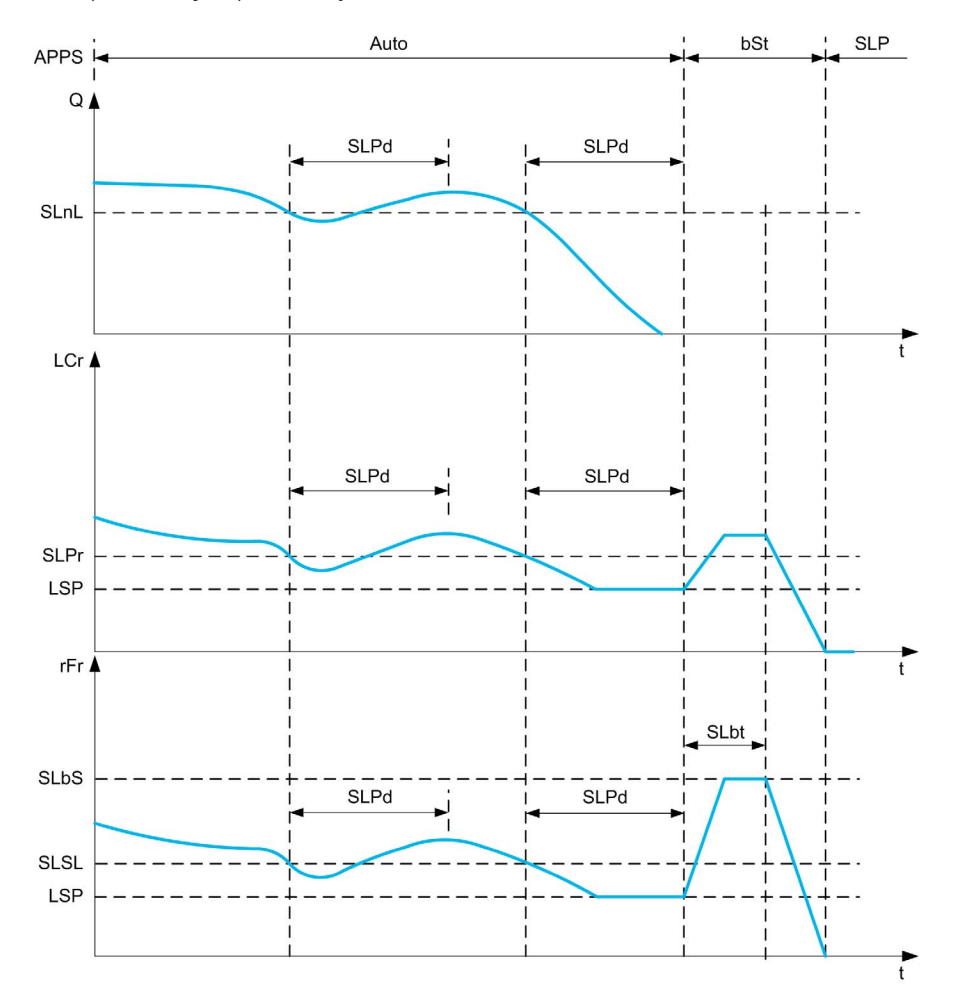

### PID Kontrol Modunda Uyku Koşulları

Geçerli bir uyandırma koşulu yoksa konfigüre edilen uyku koşullarından biri [Uyku Gecikmesi] 5 L P d süresinden daha uzun zaman kaldıktan sonra sistem uyku moduna geçer.

[Uyku Algılama Modu] SLPM konfigüre edilerek uyku algılama modu seçilir. Ardından seçilen koşul yerine getirilmişse sistem uyku moduna geçer:

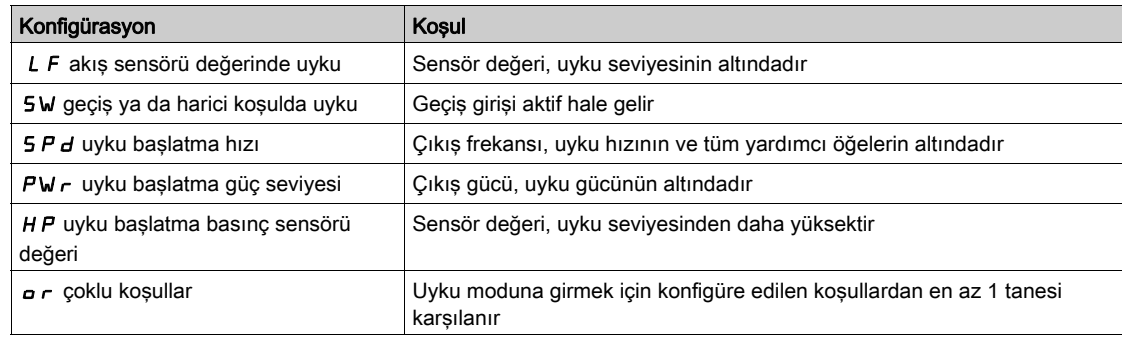

### PID Kontrol Modunda Uyanma Koşulları

Sistem, [Uyanma Modu] W  $\overline{u}$  P  $\overline{\Pi}$  konfigürasyonuna göre uyanır:

- PID Geribesleme sevivesinde
- PID Hata sevivesinde.
- Düşük basınç koşulunda.

Uyanma koşulları **[Uyanma Gecikmesi] Wu P d** değerinden daha uzun süre geçerliyse sistem uyanır.

[Geri besleme] F b K seçilmişse sistem uyanır ve PID kontrol moduna geri döner:

- $\bullet$  PID geri besleme, yapılandırılan **[Uyanma ProsesiSviye]** W $\mu$  P F değeri altına düştüğünde, PID, Direct modda yapılandırılırsa ([PID Evirme]  $P \cdot C$ ,  $n \cdot P$  olarak ayarlanır).
- PID geri besleme, yapılandırılan *[Uyanma ProsesiSviye] Wu P F* değeri üzerine çıktığında, PID, Ters modda yapılandırılırsa (**[PID Evirme]**  $P$   $I$ ,  $C$ ,  $H$   $E$  5 olarak ayarlanır).

[Hata]  $E \rightharpoonup r$  seçilmişse sistem uyanır ve PID kontrol moduna geri döner:

- PID geri besleme, ([PID referansı]  $r$  P  $\Gamma$  [Uyanma ProsesiHata] W  $\mu$  P  $\epsilon$ ) değeri altına düştüğünde PID, Direct modda yapılandırılırsa ([PID Evirme]  $P$  ,  $C$ ,  $n \neq 0$ larak ayarlanır).
- PID geri besleme, ([PID referansı]  $r$  P  $\Gamma$  + [Uyanma ProsesiHata] W  $u$  P  $E$ ) değeri üzerine çıktığında, PID Ters modda yapılandırılırsa (**[PID Evirme]**  $P$   $I$ ,  $I$ ,  $H$   $E$  5 olarak ayarlanır).

**[Basınç] L P** seçilirse basınç geri beslemesi **[Uyanma ProsesiSviye] W**u P F değerinin altına düştüğünde sistem uyanır ve PID kontrol moduna geri döner.

### PID Kontrol Modunda Takviye Aşaması

Uyku moduna girerken, [Uyku Takviye Süresi] 5 L b Ł boyunca motor hızlanarak [Uyku Takviye Hızı] **SL b 5** değerine yükselir ve ardından durur.

[Uyku Takviye Süresi]  $5LbE$  0'a ayarlanmışsa takviye aşaması göz ardı edilir.

### PID Kontrol Modunda İlk Durum

Sistem otomatik modda başladıktan hemen sonra (otomatik moddayken bir çalıştırma emri görüntülenir kanal 1 ve PID oto seçili durumdadır):

- Bir uyanma koşulu yerine getirilirse tahrik, PID kontrol moduna geçer (PID başlatılır).
- Bir uyanma koşulu yerine getirilmezse tahrik uyku moduna geçer (PID ve motor durur).

Motor çalışır durumdayken kontrol otomatik moda geçirilirse (örneğin, kanal 1'e ya da PID oto moduna geçirilirse), tahrik çalışır durumda kalır ve PID otomatik moduna geçer.

### Uyku Harici Koşulunun Konfigürasyonu (Örneğin Akışsız Anahtar Kullanımı)

Uykuya geçiş, uyku harici koşulunun kaynağını seçebilmenize izin verir:

- $\bullet$   $\sigma$  = : uyku harici kosulu için hiçbir giriş seçilmez.
- d , X: uyku harici kosulu (örneğin geçis) DIx'e bağlıdır (I/O profilindeki bir kontrol bitinde atama da mümkündür).

### Uyku Sensörünün Konfigürasyonu (Akış ya da Basınç Sensörü)

Bir uyku sensörünün atanması, seçilen fiziksel girişin konfigürasyonu ile değeri işlemek için ölçeklendirme konfigürasyonu gerçekleştirilir.

Bir uyku sensörü kaynağı [Kurulm. Akış Ataması.] Sensörün bağlı olduğu analog veya darbe girişinin seçilmesine izin veren F 5  $\overline{1}$  *R* ve [ÇıkışBasıncı Ataması] P 5  $\overline{2}$  *R* tarafından seçilir:

- $\bullet$   $\sigma$   $\sigma$ : uyku sensörü değeri için hiçbir giriş seçilmez.
- A , X: uyku sensörü Alx'e bağlanır.
- AIUx: uyku sensörü sanal AIUx'e bağlanır.
- $P$  , X: uyku sensörü, darbe girişi Plx'e bağlanır.

Bir analog girişinin konfigürasyonu gerçekleştirilir.

Bir darbe girişinin konfigürasyonu gerçekleştirilir.

Seçilen kaynağa bağlı olarak, sensörün süreç aralığı aşağıdakilerle konfigüre edilir:

- [AIx En Düşük İşlem]  $H \cdot X J$ , [AIx En Yüksek İşlem]  $H \cdot X K$  (ünitesiz), bir analog girişine bağlandığı zaman.
- $\bullet$  [AIv1 En Düşük İşlem]  $\overline{A}V$  *i* J, [AIv1 En Yüksek İşlem]  $\overline{A}V$  *i* K (ünitesiz), sanal analog girişi kullanıldığı zaman.
- [DIx Darbe Girişi Düşük Frekans]  $P I L X$ , [DIx Darbe Girişi Yüksek Frekans]  $P I H X$  (ünitesiz), frekansla konfigüre edilen bir darbe girişine bağlandığı zaman.

# <span id="page-333-0"></span>[Uyku menüsü]  $5 L P - M$ enüsü

## Erişim

## [Tüm ayarlar] → [Pompa Fonksiyonları] → [Uyku/Uyanma] → [Uyku menüsü]

### Bu Menü Hakkında

### [Uyku Algılama Modu]  $5 L P \Pi$

Uyku algılama modu.

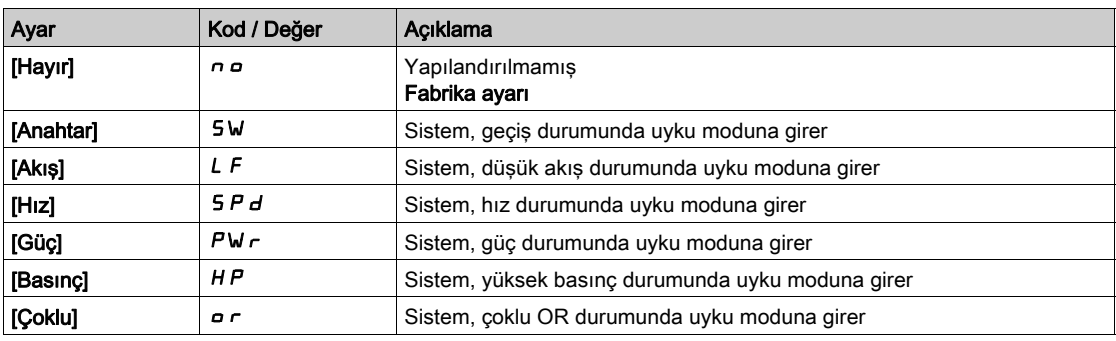

### [Uyku Anahtar Atama] 5 L PW

Uyku anahtarı ataması.

Bu parametreye [Uyku Algılama Modu] 5 L P N, [Anahtar] 5 W veya [Çoklu] o r olarak ayarlanmışsa erişilebilir.

Uyku moduna girmek için harici bir durum seçin (örneğin, akış geçişi).

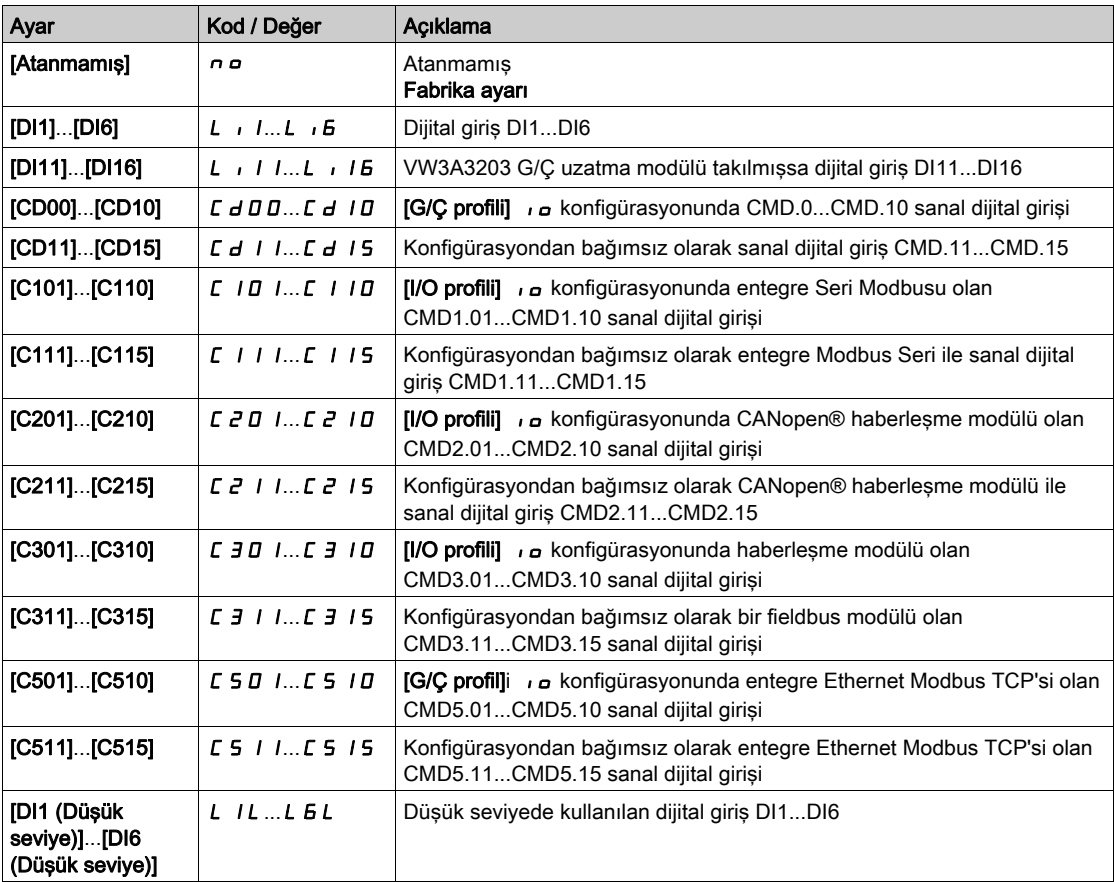

# [Kurul. Akış Ataması.]  $F51R\star$

Kurulum akış sensörü ataması.

Bu parametreye [Uyku Algılama Modu] 5 L P  $\Pi$ , [Akış] L F veya [Çoklu]  $\sigma$  r olarak ayarlanmışsa erişilebilir.

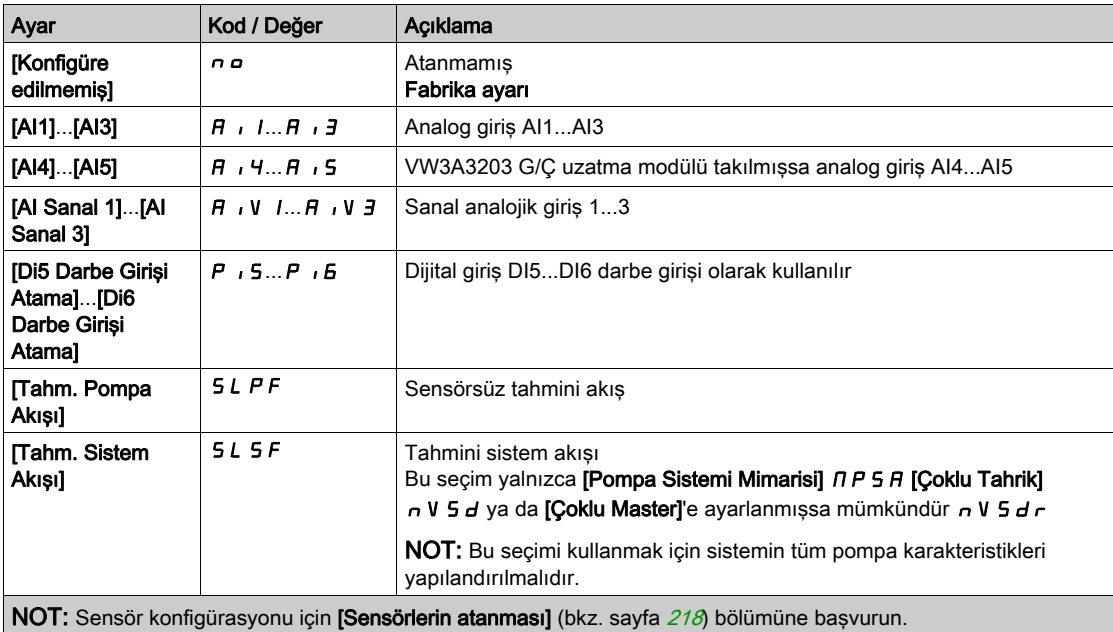

# <span id="page-335-0"></span>[Uyku menüsü]  $5 L P - M$ enüsü

## Erişim

### [Tüm ayarlar] → [Pompa Fonksiyonları] → [Uyku/Uyanma] → [Uyku menüsü]

### [Uyku Akış Seviyesi]  $5 L n L \star$

Uyku akış seviyesi.

Sistemin altına düştüğü zaman uyku moduna girmesi gereken sensör seviyesi (Sıfır değeri devre dışı bırakılır).

Bu parametreye şu şekilde erişilebilir:

- [Kurul. Akış Ataması.]  $F 5$  I  $\overline{H}$  is not set to [Not Configured]  $n \overline{\sigma}$ , and
- [Uyku Algılama Modu]  $5 L P \Pi$ ,
	- [Akış] LF veya
	- o [Çoklu]  $\sigma$   $\sigma$  olarak ayarlanırsa erişilebilir.

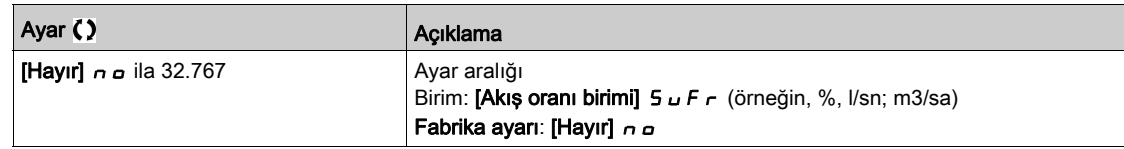

## [Çıkış Basıncı Ataması]  $P 5 2 7$

Çıkış basıncı sensörü ataması.

Bu parametreye şu şekilde erişilebilir:

- $\bullet$  [Uyku Algılama Modu] 5 L P  $\Pi$ , [Basınç] H P olarak ayarlanırsa veya
- [Uyku Algılama Modu]  $5 L P \Pi$ , [Çoklu]  $\sigma$   $\tau$  olarak ayarlanırsa.

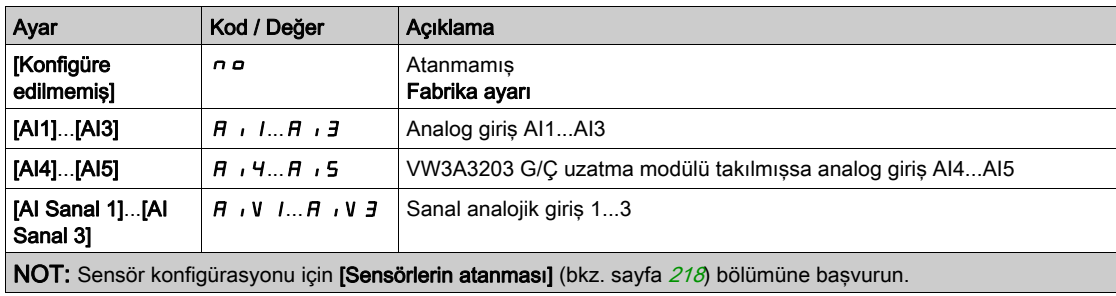

# <span id="page-336-0"></span>[Uyku menüsü]  $5 L P -$  Menüsü

### Erişim

### [Tüm ayarlar] → [Pompa Fonksiyonları] → [Uyku/Uyanma] → [Uyku menüsü]

### [Uyku Basınç Seviyesi] SLPL

Uyku basınç seviyesi.

Bu parametreye şu şekilde erişilebilir:

- **[Çıkış Basıncı Ataması]** *P 5 2 R***, [Konfigüre edilmemiş] n a olarak ayarlanmamışsa ve**
- $\bullet$  [Uyku Algılama Modu] 5 L P  $\Pi$ ,
	- O [Basınç] HP veya
	- o [Çoklu]  $\sigma$   $\sigma$  olarak ayarlanırsa erişilebilir.

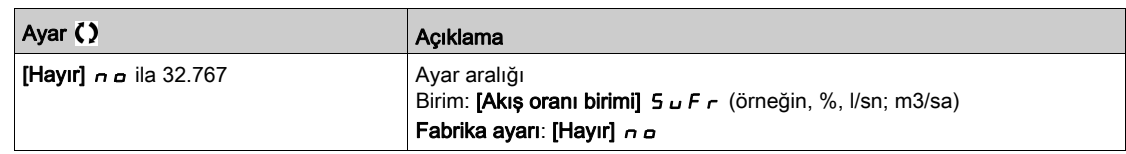

### [Uyku Min Hızı]  $5L$   $5L$   $\star$

Uyku akış seviyesi.

Sistemin altına düştüğü zaman uyku moduna girmesi gereken hız seviyesi.

Bu parametreye şu şekilde erişilebilir:

- [Uyku Algılama Modu]  $5 L P \Pi$ , [Hız]  $5 P d$  olarak ayarlanırsa veya
- $\bullet$  [Uyku Algılama Modu] 5 L P  $\Pi$ , [Çoklu]  $\bullet$  r olarak ayarlanırsa.

NOT: Bu parametreyi ayarlamak için bir çoklu pompa mimarisinin tüm tahriklerinin her bir [Düşük Hız] L 5 P değerleri dikkate alınmalıdır.

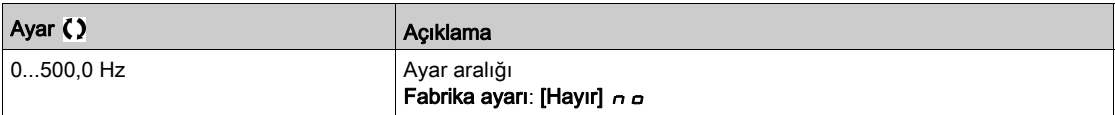

## [Uyku Güç Seviyesi] 5 L  $Pr$   $\star$

Uyku güç seviyesi.

Sistemin altına düştüğü zaman uyku moduna girmesi gereken güç seviyesi.

Bu parametreye şu şekilde erişilebilir:

- $\bullet$  [Uyku Algılama Modu] 5 L P  $\Pi$ , [Güç] PW  $\epsilon$  olarak ayarlanırsa veya
- $\bullet$  [Uyku Algılama Modu]  $5 L P \Pi$ , [Çoklu]  $\sigma$ r olarak ayarlanırsa.

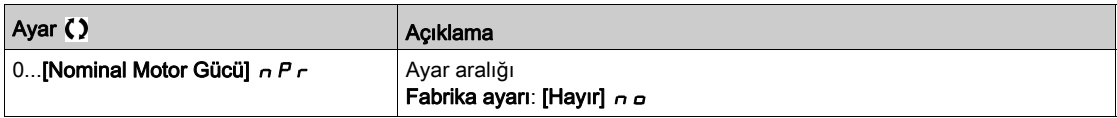

### [Uyku Gecikmesi]  $5 L P d \star$

Uyku gecikmesi.

Bu parametreye, **[Uyku Algılama Modu]** S L P  $\Pi$ , **[Konfigüre edilmemis.]**  $n \neq 0$  olarak ayarlanmamışsa erişilebilir.

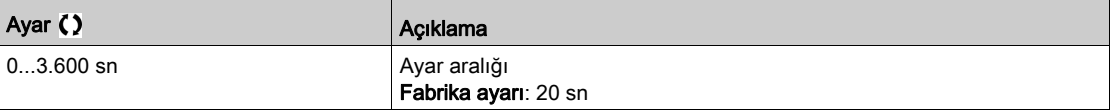

# <span id="page-337-0"></span>[Takviye] 5 b Ł - Menüsü

## Erişim

[Tüm ayarlar] → [Pompa Fonksiyonları] → [Uyku/Uyanma] → [Uyku menüsü] → [Takviye]

### Bu Menü Hakkında

Aşağıdaki parametrelere, [Uyku Algılama Modu] 5 L P N, [Hayır] n o olarak ayarlanmamışsa erişilebilir.

# [Uyku Takviye Hızı]  $5Lb5 \star$

Uyku başlatma hızı.

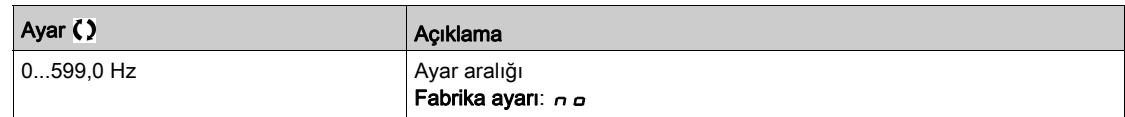

# [Uyku Takviye Süresi]  $5LbE^{\star}$

Uyku destek süresi.

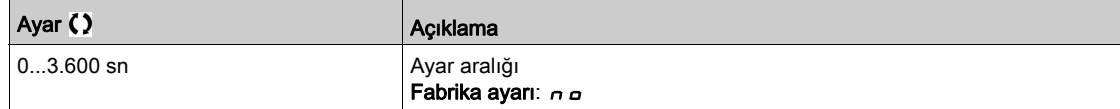

# <span id="page-338-0"></span>[Gelişmiş uyku ktrl.]  $A \, d \, 5$  - Menüsü

### Erişim

# [Tüm ayarlar] → [Pompa Fonksiyonları] → [Uyku/Uyanma] → [Uyku menüsü] → [Gelişmiş uyku ktrl.]

### Bu Menü Hakkında

Bu fonksiyon [Uyku Algılama Modu] 5 L P  $\Pi$ , [Hayır]  $n \rho$  olarak ayarlanmamışsa aktive edilebilir.

- Bu fonksiyon şu şekilde aktive edilebilir:
- [Kontrol tipi]  $E \circ E E$ , [Basınç]  $P \cap E$  5 5 olarak ayarlanmışsa ve
- [Uyku Algılama Modu]  $5 L P \Pi$ , [Hayır]  $n \sigma$  olarak ayarlanmamışsa.

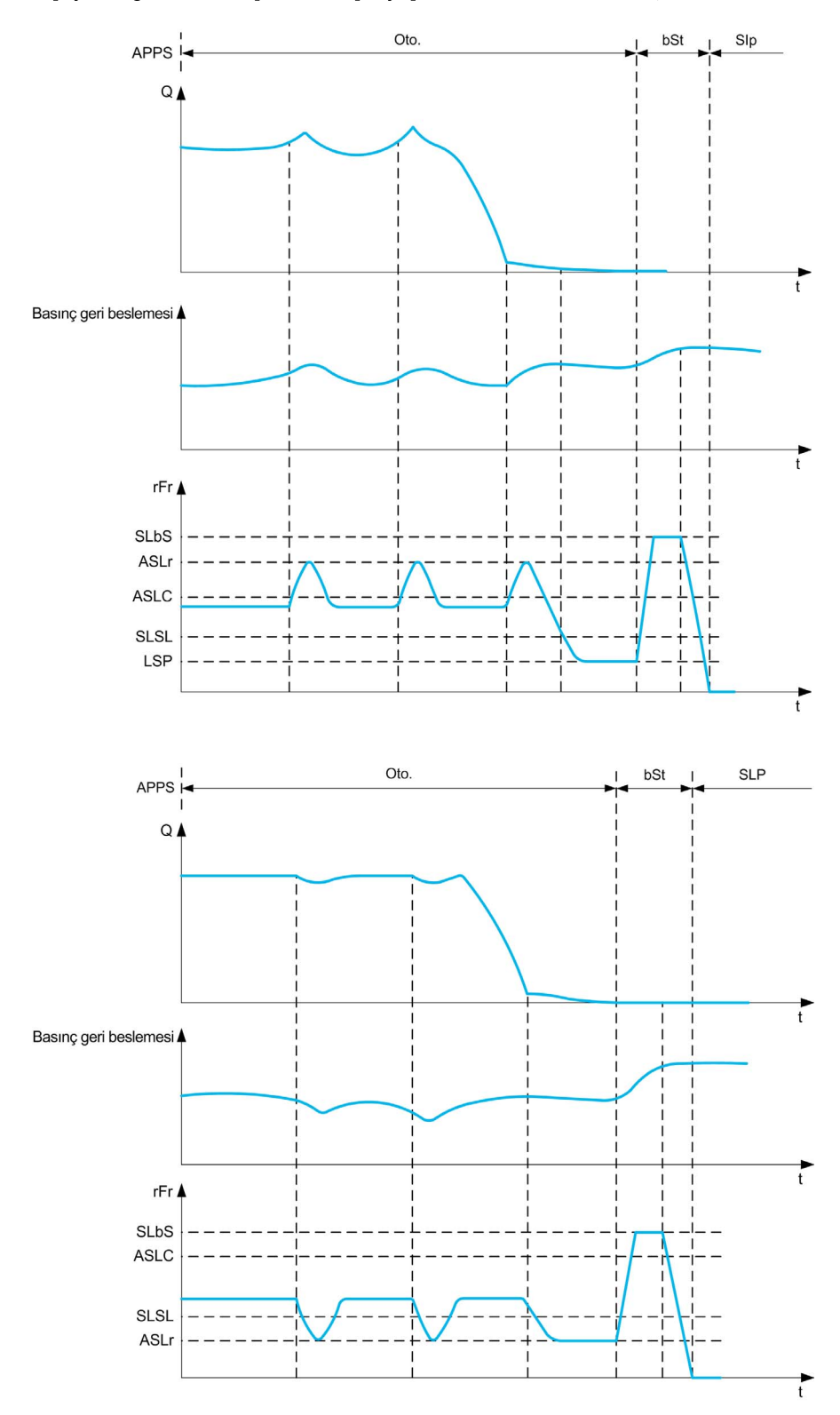

# [Uyku Modu]  $R$  5 L  $\Box$

Gelişmiş uyku modu.

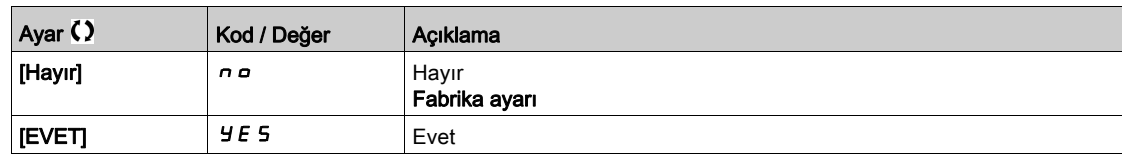

# [Uyku Durumu]  $H 5 L L \star$

Gelişmiş uyku, hız durumunu onaylar.

Bu parametreye [Uyku Modu]  $A 5 L 7$ , [Hayır]  $n \rho$  olarak ayarlanmazsa erişilebilir.

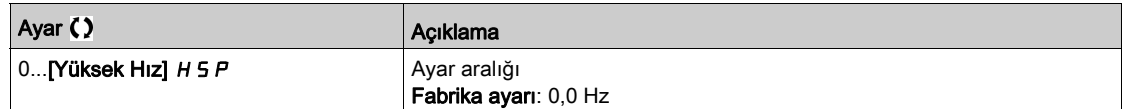

# [Uyku Gecikmesi]  $A5L$   $\rightarrow \star$

Gelişmiş uyku, gecikmeyi onaylar.

Bu parametreye [Uyku Modu]  $A5L\Pi$ , [Hayır]  $n \rho$  olarak ayarlanmazsa erişilebilir.

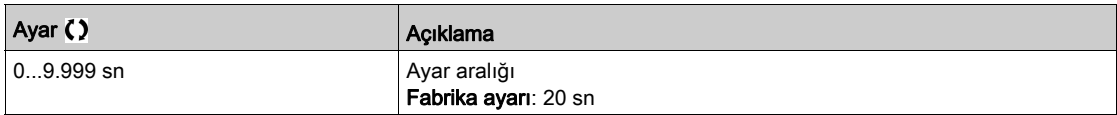

# [Uyku Ref hız knt et]  $B5L \rightharpoonup \rightharpoonup \righth$

Gelişmiş uyku, hız referansını onaylar.

Bu parametreye [Uyku Modu]  $A5L\Pi$ , [Hayır]  $n\sigma$  olarak ayarlanmazsa erişilebilir.

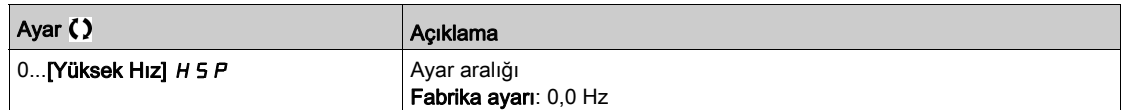

# <span id="page-340-0"></span>[Uyandırma menüsü] W  $K$   $P$  - Menüsü

### Erişim

[Tüm ayarlar] → [Pompa Fonksiyonları] → [Uyku/Uyanma] → [Uyandırma menüsü]

### Bu Menü Hakkında

Bu Menüye [Uyku Algılama Modu] 5 L P N, [Konfigüre edilmemiş] n a olarak ayarlanmamışsa erişilebilir.

# [Uyanma Modu]  $W U P \pi \star$

Uyanma modu.

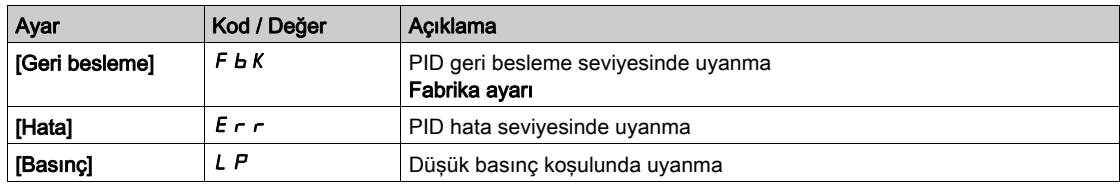

### [Uyanma ProsesiSviye]  $W U P F \star$

Uyanma işlemi değeri seviyesi.

Bu parametreye [Uyanma Modu] W u P  $\Pi$ , [Geri besleme] F  $b$  K olarak ayarlanırsa erişilebilir.

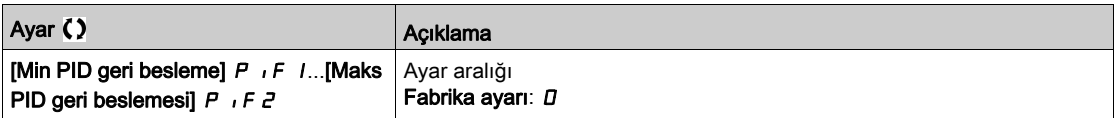

## [Uyanma ProsesiHata] W  $\mu$  P E  $\star$

Uyanma işlemi değeri hata seviyesi.

Bu parametreye, [Uyanma Modu] W u P  $\Pi$ , [Hata]  $E \cap \tau$  olarak ayarlanırsa erişilebilir.

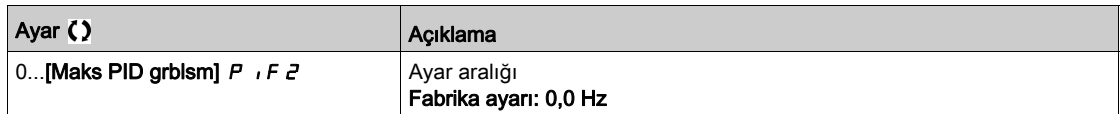

## [Çıkış Basıncı Ataması]  $P 52R \star$

Çıkış basıncı sensörü ataması.

Bu parametreye [Uyanma Modu] W u P  $\eta$ , [Basinç] L P olarak ayarlanırsa erişilebilir.

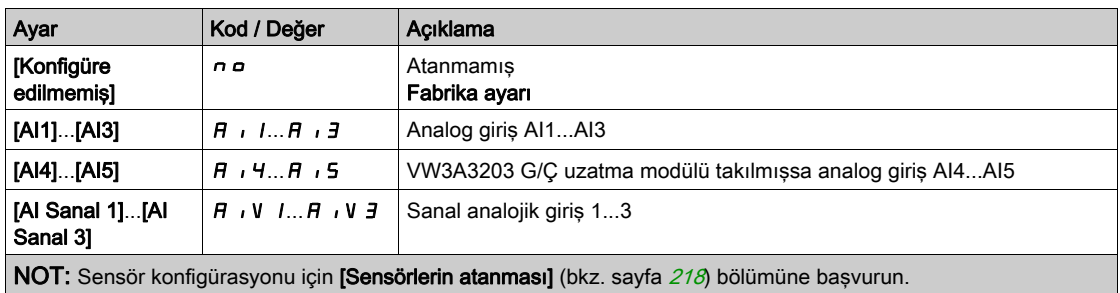

# <span id="page-341-0"></span>[Uyandırma menüsü] W  $K$   $P$  - Menüsü

## Erişim

[Tüm ayarlar] → [Pompa Fonksiyonları] → [Uyku/Uyanma] → [Uyandırma menüsü]

### Bu Menü Hakkında

Bu Menüye [Uyku Algılama Modu] 5 L P N, [Konfigüre edilmemiş] n a olarak ayarlanmamışsa erişilebilir.

# [Uyanma Bas. Sviye] W  $\omega$  P L  $\star$

Uyanma basınç seviyesi.

Sistemin üzerine çıktığı zaman uyku modundan çıkması gereken basınç seviyesi.

Bu parametreye [Uyanma Modu] W u P  $\Pi$ , [Basınç] L P olarak ayarlanırsa erişilebilir.

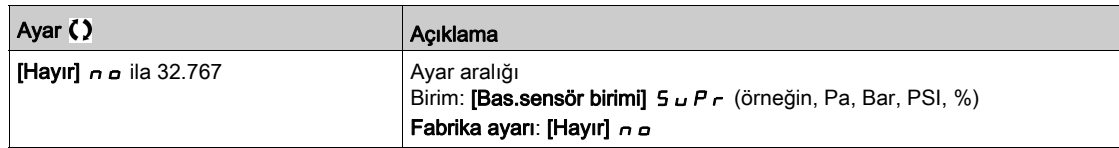

# [Uyanma Gecikmesi] W  $\cup$  P  $\rightarrow \star$

Uyanma gecikmesi.

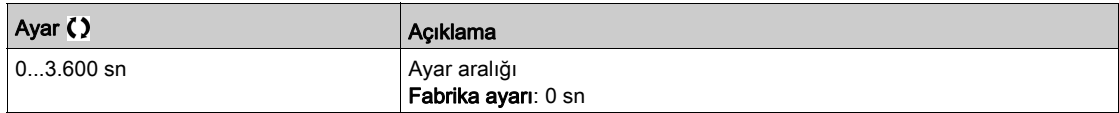

# Alt bölüm 8.11 [Pompa fonksiyonları] - [Geri besleme izleme]

# [Geri besleme izleme]  $FK \Pi -$  Menüsü

Erişim

### [Tüm ayarlar] → [Pompa Fonksiyonları] → [Geri besleme izleme]

### Bu Menü Hakkında

Bu fonksiyon genellikle kurulum özelliklerinin aşıldığı ya da kurulumun doğru çalışmadığı durumları algılamak için kullanılır:

- Yangın musluğu açık.
- Pompa, tahliye valfi açıkken başlatıldı.
- Borularda mekanik bozulma.
- Su sızıntısı.

Tahrik yüksek hızda çalışıyorken, bu fonksiyon, konfigüre edilebilir bir zaman dahilinde ayar noktası etrafında verilen aralıktan çıkılıp çıkılmadığını algılamak için PID geri beslemesini izler.

Bu fonksiyon, bir uyarıyı ya da algılanan bir hatayı kullanarak aşağıdaki hususları belirtir:

- Kurulumun kapasitesi aşılmıştır
- Doğru kontrol sağlanamamıştır
- Kurulumda yanlış giden bir şey vardır.

Bu menüye [PID geri besleme Ataması]  $P$   $IF$ , [Yapılandırılmadı]  $P$  olarak ayarlanmazsa erişilebilir.

Bu grafik, PID geri beslemenin izlenmesini sunar:

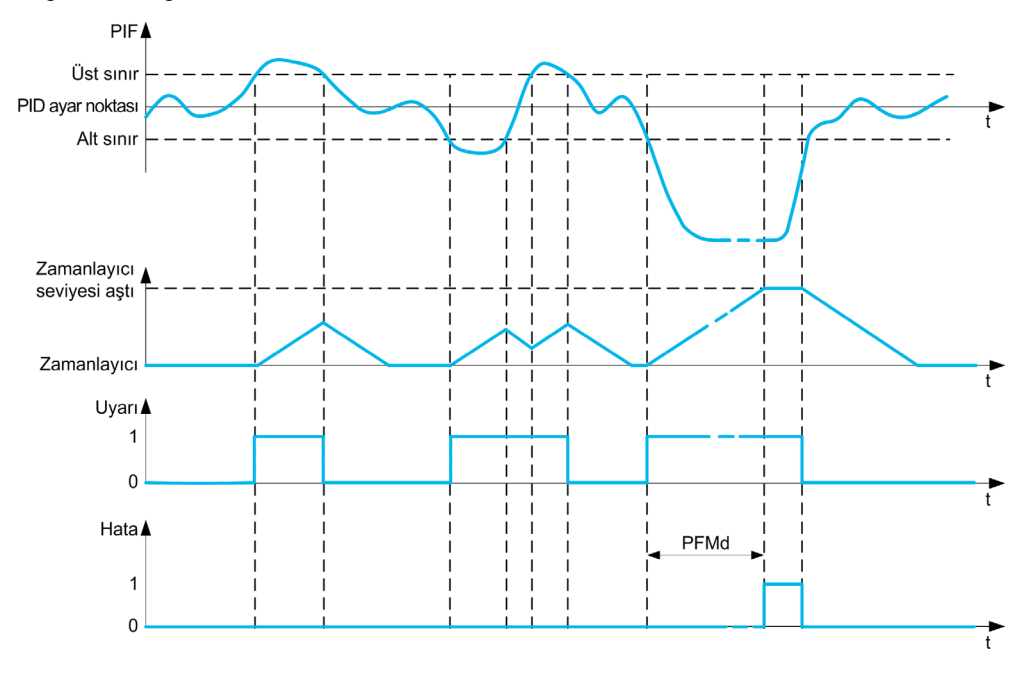

### [PID GBIdrm  $|z|$ emesi]  $P F H$

PID geri besleme izleme modu.

Fonksiyonun aktif hale getirilmesi için kullanılan parametre.

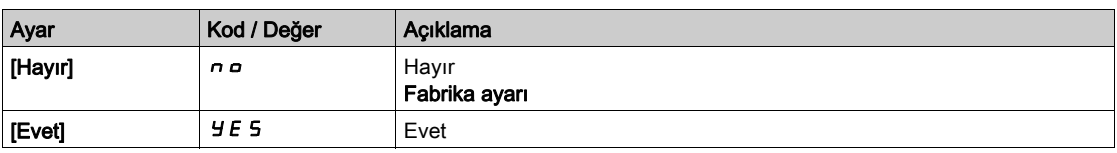

# [PID GBes Aralığı]  $P F H r \star$

PID geri besleme izleme aralığı.

PID geri besleme değerinin normal durumda kalması gereken aralık.

Bu parametreye [PID GBldrm İzlemesi]  $P \nmid n$ , [Hayır]  $n \nmid a$  olarak ayarlanmamışsa erişilebilir.

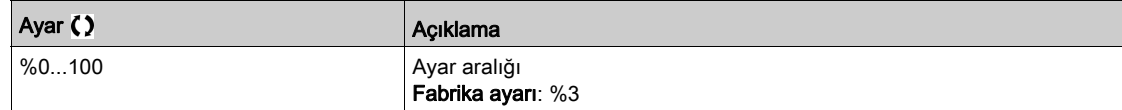

### [PID GBes Hata Gckme]  $P$ F  $\Pi$  d  $\star$

PID geri besleme izleme gecikmesi.

Bir anormalliğin algılanmasından sonra bir hatayı engelleme gecikmesi.

Bu parametreye [PID GBIdrm İzlemesi]  $P \nmid n$ , [Hayır]  $n \nmid n$  olarak ayarlanmamışsa erişilebilir.

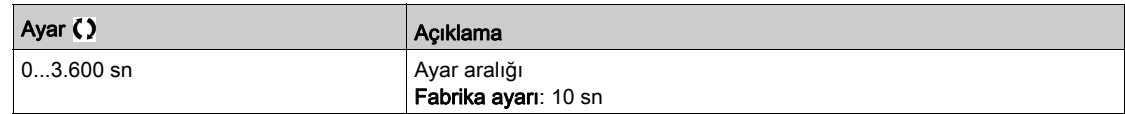

## [PID GBil Hata Yantı]  $P F H b \star$

Algılanan bir hataya PID geri besleme izleme tepkisi.

Bir geri besleme izleme hatası oluştuğu zaman tahriğin nasıl tepki verdiğini tanımlama.

Bu parametreye [PID GBldrm İzlemesi]  $P \nmid n$ , [Hayır]  $n \nmid a$  olarak ayarlanmamışsa erişilebilir.

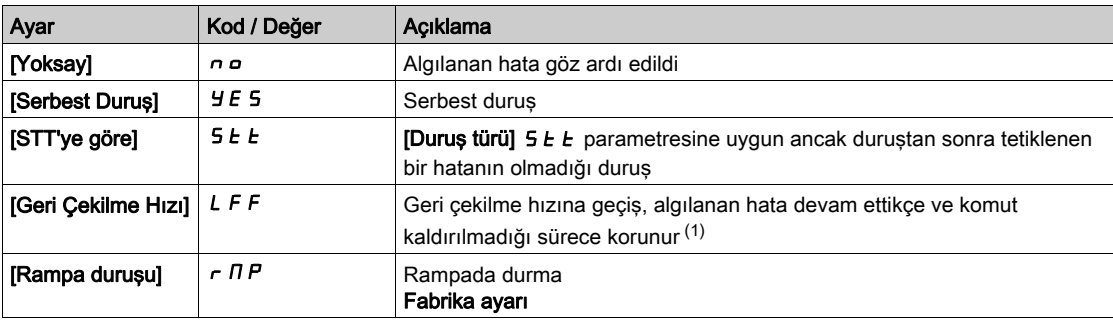

# Alt bölüm 8.12 [Pompa Fonksiyonları] - [Pompa özellikleri]

# [Pompa özellikleri]  $P C - 1$  Menüsü

### Erişim

### [Tüm ayarlar] → [Pompa Fonksiyonları] → [Pompa özellikleri]

### Bu Menü Hakkında

Santrifüj pompası özellikleri, aşağıdakiler için eğri noktalarını tanımlayabilmenizi sağlar:

- Yük
- Mekanik güç
- Verimlilik

Pompa üreticisi bu bileşenleri tedarik eder ve bir pompanın verilen hızdaki performansının belirtilmesi gereklidir.

Pompa verileri çeşitli noktalarda ve verilen hızda (genellikle nominal hızda) belirtilir:

- Tanımlama için kullanılan hız (N): genellikle nominal hız.
- Her özellik noktasındaki akış (Q).
- Her özellik noktasındaki yük (H).
- Her özellik noktasındaki güç (P).

Basitleştirilmiş pompa verileri eğrileri örneği:

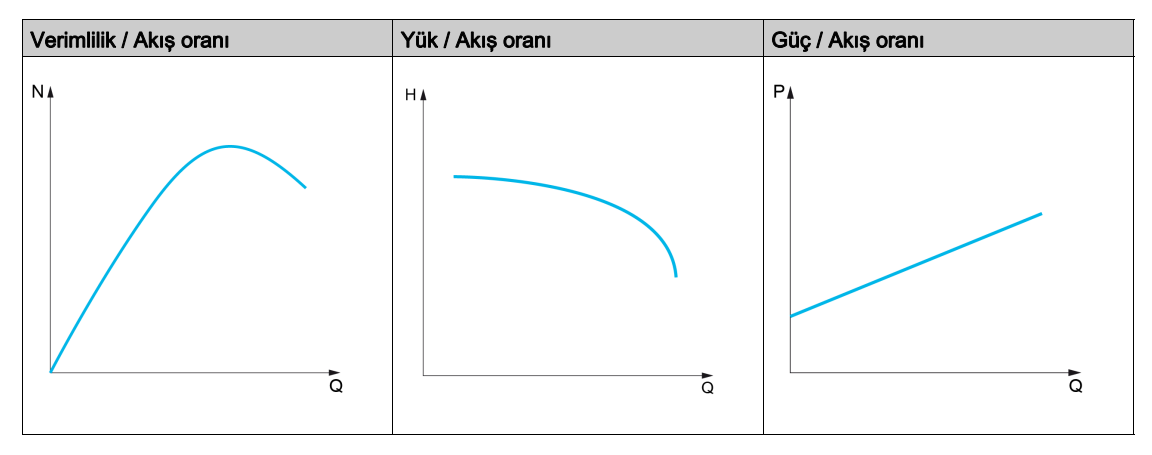

Bu fonksiyonla aşağıdakiler yapılabilir:

- eğrilerin verilen bir hızda ara değerlerinin hesaplanması, böylece ara değer bulma hatalarının minimuma düşürülmesi,
- benzeşim motor kontrolü türlerini kullanarak diğer pompa hızları için eğrilerin ara değerlerinin hesaplanması.

### Kullanım durumu

Birkaç fonksiyon kullanılmadan önce [HQ] H 9 veya [PQ] P 9 eğrileri gerektirir.

Pompa eğrisinde pompa çalışma noktasının izlenmesi:

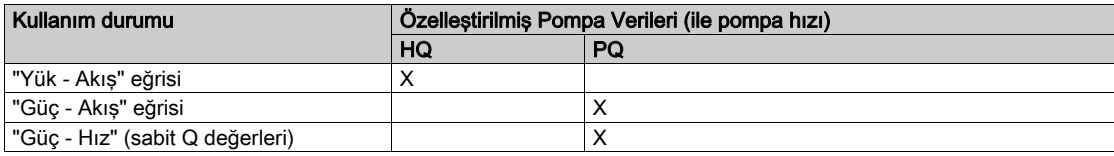

#### Sensörsüz akış tahmini:

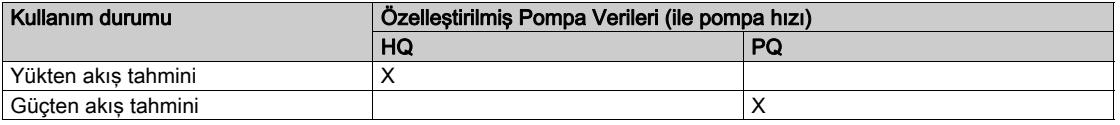

### Fonksiyon Aktivasyonu

Bu fonksiyonu aktive etmek için [Mod] P C N öğesini [HQ] H 9 veya [PQ] P 9 veya [PHQ] P H 9 olarak ayarlayın. Girdiğiniz verilere bağlıdır.

Tüm verileri girdikten sonra (eğri + BEP), [Pompa Eğri Aktvs] P C A öğesini [EVET] Y E 5 olarak ayarlayın.

### Eğri Ayarı

Giriş noktaları, verilen hız için çalışma aralığı içerisinde mümkün olduğu kadar düzgün şekilde yayılmalıdır:

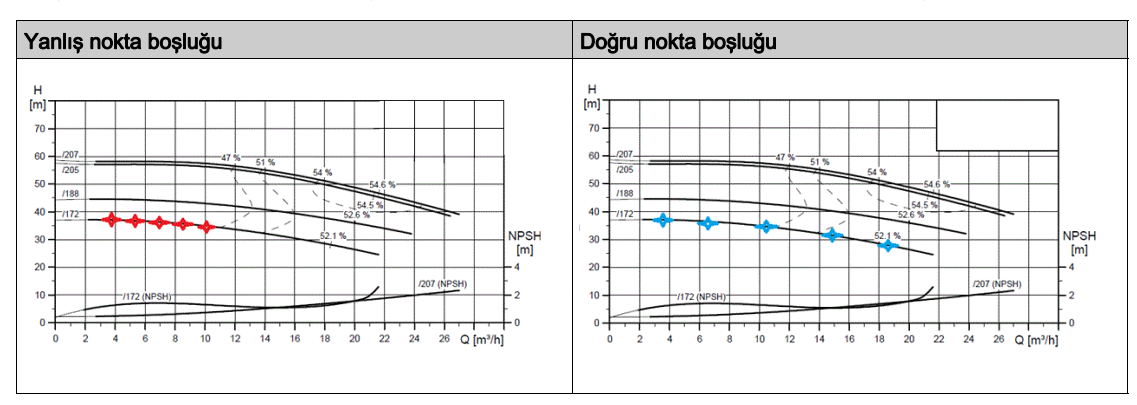

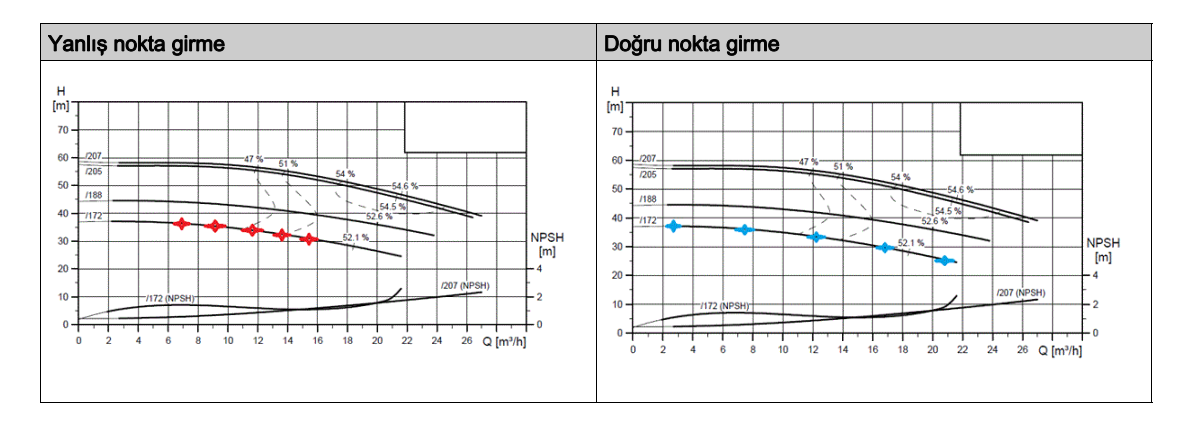

[HQ]  $H$  9 veya [PQ]  $P$  9 eğrileri için 5 nokta verilir:

- Düşük veya sıfır akış noktasının yakınında Q1.
- BEP noktasının yakınında Q3.
- Sıfır yük noktasının yakınında Q5.
- Q1 ile Q3 öğelerine aynı mesafede Q2.
- Q3 ile Q5 öğelerine aynı mesafede Q4.

### En İyi Verimlilik Noktası (BEP) Konfigürasyonu

BEP konfigürasyonu, bunu  $H$ q,  $P$ q ve  $E$ q eğrisi üzerinde görüntüleyebilmenizi sağlar:

- BEP'te pompa eğrisi akış oranı: [BEP'te Akış] P [ b 9.
- BEP'te pompa eğrisi yükü: [Basma Yüksekliği BEP] P [ b H.
- BEP'te pompa eğrisi gücü: [Güç BEP] P C b P.

Bu grafik, eğriyi ve BEP'yi temsil etmektedir:

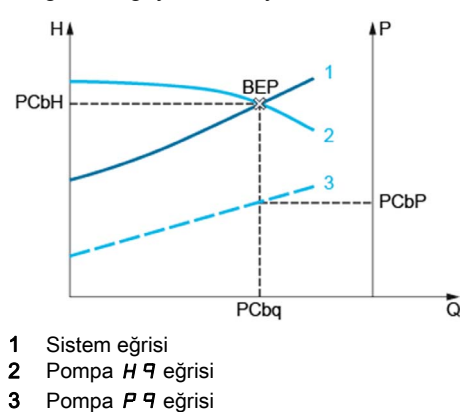

## <span id="page-346-0"></span>[Mod]  $P C \Pi$

Pompa eğrisi modu.

Hangi eğri verilerinin yönetildiğini ve girildiğini seçin.

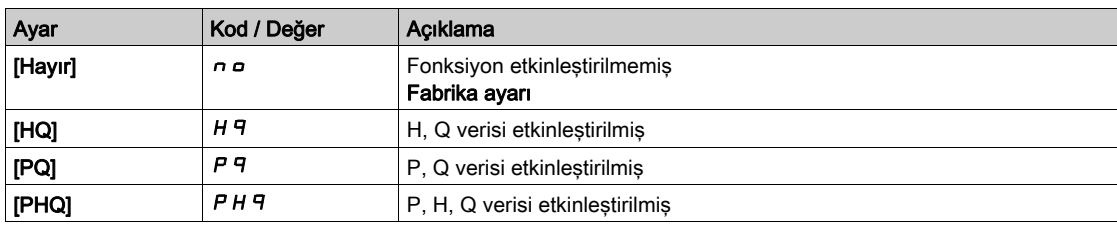

## [Pompa Eğrisi Aktvsy]  $P C A^*$

Pompa eğrisi aktivasyonu.

Diğer fonksiyonlar tarafından kullanılacak verilerin sıfırlanması ya da onaylanması için kullanılan parametre.

Bu parametreye [Mod]  $P \cap \Pi$ , [Hayır]  $n \in \mathbb{R}$  olarak ayarlanmazsa erişilebilir.

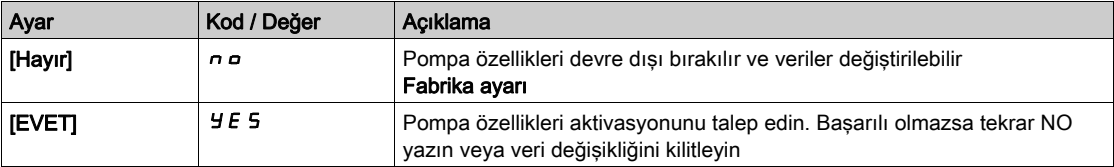

## [Durum]  $P \subset S$   $\star$

Pompa eğrisi durumu.

Bu parametreye [Mod] P C N, [Hayır] n o olarak ayarlanmazsa erişilebilir.

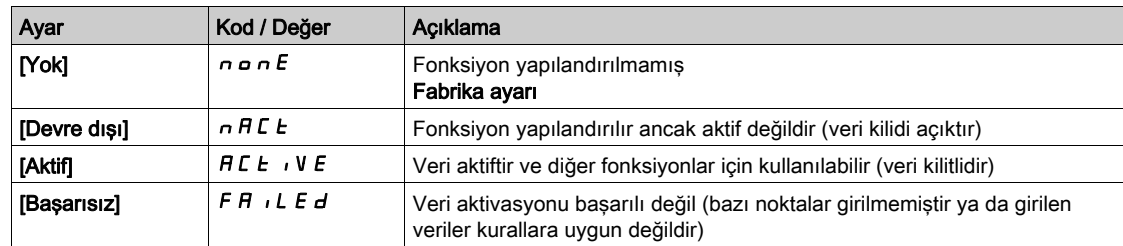

## [Pompa Sıvı Yoğunluğu]  $r H_0 \mathbb{C} \star$

Pompayı karakterize etmek için kullanılan sıvı yoğunluğu.

Bu parametreye [Mod]  $P \subseteq \Pi$ , [Hayır]  $n \neq 0$ larak ayarlanmazsa erişilebilir.

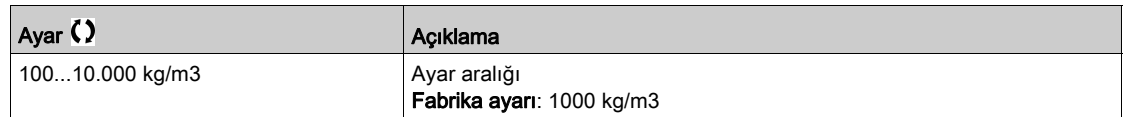

# [Pompa Hızı]  $P \subset S P \star$

Eğrilerin girildiği pompa hızı.

Bu parametreye [Mod]  $P \cup \Pi$ , [Hayır]  $n \in \mathbb{R}$  olarak ayarlanmazsa erişilebilir.

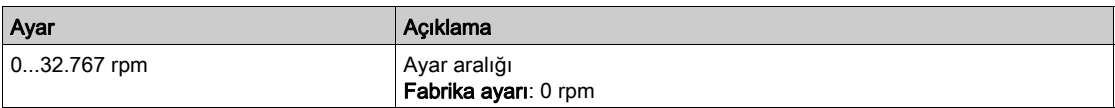

# [BEP'ye akış]  $P C B \not\uparrow$

BEP'te pompa eğrisi akış oranı.

Bu parametreye [Mod]  $P \cup \Pi$ , [Hayır]  $n \in \mathbb{R}$  olarak ayarlanmazsa erişilebilir.

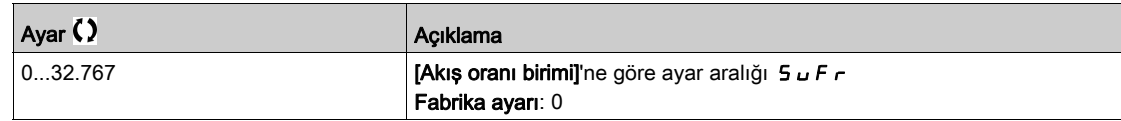

### [Basma Yüksekliği BEP]  $P C b H \star$

BEP'te pompa eğrisi yükü.

Bu parametreye [Mod]  $P \subset \Pi$ , [Hayır]  $n \in \mathbb{R}$  olarak ayarlanmazsa erişilebilir.

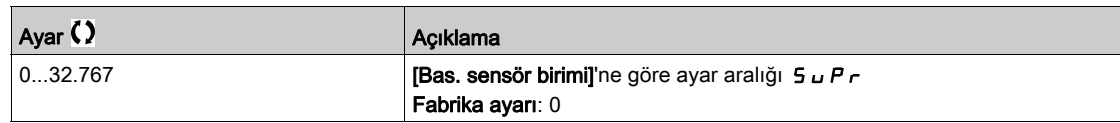

## [Güç BEP]  $P C b P \star$

BEP'te pompa eğrisi gücü.

Bu parametreye [Mod]  $P \cap \Pi$ , [Hayır]  $n \in \mathbb{R}$  olarak ayarlanmazsa erişilebilir.

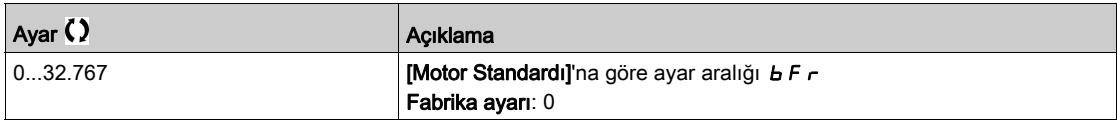

### [Akış 1]  $P C q / \star$

Nokta 1 için pompa eğrisi akış oranı.

Nokta 1'de girilen akış hızı (HQ ve PQ eğrileri için).

Bu parametreye [Mod]  $P \cup \Pi$ , [Hayır]  $n \in \mathbb{R}$  olarak ayarlanmazsa erişilebilir.

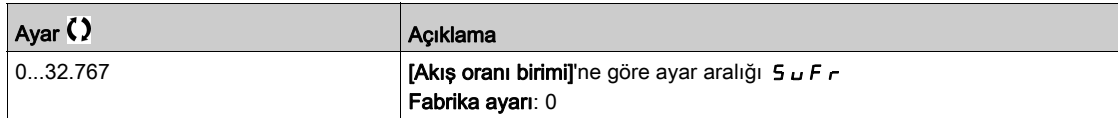

### [Basma Yüksekliği 1]  $PCHI^{\star}$

Nokta 1 için pompa eğrisi yükü.

Nokta 1'de girilen yük (HQ eğrisi için).

Bu parametreye [Mod] P C N, [HQ] H 9 veya [PHQ] P H 9 olarak ayarlanmışsa erişilebilir.

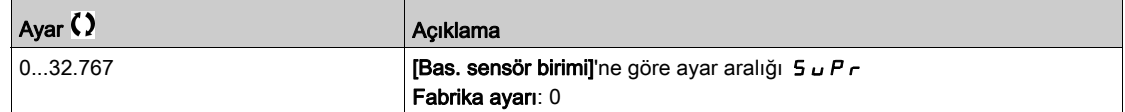

# [Güç 1]  $PCP$   $I^{\star}$

Nokta 1 için pompa eğrisi gücü.

Nokta 1'de girilen mekanik güç (PQ eğrisi için).

Bu parametreye [ Mod] P C N, [HP] P 9 veya [PHQ] P H 9 olarak ayarlanmışsa erişilebilir.

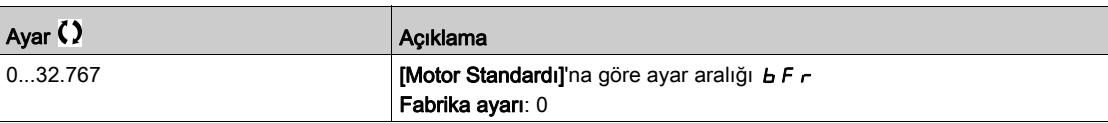

# [Akış 2]  $P C 92 \star$

Nokta 2 için pompa eğrisi akış oranı.

Nokta 2'de girilen akış hızı (HQ ve PQ eğrileri için).

Bu parametreye [Mod]  $P \cup \Pi$ , [Hayır]  $n \in \mathbb{C}$  olarak ayarlanmazsa erişilebilir.

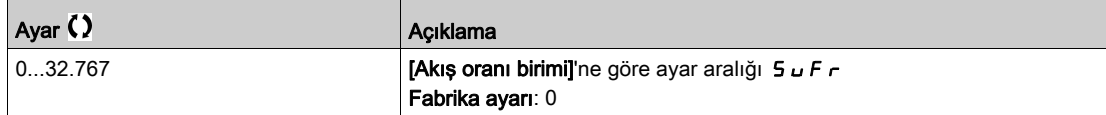

### [Basma Yüksekliği 2]  $PCHZ$

Nokta 2 için pompa eğrisi yükü.

Nokta 2'de girilen yük (HQ eğrisi için).

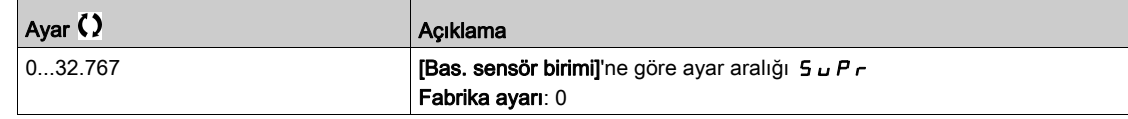

## [Güç 2]  $P C P Z \star$

Nokta 2 için pompa eğrisi gücü.

Nokta 2'de girilen mekanik güç (PQ eğrisi için).

Bu parametreye [ Mod] P C N, [HP] P 9 veya [PHQ] P H 9 olarak ayarlanmışsa erişilebilir.

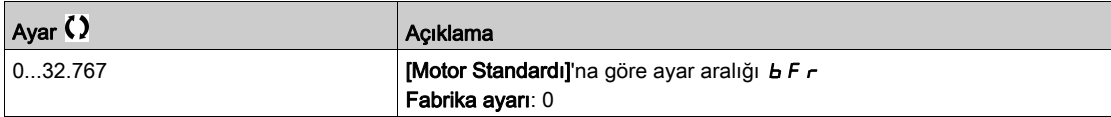

## [Akış 3]  $P C q J \star$

Nokta 3 için pompa eğrisi akış oranı.

Nokta 3'de girilen akış hızı (HQ ve PQ eğrileri için).

Bu parametreye [Mod]  $P \cap \Pi$ , [Hayır]  $P \cap \Pi$  olarak ayarlanmazsa erişilebilir.

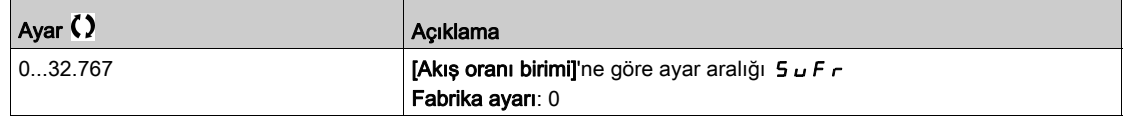

### [Basma Yüksekliği 3]  $PCHJ+$

Nokta 3 için pompa eğrisi yükü.

Nokta 3'de girilen yük (HQ eğrisi için).

Bu parametreye [Mod] P C N, [HQ] H 9 veya [PHQ] P H 9 olarak ayarlanmışsa erişilebilir.

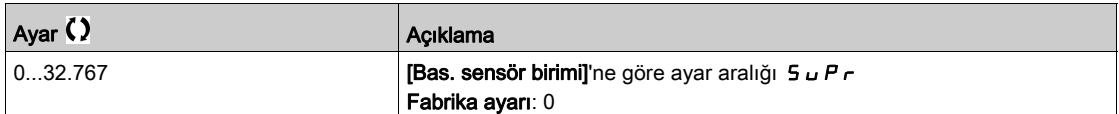

# [Güç 3]  $P C P \cancel{\exists} \star$

Nokta 3 için pompa eğrisi gücü.

Nokta 3'de girilen mekanik güç (PQ eğrisi için).

Bu parametreye [ Mod]  $P \subset \Pi$ , [HP]  $P \cap P$  veya [PHQ]  $P \cap H \cap P$  olarak ayarlanmışsa erişilebilir.

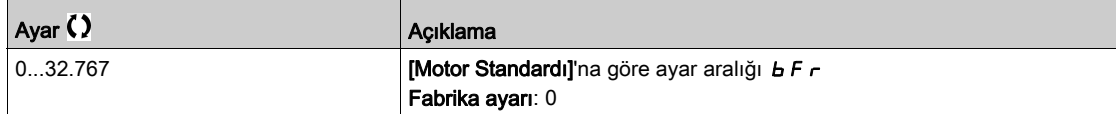

### [Akış 4]  $P C q q \star$

Nokta 4 için pompa eğrisi akış oranı.

Nokta 4'de girilen akış hızı (HQ ve PQ eğrileri için).

Bu parametreye [Mod]  $P \cup \Pi$ , [Hayır]  $n \in \mathbb{R}$  olarak ayarlanmazsa erişilebilir.

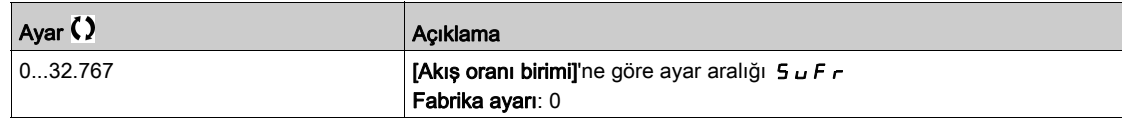

### [Basma Yüksekliği 4]  $PCHH+$

Nokta 4 için pompa eğrisi yükü.

Nokta 4'de girilen yük (HQ eğrisi için).

Bu parametreye [Mod]  $P$  C  $\Pi$ , [HQ]  $H$  9 veya [PHQ]  $P$  H 9 olarak ayarlanmışsa erişilebilir.

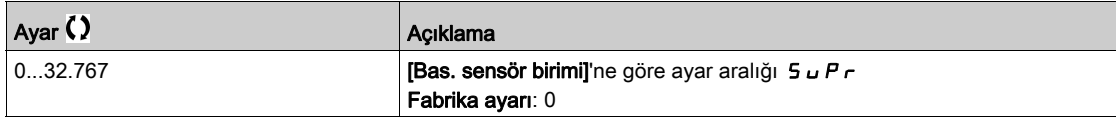

### [Güç 4]  $P C P H \star$

Nokta 4 için pompa eğrisi gücü.

Nokta 4'de girilen mekanik güç (PQ eğrisi için).

Bu parametreye [ Mod] P C N, [HP] P 9 veya [PHQ] P H 9 olarak ayarlanmışsa erişilebilir.

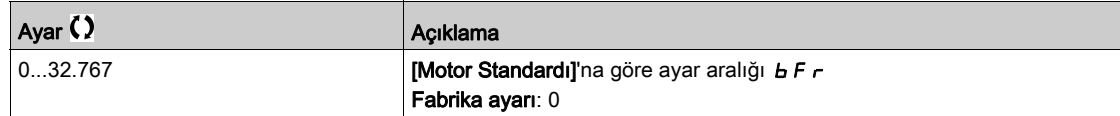

## [Akış 5]  $P C 95 \star$

Nokta 5 için pompa eğrisi akış oranı.

Nokta 5'de girilen akış hızı (HQ ve PQ eğrileri için).

Bu parametreye [Mod]  $P \cap \Pi$ , [Hayır]  $n \in \mathbb{R}$  olarak ayarlanmazsa erişilebilir.

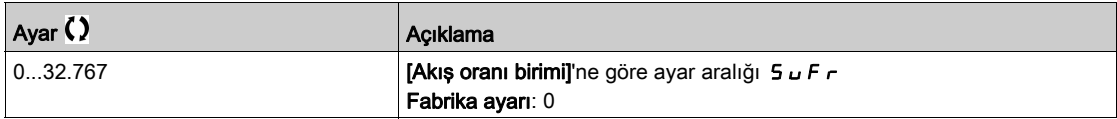

## [Basma Yüksekliği 5]  $PCH5*$

Nokta 5 için pompa eğrisi yükü.

Nokta 5'de girilen yük (HQ eğrisi için).

Bu parametreye [Mod] P C N, [HQ] H 9 veya [PHQ] P H 9 olarak ayarlanmışsa erişilebilir.

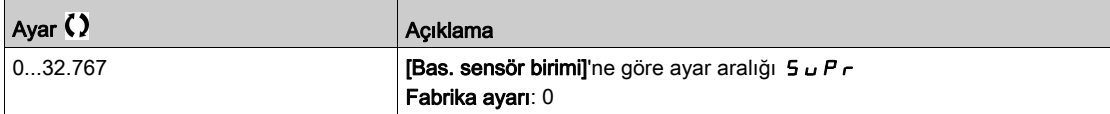

## [Güç 5]  $PCP5 \star$

Nokta 5 için pompa eğrisi gücü.

Nokta 5'de girilen mekanik güç (PQ eğrisi için).

Bu parametreye [Mod] P C N, [PQ] P 9 veya [PHQ] P H 9 olarak ayarlanmışsa erişilebilir.

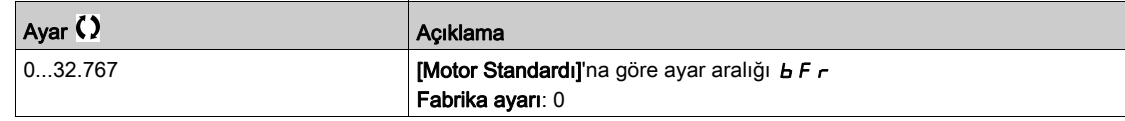

## [Pompa Çal. Noktası Filtresi] W  $P X F \star$

Pompa çalışma noktası filtresi.

Bu parametreye [Mod]  $P \mathcal{L} \Pi$ , [Hayır]  $n \sigma$  olarak ayarlanmazsa erişilebilir.

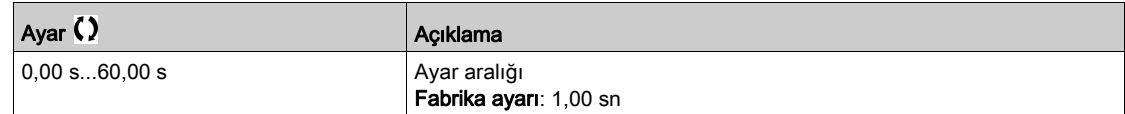

# Alt bölüm 8.13 [Pompa fonksiyonları] - [Sensörsüz akış tahmini]

# [Akış tahmini]  $5FE -$  Menüsü

Erişim

### $[Tium ayarlar] \rightarrow [Pompa Fonksiyonları] \rightarrow [Akış sınırlandırma]$

### Bu Menü Hakkında

Bu menüye [Mod]  $P \cup \Pi$  [Hayır]  $n \infty$  (bkz. sayfa  $347$ )olarak ayarlanmamışsa erişilebilir.

Bu fonksiyon, pompa özelliklerinde ayarlanan, önceden tanımlanmış HQ veya PQ pompa eğrileri kullanılarak pompa akışının tahmin edilmesini sağlar.

Sistemde basınç sensörü yoksa PQ eğrisi kullanılacaktır.

Giriş ve/veya çıkış basıncı geri beslemeleri mevcutsa (ya da bir diferansiyel değeri) HQ eğrisi kullanılacaktır.

Sensörsüz akış tahmini fonksiyonu ayarlanmadan önce eğriler, pompa özellikleri fonksiyonu içerisinde ayarlanacaktır.

Aşağıdaki şekil, HQ eğrisinin kullanıldığı hesaplama alanını (1) göstermektedir.

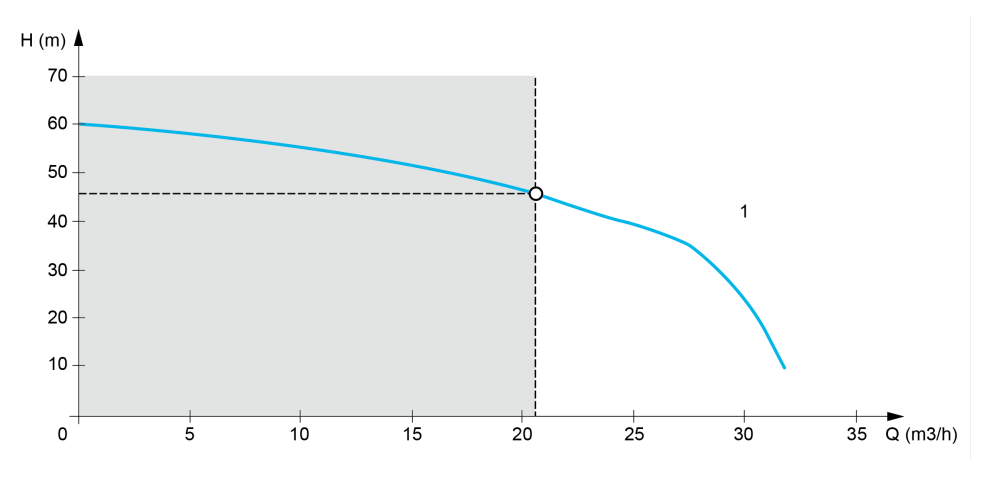

Aşağıdaki şekil, PQ eğrisinin kullanıldığı hesaplama alanını (2) göstermektedir.

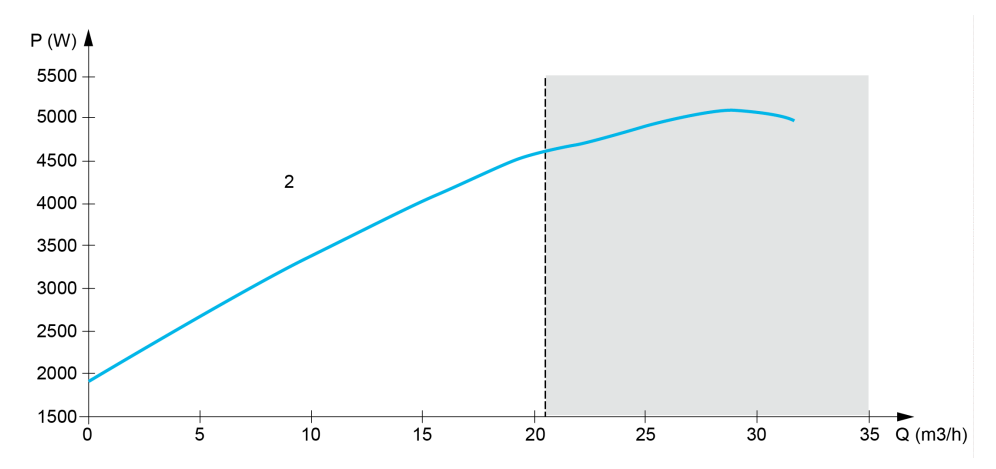

Fonksiyonun, PQ eğrisini kullanarak aşağıdaki öğelerle kalibre edilmesi gereklidir:

- Tahriğin tahmini gücüne uygulanan doğrulama kazancını tanımlamak için [Güç Dinamik Kazancı] P E G
- Tahriğin tahmini gücüne uygulanan doğrulama ofsetini tanımlamak için [Güç Statik Ofseti] P E o
- **[Sıvı Yoğunluğu]**  $r$  H  $\sigma$ , pompalanacak sıvının yoğunluğudur

HQ eğrisini kullanarak uygulamayla ilgili verilerin girilmesi gereklidir:

- [Sıvı Yoğunluğu]  $r H\sigma$ , pompalanacak sıvının yoğunluğudur
- [Yük Dinamik Kazanç] H E G, iki basınç sensörü arasındaki dinamik yük kayıplarına modellik eden doğrulama kazancıdır
- [Yük Statik Ofseti] H E o, pompa tarafından sağlanan yüke uygulanan doğrulama ofsetidir

### [Akış Tahmini Modu]  $F E \Pi$

Akış tahmini modu.

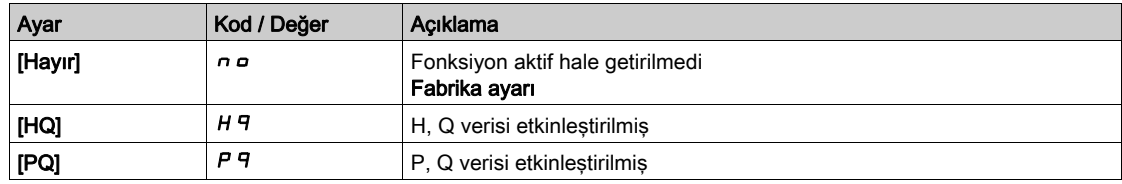

## [Düşü Yüksekliği Dinamik Kazancı]  $HEE \star$

Yük dinamik kazancı.

Bu parametreye [Akış Tahmini Modu] F E  $\Pi$ , [HQ] H 9 olarak ayarlanırsa erişilebilir.

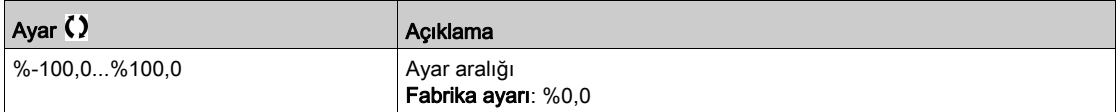

### [Düşü Yüksekliği Statik Ofseti]  $HE_{\mathbf{0}}$   $\star$

Yük statik ofseti.

Bu parametreye [Akış Tahmini Modu] F E  $\Pi$ , [HQ] H 9 olarak ayarlanırsa erişilebilir.

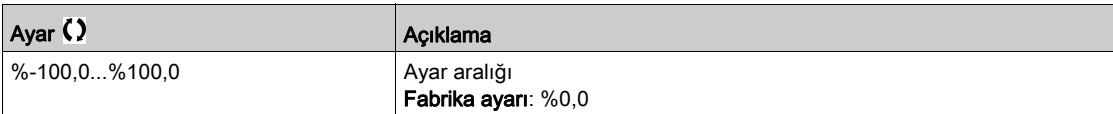

### [Güç Dinamik Kazancı]  $P E G \star$

Güç dinamik kazancı.

Bu parametreye [Akış Tahmini Modu] F E  $\Pi$ , [PQ] P 9 olarak ayarlanırsa erişilebilir.

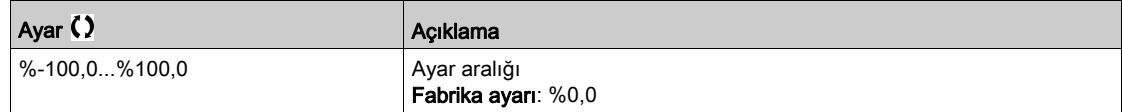

### [Güç Statik Ofseti]  $P E_{D} \star$

Güç statik ofseti.

Bu parametreye [Akış Tahmini Modu] F E  $\Pi$ , [PQ] P 9 olarak ayarlanırsa erişilebilir.

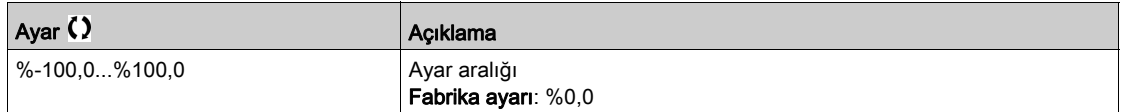

# [Pompa Akışı]  $F 52U$

Pompa akış sensörü değeri.

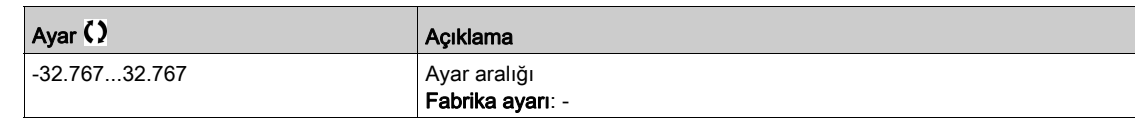

# [Tahmini Akış]  $5 L F u \star$

Tahmini akış değeri.

Bu parametreye [Akış Tahmini Modu] F E  $\Pi$ , [Hayır] olarak ayarlanmazsa erişilebilir n a

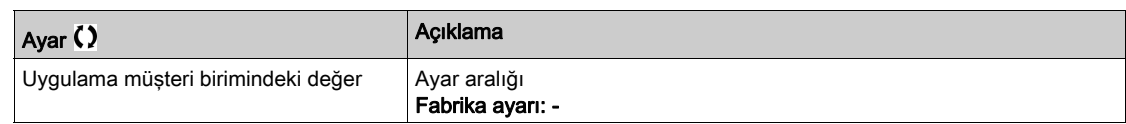

# [Pompa Çal. Noktası Filtresi] W P X F  $\star$

Pompa çalışma noktası filtresi.

Bu parametreye [Mod]  $P \mathcal{L} \Pi$ , [Hayır]  $n \sigma$  olarak ayarlanmazsa erişilebilir.

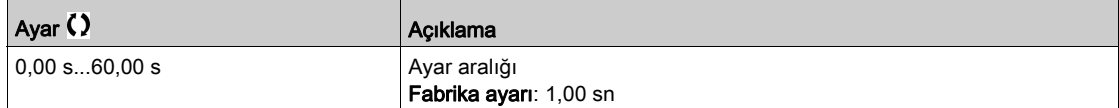

# Alt bölüm 8.14 [Pompa fonskiyonları] - [dP/Düşü Yüksekliği Düzeltmesi]

# [dP/Düşü Yüksekliği Düzeltmesi]  $dPHC$  - Menüsü

### Erişim

### [Tüm ayarlar] → [Pompa fonksiyonları] → [dP/Düşü Yüksekliği Düzeltmesi]

Bu menüye, şu şekilde erişilebilir:

- [Mod]  $P C \Pi$ , [HQ]  $H \Pi$  veya [PHQ]  $P H \Pi$  olarak ayarlanırsa ve
- [Çıkış Basıncı Ataması]  $P 5 2 4$ , [Konfigüre edilmemiş]  $n \rho$  olarak ayarlanmamışsa.

#### Bu Menü Hakkında

Bu menü ile pompa özelliklerinde ve atanan çıkış basıncı sensöründe ayarlanan HQ veya PHQ öntanımlı pompa eğrileri kullanılarak tahmini delta basıncı ve pompa düşü yüksekliği ayarlanabilir.

Fonksiyon ayarlanmadan önce eğriler, pompa özellikleri fonksiyonu içerisinde ayarlanacaktır

### **[Düşü Yüksekliği Dinamik Kazancı]** HE G  $\star$

Düşü yüksekliği dinamik kazancı.

Bu parametreye [Akış Tahmini Modu] F E  $\Pi$ , [HQ] H  $\Pi$  olarak ayarlanırsa erişilebilir.

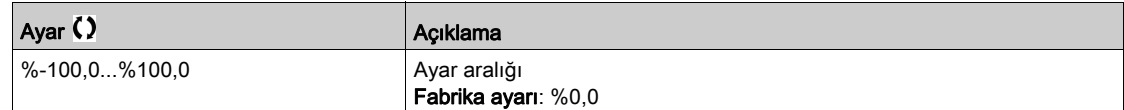

### [Düşü Yüksekliği Statik Ofseti]  $H \varepsilon_{\mathbf{a}} \star$

Düşü yüksekliği statik ofseti.

Bu parametreye [Akış Tahmini Modu] F E  $\Pi$ , [HQ] H 9 olarak ayarlanırsa erişilebilir.

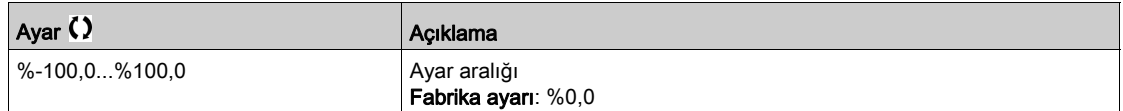

### [Hesp Pomp Bsnç fark]  $5L$   $dP \star$

Hesaplanan pompa basınç farkı değeri

Bu parametreye **[Cıkış Basıncı Ataması]** P 5  $\overline{P}$  R, **[Yapılandırılmadı]**  $n \overline{P}$  olarak ayarlanmazsa erişilebilir.

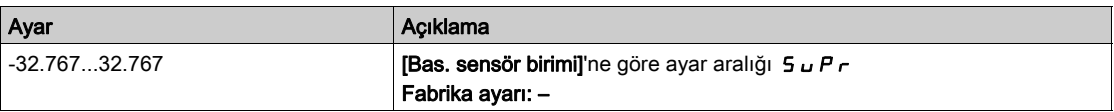

### [Hesp. basma yüksek.]  $5 L H V \star$

Hesaplanan pompa basma yüksekliği

Bu parametreye [Çıkış Basıncı Ataması]  $P 5 2 4$ , [Yapılandırılmadı]  $P 6 2 6 1$  olarak ayarlanmazsa erişilebilir.

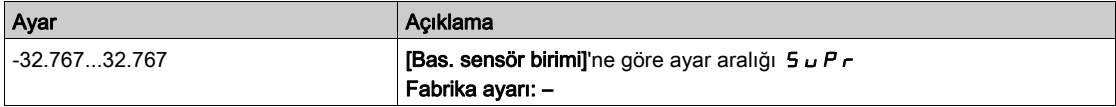

# [Pompa Çal. Noktası Filtresi] W P X F  $\star$

Pompa çalışma noktası filtresi.

Bu parametreye [Mod]  $P \mathcal{L} \Pi$ , [Hayır]  $n \rho$  olarak ayarlanmazsa erişilebilir.

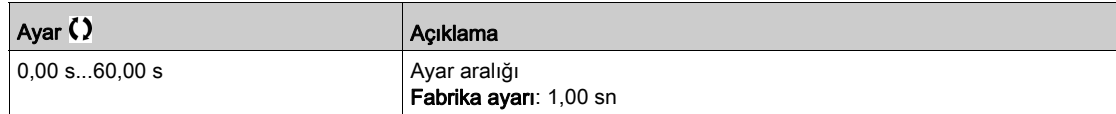

# Alt bölüm 8.15 [Pompa Fonksiyonları] - [Pompa başlat durdur]

# [Pompa başlat durdur]  $P5E$  - Menüsü

Erişim

### $[T$ üm ayarlar $] \rightarrow [P$ ompa fonksiyonları $] \rightarrow [P$ ompa başlat durdur]

#### Bu Menü Hakkında

Bu fonksiyon, hızlanma ve yavaşlamanın pompanın çalıştırılması ve durdurulması esnasında nasıl kontrol edildiğini tanımlar.

Pompa çalışma alanı, [Düşük Hız] L 5 P - [Yüksek Hız] H 5 P hız aralığı içindedir.

Minimum hız, uygulamaya göre pompa üreticisi tarafından sağlanmaktadır.

Pompayı minimum hızın altında çalıştırmak ve/veya uzun bir hızlanma rampa süresiyle başlatmak; conta yağlamasını, pervanenin soğutmasını ve yatakları etkiler.

Valfta kararsızlık oluşturabilecek herhangi bir büyük basınç değişikliğini düşürmek için özel bir çek valfi yavaşlama rampası mevcuttur.

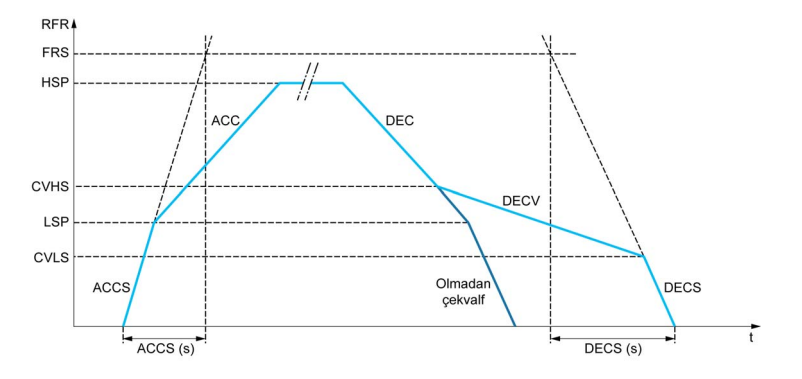

Pompa çalıştığı zaman, pompa [Başta Hızl. Rampası] A L L 5 değerine göre [Düşük Hız] L 5 P hızına kadar yükselir. Pompa hızı [Düşük Hız] L 5 P hızının üzerindeyken, pompanın hızlanması ve yavaşlaması, başka bir fonksiyon aktif hale getirilmemişse [Hızlanma]  $H C C$  ve [Yavaşlama]  $H C C$ değerlerine göre yönetilir.

Pompa durduğu zaman:

- Pompa, [Yavaşlama] değerine göre [Çekvalf Hızı 2] E V H 5 hızına düşer d E E
- Pompa, [Cekvalf Yavş] değerine göre [Cekvalf Hızı 1] C V L 5 hızından [Cekvalf Hızı 2] C V H 5 hızına düser. **dECV**
- Pompa, [Dururken Yavaşlama] değerine göre [Çekvalf Hızı 1] E V L 5 hızından sıfır hızına düşer dEC<sub>5</sub>

**[Başta Hızl. Rampası]**  $H C C$  **5** = 0 ise başlatma rampası göz ardı edilir ve pompayı çalıştırmak için [Hızlanma]  $H C C$  kullanılır.

[Çekvalf Yavş.]  $dE V = 0$  ise çek valfi rampası göz ardı edilir ve [Düşük Hız] L 5 P değerine kadar yavaşlamak için kullanılır, ardından [Dururken Yavaşlatma] d E C 5 kullanılır (aşağı bakın).

[Dururken Yavaşlatma]  $dE\mathbf{C} = 0$  ise pompayı durdurmak için normal yavaşlama [Yavaşlama]  $dE\mathbf{C}$ kullanılır.

### [Düşük Hız]  $L$  5  $P$

Düşük hızda motor frekansı.

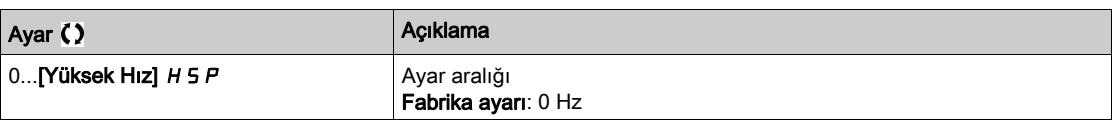

# [Yüksek Hız] H 5 P

Yüksek hızda motor frekansı.

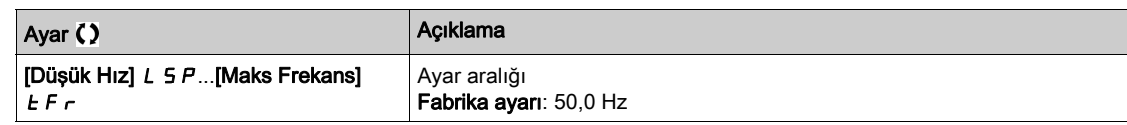

## [Hizlanma]  $H C C$

0'dan [Nominal Motor Frek]  $F \nightharpoondown 5$  değerine hızlanma süresi.

Rampalarda tekrarlanabilirlik sağlamak için parametrenin değeri, uygulamanın olabilirliğine göre ayarlanmalıdır.

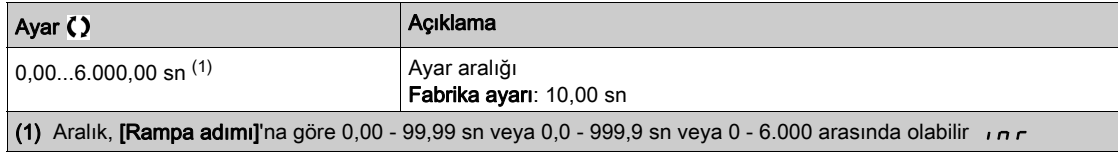

## [Yavaşlama]  $dE$

[Nominal Motor Frek] F - 5 değerinden 0'a yavaşlamak için geçen süre.

Rampalarda tekrarlanabilirlik sağlamak için parametrenin değeri, uygulamanın olabilirliğine göre ayarlanmalıdır.

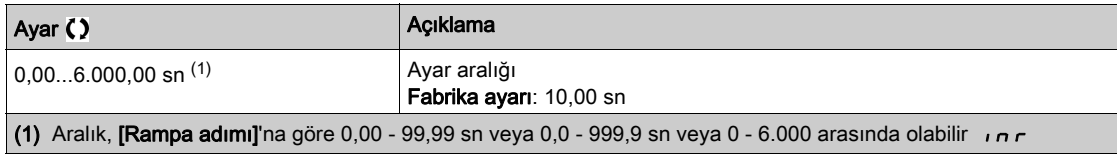

### [Başta Hızl. Rampası]  $H C C$ 5

Başlangıçta hızlanma.

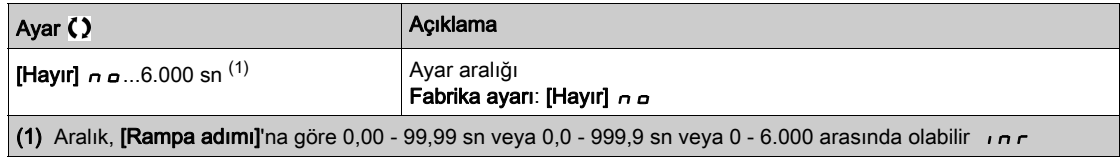

## [Son Yavaşlama rampa]  $dE$   $E$  5

Dururken yavaşlatma.

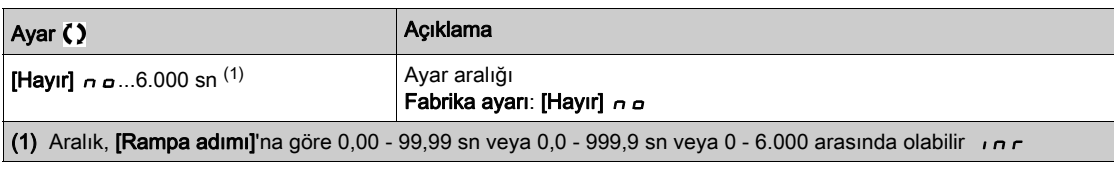

## [Çekvalf Yavş.] d E C V

Çek valfi kapanırken yavaşlatma (düz).

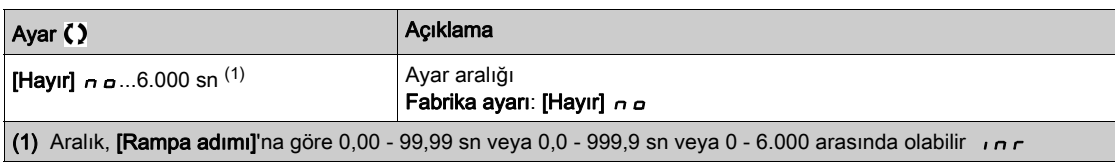

## [Çekvalf hızı kontrl. 1]  $C \vee L 5 \star$

Ulaşılana kadar çek valfi rampasının kullanıldığı hız seviyesi.

Bu parametreye [Çekvalf Yavş.] d E C V, 0 olarak ayarlanmamışsa erişilebilir.

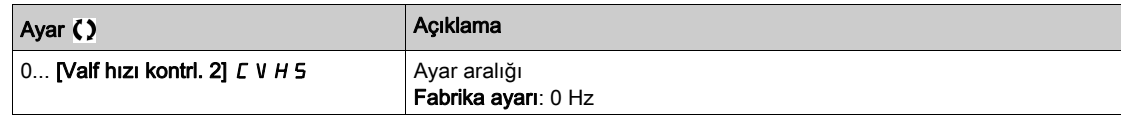

### [Çekvalf hızı kontrl. 2]  $\Gamma$  V H 5  $\star$

Ulaşıldıktan sonra çek valfi rampasının kullanıldığı hız seviyesi.

Bu parametreye [Çekvalf Yavş.] d E C V, 0 olarak ayarlanmamışsa erişilebilir.

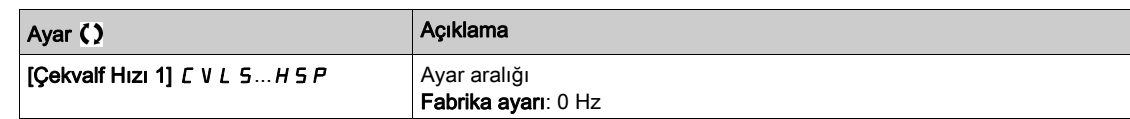

### [Ref Frek Şablonu]  $b$  5  $P$

Düşük hız yönetimi (şablon).

Bu parametre hız referansının sadece analog girişler ve darbe girişinde nasıl hesaba katılması gerektiğini tanımlamaktadır. PID kontrolörü durumunda bu PID çıkış referansıdır.

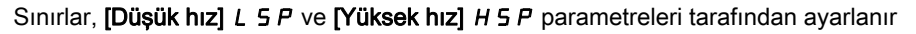

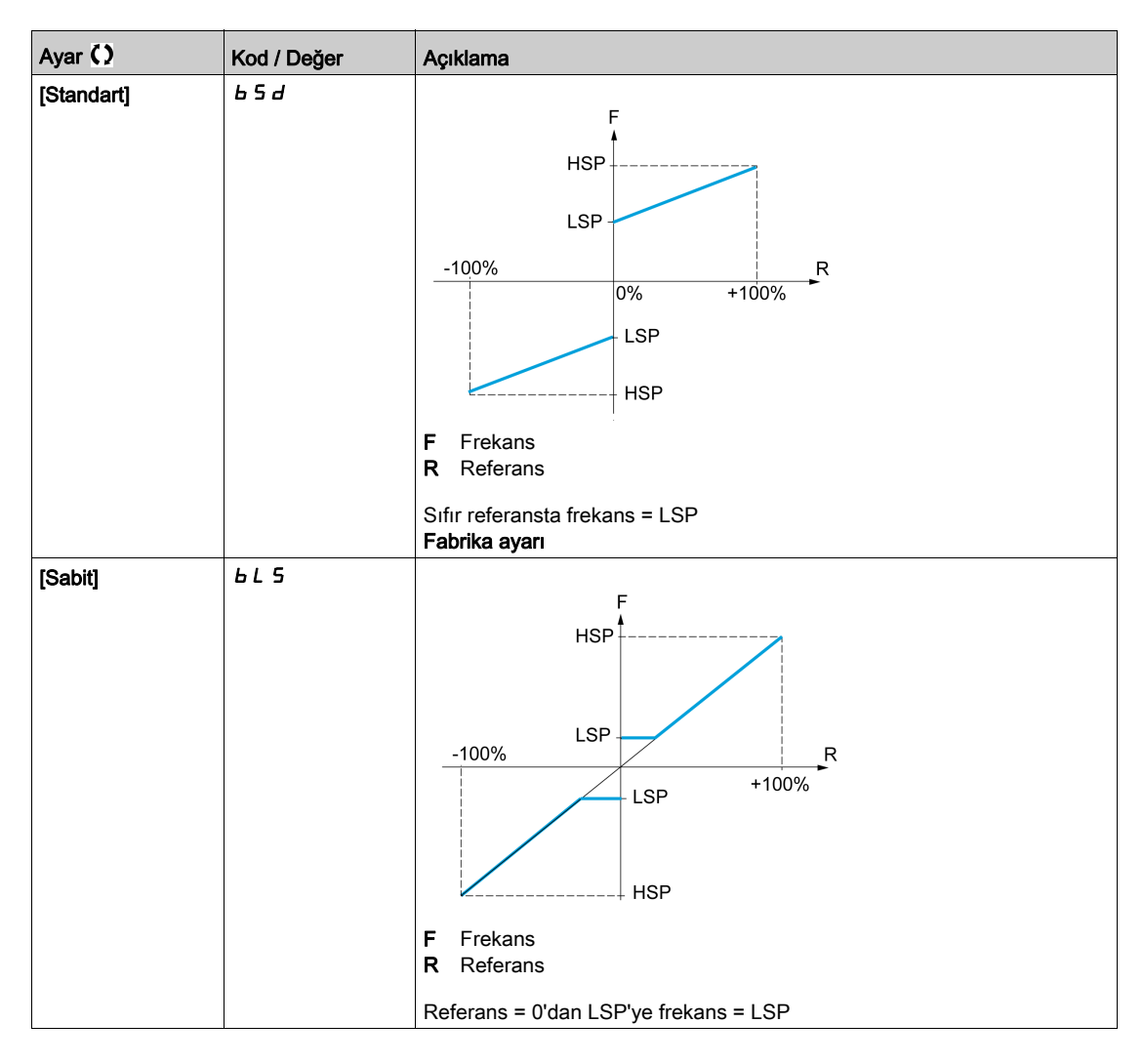

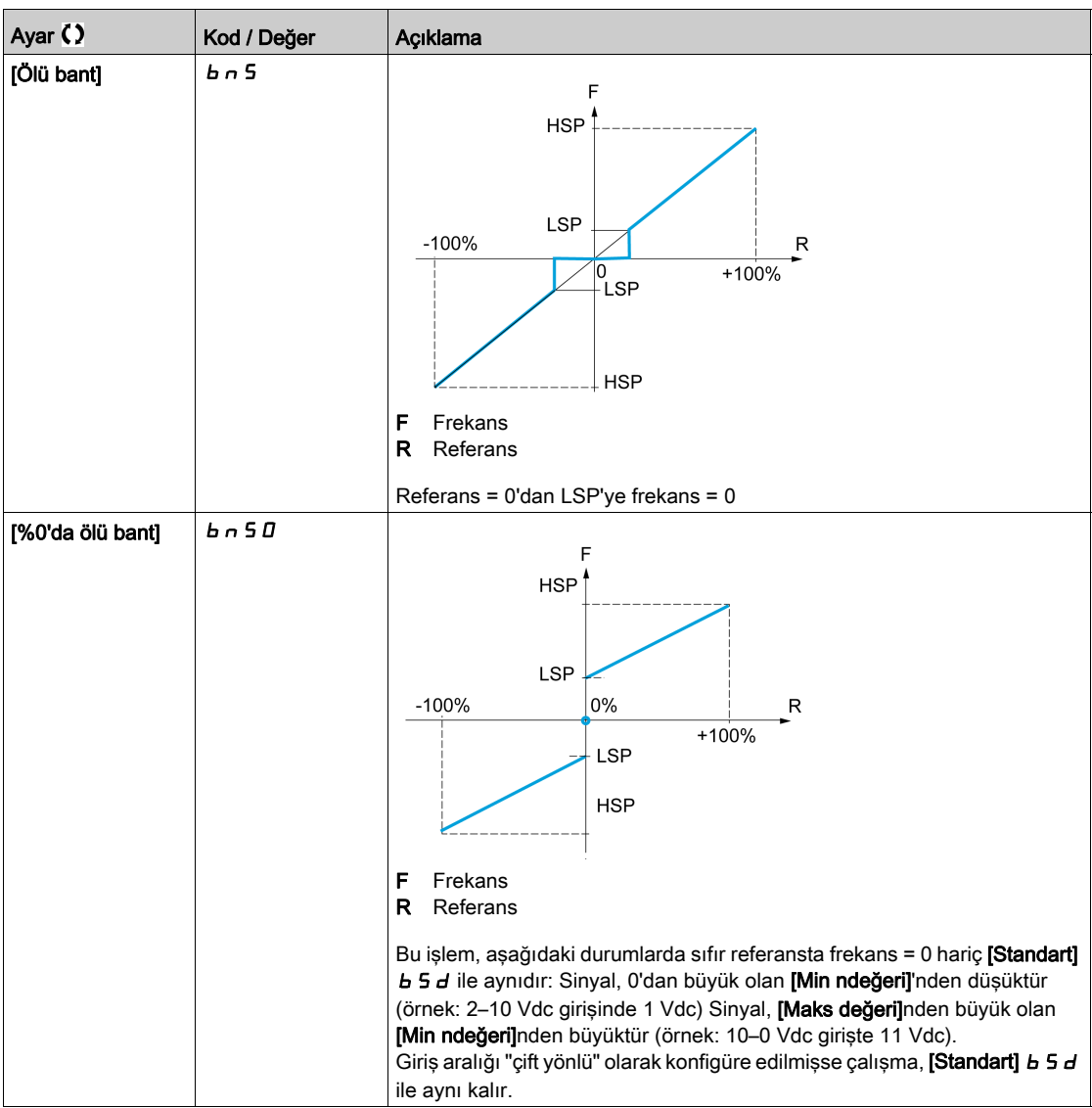
# Alt bölüm 8.16 [Pompa fonksiyonları] - [Boru dolumu]

# Bu Alt Bölümde Neler Yer Alıyor?

Bu alt bölüm, şu başlıkları içerir:

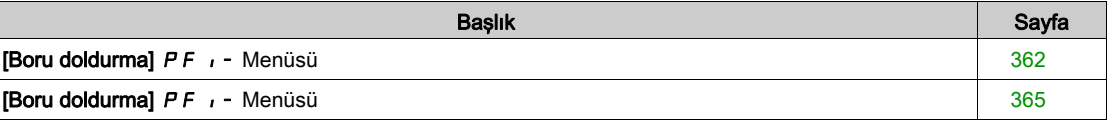

## <span id="page-361-0"></span>[Boru doldurma]  $PF$   $\rightarrow$  Menüsü

### Erişim

### $[Tium ayarlar] \rightarrow [Pompa fonksiyonlari] \rightarrow [Boru doldurma]$

#### Bu Menü Hakkında

Bu Menüye [Uygulama Seçimi]  $A P P E$ , [Pompa Seviye Kontrl] L E V E L veya [Jenerik Fan Kontrolü]  $F$   $\overline{H}$   $\overline{n}$  olarak ayarlanmazsa erişilebilir.

Boru doldurma fonksiyonu, sistem çok çabuk dolduğu zaman borularda su çekici etkisinin oluşmasının önlenmesine yardım eder.

Fonksiyon, PID fonksiyonu tarafından basınçla kontrol edilen yatay boru uygulamalarını kapsar.

Boru doldurma fonksiyonu, her zaman dijital bir girişle (ya da I/O profilindeki bir kontrol bitiyle) aktif hale getirilebilir ya da koşullanabilir.

Otomatik modda ilk başlat komutunda sistem boru doldurma moduna girer.

Sonraki başlat komutlarında, sistem basıncı geri beslemesi [Boru Dldrma Basıncı] PFHP değerinden daha düşükse tahrik boru doldurma moduna girecektir.

Tahrik her uyandığında, [Uynma. boru dldrma]  $P \vdash \mathsf{W}_{U}$ , [Evet] YES olarak ayarlanmışsa tahrik, boru doldurma moduna girer.

Aşağıdaki durumlar oluşana kadar sistem [Boru Doldurma Hızı] P F H 5 hızında yatay boru doldurma konumunda kalır:

- basınç geri beslemesi [Boru Dldrma Basıncı] P F H P parametresinden daha yüksek olursa ya da
- $\bullet$  sistem, [Boru Doldrma Süresi]  $PFHE$  zamanından daha uzun süre boru doldurma konumunda kaldıysa.

Bu koşullardan birinin yerine gelmesi halinde, sistem otomatik basınç düzenleme moduna girer.

NOT: [Boru Doldrma Süresi] P F H E, 0 olarak ayarlanmışsa sistem asla Boru doldurma moduna girmez.

Bu fonksiyonu ayarlamak için hem [Boru Doldurma Hızı]  $PFH5$  hem de [Boru Doldrma Süresi]  $PFHE$ parametrelerinin boş sistemin doldurulması için maksimum sıvı miktarına göre ayarlanması tavsiye edilir.

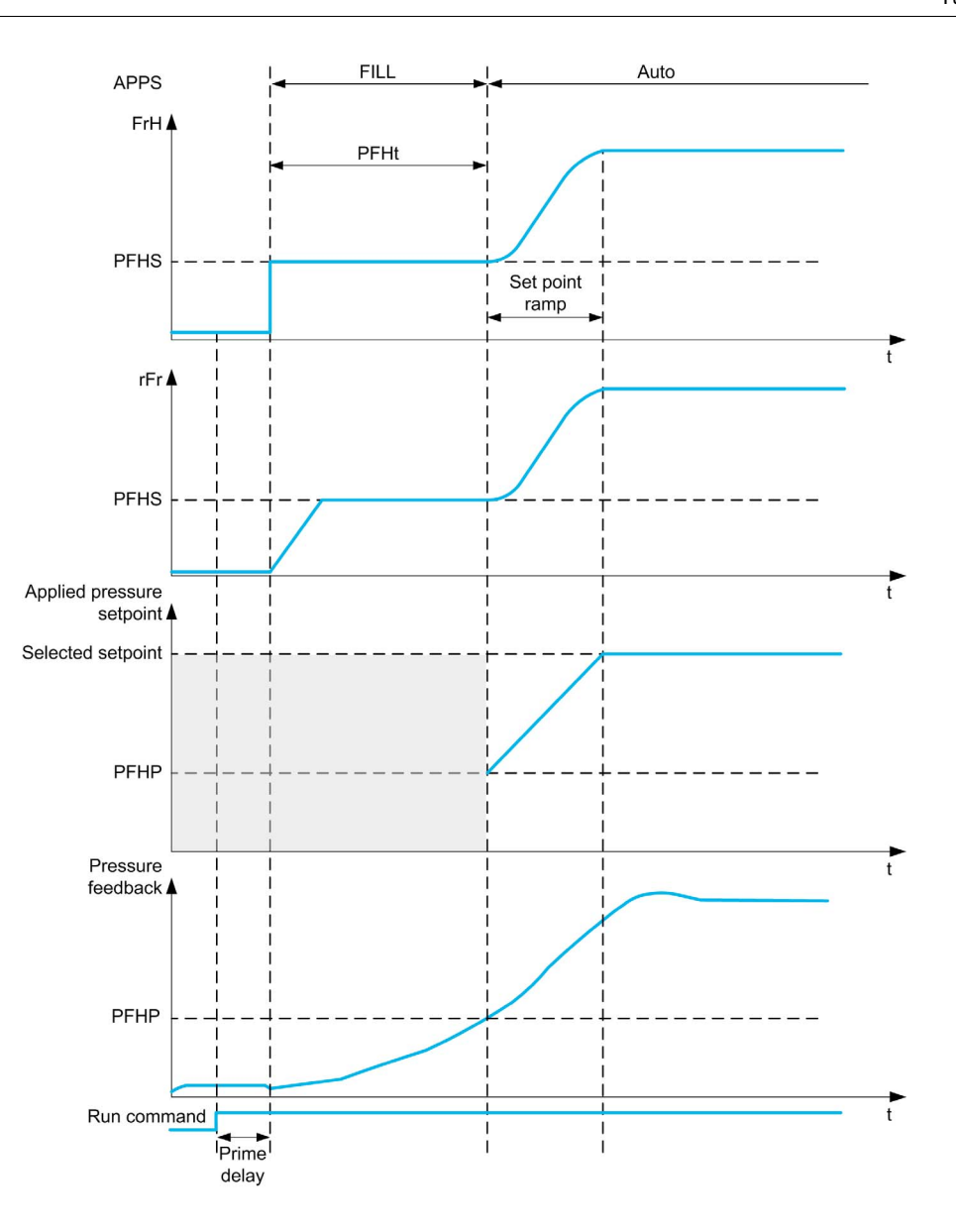

# [Aktivasyon Modu]  $P$  F  $\Pi$

Boru Doldurma Aktivasyon Modu.

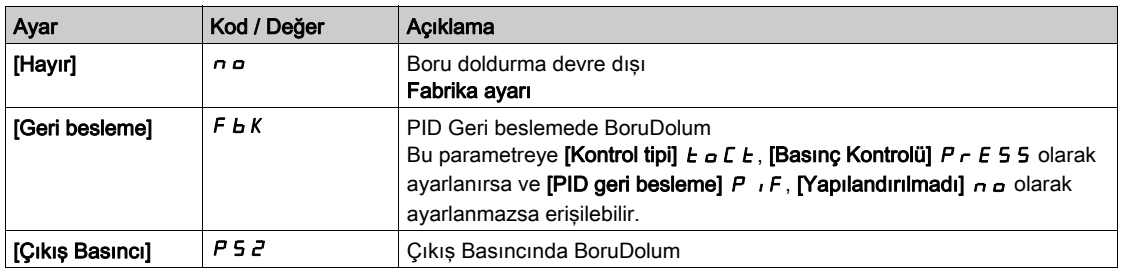

# [Çıkış Basıncı Ataması]  $P 5 2 H \star$

Çıkış basıncı sensörü ataması.

Bu parametreye [Aktivasyon Modu]  $P \nmid R$ , [Çıkış Basıncı]  $P \nmid S$  2 olarak ayarlanırsa erişilebilir.

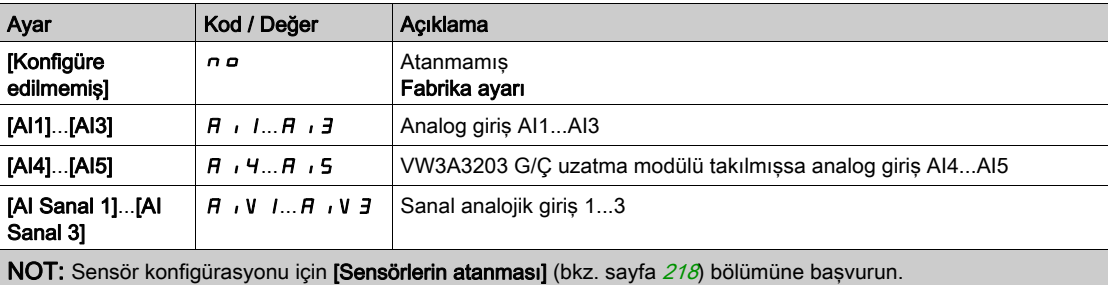

# <span id="page-364-0"></span>[Boru doldurma]  $PF$   $\rightarrow$  Menüsü

### Erişim

### [Tüm ayarlar]  $\rightarrow$  [Pompa fonksiyonları]  $\rightarrow$  [Boru doldurma]

### [Aktivasyon Kaynağı]  $PFE \in \star$

Boru doldurma aktivasyon kaynağı.

Bu parametreye [Aktivasyon Modu]  $P \nmid R$ , [Hayır]  $n \nmid \alpha$  olarak ayarlanmazsa erişilebilir.

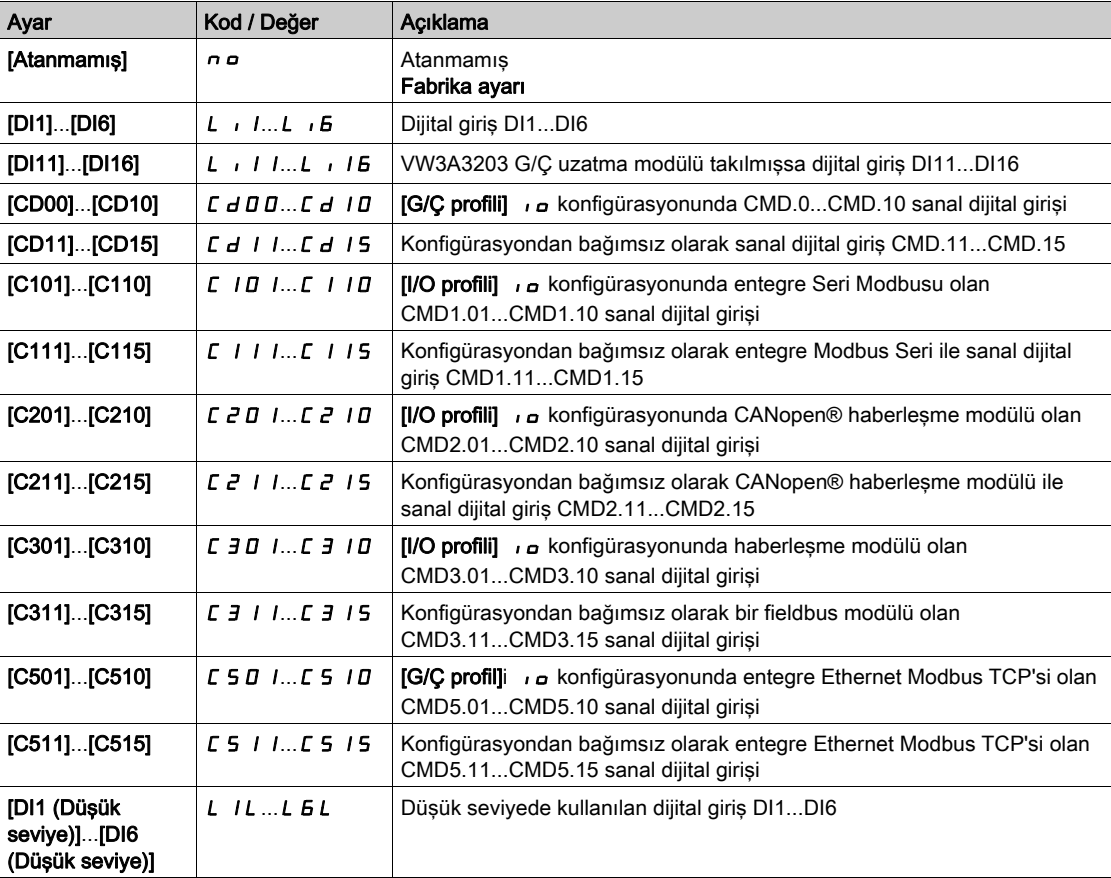

## [Uynma. boru dldrma]  $P$  F W  $\mu$   $\star$

Uyanma halinde boru doldurma döngüsü.

Bu parametreye şu şekilde erişilebilir:

- $\bullet$  [Erişim Seviyesi] L  $H\mathsf{C}$ , [Uzman]  $E\mathsf{P}_\mathsf{C}$  olarak ayarlanmışsa.
- [Aktivasyon Modu]  $P \nvdash \Pi$ , [Hayır]  $n \neq 0$ larak ayarlanmamışsa.

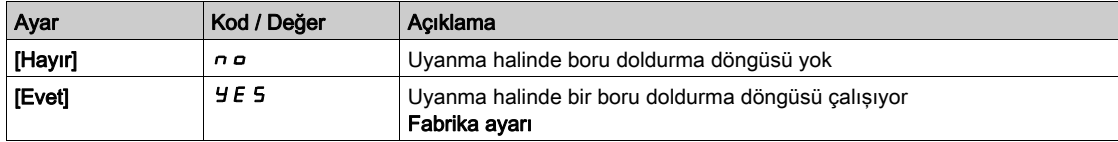

### [Boru Doldurma Hızı]  $P$  F H 5  $\star$

Boru doldurma hızı.

- [Aktivasyon Modu]  $P \nvdash \Pi$ , [Hayır]  $n \neq 0$ larak ayarlanmamışsa ve
- [Aktivasyon Kaynağı]  $P \nvdash E \nightharpoonup$ , [Atanmadı]  $n \nightharpoonup$  olarak ayarlanmamışsa.

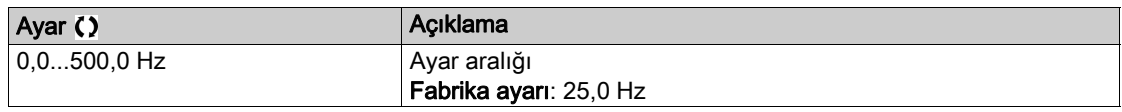

# [Boru Dldrma Basıncı]  $P$  F H P  $\star$

Boru doldurma basıncı seviyesi.

Bu parametreye şu şekilde erişilebilir:

- [Aktivasyon Modu]  $P \nvdash \Pi$ , [Hayır]  $n \neq 0$ larak ayarlanmamışsa ve
- **[Aktivasyon Kaynağı]**  $P \nvdash E \nightharpoonup$ **, [Atanmadı]**  $n \nightharpoonup$  olarak ayarlanmamışsa.

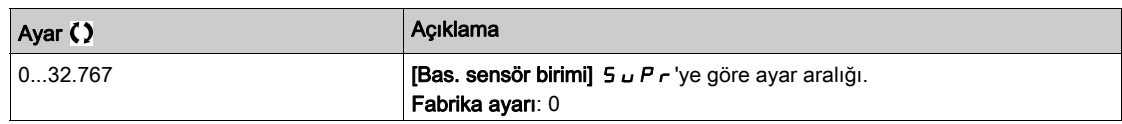

### [Boru Doldrma Süresi]  $PFHE^{\star}$

Boru doldurma süresi.

- **[Aktivasyon Modu] P F**  $\Pi$ **, [Hayır] n a olarak ayarlanmamışsa ve**
- [Aktivasyon Kaynağı]  $PFE c$ , [Atanmadı]  $n a$  olarak ayarlanmamışsa.

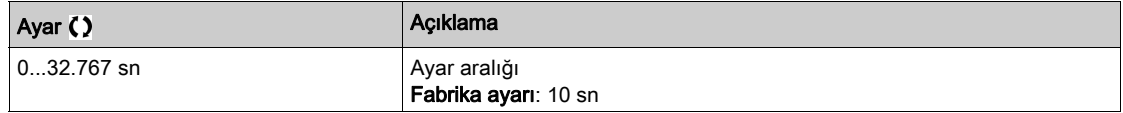

# Alt bölüm 8.17 [Pompa Fonksiyonları] - [Sürtünme kaybı kompanzasyonu]

## Bu Alt Bölümde Neler Yer Alıyor?

Bu alt bölüm, şu başlıkları içerir:

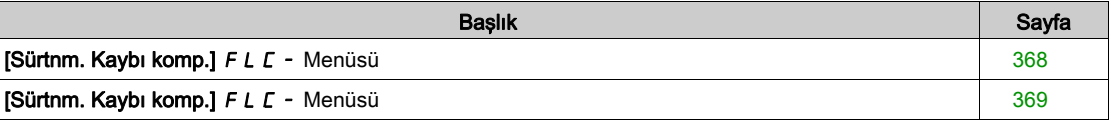

# <span id="page-367-0"></span>[Sürtnm. Kaybı komp.] FLC- Menüsü

### Erişim

### [Tüm ayarlar] → [Pompa Fonksiyonları] → [Sürtnm. Kaybı komp.]

Bu menüye, su şekilde erişilebilir:

- [Kontrol tipi]  $E \circ \mathcal{L} E$ , [Basınç]  $P \circ E$  5 5 olarak ayarlanmışsa ve
- **[PID geri besleme]**  $P \cdot F$ **, [Konfigüre edilmemiş]**  $n \neq 0$  **olarak ayarlanmamışsa.**

#### Bu Menü Hakkında

Bu fonksiyon, sistem akışını izler ve uygulamanın yük kayıplarının bir tahminini görüntüler.

Bu fonksiyon, basınç ayar noktasını değiştirerek bu yük kayıplarını telafi edebilir. Akış talebi ne olursa olsun kullanım noktasında sabit bir basıncın muhafaza edilmesine yardımcı olur.

Bu izleme fonksiyonu, sadece pompa seviyesinde değil, aynı zamanda istasyon seviyesindedir.

Bu fonksiyon, sistemin akışının izlenmesi için bir akış sensörü gerektirir.

Kayıpların dinamik tahmini, uygulama tarafından ölçülen değerlere bağlıdır:

- Pompalama noktasıyla kullanım noktası arasında akış olmadan ölçülen [Statik Kompanzasyon]  $F L H D$  statik kayıpları.
- Sistemin nominal akışında ölçülen ve bir uygulamanın çalışma noktası temel alınan ([Nokta 1'deki Akış] FL 9 1 akışı; [Nokta 1'de Kompanzasyon] FL H 1 düşü yüksekliği) dinamik kayıplar.

Fonksiyon kompanzasyon moduna ayarlanmışsa basınç ayar noktası tahmini basınç düşüşüne göre değiştirilir.

NOT: Düşük akış çalışma noktasında dinamik yük kayıpları nominal çalışma noktasından daha düşük olduğunda, bu fonksiyon basınç ayar noktasını düşürür ve böylece elektrik gücünden tasarruf edilmesini sağlar.

### [Mod Secimi]  $F L L H \star$

Mod seçimi.

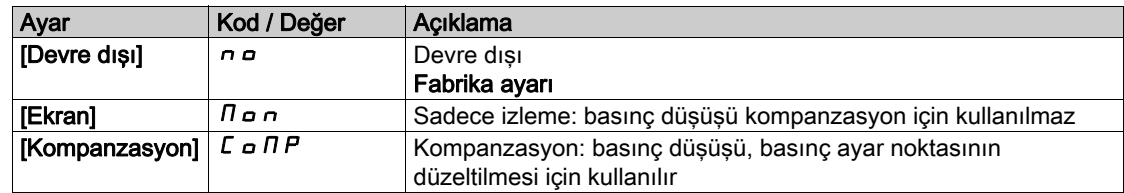

#### [Kurul. Akış Ataması.]  $F51A$

Kurulum akış sensörü ataması.

Bu parametreye [Mod Seçimi] F L C  $\Pi$ , [Hayır]  $n \rho$  olarak ayarlanmamışsa erişilebilir.

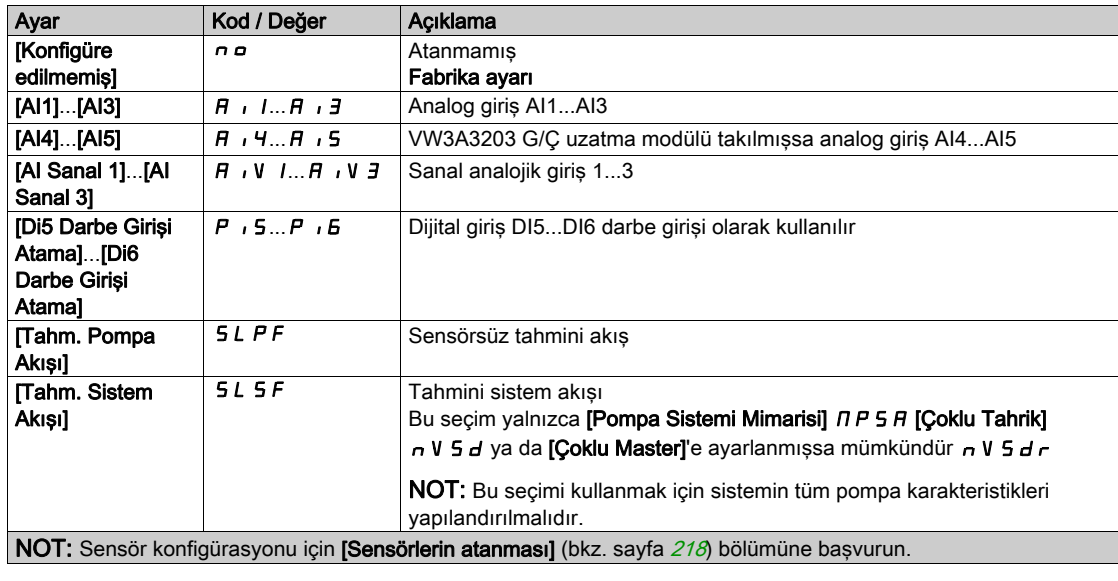

# <span id="page-368-0"></span>[Sürtnm. Kaybı komp.] F L C - Menüsü

### Erişim

[Tüm ayarlar] → [Pompa Fonksiyonları] → [Sürtnm. Kaybı komp.]

### Bu Menü Hakkında

Aşağıdaki parametrelere [Mod Seçimi] F L C  $\Pi$ , [İnaktif]  $n a$  olarak ayarlanmamışsa ve [Kur. Akış Ataması.] F 5 I A [Yapılandırılmadı]  $n \rho$  olarak ayarlanırsa erişilebilir.

### [Statik Kompanzasyon]  $FLHD*$

Statik kompanzasyon.

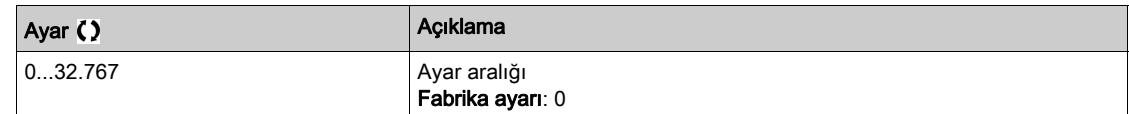

### [Nokta 1'deki Akış]  $FLq/\star$

Nokta 1'deki akış.

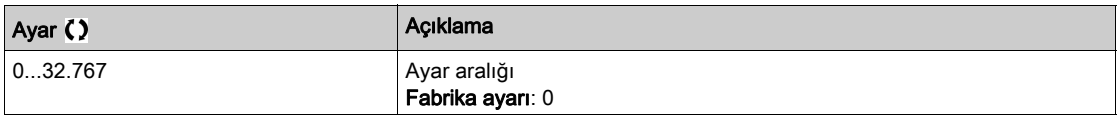

### [Nokta 1'de kompanzasyon]  $FLH$   $\rightarrow$

Nokta 1'deki kompanzasyon.

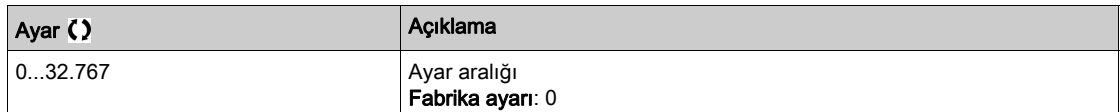

# [Alfa]  $FLdH\star$

Alfa.

Bu parametreye [Erişim Seviyesi] L  $H\mathsf{C}$ , [Uzman]  $E\mathsf{P}\mathsf{r}$  olarak ayarlanırsa erişilebilir.

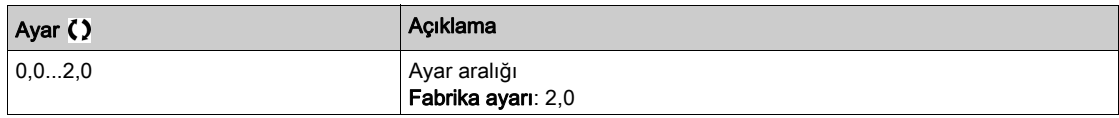

### [Delta Basıncı]  $F L P d \star$

Sürtünme kaybı delta basıncı.

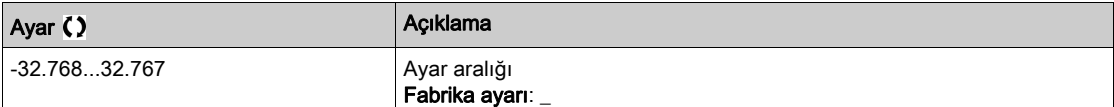

# Alt bölüm 8.18 [Pompa Fonksiyonları] - [Jokey pompası]

## [Jokey pompası]  $JKP$  - Menüsü

Erişim

### $[Tium avarlar] \rightarrow [Pompa Fonksiyonlari] \rightarrow [Jokey pompas]$

### Bu Menü Hakkında

Bu menüye şu şekilde erişilebilir:

- [Kontrol tipi]  $E \circ E E$ , [BASINÇ]  $P \circ E 5 5$  olarak ayarlanmışsa ve
- [PID geri besleme]  $P$   $\cdot$  F atanmissa ve
- $\bullet$  [Uyku Algılama Modu] 5 L P  $\Pi$ , [Hayır]  $\sigma$  olarak ayarlanmamışsa.

Bu fonksiyon bir jokey pompasının yönetilmesini sağlar.

Jokey pompası aşağıdakilerden biri olabilir:

- Dijital bir çıkış tarafından kontrol edilen, değişken hız pompasına paralel bağlanan doğrudan hat üzerindeki bir pompa veya
- Sabit hızda kullanılan değişken hız pompası.

Jokey pompası, iki basınç ayar noktası arasında açık/kapalı kontrolünde çalışır.

Jokey pompası, servis basıncını muhafaza etmek için uyku döneminde kullanılır.

Enerji verimliliği açısından bakıldığında, değişken hız pompasını sürekli olarak düşük hızda çalıştırmak yerine bir sabit hız pompasını çalıştırmak ve durdurmak daha iyidir.

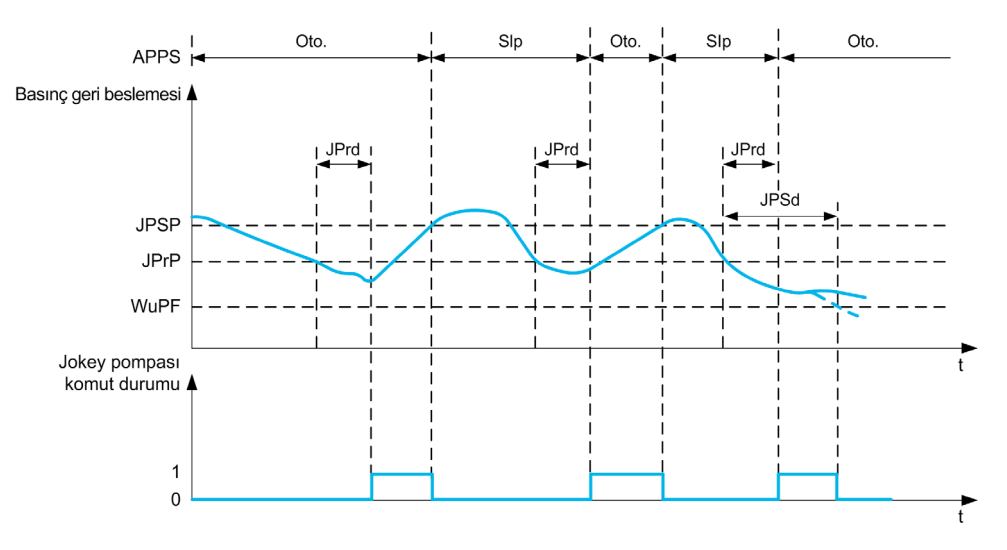

Uyku modundayken basınç geri beslemesi hala izlenmektedir:

- $\bullet$  Basınç geri beslemesi, [Başlatma gecikmesi] J  $P \cap d$  süresinden daha uzun bir zaman boyunca [Minimum Basınç]  $\exists P \, \tau \, P$  jokey başlangıç basıncının altına düşerse jokey pompası başlatılır;
- Basınç geri beslemesi, [Maksimum Basınç] JPSP jokey durdurma basıncının üzerindeyse jokey pompası durdurulur

Jokey pompası durdurulduğu zaman, basınç geri beslemesi hala izlenmektedir:

- Basınç geri beslemesi, [Uyanma Gecikmesi]  $JPMJ$  yanma gecikmesinden daha uzun bir zaman boyunca [Maksimum Basınç] J P 5 P jokey başlatma basıncının altında kalırsa bu talebin jokey pompasının tek başına karşılayabileceğinden daha büyük olduğu anlamına gelir. Sistem uyanır ve uyku modundan çıkar.
- Basınç geri beslemesi, [Uyanma ProsesiSviye] Wu PF uyanma basıncının altına düşerse sistem uyanır ve uyku modundan çıkar.

### [Jokey Seçimi] JP

Jokey pompasını seçin.

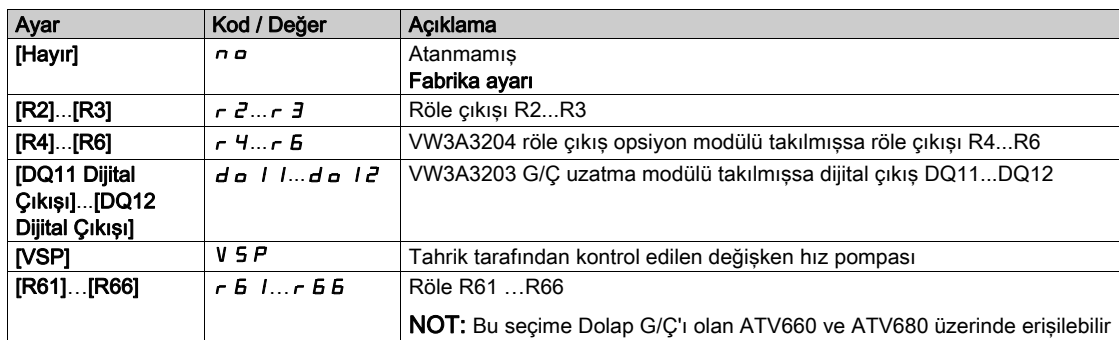

## [Minimum Basınç]  $JP$   $\vdash$   $P$   $\star$

Jokey pompasını başlatmak için basınç eşiği.

Bu parametreye [Jokey Seçimi]  $JP$ , [Hayır]  $n a$  olarak ayarlanmamışsa erişilebilir.

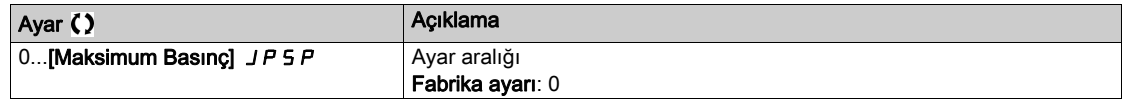

### [Başlatma Gecikmesi]  $JPTd$

Jokey pompasının başlatılmasında gecikme.

Bu parametreye [Jokey Seçimi]  $JP$ , [Hayır]  $n a$  olarak ayarlanmamışsa erişilebilir.

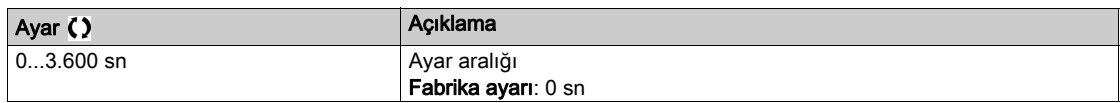

### [Maksimum Basınç]  $JP5P*$

Jokey pompasını durdurmak için basınç eşiği.

Bu parametreye **[Jokey Seçimi]** JP, **[Hayır]**  $n \rho$  olarak ayarlanmamışsa erişilebilir.

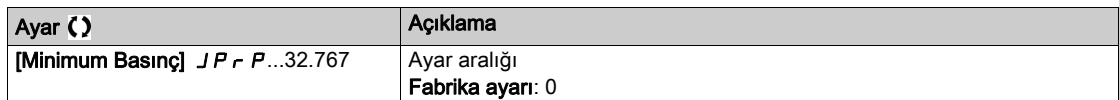

### [Uyanma Gecikmesi]  $JPMd$

Basınç geri beslemesi düşük olduğu zaman sistemin uyandırılmasında gecikme.

Bu parametreye [Jokey Seçimi]  $JP$ , [Hayır]  $n a$  olarak ayarlanmamışsa erişilebilir.

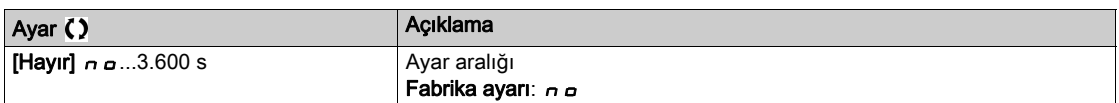

### [Referans Hızı]  $JP \rightharpoonup 5 \star$

Jokey pompası olarak [VSP] V 5 Pseçildiği zaman pompa hızı.

Bu parametreye [Jokey Seçimi]  $JP$ , [VSP] V 5  $P$  olarak ayarlanmışsa erişilebilir.

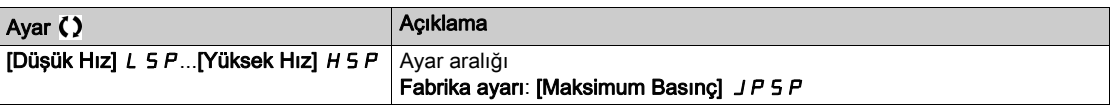

# Alt bölüm 8.19 [Pompa Fonksiyonları] - [Bşlngç pompsı kntrl]

## Bu Alt Bölümde Neler Yer Alıyor?

Bu alt bölüm, şu başlıkları içerir:

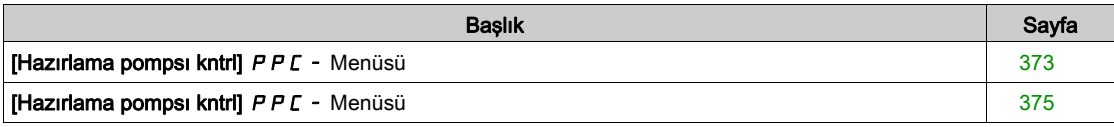

## <span id="page-372-0"></span>[Hazırlama pompsı kntrl]  $P P C - M$ enüsü

### Erişim

#### [Tüm ayarlar] → [Pompa Fonksiyonları] → [Hazırlama pompsı kntrl]

#### Bu Menü Hakkında

Bu fonksiyon, bir hazırlama pompasını yönetir.

Hazırlama pompası, dijital bir çıkış tarafından kontrol edilen değişken hızlara sahip ana pompanın girişinde yer alır.

Hazırlama pompası, ana pompaya giden giriş basıncını korumak için kullanılır.

Bu işlem, ana pompa çalışmadan önce hazırlama pompasının çalıştırılmasıyla gerçekleştirilir. Ancak kuru Çalışma izleme fonksiyonunun aktif hale getirilmesi tavsiye edilir.

Ana pompa aktif olduğu sürece hazırlama pompaları pompalamaya devam eder.

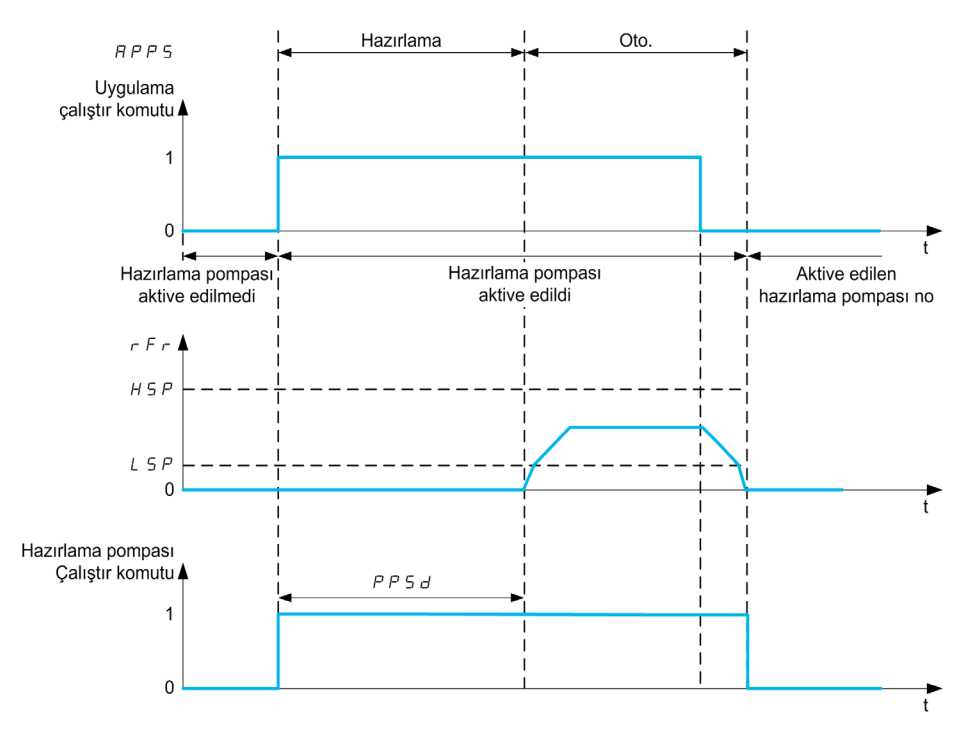

Hazırlama pompası fonksiyonu aktif hale getirildiyse ve ana pompanın çalıştırılması için koşullar mevcutsa hazırlama pompası derhal çalıştırılırken ana pompa, aşağıdaki hazırlama koşullarından birisi gerçekleştirildiğinde çalıştırılır:

- $\bullet$  [Hazırlama Süresi]  $P P 5 d$  gecikmesinden sonra
- [Hazırlama Anahtarı Ataması] P P W R öğesine atanan dijital giriş, [Hazırlama Durumu Gecikmesi] PPF d süresinden uzun süre aktif olduğunda.
- $\bullet$  [Giriş Basıncı Ataması] P 5 I R ile atanan analog giriş, [Hazırlama Durumu Gecikmesi] P P F  $\sigma$ süresinden uzun süre [Hazırlama Giriş Seviyesi] PP , L üzerinde olduğunda.

Hazırlama pompası aktifse yavaşlama aşamasının sonunda ana pompa durdurulduğu zaman durdurulur.

Sistem uyku moduna geçtiği zaman hazırlama pompası da devre dışı kalır.

Sistem uyandığında hazırlama pompası derhal aktif hale geçerken ana pompa, hazırlama koşullarından birisi gerçekleştiğinde çalıştırılır.

## [Hzrlm Pompa Ataması]  $P P \circ H$

Hazırlama pompasını seçin.

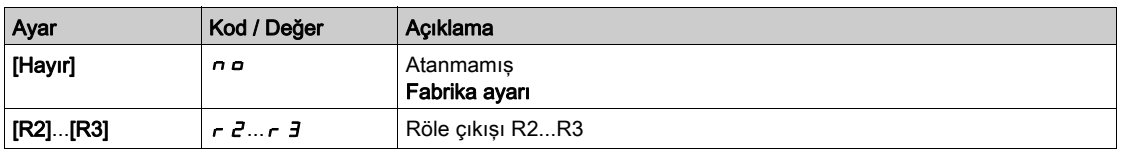

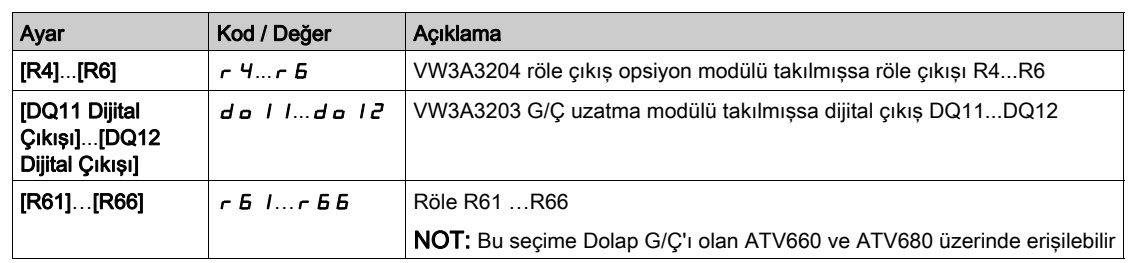

## [Hazırlama Anahtarı Ataması]  $PPWH \star$

Hazırlama koşulu: harici anahtar ataması.

Bu parametreye [Hazırlama Pompası Ataması]  $P P a B$ , [Hayır]  $n a$  olarak ayarlanmamışsa erişilebilir.

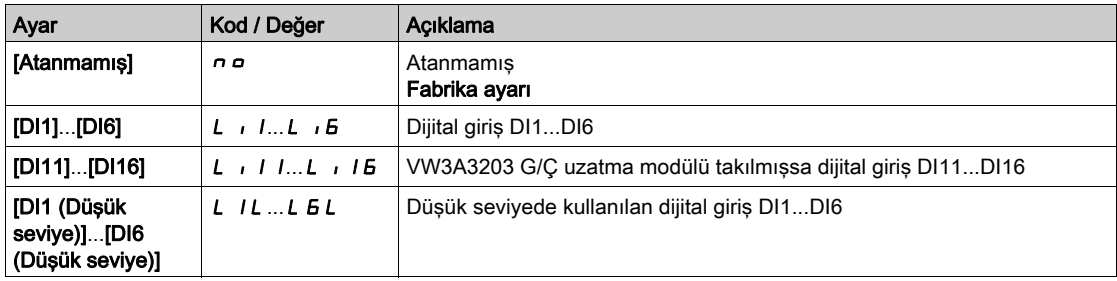

## [Hazırlama Giriş Seviyesi]  $PP$  , L  $\star$

Hazırlama koşulu: giriş basıncı algılama seviyesi.

Bu parametreye [Hazırlama Pompası Ataması]  $PP \circ H$ , [Hayır]  $\cap \circ$  olarak ayarlanmamışsa erişilebilir.

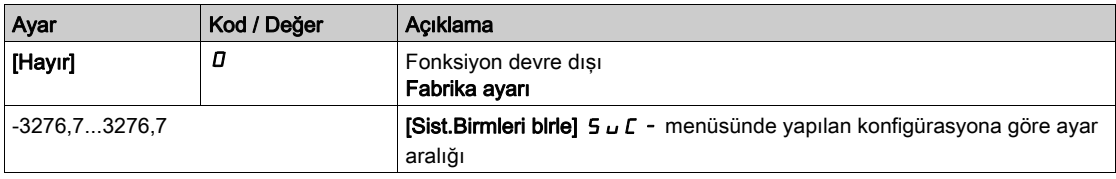

### [Grş Basınç Ataması]  $P5$   $1R \star$

Giriş basıncı sensörü ataması.

- [Hazırlama Pompası Ataması]  $P P_{\sigma} H$ , [Hayır]  $\sigma$  olarak ayarlanmazsa.
- $\bullet$  [Hazırlama Giriş Seviye]  $PP$  , L, [Hayır]  $D$  olarak ayarlanmazsa.

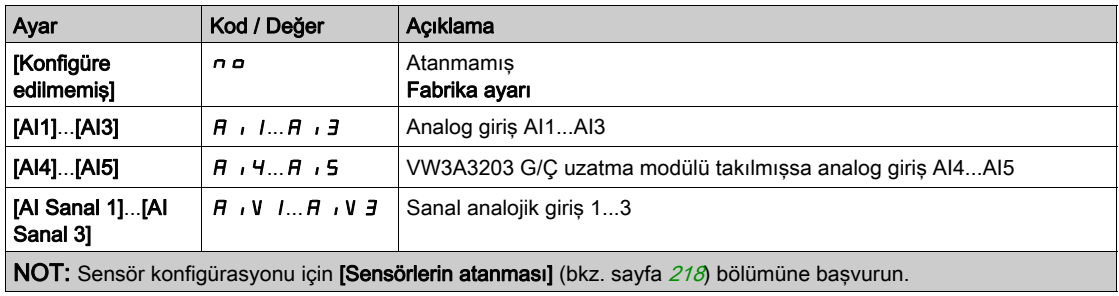

# <span id="page-374-0"></span>[Hazırlama pompsı kntrl]  $PPL -$  Menüsü

### Erişim

### [Tüm ayarlar] → [Pompa Fonksiyonları] → [Hazırlama pompsı kntrl]

### [Hazırlama Durumu Gecikmesi]  $P P F d \star$

Hazırlama durumu gecikmesi.

Bu parametreye şu şekilde erişilebilir:

- [Hazırlama Pompası Ataması]  $P P_{\theta} R$ , [Hayır]  $n_{\theta}$ olarak ayarlanmazsa.
- [Hazırlama Anahtar Ataması]  $P P W H$ , [Hayır]  $n \omega$ olarak ayarlanmazsa.
- [Hazırlama Giriş Seviye]  $PP$  , L, [Hayır]  $D$  olarak ayarlanmazsa.

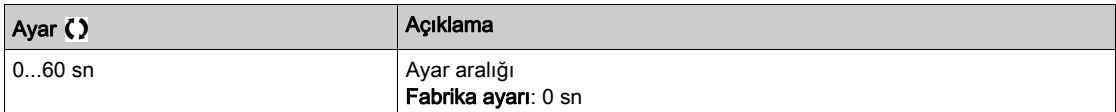

### [Hazırlama Süresi]  $PP5d \star$

Ana pompa çalıştırılmadan önceki gecikme.

Bu parametreye [Hazırlama Pompası Ataması]  $PP \sigma H$ , [Hayır]  $\sigma \sigma$  olarak ayarlanmamışsa erişilebilir.

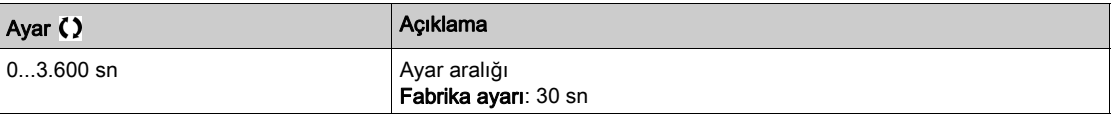

# Alt bölüm 8.20 [Pompa Fonksiyonları] - [Akış sınırlandırma]

## Bu Alt Bölümde Neler Yer Alıyor?

Bu alt bölüm, şu başlıkları içerir:

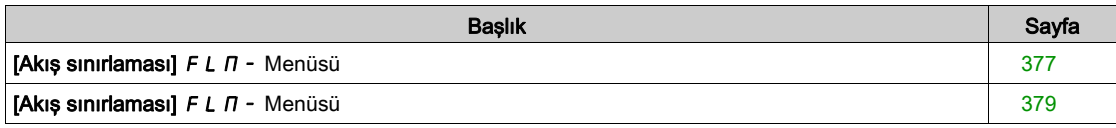

## <span id="page-376-0"></span>[Akış sınırlaması]  $F L \Pi$  - Menüsü

### Erişim

#### [Tüm ayarlar] → [Pompa Fonksiyonları] → [Akış sınırlaması]

#### Bu Menü Hakkında

Bu fonksiyon, sistemin akışını konfigüre edilen bir değerle sınırlandırabilmenizi sağlar (yerel gereklilikler, düzenleme ya da suyun kullanılabilirliğine göre).

Bu izleme fonksiyonu, sadece pompa seviyesinde değil, aynı zamanda istasyon seviyesindedir.

Bu fonksiyon, sistemin akışının izlenmesi için bir akış sensörü gerektirir.

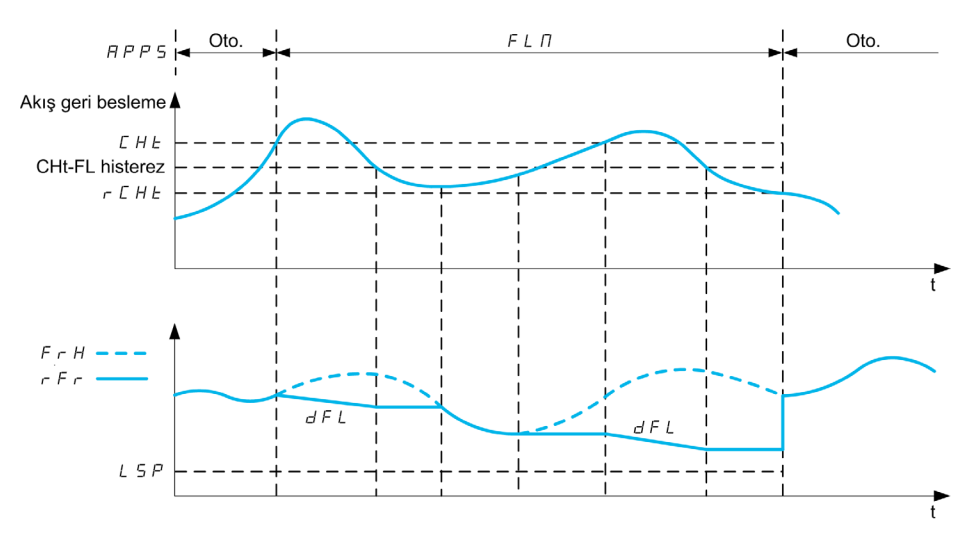

Akış geri beslemesi, [Akış Sın Eşğ Aktif] C H Ł yüksek akışından daha yüksek olduğu zaman pompa, hız ayar noktasını [Akış sınr. Yvş] d F L yavaşlama rampasına göre düşürür.

Akış geri beslemesi, sabit bir gecikme değeri tarafından düşürülen [Akış Sın Eşğ Aktif] [ H E yüksek akıştan daha düşükse referans frekans düştüğünde pompa hızı korunur ya da düşürülür.

Akış geri beslemesi, [Akış Snr Eşğ DDışı] r C H Ł düşük akışından daha düşükse akış sınırlama durur ve pompa hızı, sistem referans frekansını izler.

NOT: Bu fonksiyon, motor hızını [Düşük Hız] L 5 P değerinin altına düşürmez.

### [Akış sınırlama Modu]  $F L \Pi$

Akış sınırlama modu.

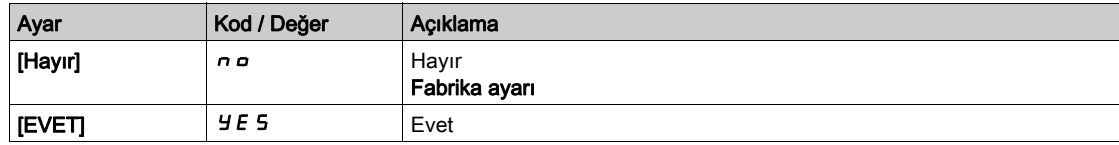

### [Kurul. Akış Ataması.]  $F51R*$

Kurulum akış sensörü ataması.

Bu parametreye [Akış sınırlandırma Modu] F L  $\Pi$ , [Hayır]  $\sigma$  olarak ayarlanmazsa erişilebilir.

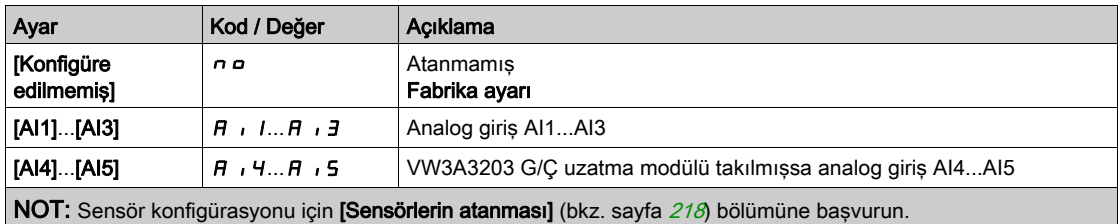

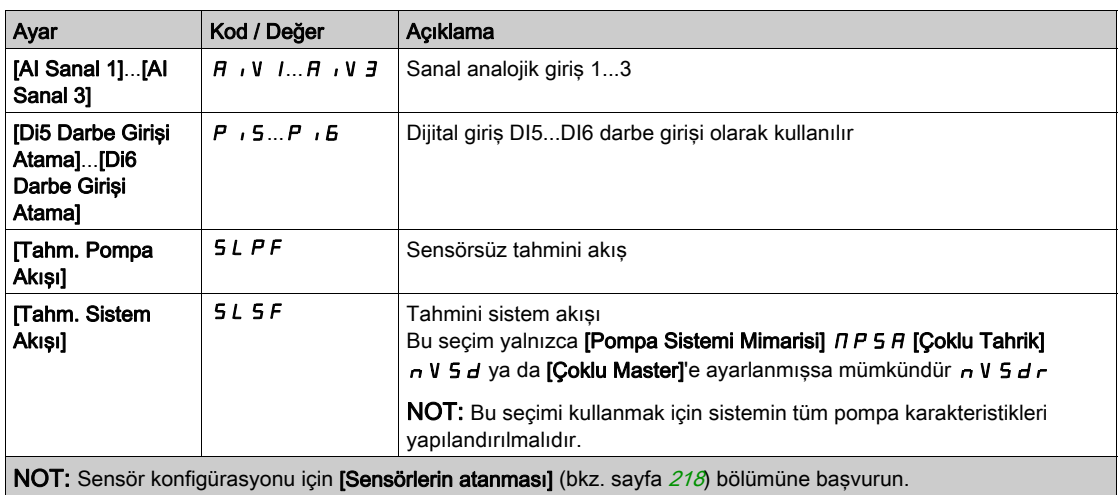

# <span id="page-378-0"></span>[Akış sınırlaması]  $F L \Pi$  - Menüsü

### Erişim

### [Tüm ayarlar] → [Pompa Fonksiyonları] → [Akış sınırlaması]

# [Akış Sın Eşğ Aktif]  $CHE^{\star}$

Akış sınırlandırma fonksiyonu eşik aktivasyonu.

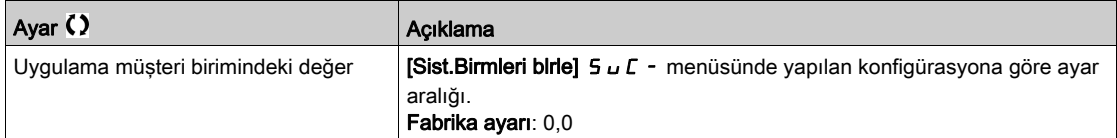

# [Akış Sın Eşğ Devredışı]  $r$  C H  $t$   $\star$

Akış sınırlandırma fonksiyonu eşik deaktivasyonu.

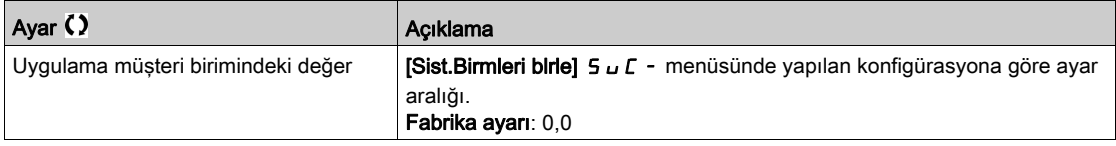

## [Akış Sınır Yvş.] d F L ★

Akış sınırlandırma fonksiyonu yavaşlama süresi ( $F \sim 5$  ve 0 arasında).

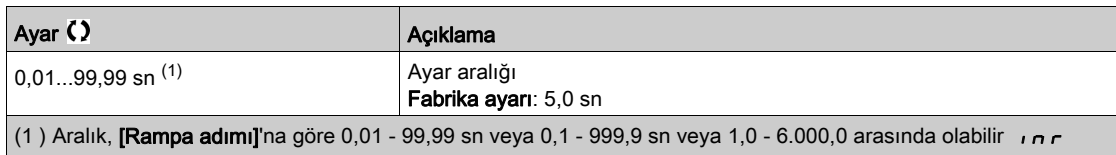

# Alt bölüm 8.21 [Pompa izleme] - [Pompa Döngüsü İzleme]

# [PompaDöngü.İzleme]  $C5P -$  Menüsü

Erişim

### $[Tium avarlar] \rightarrow [Pompa izleme] \rightarrow [PompaDöngü.izleme]$

#### Bu Menü Hakkında

Bu fonksiyonun amacı, sistemin istenmeyen bir şekilde eskimesini önlemek ve herhangi bir anormal çalışmayı algılamak için konfigüre edilen bir zaman penceresi esnasında başlangıç sıralarının sayısını izlemektir.

Dahili bir sayaç, pompa başlatma sıralarının sayısını sayar. Bir pompa her çalıştırıldığında sayaç yükselir. Bir başlangıca denk gelen her zaman penceresiyle azalır.

Sayaç, **[PomDngMaksBaslatma]**  $P \subset P$  n izin verilen maksimum sayıya ulaşırsa bir uyarı **[Pmpa Döngüsü**] uyrısı]  $P C P H$  tetiklenir.

Algılanan uyarı aktifken bir başlat komutu gerçekleşirse bir hata [PompaDöngüsü Başlama Hatası] P C P F tetiklenir. Uygulama, tanımlanan davranışı [PomDngüHatasıYanıtı] P C P b izler.

Algılanan hata silinirse sayaç izin verilen başlat komutlarının maksimum sayısının altına düşer düşmez pompanın yeniden çalıştırılmasına izin verilir.

Fonksiyon, pompa başlat komutlarının sayıldığı kayan bir zaman penceresine bağlıdır.

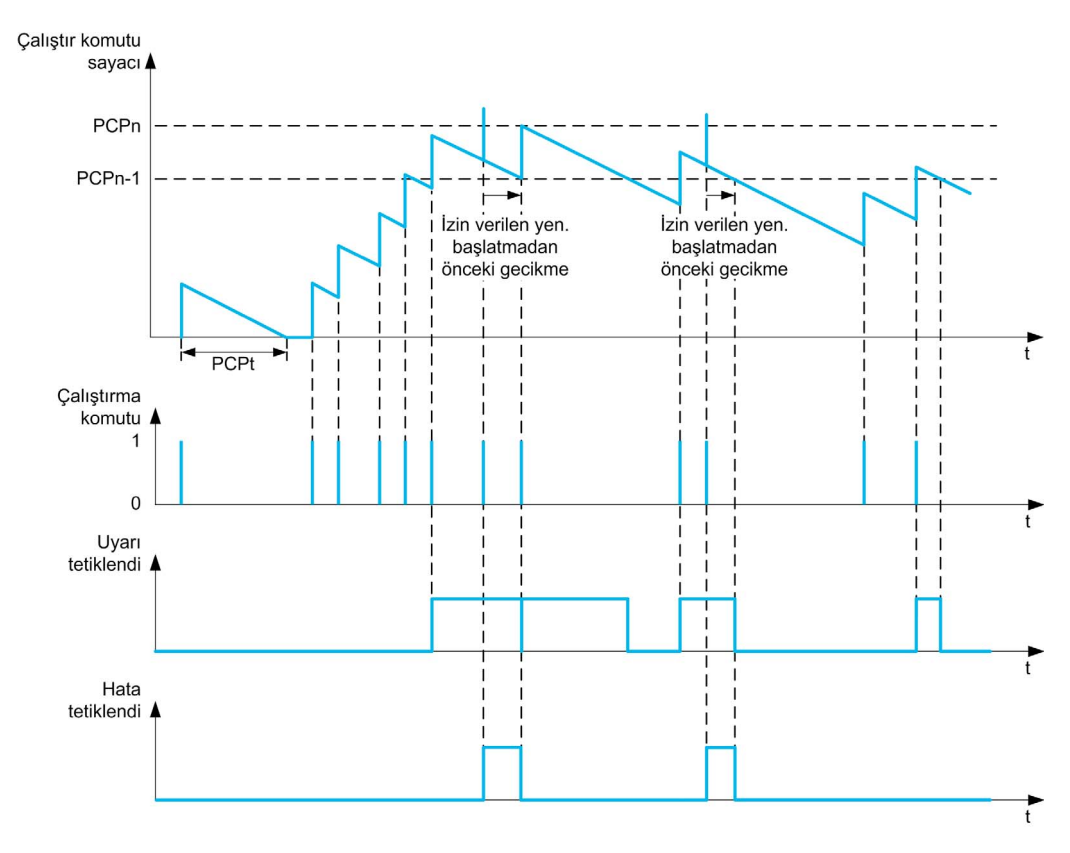

**[Pompa Dngüsü İzleme]**  $P E P \Pi$ , **[Mod 1]**  $P E P \Pi$  olarak ayarlanmışsa fonksiyon, güç kapanma zamanı yönetimi olmadan aktif hale gelir.

**[Pompa Dngüsü İzleme]**  $P \subset P \cap T$ **, [Mod 2]**  $\vdash$  **E** olarak ayarlanmışsa fonksiyon, güç kapanma zamanı yönetimiyle aktif hale gelir. Bu, tahriğin gücüne bağlanmış Grafik Ekran Terminali ya da Ethernet üzerinden konfigüre edilen bir Zaman sunucusu gibi bir zamanlı saat kaynağı gerektirir.

NOT: Sıra içerisindeki başlat komutlarının geçerli sayısı ne olursa olsun, Sıkıştırma Önleme sırası bir başlat komutu sayılır.

## [Pompa Dngüsü İzleme]  $P C P \Pi$

Pompa döngüsü izleme modu.

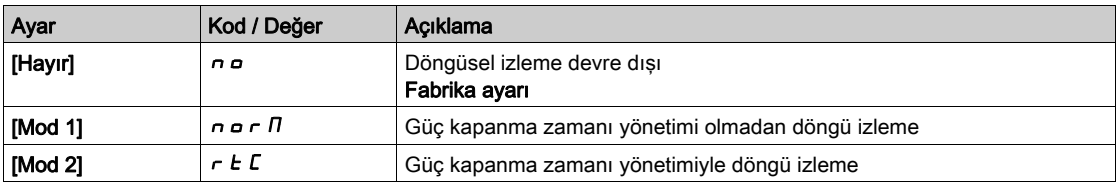

## [PomDngMaksBaşlatma]  $P C P n \star$

Açılacak maksimum olay sayısı.

Bu parametreye [PompaDöngü İzleme]  $P \subset P \cap$ , [Hayır]  $n \in \mathcal{D}$  olarak ayarlanmamışsa erişilebilir.

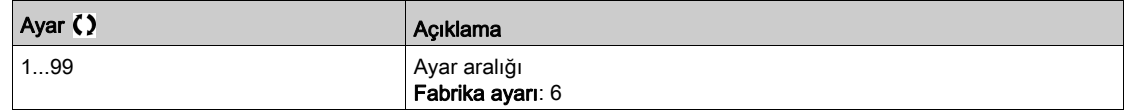

## [PompDng Zmn Çrçvesi]  $P C P E \star$

Pencere zamanı.

Bu parametreye  $P \cap P \cap P$ , [Devredışı]  $n \in \mathbb{R}$  olarak ayarlanmamışsa erişilebilir.

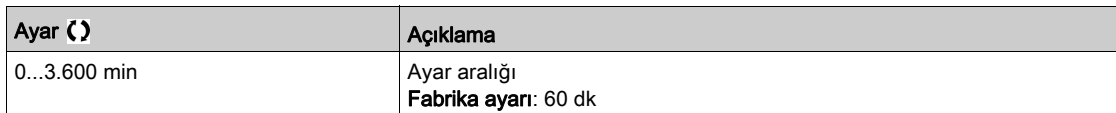

## [PomDngüHatasıYanıtı]  $P C P b \star$

Algılanan bir hataya pompa döngüsü izleme tepkisi.

Bu parametreye  $P \cap P \cap P$ , [Devredışı]  $n \in \mathbb{R}$  olarak ayarlanmamışsa erişilebilir.

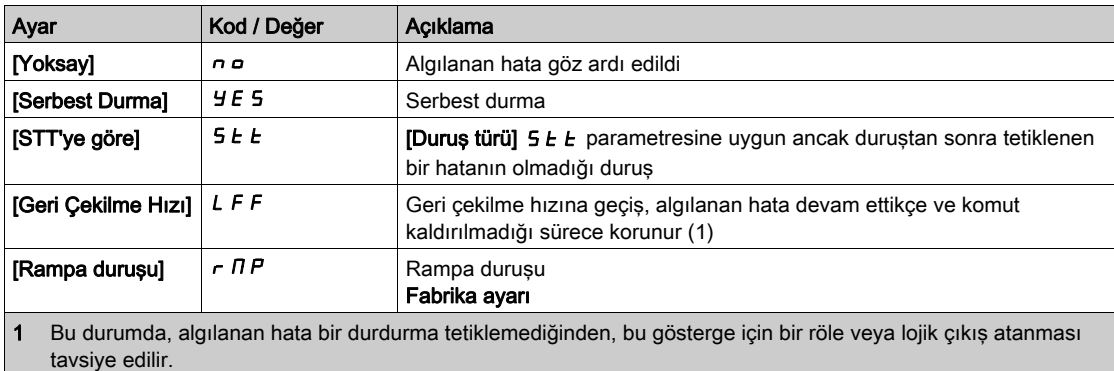

## [Geri Çekilme Hızı] L F F  $\star$

Geri çekilme hızı.

Bu parametreye  $P \cap P \cap P$ , [Devredışı]  $n \in \mathcal{D}$  olarak ayarlanmamışsa erişilebilir.

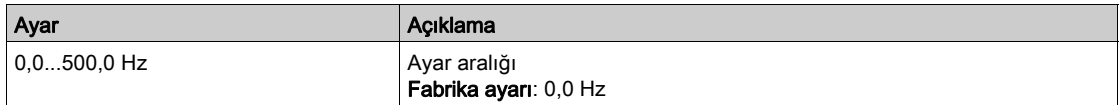

# Alt bölüm 8.22 [Pompa izleme] - [Sıkışıklık önleyici]

# $[S$ ıkış.Önlem.izleme]  $JH \Pi$  - Menüsü

Erişim

### $[Tium ayarlar] \rightarrow [Pompa izleme] \rightarrow [Sikış.Önlem.izleme]$

### Bu Menü Hakkında

Atık su uygulamalarında, tıkanmaya neden olan maddeler sistemin verimliliğini düşürür ve pompa servis ömrünü kısaltabilir.

Ayrıca yük tarafı konumunda tıkanmış bir pervane, boru ya da valfin temizlenmesine yardım edebilir.

Sıkışma Önleme fonksiyonu, manuel ve/veya otomatik olarak ileri ve geri pompa dönüş döngülerinin gerçekleştirilmesini sağlar.

İleri ve geri konumda frekans referansı, hızlanma ve yavaşlama, belirlenen parametreler tarafından ayarlanabilir. Fonksiyonu uygulamanın özelliklerine uygun olarak ayarlayabilmenizi sağlar. Fonksiyonu ayarlarken pompa veri sayfasına bakın.

NOT: Sıkışma Önleme konfigürasyonu; [PID hızlanma süresi] A L L P ya da [Başta Hızl. Rampası] ACC 5 gibi diğer konfigürasyonları geçersiz kılar.

# BİLDİRİM

### POMPADA HASAR

Bu işlev ileri ve geri işlemleri kullanır. Bu işlevi ayarlamadan önce pompa ile tesisatın ters çalışma ile uyumlu olduğunu doğrulayın.

Bu talimatlara uyulmaması, ekipmanda maddi hasara yol açabilir.

### Sıkışma Önleme Döngüsü

Sıkışma Önleme fonksiyonu, aşağıdakiler tarafından tetiklenebilir:

- Dijital bir girişe atanabilen harici bir tetikleyici (ya da GÇ profilinde kontrol komut biti) tarafından.
- Otomatik olarak:
	- Her başlat komutunda otomatik bir tetikleyici gerçekleşebilir ya da
	- Otomatik tetikleyiciler, önceden tanımlanmış bir süre içerisinde gerçekleşebilir ya da
	- Otomatik tetikleyiciler, motor torku eşiği izlemeye göre gerçekleşebilir.

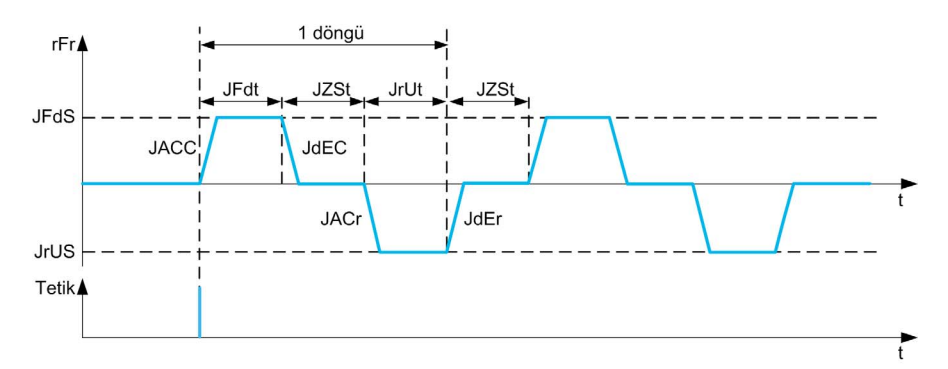

Bir Sıkışma Önleme döngüsü aşağıdakilerden oluşur:

- [SıkÖnl İlri Hzlnma] JACC, [Sık. Önly İlri Srsi] JFdt, [Sık. Önly İlri Hızı] JFdS, [SıkÖnl İlri Yvşlama] J d E L öğelerine göre 1 ileri eylem,
- [SıkÖnl Durdrma Srsi]  $JZ5E$  sırasında 1 durma eylemi,
- [SkştrmÖnlyciGriHızlnm] JACr, [SıkışÖnlmGeriSüresi] Jrdt, [Sık Ön Geri Hızı] JrVS, [SıkÖnl Geri Yvslama]  $J dE \rightarrow \ddot{o}$ ğelerine göre 1 geri eylem,
- [SıkÖnl Durdrma Srsi]  $JZ5E$  sırasında 1 durma eylemi,

Bir Sıkışma Önleme sırası, birbirini izleyen çeşitli Sıkışma Önleme döngülerine denktir:  $[S$ ıkÖnlycDöngüSayısı]  $J \cap b \subset$ 

NOT: Harici bir tetikleyici durumunda, eğer komut Sıkışma Önleme sırasının sonu gelmeden kaldırılırsa, Sıkışma Önleme sırası sonuna kadar devam eder. Tetikleyiciye ek olarak, bütün Sıkışma Önleme sırası boyunca bir başlat komutu gereklidir.

#### Sıkışma Önleme Sayımı

Sıkışma Önleme fonksiyonu, konfigüre edilen bir zaman penceresi boyunca [Sik Önlyci Aralığı] J A N E sıraların sayısını izler. Sistemin zamansız şekilde eskimesinin ve anormal çalışmasının algılanmasına yardım eder. Örneğin, bir motor torku eşiğinde otomatik bir tetiklemeyle gerçekleşir.

Dahili bir sayaç, sıraların sayısını sayar. Bir sıra her başlatıldığında sayaç yükselir. Bir başlangıca denk gelen her zaman penceresi için azalır.

Sayaç, izin verilen maksimum sayıya ulaşırsa, [Skştr Önlyc MaksSek] J A n n, [Sıkış.Önlem.Uyarısı] JAMA uyarısı ve **[Sıkşklk Önlm Hatası]** JAMF hatası tetiklenir. Uygulama, tanımlanan [SkştrmÖnlyciHtaYntı]  $JH Hb$  davranışı izler.

### [SıkÖnl Hrci Tetikly]  $JEEL$

Şalter girişi seçimi.

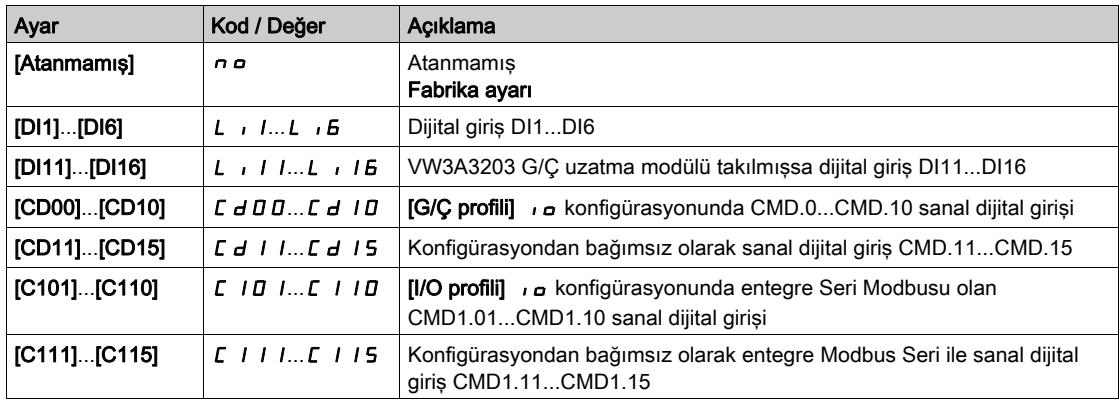

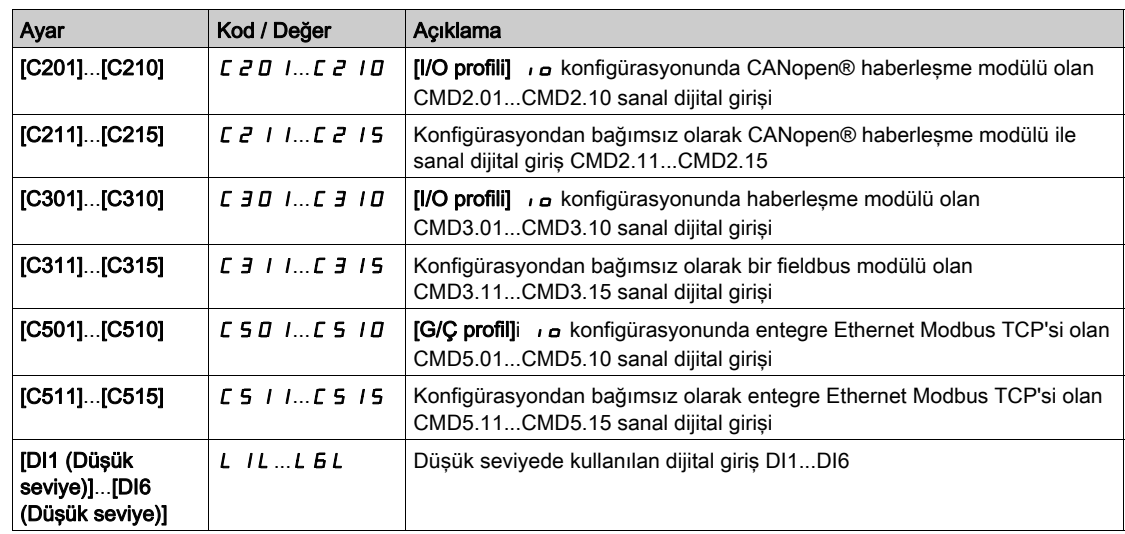

### [Oto. Sık. Önl. tetikleyici]  $J H E E$

Sıkışma Önleme tetikleme modu.

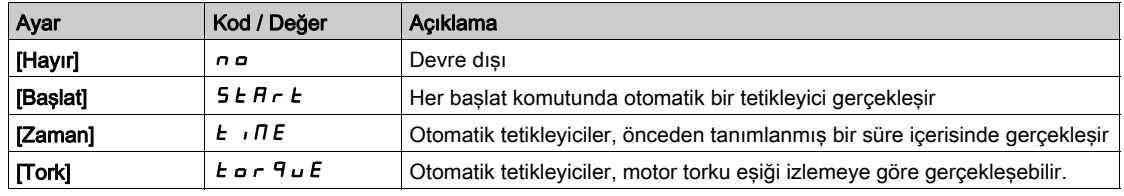

## [Sık Ön Tetik. Süresi]  $JELE$

Pompa çalışmaz durumdayken bir Sıkışma Önleme işleminin tetiklenmesinden önceki devre dışı zaman. Bu parametreye,  $[Sk\varsigma\ddot{\circ}n]$ IOtoTetkleyici] J  $R \varepsilon \mathcal{L}$ , [Zaman]  $\epsilon \cdot \Pi \varepsilon$  olarak ayarlanmışsa erişilebilir.

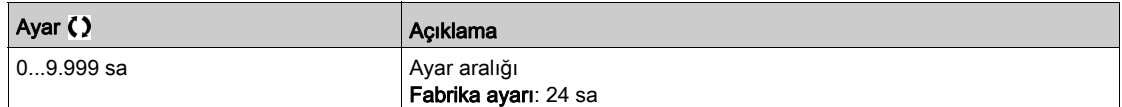

### [Sıkış. Önlem. Torku]  $JECL \star$

Tetiklenecek tork seviyesi.

Bu parametreye, [SkşÖnlOtoTetkleyici] JREC, [Tork] E o r 9 u E olarak ayarlanmışsa erişilebilir.

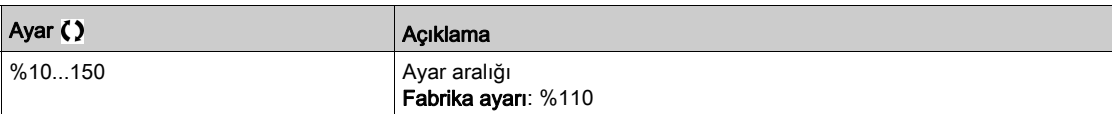

### [SıkışÖnlmBaşlaGecik]  $JE\overline{L}d\overline{X}$

Aşırı tork algılandığında tetikleme gecikmesi.

Bu parametreye, [SkşÖnlOtoTetkleyici] J R Ł C, [Tork] Ł o r 9 u E olarak ayarlanmışsa erişilebilir.

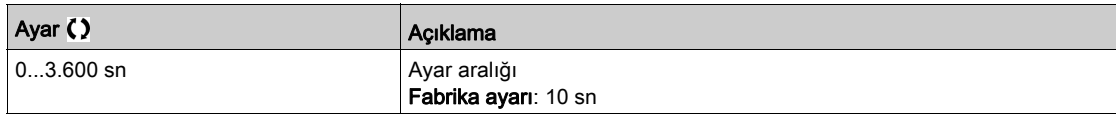

## [SkştrmÖnlyciİlrHız.] JRCC $\star$

İleri yönde Sıkışma Önleme hızlanması.

Bu parametreye, şu şekilde erişilebilir:

- [SıkÖnl Hrci Tetikly]  $JEEL$ , [Hayır]  $n \in \mathbb{C}$  olarak ayarlanmamışsa veya
- $\bullet$  [SksÖnlOtoTetkleyici]  $JHE$  [Hayır]  $n \in \bullet$  olarak ayarlanmamışsa.

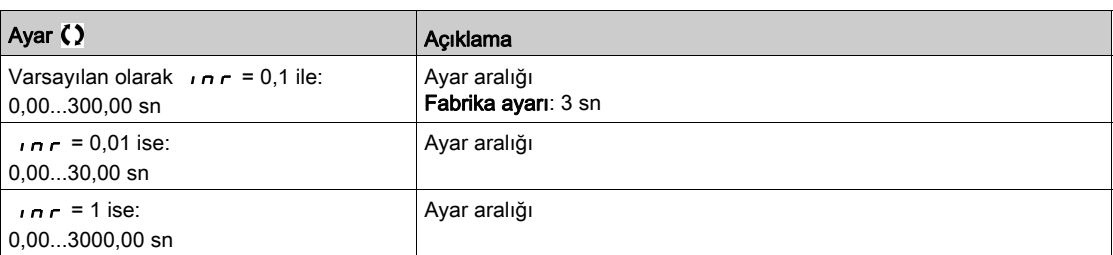

## [SıkÖnl İlri Yvşlama] J d E L ★

İleri yönde Sıkışma Önleme yavaşlaması.

Bu parametreye, şu şekilde erişilebilir:

- [SıkÖnl Hrci Tetikly]  $J \in L \subset$ , [Hayır]  $n \in \mathbb{C}$  olarak ayarlanmamışsa veya
- $\bullet$  [SkşÖnlOtoTetkleyici] J A E C, [Hayır]  $\sigma$  olarak ayarlanmamışsa.

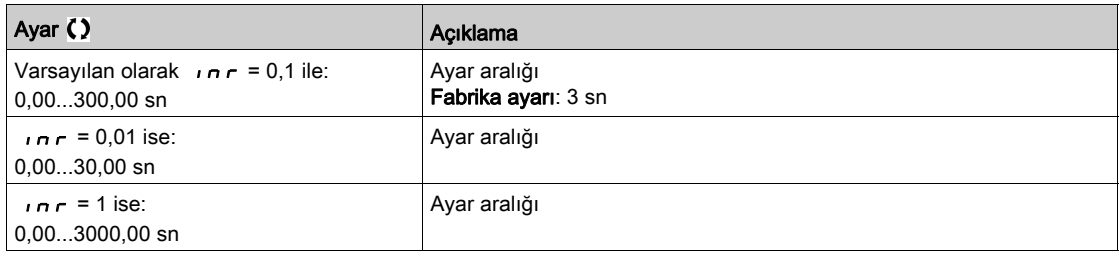

### [SkştrmÖnlyciGriHız.] JR E r ★

Geri yönde Sıkışma Önleme hızlanması.

Bu parametreye, şu şekilde erişilebilir:

- [SıkÖnl Hrci Tetikly]  $J \in L$  [Hayır]  $n \in \mathbb{C}$  olarak ayarlanmamışsa veya
- $\bullet$  [SkşÖnlOtoTetkleyici] J A E C, [Hayır]  $\sigma$  olarak ayarlanmamışsa.

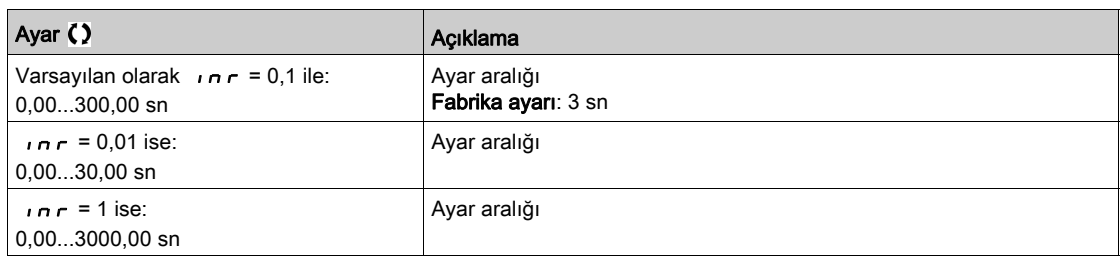

## [SıkÖnl Geri Yvşlama]  $J dE \rightharpoonup \star$

Geri yönde Sıkışma Önleme yavaşlaması.

- [SıkÖnl Hrci Tetikly]  $J \in L$  [Hayır]  $n \in \mathbb{C}$  olarak ayarlanmamışsa veya
- $\bullet$  [SkşÖnlOtoTetkleyici] J A E C, [Hayır]  $\sigma$  olarak ayarlanmamışsa.

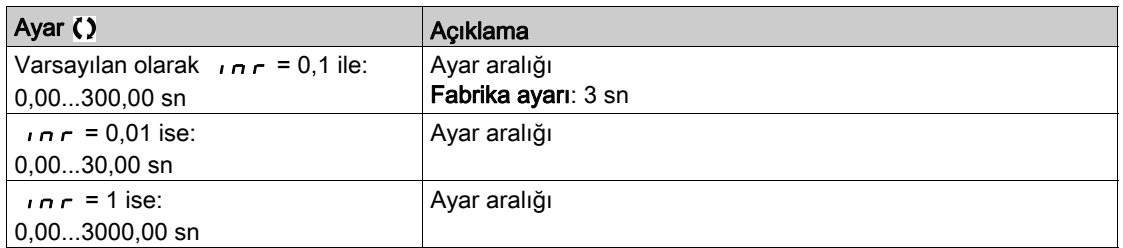

## [Sık. Önly İlri Hızı]  $JF d5 \star$

İleri yönde Sıkışma Önleme hızı.

Bu parametreye, şu şekilde erişilebilir:

- [SıkÖnl Hrci Tetikly]  $JEEL$ , [Hayır]  $n \rho$  olarak ayarlanmamışsa veya
- [SkşÖnlOtoTetkleyici] J  $H \in \mathcal{L}$ , [Hayır]  $n \in \mathcal{D}$  olarak ayarlanmamışsa.

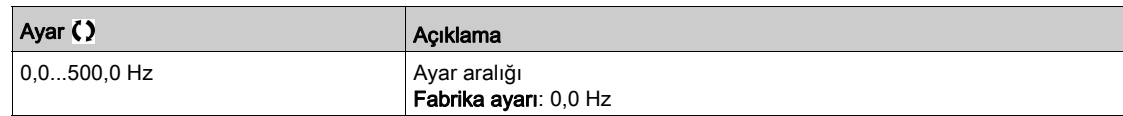

### [Sık. Ön Geri Hızı]  $J \rightharpoonup L 5 \star$

Geri yönde Sıkışma Önleme hızı.

- Bu parametreye, şu şekilde erişilebilir:
- [SıkÖnl Hrci Tetikly]  $J \in L$  [Hayır]  $n \in \mathbb{C}$  olarak ayarlanmamışsa veya
- [SkşÖnlOtoTetkleyici]  $J H E C$ , [Hayır]  $n \sigma$  olarak ayarlanmamışsa.

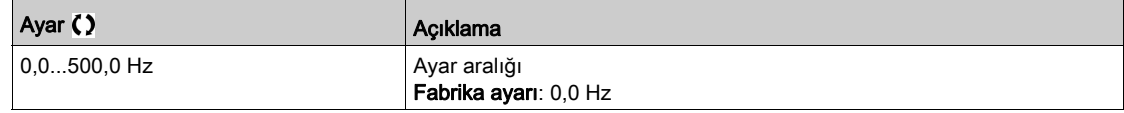

### [Sık. Önly İlri Srsi]  $JF dE \star$

İleri yönde Sıkışma Önleme zamanı.

Bu parametreye, şu şekilde erişilebilir:

- [SıkÖnl Hrci Tetikly]  $JE E$ , [Hayır]  $n \sigma$  olarak ayarlanmamışsa veya
- [SkşÖnlOtoTetkleyici]  $J H E E$ , [Hayır]  $n \rho$  olarak ayarlanmamışsa.

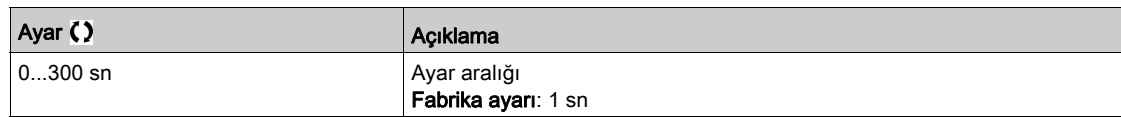

### $[S$ ıkışÖnlmGeriSüresi] Jrut $\star$

Geri yönde Sıkışma Önleme zamanı.

Bu parametreye, su sekilde erisilebilir:

- [SıkÖnl Hrci Tetikly] J E L C, [Hayır] n a olarak ayarlanmamışsa veya
- **[SkşÖnlOtoTetkleyici]** J  $H \in \mathbb{C}$ , [Hayır]  $n \in \mathbb{C}$  olarak ayarlanmamışsa.

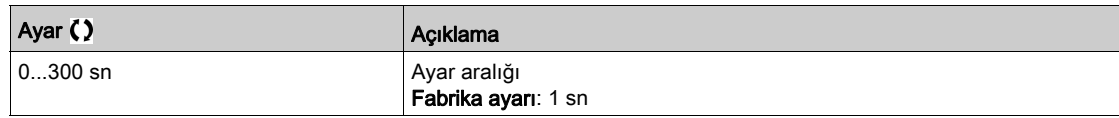

### [SıkÖnl Durdrma Srsi]  $JZ5E \star$

İleri ve geri yön arasında Sıkışma Önleme zamanı.

- [SıkÖnl Hrci Tetikly]  $JEEL$ , [Hayır]  $n a$  olarak ayarlanmamışsa veya
- [SkşÖnlOtoTetkleyici] J  $H \in \mathcal{L}$ , [Hayır]  $n \in \mathcal{L}$  olarak ayarlanmamışsa.

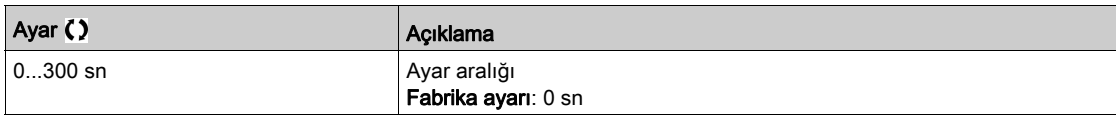

### [SıkÖnlycDöngüSayısı] Jnb E ★

Sıkışma Önleme döngü sayısı.

Bu parametreye, şu şekilde erişilebilir:

- [SıkÖnl Hrci Tetikly]  $JEEL$ , [Hayır]  $n \in \mathbb{C}$  olarak ayarlanmamışsa veya
- [SkşÖnlOtoTetkleyici]  $J H E E$ , [Hayır]  $n \sigma$  olarak ayarlanmamışsa.

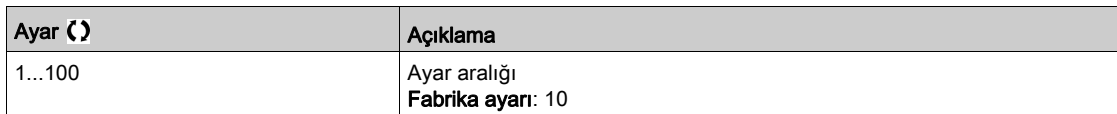

### [Skştr Önlyc MaksSek]  $JH\overline{H}n \star$

İzin verilen birbirini izleyen maksimum Sıkışma Önleme sırası.

Bu parametreye, şu şekilde erişilebilir:

- [SıkÖnl Hrci Tetikly]  $JE E$ , [Hayır]  $n a$  olarak ayarlanmamışsa veya
- [SkşÖnlOtoTetkleyici]  $J H E E$ , [Hayır]  $n \rho$  olarak ayarlanmamışsa.

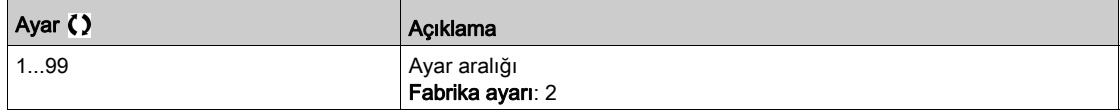

### [Sık Önlyci Aralığı]  $JH H E \star$

Birbirini izlemeyen iki sıra arasındaki minimum Sıkışma Önleme zamanı.

- Bu parametreye, şu şekilde erişilebilir:
- [SıkÖnl Hrci Tetikly]  $J \in L \Gamma$ , [Hayır]  $n \sigma$  olarak ayarlanmamışsa veya
- [SkşÖnlOtoTetkleyici]  $J H E E$ , [Hayır]  $n \sigma$  olarak ayarlanmamışsa.

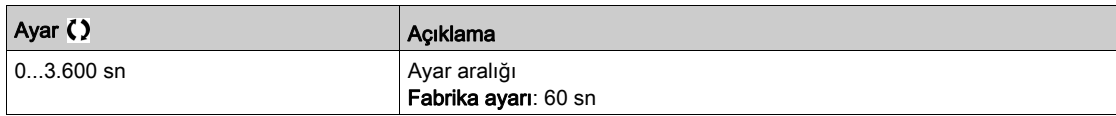

### [SkştrmÖnlyciHtaYntı]  $JH H b \star$

Algılanan bir hataya Sıkışma Önleme fonksiyonu tepkisi.

- [SıkÖnl Hrci Tetikly]  $J \in L \subset$ , [Hayır]  $n \in \mathbb{C}$  olarak ayarlanmamışsa veya
- **[SkşÖnlOtoTetkleyici]** J  $H \in \mathbb{C}$ , [Hayır]  $n \in \mathbb{C}$  olarak ayarlanmamışsa.

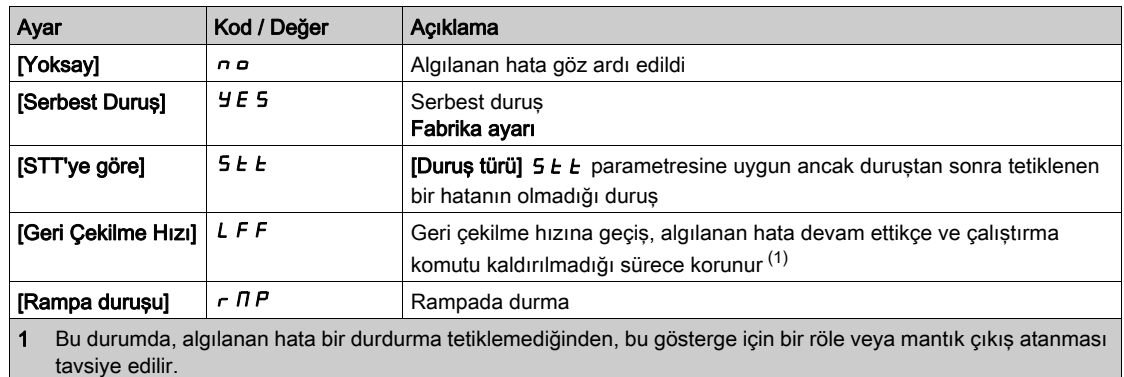

# Alt bölüm 8.23 [Pompa izleme] - [Kuru çalışma İzl.]

## [Kuru çalışma izleme]  $dHr - M$ enüsü

Erişim

### $[Tium avarlar] \rightarrow [Pompa izleme] \rightarrow [Kuru calisma izleme]$

### Kuru Çalışma Durumu

Pompa pervanesi sıvıya tam olarak batmadığı zaman kuru çalışma durumu gerçekleşir. Uzun süre kuru çalışma modunda çalışmak, pompa pervanesinin erken aşınmasına neden olabilir.

Kuru çalışma, emme borusunda aşırı hava olduğu zaman gerçekleşir:

- Pompa artık kullanılmamaktadır ya da
- Emme hattındaki aşırı hava sızıntısı nedeniyle.

Bu da sıcaklık yükselişi ve yetersiz yağlamaya bağlı olarak yatakların ve contanın kullanım ömründe ciddi bir düşüşe neden olur.

### Bu Menü Hakkında

Bu fonksiyon, pompanın kuru durumda çalışmasını önler.

Kuru çalışma fonksiyonu, aşağıdakileri kullanarak akışı izler:

- bir akış anahtarı ya da
- bir akış tahmini için 2 noktadan oluşan bir set (hız; güç).

Bir akış anahtarı kullanırken, anahtar yüksek seviyeye geldiğinde kuru çalışma durumu gerçekleşir.

NOT: Düşük akış durumunda açık bir akış anahtarı kullanılması ve düşük seviyede aktif bir dijital giriş (DIxL) kullanılması tavsiye edilir. Bu da akış anahtarının telinin kırılması halinde pompayı durdurabilmenizi sağlar.

Fonksiyon kurulumu esnasında ölçümlerin akışsız ancak sistemde su varken gerçekleştirilmesi gereklidir.

Akış tahmini kullanılırken, tahmini akış [Kuru Çalışma Faktörü] d r y X akışsız güç eğrisinden daha düşükse kuru çalışma durumu gerçekleşir.

Akışsız güç eğrisi, 2 noktalı bir set tarafından tanımlanır:

- Minimum hız [Düşük Hız] n F L 5; Minimum hızda güç [Düşük Güç] n F L P
- Maksimum hız [Yüksek Hız] n F H 5; Maksimum hızda güç [Yüksek Güç] n F H P

Bu akışsız güç eğrisi, pompa düşük akış izleme fonksiyonu tarafından da kullanılır.

NOT: Akışsız güç eğrisinin tanımlaması, motor kontrol tipinin ayarlanmasından sonra yapılacaktır.

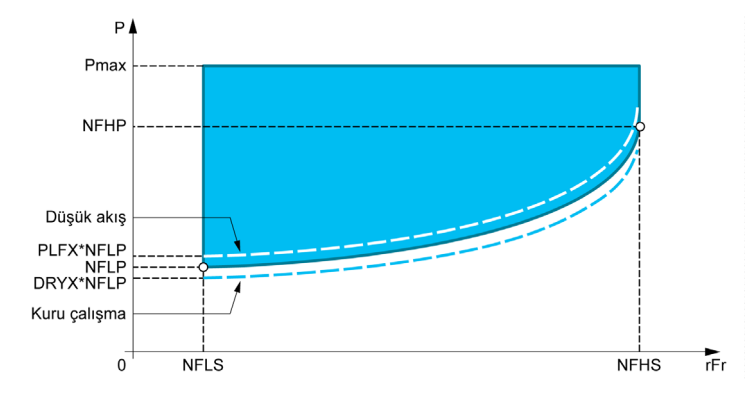

Kuru çalışma durumlarında bu fonksiyon:

- Kuru çalışma durumu mevcutsa bir uyarı **[Tahrik Clsyr Uyarısı]**  $d \rightharpoonup H$  tetikleyecektir.
- Kuru çalışma durumu [KuruÇlş Hata Gckmsi]  $d \rightharpoondown d$  süresinden daha uzun bir zaman boyunca mevcutsa bir hata [KuruÇlş Hata Gckmsi]  $d \rightharpoondown$ H F tetikleyecektir. Hata tetiklendikten sonra, algılanan hata giderilmiş olsa bile, [Kuru Çlşma YB. Gckm] d r Y r'nin sonundan önce pompanın yeniden çalıştırılması mümkün değildir.

NOT: Tahriğin gücünün KAPALI olması halinde algılanan hata kaydedilmez.

### [Kuru Çalışma Modu]  $d \rightharpoonup 4 \pi$

Kuru çalışma modu.

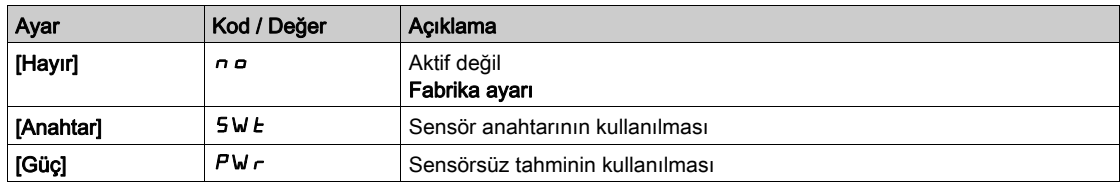

### [Anahtar Seçimi]  $d \in 4W^*$

Kuru çalışma anahtarı seçimi.

Bu parametreye [Kuru Çalışma Modu]  $d \rightharpoondown H$ , [Anahtar] 5W  $k$  olarak ayarlanırsa erişilebilir.

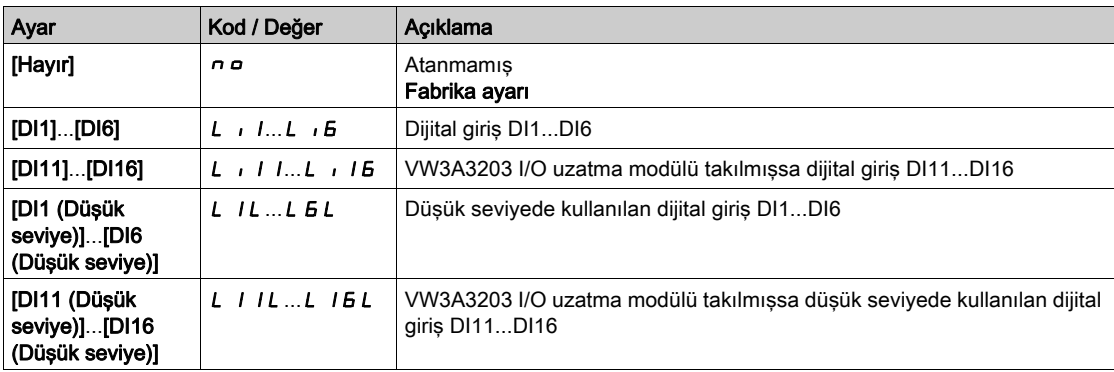

## [Güç Tahmini Değeri]  $\sigma P \cap W$

Motor mekanik güç tahmini

Bu parametreye [Kuru Çalışma Modu]  $d \rightharpoonup H$ , [Güç]  $PW \rightharpoonup$  olarak ayarlanırsa erişilebilir.

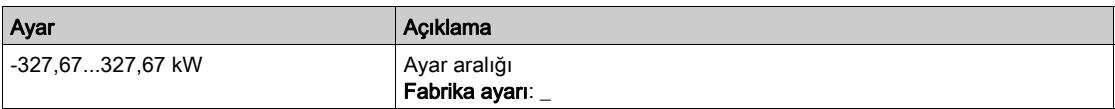

## [Düşük Güç] n F L P ★

Akışsız düşük güç.

Bu parametreye [Kuru Çalışma Modu]  $d \rightharpoondown H$ , [Güç]  $PW \rightharpoondown$  olarak ayarlanırsa erişilebilir.

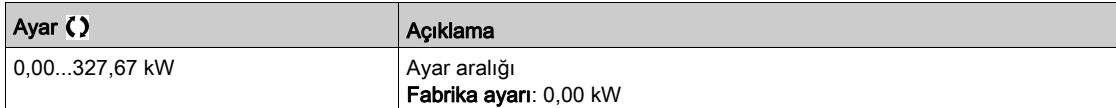

## [Düşük Hız]  $nFLS$   $\star$

Akışsız düşük hız.

Bu parametreye [Kuru Çalışma Modu]  $d \rightharpoonup H$ , [Güç]  $PW \rightharpoonup$  olarak ayarlanırsa erişilebilir.

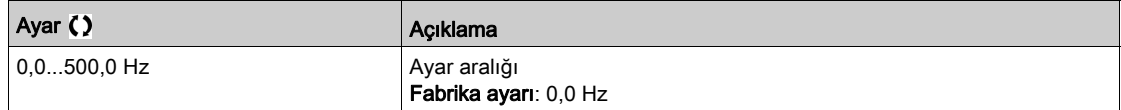

## [Yüksek Güç]  $n$  F H P  $\star$

Akışsız yüksek güç.

Bu parametreye [Kuru Çalışma Modu]  $d \rightharpoonup H$ , [Güç]  $PW \rightharpoonup$  olarak ayarlanırsa erişilebilir.

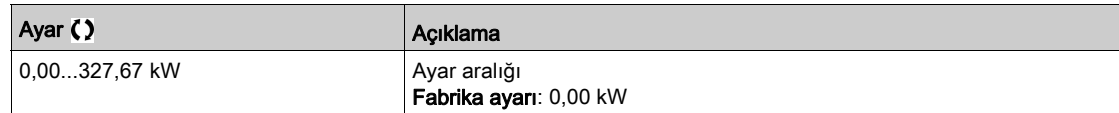

## [Yüksek Hız]  $nF$ H 5  $\star$

Akışsız yüksek hız.

Bu parametreye [Kuru Çalışma Modu]  $d \rightharpoondown H$ , [Güç]  $PW \rightharpoondown$  olarak ayarlanırsa erişilebilir.

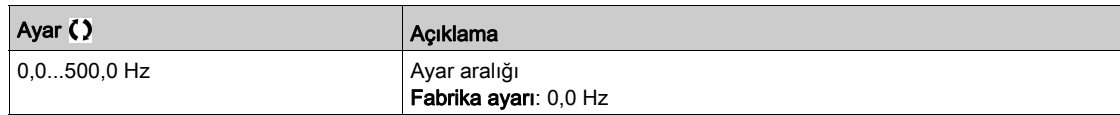

### [Kuru Çalışma Fktörü]  $d \cdot Y \times \star$

Kuru çalışma faktörü.

Bu parametreye [Kuru Çalışma Modu]  $d \rightharpoonup H$ , [Güç]  $PW \rightharpoonup$  olarak ayarlanırsa erişilebilir.

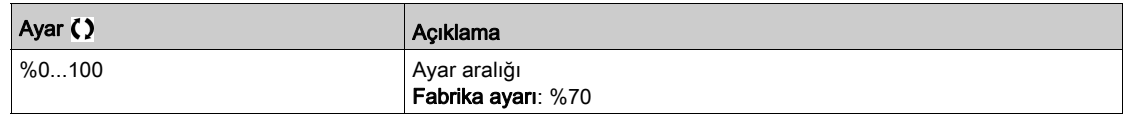

### [KuruÇlş Hata Gckmsi]  $d \rightharpoonup d \not\blacktriangleleft \star$

Kuru çalışma algılanan hata gecikmesi.

Bu parametreye [Kuru Çalışma Modu]  $d \rightharpoonup H$ , [Hayır]  $n a$  olarak ayarlanmazsa erişilebilir.

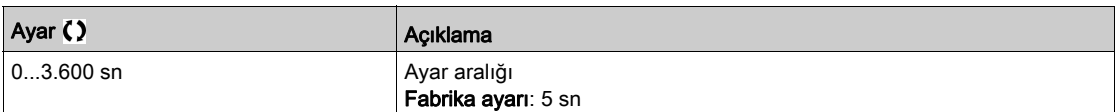

## [Kuru Çişma YB. Gckm]  $d \rightharpoonup d \rightharpoonup \star$

Kuru çalışmada algılanan hatayı yeniden başlatma.

Bu parametreye [Kuru Çalışma Modu]  $d \rightharpoonup H$ , [Hayır]  $n \rightharpoonup$  olarak ayarlanmazsa erişilebilir.

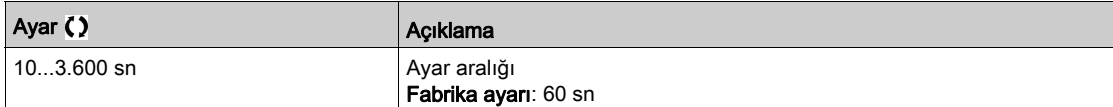

# Alt bölüm 8.24 [Pompa izleme] - [Pompa düşk akş İzl.]

## Bu Alt Bölümde Neler Yer Alıyor?

Bu alt bölüm, şu başlıkları içerir:

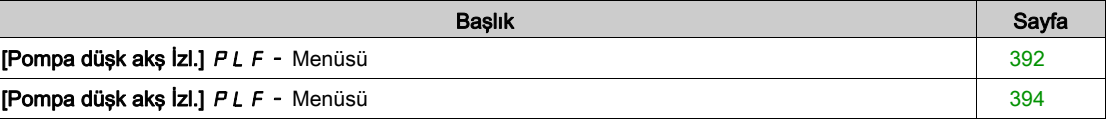

# <span id="page-391-0"></span>[Pompa düşk akş  $|z|$ ]  $PLF -$  Menüsü

### Erişim

### [Tüm ayarlar] [Pompa izleme] [Pompa düşk akş İzl.]

#### Bu Menü Hakkında

Düşük akış pompası alanında çalışmanın temel sonucu, pompa sıvı akışı tarafından soğutulduğu için pompa sıcaklığındaki yükselmedir.

Ek olarak, enerji verimliliği açısından düşük akış alanı iyi bir çalışma alanı değildir.

Akışsız ya da düşük akış durumuna aşağıdaki durumlar neden olabilir:

- Tahliye valfinin kapalı olduğundan emin olun.
- Tahliye borusunda sorun (tıkalı borular...).

Bu fonksiyon, pompanın akışsız ya da düşük akışla çalışmaktan zarar görmesinin engellenmesine yardım eder.

İzleme, sensör kullanılarak ya da kullanılmadan ve sistemin tek ya da çok pompalı olmasına bakılmaksızın farklı yöntemlerle gerçekleştirilebilir.

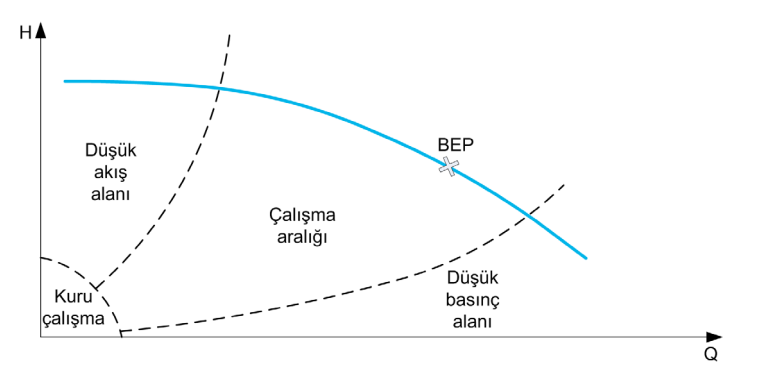

Bu fonksiyon, farklı yöntemlerle olası akışsız ya da düşük akışlı durumların algılanmasına yardım eder:

- Doğrudan düşük akış durumuna işaret eden bir akış anahtarının kullanılması: bu yöntem, sadece tek pompalı sistemlerde ya da akış anahtarının korumalı pompa üzerinde bağlanması halinde kullanılabilir. NOT: Düşük akış durumunda açık bir akış anahtarı kullanılması ve düşük seviyede aktif bir dijital giriş (DIxL) kullanılması tavsiye edilir. Bu da akış anahtarının telinin kırılması halinde pompayı durdurabilmenizi sağlar.
- Bir akış sensörünün kullanılması ve gerçek akış değerinin verilen eşik değerle karşılaştırılması: Bu yöntem, sadece tek pompalı sistemlerde ya da akış sensörünün korumalı pompa üzerinde bağlanmış olması halinde kullanılabilir.
	- Seçilen girişle ilgili bütün veriler sensöre göre konfigüre edilecektir (Tür, minimum ve maksimum süreç değeri, ölçeklendirme...).
- Bir akış sensörünün kullanılması ve gerçek akış değerinin "Düşük akış sistem eğrisi" QN özelliğiyle karşılaştırılması:
	- Bu yöntem, sadece tek pompalı sistemlerde ya da akış sensörünün korumalı pompa üzerinde bağlanmış olması halinde kullanılabilir.
	- Seçilen girişle ilgili bütün veriler sensöre göre konfigüre edilecektir (Tür, minimum ve maksimum süreç değeri, ölçeklendirme...).
- Güç/Hız tahmininin kullanılması ve pompa çalışma noktasının "Akışsız" Güç özelliğiyle karşılaştırılması: İki noktaya girilmesi [Hız; Güç] gereklidir, ilk nokta Akışsız alanda (Düşük hız noktası LSP), ikinci nokta ise yüksek hız alanında (Yüksek hız noktası HSP) olmalıdır.
	- Bu yöntem, düz PQ eğrisi durumunda tavsiye edilmez.

Başlatma işlemi esnasında izleme fonksiyonunun devre dışı bırakılması için düşük akış izleme sadece pompa çalıştırıldıktan sonra [PompaDA Aktvsyn Gec] P L F A işleminden sonra aktif hale getirilir.

Düşük akış durumu algılandıktan sonra, bir uyarı **[Düşük Akış Uyarısı]** L F A verilir. Tahrik durdurulduktan sonra uyarı otomatik olarak silinir.

Eğer durum, konfigüre edilen gecikmeden [PompaDA Hata Gecikm] P L F d daha uzun süre devam ederse algılanan hata belirtilir ve tahrik, konfigüre edilen [PompaDA Hata Yanıtı]  $PLFb$  hata tepkisine göre tepki verir. İzleme, yavaşlama aşamasında dahi aktiftir. Bütün yavaşlama sırasından daha büyük bir gecikme ayarlanması tavsiye edilir.

Hata algılandıktan sonra, uyarı sıfırlansa bile [PompaDA YBşl Gecikm] PLFr esnasında muhafaza edilir.

NOT: tahrik kapatılıp açılırsa gecikmesiz şekilde yeniden başlar (yeniden başlatma gecikmesi kaydedilmez). Fonksiyon kurulumu esnasında ölçümlerin akışsız ancak sistemde su varken gerçekleştirilmesi gerekir.

### [PompaDA  $|$ zlemesi]  $PLFM$

Pompa düşük akış izleme modu.

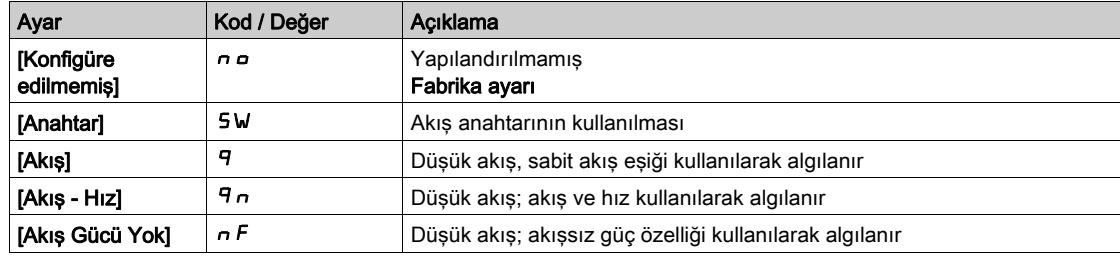

### [PompaDA DG Ataması]  $PLFW$

Pompa düşük akış ve akışsız anahtar seçimi.

Bu parametreye [PompaDA İzlemesi]  $PLF\Pi$ , [Anahtar] 5W olarak ayarlanırsa erişilebilir.

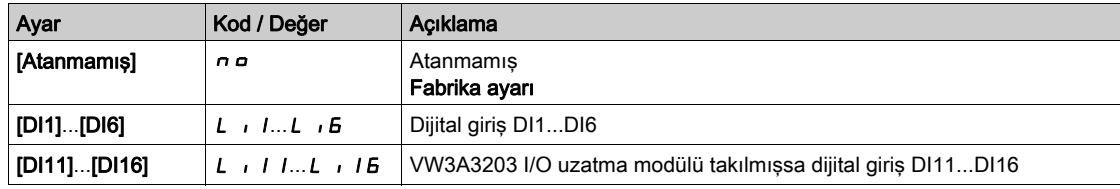

### [Pompa Akış Ataması.]  $F 5 2 H \star$

Pompa akış sensörü ataması.

Bu parametreye, **[PompaDA İzlemesi]**  $PL$  F  $\Pi$ , **[Akış]**  $\vartheta$  veya **[Akış - Hız]**  $\Pi$  olarak ayarlanmışsa erişilebilir.

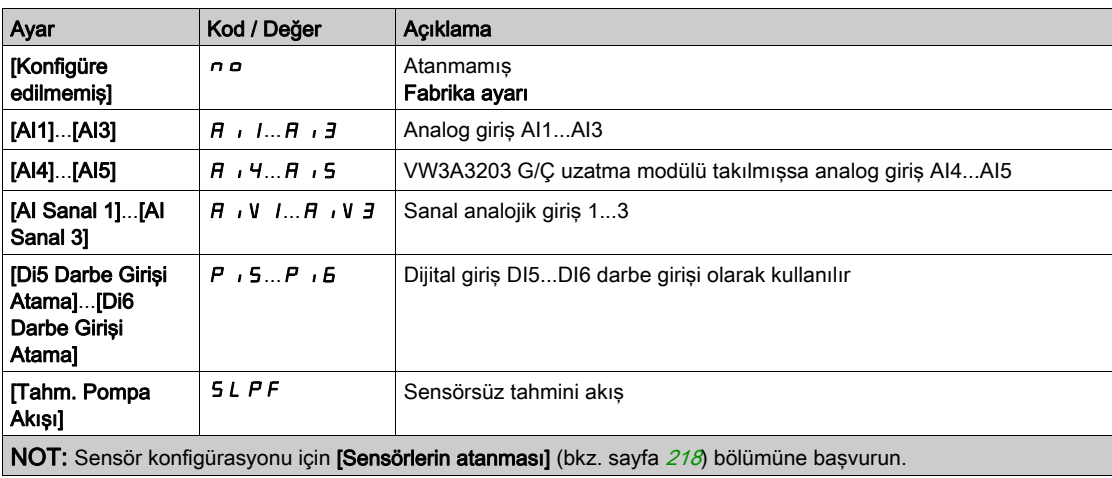

# <span id="page-393-0"></span>[Pompa düşk akş  $|z|$ ]  $PLF -$  Menüsü

### Erişim

### $[T$ üm ayarlar]  $\rightarrow$  [Pompa izleme]  $\rightarrow$  [Pompa düşk akş İzl.]

### Bu Menü Hakkında

Fonksiyon kurulumu esnasında ölçümlerin akışsız ya da düşük akışlı ancak daima sistemde su varken gerçekleştirilmesi gerekir.

### [PompaDA MinSeviyesi]  $PLFL \star$

Pompa düşük akışı minimum akış seviyesi.

Bu parametreye [PompaDA İzlemesi]  $PLF\Pi$ , [Akış]  $\Pi$  veya [Akış - Hız]  $\Pi$ n olarak ayarlanmışsa erişilebilir.

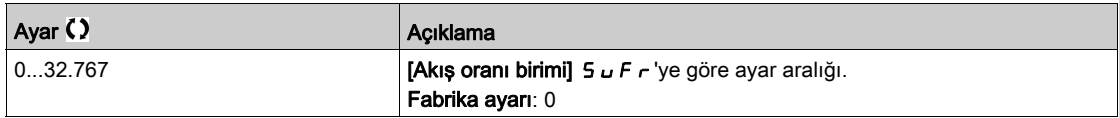

### [Güç Tahmini Değeri]  $\sigma P \cap W \not\blacktriangleright$

Motor mekanik güç tahmini. [Düşük Güç] n F L P ve [Yüksek Güç] n F H P değerlerini ayarlamak için kullanılabilir.

Bu parametreye [PompaDA İzlemesi]  $PLF\Pi$ , [Akış Gücü Yok]  $nF$  olarak ayarlanmışsa erişilebilir.

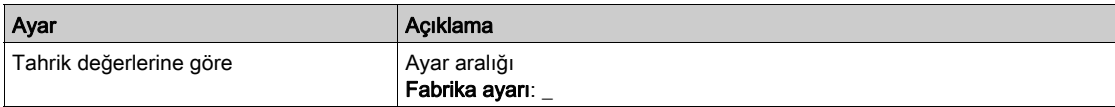

## [Düşük Hız] n F L 5 ★

Akışsız düşük hız.

Bu parametreye [PompaDA İzlemesi]  $PLF \Pi$ , [Akış Gücü Yok]  $nF$  olarak ayarlanmışsa erişilebilir.

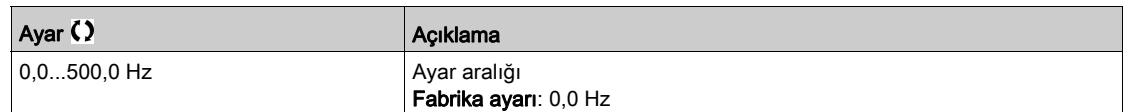

### [Yüksek Hız]  $nF$ H 5  $\star$

Akışsız yüksek hız.

Bu parametreye [PompaDA İzlemesi]  $PLF\Pi$ , [Akış Gücü Yok]  $nF$  olarak ayarlanmışsa erişilebilir.

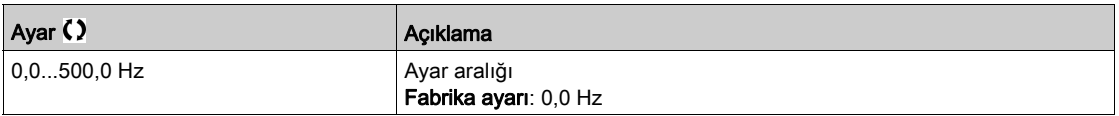

### **[Düşük Güç]**  $n \in L$   $\mathbb{P}$   $\star$

Akışsız düşük güç.

Bu parametreye [PompaDA İzlemesi]  $PLF \Pi$ , [Akış Gücü Yok]  $nF$  olarak ayarlanmışsa erişilebilir.

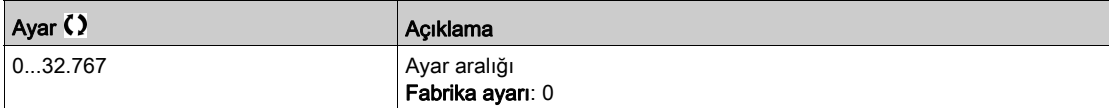

## [Yüksek Güç]  $n$  F H P  $\star$

Akışsız yüksek güç.

Bu parametreye [PompaDA İzlemesi]  $PLFT$ , [Akış Gücü Yok]  $nF$  olarak ayarlanmışsa erişilebilir.

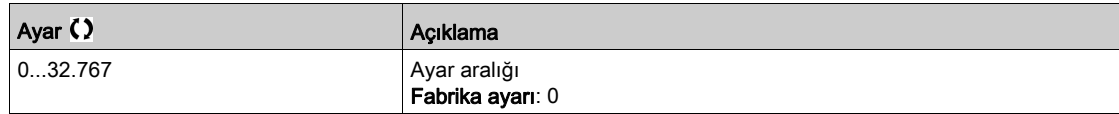

## [PompaDA Güç Faktörü] P L F X ★

Pompa düşük akış güç faktörü.

Bu parametreye [PompaDA İzlemesi]  $PLF\Pi$ , [Akış Gücü Yok]  $nF$  olarak ayarlanmışsa erişilebilir.

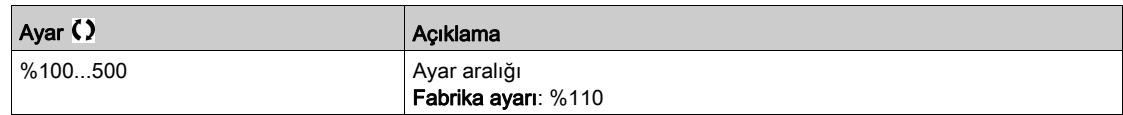

### [PompaDA Aktvsyn Gec]  $PLFH$

Pompa çalıştırıldıktan sonra pompa düşük akış izleme aktivasyonu gecikmesi.

Bu parametreye **[PompaDA İzleme]**  $PLF\Pi$ , **[Hayır]**  $n \rho$  olarak ayarlanmamışsa erişilebilir.

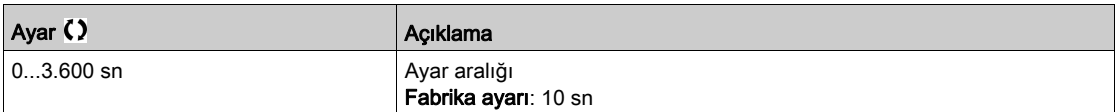

### [PompaDA Hata Gecikm]  $PLFd\star$

Pompa düşük akış algılanan hata gecikmesi.

Bu parametreye [PompaDA İzleme]  $PLF \Pi$ , [Hayır]  $n \Box$  olarak ayarlanmamışsa erişilebilir.

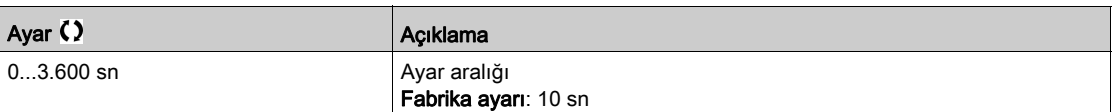

## **[PompaDA Hata Yanıtı]**  $PLFE$

Algılanan bir hataya pompa düşük akış izleme fonksiyonu tepkisi.

Bu parametreye [PompaDA İzleme]  $PLFT$ , [Hayır]  $n \in \mathbb{R}$  olarak ayarlanmamışsa erişilebilir.

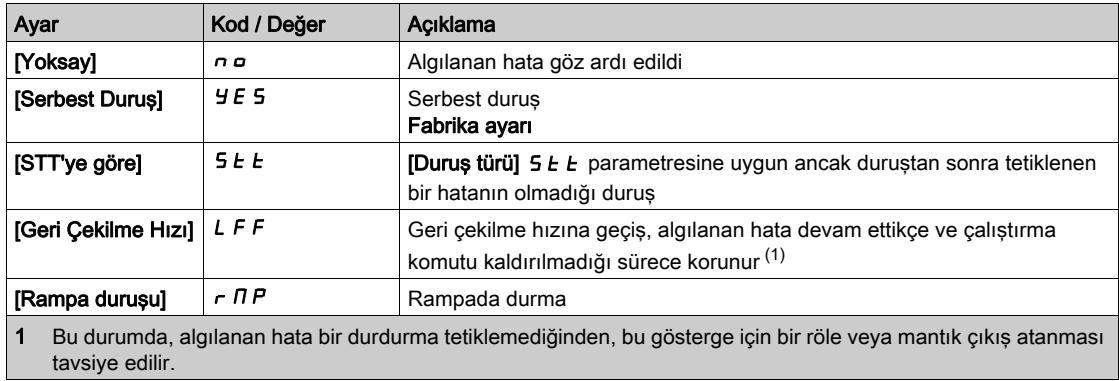

# [Geri Çekilme Hızı] L F F ★

Geri çekilme hızı.

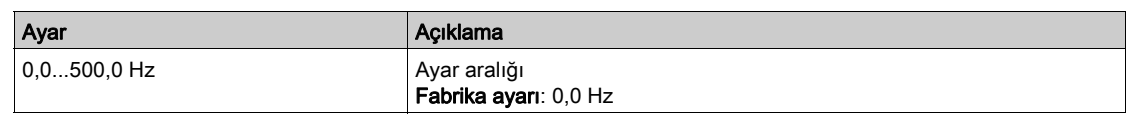

# [PompaDA YBşl Gecikm] PLFr $\star$

Pompa düşük akış yeniden başlatma gecikmesi.

Bu parametreye [PompaDA İzleme]  $PLF\Pi$ , [Hayır]  $n a$  olarak ayarlanmamışsa erişilebilir.

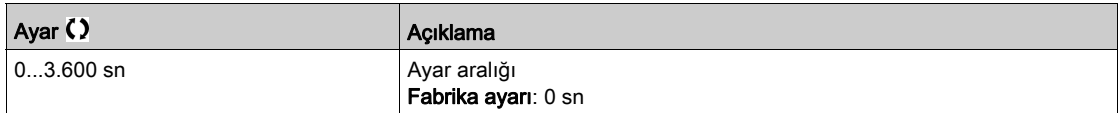
# Alt bölüm 8.25 [Pompa izleme] - [Termal İzleme]

# [Termal izleme]  $EPP -$  Menüsü

Erişim

 $[Tium ayarlar] \rightarrow [Pompa izleme] \rightarrow [Termal izleme]$ 

# Bu Menü Hakkında

**[Termal izleme]**  $EPP$  - Menüsü (bkz. sayfa  $190$ ) ile aynı.

# Alt bölüm 8.26 [Pompa izleme] - [Giriş basıncı izleme]

# Bu Alt Bölümde Neler Yer Alıyor?

Bu alt bölüm, şu başlıkları içerir:

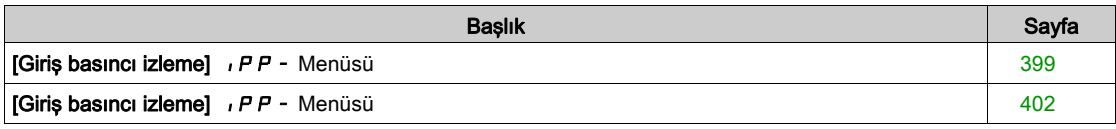

# <span id="page-398-0"></span>[Giriş basıncı izleme]  $IPP$  - Menüsü

### Erişim

#### $[Tium ayarlar] \rightarrow [Pomp a izleme] \rightarrow [Girs basıncı izleme]$

#### Bu Menü Hakkında

Bu fonksiyon, bir giriş düşük basıncı durumunun algılanmasına yardım eder.

Bu izleme fonksiyonu, sadece pompa seviyesinde değil, aynı zamanda istasyon seviyesindedir.

Bu fonksiyon, sistemin giriş basıncının izlenmesi için bir basınç sensörü gerektirir.

Düşük giriş basıncı durumunda, bu fonksiyon:

- Bir uyarı tetikler ve giriş basıncını kabul edilebilir bir seviyede tutmak için çıkış basıncı ayar noktasını önceden ayarlanmış bir aralığa düşürür. Giriş basıncı kompanzasyonu, sadece basınçla kontrol edilen uygulamaya uygulanır.
- Bu basınç ayar noktası düşüşüne rağmen, giriş basıncı geri beslemesi konfigüre edilen minimum kabul edilebilir değerden daha düşükse bir algılanan hata sinyali tetikler.

Giriş basıncı izleme fonksiyonu, tekli pompa ya da çoklu pompa istasyonlarında kullanılabilir.

Aşağıda bir istasyon mimarisi örneği verilmiştir:

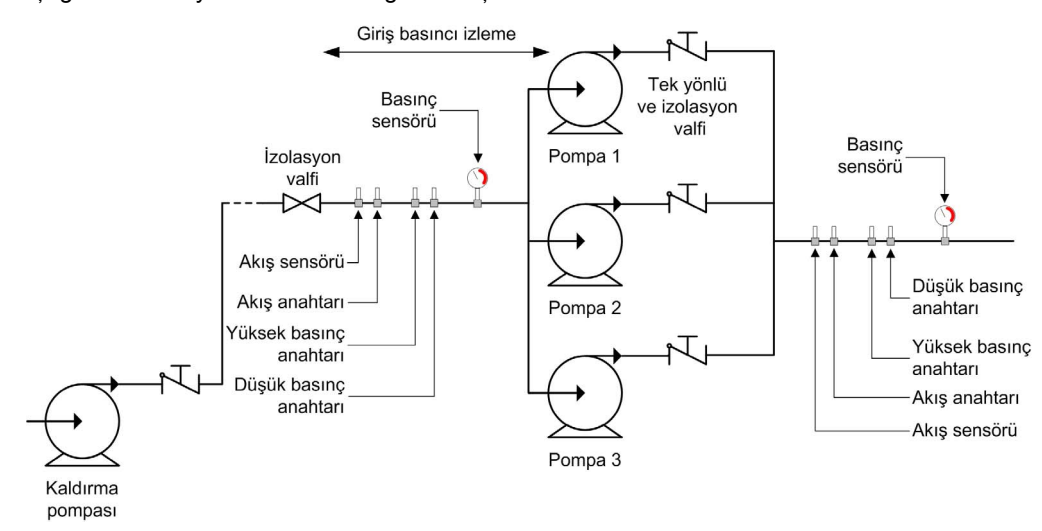

# İzleme Şeması

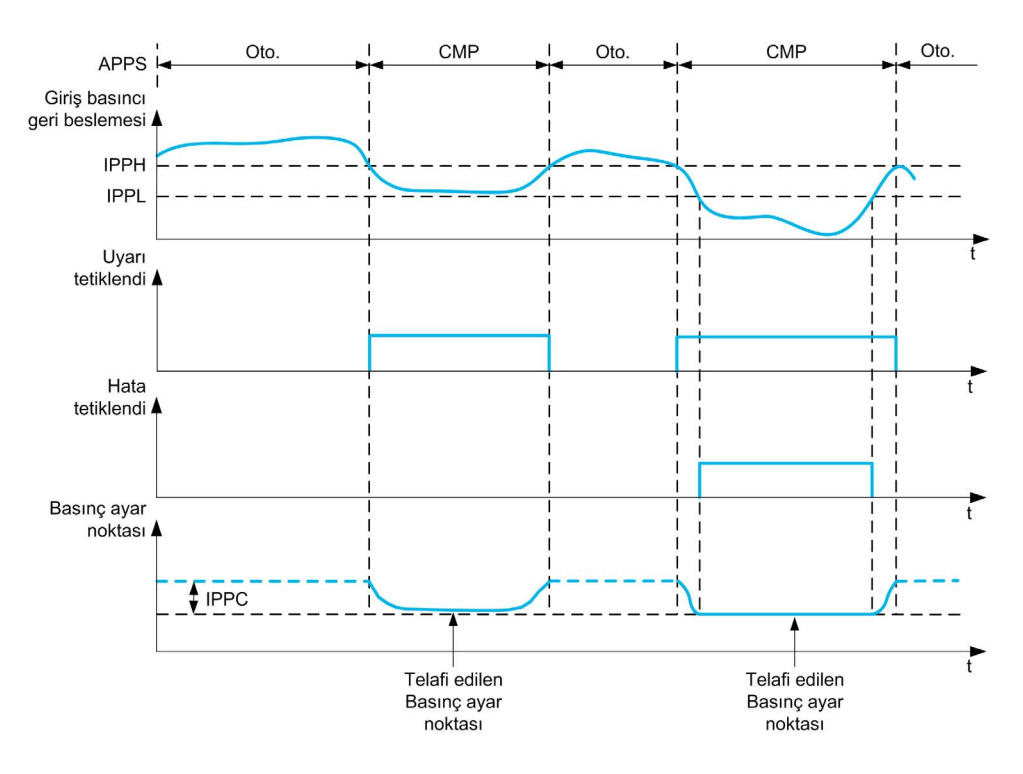

Giriş basıncı geri beslemesi [GrşBsncı Yksk Eşiği]  $I$ P H değerinden düşükse ya da [GrşBsncı DI atama] **IPPW aktifse [Grş Basıncı Uyarısı]** IPP A uyarısı tetiklenir. Basınçla kontrol edilen bir uygulama durumunda, basınç ayar noktası, [GrşBsncı Maks Komp] IPPC değerine göre düşürülür.

Giriş basıncı geri beslemesi [GrşBsncı Dşk Eşiği] IPPL değerinden azsa ya da [GrşBsncı DI atama] i PPW, [GrşBsnçHataGeckmesi] iPPd değerinden uzun süre aktifse [Giriş Basıncı Hatası] iPPF algılanan hatası tetiklenir. Uygulama, [Giriş Basıncı Hata Yanıtı] IPF b tanımlı davranışını izler.

### [Grs Bsncını İzleme]  $IPPT$

Giriş basıncı izleme modu.

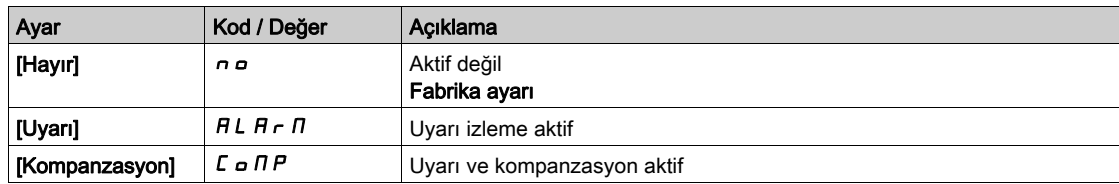

### [Grş Basınç DI Ataması]  $IPFW$

Düşük giriş basıncı anahtar kaynağı.

Bu parametreye [Grş Bsncını İzleme]  $i$  P P  $\pi$ , [Hayır]  $n a$  olarak ayarlanmamışsa erişilebilir.

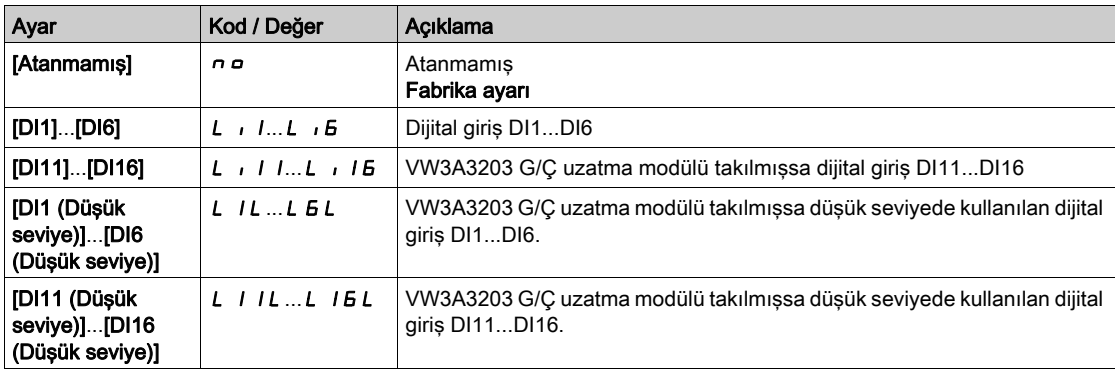

# [Grş Basınç Ataması]  $P5$   $1R \star$

Giriş basıncı sensörü ataması.

Bu parametreye [Grş Bsncını İzleme]  $I$  P P  $\Pi$ , [Hayır]  $n a$  olarak ayarlanmamışsa erişilebilir.

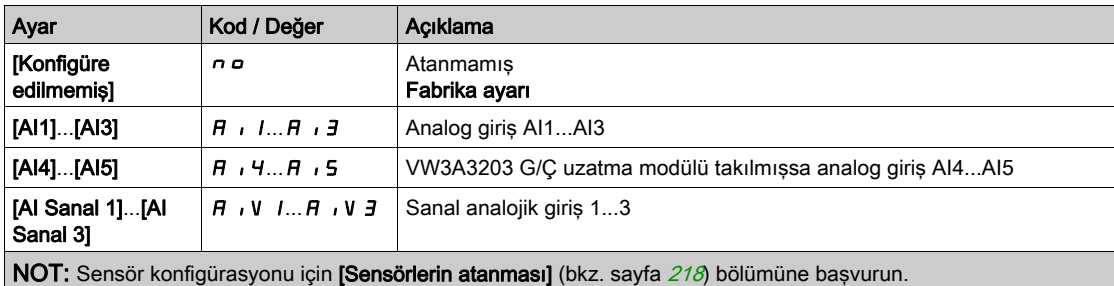

# <span id="page-401-0"></span>[Giriş basıncı izleme]  $IPP$  - Menüsü

## Erişim

#### $[T$ üm ayarlar]  $\rightarrow$  [Pompa izleme]  $\rightarrow$  [Girş basıncı izleme]

### [GrşBsncı Yksk Eşiği]  $IPPH*$

Giriş basıncı izleme yüksek/kabul edilebilir basıncı.

Bu parametreye **[Grş Bsncını İzleme]** IPP  $\Pi$ , **[Hayır]**  $\sigma$  olarak ayarlanmamışsa erişilebilir.

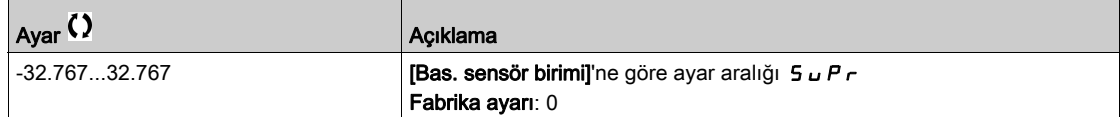

# [GrşBsncı Dşk Eşiği] *IPPL* ★

Giriş basıncı izleme düşük/minimum basıncı.

Bu parametreye [Grş Bsncını İzleme]  $I$  P P  $\Pi$ , [Hayır]  $n a$  olarak ayarlanmamışsa erişilebilir.

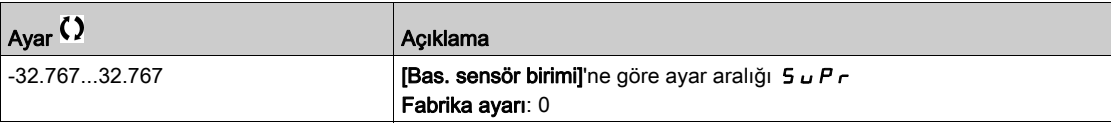

# [GrsBsncı Maks Kompanzasyonu]  $IPPL \star$

Giriş basıncı izleme maks. kompanzasyonu

Bu parametreye [Grş Bsncını İzleme]  $IPT$ , [Kompanzasyon]  $L$   $IPT$  olarak ayarlanmışsa erişilebilir.

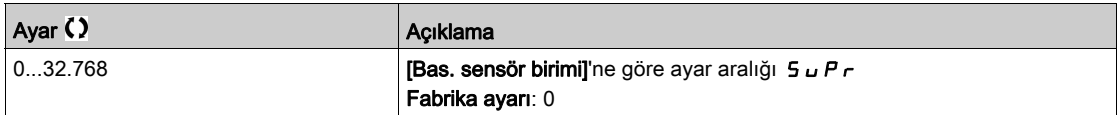

### [GirişBasıncıHata Gecikmesi]  $IPPd \star$

Giriş basıncı izleme süresi

Bu parametreye şu şekilde erişilebilir:

- [Giriş Basıncı DI Ataması]  $i$  P PW, [Konfigüre edilmemiş]  $n a$  olarak ayarlanmamışsa veya
- [Giriş Basıncı Ataması]  $P 5$  /  $H$ , [Konfigüre edilmemiş]  $n \rho$  olarak ayarlanmamışsa.

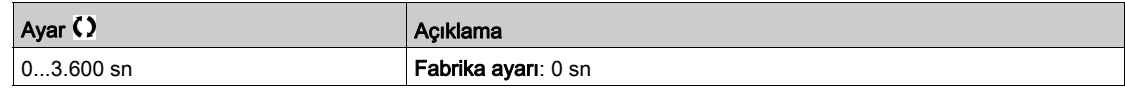

## [GrsBsncıHtsı Yanıtı]  $IPPb \star$

Algılanan bir hataya basınç izleme fonksiyonu tepkisi.

Bu parametreye [Grş Bsncını İzleme]  $I$  P P  $\Pi$ , [Hayır]  $n a$  olarak ayarlanmamışsa erişilebilir.

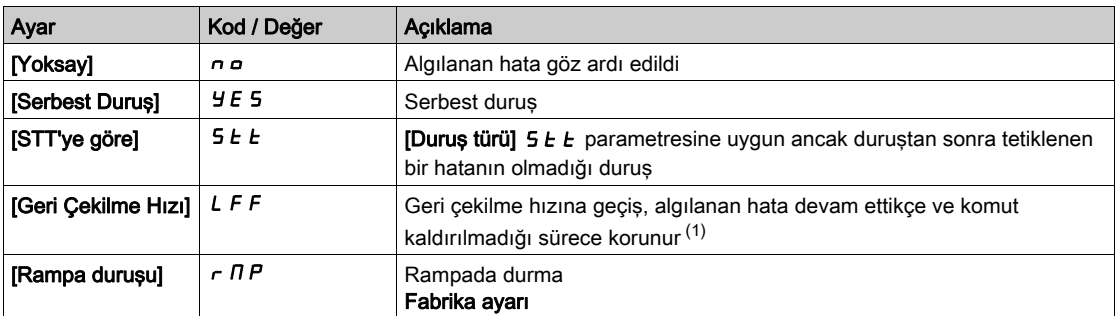

# [Geri Çekilme Hızı] L F F  $\star$

Geri çekilme hızı.

Bu parametreye [Çkş Bsncını Hata Yanıtı]  $\sigma$  P P b, [Geri Çekilme Hızı] L F F olarak ayarlanmışsa erişilebilir.

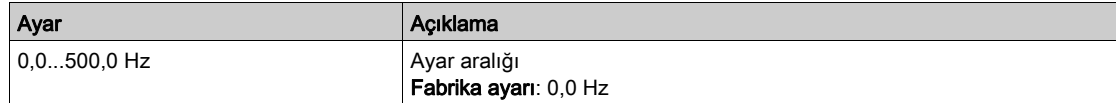

# Alt bölüm 8.27 [Pompa izleme] - [Çıkış basıncı izleme]

# Bu Alt Bölümde Neler Yer Alıyor?

Bu alt bölüm, şu başlıkları içerir:

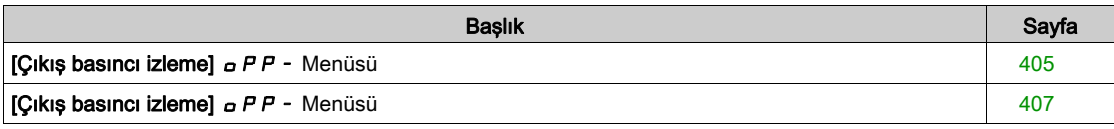

# <span id="page-404-0"></span> $ICikus$  basıncı izlemel  $\sigma PP -$  Menüsü

## Erişim

#### $[Tium ayarlar] \rightarrow [Pompa izleme] \rightarrow [Cikış basıncı izleme]$

#### Bu Menü Hakkında

Bu fonksiyon, çıkış yüksek ve düşük basınç durumunu algılar.

- Hidrolik ağa zarar verebilecek yüksek çıkış basıncı durumlarının (örneğin boru patlaması) önlenmesine yardımcı olur
- Hidrolik ağdaki hasarı yansıtabilecek düşük çıkış basıncı durumlarını (örneğin boru kırılması) izler

Bu izleme fonksiyonu, çıkış istasyonu seviyesindedir.

Çıkış basıncı izleme fonksiyonu, sistemin çıkış basıncının izlenmesi için bir basınç sensörü ve/veya basınç anahtarı gerektirir.

- Bir yüksek basınç anahtarı, basınç anahtarının özelliğine göre yüksek çıkış basıncı izlemenin aktivasyonunu sağlar.
- Bir basınç sensörü; [ÇkşBsn Min Seviyesi] o P P L ve [ÇkşBsn MaksSeviyesi] o P P H değerlerine göre hem yüksek hem de düşük çıkış basıncı izleme aktivasyonunu sağlar.

İstasyon mimarisi örneği:

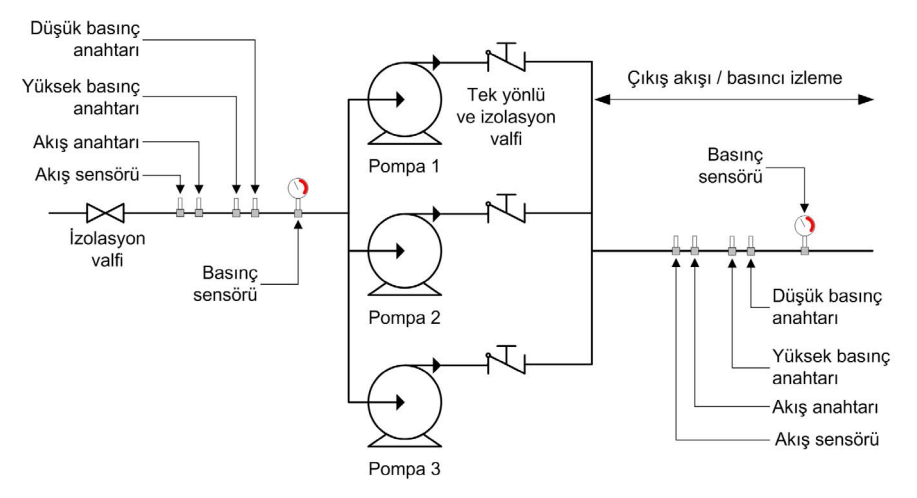

Çıkış basıncı izleme fonksiyonu, sistemin çıkış basıncını izler.

- Bir düşük Basınç durumu mevcutken [Dşk ÇkşBasncı Uyrsı] o P L A uyarısı tetiklenir.
- Bir yüksek Basınc durumu mevcutken [Yksk CksBsncı Uyrsı]  $\sigma$  P H A uyarısı tetiklenir.
- Anahtardan gelen bir yüksek Basınç durumu mevcutken [Anahtar CksBsn Uyrs]  $\sigma$  P 5 A uyarısı tetiklenir.
- Yüksek basınç durumu, [ÇkşBsnçHataGeckmesi] o P P d süresinden daha uzun zaman devam ederse algılanan bir [Çıkış Basıncı Yüksek]  $\sigma$  P H F hata tetiklenir. Uygulama, [Çıkış Basıncı Hata Yanıtı]  $P$ P b tanımlı davranışını izler.
- $\bullet$  Düşük basınç durumu, [ÇkşBsnçHataGeckmesi]  $\circ$  P P d süresinden daha uzun zaman devam ederse algılanan bir  $[Chk]$  Basıncı Düşük]  $\sigma PLF$  hata tetiklenir. Uygulama,  $[ChsBrcHataGeckmesi]$ o PP d tanımlı davranışını izler.

#### NOT:

- Yüksek basınç durumunda açık bir basınç anahtarı kullanılması ve düşük seviyede aktif bir dijital giriş (DIxL) kullanılması tavsiye edilir. Bu da basınç anahtarının telinin kırılması halinde pompanın durdurulabilmesini sağlar.
- 4-20 mA basınç sensörü kullanılması ve 4-20 mA kayıp fonksiyonunun aktif hale getirilmesi tavsiye edilir. Bu da basınç sensörünün telinin kırılması halinde pompanın durdurulabilmesini sağlar.

# [Çkş Bsncı İzleme]  $\alpha$  P P N

Mod seçimi.

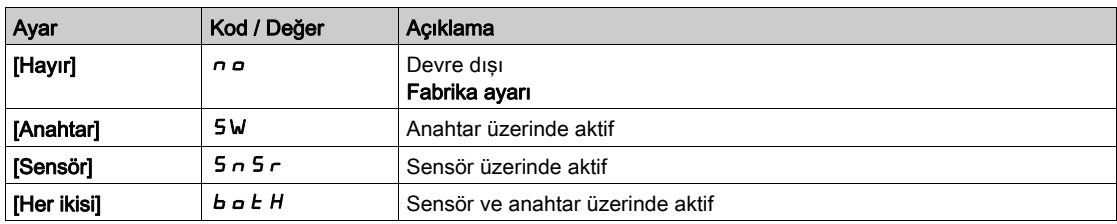

# [ÇkşBsn DG Ataması]  $\sigma$  P P W  $\star$

Yüksek çıkış basıncı anahtar kaynağı.

Bu parametreye, şu şekilde erişilebilir:

- **[Çkş Bsncı İzleme]**  $\sigma$  **P P**  $\Pi$ **, [Anahtar] 5 W olarak ayarlanırsa veya**
- [Çkş Bsncı İzleme]  $\sigma P P \Pi$ , [Her İkisi]  $\sigma b E H$  olarak ayarlanırsa.

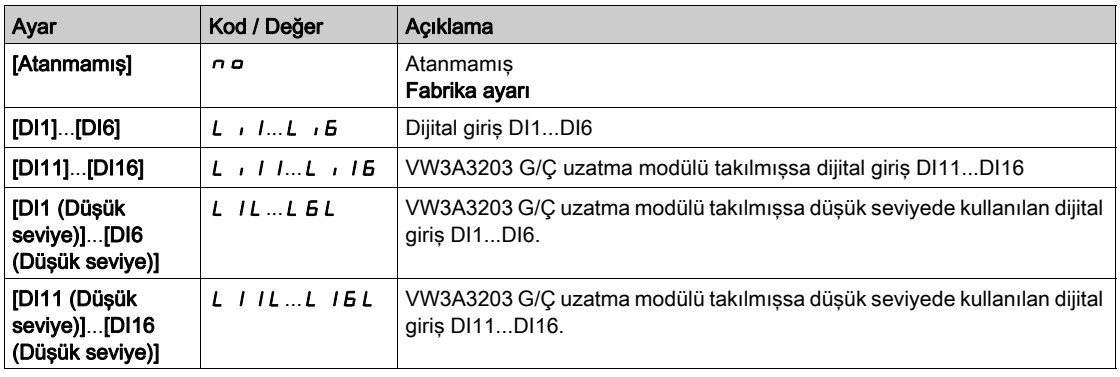

# [Çıkış Basıncı Ataması]  $P 5 2 7$

Çıkış basıncı sensörü ataması.

Bu parametreye, şu şekilde erişilebilir:

- [Çkş Bsncı İzleme]  $\sigma PPT$ , [Sensör]  $5 \cap 5 \cap$  olarak ayarlanırsa veya
- [Çkş Bsncı İzleme]  $\sigma P P \Pi$ , [Her İkisi]  $\sigma b E H$  olarak ayarlanırsa.

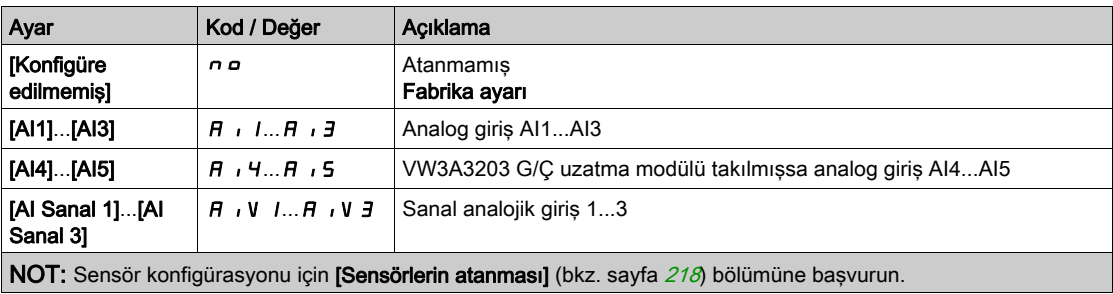

# <span id="page-406-0"></span>[Çıkış basıncı izleme]  $\sigma PP$  - Menüsü

## Erişim

### $[Tium ayarlar] \rightarrow [Pompa izleme] \rightarrow [Cikis basıncı izleme]$

# [ÇkşBsn Min Seviyesi]  $GPPL \star$

Çıkış basıncı minimum seviyesi.

Bu parametreye şu şekilde erişilebilir:

- [Çkş Bsncı İzleme]  $\sigma P P \Pi$ , [Sensör]  $5 \cap 5 \cap$  olarak ayarlanırsa veya
- [Çkş Bsncı İzleme]  $\sigma$  P P  $\Pi$ , [Her İkisi]  $\sigma$   $\sigma$  H olarak ayarlanırsa.

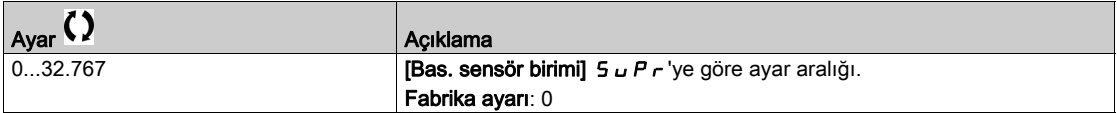

#### **[CksBsn MaksSevivesi]**  $\alpha$  P P H  $\star$

Çıkış basıncı maksimum seviyesi.

Bu parametreye şu şekilde erişilebilir:

- [Çkş Bsncı İzleme]  $\sigma P P \Pi$ , [Sensör]  $5 \tau 5 \tau$  olarak ayarlanırsa veya
- [Çkş Bsncı İzleme]  $\sigma P P \Pi$ , [Her İkisi]  $\sigma b E H$  olarak ayarlanırsa.

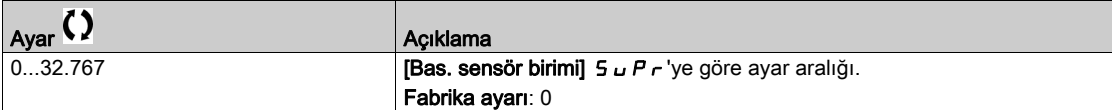

#### [ÇkşBsnçHataGeckmesi]  $\alpha P P d \star$

Çıkış basıncı izleme zamanı.

Bu parametreye [Çkş Bsncı İzleme]  $\sigma P P \Pi$ , [Hayır]  $\sigma \sigma$  olarak ayarlanmamışsa erişilebilir.

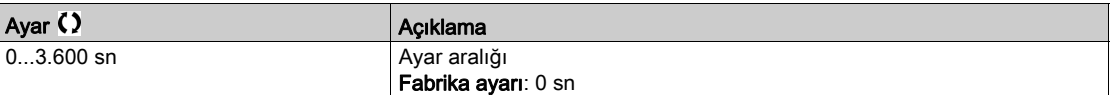

#### [CksBasınçHataYanıtı]  $\sigma$  P P  $\mu$   $\star$

Çıkış basıncı hatası konfig.

Bu parametreye [Çkş Bsncı İzleme]  $\sigma P P \Pi$ , [Hayır]  $\sigma \sigma$  olarak ayarlanmamışsa erişilebilir.

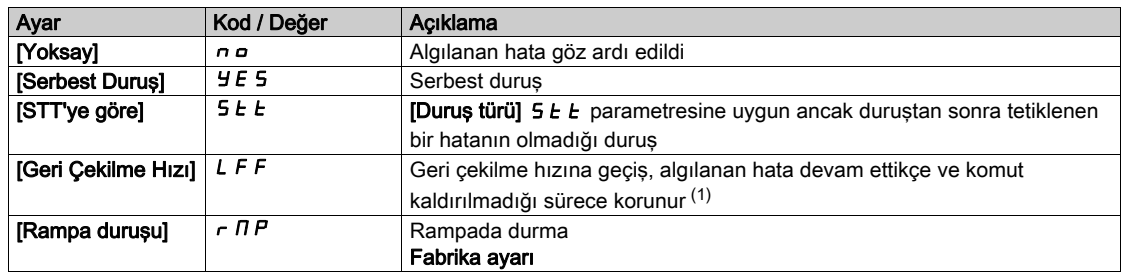

## [Geri Cekilme Hızı]  $LFF$   $\star$

#### Geri çekilme hızı.

Bu parametreye [Çkş Bsncını Hata Yanıtı]  $a$  P P b, [Geri Çekilme Hızı] L F F olarak ayarlanmışsa erişilebilir.

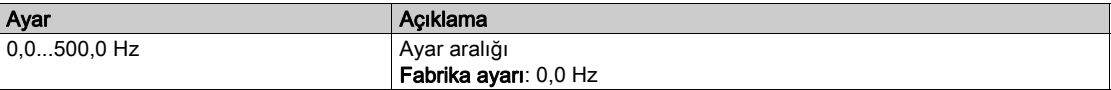

# Alt bölüm 8.28 [Pompa izleme] - [Yüksek akış izleme]

# Bu Alt Bölümde Neler Yer Alıyor?

Bu alt bölüm, şu başlıkları içerir:

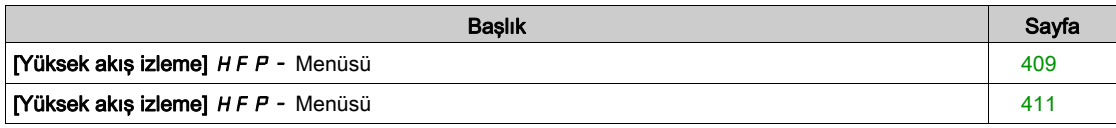

# <span id="page-408-0"></span>[Yüksek akış izleme]  $H F P$  - Menüsü

### Erişim

#### $[Tium ayarlar] \rightarrow [Pompa izleme] \rightarrow [Yüksek a kış izleme]$

#### Bu Menü Hakkında

Yüksek akış izleme, anormal çıkış akışı durumunun algılanmasına yardım eder:

- Uygulama akış özelliklerinin dışında çalışır
- Boru patlamasının algılanmasına yardım eder

Bu izleme fonksiyonu, çıkış istasyonu seviyesindedir. Bu fonksiyon, sistemin çıkış akışının izlenmesi için bir akış sensörü gerektirir.

Aşağıda bir istasyon mimarisi örneği verilmiştir:

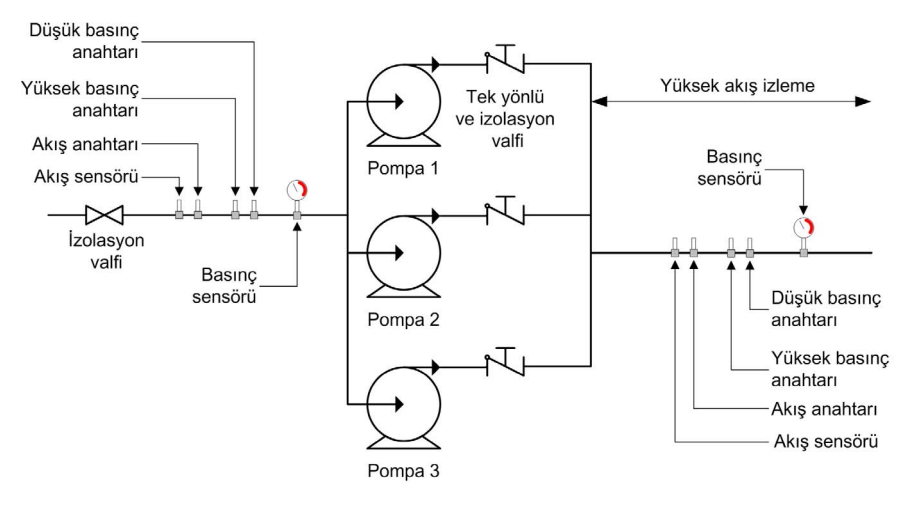

Yüksek akış izleme fonksiyonu, sistemin çıkış akışını izler:

- Çıkış akışı geri beslemesi, [YkskAkışMaksSviyesi] HFPL seviyesinden daha yüksek olduğunda, bir uyarı [Yüksek Akış Uyarısı] H F P A tetiklenir. Uygulama durmaz.
- Çıkış akışı geri beslemesi, [YkskAkışHataGckmesi] HFP d süresinden daha uzun zaman boyunca [YkskAkışMaksSviyesi] HFPL seviyesinden daha yüksek devam ederse algılanan bir hata [Yüksek Akış Hatası] HFPF tetiklenir. Bu uygulama, [YüksekAkışHataYanıtı] HFP b tanımlı davranışını izler.

Çok pompalı bir sistemde bir yüksek akış durumu algılanırsa bütün pompalar durur.

#### [YkskAkış aktivasynu]  $H F P \Pi$

Mod secimi.

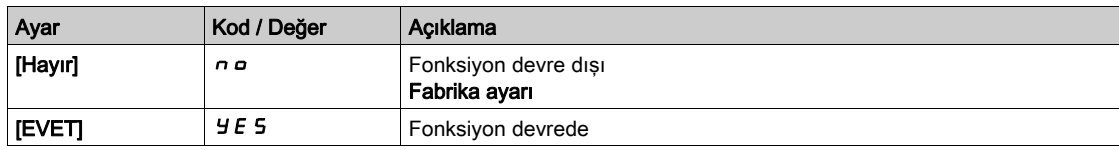

# [Kurul. Akış Ataması.] F 5  $IR^{\star}$

Kurulum akış sensörü ataması.

Bu parametreye [YkskAkış aktivasynu]  $HFP\Pi$ , [Hayır]  $n a$  olarak ayarlanmamışsa erişilebilir.

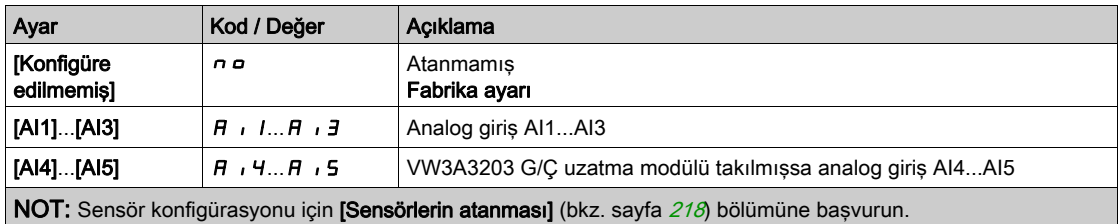

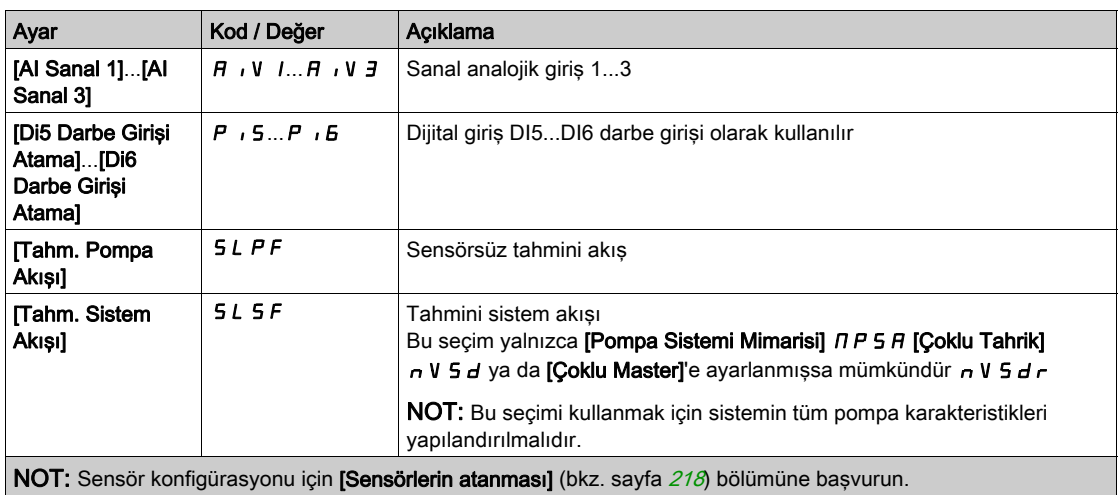

# <span id="page-410-0"></span>[Yüksek akış izleme]  $H F P - M$ enüsü

# Erişim

[Tüm ayarlar] → [Pompa izleme] → [Yüksek akış izleme]

#### Bu Menü Hakkında

Aşağıdaki parametrelere [YkskAkış aktivasynu] H F P M, [Hayır] n a olarak ayarlanmamışsa erişilebilir.

# [YkskAkışMaksSviyesi] HFPL ★

Yüksek akış maks. seviyesi.

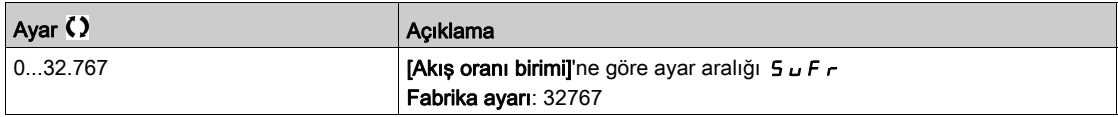

# [YkskAkışHataGckmesi] HFPd★

Yüksek akış gecikmesi.

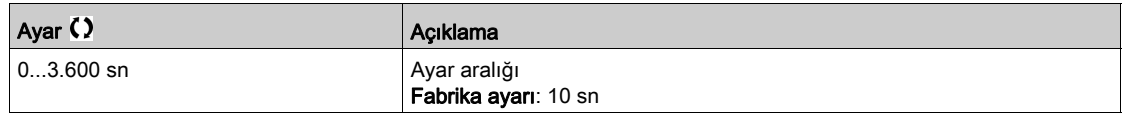

## [YkskAkışHataYanıtı]  $H F P B \star$

Algılanan bir hataya yüksek akış izleme fonksiyonu tepkisi.

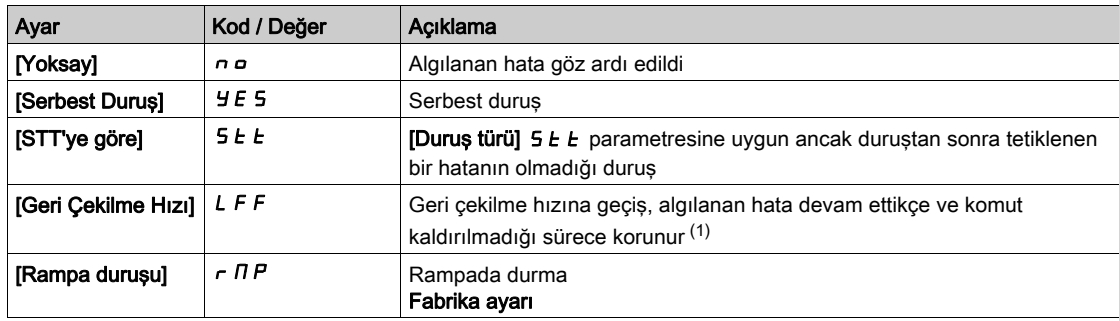

# [Geri Çekilme Hızı] L F F  $\star$

Geri çekilme hızı.

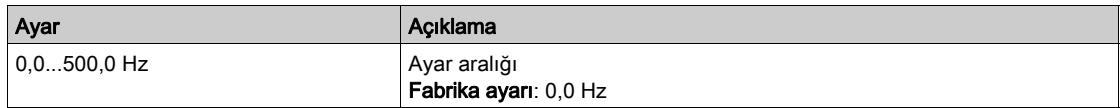

# Alt bölüm 8.29 [Fan] - [PID kontrolörü]

# [PID kontrolörü]  $P \cdot d$  - Menüsü

Erişim

[Tüm ayarlar] → [Fan] → [PID Kontrolörü]

# Bu Menü Hakkında

[PID kontrolörü]  $P \cdot d$  - Menüsü (bkz. sayfa  $308$ ) ile aynı.

# Alt bölüm 8.30 [Fan] - [Geri besleme İzleme]

# [Geri besleme izleme]  $FK \Pi -$  Menüsü

Erişim

 $[T$ üm ayarlar]  $\rightarrow$  [Fan]  $\rightarrow$  [Geri besleme izleme]

# Bu Menü Hakkında

[Geri besleme izleme] F K  $\Pi$  - Menüsü (bkz. sayfa  $343$ ) ile aynı.

# Alt bölüm 8.31 [Fan] - [Atlama frekansı]

# [Atlama frekansı]  $J \cup F$  - Menüsü

Erişim

## $[T$ üm ayarlar]  $\rightarrow$   $[Fan]$   $\rightarrow$   $[Atlama$  frekansı]

## Bu Menü Hakkında

Bu fonksiyon, kontrol edilen frekans civarındaki ayarlanabilir bir aralık dahilinde uzun çalışmayı engellemeye yardımcı olur.

Bu fonksiyon, rezonansa neden olabilecek kritik bir hıza ulaşılmasını engellemeye yardımcı olmak için kullanılabilir. Fonksiyon 0 olarak ayarlandığında devre dışı kalır.

## [Atlama Frekansı] JPF

Atlama frekansı.

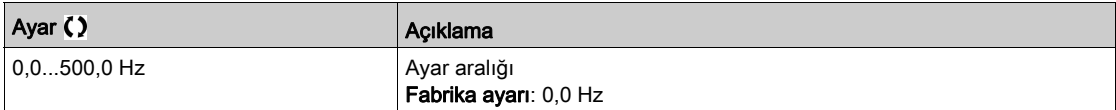

### [Atlama frekansı 2]  $JFZ$

Atlama frekansı 2.

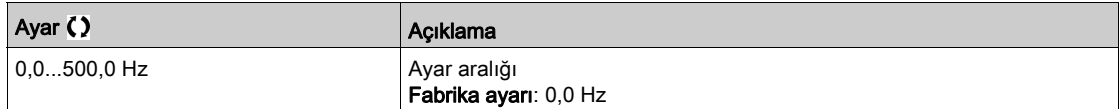

### [3. Atlama Frekansı]  $JFJ$

Atlama frekansı 3.

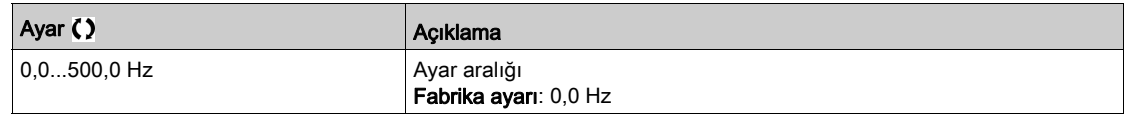

## [Atlama frekans Hys.]  $JFH$   $\star$

Atlama frekansı bant genişliği.

Bu parametreye en azından bir JPF, JFZ veya JF 3 atlama frekansı 0'dan farklı olduğunda erişilebilir. Atlama frekansı aralığı: örneğin JPF - JFH ve JPF + JFH arasında.

Bu ayar 3 JPF, JFZ, JF 3 frekansı için ortaktır.

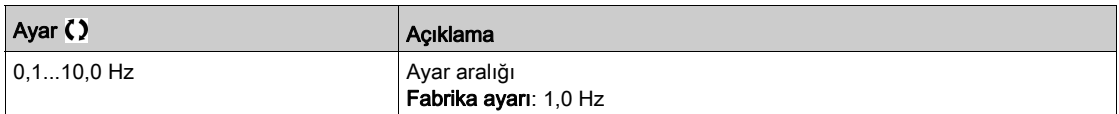

# Alt bölüm 8.32 [Fan]

# [Fan]  $C5FA-$  Menüsü

Erişim

### $[Tium$  ayarlar $] \rightarrow [Fan]$

## [HataAlgılama DevreDışı]  $\overline{I}$

Hata algılamayı devre dışı bırakma.

Nadir durumlarda, uygulama amacını engellediklerinden dolayı tahrik izleme işlevleri istenmiyor olabilir. Bunun tipik bir örneği bir yangın koruma sisteminin parçası olarak çalışan duman tahliye fanıdır. Bir yangın ortaya çıkarsa duman tahliye fanı örneğin tahrik izin verilir ortam sıcaklığı aşılsa bile mümkün olduğunca uzun süre çalışmalıdır. Bu gibi uygulamalarda örneğin tehlike potansiyelinin daha ciddi olduğu düşünülen diğer hasarların meydana gelmesini önlemek amacıyla cihazın hasarı veya imhası ikincil hasar olarak kabul edilebilir.

Cihazın otomatik hata tespiti ve otomatik hata yanıtlarının artık etkin olmaması için, bu gibi uygulamalarda belli izleme işlevlerini devre dışı bırakmak için bir parametre temin edilir. Operatörlerin ve/veya master kontrol sistemlerinin tespit edilen hatalara karşılık gelen koşulları uygun şekilde yanıtlamasına izin veren, devre dışı kalmış izleme işlevlerine yönelik alternatif izleme işlevleri uygulamalısınız. Örneğin, tahrik aşırı sıcaklık izlemesi devre dışıysa hataların tespit edilmemesi durumunda duman tahliye fanının tahrik bizzat yangına sebep olabilir. Bir aşırı sıcaklık durumu örneğin dahili izleme işlevleri tarafından anında ve otomatik olarak durdurulmakta olan tahrik olmayan kontrol odasında sinyallenebilir.

# TEHLİKE

### İZLEME İŞLEVLERİ DEVRE DIŞI, HATA TESPİT EDİLMEDİ

- Bu parametreyi yalnızca cihaz ve uygulama için geçerli tüm yönetmelik ve standartlara uygun kapsamlı bir risk değerlendirmesinden sonra kullanın.
- Tahriğin otomatik hata yanıtlarını tetiklemeyen, ama uygulanır tüm yönetmelik ve standartlar ile risk değerlendirmesine uygun diğer yöntemlerle yeterli, eşdeğer yanıtlara izin veren devre dışı izleme işlevlerine yönelik alternatif izleme işlevlerini uygulayın.
- Sistemi, izleme işlevleri etkin şekilde işletmeye alın ve test edin.
- İşletmeye alma sırasında tahriğin ve sistemin kontrollü koşullar altında kontrollü bir ortamda testler ve simülasyonlar gerçekleştirerek amaçlandığı şekilde doğrulayın.

#### Bu talimatlara uyulmaması, ölüme veya ağır yaralanmalara yol açacaktır.

Bu parametreye [Erişim Seviyesi] L  $H\mathcal{L}$ , [Uzman]  $E\mathcal{L}$  olarak ayarlanırsa erişilebilir.

Atanan giriş ya da bit durumu koşulları:

0: hata algılama etkinleştirilir.

1: hata algılama devre dışı bırakılır.

Mevcut hatalar, atanan giriş ya da bitin 0 ila 1 değerinde artan kenar üzerinde temizlenir.

Aşağıdaki hataların algılanması devre dışı bırakılabilir: AnF, bOF, CnF, COF, dLF, EnF, EPF1, EPF2, FCF2, ETHF, InFA, InFB, InFV, LFF1, LFF3, ObF, OHF, OLC, OLF, OPF1, OPF2, OSF, PHF, SLF1, SLF2, SLF3, SOF, SPF, SSF, TFd, TJF, TnF, ULF, USF.

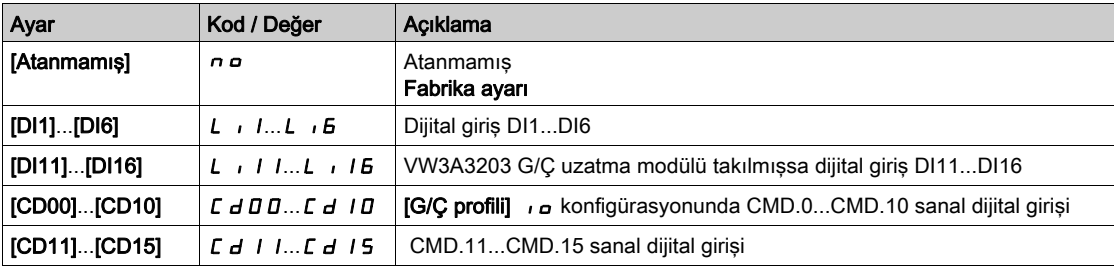

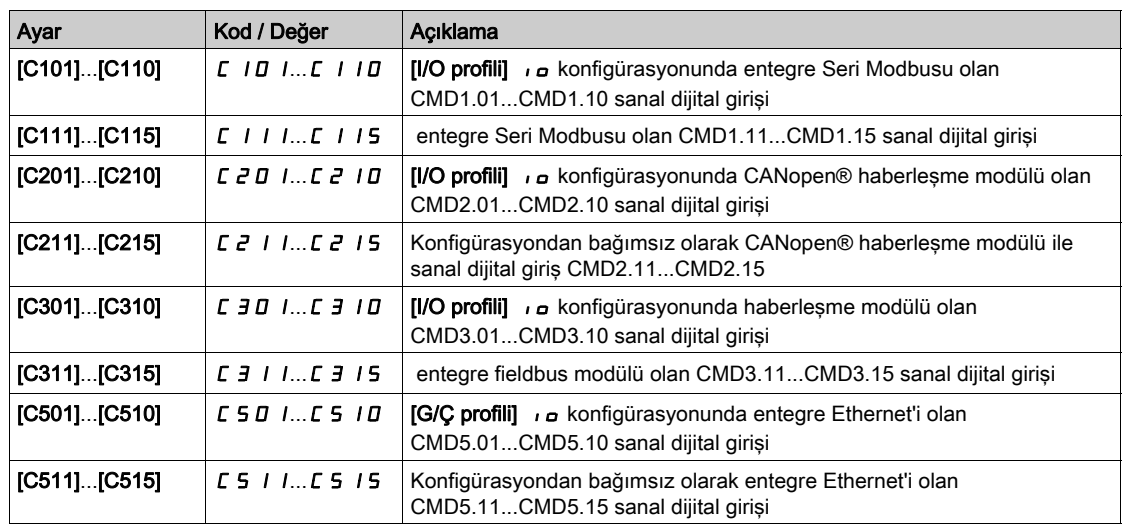

# [Oto Hata Sıfırlama]  $HE \rightharpoonup \tilde{\Delta}$

Bu işlev tek tek ya da çoklu Arıza Sıfırlamalarını otomatik gerçekleştirmek için kullanılabilir. Bu işlev etkin olduğunda çalışma durumu Arızasına geçişi tetikleyen hatanın sebebi kaybolursa tahrik normal çalışmasına devam eder. Arıza Sıfırlaması girişimleri otomatik yürütülürken [Çalışma durumu Arızası] çıkış sinyali kullanılamaz. Arıza Sıfırlaması gerçekleştirme girişimleri başarısız olursa tahrik çalışma durumu Arızasında kalır ve **[Çalışma durumu Arızası]** çıkış sinyali aktif hale gelir.

# A UYARI

# TEÇHİZATIN UMULMAYAN ŞEKİLDE ÇALIŞMASI

- Bu işlevin etkinleştirilmesinin emniyetsiz bir durum doğurmadığını doğrulayın.
- Bu işlev etkinken "Çalışma durumu Arızası" çıkış sinyalinin kullanılabilir olduğu gerçeğinin emniyetsiz bir durum doğurmadığını doğrulayın.

Bu talimatlara uyulmaması ölüme, ağır yaralanmalara veya ekipmanda maddi hasara yol açabilir.

Bu fonksiyon aktifse tahrik hata rölesi aktif kalır. Hız referansı ve çalışma yönü korunmalıdır.

2 kablolu kontrol kullanılması tavsiye edilir ( $[2/3$ - Tel Kumanda]  $E\mathbb{C}$ ,  $[2$  kablolu kontrol]  $E\mathbb{C}$  olarak ve  $[2]$ kablolu tür]  $E E E$ , [Seviye]  $LE E$  olarak ayarlanır).

**[Hata Sfrlma Süresi]**  $E \cdot H \cdot$  konfigüre edilebilir süresi geçtikten sonra yeniden yolverme gerçekleşmemişse prosedür iptal edilir ve tahrik kapatılıp açılana kadar kilitli kalır.

Bu fonksiyona izin veren algılanan hata kodları listelenmektedir.

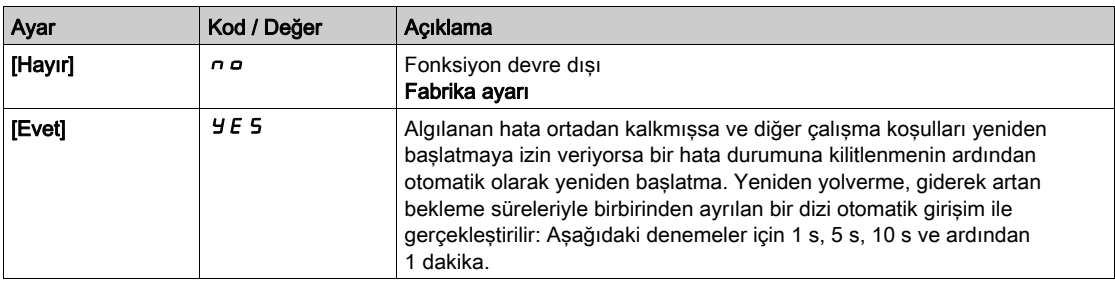

## [Dönerken Yakalama] FL r

Dönerken yakalama fonksiyonu ataması.

Çalıştırma komutunun aşağıdaki durumlar sonrasında korunması durumunda yumuşak yolverme sağlamak için kullanılır:

- Hat beslemesi kaybı veya bağlantı kesilmesi.
- Mevcut algılanan hatanın silinmesi veya otomatik tekrar yolverme.
- Serbest durma (sonraki çalıştır komutu dikkate alınmadan önce [Rotor Zaman Sabiti]  $E \rightharpoonup R$  değerinin 5 katı bir gecikme uygulanır).

Tahrik tarafından sağlanan hız, yeniden yolverme anında motorun tahmini hızından itibaren devam eder ve ardından referans hıza kadar rampayı izler.

Bu fonksiyon 2 telli seviye kontrolü gerektirir.

Fonksiyon kullanılır durumdayken, her çalıştırma komutunda aktif hale gelerek akımda küçük bir gecikmeye neden olur (maks. 0,5 saniye).

[Oto DC Enjeksiyonu]  $H dC$ , [Sürekli]  $C E$  olarak ayarlanırsa [Dönerken Yakalama]  $FLr$ , [Hayır]  $nQ$ değerine zorlanır.

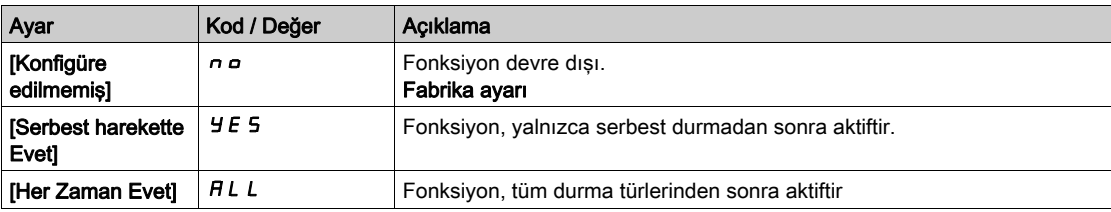

# Alt bölüm 8.33 [Jenerik fonksiyonlar] - [Hız Sınırları]

# [Hız Sınırları]  $5 L \n *l* - Menüsü$

Erişim

# $[T$ üm ayarlar]  $\rightarrow$  [Genel fonksiyonlar]  $\rightarrow$  [Hız Sınırları]

#### Bu Menü Hakkında

Bu fonksiyon, hızlanma ve yavaşlamanın pompanın çalıştırılması ve durdurulması esnasında nasıl kontrol edildiğini tanımlar.

Pompa çalışma alanı, [Düşük Hız] L 5 P - [Yüksek Hız] H 5 P hız aralığı içindedir.

Minimum hız, uygulamaya göre pompa üreticisi tarafından sağlanmaktadır.

Pompayı minimum hızın altında çalıştırmak ve/veya uzun bir hızlanma rampa süresiyle başlatmak; conta yağlamasını, pervanenin soğutmasını ve yatakları etkiler.

Valfta kararsızlık oluşturabilecek herhangi bir büyük basınç değişikliğini düşürmek için özel bir çek valfi yavaşlama rampası mevcuttur.

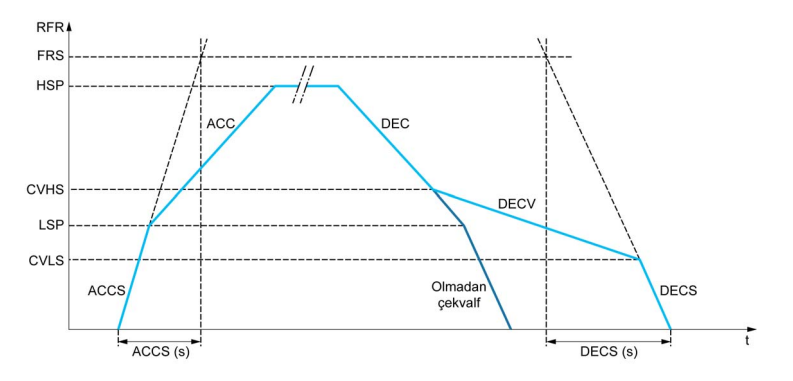

Pompa çalıştığı zaman, pompa [Başta Hızl. Rampası] A L L 5 değerine göre [Düşük Hız] L 5 P hızına kadar yükselir. Pompa hızı [Düşük Hız]  $L$  5 P hızının üzerindeyken, pompanın hızlanması ve yavaşlaması, başka bir fonksiyon aktif hale getirilmemişse [Hızlanma]  $H\mathcal{L}\mathcal{L}$  ve [Yavaşlama]  $d\mathcal{L}\mathcal{L}$ değerlerine göre yönetilir.

Pompa durduğu zaman:

- Pompa, [Yavaşlama] değerine göre [Çekvalf Hızı 2] E V H 5 hızına düşer d E E
- Pompa, [Cekvalf Yavş] değerine göre [Cekvalf Hızı 1] C V L 5 hızından [Cekvalf Hızı 2] C V H 5 hızına düser.  $dEV$
- Pompa, [Dururken Yavaşlama] değerine göre [Çekvalf Hızı 1] E V L 5 hızından sıfır hızına düşer  $dE$   $S$

**[Başta Hızl. Rampası]**  $H C C$  **5** = 0 ise başlatma rampası göz ardı edilir ve pompayı çalıştırmak için [Hızlanma]  $H C C$  kullanılır.

[Çekvalf Yavş.]  $dE V = 0$  ise çek valfi rampası göz ardı edilir ve [Düşük Hız] L 5 P değerine kadar yavaşlamak için kullanılır, ardından [Dururken Yavaşlatma]  $\overline{d}E\mathsf{E}$  5 kullanılır (aşağı bakın).

[Dururken Yavaşlatma]  $\angle E E = 0$  ise pompayı durdurmak için normal yavaşlama [Yavaşlama]  $\angle E E$ kullanılır.

#### [Düşük Hız] L 5 P

Düşük hızda motor frekansı.

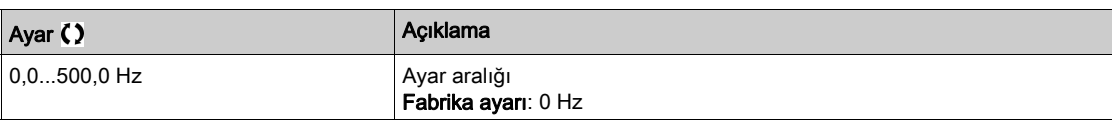

## [Yüksek Hız]  $H5P$

Yüksek hızda motor frekansı.

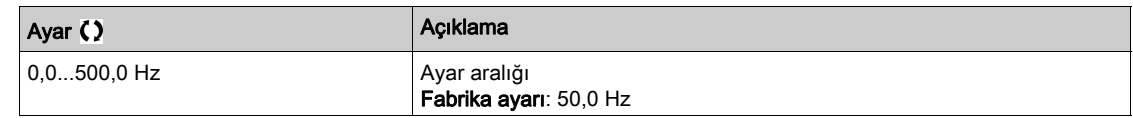

#### [Ref Frek Şablonu]  $b$  5  $P$

Düşük hız yönetimi (şablon).

Bu parametre hız referansının sadece analog girişler ve darbe girişinde nasıl hesaba katılması gerektiğini tanımlamaktadır. PID kontrolörü durumunda bu PID çıkış referansıdır.

Sınırlar, [Düşük hız] L 5 P ve [Yüksek hız] H 5 P parametreleri tarafından ayarlanır.

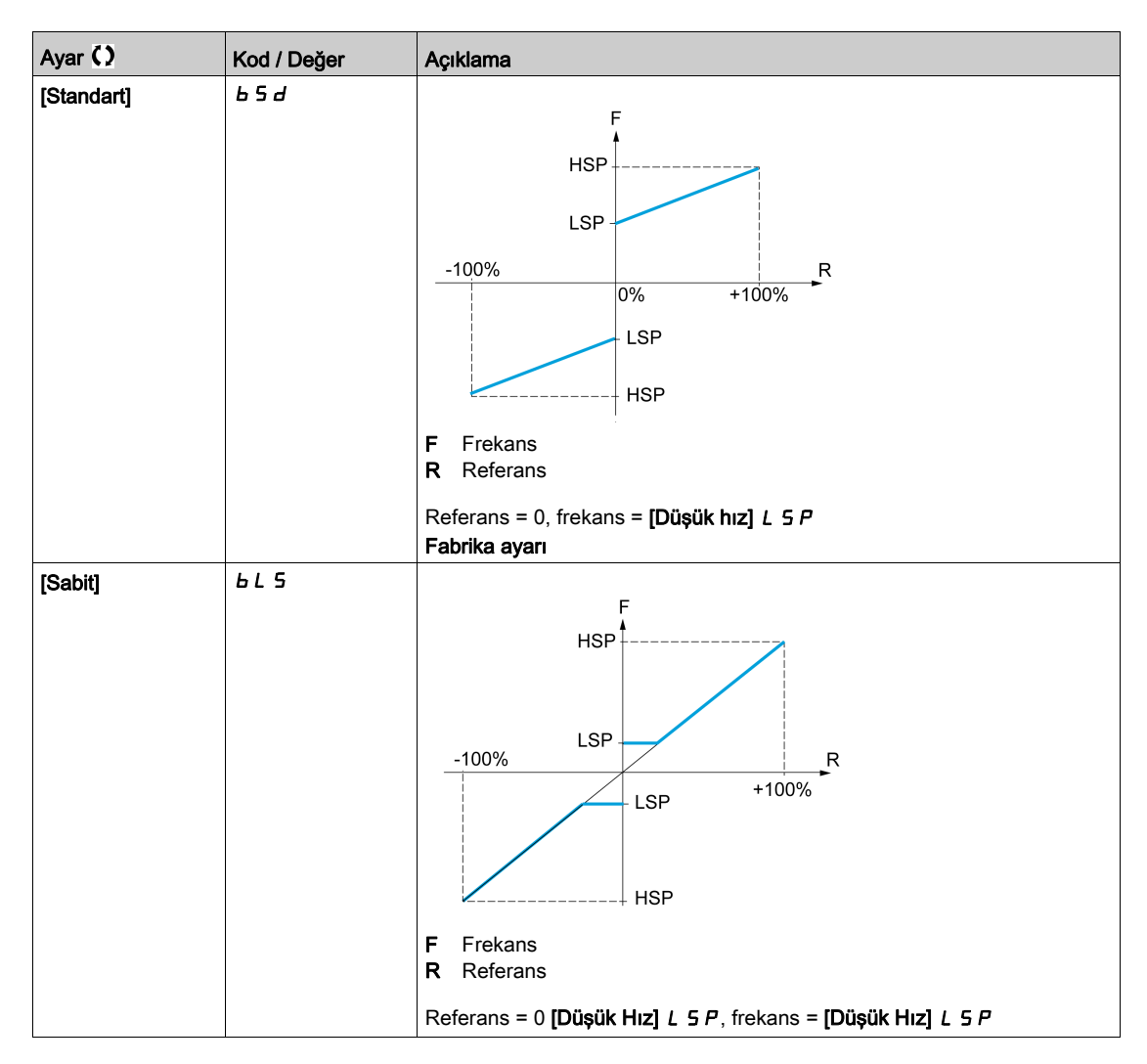

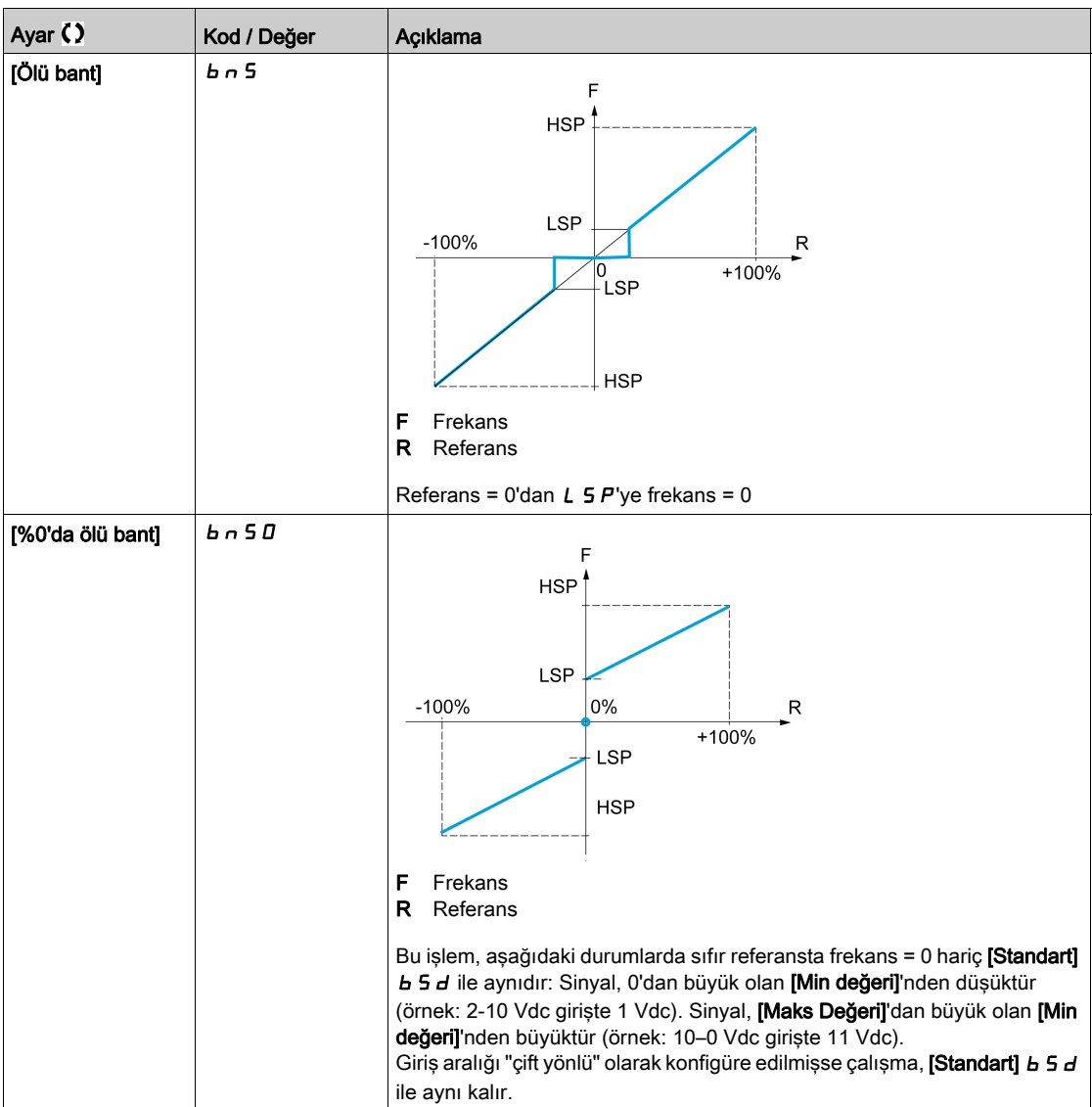

# Alt bölüm 8.34 [Jenerik fonksiyonlar] - [Rampa]

# [Rampa]  $r$   $A \cap P$  - Menüsü

## Erişim

## [Tüm ayarlar]  $\rightarrow$  [Jenerik fonksiyonlar]  $\rightarrow$  [Rampa]

# [Rampa Türü]  $r$  P  $t$

Rampa tipi.

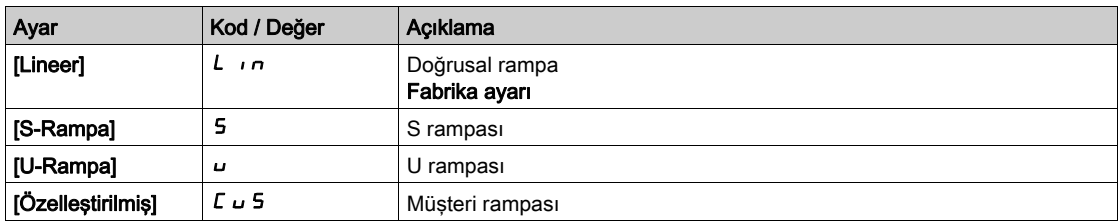

## [Rampa adımı] Inr

Bu parametre [Hizlanma]  $HCL$ , [Yavaşlama]  $dEL$ , [Hizlanma 2]  $HCL$  ve [Yavaşlama 2]  $dEL$ .

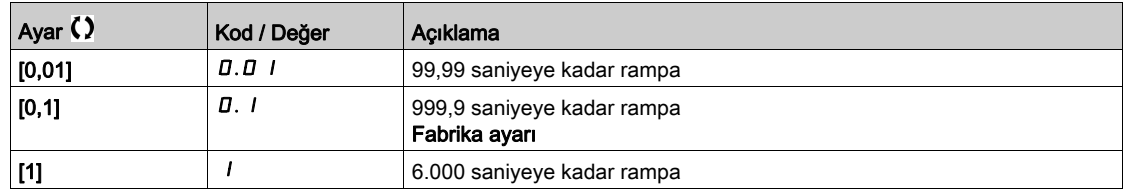

## [Hızlanma]  $H C C$

0'dan [Nominal Motor Frek]  $F \rightharpoondown 5$  değerine hızlanma süresi.

Rampalarda tekrarlanabilirlik sağlamak için parametrenin değeri, uygulamanın olabilirliğine göre ayarlanmalıdır.

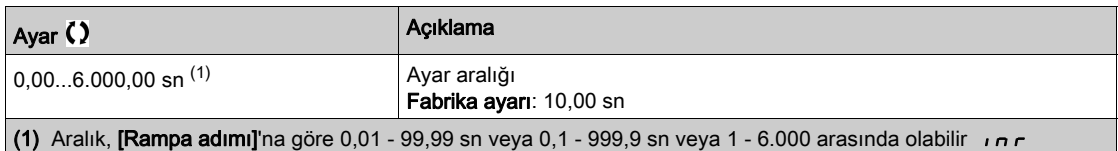

### [Yavaşlama]  $dE$

[Nominal Motor Frek]  $F \nightharpoonup 5$  değerinden 0'a yavaşlamak için geçen süre.

Rampalarda tekrarlanabilirlik sağlamak için parametrenin değeri, uygulamanın olabilirliğine göre ayarlanmalıdır.

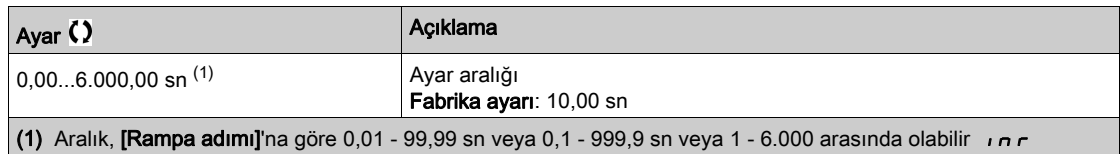

# [Hızl.başı.yuvarlam]  $E H I \star$

Hızlanma rampasının başlangıcının, [Hızlanma] A C C veya [Hızlanma 2] A C 2 rampa süresinin bir yüzdesi olarak yuvarlanması.

0 ila %100 arasında ayarlanabilir.

Bu parametreye, [Rampa Türü]  $rPE$ , [Özelleştirilmiş]  $L \cup 5$  olarak ayarlanmışsa erişilebilir.

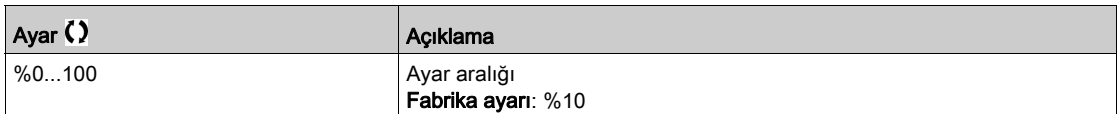

#### [Hizl.sonu.yuvarlam]  $E \overrightarrow{H} \overrightarrow{Z}$

Hızlanma rampasının sonunun, [Hızlanma] A C C veya [Hızlanma 2] A C 2 rampa süresinin bir yüzdesi olarak yuvarlanması.

0 ve (%100 - [Hizl.başı.yuvarlam]  $E H I$ ) arasında ayarlanabilir.

Bu parametreye, [Rampa Türü]  $rPE$ , [Özelleştirilmiş]  $L \cup 5$  olarak ayarlanmışsa erişilebilir.

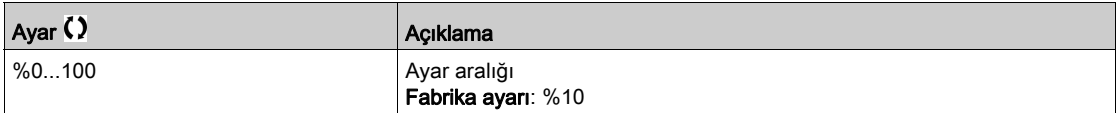

### [Yav.başı.yuvarlam]  $E$   $H$   $\exists$   $\star$

Yavaşlama rampasının başlangıcının, [Yavaşlama] d E C veya [Yavaşlama 2] d E 2 rampa süresinin bir yüzdesi olarak yuvarlanması.

0 ila %100 arasında ayarlanabilir.

Bu parametreye, [Rampa Türü]  $rPE$ , [Özelleştirilmiş]  $L_{\text{u}}$  5 olarak ayarlanmışsa erişilebilir.

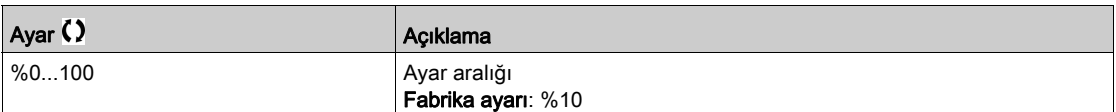

#### [Yav.sonu.yuvarlama]  $E H H + \star$

Yavaşlama rampasının sonunun, [Yavaşlama] d E L veya [Yavaşlama 2] d E 2 rampa süresinin bir yüzdesi olarak yuvarlanması.

0 ve (%100 - [Yav.başı.yuvarlam]  $E$   $H$   $J$ ) arasında ayarlanabilir.

Bu parametreye, [Rampa Türü]  $r$  P  $t$ , [Özelleştirilmiş]  $C_U$  5 ise erişilebilir.

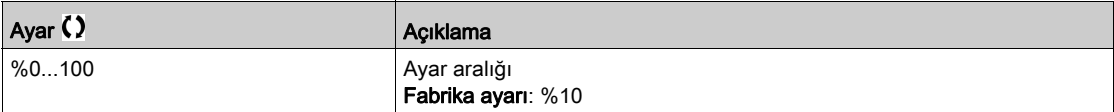

# [Yavaş.Ramp.Ayarı]  $b$   $r$   $R$

Yavaşlama rampasının adaptasyonu.

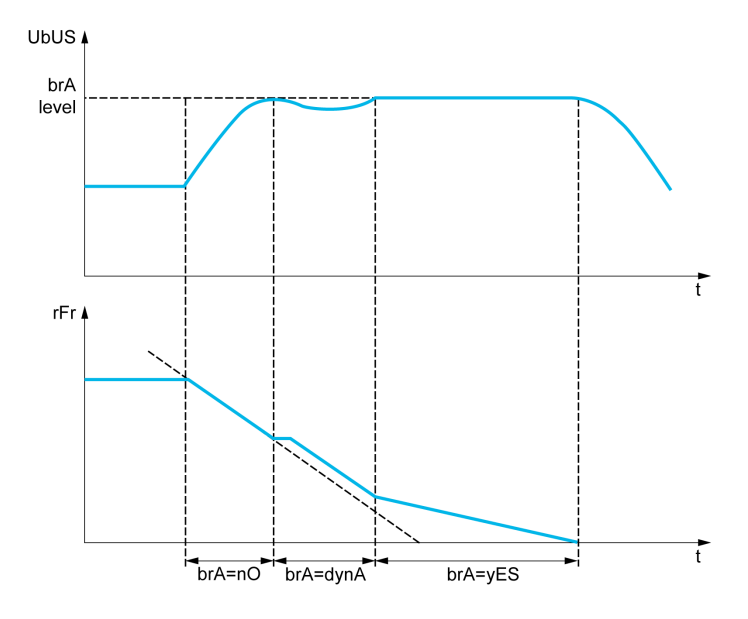

Yavaşlama rampası yük ataleti için çok düşük bir değere ayarlanmışsa bu fonksiyon aktif hale getirildiğinde otomatik olarak yavaşlama rampasına adapte olur ve bir aşırı gerilim algılandı hatasına neden olur.

Bu fonksiyon, aşağıdaki koşullara sahip uygulamalar için uygun değildir:

Bir rampa üzerinde konumlama

NOT: ATV6B0•••Q6'lı jeneratör modunda, [Yavaş Ramp Adapt]  $b$  - A [Evet] Y E 5 öğesine eşitse sürücü, DC veri yolu gerilimini sabitlemek için akım sınırlama durumunda kalabilir.

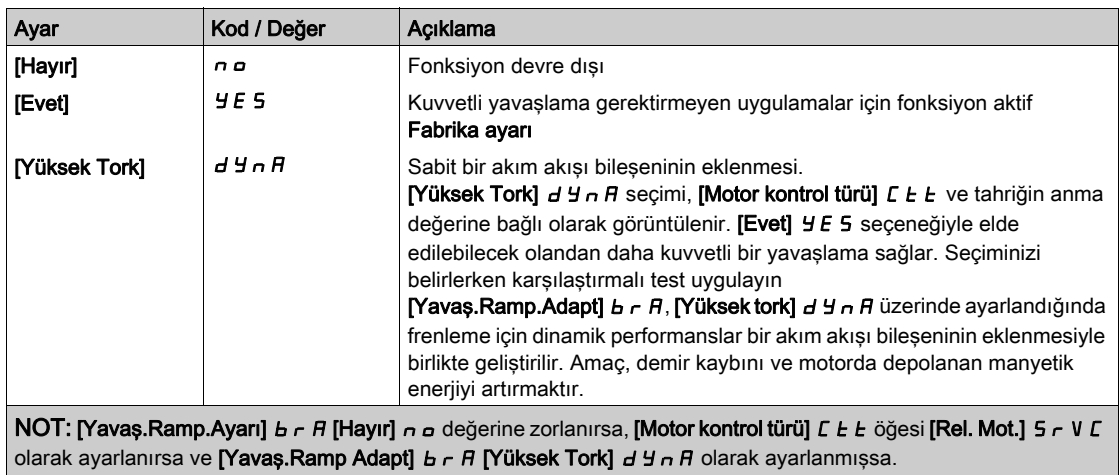

# Alt bölüm 8.35 [Jenerik fonksiyonlar] - [Rampa anahtarı]

# [Rampa değiştirme]  $r P E$  - Menüsü

### Erişim

## [Tüm ayarlar] → [Jenerik fonksiyonlar] → [Rampa değiştirme]

# [Rampa 2 Eşiği]  $F \rightharpoonup E$

Rampa 2 frekans eşiği

[Rampa 2 Eşiği] F r Ł'nin değeri 0 değilse (0, fonksiyonun devre dışı kalmasına neden olur) ve çıkış frekansı [Rampa 2 Eşiği]  $F$   $\vdash$   $E$  değerinden büyükse ikinci rampa değiştirilir.

Eşik rampası değiştirme, aşağıdaki şekilde [Rampa değiştirme Ataması] r P 5 değiştirme ile birleştirilebilir:

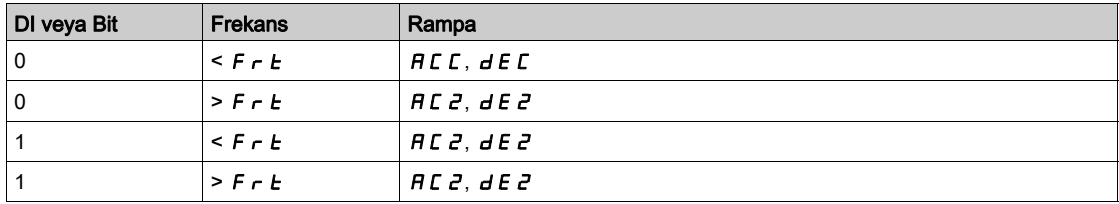

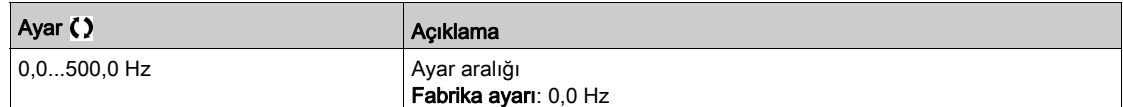

### [Rampa anahtr Atamsı]  $r$  P 5

Rampa değiştirme.

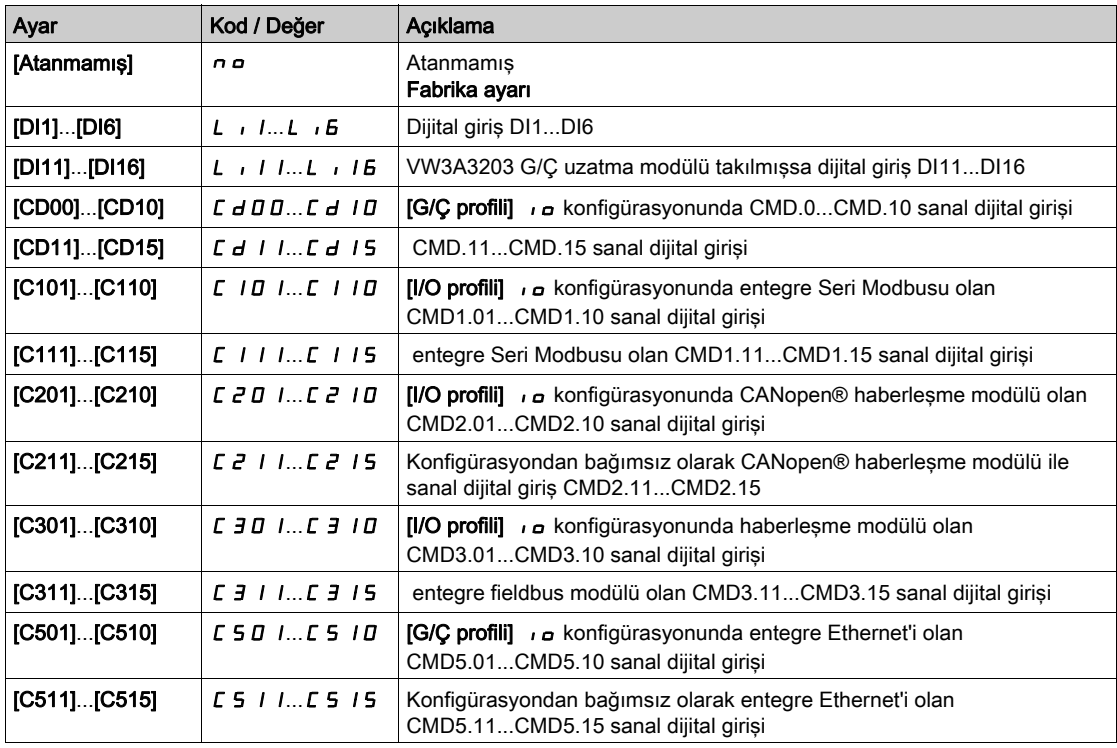

# [Hızlanma 2]  $H C 2 \star$

Hızlanma 2 rampası süresi.

0'dan [Nominal Motor Frek]  $F \nightharpoonup 5$  değerine hızlanma süresi. Rampalarda tekrarlanabilirlik sağlamak için parametrenin değeri, uygulamanın olabilirliğine göre ayarlanmalıdır.

Bu parametreye [Rampa 2 Eşiği] F r E 0'dan büyükse veya [Rampa değiştirme Atamsı] r P 5 atanmışsa erişilebilir.

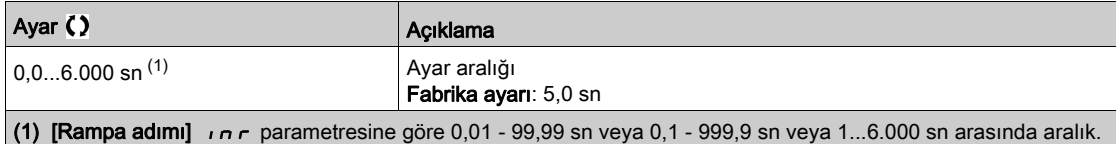

## [Yavaşlama 2]  $dE \in \star$

[Nominal Motor Frek] F - 5 değerinden 0'a yavaşlamak için geçen süre. Rampalarda tekrarlanabilirlik sağlamak için parametrenin değeri, uygulamanın olabilirliğine göre ayarlanmalıdır.

Bu parametreye şu şekilde erişilebilir:

- [Rampa 2 Eşiği]  $F r E$  0'dan büyükse veya
- [Rampa değiştirme Atamsı]  $r$  P 5 atanmışsa.

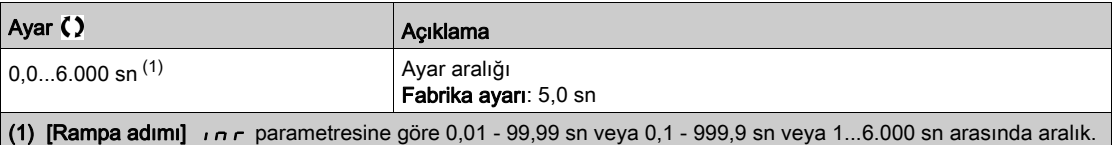

# Alt bölüm 8.36 [Jenerik fonksiyonlar] - [Durma konfigür.]

# [Durma yapılandırması]  $5E-E$  - Menüsü

## Erişim

## [Tüm ayarlar] → [Jenerik fonksiyonlar] → [Durma konfigür.]

## Bu Menü Hakkında

NOT: Bu fonksiyon, diğer bazı fonksiyonlarla birlikte kullanılamaz.

#### [Durdurma türü]  $5EE$

Normal durdurma modu.

Çalıştırma komutu kaybolduğunda ve durdurma komutu verildiğinde gerçekleşen durdurma modu.

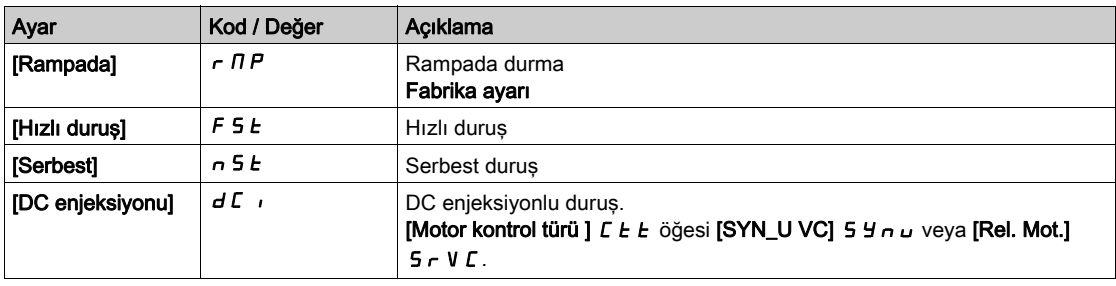

## [Serbest duruş at.]  $n5t$

Serbest duruş.

Giriş veya bit 0 olarak değişirse durdurma aktif hale getirilir. Giriş tekrar durum 1'e döner ve çalıştır komutu aktif halde kalırsa, motor sadece [2/3-tel kumanda]  $E\subset\mathcal{L}$ , [2-Tel kumanda]  $E\subset\mathcal{L}$  olarak ve [2-kablolu tür] E E, [Seviye] L E L veya [İleri öncelik] P F o olarak ayarlanırsa yeniden başlatılır. Değilse, yeni bir çalıştırma komutu gönderilmelidir.

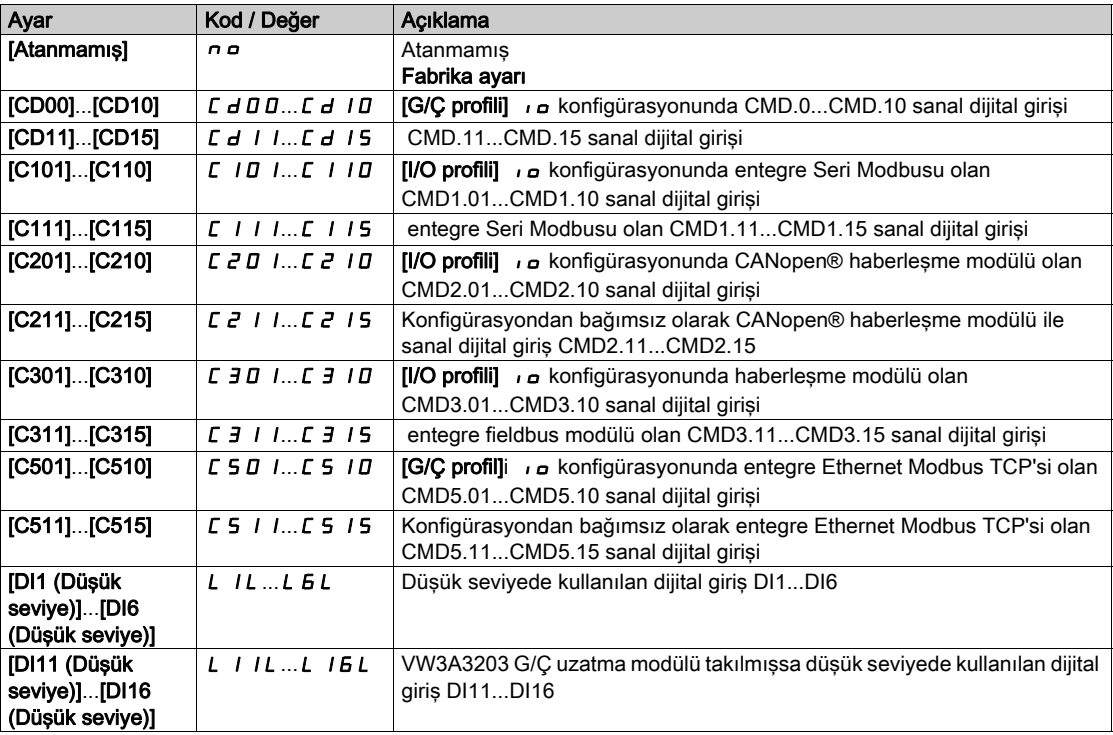

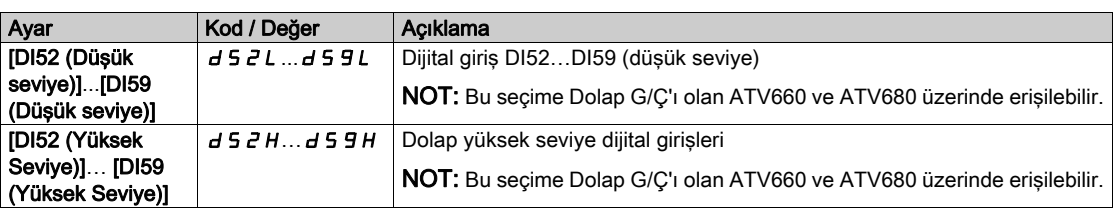

# [Serbest durma Eşiği]  $FFE \star$

Serbest duruş eşiği.

Aşağıdaki hız eşiğinde motor serbest duruşa geçer.

Bu parametre, bir düşük hız eşiğinin altında rampa duruşu veya hızlı duruştan serbest duruşa geçişi destekler.

Bu parametreye şu şekilde erişilebilir:

- [Duruş türü]  $5 \text{ }\epsilon$   $\epsilon$ , [Hızlı Dur]  $\epsilon$   $5 \text{ }\epsilon$  veya [Rampada]  $\epsilon$   $\pi$  P olarak ayarlanırsa ve
- $\bullet$  [Oto. DC Enjeksiyonu]  $H dC$  yapılandırılırsa.

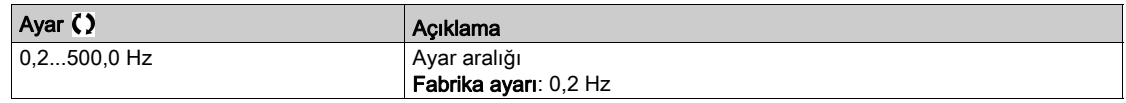

#### [Hızlı durma Ataması]  $F5E$

Hızlı duruş.

Giriş 0 olarak veya bit 1 olarak değişirse durdurma aktif hale getirilir (0'da [G/Ç profili]  $\overline{I}$  içindeki bit).

Giriş tekrar durum 1'e döner ve çalıştır komutu aktif halde kalırsa, motor sadece [2/3-tel kumanda]  $E\subset\Gamma$ , [2-Tel kumanda]  $2C$  olarak ve [2-kablolu tür]  $ELE$ , [Seviye] L E L veya [İleri öncelik] P F  $\sigma$  olarak ayarlanırsa yeniden başlatılır.

Değilse, yeni bir çalıştırma komutu gönderilmelidir.

NOT: Bu fonksiyon, diğer bazı fonksiyonlarla birlikte kullanılamaz.

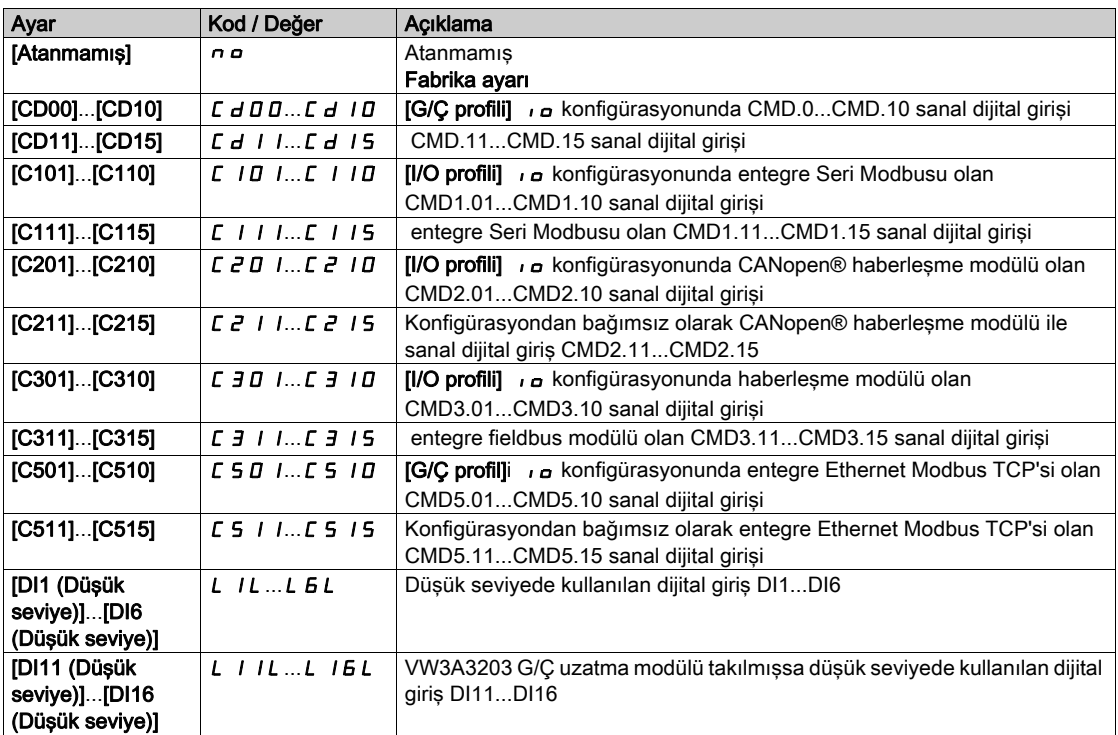

# [Rampa Bölme Sabiti]  $d\mathsf{C} \in \mathsf{K}$

Hızlı Duruş yavaşlama rampası düşürme katsayısı.

Aktif hale getirilen rampa ([Yavaşlama]  $dE$  C veya [Yavaşlama 2]  $dE$  2) durdurma talepleri gönderildiğinde bu katsayı ile bölünür.

0 değeri, minimum rampa süresine eşit olur.

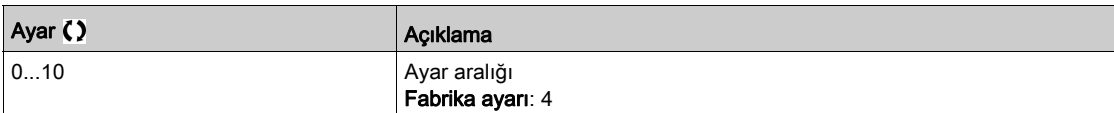

#### [DC Enjeksiyon Ataması]  $dC$

DC enjeksiyon fren ataması.

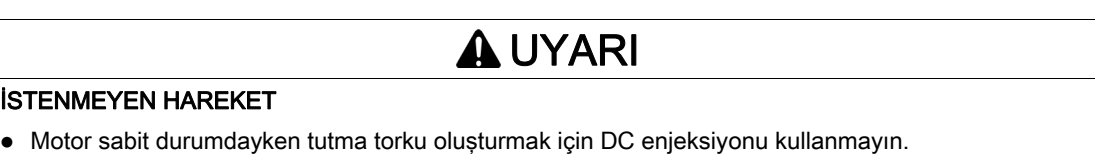

Motoru sabit durumda tutmak için tutma freni kullanın.

Bu talimatlara uyulmaması ölüme, ağır yaralanmalara veya ekipmanda maddi hasara yol açabilir.

### Bu parametreye [Motor kontrol türü ]  $C E E$  öğesi [SYN\_U VC] 5  $H \cap U$  veya [Rel. Mot.] 5  $\cap$  V  $C$ .

DC enjeksiyon frenlemesi, atanmış giriş veya bit 1 durumuna geçtiğinde başlatılır.

Giriş tekrar durum 0'e döner ve çalıştır komutu aktif halde kalırsa, motor sadece [2/3-tel kumanda] E C C, [2-Tel kumanda]  $\overline{c}$  C olarak ve [2-kablolu tür]  $E$   $E$ , [Seviye]  $L$   $E$   $L$  veya [İleri öncelik]  $P$   $F$   $\sigma$  olarak ayarlanırsa yeniden başlatılır. Değilse, yeni bir çalıştırma komutu gönderilmelidir.

NOT: Bu fonksiyon, diğer bazı fonksiyonlarla birlikte kullanılamaz.

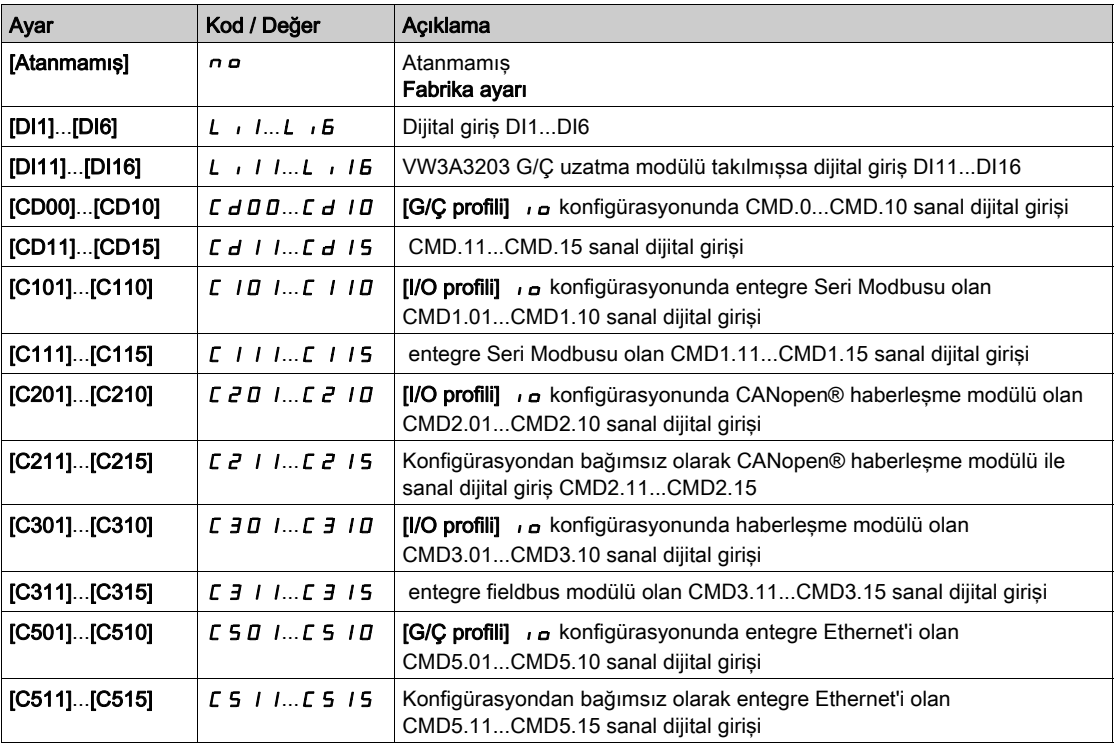

# [DC enjeks. seviyesi 1]  $\overline{d}C \star$

DC enjeksiyon akımı.

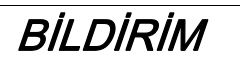

## MOTORDA AŞIRI ISINMA VE HASAR

Motorda aşırı ısınma ve hasarı önlemek için bağlı motor anma değerinin, miktar ve zaman açısından uygulanacak DC enjeksiyon akımına uygun olduğunu doğrulayın.

Bu talimatlara uyulmaması, ekipmanda maddi hasara yol açabilir.

Dijital girişle aktif hale getirilen veya durdurma modu olarak seçilen DC enjeksiyonlu frenleme akımının seviyesi.

Bu parametreye, şu şekilde erişilebilir:

- [Duruş türü]  $5 \tcdot t$ , [DC enjeksiyonu]  $dC$  , olarak ayarlanırsa veya
- [DC.Fren DI]  $dC$ , [Hayır]  $n \neq 0$  olarak ayarlanmazsa.

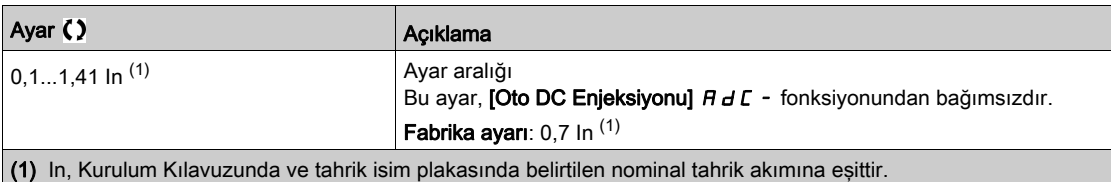

## [DC enjeksiyon süresi 1]  $E \, d \, d \, \star$

DC enjeksiyon süresi 1.

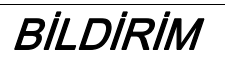

#### MOTORDA AŞIRI ISINMA VE HASAR

Motorda aşırı ısınma ve hasarı önlemek için bağlı motor anma değerinin, miktar ve zaman açısından uygulanacak DC enjeksiyon akımına uygun olduğunu doğrulayın.

Bu talimatlara uyulmaması, ekipmanda maddi hasara yol açabilir.

Maksimum akım enjeksiyon süresi [DC enjeks. seviyesi 1]  $\overline{d}$  C. Bu süreden sonra enjeksiyon akımı [DC enjeks. seviyesi 2]  $\overline{I}$   $\overline{I}$   $\overline{C}$   $\overline{C}$  olur.

Bu parametreye, şu şekilde erişilebilir:

- [Duruş türü]  $5 \tcdot E$ , [DC enjeksiyonu]  $dE$  , olarak ayarlanırsa veya
- [DC.Fren DI]  $dC$  , [Hayır]  $n \rho$  olarak ayarlanmazsa.

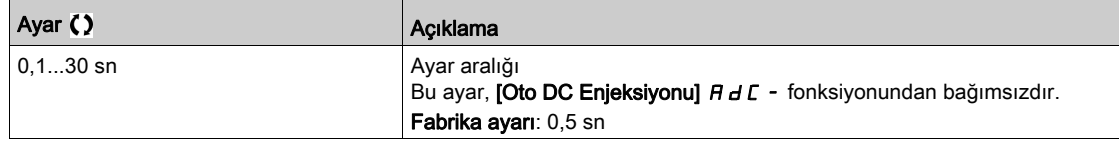

# [DC enjeks. seviyesi 2]  $\vec{a}$   $\vec{b}$   $\vec{c}$   $\vec{c}$   $\vec{c}$

DC enjeksiyon akımı 2.

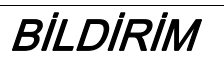

## MOTORDA AŞIRI ISINMA VE HASAR

Motorda aşırı ısınma ve hasarı önlemek için bağlı motor anma değerinin, miktar ve zaman açısından uygulanacak DC enjeksiyon akımına uygun olduğunu doğrulayın.

Bu talimatlara uyulmaması, ekipmanda maddi hasara yol açabilir.

[DC enjeksiyon süresi 1]  $E$  d , geçtikten sonra enjeksiyon akımı dijital giriş olarak aktif hale getirilir veya durdurma modu olarak seçilir.

Bu parametreye, su sekilde erisilebilir:

- [Duruş türü]  $5 \, \text{E}$  E, [DC enjeksiyonu]  $\text{d} \, \text{E}$  i olarak ayarlanırsa veya
- [DC Enjeksiyon Ataması]  $d\ell$  , [Hayır]  $n\sigma$  olarak ayarlanmazsa.

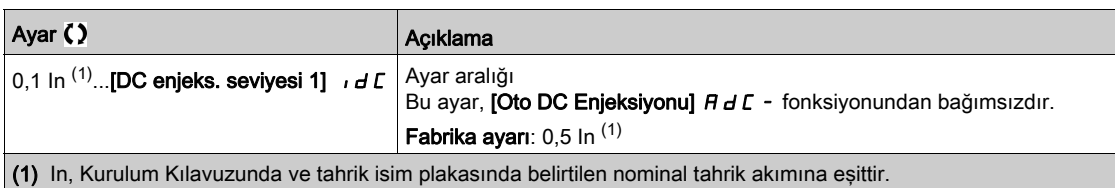

# [DC Enj Süresi 2]  $E dE \star$

2. DC enjeksiyon süresi.

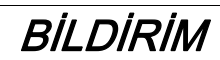

# MOTORDA AŞIRI ISINMA VE HASAR

Motorda aşırı ısınma ve hasarı önlemek için bağlı motor anma değerinin, miktar ve zaman açısından uygulanacak DC enjeksiyon akımına uygun olduğunu doğrulayın.

Bu talimatlara uyulmaması, ekipmanda maddi hasara yol açabilir.

Maksimum enjeksiyon süresi [DC enjeks. seviyesi 2] Id C 2, sadece enjeksiyon, durdurma modu olarak seçildiğinde.

Bu parametreye [Durma türü]  $5 \, \text{E}$  F, [DC enjeksiyonu]  $\, \text{d} \, \text{C}$  r olarak ayarlanırsa erişilebilir.

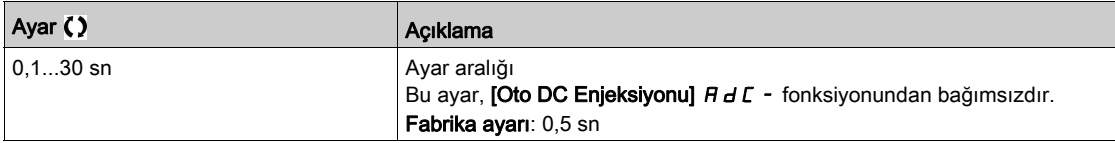

### [GüçAçmaDevreDışı Drm] dotd

Çalışma durdurma modunu devre dışı bırakın.

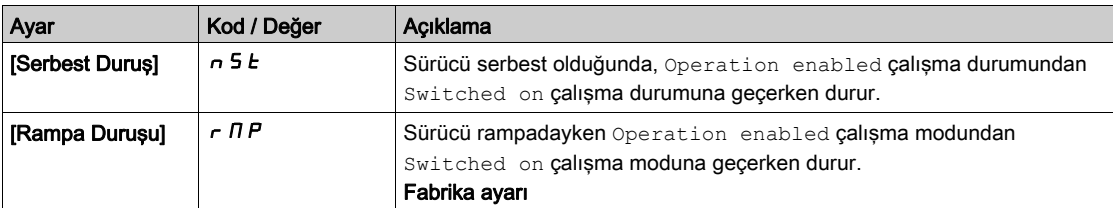

# Alt bölüm 8.37 [Jenerik fonksiyonlar] - [Oto DC Enjeksiyonu]

# [Oto DC Enjeksiyonu]  $H dL$  - Menüsü

Erişim

[Tüm ayarlar] → [Jenerik fonksiyonlar] → [Oto DC Enjeksiyonu]

## Bu Menü Hakkında

Bu menü, motor akımı fonksiyonunun otomatik enjeksiyonunu sunar. Yavaşlama rampasının sonunda motorun rotorunu tutmak için kullanılır.

# [Oto DC Enjeksiyonu]  $A dC \triangle$

Otomatik DC Enjeksiyon.

**A A TEHLİKE** 

# ELEKTRİK ÇARPMASI, PATLAMA VEYA ARK PARLAMASI CİDDİ TEHLİKESİ

[Oto. DC Enjeksiyonu]  $H dL$  parametresi [Sürekli]  $L L$  olarak ayarlanırsa motor çalışmasa bile DC enjeksiyonu her zaman aktiftir.

Bu ayarın kullanımının emniyetsiz bir durum doğurmadığını doğrulayın.

Bu talimatlara uyulmaması, ölüme veya ağır yaralanmalara yol açacaktır.

# **AUYARI**

# İSTENMEYEN HAREKET

Motor sabit durumdayken tutma torku oluşturmak için DC enjeksiyonu kullanmayın.

Motoru sabit durumda tutmak için tutma freni kullanın.

Bu talimatlara uyulmaması ölüme, ağır yaralanmalara veya ekipmanda maddi hasara yol açabilir.

Durdurma sırasında otomatik akım enjeksiyonu (rampanın sonunda).

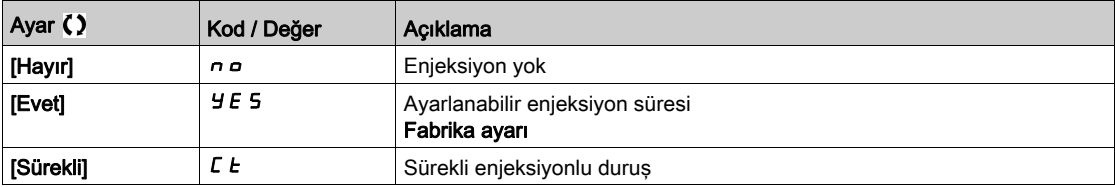

# [OtoDC Enj.Seviyesi1]  $5dC_1$   $\star$

Otomatik DC enjeksiyon seviyesi 1.

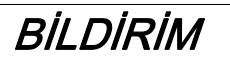

## MOTORDA AŞIRI ISINMA VE HASAR

Motorda aşırı ısınma ve hasarı önlemek için bağlı motor anma değerinin, miktar ve zaman açısından uygulanacak DC enjeksiyon akımına uygun olduğunu doğrulayın.

Bu talimatlara uyulmaması, ekipmanda maddi hasara yol açabilir.

Duruş DC enjeksiyon akımı düzeyi.

Bu parametreye [Oto DC Enjeksiyonu]  $H dC$ , [Hayır]  $n d$  olarak ayarlanmazsa erişilebilir.

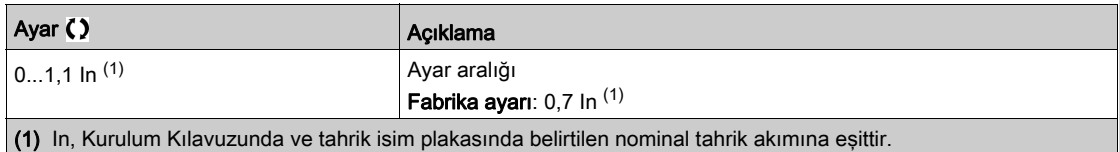

## [Oto.DC Enj.Süresi1]  $E \, dE + \star$

Otomatik DC enjeksiyon süresi 1.

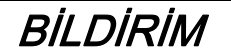

## MOTORDA AŞIRI ISINMA VE HASAR

Motorda aşırı ısınma ve hasarı önlemek için bağlı motor anma değerinin, miktar ve zaman açısından uygulanacak DC enjeksiyon akımına uygun olduğunu doğrulayın.

Bu talimatlara uyulmaması, ekipmanda maddi hasara yol açabilir.

Bu parametreye **[Oto DC Enjeksiyonu]**  $H dC$ , **[Hayır]**  $n a$  olarak ayarlanmamışsa erişilebilir.

## [Motor kontrol türü ]  $C E E$  öğesi [SYN\_U VC] 5 Y n u veya [Rel. Mot.] 5 r V C.

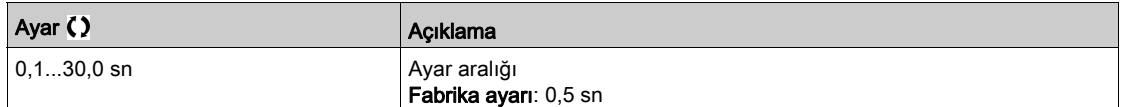

### [OtoDC Enj.Seviyesi2] 5 d  $\Gamma$   $\geq$   $\star$

Otomatik DC enjeksiyon seviyesi 2.

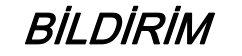

### MOTORDA AŞIRI ISINMA VE HASAR

Motorda aşırı ısınma ve hasarı önlemek için bağlı motor anma değerinin, miktar ve zaman açısından uygulanacak DC enjeksiyon akımına uygun olduğunu doğrulayın.

#### Bu talimatlara uyulmaması, ekipmanda maddi hasara yol açabilir.

İkinci durma DC enjeksiyon akımı seviyesi.

Bu parametreye [Oto DC Enjeksiyonu]  $H dC$ , [Hayır]  $n a$  olarak ayarlanmamışsa erişilebilir.

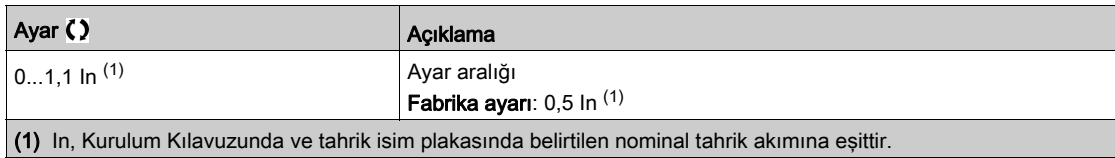
# [Oto.DC Enj.Süresi2]  $E dE2 \star$

Otomatik DC enjeksiyon süresi 2.

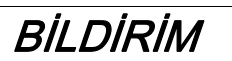

## MOTORDA AŞIRI ISINMA VE HASAR

Motorda aşırı ısınma ve hasarı önlemek için bağlı motor anma değerinin, miktar ve zaman açısından uygulanacak DC enjeksiyon akımına uygun olduğunu doğrulayın.

#### Bu talimatlara uyulmaması, ekipmanda maddi hasara yol açabilir.

İkinci durma enjeksiyon süresi.

Bu parametreye [Oto DC Enjeksiyonu]  $H dC$ , [EVET]  $H E$  5 olarak ayarlanmışsa erişilebilir.

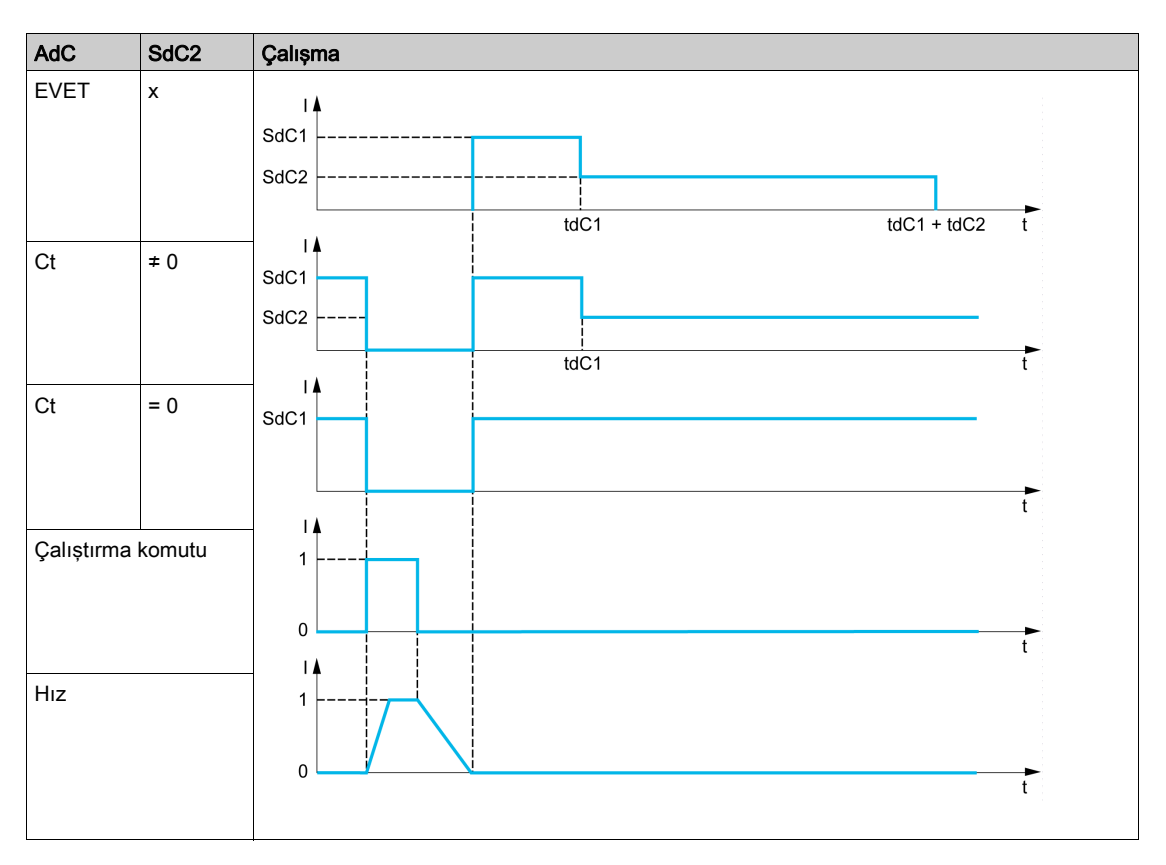

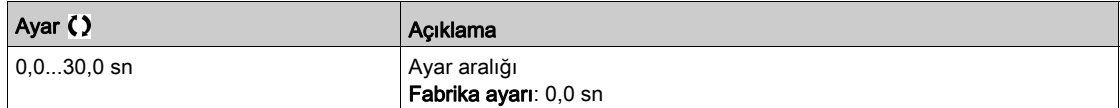

# Alt bölüm 8.38 [Jenerik fonksiyonlar] - [Ref işlemleri]

# [Ref işlemleri]  $\sigma$  *R*  $\tau$  - Menüsü

### Erişim

## [Tüm ayarlar]  $\rightarrow$  [Jenerik fonksiyonlar]  $\rightarrow$  [Ref işlemleri]

## Bu Menü Hakkında

Toplama girişi / çıkarma girişi / çarpan

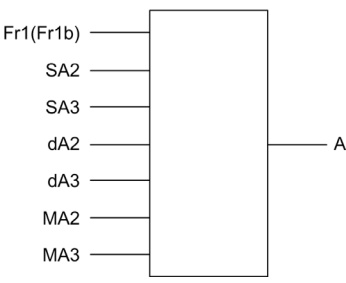

A  $(Fr1 \vee r1) + SA2 + SA3 - dA2 - dA3) \times MA2 \times MA3$ 

## NOT:

- $\bullet$  5 H  $\overline{c}$ , 5 H  $\overline{d}$ ,  $\overline{d}$  H  $\overline{d}$  atanmazsa 0 olarak ayarlanırlar.
- $\bullet$   $\Pi$   $\overline{H}$   $\overline{C}$ ,  $\Pi$   $\overline{H}$   $\overline{J}$  atanmazsa 1 olarak ayarlanırlar.
- $\bullet$  A, minimum L 5 P ve maksimum H 5 P parametreleriyle sınırlanır.
- $\bullet$  Çarpım için  $\overline{\Pi}$   $\overline{H}$  veya  $\overline{\Pi}$   $\overline{H}$   $\overline{H}$ 'teki sinyal, % olarak yorumlanır. %100, karşılık gelen girişin maksimum değerine eşittir.  $\Box$  H  $\Box$  veya  $\Box$  H  $\Box$ , bir iletişim veriyolu veya Grafik Ekran Terminali aracılığıyla gönderilirse bir  $\pi F$ r çarpım değişkeni veriyolu ya da Grafik Ekran Terminali aracılığıyla gönderilmelidir.
- Negatif bir sonuç durumunda işlem yönünün tersine çevrilmesi bloke edilebilir (bkz. [Geri Devre Dışı]  $r \cdot n$ ).

### [Özet giriş 2] 5  $HZ$

Toplama girişi 2.

**[Ref Frek 1 Konfig]**  $F \rightharpoonup I$  veya **[Ref. kanalı 1B]**  $F \rightharpoonup I$  b içine eklenecek bir referansın seçilmesi.

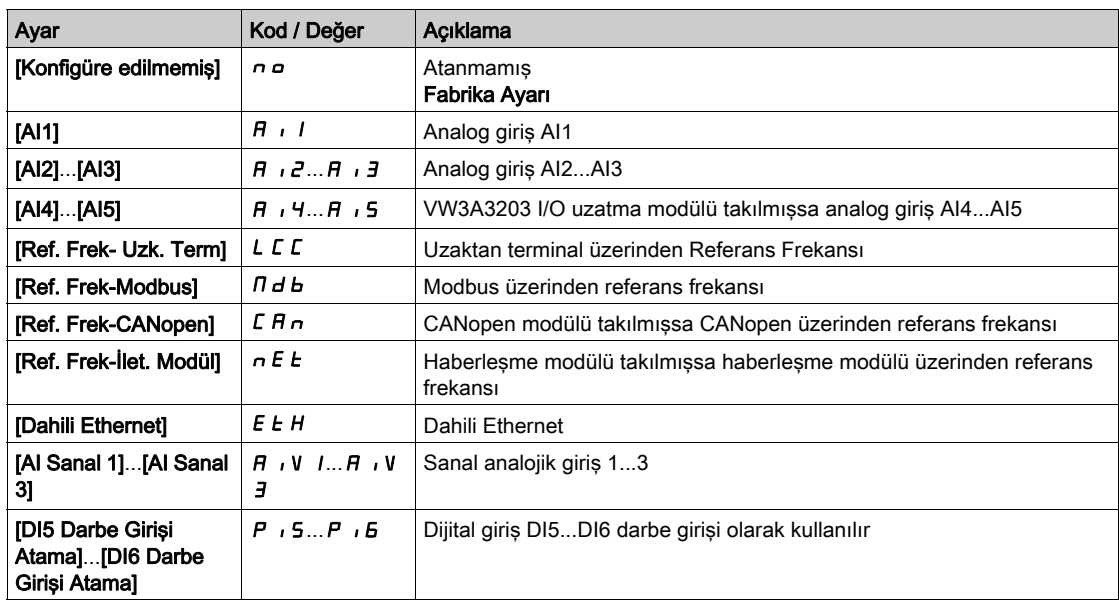

#### $[Özet giris 3] 5 7 3$

#### Toplama girişi 3.

[Ref Frek 1 Konfig]  $F - I$  veya [Ref. kanalı 1B]  $F - Ib$  içine eklenecek bir referansın seçilmesi. [ToplamaGirişi2] ile aynı 5  $H$   $\geq$ 

#### [Ref Frek 2'yi Çıkar]  $dR$   $dR$

Referans frekansı 2'yi çıkar.

[Ref Frek 1 Konfig]  $F - I$  veya [Ref. kanalı 1B]  $F - Ib$  değerinden çıkarılacak bir referansın seçilmesi. [ToplamaGirişi2] ile aynı  $5$   $\overline{H}$   $\overline{C}$ 

#### [Ref Frek 3'yi Çıkar]  $dH3$

Referans frekansı 3'yi çıkar.

[Ref Frek 1 Konfig]  $F - I$  veya [Ref. kanalı 1B]  $F - Ib$  değerinden çıkarılacak bir referansın seçilmesi. [ToplamaGirişi2]  $5$   $\overline{H}$   $\overline{c}$  ile aynı.

### [Ref Frek 2 Çarpanı]  $\Box$   $\Box$   $\Box$

Referans frekansı 2 çarpanı (kaynak aralığının % değeri olarak). Çarpan referansı [Ref Frek 1 Konfig] F r 1 veya [Ref. kanalı 1B] F r 1 b seçilmesi. [ToplamaGirişi2]  $5$   $\overline{H}$   $\overline{c}$  ile aynı.

#### [Ref Frek 3 Çarpanı]  $\Box$   $\Box$   $\Box$

Referans frekansı 3 çarpanı (kaynak aralığının % değeri olarak). Çarpan referansı [Ref Frek 1 Konfig] F r 1 veya [Ref. kanalı 1B] F r 1 b seçilmesi. [ToplamaGirişi2]  $5$   $\overline{H}$   $\overline{c}$  ile aynı.

# Alt bölüm 8.39 [Jenerik fonksiyonlar] - [Önayar hızları]

# [Önayar hızları]  $P55$  - Menüsü

Erişim

## [Tüm ayarlar] → [Jenerik fonksiyonlar] → [Önayar hızları]

#### Bu Menü Hakkında

NOT: Bu fonksiyon, diğer bazı fonksiyonlarla birlikte kullanılamaz.

#### <span id="page-435-0"></span>Önceden Ayarlanmış Hız Girişleri için Birleşim Tablosu

Sırasıyla 1, 2, 3 veya 4 dijital girişlerini kullanarak 2, 4, 8 veya 16 hız önceden ayarlanabilir.

Konfigüre etmek gereklidir:

- 4 hızlarını elde etmek için 2 ve 4 hızları.
- 8 hızlarını elde etmek için 2, 4 ve 8 hızları.
- 16 hızlarını elde etmek için 2, 4, 8 ve 16 hızları.

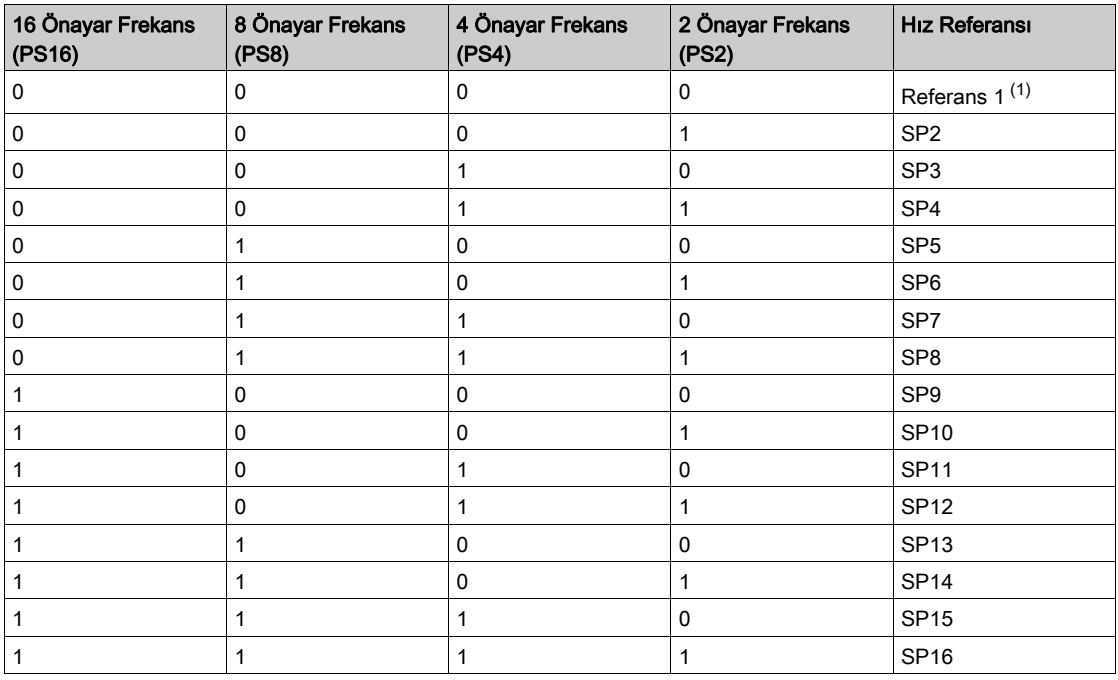

(1) Referans 1 =  $5P$  I, şemaya başvurun (bkz. sayfa  $241$ )

### [2 Önayar Frekans]  $P52$

2 önayarlı frekans ataması.

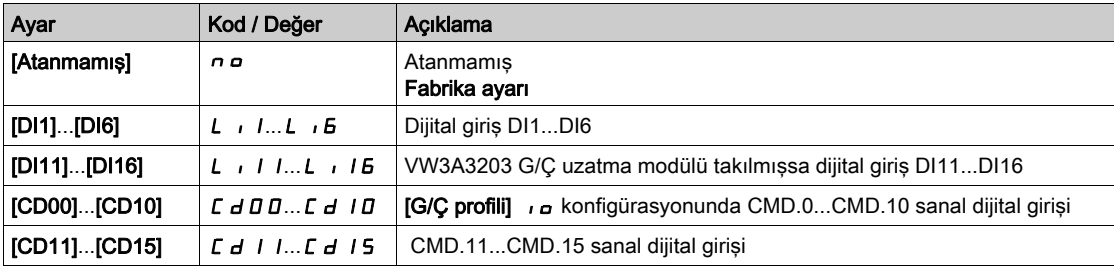

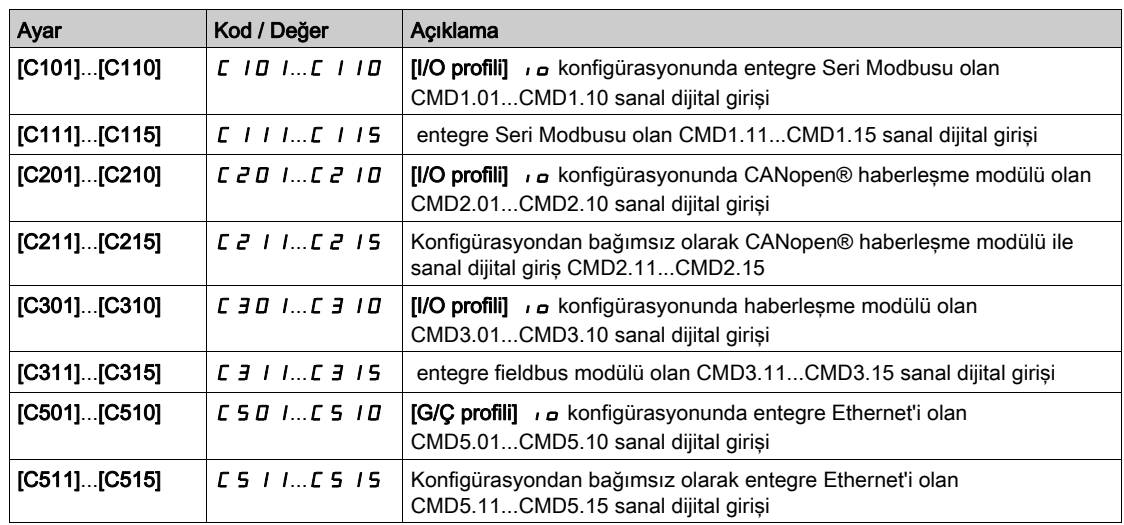

#### [4 Önayar Frekans]  $P54$

4 önayarlı frekans ataması.

[2 ÖnAyar Frek] ile aynı  $P52$ 

4 hızlarını elde etmek için ayrıca 2 hızlarını da konfigüre etmeniz gerekmektedir.

#### [8 Önayar Frekans]  $P 5B$

8 önayarlı frekans ataması.

[2 ÖnAyar Frek] ile aynı  $P52$ 

8 hızlarını elde etmek için ayrıca 2 ve 4 hızlarını da konfigüre etmeniz gerekmektedir.

#### [16 Önayar Frekans]  $P516$

16 önayarlı frekans ataması.

#### [2 ÖnAyar Frek] ile aynı  $P52$

16 hız elde etmek için ayrıca 2, 4 ve 8 hızlarını da konfigüre etmeniz gerekmektedir.

## [Ön ayarlı hız 2] 5 P  $\geq$   $\star$

Ön ayarlı hız 2. Önceden ayarlanmış hız girişleri için birleşim tablosuna (bkz. sayfa [436](#page-435-0)) bakın.

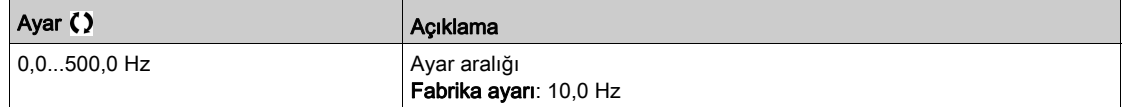

#### [Ön ayarlı hız 3]  $5P\overline{3}$

Ön ayarlı hız 3. Önceden ayarlanmış hız girişleri için birleşim tablosuna (bkz. sayfa [436](#page-435-0)) bakın.

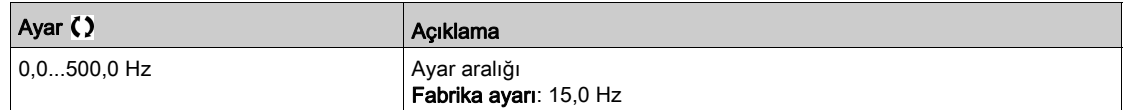

## $\overline{O}$ n ayarlı hız 4] 5 P 4  $\star$

Ön ayarlı hız 4. Önceden ayarlanmış hız girişleri için birleşim tablosuna (bkz. sayfa [436](#page-435-0)) bakın.

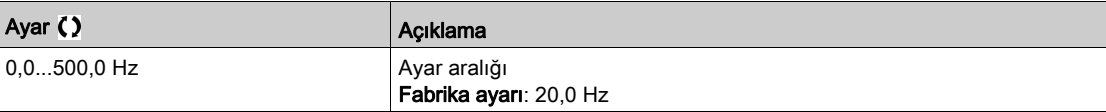

# [Ön ayarlı hız 5]  $5P5 \star$

Ön ayarlı hız 5. Önceden ayarlanmış hız girişleri için birleşim tablosuna (bkz. sayfa [436](#page-435-0)) bakın.

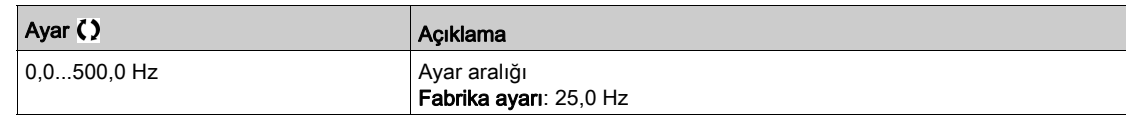

## [Ön ayarlı hız 6]  $5P5*$

Ön ayarlı hız 6. Önceden ayarlanmış hız girişleri için birleşim tablosuna (bkz. sayfa [436](#page-435-0)) bakın.

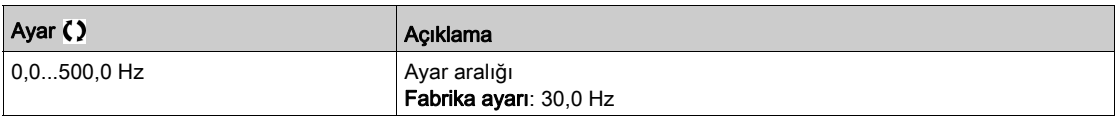

## [Ön ayarlı hız 7]  $5P7\star$

Ön ayarlı hız 7. Önceden ayarlanmış hız girişleri için birleşim tablosuna (bkz. sayfa [436](#page-435-0)) bakın.

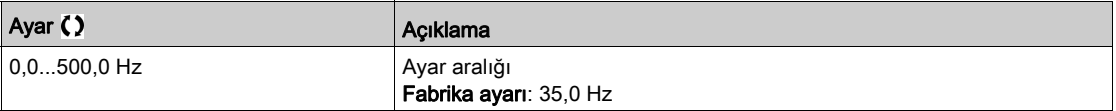

## [Ön ayarlı hız 8]  $5$   $P$   $B$   $\star$

Ön ayarlı hız 8. Önceden ayarlanmış hız girişleri için birleşim tablosuna (bkz. sayfa [436](#page-435-0)) bakın.

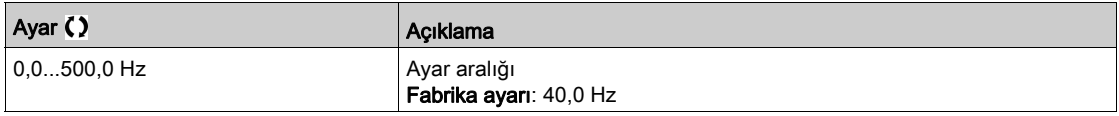

## [Ön ayarlı hız 9]  $5P9 \star$

Ön ayarlı hız 9. Önceden ayarlanmış hız girişleri için birleşim tablosuna (bkz. sayfa [436](#page-435-0)) bakın.

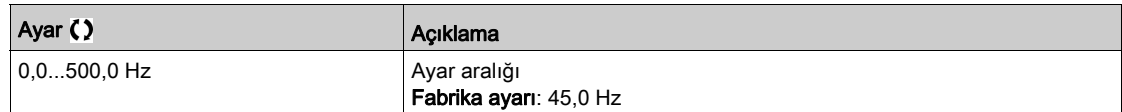

#### $\overline{O}$ n ayarlı hız 10] 5 P  $\overline{O}$

Ön ayarlı hız 10. Önceden ayarlanmış hız girişleri için birleşim tablosuna (bkz. sayfa [436](#page-435-0)) bakın.

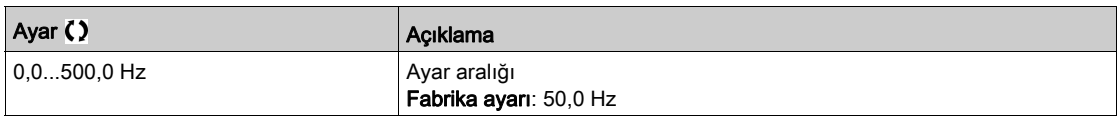

#### [Ön ayarlı hız 11]  $5P$  1  $1\star$

Ön ayarlı hız 11. Önceden ayarlanmış hız girişleri için birleşim tablosuna (bkz. sayfa [436](#page-435-0)) bakın.

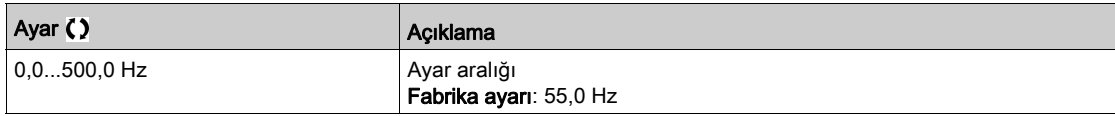

## [Ön ayarlı hız 12]  $5P$   $12 \times$

Ön ayarlı hız 12. Önceden ayarlanmış hız girişleri için birleşim tablosuna (bkz. sayfa [436](#page-435-0)) bakın.

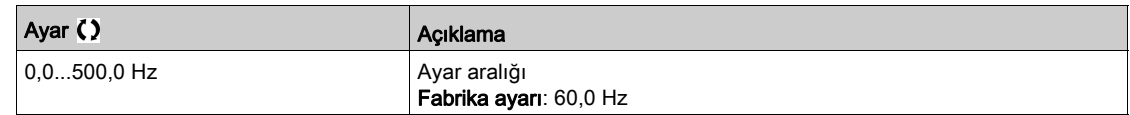

## [Ön ayarlı hız 13]  $5P$  1  $3 \star$

Ön ayarlı hız 13. Önceden ayarlanmış hız girişleri için birleşim tablosuna (bkz. sayfa [436](#page-435-0)) bakın.

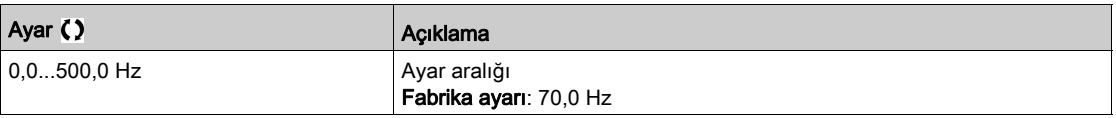

### [Ön ayarlı hız 14]  $5P$   $14*$

Ön ayarlı hız 14. Önceden ayarlanmış hız girişleri için birleşim tablosuna (bkz. sayfa [436](#page-435-0)) bakın.

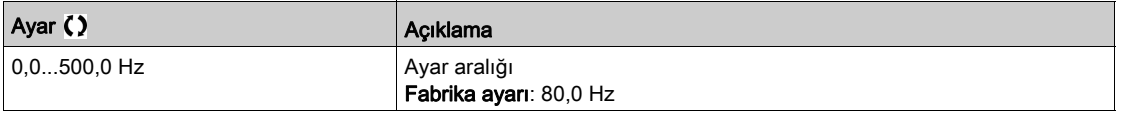

## [Ön ayarlı hız 15]  $5P$  15  $\star$

Ön ayarlı hız 15 Önceden ayarlanmış hız girişleri için birleşim tablosuna (bkz. sayfa [436](#page-435-0)) bakın.

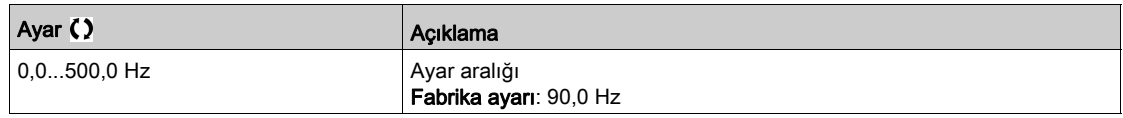

## [Ön ayarlı hız 16] 5  $P$  1  $5 \star$

Ön ayarlı hız 16. Önceden ayarlanmış hız girişleri için birleşim tablosuna (bkz. sayfa [436](#page-435-0)) bakın.

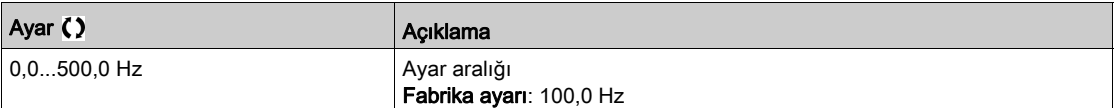

# Alt bölüm 8.40 [Jenerik fonksiyonlar] - [+/- hız]

# [+/- hız]  $\overline{u}$  P d - Menüsü

Erişim

 $[T$ üm ayarlar]]  $\rightarrow$  [Genel fonksiyonlar]  $\rightarrow$  [+/- hız]

#### Bu Menü Hakkında

Bu fonksiyona referans kanalı, [Ref Frek 2 konfig ] F r 2, [DI üzerinden Ref Frekansı]] olarak ayarlanırsa erişilebilir  $\boldsymbol{u} \boldsymbol{P} \boldsymbol{d} \boldsymbol{t}$ 

NOT: Bu fonksiyon, diğer bazı fonksiyonlarla birlikte kullanılamaz.

2 tip işlem mümkündür:

- Tek işlemli tuşların kullanımı: Çalışma yönlerine ek olarak 2 dijital giriş gereklidir.
	- "+ hız" komutuna atanmış olan giriş, hızı artırır ve "– hız" komutuna atanmış giriş hızı düşürür.
- Çift işlemli tuşların kullanımı: "+ hız" için atanmış tek bir dijital girişi gerekmektedir.

İki kez basılan butonlarla +/– hız:

Açıklama: Yönün değiştirilmesi için 1 butona iki kez (2 kademe) basılır. Butona her basıldığında bir kontak kapatılır.

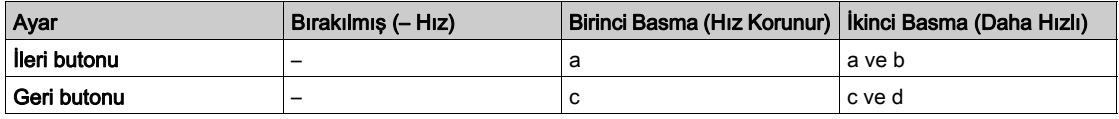

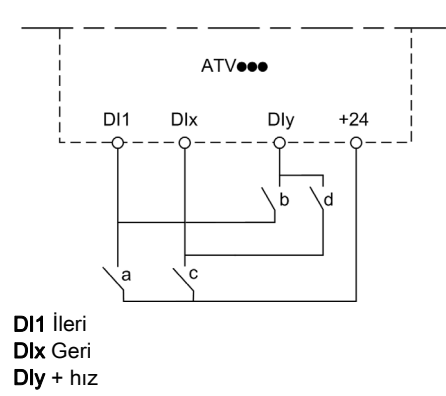

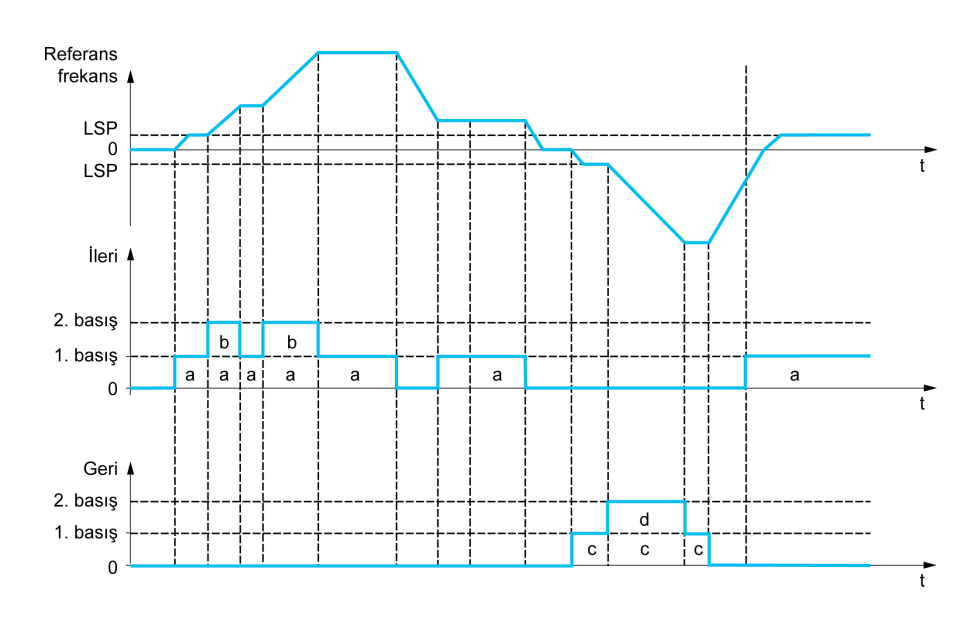

Bu +/– hız tipini, 3 kablolu kontrolle kullanmayın.

Hangi işlem tipi seçilirse seçilsin maksimum hız, [Yüksek Hız] H 5 P ile ayarlanır.

NOT: Referans, [Frek Anaht. Ataması]  $r$  F C aracılığıyla bir referans kanalından bir diğer referans kanalına "+/- hız" ile değiştirilmişse [Motor frekansı] r F r (rampa sonrası) referansının değeri [Knl1-Knl2 Kopyala]  $\Gamma \circ P$  parametresine uygun olarak eş zamanlı kopyalanabilir.

Bu, değiştirme sırasında hızın yanlışlıkla sıfır olarak ayarlanmasını önlemeye yardım eder.

### [+ Hız Ataması]  $\cup$  5 P

Hız girişi ataması yükseltme.

Atanan giriş veya bit 1 ise fonksiyon aktiftir.

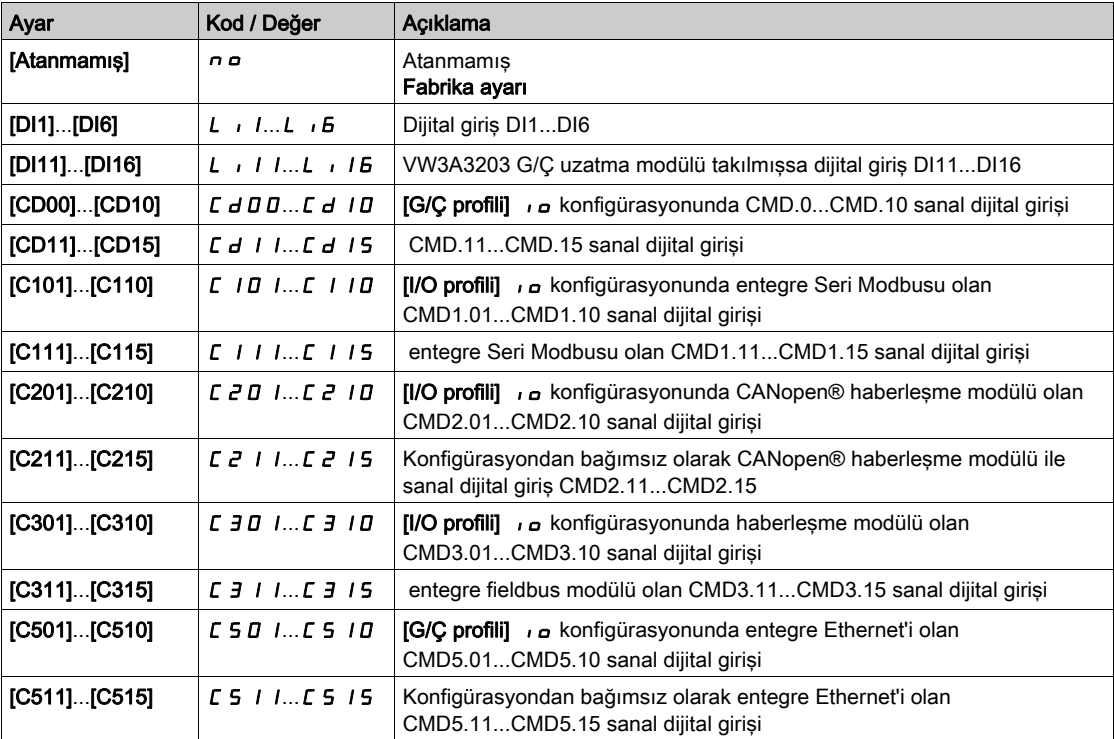

## [- Hız Ataması]  $d$  5  $P$

Hız girişi ataması düşürme. Bkz. atama koşulları.

Parametre ayarları, [+ Hız Ataması]  $\cup$  5 P ile aynı.

Atanan giriş veya bit 1 ise fonksiyon aktiftir.

## [Ref Frekans Kaydı]  $5E \rightarrow \star$

Referans frekansı kaydedilir. Bu parametreye [+ Hız Ataması] u 5 P, [Atanmadı] n a olarak ayarlanmazsa veya [- Hız Ataması] d 5 P, [Atanmadı] n a olarak ayarlanmazsa erişilebilir.

"+/– hız" fonksiyonuyla ilişkili olarak bu parametre referansı kaydetmek için kullanılabilir:

- Çalıştırma komutu kaybolduğunda (RAM'a kaydedilir).
- Besleme şebekesi veya çalıştırma komutları kaybolduğunda (EEPROM'a kaydedilir).

Dolayısıyla, sürücü bir daha yolverildiğinde hız referansı, en son kaydedilen referans frekansıdır.

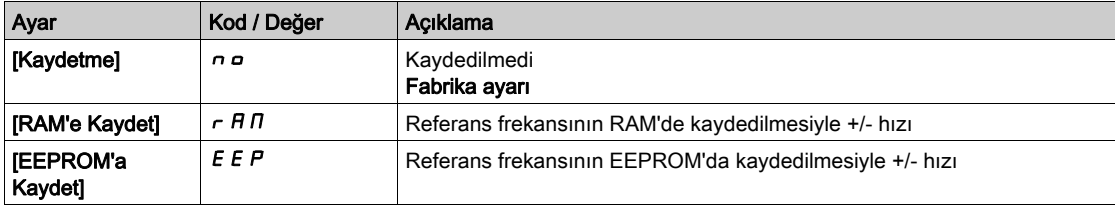

# Alt bölüm 8.41 [Jenerik fonksiyonlar] - [Atlama frekansı]

# [Atlama frekansı]  $J \cup F$  - Menüsü

## Erişim

 $[T$ üm ayarlar]  $\rightarrow$  [Jenerik fonksiyonlar]  $\rightarrow$  [Atlama frekansı]

## Bu Menü Hakkında

[Atlama frekansı]  $J \cup F$  - Menüsü (bkz. sayfa [414](#page-413-0)) ile aynı.

# Alt bölüm 8.42 [Jenerik fonksiyonlar] - [PID kontrolörü]

# [PID kontrolörü]  $P \cdot d$  - Menüsü

Erişim

[Tüm ayarlar] → [Jenerik fonksiyonlar] → [PID kontrolörü]

## Bu Menü Hakkında

[PID kontrolörü]  $P \cdot d$  - Menüsü (bkz. sayfa  $308$ ) ile aynı.

# Alt bölüm 8.43 [Jenerik fonksiyonlar] - [Geri besleme izl.]

# [Geri besleme izleme]  $FK \Pi -$  Menüsü

Erişim

[Tüm ayarlar]  $\rightarrow$  [Jenerik fonksiyonlar]  $\rightarrow$  [Geri besleme izleme]

### Bu Menü Hakkında

[Geri besleme izleme]  $FK \Pi$  - Menüsü (bkz. sayfa  $343$ ) ile aynı.

# Alt bölüm 8.44 [Jenerik fonksiyonlar] - [Eşiğe ulaşıldı]

# [Eşiğe ulaşıldı]  $E H \cap E$  - Menüsü

#### Erişim

## [Tüm ayarlar] → [Jenerik fonksiyonlar] → [Eşiğe ulaşıldı]

## [Düşük Akım Eşiği]  $C \tL dL$

Akım düşük eşik değeri ([Düşük Akıma Ulaşıldı]  $\mathcal{L} \mathcal{L} H \mathcal{L}$  uyarısı için).

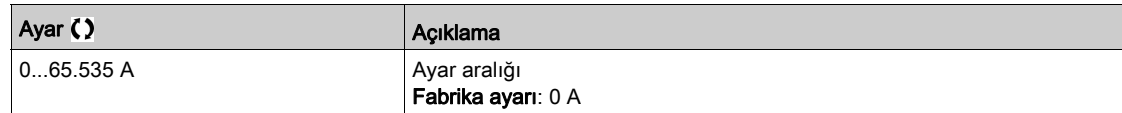

### [Yüksek Akım Eşiği]  $C_t$  d

Akım yüksek eşik değeri ([Akım Eşiğine Ulşldı]  $\mathcal{L}$  E A uyarısı için).

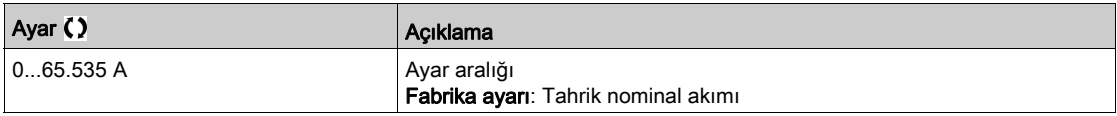

#### [Düşük frek. Eşiği]  $Ft dL$

Motor düşük frekans eşiği ([Mot Frek Düşük Eşğ] F E A L uyarısı için).

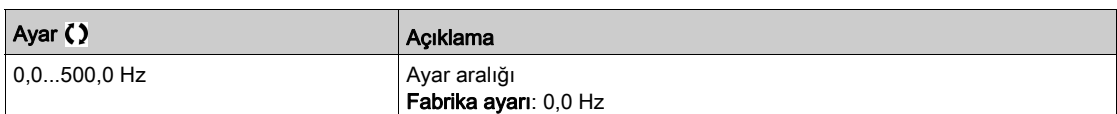

#### [Motor Frek Eşiği]  $Ft$  d

Motor frekans eşiği ([Mot Frek Yüksek Eşğ] F E A uyarısı için).

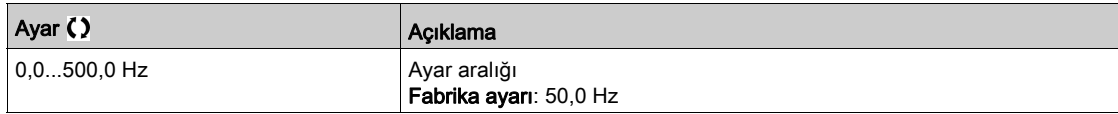

### [2 Frek Eşiği] F 2 d L

Motor düşük frekans ikinci eşiği ([Mot Frek Düşük Eşğ 2] F 2 A L uyarısı için).

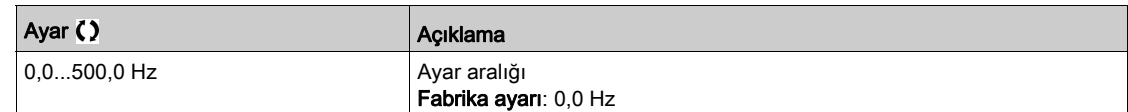

#### [Frek. eşiği 2] F 2 d

Motor frekans eşiği 2 ([Mot Frek Yüksek Eşğ 2] F 2 A uyarısı için).

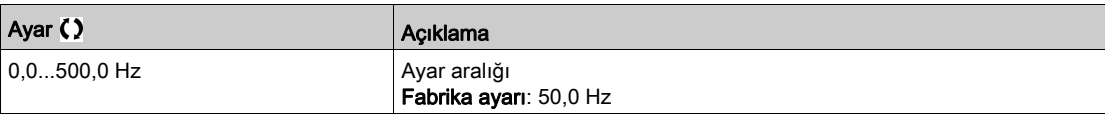

#### [Motor Termal Eşiği]  $E E d$

Motor termal durumu eşiği ([Motor Termal Eşiğine ulaşıldı]  $E 5A$  uyarısı için).

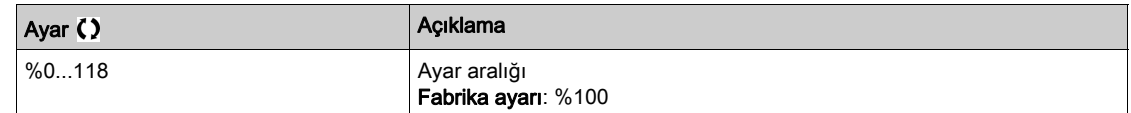

### [Referans Yük.Eşik]  $r$   $t$   $d$

Referans frekans yüksek eşiği ([Ref Frek Yüksek Eşğ ulaşıldı]  $r$  E A H uyarısı için).

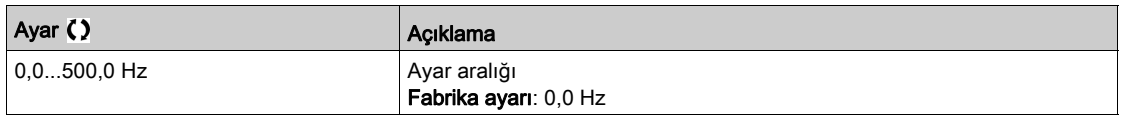

#### [Referans Düş.Eşik]  $r$   $t$   $d$   $L$

Referans frekans düşük eşiği ([Ref Frek Düşük Eşğ ulaşıldı] r E AL uyarısı için).

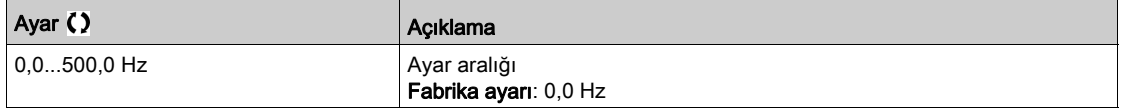

### [Yüksek Tork eşiği]  $E E H$

Yüksek tork eşiği ([Yüksek Tork Uyarısı]  $E E H H$  uyarısı için).

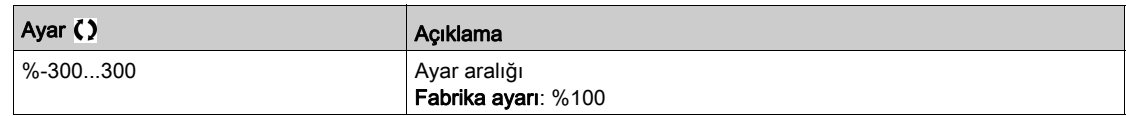

### [Düşük tork eşiği]  $E E$

Düşük tork eşiği ([Düşük Tork Uyarısı] E E L A uyarısı için).

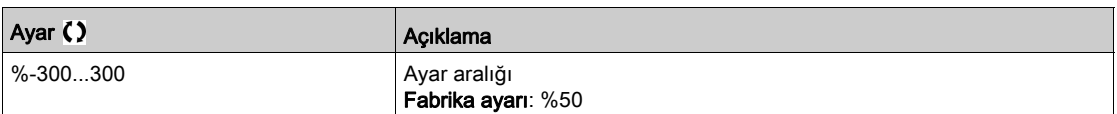

# Alt bölüm 8.45 [Jenerik fonksiyonlar] - [Anaşbk kontk. Komut]

# [Anaşbk kontk. Komut]  $L L C$  - Menüsü

#### Erişim

#### [Tüm ayarlar] → [Jenerik fonksiyonlar] → [Şebeke kontaktör komutu]

#### Bu Menü Hakkında

Tahrik kilitlendiğinde, hat kontaktörü gönderilen her çalıştırma komutu (ileri veya geri) ile kapanır ve her bir durdurma sonrasında açılır. Örneğin, durdurma modu rampa üzerinde durdurursa motor sıfır hıza ulaştığında kontaktör açılır.

NOT: Tahrik kontrol güç kaynağı harici bir 24 Vdc kaynağından sağlanmalıdır.

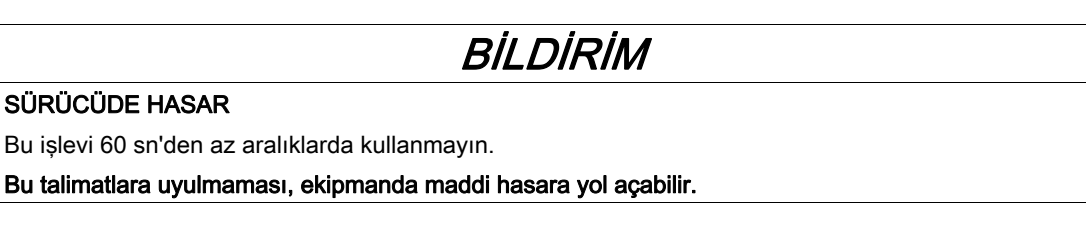

Örnek devre (24 Vdc güç kaynağı):

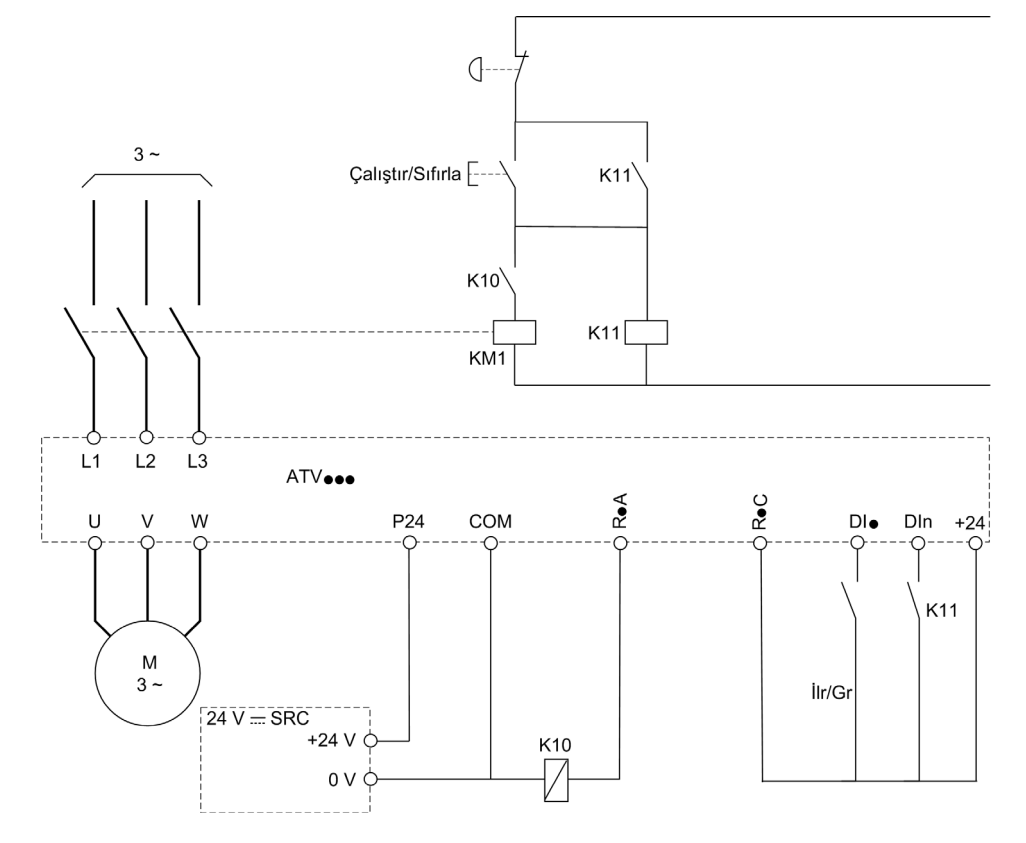

DI• = Çalıştır Komutu [İleri]  $F r d$  veya [Geri]  $r r 5$ 

### R•A/R•C = [Şebeke Kontaktörü] L L C

### DIn = [Tahrik Kilidi]  $L \, E \, S$

NOT: Acil stop tuşu bırakıldığında "Çalıştır/Sıfırla" tuşuna bir kez basılmalıdır.

#### [Şebeke Kontaktörü] L L C

Ana şebeke kontaktör kontrolü.

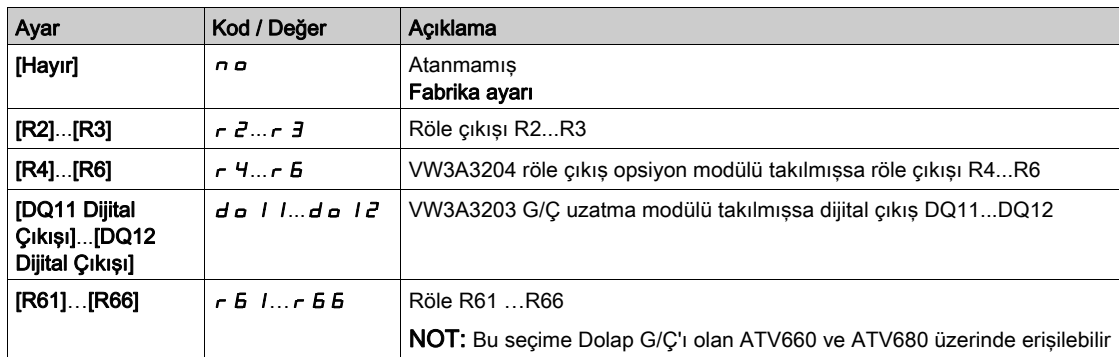

## [Tahrik Kilidi] L  $E$  5  $\star$

Tahrik kilidi ataması.

## Bu parametreye [Şebeke Kontaktörü] L L C, [Hayır] n o olarak ayarlanmazsa erişilebilir.

Atanan giriş veya bit 0'a değiştiğinde tahrik kilitlenir.

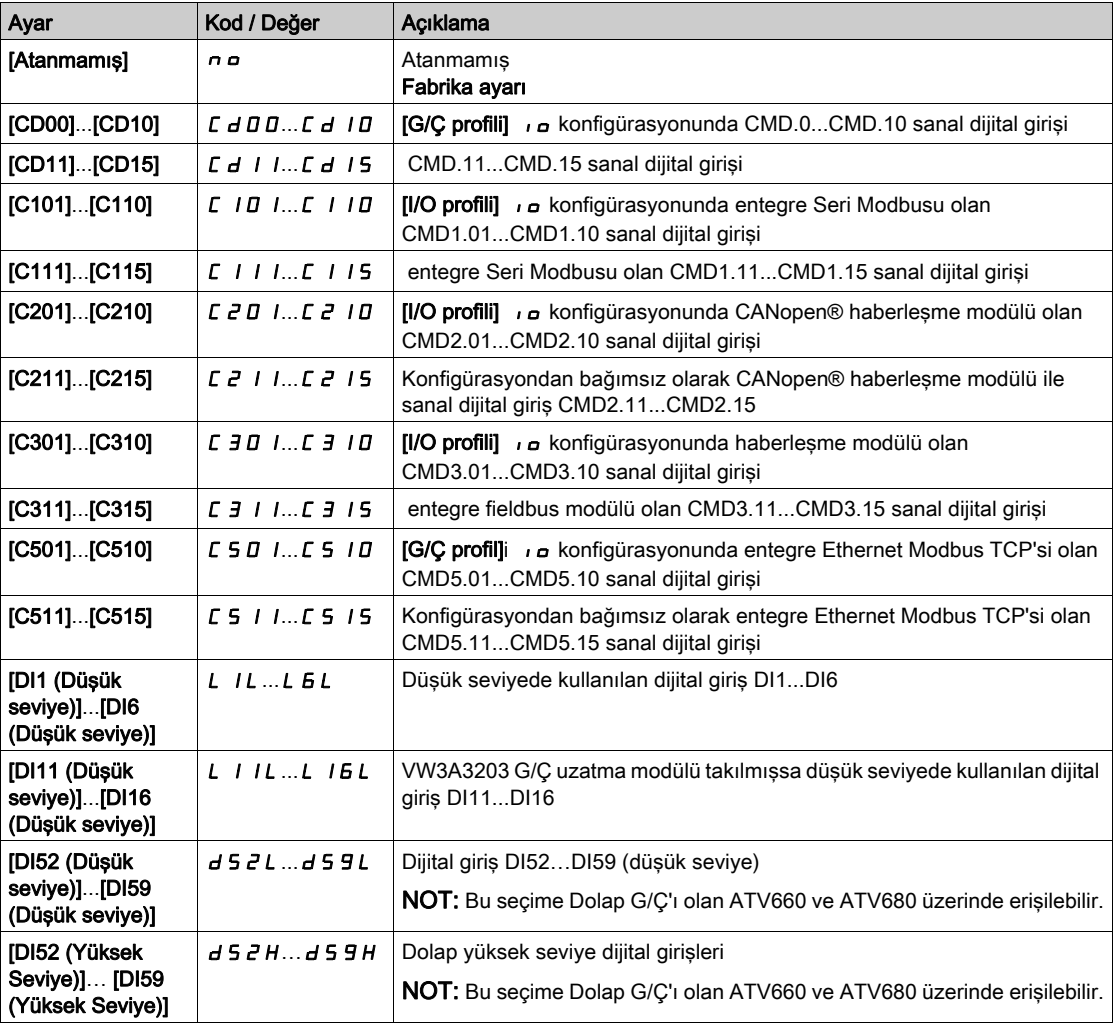

# [Şebeke V. zmnaşımı]  $L \nL E$

Hat kontaktörünün kapatılması için izleme süresi.

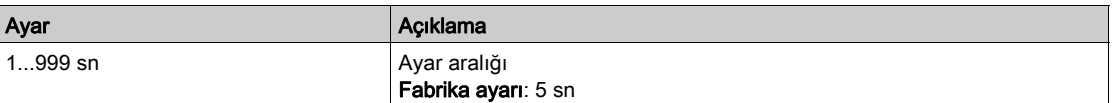

# Alt bölüm 8.46 [Genel fonksiyonlar] - [Çıkış kontaktörü komutu]

# [Çıkış kontaktörü komutu]  $\sigma$   $\Gamma$   $\Gamma$  - Menüsü

#### Erişim

#### [Tüm ayarlar] [Genel fonksiyonlar] [Çıkış kontaktörü komutu]

#### Bu Menü Hakkında

Bu fonksiyon sürücünün sürücü ve motor arasına takılı bir kontaktörü kontrol etmesini ve/veya izlemesini sağlar.

Çıkış kontaktörünün sürücü tarafından kontrolü **[Çıkış kontaktörü Ataması]** o C C atanarak etkinleştirilir. Bir çalıştır komutu etkinleştirildiğinde kontaktörü kapatmak için bir istek yapıldı. Motora hiç akım uygulanmadığında kontaktörü açmak için bir istek yapıldı.

Geri bildirim [Çıkış kontaktörü Geri besleme] r E A öğesine atanarak sürücü tarafından çıkış kontaktörünün izlenmesi etkinleştirildi. Bir tutarsızlık durumunda sürücü tetiklenir:

- [Çıkış Kontaktörü Açıldı Hatası] F E F 2 hatası, [Çıkış kontaktörü Geri besleme]  $R$  E R [Motor çalışmasında gecikme] d b 5 sonundan önce kapatılmazsa veya motor çalışıyorsa [Çıkış kontaktörü Geri besleme]  $rC$  A açılırsa.
- $\bullet$  [Çıkış Kontaktörü Kapandı Hatası] F C F 1 hatası, [Çıkış kontaktörü Geri besleme]  $\epsilon$  C R, [Kontaktörü açmada gecikme] sonundan önce açılmazsa  $\overline{d}$   $\overline{H}$  5 ya da motor durduğunda [Çıkış kontaktörü Geri besleme]  $r$  C  $R$  kapanırsa.

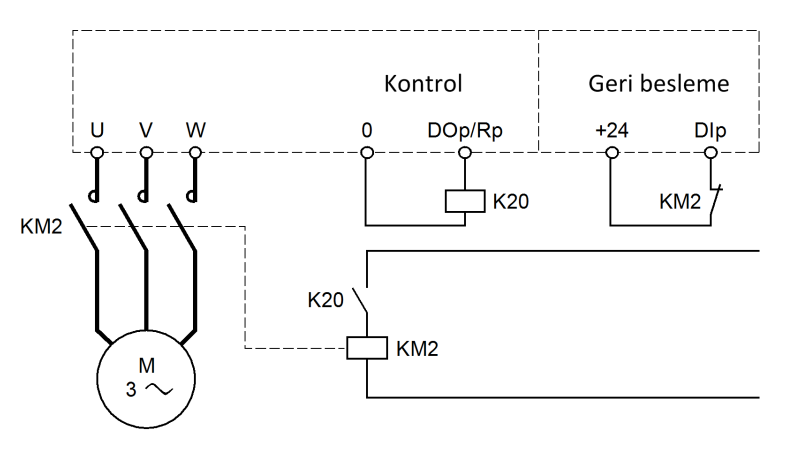

#### NOT:

- [Çıkış Kontaktörü Açıldı Hatası] F E F 2 hatası çalıştırma komutu 1'den 0'a bir geçişle temizlenebilir.
- [Çıkış kontaktörü Ataması]  $E \subset \mathbb{C}$  ve [Çıkış kontaktörü geri besleme]  $F \subset H$  tek tek kullanılabilir.
- DC enjeksiyonu frenleme fonksiyonu kullanılırsa DC enjeksiyonu frenlemesi etkin olduğu sürece çıkış kontaktörü kapanmaz

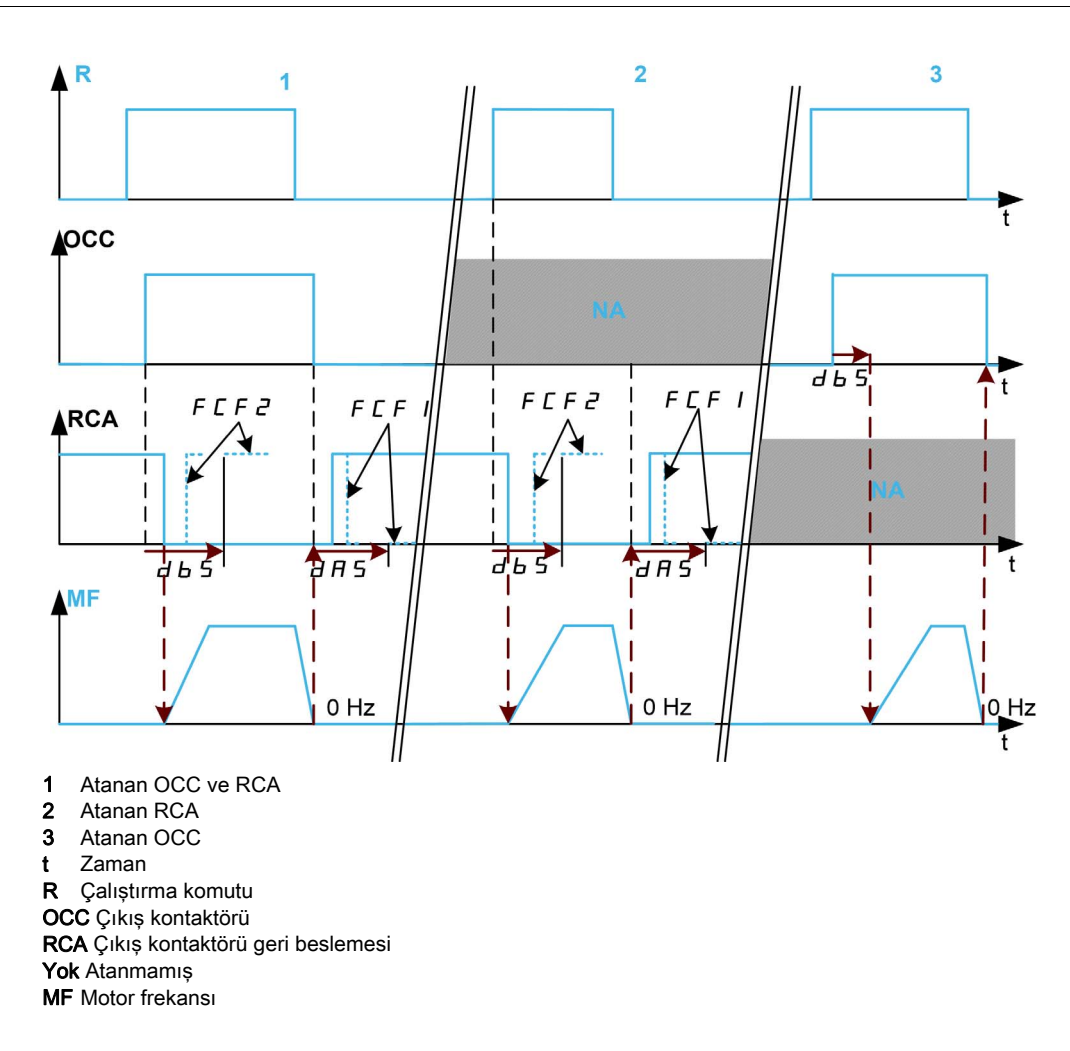

#### [Çıkış Kontaktör Ataması] o C C

Çıkış kontaktörü kontrolü.

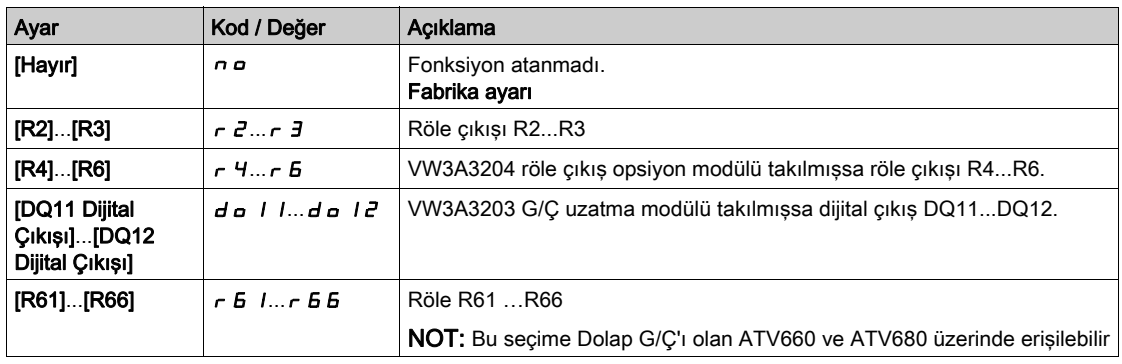

### [Çıkış kontaktörü geri beslemesi]  $rC$   $H$

Çıkış kontaktörü geri beslemesi.

Atanan dijital giriş veya bit 0'a geçtiğinde motor çalışmaya başlar.

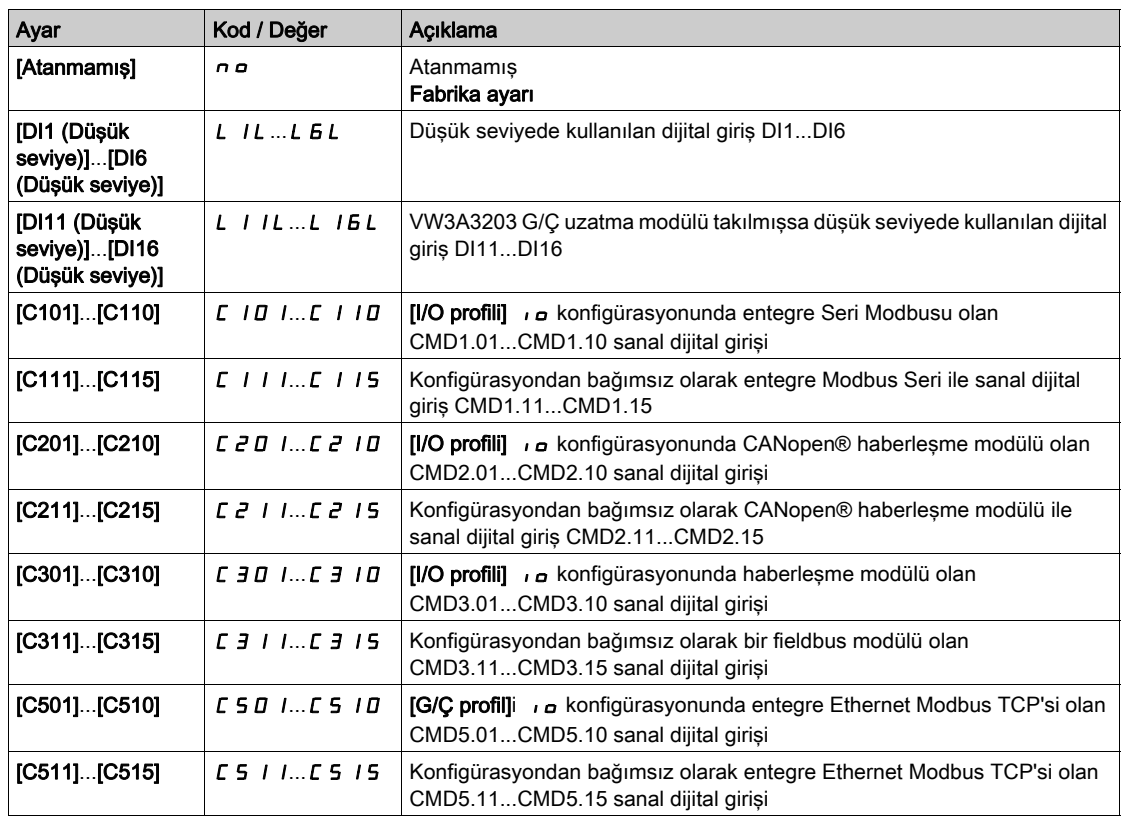

#### [Motor çalışmasında gecikme]  $d b 5$

Çıkış kontaktörünü kapatmada gecikme.

Bu parametre şunları geciktirir:

- Sürücü yalnızca çıkış kontaktörünü izlerken bir çalıştır komutunun ardından motor kontrolü.
- [Çıkış kontaktörü geri besleme]  $r$  C R atandıysa [Çıkış Kontaktörü Açıldı Hatası] F C F 2 hatası izleme.

Gecikme süresi çıkış kontaktörünün kapanma süresinden büyük olmalıdır.

Bu parametreye [Çıkış kontaktörü Ataması]  $C\subset\mathbb{C}$  veya [Çıkış kontaktörü geri besleme]  $C\subset\mathbb{C}$  atandıysa erişilebilir.

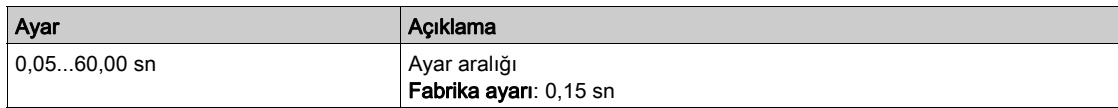

#### [Kontaktörü açmada gecikme]  $d$   $H$  5

Kontaktörü açmada gecikme

Bu gecikme çıkış kontaktörünün açılış süresinden büyük olmalıdır.

Bu gecikmenin sonunda [Çıkış kontaktörü geri besleme]  $R$  E A öğesine atanan dijital giriş değeri 0 değilse [Çıkış Kontaktörü Kapandı Hatası] F E F 1 hatası tetiklenir. Bu parametre 0'a ayarlanırsa [Çıkış Kontaktörü Kapandı Hatası] F C F 1 hatası izlenmez.

Bu parametreye [Çıkış kontaktörü geri besleme]  $r$  C  $H$  atandıysa erişilebilir.

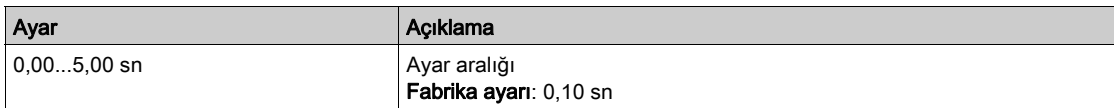

# Alt bölüm 8.47 [Jenerik fonksiyonlar] - [Geri devre dışı]

# [Geri devre dışı]  $rE$   $n-$  Menüsü

Erişim

#### [Tüm ayarlar] → [Jenerik fonksiyonlar] → [Geri devre dışı]

### [Geri Devre Dışı] raun

Ters yönü devre dışı bırakma.

NOT: Sıkışma Önleme fonksiyonu [Geri Devre Dışı] r 1n fonksiyonuna göre önceliğe sahiptir. Bir Sıkışma Önleme fonksiyonu kullanılıyorsa [Geri Devre Dışı] r 1 n konfigürasyonuna rağmen ters yön uygulanır.

Dijital girişler tarafından gönderilen ters yön istekleri dikkate alınır.

Grafik Ekran Terminali ya da satır tarafından gönderilen ters yön istekleri dikkate alınmaz.

PID, toplama girişi ve benzeri kaynaklı herhangi bir ters hız referansı, sıfır referans (0 Hz) olarak yorumlanır.

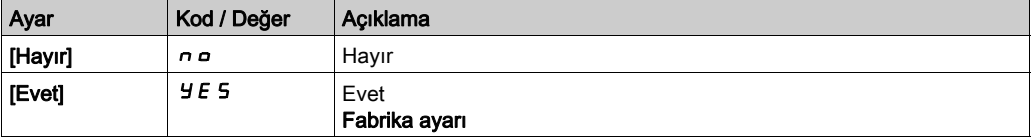

# Alt bölüm 8.48 [Jenerik fonksiyonlar] - [Tork sınırlandırma]

# [Tork sınırlandırma]  $E \circ L$  - Menüsü

#### Erişim

#### [Tüm ayarlar] [Genel fonksiyonlar] [Tork sınırlandırma]

#### Bu Menü Hakkında

Tork sınırlaması değeri bir parametre ile sınırlanır.

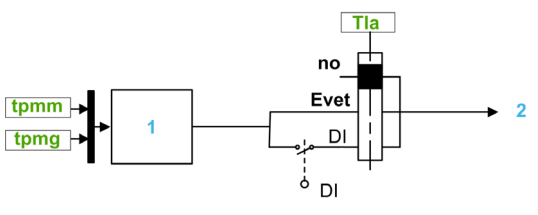

1 Güçte parametre üzerinden tork sınırlaması<br>2 Sınırlama Değeri

2 Sınırlama Değeri

#### [Tork sınır. aktivas]  $E L H$

Kalıcı tork sınırlaması aktivasyonu.

Atanan giriş veya bit 0'da ise fonksiyon devre dışıdır.

Atanan giriş veya bit 1'de ise fonksiyon aktiftir.

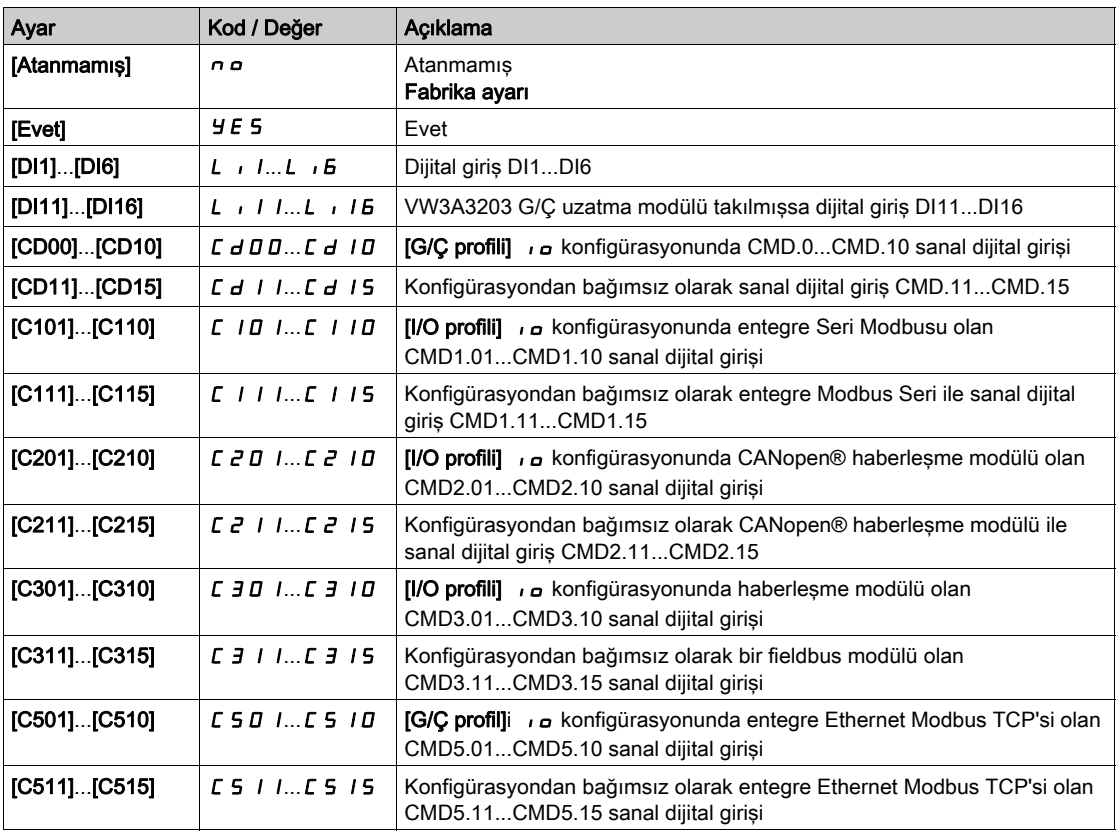

## [Pmaks Motoru]  $E$   $P$   $\Pi$   $\Pi$   $\star$

Motor modunda maksimum güç.

Bu parametreye [Tork sinir. aktivas.]  $E L H$  is not set to [Not Assigned]  $n \rho$ .

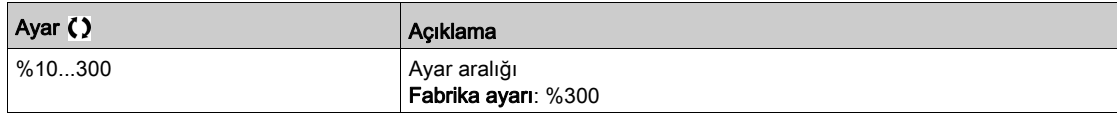

### [PMaks Jeneratörü]  $E$  P  $\Pi$  G  $\star$

Jeneratör modunda kabul edilebilir maksimum güç.

Bu parametreye **[Tork sinir. aktivas.]**  $E L H$  is not set to **[Not Assigned]**  $n \rho$ .

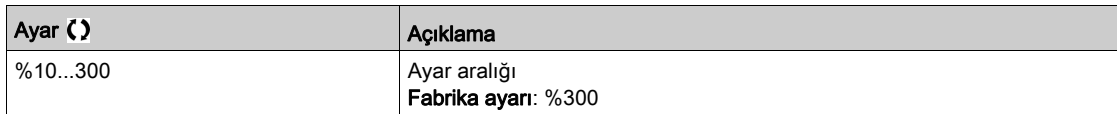

# Alt bölüm 8.49 [Jenerik fonksiyonlar] - [Parametre anahtarlaması]

# Bu Alt Bölümde Neler Yer Alıyor?

Bu alt bölüm, şu başlıkları içerir:

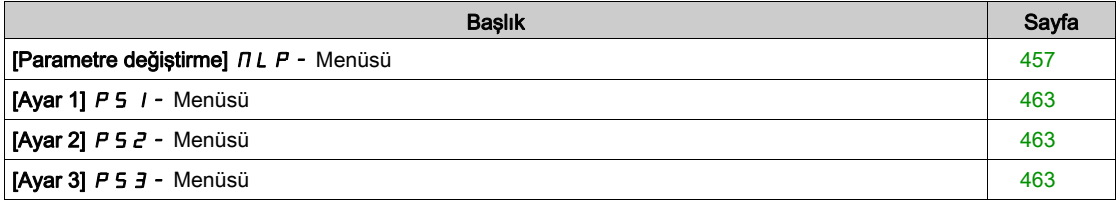

# <span id="page-456-0"></span>[Parametre değiştirme]  $\pi$ L P - Menüsü

#### Erişim

#### [Tüm ayarlar] [Genel fonksiyonlar] [Parametre değiştirme]

#### Bu Menü Hakkında

[Parametre Seçimi] 5 P 5 listesinden (bkz. sayfa  $458$ ) 1-15 parametreleri seçilebilir ve 2 veya 3 farklı değer atanabilir. Bu 2 veya 3 değer seti daha sonradan 1 veya 2 dijital girişi veya kelime biti kullanılarak anahtarlanabilir. Bu anahtarlama işlemi, çalışma sırasında gerçekleştirilebilir (motor çalışır halde). Ayrıca, her eşiğin dijital bir giriş olarak işlev gördüğü, 1 veya 2 frekans eşiği temelinde de kontrol edilebilir (0 = eşiğe erişilmedi, 1 = eşiğe erişildi).

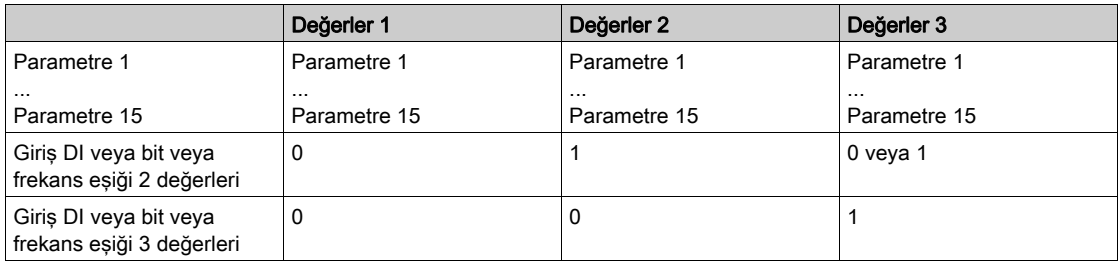

NOT: [Parametre Seçimi] 5 P 5 (bkz. sayfa [458](#page-457-0)) listesinde uygulanan tüm değişiklikler bir sonraki güç açılışında sileceğinden bu menüdeki parametreleri değiştirmeyin. Parametreler, [Parametre değiştirme],  $\pi$ L P - menüsünden aktif konfigürasyonda çalıştırma sırasında ayarlanabilir.

#### [2 Parametre seti]  $CHH$  1

Parametre değiştirme ataması 1.

2 parametreli setlerin anahtarlanması.

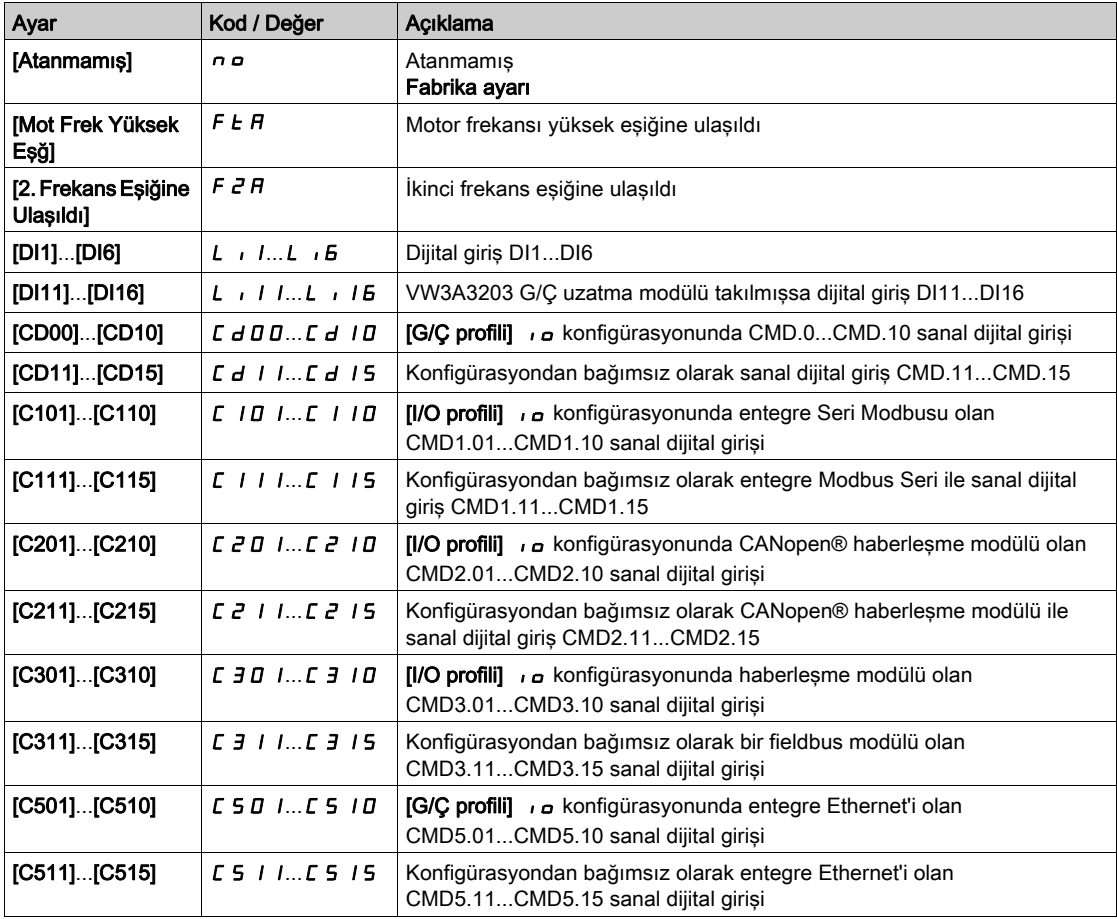

#### [3 Parametre seti]  $LHH$   $\geq$

Parametre değiştirme ataması 2.

[2 Parametre seti]  $CHH$  I ile aynı.

3 parametreli setlerin anahtarlanması.

NOT: 3 parametre setini elde etmek için, ilk olarak [2 Parametre seti] [ H H | değerinin konfigüre edilmesi gerekir.

#### <span id="page-457-0"></span>[Parametre Seçimi] 5 P 5

Bu parametreye, [2 Parametre seti]  $CHH$  *I* öğesi [Hayır]  $n a$  olarak ayarlanmazsa erişilebilir.

Bu parametrede bir giriş yapılması, erişilebilen tüm ayar parametrelerini içeren bir pencerenin açılmasını sağlar. TAMAM tuşunu kullanarak 1 ile 15 arasındaki parametreler arasında seçim yapın. Parametre(ler) üzerindeki seçimler ayrıca TAMAM tuşu kullanılarak da kaldırılabilir.

Parametre değiştirme fonksiyonu için mevcut parametreler şunlardır:

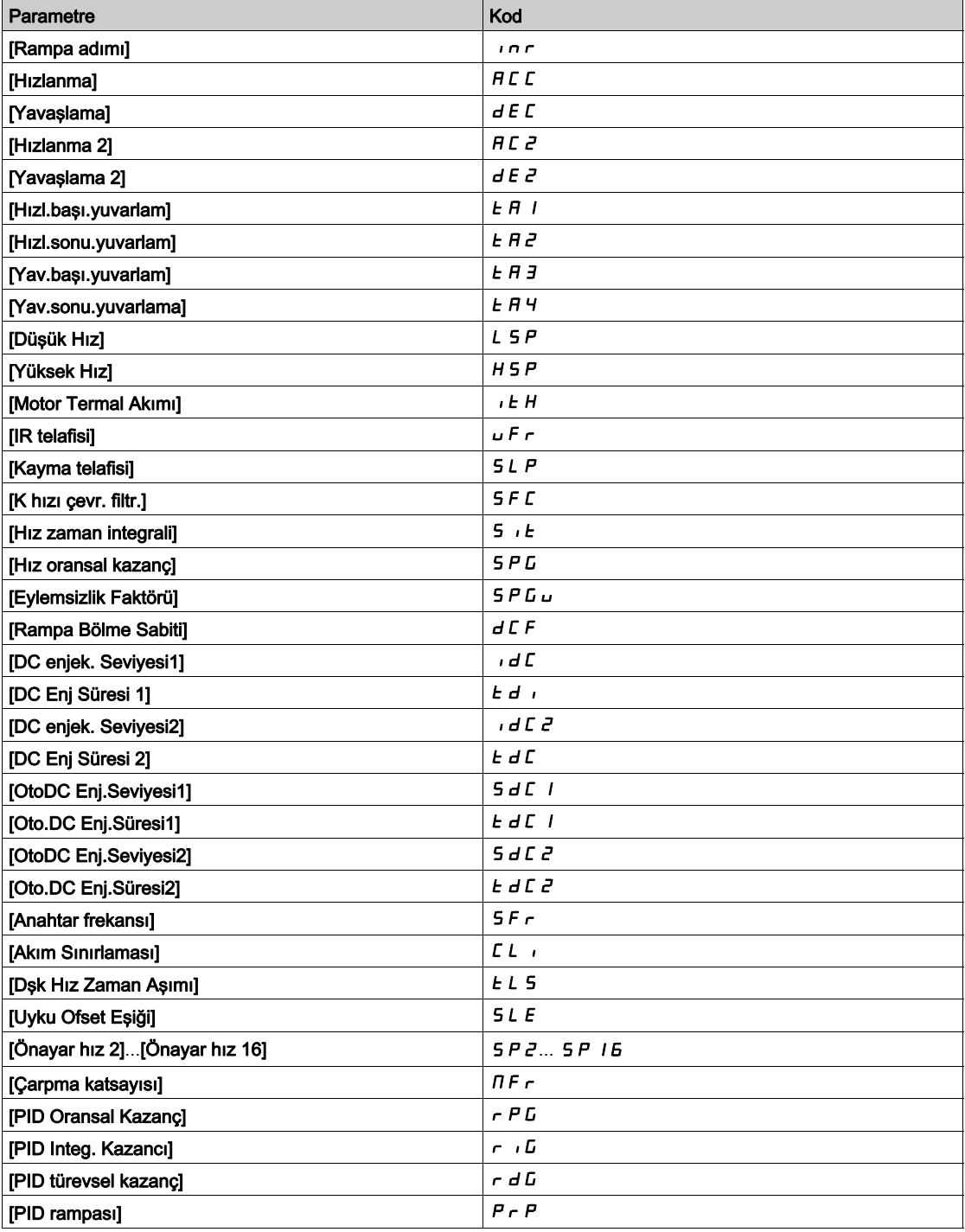

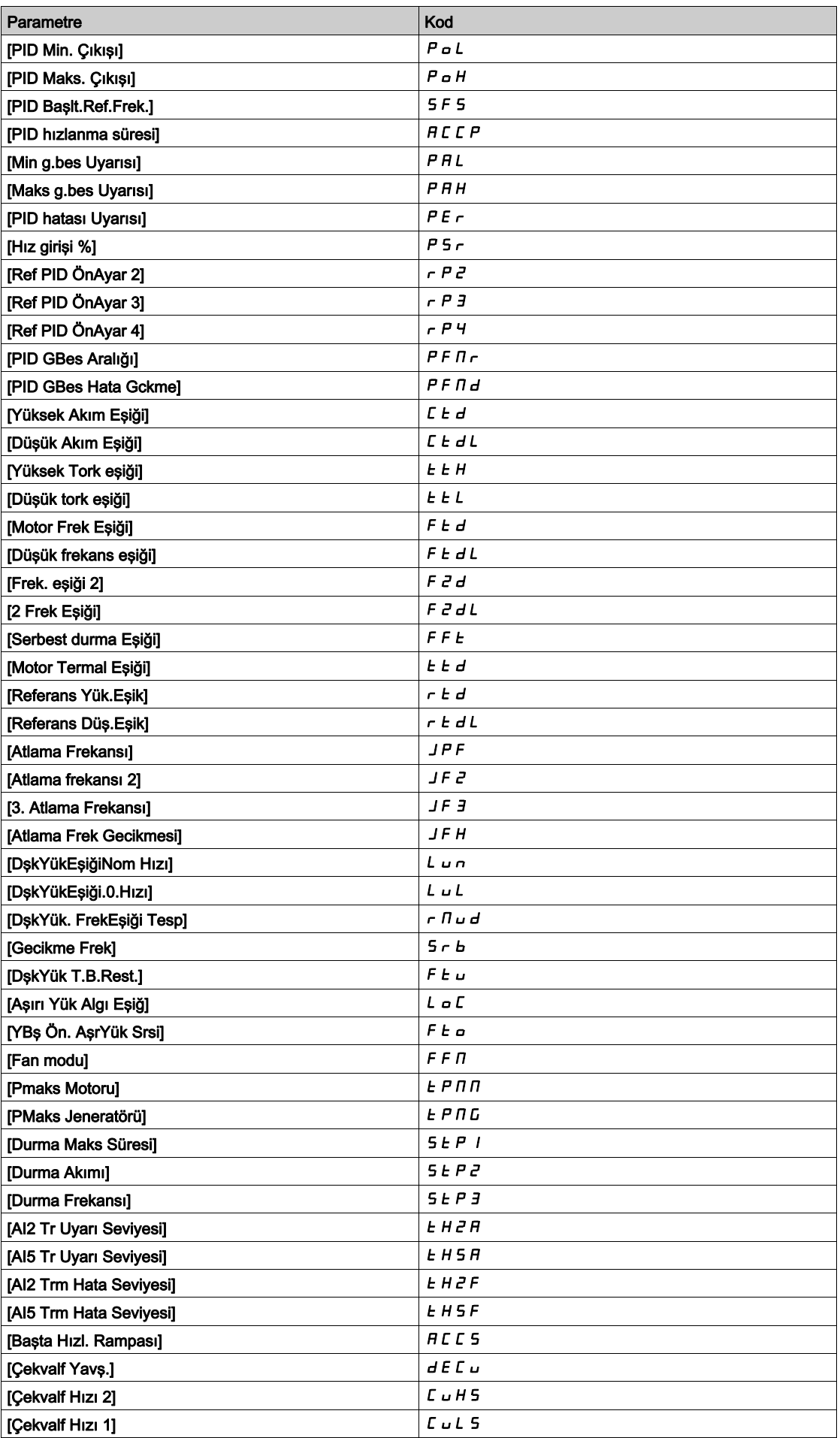

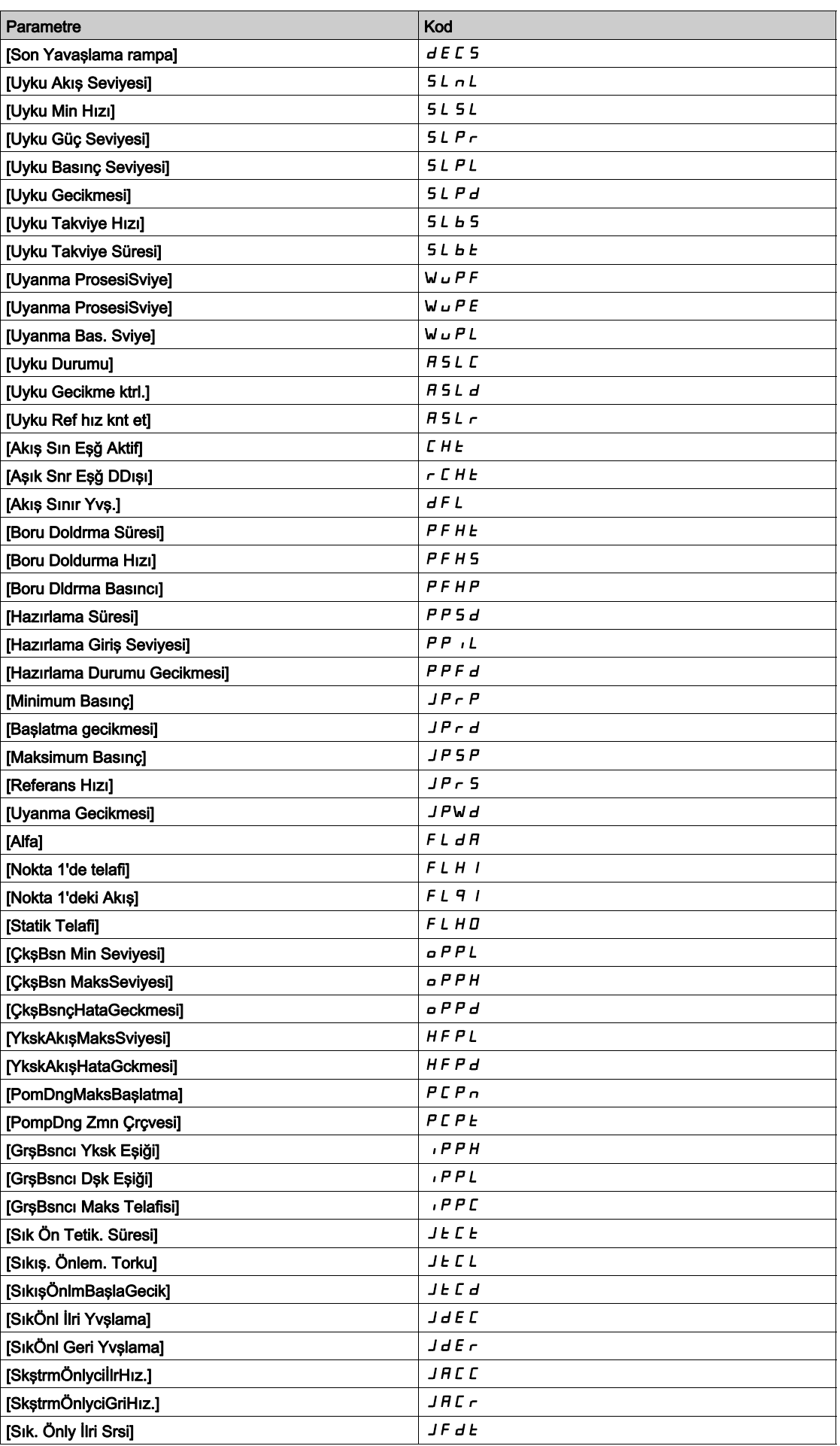

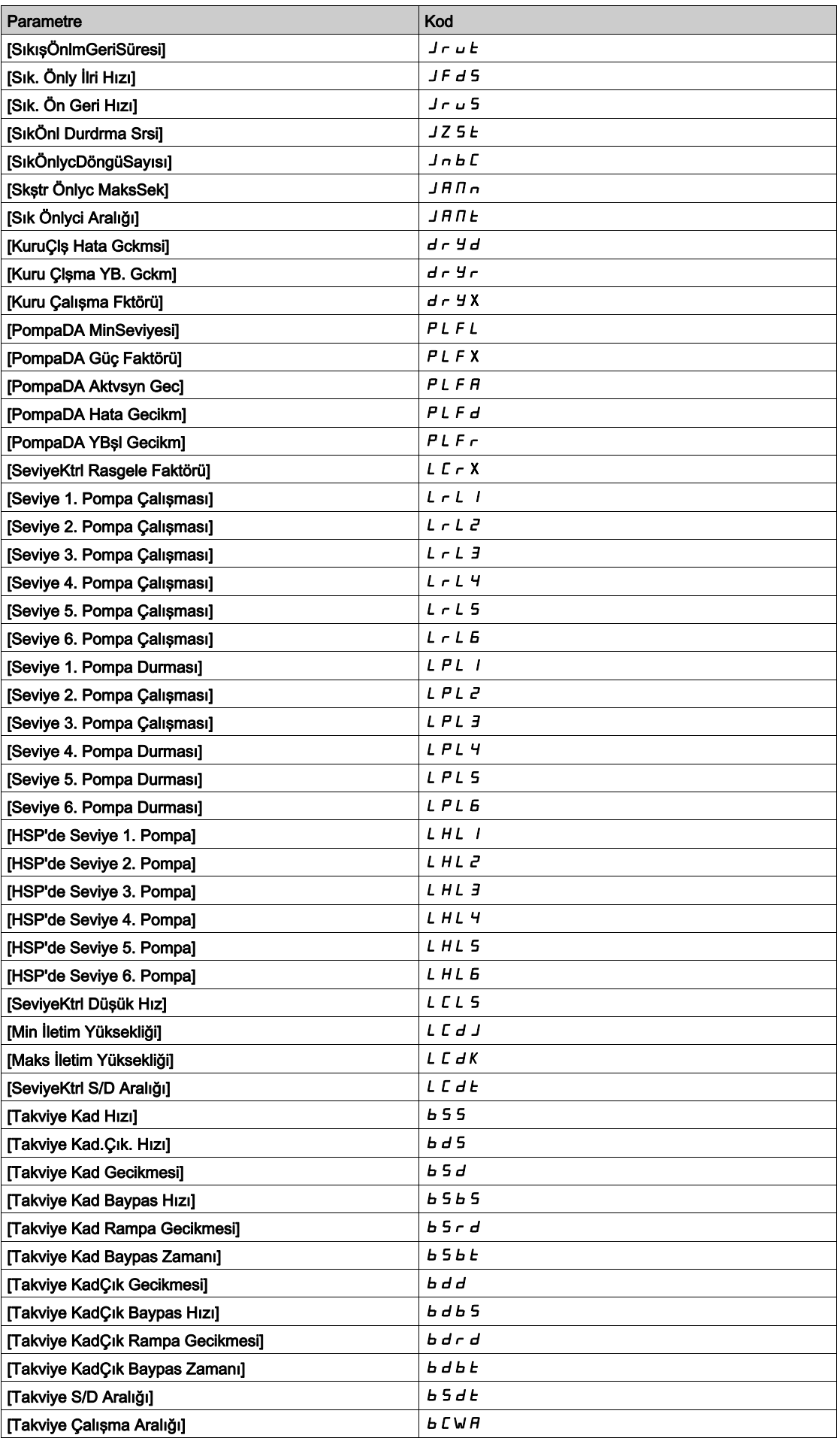

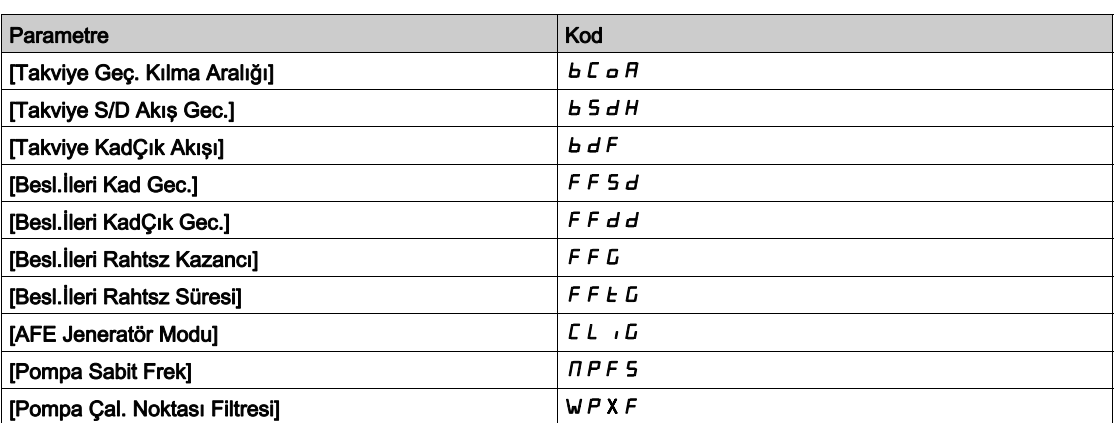

# <span id="page-462-0"></span>[Ayar 1]  $P5$  / - Menüsü

## Erişim

 $[T$ üm ayarlar]  $\rightarrow$  [Genel fonksiyonlar]  $\rightarrow$  [Parametre anahtarı]  $\rightarrow$  [Ayar 1]

#### Bu Menü Hakkında

Bu menüde bir giriş yapılması, seçilmiş parametrelerin seçim sırasına göre gösterildiği bir ayarlar penceresinin açılmasını sağlar.

# <span id="page-462-1"></span>[Ayar 2]  $P 5 2 -$  Menüsü

### Erişim

[Tüm ayarlar]  $\rightarrow$  [Genel fonksiyonlar]  $\rightarrow$  [Parametre anahtarı]  $\rightarrow$  [Ayar 2]

#### <span id="page-462-3"></span>Bu Menü Hakkında

[Ayar 1]  $P51 - (bkz.$  sayfa  $463$ ) ile aynı.

# <span id="page-462-2"></span>[Ayar 3]  $P53 -$  Menüsü

#### Erişim

[Tüm ayarlar]  $\rightarrow$  [Genel fonksiyonlar]  $\rightarrow$  [Parametre anahtarı]  $\rightarrow$  [Ayar 3]

#### Bu Menü Hakkında

[Ayar 1]  $P_5$  I - (bkz. sayfa  $463$ ) ile aynı.

# Alt bölüm 8.50 [Jenerik fonksiyonlar] - [Hız zaman aşımından sonra durma]

# [Hz zmnaşmı snra dur]  $P \rightharpoondown 5P$  - Menüsü

Erişim

#### [Tüm ayarlar] [Jenerik fonksiyonlar] [Hz zmnaşmı snra dur]

#### Hız Kontrol Modunda Uyku/Uyanma

PID aktif değilken tahrik genellikle aşağıdaki durumlarda Hız kontrol modundadır:

- PID konfigüre edilmemiştir (örneğin, motor hızı ayar noktası, harici bir PLC tarafından kontrol edilmektedir).
- PID manuel moddadır (örneğin, manuel uygulama modu).
- Kanal 1 seçilmediği için PID aktif değildir (örneğin, zorlamalı lokal mod aktiftir).

Tahrik, Hız Kontrolünde kullanılırken (PID kullanılmıyorken ya da aktif değilken), uygulamayı uyku moduna almak için bir hız koşulu kullanılır. Tahrik uyku modundayken, uyku durumu kaybolursa motor yeniden başlatılır.

Bu fonksiyon, sistem kısıtlamalarıyla kullanılabilir ya da uyumlu olmadığı zaman düşük hızlarda uzun süreli çalışmayı engeller. Düşük hızda bir süre çalıştıktan sonra motoru durdurur. Bu zaman ve hız ayarlanabilir.

Hız kontrol modunda, Uyku/Uyanma aşağıdaki kurallara göre yönetilir:

- [Rampa önce Ref Frek]  $F \nmid W$  ve [Çıkış frekansı]  $r \nmid F \nmid T$ , [Düşük hız] L 5  $P +$  [Uyku Ofset Esiği] olduğundan ve bunun altında kaldığında motor durur  $5 L E$  during [Low Speed Timeout]  $E L 5$ .
- [Rampa önce Ref Frek]  $F \cap H$  > [Düşük Hız] L 5 P + [Uyku Ofset Eşiği] olduğu zaman motor yeniden başlatılır. **5 L E**.

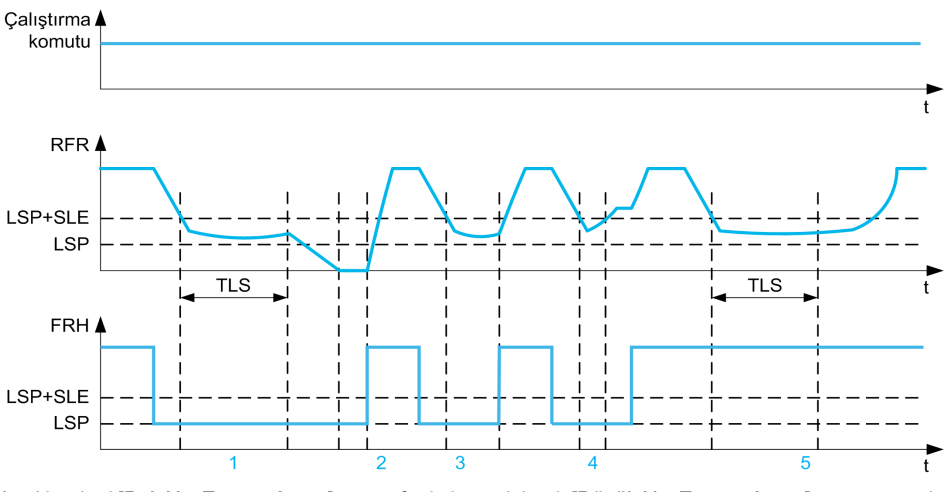

- 1 Nominal [Dşk Hız Zaman Aşımı]  $E L 5$  fonksiyonu işlemi: [Düşük Hız Zaman Aşımı]  $E L 5$  süresinden sonra motor, akım yavaşlama rampasına göre durdurulur
- 2 [Rampa önce Ref Frek]  $F \nightharpoonup H$ , [Düşük hız] L S P + [Uyku Ofset Eşiği] değerinden büyük hale gelir S L E and run order still present [Low Speed Timeout]  $E$  L 5 function is deactivated
- 3 [Dşk Hız Zaman Aşımı]  $E L 5$  fonksiyonu aktive edilmez çünkü [Rampa önce Ref Frek]  $F F H$ , [Düşük Hız]  $L 5 P$ + [Uyku Ofset Esiği] değerlerinden daha yüksek hale gelir 5 L E before [Low Speed Timeout] L L 5 has expired
- [Düşük hız zaman aşımı]  $E L 5$  fonksiyonu aktive edilmez çünkü [Çıkış frekansı]  $r \in r$ , [Düşük hız] L 5 P + [Uyku Ofset Eşiği] değerinden büyük hale gelir  $5 L E$  before [Low Speed Timeout]  $E L 5$  has expired
- 5 [Dsk Hız Zaman Aşımı]  $E L 5$  fonksiyonu aktive edilmez cünkü [Rampa önce Ref Frek]  $F F H$ , [Düşük Hız]  $L 5 P$ + [Uyku Ofset Eşiği] değerlerinden yüksekte kalır 5 L E

#### [Dşk Hız Zaman Aşımı]  $E L 5$

Düşük hız zaman aşımı

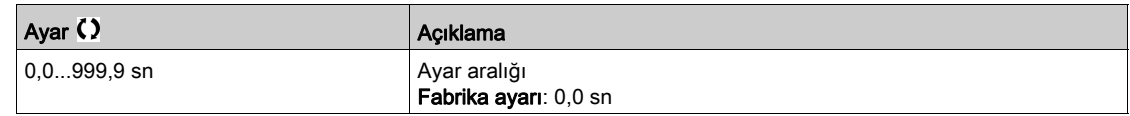

## [Uyku Ofset Eşiği] 5 L E ★

Uyku ofset eşiği.

Bu parametreye [Düşük hız zaman aşımı]  $E L 5$ , 0 olarak ayarlanmamışsa erişilebilir.

[Düşük Hız] L 5 P + [Uyku Ofset Eşiği]'nde uzun süreli çalışma sonrasında Hz cinsinden ayarlanabilir yeniden yolverme eşiği (ofset). 5 L E, in Hz. Referans, (LSP + SLE) hızını aşarsa ve bir çalıştırma komutu halen geçerliyse motor yeniden çalışır.

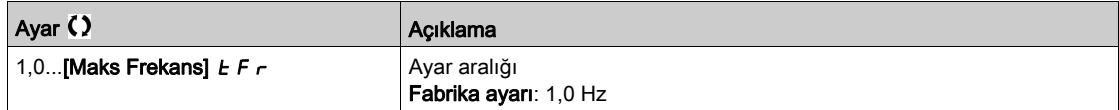

# Alt bölüm 8.51 [Jenerik fonksiyonlar] - [Aktif Ön Uç]

# [Aktif Ön Uç]  $H F E$  - Menüsü

Erişim

## [Tüm ayarlar] → [Jenerik fonksiyonlar] → [Aktif Ön Uç]

#### Bu Menü Hakkında

Bu menü jeneratör modunda kullanılan aktif ön uç için akım sınırlamasını ayarlamak amacıyla kullanılır.

Aktif Ön Uc, motor modunda calısıyorsa %120 akım sınırlamasına ulaşılırsa [AFE Motor Sınırlaması]  $CL$   $I$  tetiklenir; [AFE Jeneratör Modu]  $CL$   $I$  parametresiyle ayarlanan sınırlamaya ulaşıldığında [AFE Rejen Sınırlaması]  $CL$   $I$  uyarısı tetiklenir.

NOT: Bu menüye ATV680 veya ATV6B0'da erişilebilir.

#### [AFE Jeneratör Modu]  $CL$   $L$   $L \neq$

AFE Jeneratör Modu

Bu parametre, jeneratör calıştırma modunda akım sınırlamasını ayarlar. Bu parametre **[Düşük harmonik]** L H  $\Pi$  olarak ayarlanırsa tahrik Düşük harmonik'te çalıştırılır ama şebekeye enerji rejenerasyonu yapmaz.

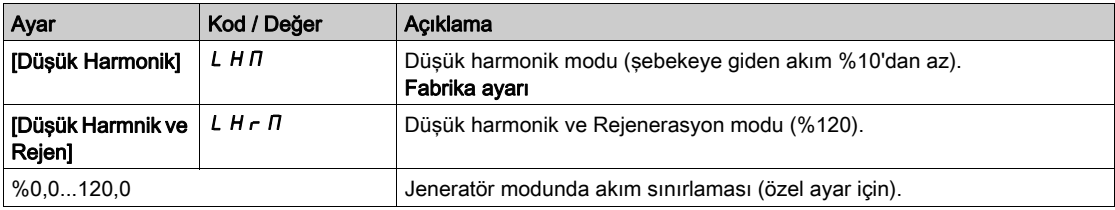

# Alt bölüm 8.52 [Jenerik izleme]

# Bu Alt Bölümde Neler Yer Alıyor?

Bu alt bölüm, şu başlıkları içerir:

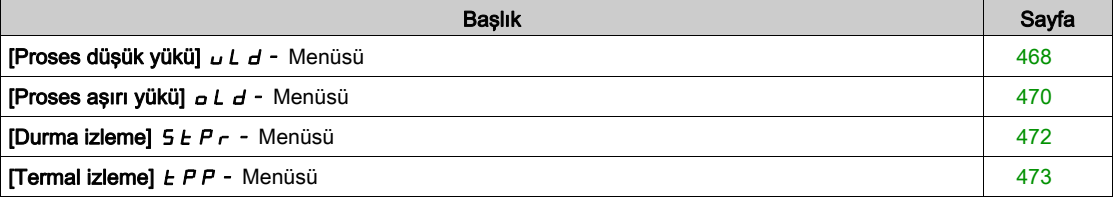

# <span id="page-467-0"></span>[Proses düşük yükü]  $\overline{u}$  L d - Menüsü

#### Erişim

 $T$ üm avarlar $I \rightarrow I$ Jenerik izleme $I \rightarrow I$ Proses düşük yükül

#### Proses Düşük Yük Algılanan Hatası

Bir sonraki hata gerçekleştiğinde ve konfigüre edilebilir olan bir minimum süre [DşkYük Gec. Tspt.] u L E boyunca beklemede kaldığında bir düşük yük işlemi algılanır:

- Motor sabit durumdadır ve tork, ayarlanmış olan düşük yük sınırının ([[DüşYük.Eşik.0 Hızı]] L u L, [DşkYükEşiğiNom Hızı] Lun, [DüşkYük FrekEşiği Tesp] r  $\eta_U$ d parameters).
- Frekans referansı ve motor frekansı arasındaki ofset konfigüre edilebilir eşik **[Gecikme Frekansı]** 5  $r$  b altına düştüğünde motor sabit bir durumdadır.

Sıfır frekansı ile anma frekansı arasında, eğri aşağıdaki eşitliği yansıtır: tork = L u L + (L u n - L u L) x (frekans)<sup>2</sup> / (anma frekansı)<sup>2</sup>Düşük yük fonksiyonu aşağıdaki frekanslar için aktif değildir  $\tau \Pi \cup d$ .

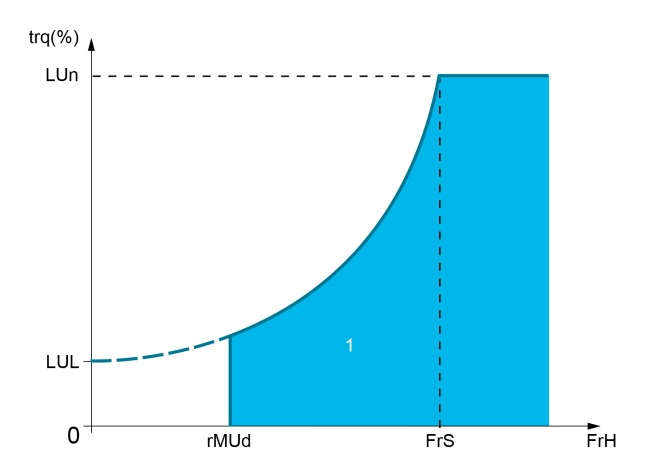

1 Düşük yük bölgesi.

Bu algılanan hatanın bildirilmesi için [Giriş/Çıkış]  $I_0 - I_0$  [I/O ataması]  $I_0 - I_0$  - menülerine bir röle veya dijital çıkış atanabilir.

#### [Unld T. Del. Detect]  $U L E$

Düşük yük algılama zaman gecikmesi.

0 değeri fonksiyonu devre dışı bırakır ve diğer parametrelere erişimi engeller.

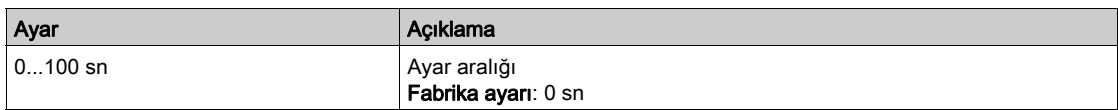

#### [DşkYükEşiğiNom Hızı] Lun $\star$

Nominal motor hızında [Nominal Motor Frek]  $F \rightharpoondown 5$  düşük yük eşiği, motor anma torku yüzdesi cinsinden. Bu parametreye [DşkYük Gec. Tspt.] u L E 0'a ayarlanmazsa erişilebilir.

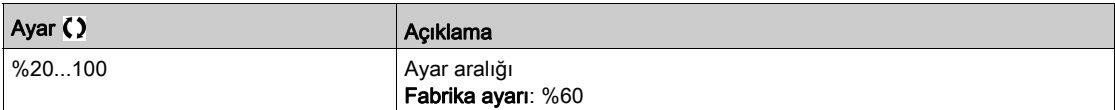
## [DşkYükEşiği.0.Hızı] L u L  $\star$

Sıfır frekansında düşük yük eşiği, nominal motor torkunun yüzdesi cinsinden.

Bu parametreye [DşkYük Gec. Tspt.] u L E 0'a ayarlanmazsa erişilebilir.

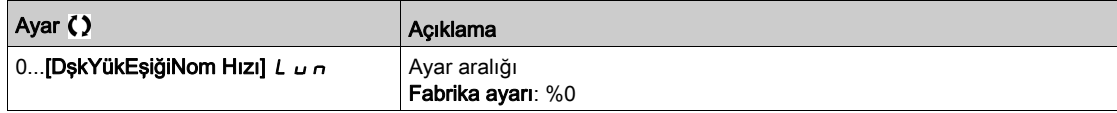

## [DşkYük. FrekEşiği Tesp]  $\overline{r}$   $\overline{u}$   $\overline{d}$   $\overline{\star}$

Minimum frekans düşük yük algılama eşiği.

Bu parametreye [DşkYük Gec. Tspt.]  $L L E$  0'a ayarlanmazsa erişilebilir.

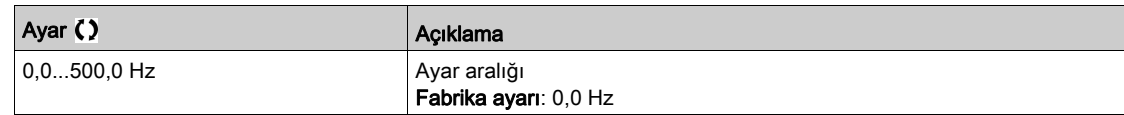

## [Gecikme Frek]  $5 - b \star$

Frekans referansı ve motor frekansı arasındaki kararlı durum çalışmasını tanımlayan maksimum sapma. Bu parametreye [DşkYük Gec. Tspt]  $ULE$  veya [AşYk SüresiAlgılama.]  $E D L$  is not set to 0.

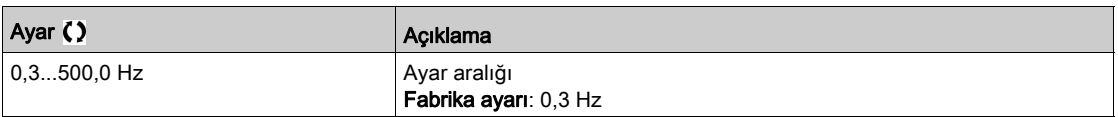

## [Düşük Yük Yönetimi]  $\omega dL \star$

Düşük yük yönetimi.

Düşük yük algılamaya geçişte davranış.

Bu parametreye [DşkYük Gec. Tspt.]  $U L E$  0'a ayarlanmazsa erişilebilir.

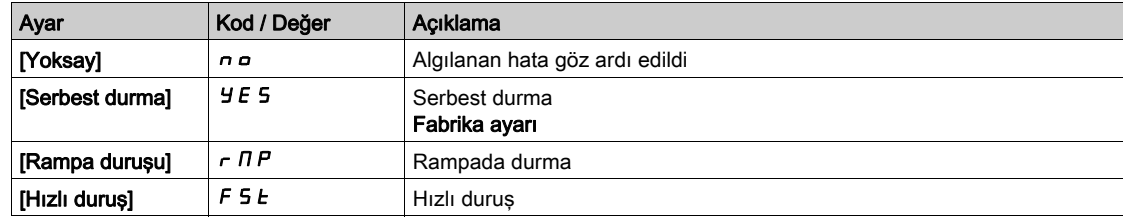

## [DşkYük T.B.Rest.]  $F E U \star$

Bir düşük yükün algılanması ve otomatik tekrar yolverme arasındaki izin verilen minimum süre.

Otomatik yeniden başlamaya izin vermek için [Hata Sfrlma Süresi]  $E H r$  değerinin bu parametreyi en az 1 dakika aşması gerekir.

## Bu parametreye [Düşük Yük Yönetimi.]  $U dL$  is not set to [Ignore]  $n a$ .

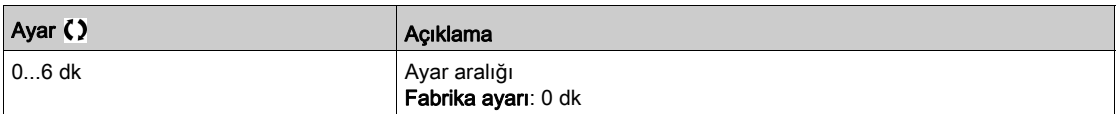

# [Proses aşırı yükü]  $\sigma L d$  - Menüsü

### Erişim

#### $[T$ üm ayarlar]  $\rightarrow$  [Jenerik izleme]  $\rightarrow$  [Proses aşırı yükü]

#### Bu Menü Hakkında

Bir sonraki hata gerçekleştiğinde ve konfigüre edilebilir olan bir minimum süre [Aşırı Yük Süresi Algılama] boyunca beklemede kaldığında bir proses  $E \circ L$ , which is configurable:

- Hızlanma, yavaşlama veya aşağıdaki durumda tahrik [Akım sınırlaması] E L , modunda
- Motor sabit durumdadır ve [Motor Akımı] L C r ayarlanan [Aşırı yük Algılama Eşiği] aşırı yük eşiği üzerindedir  $L \circ L$ .

[Rampa önce Ref Frek]  $F\in H$  ile [Motor Frekansı]  $F\in F$  arasındaki ofset farkı, yapılandırılabilir [Gecikme Frekansı]  $5 - b$  değerinde az olduğunda motor sabit durumdadır.

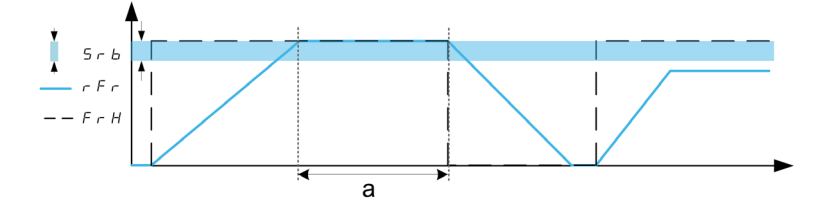

NOT: Proses aşırı yük izleme, [Akım sınırlaması]  $CL$ , durumunda her zaman aktiftir.

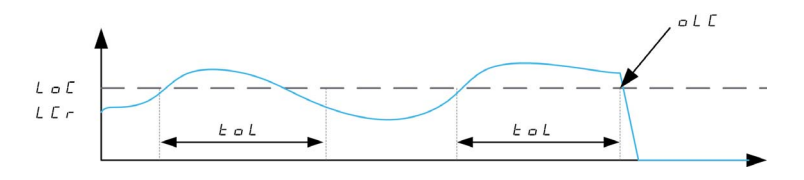

#### [AşYk SüresiAlgılama]  $E \circ L$

Aşırı yük tepki süresi.

0 değeri fonksiyonu devre dışı bırakır ve diğer parametrelere erişimi engeller.

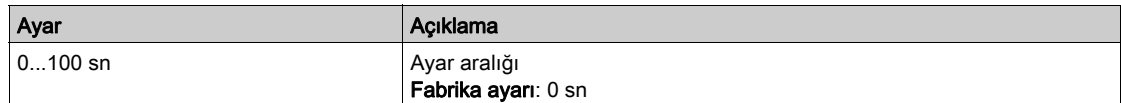

#### [Aşırı Yük Algı Eşiğ] L  $\sigma \mathcal{L} \star$

Aşırı yük eşiği.

Aşırı yük algılama eşiği, **[Nom Motor Akımı]**  $n \in \mathbb{R}$  nominal motor akımının yüzdesi cinsinden. Bu değer, fonksiyonun çalışabilmesi için sınır akımından daha düşük olmalıdır.

Bu parametreye [AşYk SüresiAlgılamaTspt.]  $E \circ L$  is not set to 0.

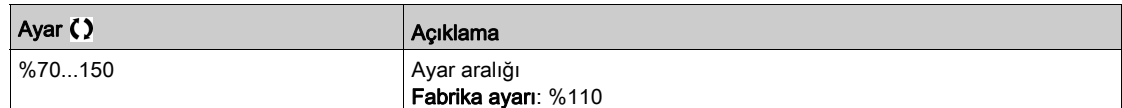

## [Gecikme Frek]  $5 - b \star$

Sabit durum için gecikme.

Frekans referansı ve motor frekansı arasındaki kararlı durum çalışmasını tanımlayan maksimum sapma.

Bu parametreye [AşYk SüresiAlgılamaTspt.]  $E \sigma L$  or [Unld T. Del. Detect.]  $\sigma L E$  is not set to 0.

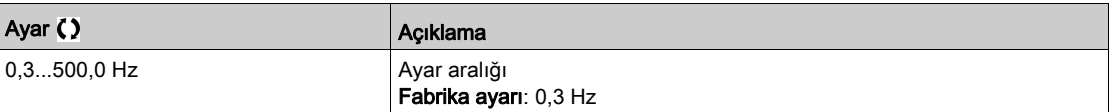

## [AşrYük Pros.Yönet.]  $\sigma$  d L  $\star$

Aşırı yük algılamaya geçişte davranış.

Bu parametreye [AşYk SüresiAlgılamaTspt.]  $E \neq L$  is not set to 0.

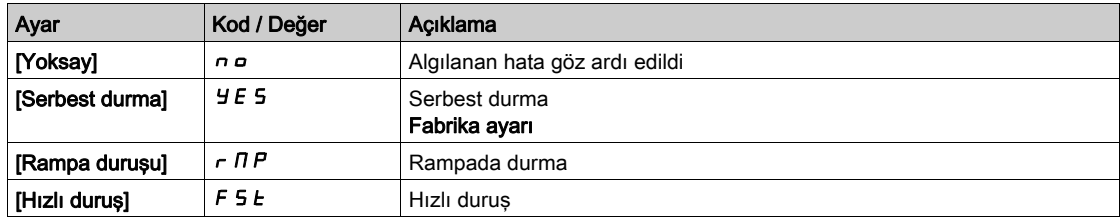

## [YBş Ön. AşrYük Srsi]  $Ft\sigma \star$

Bir aşırı yükün algılanması ve otomatik tekrar yolverme arasındaki izin verilen minimum süre.

Otomatik yeniden başlamaya izin vermek için [Hata Sfrlma Süresi]  $E H_r$  değerinin bu parametreyi en az 1 dakika aşması gerekir.

Bu parametreye [AşYk SüresiAlgılamaTspt.]  $E \triangle L$  or [Ovld.Process.Mngmt]  $\triangle L$  is not set to 0.

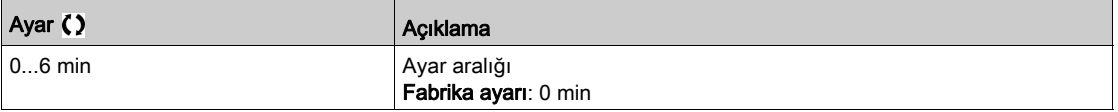

# [Durma izleme]  $5EPT -$  Menüsü

## Erişim

### $[T$ üm ayarlar]  $\rightarrow$  [Jenerik izleme]  $\rightarrow$  [Durma İzleme]

#### Bu Menü Hakkında

Bu fonksiyon, motor akımının ve hız yükseliş zamanının izlenmesiyle motorun aşırı yüklenmesinin önlenmesine yardımcı olur.

Aşağıdaki hallerde durma durumu gerçekleşir:

- $\bullet$  Çıkış frekansı, [Durma Frekansı] durma frekansından daha düşükse 5  $E$  P 3
- $\bullet$  Ve çıkış akımı, [Durma Akımı] durma akımından daha yüksekse  $5EPE$
- $\bullet$  [Maks Durma Süresi] durma süresinden daha uzun süreler sırasında 5  $EPT$  /

Bir durma durumu gerçekleştiğinde, bir [Motor Durma Hatası] 5 E F hatası tetiklenir.

## [Durma  $|$ zleme]  $5EPIC$

Durma izleme aktivasyonu.

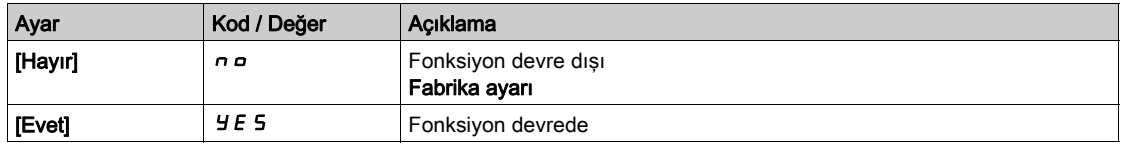

### [Durma Maks Süresi]  $5EPI \star$

Motor durma maksimum süresi.

Bu parametreye [Durma İzlemesi] 5 E P C, [Hayır] n a olarak ayarlanmamışsa erişilebilir.

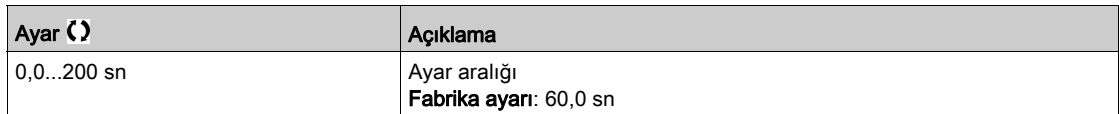

## [Durma Akımı]  $5EPE \star$

Durma izlemesi akım seviyesi, **[Nom Motor Akımı]**  $n \in \mathbb{R}$  nominal motor akımının yüzdesi cinsinden.

Bu parametreye [Durma İzlemesi] 5 E P C, [Hayır] n a olarak ayarlanmamışsa erişilebilir.

Fabrika ayarı, [Çift Anma Değeri]  $d \, \tau \, E$ , [Ağır Hizmet] H  $\,$ ı G h olarak ayarlanmışsa %150,0 değerine değişir.

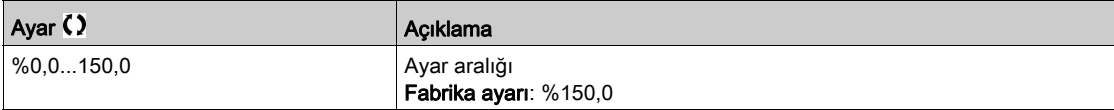

## [Durma Frekansı]  $5EPI \star$

Oyalama izleme frekansı seviyesi.

Bu parametreye [Durma İzlemesi] 5 E P C, [Hayır]  $n \rho$  olarak ayarlanmamışsa erişilebilir.

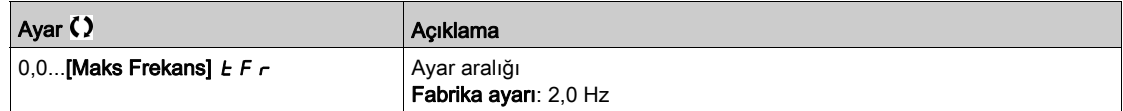

# [Termal izleme]  $EPP -$  Menüsü

Erişim

 $[Tium ayarlar] \rightarrow [Jenerik izleme] \rightarrow [Termal izleme]$ 

Bu Menü Hakkında

**[Termal izleme]**  $EPP$ **-** Menüsü (bkz. sayfa  $190$ ) ile aynı.

# Alt bölüm 8.53 [Giriş/Çıkış] - [I/O ataması]

# Bu Alt Bölümde Neler Yer Alıyor?

Bu alt bölüm, şu başlıkları içerir:

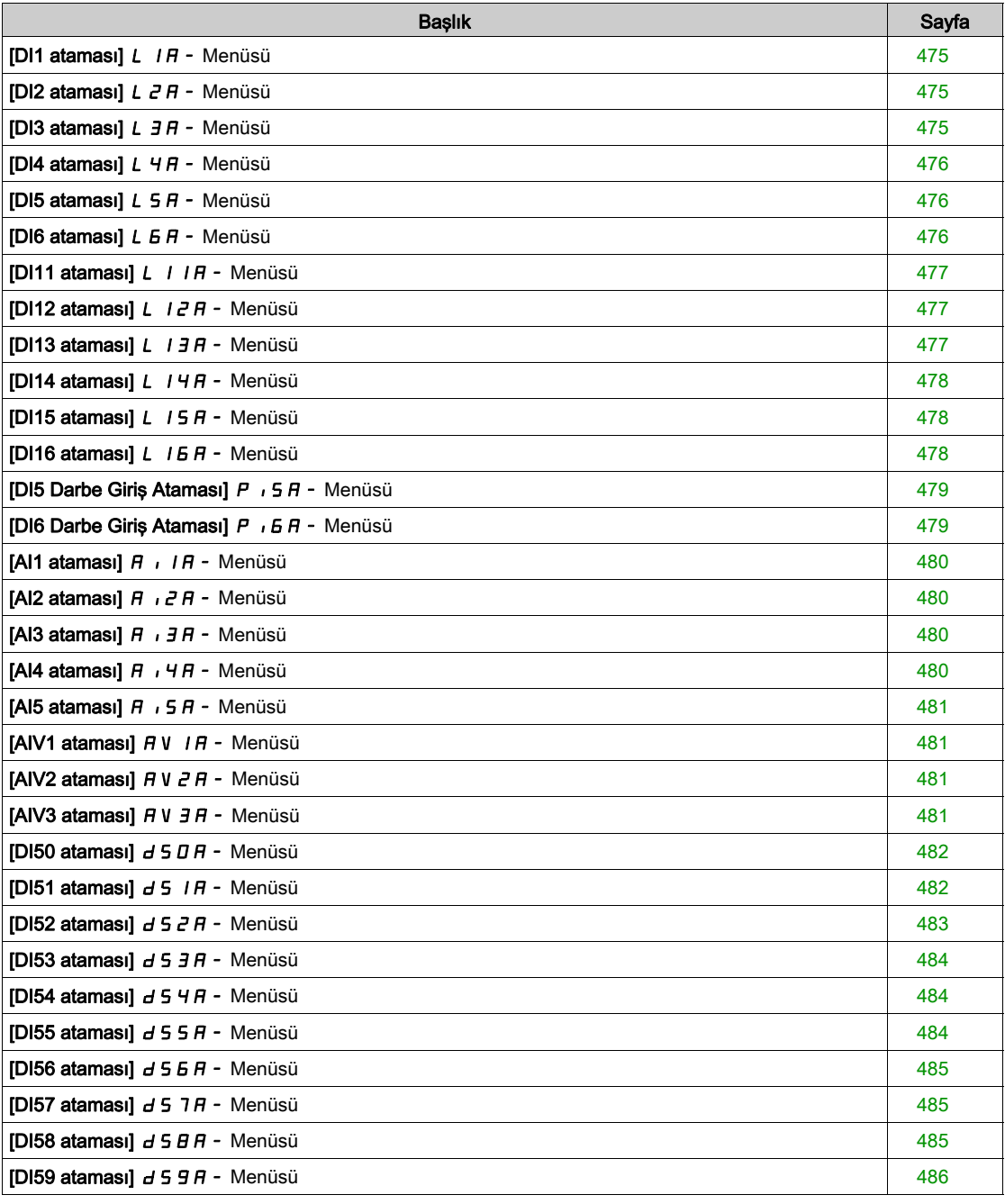

## <span id="page-474-0"></span>[DI1 ataması]  $L$   $1H$  - Menüsü

#### Erişim

## $[T$ üm ayarlar]  $\rightarrow$  [Giriş/Çıkış]  $\rightarrow$  [I/O ataması]  $\rightarrow$  [DI1 ataması]

#### [DI1 Düşük ataması] L IL

## DI1 düşük ataması.

Salt okunur parametre konfigüre edilemez. Örneğin uyumluluk sorunlarını doğrulamak için DI1 dijital girişiyle ilgili tüm fonksiyonları göstermektedir.

Hiçbir fonksiyon atanmamışsa [Hayır]  $n \rho$  gösterilir.

## [DI1 Yüksek Ataması] L IH

DI1 yüksek ataması.

Salt okunur parametre konfigüre edilemez. Örneğin uyumluluk sorunlarını doğrulamak için DI1 dijital girişiyle ilgili tüm fonksiyonları göstermektedir.

Hiçbir fonksiyon atanmamışsa [Hayır] n a gösterilir.

## <span id="page-474-1"></span>[DI2 ataması]  $L$   $2H$  - Menüsü

#### Erişim

[Tüm ayarlar]  $\rightarrow$  [Giriş/Çıkış]  $\rightarrow$  [I/O ataması]  $\rightarrow$  [DI2 ataması]

#### Bu Menü Hakkında

[DI1 ataması]  $L$  I  $H$  - menüsü (bkz. sayfa  $475$ ) ile aynı.

#### [DI2 Düşük ataması] L  $2L$

DI2 düşük ataması.

#### [DI2 Yüksek Ataması] L 2 H

DI2 yüksek ataması.

### <span id="page-474-2"></span>[DI3 ataması]  $L \exists H$  - Menüsü

### Erişim

## $[T$ üm ayarlar]  $\rightarrow$  [Giriş/Çıkış]  $\rightarrow$  [I/O ataması]  $\rightarrow$  [DI3 ataması]

#### Bu Menü Hakkında

[DI1 ataması]  $L$  IR - menüsü (bkz. sayfa  $475$ ) ile aynı.

#### [DI3 Düşük ataması] L 3 L

DI3 düşük ataması.

#### [DI3 Yüksek Ataması] L 3 H

DI3 yüksek ataması.

# <span id="page-475-0"></span>[DI4 ataması]  $L$  4  $H$  - Menüsü

## Erişim

 $[T$ üm ayarlar]  $\rightarrow$  [Giriş/Çıkış]  $\rightarrow$  [I/O ataması]  $\rightarrow$  [DI4 ataması]

#### Bu Menü Hakkında

[DI1 ataması]  $L$  I  $H$  - menüsü (bkz. sayfa  $475$ ) ile aynı.

## [DI4 Düşük ataması] L 4L

DI4 düşük ataması.

## [DI4 Yüksek Ataması] L 4H

DI4 yüksek ataması.

## <span id="page-475-1"></span>[DI5 ataması]  $L5H -$  Menüsü

## Erişim

 $[T$ üm ayarlar]  $\rightarrow$  [Giriş/Çıkış]  $\rightarrow$  [I/O ataması]  $\rightarrow$  [DI5 ataması]

## Bu Menü Hakkında

[DI1 ataması]  $L$  I  $H$  - menüsü (bkz. sayfa  $475$ ) ile aynı.

## [DI5 Düşük ataması] L 5 L

DI5 düşük ataması.

### [DI5 Yüksek Ataması] L 5 H

DI5 yüksek ataması.

## <span id="page-475-2"></span>[DI6 ataması]  $L$   $B$   $H$  - Menüsü

## Erişim

 $[T$ üm ayarlar]  $\rightarrow$  [Giriş/Çıkış]  $\rightarrow$  [I/O ataması]  $\rightarrow$  [DI6 ataması]

### Bu Menü Hakkında

[DI1 ataması]  $L$  IR - menüsü (bkz. sayfa  $475$ ) ile aynı.

### [DI6 Düşük ataması] L 6 L

DI6 düşük ataması.

## [DI6 Yüksek Ataması] L 6 H

DI6 yüksek ataması.

## <span id="page-476-0"></span>[DI11 ataması] L IIA - Menüsü

### Erişim

## $[Tium ayarlar] \rightarrow [Giriş/Cikış] \rightarrow [I/O atamas] \rightarrow [D111 atamas]$

#### Bu Menü Hakkında

[DI1 ataması]  $L$  IR - menüsü (bkz. sayfa  $475$ ) ile aynı.

Aşağıdaki parametrelere, VW3A3203 I/O uzatma modülü takılmışsa erişilebilir.

## [DI11 Düşük ataması]  $L + IL \star$

DI11 düşük ataması.

## [DI11 Yüksek Ataması] L  $11H\star$

DI11 yüksek ataması.

## <span id="page-476-1"></span>[DI12 ataması]  $L$   $I$   $2$   $H$  - Menüsü

### Erişim

#### $[Tium ayarlar] \rightarrow [Giriş/Cikiş] \rightarrow [I/O atamas] \rightarrow [D112 atamas]$

#### Bu Menü Hakkında

[DI1 ataması]  $L$  IR - menüsü (bkz. sayfa  $475$ ) ile aynı.

Aşağıdaki parametrelere, VW3A3203 I/O uzatma modülü takılmışsa erişilebilir.

### [DI12 Düşük ataması] L  $12L \star$

DI12 düşük ataması.

## [DI12 Yüksek Ataması] L  $12H\star$

DI12 yüksek ataması.

## <span id="page-476-2"></span>[DI13 ataması] L 13A - Menüsü

## Erişim

## $[Tium ayarlar] \rightarrow [Giriş/Cikış] \rightarrow [I/O atamas] \rightarrow [D113 atamas]$

### Bu Menü Hakkında

[DI1 ataması] L  $1A$  - menüsü (bkz. sayfa  $475$ ) ile aynı.

Aşağıdaki parametrelere, VW3A3203 I/O uzatma modülü takılmışsa erişilebilir.

### [DI13 Düşük ataması]  $L$  1 3 L  $\star$

DI13 düşük ataması.

#### [DI13 Yüksek Ataması] L  $13H\star$

DI13 yüksek ataması.

# <span id="page-477-0"></span>[DI14 ataması] L 14A - Menüsü

### Erişim

#### $[T$ üm ayarlar]  $\rightarrow$  [Giriş/Çıkış]  $\rightarrow$  [I/O ataması]  $\rightarrow$  [DI14 ataması]

#### Bu Menü Hakkında

[DI1 ataması]  $L$  IR - menüsü (bkz. sayfa  $475$ ) ile aynı.

Aşağıdaki parametrelere, VW3A3203 I/O uzatma modülü takılmışsa erişilebilir.

## [DI14 Düşük ataması]  $L$   $H L \star$

DI14 düşük ataması.

## [DI14 Yüksek Ataması] L  $14H\star$

DI14 yüksek ataması.

## <span id="page-477-1"></span>[DI15 ataması]  $L$  15  $H$  - Menüsü

## Erişim

### $[Tium ayarlar] \rightarrow [Giriş/Cikiş] \rightarrow [I/O atamas] \rightarrow [D115 atamas]$

### Bu Menü Hakkında

[DI1 ataması]  $L$  IR - menüsü (bkz. sayfa  $475$ ) ile aynı.

Aşağıdaki parametrelere, VW3A3203 I/O uzatma modülü takılmışsa erişilebilir.

## [DI15 Düşük ataması]  $L$  15 L  $\star$

DI15 düşük ataması.

## [DI15 Yüksek Ataması]  $L$  15 H  $\star$

DI15 yüksek ataması.

## <span id="page-477-2"></span>[DI16 ataması]  $L$   $IB$   $H$  - Menüsü

## Erişim

### $[Tium ayarlar] \rightarrow [Giriş/Cikış] \rightarrow [I/O atamas] \rightarrow [D116 atamas]$

## Bu Menü Hakkında

[DI1 ataması] L  $1A$  - menüsü (bkz. sayfa  $475$ ) ile aynı.

Aşağıdaki parametrelere, VW3A3203 I/O uzatma modülü takılmışsa erişilebilir.

## [DI16 Düşük ataması]  $L$  15L  $\star$

DI16 düşük ataması.

### [DI16 Yüksek Ataması] L  $16H\star$

DI16 yüksek ataması.

## <span id="page-478-0"></span>[DI5 Darbe Giriş Ataması]  $P \rightarrow 5A$  - Menüsü

### Erişim

## $[Tium ayarlar] \rightarrow [Giriş/Cikış] \rightarrow [I/O ataması] \rightarrow [D15 Darbe Grş Atama]$

#### Bu Menü Hakkında

[DI5 Ölçülen Frekansı] PFC5 parametresinde OK tuşuna basıldığında aşağıdaki parametrelere Grafik Ekran Terminali üzerinden erişilebilir.

### [DI5 Darbe Grş Atama]  $P$  , 5  $H$

DI5 darbe girişi atama. Örneğin uyumluluk sorunlarını doğrulamak için darbe girişiyle ilgili tüm fonksiyonları göstermektedir. Hiçbir fonksiyon atanmamışsa [Hayır] n a gösterilir.

## <span id="page-478-1"></span>[DI6 Darbe Giriş Ataması]  $P \cdot 5A -$  Menüsü

#### Erişim

[Tüm ayarlar]  $\rightarrow$  [Giriş/Çıkış]  $\rightarrow$  [I/O ataması]  $\rightarrow$  [Darbe Giriş DI6 Ataması]

## Bu Menü Hakkında

[DI5 Darbe Giriş Ataması]  $P \rightarrow 5A - (bkz.$  sayfa  $132$ ) ile aynı.

[DI6 Ölçülen Frekansı] PFC6 parametresinde OK tuşuna basıldığında aşağıdaki parametrelere Grafik Ekran Terminali üzerinden erişilebilir.

## [Darbe Girişi DI6 Ataması]  $P \cdot 6H$

Darbe Girişi DI6 Ataması.

# <span id="page-479-0"></span>[AI1 ataması]  $A \cdot I$   $I$  - Menüsü

### Erişim

### $[T$ üm ayarlar]  $\rightarrow$  [Giriş/Çıkış]  $\rightarrow$  [I/O ataması]  $\rightarrow$  [AI1 ataması]

#### [AI1 Ataması]  $H \,$   $H$

Analog girişi AI1 fonksiyonları ataması.

Salt okunur parametre konfigüre edilemez. Örneğin uyumluluk sorunlarını doğrulamak için AI1 girişiyle ilgili tüm fonksiyonları göstermektedir.

Hiçbir fonksiyon atanmamışsa [Hayır]  $n \rho$  gösterilir.

## <span id="page-479-1"></span>[AI2 ataması]  $A \cdot B -$  Menüsü

### Erişim

 $[Tium avarlar] \rightarrow [Giris/Cikls] \rightarrow [I/O atamas] \rightarrow [Al2 atamas]$ 

#### Bu Menü Hakkında

[AI1 ataması]  $H \cdot I H$  - menüsü (bkz. sayfa  $480$ ) ile aynı.

#### [Al2 Ataması]  $H \iota^2 H$

AI2 ataması.

## <span id="page-479-2"></span>[AI3 ataması]  $A \cdot \exists A$  - Menüsü

#### **Erisim**

 $[Tium ayarlar] \rightarrow [Giriş/Cikiş] \rightarrow [G/C atamas] \rightarrow [Al3 atamas]$ 

#### Bu Menü Hakkında

[AI1 ataması]  $H \cdot I H$  - menüsü (bkz. sayfa  $480$ ) ile aynı.

### [AI3 ataması]  $H \cdot \exists H$

AI3 ataması.

## <span id="page-479-3"></span>[AI4 ataması]  $A \cdot 4A -$  Menüsü

#### **Erisim**

[Tüm ayarlar] → [Giriş/Çıkış] → [I/O ataması] → [AI4 ataması]

#### Bu Menü Hakkında

[AI1 ataması]  $H \cdot I H$  - menüsü (bkz. sayfa  $480$ ) ile aynı.

## [Al4 Ataması]  $\overline{H}$ ,  $\overline{H}$   $\overline{H}$

AI4 ataması. Bu parametreye, VW3A3203 I/O uzatma modülü takılmışsa erişilebilir.

# <span id="page-480-0"></span>[AI5 ataması]  $A \cdot 5A -$  Menüsü

### Erişim

 $[T$ üm ayarlar]  $\rightarrow$  [Giriş/Çıkış]  $\rightarrow$  [I/O ataması]  $\rightarrow$  [AI5 ataması]

#### Bu Menü Hakkında

[AI1 ataması]  $H \cdot I H$  - menüsü (bkz. sayfa  $480$ ) ile aynı.

## [AI5 Ataması]  $\overline{H}$  , 5  $\overline{H}$   $\star$

AI5 ataması. Bu parametreye, VW3A3203 I/O uzatma modülü takılmışsa erişilebilir.

## <span id="page-480-1"></span>[AIV1 ataması] A V I A - Menüsü

## Erişim

[Tüm ayarlar]  $\rightarrow$  [Giriş/Çıkış]  $\rightarrow$  [I/O ataması]  $\rightarrow$  [AIV1 ataması]

### [AIV1 Ataması]  $\overline{H}$  V  $\overline{I}$   $\overline{H}$

Sanal analog girişi 1 fonksiyonu ataması.

Salt okunur parametre konfigüre edilemez. Örneğin uyumluluk sorunlarını doğrulamak için sanal analog girişi 1 ile ilgili tüm fonksiyonları göstermektedir. Hiçbir fonksiyon atanmamışsa [Hayır] n a gösterilir.

# <span id="page-480-2"></span>[AIV2 ataması]  $A \vee B - M$ enüsü

#### Erişim

 $[Tium ayarlar] \rightarrow [Giriş/Cikiş] \rightarrow [I/O atamas] \rightarrow [AIV2 atamas]$ 

#### Bu Menü Hakkında

[AIV1 ataması]  $AVI + m$ enüsü ile aynı (bkz. sayfa  $481$ )

#### [AIV2 Ataması]  $\overline{H}$  V  $\overline{I}$   $\overline{H}$

Sanal analog girişi 2 fonksiyonu ataması.

## <span id="page-480-3"></span>[AIV3 ataması]  $A \vee B -$  Menüsü

#### Erişim

 $[Tium ayarlar] \rightarrow [Giriş/Cıkış] \rightarrow [I/O atamas] \rightarrow [AIV3 atamas]$ 

#### Bu Menü Hakkında

[AIV1 ataması]  $AVI +$ - menüsü ile aynı (bkz. sayfa  $481$ )

#### [AIV3 Ataması]  $\overline{H}$  V  $\overline{I}$   $\overline{H}$

Sanal analog girişi 3 fonksiyonu ataması.

# <span id="page-481-0"></span>[DI50 ataması]  $d5DR -$  Menüsü

## Erişim

### $[T$ üm ayarlar]  $\rightarrow$  [Giriş/Çıkış]  $\rightarrow$  [I/O ataması]  $\rightarrow$  [DI50 ataması]

#### Bu Menü Hakkında

Aşağıdaki parametrelere dolap I/O içeren ATV660 veya ATV680, üzerinden ve [Erişim Seviyesi] L R C, [Uzman]  $E P_r$  olarak ayarlanırsa erişilebilir.

## [DI50 Düşük ataması]  $d5DL$

DI50 düşük ataması.

## [DI50 Yüksek Ataması]  $d5DH$

DI50 yüksek ataması.

## <span id="page-481-1"></span>[DI51 ataması]  $d5$  I A - Menüsü

## Erişim

## [Tüm ayarlar] → [Giriş/Çıkış] → [I/O ataması] → [DI51 ataması]

## Bu Menü Hakkında

Aşağıdaki parametrelere dolap I/O içeren ATV660 veya ATV680, üzerinden ve [Erişim Seviyesi] L R C, [Uzman]  $E P \sim$  olarak ayarlanırsa erişilebilir.

## [DI51 Düşük ataması]  $d51L$

DI51 düşük ataması.

## [DI51 Yüksek Ataması] d 5 IH

DI51 yüksek ataması.

# <span id="page-482-0"></span>[DI52 ataması]  $d52A -$  Menüsü

## Erişim

## $[Tium ayarlar] \rightarrow [Giriş/Cıkış] \rightarrow [I/O ataması] \rightarrow [D152 ataması]$

#### Bu Menü Hakkında

Aşağıdaki parametrelere dolap I/O içeren ATV660 veya ATV680, üzerinden ve [Erişim Seviyesi] L A C, [Uzman]  $E P_r$  olarak ayarlanırsa erişilebilir.

### [DI52 Düşük ataması]  $d52L$

DI52 düşük ataması.

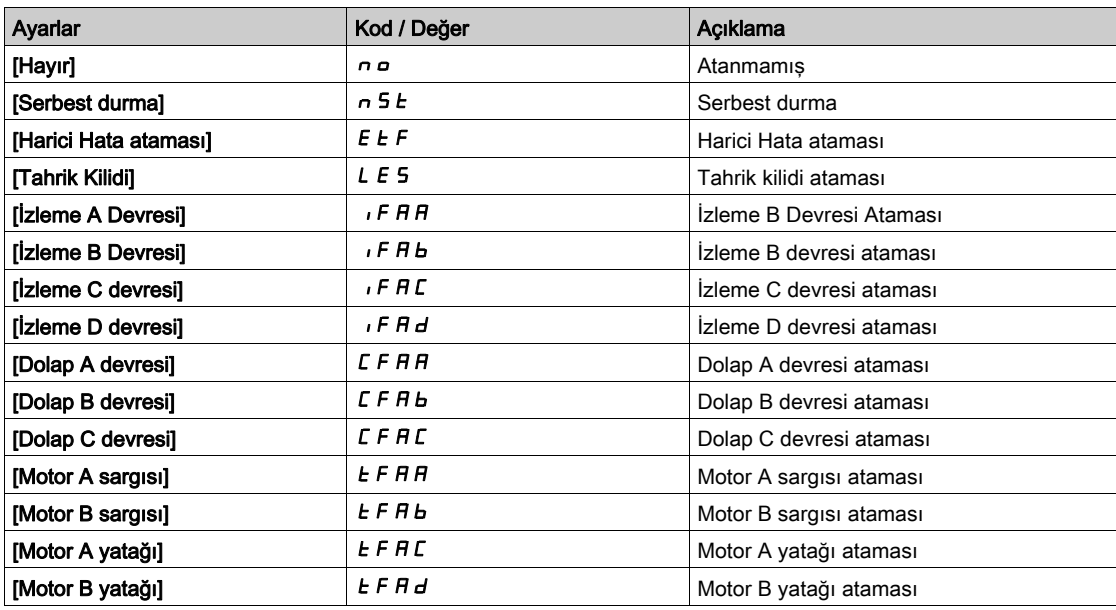

### [DI52 Yüksek Ataması] d 5 2 H

DI52 yüksek ataması.

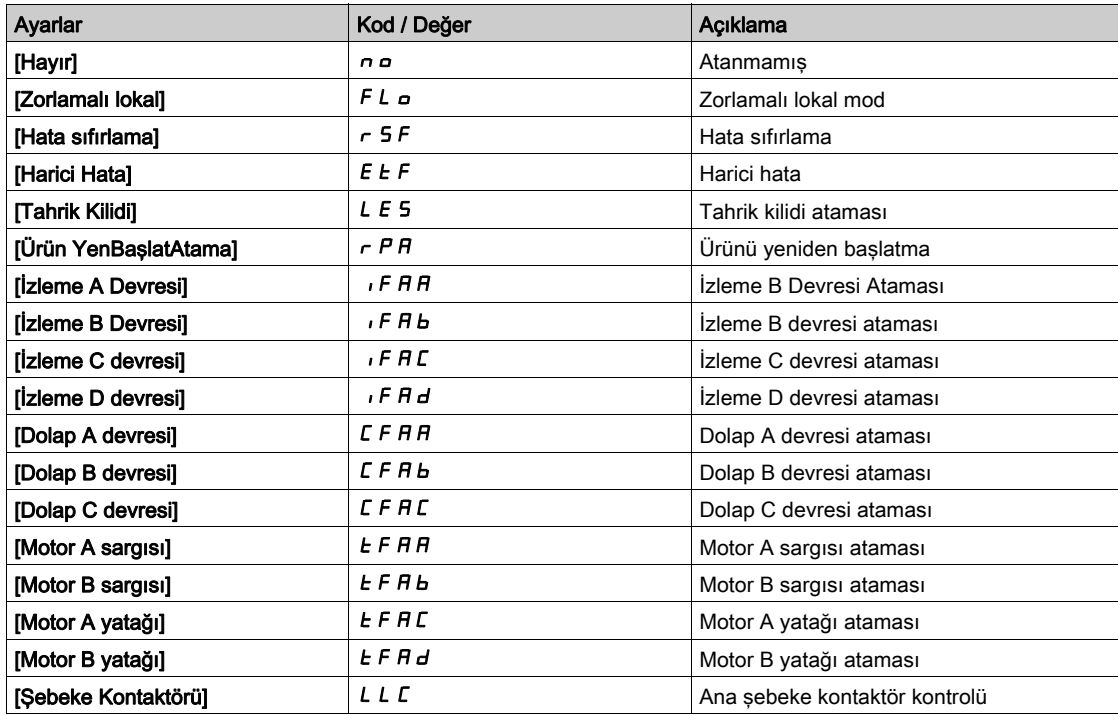

## <span id="page-483-0"></span>[DI53 ataması]  $d53$  - Menüsü

### Erişim

#### $[T$ üm ayarlar]  $\rightarrow [Giris/Cikis] \rightarrow [I/O$  ataması]  $\rightarrow [D153$  ataması]

#### Bu Menü Hakkında

#### [DI52 Ataması]  $d52A -$  menüsü ile aynı. (bkz. sayfa  $483$ )

Aşağıdaki parametrelere dolap I/O içeren ATV660 veya ATV680, üzerinden ve [Erişim Seviyesi] L R [. [Uzman]  $E P_r$  olarak ayarlanırsa erişilebilir.

#### [DI53 Düşük ataması]  $d53L$

DI53 düşük ataması.

#### [DI53 Yüksek Ataması]  $d53H$

DI53 yüksek ataması.

## <span id="page-483-1"></span>[DI54 ataması]  $d54A -$  Menüsü

## Erişim

### $[Tium ayarlar] \rightarrow [Giriş/Cıkış] \rightarrow [I/O ataması] \rightarrow [D154 ataması]$

#### Bu Menü Hakkında

[DI52 Ataması]  $d$  5  $\overline{c}$  A - menüsü ile aynı. (bkz. sayfa  $483$ )

Aşağıdaki parametrelere dolap I/O içeren ATV660 veya ATV680, üzerinden ve [Erişim Seviyesi] L R [. [Uzman]  $E P r$  olarak ayarlanırsa erişilebilir.

#### [DI54 Düşük ataması]  $d$  5  $4L$

DI54 düşük ataması.

#### [DI54 Yüksek Ataması]  $d54H$

DI54 yüksek ataması.

## <span id="page-483-2"></span>[DI55 ataması]  $d$  5 5  $R$  - Menüsü

#### Erişim

[Tüm ayarlar] → [Giriş/Çıkış] → [I/O ataması] → [DI55 ataması]

#### Bu Menü Hakkında

[DI52 Ataması]  $d$  5  $2$  R - menüsü ile aynı. (bkz. sayfa  $483$ )

Aşağıdaki parametrelere dolap I/O içeren ATV660 veya ATV680, üzerinden ve [Erişim Seviyesi] L A C, [Uzman]  $E P_r$  olarak ayarlanırsa erişilebilir.

## [DI55 Düşük ataması] d 5 5 L

DI55 düşük ataması.

#### [DI55 Yüksek Ataması] d 5 5 H

DI55 yüksek ataması.

## <span id="page-484-0"></span>[DI56 ataması]  $d$  5  $E$   $H$  - Menüsü

### Erişim

#### $[Tium ayarlar] \rightarrow [Giris/Cikış] \rightarrow [I/O atamasI] \rightarrow [D156 atamasI]$

#### Bu Menü Hakkında

#### [DI52 Ataması]  $d52A -$  menüsü ile aynı. (bkz. sayfa  $483$ )

Aşağıdaki parametrelere dolap I/O içeren ATV660 veya ATV680, üzerinden ve [Erişim Seviyesi] L R [. [Uzman]  $E P_r$  olarak ayarlanırsa erişilebilir.

#### [DI56 Düşük ataması] d 5 6 L

DI56 düşük ataması.

### [DI56 Yüksek Ataması] d 5 6 H

DI56 yüksek ataması.

## <span id="page-484-1"></span>[DI57 ataması]  $d57A$  - Menüsü

#### Erişim

## $[Tium ayarlar] \rightarrow [Giriş/Cikış] \rightarrow [I/O atamas] \rightarrow [D157 atamas]$

#### Bu Menü Hakkında

[DI52 Ataması]  $d52A -$  menüsü ile aynı. (bkz. sayfa  $483$ )

Aşağıdaki parametrelere dolap I/O içeren ATV660 veya ATV680, üzerinden ve [Erişim Seviyesi] L R [. [Uzman]  $E P_r$  olarak ayarlanırsa erişilebilir.

#### [DI57 Düşük ataması]  $d57L$

DI57 düşük ataması.

#### [DI57 Yüksek Ataması] d 5 7 H

DI57 yüksek ataması.

## <span id="page-484-2"></span>[DI58 ataması]  $d5BB-$  Menüsü

#### Erişim

#### [Tüm ayarlar] → [Giriş/Çıkış] → [I/O ataması] → [DI58 ataması]

#### Bu Menü Hakkında

[DI52 Ataması]  $d$  5  $2$  R - menüsü ile aynı. (bkz. sayfa  $483$ )

Aşağıdaki parametrelere dolap I/O içeren ATV660 veya ATV680, üzerinden ve [Erişim Seviyesi] L R [, [Uzman]  $E P_r$  olarak ayarlanırsa erişilebilir.

### [DI58 Düşük ataması]  $d5BL$

DI58 düşük ataması.

#### [DI58 Yüksek Ataması]  $d5BH$

DI58 yüksek ataması.

## <span id="page-485-0"></span>[DI59 ataması]  $d59A -$  Menüsü

## Erişim

## $[Tium ayarlar] \rightarrow [Giriş/Cıkış] \rightarrow [I/O ataması] \rightarrow [D159 ataması]$

#### Bu Menü Hakkında

### [DI52 Ataması]  $d$  5  $2$  R - menüsü ile aynı. (bkz. sayfa  $483$ )

Aşağıdaki parametrelere dolap I/O içeren ATV660 veya ATV680, üzerinden ve [Erişim Seviyesi] L A C, [Uzman]  $E P_r$  olarak ayarlanırsa erişilebilir.

## [DI59 Düşük ataması] d 5 9 L

DI59 düşük ataması.

## [DI59 Yüksek Ataması] d 59H

DI59 yüksek ataması.

# Alt bölüm 8.54 [Giriş/Çıkış] - [DI/DQ]

# Bu Alt Bölümde Neler Yer Alıyor?

Bu alt bölüm, şu başlıkları içerir:

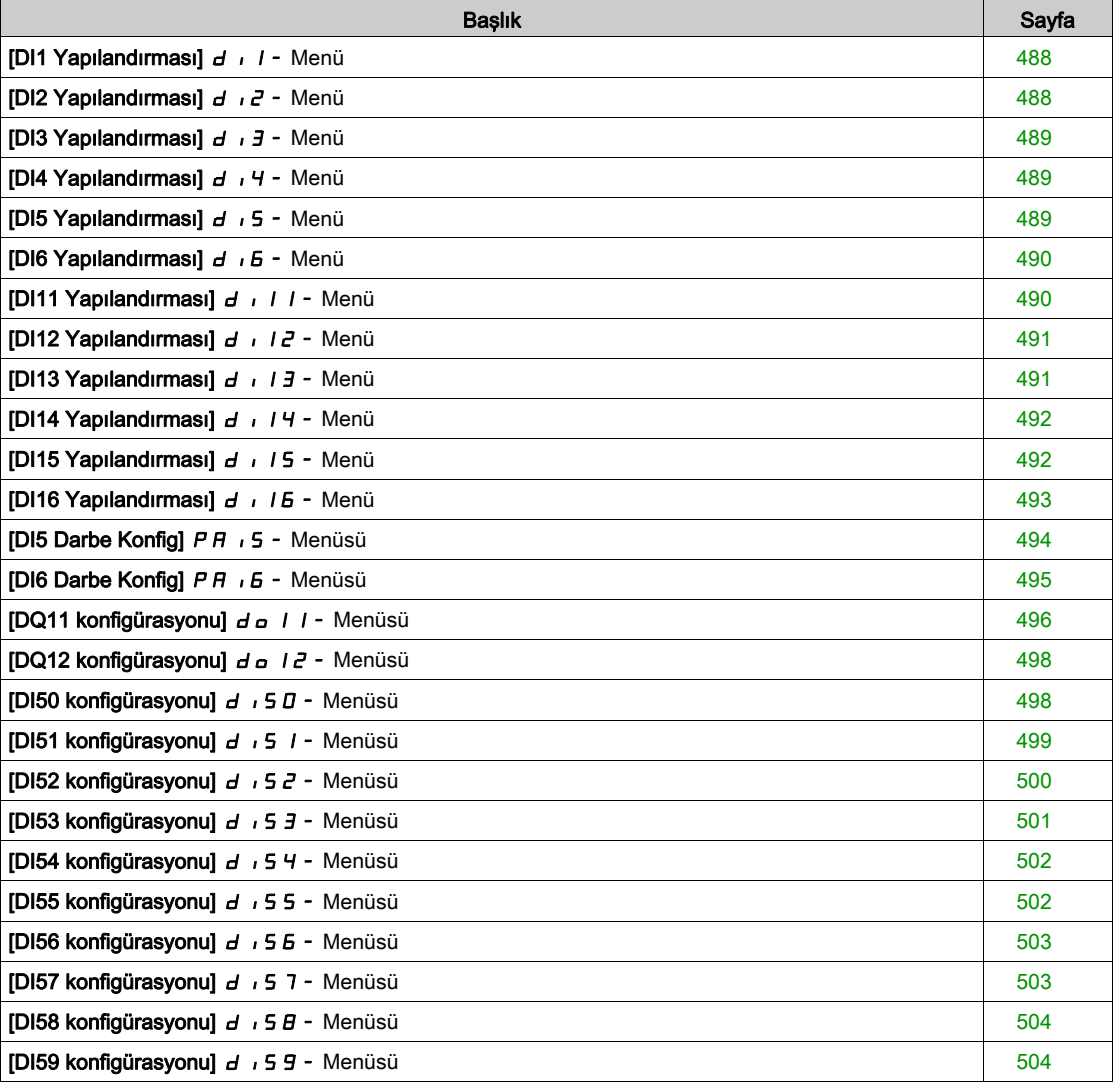

# <span id="page-487-0"></span>[DI1 Yapılandırması] d 1 - Menü

### Erişim

## $[T$ üm ayarlar]  $\rightarrow$  [Giriş/Çıkış]  $\rightarrow$  [DI/DQ]  $\rightarrow$  [DI1 Konfigürasyonu]

### [DI1 Düşük ataması] L IL

DI1 düşük ataması.

Salt okunur parametre konfigüre edilemez. Örneğin uyumluluk sorunlarını doğrulamak için DI1 dijital girişiyle ilgili tüm fonksiyonları göstermektedir.

Hiçbir fonksiyon atanmamışsa [Hayır]  $n \rho$  gösterilir.

### [DI1 Yüksek Ataması] L IH

DI1 yüksek ataması.

Salt okunur parametre konfigüre edilemez. Örneğin uyumluluk sorunlarını doğrulamak için DI1 dijital girişiyle ilgili tüm fonksiyonları göstermektedir.

Hiçbir fonksiyon atanmamışsa [Hayır]  $n \rho$  gösterilir.

#### [DI1 Gecikmesi] L 1d

DI1 gecikmesi.

NOT: Bu dijital giriş aracılığıyla alınan komutlar, bu parametre aracılığıyla ayarlanan gecikme süresi geçtiğinde işlenir.

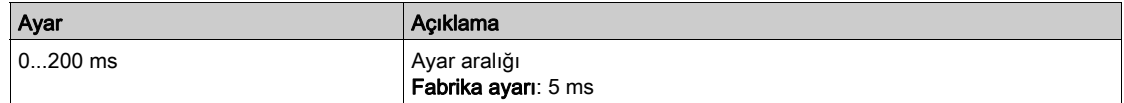

## <span id="page-487-1"></span>[DI2 Yapılandırması]  $d \cdot i^2$  - Menü

## Erişim

### [Tüm ayarlar] → [Giriş/Çıkış] → [DI/DQ] → [DI2 Konfigürasyonu]

#### Bu Menü Hakkında

[DI1 Konfigürasyonu]  $d \cdot l$  - menüsü (bkz. sayfa  $488$ ) ile aynı.

#### [DI2 Düşük ataması] L 2 L

DI2 düşük ataması.

## [DI2 Yüksek Ataması]  $L$   $\geq$  H

DI2 yüksek ataması.

#### [DI2 Gecikmesi]  $L$   $2d$

DI2 gecikmesi.

## <span id="page-488-0"></span>[DI3 Yapılandırması]  $d$   $\overline{3}$  - Menü

### Erişim

 $[T$ üm ayarlar]  $\rightarrow$  [Giriş/Çıkış]  $\rightarrow$  [DI/DQ]  $\rightarrow$  [DI3 Konfigürasyonu]

#### Bu Menü Hakkında

[DI1 Konfigürasyonu]  $d \cdot l$  - menüsü (bkz. sayfa  $488$ ) ile aynı.

### [DI3 Düşük ataması] L 3 L

DI3 düşük ataması.

## [DI3 Yüksek Ataması]  $L \exists H$

DI3 yüksek ataması.

#### [DI3 Gecikmesi]  $L \exists d$

DI3 gecikmesi.

## <span id="page-488-1"></span>[DI4 Yapılandırması]  $d \cdot 4 - M$ enü

### Erişim

#### [Tüm ayarlar] → [Giriş/Çıkış] → [DI/DQ] → [DI4 Konfigürasyonu]

#### Bu Menü Hakkında

[DI1 Konfigürasyonu]  $d \cdot l$  - menüsü (bkz. sayfa  $488$ ) ile aynı.

#### [DI4 Düşük ataması] L 4L

DI4 düşük ataması.

### [DI4 Yüksek Ataması] L 4H

DI4 yüksek ataması.

## [DI4 Gecikmesi]  $L$  4 d

DI4 gecikmesi.

## <span id="page-488-2"></span>[DI5 Yapılandırması]  $d$   $i$  5 - Menü

### Erişim

[Tüm ayarlar] → [Giriş/Çıkış] → [DI/DQ] → [DI5 Konfigürasyonu]

#### Bu Menü Hakkında

[DI1 Konfigürasyonu]  $d \cdot l$  - menüsü (bkz. sayfa  $488$ ) ile aynı.

### [DI5 Düşük ataması] L 5 L

DI5 düşük ataması.

#### [DI5 Yüksek Ataması] L 5 H

DI5 yüksek ataması.

#### [DI5 Gecikmesi] L 5 d

DI5 gecikmesi.

# <span id="page-489-0"></span>[DI6 Yapılandırması]  $d \cdot 6$  - Menü

### Erişim

 $[T$ üm ayarlar]  $\rightarrow$  [Giriş/Çıkış]  $\rightarrow$  [DI/DQ]  $\rightarrow$  [DI6 Konfigürasyonu]

#### Bu Menü Hakkında

[DI1 Konfigürasyonu]  $d \cdot l$  - menüsü (bkz. sayfa  $488$ ) ile aynı.

## [DI6 Düşük ataması] L 5 L

DI6 düşük ataması.

## [DI6 Yüksek Ataması] L 5 H

DI6 yüksek ataması.

## [DI6 Gecikmesi] L 6 d

DI6 gecikmesi.

## <span id="page-489-1"></span>[DI11 Yapılandırması] d 1 1 1 - Menü

#### Erişim

[Tüm ayarlar] → [Giriş/Çıkış] → [DI/DQ] → [DI11 Konfigürasyonu]

#### Bu Menü Hakkında

[DI1 Konfigürasyon]  $d \cdot l$  - menüsü ile aynı (bkz. sayfa  $488$ ). Aşağıdaki parametrelere, VW3A3203 I/O uzatma modülü takılmışsa erişilebilir.

## [DI11 Düşük ataması]  $L + IL \star$

DI11 düşük ataması.

## [DI11 Yüksek Ataması]  $LT1H\star$

DI11 yüksek ataması.

## [DI11 Gecikmesi]  $L + I d \star$

DI11 gecikmesi.

# <span id="page-490-0"></span>[DI12 Yapılandırması]  $d + l^2 - M$ enü

### Erişim

## [Tüm ayarlar] → [Giriş/Çıkış] → [DI/DQ] → [DI12 Konfigürasyonu]

#### Bu Menü Hakkında

[DI1 Konfigürasyonu]  $d \cdot l$  - menüsü (bkz. sayfa  $488$ ) ile aynı.

Aşağıdaki parametrelere, VW3A3203 I/O uzatma modülü takılmışsa erişilebilir.

### [DI12 Düşük ataması]  $L_12L \star$

DI12 düşük ataması.

## [DI12 Yüksek Ataması] L  $IZH\star$

DI12 yüksek ataması.

[DI12 Gecikmesi]  $L_1$   $2d \star$ 

DI12 gecikmesi.

## <span id="page-490-1"></span>[DI13 Yapılandırması]  $d$   $13 -$  Menü

## Erişim

#### [Tüm ayarlar] → [Giriş/Çıkış] → [DI/DQ] → [DI13 Konfigürasyonu]

#### Bu Menü Hakkında

[DI1 Konfigürasyonu]  $d \cdot l$  - menüsü (bkz. sayfa  $488$ ) ile aynı.

Aşağıdaki parametrelere, VW3A3203 I/O uzatma modülü takılmışsa erişilebilir.

## [DI13 Düşük ataması]  $L$   $I$   $J$   $L$   $\star$

DI13 düşük ataması.

## [DI13 Yüksek Ataması] L  $13H\star$

DI13 yüksek ataması.

## [DI13 Gecikmesi]  $L$  13d  $\star$

DI13 gecikmesi.

# <span id="page-491-0"></span>[DI14 Yapılandırması] d 1 / 4 - Menü

### Erişim

## [Tüm ayarlar] → [Giriş/Çıkış] → [DI/DQ] → [DI14 Konfigürasyonu]

#### Bu Menü Hakkında

[DI1 Konfigürasyonu]  $d \cdot l$  - menüsü (bkz. sayfa  $488$ ) ile aynı.

Aşağıdaki parametrelere, VW3A3203 I/O uzatma modülü takılmışsa erişilebilir.

## [DI14 Düşük ataması]  $L$   $H L \star$

DI14 düşük ataması.

### [DI14 Yüksek Ataması] L  $14H\star$

DI14 yüksek ataması.

[DI14 Gecikmesi]  $L$   $H d \star$ 

DI14 gecikmesi.

## <span id="page-491-1"></span>[DI15 Yapılandırması] d 115 - Menü

## Erişim

## [Tüm ayarlar] → [Giriş/Çıkış] → [DI/DQ] → [DI15 Konfigürasyonu]

### Bu Menü Hakkında

[DI1 Konfigürasyonu]  $d \cdot l$  - menüsü (bkz. sayfa  $488$ ) ile aynı.

Aşağıdaki parametrelere, VW3A3203 I/O uzatma modülü takılmışsa erişilebilir.

## [DI15 Düşük ataması]  $L$  15 L  $\star$

DI15 düşük ataması.

## [DI15 Yüksek Ataması] L  $15H\star$

DI15 yüksek ataması.

## [DI15 Gecikmesi]  $L$  15  $d \star$

DI15 gecikmesi.

# <span id="page-492-0"></span>[DI16 Yapılandırması]  $d$   $I$   $I$   $E$  - Menü

## Erişim

## [Tüm ayarlar] → [Giriş/Çıkış] → [DI/DQ] → [DI16 Konfigürasyonu]

#### Bu Menü Hakkında

# [DI1 Konfigürasyonu]  $d \cdot l$  - menüsü (bkz. sayfa  $488$ ) ile aynı.

Aşağıdaki parametrelere, VW3A3203 I/O uzatma modülü takılmışsa erişilebilir.

## [DI16 Düşük ataması]  $L$   $15L \star$

DI16 düşük ataması.

## [DI16 Yüksek Ataması]  $L I5H\star$

DI16 yüksek ataması.

## [DI16 Gecikmesi]  $L I5d \star$

DI16 gecikmesi.

# <span id="page-493-0"></span>[DI5 Darbe Konfig]  $PH$   $5$  - Menüsü

### Erişim

## [Tüm ayarlar] → [Giriş/Çıkış] → [DI/DQ] → [DI5 Darbe Konfig]

#### Bu Menü Hakkında

[DI5 Ölçülen Frekansı] PFC5 parametresinde OK tuşuna basıldığında aşağıdaki parametrelere Grafik Ekran Terminali üzerinden erişilebilir.

#### [DI5 Darbe Grş Atama]  $P \rightarrow 5A$

Di5 darbe girişi ataması.

Örneğin uyumluluk sorunlarını doğrulamak için darbe girişiyle ilgili tüm fonksiyonları göstermektedir. Hiçbir fonksiyon atanmamışsa [Hayır] n a gösterilir.

#### [DI5DrbeGrşDüşFrek] P IL 5

DI5 darbe girişi düşük frekansı.

Darbe giriş ölçekleme parametresi, Hz x 10 birimi olarak %0.

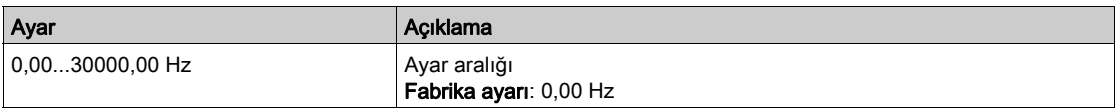

### [DI5 DrbeGrşYksFrek] P + H 5

DI5 darbe girişi yüksek frekansı.

Darbe giriş ölçekleme parametresi, Hz x 10 birimi olarak %100.

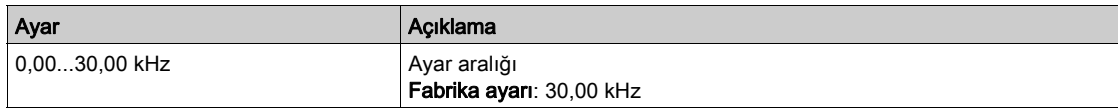

### [DI5 Frekns Filtresi]  $PF$  <sub>1</sub>5

Alt filtre parazit filtreleme darbeli giriş kesme süresi.

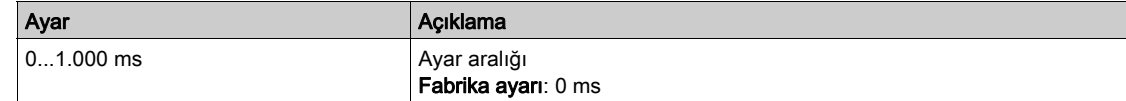

# <span id="page-494-0"></span>[DI6 Darbe Konfig] P R I 6 - Menüsü

### Erişim

 $[T$ üm ayarlar]  $\rightarrow$  [Giriş/Çıkış]  $\rightarrow$  [DI/DQ]  $\rightarrow$  [DI6 Darbe Konfig]

### Bu Menü Hakkında

[DI6 Ölçülen Frekansı] PFC6 parametresinde OK tuşuna basıldığında aşağıdaki parametrelere Grafik Ekran Terminali üzerinden erişilebilir.

## [DI6 Darbe Grş Atama]  $P$   $B$

Filtrelenmiş özel darbeli giriş frekans referansı.

[DI5 Darbe Giriş Ataması]  $P \rightarrow 5A$  (bkz. sayfa  $132$ ) ile aynı.

### [DI5 DarbeGrşDüşFrek] P IL 6

DI6 darbe girişi düşük frekansı.

[DI5DrbeGrşDüşFrek]  $P I L 5$  (bkz. sayfa  $133$ ) ile aynı.

## [DI6 DrbeGrşYksFrek] P + H 5

DI6 darbe girişi yüksek frekansı. [DI5DrbeGrşYksFrek]  $P$  ,  $H$  5 (bkz. sayfa  $133$ ) ile aynı.

## [DI6 Frekns Filtresi]  $P \nmid F \nmid B$

Alt filtre parazit filtreleme darbeli giriş kesme süresi. [DI5 Frekns Filtresi]  $P \vdash I 5$  (bkz. sayfa  $133$ ) ile aynı.

# <span id="page-495-0"></span>[DQ11 konfigürasyonu]  $d \rho$  | | - Menüsü

### Erişim

## $[Tium ayarlar] \rightarrow [Giris/Cikış] \rightarrow [DI/DQ] \rightarrow [DQ11$  Konfigürasyonu]

#### Bu Menü Hakkında

Aşağıdaki parametrelere, VW3A3203 G/Ç uzatma modülü takılmışsa erişilebilir.

## [DQ11 Ataması]  $d \circ 11 \star$

Dijital çıkış 11 ataması.

[R2 Ataması] ile aynı  $r^2$  (bkz. sayfa  $526$ )

## [DQ11 aktif gecik.]  $d + 1$

DQ11 aktivasyon gecikme süresi.

Gecikme, [Çalışma Durumu Arızası] F L E ve [Şebeke Kontaktörü] L L E atamaları için ayarlanamaz ve 0'da kalır.

Durumda yapılan değişiklik sadece konfigüre edilen süre geçtikten sonra, bilgi doğru haline geçince geçerli olur.

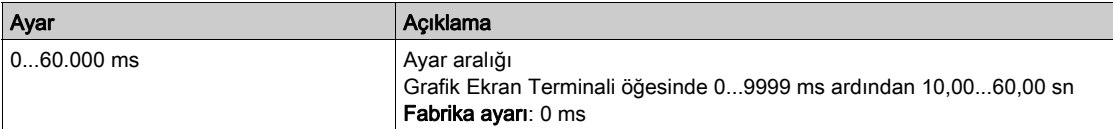

## [DQ11 durumu]  $d$  115  $\star$

DQ11 durumu (çıkış aktif seviyesi).

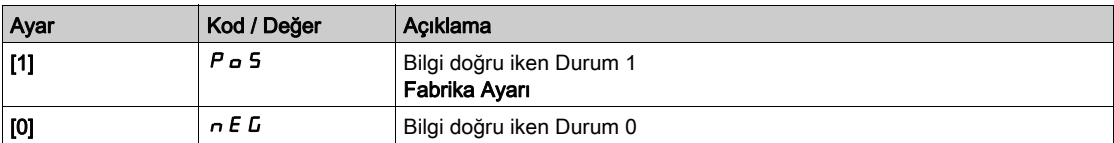

[1]  $P \circ 5$  yapılandırması aşağıdaki atamalar için değiştirilemez:

- $\bullet$  ["Çalışma Durumu "Hata"]  $FLE$ ,
- $\bullet$  [Sebeke Kontaktörü] L L C,
- [Hazırlama]  $Pr \nI$ ,
- [Jokey]  $J \circ K$   $H$ ,
- [Pompa 1 Kmt]  $\prod P_a$  1,
- [Pompa 2 Kmt]  $\pi P_0 Z$ ,
- [Pompa 3 Kmt]  $\pi P_{\alpha}$  3,
- [Pompa 4 Kmt]  $\prod P_{\alpha}$  4,
- [Pompa 5 Kmt]  $\pi P_0$  5,
- [Pompa 6 Kmt]  $\Box P \Box B$ ,
- [M/P Master Akv.]  $\overline{\Pi} P \overline{\Pi} H$ .

## [DQ11 bekle.gecik.]  $d$  1 1 H  $\star$

DQ11 bekletme gecikme süresi.

#### Bekleme süresi, [Çalışma Durumu "Hata"] F L E, ve [Şebeke Kontaktörü] L L C atamaları için ayarlanamaz ve 0'da kalır.

Bekleme süresi aşağıdaki atamalar için ayarlanamaz ve 0'da kalır:

- ["Çalışma Durumu "Hata"]  $FLE$ ,
- [Şebeke Kontaktörü] L L C,
- [Hazırlama]  $P \cap \Pi$ ,
- $\bullet$  [Jokey]  $J \circ K$   $H$ ,
- [Pompa 1 Kmt]  $\prod P_{\alpha}$  1,
- [Pompa 2 Kmt]  $\pi P_a$  2,
- [Pompa 3 Kmt]  $\pi P_{\sigma}$  3,
- [Pompa 4 Kmt]  $\pi P_0$  4,
- [Pompa 5 Kmt]  $\pi P_0$  5,
- [Pompa 6 Kmt]  $\pi P \circ B$ ,
- [M/P Master Akv.]  $\overline{H}P\overline{H}$ .

Durumda yapılan değişiklik sadece konfigüre edilen süre geçtikten sonra, bilgi yanlış hale geçince geçerli olur.

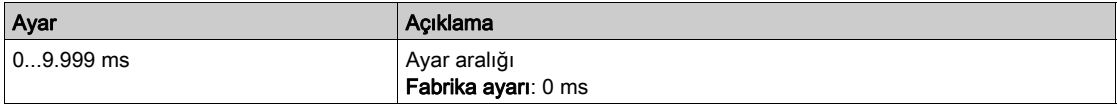

# <span id="page-497-0"></span>[DQ12 konfigürasyonu]  $d \rho$  1  $\bar{c}$  - Menüsü

### Erişim

### $[T$ üm ayarlar]  $\rightarrow$  [Giriş/Çıkış]  $\rightarrow$  [DI/DQ]  $\rightarrow$  [DQ12 Konfigürasyonu]

#### Bu Menü Hakkında

**[DQ11 Konfigürasyonu]**  $d \rho 11$ - menüsü (bkz. sayfa  $496$ ) ile aynı.

Aşağıdaki parametrelere, VW3A3203 G/Ç uzatma modülü takılmışsa erişilebilir.

## [DQ12 Ataması]  $d \circ l \in \mathcal{K}$

Dijital çıkış 12 ataması.

### [DQ12 aktif gecik.]  $d12d \star$

DQ12 aktivasyon gecikme süresi.

## [DQ12 durumu]  $d$  125  $\star$

DQ12 durumu (çıkış aktif seviyesi).

## [DQ12 tutma gecik.]  $d$   $12H\star$

DQ12 tutma gecikme süresi.

## <span id="page-497-1"></span>[DI50 konfigürasyonu]  $d$  , 5  $D$  - Menüsü

### Erişim

### [Tüm ayarlar] → [Giriş/Çıkış] → [DI/DQ] → [DI50 Konfigürasyonu]

#### Bu Menü Hakkında

Aşağıdaki parametrelere dolap I/O içeren ATV660 veya ATV680, üzerinden ve [Erişim Seviyesi] L R C, [Uzman]  $E P_r$  olarak ayarlanırsa erişilebilir.

NOT: DI50 - DI59 arası girişler, kontrol ve izleme devreleri için Tahrik Sistemleri muhafazası içinde kullanılır.

### [DI50 Düşük ataması]  $d5DL$

DI50 düşük ataması.

### [DI50 Yüksek Ataması]  $d5DH$

DI50 yüksek ataması.

## [DI50 gecikmesi]  $d50d$

DI50 gecikmesi.

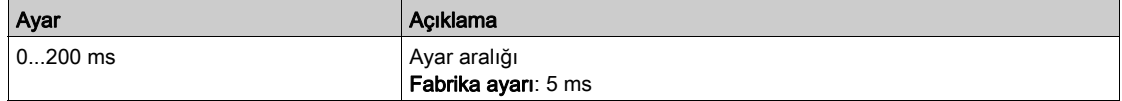

# <span id="page-498-0"></span>[DI51 konfigürasyonu]  $d$   $5$   $1$  - Menüsü

### Erişim

### [Tüm ayarlar] → [Giriş/Çıkış] → [DI/DQ] → [DI51 Konfigürasyonu]

#### Bu Menü Hakkında

Aşağıdaki parametrelere dolap I/O içeren ATV660 veya ATV680, üzerinden ve [Erişim Seviyesi] L A C, [Uzman]  $E P_r$  olarak ayarlanırsa erişilebilir.

NOT: DI50 - DI59 arası girişler, kontrol ve izleme devreleri için Tahrik Sistemleri muhafazası içinde kullanılır.

#### [DI51 Düşük ataması]  $d51L$

DI51 düşük ataması.

#### [DI51 Yüksek Ataması]  $d51H$

DI51 yüksek ataması.

#### [DI51 gecikmesi]  $d51d$

DI51 gecikmesi.

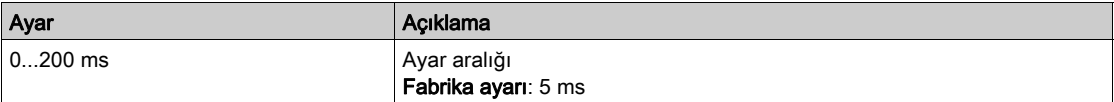

# <span id="page-499-0"></span>[DI52 konfigürasyonu]  $d$   $i$  5  $d$  - Menüsü

## Erişim

## [Tüm ayarlar] → [Giriş/Çıkış] → [DI/DQ] → [DI52 Konfigürasyonu]

#### Bu Menü Hakkında

Aşağıdaki parametrelere dolap I/O içeren ATV660 veya ATV680, üzerinden ve [Erişim Seviyesi] L A C, [Uzman]  $E P_r$  olarak ayarlanırsa erişilebilir.

NOT: DI50 - DI59 arası girişler, kontrol ve izleme devreleri için Tahrik Sistemleri muhafazası içinde kullanılır.

## [DI52 Düşük ataması]  $d$  5  $2$  L

DI52 düşük ataması.

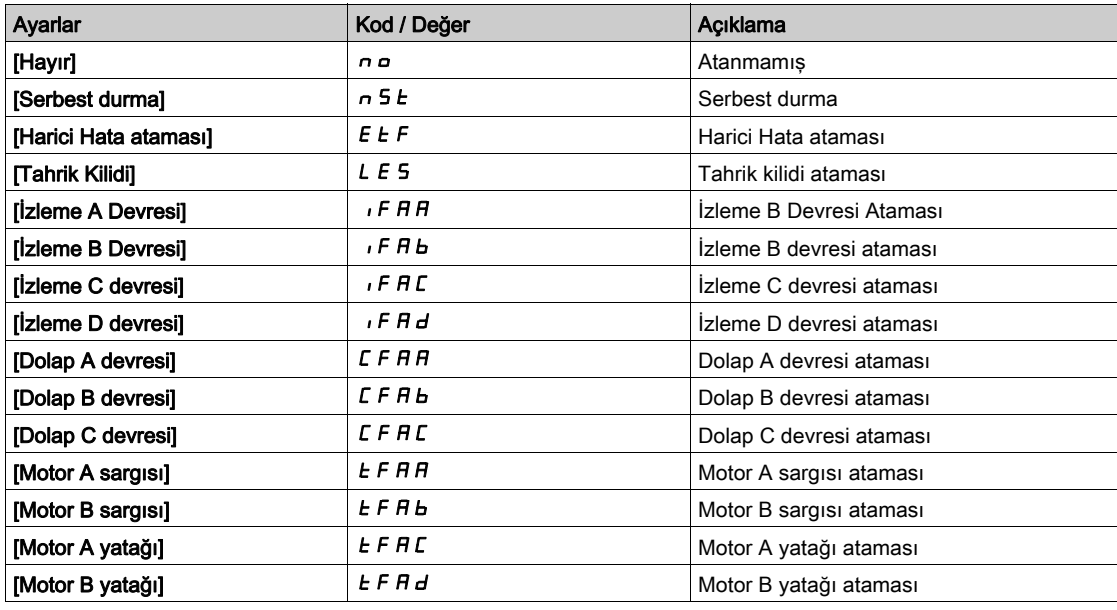

#### [DI52 Yüksek Ataması] d 5 2 H

DI52 yüksek ataması.

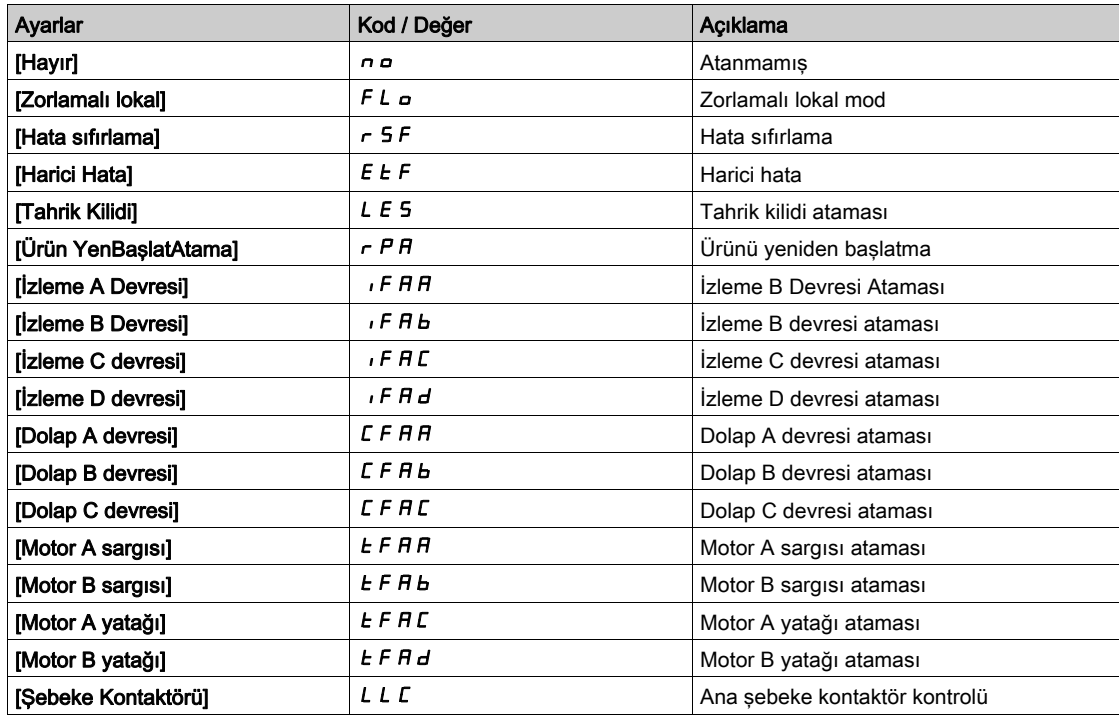

### [DI52 gecikmesi]  $d$  5  $2$   $d$

DI52 gecikmesi.

NOT: Bu dijital giriş aracılığıyla alınan komutlar, bu parametre aracılığıyla ayarlanan gecikme süresi geçtiğinde işlenir.

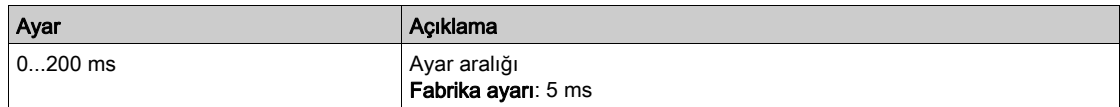

# <span id="page-500-0"></span>[DI53 konfigürasyonu]  $d$   $\overline{5}$  3 - Menüsü

#### Erişim

### [Tüm ayarlar] → [Giriş/Çıkış] → [DI/DQ] → [DI53 Konfigürasyonu]

#### Bu Menü Hakkında

#### [DI52 Konfigürasyonu] d  $\cdot$  5  $\bar{c}$  menüsü ile aynı. (bkz. sayfa [500](#page-499-0))

Asağıdaki parametrelere dolap I/O içeren ATV660 veya ATV680, üzerinden ve [Erişim Seviyesi] L R [. [Uzman]  $E P_r$  olarak ayarlanırsa erişilebilir.

NOT: DI50 - DI59 arası girişler, kontrol ve izleme devreleri için Tahrik Sistemleri muhafazası içinde kullanılır.

#### [DI53 Düşük ataması] d 5 3 L

DI53 düşük ataması.

#### [DI53 Yüksek Ataması] d 5 3 H

DI53 yüksek ataması.

#### [DI53 gecikmesi]  $d$  5  $\bar{3}$   $d$

DI53 gecikmesi.

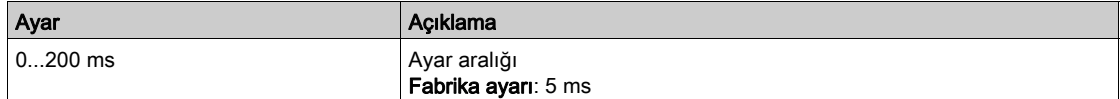

## <span id="page-501-0"></span>[DI54 konfigürasyonu]  $d$   $54$  - Menüsü

#### Erişim

#### [Tüm ayarlar] → [Giriş/Çıkış] → [DI/DQ] → [DI54 Konfigürasyonu]

#### Bu Menü Hakkında

#### [DI52 Konfigürasyonu]  $d$   $52 -$  menüsü ile aynı. (bkz. sayfa  $500$ )

Aşağıdaki parametrelere dolap I/O içeren ATV660 veya ATV680, üzerinden ve [Erişim Seviyesi] L R [. [Uzman]  $E P_r$  olarak ayarlanırsa erişilebilir.

NOT: DI50 - DI59 arası girişler, kontrol ve izleme devreleri için Tahrik Sistemleri muhafazası içinde kullanılır.

#### [DI54 Düşük ataması]  $d$  5  $4L$

DI54 düşük ataması.

#### [DI54 Yüksek Ataması]  $d$  5  $4H$

DI54 yüksek ataması.

#### [DI54 gecikmesi]  $d$  5  $4d$

DI54 gecikmesi.

NOT: Bu dijital giriş aracılığıyla alınan komutlar, bu parametre aracılığıyla ayarlanan gecikme süresi geçtiğinde işlenir.

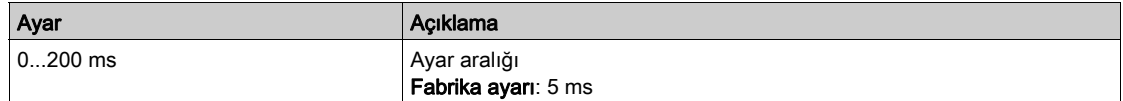

## <span id="page-501-1"></span>[DI55 konfigürasyonu]  $d$   $,$  5 5 - Menüsü

#### Erişim

#### [Tüm ayarlar] → [Giriş/Çıkış] → [DI/DQ] → [DI55 Konfigürasyonu]

#### Bu Menü Hakkında

[DI52 Konfigürasyonu]  $d$ , 5 $2$ - menüsü ile aynı. (bkz. sayfa  $500$ )

Aşağıdaki parametrelere dolap I/O içeren ATV660 veya ATV680, üzerinden ve [Erişim Seviyesi] L R [, [Uzman]  $E P_r$  olarak ayarlanırsa erişilebilir.

NOT: DI50 - DI59 arası girişler, kontrol ve izleme devreleri için Tahrik Sistemleri muhafazası içinde kullanılır.

#### [DI55 Düşük ataması] d 5 5 L

DI55 düşük ataması.

#### [DI55 Yüksek Ataması]  $d$  5 5 H

DI55 yüksek ataması.

## [DI55 gecikmesi]  $d$  5 5  $d$

DI55 gecikmesi.

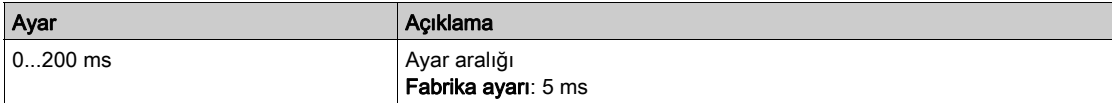

## <span id="page-502-0"></span>[DI56 konfigürasyonu]  $d$   $\sqrt{5}$  5 - Menüsü

### Erişim

#### [Tüm ayarlar] → [Giriş/Çıkış] → [DI/DQ] → [DI56 Konfigürasyonu]

#### Bu Menü Hakkında

#### [DI52 Konfigürasyonu]  $d$   $52 -$  menüsü ile aynı. (bkz. sayfa  $500$ )

Aşağıdaki parametrelere dolap I/O içeren ATV660 veya ATV680, üzerinden ve [Erişim Seviyesi] L R [. [Uzman]  $E P_r$  olarak ayarlanırsa erişilebilir.

NOT: DI50 - DI59 arası girişler, kontrol ve izleme devreleri için Tahrik Sistemleri muhafazası içinde kullanılır.

#### [DI56 Düşük ataması] d 5 6 L

DI56 düşük ataması.

#### [DI56 Yüksek Ataması] d 5 6 H

DI56 yüksek ataması.

#### [DI56 gecikmesi]  $d$  5  $6$   $d$

DI56 gecikmesi.

NOT: Bu dijital giriş aracılığıyla alınan komutlar, bu parametre aracılığıyla ayarlanan gecikme süresi geçtiğinde işlenir.

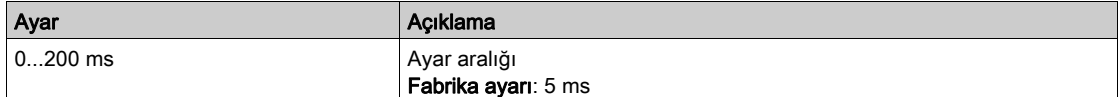

### <span id="page-502-1"></span>[DI57 konfigürasyonu]  $d$   $5$  7 - Menüsü

## Erişim

#### [Tüm ayarlar] → [Giriş/Çıkış] → [DI/DQ] → [DI57 Konfigürasyonu]

#### Bu Menü Hakkında

**[DI52 Konfigürasyonu]**  $d$   $\cdot$  5  $\overline{c}$  - menüsü ile aynı. (bkz. sayfa  $500$ )

Aşağıdaki parametrelere dolap I/O içeren ATV660 veya ATV680, üzerinden ve [Erişim Seviyesi] L R [, [Uzman]  $E P_r$  olarak ayarlanırsa erişilebilir.

NOT: DI50 - DI59 arası girişler, kontrol ve izleme devreleri için Tahrik Sistemleri muhafazası içinde kullanılır.

#### [DI57 Düşük ataması]  $d57L$

DI57 düşük ataması.

#### [DI57 Yüksek Ataması] d 5 7 H

DI57 yüksek ataması.

### [DI57 gecikmesi]  $d57d$

DI57 gecikmesi.

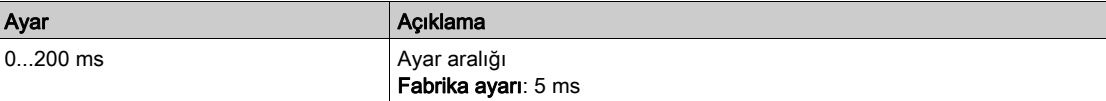

# <span id="page-503-0"></span>[DI58 konfigürasyonu]  $d$   $5B -$  Menüsü

#### Erişim

#### [Tüm ayarlar] → [Giriş/Çıkış] → [DI/DQ] → [DI58 Konfigürasyonu]

#### Bu Menü Hakkında

#### [DI52 Konfigürasyonu]  $d$   $52 -$  menüsü ile aynı. (bkz. sayfa  $500$ )

Aşağıdaki parametrelere dolap I/O içeren ATV660 veya ATV680, üzerinden ve [Erişim Seviyesi] L R [. [Uzman]  $E P_r$  olarak ayarlanırsa erişilebilir.

NOT: DI50 - DI59 arası girişler, kontrol ve izleme devreleri için Tahrik Sistemleri muhafazası içinde kullanılır.

#### [DI58 Düşük ataması]  $d5BL$

DI58 düşük ataması.

#### [DI58 Yüksek Ataması]  $d5BH$

DI58 yüksek ataması.

#### [DI58 gecikmesi]  $d5Bd$

DI58 gecikmesi.

NOT: Bu dijital giriş aracılığıyla alınan komutlar, bu parametre aracılığıyla ayarlanan gecikme süresi geçtiğinde işlenir.

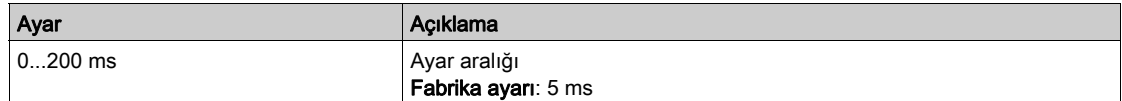

## <span id="page-503-1"></span>[DI59 konfigürasyonu]  $d$   $59$  - Menüsü

#### Erişim

#### [Tüm ayarlar] → [Giriş/Çıkış] → [DI/DQ] → [DI59 Konfigürasyonu]

#### Bu Menü Hakkında

[DI52 Konfigürasyonu]  $d$ , 5 $2$ - menüsü ile aynı. (bkz. sayfa  $500$ )

Aşağıdaki parametrelere dolap I/O içeren ATV660 veya ATV680, üzerinden ve [Erişim Seviyesi] L R [, [Uzman]  $E P_r$  olarak ayarlanırsa erişilebilir.

NOT: DI50 - DI59 arası girişler, kontrol ve izleme devreleri için Tahrik Sistemleri muhafazası içinde kullanılır.

#### [DI59 Düşük ataması] d 5 9 L

DI59 düşük ataması.

#### [DI59 Yüksek Ataması]  $d$  5  $9$  H

DI59 yüksek ataması.

## [DI59 gecikmesi]  $d$  5  $9d$

DI59 gecikmesi.

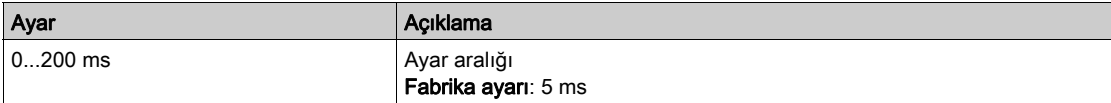
# Alt bölüm 8.55 [Giriş/ÇIkış] - [Analog I/O]

# Bu Alt Bölümde Neler Yer Alıyor?

Bu alt bölüm, şu başlıkları içerir:

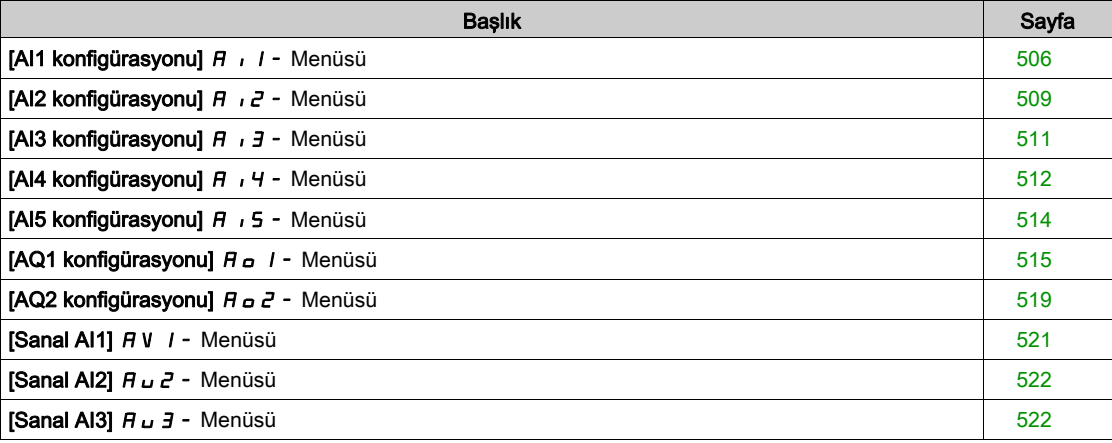

# <span id="page-505-0"></span>[AI1 konfigürasyonu]  $H_1$  | - Menüsü

#### Erişim

#### $[T$ üm ayarlar]  $\rightarrow$  [Giriş/Çıkış]  $\rightarrow$  [AI/AQ]  $\rightarrow$  [AI1 konfigürasyonu]

#### Bu Menü Hakkında

Girişin doğrusallığı, bu girişin giriş/çıkış eğrisinde ara bir nokta konfigüre ederek kaldırılabilir:

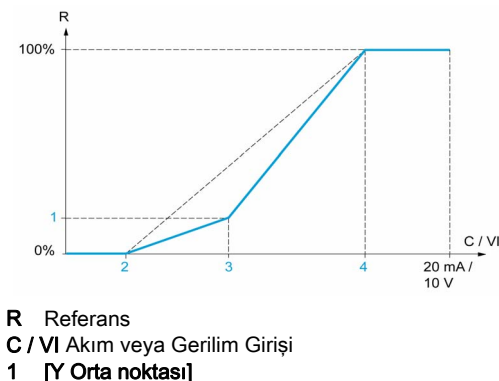

- 2 [Min değer] (%0)
- 3 [X Orta noktası]
- 4 [Maks değer] (%100)

NOT: [X Orta noktası] için %0, [Min değer] değerine ve %100, [Maks değer] değerine karşılık gelir.

#### <span id="page-505-1"></span>[AI1 Ataması]  $H \cap I$

Analog girişi AI1 fonksiyonları ataması.

Salt okunur parametre konfigüre edilemez. Örneğin uyumluluk sorunlarını doğrulamak için AI1 girişiyle ilgili tüm fonksiyonları göstermektedir.

Hiçbir fonksiyon atanmamışsa [Hayır] n a gösterilir.

#### [AI1 Tipi]  $H \cup IE$

Analog giriş AI1'in konfigürasyonu.

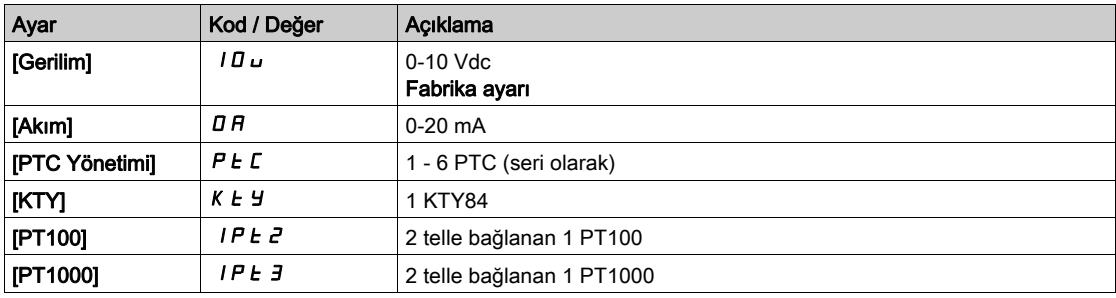

#### <span id="page-505-2"></span>[AI1 min. değeri]  $u \cdot L$  /  $\star$

AI1 %0 gerilim ölçekleme parametresi.

Bu parametreye, [AI1 Türü]  $H \cup I$  [Gerilim]  $I$   $I \cup$  olarak ayarlanırsa erişilebilir.

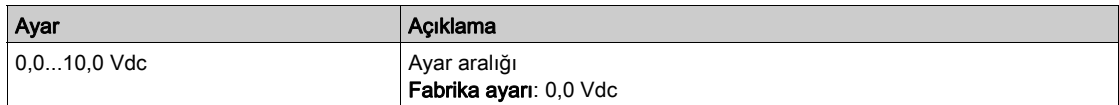

### <span id="page-506-0"></span>[AI1 maks. değeri]  $\overline{u}$   $\overline{H}$   $\overline{I}$   $\overline{\star}$

AI1 %100 gerilim ölçekleme parametresi.

Bu parametreye, [AI1 Türü]  $H \cup I$ , [Gerilim]  $I$   $I$   $\cup$  olarak ayarlanırsa erişilebilir.

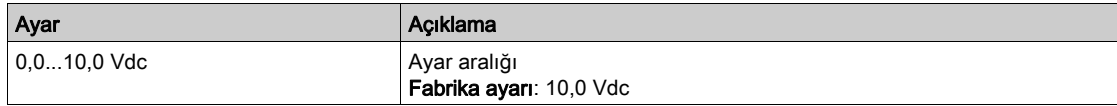

### <span id="page-506-1"></span>[Al1 min. değeri]  $\Gamma \cap L$  /  $\star$

AI1 %0 akım ölçekleme parametresi.

Bu parametreye, [AI1 Türü]  $A \cdot IE$ , [Akım]  $I\overline{I}$  olarak ayarlanırsa erişilebilir.

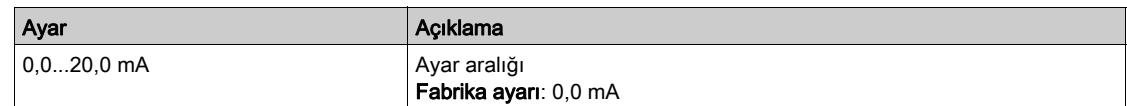

#### <span id="page-506-2"></span>[Al1 maks. değeri]  $\mathcal{L} \cdot H$  /  $\star$

AI1 %100 akım ölçekleme parametresi.

Bu parametreye, [AI1 Türü]  $A \cdot It$ , [Akım]  $I\overline{I}$  olarak ayarlanırsa erişilebilir.

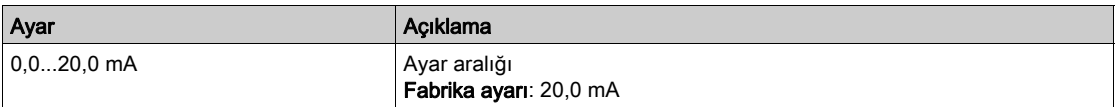

#### <span id="page-506-3"></span>[AI1 filtresi]  $H \cdot IF$

Alt filtrenin AI1 kesme süresi.

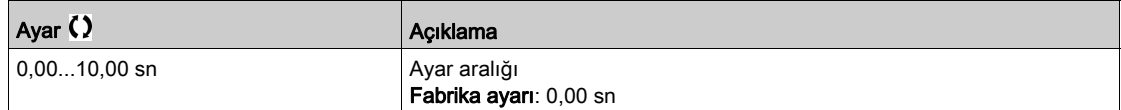

# <span id="page-506-4"></span>[AI1 Orta X noktası]  $H \cup IE$

Giriş doğrusallığının kaldırılmasında nokta koordinatı. Fiziksel giriş sinyali yüzdesi.

%0, [AI1 min. değeri] (u IL i) değerine karşılık gelir

%100, [AI1 maks. değeri] (u IH i) değerine karşılık gelir

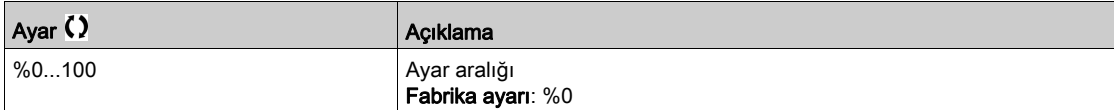

#### <span id="page-506-5"></span>[AI1 Orta Y noktası]  $H$  , 15

Giriş doğrusallığının kaldırılmasında nokta koordinatı (frekans referansı).

Fiziksel giriş sinyalinin [AI1 Orta X noktası] ( $H \cdot I E$ ) yüzdesine karşılık gelen dahili frekans referansı yüzdesi.

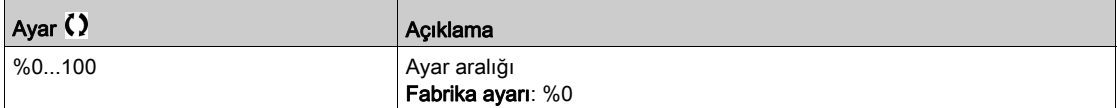

# [AI1 Aralığı] A 1 IL

AI1 ölçekleme seçimi.

Bu parametreye, [AI1 Türü]  $H \cdot IE$  öğesi [Akım]  $I\overline{I}H$  olarak ayarlanırsa erişilebilir.

Bu parametre [%0-100]  $P \circ 5$  değerine zorlanır:

- [AI1 Türü]  $H$  ,  $IE$  öğesi [Akım]  $I\bar{H}$  olarak ayarlanmazsa veya
- [AI1 min. değeri]  $E \sim L$  1 3,0 mA'dan düşükse

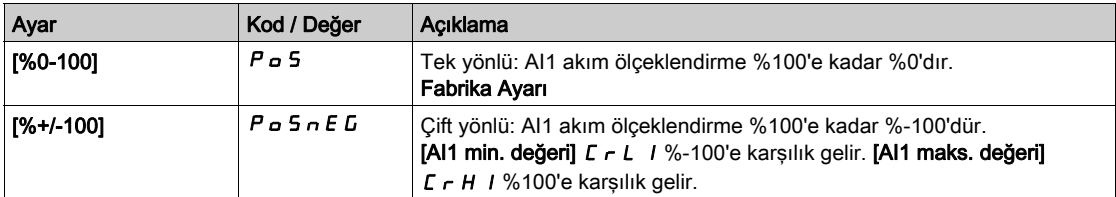

# <span id="page-508-0"></span>[AI2 konfigürasyonu]  $H \cdot I^2$  - Menüsü

#### Erişim

#### $[T$ üm ayarlar]  $\rightarrow [Giris/Cikis] \rightarrow [Al/AQ] \rightarrow [Al2$  konfigürasyonu]

#### [Al2 Ataması]  $H \iota^2 H$

AI2 fonksiyonları atama.

[AI1 Ataması]  $H \cdot I H$  (bkz. sayfa  $506$ ) ile aynı.

#### <span id="page-508-1"></span>[Al2 Tipi]  $H \cdot 2E$

Analog giriş AI2'nin konfigürasyonu.

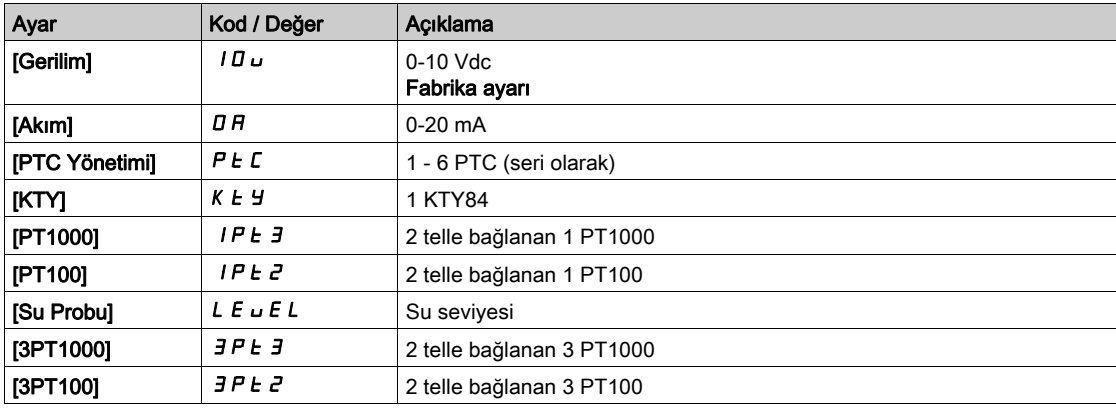

#### [Al2 min. değeri]  $\overline{u}$  i L  $\overline{z}$   $\star$

AI2 %0 gerilim ölçekleme parametresi.

Bu parametreye [Al2 Türü]  $H \cdot I2t$ , [Gerilim]  $I1u$  olarak ayarlanmışsa erişilebilir. [AI1 min. değeri]  $U \cdot L$  / (bkz. sayfa  $506$ ) ile aynı.

#### [Al2 Maks. değeri]  $\overline{u}$   $\overline{H}$   $\overline{e}$   $\overline{\star}$

AI2 %100 gerilim ölçekleme parametresi. Bu parametreye [AI2 Türü]  $H \cdot I2E$ , [Gerilim]  $I \cup U \cup$  olarak ayarlanmışsa erişilebilir. [AI1 maks. değeri]  $U \cdot H$  / (bkz. sayfa  $507$ ) ile aynı.

#### [Al2 min. değeri]  $\mathcal{L} \cap \mathcal{L} \nrightarrow \mathcal{K}$

AI2 %0 akım ölçekleme parametresi.

Bu parametreye [AI2 Türü]  $A \cdot B \cdot B$ , [Akım]  $B \cap B$  olarak ayarlanmışsa erişilebilir. Aşağıdaki fabrika ayarıyla [AI1 min değeri]  $C - L$  / (bkz. sayfa [507](#page-506-1)).

# [AI2 maks. değeri]  $C \rightharpoondown H2 \star$

AI2 %100 akım ölçekleme parametresi.

Bu parametreye [AI2 Türü]  $H \iota ZE$ , [Akım]  $I\overline{I}H$  olarak ayarlanmışsa erişilebilir. [AI1 maks. değeri]  $\mathcal{L} \cap \mathcal{H}$  / (bkz. sayfa  $50\overline{7}$ ) ile aynı.

#### [AI2 filtresi]  $H \iota ZF$

AI2 filtresi.

[AI1 Filtresi]  $H \cdot IF$  (bkz. sayfa  $507$ ) ile aynı.

#### [Al2.Xeks.orta.değeri]  $H \iota ZE$

AI2 doğrusallığı giriş seviyesi.

[Al1 Orta X noktası]  $H \cdot IE$  (bkz. sayfa  $507$ ) ile aynı.

# [AI2.Yeks.orta.değeri]  $H \cdot 25$

AI2 doğrusallığı çıkış seviyesi.

[Al1 Orta Y noktası]  $H \cap I5$  (bkz. sayfa  $507$ ) ile aynı.

# <span id="page-509-0"></span>[Al2 Aralığı] A + 2 L

AI2 ölçekleme seçimi. Bu parametreye, [AI2 Türü]  $H \cdot ZE$  öğesi [Akım]  $D H$  olarak ayarlanırsa erişilebilir. [AI1 Tipi] ile aynı  $H$  ,  $IE$  (bkz. sayfa  $510$ )

### <span id="page-510-0"></span>[AI3 konfigürasyonu]  $\overline{A}$   $\overline{A}$  - Menüsü

#### Erişim

#### $[T$ üm ayarlar]  $\rightarrow [Giris/Cikis] \rightarrow [Al/AQ] \rightarrow [Al3$  konfigürasyonu]

#### [AI3 Ataması]  $H \,$   $I \,$   $\overline{J} \,$   $H$

AI3 fonksiyonları atama. [AI1 Ataması]  $H \cdot I H$  (bkz. sayfa  $506$ ) ile aynı.

#### [AI3 Tipi]  $H \,$   $J \, E$

Analog giriş AI3'ün konfigürasyonu. Aşağıdaki fabrika ayarıyla [AI2 Tipi]  $A \cdot B \cdot E$  (bkz. sayfa  $509$ ) ile aynı: [Akım]  $B \cdot B$ .

#### [AI3 min. değeri]  $\overline{u}$  , L  $\overline{3}$   $\overline{\mathbf{x}}$

AI3 %0 gerilim ölçekleme parametresi.

**[Al1 min. değeri]**  $U \cdot L$  / (bkz. sayfa  $506$ ) ile aynı.

Bu parametreye [AI3 Türü]  $H \cdot JE$ , [Gerilim]  $I\Box$  u olarak ayarlanmışsa erişilebilir.

#### [AI3 maks. değeri]  $\overline{u}$   $\overline{H}$   $\overline{J}$   $\overline{\star}$

AI3 %100 gerilim ölçekleme parametresi. [AI1 maks. değeri]  $U \cdot H$  / (bkz. sayfa  $50\overline{7}$ ) ile aynı. Bu parametreye [AI3 Türü]  $H \cdot JE$ , [Gerilim]  $I \cup U \cup$  olarak ayarlanmışsa erişilebilir.

#### [AI3 min. değeri]  $\mathcal{L} \uparrow \mathcal{L} \uparrow \star$

AI3 %0 akım ölçekleme parametresi.

[Al1 min. değeri]  $\Gamma \cap L$  / (bkz. sayfa  $507$ ) ile aynı.

Bu parametreye [AI3 Türü]  $H \cup JE$ , [Akım]  $I\cup H$  olarak ayarlanmışsa erişilebilir.

#### [Al3 maks. değeri]  $C \rightharpoondown H \rightharpoondown \rightharpoondown$

AI3 %100 akım ölçekleme parametresi. [AI1 maks. değeri]  $\mathcal{L} \cap \mathcal{H}$  / (bkz. sayfa  $50\overline{7}$ ) ile aynı. Bu parametreye [AI3 Türü]  $A \cdot B \cdot A$  [Akım]  $B \cap A$  olarak ayarlanmışsa erişilebilir.

#### [AI3 filtresi]  $H \,$   $J \,$   $F$

Alt filtrenin AI3 kesme süresi. [AI1 Filtresi]  $H \cdot IF$  (bkz. sayfa  $507$ ) ile aynı.

#### [AI3 X Ara noktası]  $\overline{A}$   $\overline{A}$   $\overline{B}$   $\overline{C}$

AI3 doğrusallığı giriş seviyesi. [Al1 Orta X noktası]  $H \cup I \in$  (bkz. sayfa  $507$ ) ile aynı.

#### [AI3 Y Ara noktası]  $H \cup J$  5

AI3 doğrusallığı çıkış seviyesi. [Al1 Orta Y noktası]  $H \cup I5$  (bkz. sayfa  $507$ ) ile aynı.

#### <span id="page-510-1"></span>[AI3 Aralığı] A 13L

AI3 ölçekleme seçimi. Bu parametreye, [AI3 Türü]  $A \cdot B \cdot B$  öğesi [Akım]  $B \cap B$  olarak ayarlanırsa erişilebilir. [AI1 Tipi] ile aynı  $H \cdot I$  (bkz. sayfa  $511$ )

# <span id="page-511-0"></span>[AI4 konfigürasyonu]  $H \cdot H - M$ enüsü

#### Erişim

#### $[T$ üm ayarlar]  $\rightarrow$  [Giriş/Çıkış]  $\rightarrow$  [AI/AQ]  $\rightarrow$  [AI4 konfigürasyonu]

#### [AI4 Ataması]  $\overline{H}$ ,  $\overline{H}$   $\overline{H}$

AI4 fonksiyonları atama.

Bu parametreye, VW3A3203 G/Ç uzatma modülü takılmışsa erişilebilir.

[AI1 Ataması]  $H \cdot I H$  (bkz. sayfa  $506$ ) ile aynı.

# <span id="page-511-1"></span>[Al4 Tipi]  $H_1$   $H_2$   $\star$

Analog giriş AI4'ün konfigürasyonu.

Bu parametreye, VW3A3203 G/Ç uzatma modülü takılmışsa erişilebilir.

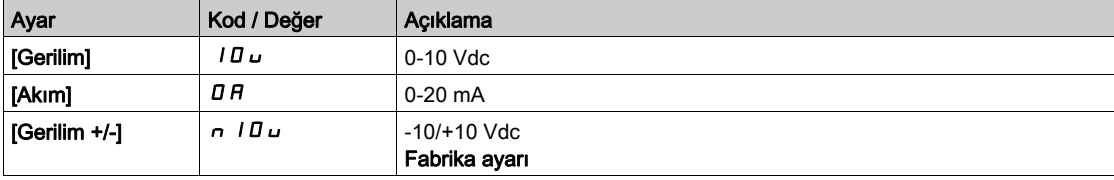

# [Al4 min. değeri]  $\overline{u}$  , L 4  $\star$

AI4 %0 gerilim ölçekleme parametresi. [AI1 min. değeri]  $U \cdot L$  / (bkz. sayfa  $506$ ) ile aynı.

### [Al4 maks. değeri]  $\overline{u}$   $\overline{H}$  H  $\overline{H}$   $\overline{R}$

AI4 %100 gerilim ölçekleme parametresi. **[AI1 maks. değeri]**  $\overline{u}$   $\overline{u}$   $\overline{H}$  1 (bkz. sayfa  $50\overline{7}$ ) ile aynı.

#### [Al4 min. değeri]  $\mathcal{L} \uparrow \mathcal{L}$  4  $\star$

AI4 %0 akım ölçekleme parametresi. [Al1 min. değeri]  $\mathcal{L} \cap \mathcal{L}$  / (bkz. sayfa  $507$ ) ile aynı.

#### [Al4 maks. değeri]  $C \rightharpoondown H + \star$

AI4 %100 akım ölçekleme parametresi. [AI1 maks. değeri]  $E \rightharpoondown H$  (bkz. sayfa  $507$ ) ile aynı.

#### [AI4 filtresi]  $H_1$   $H_F$   $\star$

Alt filtrenin AI4 kesme süresi. Bu parametreye, VW3A3203 G/Ç uzatma modülü takılmışsa erişilebilir. [AI1 Filtresi]  $H \cdot IF$  (bkz. sayfa  $507$ ) ile aynı.

#### [AI4 X Ara noktası]  $H_1H_2$

AI4 doğrusallığı giriş seviyesi. Bu parametreye, VW3A3203 G/Ç uzatma modülü takılmışsa erişilebilir. [Al1 Orta X noktası]  $H \cdot I E$  (bkz. sayfa  $507$ ) ile aynı.

# [AI4 Y Ara noktası]  $\overline{H}$  , 45  $\star$

AI4 doğrusallığı çıkış seviyesi. Bu parametreye, VW3A3203 G/Ç uzatma modülü takılmışsa erişilebilir. [Al1 Orta Y noktası]  $H$  , 15 (bkz. sayfa  $50\overline{7}$ ) ile aynı.

# <span id="page-512-0"></span>[Al4 Aralığı] A + 4L

AI4 ölçekleme seçimi.

Bu parametreye, [Al4 Türü]  $H \cdot H$ . [Akım]  $H$  olarak ayarlanırsa erişilebilir. [AI1 Tipi] ile aynı  $H$  ,  $IE$  (bkz. sayfa  $513$ )

# <span id="page-513-0"></span>[AI5 konfigürasyonu]  $\overline{H}$   $\overline{5}$  - Menüsü

# Erişim [Tüm ayarlar]  $\rightarrow$  [Giriş/Çıkış]  $\rightarrow$  [AI/AQ]  $\rightarrow$  [AI5 konfigürasyonu] [AI5 Ataması]  $\overline{H}$  , 5  $\overline{H}$   $\star$ AI5 fonksiyonları atama. Bu parametreye, VW3A3203 G/Ç uzatma modülü takılmışsa erişilebilir. [AI1 Ataması]  $H \cdot I$  / (bkz. sayfa  $506$ ) ile aynı. [AI5 Tipi]  $H_1$  5  $E \star$ Analog giriş AI5'nin konfigürasyonu. Bu parametreye, VW3A3203 G/Ç uzatma modülü takılmışsa erişilebilir. [Al4 Tipi]  $H \cdot H$  ile aynı. (bkz. sayfa  $512$ ) [Al5 min. değeri]  $u \cdot L$  5  $\star$ AI5 %0 gerilim ölçekleme parametresi. [AI1 min. değeri]  $U \cdot L$  / (bkz. sayfa  $506$ ) ile aynı. [Al5 maks. değeri]  $\overline{u}$  , H 5  $\overline{\star}$ AI5 %100 gerilim ölçekleme parametresi. [AI1 maks. değeri]  $U \cdot H$  / (bkz. sayfa  $507$ ) ile aynı. [AI5 min. değeri]  $\Gamma$   $\sim$  L 5  $\star$ AI5 %0 akım ölçekleme parametresi. [AI1 min. değeri]  $E \rightharpoonup L$  / (bkz. sayfa  $507$ ) ile aynı. [Al5 maks. değeri]  $C_f$  H 5  $\star$ AI5 %100 akım ölçekleme parametresi. [AI1 maks. değeri]  $\mathcal{L} \cap \mathcal{H}$  / (bkz. sayfa  $50\overline{7}$ ) ile aynı. [AI5 filtresi]  $H \rightarrow 5F \star$ Alt filtrenin AI5 kesme süresi. Bu parametreye, VW3A3203 G/Ç uzatma modülü takılmışsa erişilebilir. [AI1 Filtresi]  $H \cdot IF$  (bkz. sayfa  $507$ ) ile aynı. [AI5 X Ara noktası]  $\overline{H}$   $\overline{I}$  5 E  $\overline{X}$ AI5 doğrusallığı giriş seviyesi. Bu parametreye, VW3A3203 G/Ç uzatma modülü takılmışsa erişilebilir. [Al1 Orta X noktası]  $H \cdot I E$  (bkz. sayfa  $507$ ) ile aynı. [AI5 Y Ara noktası]  $\overline{H}$  155  $\overline{\mathbf{x}}$ AI5 doğrusallığı çıkış seviyesi. Bu parametreye, VW3A3203 G/Ç uzatma modülü takılmışsa erişilebilir. [Al1 Orta Y noktası]  $H \cdot 15$  (bkz. sayfa  $507$ ) ile aynı. [AI5 Aralığı] A 15L AI5 ölçekleme seçimi.

<span id="page-513-1"></span>Bu parametreye, [AI5 Türü]  $A \cdot 5E$ , [Akım]  $B \cdot A$  olarak ayarlanırsa erişilebilir. [AI1 Tipi] ile aynı  $H \cdot I$  (bkz. sayfa  $514$ )

# <span id="page-514-0"></span>[AQ1 konfigürasyonu]  $H_0$  / - Menüsü

### Erişim

## [Tüm ayarlar] → [Giriş/Çıkış] → [AI/AQ] → [AQ1 konfigürasyonu]

#### Minimum ve Maksimum Çıkış Değerleri

Volt cinsinden minimum çıkış değeri, atanmış parametrenin alt sınırına ve maksimum değeri üst sınırına karşılık gelir. Minimum değer maksimum değerin üstünde olabilir.

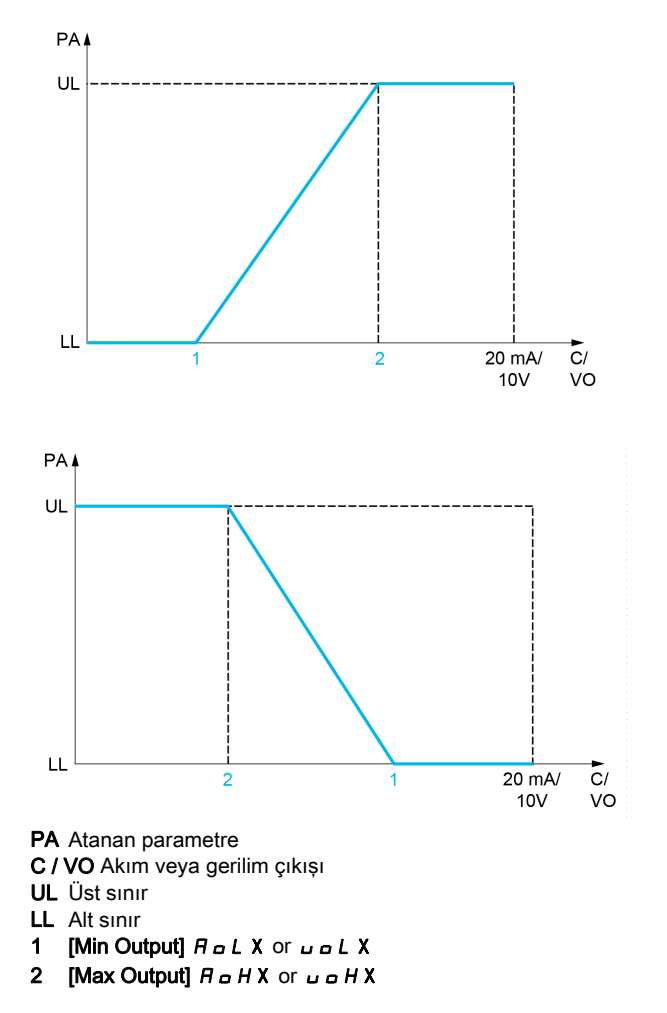

#### Atanan Parametrenin Ölçeklenmesi

Atanan parametrenin ölçeği, her analog çıkışı için iki parametreyle alt ve üst sınır değerlerini değiştirerek gereksinimlere uygun olarak uyarlanabilir.

Bu parametreler % cinsinden verilmiştir. %100, konfigüre edilen parametrenin toplam değişim aralığına karşılık gelir: %100 = üst sınır - alt sınır.

Nominal torkun -3 ve +3 katı arasında değişen [Yönlü tork] 5 Ł 9 örneğinde %100, nominal torkun 6 katına karşılık gelir.

- $\bullet$  [Ölçekleme AQx min] A 5 L X parametresi, alt sınırı değiştirir: yeni değer = alt sınır + (aralık x A 5 L X). %0 değeri (fabrika ayarı) alt sınırı değiştirmez.
- [Ölçekleme AQx maks]  $A \subseteq H X$  parametresi, üst sınırı değiştirir: yeni değer = alt sınır + (aralık x ASLx). %100 değeri (fabrika ayarı) üst sınırı değiştirmez.
- $\bullet$  [Ölçekleme AQx min]  $H 5 L X$ , daima [Ölçekleme AQx maks]  $H 5 H X$ 'dan daha düşük olmalıdır.

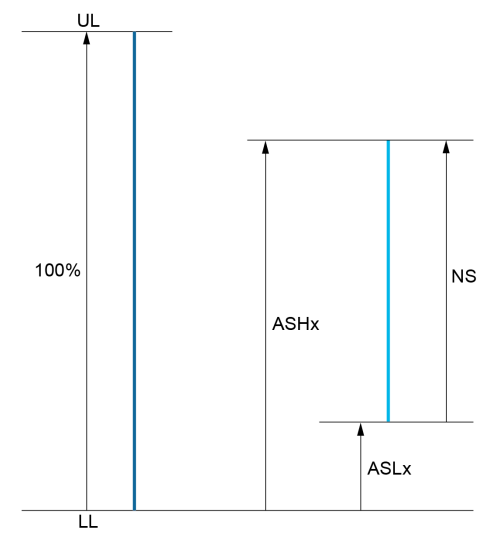

UL Atanan parametrenin üst sınırı

- LL Atanan parametrenin alt sınırı
- NS Yeni ölçek
- $1$   $H5HX$
- 2 ASLx

#### Uygulama Örneği

AQ1 çıkışındaki motor akım değeri, 0,8 In tahriğe eşdeğerde 0...20 mA, aralık 2 motorla aktarılacaktır.

- [Motor Akımı]  $\sigma \Gamma$  r parametresi anma tahrik akımının 0 ila 2 katı arasında değişir.
- [AQ1 min ölçek.]  $A 5 L$  I, %0 fabrika ayarında kalan alt sınırı değiştirmemelidir.
- $[AQ1]$  maks ölçek.]  $A5H1$  üst sınırı, nominal motor torkunun 0,5 katı veya 100 100/5 = %80 oranında değiştirmelidir (yeni değer = alt sınır + (aralık x [AQ1 maks ölçekleme]  $A_1 + I$ )).

#### [AQ1 Atama]  $H_0$  /

AQ1 ataması.

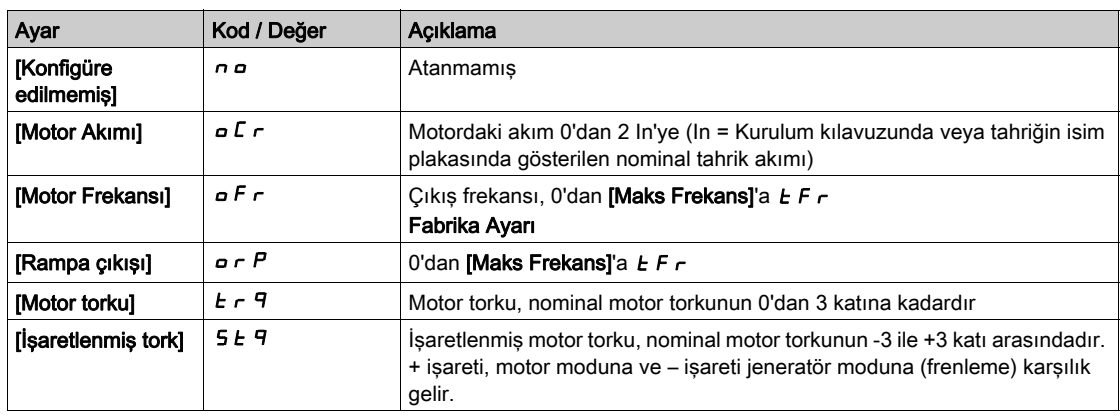

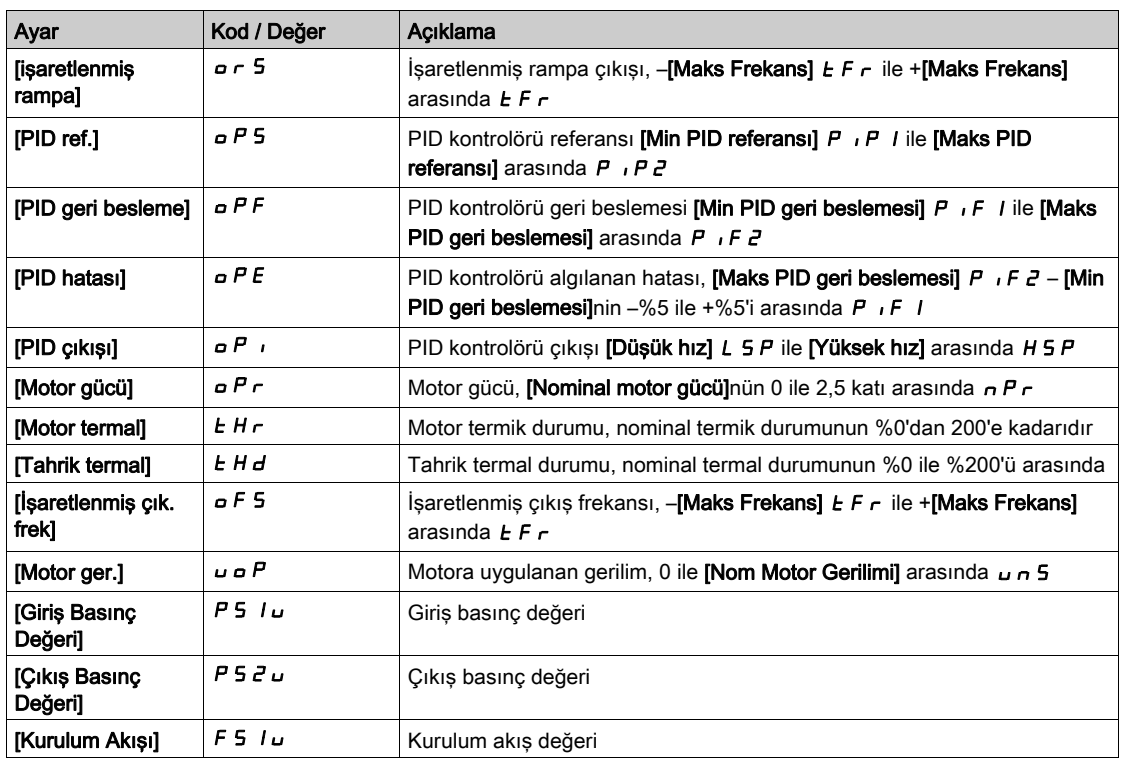

# [AQ1 Tipi]  $H_0$  *I E*

AQ1 tipi.

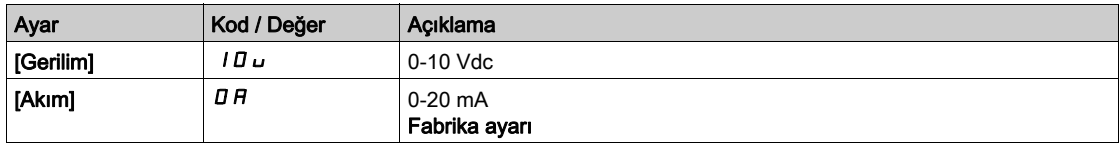

# <span id="page-516-0"></span>[AQ1 min. çıkışı]  $H \circ L$  /  $\star$

AQ1 %0 akım ölçekleme parametresi.

Bu parametreye,  $[AQ1$  Türü]  $H \circ IE$ ,  $[Akm]$   $I$   $H$  olarak ayarlanmışsa erişilebilir.

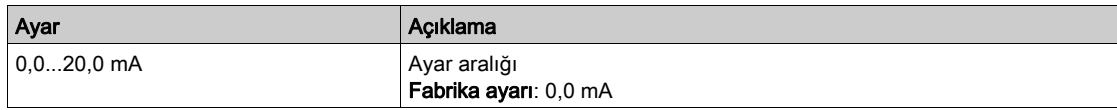

# <span id="page-516-1"></span>[AQ1 maks. çıkışı]  $H \circ H$  /  $\star$

AQ1 %100 akım ölçekleme parametresi.

Bu parametreye,  $[AQ1$  Türü]  $A \circ IE$ ,  $[Akm]$   $B A$  olarak ayarlanmışsa erişilebilir.

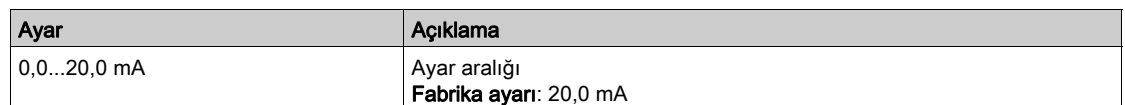

# <span id="page-516-2"></span>[AQ1 min Çıkışı]  $u \circ L$  /  $\star$

AQ1 %0 gerilim ölçekleme parametresi.

Bu parametreye,  $[AQ1 Türü]$   $H \rightarrow IE$ ,  $[Gerilim]$   $I \Box \rightarrow$  olarak ayarlanmışsa erişilebilir.

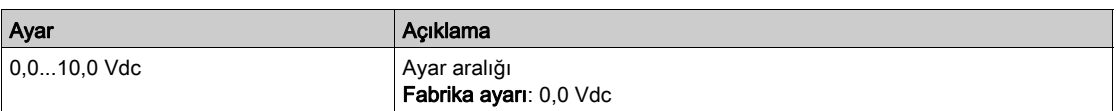

# <span id="page-517-0"></span>[AQ1 maks. Çıkışı]  $\overline{U}$ o H  $\overline{I}$   $\star$

AQ1 %100 gerilim ölçekleme parametresi.

Bu parametreye, [AQ1 Türü]  $A \circ I$ . [Gerilim]  $I$   $I \cup$  olarak ayarlanmışsa erişilebilir.

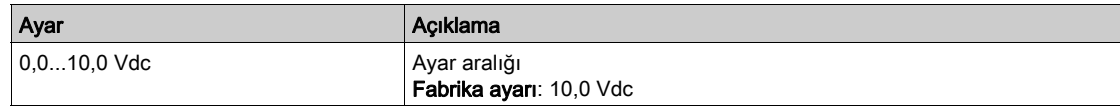

### <span id="page-517-1"></span> $[AQ1$  min ölçekleme]  $B5L1$

AQ1 %0 ölçekleme parametresi.

Atanan parametrenin alt sınırının, maksimum olası değişimin %'si olarak ölçeklenmesi.

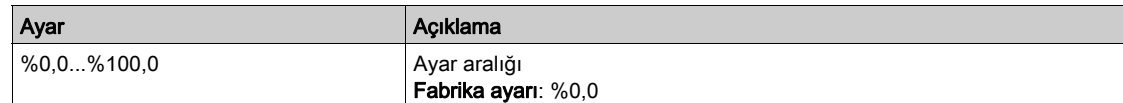

## <span id="page-517-2"></span> $[AQ1$  maks ölçekleme]  $A5H1$

AQ1 %100 ölçekleme parametresi.

Atanan parametrenin üst sınırının, maksimum olası değişimin %'si olarak ölçeklenmesi.

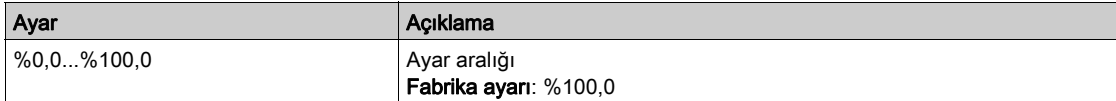

#### <span id="page-517-3"></span>[AQ1 Filtresi]  $A \circ I$  F

AQ1 alt filtre kesme süresi.

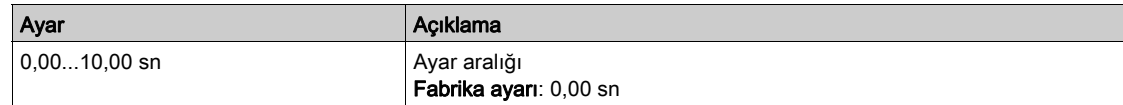

# <span id="page-518-0"></span>[AQ2 konfigürasyonu]  $H \circ Z$  - Menüsü

### Erişim

# [Tüm ayarlar] → [Giriş/Çıkış] → [AI/AQ] → [AQ2 konfigürasyonu]

#### [AQ2 ataması]  $A \circ B$

AQ2 ataması.

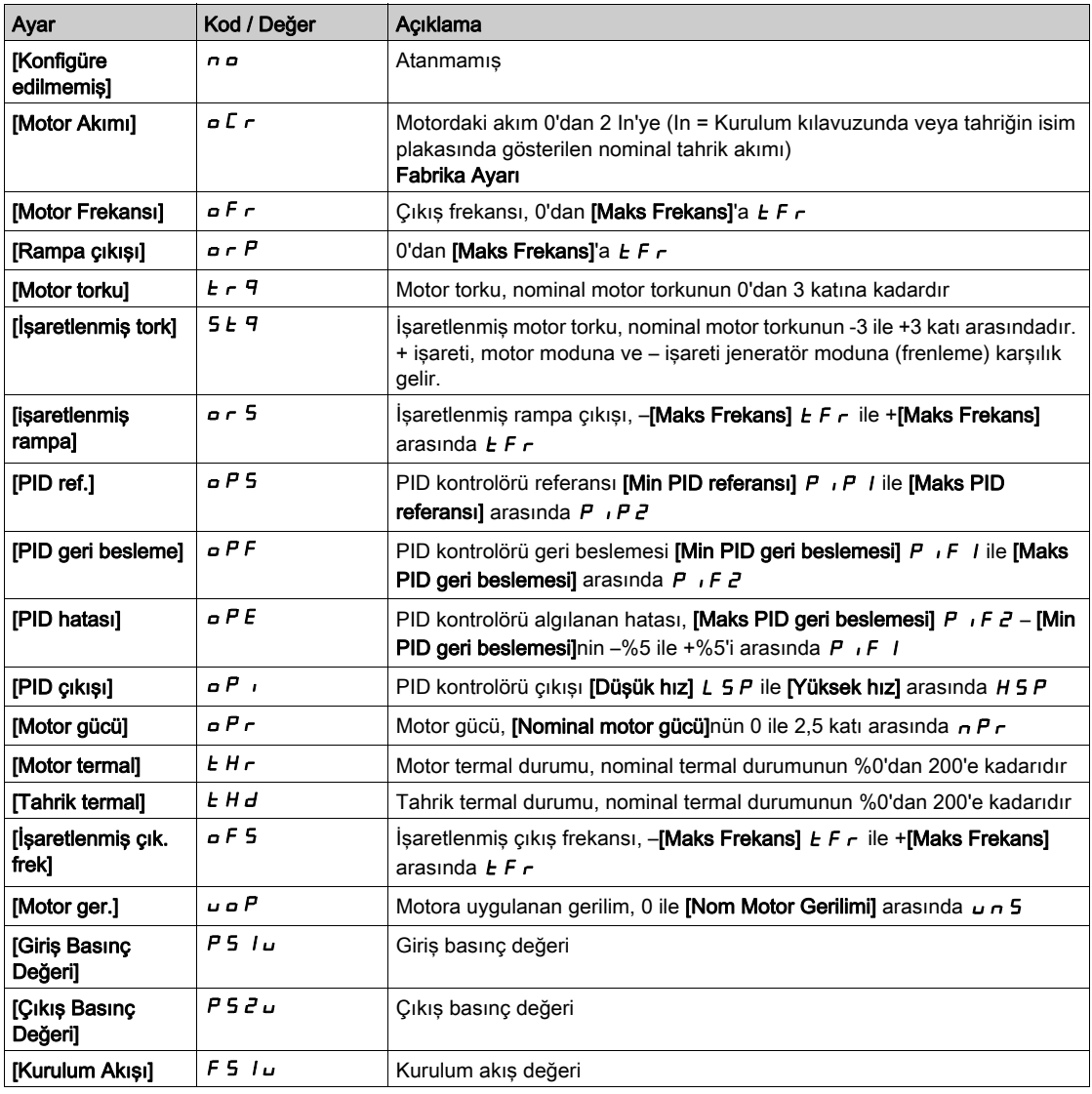

# [AQ2 Tipi]  $H \circ H$

AQ2 tipi.

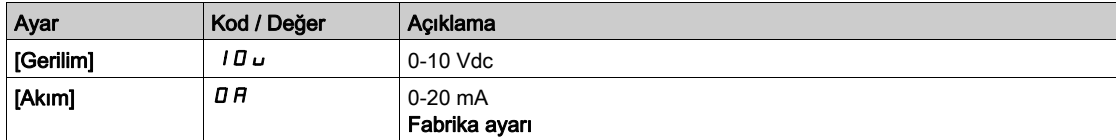

# [AQ2 min. çıkışı]  $H \circ L \neq \star$

AQ2 %0 akım ölçekleme parametresi.

Bu parametreye,  $[AQ2 Türü]$   $A \circ B \in \mathbb{R}$ ,  $[Akm]$   $B \in \mathbb{R}$  olarak ayarlanmışsa erişilebilir.

[AQ1 min. çıkışı]  $H \circ L$  / (bkz. sayfa  $517$ ) ile aynı.

# [AQ2 maks. çıkışı]  $H \circ H \circ \star$

AQ2 %100 akım ölçekleme parametresi.

Bu parametreye,  $[AQ2 Türü]$   $H \circ H$ ,  $[Akim]$   $I$   $H$  olarak ayarlanmışsa erişilebilir. [AQ1 maks. çıkışı]  $H \circ H$  / (bkz. sayfa  $517$ ) ile aynı.

### [AQ2 min Çıkışı] u a L  $2^{\star}$

AQ2 %0 gerilim ölçekleme parametresi. Bu parametreye, [AQ2 Türü]  $A \circ B$ . [Gerilim]  $I \cup U$  olarak ayarlanmışsa erişilebilir. [AQ1 min. çıkışı]  $\overline{u}$   $\overline{u}$  L I (bkz. sayfa  $517$ ) ile aynı.

### [AQ2 maks. Çıkışı]  $\overline{U}$  o H 2  $\overline{X}$

AQ2 %100 gerilim ölçekleme parametresi. Bu parametreye, [AQ2 Türü]  $A \circ B$ t, [Gerilim] 10 u olarak ayarlanmışsa erişilebilir. [AQ1 maks. çıkışı]  $\overline{u}$  o H I (bkz. sayfa  $518$ ) ile aynı.

### [AQ2 min ölçekleme]  $R$  5 L  $\bar{c}$

AQ2 %0 ölçekleme parametresi. [AQ1 min ölçek.]  $H 5L1$  (bkz. sayfa  $518$ ) ile aynı.

### $[AQ2]$  maks ölçekleme]  $B5H2$

AQ2 %100 ölçekleme parametresi.

[AQ1 maks ölçek.]  $H5H1$  (bkz. sayfa  $518$ ) ile aynı.

#### [AQ2 Filtresi]  $A \circ B$  F

AQ2 alt filtre kesme süresi. [AQ1 Filtresi]  $A \circ I \circ I$  (bkz. sayfa  $518$ ) ile aynı.

# <span id="page-520-0"></span>[Sanal AI1] A V / - Menüsü

### Erişim

# $[T$ üm ayarlar]  $\rightarrow$  [Giriş/Çıkış]  $\rightarrow$  [AI/AQ]  $\rightarrow$  [Sanal Al1]

### [AIV1 Ataması]  $RV$   $IR$

Sanal AI1 fonksiyonu ataması.

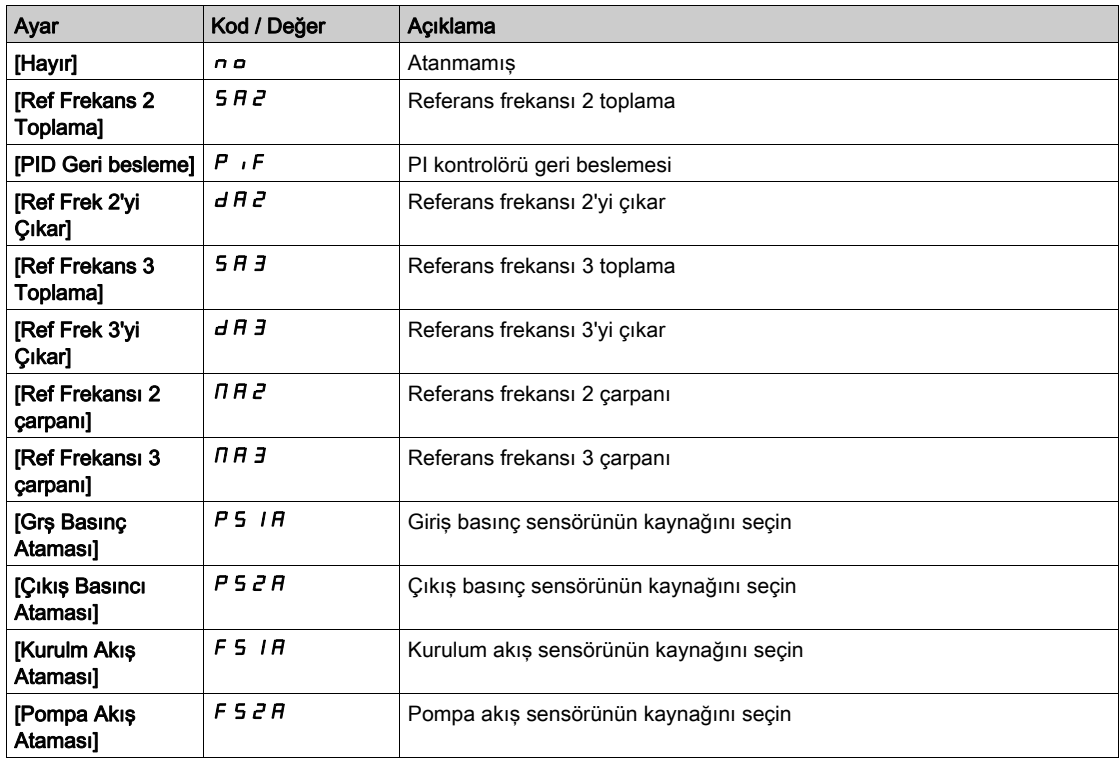

## [AIV1 Kanal Ataması]  $H \cap L$  |

Sanal analog giriş AIV1 için kanal ataması.

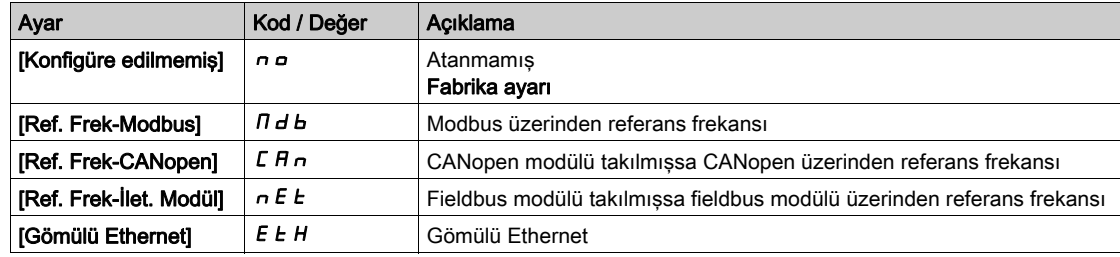

### [AIV1 Tipi]  $HVI$

Sanal analog giriş AIV1'in konfigürasyonu.

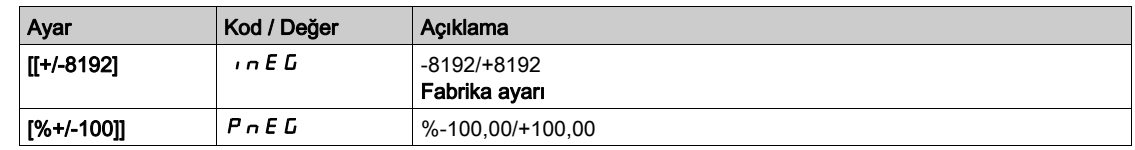

# <span id="page-521-0"></span>[Sanal Al2]  $H \cup Z$  - Menüsü

### Erişim

 $[T$ üm ayarlar]  $\rightarrow$  [Giriş/Çıkış]  $\rightarrow$  [AI/AQ]  $\rightarrow$  [Sanal Al2]

#### Bu Menü Hakkında

[Sanal AI1]  $H_U$  1 - menüsü ile aynı. (bkz. sayfa  $521$ )

### [AIV2 Ataması]  $H V Z H$

Sanal AI2 fonksiyonu ataması.

# [AIV2 Kanal Ataması]  $H \cup C$  2

Sanal analog giriş AIV2 için kanal ataması.

#### [AIV2 Tipi]  $H V Z E$

Sanal analog giriş AIV2'in konfigürasyonu.

# <span id="page-521-1"></span>[Sanal Al3]  $H \cup J - M$ enüsü

#### Erişim

 $[T$ üm ayarlar]  $\rightarrow$  [Giriş/Çıkış]  $\rightarrow$  [AI/AQ]  $\rightarrow$  [Sanal Al3]

#### Bu Menü Hakkında

[Sanal AI1]  $H_{\text{u}}$  1 - menüsü ile aynı. (bkz. sayfa  $521$ )

#### [AIV3 Ataması]  $R$  V  $\exists R$

Sanal AI3 fonksiyonu ataması.

### [AIV3 Kanal Ataması]  $H \cup L$  3

Sanal analog giriş AIV3 için kanal ataması.

#### [AIV3 Tipi]  $H V J E$

Sanal analog giriş AIV3'in konfigürasyonu.

# Alt bölüm 8.56 [Giriş/Çıkış] - [Röle]

# Bu Alt Bölümde Neler Yer Alıyor?

Bu alt bölüm, şu başlıkları içerir:

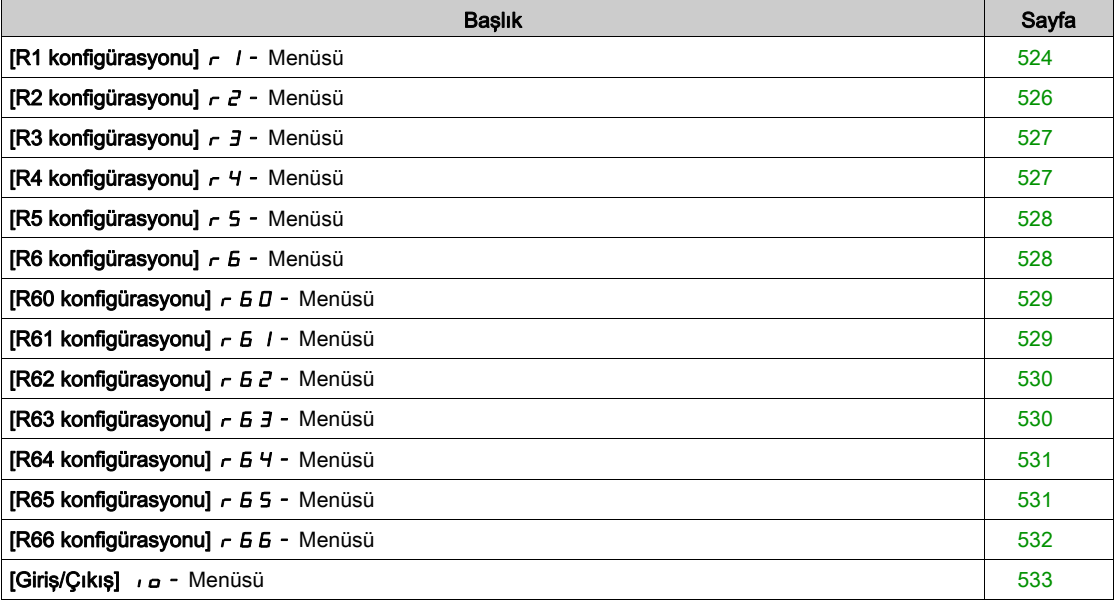

# <span id="page-523-0"></span>[R1 konfigürasyonu] r 1 - Menüsü

# Erişim

# [Tüm ayarlar] → [Giriş/Çıkış] → [Röle] → [R1 konfigürasyonu]

# <span id="page-523-1"></span>[R1 Ataması]  $r-1$

R1 ataması.

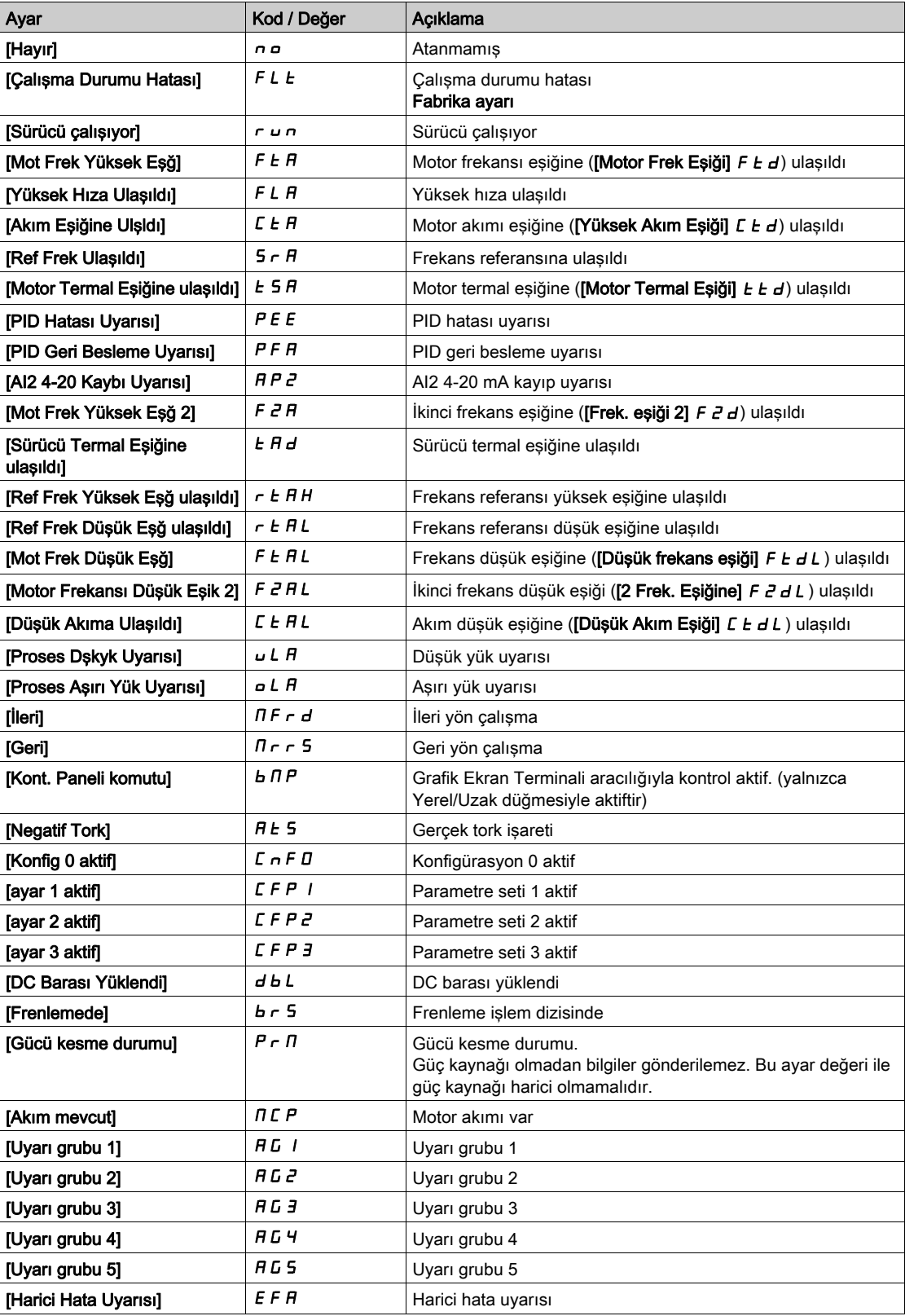

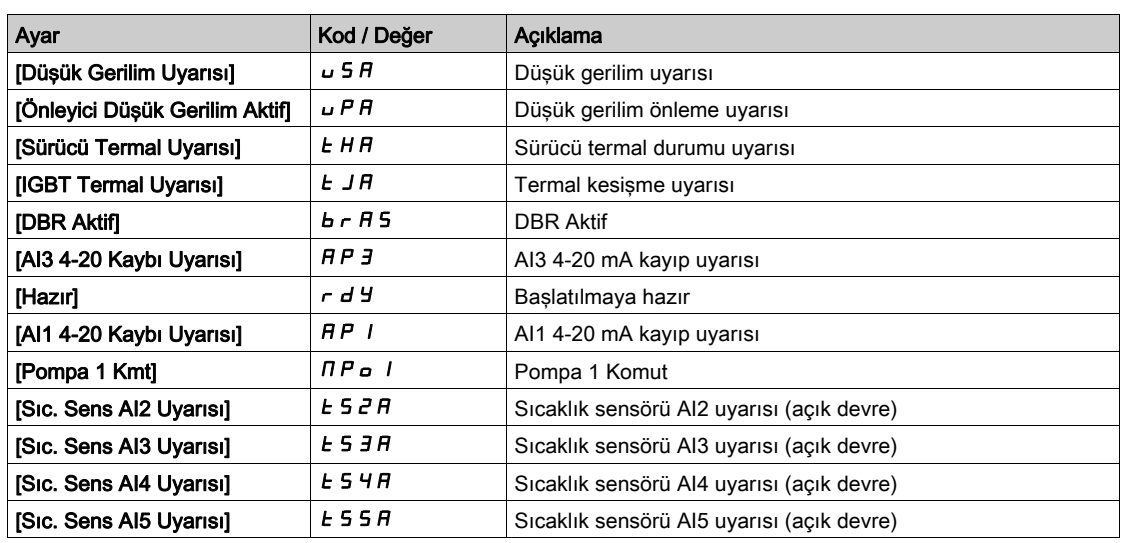

#### [R1 Gecikme süresi]  $r$  1 d

R1 aktivasyon gecikme süresi.

Durumda yapılan değişiklik sadece konfigüre edilen süre geçtikten sonra, bilgi doğru haline geçince geçerli olur.

Gecikme, [Çalışma Durumu Hatası] F L E ataması için ayarlanamaz ve 0'da kalır.

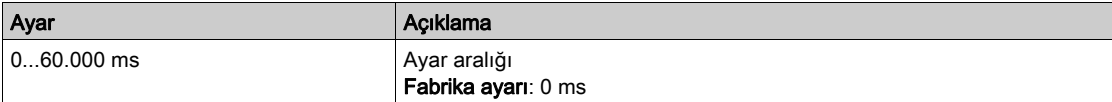

### [Şurada R1 aktif]  $r$  15

R1 durumu (çıkış aktif seviyesi).

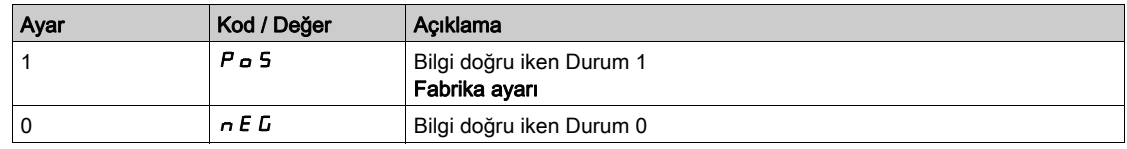

[1]  $P_0$  5 konfigürasyonu, [Çalışma Durumu "Hatası"]  $F L E$  ataması için değiştirilemez.

#### [R1 Tutma süresi]  $r$  1H

R1 tutma gecikme süresi.

Durumda yapılan değişiklik sadece konfigüre edilen süre geçtikten sonra, bilgi yanlış haline geçince geçerli olur.

Tutma süresi, [Çalışma Durumu "Hatası"] F L E ataması için ayarlanamaz ve 0'da kalır.

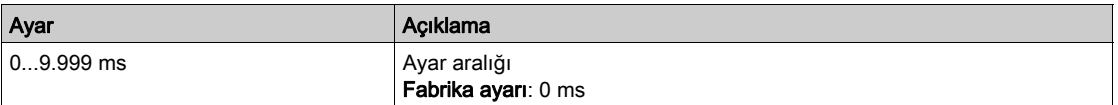

# <span id="page-525-0"></span>[R2 konfigürasyonu]  $r^2$  - Menüsü

### Erişim

## [Tüm ayarlar] → [Giriş/Çıkış] → [Röle] → [R2 konfigürasyonu]

#### Bu Menü Hakkında

[R1 Konfigürasyonu]  $r$  1 - menüsü (bkz. sayfa  $524$ ) ile aynı.

### <span id="page-525-1"></span>[R2 Ataması]  $r^2$

R2 ataması.

Aşağıdakine ek olarak, [R1 Ataması] r 1 (bkz. sayfa [524](#page-523-1)) ile aynı:

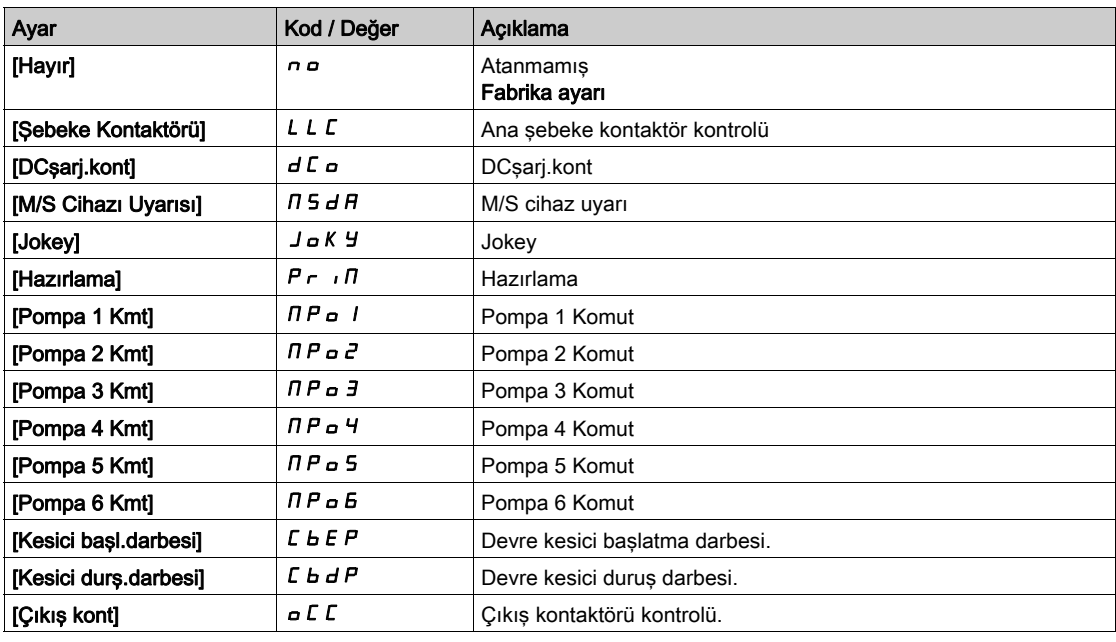

### [R2 Gecikme süresi]  $r$   $d$   $d$

R2 aktivasyon gecikme süresi.

### [Şurada R2 aktif]  $r$  2 5

R2 durumu (çıkış aktif seviyesi).

# [R2 Tutma süresi]  $r$   $2$  H

R2 bekletme gecikme süresi.

# <span id="page-526-0"></span>[R3 konfigürasyonu]  $r$   $\overline{3}$  - Menüsü

#### Erişim

 $[T$ üm ayarlar]  $\rightarrow$  [Giriş/Çıkış]  $\rightarrow$  [Röle]  $\rightarrow$  [R3 konfigürasyonu]

#### Bu Menü Hakkında

**[R1 konfigürasyonu]**  $r$   $l$  - Menüsü (bkz. sayfa  $524$ ) ile aynı.

### [R3 Ataması]  $r-3$

R3 ataması.

**[R2 Ataması]**  $r \neq$  (bkz. sayfa  $526$ ) ile aynı.

#### [R3 Gecikme süresi]  $r \exists d$

R3 aktivasyon gecikme süresi.

#### [Surada R3 aktif]  $r$  3 5

R3 durumu (çıkış aktif seviyesi).

### [R3 Tutma süresi]  $r \n3H$

R3 tutma gecikme süresi.

# <span id="page-526-1"></span>[R4 konfigürasyonu]  $r$  4 - Menüsü

### Erişim

#### [Tüm ayarlar] → [Giriş/Çıkış] → [Röle] → [R4 konfigürasyonu]

#### Bu Menü Hakkında

**[R1 konfigürasyonu]**  $r$   $l$  - Menüsü (bkz. sayfa  $524$ ) ile aynı.

Aşağıdaki parametrelere, VW3A3204 I/O röle çıkış opsiyon modülü takılmışsa erişilebilir.

### [R4 Ataması]  $r + \star$

R4 ataması. [R2 Ataması]  $r \, d$  (bkz. sayfa  $526$ ) ile aynı.

### [R4 Gecikme süresi]  $r$  4 d  $\star$

R4 aktivasyon gecikme süresi.

#### [Surada R4 aktif]  $r$  4 5  $\star$

R4 durumu (çıkış aktif seviyesi).

# [R4 Tutma süresi]  $r$  4 H  $\star$

R4 tutma gecikme süresi.

# <span id="page-527-0"></span>[R5 konfigürasyonu]  $r$  5 - Menüsü

#### Erişim

#### $[T$ üm ayarlar]  $\rightarrow$  [Giriş/Çıkış]  $\rightarrow$  [Röle]  $\rightarrow$  [R5 konfigürasyonu]

#### Bu Menü Hakkında

**[R1 konfigürasyonu]**  $r$   $l$  - Menüsü (bkz. sayfa  $524$ ) ile aynı.

Aşağıdaki parametrelere, VW3A3204 I/O röle çıkış opsiyon modülü takılmışsa erişilebilir.

# [R5 Ataması]  $r$  5  $\star$

R5 ataması.

**[R2 Ataması]**  $r \neq 0$  (bkz. sayfa  $526$ ) ile aynı.

#### [R5 Gecikme süresi]  $r5d \star$

R5 aktivasyon gecikme süresi.

#### [Surada R5 aktif]  $r$  5 5  $\star$

R5 durumu (çıkış aktif seviyesi).

#### **[R5 Tutma süresi]**  $r$  5 H  $\star$

R5 tutma gecikme süresi.

# <span id="page-527-1"></span>[R6 konfigürasyonu]  $r6 -$  Menüsü

### Erişim

#### [Tüm ayarlar] → [Giriş/Çıkış] → [Röle] → [R6 konfigürasyonu]

#### Bu Menü Hakkında

[R1 konfigürasyonu]  $r$  1 - Menüsü (bkz. sayfa  $524$ ) ile aynı.

Aşağıdaki parametrelere, VW3A3204 I/O röle çıkış opsiyon modülü takılmışsa erişilebilir.

# $[R6$  Ataması]  $r_5$   $\star$

R6 ataması.

[R2 Ataması]  $r \neq$  (bkz. sayfa  $526$ ) ile aynı.

#### [R6 Gecikme süresi]  $r 6d \star$

R6 aktivasyon gecikme süresi.

### [Surada R6 aktif]  $r$  5  $5$   $\star$

R6 durumu (çıkış aktif seviyesi).

### [R6 Tutma süresi]  $r 6 H \star$

R6 tutma gecikme süresi.

# <span id="page-528-0"></span>[R60 konfigürasyonu]  $r60$  - Menüsü

#### Erişim

#### $[T$ üm ayarlar]  $\rightarrow$  [Giriş/Çıkış]  $\rightarrow$  [Röle]  $\rightarrow$  [R60 konfigürasyonu]

#### Bu Menü Hakkında

#### **[R2 Konfigürasyonu]**  $r^2$  - menüsü (bkz. sayfa  $526$ ) ile aynı.

Aşağıdaki parametrelere dolap I/O içeren ATV660 veya ATV680, üzerinden ve [Erişim Seviyesi] L R [. [Uzman]  $E P_r$  olarak ayarlanırsa erişilebilir.

NOT: R60 - R66 arası Röleler, kontrol ve izleme devreleri için Tahrik Sistemleri muhafazası içinde kullanılır.

#### [R60 Ataması]  $r60$

R60 ataması.

#### [R60 Gecikme süresi]  $r60d$

R60 aktivasyon gecikme süresi.

#### [Şurada R60 aktif]  $r60$  S

R60 durumu (çıkış aktif seviyesi).

#### [R60 Tutma süresi]  $r60$  H

R60 bekletme gecikme süresi.

# <span id="page-528-1"></span>[R61 konfigürasyonu]  $r61$  - Menüsü

#### Erişim

#### [Tüm ayarlar]  $\rightarrow$  [Giriş/Çıkış]  $\rightarrow$  [Röle]  $\rightarrow$  [R61 konfigürasyonu]

#### Bu Menü Hakkında

[R2 Konfigürasyonu]  $r$   $2$  - menüsü (bkz. sayfa  $526$ ) ile aynı.

Aşağıdaki parametrelere dolap I/O içeren ATV660 veya ATV680, üzerinden ve [Erişim Seviyesi] L R C, [Uzman]  $E P_r$  olarak ayarlanırsa erişilebilir.

NOT: R60 - R66 arası Röleler, kontrol ve izleme devreleri için Tahrik Sistemleri muhafazası içinde kullanılır.

#### [R61 Ataması]  $r 51$

R61 ataması.

#### [R61 Gecikme süresi]  $r61d$

R61 aktivasyon gecikme süresi.

### [Şurada R61 aktif]  $r 5$  15

R61 durumu (çıkış aktif seviyesi).

#### [R61 Tutma süresi]  $r61$

R61 bekletme gecikme süresi.

# <span id="page-529-0"></span>[R62 konfigürasyonu]  $r$  5  $2$  - Menüsü

#### Erişim

#### $[T$ üm ayarlar]  $\rightarrow$  [Giriş/Çıkış]  $\rightarrow$  [Röle]  $\rightarrow$  [R62 konfigürasyonu]

#### Bu Menü Hakkında

#### **[R2 Konfigürasyonu]**  $r^2$  - menüsü (bkz. sayfa  $526$ ) ile aynı.

Aşağıdaki parametrelere dolap I/O içeren ATV660 veya ATV680, üzerinden ve [Erişim Seviyesi] L R [. [Uzman]  $E P_r$  olarak ayarlanırsa erişilebilir.

NOT: R60 - R66 arası Röleler, kontrol ve izleme devreleri için Tahrik Sistemleri muhafazası içinde kullanılır.

#### [R62 Ataması]  $r$  5  $2$

R62 ataması.

#### [R62 Gecikme süresi]  $r62d$

R62 aktivasyon gecikme süresi.

#### [Şurada R62 aktif]  $r62S$

R62 durumu (çıkış aktif seviyesi).

#### [R62 Tutma süresi]  $r62$  H

R62 bekletme gecikme süresi.

# <span id="page-529-1"></span>[R63 konfigürasyonu]  $r$   $6$   $3$  - Menüsü

#### Erişim

[Tüm ayarlar]  $\rightarrow$  [Giriş/Çıkış]  $\rightarrow$  [Röle]  $\rightarrow$  [R63 konfigürasyonu]

#### Bu Menü Hakkında

[R2 Konfigürasyonu]  $r$   $2$  - menüsü (bkz. sayfa  $526$ ) ile aynı.

Aşağıdaki parametrelere dolap I/O içeren ATV660 veya ATV680, üzerinden ve [Erişim Seviyesi] L R C, [Uzman]  $E P_r$  olarak ayarlanırsa erişilebilir.

NOT: R60 - R66 arası Röleler, kontrol ve izleme devreleri için Tahrik Sistemleri muhafazası içinde kullanılır.

#### [R63 Ataması]  $r$  5 3

R63 ataması.

#### [R63 Gecikme süresi]  $r63d$

R63 aktivasyon gecikme süresi.

#### [Şurada R63 aktif]  $r 5 3 5$

R63 durumu (çıkış aktif seviyesi).

#### [R63 Tutma süresi]  $r63$  H

R63 bekletme gecikme süresi.

# <span id="page-530-0"></span>[R64 konfigürasyonu]  $r$  5  $4$  - Menüsü

#### Erişim

#### $[T$ üm ayarlar]  $\rightarrow$  [Giriş/Çıkış]  $\rightarrow$  [Röle]  $\rightarrow$  [R64 konfigürasyonu]

#### Bu Menü Hakkında

#### **[R2 Konfigürasyonu]**  $r^2$  - menüsü (bkz. sayfa  $526$ ) ile aynı.

Aşağıdaki parametrelere dolap I/O içeren ATV660 veya ATV680, üzerinden ve [Erişim Seviyesi] L R [. [Uzman]  $E P_r$  olarak ayarlanırsa erişilebilir.

NOT: R60 - R66 arası Röleler, kontrol ve izleme devreleri için Tahrik Sistemleri muhafazası içinde kullanılır.

#### [R64 Ataması]  $r$  5  $4$

R64 ataması.

#### [R64 Gecikme süresi]  $r64d$

R64 aktivasyon gecikme süresi.

#### [Şurada R64 aktif]  $r$  6 4 5

R64 durumu (çıkış aktif seviyesi).

#### [R64 Tutma süresi]  $r64$  H

R64 bekletme gecikme süresi.

# <span id="page-530-1"></span>[R65 konfigürasyonu]  $r$  5 - Menüsü

#### Erişim

#### [Tüm ayarlar]  $\rightarrow$  [Giriş/Çıkış]  $\rightarrow$  [Röle]  $\rightarrow$  [R65 konfigürasyonu]

#### Bu Menü Hakkında

[R2 Konfigürasyonu]  $r$   $2$  - menüsü (bkz. sayfa  $526$ ) ile aynı.

Aşağıdaki parametrelere dolap I/O içeren ATV660 veya ATV680, üzerinden ve [Erişim Seviyesi] L R C, [Uzman]  $E P_r$  olarak ayarlanırsa erişilebilir.

NOT: R60 - R66 arası Röleler, kontrol ve izleme devreleri için Tahrik Sistemleri muhafazası içinde kullanılır.

#### [R65 Ataması]  $r$  5 5

R65 ataması.

#### [R65 Gecikme süresi]  $r$  6 5 d

R65 aktivasyon gecikme süresi.

#### [Şurada R65 aktif]  $r$  5 5 5

R65 durumu (çıkış aktif seviyesi).

#### [R65 Tutma süresi]  $r$  6 5 H

R65 bekletme gecikme süresi.

# <span id="page-531-0"></span>[R66 konfigürasyonu]  $r$  6 5 - Menüsü

#### Erişim

#### [Tüm ayarlar] → [Giriş/Çıkış] → [Röle] → [R66 konfigürasyonu]

#### Bu Menü Hakkında

#### [R2 Konfigürasyonu]  $r$   $2$  - menüsü (bkz. sayfa  $526$ ) ile aynı.

Aşağıdaki parametrelere dolap I/O içeren ATV660 veya ATV680, üzerinden ve [Erişim Seviyesi] L A C, [Uzman]  $E P_r$  olarak ayarlanırsa erişilebilir.

NOT: R60 - R66 arası Röleler, kontrol ve izleme devreleri için Tahrik Sistemleri muhafazası içinde kullanılır.

#### [R66 Ataması]  $r66$

R66 ataması.

#### [R66 Gecikme süresi]  $r66$  d

R66 aktivasyon gecikme süresi.

#### [Şurada R66 aktif]  $r$  6 6 5

R66 durumu (çıkış aktif seviyesi).

#### [R66 Tutma süresi]  $r66$  H

R66 bekletme gecikme süresi.

# <span id="page-532-0"></span>[Giriş/Çıkış] io - Menüsü

### Erişim

### [Tüm ayarlar] → [Giriş/Çıkış]

### [Ref Frek Şablonu]  $b$  5  $P$

Referans frekansı şablonu seçimi.

Bu parametre hız referansının analog girişler ve darbe girişinde nasıl hesaba katılması gerektiğini tanımlamaktadır. PID kontrolörü durumunda bu PID çıkış referansıdır.

Sınırlar, [Düşük hız] L 5 P ve [Yüksek hız] H 5 P parametreleri tarafından ayarlanır

| Ayar ()    | Kod / Değer      | Açıklama                                                                                                    |
|------------|------------------|----------------------------------------------------------------------------------------------------|
| [Standart] | <b>b</b> 5 d     |                                                                                                    |
|            |                  | F<br><b>HSP</b><br><b>LSP</b><br>$-100%$<br>$\mathsf R$<br>0%<br>$+100%$<br>LSP<br><b>HSP</b><br>Frekans<br>F<br>Referans<br>R<br>Referans = 0, frekans = $[Düşük hız] L 5 P$ |
|            |                  | Fabrika ayarı                                                                                                    |
| [Sabit]    | bL5              | F<br><b>HSP</b><br>LSP<br>$-100%$<br>R<br>+100%<br>LSP<br><b>HSP</b><br>Frekans<br>F<br>Referans<br>R<br>Referans = 0 [Düşük Hız] L 5 P, frekans = [Düşük Hız] L 5 P          |
| [Ölü bant] | b <sub>n</sub> 5 | F<br><b>HSP</b><br>LSP<br>$-100%$<br>R<br>0<br>-LSP<br>$+100%$<br>HSP<br>Frekans<br>F<br>Referans<br>R<br>Referans = $0$ - [Düşük Hız] $L$ 5 $P$ frekans = 0                  |

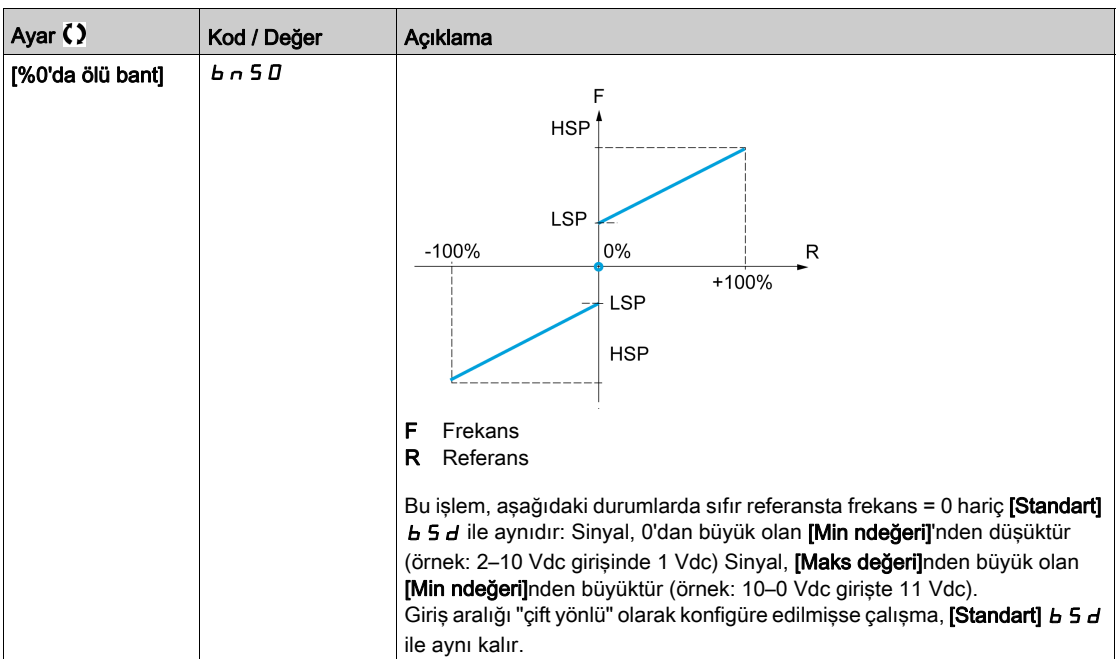

# Alt bölüm 8.57 [Hata/Uyarı yönetimi]

# Bu Alt Bölümde Neler Yer Alıyor?

Bu alt bölüm, şu başlıkları içerir:

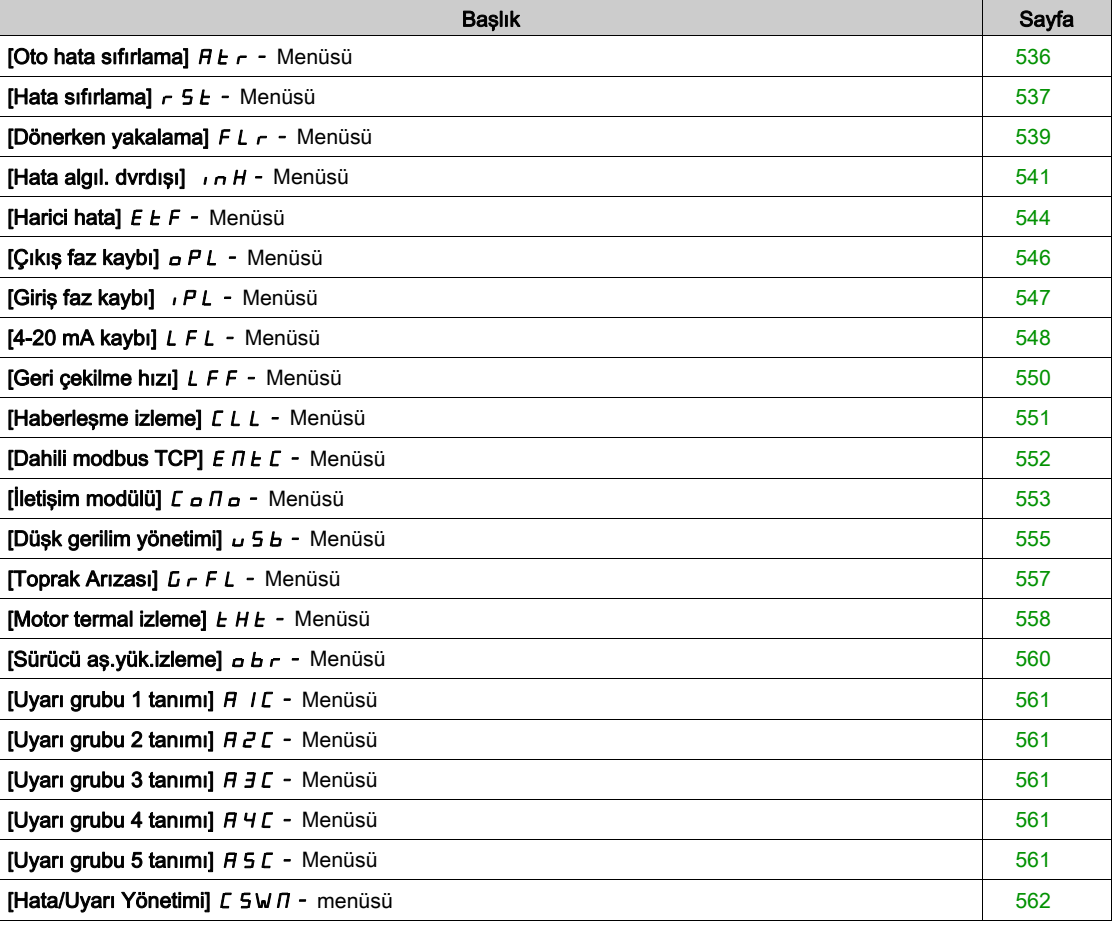

# <span id="page-535-0"></span>[Oto hata sıfırlama]  $H E_r - M$ enüsü

#### Erişim

#### [Tüm ayarlar] → [Hata/Uyarı yönetimi] → [Oto hata sıfırlama]

# [Oto Hata Sıfırlama]  $HE \rightharpoonup \tilde{\Delta}$

Otomatik hata sıfırlama.

Bu işlev tek tek ya da çoklu Arıza Sıfırlamalarını otomatik gerçekleştirmek için kullanılabilir. Bu işlev etkin olduğunda çalışma durumu Arızasına geçişi tetikleyen hatanın sebebi kaybolursa tahrik normal çalışmasına devam eder. Arıza Sıfırlaması girişimleri otomatik yürütülürken [Çalışma durumu Arızası] çıkış sinyali kullanılamaz. Arıza Sıfırlaması gerçekleştirme girişimleri başarısız olursa tahrik çalışma durumu Arızasında kalır ve *[Çalışma durumu Arızası]* çıkış sinyali aktif hale gelir.

# UYARI

### TEÇHİZATIN UMULMAYAN ŞEKİLDE ÇALIŞMASI

- Bu işlevin etkinleştirilmesinin emniyetsiz bir durum doğurmadığını doğrulayın.
- Bu işlev etkinken "Çalışma durumu Arızası" çıkış sinyalinin kullanılabilir olduğu gerçeğinin emniyetsiz bir durum doğurmadığını doğrulayın.

Bu talimatlara uyulmaması ölüme, ağır yaralanmalara veya ekipmanda maddi hasara yol açabilir.

Bu fonksiyon aktifse sürücü hata rölesi aktif kalır. Hız referansı ve çalışma yönü korunmalıdır.

2 kablolu kontrol kullanılması tavsiye edilir ([2/3 Kumanda]  $E\subset\Gamma$ , [2 kablolu]  $E\subset\Gamma$  olarak ve [2 kablolu tür]  $E\mathcal{L}$  , [Seviye]  $\mathcal{L}E\mathcal{L}$  olarak ayarlanır, bkz. [2/3 kablolu kontrol]  $E\mathcal{L}C$ ).

 $[ArrayA]$  Sfrima Süresi $]$   $E$   $H$   $F$  konfigüre edilebilir süresi gectikten sonra yeniden yolverme gerçekleşmemişse prosedür iptal edilir ve kapatılıp yeniden açılana kadar harici hataya yanıtı kilitli kalır.

Bu fonksiyona izin veren algılanan hata kodları, kılavuzun Diagnostik bölümünde listelenmiştir.

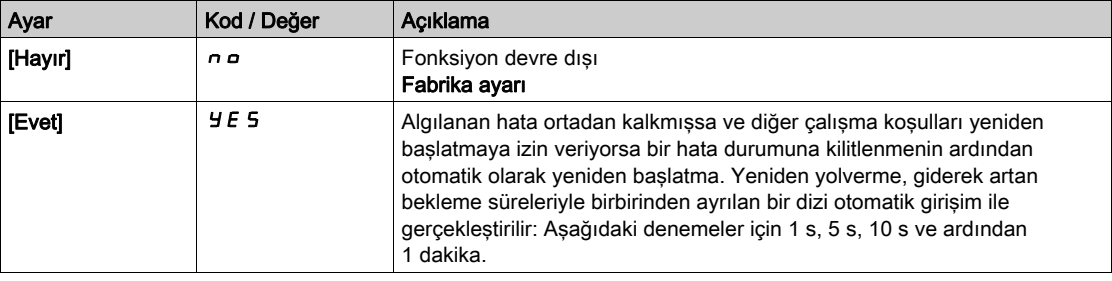

#### [Arıza Sfrima Süresi]  $E H r \star$

Otomatik yeniden başlama fonksiyonu için maksimum süre.

Bu parametre [Oto Hata Sıfırlama]  $B \epsilon$ r, [Evet] Y E 5 olarak ayarlanmışsa görüntülenir. Tekrarlanan bir algılanan hatada art arda yeniden yolvermelerin sayısını sınırlandırmak için kullanılabilir.

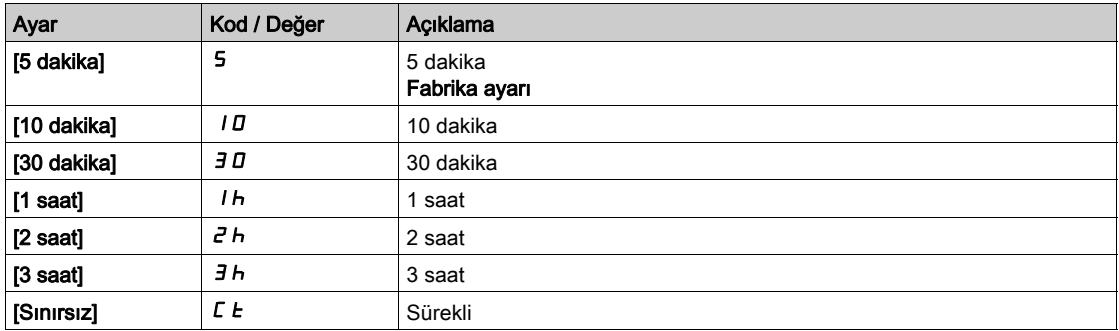

# <span id="page-536-0"></span>[Hata sıfırlama]  $r$  5  $E$  - Menüsü

#### Erişim

#### $[T$ üm ayarlar]  $\rightarrow$  [Hata/Uyarı yönetimi]  $\rightarrow$  [Hata sıfırlama]

#### [Hata Sıfır. Atmsı]  $r$  5 F

Hata sıfırlama giriş ataması.

Hata nedeni, atanmış giriş veya bit 1'e geçtiğinde ortadan kalktıysa algılanan hatalar manuel olarak silinebilir.

Grafik Ekran Terminali üzerindeki STOP/RESET tuşu aynı fonksiyonu görür.

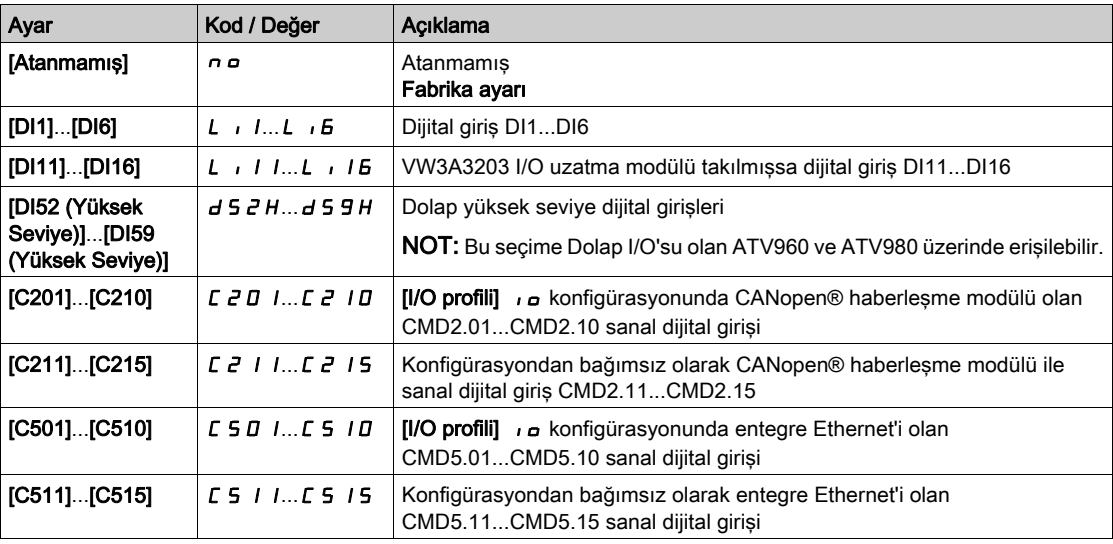

#### [Ürün YenBaşl.]  $r P \star$

Yeniden Başlat işlevi bir Arıza Sıfırlaması gerçekleştirir ve ardından tahrik yeniden başlatır. Bu Yeniden Başlatma prosedürü sırasında tahrik kapatılıp ardından yeniden açılmış gibi aynı adımları izler. Tahrik elektrik tesisatına ve konfigürasyonuna bağlı olarak bu durum anında ve beklenmeyen çalışmaya yol açabilir.

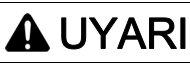

### TEÇHİZATIN UMULMAYAN ŞEKİLDE ÇALIŞMASI

Yeniden Başlat işlevi bir Arıza Sıfırlaması gerçekleştirir ve tahrik yeniden başlatır.

Bu işlevin etkinleştirilmesinin emniyetsiz bir durum doğurmadığını doğrulayın.

Bu talimatlara uyulmaması ölüme, ağır yaralanmalara veya ekipmanda maddi hasara yol açabilir.

Ürün yeniden başlatma.

Bu parametreye [Erişim Seviyesi] L  $H \mathcal{L}$  [Uzman]  $E \mathcal{P} \mathcal{L}$  modu olarak ayarlanırsa erişilebilir.

Bu parametre, tahrik bağlantısını güç kaynağından kesmek zorunda kalmadan algılanan bütün hataların sıfırlanmasında kullanılabilir.

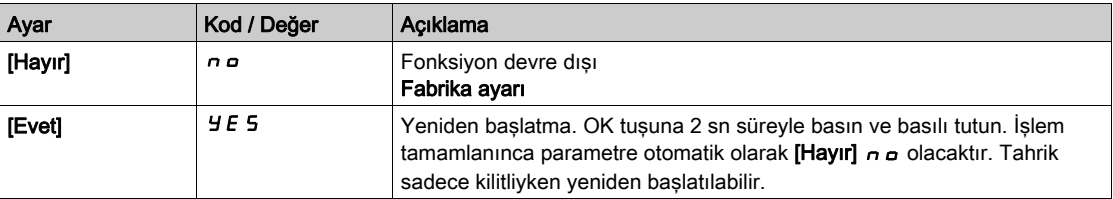

# [Ürün YenBaşlatAtama]  $\mathsf{f} \in \mathsf{F}\mathsf{A} \star \overline{\mathbb{A}}$

Ürün yeniden başlatma ataması.

Yeniden Başlat işlevi bir Arıza Sıfırlaması gerçekleştirir ve ardından tahrik yeniden başlatır. Bu Yeniden Başlatma prosedürü sırasında tahrik kapatılıp ardından yeniden açılmış gibi aynı adımları izler. Tahrik elektrik tesisatına ve konfigürasyonuna bağlı olarak bu durum anında ve beklenmeyen çalışmaya yol açabilir. Yeniden Başlat işlevi bir dijital girişe atanabilir

# **AUYARI**

# TEÇHİZATIN UMULMAYAN ŞEKİLDE ÇALIŞMASI

Yeniden Başlat işlevi bir Arıza Sıfırlaması gerçekleştirir ve tahrik yeniden başlatır.

Bu işlevin etkinleştirilmesinin emniyetsiz bir durum doğurmadığını doğrulayın.

Bu talimatlara uyulmaması ölüme, ağır yaralanmalara veya ekipmanda maddi hasara yol açabilir.

Bu parametreye [Erişim Seviyesi] L  $H\mathsf{\Gamma}$  [Uzman]  $E\mathsf{\ P}_r$  modu olarak ayarlanırsa erişilebilir.

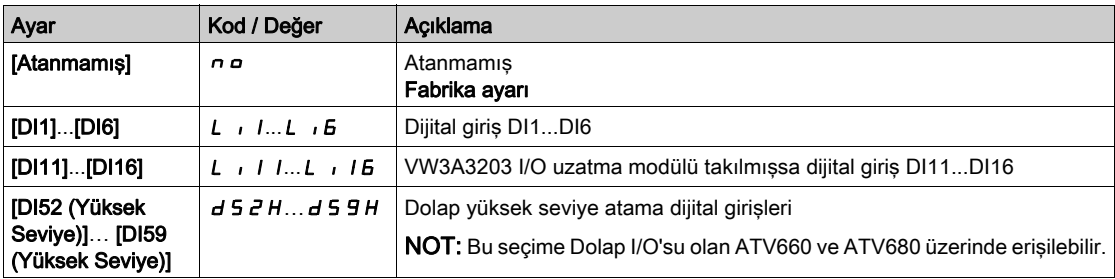

# <span id="page-538-0"></span>[Dönerken yakalama]  $FLr -$  Menüsü

#### Erişim

#### [Tüm ayarlar] → [Hata/Uyarı yönetimi] → [Dönerken yakalama]

#### [Dönerken Yakalama] FLr

Dönen yükü yakalama.

Çalıştırma komutunun aşağıdaki durumlar sonrasında korunması durumunda yumuşak yolverme sağlamak için kullanılır:

- Hat beslemesi kaybı veya bağlantı kesilmesi.
- Temizle Mevcut algılanan hatanın temizlenmesi veya otomatik tekrar yolverme.
- Serbest duruş.

Tahrik tarafından sağlanan hız, yeniden yolverme anında motorun tahmini veya ölçülen hızından itibaren devam eder ve ardından referans hıza kadar rampayı izler.

Bu fonksiyon 2 telli seviye kontrolü gerektirir.

Fonksiyon kullanılır durumdayken, her çalıştırma komutunda aktif hale gelerek akımda küçük bir gecikmeye neden olur (maks. 0,5 saniye).

[Oto DC Enjeksiyonu]  $H dC$ , [Sürekli]  $C E$  olarak ayarlanırsa [Dönerken Yakalama]  $FLr$ , [Hayır]  $nQ$ değerine zorlanır.

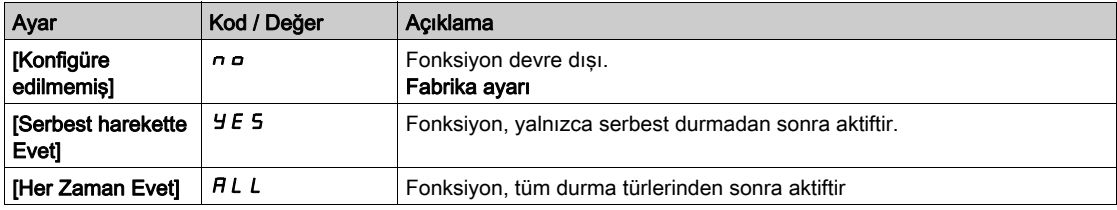

NOT: Senkronize manyetik dirençli motorda [Açı ayar tipi]  $A5E$  değerinin [Dönel Akım Enjeksiyonu]  $rL$  , olarak ayarlanması önerilir.

#### **IDönerknYakalaHassas1 V C b**  $\star$

Dönerken yakalama hassasiyeti.

Bu parametreye yalnızca [Erişim Seviyesi] L  $H\mathsf{C}$ , [Uzman]  $E\mathsf{P}_r$  olarak ayarlanırsa erişilebilir.

[Dönerken yakalama hassasiyeti.] V C b parametresinin çok düşük ayarlanması motor hızının yanlış tahminine nede olabilir.

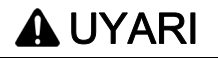

#### KONTROL KAYBI

- [Çalışırken Yakala Hassasiyeti ] V C b parametresinin değerini yalnızca kademeli olarak azaltın.
- İşletmeye alma sırasında tahriğin ve sistemin kontrollü koşullar altında kontrollü bir ortamda testler ve simülasyonlar gerçekleştirerek amaçlandığı şekilde doğrulayın

Bu talimatlara uyulmaması ölüme, ağır yaralanmalara veya ekipmanda maddi hasara yol açabilir.

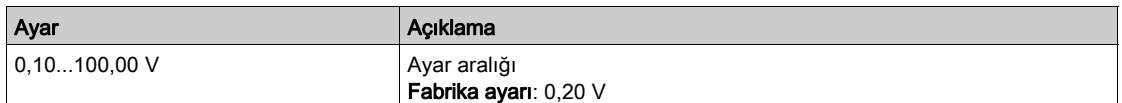

# [Dönerken yakalama Modu]  $C \circ F \cap T$

Dönerken Yakalama fonksiyonu için hız algılama yöntemi.

[Dönerken Yakalama Modu]  $\mathcal{L}$  o F  $\mathcal{I}$ , senkronize motorlar için [Ölçüldü] HWC o F değerine zorlanır

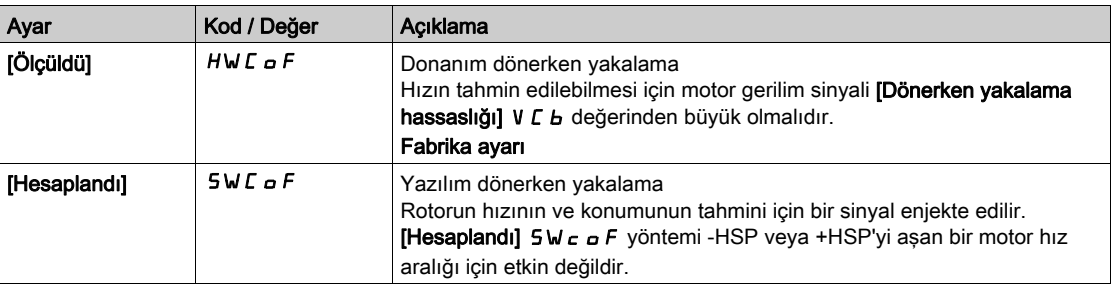
# [Hata algıl. dvrdışı]  $I \cap H$  - Menüsü

#### Erişim

#### $T$ üm avarlar $I \rightarrow I$ Hata/Uvarı vönetimi $I \rightarrow I$ Hata algıl. dvrdısı]

#### [HataAlgılama DevreDışı]  $I \cap H$   $\star$

Hata algılamayı devre dışı bırakma.

Nadir durumlarda, uygulama amacını engellediklerinden dolayı tahrik izleme işlevleri istenmiyor olabilir. Bunun tipik bir örneği bir yangın koruma sisteminin parçası olarak çalışan duman tahliye fanıdır. Bir yangın ortaya çıkarsa duman tahliye fanı örneğin tahrik izin verilir ortam sıcaklığı aşılsa bile mümkün olduğunca uzun süre çalışmalıdır. Bu gibi uygulamalarda örneğin tehlike potansiyelinin daha ciddi olduğu düşünülen diğer hasarların meydana gelmesini önlemek amacıyla cihazın hasarı veya imhası ikincil hasar olarak kabul edilebilir.

Cihazın otomatik hata tespiti ve otomatik hata yanıtlarının artık etkin olmaması için, bu gibi uygulamalarda belli izleme işlevlerini devre dışı bırakmak için bir parametre temin edilir. Operatörlerin ve/veya master kontrol sistemlerinin tespit edilen hatalara karşılık gelen koşulları uygun şekilde yanıtlamasına izin veren, devre dışı kalmış izleme işlevlerine yönelik alternatif izleme işlevleri uygulamalısınız. Örneğin, tahrik aşırı sıcaklık izlemesi devre dışıysa hataların tespit edilmemesi durumunda duman tahliye fanının tahrik bizzat yangına sebep olabilir. Bir aşırı sıcaklık durumu örneğin dahili izleme işlevleri tarafından anında ve otomatik olarak durdurulmakta olan tahrik olmayan kontrol odasında sinyallenebilir.

# TEHLİKE

#### İZLEME İSLEVLERİ DEVRE DIŞI, HATA TESPİT EDİLMEDİ

- Bu parametreyi yalnızca cihaz ve uygulama için geçerli tüm yönetmelik ve standartlara uygun kapsamlı bir risk değerlendirmesinden sonra kullanın.
- Tahriğin otomatik hata yanıtlarını tetiklemeyen, ama uygulanır tüm yönetmelik ve standartlar ile risk değerlendirmesine uygun diğer yöntemlerle yeterli, eşdeğer yanıtlara izin veren devre dışı izleme işlevlerine yönelik alternatif izleme işlevlerini uygulayın.
- Sistemi, izleme işlevleri etkin şekilde işletmeye alın ve test edin.
- İşletmeye alma sırasında tahriğin ve sistemin kontrollü koşullar altında kontrollü bir ortamda testler ve simülasyonlar gerçekleştirerek amaçlandığı şekilde doğrulayın.

#### Bu talimatlara uyulmaması, ölüme veya ağır yaralanmalara yol açacaktır.

Bu parametreye [Erişim Seviyesi] L  $H\mathcal{L}$ , [Uzman]  $E\mathcal{P}_\Gamma$  olarak ayarlanırsa erişilebilir.

Atanan giriş ya da bit durumu koşulları:

- 0: hata algılama etkinleştirilir.
- 1: hata algılama devre dışı bırakılır.

Mevcut hatalar, atanan giriş ya da bitin 0 ila 1 değerinde artan kenar üzerinde temizlenir.

Aşağıdaki hataların algılanması devre dışı bırakılabilir: ACF1, CFA, CFB, CFC, CHF, CNF, COF, DRYF, ETHF, FCF1, FCF2, FDR1, FDR2, FWER, HFPF, IFA, IFB, IFC, IFD, IHF, INFB, INFD, INFK, INFN, INFP, INFR, INFS, INFT, INFU, INFV, IPPF, JAMF, LCHF, LCLF, LFF1, LFF2, LFF3, LFF4, LFF5, MDLF, MFF, MPDF, MPLF, OBF, OHF, OLC, OLF, OPF1, OPF2, OPHF, OPLF, OSF, P24C, PCPF, PFMF, PGLF, PHF, PLFF, SLF1, SLF2, SLF3, SOF, STF, T2CF, T3CF, T4CF, T5CF, TFA, TFB, TFC, TFD, TH2F, TH3F, TH4F, TH5F, TJF, TJF2, TNF, ULF, URF, USF.

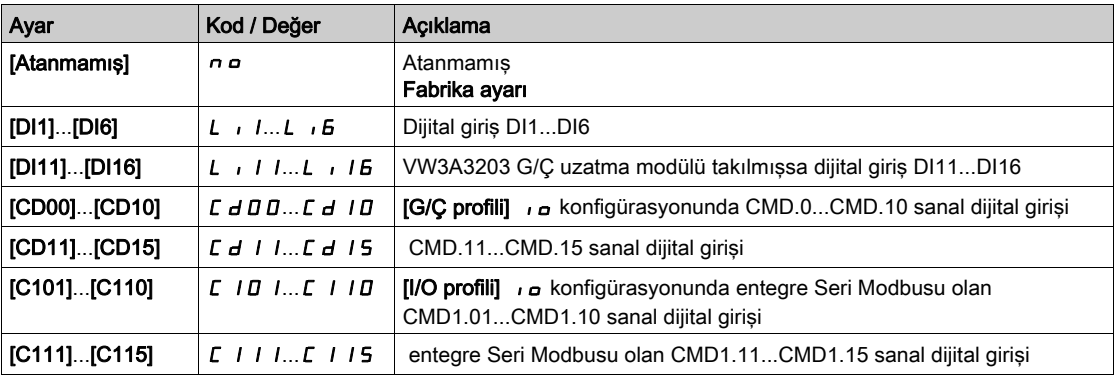

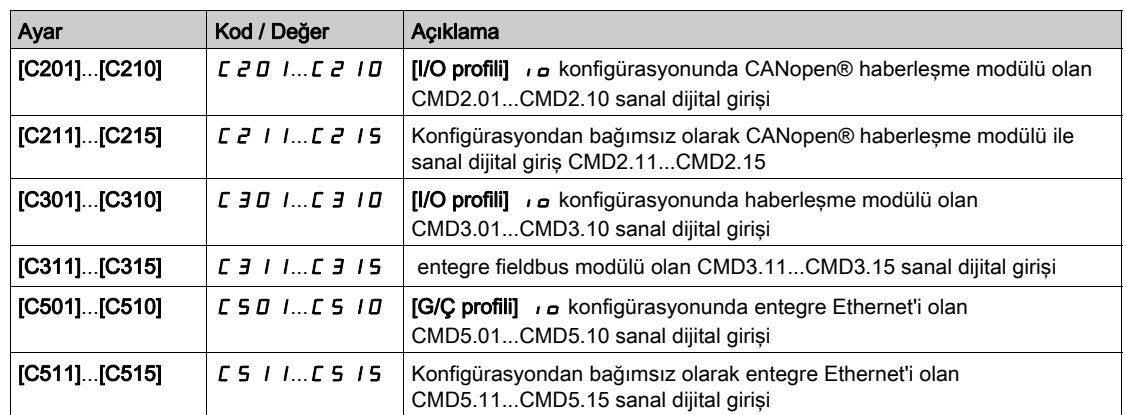

# **[Zorlamalı Calışma]**  $\overline{I}$

Çalışma emrinde hata algılamayı devre dışı bırak.

Nadir durumlarda, uygulama amacını engellediklerinden dolayı tahrik izleme işlevleri istenmiyor olabilir. Ayrıca, Çalıştır komutu dijital giriş aracılığıyla zorlanabilir. Bunun tipik bir örneği bir yangın koruma sisteminin parçası olarak çalışan duman tahliye fanıdır. Bir yangın ortaya çıkarsa duman tahliye fanı örneğin tahriğin izin verilir ortam sıcaklığı aşılsa ya da elektrik tesisatı tahrip olsa bile mümkün olduğunca uzun süre çalışmalıdır. Bu gibi uygulamalarda örneğin tehlike potansiyelinin daha ciddi olduğu düşünülen diğer hasarların meydana gelmesini önlemek amacıyla cihazın hasarı veya imhası ikincil hasar olarak kabul edilebilir.

Cihazın otomatik hata tespiti ve otomatik hata yanıtlarının artık etkin olmaması için, bu gibi uygulamalarda belli izleme işlevlerini devre dışı bırakmak için bir parametre temin edilir. Operatörlerin ve/veya master kontrol sistemlerinin tespit edilen hatalara karşılık gelen koşulları uygun şekilde yanıtlamasına izin veren, devre dışı kalmış izleme işlevlerine yönelik alternatif izleme işlevleri uygulamalısınız. Örneğin, tahriğin aşırı sıcaklık izlemesi devre dışıysa hataların tespit edilmemesi durumunda duman tahliye fanının tahriği bizzat yangına sebep olabilir. Bir aşırı sıcaklık durumu örneğin dahili izleme işlevleri tarafından anında ve otomatik olarak durdurulmakta olan tahriği olmayan kontrol odasında sinyallenebilir. Ayrıca, tahriğin durdurulması mümkün olmayabilir.

# TEHLİKE

#### İZLEME İŞLEVLERİ DEVRE DIŞI, HATA TESPİT EDİLMEDİ, TEÇHİZATIN UMULMAYAN ŞEKİLDE **CALISMASI**

- Bu parametreyi yalnızca cihaz ve uygulama için geçerli tüm yönetmelik ve standartlara uygun kapsamlı bir risk değerlendirmesinden sonra kullanın.
- Tahriğin otomatik hata yanıtlarını tetiklemeyen, ama uygulanır tüm yönetmelik ve standartlar ile risk değerlendirmesine uygun diğer yöntemlerle yeterli, eşdeğer yanıtlara izin veren devre dışı izleme işlevlerine yönelik alternatif izleme işlevlerini uygulayın.
- Dijital giriş aracılığıyla Çalıştır komutunu kalıcı olarak zorlamanın emniyetsiz bir durum doğurmadığını doğrulayın.
- Sistemi, izleme işlevleri etkin şekilde işletmeye alın ve test edin.
- İşletmeye alma sırasında tahriğin ve sistemin kontrollü koşullar altında kontrollü bir ortamda testler ve simülasyonlar gerçekleştirerek amaçlandığı şekilde doğrulayın.

#### Bu talimatlara uyulmaması, ölüme veya ağır yaralanmalara yol açacaktır.

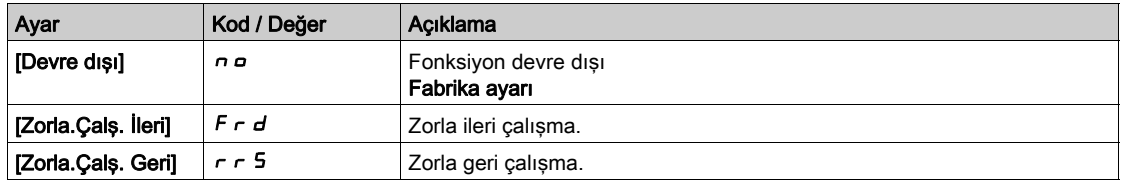

## [Zorla.Çalş. Refrans]  $I \cap H \cap \star$

Zorlamalı Çalışma Referans Frekansı.

Bu parametreye [Zorlamalı Çalışma]  $I \cap H$ 5, [Devre dışı]  $\cap$  o olarak ayarlanmamışsa erişilebilir.

Bu parametre, tüm diğer referanslar üzerinde öncelikle beraber hta algılama girişi ya da biti 1 değerinde devre dışı bırakıldığında referansın yapılandırılan değere zorlanmasına neden olur. Değer 0 = fonksiyon inaktif. Fabrika ayarı, [Motor Standardı] b F r , [60 Hz NEMA] 6 D olarak ayarlanmışsa 60 Hz değerine değişir.

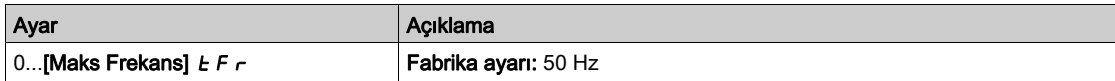

# [Harici hata]  $E E F - M$ enüsü

## Erişim

#### [Tüm ayarlar] → [Hata/Uyarı yönetimi] → [Harici hata]

# [Harici Hata ataması]  $E E F$

Harici hata ataması.

Atanan bit durumu:

0 ise: harici hata yoktur.

• 1 ise: harici hata vardır

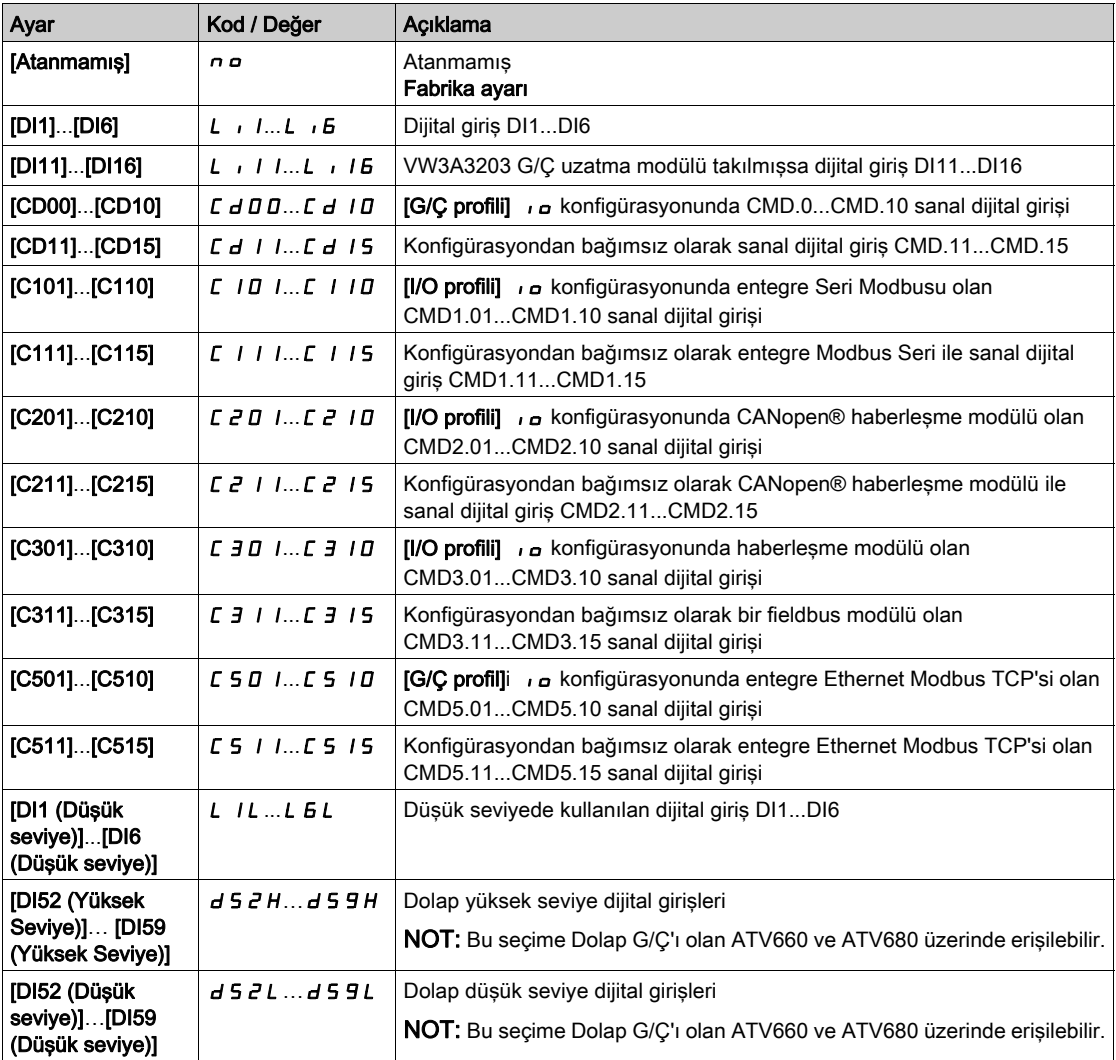

# [Harici Hata Yanıtı] E P L

Harici hataya tahrik tepkisi.

Harici algılanan hata durumunda duruş tipi.

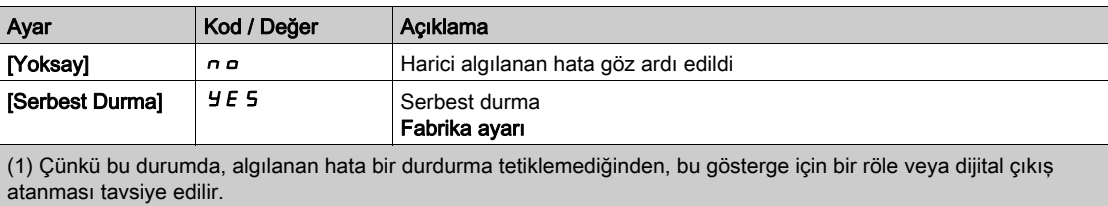

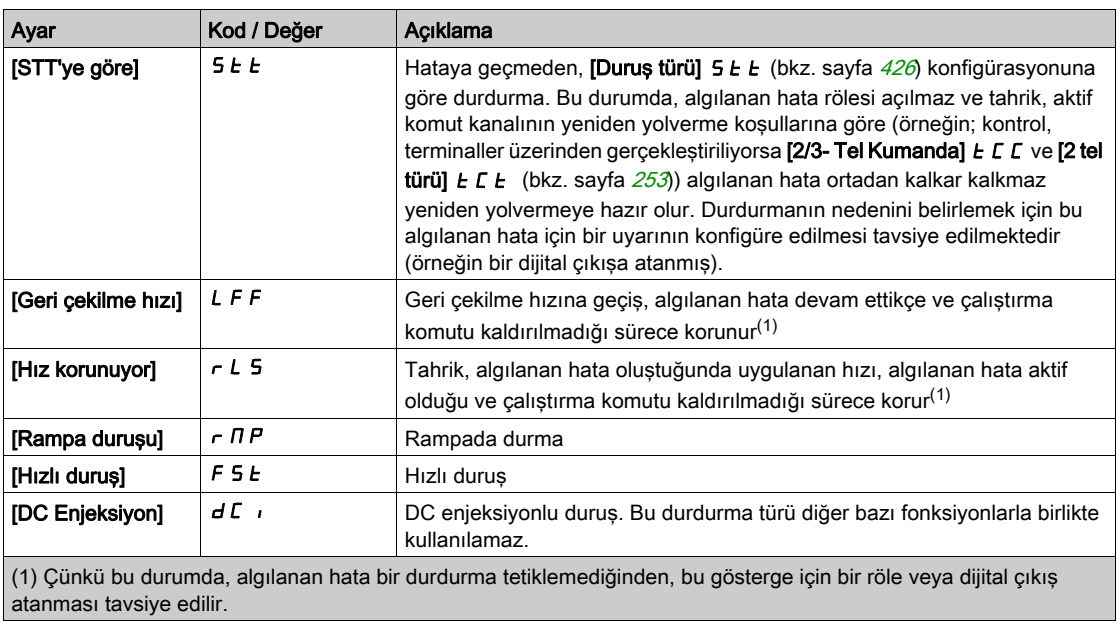

# [Çıkış faz kaybı]  $\sigma$  P L - Menüsü

## Erişim

 $[T$ üm ayarlar]  $\rightarrow$  [Hata/Uyarı yönetimi]  $\rightarrow$  [Çıkış faz kaybı]

[ÇıkFazKaybı Ataması]  $_{GPL}$   $\overline{\Delta}$ 

Çıkış faz kaybı ataması.

# **A A TEHLİKE**

ELEKTRİK ÇARPMASI, PATLAMA VEYA ARK PARLAMASI CİDDİ TEHLİKESİ

Çıkış fazı izlemesi devre dışı ise faz kaybı ve çıkarım olarak kabloların bağlantısının yanlışlıkla kesilmesi tespit edilmez.

Bu parametrenin ayarının emniyetsiz bir durum doğurmadığını doğrulayın.

Bu talimatlara uyulmaması, ölüme veya ağır yaralanmalara yol açacaktır.

NOT: [ÇıkFazKaybı Ataması]  $\sigma PL$  öğesi şu durumda [Fonksiyon Aktf Değl]  $\sigma D$  olarak zorlanır: [Motor kontrol türü]  $E E E$  öğesi [SYN\_U VC] 5  $4 \pi U$  veya [Rel. Mot.]  $5 \pi V E$ .

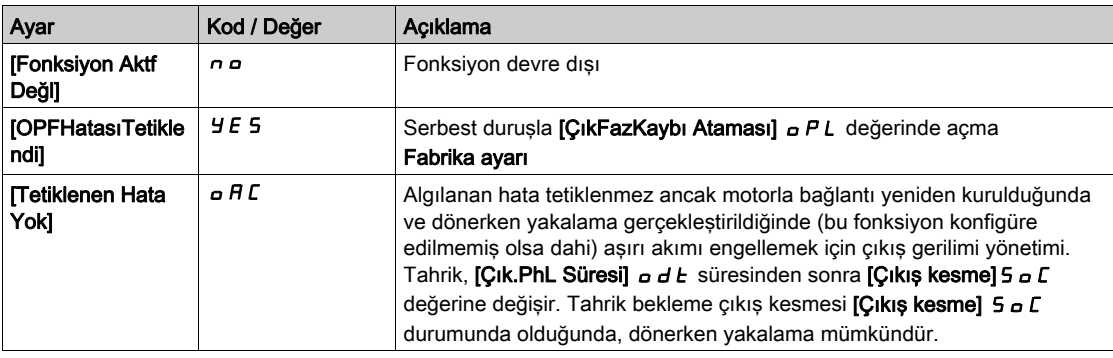

## [Çık.FazKaybı Gecik.]  $\sigma dE$

Çıkış (motor) fazı kayıp algılama zamanı.

[ÇıkFazKaybı Ataması] OPL algılanan hatasının dikkate alınması için zaman gecikmesi.

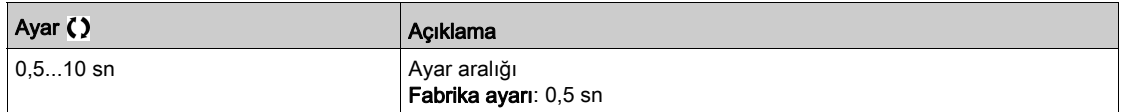

# [Giriş faz kaybı]  $IPL -$  Menüsü

Erişim

## [Tüm ayarlar] → [Hata/Uyarı yönetimi] → [Giriş faz kaybı]

[GrşFazKaybı Ataması]  $IPL$   $\overline{\mathbb{A}}$   $\star$ 

Giriş faz kaybı hata tepkisi.

Besleme şebeke fazlarından biri eksikse ve bu durum, performansta düşüşe yol açıyorsa bir [Giriş faz kaybı]  $P \nmid F$  hatası tetiklenir.

2 veya 3 besleme şebeke fazı eksikse tahrik, [Besleme Şebekesi DüşükG] u 5 F hatası tetiklenene kadar çalışır.

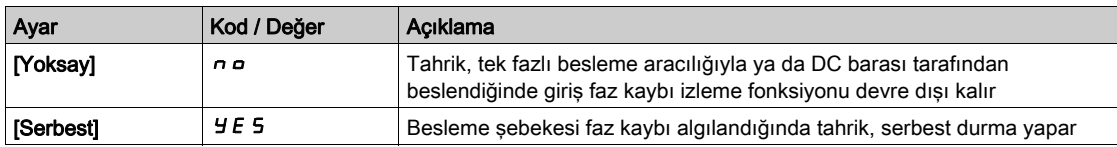

# [4-20 mA kaybı] L F L - Menüsü

#### Erişim

#### [Tüm ayarlar]  $\rightarrow$  [Hata/Uyarı yönetimi]  $\rightarrow$  [4-20 mA kaybı]

#### [AI1 4-20mA kaybı]  $LFL$   $I$

AI1 üzerinde 4-20mA kaybı tepkisi.

AI1 4-20 olayında tahrik davranışı.

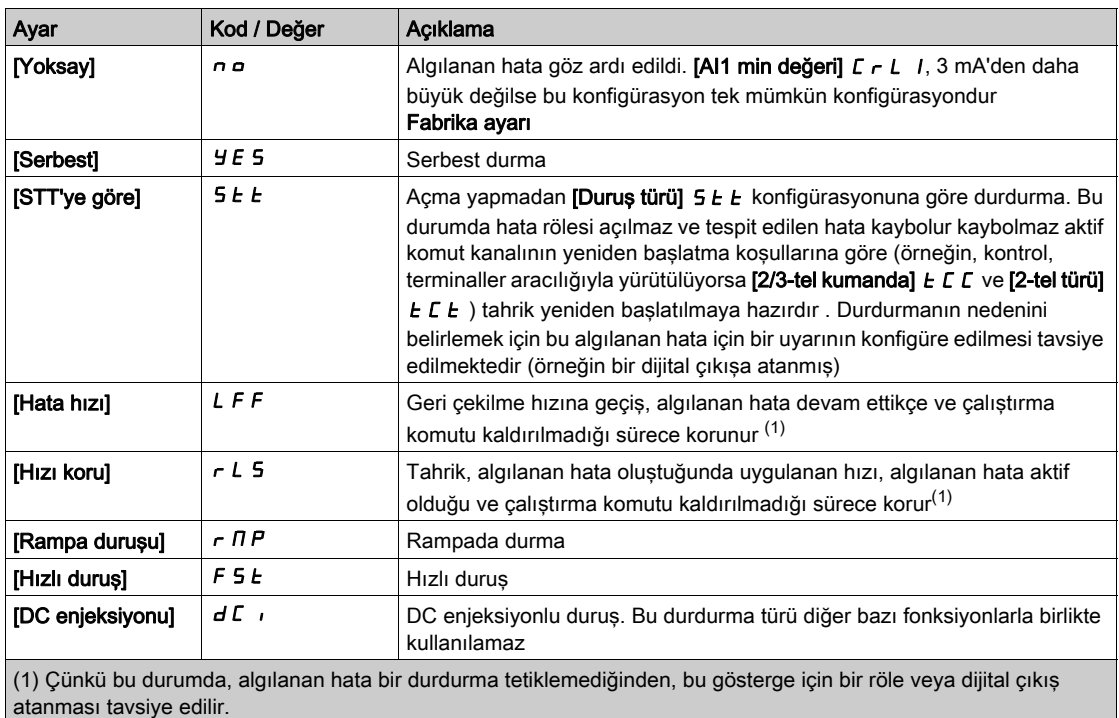

#### [Al2 4-20mA kaybı]  $L F L Z$

AI2 üzerinde 4-20mA kaybı tepkisi. AI2 4-20 olayında tahrik davranışı. [AI1 4-20mA kaybı] ile aynı  $LFL$  /

#### [AI3 4-20mA kaybı]  $L F L$  3

AI3 üzerinde 4-20mA kaybı tepkisi. AI3 4-20 olayında tahrik davranışı.  $[Al1 4-20mA$  kaybı] ile aynı  $LFL$  /

#### [AI4 4-20mA kaybı] L F L  $4\star$

AI4 üzerinde 4-20mA kaybı tepkisi.

AI4 4-20 olayında tahrik davranışı.

#### [AI1 4-20mA kaybı] ile aynı  $LFL$  /

Bu parametreye, VW3A3203 I/O uzatma modülü takılmışsa erişilebilir.

#### [AI5 4-20mA kaybı] L F L 5  $\star$

AI5 üzerinde 4-20mA kaybı tepkisi.

AI5 4-20 olayında tahrik davranışı.

## $[Al1 4-20mA$  kaybı] ile aynı  $LFL$  /

Bu parametreye, VW3A3203 I/O uzatma modülü takılmışsa erişilebilir.

# [Geri Çekilme Hızı] L F F  $\star$

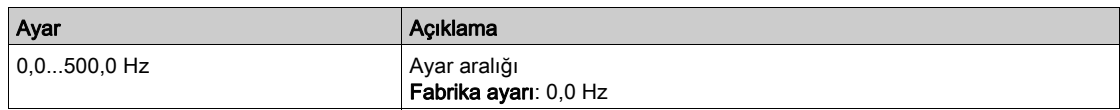

# [Geri çekilme hızı]  $L$  F F - Menüsü

# Erişim

# [Tüm ayarlar] → [Hata/Uyarı idaresi] → [Geri çekilme hızı]

# [Geri Çekilme Hızı] L F F

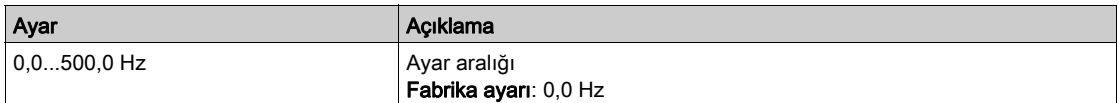

# [Haberleşme izleme]  $CLL -$  Menüsü

#### Erişim

#### [Tüm ayarlar] → [Hata/Uyarı yönetimi] → [Haberleşme izleme]

#### [Modbus Hata Yanıtı] 5 L L

Modbus kesintisi yanıtı.

# **A UYARI**

## KONTROL KAYBI

Bu parametre  $\sigma$  o olarak ayarlanırsa Modbus iletişim izlemesi devre dışı bırakılır.

- Bu ayarı yalnızca cihaz ve uygulama için geçerli tüm yönetmelik ve standartlara uygun kapsamlı bir risk değerlendirmesinden sonra kullanın.
- Bu ayarı yalnızca işletmeye alma sırasındaki testler için kullanın.
- İşletmeye alma prosedürünü tamamlamadan ve nihai işletmeye alma testini gerçekleştirmeden önce iletişim izlemesinin yeniden etkinleştirildiğini doğrulayın.

Bu talimatlara uyulmaması ölüme, ağır yaralanmalara veya ekipmanda maddi hasara yol açabilir.

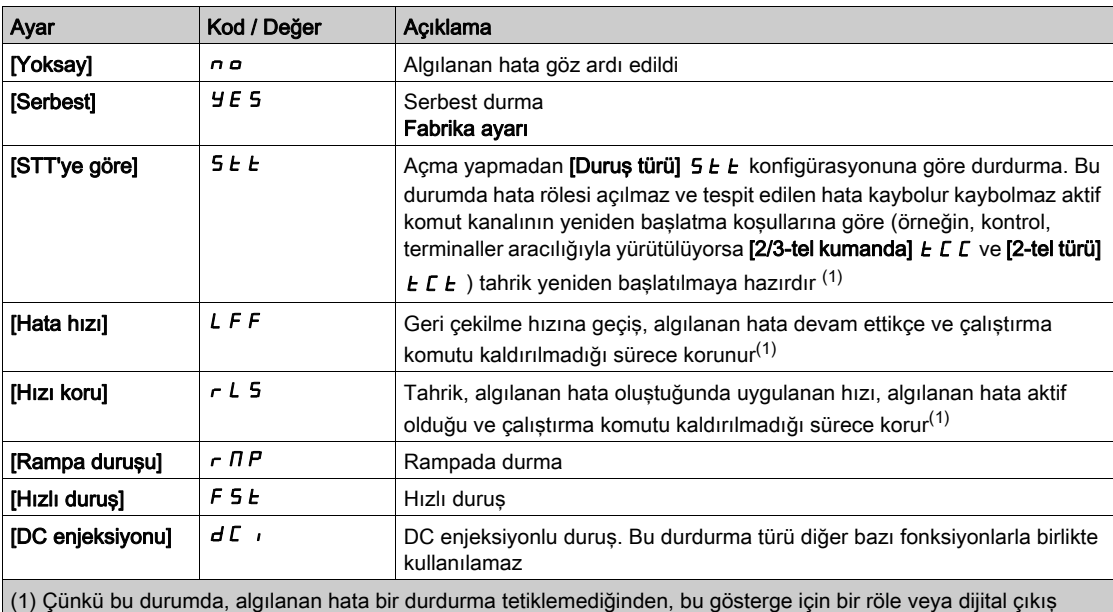

Entegre Modbus ile iletişim kesintisi olması durumunda tahriğin davranışı.

(1) Çünkü bu durumda, algılanan hata bir durdurma tetiklemediğinden, bu gösterge için bir röle veya dijital çıkış atanması tavsiye edilir.

# [Geri Çekilme Hızı] L F F

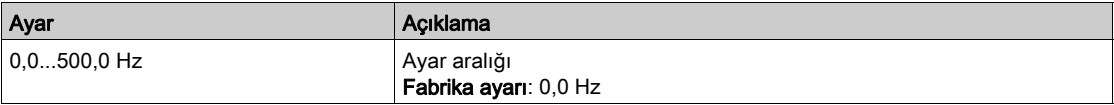

# [Dahili modbus TCP]  $E \cap E \subset$  - Menüsü

#### Erişim

#### [Tüm ayarlar] → [Hata/Uyarı yönetimi] → [Dahili Modbus TCP]

#### [Eth Hatası Yanıtı]  $E E H L$

Ethernet hatası yanıtı.

# **A UYARI**

# KONTROL KAYBI

Bu parametre  $\sigma$   $\sigma$  olarak ayarlanırsa iletişim izlemesi devre dışı bırakılır.

- Bu ayarı yalnızca cihaz ve uygulama için geçerli tüm yönetmelik ve standartlara uygun kapsamlı bir risk değerlendirmesinden sonra kullanın.
- Bu ayarı yalnızca işletmeye alma sırasındaki testler için kullanın.
- İşletmeye alma prosedürünü tamamlamadan ve nihai işletmeye alma testini gerçekleştirmeden önce iletişim izlemesinin yeniden etkinleştirildiğini doğrulayın.

#### Bu talimatlara uyulmaması ölüme, ağır yaralanmalara veya ekipmanda maddi hasara yol açabilir.

İletişim kanalı, aktif komut kanalına dahilse bir iletişim kesintisine hata yanıtı etkindir.

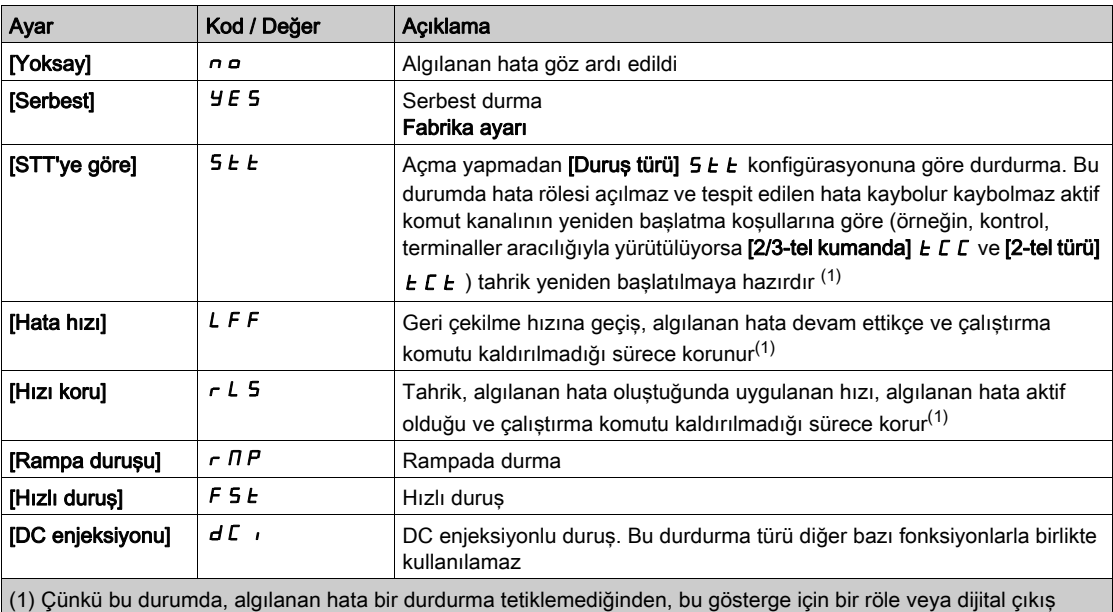

atanması tavsiye edilir.

## [Geri Çekilme Hızı] L F F  $\star$

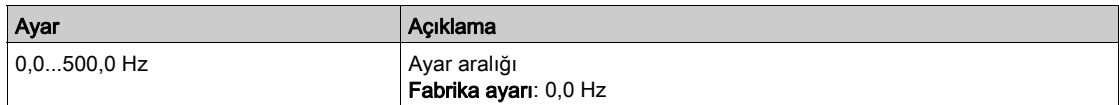

# [İletişim modülü]  $C \circ \Pi \circ -$  Menüsü

#### Erişim

#### $[T$ üm ayarlar]  $\rightarrow$  [Hata/Uyarı yönetimi]  $\rightarrow$  [İletişim Modülü]

#### [Ağ S. Kesinti Ynıtı] [ L L

# **AUYARI**

#### KONTROL KAYBI

Bu parametre  $\sigma$   $\sigma$  olarak ayarlanırsa fieldbus iletişim izlemesi devre dışı bırakılır.

- Bu ayarı yalnızca cihaz ve uygulama için geçerli tüm yönetmelik ve standartlara uygun kapsamlı bir risk değerlendirmesinden sonra kullanın.
- Bu ayarı yalnızca işletmeye alma sırasındaki testler için kullanın.
- İşletmeye alma prosedürünü tamamlamadan ve nihai işletmeye alma testini gerçekleştirmeden önce iletişim izlemesinin yeniden etkinleştirildiğini doğrulayın.

Bu talimatlara uyulmaması ölüme, ağır yaralanmalara veya ekipmanda maddi hasara yol açabilir.

Haberleşme modülü iletişim kesintisi yanıtı.

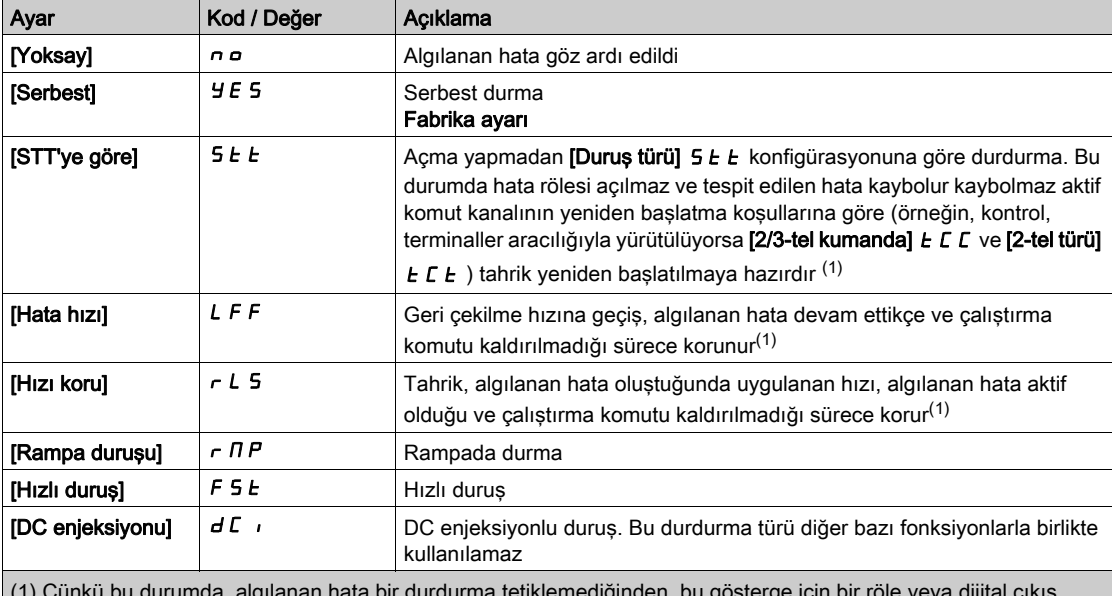

(1) Çünkü bu durumda, algılanan hata bir durdurma tetiklemediğinden, bu gösterge için bir röle veya dijital çıkış atanması tavsiye edilir.

#### [CANopen Hata Yanıtı]  $C \circ L$

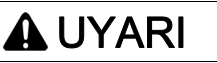

### KONTROL KAYBI

Bu parametre  $\theta$  olarak ayarlanırsa CANopen iletişim izlemesi devre dışı bırakılır.

- Bu ayarı yalnızca cihaz ve uygulama için geçerli tüm yönetmelik ve standartlara uygun kapsamlı bir risk değerlendirmesinden sonra kullanın.
- Bu ayarı yalnızca işletmeye alma sırasındaki testler için kullanın.
- İşletmeye alma prosedürünü tamamlamadan ve nihai işletmeye alma testini gerçekleştirmeden önce iletişim izlemesinin yeniden etkinleştirildiğini doğrulayın.

#### Bu talimatlara uyulmaması ölüme, ağır yaralanmalara veya ekipmanda maddi hasara yol açabilir.

CANopen hatasına tepki.

CANopen® ile iletişim kesintisi olması halinde tahriğin davranışı.

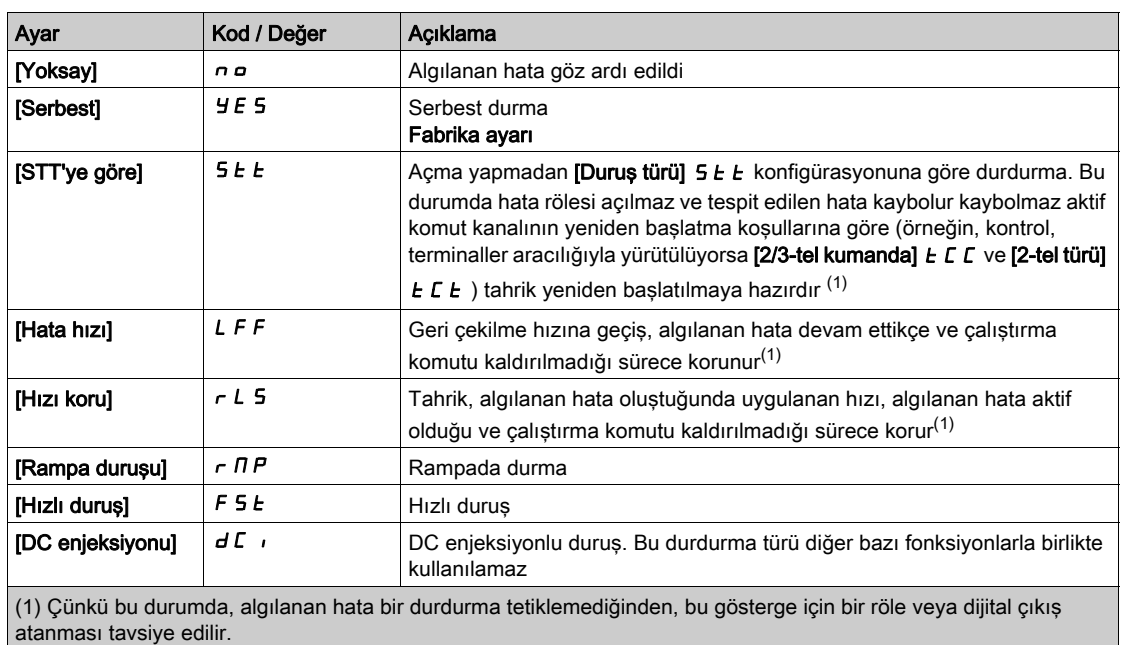

# [Geri Çekilme Hızı] L F F  $\star$

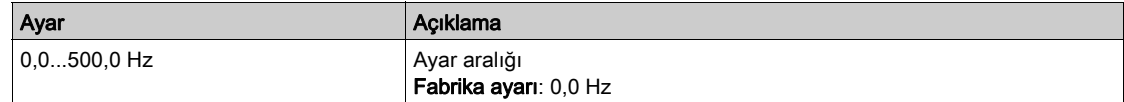

# [Düşk gerilim yönetimi]  $\overline{u}$  5  $\overline{b}$  - Menüsü

## Erişim

## [Tüm ayarlar] → [Hata/Uyarı yönetimi] → [Düşk gerilim yönetimi]

#### [Düşük Gerilm Yanıtı]  $\overline{u}$  5 b

Düşük gerilim tepkisi.

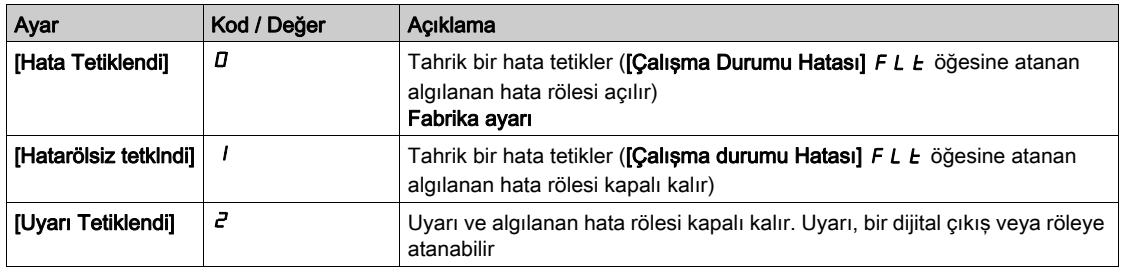

## [Şebeke Gerilimi]  $U \cap E$  5

Vac cinsinden ana şebeke beslemesinin nominal gerilimi.

Bu parametrenin fabrika ayar değeri tahrik anma değerine bağlıdır.

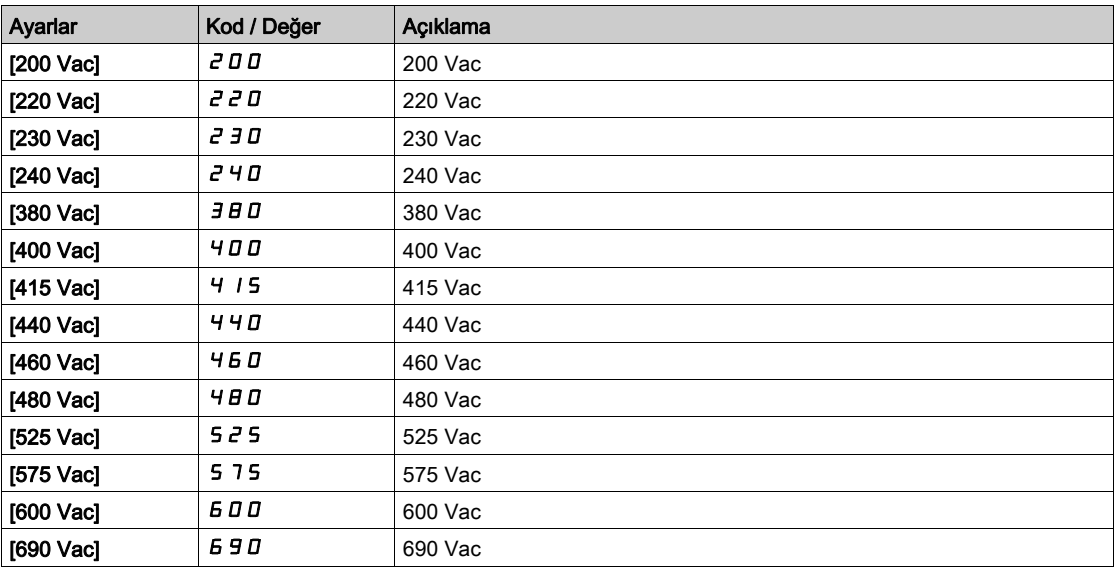

### [Düşük gerl seviyesi]  $\overline{U}$  5 L

Düşük gerilim seviyesi.

Fabrika ayarı tahriğin gerilim değeri ile belirlenir.

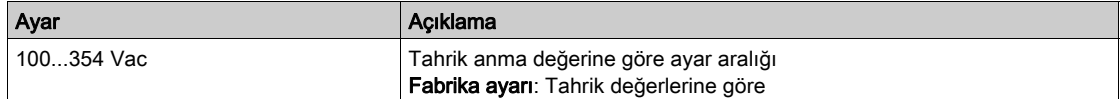

### [Dşk Ger zmn aşımı]  $\omega$  5  $E$

Düşük gerilim zaman aşımı.

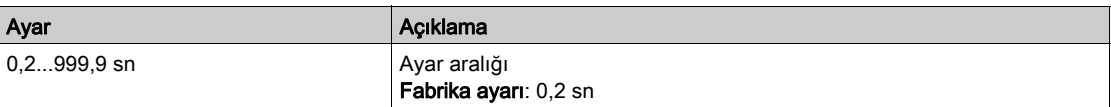

# [Duruş Türü GüçKaybı]  $5E$  P

Güç kaybında kontrollü durma.

Düşük gerilim önleme seviyesine ulaşılması durumundaki davranış.

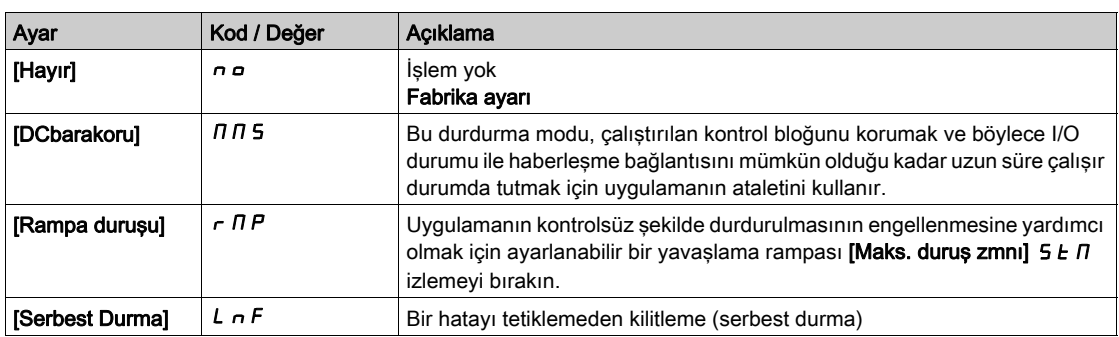

#### [Düş.V. Yenidn Başlama Za]  $E$  5  $\pi\star$

Düşük gerilim yeniden başlatma zamanı.

Bu parametreye [KntrlDurFKayb] 5  $E P$ , [Rampa duruşu]  $r \Pi P$  olarak ayarlanmışsa erişilebilir.

Gerilim normale dönmüşse [KntrlDurFKayb]  $5E P$ , [Rampa duruşu]  $r \Pi P$  şeklinde ayarlandığı için tamamen durma işleminden sonra yeniden başlatmaya izin verilmesinden önceki zaman gecikmesi.

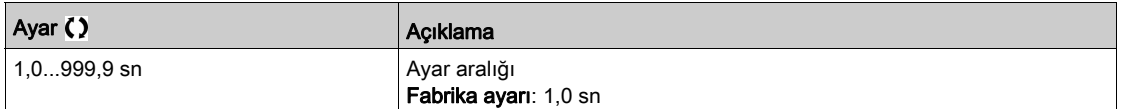

#### [Önleme seviyesi]  $\overline{U}$   $\overline{P}$  L  $\overline{X}$

Düşük gerilim önleme seviyesi.

Bu parametreye [KntrlDurFKayb] 5  $E$  P, [Hayır]  $n \rho$  olarak ayarlanmışsa erişilebilir.

Ayar aralığı ve fabrika ayarları tahrik gerilim değeri ve [Ana Şebeke Gerilimi] u r E 5 değeri tarafından belirlenir.

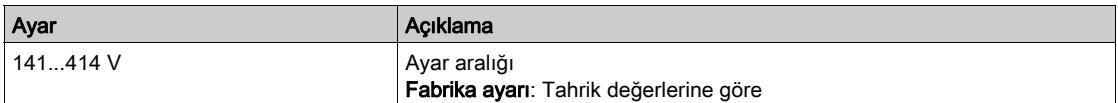

#### [Maks. duruş zmnı]  $5E\overline{R}$

Maksimum durma süresi.

#### Bu parametreye [KntrlDurFKayb]  $5 \text{ F}$ , [Rampa durusu]  $r \Pi P$  olarak ayarlanmışsa erişilebilir.

Bu parametre, şebeke gücü kaybı durumunda yavaşlama rampası zamanını tanımlar. Bu kontrollü duruş esnasında tahriğe uygulamanın ataleti sayesinde güç verilir ve motor jeneratör modundadır. Yavaşlama setinin uygulama ataletiyle uyumlu olmasına dikkat edilmesi tavsiye edilir.

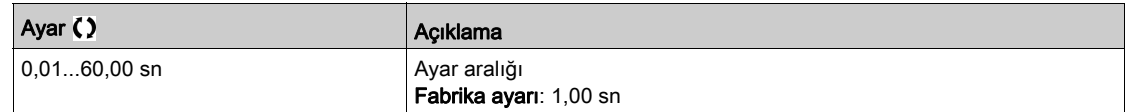

### **IDC bara bakm süresil**  $E \rightarrow \star$

DC bara bakım süresi.

Bu parametreye [KntrlDurFKayb] 5  $E$  P, [DC Bakım]  $\pi$  J 5 olarak ayarlanmışsa erişilebilir.

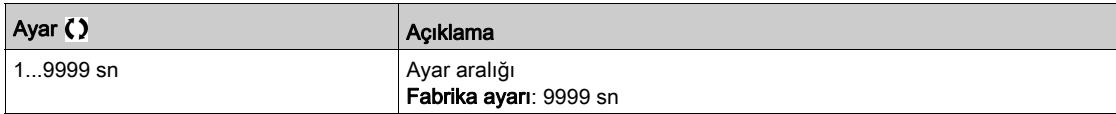

# [Toprak Arızası] GrFL- Menüsü

#### Erişim

#### [Tüm ayarlar] → [Hata/Uyarı yönetimi] → [Toprak Arızası]

#### Bu Menü Hakkında

#### Bu Menüye [Erişim Seviyesi], [Uzman] olarak ayarlanırsa erişilebilir E P r

Dahili toprak arızası algılama **[Toprak Arızası]**  $G \rightharpoonup F$  L istenmeyen uygulamanızda sonuçlara neden olabilir, dahili toprak arızası algılamayı uygun bir harici toprak arızası izleme sistemiyle değiştirmek mümkündür. [Toprak Arızası]  $L \cap F$  L parametresini [HataAlgılama DevreDışı]  $\Box$  n H veya sürücünün nominal akımının bir yüzde değerine ayarlama sürücünün dahili toprak arızası algılamasını devre dış bırakır veya etkisini azaltır. Bu yüzden, güvenilir şekilde toprak arızalarını algılayabilen harici bir toprak arızası algılama sistemi kurmanız gerekir.

# TEHLİKE

#### TOPRAK ARIZASI İZLEME DEVRE DIŞI

- Yalnızca aygıt ve uygulama için tüm düzenleme ve standartlara uygun bir risk değerlendirmesinden sonra **[Toprak Arızası]**  $G \rightharpoonup F$  L parametresini **[HataAlgılama DevreDışı]**  $I \rightharpoonup H$  veya sürücünün nominal akımının bir yüzde değerine ayarlayın.
- Tüm uygulanabilir düzenleme ve standartlara ve risk değerlendirmesine uygun, sürücünün bir toprak arızasına yeterli, eşdeğer bir yanıta izin veren alternatif, harici bir toprak arızası izleme fonksiyonu uygulayın.
- Sistemi, tüm izleme fonksiyonları etkin şekilde işletmeye alın ve test edin.
- İşletmeye alma sırasında, kontrollü koşullar altında kontrollü bir ortamda testler ve simülasyonlar gerçekleştirerek alternatif, harici toprak arızası algılama sisteminin her türlü toprak arızasını düzgün şekilde algıladığını doğrulayın.

Bu talimatlara uyulmaması, ölüme veya ağır yaralanmalara yol açacaktır.

#### [Toprak Hata Aktivasyonu]  $E \cap F$  L

Toprak arızası hata tepkisi.

NOT: Bu parametre ayarı bir ürün yeniden başlatıldıktan sonra dikkate alınır.

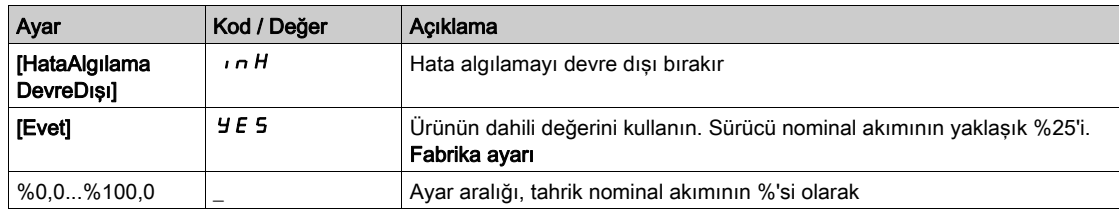

# [Motor termal izleme]  $EHE$  - Menüsü

#### Erişim

## $[Tium ayarlar] \rightarrow [Hata/Uyarı yönetimi] \rightarrow [Motor terminal izleme]$

#### Bu Menü Hakkında

l<sup>2</sup>t hesaplanarak motor termal koruması.

NOT: Sürücünün gücü kapatıldığında motor termal durumu ezberlenir. Sonraki çalıştırmada motor termal durumunu hesaplamak için güç kapatma zamanlayıcısı kullanılır.

- Kendinden soğutmalı motorlar: Tetik eğrisi, motor frekansına bağlıdır.
- Zorlamalı soğutmalı motorlar: Motor frekansına bakılmayarak yalnızca 50 Hz tetik eğrileri dikkate alınmalıdır.

50 Hz motor için bir eğrinin altında.

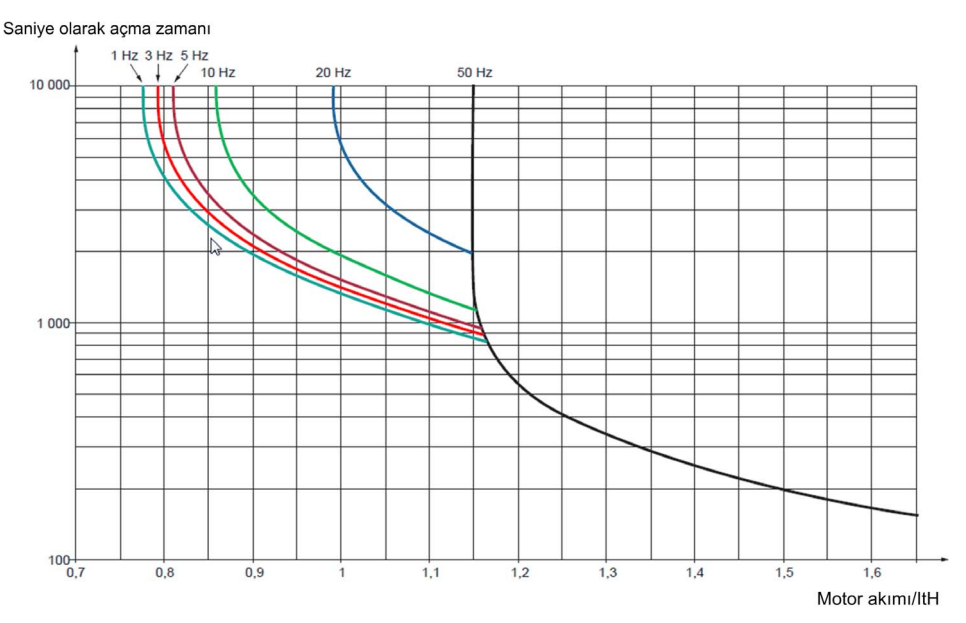

#### 60 Hz motor için bir eğrinin altında.

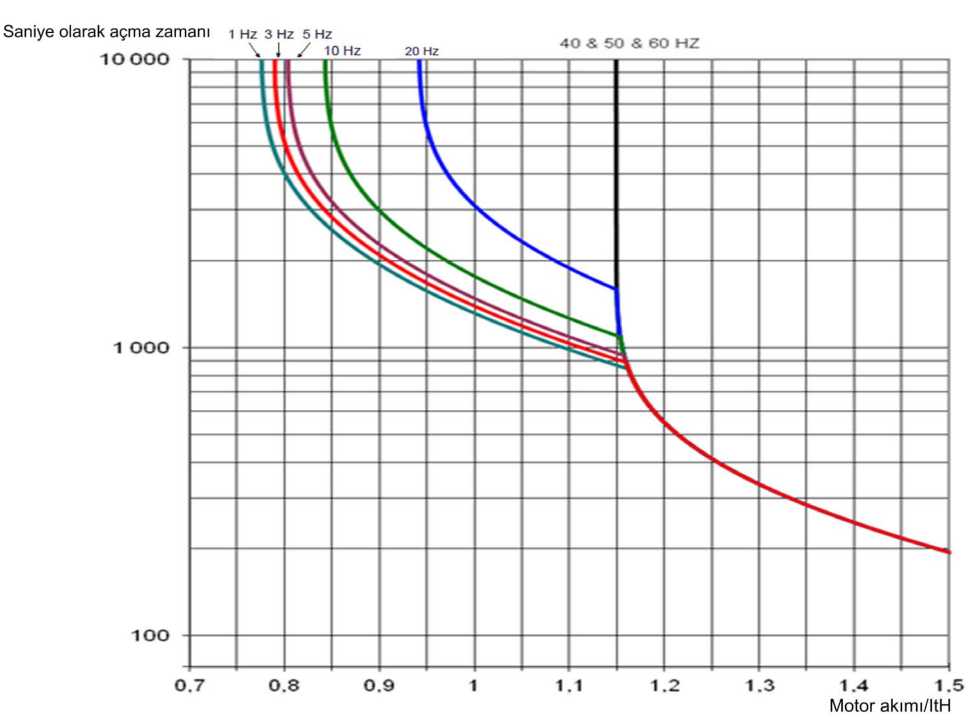

#### [Motor Termal Akımı]  $IEH$

Etiket plakasında belirtilen anma akımına ayarlanacak olan motor termal izleme akımı.

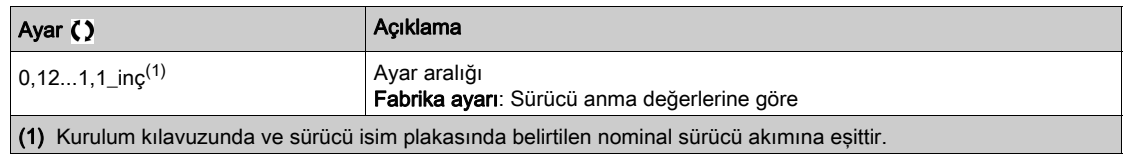

#### [Motor Termal Modu]  $E H E$

Motor termal izleme modu.

NOT: Termal durum nominal durumun %118'ine ulaştığında bir hata algılanır ve durum tekrar %100'ün altına düştüğünde yeniden aktif hale gelir.

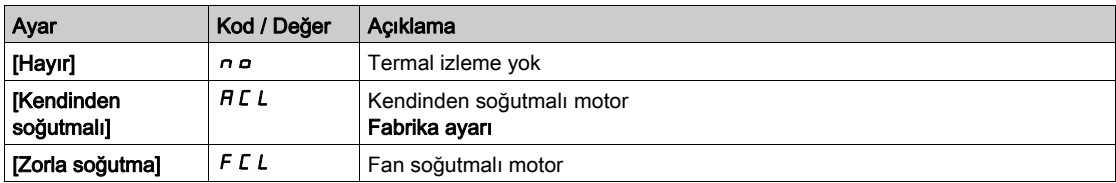

# [Sürücü aş.yük.izleme]  $\sigma b \tau$  - Menüsü

## Erişim

# [Tüm ayarlar] → [Hata/Uyarı yönetimi] → [Sürücü aş.yük.izleme]

# [TahrikSıc. HataTpk.]  $\sigma$  H L

Tahrik aşırı sıcaklık hata tepkisi.

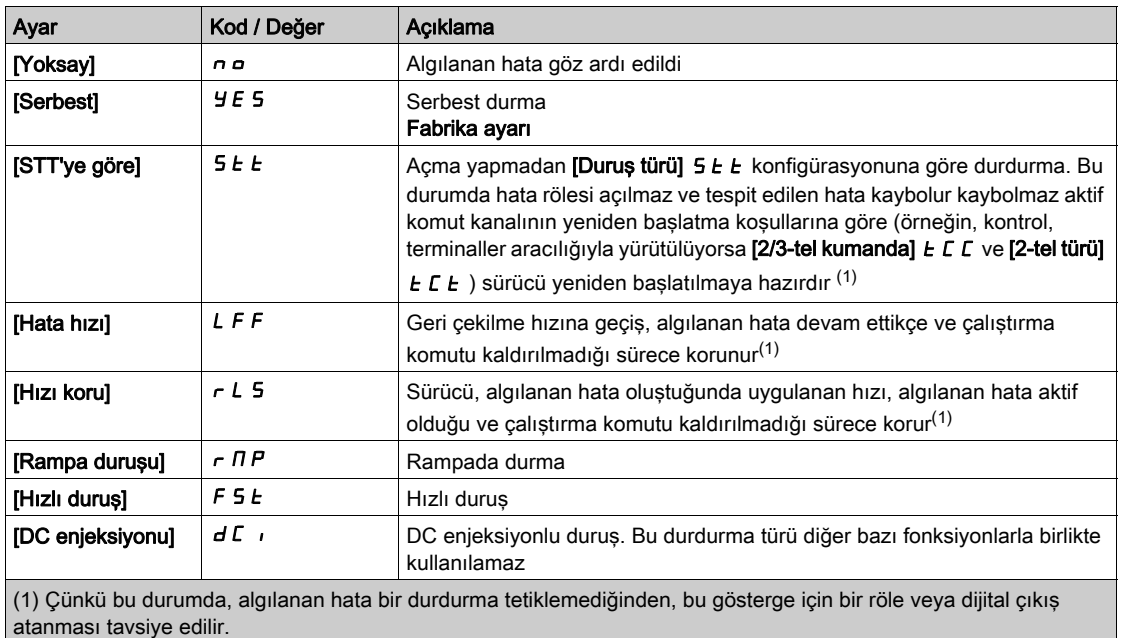

## [Sür.Termal Uyarı]  $EHH$

Sürücü termal durum uyarısı ([Sürücü Termal Eşiğine ulaşıldı] E A d uyarısı için).

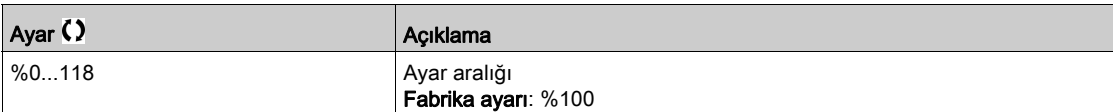

# <span id="page-560-0"></span>[Uyarı grubu 1 tanımı]  $H$  I  $C$  - Menüsü

# Erişim [Tüm ayarlar]  $\rightarrow$  [Hata/Uyarı idaresi]  $\rightarrow$  [Hata gruplrı konfg.]  $\rightarrow$  [Uyarı grp 1 açklma] Bu Menü Hakkında Aşağıdaki altmenü grubu uyarıları, her biri uzaktan sinyalleşme sağlamak için bir röle veya dijital çıkışına atanabilen 1 ile 5 grup arasında değişecek şekilde gruplar. Bir grupta seçilen bir veya daha fazla uyarı meydana geldiğinde bu uyarı grubu aktif hale getirilir. Uyarılar Listesi Uyarı kodlarının listesi için bkz. "Tanılamalar ve Sorun Giderme" (bkz. sayfa [632](#page-631-0)). [Uyarı grubu 2 tanımı]  $A \overline{C}$  - Menüsü Erişim  $[T$ üm ayarlar $] \rightarrow$  [Hata/Uyarı idaresi]  $\rightarrow$  [Hata gruplrı konfg.]  $\rightarrow$  [Uyarı grp 2 açkima] Bu Menü Hakkında [Uyarı grubu 1 tanımı] ile aynı  $H$  I  $C$  (bkz. sayfa  $561$ ) [Uyarı grubu 3 tanımı]  $A \exists C$  - Menüsü Erişim [Tüm ayarlar] → [Hata/Uyarı idaresi] → [Hata gruplrı konfg.] → [Uyarı grp 3 açklma] Bu Menü Hakkında [Uyarı grubu 1 tanımı] ile aynı  $H$  I C (bkz. sayfa  $561$ ) [Uyarı grubu 4 tanımı]  $A + C$  - Menüsü Erişim  $[T$ üm ayarlar]  $\rightarrow$  [Hata/Uyarı idaresi]  $\rightarrow$  [Hata gruplrı konfg.]  $\rightarrow$  [Uyarı grp 4 açklma] Bu Menü Hakkında [Uyarı grubu 1 tanımı] ile aynı  $H$  I  $C$  (bkz. sayfa  $561$ ) [Uyarı grubu 5 tanımı]  $A5C -$  Menüsü Erişim [Tüm ayarlar]  $\rightarrow$  [Hata/Uyarı idaresi]  $\rightarrow$  [Hata gruplrı konfg.]  $\rightarrow$  [Uyarı grp 5 açklma] Bu Menü Hakkında [Uyarı grubu 1 tanımı] ile aynı  $H$  I  $\Gamma$  (bkz. sayfa  $561$ )

# [Hata/Uyarı Yönetimi]  $C 5W \Pi$  - menüsü

## Erişim

# [Tüm ayarlar] → [Hata/Uyarı Yönetimi]

#### Bu Menü Hakkında

Bu parametreye dolap I/O içeren ATV660 veya ATV680 üzerinden ve [Erişim Seviyesi] L R C, [Uzman] olarak ayarlanırsa erişilebilir EPr

# [Dolap I/O 24V zaman aşımı]  $P 2 4d$

Kabin I/O 24V kayıp hata zaman aşımı

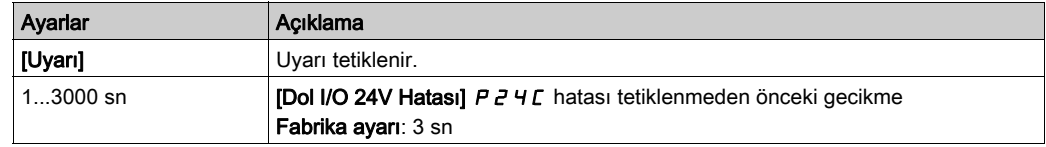

# Alt bölüm 8.58 [Bakım]

# Bu Alt Bölümde Neler Yer Alıyor?

Bu alt bölüm, şu başlıkları içerir:

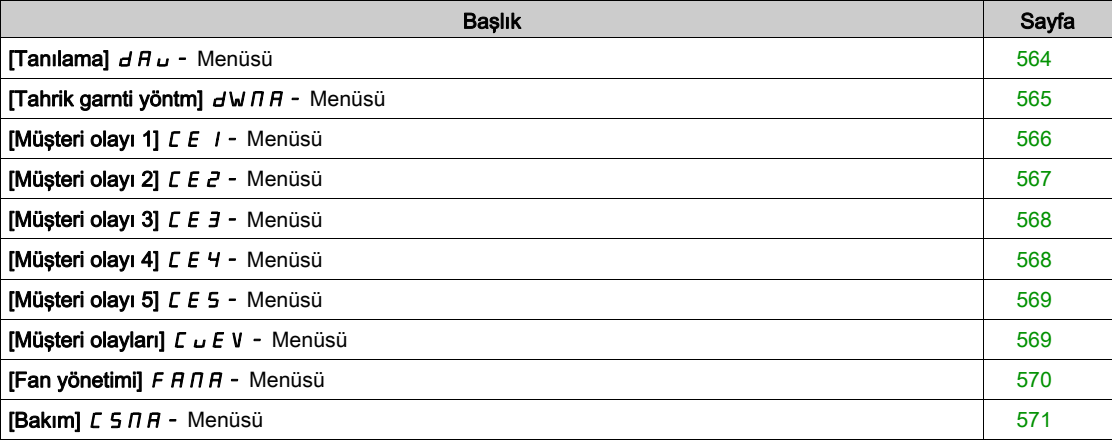

# <span id="page-563-0"></span>[Tanılama]  $d$   $H$   $u$  - Menüsü

### Erişim

#### $[Tium ayarlar] \rightarrow [Bakım] \rightarrow [Tanilama]$

#### Bu Menü Hakkında

Bu menü, tanılamalar için basit test sıraları oluşturulmasını sağlar.

# [FAN Tanılamaları]  $F \nightharpoonup E$

Dahili fan(lar)ı tanılama.

Bu işlem, bir test sırası başlatır.

#### NOT:

DC barası tam şarj edilmemişse dahili fanların tanılaması başarılı olmaz. Bu, aşağıdaki durumu netice verir:

- ayrı kontrolde (ör. kontrol bloğu yalnızca 24V'ta beslendiğinde) veya
- $\bullet$  tahrik, [Enerji Tasarrufu]  $\cdot dL E$  modundaysa (ör. Dur ve kalk fonksiyonu aktifse).

#### [LED Tanılamaları]  $H L E$

Ürün LED(ler)inin tanılamaları. Bu işlem, bir test sırası başlatır.

#### [IGBT Tanı. motorla]  $\sqrt{E}$

Ürün IGBT'sinin/IGBT'lerinin tanılamaları. Bu işlem, bağlantılı motorla bir test sekansı başlatacaktır (açık devre/kısa devre).

#### [IGBT Tanı. motorsuz]  $\sqrt{U}$

Ürün IGBT'sinin/IGBT'lerinin tanılamaları. Bu işlem, motor olmadan bir test sırası başlatacaktır (kısa devre).

# <span id="page-564-0"></span>[Tahrik garnti yöntm]  $d \text{W} \Pi H -$  Menüsü

#### Erişim

#### $[T$ üm ayarlar]  $\rightarrow$   $[Bakım] \rightarrow [Tahrik garnti yntimi]$

#### Bu Menü Hakkında

Ürün kullanım ömrü tarihi, ürün üretimi esnasında başlatılır.

[Kullanım Süresi uyarısı 1] L C A I, garanti süresinin dolmasından 2 ay önce tetiklenir. Garanti süresinin sonunda [Kullanım Süresi uyarısı 2] L C A 2 tetiklenir. Bu fonksiyon, Grafik Ekran Terminali öğesinden ya da Ethernet aracılığıyla konfigüre edilen bir zaman sunucusundan gelen tarih ve zaman verileri gerektirir.

#### [KllnmSüresi Uyarısı] L C A C

Kullanım süresi uyarısı konfigürasyonu.

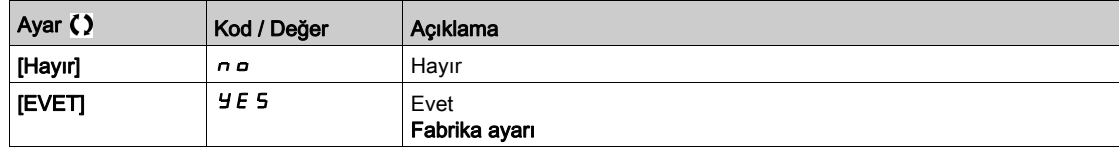

#### [Garanti Doldu]  $L$   $C$   $H$   $d$

Kullanım ömrü tarihi. Garanti tarihi sonu (YYYY/AA/GG).

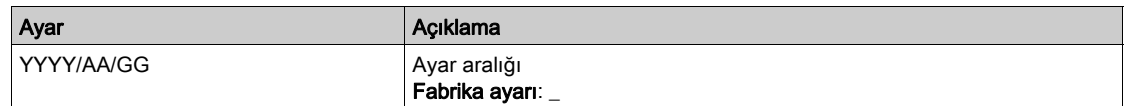

# <span id="page-565-0"></span>[Müşteri olayı 1]  $E E I -$  Menüsü

## Erişim

## [Tüm ayarlar] → [Bakım] → [Müşteri olayları] → [Müşteri olayı 1]

#### <span id="page-565-1"></span>Bu Menü Hakkında

Bu menü, özelleştirilmiş müşteri olaylarını zamana göre tanımlamanızı sağlar.

## [Konfig Uyarısı 1]  $CCH1$

Müşteri uyarısı 1 konfigürasyonu.

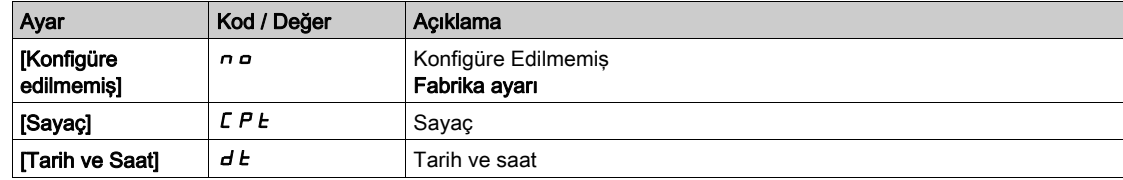

## [Sayaç sınırı 1] CCL<sup>1</sup>

Konfigürasyon sayaç sınırı 1.

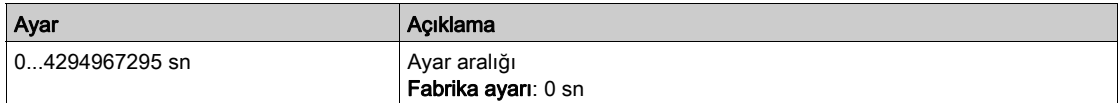

### [Sayaç Kaynağı 1]  $C\subseteq S$  /

Konfigürasyon sayaç kaynağı 1.

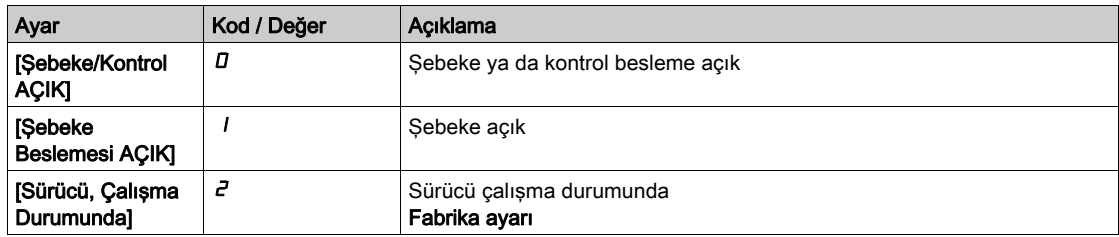

# [Akım Sayacı 1]  $C C$  /

Akım sayacı 1.

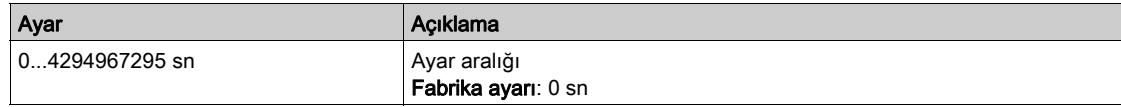

#### [Tarih Saat Uyarısı 1]  $C dE + \star$

Tarih saat uyarısı 1.

Bu parametreye sadece Grafik Ekran Terminali öğesinden erişilebilir.

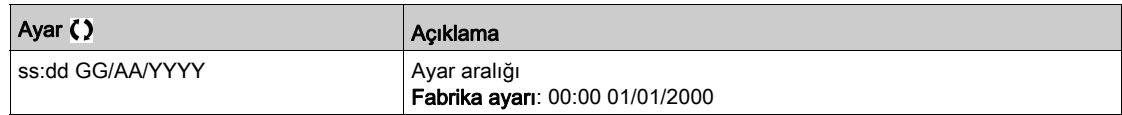

# <span id="page-566-0"></span>[Müşteri olayı 2]  $\mathcal{L} \mathcal{E} \mathcal{Z}$  - Menüsü

## Erişim

# [Tüm ayarlar] → [Bakım] → [Müşteri olayları] → [Müşteri olayı 2]

#### Bu Menü Hakkında

[Müşteri olayı 1] C E 1 - menüsü (bkz. sayfa [566](#page-565-1)) ile aynı.

# [Konfig Uyarısı 2]  $C$   $C$   $H$   $Z$

Müşteri uyarısı 2 konfigürasyonu.

# [Sayaç sınırı 2] C C L 2

Konfigürasyon sayaç sınırı 2.

#### [Sayaç Kaynağı 2] [ C 5 2

Konfigürasyon sayaç kaynağı 2.

# [Akım Sayacı 2]  $C C$ <sup>2</sup>

Akım sayacı 2.

## [Tarih Saat Uyarısı 2]  $C dE 2^*$

Tarih saat uyarısı 2. Bu parametreye sadece Grafik Ekran Terminali öğesinden erişilebilir.

# <span id="page-567-0"></span>[Müşteri olayı 3]  $E E$  3 - Menüsü

#### Erişim

```
[Tüm ayarlar] \rightarrow [Bakım] \rightarrow [Müşteri olayları] \rightarrow [Müşteri olayı 3]
```
#### Bu Menü Hakkında

[Müşteri olayı 1]  $\mathcal{L} \mathcal{L}$  - menüsü (bkz. sayfa  $\frac{566}{100}$  $\frac{566}{100}$  $\frac{566}{100}$  ile aynı.

## [Konfig Uyarısı 3]  $CCH3$

Müşteri uyarısı 3 konfigürasyonu.

## [Sayaç sınırı 3] C C L 3

Konfigürasyon sayaç sınırı 3.

#### [Sayaç Kaynağı 3]  $C$  C 5 3

Konfigürasyon sayaç kaynağı 3.

### [Akım Sayacı 3]  $C C$   $\overline{3}$

Akım sayacı 3.

#### [Tarih Saat Uyarısı 3]  $C dE \exists x$

Tarih saat uyarısı 3. Bu parametreye sadece Grafik Ekran TerminaliGrafik Ekran Terminalinden erişilebilir.

# <span id="page-567-1"></span>[Müşteri olayı 4]  $C E 4 - M$ enüsü

#### Erişim

[Tüm ayarlar]  $\rightarrow$  [Bakım]  $\rightarrow$  [Müşteri olayları]  $\rightarrow$  [Müşteri olayı 4]

#### Bu Menü Hakkında

[Müşteri olayı 1]  $\mathsf{\Gamma} \in I$  - menüsü (bkz. sayfa  $566$ ) ile aynı.

## [Konfig Uyarısı 4]  $CCH4$

Müşteri uyarısı 4 konfigürasyonu.

#### [Sayaç sınırı 4] C C L 4

Konfigürasyon sayaç sınırı 4.

#### [Sayaç Kaynağı 4]  $C$   $C$  5  $4$

Konfigürasyon sayaç kaynağı 4.

#### [Akım Sayacı 4]  $C C$ 4

Akım sayacı 4.

# **[Tarih Saat Uyarısı 4]**  $C dE 4 \star$

Tarih saat uyarısı 4. Bu parametreye sadece Grafik Ekran TerminaliGrafik Ekran Terminalinden erişilebilir.

# <span id="page-568-0"></span>[Müşteri olayı 5]  $E E 5 - M$ enüsü

## Erişim

#### [Tüm ayarlar]  $\rightarrow$  [Bakım]  $\rightarrow$  [Müşteri olayları]  $\rightarrow$  [Müşteri olayı 5]

#### Bu Menü Hakkında

[Müşteri olayı 1] *C E 1* - menüsü (bkz. sayfa [566](#page-565-1)) ile aynı.

## [Konfig Uyarısı 5]  $C$   $C$   $H$  5

Müşteri uyarısı 5 konfigürasyonu.

## [Sayaç sınırı 5] C C L 5

Konfigürasyon sayaç sınırı 5.

#### [Sayaç Kaynağı 5]  $C$  C 5 5

Konfigürasyon sayaç kaynağı 5.

## [Akım Sayacı 5]  $C$   $C$  5

Akım sayacı 5.

#### **[Tarih Saat Uyarısı 5]**  $C \, d \, E \, 5 \, \star$

Tarih saat uyarısı 5.

Bu parametreye sadece Grafik Ekran Terminali öğesinden erişilebilir.

# <span id="page-568-1"></span>[Müşteri olayları]  $L \cup E$  V - Menüsü

#### Erişim

#### [Tüm ayarlar] → [Bakım] → [Müşteri olayları]

#### [Uyarı Temizleme]  $C$   $H$   $r$

Müşteri uyarısı temizleme.

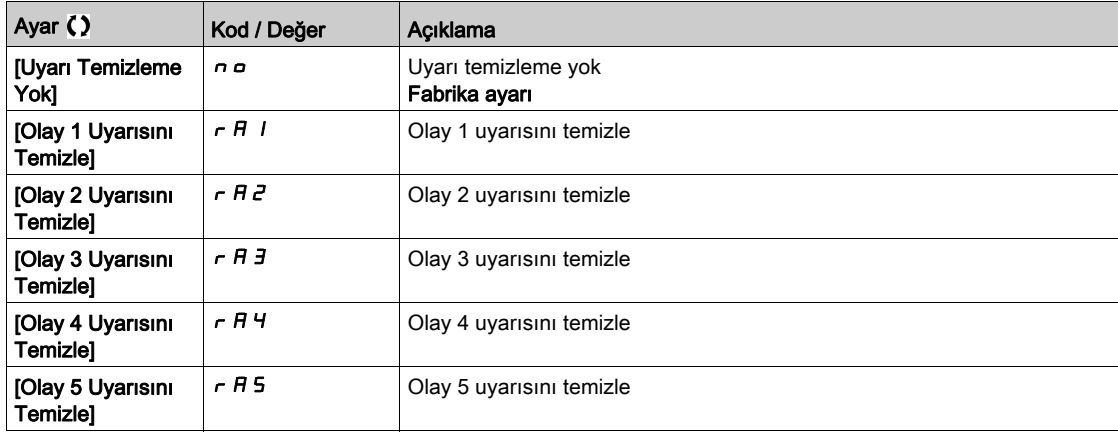

# <span id="page-569-0"></span>[Fan yönetimi]  $F H H H - M$ enüsü

## Erişim

#### $[T$ üm ayarlar]  $\rightarrow$  [Bakım]  $\rightarrow$  [Fan yönetimi]

#### Bu Menü Hakkında

Fan hızı ve [Fan Çalışma Süresi] F P b L, izlenen değerlerdir.

Anormal düşük hız ya da fan, [Fan Geri besleme Uyarısı] F F d R uyarısını tetikler. [Fan Çalışma Süresi] FPbt, önceden belirlenen 45.000 saat değerine ulaşır ulaşmaz, [Fan Sayacı Uyarısı] FCt R uyarısı tetiklenir.

[Fan Çalışma Süresi]  $F P b E$  sayacı, [Sayacı Sıfırlm]  $r P r$  parametresi kullanılarak 0 olarak ayarlanabilir.

ATV660 ve ATV680'de ilave fan yönetimi:

- Dolap fanlarından herhangi birisi anormal düşük hızda çalışırsa [Dolap Fanı G.B. Uyarısı] F F C R tetiklenir.
- $\bullet$  [Dolap Fan Çalışma Süresi] F  $L$   $E$ , önceden belirlenen 30.000 saat değerine ulaşırsa [Dolap Fan Sayacı Uyarısı] F C C A uyarısı tetiklenir.

Yalnızca ATV680 ve ATV6B0'da ilave fan yönetimi:

- $\bullet$  AFE fan tuğlalarından herhangi birisi anormal düşük hızda çalışırsa [AFE Fanı G.B. Uyarısı] F F b R tetiklenir.
- $\bullet$  [AFE Fan Çalışma Süresi] F  $B$  H  $E$ , önceden belirlenen 45.000 saat değerine ulaşırsa [AFE Fan Sayacı Uyarısı]  $F L H$  uyarısı tetiklenir.

#### [Fan Modu]  $F$   $F$   $\Pi$

Fan aktivasyon modu.

NOT: ATV660 ve ATV6A0 ve ATV680 ve ATV6B0'da bu parametre [Standart] 5 *E d* değerine zorlanır.

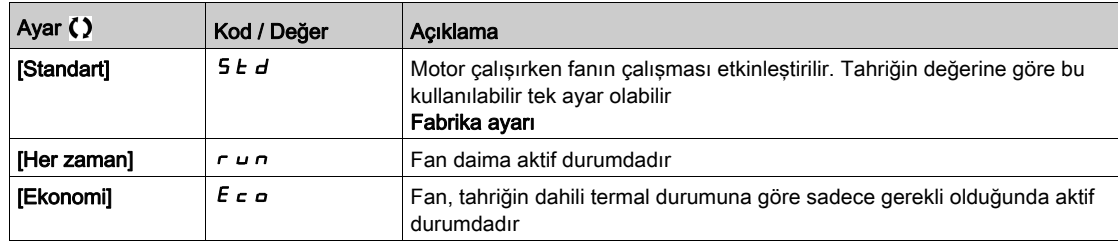

# <span id="page-570-0"></span>[Bakım]  $C$  5  $\overline{H}$  - Menüsü

# Erişim

# [Tüm ayarlar] → [Bakım]

# [Saat Sayacı Sıfırlm]  $r$  P  $r$

Saat sayacını sıfırlama.

NOT: Muhtemel değerler listesi ürün boyutuna bağlıdır.

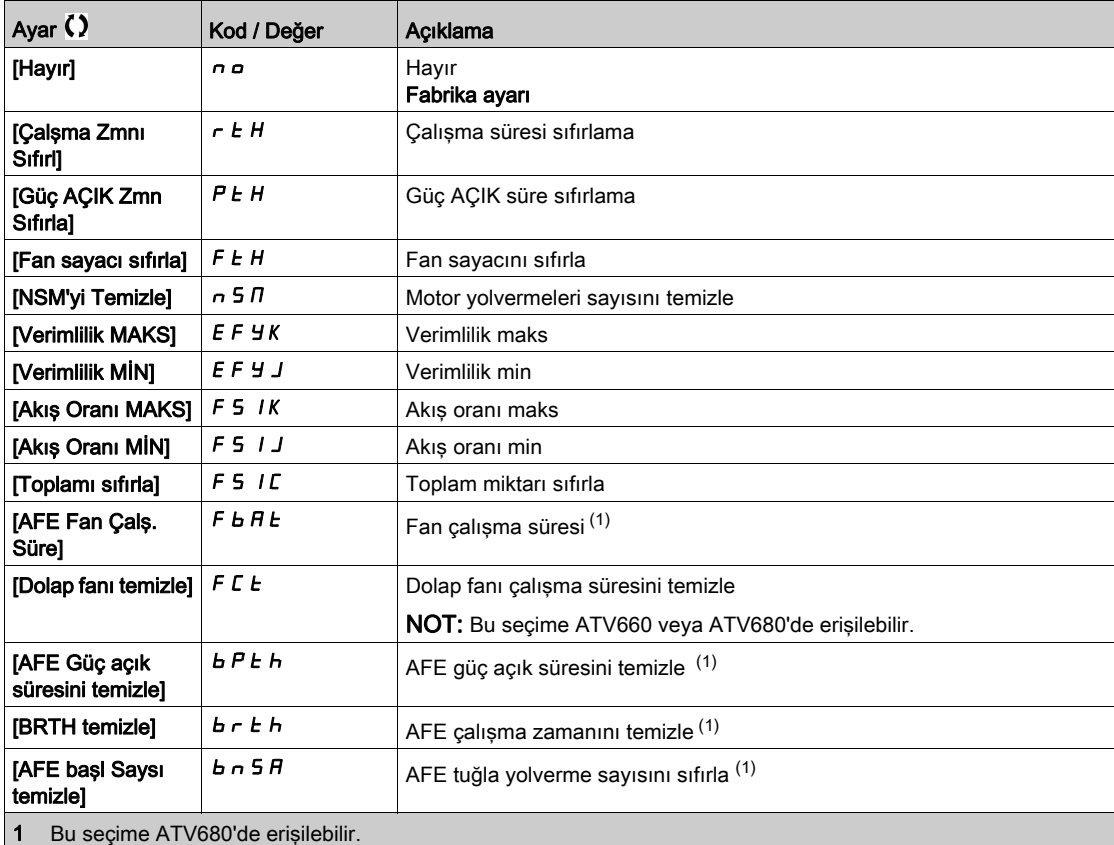

# Alt bölüm 8.59 [Dolap I/O Fonksiyonu]  $E$   $H$   $b$   $F$  -

# Bu Alt Bölümde Neler Yer Alıyor?

Bu alt bölüm, şu başlıkları içerir:

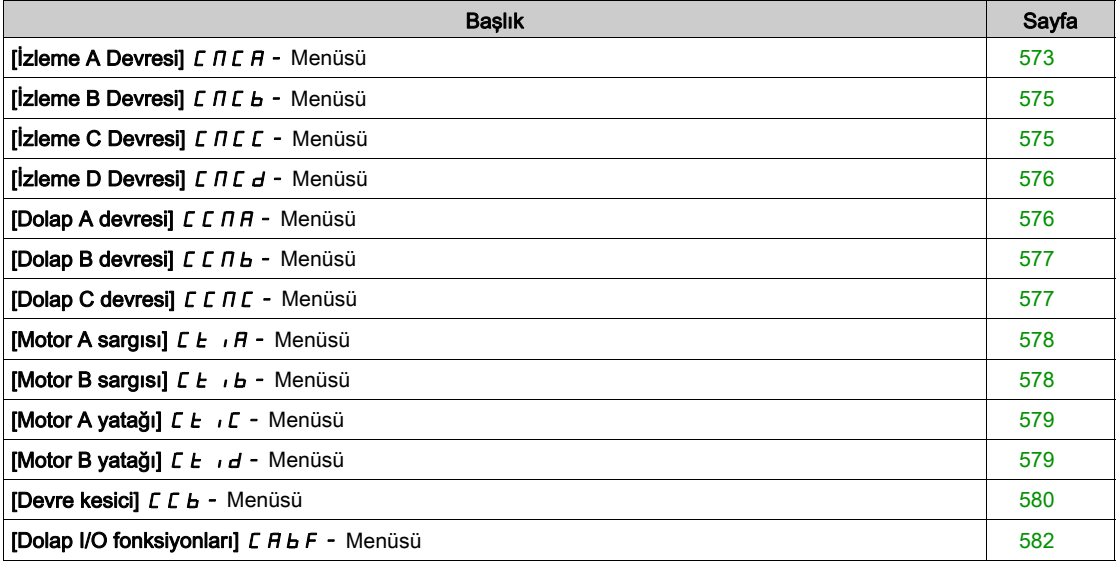

# <span id="page-572-0"></span> $[i]$ zleme A Devresi $]$   $C \Pi C H$  - Menüsü

#### Erişim

#### [Tüm Ayarlar]  $\rightarrow$  [Dolap I/O fonksiyonları]  $\rightarrow$  [İzleme A devresi]

#### Bu Menü Hakkında

Bu fonksiyonun kullanımı muhafazanın içindeki izleme ve kontrol fonksiyonları kablo tesisatının bir parçasıdır.

İzleme Devreleri, 2 izleme seviyesini yönetme olanağını sunar:

- $\bullet$  Uyarı Seviyesi: Tahrik, uygulamayı durdurmadan bir olayı tetikler. [İzleme Devresi Hata Yanıtı]  $IF \cap X$ . [Yoksay] n o olarak ayarlanırsa [İzleme Devresi Uyarısı] IWX tetiklenir.
- Hata Seviyesi: Tahrik, bir olayı tetikler ve uygulamayı durdurur. [**İzleme Devresi Hata Yanıtı]** If  $\epsilon \times X$ , farklı bir değere ayarlanırsa [İzleme Devresi hatası] IFX tetiklenir.

Bu menü Yüksek Seviyede d 5 2 H ... d 5 9 H veya düşük seviyede d 5 2 L ... d 5 9 L dolap dijital giriş aktif durumunda bir değer atamak ve davranışını kontrol etmek için kullanılır.

Bu parametrelere dolap I/O içeren ATV660 veya ATV680 üzerinden ve [Erişim Seviyesi] L R L, [Uzman]  $E P r$  olarak ayarlanırsa erisilebilir.

#### [İzleme Devresi A Ataması]  $iFHH$

İzleme B Devresi Ataması

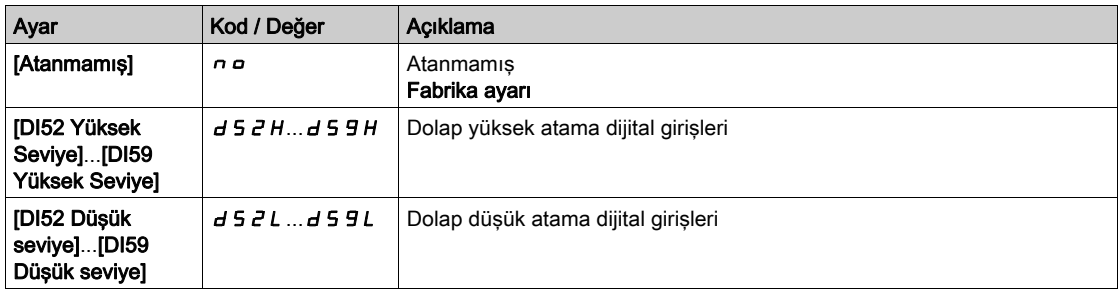

#### [İzleme Devresi A İzlemesi]  $i \in \Pi$  A  $\star$

İzleme Devresi A hata izleme türü

Bu parametreye [İzleme Devresi A Ataması] IFAR, [Hayır] olarak ayarlanmazsa erişilebilir  $\sigma$ 

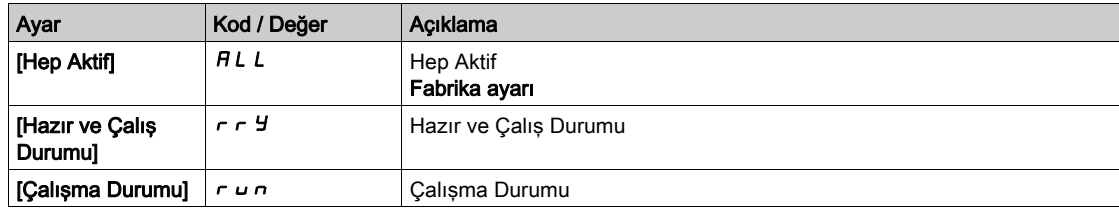

#### **[GörntüDevre A Gecik]**  $i \in A$   $\star$

Görüntüleme devre A çalıştırmadan sonra gecikmesi Bu parametreye [İzleme Devresi A Ataması]  $I$  F A A, [Hayır] olarak ayarlanmazsa erişilebilir  $n$  o

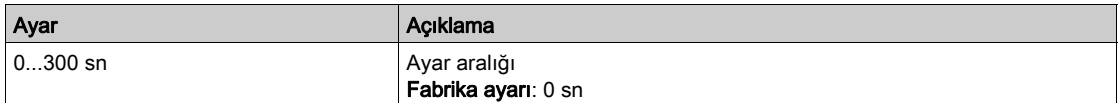

# [İzleme A Devresi HataYanıtı]  $i \in F$ r $A \star$

İzleme A Devresi hatasına yanıt

Bu parametreye [İzleme Devresi A Ataması] IFAA, [Hayır] olarak ayarlanmazsa erişilebilir n a

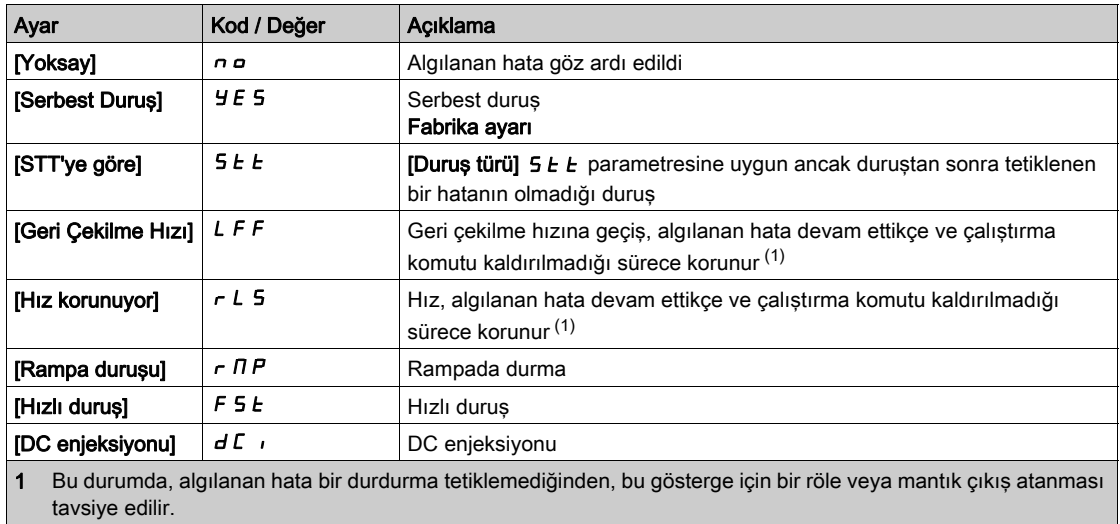

# <span id="page-574-0"></span>[İzleme B Devresi] CMCb- Menüsü

#### Erişim

[Tüm Ayarlar]  $\rightarrow$  [Dolap I/O fonksiyonları]  $\rightarrow$  [İzleme B devresi]

Bu Menü Hakkında

[İzleme A devresi]  $\Gamma \Pi \Gamma H$  - menüsü ile aynı (bkz. sayfa  $573$ )

### [İzleme B Devresi Ataması]  $iF + B$

İzleme B devresi ataması

## [İzleme B Devresi İzleme]  $i \in \Pi$  b  $\star$

İzleme B devresi hata izleme türü

#### [İzleme B Devresi Ataması]  $i \in d$  b  $\star$

Çalışmadan sonra izleme B devresi gecikmesi

# [İzleme B Devresi İzleme]  $i \in F$ r b  $\star$ İzleme B devresi hatası yanıtı

# <span id="page-574-1"></span>[İzleme C Devresi] C N C C - Menüsü

#### Erişim

 $[Tium Ayarlar] \rightarrow [Dolap I/O fonksiyonlari] \rightarrow [Izeleme C devresi]$ 

#### Bu Menü Hakkında

[İzleme A devresi]  $C \cap C$  - menüsü ile aynı (bkz. sayfa  $573$ )

#### $[$ İzleme C Devresi Ataması]  $i$  F  $H$   $C$

İzleme C devresi ataması

# [İzleme C Devresi İzleme]  $i \in \Pi \subset \bigstar$

İzleme C devresi hata izleme türü

## [İzleme C Devresi Ataması]  $i \in d \in \mathbf{\star}$

Çalışmadan sonra izleme C devresi gecikmesi

### [İzleme C Devresi İzleme]  $i \in \mathcal{F}$

İzleme C devresi hatası yanıtı

# <span id="page-575-0"></span> $[$ İzleme D Devresi $]$   $C \nI C d - M$ enüsü

#### Erişim

 $[Tium Ayarlar] \rightarrow [Dolap I/O fonksiyonlari] \rightarrow [Izeleme D devicesi]$ 

#### Bu Menü Hakkında

[İzleme A devresi]  $\Gamma \Pi \Gamma H$  - menüsü ile aynı (bkz. sayfa  $573$ )

### [İzleme D Devresi Ataması]  $iFHd$

İzleme D devresi ataması

## [İzleme D Devresi İzleme]  $i \in \mathbb{N}$   $\star$

İzleme D devresi hata izleme türü

## [İzleme D Devresi Gecikmesi]  $i \in d \not\blacktriangle$

Çalışmadan sonra izleme D devresi gecikmesi

### [İzleme D Devresi Hata Yanıtı]  $i \in \mathcal{A}$   $\star$

İzleme D devresi hatası yanıtı

# <span id="page-575-1"></span>[Dolap A devresi]  $CCTH -$  Menüsü

#### Erişim

#### $[Tium Ayarlar] \rightarrow [Dolap I/O fonksiyonlari] \rightarrow [Dolap A devresi]$

#### Bu Menü Hakkında

Bu fonksiyonlar dolap muhafazasının içindeki uyarıları veya algılanan hataları yönetmek için kullanılır.

Dolap Devreleri, 2 izleme seviyesini yönetme olanağını sunar:

- Uyarı Seviyesi: tahrik, uygulamayı durdurmadan bir olayı tetikler. [Dolap Devresi Hata Yanıtı]  $\mathcal{L} \mathcal{F} \mathcal{F} \times$ , [Yoksay]  $n \rho$  olarak ayarlanırsa [Dolap Devresi Uyarısı]  $\mathcal{L} \mathcal{W} \times$ 
	- tetiklenir.
- Hata Seviyesi: tahrik, bir olayı tetikler ve uygulamayı durdurur. [Dolap Devresi Hata Yanıtı]  $CF \rightharpoondown X$ , farklı bir değere ayarlanırsa [Dolap Devresi hatası]  $CF X$ tetiklenir.

[İzleme A devresi]  $C \Pi C$  - menüsü ile aynı (bkz. sayfa  $573$ )

#### [DolapDevresi A Atama]  $E$  F  $H$   $H$

Dolap A devresi ataması

#### **[DolapDevresi A**  $|z|$ **.]**  $\Gamma$  F  $\Pi$   $\mathbf{H}$   $\star$

Dolap Devresi A hata izleme türü

#### **[DolapDevresi A Geck.]**  $\Gamma$  F  $\overline{d}$  A  $\star$

Dolap devresi A Çalış komutu sonrası gecikme

# [DolapDvrsi A HataCv.]  $\mathcal{L}F\subset\mathcal{H}^{\bigstar}$

Dolap A devresi hata yanıtı
# [Dolap B devresi]  $C\cap B$  - Menüsü

#### Erişim

[Tüm Ayarlar]  $\rightarrow$  [Dolap I/O fonksiyonları]  $\rightarrow$  [Dolap B devresi]

#### Bu Menü Hakkında

[Dolap A devresi]  $CCTH$  - menüsü ile aynı (bkz. sayfa  $573$ )

#### [Dolap B Devresi Ataması]  $\mathcal{L} \mathcal{F} \mathcal{H} \mathcal{L}$

Dolap B devresi ataması

## [Dolap B Devresi İzleme]  $\vec{L}$  F  $\vec{n}$  b  $\star$

Dolap B devresi hata izleme türü

#### [Dolap B Devresi Ataması]  $E \nmid d \mapsto \star$

Çalışmadan sonra dolap B devresi gecikmesi

# [Dolap B Devresi Hata Yanıtı]  $\mathcal{L} F \cap B$   $\star$

Dolap B Devresi Yanıtı hatası

# [Dolap C devresi]  $C \cap T$  - Menüsü

#### Erişim

 $[Tium Ayarlar] \rightarrow [Dolap I/O fonksiyonlari] \rightarrow [Dolap C devresi]$ 

#### Bu Menü Hakkında

[Dolap A devresi]  $CCTH$  - menüsü ile aynı (bkz. sayfa  $573$ )

#### [Dolap C Devresi Ataması]  $\Gamma$  F A  $\Gamma$

Dolap C devresi ataması

## [Dolap C Devresi İzleme]  $\vec{L}$  F  $\vec{n}$   $\vec{L}$   $\star$

Dolap C devresi hata izleme türü

## [Dolap C Devresi Gecikmesi]  $\mathcal{L} \mathcal{F} d\mathcal{L} \star$

Çalışmadan sonra dolap C devresi gecikmesi

#### [Dolap C Devresi Hata Yanıtı]  $CF \r L$

Dolap C Devresi Yanıtı hatası

# <span id="page-577-0"></span>[Motor A sargısı]  $E E$ ,  $H - M$ enüsü

#### Erişim

#### $[Tium Ayarlar] \rightarrow [Dolap I/O fonksiyonlari] \rightarrow [Motor A sargs]$

#### Bu Menü Hakkında

Bu fonksiyonlar temel olarak motor sargı sıcaklığını izlemek için ilave termal rölelerle kullanılır.

- Bu fonksiyonlar, 2 izleme seviyesini yönetme olanağını sunar:
- Uyarı Seviyesi: tahrik, uygulamayı durdurmadan bir olayı tetikler.

[Motor Sargı/Yatak Hata Yanıtı]  $E \digamma r X$ , [Yoksay]  $n \square$  olarak ayarlanırsa [Motor Sargı/Yatak Uyarısı] CWX tetiklenir.

 Hata Seviyesi: tahrik, bir olayı tetikler ve uygulamayı durdurur. [Motor Sargı/Yatak Hata Yanıtı]  $E \digamma r X$ , farklı bir değere ayarlanırsa [Motor Sargı/Yatak hatası]  $E \digamma X$ tetiklenir.

[İzleme A devresi]  $\Gamma \Pi \Gamma H$  - menüsü ile aynı (bkz. sayfa  $573$ )

#### [MotorSargi A Atama]  $E$  F A A

Motor A sargısı ataması

#### [MotorSargi A Görünt]  $E$  F  $\Pi$  R  $\star$

Motor A sargısı izlemesi

#### [MotorSargi A Gecik]  $EFA \star$

Motor sargı A Çalışma sonrası gecikme

#### [MtrSarg A HataTepki]  $E \cap R$   $\star$

Motor Sargı A Hata Yanıtı

## [Motor B sargısı]  $LE$   $i \cdot b$  - Menüsü

#### Erişim

 $[Tium Avarlar] \rightarrow [Dolap I/O fonksiyonlari] \rightarrow [Motor B sargisi]$ 

#### Bu Menü Hakkında

[Motor A sargısı]  $\mathcal{L}$   $\mathcal{L}$   $\cdot$   $\mathcal{H}$  - menüsü ile aynı (bkz. sayfa  $578$ )

#### [Motor B Sargısı Ataması]  $EFAB$

Motor B sargısı izlemesi

## [Motor B Sargısı İzlemesi]  $E$  F  $\Pi$  b  $\star$

Motor B sargısı izlemesi

## [Motor B Sargısı Gecikmesi]  $EFA+b$

Çalışmadan sonra motor B sargısı gecikmesi

#### [Motor B Sargısı HataYanıtı]  $E \digamma L \rightharpoonup + \star$

Motor B sargısı hatasına yanıt

# [Motor A yatağı]  $LE$   $E$   $E$  - Menüsü

#### Erişim

[Tüm Ayarlar] → [Dolap I/O fonksiyonları] → [Motor A yatağı]

#### Bu Menü Hakkında

[Motor A sargisi]  $CE \cdot I$  - menüsü ile aynı (bkz. sayfa  $578$ )

#### [Motor A Yatağı Ataması]  $E$  F R C

Motor A yatağı ataması

## [Motor A Yatağı İzlemesi]  $EFTC \star$

Motor A yatağı izlemesi

## [Motor A Yatağı Gecikmesi]  $E \nvdash dE \nightharpoonup$

Çalışmadan sonra motor A yatağı gecikmesi

# [Motor A Yatağı HataYanıtı]  $E \digamma r \frown \bot \star$

Motor A Yatağı hatasına yanıt

# [Motor B yatağı]  $LE$   $id$  - Menüsü

#### Erişim

[Tüm Ayarlar] → [Dolap I/O fonksiyonları] → [Motor B yatağı]

#### Bu Menü Hakkında

[Motor A sargisi]  $\mathcal{L}$   $\mathcal{L}$   $\cdot$   $\mathcal{H}$  - menüsü ile aynı (bkz. sayfa  $578$ )

#### [Motor B Yatağı Ataması]  $EFAd$

Motor B yatağı ataması

# [Motor B Yatağı İzlemesi]  $EFAd\star$

Motor B sargısı izlemesi

# [Motor B Yatağı Gecikmesi]  $E \nvdash d \nmid \nmid$

Çalışmadan sonra motor B yatağı gecikmesi

## [Motor B Yatağı HataYanıtı]  $E \digamma \dashv d \star$

Motor B Yatağı hatasına yanıt

# [Devre kesici]  $C L b - M$ enüsü

#### Erişim

#### $[T$ üm Ayarlar]  $\rightarrow$  [Dolap I/O fonksiyonları]  $\rightarrow$  [Devre kesici]

#### Bu Menü Hakkında

Bu menü devre kesicinin davranışını kontrol etmek için kullanılır

Bu menüye dolap I/O içeren ATV660 veya ATV680, üzerinden ve [Erişim Seviyesi] L A C, [Uzman] E P r olarak ayarlanırsa erişilebilir.

#### [Ksci bşl.darbe.aktf]  $L b E P$

Devre kesici başlatma darbe ataması

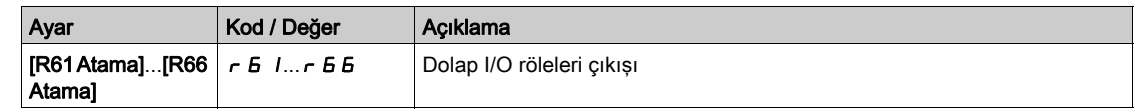

#### [Ksci durş.drbe.aktf]  $L b dP$

Devre kesiciler durdurma darbe ataması

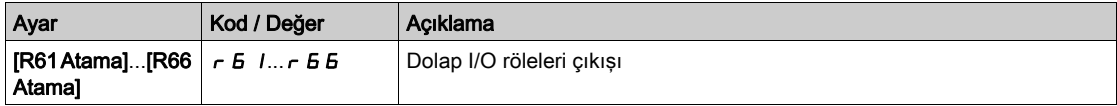

#### [Kesici durumu]  $C_b$  5

Devre kesici durumu

[Ksci bşl.darbe.aktf]  $\Gamma$  b E P ve [ksci durş.drbe.aktf]  $\Gamma$  b d P yapılandırılmazsa [Kesci geçrsz konfig]  $\mathsf{L}\mathsf{b}\mathsf{L}$  durumu görüntülenir. Devre kesiciyi yapılandırmak için her iki değer de ayarlanmalıdır.

[Kesici dur.aktf dğl]  $E$  b 5 d durumu, [Ksci durş geckm ipt]  $E$  b  $E$  5 değerine ulaşılıncaya kadar görüntülenir.

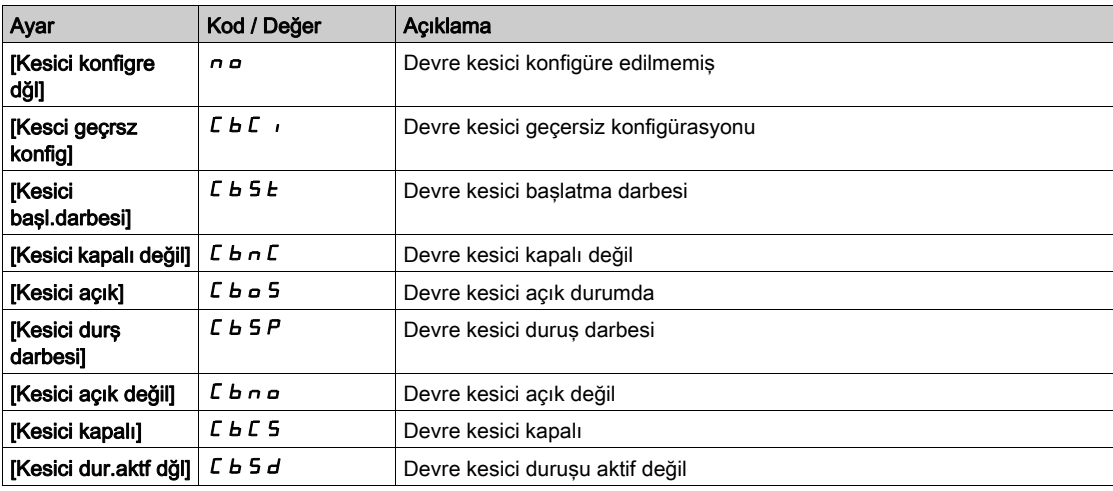

#### [Ksci bşl.darbe.süre]  $L b t$  |

Devre kesici başlatma darbe zamanı.

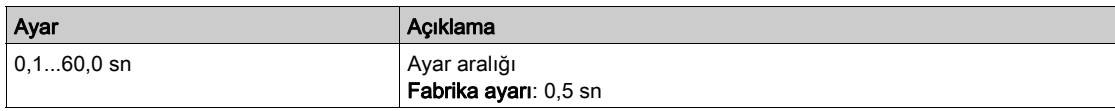

#### [Ksci durş.drbe.süre]  $C b E Z$

Devre kesici duruş darbe zamanı.

[Ksci bşl.darbe.süre] ile aynı  $L b t$ 

#### [Kesici açıl.gecikme]  $L b E$  3

Devre kesici açılma gecikmesi.

Bu parametre yıldız darbe ile durdurma darbesi arasında minimal gecikme ayarlamak için kullanılır. [Ksci bşl.darbe.süre] ile aynı  $L b t$ 

#### [Kesici kapan.gecik.]  $C b E 4$

Devre kesici kapanma gecikmesi.

Bu parametre durdurma darbesi ile başlatma darbesi arasında minimal gecikme ayarlamak için kullanılır. [Ksci bşl.darbe.süre] ile aynı  $L b t$ 

#### [Ksci durş geckm ipt]  $E b E 5$

Devre kesici duruş gecikmesini devre dışı bırak.

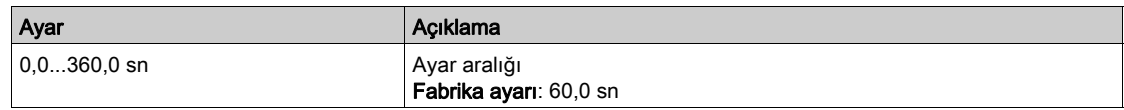

### [Şebeke V. zmnaşımı]  $L \nL E$

Hat kontaktörünün kapatılması için izleme süresi.

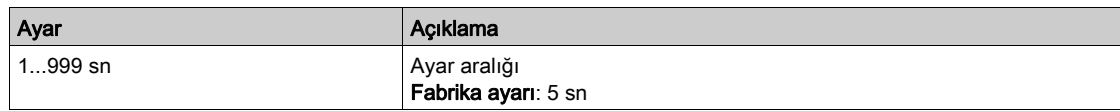

#### [Kesici Hata Tepkisi]  $L_b$  5  $\sim$

Devre kesici, 2 izleme seviyesini yönetme olanağını sunar:

- Uyarı Seviyesi: tahrik, uygulamayı durdurmadan bir olayı tetikler.
- Hata Seviyesi: tahrik, bir olayı tetikler ve uygulamayı durdurur.

Bir başlatma komutundan sonra, [Şebeke V. zmnaşımı] L C E değerinin ardından hiçbir gerilim algılanmazsa [Kesici Hata Tepkisi]  $\mathcal{L}$  b 5  $\mathcal{L}$  tetiklenir ve [Kesici kapalı değil]  $\mathcal{L}$  b  $\mathcal{L}$  durumu görüntülenir.

Bir durdurma komutundan sonra, **[Sebeke V. zmnasımı]** L  $\Gamma$  E değerinin ardından gerilim hala algılanıyorsa [Kesici Hata Tepkisi]  $\mathcal{L}$  b 5  $\mathcal{F}$  tetiklenir ve [Kesici açık değil]  $\mathcal{L}$  b  $\mathcal{F}$  a durumu görüntülenir.

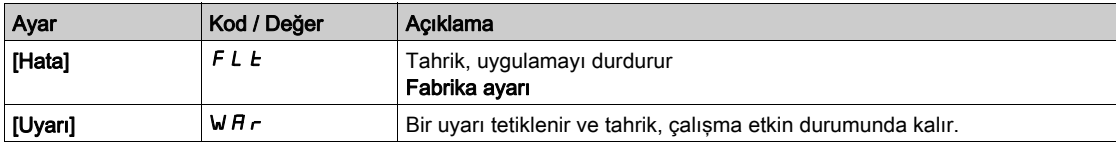

# [Dolap I/O fonksiyonları]  $E H b F -$  Menüsü

## Erişim

## [Tüm Ayarlar] → [Dolap I/O fonksiyonları]

#### Bu Menü Hakkında

Bu parametreye dolap I/O içeren ATV660 veya ATV680, üzerinden ve [Erişim Seviyesi] L A C, [Uzman] EP<sub>r</sub> olarak ayarlanırsa erişilebilir.

# [Dolap I/O 24V zaman aşımı]  $P 2 4 d$

Kabin I/O 24V kayıp hata zaman aşımı

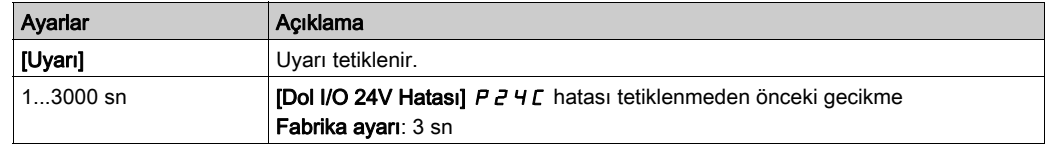

# Bölüm 9 [İletişim]  $C \circ \Pi$  -

# Giriş

 $\boxed{\mathbf{G}}$  [letişim]  $\mathbf{L} \bullet \mathbf{D}$  - menüsü, fieldbus alt menülerini sunar.

## Bu Bölümde Neler Yer Alıyor?

Bu bölüm, şu başlıkları içerir:

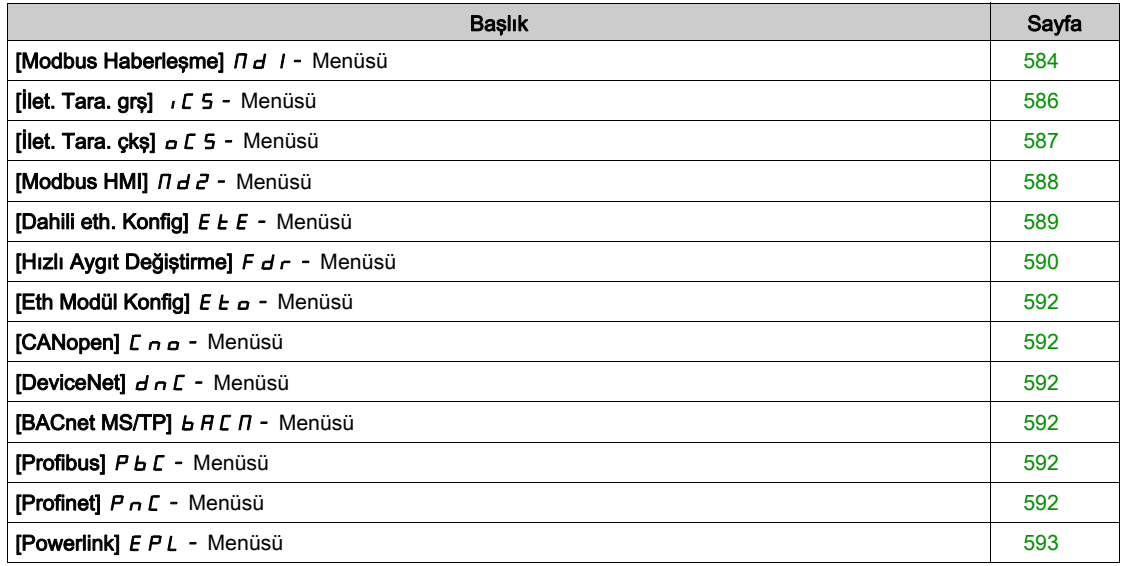

# <span id="page-583-0"></span>[Modbus Haberleşme]  $\pi d$   $I$  - Menüsü

#### Erişim

### $[$ İletişim]  $\rightarrow$  [İlet. Parmtrleri]  $\rightarrow$  [Modbus SL]  $\rightarrow$  [Modbus Haberleşme]

#### Bu Menü Hakkında

Bu menü, kontrol bloğunun altındaki Modbus seri iletişim portuyla ilgilidir. Modbus seri kılavuzuna başvurun.

#### [Modbus Adresi]  $A d$

Tahrik Modbus adresi.

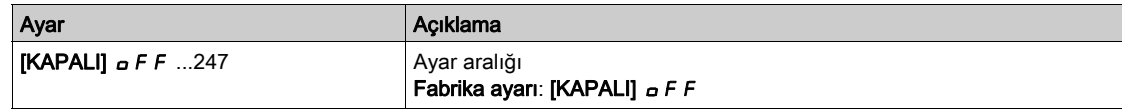

## [Modbus adr.ilet.kar.]  $H \Pi \circ L$

COM seçenek panosunun modbus adresi

Bu parametreye Ethernet IP haberleşme modülü takılmışsa erişilebilir

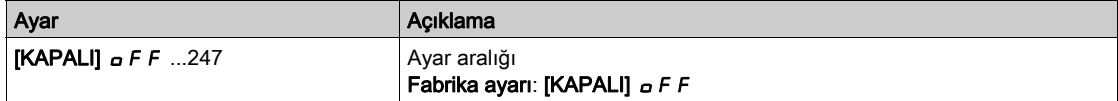

#### [Baud Oranı Modbus]  $E<sub>F</sub>$

Baud hızı Modbus.

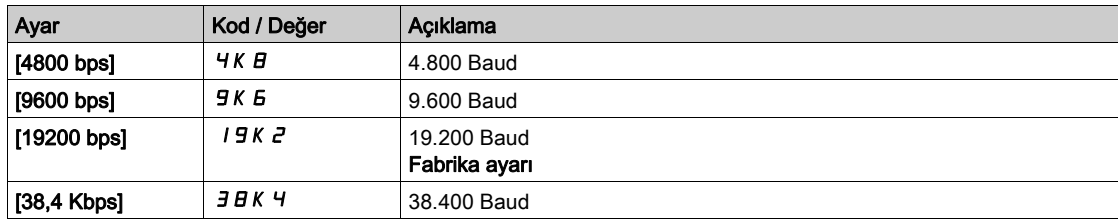

# [Term Kelime Düzeni]  $E W_0 \star$

Terminal Modbus: kelime düzeni.

Bu parametreye [Erişim Seviyesi] L  $H\mathbb{C}$ , [Uzman]  $E\mathbb{P}_\Gamma$  olarak ayarlanırsa erişilebilir.

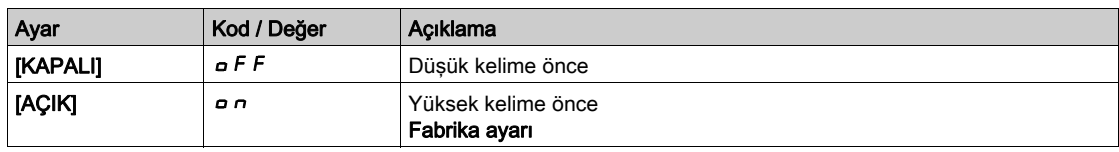

#### [Modbus Formati]  $EFA$

Modbus iletişim biçimi.

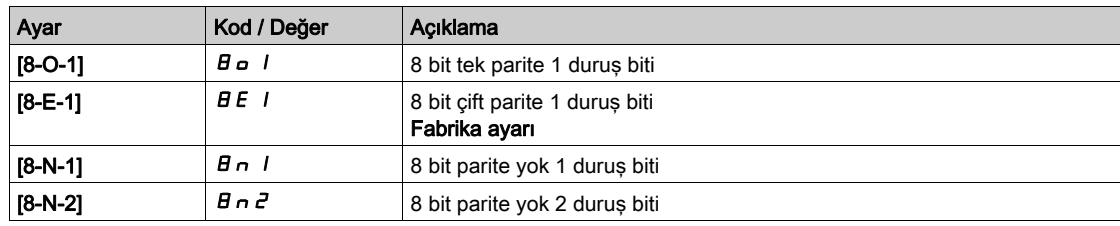

# [Modbus zaman aşımı]  $t \, t \, \sigma$

Modbus zaman aşımı.

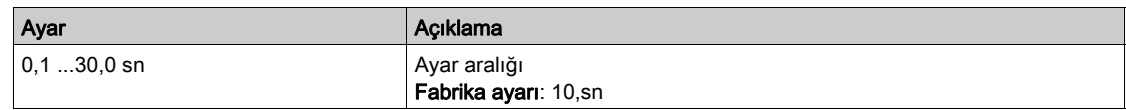

# [Mdb İlet. durumu]  $C \circ \Pi$  /

Modbus iletişim durumu.

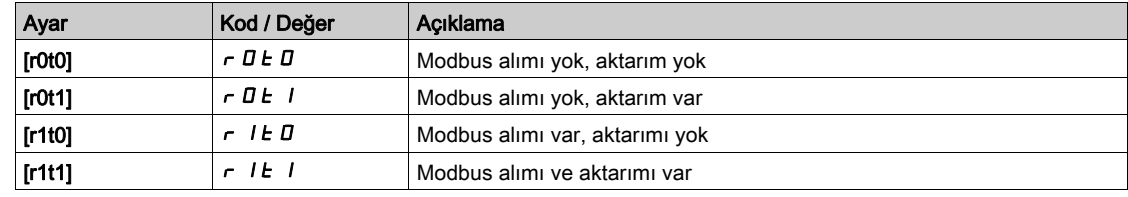

# <span id="page-585-0"></span>[İlet. Tara. grş]  $\sqrt{C}$  5 - Menüsü

#### Erişim

#### $[i] \rightarrow [$ letişim]  $\rightarrow$  [İlet. Parmtrleri]  $\rightarrow$  [Modbus SL]  $\rightarrow$  [Modbus Fieldbus]  $\rightarrow$  [İlet.Tara.Girişi]

#### [Tara. Gir1 adresi]  $n \nI + 1$

Birinci giriş kelimesi adresi.

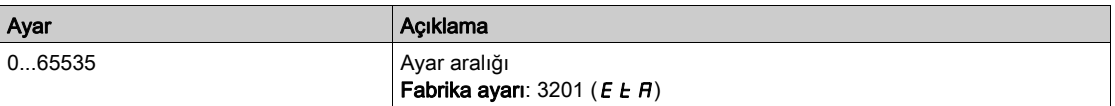

#### [Tara. Gir2 adresi]  $n \nmid R$  2

İkinci giriş kelimesi adresi.

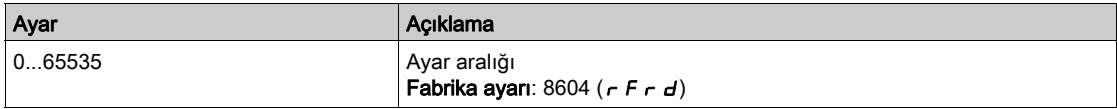

#### [Tara. Gir3 adresi]  $n \nmid n \nmid 3$

Üçüncü giriş kelimesi adresi.

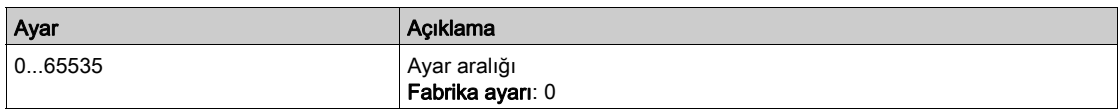

#### [Tara. Gir4 adresi]  $n \nI + 4$

Dördüncü giriş kelimesi adresi.

[Tara. Gir3 adresi]  $n \nI H$  3 ile aynı.

#### [Tara. Gir5 adresi]  $n \nI + 5$

Beşinci giriş kelimesi adresi. [Tara. Gir3 adresi]  $n \Pi H$  3 ile aynı.

#### [Tara. Gir6 adresi]  $n \Pi$  H B

Altıncı giriş kelimesi adresi. [Tara. Gir3 adresi]  $n \nI H$  3 ile aynı.

#### [Tara. Gir7 adresi]  $n \nmid n + 7$

Yedinci giriş kelimesi adresi. [Tara. Gir3 adresi]  $n \nI H$  3 ile aynı.

#### [Tara. Gir8 adresi]  $n \nI H B$

Sekizinci giriş kelimesi adresi. [Tara. Gir3 adresi]  $n \nI H$  3 ile aynı.

# <span id="page-586-0"></span>[İlet. Tara. çkş]  $\sigma$   $\Gamma$  5 - Menüsü

#### Erişim

## [İletişim] → [İlet. Parmtrleri] → [Modbus SL] → [Modbus Fieldbus] → [İlet.Tara.Çıkış]

#### [Tara.Çık1 adresi]  $nCH1$

Birinci çıkış kelimesi adresi.

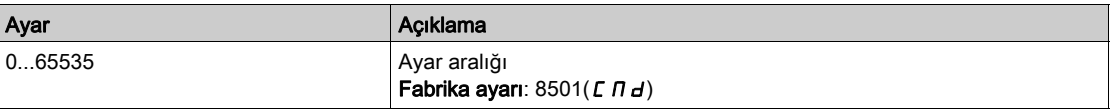

#### [Tara.Çık2 adresi]  $nE$  *R 2*

İkinci çıkış kelimesi adresi.

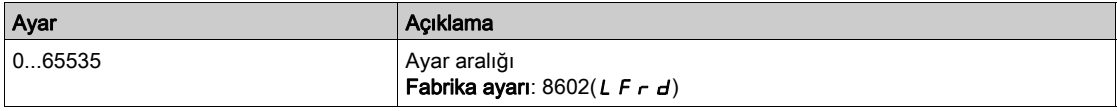

#### [Tara.Çık3 adresi]  $n \in H$  3

Üçüncü çıkış kelimesi adresi.

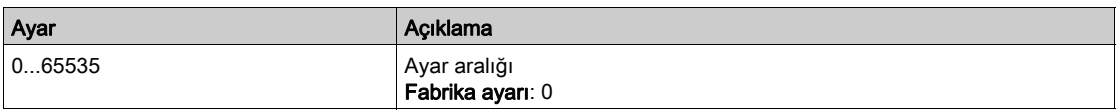

#### [Tara.Çık4 adresi]  $nCH4$

Dördüncü çıkış kelimesi adresi.

**[Tarama Çık3 adresi]**  $nE$  **A**  $\overline{3}$  ile aynı.

#### [Tara.Çık5 adresi]  $nE$  H 5

Beşinci çıkış kelimesi adresi. [Tarama Çık3 adresi]  $nE$  *H*  $3$  ile aynı.

#### [Tara.Çık6 adresi]  $nEAB$

Altıncı çıkış kelimesi adresi.

[Tarama Çık3 adresi]  $nE$  *R*  $\overline{3}$  ile aynı.

#### [Tara.Çık7 adresi]  $nE$  *R* 7

Yedinci çıkış kelimesi adresi.

[Tarama Çık3 adresi]  $n \in H$  3 ile aynı.

#### [Tara.Çık8 adresi]  $n \in AB$

Sekizinci çıkış kelimesi adresi.

[Tarama Çık3 adresi]  $nE$  *R*  $\overline{3}$  ile aynı.

# <span id="page-587-0"></span>[Modbus HMI]  $\theta$  d  $\theta$  - Menüsü

#### Erişim

 $[$ İletişim]  $\rightarrow$  [İlet. Parmtrleri]  $\rightarrow$  [Modbus SL]  $\rightarrow$  [Modbus HMI]

#### Bu Menü Hakkında

Bu menü, kontrol bloğunun önündeki Modbus seri iletişim portuyla ilgilidir. Grafik Ekran Terminali için varsayılan olarak kullanılır. Grafik Ekran Terminali yalnızca aşağıdaki ayarlarla uyumludur: [HMI Baud Hızı]  $E b r 2$  eşittir [19200 bps] 19K 2, [Term 2 word düzeni]  $E W a 2$  eşittir [YÜKSEK]  $a n$  ve [HMI Biçimi]  $E \overline{F} \overline{G} \overline{G}$  eşittir [8-E-1]  $\overline{B} \overline{E}$  1.

#### [HMI baud oranı]  $E b \rvert^2$

Baud hızı Modbus.

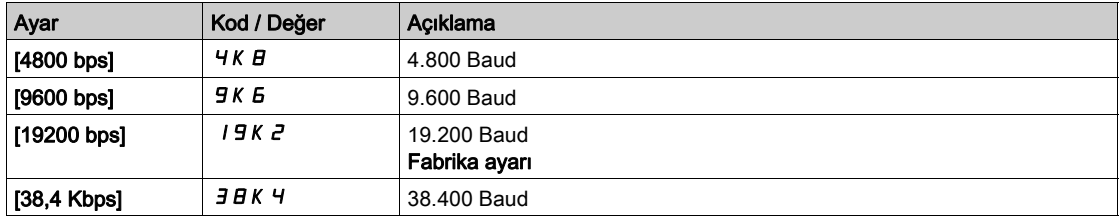

# **[Term 2 kelime düzeni]**  $E W_0 Z$

Terminal Modbus 2: Sözcük düzeni.

Bu parametreye [Erişim Seviyesi] L  $H\mathcal{L}$ , [Uzman] E  $P\tau$  olarak ayarlanırsa erişilebilir.

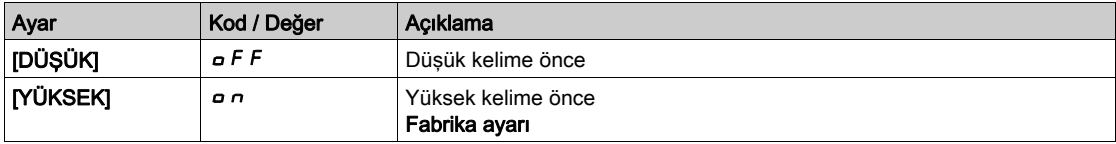

#### [HMI formatı]  $E$  F  $\sigma$  2

HMI biçimi.

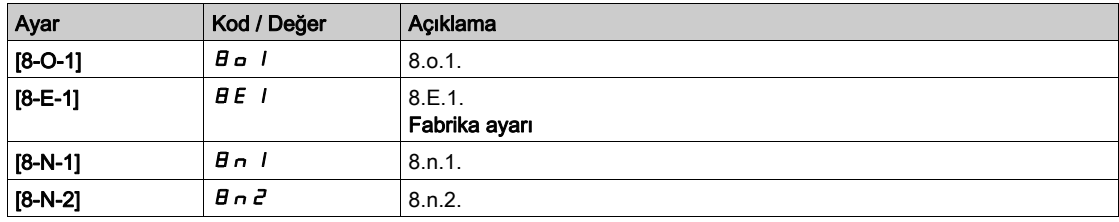

#### [Mdb ilet. başlat]  $C \circ \Pi Z$

Modbus iletişim durumu.

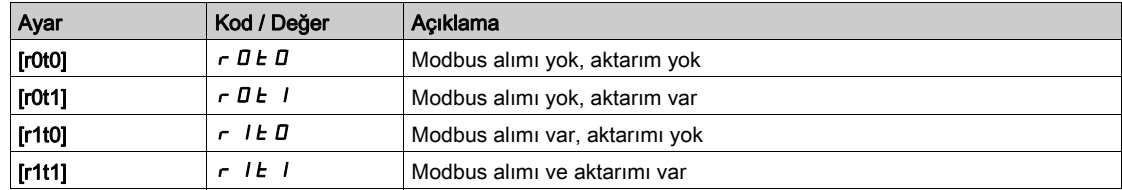

# <span id="page-588-0"></span>[Dahili eth. Konfig]  $E E$ - Menüsü

#### Erişim

#### $[$ İletişim]  $\rightarrow$  [İlet. Parmtrleri]  $\rightarrow$  [Dahili Eth Konfig]

#### Bu Menü Hakkında

Dahili Ethernet kılavuzuna bakın.

#### [Cihaz Adı]  $P H n$

FDR (Hızlı Cihaz Değiştirme) hizmeti, "Cihaz Adı"na göre cihazın tanımlanmasına dayalıdır. Altivar sürücüyü durumunda, bu sınıflandırma, [Cihaz Adı]  $P A_n$  parametresi tarafından temsil edilir. Bütün ağ cihazlarının farklı "Cihaz Adları"na sahip olduğundan emin olun.

#### [IP Modu Ethrn. Dahili]  $I \cap \overline{O}$

IP modu dahili Ethernet.

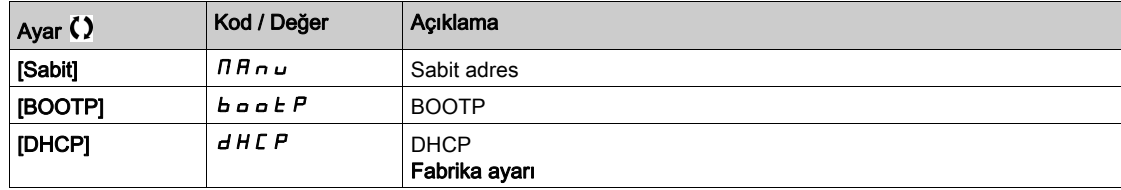

#### [IP adresi]  $\sqrt{C}$  D

IP Adresi ( $I \subseteq I$ ,  $I \subseteq I \subseteq Z$ ,  $I \subseteq I \subseteq J$ ,  $I \subseteq I$  4).

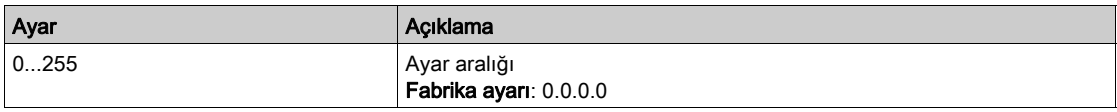

#### [Maske]  $\sqrt{10}$

Altağ maskesi ( $\overline{I}$   $\overline{I}$   $\overline{I}$ 

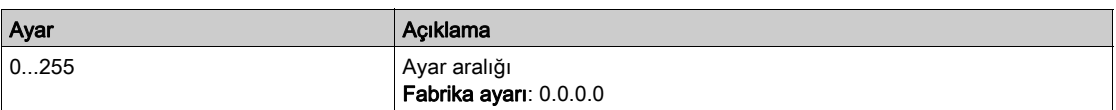

#### $[A\breve{g}$  Geçidi]  $I\ G$

Ağ geçidi adresi (IG01, IG02, IG03, IG04).

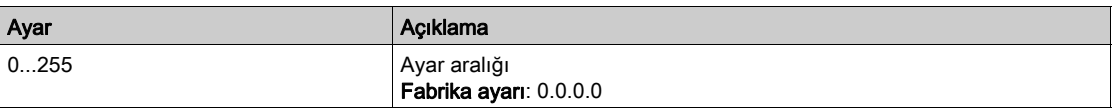

# <span id="page-589-0"></span>[Hızlı Aygıt Değiştirme]  $F d r - M$ enüsü

### Erişim

## [İletişim] → [İletişim parametreleri] → [Dahili Eth Konfig] → [Hızlı Aygıt Değiştirme]

#### Bu Menü Hakkında

Bu menüye [IP Modu Ethrn. Dahili]  $I \cap D \cap D$  öğesi [DHCP]  $d H C P$  olarak ayarlanırsa erişilebilir.

## [FDR'yi etkinleştir]  $F d V D$

FDR fonksiyonunu etkinleştirin.

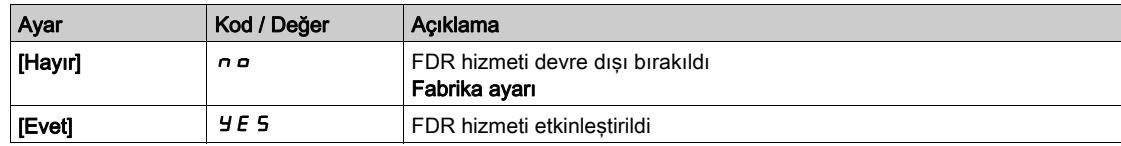

#### [FDR Eylemi]  $F dH0$

FDR eylemi.

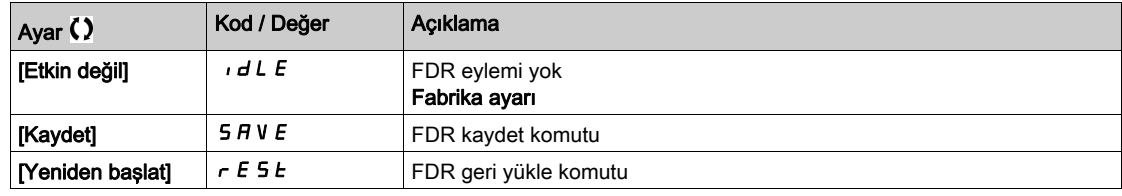

## [FDR Çalışma Durumu]  $F d 50$

FDR çalışma durumu.

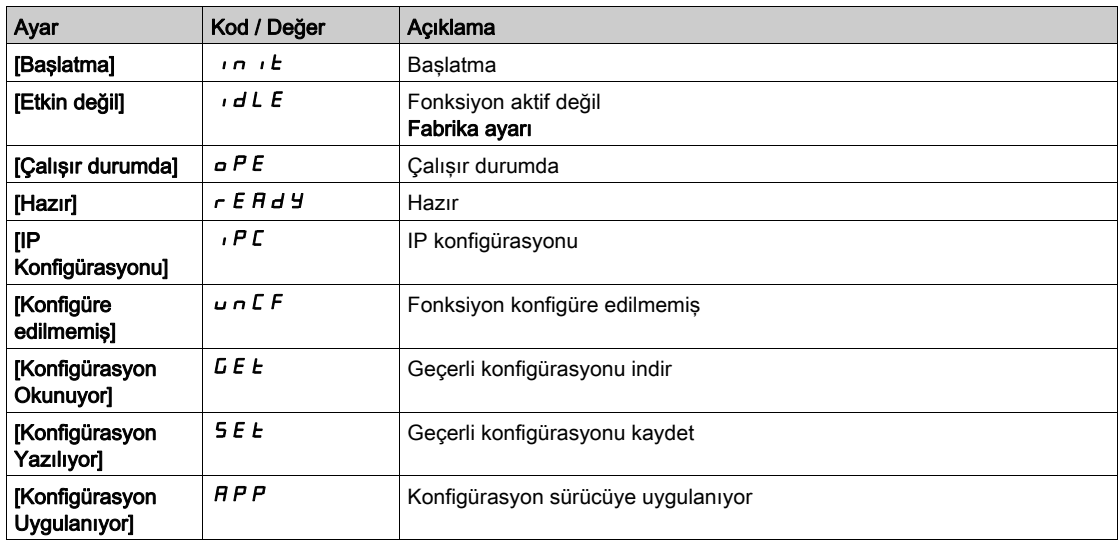

#### [FDR Hata Durumu]  $F d \rightharpoondown 0$

FDR hata durumu.

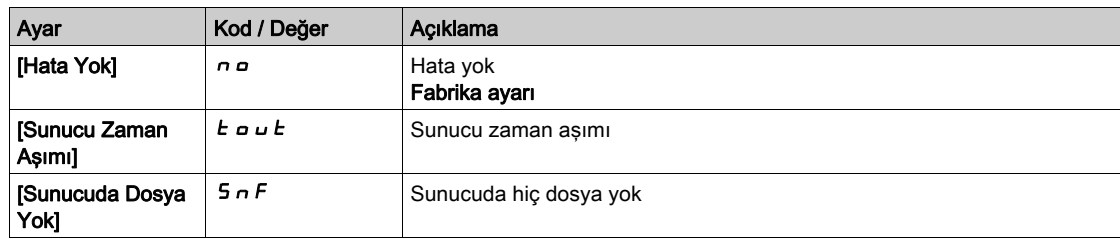

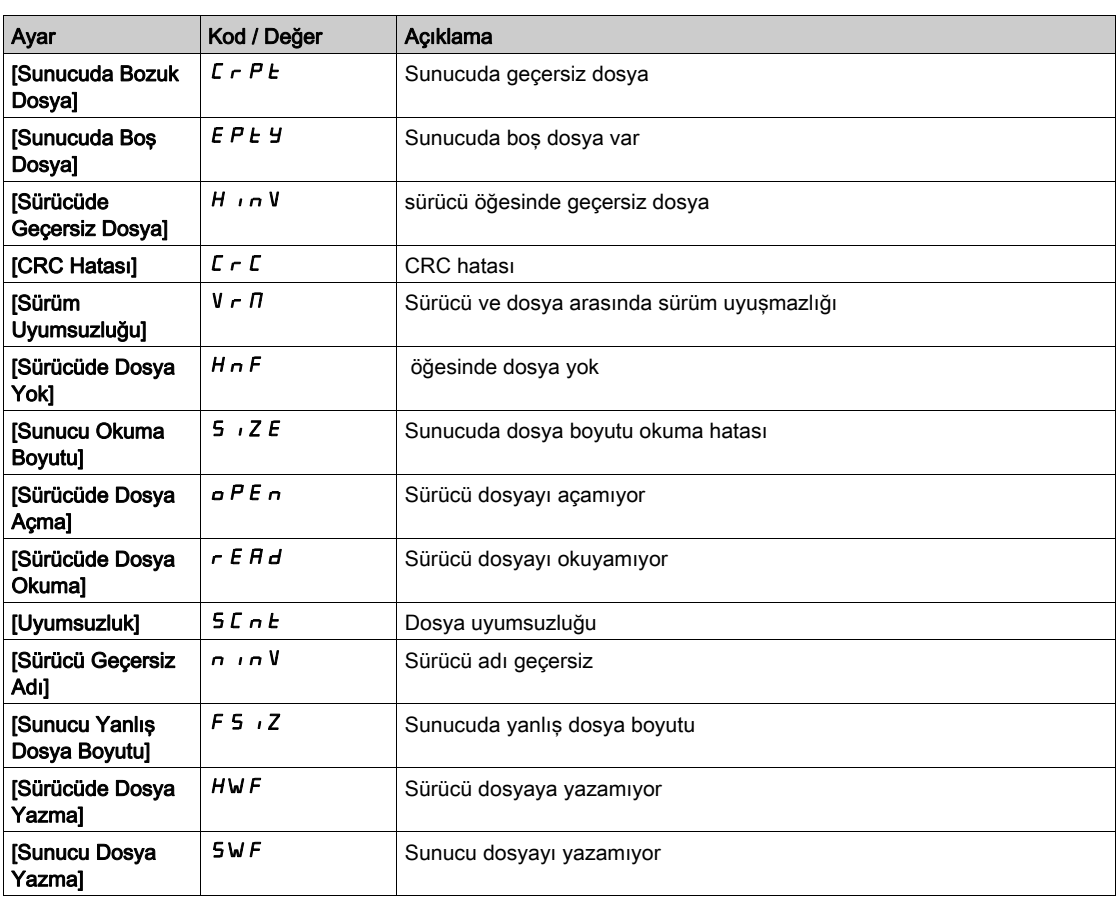

# <span id="page-591-0"></span>[Eth Modül Konfig]  $E E_{\Omega}$  - Menüsü

#### Erişim

 $[$ İletişim]  $\rightarrow$  [İlet. Parmtrleri]  $\rightarrow$  [Eth Modülü Konfig]

#### Bu Menü Hakkında

Ethernet-IP Modbus TCP fielbus modülü kılavuzuna bakın.

# <span id="page-591-1"></span>[CANopen]  $\Gamma$   $\sigma$   $\sigma$  - Menüsü

#### Erişim

 $[$ iletişim]  $\rightarrow$  [ $\overline{\phantom{a}}$  [ilet. Parmtrleri]  $\rightarrow$  [CANopen]

#### Bu Menü Hakkında

CANopen fielbus modülü kılavuzuna başvurun.

## <span id="page-591-2"></span>[DeviceNet]  $d \nabla C$  - Menüsü

#### Erişim

 $[letism] \rightarrow [let.$  Parmtrleri]  $\rightarrow$  [DeviceNet]

#### Bu Menü Hakkında

DeviceNet fielbus modülü kılavuzuna başvurun.

# <span id="page-591-3"></span>[BACnet MS/TP]  $B + C$   $T - M$ enüsü

## Erişim

 $[letisim] \rightarrow [let.$  Parmtrleri]  $\rightarrow$  [BACnet MS/TP]

#### Bu Menü Hakkında

BACnet MS/TP fielbus modülü kılavuzuna başvurun.

# <span id="page-591-4"></span>[Profibus]  $P b C - M$ enüsü

#### Erişim

 $[$ iletisim $] \rightarrow$  [ilet. Parmtrleri]  $\rightarrow$  [Profibus]

#### Bu Menü Hakkında

Profibus DP fielbus modülü kılavuzuna başvurun.

# <span id="page-591-5"></span>[Profinet]  $P \cap C$  - Menüsü

## Erişim

 $[$ iletişim $] \rightarrow [$ ilet. Parmtrleri $] \rightarrow [Profinet]$ 

## Bu Menü Hakkında

PROFINET fielbus modülü kılavuzuna başvurun.

# <span id="page-592-0"></span>[Powerlink]  $EPL -$  Menüsü

## Erişim

 $[$ İletişim]  $\rightarrow$  [İlet. Parmtrleri]  $\rightarrow$  [Powerlink]

#### Bu Menü Hakkında

Powerlink modülü (VW3A3619) takıldıysa aşağıdaki parametrelere erişilebilir. Powerlink iletişimi kılavuzuna bakın.

İletişim COM-

# Bölüm 10 [Dosya yönetimi]  $F \cap E$  -

# Giriş

 $\bigotimes$  [Dosya yönetimi] F  $\pi$  - menüsü, tahrik yapılandırma dosyalarının yönetimini sunar.

#### Bu Bölümde Neler Yer Alıyor?

Bu bölüm, şu başlıkları içerir:

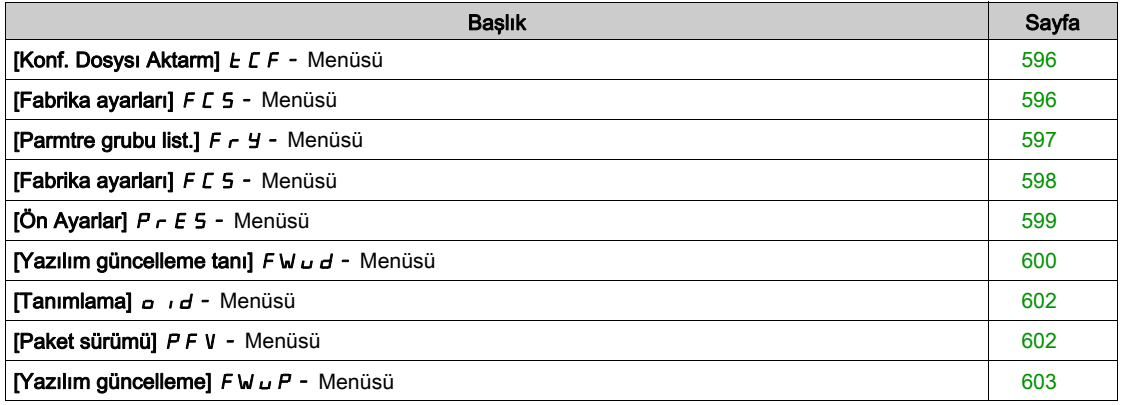

# <span id="page-595-0"></span>[Konf. Dosysı Aktarm]  $E\Gamma$  - Menüsü

#### Erişim

[Dosya yönetimi] → [Konf. Dosysı Aktarm]

#### [Tahriğe kopyala]  $\sigma$  P F

Bu işlem, daha önce kaydedilmiş Tahrik yapılandırmasının Grafik Ekran Terminali belleğinden seçilmesini ve tahriğe aktarılmasını sağlar.

Yapılandırma dosyası aktarımından donra tahrik yeniden başlatılmalıdır.

#### [Tahrikten kopyala]  $5$   $\overline{H}$   $\overline{F}$

Bu sayede gerçek tahrik yapılandırması Grafik Ekran Terminali belleğine kaydedilebilir. NOT: Grafik Ekran Terminali en fazla 16 yapılandırma dosyası saklayabilir.

## <span id="page-595-1"></span>[Fabrika ayarları]  $F C 5 - M$ enüsü

#### Erişim

[Dosya yönetimi]  $\rightarrow$  [Fabrika ayarları]

#### Bu Menü Hakkında

Bu parametre, fabrika ayarı çalışması durumunda geri yüklenecek konfigürasyonun seçilmesini sağlar.

# [Konfig. Source]  $F \subseteq 5$ ,  $\star$

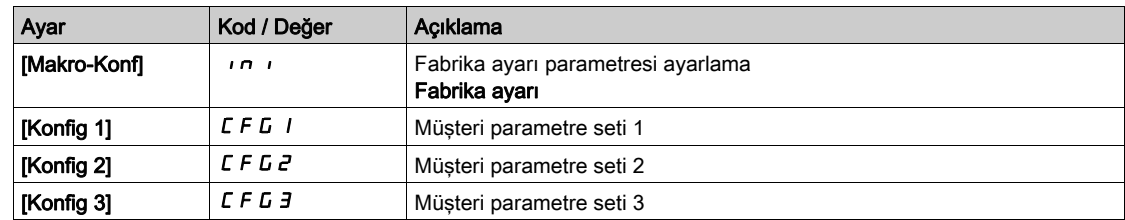

# <span id="page-596-0"></span>[Parmtre grubu list.]  $F \rightharpoonup Y$  - Menüsü

#### Erişim

#### [Dosya yönetimi] → [Fabrika ayarları] → [Parmtre grubu list.]

#### Bu Menü Hakkında

Yüklenecek menülerin seçilmesi.

NOT: Fabrika konfigürasyonunda ve "fabrika ayarlarına" döndükten sonra [Parmtre grubu list.] F - Y boş olacaktır.

#### [Tümü] ALL

Tüm menülerdeki tüm parametreler.

#### [Tahrik Yapılandırması]  $d \cdot \Pi$

[Tüm ayarlar]  $C5E$  - menüsünü yükle.

#### [Motor param]  $\theta$  o  $\epsilon$

[Motor parametreleri]  $\prod P$  - menüsünü yükle.

# [İlet. Menü]  $C \circ \Pi$

[İletişim]  $\Gamma \circ \Pi$  - menüsünü yükle.

Bu parametreye [Konfig. Source] F C 5 , [Makro-Konf] in iolarak ayarlanırsa erişilebilir.

# [Konfig. görüntüle]  $d$   $\overline{5}$   $\overline{\overline{}}$

[Görüntü ekranı türü]  $\pi$  5  $\epsilon$  - menüsünü yükle.

Bu parametreye [Konfig. Source] F C 5 , [Makro-Konf] in iolarak ayarlanırsa erişilebilir.

# <span id="page-597-0"></span>[Fabrika ayarları]  $F\subset S$  - Menüsü

#### Erişim

[Dosya yönetimi] → [Fabrika ayarları]

#### [Fabri. Ayarına git]  $L \digamma$  5

# **AUYARI**

### TEÇHİZATIN UMULMAYAN ŞEKİLDE ÇALIŞMASI

Fabrika ayarlarının geri yüklenmesinin kullanılan elektrik tesisatı türüyle uyumlu olduğunu doğrulayın. Bu talimatlara uyulmaması ölüme, ağır yaralanmalara veya ekipmanda maddi hasara yol açabilir.

Fabrika ayarlarına sadece önceden en az bir parametre grubu seçilmişse dönülebilir.

# [Konfig. Kaydet]  $5C5$ ,  $\star$

Konfigürasyonu kaydet.

Kaydedilecek aktif konfigürasyon seçim için görüntülenmiyor. Örneğin, [Konfig 0] 5  $E \rD$  ise yalnızca [Konfig 1]  $5 \epsilon$   $\epsilon$  *I*, [Konfig 2]  $5 \epsilon$   $\epsilon$   $2$  ve [Konfig 3]  $5 \epsilon$   $\epsilon$   $3$  görünür. İşlem tamamlanır tamamlanmaz parametre [Hayır] n a değerine döner.

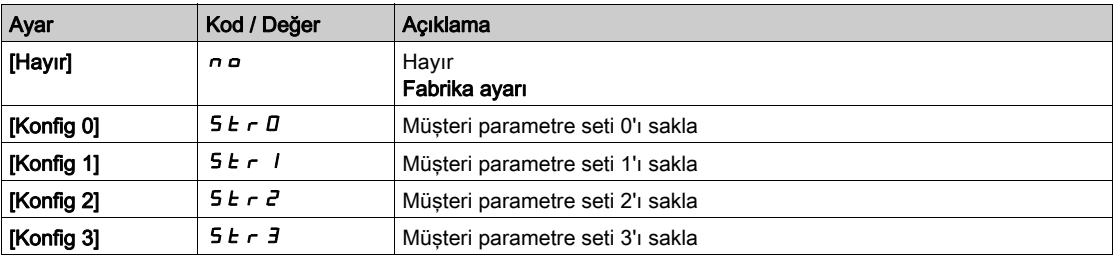

# <span id="page-598-0"></span>[Ön Ayarlar]  $P \rightharpoondown F$  - Menüsü

## Erişim

### [Dosya yönetimi] → [Fabrika ayarları] → [Ön-ayarlar]

#### Bu Menü Hakkında

ATV660 ve ATV680'de, tahrik parametreleri için tanımlı ön ayarlar kullanılabilir.

Ön yapılandırmaya ve aşağıdakilerde yapılacak değişikliklerden korunmayı sağlar:

- Tahrik fonksiyonu
- Dolap I/O fonksiyonları

Bu ön ayar, tahrik sistemi üretilirken yapılır.

## [Ön-ayar Durum]  $P 5 5$

Tahrik sistemi önayar durumu.

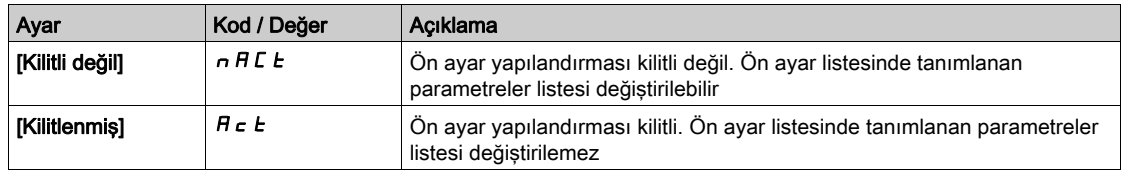

#### [Ön-ayar kilit aç]  $P5rE$

Tahrik sistemi önayar kilidini aç.

Ön ayar yapılandırması kilidini açmak için bu parametre bir Schneider Electric temsilcisi tarafından kullanılabilir.

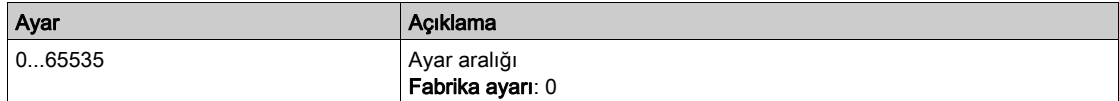

# <span id="page-599-0"></span>[Yazılım güncelleme tanı]  $F W U d -$  Menüsü

# Erişim

## [Dosya yönetimi] [Yazılım güncelleme] [Yazılım güncelleme tanı]

#### Bu Menü Hakkında

Bu menüye uzman modunda erişilebilir.

# [Bel.Güncl. durumu]  $F \cup S$  E

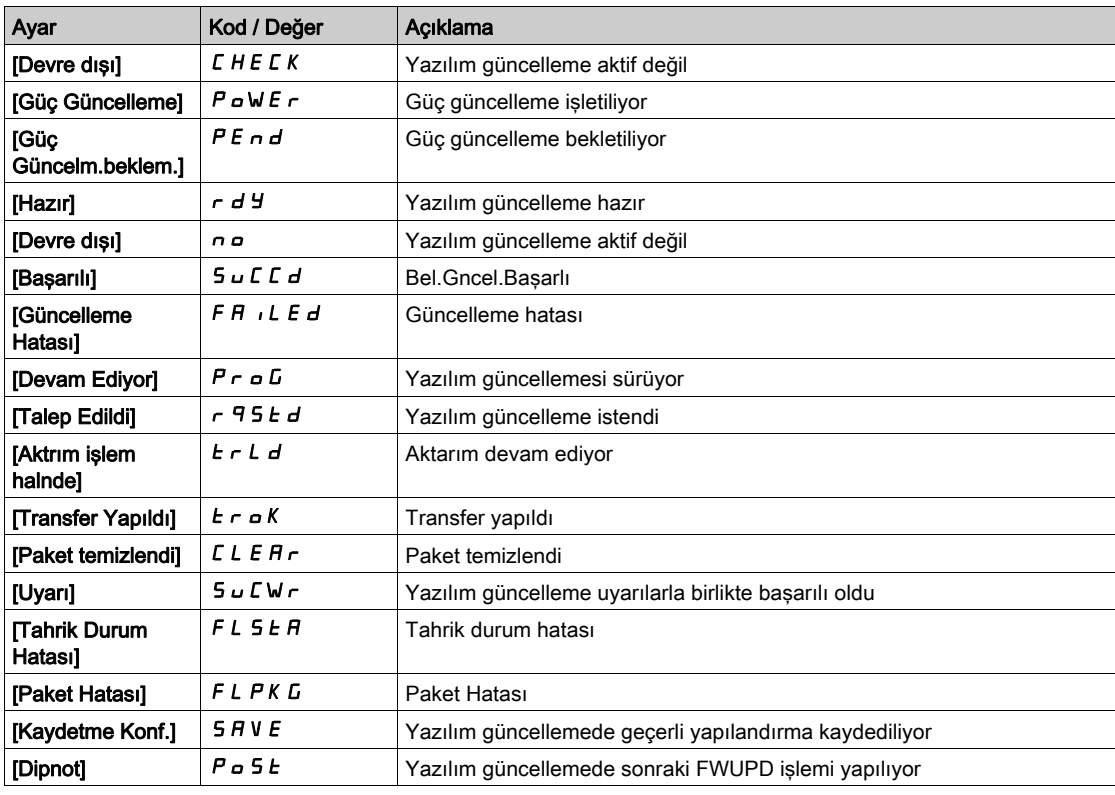

## [Yazılım Güncelleme Hatası] FWEr

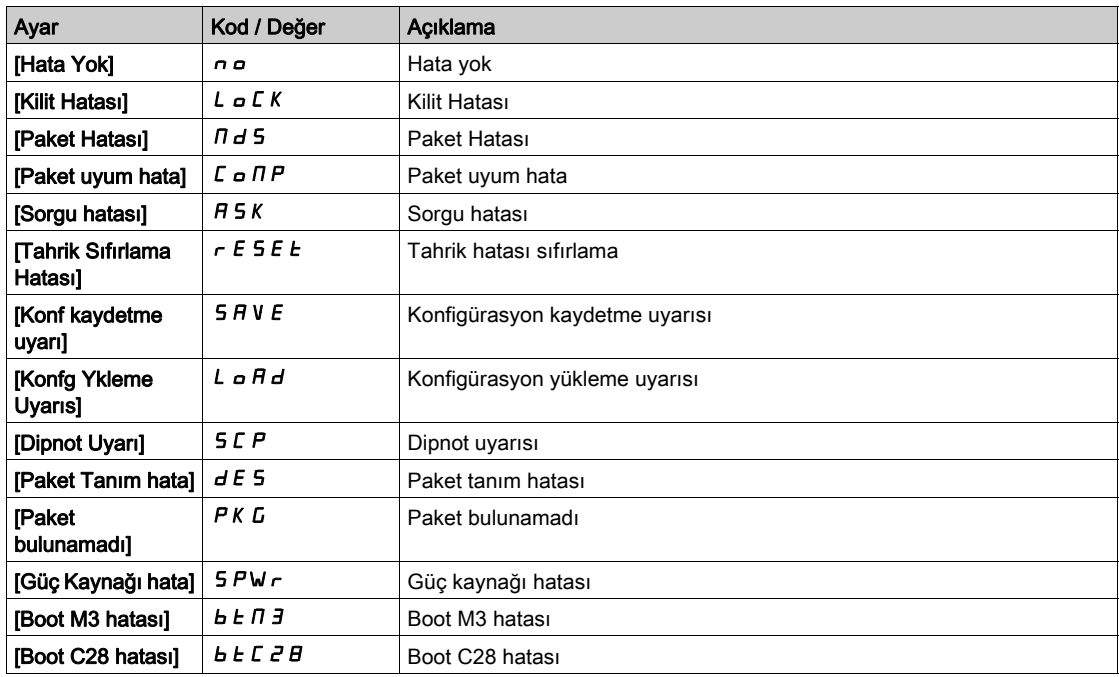

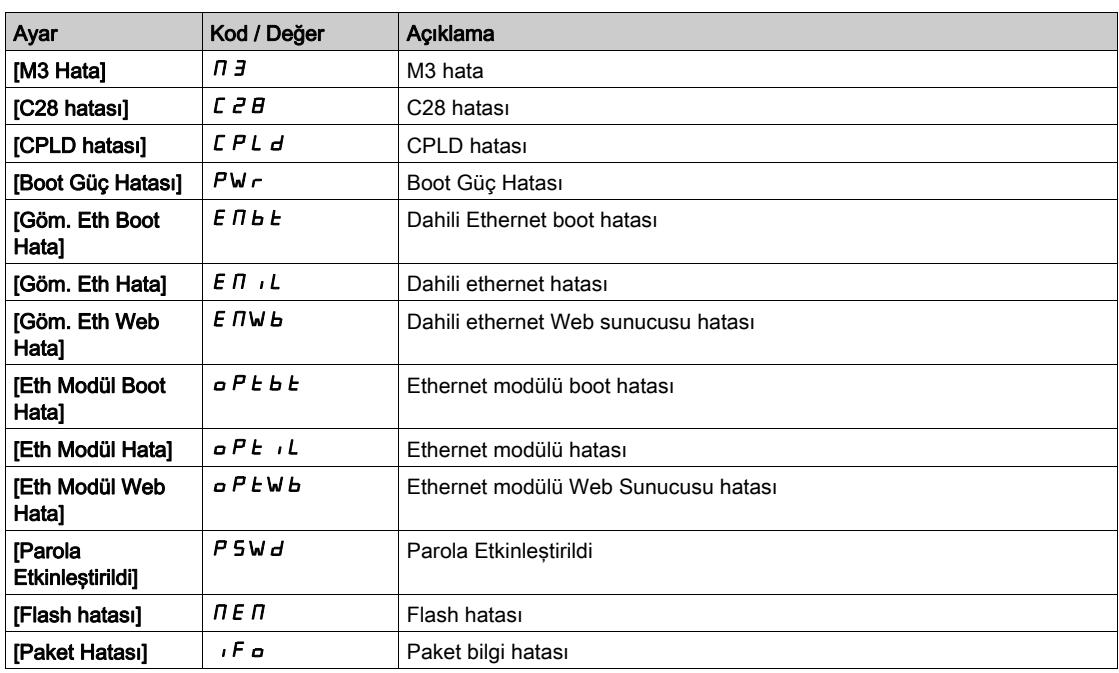

# <span id="page-601-0"></span>[Tanımlama]  $\sigma$   $\sigma$  - Menüsü

#### Erişim

#### $[Dosya yo'netimi] \rightarrow [Yazılım güncelleme] \rightarrow [Tanımlama]$

#### Bu Menü Hakkında

Bu, konfigüre edilemeyen salt okunur bir menüdür. Aşağıdaki bilgilerin görüntülenmesini sağlar:

- Tahrik referansı, güç değeri ve gerilimi
- Tahrik yazılım sürümü
- Tahrik seri numarası
- Mevcut seçenek modüllerinin tipleri ve bunların yazılım sürümleri
- Grafik Ekran Terminali türü ve sürümü

## <span id="page-601-1"></span>[Paket sürümü]  $P F V - M$ enüsü

#### Erişim

[Dosya yönetimi] → [Yazılım güncelleme] → [Paket sürümü]

#### Bu Menü Hakkında

Bu menüye uzman modunda erişilebilir.

## [Paket Türü]  $PKE$  P

Yazılım Güncelleme Paket Türü

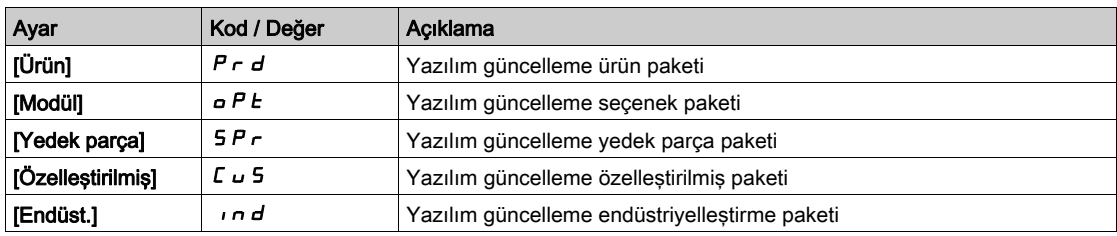

#### [Paket Sürümü] P K V 5

Yazılım Güncelleme Paket Sürümü

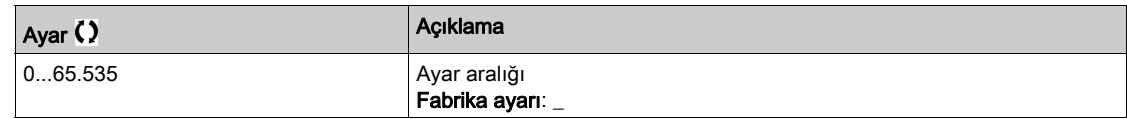

# <span id="page-602-0"></span>[Yazılım güncelleme]  $F W U P$  - Menüsü

# Erişim

### [Dosya yönetimi] - [Yazılım güncelleme]

#### Bu Menü Hakkında

Bu menüye uzman modunda erişilebilir.

# [Yazılımı güncelle]  $F W H P$

Yazılım Güncelleme Uygulaması.

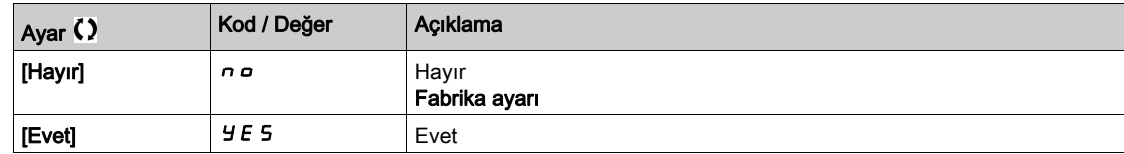

### [Yazılım Güncellemesini Durdur] FWCL

Yazılım Güncelleme Temizleme.

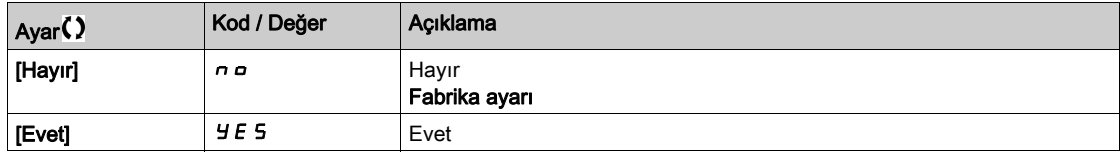

# Bölüm 11 [Tercihlerim]  $\pi$  *y P -*

# Giriş

Tercihlerim]  $\pi$  y P - menüsü, kullanıcı tarafından tanımlanan HMI ve parametre erişimi için olası ayarları sunar.

#### Bu Bölümde Neler Yer Alıyor?

Bu bölüm, şu alt bölümleri içerir:

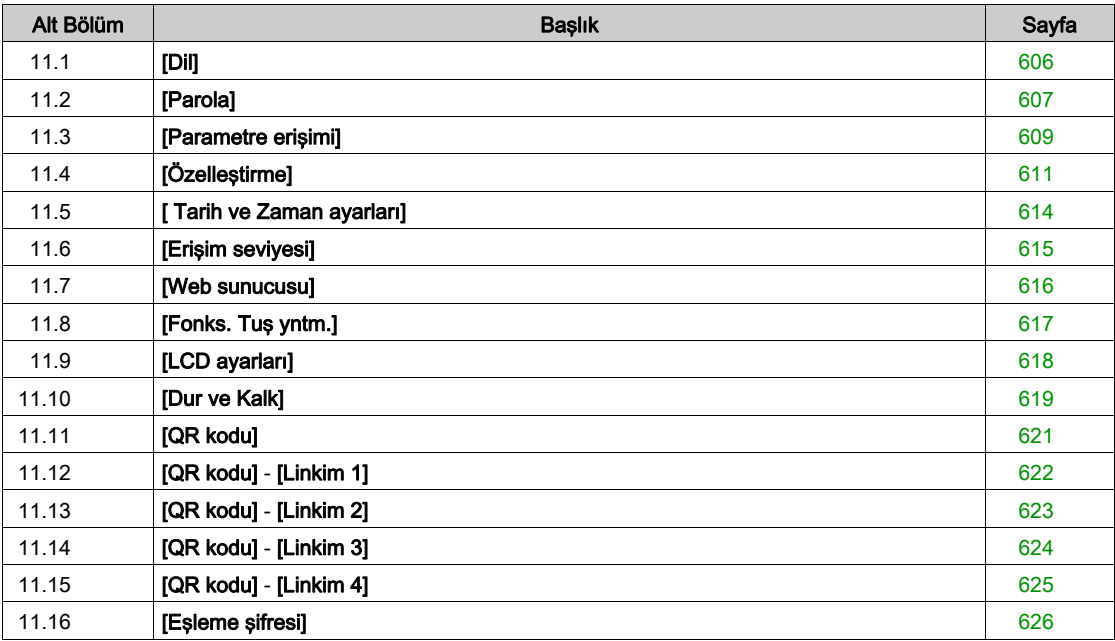

# <span id="page-605-0"></span>Alt bölüm 11.1 [Dil]

# [Dil]  $L \cap L$  - Menüsü

Erişim

 $[Terchlerim] \rightarrow [Dil]$ 

## Bu Menü Hakkında

Bu menü Grafik Ekran Terminali dil seçimini sağlar.

# <span id="page-606-0"></span>Alt bölüm 11.2 [Parola]

# [Parola]  $C_{\mathcal{D}}$  d - Menüsü

Erişim

[Tercihlerim] → [Parola]

#### Bu Menü Hakkında

Korumalı bir konfigürasyona erişim için konfigürasyonun girilecek bir erişim kodu veya şifre ile korunmasını sağlar:

- Parola [Tanımlanan parola yok]  $n \rho$  olarak ayarlandığında veya doğru parola girildiğinde, tahrik kilidi açılır. Tüm menülere erişilebilir.
- Konfigürasyonu bir parola ile korumadan önce aşağıdakileri gerçekleştirmeniz gerekmektedir:
	- $\circ$  [Karşıya yükleme hakları]  $UL \rightharpoonup$  ve [İndirme hakları]  $dL \rightharpoonup$  öğelerini tanımlayın.
	- Parolayı bir yere not edin ve bulabileceğiniz bir yerde saklayın.

Sürücüyü kilitleme menü erişimini değiştirir. Parola kilitlenirse:

- $\bullet$  Boş değilse [Menüm ]  $\Pi$  y  $\Pi$  n menüsü ([Hızlı Devreye Alma] 5 y 5 menüsünde) görünür kalır,
- [Pano]  $d5H$ -, [Diagnostik]  $d$   $\overline{H}$  ve [Ekran]  $\overline{H}$  o  $\overline{H}$  menüleri salt okunur parametrelerle görünür kalır. Ayarlanabilir parametrelerle alt menüler görünmez.
- **[Tüm Ayarlar]**  $C5E$  ve [letişim]  $C \circ \Pi$  menüleri görünür değildir,
- [Konf. Dosysı Aktarm]  $E\Gamma F$  menüsü ([Dosya Yönetimi]  $F \Pi E$  menüsünde) görünür kalır.
- **[Tercihlerim]**  $\overline{\Pi}$  **H**  $\overline{\Pi}$  menüsünde görünür kalır:
	- $\circ$  [Dil] L n G,
	- $\circ$  [Parola]  $\mathcal{L}$   $\circ$   $\mathcal{d}$  menüsü,
	- $\circ$  [Ekran Türünü görüntüle]  $\pi$  5  $\epsilon$  menüsü ([Özellestirme]  $\epsilon$   $\mu$  5 menüsünde),
	- $\circ$  [Tarih ve Zaman ayarları]  $r \in \mathcal{L}$ ,
	- $\circ$  [Erişim Seviyesi] L  $H L$  ve
	- $\circ$  [LCD ayarları]  $\mathcal{L}$   $\mathcal{L}$  menüsü.

#### [Parola durumu]  $P 5 5E$

Parola durumu.

Salt okunur parametre.

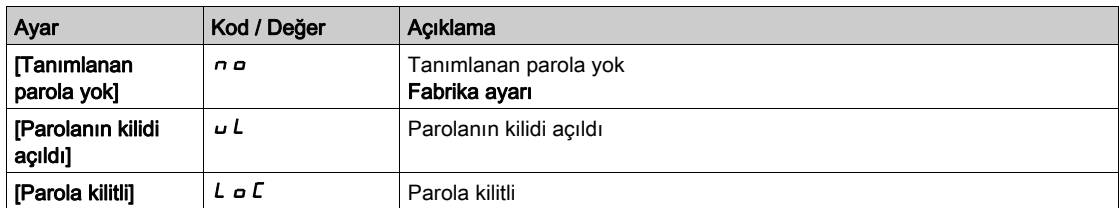

#### [Parola]  $P$ W  $d$

6 karakterli parola. Sürücüyü kilitlemek için parolanızı tanımlayın ve girin. [Parola durumu] PSS Ł değeri [Parola kilitli]  $L \subset C$  değerine geçer.

Sürücü kilidini açmak için parola girilmelidir. Doğru kod girildiği zaman, sürücü kilidi açılır ve [[Parola durumu] P 5 5 E değeri [Parola kilidi açıldı] u L değerine geçer. Sürücü bir sonraki kez açıldığında erişim yeniden kilitlenecektir.

Parolayı değiştirmek için sürücünün sonra yeni parolayı girin. Yeni bir parola girme sürücüyü kilitler.

Parolayı kaldırmak için sürücü kilidi açılmalı ve parola 000000 girilmelidir. [[Parola durumu] PSS E değeri Tanımlanan parola yok]  $n \rho$  değerine geçer. Sonraki açmada, sürücü kilidi açık kalır.

# [Hakları yükleme]  $U L r$

Karşıya yükleme hakları.

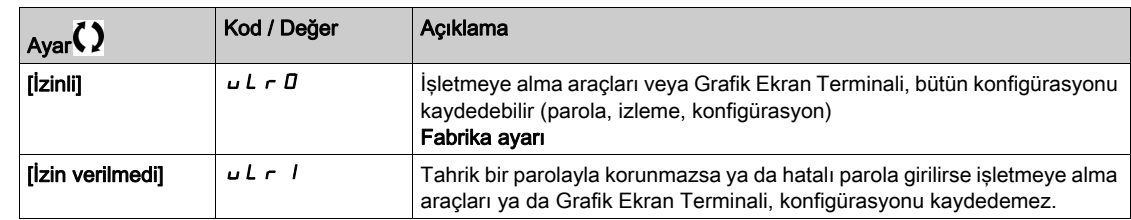

# [İndirme hakları]  $dLr$

İndirme hakları.

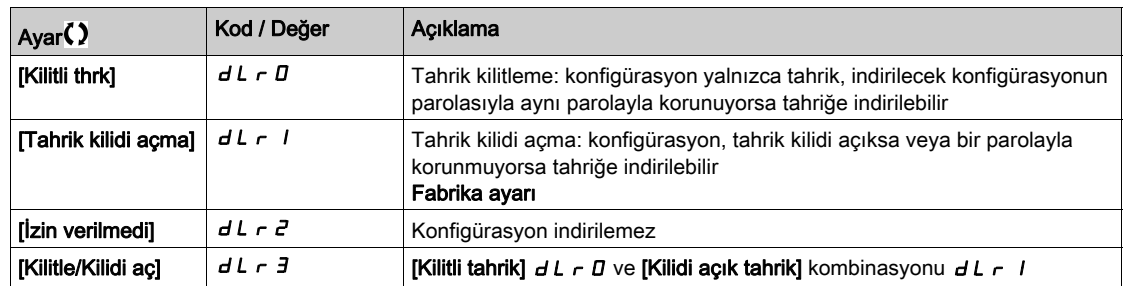

# <span id="page-608-0"></span>Alt bölüm 11.3 [Parametre erişimi]

# Bu Alt Bölümde Neler Yer Alıyor?

Bu alt bölüm, şu başlıkları içerir:

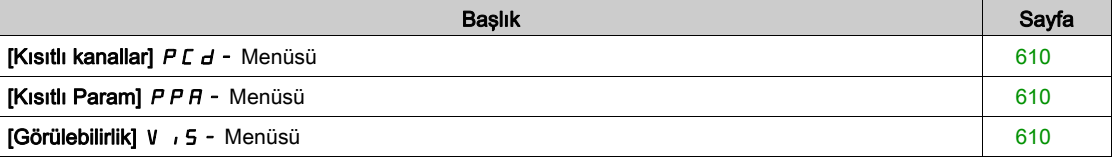

# <span id="page-609-0"></span>[Kısıtlı kanallar]  $P C d - M$ enüsü

#### Erişim

#### $[Terchlerim] \rightarrow [Parametre erisimi] \rightarrow [Kusıtlı erisim] \rightarrow [Kusıtlı kanallar]$

#### Bu Menü Hakkında

Aşağıdaki kanallar, ilgili parametrelere erişilebilirliği devre dışı bırakmak için seçilebilir.

# [HMI]  $C$  on

Grafik Ekran Terminali.

#### [PC Aracı] PW 5

DTM tabanlı devreye alma yazılımı.

#### [Modbus]  $\Box$   $\Box$   $\Box$

Dahili Modbus serisi.

#### [CANopen]  $CHn$

CANopen fieldbus modülü.

#### [Com. Modül]  $n \in E$

Fieldbus seçenek modülü.

## <span id="page-609-1"></span>[Kısıtlı Param] PPA - Menüsü

#### Erişim

### [Tercihlerim] → [Parametre erişimi] → [Kısıtlı erişim] → [Kısıtlı param]

#### Bu Menü Hakkında

Bu ekranlarda, Uzman parametreleri dışında [Tüm ayarlar] C 5 Ł - menüsündeki tüm parametreler korunabilir ve seçmek için görüntülenebilir.

Tüm parametreleri seçmek için Tümü tuşuna basın. Tüm parametreler üzerindeki seçimleri kaldırmak için tekrar Hicbiri tusuna basın.

[Tüm ayarlar]  $C_5E$  - menüsünün içeriği. Parametre yoksa bu ekranda bir seçim yapılamaz.

# <span id="page-609-2"></span>[Görülebilirlik] V , 5 - Menüsü

#### Erişim

 $[Terchlerim] \rightarrow [Parametre erisimi] \rightarrow [Görülebilirlik]$ 

#### Bu Menü Hakkında

Tüm parametrelerin ya da sadece aktif parametrelerin görüntülenmesi seçimi.

#### [Parametreler]  $P V$   $I$

Parametreler.

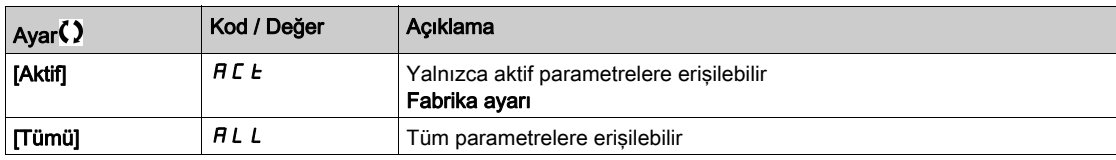

# <span id="page-610-0"></span>Alt bölüm 11.4 [Özelleştirme]

# Bu Alt Bölümde Neler Yer Alıyor?

Bu alt bölüm, şu başlıkları içerir:

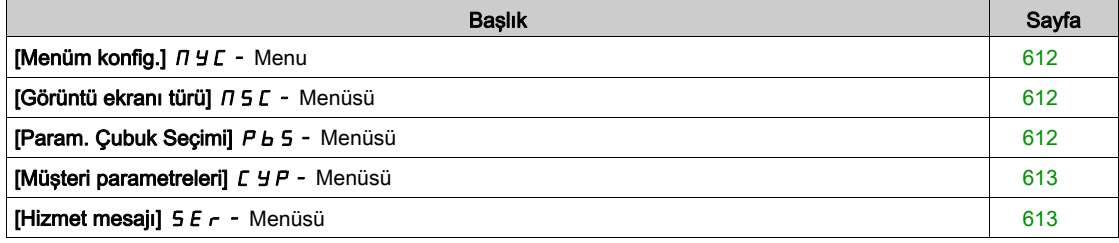

# <span id="page-611-0"></span>[Menüm konfig.]  $\pi$   $\pi$  - Menu

#### Erişim

 $[Terchlerim] \rightarrow [Özelleştirme] \rightarrow [Menüm konfig.]$ 

#### Bu Menü Hakkında

Bu menü [Menüm]  $\Pi H \Pi$  - menüsünün (bkz. sayfa  $58$ ) özelleştirmesine olanak verir.

#### [Parametre Seçimi]  $\sqrt{u}P$

**[Tüm ayarlar]**  $C$  **5**  $E$  **- menüsünün içeriği.** 

Parametre yoksa bu ekranda bir seçim yapılamaz.

#### [Seçili Liste]  $\cup$   $\Pi$  L

Bu menü seçili parametrelerin sıralanmasına olanak verir.

#### [Menüm]  $\Box$   $\Box$   $\Box$   $\Box$

Özelleştirilmiş menünün adını tanımlamak için kullanılır.

# <span id="page-611-1"></span>[Görüntü ekranı türü]  $\pi$  5  $\epsilon$  - Menüsü

#### Erişim

#### [Tercihlerim] → [Özelleştirme] → [Görüntü ekranı türü]

#### Bu Menü Hakkında

Bu parametre, varsayılan ekran için ekran türünün seçilmesini sağlar.

#### [Ekran değer türü]  $\theta$  d  $\theta$

Ekran tipi.

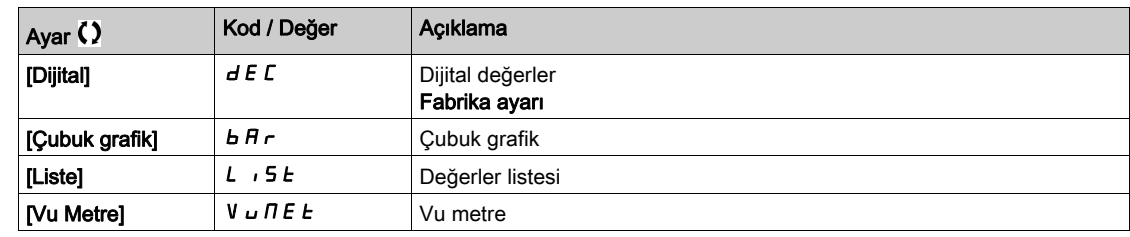

#### [Parametre Seçimi]  $\prod P C$

Özelleştirilmiş seçim.

Bu görüntü, varsayılan ekranda görüntülenecek parametrelerin seçilmesini sağlar.

## <span id="page-611-2"></span>[Param. Çubuk Seçimi]  $P_b$  5 - Menüsü

#### Erişim

#### [Tercihlerim] → [Özelliştirme] → [Param. Bar Seçimi]

#### Bu Menü Hakkında

Bu görünüm, Grafik Ekran Terminali ekranının üst satırında görüntülenecek parametrelerin seçilmesini sağlar.
## [Müşteri parametreleri]  $EYP$  - Menüsü

#### Erişim

#### $[Terchlerim] \rightarrow [Özelleştirmel] \rightarrow [Müşteri parametereleri]$

#### Bu Menü Hakkında

Bu menü, 15'e kadar parametrenin yeniden adlandırılmasına olanak verir.

#### [Parametre Seçimi]  $5C$  P

Parametre seçimi.

Bu görüntü, 15'e kadar parametrenin seçilmesine olanak verir.

#### [Özel seçim]  $CPT$

Özelleştirilmiş seçim.

Bu görüntü, seçilen her parametre için ayar yapılmasına olanak verir:

- Adı
- İlgiliyse birim (özel bir birim mevcutsa)
- $\bullet$  ligiliyse bir carpan  $(1...1000)$
- İlgiliyse bir bölen (1...1000)
- $\bullet$  Ilgiliyse bir ofset (-99,00...99,00)

## [Hizmet mesajı]  $5E - 1$  Menüsü

#### Erişim

#### $[Terchlerim] \rightarrow [Özelleştirme] \rightarrow [Servis mesaju]$

#### Bu Menü Hakkında

Bu menü, kullanıcı tarafından tanımlanan bir servis mesajının (5 satır, satır başına 23 hane) tanımlanmasına olanak verir.

Bu mesaj [Diagnostik]  $d \cdot \theta -$ , [Diag. verileri]  $d d t -$  menüsünde ve [Hizmet mesajı] SE $r -$  alt menüsünde görüntülenebilir.

#### [SATIR 1]  $5$   $\pi$  L  $\pi$  1

Satır 1.

#### [SATIR 2]  $5$   $\pi$  L  $0$   $2$

Satır 2.

#### [SATIR 3]  $5$   $7$  L  $0$   $3$

Satır 3.

#### [SATIR 4]  $5$   $\pi$  L  $0$  4

Satır 4.

#### $[SATIR 5] 5$   $\overline{0}$   $\overline{0}$   $\overline{0}$   $\overline{0}$   $\overline{0}$

Satır 5.

## Alt bölüm 11.5 [ Tarih ve Zaman ayarları]

## [Tarih/zaman ayarları]  $r E$  - Menüsü

Erişim

#### [Tercihlerim] → [Tarih/zaman ayarları]

#### Bu Menü Hakkında

Bu görüntü, tarih ve saatin ayarlanmasına olanak verir. Bu bilgiler, bütün kaydedilen verilere saat damgası vurulması için kullanılır.

Bir zaman sunucusu, Ethernet üzerinden bağlanmışsa ve web sunucusunda konfigüre edilmişse tarih ve zaman konfigürasyona göre otomatik olarak güncellenir.

Tarih ve zaman bilgisi, kaydedilen verilerin zaman damgasını etkinleştirmek için tahriğin gücü açıldığında (zaman sunucusu mevcut ve konfigüre edilmiş olduğunda ya da Grafik Ekran Terminali takılı olduğunda) kullanılabilir olacaktır.

Bu ayarların değiştirilmesi, zamana bağlı ortalama veri halinde önceden kaydedilen verilerin değerini değiştirecektir.

# Alt bölüm 11.6 [Erişim seviyesi]

## [Erişim seviyesi]  $L$   $H$   $C$  - Menüsü

#### Erişim

 $[Terchlerim] \rightarrow [Erisim seviyesi]$ 

#### [Erişim Seviyesi] L R C

Erişim kontrolünün seviyesi.

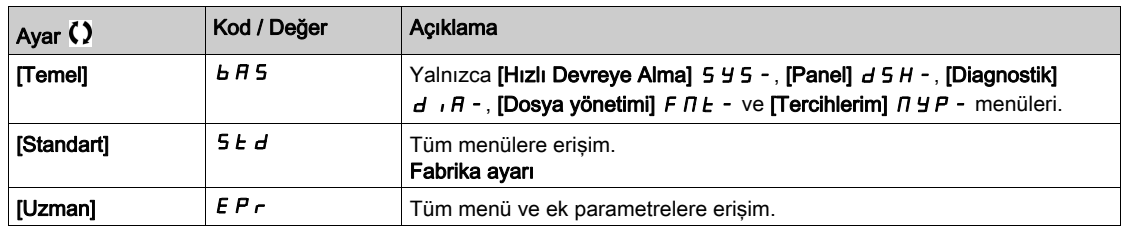

# Alt bölüm 11.7 [Web sunucusu]

### [Web sunucusu]  $W<sub>b</sub>5 - Menüsü$

#### Erişim

#### [Tercihlerim] → [Web sunucusu]

#### Bu Menü Hakkında

Bu menü, Web hizmetlerinin yönetilmesine olanak verir.

#### [Webserver Etknlş.]  $E W E E$

Gömülü Ethernet adaptörü için Web hizmetlerinin etkinleştirilmesi.

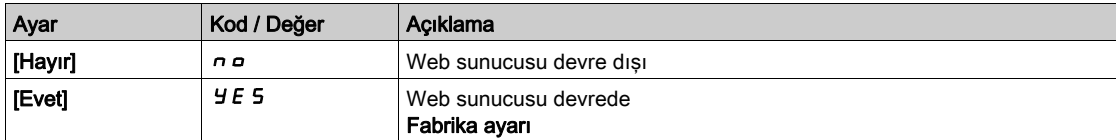

#### [Webserver Etknlş.]  $E W E \star$

Ethernet tabanlı modüller için Web hizmetlerinin etkinleştirilmesi.

Bu parametreye Ethernet-IP veya PROFINET fieldbus modülü takılmışsa erişilebilir.

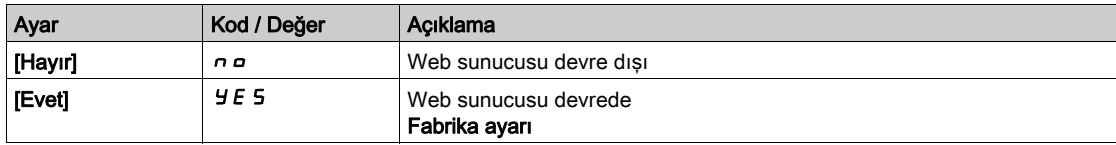

#### [GömWeb Ynd.Bşlt]  $r$  W P E

Gömülü Ethernet web sunucusunu varsayılan konfigürasyonuna sıfırlama.

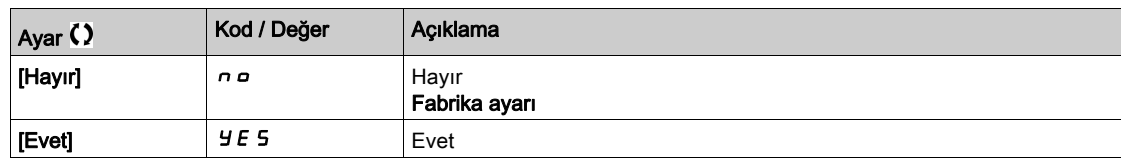

#### [OpsWebPrlsn Sıfırla]  $r$  W P  $\sigma$   $\star$

Ethernet-IP Modbus TCP fieldbus modülü web sunucusunun parolasını sıfırlama. Bu parametreye, Ethernet-IP Modbus TCP fieldbus modülü takılmışsa erişilebilir.

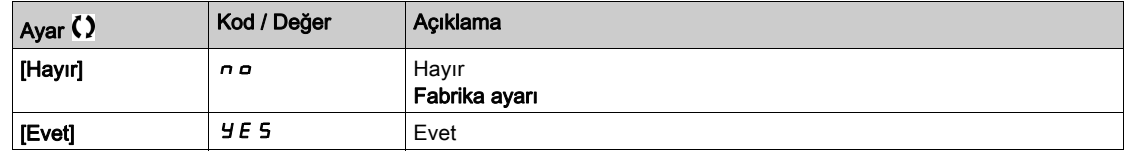

#### [Varsay.Websunc parolası]  $W dP$

8 basamaklı parola. Yönetici hesabına erişebilmek için (kullanıcı adı = ADMIN) web sunucusuna ilk bağlanıldığında benzersiz bir parola verilmeli ve girilmelidir.

## Alt bölüm 11.8 [Fonks. Tuş yntm.]

## [Fonks. Tuş yntm.]  $FKL -$  Menüsü

#### Erişim

#### $[Terchlerim] \rightarrow [Fonks. Tuş yntm.]$

#### Bu Menü Hakkında

Bu menü, Grafik Ekran Terminali fonksiyon tuşlarına fonksiyon atanmasını sağlar.

#### [F1 tuş ataması]  $F \nightharpoonup 1$

Fonksiyon tuşu 1. Aşağıdaki muhtemel atamalara [I/O profili]  $\overline{I}$ o konfigürasyonunda erişilemez.

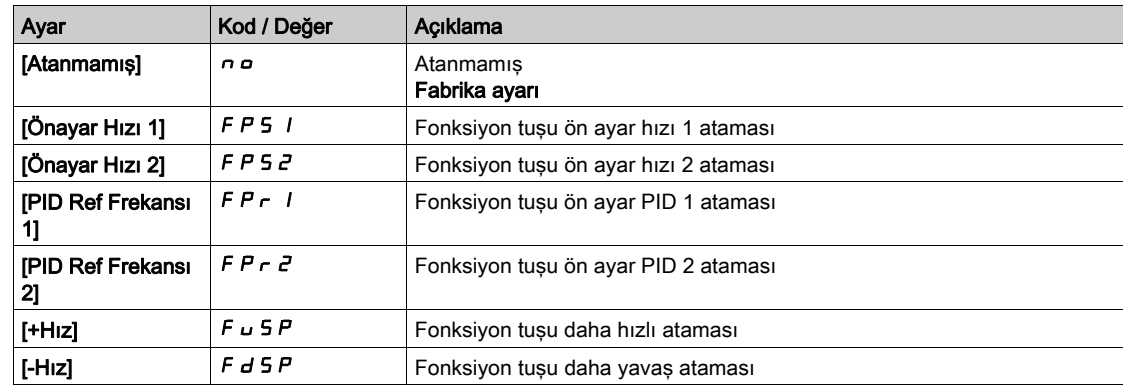

#### [F2 tuş ataması]  $F \cap Z$

Fonksiyon tuşu 2.

[F1 tuş ataması]  $F \nightharpoonup I$  ile aynı.

#### [F3 tuş ataması]  $F \nightharpoonup \exists$

Fonksiyon tuşu 3. [F1 tuş ataması]  $F \nightharpoonup I$  ile aynı.

#### [F4 tuş ataması]  $F \nightharpoonup 4$

Fonksiyon tuşu 4.

[F1 tuş ataması]  $F \nightharpoonup I$  ile aynı.

# Alt bölüm 11.9 [LCD ayarları]

## [LCD ayarları]  $L \ncL$  - Menüsü

#### Erişim

[Tercihlerim] → [LCD ayarları]

#### Bu Menü Hakkında

Bu menü Grafik Ekran Terminali ile ilgili parametrelerin ayarlanmasına olanak verir.

#### [Ekran kontrastı]  $C$  5  $E$

Ekran kontrastı ayarı.

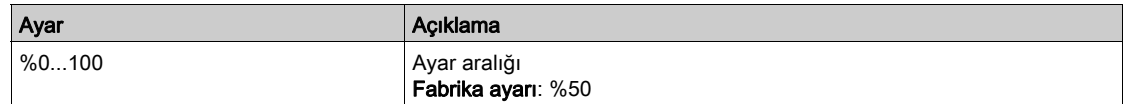

#### [Beklemede]  $5b$  *y*

Bekleme gecikmesi.

NOT: Ekran terminali arka aydınlatmasının otomatik bekleme fonksiyonunun devre dışı bırakılması, arka aydınlatma servis süresini düşürecektir.

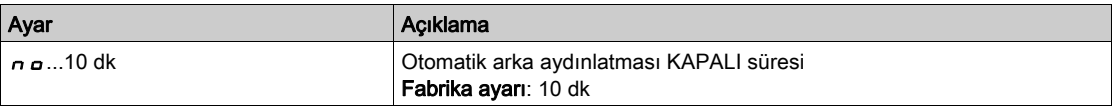

#### [Ekran Term. kilitli]  $K L L K$

Grafik Ekran Terminali tuşu kilitli. Grafik Ekran Terminali tuşlarını manuel olarak kilitleyip kilidini açmak için ESC ve Home tuşlarına basın. Grafik Ekran Terminali kilitli olduğu zaman Stop tuşu aktif haldedir.

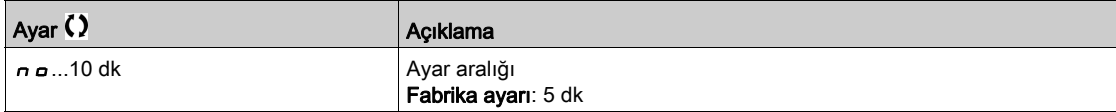

#### [Kırmızı arka ışık]  $b \in K \cup \star$

Grafik Ekran Terminali kırmızı arka aydınlatma fonksiyonu, bir hata durumunda ya da hatanın tetiklenmesi halinde devre dışı bırakılır.

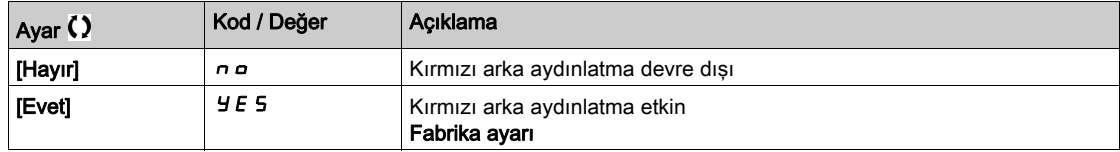

## Alt bölüm 11.10 [Dur ve Kalk]

#### [Dur ve Kalk]  $5E<sub>G</sub>$  - Menüsü

Erişim

 $[Terchlerim] \rightarrow [Dur ve Kalk]$ 

#### Bu Menü Hakkında

Bu fonksiyon, gövde boyutu 4 ile 7 arasında olan tahrikler için mevcuttur. Fonksiyon aktif olduğu zaman, enerji tasarrufu sağlamak için DC bara gerilimi artık çalışma seviyesinde tutulmaz. Tahrik, enerji tasarrufu durumundayken, sonraki çalıştırma komutu DC bara şarjı esnasında 1 saniyeye kadar geciktirilecektir.

#### [Enerji Kayt Gckmesi]  $\overline{I}$  Id L  $\Pi$

Motor durdurulduktan sonra [enerji tasarrufu]  $I \cdot d \cdot L \cdot E$  moduna geçmeden önceki bekleme süresi.

Güç açıldığında, [Enerji Tasarrufu Gecikmesi]  $I \cdot d \cdot L \cdot \Pi$ , [Hayır] n a olarak ayarlanmazsa tahrik doğrudan [Enerji Tasarrufu] moduna gider  $idLE$ 

[Hayır]  $n \neq 0$  değeri fonksiyonu devre dışı bırakır.

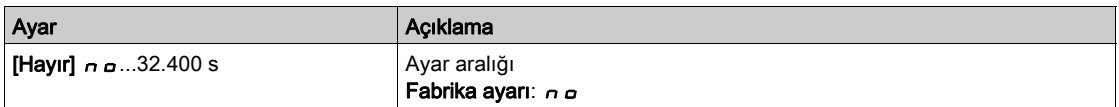

#### [Enerji Kay. Ataması] 1d L 5

Enerji tasarrufu modu dijital giriş ataması.

Aktif durum yükselen kenarında, çalıştır komutu aktif olmadan motor durdurulursa tahrik, enerji tasarrufu durumuna geçer. Düşen kenar, tahriği normal çalışmaya geçirir.

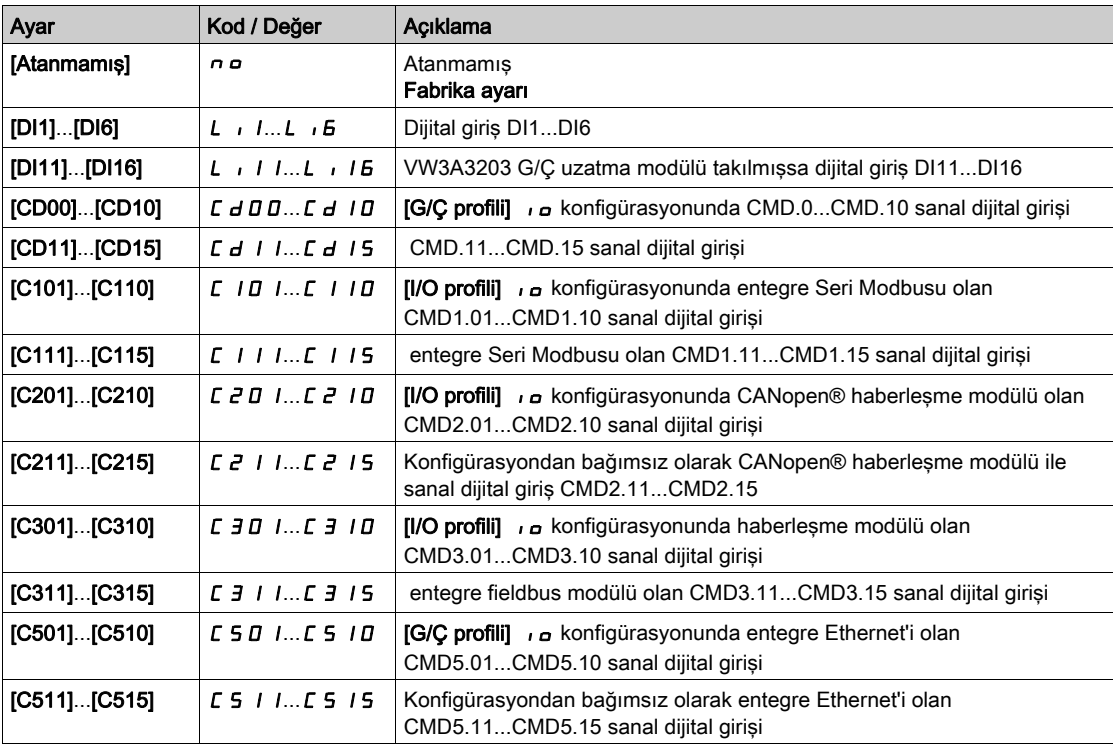

#### [Enrj Tasarrufu Zaman Aşımı]  $idLt$

Enerji Tasarrufu Zaman Aşımı.

 $[$ Enerji Tasarrufu]  $\cdot$  d L E durumunu bırakma koşulu karşılanmadığı sürece (örneğin, besleme şebekesinin düşük gerilimi veya aşırı gerilimi) [Enerji Tasarrufu Zaman Aşımı]  $I L$  parametresinin değeri artırılırsa çalıştırma komutu [Enerji Tasarrufu Zaman Aşımı]  $I$  d L E parametresiyle ayarlanan süre kadar geciktirilebilir.

# **AUYARI**

#### TAHMİN EDİLEMEYEN EKİPMAN ÇALIŞMASI

Bu parametrenin ayarının değiştirilmesinin emniyetsiz bir durum doğurmadığını doğrulayın.

Bu talimatlara uyulmaması ölüme, ağır yaralanmalara veya ekipmanda maddi hasara yol açabilir.

[Enrj Tasarrufu Zaman Aşımı] Id L E zamanından sonra, sürücü hala [Enerji Tasarrufu] IdL E modundaysa, [Enrj Tasarrufu Çıkış Hatası]  $\overline{I}$  J L F tetiklenir

NOT: Fabrika ayarı değeri ATV680 ila ATV6B0 için 8 s olarak değiştirilir.

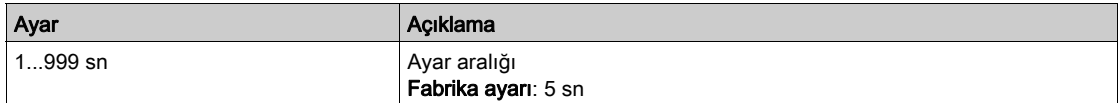

# Alt bölüm 11.11 [QR kodu]

## [QR kodu]  $9 - E -$  Menüsü

Erişim

 $[Terchlerim] \rightarrow [QR kodu]$ 

#### Bu Menü Hakkında

Bu menü, Grafik Ekran Terminali öğesinde bir QR Koduna erişim sağlar.

## [QR Kodu]  $\,9C$

Bu QR kodunun taranması, aşağıdaki konulardaki bilgilerle Internet üzerindeki bir giriş sayfasına geçer:

- Teknik ürün veri tabloları,
- Hizmetler için mevcut Schneider Electric Uygulamaları bağlantısı.

# Alt bölüm 11.12 [QR kodu] - [Linkim 1]

## [Linkim 1]  $I J J L I$  - Menüsü

Erişim

 $[Terchlerim] \rightarrow [QR kodu] \rightarrow [Linkim 1]$ 

#### Bu Menü Hakkında

Bu menü, işletmeye alma yazılımıyla özelleştirilmiş QR Koduna erişim sağlar.

[Linkim 1]  $9L1$ 

# Alt bölüm 11.13 [QR kodu] - [Linkim 2]

## [Linkim 2]  $I J J L Z - M$ enüsü

Erişim

 $[Terchlerim] \rightarrow [QR kodu] \rightarrow [Linkim 2]$ 

#### Bu Menü Hakkında

Bu menü, işletmeye alma yazılımıyla özelleştirilmiş QR Koduna erişim sağlar.

#### [Linkim 2]  $9L<sub>2</sub>$

# Alt bölüm 11.14 [QR kodu] - [Linkim 3]

## [Linkim 3]  $I J J L J - M$ enüsü

Erişim

 $[Terchlerim] \rightarrow [QR kodu] \rightarrow [Linkim 3]$ 

#### Bu Menü Hakkında

Bu menü, işletmeye alma yazılımıyla özelleştirilmiş QR Koduna erişim sağlar.

[Linkim 3]  $9L$  3

# Alt bölüm 11.15 [QR kodu] - [Linkim 4]

## [Linkim 4]  $I J J L 4$  - Menüsü

Erişim

 $[Terchlerim] \rightarrow [QR kodu] \rightarrow [Linkim 4]$ 

#### Bu Menü Hakkında

Bu menü, işletmeye alma yazılımıyla özelleştirilmiş QR Koduna erişim sağlar.

[Linkim 4]  $9L4$ 

# Alt bölüm 11.16 [Eşleme şifresi]

## [Eşleme parolası]  $PP$

Erişim

#### $[Terchlerim] \rightarrow [Eşleme parolas]$

#### Bu Menü Hakkında

Bu fonksiyona sadece Uzman modunda ulaşılabilir. Bu fonksiyon, bir seçenek modülünün değiştirildiğini veya yazılım üzerinde herhangi bir değişiklik gerçekleştirildiğini algılamak için kullanılır. Bir eşleştirme parolası girildiğinde takılı olan seçenek modüllerinin parametreleri saklanır. Her açılışta bu parametreler doğrulanır ve bir uyuşmazlık olması durumunda tahrik, [Panel Uyumluluğu] H C F değerinde kilitlenir. Tahrik yeniden başlatılmadan önce, orijinal duruma geri dönmek veya eşleştirme parolasını yeniden girmek gerekir.

Aşağıdaki parametreler doğrulanır:

- Seçenek modüllerinin türü.
- Tahriğin yazılım sürümü ve seçenek modülleri.
- Kontrol bloğu için seri numarası.

#### [Eşleme parolası]  $PP$

Bir eşleşme parolası olarak işlem.

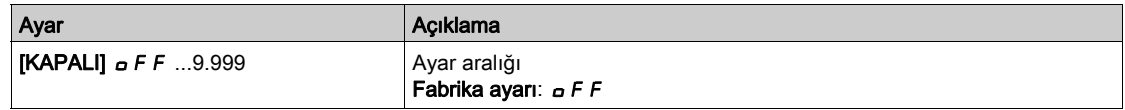

[KAPALI] o F F değeri, parola eşleştirme fonksiyonunun devre dışı olduğunu belirtir.

[AÇIK] o n değeri, parolasının aktif olduğuna ve [Panel Uyumluluğu] H E F hatasının algılanması halinde tahriği çalıştırmak için bir parolanın gerekli olduğuna işaret eder.

Parola girilir girilmez tahriğin kilidi açılır ve kod  $[ACIK]$   $\sigma$  olarak değişir.

## Bu Kısımda Neler Yer Alıyor?

Bu kısım, şu bölümleri içerir:

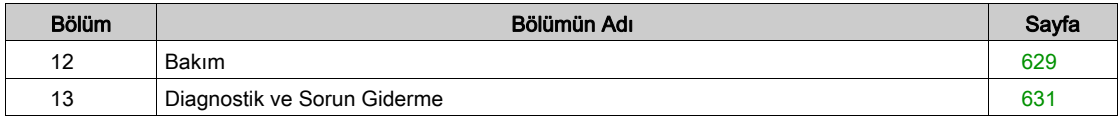

### <span id="page-628-0"></span>Bakım

#### Garanti Sınırı

Garanti, ürün Schneider Electric servisi dışında açılırsa geçersiz olur.

#### Servis işlemleri

# A A TEHLİKE

#### ELEKTRİK ÇARPMASI, PATLAMA VEYA ARK PARLAMASI CİDDİ TEHLİKESİ

Bu bölümdeki herhangi bir prosedürü gerçekleştirmeden önce, Güvenlik Bilgileri bölümündeki talimatları okuyun ve anlayın.

Bu talimatlara uyulmaması, ölüme veya ağır yaralanmalara yol açacaktır.

Bu kılavuzda açıklanan ürünlerin sıcaklığı çalışma sırasında 80 °C'yi (176 °F) aşabilir.

## **AUYARI**

#### SICAK YÜZEYLER

- Sıcak yüzeylerle temastan kaçınıldığından emin olun.
- Yanıcı ya da ısıya hassas parçaları sıcak yüzeylerin yakınında bırakmayın.
- Ürünün her türlü işlemden önce yeterince soğuduğundan emin olun.
- Maksimum yük koşulları altında bir test çalışması gerçekleştirerek ısı yayılımının yeterli olduğundan emin olun.

Bu talimatlara uyulmaması ölüme, ağır yaralanmalara veya ekipmanda maddi hasara yol açabilir.

## **A UYARI**

#### YETERSİZ BAKIM

Aşağıdaki açıklanan bakım faaliyetlerinin belirtilen aralıklarla yapıldığını doğrulayın.

#### Bu talimatlara uyulmaması ölüme, ağır yaralanmalara veya ekipmanda maddi hasara yol açabilir.

Sürücü çalışırken çevre koşullarına uyulması temin edilmelidir. Ayrıca, bakım sırasında çevre koşulları üzerinde etkisi olabilecek tüm faktörleri doğrulayın ve uygunsa düzeltin.

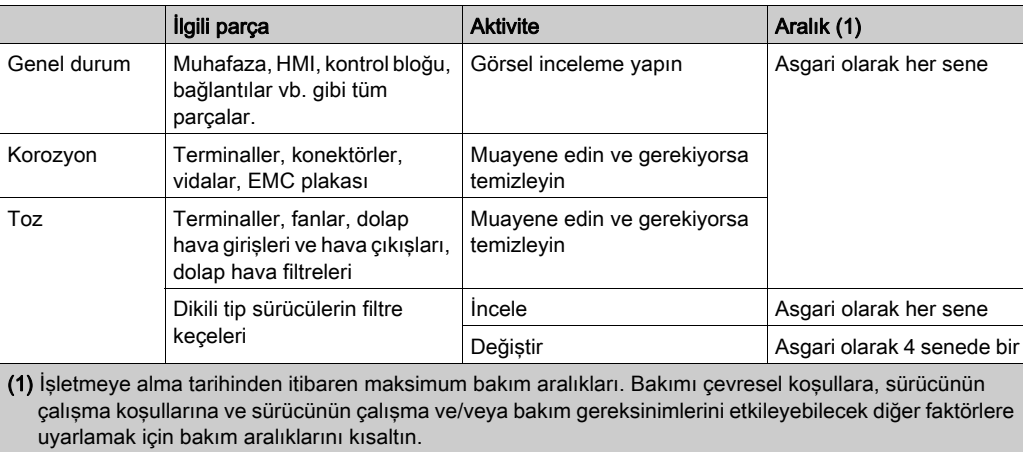

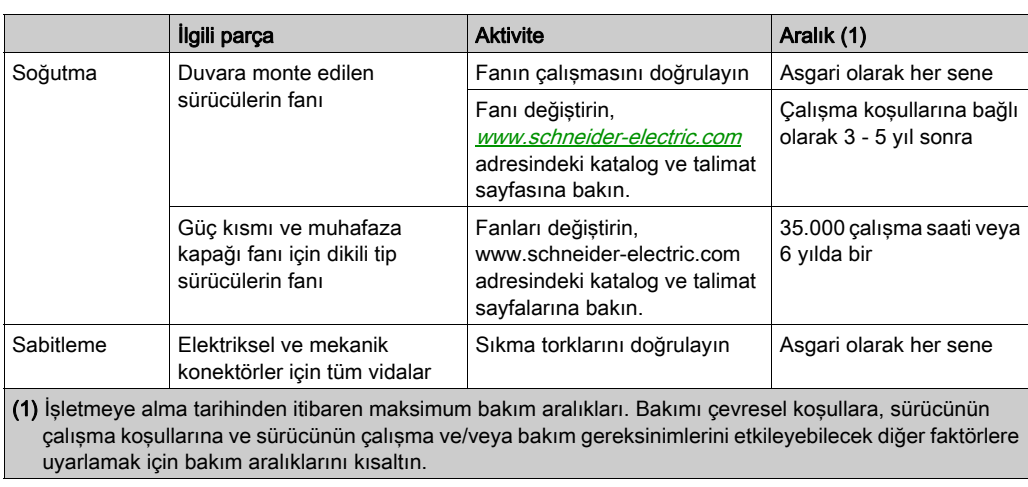

#### Yedek Parçalar ve Onarımlar

Servis sağlanabilir ürün. Lütfen Müşteri Hizmetleri Merkezinize başvurun:

[www.schneider-electric.com/CCC](http://www.schneider-electric.com/CCC).

#### Uzun Süreli Depolama

Sürücü şebekeye uzun süre bağlanmamışsa motor çalıştırılmadan önce kondansatörler tam performanslarına döndürülmelidir.

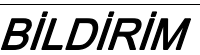

#### AZALMIŞ KONDANSATÖR PERFORMANSI

- Sürücü şebekeye aşağıdaki süre boyunca bağlanmamışsa motoru çalıştırmadan önce sürücüye 1 saat boyunca şebeke gerilimi uygulayın:
	- +50°C'lik (+122°F) maksimum depolama sıcaklığında 12 ay
	- +45°C'lik (+113°F) maksimum depolama sıcaklığında 24 ay
	- +40°C'lik (+104°F) maksimum depolama sıcaklığında 36 ay
- Bir saatlik süre geçmeden hiçbir Çalıştır komutunun uygulanamadığını doğrulayın.
- Sürücü ilk defa işletmeye alınıyorsa üretim tarihini doğrulayın ve üretim tarihi 12 aydan daha önceki tarihi gösteriyorsa belirtilen prosedürü uygulayın.

Bu talimatlara uyulmaması, ekipmanda maddi hasara yol açabilir.

Belirtilen prosedür dahili şebeke kontaktör kontrolünden dolayı Çalıştır komutu olmadan gerçekleştirilemiyorsa kondansatörlerde kayda değer şebeke akımı olmaması için bu prosedürü güç aşaması etkin, ama motor hareketsiz durumda yürütün.

#### Fan Değiştirme

Sürücünün bakımı için yeni bir fan sipariş etmek mümkündür. <www.schneider-electric.com> adresindeki katalog numaralarına başvurun.

#### Müşteri Hizmetleri Merkezi

İlave destek için aşağıdaki adresten Müşteri Hizmetleri Merkezine başvurabilirsiniz:

[www.schneider-electric.com/CCC](http://www.schneider-electric.com/CCC).

# <span id="page-630-0"></span>Bölüm 13 Diagnostik ve Sorun Giderme

#### Genel Bilgi

Bu bölümde, çeşitli diagnostik çeşitleri açıklanmakta ve sorun giderme desteği verilmektedir.

## A A TEHLİKE

#### ELEKTRİK ÇARPMASI, PATLAMA VEYA ARK PARLAMASI CİDDİ TEHLİKESİ

Bu bölümdeki herhangi bir prosedürü gerçekleştirmeden önce, Güvenlik Bilgileri bölümündeki talimatları okuyun ve anlayın.

Bu talimatlara uyulmaması, ölüme veya ağır yaralanmalara yol açacaktır.

#### Bu Bölümde Neler Yer Alıyor?

Bu bölüm, şu alt bölümleri içerir:

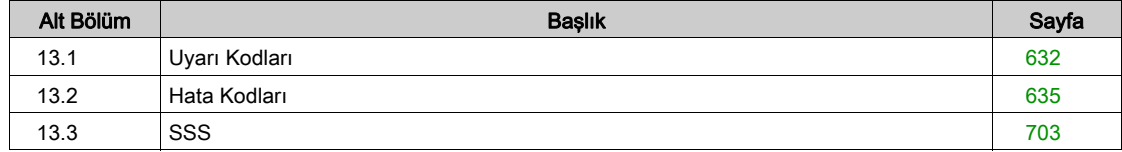

# <span id="page-631-0"></span>Alt bölüm 13.1 Uyarı Kodları

## Uyarı Kodları

## Mevcut Uyarılar Listesi Mesajları

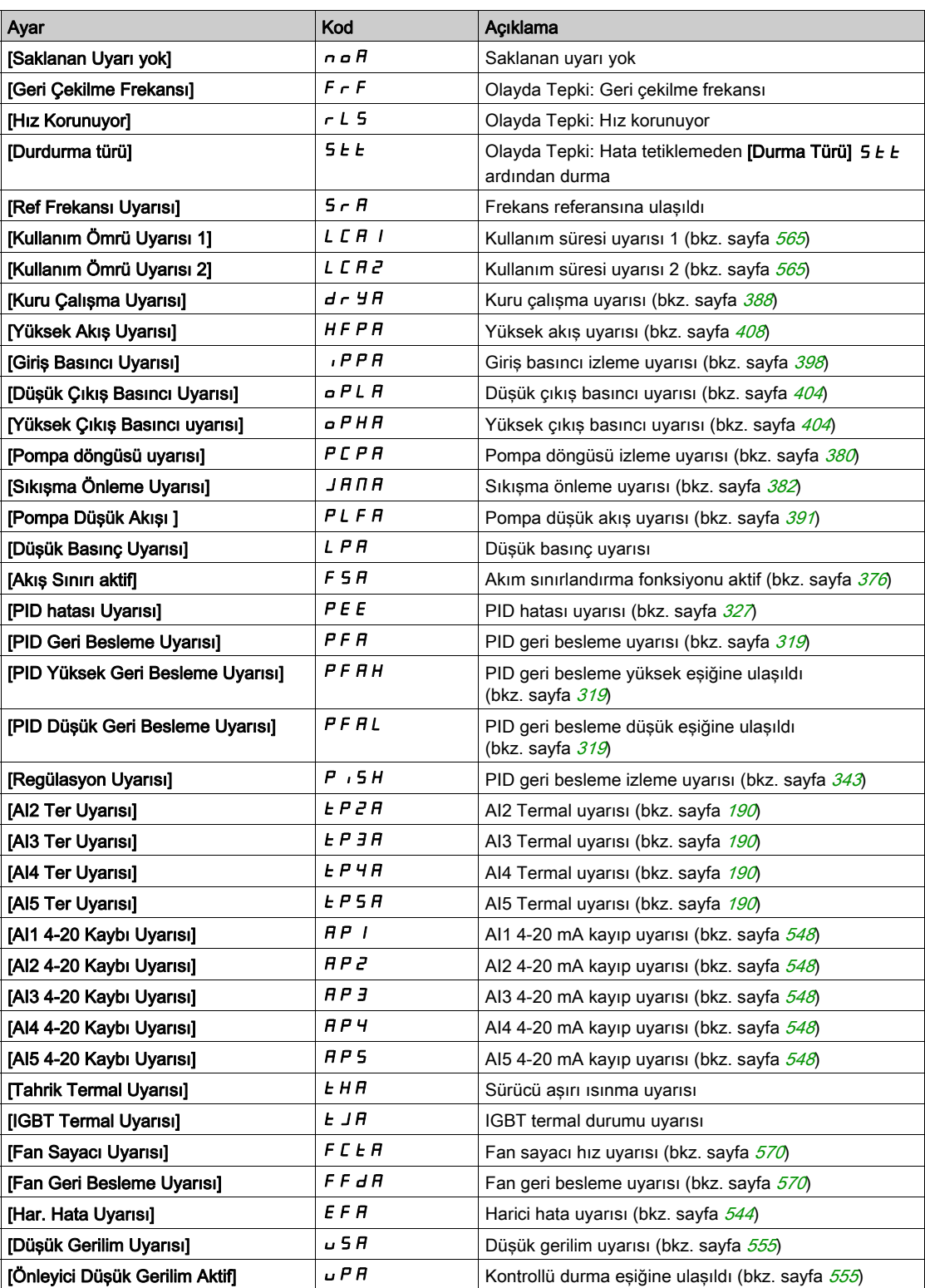

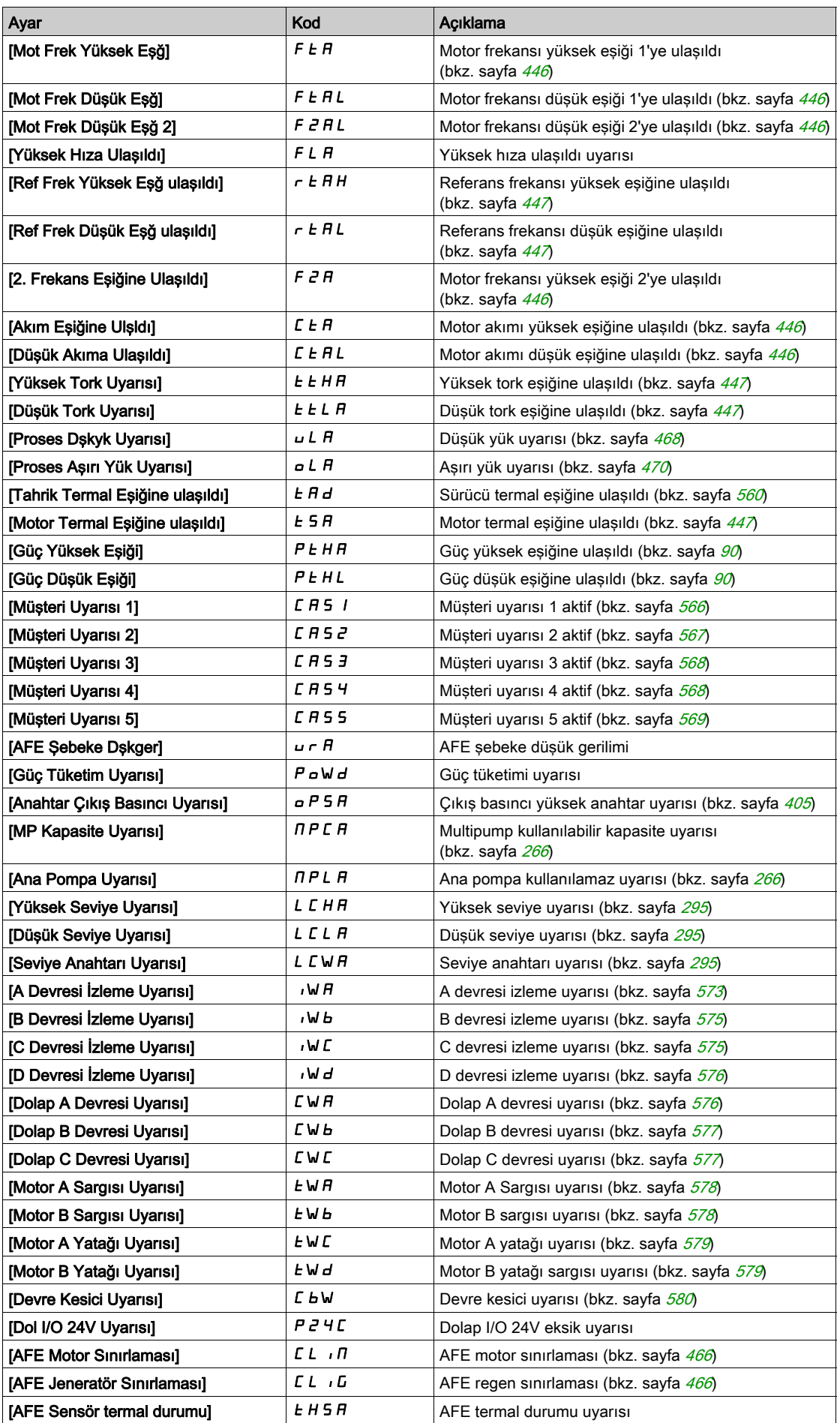

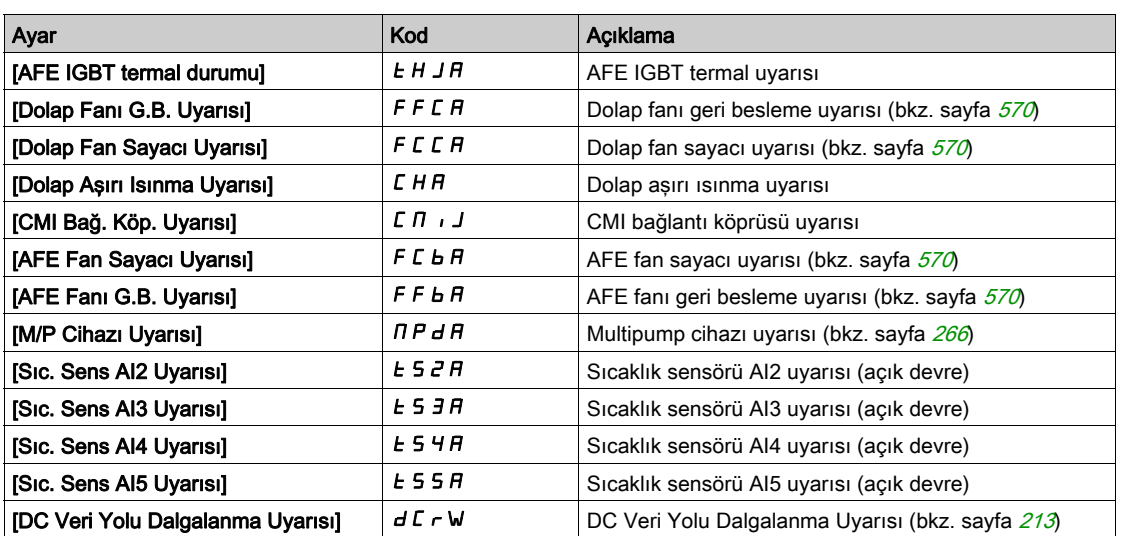

# <span id="page-634-0"></span>Alt bölüm 13.2 Hata Kodları

## Bu Alt Bölümde Neler Yer Alıyor?

Bu alt bölüm, şu başlıkları içerir:

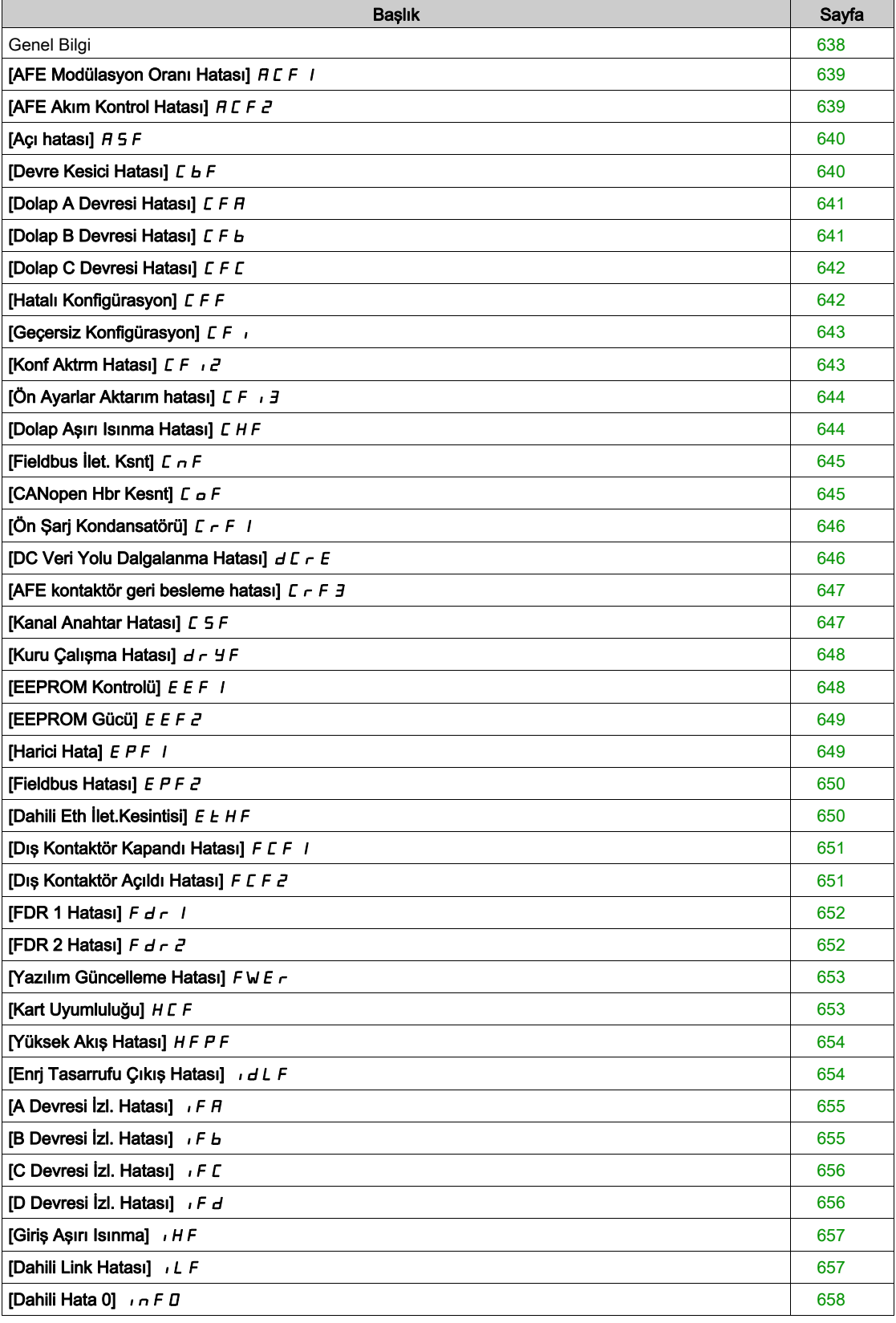

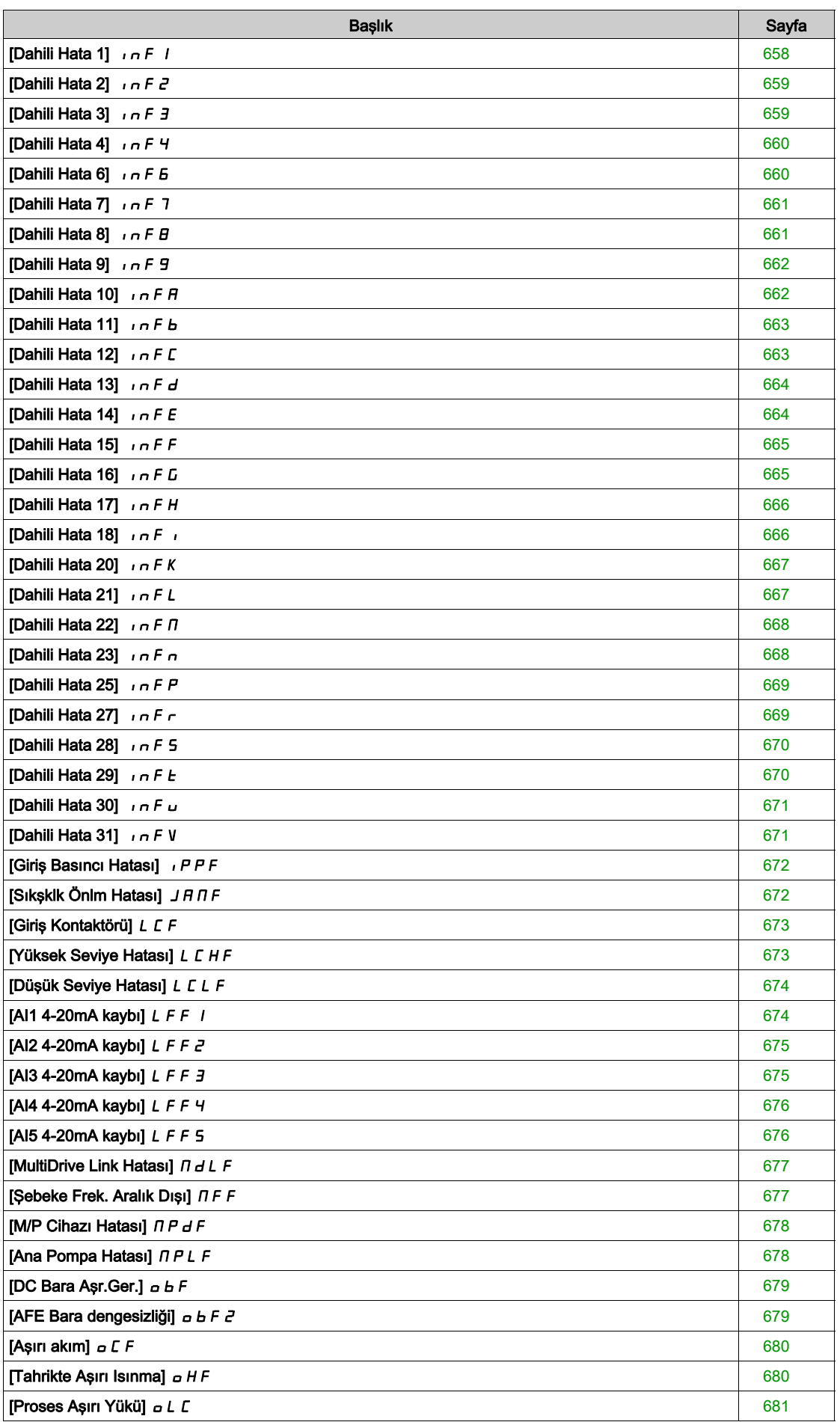

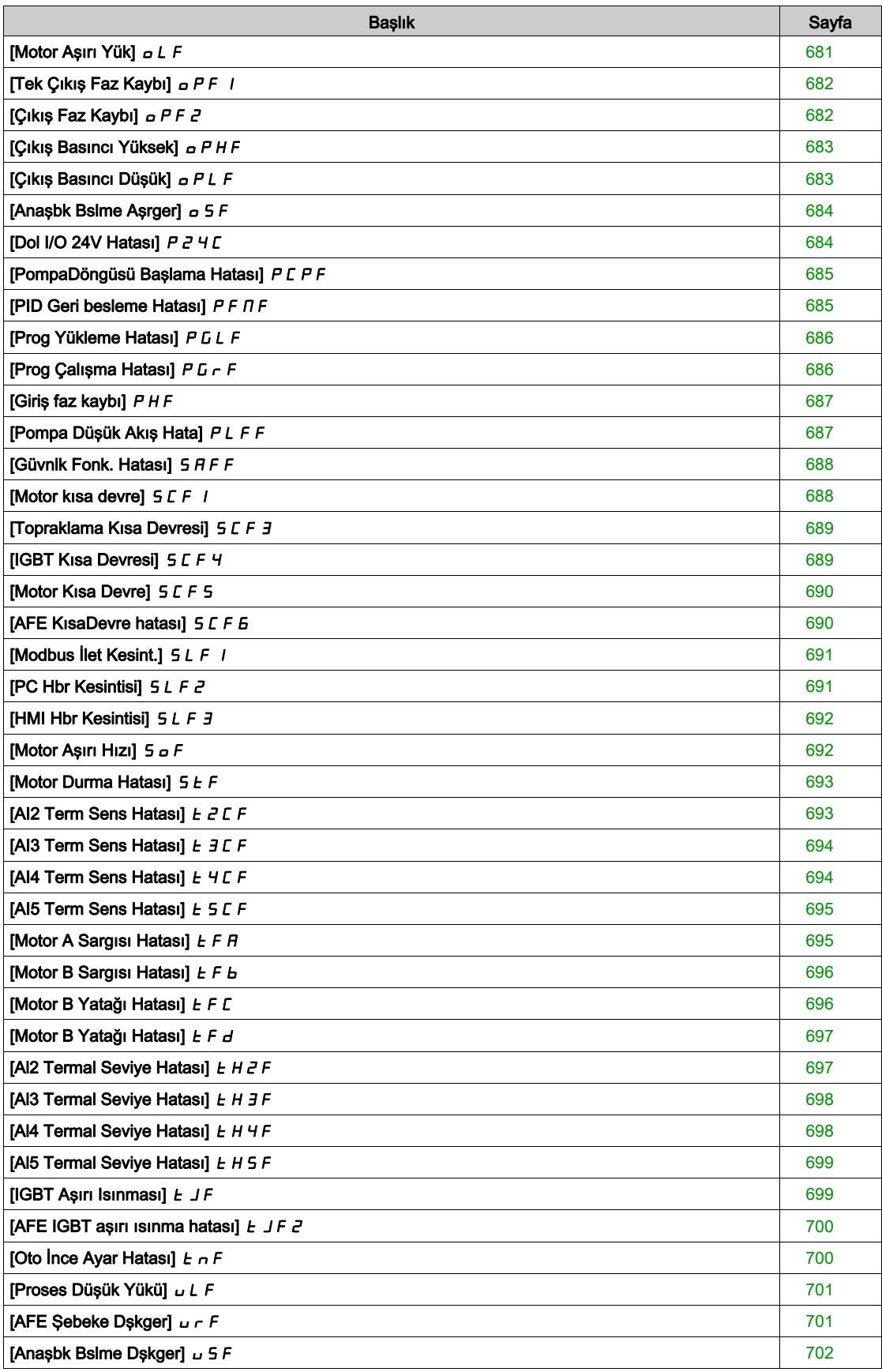

## <span id="page-637-0"></span>Genel Bilgi

#### Algılanan Hatanın Temizlenmesi

Bu tablo, sürücü sisteminde müdahalenin gerekli olması durumunda izlenecek adımları sunar:

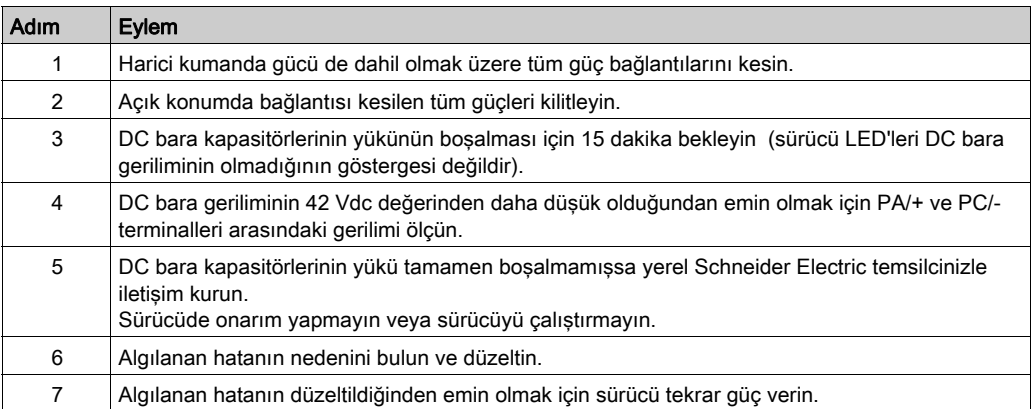

Neden ortadan kaldırıldıktan sonra algılanan hata aşağıdaki yollarla giderilebilir:

- Sürücünün gücünün kapatılması.
- $\bullet$  [Ürün Yen.Başlatma]  $\sim P$  parametresini kullanarak.
- Dijital giriş ya da [Ürün YenBaşlatAtama] r P R olarak atanan kontrol bitini kullanarak.
- [Oto Hata Sıfırlama]  $H \rightarrow -$  fonksiyonunu kullanarak.
- [Hata sıfırlama]  $r 5t$  fonksiyonuna ayarlanan bir dijital giriş ya da kontrol biti.
- · [Durdurma Tuşu Etkin] P 5 Ł ayarına bağlı olarak Grafik Ekran Terminali üzerindeki STOP/RESET tuşuna basarak.

#### Hata Kodu Nasıl Temizlenir?

Aşağıdaki tabloda, algılanan bir hatayı temizleme olasılıkları özetlenmiştir:

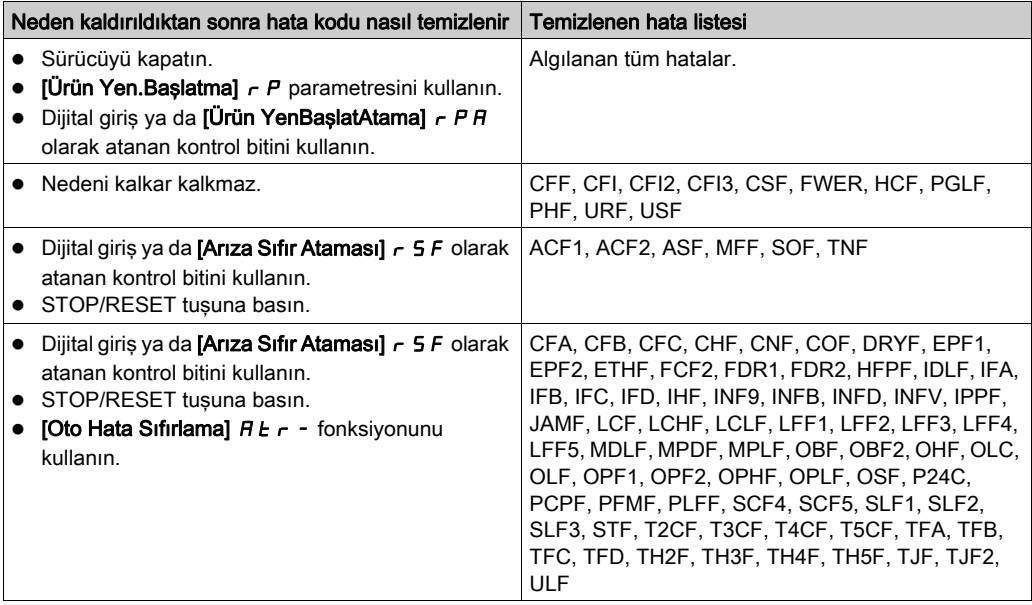

## <span id="page-638-0"></span>[AFE Modülasyon Oranı Hatası]  $HCF$  /

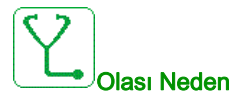

Şebeke gerilimi düşük sınırdadır, AFE modülasyon oranı DC link kondansatörlerinin korunmasına yardımcı olmak için artar, [AFE Modülasyon Oranı Hatası]  $HCF$  I tetiklenir.

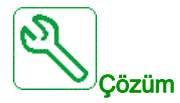

- Şebeke gerilimini doğrulayın.
- Şebeke gerilimi parametre ayarlarını doğrulayın.

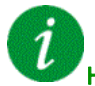

#### Hata Kodunun Temizlenmesi

Algılanan bu hata nedeni ortadan kalktıktan sonra [Arıza Sıfırl. Ataması]  $r$  5 F parametresiyle manuel olarak temizlenebilir.

### <span id="page-638-1"></span>[AFE Akım Kontrol Hatası]  $HLEF$  2

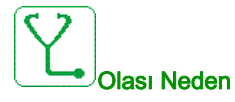

Ana şebeke gerilimi kesintisi.

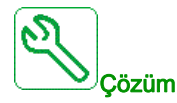

- Sebeke gerilimini doğrulayın.
- Gerilim düşüşlerinin sayısını azaltın.

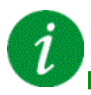

#### Hata Kodunun Temizlenmesi

Algılanan bu hata nedeni ortadan kalktıktan sonra [Arıza Sıfırl. Ataması]  $\tau$  5 F parametresiyle manuel olarak temizlenebilir.

## <span id="page-639-0"></span>[Açı hatası]  $H 5F$

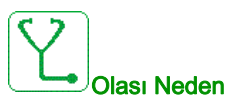

Senkronize motorlarda, referans 0'dan geçtiğinde hız çevrimi hatalı ayarı.

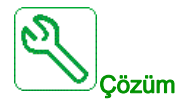

- Hız döngüsü parametrelerini doğrulayın.
- Motor fazlarını ve tahriğin izin verdiği maksimum akımı doğrulayın.

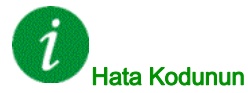

#### Hata Kodunun Temizlenmesi

Algılanan bu hata nedeni ortadan kalktıktan sonra [Arıza Sıfırl. Ataması]  $r$  5 F parametresiyle manuel olarak temizlenebilir.

## <span id="page-639-1"></span>[Devre Kesici Hatası]  $E b F$

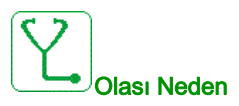

[Şebeke G. zaman aşımı] L C Ł yapılandırılan zaman aşımından sonra DC bara gerilim seviyesi, devre kesici lojik kontrolüyle (başlatma veya durdurma darbesi) karşılaştırıldığında doğru değil.

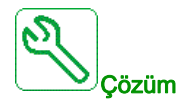

- Devre kesici lojik kontrolünü (başlatma veya durdurma darbesi) doğrulayın.
- Devre kesicinin mekanik durumunu doğrulayın.

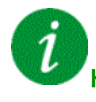

#### Hata Kodunun Temizlenmesi

Bu algılanan hata, güç sıfırlaması gerektirir.

### <span id="page-640-0"></span>[Dolap A Devresi Hatası]  $E$  F A

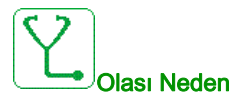

İzleme fonksiyonu bir hata algıladı. [Dolap A Devresi Ataması]  $\mathcal{L}FH$  öğesine atanan dijital giriş, algılanan hata süresi [Dolap A Devresi Gecikmesi]  $F dH$  süresinden daha uzun olduğunda aktiftir.

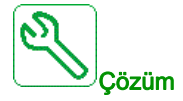

- Algılama nedenini belirleyin.
- Bağlı cihazı (kapı anahtarı, termal anahtarı, ...) ve kablo bağlantılarını doğrulayın.
- [Dolap A Devresi Ataması] C F A A parametre atamasını doğrulayın.

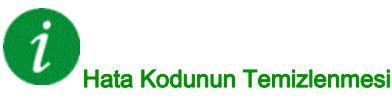

Algılanan bu hata, nedeni ortadan kalktıktan sonra **[Oto Hata Sıfırlama]**  $H \rightarrow$  yoluyla ya da manuel olarak [Arıza Sıfır. Atmsı]  $r$  5 F parametresiyle giderilebilir.

#### <span id="page-640-1"></span>[Dolap B Devresi Hatası]  $\sqrt{L}$  F  $\sqrt{B}$

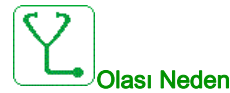

İzleme fonksiyonu bir hata algıladı. [Dolap B Devresi Ataması]  $\Gamma$  F A b öğesine atanan dijital giriş, algılanan hata süresi [Dolap B Devresi Gecikmesi]  $F d b$  süresinden daha uzun olduğunda aktiftir.

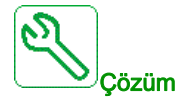

- Algılama nedenini belirleyin.
- Bağlı cihazı (kapı anahtarı, termal anahtarı, ...) ve kablo bağlantılarını doğrulayın.
- [Dolap B Devresi Ataması] C F A L parametre atamasını doğrulayın.

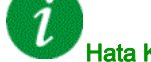

#### Hata Kodunun Temizlenmesi

Algılanan bu hata, nedeni ortadan kalktıktan sonra [Oto Hata Sıfırlama]  $H \epsilon$  r yoluyla ya da manuel olarak [Arıza Sıfır. Atmsı]  $r$  5 F parametresiyle giderilebilir.

## <span id="page-641-0"></span>[Dolap C Devresi Hatası]  $CFC$

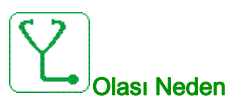

İzleme fonksiyonu bir hata algıladı. [Dolap C Devresi Ataması]  $\mathcal{L} \mathcal{F} \mathcal{H} \mathcal{L}$  öğesine atanan dijital giriş, algılanan hata süresi [Dolap C Devresi Gecikmesi]  $F dE$  süresinden daha uzun olduğunda aktiftir.

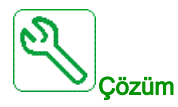

- Algılama nedenini belirleyin.
- Bağlı cihazı (kapı anahtarı, termal anahtarı, ...) ve kablo bağlantılarını doğrulayın.
- [Dolap C Devresi Ataması] C F A C parametre atamasını doğrulayın.

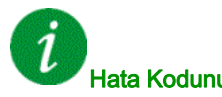

#### Hata Kodunun Temizlenmesi

Algılanan bu hata, nedeni ortadan kalktıktan sonra **[Oto Hata Sıfırlama]**  $H \rightarrow$  yoluyla ya da manuel olarak [Arıza Sıfır. Atmsı]  $r$  5 F parametresiyle giderilebilir.

#### <span id="page-641-1"></span>[Hatalı Konfigürasyon]  $CFF$

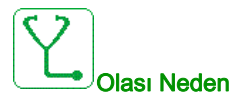

- Seçenek modülü değiştirilmiş veya çıkarılmış.
- Kontrol bloğu yerine yerleştirilen kontrol bloğu, tahrik üzerinde farklı bir anma değeriyle konfigüre edilmiş.
- Geçerli konfigürasyon tutarsız.

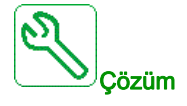

- Opsiyon modülünde algılanan hata olmadığından emin olun.
- Kontrol bloğunun değiştirilmiş olması durumunda aşağıdakileri dikkate alın.
- Fabrika ayarlarına geri dönün veya geçerliyse yedek konfigürasyonu geri yükleyin.

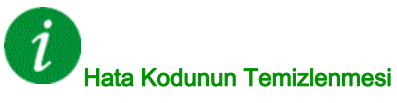

Algılanan bu hata, nedeni ortadan kaldırılır kaldırılmaz onarılır.

### <span id="page-642-0"></span>[Geçersiz Konfigürasyon]  $CF$

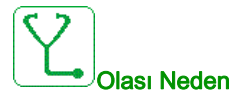

Geçersiz konfigürasyon. Sürücü işletmeye alma aracı veya fieldbus üzerinden yüklenmiş konfigürasyon tutarsız.

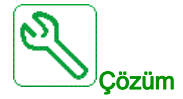

- Yüklenen konfigürasyonu doğrulayın.
- Geçerli bir konfigürasyon yükleyin.

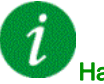

#### Hata Kodunun Temizlenmesi

Algılanan bu hata, nedeni ortadan kaldırılır kaldırılmaz onarılır.

## <span id="page-642-1"></span>[Konf Aktrm Hatası]  $CF \rightarrow P$

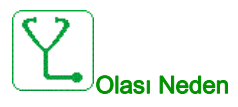

- Sürücüye konfigürasyon aktarımı başarılı olmadı veya yarıda kesildi.
- Yüklenen konfigürasyon, sürücü ile uyumlu değil.

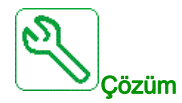

- Daha önceden yüklenmiş olan konfigürasyonu doğrulayın.
- Uyumlu bir konfigürasyon yükleyin.
- Uyumlu bir konfigürasyonu aktarmak için bilgisayar yazılımı kullanın
- Fabrika ayarı gerçekleştirin

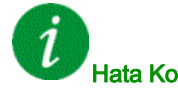

## Hata Kodunun Temizlenmesi

Algılanan bu hata, nedeni ortadan kaldırılır kaldırılmaz onarılır.

## <span id="page-643-0"></span>[Ön Ayarlar Aktarım hatası]  $\Gamma F$   $\rightarrow$  3

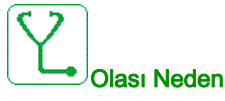

Sürücüye yapılandırma aktarımı başarılı olmadı veya yarıda kesildi.

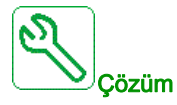

Yerel Schneider Electric temsilcinizle iletişim kurun.

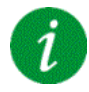

#### Hata Kodunun Temizlenmesi

Algılanan bu hata, nedeni ortadan kaldırılır kaldırılmaz onarılır.

### <span id="page-643-1"></span>[Dolap Aşırı Isınma Hatası] CHF

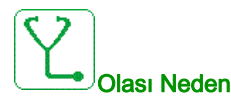

Dolap termal anahtarı aktif durumda, dolap fanı/fanları açıldı ancak fan geri beslemesi yok.

Dolap I/O ile donatılmış tahriklerin DI50 ve DI51 dijital girişleri dolap sıcaklık izlemesi olarak yapılandırılır. Aşırı sıcaklık durumunda muhafaza termo anahtarı açılırsa [Dolap Aşırı Isınma Hatası] E H F tetiklenir.

Bu hata yalnızca ÇALIŞTIR durumunda tetiklenir. Diğer durumda **[Dolap Aşırı Isınma Uyarısı]** C H R aktiftir.

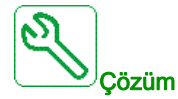

- Dolap fanını/fanlarını ve kablo bağlantılarını doğrulayın.
- Muhafazadaki sıcaklığın çok yüksek olmadığını doğrulayın.
- Termoanahtarın ayarını doğrulayın (60°C (140°F) olmalıdır)

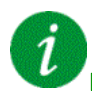

#### Hata Kodunun Temizlenmesi

Algılanan bu hata, nedeni ortadan kalktıktan sonra [Oto Hata Sıfırlama]  $R \epsilon$  r yoluyla ya da manuel olarak [Arıza Sıfır. Atmsı]  $r$  5 F parametresiyle giderilebilir.

## <span id="page-644-0"></span>[Fieldbus İlet. Ksnt]  $C \cap F$

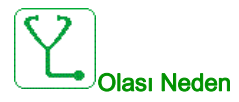

Fieldbus modülündeki iletişim kesintisi.

Fieldbus modülü ile master (PLC) arasındaki iletişim kesildiğinde bu hata tetiklenir.

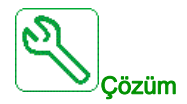

- Ortamı doğrulayın (elektromanyetik uyumluluk).
- Kablo bağlantısını onaylayın.
- Zaman aşımını onaylayın.
- Seçenek modülünü değiştirin.
- Yerel Schneider Electric temsilcinizle iletişim kurun

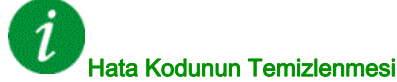

Algılanan bu hata, nedeni ortadan kalktıktan sonra [Oto Hata Sıfırlama]  $H \epsilon$  r yoluyla ya da manuel olarak [Arıza Sıfır. Atmsı]  $r$  5 F parametresiyle giderilebilir.

## <span id="page-644-1"></span>[CANopen Hbr Kesnt]  $C \circ F$

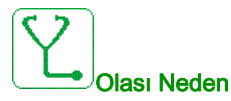

CANopen® fieldbus'ındaki iletişim kesintisi

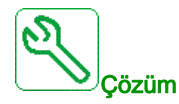

- İletişim fieldbus'ını doğrulayın.
- Zaman aşımını onaylayın.
- CANopen® kullanım kılavuzuna başvurun.

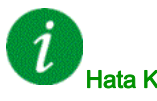

#### Hata Kodunun Temizlenmesi

Algılanan bu hata, nedeni ortadan kalktıktan sonra [Oto Hata Sıfırlama]  $H \epsilon$  r yoluyla ya da manuel olarak [Arıza Sıfır. Atmsı]  $r$  5 F parametresiyle giderilebilir.

## <span id="page-645-0"></span>[Ön Şarj Kondansatörü]  $\Gamma \cap F$  /

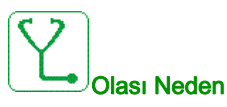

Şarj devresi kontrol algılanan hatası veya şarj direncinde hasar.

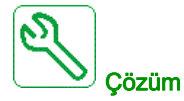

- Sürücü öğesini kapatın ve tekrar açın.
- Dahili bağlantıları doğrulayın.
- Yerel Schneider Electric temsilcinizle iletişim kurun

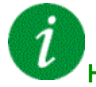

#### Hata Kodunun Temizlenmesi

Bu algılanan hata, güç sıfırlaması gerektirir.

## <span id="page-645-1"></span>[DC Veri Yolu Dalgalanma Hatası]  $d\mathbf{C} \cap \mathbf{E}$

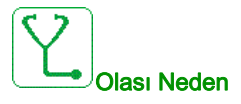

DC veri yolunda kalıcı dalgalanma gözlendi veya DC veri yolu kapasitörleri hasar görmüş.

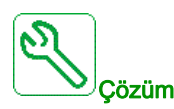

- Sürücüyü kapatın ve ardından tekrar açın.
- Giriş filtresinin doğru davrandığını doğrulayın.
- Şebeke kablolamasını doğrulayın.
- Dahili bağlantıları doğrulayın.
- Yerel Schneider Electric temsilcinizle iletişim kurun.

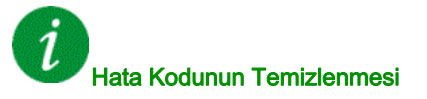

Bu algılanan hata, güç sıfırlaması gerektirir.

## <span id="page-646-0"></span>[AFE kontaktör geri besleme hatası]  $\mathbb{Z}$   $\vdash$  F  $\exists$

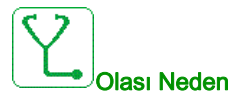

- DC barası şarj fazında şebeke kontaktörü geri beslemesi inaktif.
- Tahrik devredeyken (Hazır veya Çalış durumu) şebeke kontaktörü geri beslemesi, şebeke fazı kaybı algılaması olmadan inaktif olur.

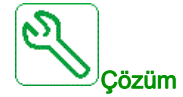

- Geri besleme devresini doğrulayın.
- Şebeke Kontaktörünün mekanik durumunu doğrulayın.

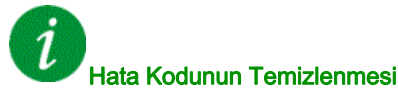

Bu algılanan hata, güç sıfırlaması gerektirir.

### <span id="page-646-1"></span>[Kanal Anahtar Hatası]  $C5F$

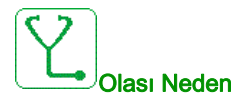

Geçersiz bir kanala geçin.

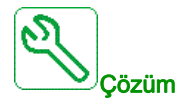

Fonksiyon parametrelerini doğrulayın.

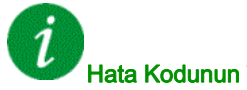

#### Hata Kodunun Temizlenmesi

Algılanan bu hata, nedeni ortadan kaldırılır kaldırılmaz onarılır.

## <span id="page-647-0"></span>[Kuru Çalışma Hatası]  $d \rightharpoondown f$

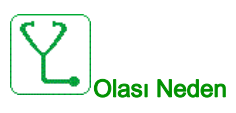

Kuru çalışma izleme fonksiyonu, bir hata algıladı.

NOT: Hata tetiklendikten sonra, algılanan hata giderilmiş olsa bile, [Kuru Çlşma YB. Gckm] d - Y - 'nin sonundan önce pompanın yeniden çalıştırılması mümkün değildir.

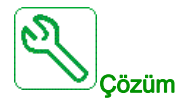

- Pompanın iyi çalıştığından emin olun.
- Emme hattında hava sızıntısı olmadığından emin olun.
- İzleme fonksiyonunun ayarlarını onaylayın.

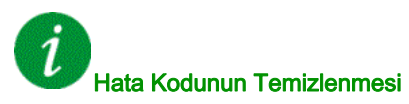

Algılanan bu hata, nedeni ortadan kalktıktan sonra [Oto Hata Sıfırlama]  $R \epsilon$  r yoluyla ya da manuel olarak [Arıza Sıfır. Atmsı]  $r$  5 F parametresiyle giderilebilir.

## <span id="page-647-1"></span>[EEPROM Kontrolü]  $E E F I$

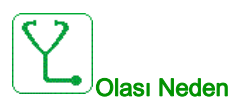

Kontrol bloğunun dahili hafızasında bir hata algılandı.

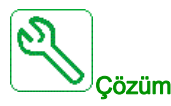

- Ortamı doğrulayın (elektromanyetik uyumluluk).
- Ürünü kapatın.
- Fabrika ayarlarına dönün.
- Yerel Schneider Electric temsilcinizle iletişim kurun.

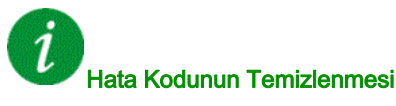

Bu algılanan hata, güç sıfırlaması gerektirir.
# [EEPROM Gücü]  $E E F Z$

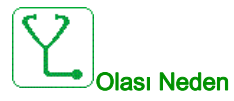

Güç panelinin dahili hafızasında bir hata algılandı.

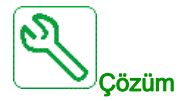

- Ortamı doğrulayın (elektromanyetik uyumluluk).
- Ürünü kapatın.
- Fabrika ayarlarına dönün.
- Yerel Schneider Electric temsilcinizle iletişim kurun.

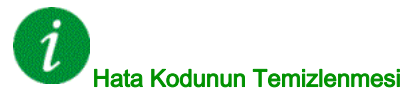

Bu algılanan hata, güç sıfırlaması gerektirir.

# [Harici Hata]  $E P F I$

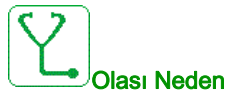

- Event triggered by an external device, depending on user.
- An external error has been triggered via Embedded Ethernet.

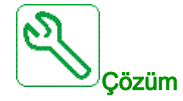

Remove the cause of the external error.

### Hata Kodunun Temizlenmesi

# [Fieldbus Hatası]  $E P F Z$

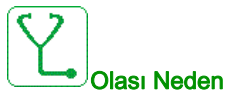

An external error has been triggered via fieldbus.

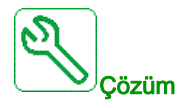

Remove the cause of the external error.

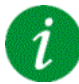

### Hata Kodunun Temizlenmesi

Algılanan bu hata, nedeni ortadan kalktıktan sonra [Oto Hata Sıfırlama]  $R \epsilon$  r yoluyla ya da manuel olarak [Arıza Sıfır. Atmsı]  $r$  5 F parametresiyle giderilebilir.

### [Dahili Eth İlet.Kesintisi]  $E E H F$

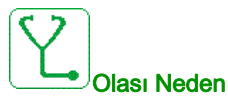

Ethernet IP ModbusTCP veriyolundaki iletişim kesintisi.

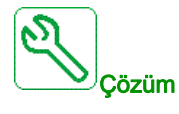

- İletişim veriyolunu doğrulayın.
- Ethernet kullanım kılavuzuna başvurun.

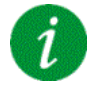

### Hata Kodunun Temizlenmesi

# [Dış Kontaktör Kapandı Hatası] F E F 1

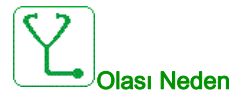

Açma koşulları karşılanmış olsa bile dış kontaktör kapalı kalır.

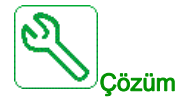

- Çıkış kontaktörü ve kablo bağlantılarını doğrulayın.
- Kontaktör geri besleme kablolamasını doğrulayın.

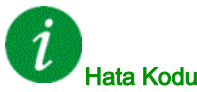

### Hata Kodunun Temizlenmesi

Bu algılanan hata, güç sıfırlaması gerektirir.

# [Dış Kontaktör Açıldı Hatası] F C F 2

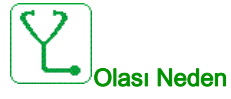

Kapama koşulları karşılanmış olsa bile dış kontaktör açık kalır.

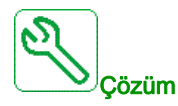

Çıkış kontaktörü ve kablo bağlantılarını doğrulayın. Kontaktör geri besleme kablolamasını doğrulayın.

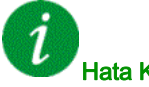

### Hata Kodunun Temizlenmesi

# [FDR 1 Hatası]  $F d r l$

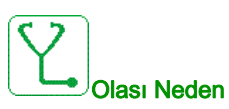

- Dahili Ethernet FDR hatası
- Tahrik ile PLC arasında iletişim kesintisi
- Konfigürasyon dosyası uyumsuz, boş veya geçersiz
- Sürücü anma değeri konfigürasyon dosyasıyla tutarlı değil

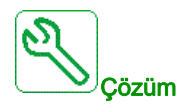

- Sürücü ve PLC bağlantısını doğrulayın
- İletişim iş yükünü doğrulayın
- Konfigürasyon dosyasının sürücü'nden PLC'ye aktarımını yeniden başlatın

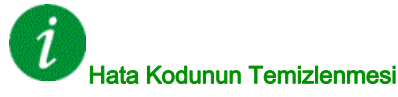

Algılanan bu hata, nedeni ortadan kalktıktan sonra [Oto Hata Sıfırlama]  $H \cup \tau$  yoluyla ya da manuel olarak [Arıza Sıfır. Atmsı]  $r$  5 F parametresiyle giderilebilir.

# [FDR 2 Hatası]  $F d r d^2$

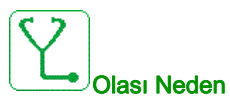

- Ethernet fieldbus modülü FDR hatası
- Tahrik ile PLC arasında iletişim kesintisi
- Yapılandırma dosyası uyumsuz, boş veya bozulmuş
- Tahrik anma değeri yapılandırma dosyasıyla tutarlı değil

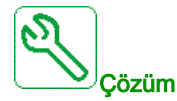

- Tahriği ve PLC bağlantısını doğrulayın
- İletişim iş yükünü doğrulayın
- Yapılandırma dosyasının tahrikten PLC'ye aktarımını yeniden başlatın

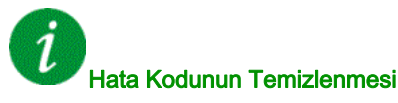

# [Yazılım Güncelleme Hatası]  $F W E r$

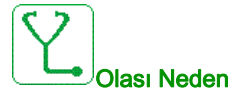

Yazılım güncelleme fonksiyonu bir hata algıladı.

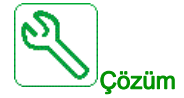

Yerel Schneider Electric temsilcinizle iletişim kurun.

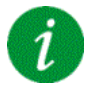

### Hata Kodunun Temizlenmesi

Algılanan bu hata, nedeni ortadan kaldırılır kaldırılmaz onarılır.

# [Kart Uyumluluğu] H C F

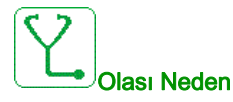

Donanım konfigürasyonu hatası.

[Eşleşme şifresi]  $PP$ , parametresi aktif hale getirildi ve bir seçenek modülü değiştirildi.

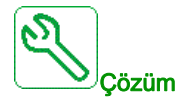

- Orijinal opsiyon modülünü geri takın.
- $\bullet$  Modül kasten değiştirilmişse [Eşleştirme şifresi]  $PP$  , girerek konfigürasyonu onaylayın.

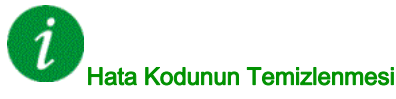

Algılanan bu hata, nedeni ortadan kaldırılır kaldırılmaz onarılır.

# [Yüksek Akış Hatası] HFPF

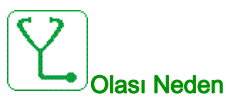

Yüksek akış izleme fonksiyonu, bir hata algıladı.

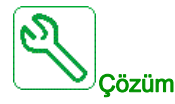

- Sistemin akış özelliklerine göre çalıştığından emin olun.
- Sistemin çıkışında boru patlaması olmadığından emin olun.
- İzleme fonksiyonunun ayarlarını onaylayın.

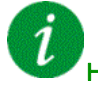

### Hata Kodunun Temizlenmesi

Algılanan bu hata, nedeni ortadan kalktıktan sonra **[Oto Hata Sıfırlama]**  $H \epsilon$  r yoluyla ya da manuel olarak [Arıza Sıfır. Atmsı]  $r$  5 F parametresiyle giderilebilir.

### [Enrj Tasarrufu Çıkış Hatası]  $I \cup I$  F

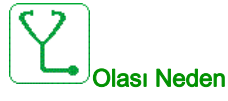

[Enrj Tasarrufu Zaman Aşımı]  $\overline{I}$  d L E geçmesine rağmen sürücü açık değil.

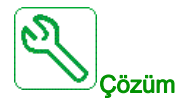

- Besleme Şebekesi/kontaktör/hız kontrol cihazı kablo bağlantısını onaylayın.
- Zaman aşımını doğrulayın.

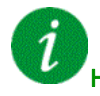

### Hata Kodunun Temizlenmesi

# [A Devresi  $|z|$ . Hatası]  $IFR$

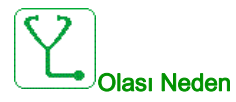

[İzlemeDevresi A Ataması]  $I \cdot F \cap H$  öğesine atanan dijital giriş, [İzlemeDevresi A Gecikmesi]  $I \cdot F \cap H$ süresinden uzun süre aktiftir.

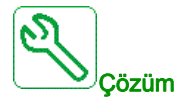

- Bağlı cihazı ve kablo bağlantılarını doğrulayın.
- [İzlemeDevresi A Ataması] IFAA parametre atamasını doğrulayın.

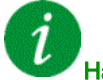

### Hata Kodunun Temizlenmesi

Algılanan bu hata, nedeni ortadan kalktıktan sonra [Oto Hata Sıfırlama]  $R \, t$  r yoluyla ya da manuel olarak [Arıza Sıfır. Atmsı]  $r$  5 F parametresiyle giderilebilir.

# [B Devresi İzl. Hatası]  $IFB$

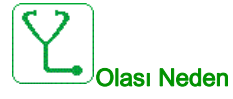

[İzlemeDevresi B Ataması] IFA b öğesine atanan dijital giriş, [İzlemeDevresi B Gecikmesi] IF d b süresinden uzun süre aktiftir.

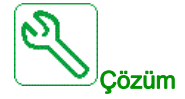

- Bağlı cihazı ve kablo bağlantılarını doğrulayın.
- [İzlemeDevresi B Ataması] IFA b parametre atamasını doğrulayın.

### Hata Kodunun Temizlenmesi

# $[C$  Devresi İzl. Hatası]  $IFC$

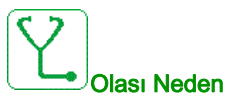

[İzlemeDevresi C Ataması] IFAL öğesine atanan dijital giriş, [İzlemeDevresi C Gecikmesi] IFAL süresinden uzun süre aktiftir.

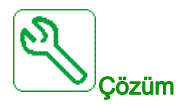

- Bağlı cihazı ve kablo bağlantılarını doğrulayın.
- [İzlemeDevresi C Ataması] IFAL parametre atamasını doğrulayın.

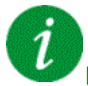

### Hata Kodunun Temizlenmesi

Algılanan bu hata, nedeni ortadan kalktıktan sonra [Oto Hata Sıfırlama]  $H \cup \tau$  yoluyla ya da manuel olarak [Arıza Sıfır. Atmsı]  $r$  5 F parametresiyle giderilebilir.

### [D Devresi İzl. Hatası]  $IFd$

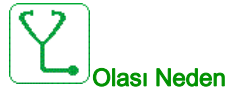

[İzlemeDevresi D Ataması] IF A d öğesine atanan dijital giriş, [İzlemeDevresi D Gecikmesi] IF d d süresinden uzun süre aktiftir.

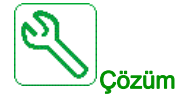

- Bağlı cihazı ve kablo bağlantılarını doğrulayın.
- [İzlemeDevresi D Ataması] IF A d parametre atamasını doğrulayın.

Ĩ

### Hata Kodunun Temizlenmesi

# [Giriş Aşırı Isınma] *i H F*

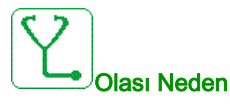

AFE tuğla sıcaklığı çok yüksek.

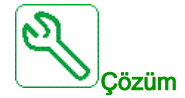

Tahrik havalandırmasını ve ortam sıcaklığını doğrulayın. Yeniden yolvermeden önce tahrik soğumasını bekleyin.

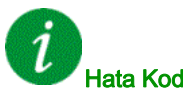

### Hata Kodunun Temizlenmesi

Algılanan bu hata, nedeni ortadan kalktıktan sonra [Oto Hata Sıfırlama]  $R \epsilon$  r yoluyla ya da manuel olarak [Arıza Sıfır. Atmsı]  $r$  5 F parametresiyle giderilebilir.

# [Dahili Link Hatası]  $ILF$

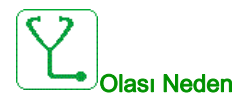

Seçenek modülü ve sürücü arasında iletişim kesintisi.

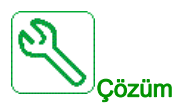

- Ortamı doğrulayın (elektromanyetik uyumluluk).
- Bağlantıları doğrulayın.
- Seçenek modülünü değiştirin.
- Yerel Schneider Electric temsilcinizle iletişim kurun.

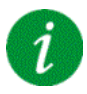

### Hata Kodunun Temizlenmesi

# [Dahili Hata 0]  $\sqrt{n}FD$

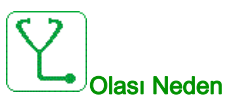

- Kontrol devresinin mikro işlemcileri arasında haberleşme kesintisi.
- Güç paneli değeri geçerli değil.

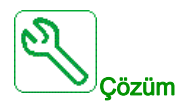

Yerel Schneider Electric temsilcinizle iletişim kurun.

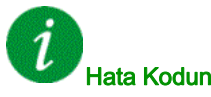

### Hata Kodunun Temizlenmesi

Bu algılanan hata, güç sıfırlaması gerektirir.

# [Dahili Hata 1]  $\sqrt{n}F/I$

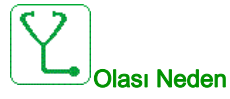

Güç paneli değeri geçerli değil.

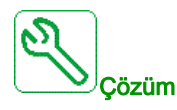

Yerel Schneider Electric temsilcinizle iletişim kurun.

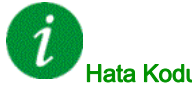

### Hata Kodunun Temizlenmesi

# [Dahili Hata 2]  $\sqrt{n}F$  2

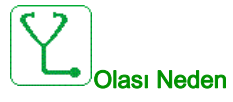

Güç paneli, kontrol bloğu ile uyumsuz.

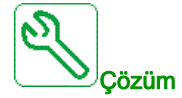

Yerel Schneider Electric temsilcinizle iletişim kurun.

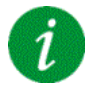

### Hata Kodunun Temizlenmesi

Bu algılanan hata, güç sıfırlaması gerektirir.

### [Dahili Hata 3]  $\sqrt{n}F$  3

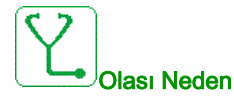

Dahili haberleşme algılanan hatası.

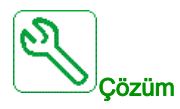

- Verify the wiring on drive control terminals (internal 10V supply for analog inputs overloaded).
- Contact your local Schneider Electric representative.

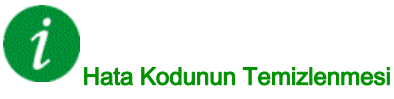

# [Dahili Hata 4]  $\sqrt{n}F4$

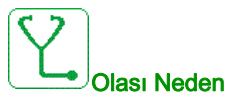

Dahili veriler tutarsız.

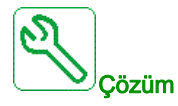

Yerel Schneider Electric temsilcinizle iletişim kurun.

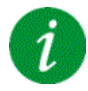

### Hata Kodunun Temizlenmesi

Bu algılanan hata, güç sıfırlaması gerektirir.

# [Dahili Hata 6]  $\sqrt{n}F_0F_0$

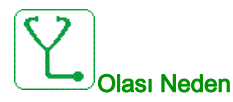

- Sürücü öğesine takılan seçenek modülü tanınmadı.
- Çıkarılabilir kontrol terminal modülleri (varsa) mevcut değil ya da tanınmadı.
- Dahili Ethernet adaptörü tanınmadı.

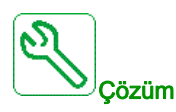

- Opsiyon modülünün katalog numarasını ve uyumluluğunu onaylayın.
- Sürücü gücü kapatıldıktan sonra çıkarılabilir kontrol terminal modüllerini takın.
- Yerel Schneider Electric temsilcinizle iletişim kurun.

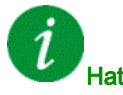

### Hata Kodunun Temizlenmesi

# [Dahili Hata 7]  $\sqrt{n}F$  7

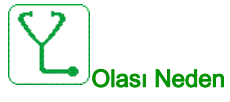

Kontrol devresinin CPLD bileşeniyle haberleşme kesintisi.

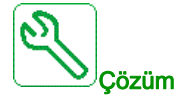

Yerel Schneider Electric temsilcinizle iletişim kurun.

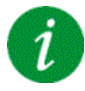

### Hata Kodunun Temizlenmesi

Bu algılanan hata, güç sıfırlaması gerektirir.

# [Dahili Hata 8]  $\sqrt{n}F$  B

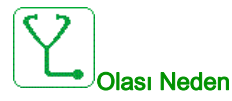

Dahili güç anahtarlama beslemesi doğru değil.

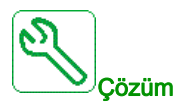

Yerel Schneider Electric temsilcinizle iletişim kurun.

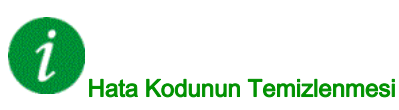

# [Dahili Hata 9]  $\sqrt{n}F9$

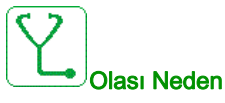

Akım devresi ölçümünde bir hata algılandı.

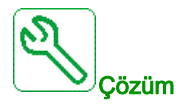

Yerel Schneider Electric temsilcinizle iletişim kurun.

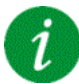

### Hata Kodunun Temizlenmesi

Algılanan bu hata, nedeni ortadan kalktıktan sonra [Oto Hata Sıfırlama]  $R \epsilon$  r yoluyla ya da manuel olarak [Arıza Sıfır. Atmsı]  $r$  5 F parametresiyle giderilebilir.

### [Dahili Hata 10]  $\sqrt{n}F$  A

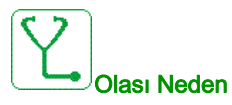

Giriş kısmı düzgün şekilde çalışmıyor.

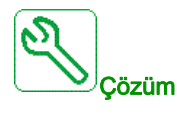

Yerel Schneider Electric temsilcinizle iletişim kurun.

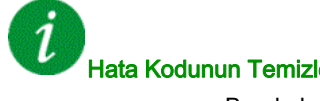

### Hata Kodunun Temizlenmesi

# [Dahili Hata 11]  $\sqrt{n}Fb$

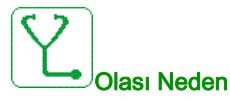

Dahili sürücü termal sensörü düzgün şekilde çalışmıyor.

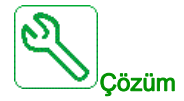

Contact your local Schneider Electric representative.

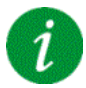

### Hata Kodunun Temizlenmesi

Algılanan bu hata, nedeni ortadan kalktıktan sonra [Oto Hata Sıfırlama]  $R \epsilon$  r yoluyla ya da manuel olarak [Arıza Sıfır. Atmsı]  $r$  5 F parametresiyle giderilebilir.

### [Dahili Hata 12]  $\sqrt{n}F$  C

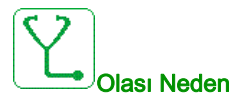

Dahili akım besleme hatası.

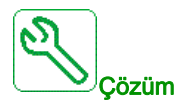

Yerel Schneider Electric temsilcinizle iletişim kurun.

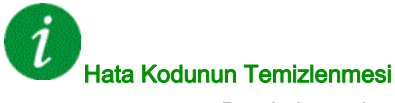

# [Dahili Hata 13]  $\sqrt{n}F$  d

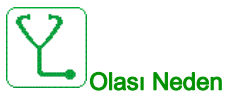

Diferansiyel akım sapması.

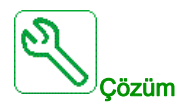

DigiLink kablosu (GG45) bağlantısını doğrulayın. Yerel Schneider Electric temsilcinizle iletişim kurun.

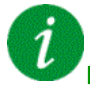

# Hata Kodunun Temizlenmesi

Algılanan bu hata, nedeni ortadan kalktıktan sonra [Oto Hata Sıfırlama]  $B \cup r$  yoluyla ya da manuel olarak [Arıza Sıfır. Atmsı]  $r$  5 F parametresiyle giderilebilir.

# [Dahili Hata 14]  $\sqrt{n}F$  E

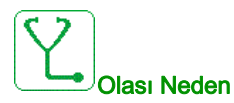

Dahili mikro işlemci algılanan hatası.

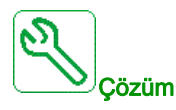

- Hata kodunun temizlenebildiğinden emin olun.
- Yerel Schneider Electric temsilcinizle iletişim kurun.

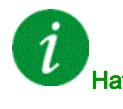

### Hata Kodunun Temizlenmesi

# [Dahili Hata 15]  $I \cap F$  F

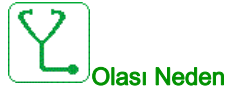

Seri bellek flash formatı hatası.

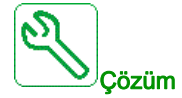

Yerel Schneider Electric temsilcinizle iletişim kurun.

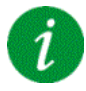

### Hata Kodunun Temizlenmesi

Bu algılanan hata, güç sıfırlaması gerektirir.

# [Dahili Hata 16]  $\sqrt{n}FG$

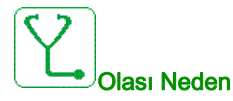

Çıkış röleleri seçim modülünde iletişim kesintisi veya dahili hata

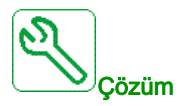

- Seçenek modülünün yuvaya doğru bağlandığını doğrulayın
- Seçenek modülünü değiştirin.
- Yerel Schneider Electric temsilcinizle iletişim kurun.

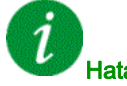

### Hata Kodunun Temizlenmesi

# [Dahili Hata 17]  $\sqrt{n}F$  H

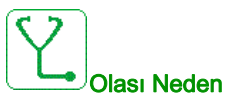

Dijital ve analog I/O Uzantı modülüyle iletişim kesintisi veya dijital ve analog I/O Uzantı modülünün dahili hatası.

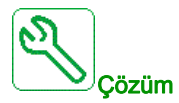

- Seçenek modülünün yuvaya doğru bağlandığını doğrulayın
- Seçenek modülünü değiştirin.
- Yerel Schneider Electric temsilcinizle iletişim kurun.

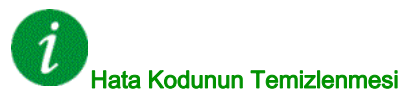

Bu algılanan hata, güç sıfırlaması gerektirir.

### [Dahili Hata 18]  $\sqrt{n}F$  i

# Olası Neden

Güvenlik fonksiyonu modülüyle iletişim kesintisi veya Güvenlik fonksiyonu modülünün dahili hatası.

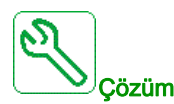

- Seçenek modülünün yuvaya doğru bağlandığını doğrulayın
- Seçenek modülünü değiştirin.
- Yerel Schneider Electric temsilcinizle iletişim kurun.

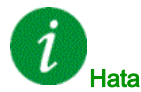

### Hata Kodunun Temizlenmesi

# [Dahili Hata 20]  $\sqrt{n}F$  K

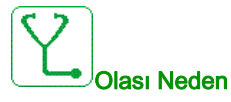

Seçenek modülü arayüz paneli hatası.

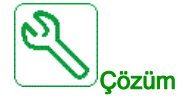

Yerel Schneider Electric temsilcinizle iletişim kurun.

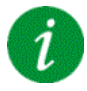

### Hata Kodunun Temizlenmesi

Bu algılanan hata, güç sıfırlaması gerektirir.

# [Dahili Hata 21]  $\ln F L$

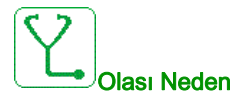

Dahili Gerçek Zamanlı Saat hatası. Tuş takımı ve sürücü veya bir saat osilatör başlatma hatası arasında bir iletişim hatası olabilir.

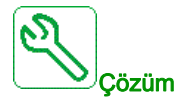

Yerel Schneider Electric temsilcinizle iletişim kurun.

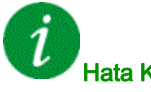

Hata Kodunun Temizlenmesi

# [Dahili Hata 22]  $\sqrt{n}F\sqrt{n}$

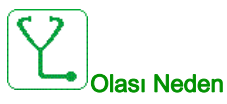

Dahili Ethernet adaptöründe bir hata algılandı. Harici 24 Vdc besleme kararsızlığı.

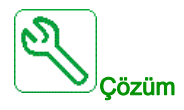

Ethernet portundaki bağlantıyı doğrulayın. Yerel Schneider Electric temsilcinizle iletişim kurun. 24 Vdc kararlılığı doğrulayın.

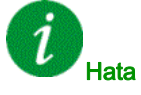

### Hata Kodunun Temizlenmesi

Bu algılanan hata, güç sıfırlaması gerektirir.

# [Dahili Hata 23]  $I \cap F \cap I$

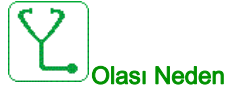

Kontrol bloğu ile AFE veya BU tuğlaları arasında bir iletişim kesintisi algılandı.

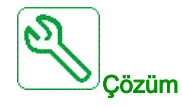

Yerel Schneider Electric temsilcinizle iletişim kurun.

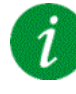

### Hata Kodunun Temizlenmesi

# [Dahili Hata 25]  $\sqrt{n}F$  P

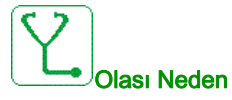

Kontrol Devresi donanım sürümü ile yazılım sürümü arasında uyumsuzluk.

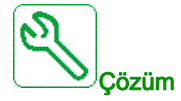

- Yazılım paketini güncelleyin.
- Yerel Schneider Electric temsilcinizle iletişim kurun.

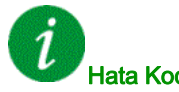

### Hata Kodunun Temizlenmesi

Bu algılanan hata, güç sıfırlaması gerektirir.

# [Dahili Hata 27]  $\sqrt{n}F$ r

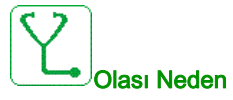

CPLD diagnostikleri bir hata algıladı.

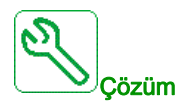

Yerel Schneider Electric temsilcinizle iletişim kurun.

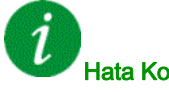

Hata Kodunun Temizlenmesi

# [Dahili Hata 28]  $\sqrt{n}F5$

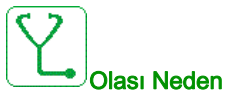

AFE tuğlasında bir hata algılandı.

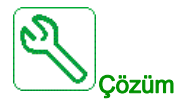

Yerel Schneider Electric temsilcinizle iletişim kurun.

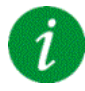

### Hata Kodunun Temizlenmesi

Bu algılanan hata, güç sıfırlaması gerektirir.

# [Dahili Hata 29]  $\sqrt{n}F$  *E*

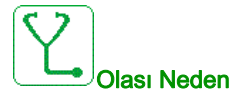

Güç ünitesinde / invertör tuğlasında bir hata algılandı.

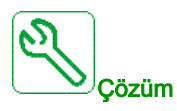

Yerel Schneider Electric temsilcinizle iletişim kurun.

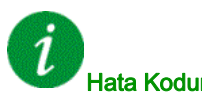

### Hata Kodunun Temizlenmesi

# [Dahili Hata 30]  $\sqrt{n}F$ u

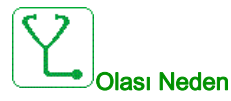

Doğrultucu tuğlasında bir hata tespit edildi veya DC barası şarj edildiğinde [Giriş faz kaybı] PHF hatası tetiklendi.

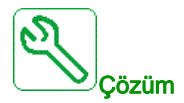

Tahriği kapatın ve tekrar açın.

[Giriş faz kaybı] PHF hata kodu, [Daha Hata 30] in Fu yerini alırsa [Giriş faz kaybı] PHF hatası (bkz. sayfa [687](#page-686-0)) talimatlarına başvurun; aksi takdirde, yerel Schneider Electric temsilcinize başvurun.

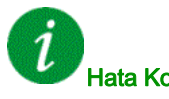

Hata Kodunun Temizlenmesi

Bu algılanan hata, güç sıfırlaması gerektirir.

### [Dahili Hata 31]  $\sqrt{n}F$  V

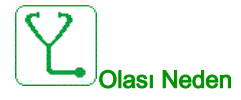

Tuğla mimarisinde bir hata algılandı (tuğla kullanılamaz).

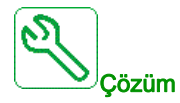

Yerel Schneider Electric temsilcinizle iletişim kurun.

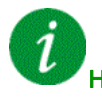

### Hata Kodunun Temizlenmesi

# [Giriş Basıncı Hatası] *iPPF*

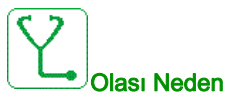

Giriş basıncı izleme fonksiyonu, bir hata algıladı.

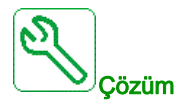

- Sistem girişinde düşük basıncın olası nedenini arayın.
- İzleme fonksiyonunun ayarlarını onaylayın.

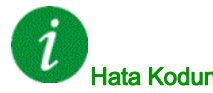

### Hata Kodunun Temizlenmesi

Algılanan bu hata, nedeni ortadan kalktıktan sonra [Oto Hata Sıfırlama]  $R \epsilon$  r yoluyla ya da manuel olarak [Arıza Sıfır. Atmsı]  $r$  5 F parametresiyle giderilebilir.

# [Sıksklk Önlm Hatası]  $JH H F$

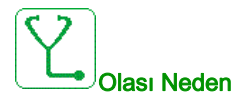

Sıkışma Önleme izleme fonksiyonu, zaman penceresinde izin verilen maksimum sekans sayısını aştı.

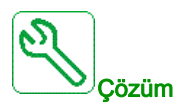

- Pervaneyi tıkayan bir madde arayın.
- İzleme fonksiyonunun ayarlarını onaylayın.

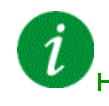

### Hata Kodunun Temizlenmesi

# [Giriş Kontaktörü] L C F

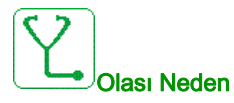

[Şebeke Ger. zmn aşımı ] L C Ł süresinin dolmasına rağmen sürücü açılmadı.

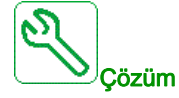

- Giriş kontaktörü ve kablo bağlantılarını doğrulayın.
- [Şebeke G. zmn aşım] L C Ł zaman aşımını doğrulayın.
- Besleme şebekesi/kontaktör/sürücü kablo bağlantısını doğrulayın.

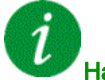

### Hata Kodunun Temizlenmesi

Algılanan bu hata, nedeni ortadan kalktıktan sonra [Oto Hata Sıfırlama]  $R \epsilon$  r yoluyla ya da manuel olarak [Arıza Sıfır. Atmsı]  $r$  5 F parametresiyle giderilebilir.

# [Yüksek Seviye Hatası] L C H F

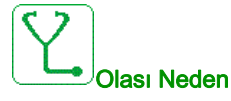

Dolum işleminde maksimum seviye anahtarı aktif.

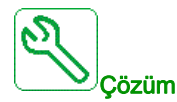

- [Maks Seviye Anahtarı Ataması] L C W L parametresini doğrulayın.
- Karşılık gelen tahrik dijital girişinin ve kablo tesisatının durumunu doğrulayın.

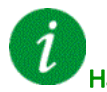

### Hata Kodunun Temizlenmesi

# [Düşük Seviye Hatası] L C L F

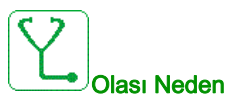

Boşaltma işleminde minimum seviye anahtarı aktif.

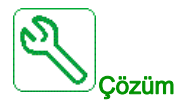

- [Min Seviye Anahtarı Ataması] L C W H parametresini doğrulayın.
- Karşılık gelen tahrik dijital girişinin ve kablo tesisatının durumunu doğrulayın.

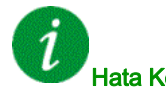

### Hata Kodunun Temizlenmesi

Algılanan bu hata, nedeni ortadan kalktıktan sonra [Oto Hata Sıfırlama]  $R \, t \, r$  yoluyla ya da manuel olarak [Arıza Sıfır. Atmsı]  $r$  5 F parametresiyle giderilebilir.

# [Al1 4-20mA kaybı]  $LFF1$

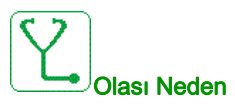

AI1 analog girişinde 4-20 mA kaybı. Ölçülen akım 2 mA'in altına düştüğünde bu hata tetiklenir.

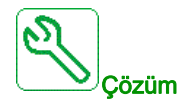

- Analog girişlerdeki bağlantıyı doğrulayın.
- [AI1 4-20mA kaybı] L F L 1 parametresi ayarını doğrulayın.

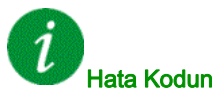

# Hata Kodunun Temizlenmesi

# [Al2 4-20mA kaybı]  $L$  F F  $2$

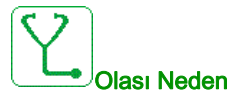

AI2 analog girişinde 4-20 mA kaybı.

Ölçülen akım 2 mA'in altına düştüğünde bu hata tetiklenir.

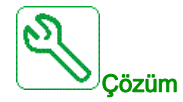

- Analog girişlerdeki bağlantıyı doğrulayın.
- [AI2 4-20mA kaybı] L F L 2 parametresi ayarını doğrulayın.

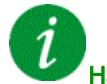

### Hata Kodunun Temizlenmesi

Algılanan bu hata, nedeni ortadan kalktıktan sonra [Oto Hata Sıfırlama]  $R \, t$  r yoluyla ya da manuel olarak [Arıza Sıfır. Atmsı]  $r$  5 F parametresiyle giderilebilir.

# [AI3 4-20mA kaybı]  $L$  F F  $\overline{3}$

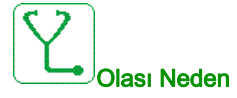

AI3 analog girişinde 4-20 mA kaybı.

Ölçülen akım 2 mA'in altına düştüğünde bu hata tetiklenir.

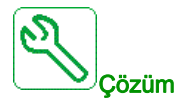

- Analog girişlerdeki bağlantıyı doğrulayın.
- [AI3 4-20mA kaybı] L F L 3 parametresi ayarını doğrulayın.

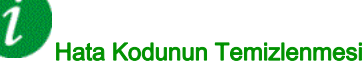

# [Al4 4-20mA kaybı]  $L$  F F 4

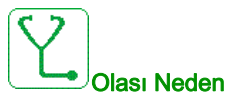

AI4 analog girişinde 4-20 mA kaybı. Ölçülen akım 2mA'in altına düştüğünde bu hata tetiklenir.

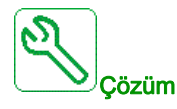

- Analog girişlerdeki bağlantıyı doğrulayın.
- [AI4 4-20mA kaybı] L F L 4 parametresi ayarını doğrulayın.

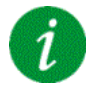

### Hata Kodunun Temizlenmesi

Algılanan bu hata, nedeni ortadan kalktıktan sonra [Oto Hata Sıfırlama]  $H \rightarrow r$  yoluyla ya da manuel olarak [Arıza Sıfır. Atmsı]  $r$  5 F parametresiyle giderilebilir.

# [Al5 4-20mA kaybı]  $L$  F F 5

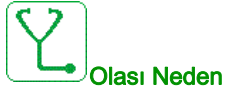

AI5 analog girişinde 4-20 mA kaybı.

Ölçülen akım 2 mA'in altına düştüğünde bu hata tetiklenir.

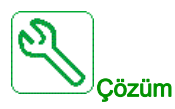

- Analog girişlerdeki bağlantıyı doğrulayın.
- [AI5 4-20mA kaybı] L F L 5 parametresi ayarını doğrulayın.

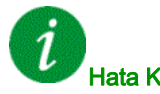

### Hata Kodunun Temizlenmesi

# [MultiDrive Link Hatası]  $H dLF$

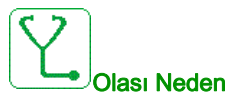

- Çalışırken iletişim kesildi.
- Fonksiyon, sistem yapılandırmasında bir tutarsızlık algıladı.

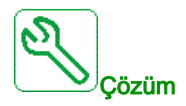

- $\bullet$  İletişim ağını kontrol edin.
- Multidrive link fonksiyonu yapılandırmasını kontrol edin.

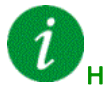

### Hata Kodunun Temizlenmesi

Algılanan bu hata, nedeni ortadan kalktıktan sonra [Oto Hata Sıfırlama]  $R \epsilon$  r yoluyla ya da manuel olarak [Arıza Sıfır. Atmsı]  $r$  5 F parametresiyle giderilebilir.

### [Şebeke Frek. Aralık Dışı]  $\Pi F$  F

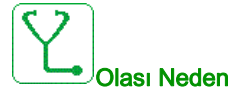

AFE tuğlasındaki [Şebeke Frekansı] F A C aralık dışıdır.

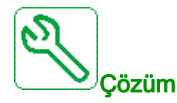

Şebeke frekansını doğrulayın.

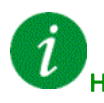

### Hata Kodunun Temizlenmesi

Algılanan bu hata nedeni ortadan kalktıktan sonra [Arıza Sıfırl. Ataması]  $r$  5 F parametresiyle manuel olarak temizlenebilir.

# [M/P Cihazı Hatası]  $\Box P dF$

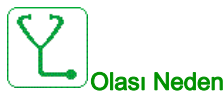

MultiDrive Link mimarisinde bir cihaz eksik.

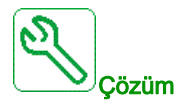

İletişim ağını kontrol edin.

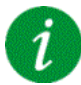

### Hata Kodunun Temizlenmesi

Algılanan bu hata, nedeni ortadan kalktıktan sonra [Oto Hata Sıfırlama]  $R \, t$  r yoluyla ya da manuel olarak [Arıza Sıfır. Atmsı]  $r$  5 F parametresiyle giderilebilir.

### [Ana Pompa Hatası]  $\prod P L F$

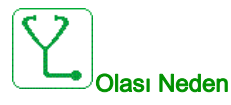

Seçili ana pompa, çalışırken kullanılamaz.

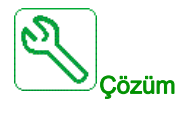

Pompa kullanılabilirlik bilgisi için karşılık gelen tahrik dijital girişinin durumunu doğrulayın (örneğin pompa 1 için [Pompa 1 Hazır Ataması]  $\overline{AP}$  1 1).

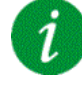

### Hata Kodunun Temizlenmesi

## [DC Bara Aşr.Ger.]  $\sigma$  b F

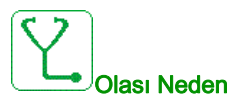

- Yavaşlama süresi çok kısa ya da sürücü yükü çok yüksek.
- Besleme şebekesi gerilimi çok yüksek.

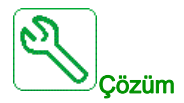

- Yavaşlama süresini artırın.
- $\bullet$  Uygulamayla uyumlu ise [Yav rampa adapt.]  $b \rightharpoondown A$  fonksiyonunu yapılandırın.
- Sağlanan ana şebeke gerilimini doğrulayın.

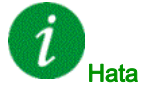

### Hata Kodunun Temizlenmesi

Algılanan bu hata, nedeni ortadan kalktıktan sonra [Oto Hata Sıfırlama]  $R \, t \, r$  yoluyla ya da manuel olarak [Arıza Sıfır. Atmsı]  $r$  5 F parametresiyle giderilebilir.

# [AFE Bara dengesizliği]  $\sigma$  b F  $\bar{c}$

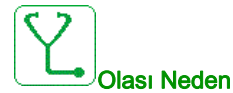

- AFE DC Bara dengesizliği.
	- Besleme şebekesi gerilimi çok yüksek.
- Toplam jeneratif güç çok yüksek

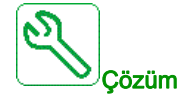

- Sağlanan ana şebeke gerilimini doğrulayın.
- Yerel Schneider Electric temsilcinizle iletişim kurun

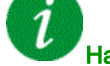

### Hata Kodunun Temizlenmesi

# [Aşırı akım]  $\sigma$   $\Gamma$   $\vdash$

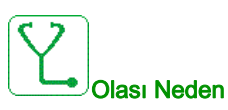

- [Motor verileri]  $\Pi \circ H$  menüsünde parametreler doğru değil.
- Eylemsizlik veya yük çok yüksek.
- Mekanik kilitlenme.

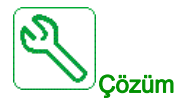

- Motor parametrelerini doğrulayın.
- Motor/Sürücü/yük boyutlarını doğrulayın.
- Mekanizma durumunu doğrulayın.
- [Akım sınırlaması]  $CL$  , değerini azaltın.
- Anahtarlama frekansını artırın.

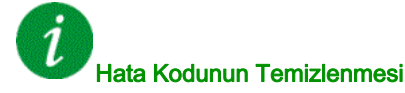

Bu algılanan hata, güç sıfırlaması gerektirir.

# [Tahrikte Aşırı Isınma]  $\sigma$  H F

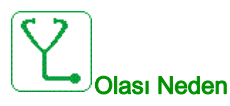

Tahrik sıcaklığı çok yüksek.

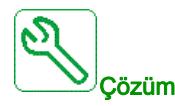

Motor yükünü, tahrik havalandırmasını ve ortam sıcaklığını doğrulayın. Yeniden yolvermeden önce tahriğin soğumasını bekleyin.

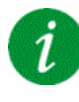

### Hata Kodunun Temizlenmesi

# [Proses Aşırı Yükü]  $GLC$

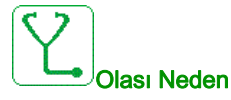

Proses aşırı yükü.

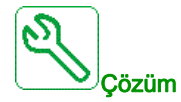

- Aşırı yükün nedenini doğrulayın ve düzeltin.
- **[Proses aşırı yükü]**  $\sigma L d$  fonksiyonunun parametrelerini doğrulayın.

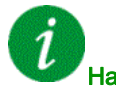

# Hata Kodunun Temizlenmesi

Algılanan bu hata, nedeni ortadan kalktıktan sonra [Oto Hata Sıfırlama]  $R \, t \, r$  yoluyla ya da manuel olarak [Arıza Sıfır. Atmsı]  $r$  5 F parametresiyle giderilebilir.

### [Motor Aşırı Yük]  $\sigma$  L F

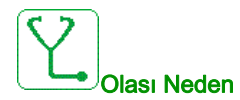

Aşırı motor akımı tarafından tetiklenir.

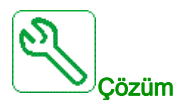

- Motor termal izlemesinin ayarını onaylayın
- Motor yükünü doğrulayın. Yeniden yolvermeden önce motorun soğumasını bekleyin
- Aşağıdaki parametrelerin ayarını doğrulayın:
	- $\circ$  [Motor Termal Akımı]  $I$  H
	- $\circ$  [Motor Termal Modu]  $EHH$
	- $\circ$  [Motor Termal Eşiği]  $E$   $E$   $d$
	- o [MotorSic HataYanıtı] a L L

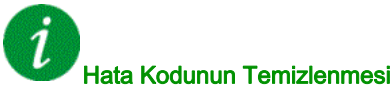

# [Tek Çıkış Faz Kaybı]  $\sigma$  P F 1

# Olası Neden

Tahrik çıkışındaki bir faz kaybı.

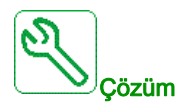

Tahrikten motora giden kablo bağlantılarını doğrulayın.

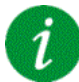

### Hata Kodunun Temizlenmesi

Algılanan bu hata, nedeni ortadan kalktıktan sonra [Oto Hata Sıfırlama]  $B \epsilon$  r yoluyla ya da manuel olarak [Arıza Sıfır. Atmsı]  $r$  5 F parametresiyle giderilebilir.

# [Çıkış Faz Kaybı]  $\sigma$  P F 2

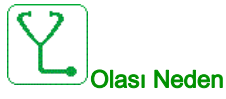

Motor bağlı değil veya motor gücü çok düşük.

- Çıkış kontaktörü açık.
- Motor akımında ani kararsızlık.

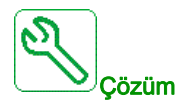

- Tahrikten motora giden kablo bağlantılarını doğrulayın.
- Bir çıkış kontaktörü kullanılıyorsa [ÇıkFazKaybı Ataması]  $\sigma P L$  parametresini [Tetiklenen Hata Yok]  $\overline{\mathsf{a}}$   $\overline{\mathsf{F}}$   $\overline{\mathsf{C}}$  olarak ayarlayın.
- Tahrik, düşük güce sahip bir motora bağlıysa ya da bir motora bağlı değilse: Fabrika ayarları modunda motor faz kaybı algılaması aktif [Çıkış Faz Kaybı]  $\rho$  P L = [OPF Hatası Tetiklendi] Y E S. [Çıkış Faz Kaybı]  $\sigma PL$  = [Fonksiyon Aktf Değl]  $\sigma \sigma$  motor faz kaybı algılamasını devre dışı bırakın.
- Aşağıdaki parametreleri doğrulayıp optimum değerlere ayarlayın: [IR kompanzasyonu]  $E \rightharpoondown$ , [Nom Motor Gerilimi]  $\mu$ n 5 ve [Motor anma akımı] n  $\ell$  r ve [Oto. ince ayar]  $\ell$  u n işlemini gerçekleştirin.

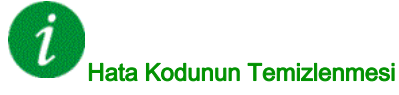

# [Çıkış Basıncı Yüksek] a P H F

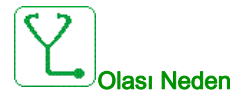

Çıkış basıncı izleme fonksiyonu, bir yüksek basınç hatası algıladı.

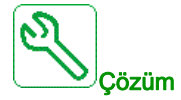

- Sistem çıkışında yüksek basıncın olası nedenini arayın.
- İzleme fonksiyonunun ayarlarını onaylayın.

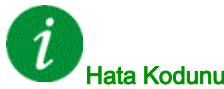

### Hata Kodunun Temizlenmesi

Algılanan bu hata, nedeni ortadan kalktıktan sonra [Oto Hata Sıfırlama]  $R \epsilon$  r yoluyla ya da manuel olarak [Arıza Sıfır. Atmsı]  $r$  5 F parametresiyle giderilebilir.

# $[Cikis$  Basıncı Düşük $]$  o P L F

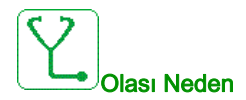

Çıkış basıncı izleme fonksiyonu, bir düşük basınç hatası algıladı.

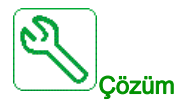

- Sistemin çıkışında boru kırılması olmadığından emin olun.
- Sistem çıkışında düşük basıncın olası nedenini arayın.
- İzleme fonksiyonunun ayarlarını onaylayın.

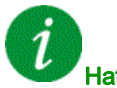

### Hata Kodunun Temizlenmesi

# [Anaşbk Bslme Aşrger]  $\sigma$  5 F

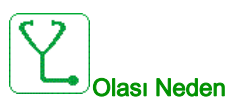

- Besleme şebekesi gerilimi çok yüksek.
- Arızalı besleme şebekesi.

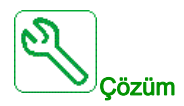

Sağlanan ana şebeke gerilimini doğrulayın.

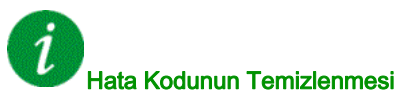

Algılanan bu hata, nedeni ortadan kalktıktan sonra **[Oto Hata Sıfırlama]**  $H \epsilon$  r yoluyla ya da manuel olarak [Arıza Sıfır. Atmsı]  $r$  5 F parametresiyle giderilebilir.

# [Dol I/O 24V Hatası]  $P 2 4C$

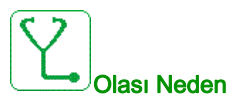

Giriş terminalinde 24V'u izlemek için DI58 girişi kullanılır. Koparsa beklenmedik hata mesajlarından (V1.6 yazılım sürümünden gelen) sakınmak için tüm girişler baskılanır.

- DI58 dolap I/O girişi, X231 dahili terminaline kabloyla bağlı değil.
- DI58, başka bir dolap I/O fonksiyonu tarafından kullanılıyor.

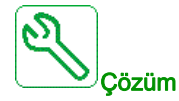

- X231 terminalinin dolap I/O girişi DI58'e kabloyla bağlı olduğunu doğrulayın.
- DI58, başka bir dolap fonksiyonu tarafından kullanılıyorsa fonksiyon, X220 terminallerinde başka serbest dolap I/O girişine değiştirilmelidir. Ayrıca, yeni seçili girişin parametre ayarına uyarlanmalıdır.

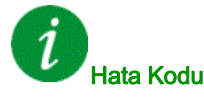

### Hata Kodunun Temizlenmesi
# [PompaDöngüsü Başlama Hatası] PCPF

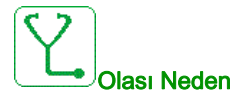

Pompa döngüsü izleme fonksiyonu, zaman penceresinde izin verilen maksimum başlatma sekansı sayısını aştı.

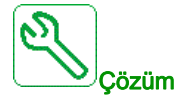

- Sistemin başlatılmasının tekrar edilmesinin olası nedenini arayın.
- İzleme fonksiyonunun ayarlarını onaylayın.

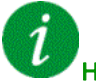

#### Hata Kodunun Temizlenmesi

Algılanan bu hata, nedeni ortadan kalktıktan sonra [Oto Hata Sıfırlama]  $H \epsilon$  r yoluyla ya da manuel olarak [Arıza Sıfır. Atmsı]  $r$  5 F parametresiyle giderilebilir.

#### [PID Geri besleme Hatası]  $P$  F  $\Pi$  F

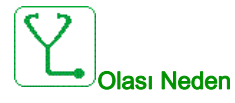

PID geribesleme hatası, zaman penceresi süresince ayar noktası çevresinde izin verilen aralıktan çıkmıştır.

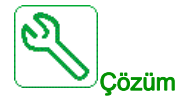

- Borularda mekanik bozulma olup olmadığını kontrol edin.
- Su sızıntısı olup olmadığını kontrol edin.
- Açık tahliye valfi olup olmadığını kontrol edin.
- Açık yangın musluğu olup olmadığını kontrol edin.
- İzleme fonksiyonunun ayarlarını onaylayın.

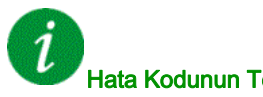

#### Hata Kodunun Temizlenmesi

# [Prog Yükleme Hatası] P L L F

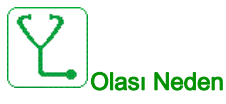

Hata kodunun temizlenebildiğinden emin olun.

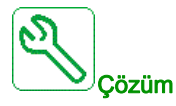

Yerel Schneider Electric temsilcinizle iletişim kurun.

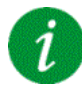

#### Hata Kodunun Temizlenmesi

Algılanan bu hata, nedeni ortadan kaldırılır kaldırılmaz onarılır.

# [Prog Çalışma Hatası] P L r F

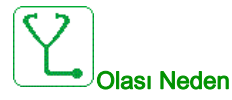

Hata kodunun temizlenebildiğinden emin olun.

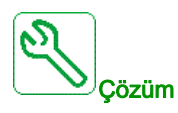

Yerel Schneider Electric temsilcinizle iletişim kurun.

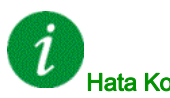

#### Hata Kodunun Temizlenmesi

Bu algılanan hata, güç sıfırlaması gerektirir.

# [Giriş faz kaybı]  $P H F$

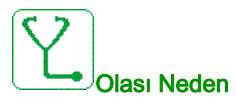

- Sürücü hatalı besleniyor veya sigorta atmış.
- Tek bir faz kullanılabilir.
- Monofaze hat beslemesinde 3 fazlı Sürücü kullanılıyor.
- **•** Dengesiz yük.

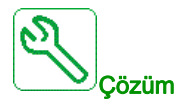

- Güç bağlantısını ve sigortaları doğrulayın.
- 3 fazlı hat beslemesi kullanın.
- Monofaze hat beslemesinin veya DC barası beslemesinin kullanılması durumunda, [Giriş fazı kaybı]
	- $I \cdot PL =$  [Hayır]  $I \cap D$  ile algılanan hatayı devre dışı bırakın.

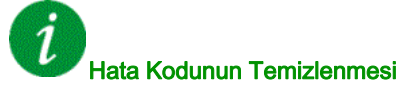

Algılanan bu hata, nedeni ortadan kaldırılır kaldırılmaz onarılır.

# [Pompa Düşük Akış Hata] PLFF

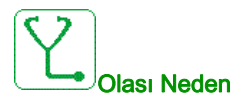

Pompa düşük akış izleme fonksiyonu, bir hata algıladı.

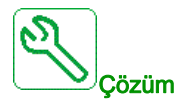

- Tahliyede valfin kapalı olduğunu doğrulayın.
- Tahliye boruları hasarlıdır.
- Sistem çıkışında düşük akışın olası nedenini arayın.
- İzleme fonksiyonunun ayarlarını onaylayın.

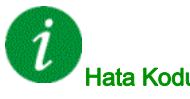

#### Hata Kodunun Temizlenmesi

# [Güvnlk Fonk. Hatası]  $5$   $\overline{H}$   $\overline{F}$   $\overline{F}$

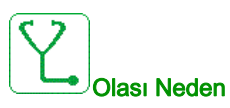

- Sekme süresi aşıldı.
- Dahili donanım hatası.
- STOA ve STOB 1 saniyeden uzun süre farklı duruma (yüksek/düşük) sahiptir.

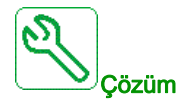

- STOA ve STOB dijital girişlerinin kablo bağlantısını onaylayın.
- Yerel Schneider Electric temsilcinizle iletişim kurun.

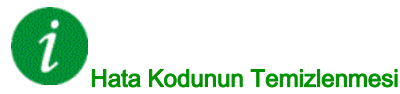

Bu algılanan hata, güç sıfırlaması gerektirir.

# [Motor kısa devre]  $5CF1$

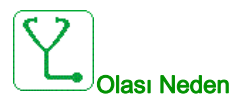

Sürücü çıkışında kısa devre veya topraklama.

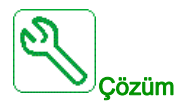

- Sürücüyü motora bağlayan kabloları ve motor yalıtımını doğrulayın.
- Anahtarlama frekansını ayarlayın.
- Şok bobinlerini motor ile seri olarak bağlayın.

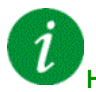

#### Hata Kodunun Temizlenmesi

Bu algılanan hata, güç sıfırlaması gerektirir.

#### [Topraklama Kısa Devresi]  $5CF3$

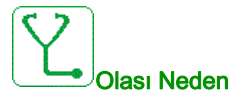

Birden fazla motorun paralel bağlanması durumunda sürücü çıkışında önemli ölçüde topraklama kaçak akımı.

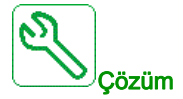

- Sürücüyü motora bağlayan kabloları ve motor yalıtımını doğrulayın.
- Anahtarlama frekansını ayarlayın.
- Şok bobinlerini motor ile seri olarak bağlayın.

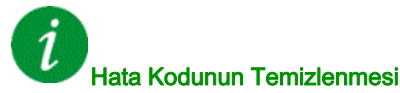

Bu algılanan hata, güç sıfırlaması gerektirir.

#### [IGBT Kisa Devresi]  $5CF4$

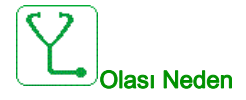

Güç bileşeni algılanan hatası.

Ürününü gücü açıldığında IGBT'lerde kısa devre testi yapılır. Bu şekilde en az bir IGBT'de bir hata (kısa devre ya da kesilme) algılanmıştır. Her bir transistörü kontrol etme süresi 1 ile 10 μs arasındadır.

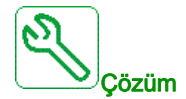

[Çıkış Kısa Devre Testi]  $5 \epsilon \tau \epsilon$  parametresi ayarını doğrulayın.

Yerel Schneider Electric temsilcinizle iletişim kurun.

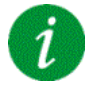

#### Hata Kodunun Temizlenmesi

# [Motor Kisa Devre]  $5 \text{ }C$  F 5

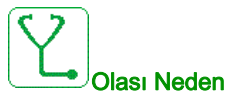

Tahrik çıkışında kısa devre.

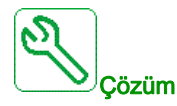

- Tahriği motora bağlayan kabloları ve motorun yalıtımını doğrulayın.
- Yerel Schneider Electric temsilcinizle iletişim kurun.

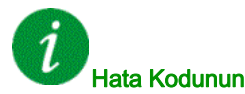

#### Hata Kodunun Temizlenmesi

Algılanan bu hata, nedeni ortadan kalktıktan sonra [Oto Hata Sıfırlama]  $B \epsilon$  r yoluyla ya da manuel olarak [Arıza Sıfır. Atmsı]  $r$  5 F parametresiyle giderilebilir.

# [AFE KisaDevre hatası]  $5 \Gamma F 5$

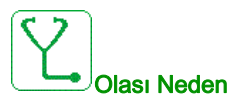

AFE Doğrultcu IGBT kısadevre.

Şebekede güç faktörü düzeltme sistemlerinden kaynaklanan AFE aşırı akımı. Kondansatörün her bir anahtarı şebekede aşırı gerilim üretir ve bu, AFE'de aşırı akıma yol açabilir.

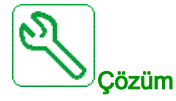

- Güç faktörü düzeltme sistemi kapasitif yükü değiştiriyorsa şebeke gerilimini doğrulayın. Güç faktörü düzeltme sistemlerini yalnızca entegre kayıtlarla kurun
- AFE modülünden şebekeye olan kabloların bağlantısını onaylayın.
- Yerel Schneider Electric temsilcinizle iletişim kurun.

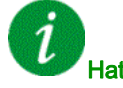

#### Hata Kodunun Temizlenmesi

Bu algılanan hata, güç sıfırlaması gerektirir.

# [Modbus İlet Kesint.] 5 L F 1

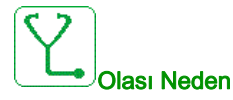

Modbus portundaki iletişim kesintisi.

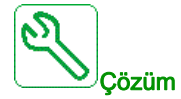

- İletişim veriyolunu doğrulayın.
- Zaman aşımını onaylayın.
- Modbus kullanım kılavuzuna başvurun.

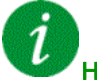

#### Hata Kodunun Temizlenmesi

Algılanan bu hata, nedeni ortadan kalktıktan sonra [Oto Hata Sıfırlama]  $R \epsilon$ r yoluyla ya da manuel olarak [Arıza Sıfır. Atmsı]  $r$  5 F parametresiyle giderilebilir.

### [PC Hbr Kesintisi]  $5 L F Z$

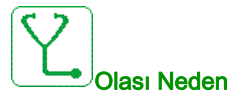

Devreye alma yazılımıyla haberleşmede kesinti.

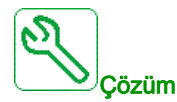

- Devreye alma yazılımı bağlantı kablosunu onaylayın.
- Zaman aşımını onaylayın.

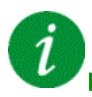

#### Hata Kodunun Temizlenmesi

# [HMI Hbr Kesintisi]  $5 L F$  3

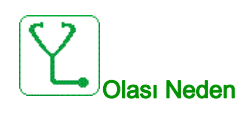

Grafik ekran terminaliyle iletişim kesintisi.

Komut veya referans değeri Grafik Ekran Terminali kullanılarak verildiğinde ya da iletişim 2 saniyeden uzun süre kesintiye uğradığında bu hata tetiklenir.

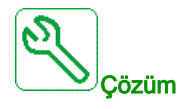

- Grafik ekran terminali bağlantısını doğrulayın.
- Zaman aşımını doğrulayın.

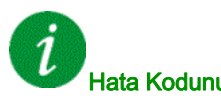

#### Hata Kodunun Temizlenmesi

Algılanan bu hata, nedeni ortadan kalktıktan sonra **[Oto Hata Sıfırlama]**  $H \rightharpoonup r$  yoluyla ya da manuel olarak [Arıza Sıfır. Atmsı]  $r$  5 F parametresiyle giderilebilir.

#### [Motor Aşırı Hızı] 5  $\sigma$  F

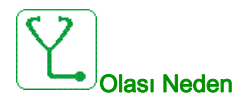

- Kararsızlık veya yolverme yükü çok yüksek.
- Yük tarafı bir kontaktör kullanılıyorsa motor ile tahrik arasındaki kontaklar, Çalıştır komutu uygulanmadan önce kapanmamıştır.

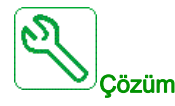

- Motor parametresi ayarlarını doğrulayın.
- Motor/tahrik/yük boyutlarını doğrulayın.
- Çalıştır komutunu uygulamadan önce motor ile tahrik arasındaki kontakları kontrol edin ve kapatın.

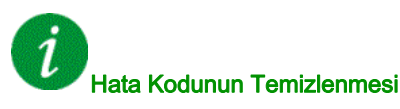

Algılanan bu hata nedeni ortadan kalktıktan sonra [Arıza Sıfırl. Ataması]  $r$  5 F parametresiyle manuel olarak temizlenebilir.

### [Motor Durma Hatası]  $5E$  F

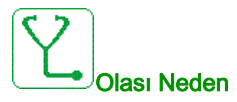

Ani durma izleme fonksiyonu, bir hata algıladı.

[Motor Durma Hatası]  $5EFA$  aşağıdaki koşullarda tetiklenir:

- Çıkış frekansı, [Durma Frekansı] durma frekansından daha düşükse 5 L P 3
- $\bullet$  Çıkış akımı, [Durma Akımı] durma akımından daha yüksekse 5  $E$  P  $E$
- $\bullet$  [Maks Durma Süresi] 5  $E$  P 1 durma süresinden daha uzun süreler için.

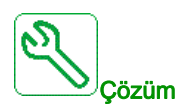

- Motorun mekanik bloklamasını arayın.
- Motorun aşırı yüklenmesinin olası nedenini arayın.
- İzleme fonksiyonunun ayarlarını onaylayın.

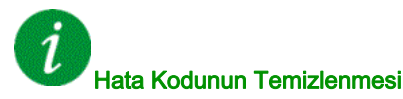

Algılanan bu hata, nedeni ortadan kalktıktan sonra [Oto Hata Sıfırlama]  $B \epsilon$  r yoluyla ya da manuel olarak [Arıza Sıfır. Atmsı]  $r$  5 F parametresiyle giderilebilir.

#### [AI2 Term Sens Hatası]  $E Z E F$

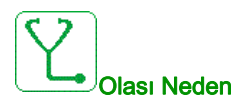

Termik sensör izleme fonksiyonu, AI2 analog girişinde bir termik sensör hatası algıladı:

- Açık devre veya
- Kısa devre.

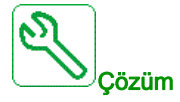

- Sensörü ve kablo bağlantılarını doğrulayın.
- Sensörü değiştirin.
- [AI2 Türü]  $H \cdot I2E$  parametresi ayarını doğrulayın.

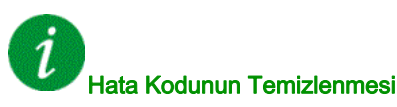

# [AI3 Term Sens Hatası]  $E \nI E$  F

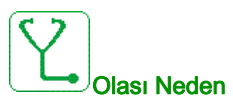

Termal izleme işlevi, AI3 analog girişine bağlı termal sensörde bir hata algıladı:

- Açık devre veya
- Kısa devre

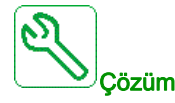

- Sensörü ve kablo bağlantılarını doğrulayın.
- Sensörü değiştirin.
- [AI3 Türü]  $H \cdot JE$  parametresi ayarını doğrulayın.

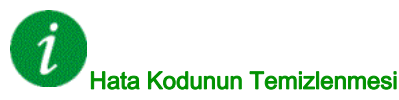

Algılanan bu hata, nedeni ortadan kalktıktan sonra [Oto Hata Sıfırlama]  $R \epsilon$ r yoluyla ya da manuel olarak [Arıza Sıfır. Atmsı]  $r$  5 F parametresiyle giderilebilir.

# [Al4 Term Sens Hatası]  $E H E F$

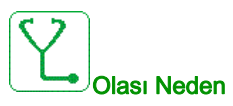

Termal izleme işlevi, AI4 analog girişine bağlı termal sensörde bir hata algıladı:

- Açık devre veya
- Kısa devre

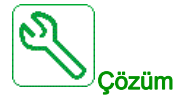

- Sensörü ve kablo bağlantılarını doğrulayın.
- Sensörü değiştirin.
- [AI4 Türü]  $H \cdot H$  parametresi ayarını doğrulayın

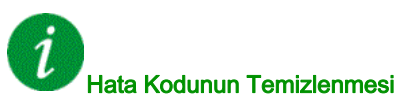

### [AI5 Term Sens Hatası]  $E$  5  $E$  F

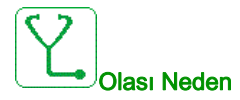

Termal izleme işlevi, AI5 analog girişine bağlı termal sensörde bir hata algıladı:

- Açık devre veya
- Kısa devre

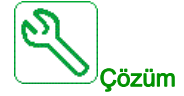

- Sensörü ve kablo bağlantılarını doğrulayın.
- Sensörü değiştirin.
- [AI5 Türü]  $H \cdot 5E$  parametresi ayarını doğrulayın.

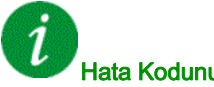

#### Hata Kodunun Temizlenmesi

Algılanan bu hata, nedeni ortadan kalktıktan sonra [Oto Hata Sıfırlama]  $R \, t \, r$  yoluyla ya da manuel olarak [Arıza Sıfır. Atmsı]  $r$  5 F parametresiyle giderilebilir.

# [Motor A Sargısı Hatası]  $EFA$

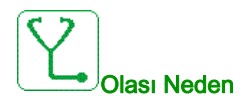

[Motor A Sargısı Ataması]  $EFAA$  öğesine atanan dijital giriş, [Motor A Sargısı Gecikmesi]  $EFAA$ süresinden uzun süre aktiftir.

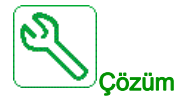

- Bağlı cihazı (motor sargı termal anahtarı) ve kablo bağlantılarını doğrulayın.
- Motor yükünü ve ortam sıcaklığını doğrulayın. Yeniden yolvermeden önce motorun soğumasını bekleyin.

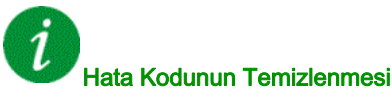

# [Motor B Sargisi Hatası]  $E$  F  $B$

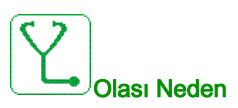

[Motor B Sargısı Ataması]  $EFAB$  öğesine atanan dijital giriş, [Motor B Sargısı Gecikmesi Ataması]  $E$   $F$   $d$   $b$  süresinden uzun süre aktiftir.

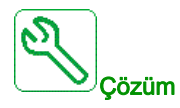

- Bağlı cihazı (motor sargı termal anahtarı) ve kablo bağlantılarını doğrulayın.
- Motor yükünü ve ortam sıcaklığını doğrulayın. Yeniden yolvermeden önce motorun soğumasını bekleyin.

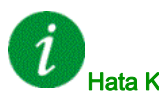

#### Hata Kodunun Temizlenmesi

Algılanan bu hata, nedeni ortadan kalktıktan sonra [Oto Hata Sıfırlama]  $R \epsilon$  r yoluyla ya da manuel olarak [Arıza Sıfır. Atmsı]  $r$  5 F parametresiyle giderilebilir.

### [Motor B Yatağı Hatası]  $E$  F C

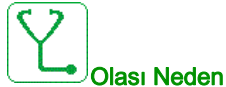

[Motor A Yatağı Ataması]  $EFAC$  öğesine atanan dijital giriş, [Motor A Yatağı Gecikmesi]  $EFAC$ süresinden uzun süre aktiftir.

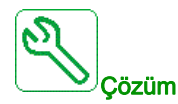

- Bağlı cihazı (motor sargı termal anahtarı) ve kablo bağlantılarını doğrulayın.
- Motor yükünü ve ortam sıcaklığını doğrulayın. Yeniden yolvermeden önce motorun soğumasını bekleyin.

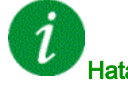

#### Hata Kodunun Temizlenmesi

#### [Motor B Yatağı Hatası]  $EFA$

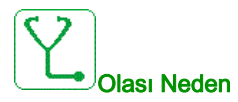

[Motor B Yatağı Ataması]  $EFAd$  öğesine atanan dijital giriş, [Motor B Yatağı Gecikmesi]  $EFAd$ süresinden uzun süre aktiftir.

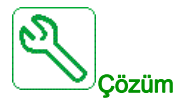

- Bağlı cihazı (motor sargı termal anahtarı) ve kablo bağlantılarını doğrulayın.
- Motor yükünü ve ortam sıcaklığını doğrulayın. Yeniden yolvermeden önce motorun soğumasını bekleyin.

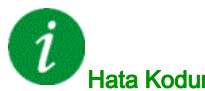

### Hata Kodunun Temizlenmesi

Algılanan bu hata, nedeni ortadan kalktıktan sonra [Oto Hata Sıfırlama]  $B \epsilon$  r yoluyla ya da manuel olarak [Arıza Sıfır. Atmsı]  $r$  5 F parametresiyle giderilebilir.

#### [Al2 Termal Seviye Hatası]  $E H Z F$

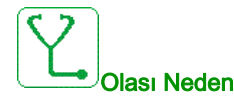

Termik sensör izleme fonksiyonu, AI2 analog girişinde bir yüksek sıcaklık hatası algıladı.

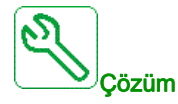

- Aşırı ısınmanın olası nedenini arayın.
- İzleme fonksiyonunun ayarlarını onaylayın.

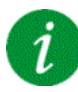

#### Hata Kodunun Temizlenmesi

# [Al3 Termal Seviye Hatası]  $E H \exists F$

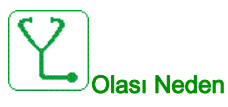

Termal sensör izleme işlevi, AI3 analog girişinde yüksek sıcaklık hatası algıladı.

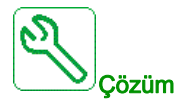

- Aşırı ısınmanın olası nedenini arayın.
- İzleme fonksiyonunun ayarlarını onaylayın.

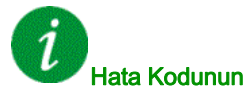

#### Hata Kodunun Temizlenmesi

Algılanan bu hata, nedeni ortadan kalktıktan sonra [Oto Hata Sıfırlama]  $R \epsilon$  r yoluyla ya da manuel olarak [Arıza Sıfır. Atmsı]  $r$  5 F parametresiyle giderilebilir.

#### [Al4 Termal Seviye Hatası]  $EHH + F$

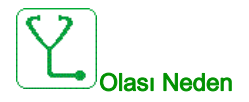

Termal sensör izleme işlevi, AI4 analog girişinde yüksek sıcaklık hatası algıladı.

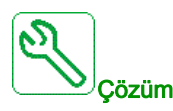

- Aşırı ısınmanın olası nedenini arayın.
- İzleme fonksiyonunun ayarlarını onaylayın.

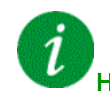

#### Hata Kodunun Temizlenmesi

# [Al5 Termal Seviye Hatası]  $E H 5F$

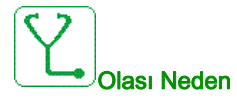

Termal sensör izleme işlevi, AI5 analog girişinde yüksek sıcaklık hatası algıladı.

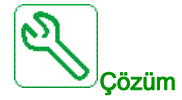

- Aşırı ısınmanın olası nedenini arayın.
- İzleme fonksiyonunun ayarlarını onaylayın.

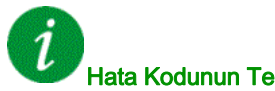

#### Hata Kodunun Temizlenmesi

Algılanan bu hata, nedeni ortadan kalktıktan sonra [Oto Hata Sıfırlama]  $R \epsilon$  r yoluyla ya da manuel olarak [Arıza Sıfır. Atmsı]  $r$  5 F parametresiyle giderilebilir.

# [IGBT Asırı Isınması]  $E \, JF$

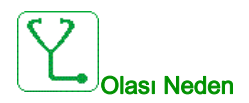

Sürücü güç katı aşırı ısınması.

AFE sürücülerde: AFE IGBT termal izleme termal modeli bir aşırı ısınma algıladı.

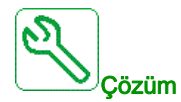

- Yükün/motorun/sürücünün boyutunu çevre koşullarına göre kontrol edin.
- Anahtarlama frekansını düşürün.

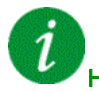

#### Hata Kodunun Temizlenmesi

# [AFE IGBT aşırı ısınma hatası]  $E \, J \, F \, Z$

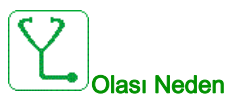

Doğrultucu IGBT güç kademesinde aşırı ısınma.

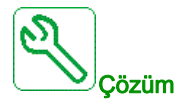

- Yükün/motorun/tahriğin boyutunu çevre koşullarına göre kontrol edin.
- Gerekirse soğutma kanallarını doğrulayın ve temizleyin.
- IP54 ürünlerindeki filtre matlarını temizleyin ya da değiştirin.

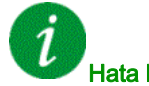

#### Hata Kodunun Temizlenmesi

Algılanan bu hata, nedeni ortadan kalktıktan sonra **[Oto Hata Sıfırlama]**  $H \epsilon$  r yoluyla ya da manuel olarak [Arıza Sıfır. Atmsı]  $r$  5 F parametresiyle giderilebilir.

#### [Oto Ince Ayar Hatası]  $E \nF$

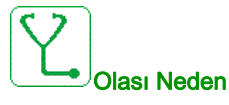

- Özel motor veya tahriğe uygun olmayan güçte motor.
- Motor, tahriğe bağlı değil.
- Motor durmadı.

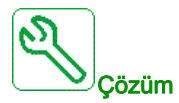

- Motorun/tahriğin uyumlu olup olmadığını doğrulayın.
- Otomatik ince ayar esnasında motorun tahriğe bağlı olduğundan emin olun.
- Bir çıkış kontaktörü kullanılıyorsa otomatik ince ayar sırasında kapalı olduğundan emin olun.
- Otomatik ince ayar esnasında motorun olduğundan ve durduğundan emin olun.
- Manyetik dirençli motorlarda, [PSI HizalaMaksAkımı]  $\Pi \mathbf{C} \cdot \mathbf{C}$  değerini düşürün.

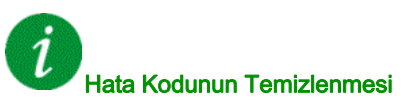

Algılanan bu hata nedeni ortadan kalktıktan sonra [Arıza Sıfırl. Ataması]  $r$  5 F parametresiyle manuel olarak temizlenebilir.

# [Proses Düşük Yükü]  $ULF$

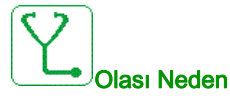

Proses düşük yükü.

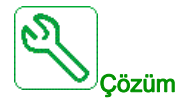

- Düşük yükün nedenini doğrulayın ve düzeltin.
- [Proses düşük yükü]  $u L d$  fonksiyonunun parametrelerini doğrulayın

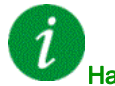

## Hata Kodunun Temizlenmesi

Algılanan bu hata, nedeni ortadan kalktıktan sonra [Oto Hata Sıfırlama]  $R \epsilon$  r yoluyla ya da manuel olarak [Arıza Sıfır. Atmsı]  $r$  5 F parametresiyle giderilebilir.

# [AFE Şebeke Dşkger]  $U \cap F$

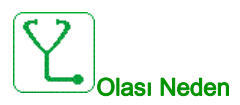

Şebeke düşük geriliminden dolayı çok düşük DC Barası gerilimi.

AFE aşırı yükü.

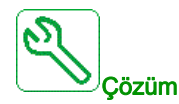

- Şebeke gerilimini doğrulayın.
- Yükün/motorun/tahriğin boyutunu çevre koşullarına göre kontrol edin.

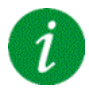

#### Hata Kodunun Temizlenmesi

Algılanan bu hata, nedeni ortadan kaldırılır kaldırılmaz onarılır.

# [Anaşbk Bslme Dşkger]  $\cup$  5 F

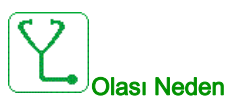

- Besleme şebekesi çok düşük.
- Geçici gerilim düşüşleri.

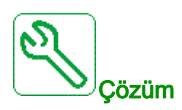

Gerilimi ve *[Düşk gerilim yönetimi]*  $\sqrt{u}$  *5 b* parametrelerini doğrulayın.

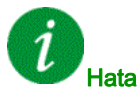

### Hata Kodunun Temizlenmesi

Algılanan bu hata, nedeni ortadan kaldırılır kaldırılmaz onarılır.

# Alt bölüm 13.3 SSS

# **SSS**

Giriş

Ekranın yanmaması halinde, tahriğe giden besleme şebekesini kontrol edin.

Hızlı duruş veya serbest duruş fonksiyonlarının atanması, ilgili dijital girişlere güç verilmiyorsa tahriğin başlatılmasını önlemeye yardımcı olur. Bu durumda tahrik, serbest duruşta [Serbest] n 5 k ve hızlı duruşta [Hızlı duruş] F 5 L gösterir. Bu fonksiyonlar sıfır konumunda aktif olduğu için tel kopması durumunda tahriğin durması normaldir.

Çalıştırma komutu girişinin seçilen kontrol moduna uygun olarak aktif hale getirildiğini doğrulayın ([2/3-tel kumanda]  $E\subset\mathcal{C}$  ve [2 kablolu tür]  $E\subset\mathcal{C}$  parametreleri).

Bir fieldbus'a bir referans kanalı ya da komut kanalı atanmışsa besleme şebekesi bağlandığı zaman, tahrik [Serbest]  $n 5t$  değerini gösterir. Fieldbus bir komut verene kadar durma modunda kalır.

#### Blokaj durumunda sürücü kilidi

Bir Çalıştır komutu İleri yön çalışma, Geri yön çalışma, DC enjeksiyonu şu sırada hala etkinse sürücü blokaj durumunda kilitlenir ve [Serbest Duruş]  $n 5t$  öğesini görüntüler:

- Bir ürünün fabrika ayarlarına sıfırlanması,
- [Arıza Sıfır. Atmsı]  $r$  5 F kullanan manuel bir "Arıza Sıfırlama",
- Bir ürünün kapatılıp tekrar açılmasıyla manuel bir "Arıza Sıfırlama",
- Aktif kanal kumandası olmayan bir kanal tarafından verilen bir durma komutu (2/3 kablo kontrolünde ekran terminalinin Stop tuşu gibi),

Yeni bir Çalıştırma komutunun yetkilendirilmesinden önce bütün aktif Çalıştırma komutlarının devre dışı bırakılması gerekir.

#### Seçenek Modülü Değiştirilmiş veya Çıkarılmış

Bir seçenek modülünün çıkarılması veya başka biriyle değiştirilmesi durumunda tahrik açılışta, [Hatalı konfigürasyon]  $\Gamma$  F F hata modunda kilitlenecektir. Seçenek modülü bilerek değiştirilmiş veya çıkarılmışsa algılanan hata, OK tuşuna iki kez basılmasıyla silinecektir ve böylelikle seçenek modülünün etkilediği parametre grupları için fabrika ayarları geri yüklenir.

#### Kontrol Bloğu Değiştirildi

Kontrol bloğu, farklı bir değere sahip bir tahrikte konfigüre edilmiş bir kontrol bloğuyla değiştirilirse tahrik, açılış sırasında [Hatalı konfigürasyon]  $\Gamma$  F F hata moduyla kilitlenir. Kontrol bloğu bilerek değiştirildiyse algılanan hata, tüm fabrika ayarlarının geri yüklenmesini sağlayan OK tuşuna iki kez basılarak silinebilir.

# Sözlük

#### İzleme fonksiyonu

İzin verilen sınırlar içinde olup olmadığını kontrol etmek için izleme fonksiyonları sürekli veya döngüsel olarak (örneğin ölçerek) bir değer alır. İzleme fonksiyonları hata algılama için kullanılır.

# E

F

G

H

!

#### Ekran terminali

Ekran terminali menüleri köşeli parantezler içinde görüntülenir. Örneğin: [İletişim] Kodlar parantezler içinde görüntülenir.  $Örneðin:  $L \cdot \Pi$  -$ Parametre adları ekran terminalinde köşeli parantezler içinde görüntülenir. Örneğin: [Geri Çekilme Hızı] Parametre kodları parantezler içinde görüntülenir. Örneğin: LFF

Fabrika ayarı

Ürünün teslim edildiğinde sahip olduğu fabrika ayarları

#### Güç kademesi

Hata

Hata

Güç kademesi motora kumanda eder. Güç kademesi motoru denetleyen akımı üretir.

Algılanan (hesaplanan, ölçülen veya sinyalle aktarılan) bir değer veya durum ile belirtilen veya teorik olarak doğru değer veya durum arasındaki uyumsuzluk.

Hata bir işletim durumudur. Denetim fonksiyonları bir hata algılamışsa hata sınıfına göre bu işletim durumuna geçiş yapılır. Algılanan hatanın nedeni giderildikten sonra bu işletim durumundan çıkmak için bir "Hata sıfırlama" yapılması gerekir. Daha fazla bilgi IEC 61800-7, ODVA Ortak Endüstriyel Protokol (CIP) gibi ilişkili standartlarda bulunabilir.

#### Hata Sıfırlama

Hatanın nedeni kaldırıldıktan sonra, yani hata artık etkin olmadığında algılanan bir hata temizlendikten sonra sürücü çalıştırılabilir bir duruma geri yüklemek için kullanılan bir fonksiyon.

# P

#### Parametre Kullanıcı tarafından okunabilen ve ayarlanabilen (belirli bir dereceye kadar) aygıt verileri ve değerleri. PELV Koruyucu Ekstra Düşük Gerilim, yalıtımlı düşük gerilim. Daha fazla bilgi için: IEC 60364-4-41 PLC Programlanabilir mantık denetleyicisi

#### Uyarı

U

Terim güvenlik talimatları bağlamı dışında kullanılıyorsa, uyarı bir izleme işlevi tarafından saptanmış olası bir hata konusunda uyarır. Uyarı, işletim durumunun değişmesine neden olmaz.

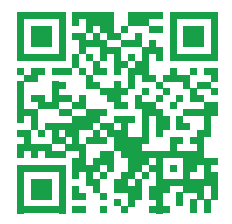